# Modicon M241 Logic Controller

# 用户指南

07/2020

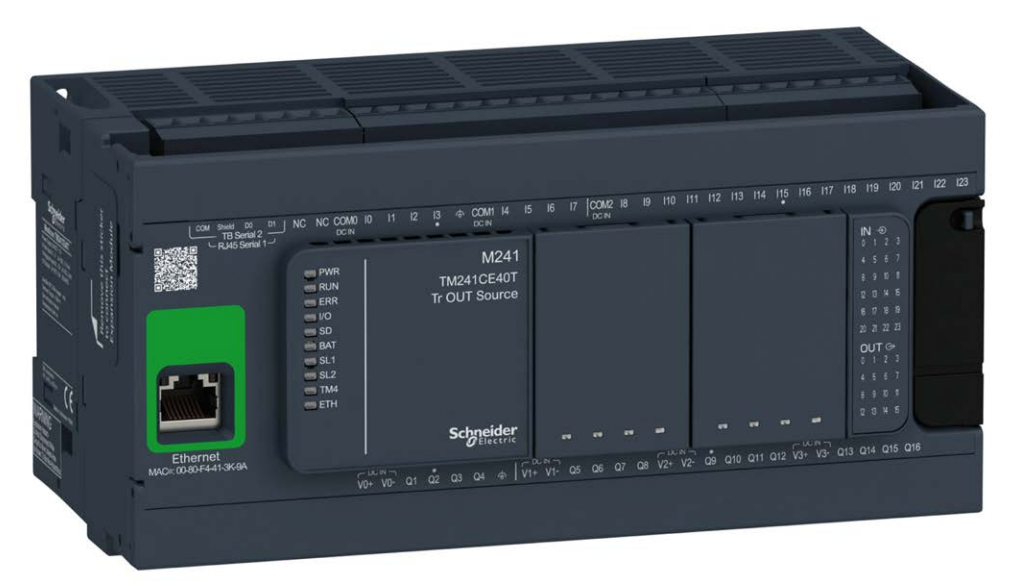

**Schneider** 

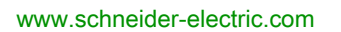

# 目录

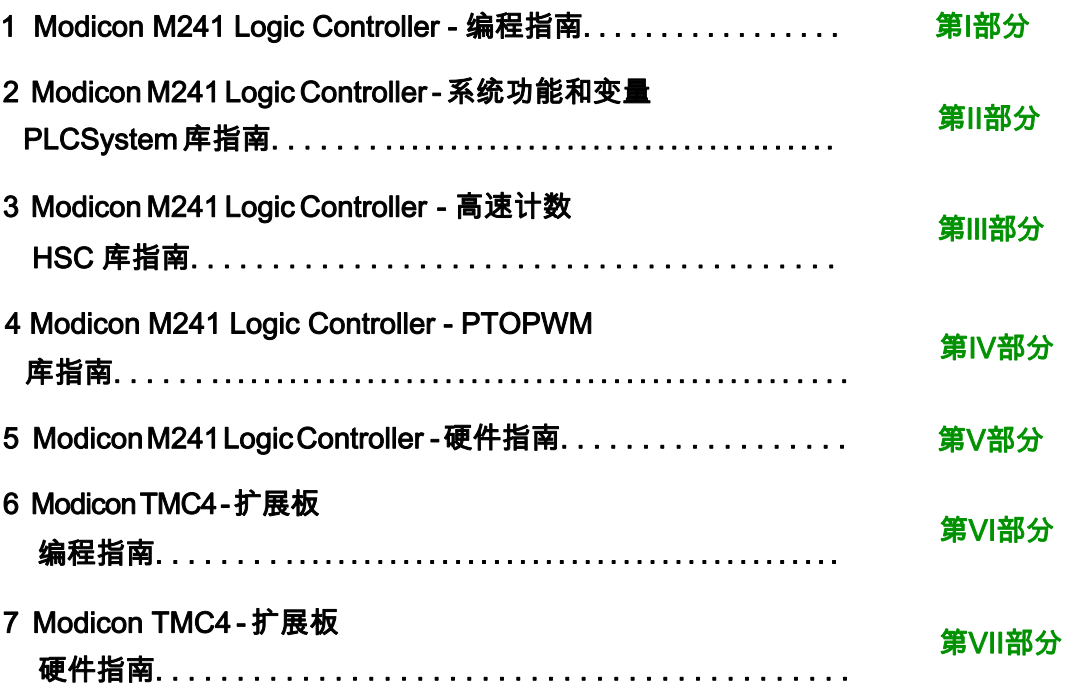

# <span id="page-2-0"></span>Modicon M241 Logic Controller 编程指南

12/2019

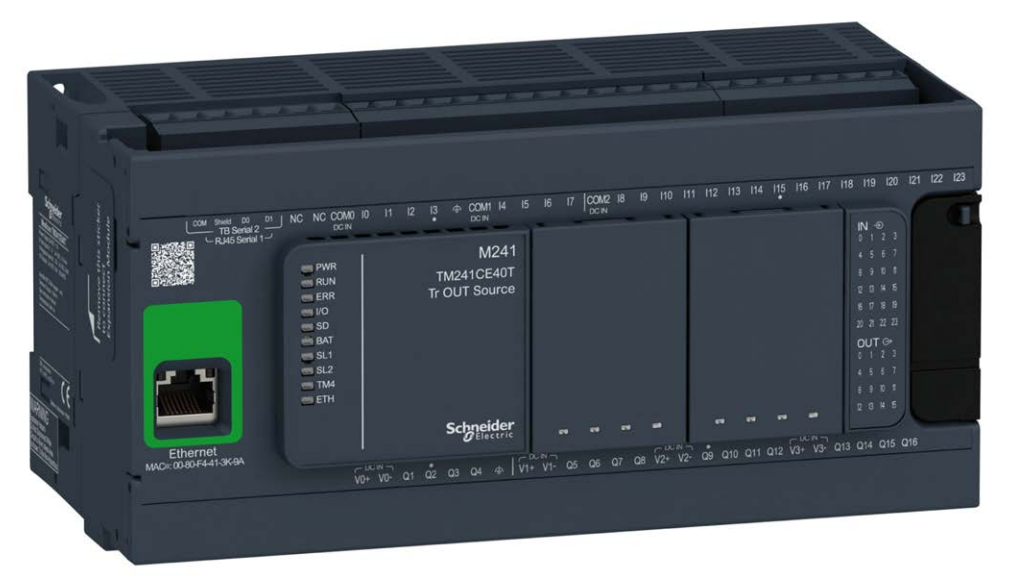

EIO0000003064.02 EIO0000003064.02

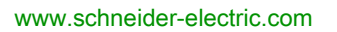

**Schneider** 

本文档中提供的信息包含有关此处所涉及产品之性能的一般说明和/或技术特性。本文档并非用于 (也不代替) 确定这些产品对于特定用户应用场合的适用性或可靠性。任何此类用户或设备集成商 都有责任就相关特定应用场合或使用方面对产品执行适当且完整的风险分析、评估和测试。 Schneider Electric 或其任何附属机构或子公司对于误用此处包含的信息而产生的后果概不负责。 如果您有关于改进或更正此出版物的任何建议、或者从中发现错误、请通知我们。

本手册可用于法律所界定的个人以及非商业用途。 在未获得施耐德电气书面授权的情况下,不得 翻印传播本手册全部或部分相关内容、亦不可建立任何有关本手册或其内容的超文本链接。施耐 德电气不对个人和非商业机构进行非独占许可以外的授权或许可。 请遵照本手册或其内容原义并 自负风险。与此有关的所有其他权利均由施耐德电气保留。

在安装和使用本产品时,必须遵守国家、地区和当地的所有相关的安全法规。出于安全方面的考 虑和为了帮助确保符合归档的系统数据,只允许制造商对各个组件进行维修。

当设备用于具有技术安全要求的应用场合时,必须遵守有关的使用说明。

未能使用施耐德电气软件或认可的软件配合我们的硬件,则可能导致人身伤害、设备损坏或不正 确的运行结果。

不遵守此信息可能导致人身伤害或设备损坏。

© 2019 Schneider Electric。 保留所有权利。

# 目录

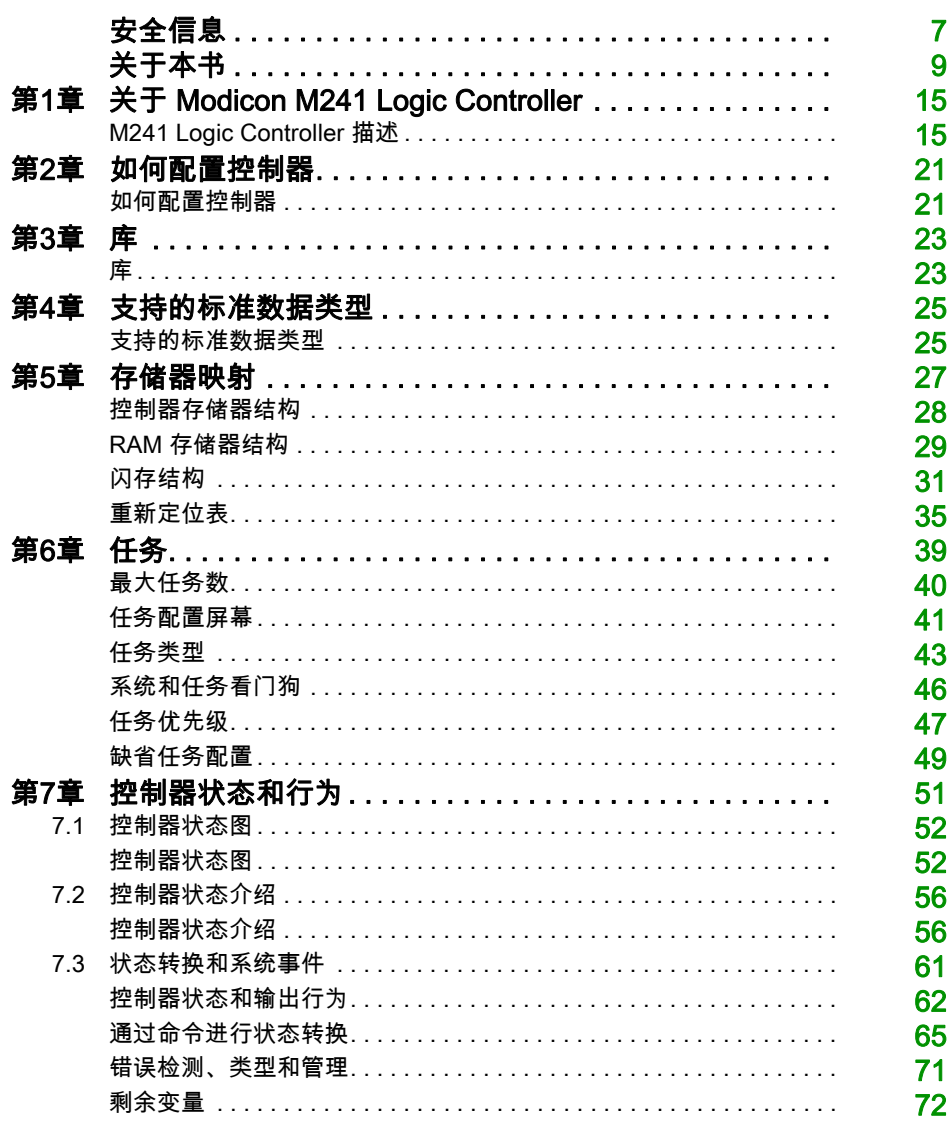

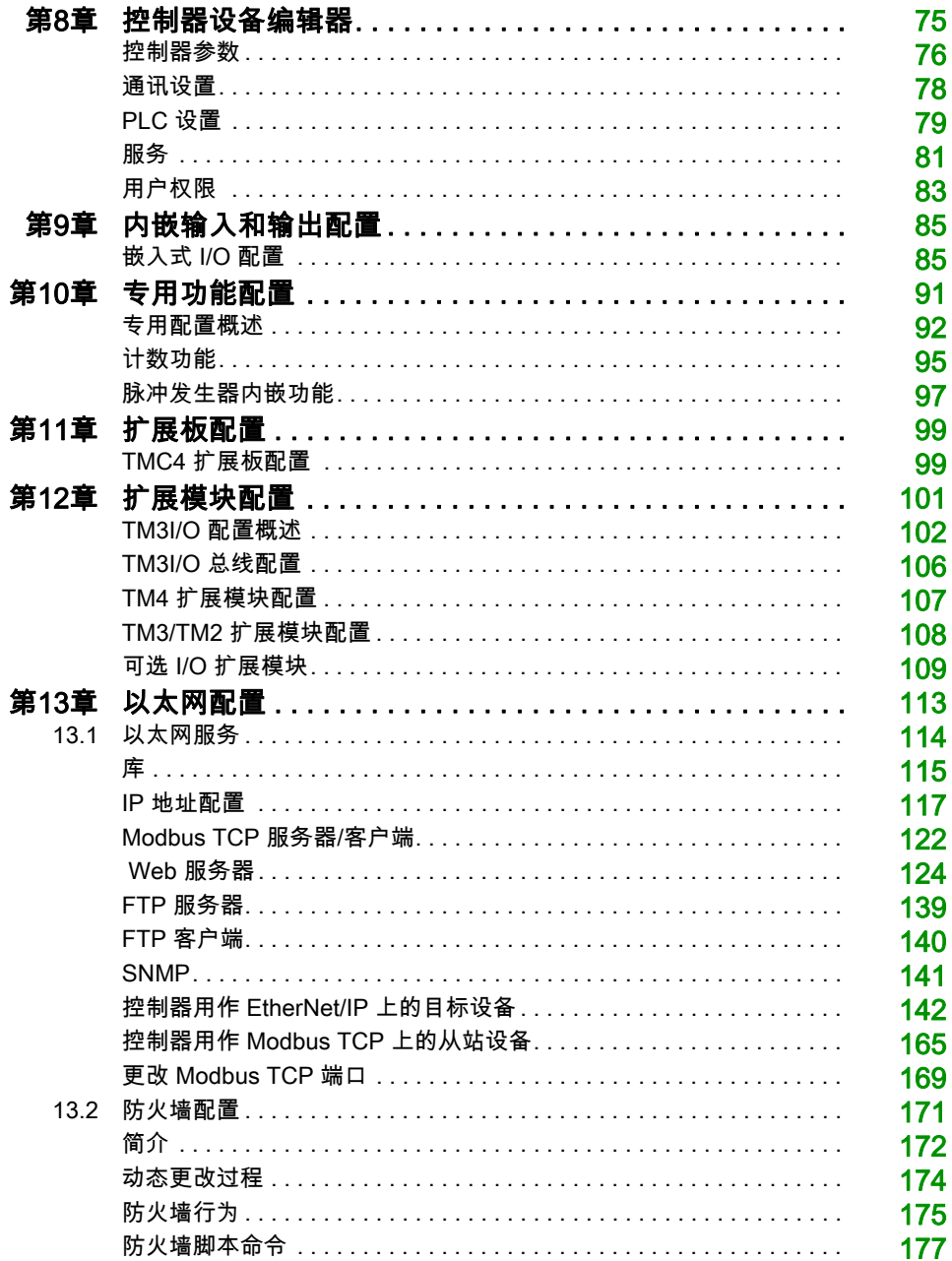

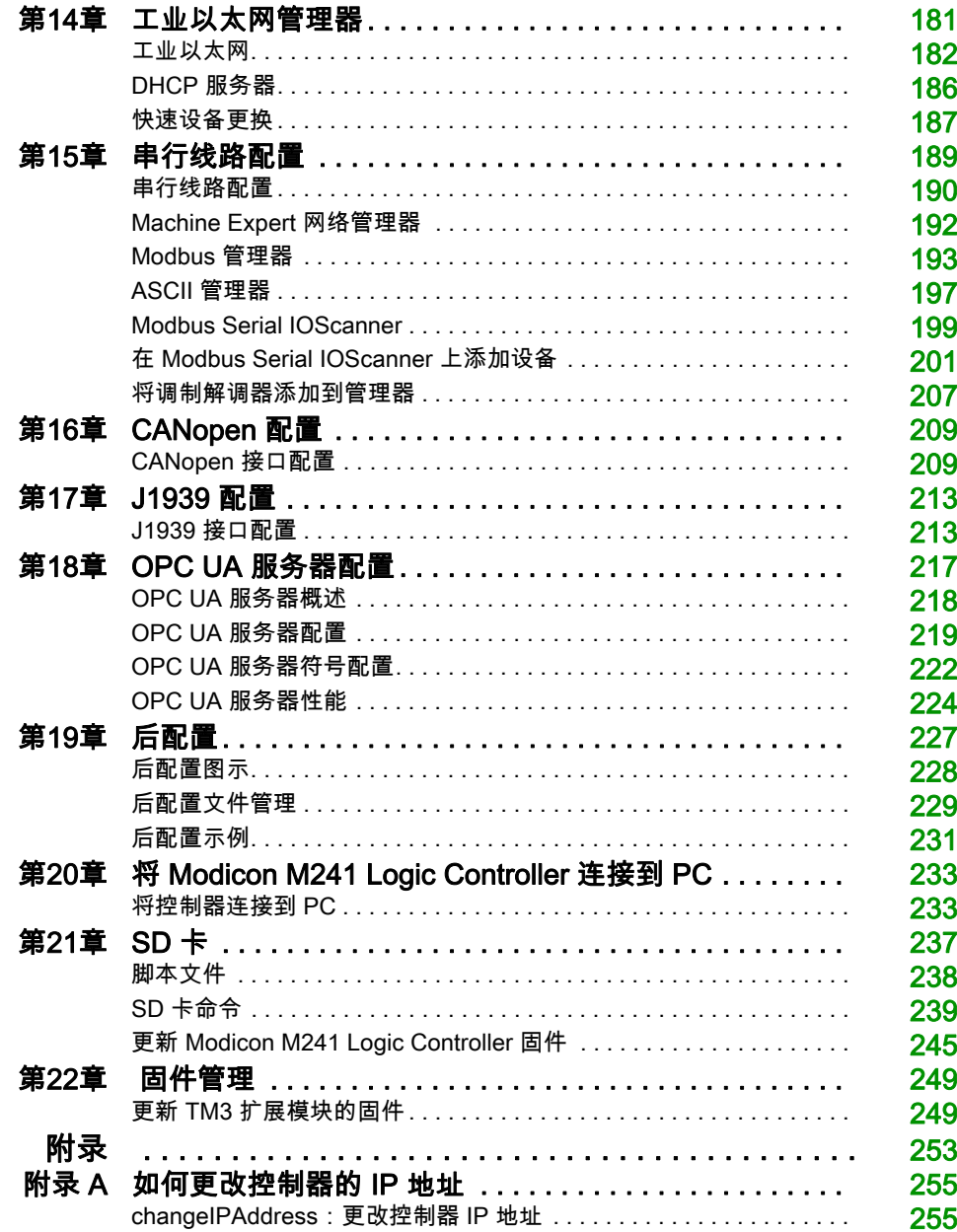

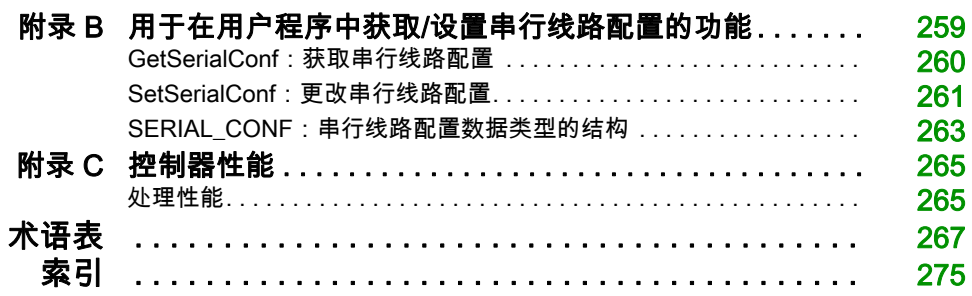

<span id="page-8-0"></span>安全信息

# 重要信息

#### 声明

在试图安装、操作、维修或维护设备之前,请仔细阅读下述说明并通过查看来熟悉设备。下述特 定信息可能会在本文其他地方或设备上出现,提示用户潜在的危险,或者提醒注意有关阐明或简 化某一过程的信息。

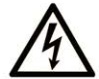

在"危险"或"警告"标签上添加此符号表示存在触电危险,如果不遵守使用说明, 会导致人身伤害。

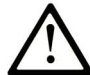

这是提醒注意安全的符号。提醒用户可能存在人身伤害的危险。请遵守所有带此符号 的安全注意事项, 以避免可能的人身伤害甚至死亡。

危险表示若不加以避免, 将会导致严重人身伤害甚至死亡的危险情况。

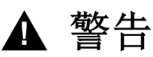

警告表示若不加以避免,可能会导致严重人身伤害甚至死亡的危险情况。

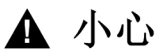

小心表示若不加以避免,可能会导致轻微或中度人身伤害的危险情况。

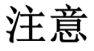

注意用于表示与人身伤害无关的危害。

#### 请注意

电气设备的安装、操作、维修和维护工作仅限于有资质的人员执行。施耐德电气不承担由于使用 本资料所引起的任何后果。

有资质的人员是指掌握与电气设备的制造和操作及其安装相关的技能和知识的人员,他们经过安 全培训能够发现和避免相关的危险。

# <span id="page-10-0"></span>关于本书

# 概览

#### 文档范围

本文档旨在帮助您通过 EcoStruxure Machine Expert 软件对 Modicon M241 Logic Controller 进行 编程和操作。

注意: 在安装、操作或维护 Modicon M241 Logic Controller 前,请阅读并理解本文档和所有相关 文档 (参见第 [10](#page-11-0)页)。

Modicon M241 Logic Controller 用户应当阅读整个文档,以了解所有功能。

#### 有效性说明

本文档已随 EcoStruxureTM Machine Expert V1.2 的发布进行了更新。

本手册中描述的设备技术特性在网站上也有提供。如要在线访问此信息,请访问 Schneider Electric 主页 [www.schneider-electric.com](https://www.schneider-electric.com)。

本文档中介绍的特性应该与在线显示的那些特性相同。依据我们的持续改进政策,我们将不断修 订内容,使其更加清楚明了,更加准确。如果您发现文档和在线信息之间存在差异,请以在线信 息为准。

# <span id="page-11-0"></span>相关的文件

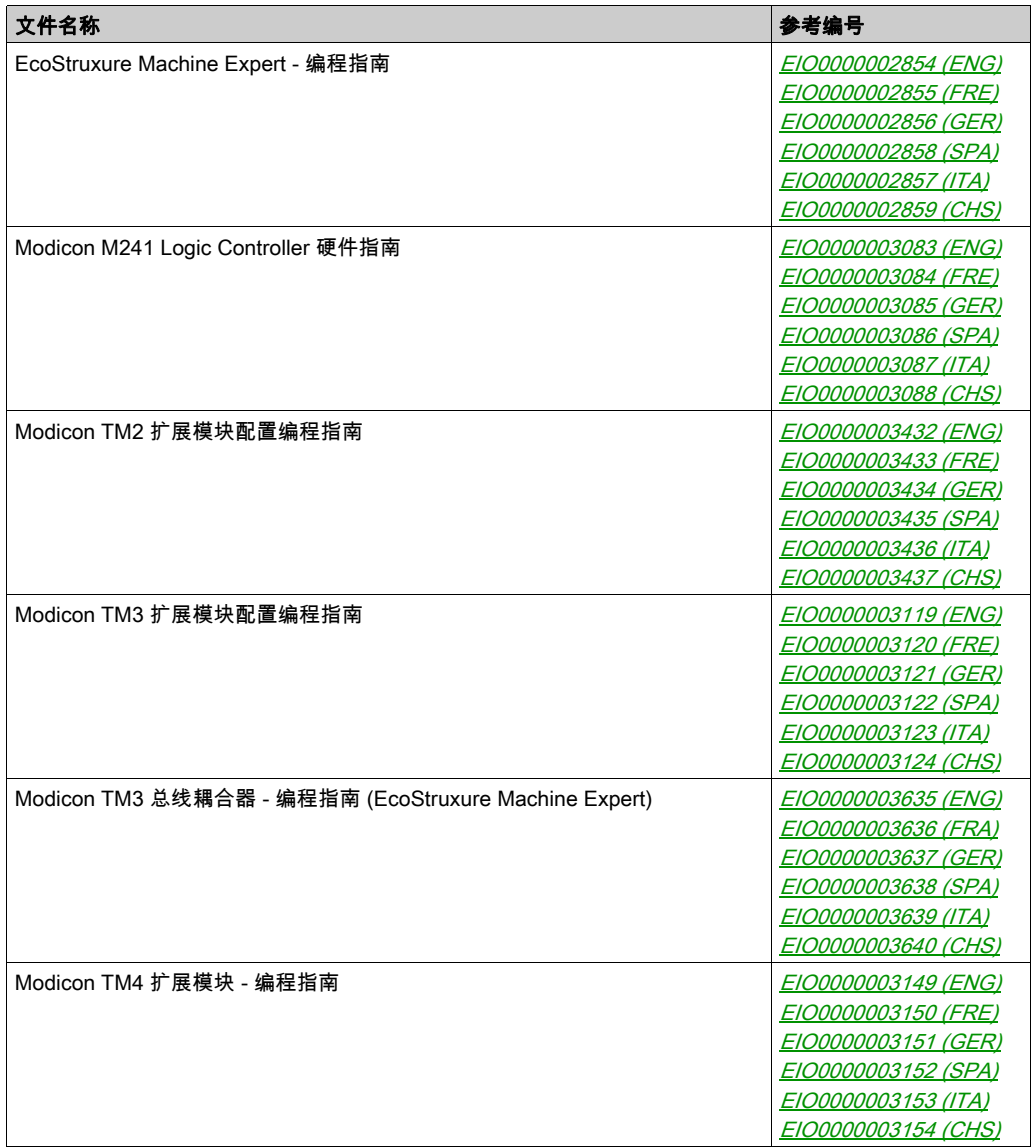

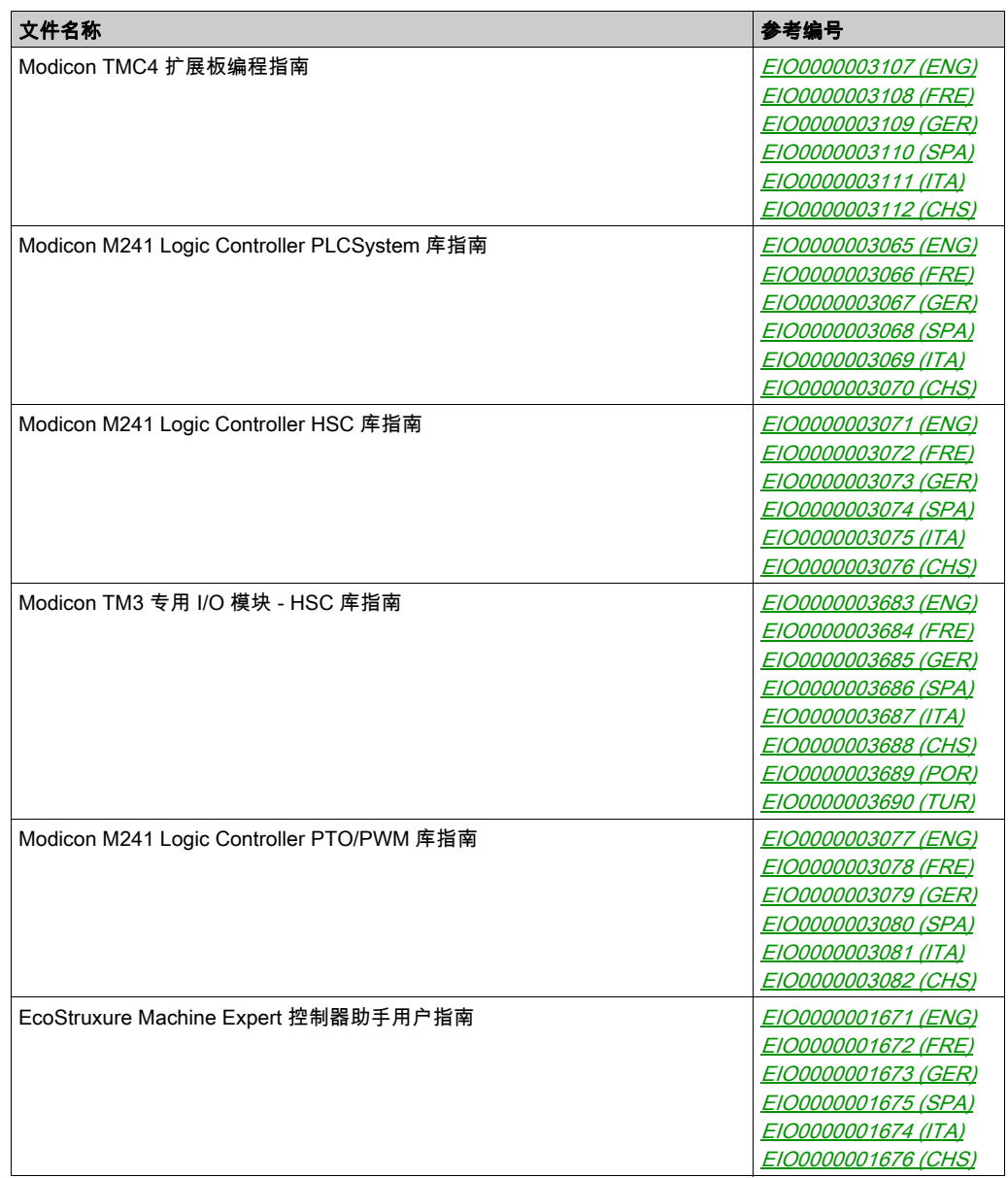

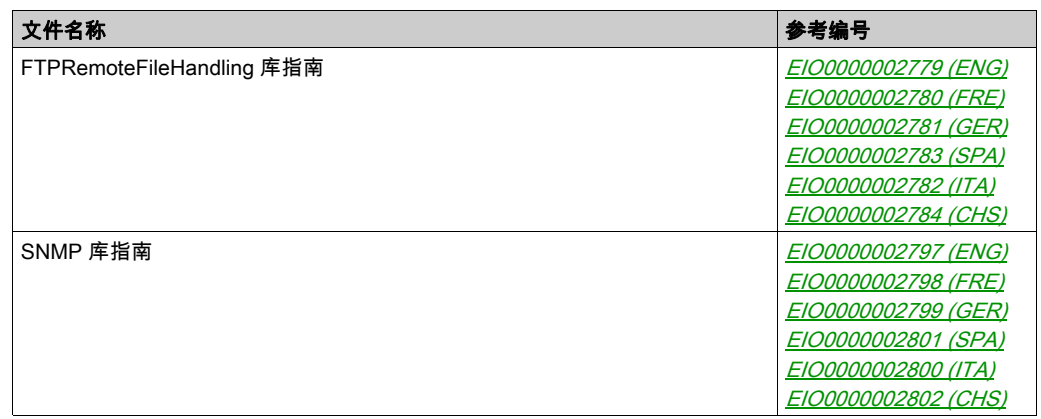

您可以从我们的网站下载这些技术出版物和其它技术信息,网址是: https://www.se.com/ww/en/download/ .

#### 关于产品的资讯

# $^1$  有关详细信息,请参阅 NEMA ICS 1.1(最新版)中的"安全指导原则 - 固态控制器的应用、安 装和维护"以及 NEMA ICS 7.1(最新版)中的"结构安全标准及可调速驱动系统的选择、安装与 操作指南"或您特定地区的类似规定。 警告 失去控制 ● 任何控制方案的设计者都必须考虑到控制路径可能出现故障的情况,并为某些关键控制功能 提供一种方法,使其在出现路径故障时以及出现路径故障后恢复至安全状态。这些关键控制 功能包括紧急停止、越程停止、断电重启以及类似的安全措施。 对于关键控制功能,必须提供单独或冗余的控制路径。 系统控制路径可包括通讯链路。必须对暗含的无法预料的传输延迟或链路失效问题加以考虑。 ● 遵守所有事故预防规定和当地的安全指南。<sup>1</sup> 为了保证正确运行,在投入使用前,必须对设备的每次执行情况分别进行全面测试。 不遵循上述说明可能导致人员伤亡或设备损坏。

警告

#### 意外的设备操作

- 仅使用 Schneider Electric 认可的可与本设备配合使用的软件。
- 每次更改物理硬件配置后,请更新应用程序。

#### 不遵循上述说明可能导致人员伤亡或设备损坏。

#### 摘自标准的术语

本手册中的或者出现在产品自身中/上的技术术语、术语、符号和相应描述基本上均源自国际标准 的条款或定义。

在功能安全系统、驱动器和一般自动化领域,这可能包括但不限于*安全、安全功能、安全状态*、 故障、故障复位、失灵、失效、错误、错误消息、危险等词语。

这些标准包括:

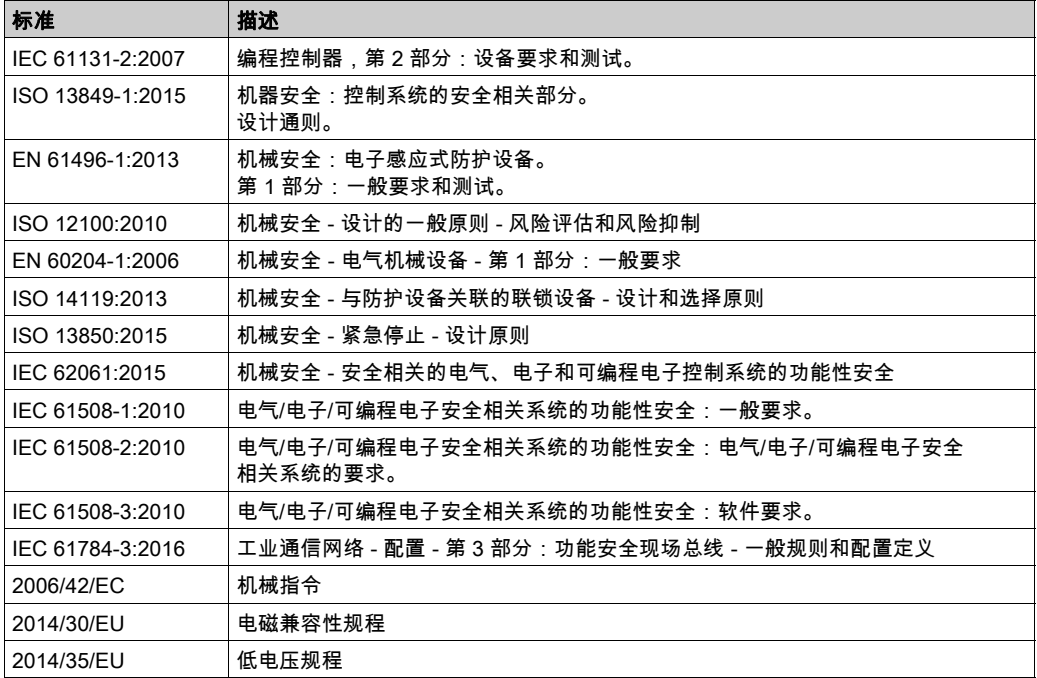

此外,本文中所用的名词可能是被无意中使用,因为它们是从其他标准中衍生出来的,如:

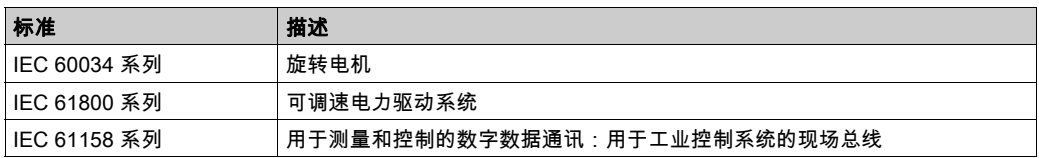

最后,*操作区*一词可结合特定危险的描述一起使用,其定义相当于 *机器指令 () 和 :2010* 中的 2006/42/EC风险区ISO 12100或危险区。

注意: 对于当前文档中引用的特定产品,上述标准可能适用,也可能不适用。若要了解与适用于 此处所述产品的各项标准有关的更多信息,请参阅这些产品参考的特性表。

# <span id="page-16-1"></span><span id="page-16-0"></span>M241 Logic Controller 描述

#### 概述

M241 Logic Controller 具有多种强大的功能,可在广泛的应用程序中使用。

软件配置、编程和调试通过 EcoStruxure Machine Expert 软件完成,该软件在 EcoStruxure Machine Expert - 编程指南和 M241 Logic Controller - 编程指南 (参见第 页)中进行了详细介绍。

#### 编程语言

M241 Logic Controller 可通过 EcoStruxure Machine Expert 软件对其进行配置和编程,该软件支持 以下 IEC 61131-3 编程语言:

- IL:指令列表
- ST:结构化文本
- FBD:功能块图
- SFC:顺序功能图
- $\bullet$  ID · 梯形图

EcoStruxure Machine Expert 软件也可用于使用 CFC(连续功能图)语言对这些控制器进行编 程。

#### 电源

M241 Logic Controller 的电源为 24 Vdc 或 100...240 Vac。

#### 实时时钟

M241 Logic Controller 包括一个实时时钟 (RTC) 系统 (参见 Modicon M241 Logic Controller, 硬件 指南)。

#### 运行/停止

M241 Logic Controller 可以通过以下方式在外部进行操作:

- 硬件运行/停止开关。
- 通过软件配置中定义的专用数字量输入进行运行/停止操作。有关详细信息,请参阅数字量输入 配置 (参见第 [86](#page-87-0) 页)。
- EcoStruxure Machine Expert 软件命令。

#### 存储器

下表描述了不同类型的存储器:

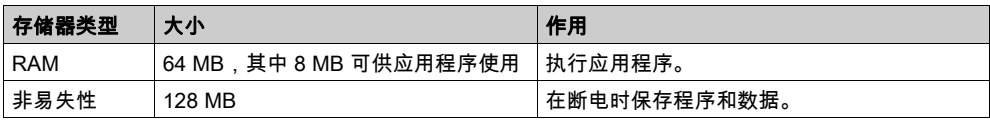

#### 内置输入/输出

根据控制器参考号的不同,提供以下嵌入式 I/O 类型:

- 常规输入
- 与计数器关联的快速输入
- 常规漏极/源极晶体管输出
- 与脉冲发生器关联的快速漏极/源极晶体管输出
- 继电器输出

#### 可移动存储

M241 Logic Controller 包括嵌入式 SD 卡槽t。

SD 卡的主要用途是:

- 使用新应用程序初始化控制器
- 更新控制器固件
- $\bullet$
- 存储配方文件
- 接收数据记录文件

#### 内置式通讯功能

根据控制器型号,有以下类型的通讯端口可用:

- CANopen 主任务
- 以太网
- USB Mini-B
- 串行线路 1
- 串行线路 2

#### 扩展模块和总线耦合器兼容性

请参阅EcoStruxure Machine Expert - 兼容性和迁移 用户指南中的兼容性表。

#### M241 Logic Controller

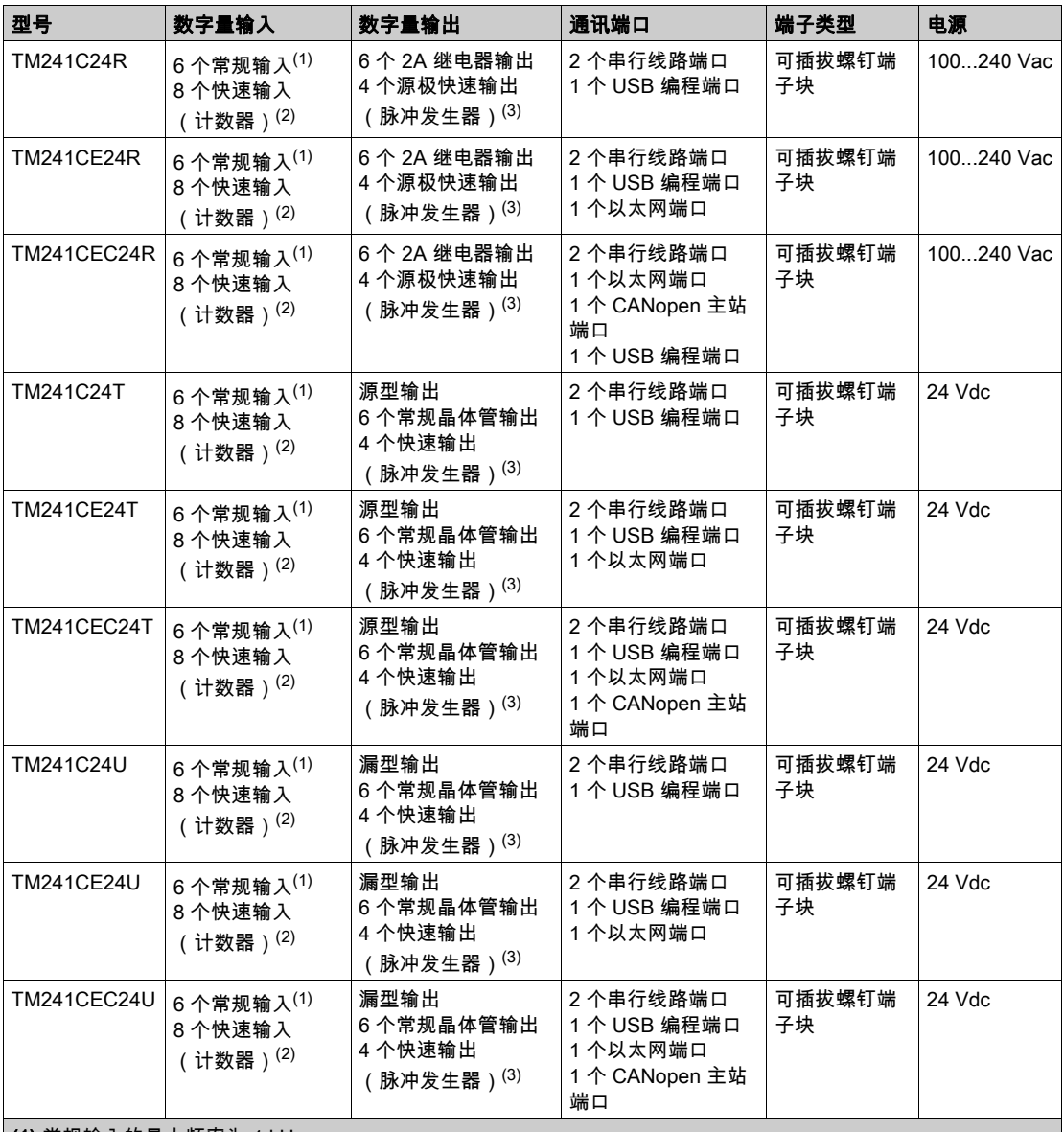

(1) 常规输入的最大频率为 1 kHz。

(2) 快速输入可用作针对计数或事件功能的常规输入或快速输入。

(3) 快速晶体管输出可用作常规晶体管输出,也可以用作计数 (HSC) 功能的反射输出或脉冲发生器功能 (FreqGen / PTO / PWM) 的快速晶体管输出。

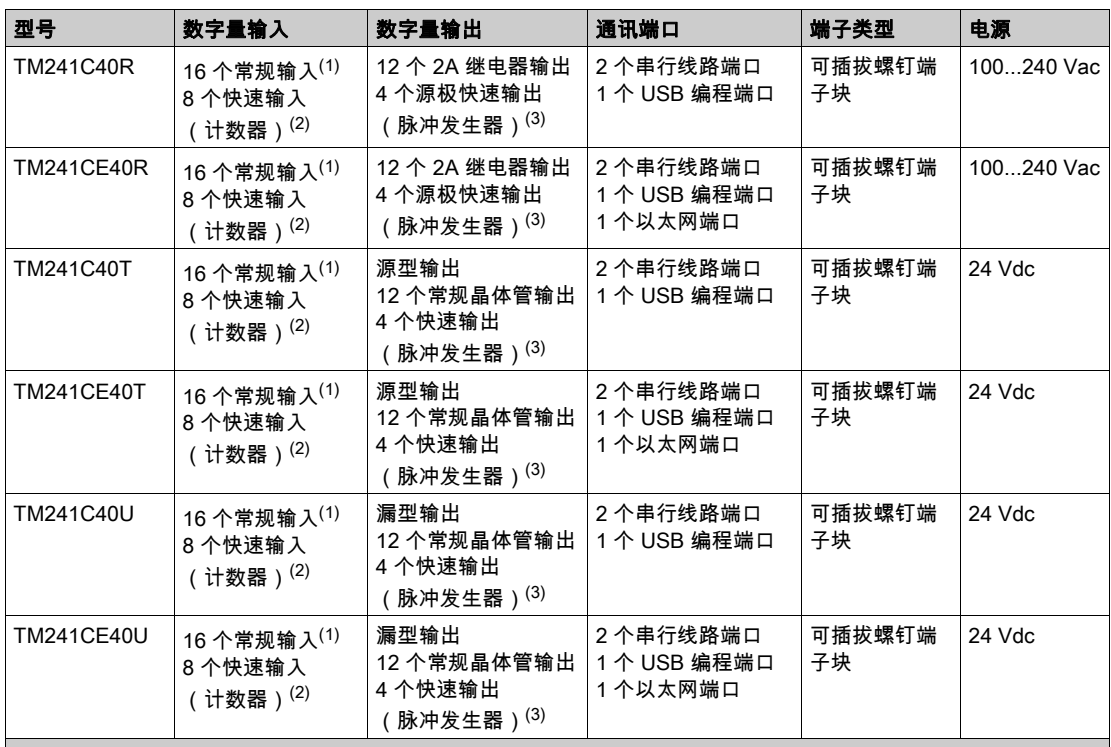

(1) 常规输入的最大频率为 1 kHz。

(2) 快速输入可用作针对计数或事件功能的常规输入或快速输入。

(3) 快速晶体管输出可用作常规晶体管输出,也可以用作计数 (HSC) 功能的反射输出或脉冲发生器功能 (FreqGen / PTO / PWM) 的快速晶体管输出。

# 产品交付清单

下图显示了 M241 Logic Controller 的交付内容:

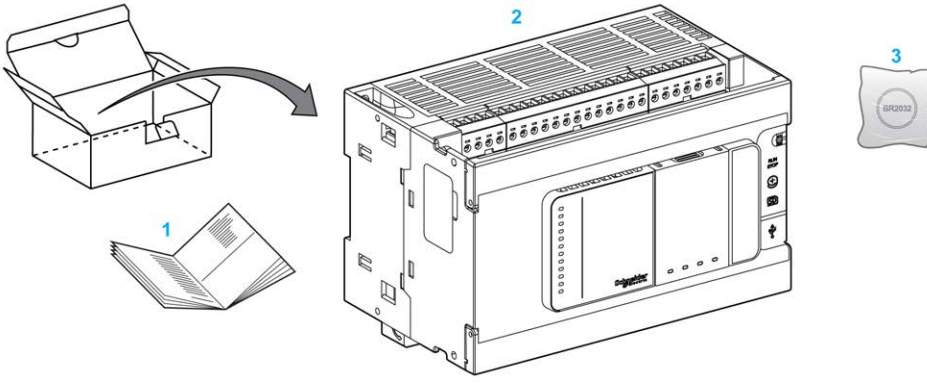

- 1 M241 Logic Controller 说明书
- 2 M241 Logic Controller
- 3 锂氟化碳电池,类型 Panasonic BR2032。

# <span id="page-22-0"></span>第2章 如何配置控制器

# <span id="page-22-1"></span>如何配置控制器

#### 简介

首先,在 EcoStruxure Machine Expert 软件中创建一个新项目或打开现有项目。

有关如何执行以下操作的信息,请参阅《EcoStruxure Machine Expert 编程指南》:

- 将控制器添加到项目
- 将扩展模块添加到控制器
- 更换现有控制器
- 将控制器转换为不同的兼容设备

#### 设备树

**设备树**显示了当前硬件配置的结构化视图。当您将控制器添加到项目时,会将许多节点添加到**设** 备树,具体取决于控制器提供的功能。

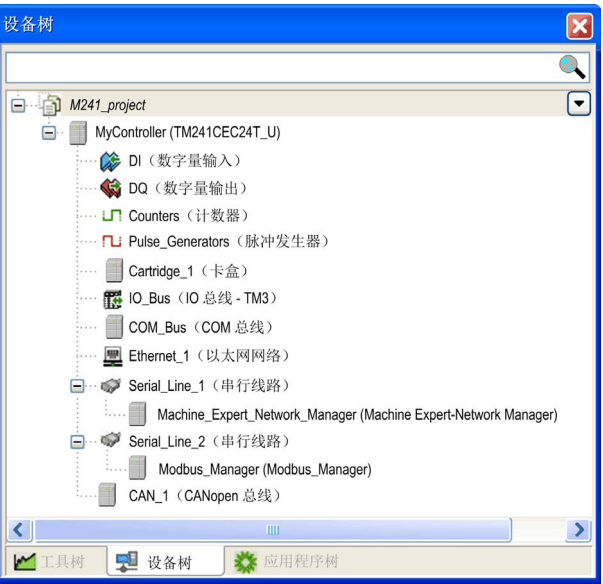

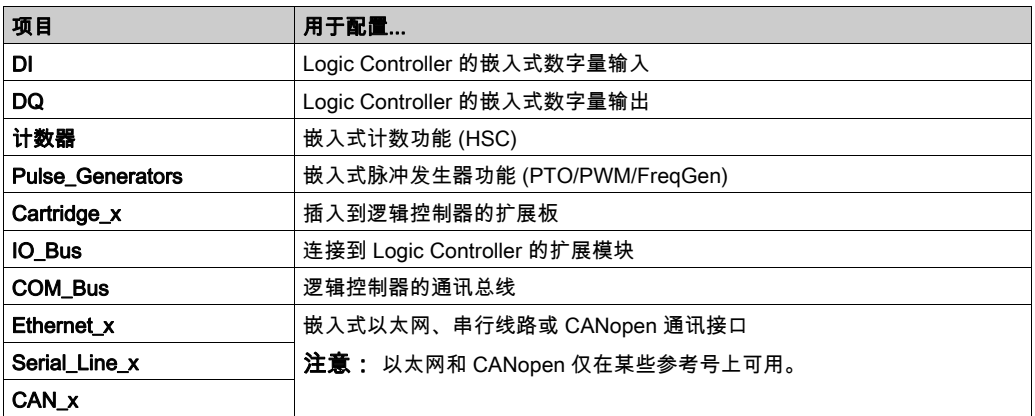

#### 应用程序树

应用程序树可用于管理项目特定的应用程序以及全局应用程序、POU 和任务。

### 工具树

工具树可用于配置项目的 HMI 部分及对库进行管理。

<span id="page-24-0"></span>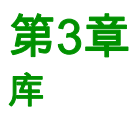

# <span id="page-24-1"></span>库

#### 简介

库提供可用于开发您的项目的功能、功能块、数据类型和全局变量。

EcoStruxure Machine Expert 的**库管理器**提供项目所涉及的库的相关信息,并可帮助您安装新库。 有关库管理器的详细信息,请参阅功能和库用户指南。

#### Modicon M241 Logic Controller

为应用程序选择 Modicon M241 Logic Controller 后,EcoStruxure Machine Expert 会自动加载以 下库:

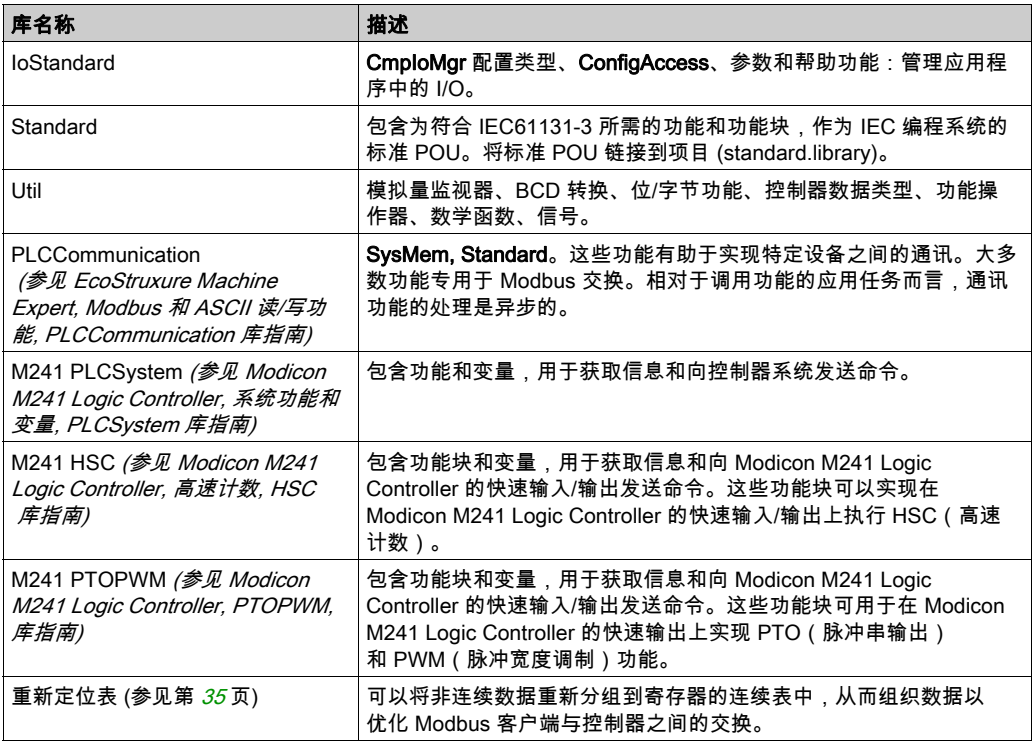

# <span id="page-26-0"></span>第4章 支持的标准数据类型

# <span id="page-26-1"></span>支持的标准数据类型

#### 支持的标准数据类型

控制器支持以下 IEC 数据类型:

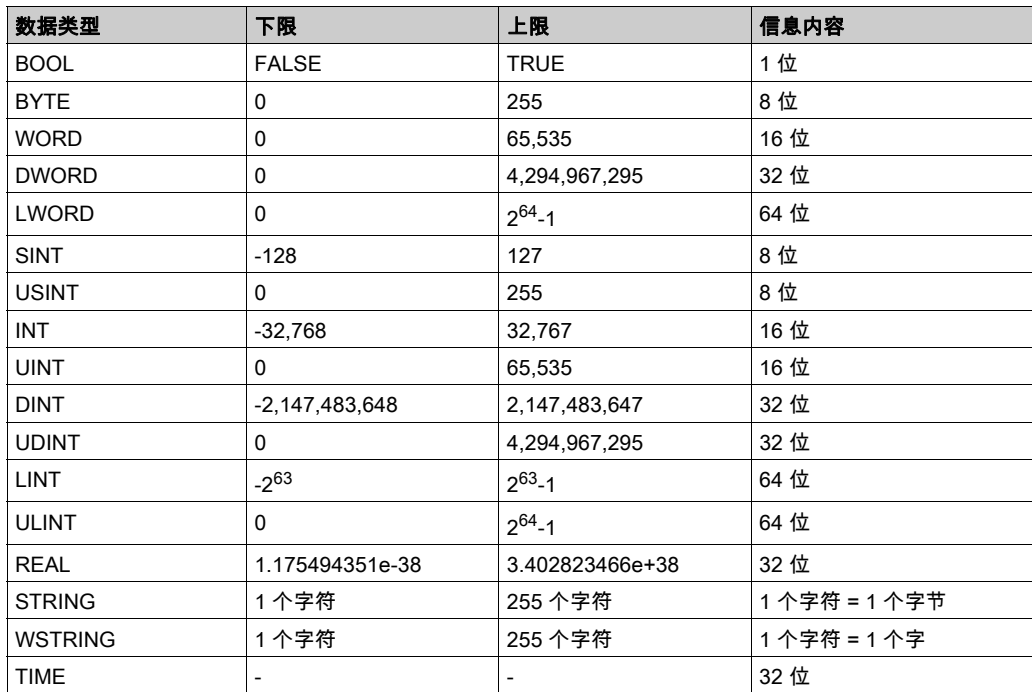

有关 ARRAY、LTIME、DATE、TIME、DATE\_AND\_TIME 和 TIME\_OF\_DAY 的有关详细信息,请参阅 《EcoStruxure Machine Expert 编程指南》。

<span id="page-28-0"></span>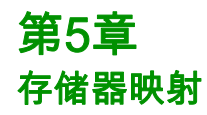

### 简介

本章介绍 Modicon M241 Logic Controller 中不同存储器区域的存储器映射和大小。这些存储器区 域用于存储用户程序逻辑、数据和编程库。

#### 本章包含了哪些内容?

本章包含了以下主题:

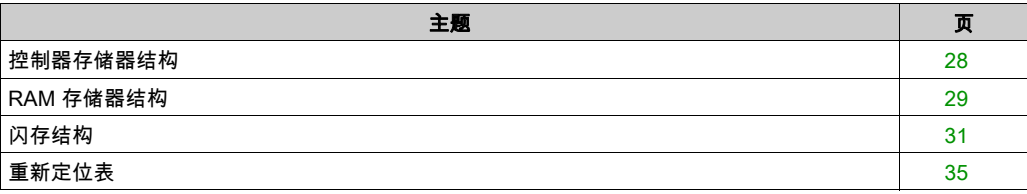

# <span id="page-29-1"></span><span id="page-29-0"></span>控制器存储器结构

#### 简介

控制器存储器由两种类型的物理存储器组成:

- 闪存 (参见第 [31](#page-32-1)页)中包含文件(应用程序、配置文件等)。
- Random Access Memory (RAM) (参见第 [29](#page-30-1)页) 用于执行应用程序。

#### 存储器中的文件传输

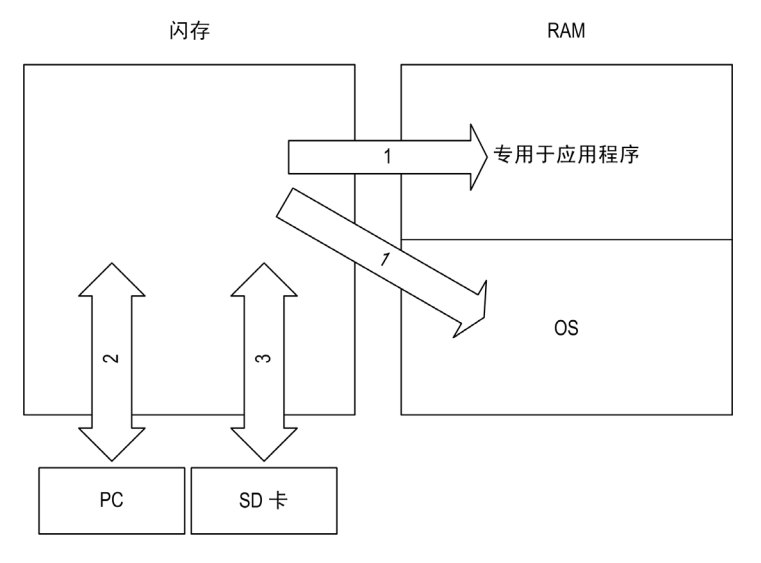

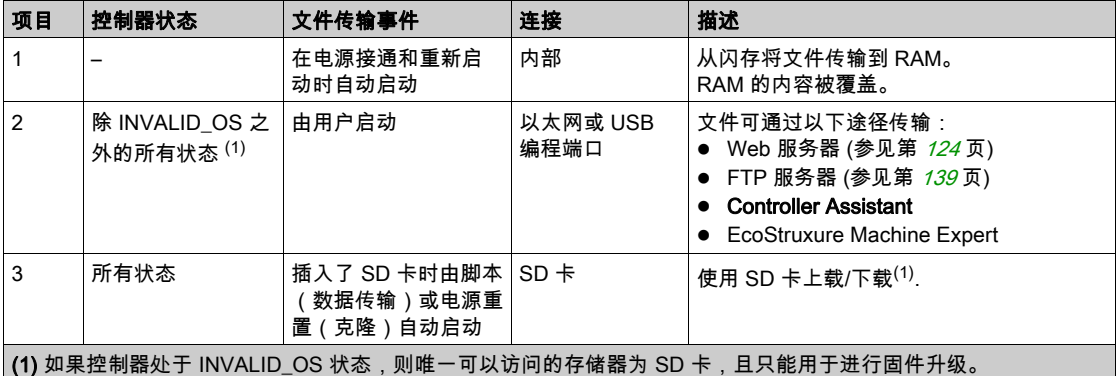

注意: 修改闪存中的文件不会影响正在运行的应用程序。闪存文件的任何更改将在下次重启时生 效。

# <span id="page-30-1"></span><span id="page-30-0"></span>RAM 存储器结构

### 简介

本节介绍 Modicon M241 Logic Controller 不同区域的 RAM (Random Access Memory) 大小。

#### 存储器映射

RAM 大小为 64 MB。

RAM 由以下 2 个区域组成:

- 专用应用程序存储器
- 操作系统存储器

下表介绍专用应用程序存储器:

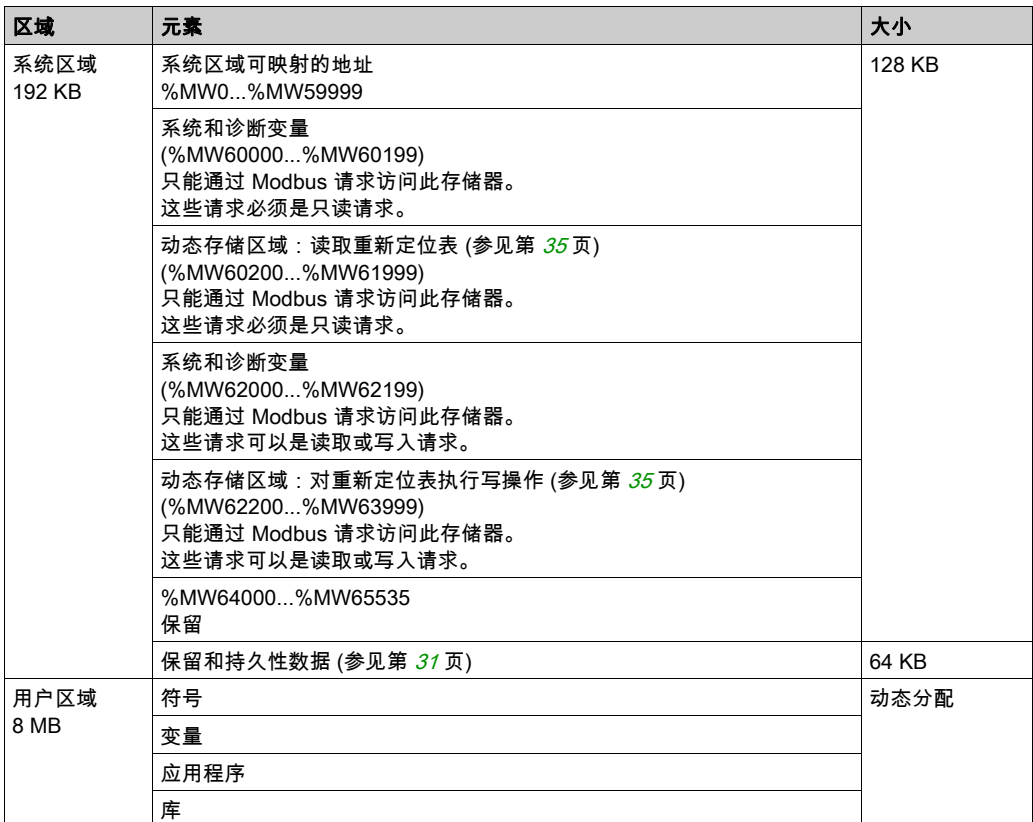

#### 系统和诊断变量

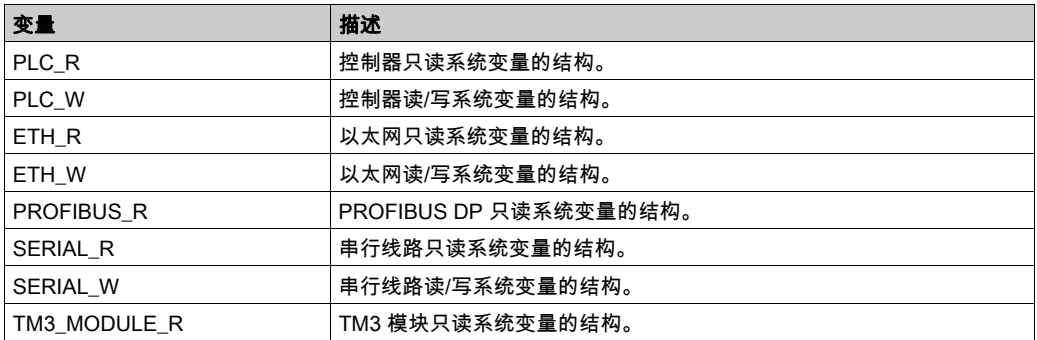

有关系统和诊断变量的详细信息,请参阅 M241 PLCSystem 库指南。

#### 存储器寻址

下表描述了地址大小 Double Word (%MD)、Word (%MW)、Byte (%MB) 和 Bit (%MX) 的存储器寻 址:

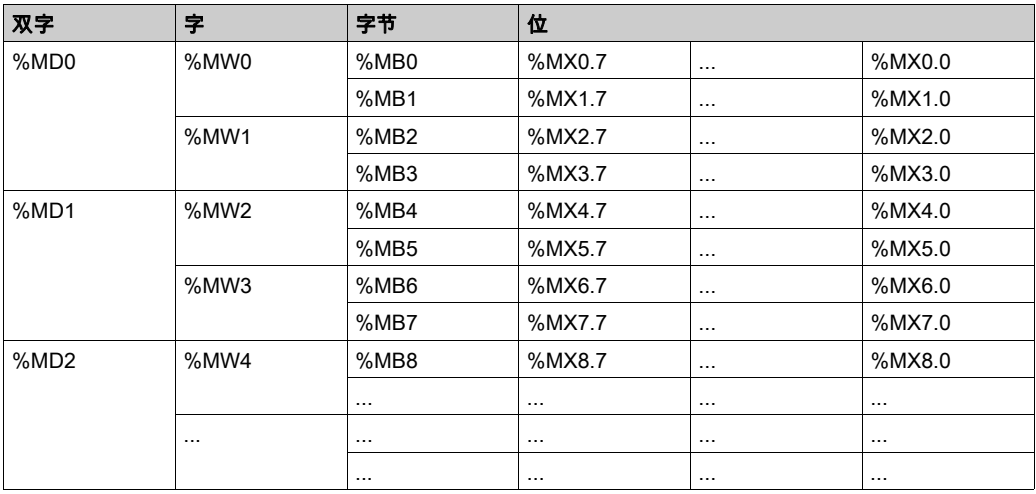

#### 存储器范围重叠的示例:

%MD0 包含 %MB0 (...) %MB3,%MW0 包含 %MB0 和 %MB,%MW1 包含 %MB2 和 %MB3。 注意: Modbus 通讯与应用程序不同步。

# <span id="page-32-1"></span><span id="page-32-0"></span>闪存结构

## 简介

闪存中包含控制器使用的文件系统。

## <span id="page-32-2"></span>文件类型

Modicon M241 Logic Controller 管理以下文件类型:

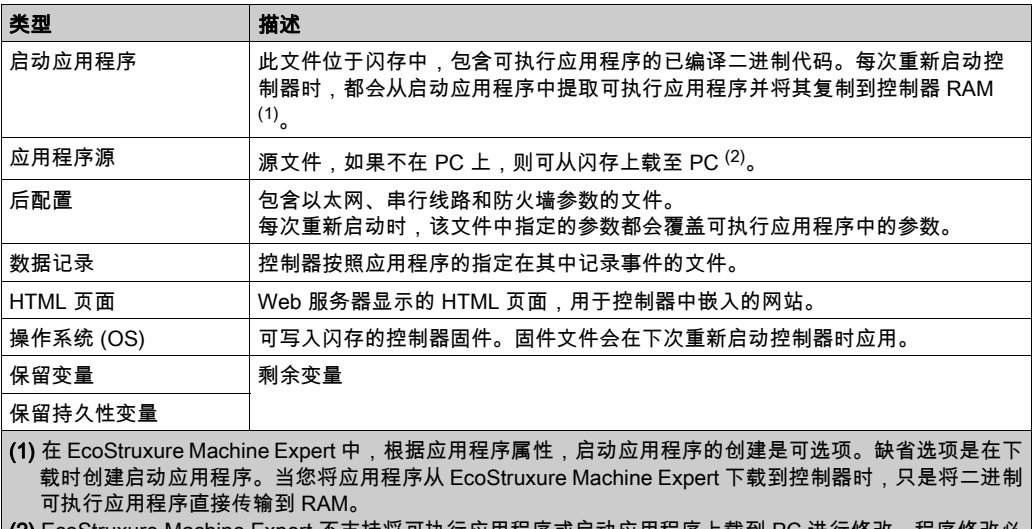

(2) EcoStruxure Machine Expert 不支持将可执行应用程序或启动应用程序上载到 PC 进行修改。程序修改必 须对应用程序源进行。下载应用程序后,可选择将源文件存储到闪存。

## 文件结构

下表显示了闪存的文件结构:

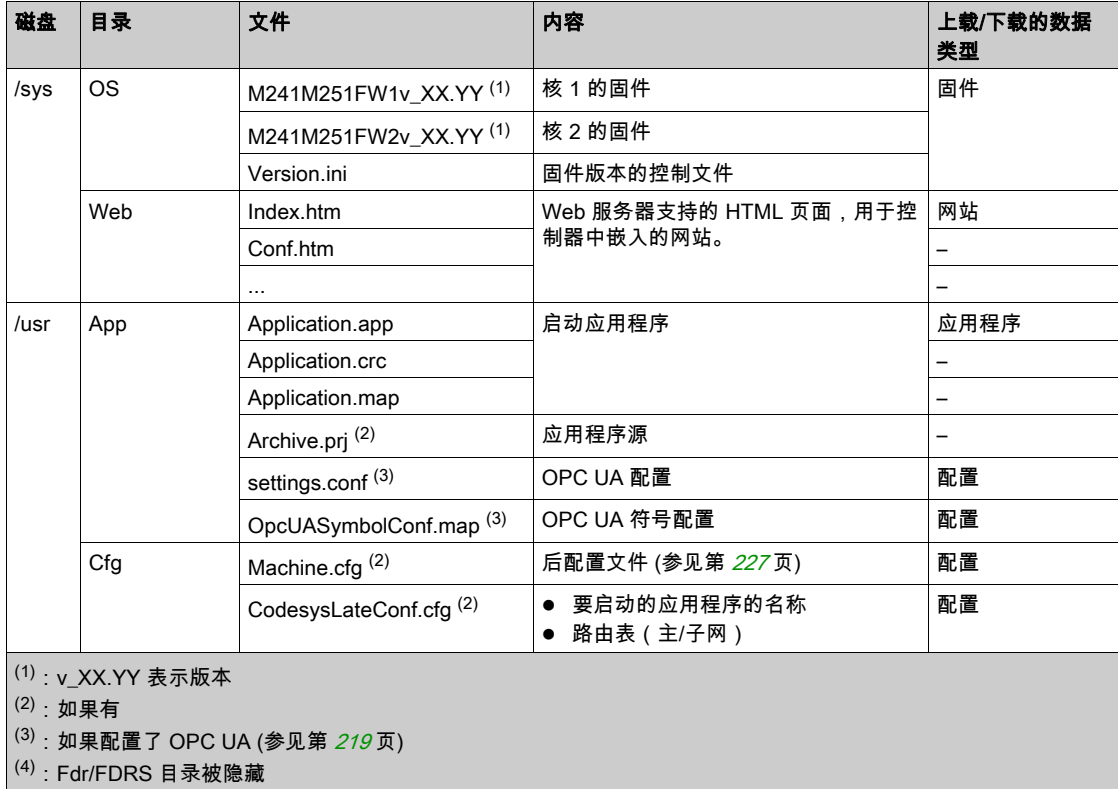

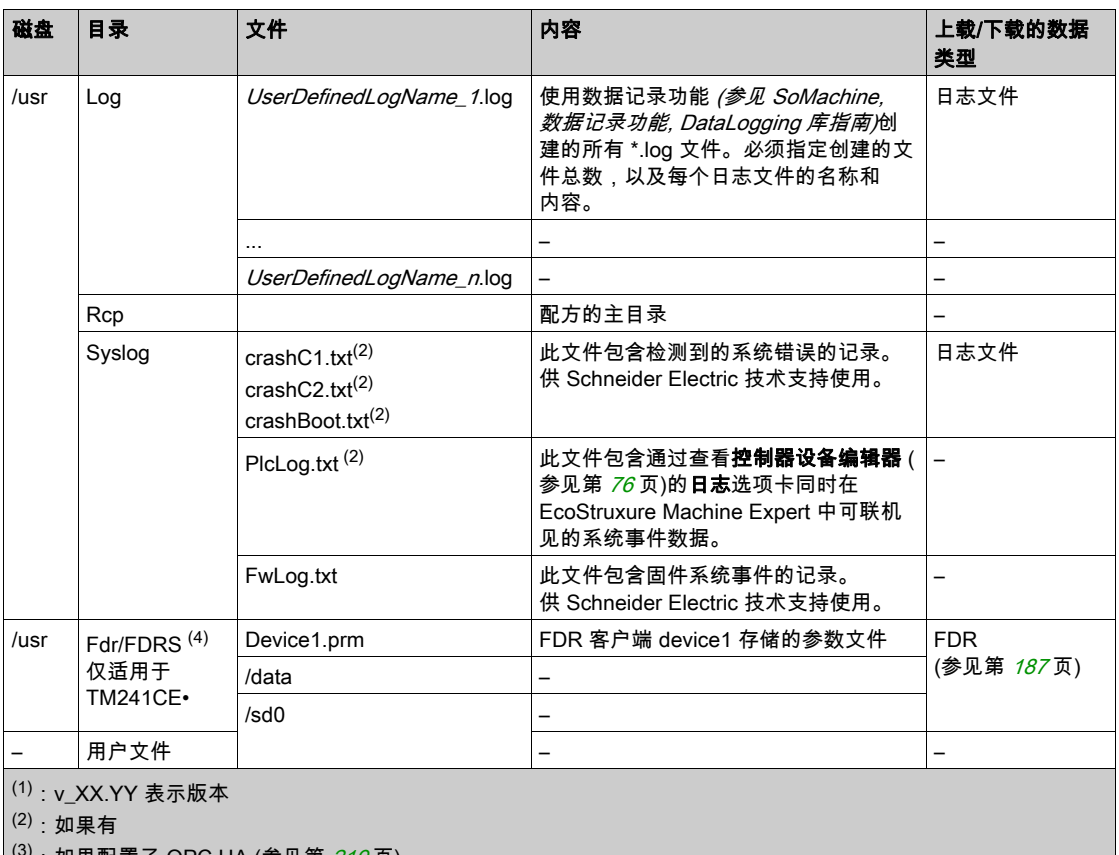

<sup>3)</sup>:如果配置了 OPC UA (参见第 *219* 页) (4):Fdr/FDRS 目录被隐藏

注意: 关于库和可用功能块的更多信息,请参阅库 (参见第 [23](#page-24-1)页)。

#### 文件重定向

当系统、程序或某种用户活动创建了特定文件类型时,M241 Logic Controller 检查文件扩展名, 并将文件自动移至闪存中的相应文件夹。

下表列出了以这种方式移动的文件类型和闪存中的目标文件夹:

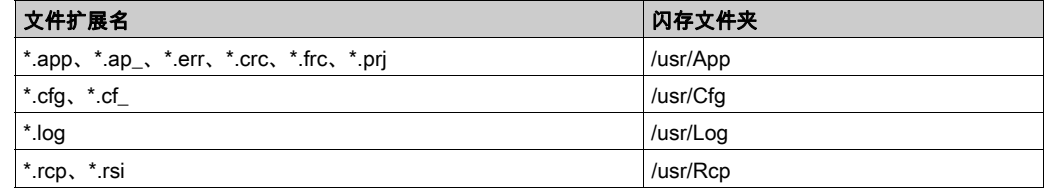

#### 备份数据记录文件

数据记录文件可能会变得很庞大,达到超过文件系统中可用空间的程度。因此,您应该采用某种 方法将日志数据定期存档到 SD 卡上。您可以将日志数据拆分为多个文件,如 LogMonth1, LogMonth2, 并使用 ExecuteScript (参见 Modicon M241 Logic Controller, 系统功能和变量, PLCSystem 库指南) 命令将第一个文件复制到 SD 卡。然后,可以在第二个文件累积数据时将第 一个文件从内部文件系统删除。如果您任由数据记录文件变大并超过文件大小限制,您可能会丢 失数据。

# 注意

#### 应用程序数据丢失

- 定期备份 SD 卡数据。
- 请勿在正访问 SD 卡时断开电源或复位控制器,也不要插入或拔出 SD 卡。

#### 不遵循上述说明可能导致设备损坏。
# 重新定位表

# 简介

借助**重新定位表**,用户可以将非连续数据重新分组到定位寄存器的连续表中(可通过 Modbus 进 行访问),从而组织数据以优化控制器与其他设备之间的通讯。

注意: 重新定位表被视为一个对象。一个控制器只能添加一个重新定位表对象。

### 重新定位表描述

下表介绍重新定位表结构:

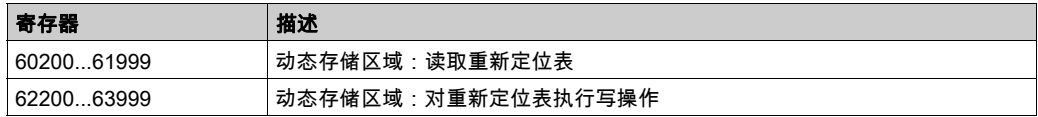

有关详细信息,请参阅 M241 PLCSystem 库指南。

#### 添加重新定位表

下表描述了如何将重新定位表添加到项目中:

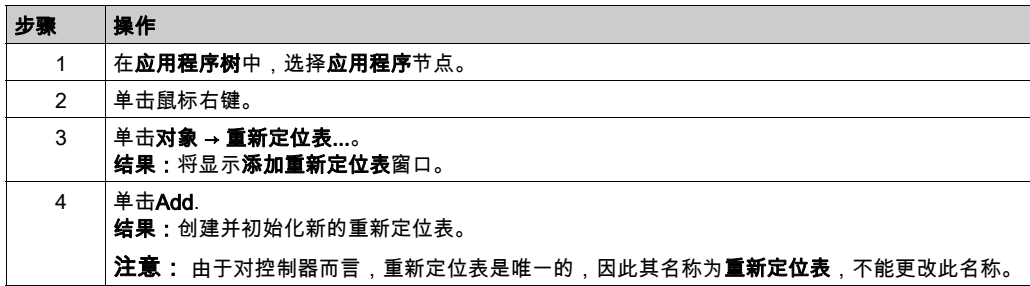

# 重新定位表编辑器

借助重新定位表编辑器,可以对重新定位表中的变量进行组织。

要访问重新定位表编辑器,请双击**工具树**选项卡中的**重新定位表**节点:

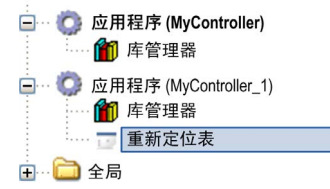

下图描述了重新定位表编辑器:

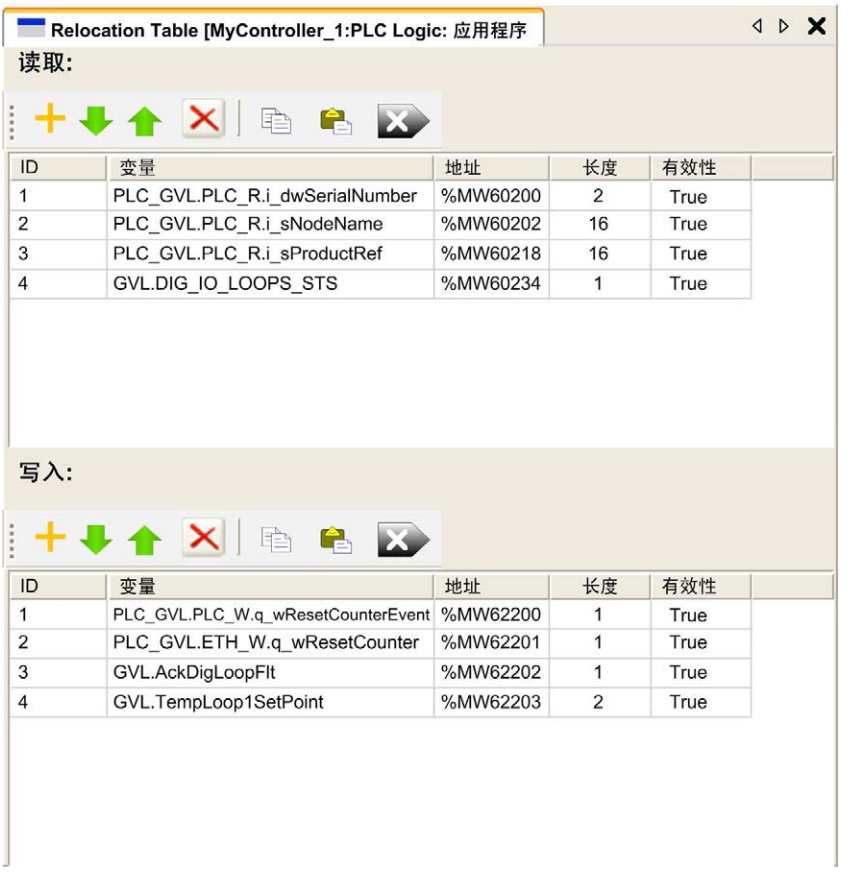

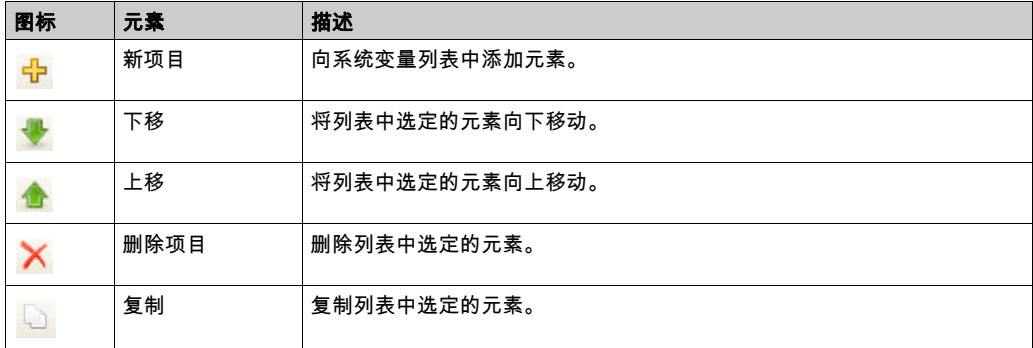

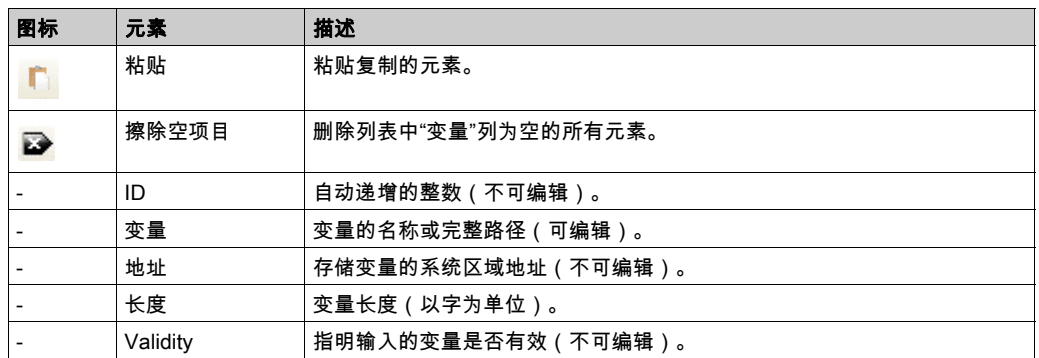

注意: 如果在修改程序后未定义某个变量,则单元格的内容显示为红色,相关的有效性单元格为 False,**地址**设置为 -1。

# 任务 第6章 任务

# 简介

应用程序树中的任务配置节点用于定义一个或多个任务,以控制应用程序的执行。

可用的任务类型有:

- 循环
- 自由运行
- 事件
- 外部事件

本章先介绍这些任务类型,然后提供有关最大任务数、缺省任务配置以及任务优先级的信息。此 外,本章还介绍系统和任务看门狗功能,并说明这些功能与任务执行之间的关系。

# 本章包含了哪些内容?

本章包含了以下主题:

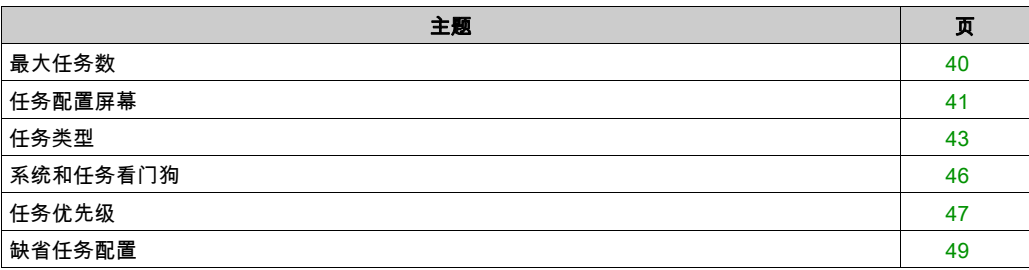

# <span id="page-41-0"></span>最大任务数

# 最大任务数

可为 Modicon M241 Logic Controller 定义的最大任务数为:

- 总任务数 = 19
- 循环任务数 = 5
- 自由运行任务数 = 1
- 事件任务数 = 8
- 外部事件任务数 = 8

# 自由运行任务特别注意事项

自由运行任务 (参见第 *[44](#page-45-0)* 页)没有固定持续时间。在自由运行模式中,每次任务扫描都在上次扫 描完成时以及系统处理一段时间后(自由运行任务总持续时间的 30%)开始。如果由于其他任务 中断而使系统处理周期减少到不足 15% 且时间超过 3 秒,则会检测到系统错误。有关详细信息, 请参阅系统看门狗 (参见第 [46](#page-47-0)页)。

注意: 在有高优先级且耗时的任务运行时,不应在多任务应用程序中使用自由运行任务。这样做 可能会触发任务看门狗超时。您不应将 CANopen 分配给自由运行任务,而应将 CANopen 分给给 循环任务。

# <span id="page-42-0"></span>任务配置屏幕

# 屏幕描述

可通过以下屏幕配置任务。在应用程序树中双击要配置的任务可访问此屏幕。

每个配置任务都有自己的参数,这些参数与其他任务无关。

配置窗口由 4 个部分组成:

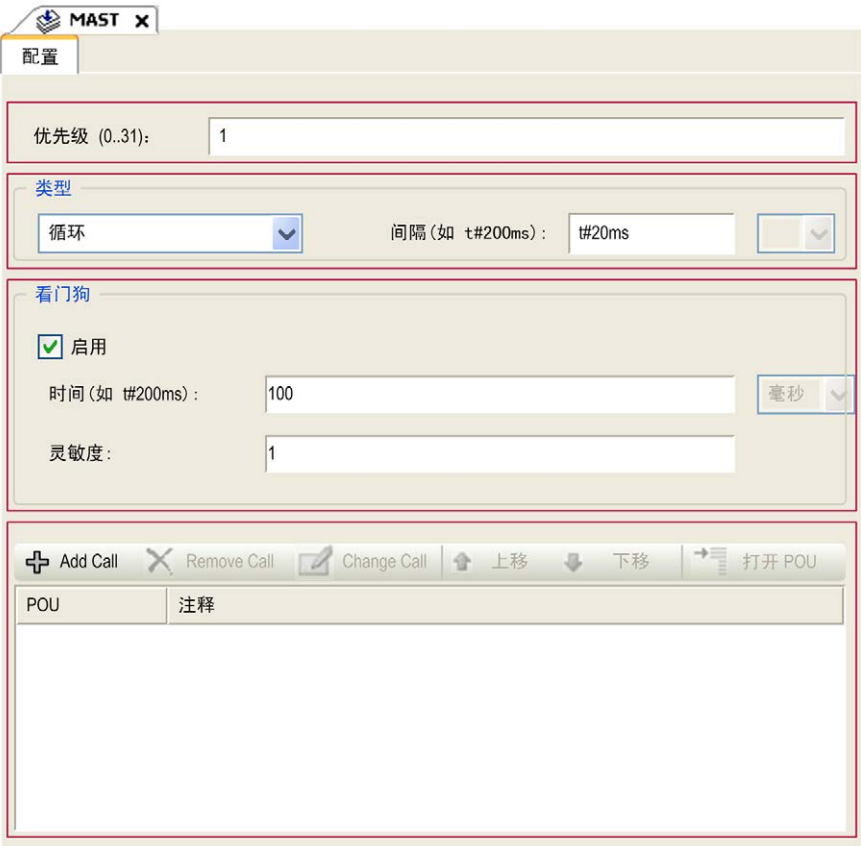

下表介绍配置屏幕的字段:

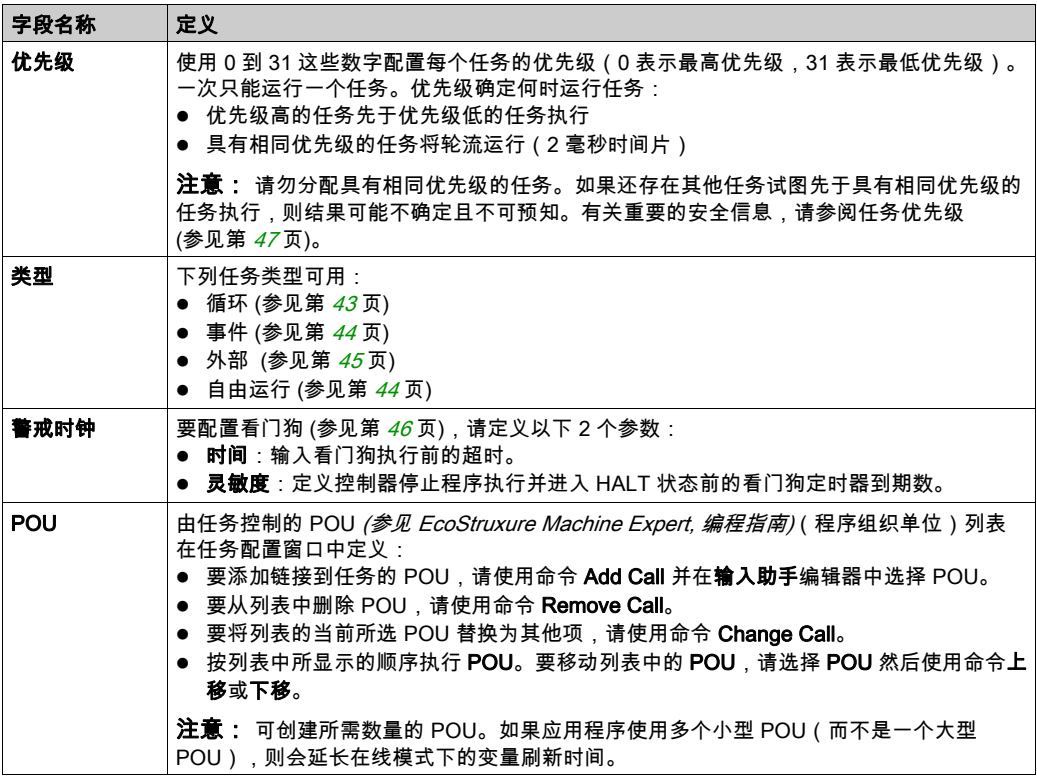

# <span id="page-44-0"></span>任务类型

## 简介

以下部分介绍可用于您的程序的各种任务类型,并介绍了任务类型的特性。

#### <span id="page-44-1"></span>循环任务

使用循环任务"配置"子选项卡的"类型"部分中的"间隔"设置向该任务分配固定循环时间。每 个循环任务类型的执行方式如下:

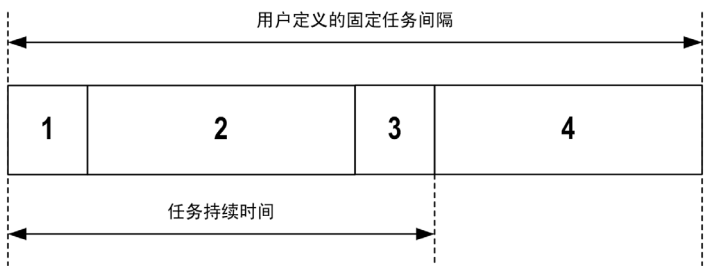

- 1**. 读取输入**:将物理输入状态写入 %I 输入存储器变量,并执行其他系统操作。
- 2. 任务处理:处理任务中定义的用户代码(POU 等)。在此操作期间,%Q 输出存储器变量会根 据应用程序指令进行更新,但尚未写入物理输出。
- 3. 写入输出: %0 输出存储器变量使用已定义的任何输出强制进行修改;但是,物理输出的写入取 决于输出类型和所用指令。 有关定义总线循环任务的 有关详细信息,请参阅 EcoStruxure Machine Expert 编程指南和 Modicon M241 Logic Controller 设置 (参见第 [79](#page-80-0)页)。
- 有关 I/O 行为的 有关详细信息,请参阅控制器状态的详细描述 (参见第 [56](#page-57-0)页)。
- **4. 剩余间隔时间**:控制器固件执行系统处理和任何其他较低优先级的任务。

注意: 如果为某个循环任务定义的周期过短,则该任务会在写入输出后立即重复,而不会执行其 他较低优先级的任务或任何系统处理。这将会影响所有任务的执行并导致控制器超过系统看门狗 限制,从而导致系统看门狗异常。

注意: 将任务循环时间设为小于 3 毫秒的值时,在试运行期间,应首先通过"任务监控"屏幕监控 实际的任务持续时间,以确保它一直低于配置的任务循环时间。如果超出配置的时间,则可能无 法遵守任务循环,从而导致任务循环看门狗超时,控制器转换到 HALT 状态。为避免此条件到达 特定的程度,将任务循环时间设为小于 3 毫秒的值时,对于任意给定的循环强加 +1 毫秒的实时限 制,这样,计算的循环时间会稍微超出配置的循环时间。

注意: 使用 GetCurrentTaskCycle 和 SetCurrentTaskCycle 功能通过应用程序获取和设置循环任 务的间隔。(有关详细信息,请参阅《Toolbox Advance 库指南》。)

### <span id="page-45-0"></span>自由运行任务

自由运行任务没有固定持续时间。在自由运行模式下,每个任务扫描都在前一个扫描完成时以及 短时间系统处理后开始。每个自由运行任务类型的执行方式如下:

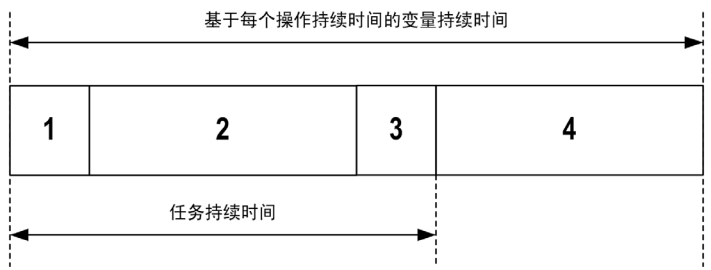

- 1. 读取输入:将物理输入状态写入 %I 输入存储器变量,并执行其他系统操作。
- 2. 任务处理:处理任务中定义的用户代码(POU 等)。在此操作期间,%Q 输出存储器变量会根 据应用程序指令进行更新,但尚未写入物理输出。
- **3. 写入输出:**%Q 输出存储器变量使用已定义的任何输出强制进行修改;但是,物理输出的写入取 决于输出类型和所用指令。 有关定义总线循环任务的 有关详细信息,请参阅 EcoStruxure Machine Expert 编程指南和 Modicon M241 Logic Controller 设置 (参见第 [79](#page-80-0)页)。 有关 I/O 行为的 有关详细信息,请参阅控制器状态的详细描述 (参见第 *[56](#page-57-0)* 页)。
- 4. 系统处理:控制器固件执行系统处理和任何其他较低优先级的任务(例如:HTTP 管理、以太 网管理、参数管理)。

**注意:** 如果要定义任务间隔,请参阅循环任务 (参见第 *[43](#page-44-1)* 页)。

#### <span id="page-45-1"></span>事件任务

此类型的任务由事件驱动,并由程序变量启动。除非有更高优先级的任务先于事件任务执行,否 则事件任务在与触发事件关联的布尔变量的上升沿启动。在此情况下,事件任务会根据任务优先 级分配的指示启动。

例如,如果您已经定义一个称为 my\_Var 的变量并且要将其分配给某个事件,请执行以下步骤:

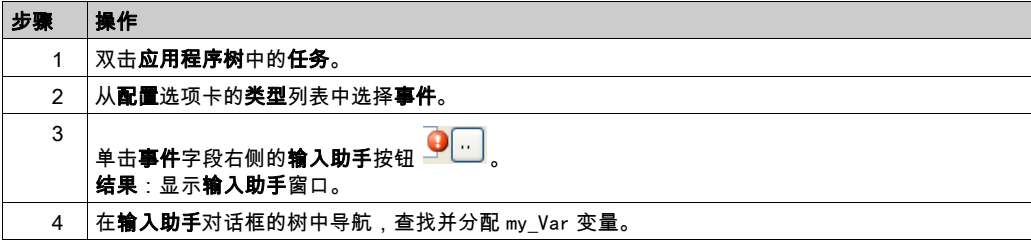

注意: 当以过高的频率触发事件任务时,控制器将进入 HALT 状态(异常)。事件的最大频率是 每毫秒 6 个。如果以高于此的频率触发事件任务,应用程序日志页面将记录消息 'ISR Count Exceeded'。

#### <span id="page-46-0"></span>外部事件任务

此类型的任务由事件驱动,并通过检测到硬件或硬件相关的功能事件而启动。除非有更高优先级 的任务先于外部事件任务执行,否则它会在事件发生时启动。在此情况下,外部事件任务会根据 任务优先级分配的指示启动。

例如,外部事件任务可能与 HSC 停止事件关联。要将 HSC0\_STOP 事件与某个外部事件任务关 联,请从配置选项卡的外部事件下拉列表中选择。

最多有 4 个类型的事件可与外部事件任务关联,具体取决于控制器:

- 高级输入的上升沿 (DI0...DI15)
- HSC 阈值
- HSC 停止
- CAN 同步

注意: CAN 同步是特定事件对象,取决于 CANopen 管理器配置。

注意: 事件的最大频率是每毫秒 6 个。如果以高于此的频率触发外部事件任务,控制器进入 HALT 状态(异常),应用程序日志页面将记录 "ISR Count Exceeded" 消息。

# <span id="page-47-0"></span>系统和任务看门狗

# 简介

Modicon M241 Logic Controller 实现两种类型的看门狗功能:

- 系统看门狗:这些看门狗在控制器固件中定义并受其管理。用户无法配置这些看门狗。
- 任务看门狗:这些看门狗是可为每个任务定义的可选看门狗。这些看门狗由您的应用程序进行 管理并可在 EcoStruxure Machine Expert 中进行配置。

# 系统看门狗

为 Modicon M241 Logic Controller 定义了三个系统看门狗。它们由控制器固件进行管理,因此在 EcoStruxure Machine Expert 在线帮助中有时候也称为硬件看门狗。当其中一个系统看门狗超过其 阈值条件时,会检测到错误。

3 个系统看门狗的阈值条件定义如下:

- 如果所有任务需要 85% 以上的处理器资源,且时间超过3秒,将检测到系统错误。控制器进入 HAI T 状态。
- 如果优先级在 0 到 24 之间的任务的总执行时间达到 100% 的处理器资源,且时间超过 1 秒,将 检测到应用程序错误。控制器会以自动重新启动进入 EMPTY 状态进行响应。
- 如果在 10 秒的间隔过程中没有执行优先级最低的系统任务,将检测到系统错误。控制器会以自 动重新启动进入 EMPTY 状态进行响应。

注意: 用户无法配置系统看门狗。

# <span id="page-47-1"></span>任务看门狗

EcoStruxure Machine Expert 允许您为应用程序中定义的每个任务配置可选任务看门狗。(在 EcoStruxure Machine Expert 在线帮助中,任务看门狗有时候也称为软件看门狗或控制定时器)。 当您所定义的其中一个任务看门狗达到其阈值条件时,会检测到应用程序错误且控制器进入"暂停 "状态。

在定义任务看门狗时,可使用以下选项:

- 时间:这定义允许的最长任务执行时间。当任务所用时间超过此值时,控制器会报告任务看门 狗异常。
- 灵敏度:"灵敏度"字段用于定义在控制器检测到应用程序错误之前必须发生的任务看门狗异常 次数。

要访问任务看门狗的配置,请双击**应用程序树**中的**任务**。

注意: 有关看门狗的详细信息,请参阅 EcoStruxure Machine Expert - 编程指南。

# <span id="page-48-0"></span>任务优先级

#### 任务优先级配置

可以将各个任务的优先级配置为 0 到 31(0 表示最高优先级,31 表示最低优先级)。每个任务的 优先级必须唯一。如果为不止一个任务分配同一优先级,会引发生成错误。

#### 任务优先级建议

- 优先级 0 到 24:控制器任务。将这些优先级分配给具有高可用性要求的任务。
- 优先级 25 到 31:后台任务。将这些优先级分配给具有低可用性要求的任务。

## 嵌入式 I/O 的任务优先级

某个任务循环开始后,它可以中断任何优先级较低的任务(任务抢占)。优先级较高的任务循环 完成后,被中断的任务将恢复。

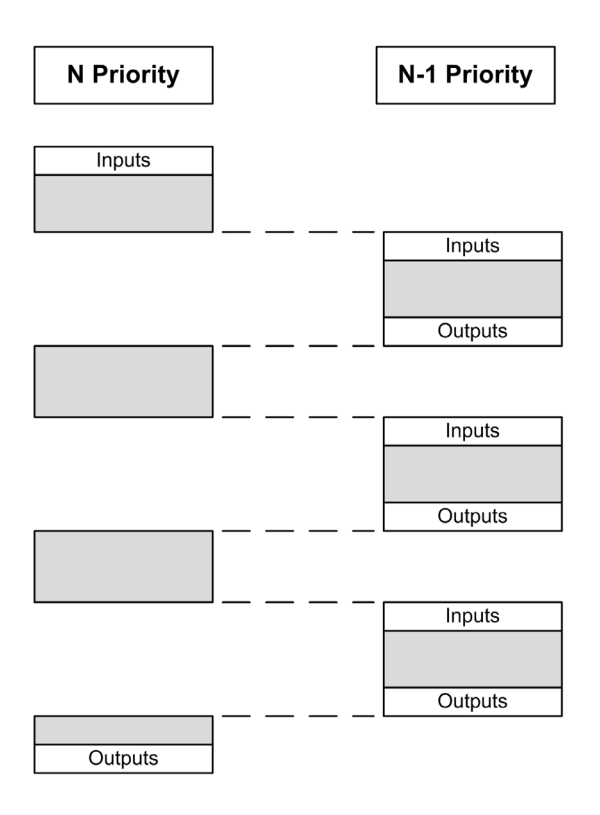

注意: 如果在不同任务中使用相同输入,则输入映像可能会在较低优先级任务的任务循环期间发 生更改。

为了提高在多任务执行即正确输出行为的可能性,在不同任务中使用同一字节中的输出时,将 显示一条生成错误消息。

# 警告

# 意外的设备操作

映射您的输入,从而使任务不会意外更改输入映像。

#### 不遵循上述说明可能导致人员伤亡或设备损坏。

#### TM2/TM3 模块和 CANopen I/O 的任务优先级

您可以选择驱动 TM3 和 CANopen 物理交换的任务。在 **PLC 设置**中,选择**总线循环任务**以定义用 于交换的任务。缺省情况下,该任务设置为 MAST。如果此定义是在控制器级别,则可能会被 I/O 总线配置 (参见第 *[106](#page-107-0)* 页)所覆盖。在读取和写入阶段,同时刷新所有物理 I/O。在物理交换阶 段, TM3/TM2 和 CANopen 数据被复制到一个虚拟 I/O 映像, 如下图所示:

Interscan IN Mast **OUT** 物理交换 Interscan

在任务循环开始时从 I/O 映像表读取输入。在任务结束时将输出写入 I/O 映像表。

注意: 事件任务无法驱动 TM3/TM2 总线循环。

# <span id="page-50-0"></span>缺省任务配置

#### 缺省任务配置

可以在"自由运行"或"循环"模式下配置 MAST 任务。缺省情况下,MAST 任务在循环模式下自 动创建。其预设优先级为中 (15),预设时间间隔为 20 毫秒,任务看门狗服务的激活时间为 100 毫 秒,灵敏度为 1。有关优先级设置的详细信息,请参阅任务优先级 (参见第 [47](#page-48-0) 页)。有关看门狗的 详细信息,请参阅任务看门狗 (参见第 [46](#page-47-0) 页)。

设计高效应用程序对于实现最多任务的系统至关重要。在此类应用程序中,可能难以使资源利用 率始终低于系统看门狗阈值。如果只是重新分配优先级不足以保持低于阈值,则当 SysTask 库中 包含的 SysTaskWaitSleep 功能添加到一些较低优先级任务时,可以使这些任务使用较少的系统资 源。

注意: 请勿删除或更改 MAST 任务的名称。否则,EcoStruxure Machine Expert 会在您尝试生成 应用程序时检测到错误,因而您无法将其下载到控制器。

# 第7章 控制器状态和行为

# 简介

本章提供与控制器状态、状态转换和对系统事件的响应有关的信息。本章开头详细介绍了控制器 状态图并描述了各种状态。接着定义了输出状态与控制器状态的关系,然后解释导致状态转换的 命令和事件。最后介绍了与剩余变量有关的信息以及 EcoStruxure Machine Expert 任务编程选项 对系统行为的影响。

## 本章包含了哪些内容?

本章包含了以下部分:

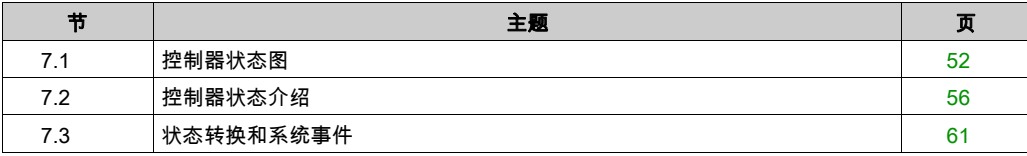

# <span id="page-53-0"></span>第7.1节 控制器状态图

# <span id="page-53-1"></span>控制器状态图

# 控制器状态图

下图描述了控制器的操作模式:

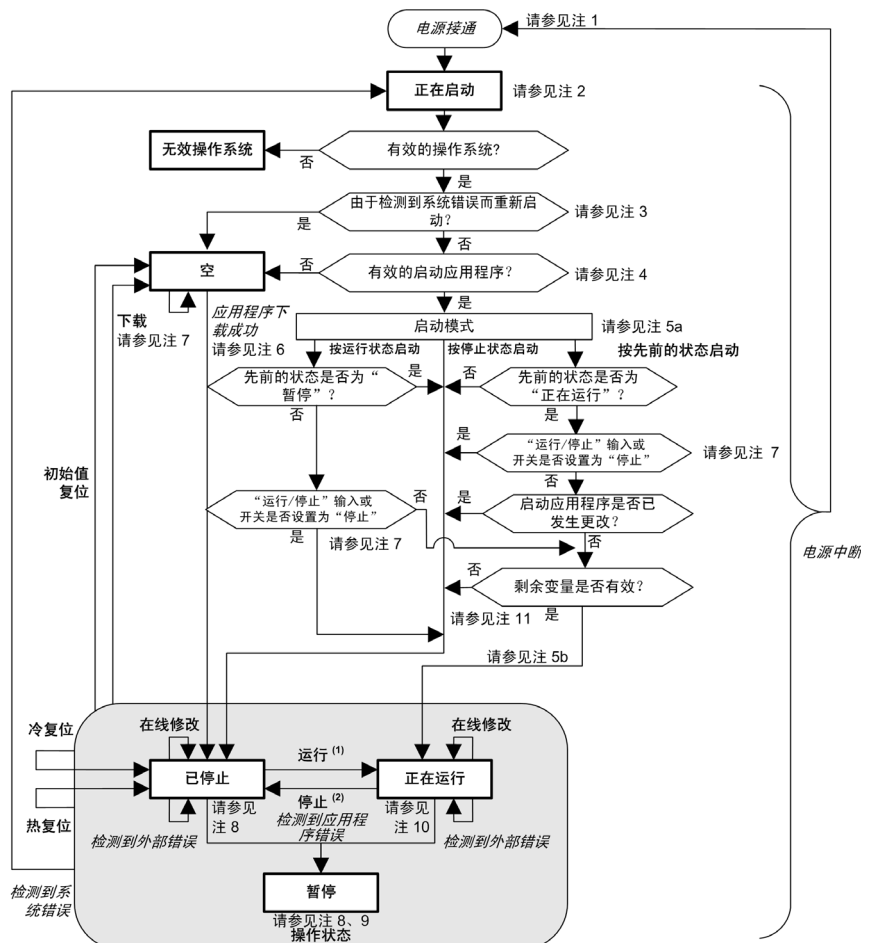

图例:

- 控制器状态以粗体表示
- 用户和应用程序命令以**粗体**表示
- 系统事件以*斜体*表示
- 决策、决策结果和一般信息用正常文本表示

<sup>(1)</sup> 有关 STOPPED 到 RUNNING 状态转换的详细信息,请参阅运行命令 (参见第 *[65](#page-66-0)* 页)。

 $^{(2)}$  有关 RUNNING 到 STOPPED 状态转换的详细信息,请参阅停止命令 (参见第 *[65](#page-66-1)* 页)。

#### 注 1

电源重置(先中断电源,然后接通电源)会删除所有输出强制设置。有关详细信息,请参阅控制 器状态和输出行为 (参见第 [62](#page-63-0)页)。

#### 注 2

输出会采用其硬件初始化状态。

#### 注 3

在某些情况下,当检测到系统错误时,将导致控制器自动重新启动进入 EMPTY 状态,如同闪存 中不存在启动应用程序一样。但是,并未从闪存中删除启动应用程序。在这种情况下,ERR LED (红色)将有规律地闪烁。

### 注 4

验证有效的启动应用程序后, 会出现以下事件 ·

- 应用程序加载到 RAM 中。
- 应用后配置 (参见第 [227](#page-228-0) 页)文件设置(如果有)。

在加载启动应用程序期间,执行检查环境测试以确保剩余变量有效。如果检查环境测试无效,则 启动应用程序会加载,但是控制器将进入 STOPPED 状态 (参见第 [68](#page-69-0)页)。

#### 注 5a

#### **启动模式在控制器设备编辑器** (参见第 [79](#page-80-0)页)的 PLC **设置**选项卡中设置。

#### 注 5b

如果发生电源中断,控制器至少将继续保持 RUNNING 状态 4 毫秒后才会关闭。如果已经配置, 且从与控制器相同的电源向运行/停止输入供电,则会立即检测到此输入掉电,控制器的行为如同 收到停止命令一样。因此,当**启动模式**设置为**以上一个状态启动**时,如果从同一个电源向控制器 和运行/停止输入供电,则在正常情况下,控制器在电源中断后会重新启动进入 STOPPED 状态。

## 注 6

在成功的应用程序下载过程中,会发生以下事件:

- 应用程序直接加载到 RAM 中。
- 缺省情况下,创建引导应用程序,并将其保存到闪存中。

### 注 7

下载应用程序后的缺省行为是使控制器进入 STOPPED 状态,与运行/停止输入设置、运行/停止 开关位置或下载前的上一个控制器状态无关。

然而,此时需要考虑两个方面:

在线修改: 假设RUNNING运行/停止输入已配置并设置为"运行"或RUNNING运行/停止开 关设置为"运行",那么在控制器处于 状态期间进行的在线修改(部分下载)会在成功后使控 制器返回 状态。在使用**登录并看在线变化**选项之前,请在虚拟或非生产环境中测试对应用程序 进行的修改,确认控制器和连接的设备是否具备 RUNNING 状态下的预期条件。

# ▲ 警告

#### 意外的设备操作

请务必先验证对"运行"状态下的应用程序进行的在线修改是否按预期方式运行,然后再将这 些修改下载到控制器。

不遵循上述说明可能导致人员伤亡或设备损坏。

注意: 对应用程序的在线修改不会自动写入启动应用程序,并会在下一次重新启动时由现有启 动应用覆盖。如果您希望修改在重新启动之后仍然存在,请通过选择在线菜单中的**创建启动应** 用程序来手动更新启动应用程序(控制器必须处于 STOPPED 状态才能实现此操作)。

多重下载: EcoStruxure Machine Expert 具有一项功能,使您可以将完整应用程序下载到网络或 现场总线上的多个目标。选择多重下载... 命令时的缺省选项之一是下载或在线修改之后启动全 **部应用**选项,RUNNING假设下载目标各自的运行/停止输入发出进入 状态的命令,则 RUNNING该选项会以 状态重新启动所有这些目标,无论这些目标在启动多重下载之前的上一 个控制器状态为何种状态。如果您不希望所有目标控制器都以 RUNNING 状态重新启动,请取 消选择此选项。此外,在使用**多重下载**RUNNING选项之前,请在虚拟或非生产环境中测试对 应用程序进行的修改,确认目标控制器和连接的设备是否具备 状态下的预期条件。

# ▲ 警告 たんりょう かんしょう

#### 意外的设备操作

请务必先验证应用程序是否对于所有目标控制器和设备都按预期方式运行,然后再于选择了" 下装或在线修改之后启动全部应用"选项的情况下发出"多重下载…"命令。

#### 不遵循上述说明可能导致人员伤亡或设备损坏。

注意: 与正常下载不同,在多重下载过程中,EcoStruxure Machine Expert 不提供用于创建启 动应用程序的选项。您可以通过选择各个目标控制器上的**在线**菜单中的**创建启动应用程序**,随 时手动创建启动应用程序。

## 注 8

EcoStruxure Machine Expert 软件平台提供了许多功能强大的选项,用于在控制器处于 STOPPED 或 HALT 状态期间管理任务执行和输出条件。有关详细信息,请参阅控制器状态描述 (参见 第 [56](#page-57-2)页)。

#### 注9

要退出 HALT 状态,需要发出一个复位命令(热复位、冷复位、初始值复位)、下载应用程序或 重置电源。

如果发生不可恢复事件(硬件看门狗或内部错误),则会强制进行电源重置。

### 注 10

RUNNING 状态有 2 种异常情况:

- RUNNING 但检测到外部错误:这种异常情况由 I/O LED 指示,此时显示为红色常亮。可以通 过清除外部错误退出此状态(可能需要更改应用程序配置)。无需控制器命令,但可能需要控 制器电源重置。有关更多信息,请参阅 I/O 配置一般说明 (参见第 *[102](#page-103-0)* 页)。
- 带断点 RUNNING:这种异常情况由 I/O LED 指示,此时显示为一次闪烁。有关详细信息,请 参阅控制器状态描述 (参见第 [56](#page-57-2) 页)。

## 注 11

启动应用程序可以不同于加载的应用程序。当通过 SD 卡、FTP 或文件传输下载启动应用程序时, 或者当不创建启动应用程序而执行在线修改时,可能会发生这种情况。

# <span id="page-57-1"></span>第7.2节 控制器状态介绍

# <span id="page-57-2"></span><span id="page-57-0"></span>控制器状态介绍

#### 简介

本节详细介绍控制器状态。

# 警告

## 意外的设备操作

- 在没有通过命令进行状态修改、配置控制器选项、上载程序或修改控制器及其所连接设备的 物理配置之前,切勿认为控制器已经处于某种控制器状态下了。
- 在执行以上任何操作之前,请考虑对所有所连接设备的影响。
- 在对某个控制器进行操作之前,请务必主动确认控制器的状态,方法是查看其 LED、确认运 行/停止输入的情况、验证是否存在输出强制,以及通过 EcoStruxure Machine Expert 查看控 制器状态信息。(1)

#### 不遵循上述说明可能导致人员伤亡或设备损坏。

(1) 可以在 PLC\_R.i\_wStatusM241 PLCSystem library (M241 PLCSystem 库) 的 (参见 Modicon M241 Logic Controller, 系统功能和变量, PLCSystem 库指南) 系统变量中读取控制器状态。

#### 控制器状态表

下表描述了控制器的状态:

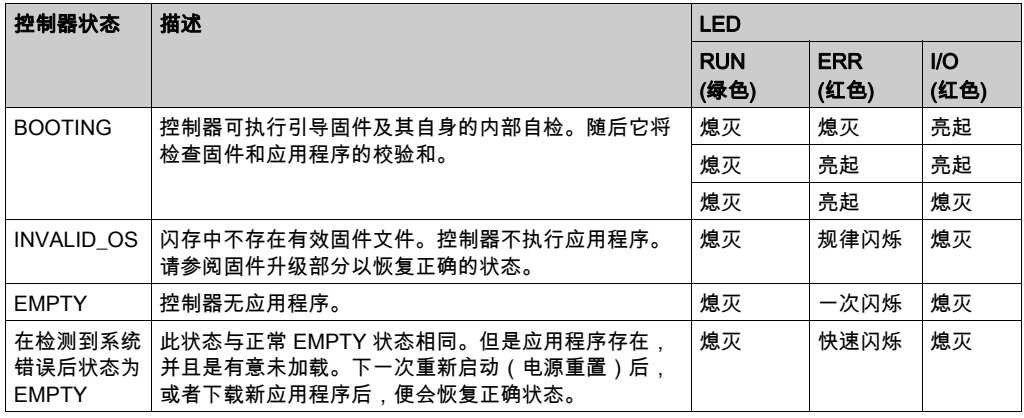

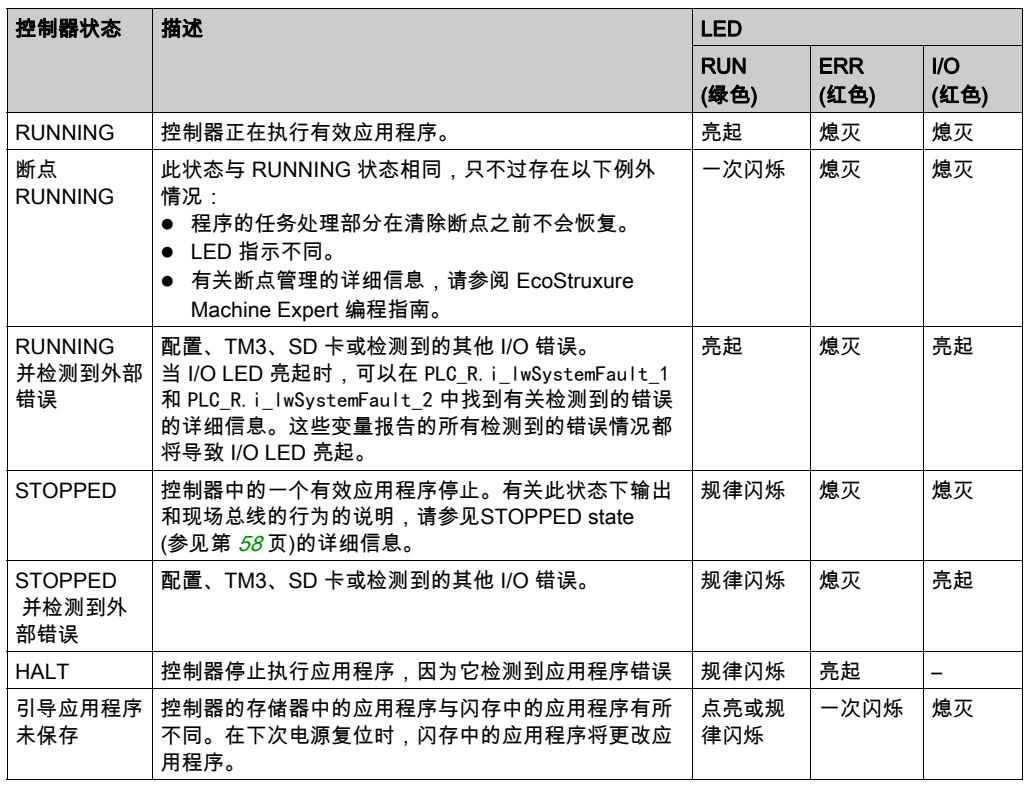

此图显示规律闪烁与闪烁一次之间的区别:

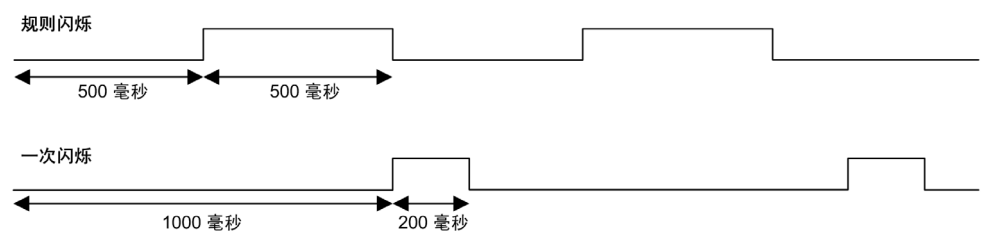

#### <span id="page-59-0"></span>STOPPED 状态的详细信息

以下说明活用于 STOPPED 状态:

- 配置为运行/停止输入的输入保持正常运行。
- 配置为警报输出的输出保持正常运行,其值转为 0。
- 以太网、串行(Modbus、ASCII 等)和 USB 通讯服务保持正常运行,由这些服务写入的命令 可以继续影响应用程序、控制器状态和存储器变量。
- 所有输出最初采用其配置的缺省状态(**保持当前值或将所有输出设置为缺省值**)或输出强制 (如果使用)指示的状态。 对于 PTO 功能使用的输出,将忽略缺省值,以便不生成额外脉冲。 输出的后续状态取决于停止时更新 IO 设置的值以及从远程设备收到的命令。

#### 选择了"停止时更新 IO"时的任务和 I/O 行为

如果选择了**停止时更新 IO** 设置:

- 读取输入操作继续正常执行。会读取物理输入,然后将其写入到 %I 输入存储器变量。
- 不执行任务处理操作。
- **◯ 写入输出操作继续执行。%Q 输出存储器变量会进行更新以反映<b>保持当前值**配置或**设置所有输 出为默认值**配置,接着针对任何输出强制进行调整,然后写入到物理输出。 注意: 专用功能停止运行。例如,计数器将停止。

#### - 如果选择了**保持当前值**配置:

PTO、PWM、FreqGen(频率发生器)和 HSC 反射输出设置为 0。

- 如果选择了**将所有输出设置为缺省值**配置:

PTO 输出设置为 0。

PWM、FreqGen(频率发生器)和 HSC 反射输出设置为已配置的缺省值。

#### 选择了"停止时更新 IO"时的 CAN 行为

以下情况适用于选中**停止时更新 IO** 设置时的 CAN 总线:

- CAN 总线保持全面正常运行。CAN 总线上的设备继续监视是否存在可用的 CAN 主站。
- TPDO 和 RPDO 继续进行交换。
- 可选的 SDO(如果已配置)继续进行交换。
- 心跳和节点防护功能(如果已配置)继续运行。
- 如果停止时的输出动作字段设置为保持当前值,则 TPDO 继续发送上一个实际值。
- **⊙ 如果停止时的输出动作字段为设置所有输出为默认值**,则上一个实际值会更新为默认值,后 续 TPDO 会发送这些默认值。

# 未选择"停止时更新 IO"时的任务和 I/O 行为

如果未选择**停止时更新 IO** 设置,控制器会将 I/O 设置为**保持当前值或设置所有输出为默认值**条 件(根据使用的输出强制进行调整)。在此之后,会出现以下情况:

- 读取输入操作停止。%I 输入存储器变量冻结为其上一个值。
- 不执行任务处理操作。
- 写入输出操作停止。%Q 输出存储器变量可以通过以太网、串行和 USB 连接进行更新。然 而,物理输出不受影响,保持配置选项指定的状态。 注意: 专用功能停止运行。例如,计数器将停止。

- 如果选择了**保持当前值**配置:

PTO、PWM、FreqGen(频率发生器)和 HSC 反射输出设置为 0。

## - 如果选择了**将所有输出设置为缺省值**配置:

PTO 输出设置为 0。

PWM、FreqGen(频率发生器)和 HSC 反射输出设置为已配置的缺省值。

#### 未选择"停止时更新 IO"时的 CAN 行为

以下情况适用于未选中停止时更新 IO 设置时的 CAN 总线:

- CAN 主站停止通讯。CAN 总线上的设备采用其配置的故障预置状态。
- TPDO 和 RPDO 交换停止。
- 可选的 SDO(如果已配置)交换停止。
- 心跳和节点防护功能 (如果已配置) 停止。
- 在停止 CAN 主站之前,根据情况将当前或默认值写入 TPDO 并发送一次。

# <span id="page-62-0"></span>第7.3节 状态转换和系统事件

# 概述

本节开头解释了控制器可能存在的输出状态。然后介绍了用于在控制器状态之间进行转换的系统 命令,以及也可以影响这些状态的系统事件。最后解释了剩余变量,以及在状态转换过程中保留 不同变量和数据类型的情况。

# 本节包含了哪些内容?

本节包含了以下主题:

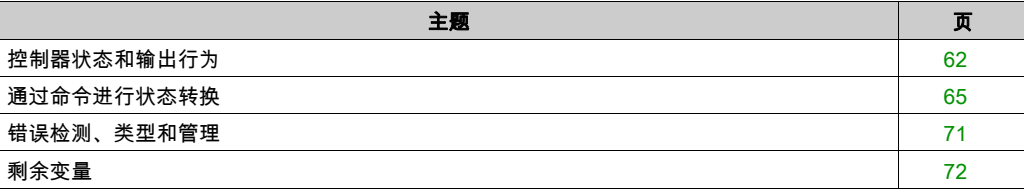

# <span id="page-63-0"></span>控制器状态和输出行为

## 简介

Modicon M241 Logic Controller 将输出行为定义为以更加灵活方式响应命令和系统事件。在讨论影 响控制器状态的命令和事件之前,有必要先了解此行为。例如,典型控制器仅为停止状态下的输 出行为定义 2 个选项:故障预置为缺省值或保持当前值。

可能应用这两个选项的输出行为和控制器状态包括:

- 由应用程序管理
- 保持当前值
- 设置所有输出为默认值
- 硬件初始化值
- 软件初始化值
- 输出强制

#### 由应用程序管理

输出一般情况下由应用程序进行管理。这适用于处于"检出外部错误"状态的 RUNNING 和 RUNNING。

注意: 这一点的例外状况则是,处于"检出外部错误"状态的 RUNNING 已被 I/O 扩展总线错误激 起。有关更多信息,请参阅 I/O 配置一般说明 (参见第 *[102](#page-103-0)* 页)。

## 保持当前值

通过选择**控制器编辑器 → PLC 设置 → 停止时的输出动作 → 保持当前值**,来选择此选项。要访问 控制器编辑器,请在设备树中右键单击控制器,然后选择**编辑对象**。

此输出行为适用于 STOPPED 控制器状态。还适用于处于 HALT 控制器状态的 CAN 总线。输出被 设置并保持为其当前状态,尽管具体的输出行为会因为**停止时更新 I/O** 选项的设置以及已配置现场 总线的命令操作而发生很大变化。有关这些变化的详细信息,请参阅控制器状态描述 (参见 第 *[56](#page-57-2)* 页)。

注意: 保持当前值设置不适用于 PTO、PWM、FreqGen(频率发生器)和 HSC 反射输出。当控 制器达到 STOPPED 状态时,这些输出始终设置为 0,无论**保持当前值**设置为何。

#### 将所有输出设置为缺省值

通过选择**控制器编辑器 → PLC 设置 → 停止时的输出动作 → 设置所有输出为默认**,来选择此选 项。要访问**控制器编辑器**,请在设备树中右键单击控制器,然后选择**编辑对象**。

此输出行为适用于以下情况:

- 控制器从 RUN 状态变成 STOPPED 状态。
- 控制器从 RUN 状态变成 HALT 状态。
- 在下载应用程序之后。
- 在执行了热复位/冷复位命令之后。
- 在重新启动后。

还适用于处于 HALT 控制器状态的 CAN 总线。输出被设置并保持为其当前状态,尽管具体的输出 行为会因为**停止时更新 I/O** 选项的设置以及已配置现场总线的命令操作而发生很大变化。有关这些 变化的详细信息,请参阅控制器状态描述 (参见第 [56](#page-57-2)页)。

通过 PTO、PWM、FreqGen 和 HSC 专用功能驱动的输出不会应用缺省值。

#### 硬件初始化值

此输出状态适用于BOOTING、EMPTY(没有启动应用程序时的电源重置之后或检测到系统错误 之后)和 INVALID\_OS 状态。

在初始化状态下,模拟量、晶体管和继电器输出采用以下值:

- 对于模拟量输出:Z(高阻抗)
- 对于快速晶体管输出:Z(高阻抗)
- 对于常规晶体管输出:0 Vdc
- 对于继电器输出:打开

#### 软件初始化值

此输出状态当下载时或复位应用程序时应用。它适用于下载结束或者热复位或冷复位结束时。 软件**初始化值**为输出映像(%I、%Q 或在 %I 或 %Q 上映射的变量)的初始化值。

缺省情况下,它们设置为 0,但是可以映射 GVL 中的 I/O 并向输出分配一个不同于 0 的值。

### 输出强制

控制器允许您将所选输出的状态强制为一个定义值,以便于系统测试、试运行和维护。

仅当控制器连接到 EcoStruxure Machine Expert 时,才能强制输出的值。

#### 为此,请使用调试菜单中的强制值命令。

输出强制将覆盖对输出执行的所有其他命令(直接写入命令除外)(无论正在执行何种任务编 程)。

如果在定义了输出强制后退出 EcoStruxure Machine Expert,将向您显示保留输出强制设置的选 项。选择此选项后,输出强制会继续控制选定输出的状态,直至您下载应用程序或使用某个复位 命令。

如果您的控制器支持,当选中**处于"停止"状态时更新 I/O** 选项时(缺省状态),即使 Logic Controller 处于 STOP 状态,强制的输出也会保持强制值。

#### 输出强制注意事项

您希望强制的输出必须包含在当前正由控制器执行的任务中。未执行任务中或由优先级或事件延 迟执行的任务中的强制输出将对该输出不产生影响。但是,执行已延迟的任务后,强制届时将立 即生效。

根据任务执行情况,强制有可能以您不易察觉的方式影响应用程序。例如,事件任务有可能打开 某个输出。之后,您有可能尝试关闭该输出,但此时不触发事件。这样便会明显忽略强制效果。 而且,在这之后,该事件可能会在强制生效之时触发该任务。

无法强制 PTO、PWM、FreqGen 和 HSC 专用功能驱动的输出。

# 警告

#### 意外的设备操作

- 您必须全面了解强制会对与执行中的任务相关的输出产生怎样的影响。
- 请勿尝试强制包含在您不确定是否会及时执行的任务中的 I/O,除非您打算让强制在下次执行 该任务时生效(无论何时)。
- 如果您强制某个输出,但是对物理输出没有产生明显效果,请勿在没有撤销强制的情况下退 出 EcoStruxure Machine Expert。

不遵循上述说明可能导致人员伤亡或设备损坏。

# <span id="page-66-2"></span>通过命令进行状态转换

## <span id="page-66-0"></span>运行命令

作用:命令转换到 RUNNING 控制器状态。

启动条件:BOOTING 或 STOPPED 状态。

发出运行命令的方法:

- ●"运行/停止"输入:如果已配置,向"运行/停止"输入发出上升沿命令(假设"运行/停止"开关位于" 运行"位置)。将"运行/停止"设置为 1,以使所有后续选项生效。 有关详细信息,请参阅运行/停止输入 (参见第 [87](#page-88-0) 页)。
- EcoStruxure Machine Expert 在线菜单:选择**启动**命令。
- 来自 Web 服务器的"运行"命令
- 使用 M241 PLCSystem 库的 PLC\_W.q\_wPLCControl 和 PLC\_W.q\_uiOpenPLCControl 系统变 量,通过 Modbus 请求进行外部调用。
- 登录并看在线变化 选项:在控制器处于 RUNNING 状态期间启动的在线修改(部分下载)会在 成功后使控制器返回 RUNNING 状态。
- 多重下载命令:如果选择**在下载或在线更改后启动全部应用程序**选项,则将控制器设置为 RUNNING 状态,无论目标控制器最初是处于 RUNNING、STOPPED、HALT 还是 EMPTY 状 态。
- 控制器会在某些条件下自动重新启动为 RUNNING 状态。

有关更多详细信息,请参阅控制器状态图 (参见第 *[52](#page-53-1)* 页)。

## <span id="page-66-1"></span>停止命令

作用:命令转换到 STOPPED 控制器状态。

启动条件:BOOTING、EMPTY 或 RUNNING 状态。

发出停止命令的方法:

- 运行/停止输入:如果已配置,命令运行/停止输入的值为 0。有关详细信息,请参阅运行/停止 输入 (参见第 [87](#page-88-0) 页)。
- EcoStruxure Machine Expert 在线菜单:选择**停止**命令。
- 来自 Web 服务器的"停止"命令
- 通过应用程序进行内部调用,或使用 PLC\_W. a\_wPLCControlM241 PLCSystem 库的 PLC\_W. q\_uiOpenPLCControl 和 系统变量,通过 Modbus 请求进行外部调用。
- 登录并看在线变化 选项:在控制器处于 STOPPED 状态期间启动的在线修改(部分下载)会 在成功后使控制器返回 STOPPED 状态。
- 下载命令:将控制器隐式设置为 STOPPED 状态。
- **多重下载命令:如果未选择在下载或在线更改后启动全部应用程序**选项,则将控制器设置为 STOPPED 状态,无论目标控制器最初是处于 RUNNING、STOPPED、HALT 还是 EMPTY 状 态。
- 借助脚本重新启动:SD 卡上的文件传输脚本可以发出"重新启动"作为其最终命令。控制器会重 新启动为 STOPPED 状态,前提是启动序列的其他条件允许发生这种情况。有关详细信息,请 参阅重新启动 (参见第 [68](#page-69-0) 页)。

 控制器会在某些条件下自动重新启动为 STOPPED 状态。 有关更多详细信息,请参阅控制器状态图 (参见第 [52](#page-53-1)页)。

## 热复位

作用:将所有变量(除了剩余变量)复位为其缺省值。将控制器置于 STOPPED 状态。

启动条件:RUNNING、STOPPED 或 HALT 状态。

发出热复位命令的方法:

- EcoStruxure Machine Expert 在线菜单:选择**热复位**命令。
- 通过应用程序进行内部调用,或使用 PLC\_W. a\_wPLCControlM241 PLCSystem 库的 PLC\_W. q\_uiOpenPLCControl 和 系统变量,通过 Modbus 请求进行外部调用。

热复位命令的效果作用:

- 1. 应用程序停止。
- 2. 擦除强制。
- 3. 复位错误的诊断指示。
- 4. 保持保留变量的值。
- 5. 保持保留-持久性变量的值。
- 6. 所有非定位和非剩余变量都复位为其初始化值。
- 7. 保持前 1000 个 %MW 寄存器的值。
- 8. %MW1000 至 %MW59999 寄存器的值复位为 0。
- 9. 所有现场总线通讯都停止,然后在完成复位后重新启动。
- 10.所有输入都复位为其初始化值。所有输出都复位为其软件初始化值,或者如果未定义软件初始 化值,则复位为缺省值。

11.在以下情况中,将读取 (参见第 *[227](#page-228-0)* 页)后配置文件:

有关变量的详细信息,请参阅剩余变量 (参见第 [72](#page-73-0) 页)。

### 冷复位

作用:将所有变量(除了保留-持久性类型的剩余变量)都复位为其初始化值。将控制器置于 STOPPED 状态。

启动条件:RUNNING、STOPPED 或 HALT 状态。

发出冷复位命令的方法:

- EcoStruxure Machine Expert 在线菜单:选择**冷复位**命令。
- 通过应用程序进行内部调用,或使用 PLC\_W. q\_wPLCControlM241 PLCSystem 库的 PLC\_W. q\_uiOpenPLCControl 和 系统变量,通过 Modbus 请求进行外部调用。

冷复位命令的作用:

- 1. 应用程序停止。
- 2. 擦除强制。
- 3. 复位错误的诊断指示。
- 4. 保留变量的值复位为其初始化值。
- 5. 保持保留-持久性变量的值。
- 6. 所有非定位和非剩余变量都复位为其初始化值。
- 7. 保持前 1000 个 %MW 寄存器的值。
- 8. %MW1000 至 %MW59999 寄存器的值复位为 0。
- 9. 所有现场总线通讯都停止,然后在完成复位后重新启动。

10.所有输入都复位为其初始化值。所有输出都复位为其软件初始化值,或者如果未定义软件初始 化值,则复位为缺省值。

11.在以下情况中,将读取 (参见第 [227](#page-228-0)页)后配置文件:

有关变量的详细信息,请参阅剩余变量 (参见第 [72](#page-73-0) 页)。

#### 初始值复位

作用:将所有变量(包括剩余变量)都复位为其初始化值。擦除控制器上的所有用户文件。将控 制器置于 EMPTY 状态。

启动条件:RUNNING、STOPPED 或 HALT 状态。

发出初始值复位命令的方法:

● EcoStruxure Machine Expert 在线菜单: 选择初始值复位命令。

初始值复位命令的作用:

- 1. 应用程序停止。
- 2. 擦除强制。
- 3. 擦除 Web 可视化文件。
- 4. 擦除所有用户文件(启动应用程序、数据记录、后配置)。
- 5. 复位错误的诊断指示。
- 6. 复位保留变量的值。
- 7. 复位保留-持久性变量的值。
- 8. 复位所有非定位和非剩余变量。
- 9. 前 1000 个 %MW 寄存器的值复位为 0。
- 10.%MW1000 至 %MW59999 寄存器的值复位为 0。
- 11.所有现场总线通讯都停止。
- 12.将嵌入式专用 I/O 复位为用户以前配置的缺省值。
- 13.所有其他输入都复位为其初始化值。
	- 所有其他输出都复位为其硬件初始化值。

有关变量的详细信息,请参阅剩余变量 (参见第 [72](#page-73-0) 页)。

#### <span id="page-69-0"></span>重新启动

作用:命令控制器重新启动。

启动条件:任何状态。

发出重新启动命令的方法:

- 电源重置
- 借助脚本 (参见第 [239](#page-240-0)页) REBOOT

重新启动的作用:

- 1. 控制器的状态取决于多种条件:
	- a. 在以下情况下,控制器状态为 RUNNING: 通过电源重置引发重新启动,并且:

- **启动模式**设置为**在"运行"状态下启动**,未配置"运行/停止"输入,控制器在电源重置前 未处于 HALT 状态,并且剩余变量有效。

-**启动模式**设置为**在"运行"状态下启动**,已配置"运行/停止"输入并将其设置为"运行",

控制器在电源重置前未处于 HALT 状态,并且剩余变量有效。

-**启动模式**设置为**以上一个状态启动**,控制器在电源重置前的状态为 RUNNING,"运行/停 止"输入设置为未配置,启动应用程序未发生更改,并且剩余变量有效。

-**启动模式**设置为**以上一个状态启动**,控制器在电源重置前的状态为 RUNNING,并且"运行 /停止"输入已配置并设置为"运行"。

通过脚本引发重新启动,并且:

-**启动模式**设置为**在"运行"状态下启动**,已配置"运行/停止"输入或开关并将其设置为 RUN,控制器在电源重置前未处于 HALT 状态,并且剩余变量有效。

b. 在以下情况下,控制器状态为 STOPPED:

通过电源重置引发重新启动,并且:

- 启动模式设置为在"停止"状态下启动。

- **启动模式**设置为**以上一个状态启动**,并且控制器在电源重置前的状态不是 RUNNING。

-**启动模式**设置为**以上一个状态启动**,控制器在电源重置前的状态为 RUNNING,"运行/停 止"输入设置为未配置,并且启动应用程序已发生更改。

-**启动模式**设置为**以上一个状态启动**,控制器在电源重置前的状态为 RUNNING,"运行/停 止"输入设置为未配置,启动应用程序未发生更改,并且剩余变量无效。

- **启动模式**设置为**以上一个状态启动**,控制器在电源重置前的状态为 RUNNING,并且"运行 /停止"输入已配置并设置为"停止"。

- **启动模式**设置为**在"运行"状态下启动**,并且控制器在电源重置前的状态是 HALT。

- **启动模式**设置为**在"运行"状态下启动**,控制器在电源重置前的状态不是 HALT,并且"运 行/停止"输入已配置并设置为"停止"。

-**启动模式**设置为**以上一个状态启动**,已配置"运行/停止"输入或开关并将其设置为 RUN, 控制器在电源重置前未处于 HALT 状态。

-**启动模式**设置为**以上一个状态启动**,已配置"运行/停止"输入或开关并将其设置为 ,控制 器在电源重置前未处于 HALT 状态。

- c. 在以下情况下,控制器状态为 EMPTY:
	- 不存在启动应用程序或启动应用程序无效,或
	- 由特定系统错误引发重新启动。
- d. 如果不存在有效固件,则控制器状态为 INVALID OS。

2. 如果成功加载启动应用程序,则会保持强制。如果未成功加载,则会擦除强制。

- 3. 复位错误的诊断指示。
- 4. 如果保存的环境有效,则恢复保留变量的值。
- 5. 如果保存的环境有效,则恢复保留-持久性变量的值。
- 6. 所有非定位和非剩余变量都复位为其初始化值。
- 7. 如果保存的环境有效,则恢复前 1000 个 %MW 寄存器的值。
- 8. %MW1000 至 %MW59999 寄存器的值复位为 0。
- 9. 所有现场总线通讯都会停止,然后在成功加载了启动应用程序之后重新启动。
- 10.所有输入都复位为其初始化值。所有输出都复位为其硬件初始化值,然后再复位为其软件初始 化值,或者如果未定义软件初始化值,则复位为缺省值。
- 1**1.**在以下情况中,将读取 (参见第 *[227](#page-228-0)* 页)后配置文件:
- 12.控制器文件系统已初始化,并且已释放其资源(套接字、文件句柄等等)。 控制器所采用的文件系统需要在控制器每次重新通电后都重新建立。如果不定期维护机器,或 者如果使用的是不间断电源 (UPS),则必须每年对控制器执行至少一次重新通电(断电,然后 再重新加电)。

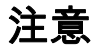

#### 性能下降

每年至少通过移除电源然后重新通电来重新启动控制器一次。

#### 不遵循上述说明可能导致设备损坏。

有关变量的详细信息,请参阅剩余变量 (参见第 [72](#page-73-0) 页)。

注意: 如果应用程序和剩余变量与启动应用程序中的定义相同,则检查环境测试会将环境视作有 效。

注意: 如果从与控制器相同的电源向运行/停止输入供电,则会立即检测到此输入掉电,控制器的 行为如同收到停止命令一样。因此,当**启动模式**设置为**以上一个状态启动**时,如果从同一个电源 向控制器和运行/停止输入供电,则在正常情况下,控制器在电源中断后会重新启动进入 STOPPED 状态。

注意: 如果您在控制器处于 RUNNING 或 STOPPED 状态期间对应用程序进行在线修改,但是未 手动更新您的启动应用程序,则控制器会在下一次重新启动时检测到环境中存在差异,剩余变量 会按照冷复位命令进行复位,并且控制器会进入 STOPPED 状态。

### 下载应用程序

作用:将可执行的应用程序加载到 RAM 存储器中。也可以在闪存中创建启动应用程序。

启动条件: RUNNING、STOPPED、HALT 和 EMPTY 状态。

发出下载应用程序命令的方法:

- EcoStruxure Machine Expert: 存在 2 个选项用于下载完整应用程序: "下载"命令。
	- "多重下载"命令。

有关应用程序下载命令的重要信息,请参阅控制器状态图。

- FTP:使用 FTP 将启动应用程序加载到闪存中。更新的文件会在下一次重新启动时应用。
- SD 卡:使用控制器 SD 卡插槽中的 SD 卡加载启动应用程序。更新的文件会在下一次重新启动 时应用。有关详细信息,请参阅使用 SD 卡传输文件 (参见第 [244](#page-245-0) 页)。

EcoStruxure Machine Expert 下载命令的作用:

- 1. 停止然后现有应用程序,然后将其擦除。
- 2. 如果有效,则会加载新应用程序,并且控制器采用 STOPPED 状态。
- 3. 擦除强制。
- 4. 复位错误的诊断指示。
- 5. 保留变量的值复位为其初始化值。
- 6. 保持任何现有保留-持久性变量的值。
- 7. 所有非定位和非剩余变量都复位为其初始化值。
- 8. 保持前 1000 个 %MW 寄存器的值。
- 9. %MW1000 至 %MW59999 寄存器的值复位为 0。
- 10.所有现场总线通讯都会停止,然后在下载完成后启动新应用程序的所有已配置现场总线。
- 11.嵌入式专用 I/O 都复位为用户以前配置的缺省值,然后在下载完成后设置为用户配置的新缺省 值。
- 12.所有输入都复位为其初始化值。下载完成后,所有输出都复位为其硬件初始化值,然后再复位 为其软件初始化值,或者如果未定义软件初始化值,则复位为缺省值。
- **13.**在以下情况中,将读取 (参见第 *[227](#page-228-0)* 页)后配置文件:

有关变量的详细信息,请参阅剩余变量 (参见第 [72](#page-73-0) 页)。

FTP 或 SD 卡下载命令的作用:

下一次重新启动后才能看到这些作用的效果。下一次重新启动时,效果与无效环境下的重新启动 相同。请参阅重新启动 (参见第 [68](#page-69-0)页)。
# 错误检测、类型和管理

## 错误管理

控制器检测和管理三种类型的错误:

- 外部错误
- 应用程序错误
- 系统错误

下表描述了可以检测到的错误类型:

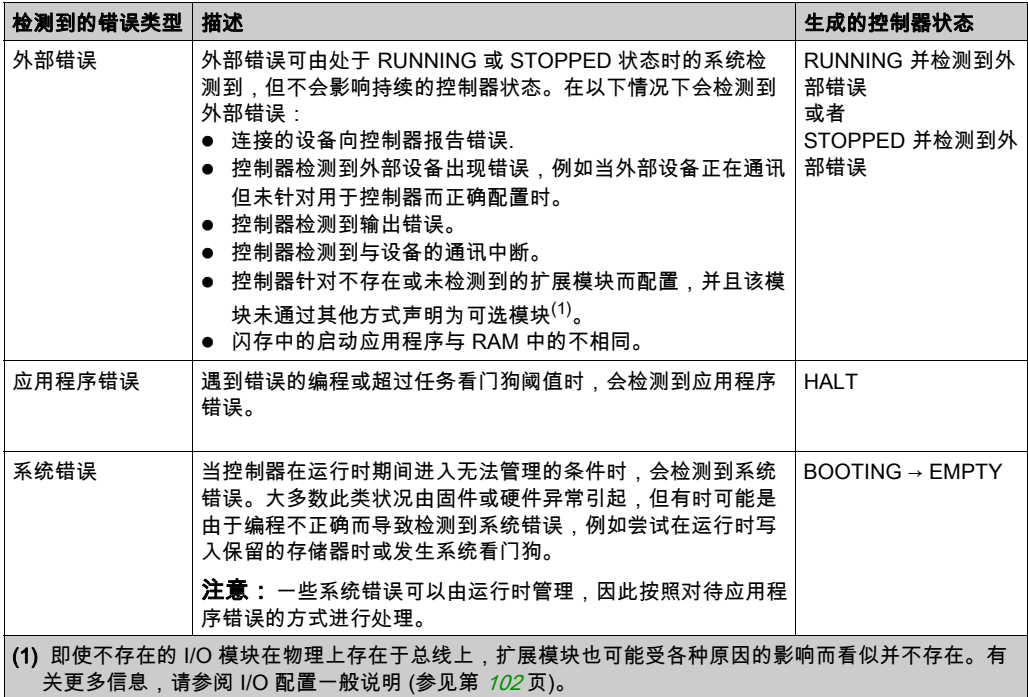

注意: 有关诊断的详细信息,请参阅《M241 PLCSystem 库指南》。

## 剩余变量

#### 概述

剩余变量可以在断电、重新启动、复位和应用程序下载时重新初始化或保留其值。有多种类型的 剩余变量,分别声明为"保留"、"持久"或组合"保留持久"。

注意: 对于此控制器,声明为持久变量的变量行为与声明为保留持久的变量的变量相同。

下表描述了各种情况下剩余变量的行为:

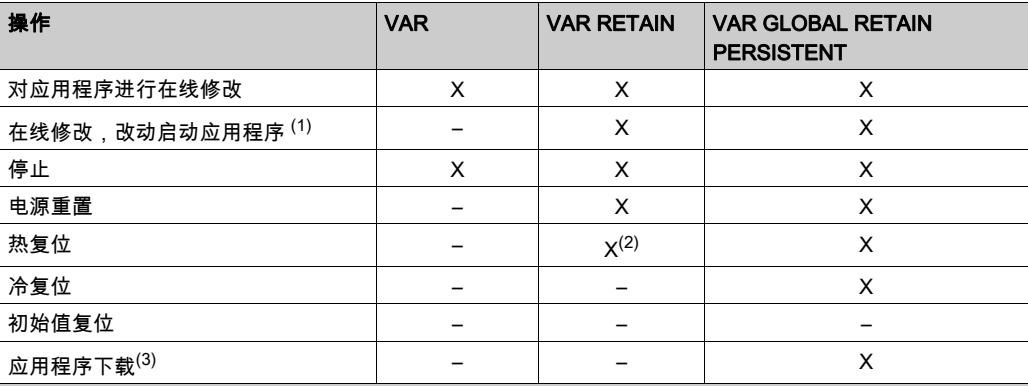

X 保持该值。

– 重新初始化该值。

(1) 如果在线修改仅改动启动应用程序的代码部分(例如 a:=a+1; => a:=a+2;),则保持保留变量值。在所 有其他情况下,则重新初始化保留变量。

(2) 关于 VAR RETAIN 的详细信息,请参阅热复位命令的作用 (参见第 [66](#page-67-0)页)。

(3) 如果使用 SD 卡下载应用程序,将重新初始化应用程序使用的任何现有保留持久变量。但是,如果使用 EcoStruxure Machine Expert 下载应用程序,现有保留持久变量将保持其值。在上述两种情况下,如果下 载的应用程序包含与现有应用程序相同的保留持久变量,现有保留变量将保持其值。

注意: 前 1000 个 %MW 会自动持久保留,前提是没有变量与它们关联。它们的值在重新启动/热复 位/冷复位后得到保留。其他 %MW 作为 VAR 进行管理。

例如,如果程序中具有:

VAR myVariable AT %MW0 : WORD; END\_VAR

%MW0 的行为方式类似于 myVariable(既不会保留,也不会持久)。

## 添加保留持久变量

在 PersistentVars 窗口中声明保留持久 (VAR GLOBAL PERSISTENT RETAIN) 符号:

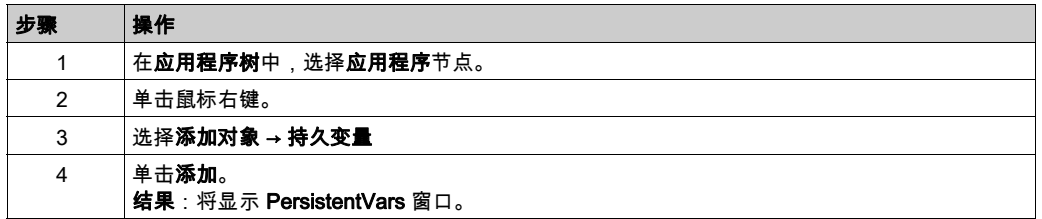

## 保留和持久变量:性能影响

保留或保留持久变量位于专门的非易失性存储器中。每当在执行编程组织单元 (POU) 期间访问这 些变量时,也会访问非易失性存储器。这些变量的访问时间比可影响性能的常规变量的访问时间 慢。在写入对性能敏感的 POU 时,需要考虑这一重要因素。

# 第8章 控制器设备编辑器

## 简介

本章介绍如何配置控制器。

## 本章包含了哪些内容?

本章包含了以下主题:

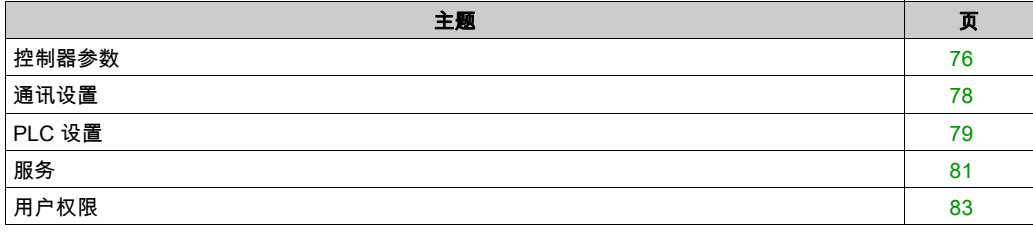

# <span id="page-77-0"></span>控制器参数

## 控制器参数

## 要打开设备编辑器,请双击**设备树**中的 MyController:

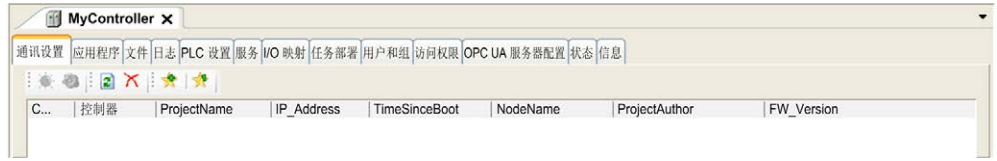

## <span id="page-77-1"></span>选项卡描述

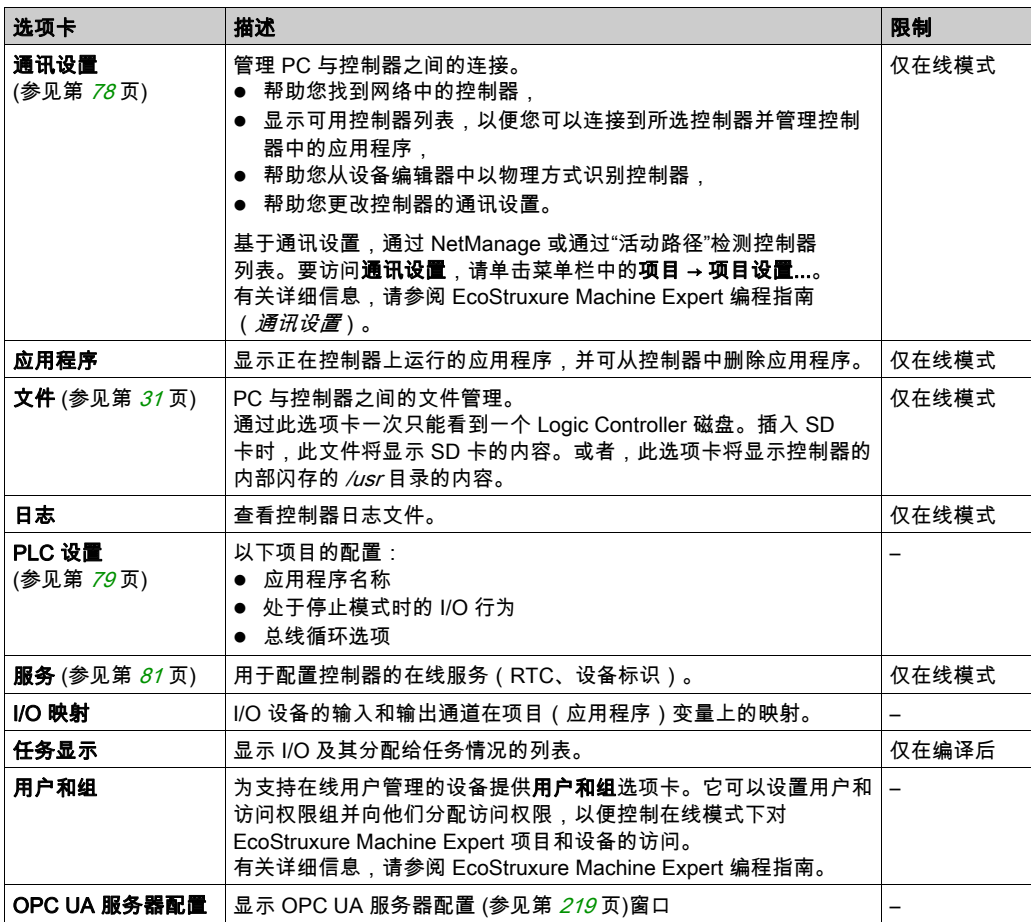

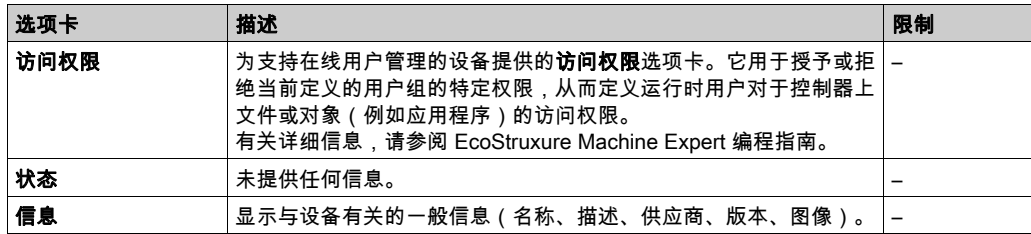

## <span id="page-79-0"></span>通讯设置

### 简介

使用此选项卡可管理从 PC 到控制器的连接:

- 帮助您找到网络中的控制器。
- 显示控制器列表,以便您可以连接到所选控制器并管理控制器中的应用程序。
- 帮助您从设备编辑器中以物理方式识别控制器。
- 帮助您更改控制器的通讯设置。

您可以更改通讯设置选项卡的显示模式:

- 简单模式。请参阅 EcoStruxure Machine Expert 编程指南。
- 经典模式。请参阅 EcoStruxure Machine Expert 编程指南。
- 控制器选择模式。请参阅 EcoStruxure Machine Expert 编程指南。

#### 编辑通讯设置

在**控制器选择模式中,编辑通讯设置**窗口让您能够更改以太网通讯设置。为此,请单击**通讯设置** 选项卡。此时将显示网络中可用的控制器列表。选择并右键单击所需的行,然后在上下文菜单中 单击编辑通讯设置...。

在编辑通讯设置窗口中,可通过以下 2 种方式配置以太网设置:

- 不使用**永久保存设置**选项: 配置通讯参数并单击**确定**。这些设置将立即考虑,在控制器复位时不予保留。对于接下来的复 位,将考虑应用程序中配置的通讯参数。
- 使用永久保存设置选项: 您也可以在单击**确定**之前激活**永久保存设置**选项。激活此选项后,在复位时将始终考虑在此处 配置的以太网参数,而不是 EcoStruxure Machine Expert 应用程序中配置的以太网参数。

有关设备编辑器的通讯设置视图的详细信息,请参阅 EcoStruxure Machine Expert 编程指南。

# <span id="page-80-1"></span><span id="page-80-0"></span>PLC 设置

## 概述

## 下图显示了 PLC 设置选项卡:

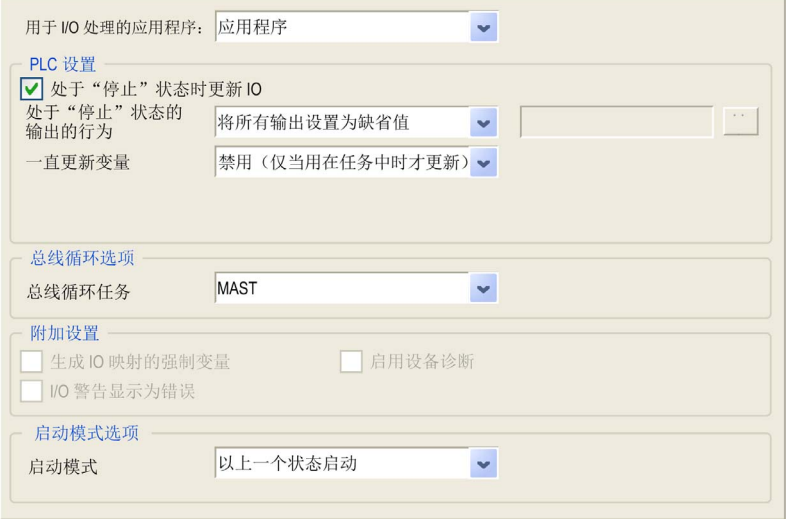

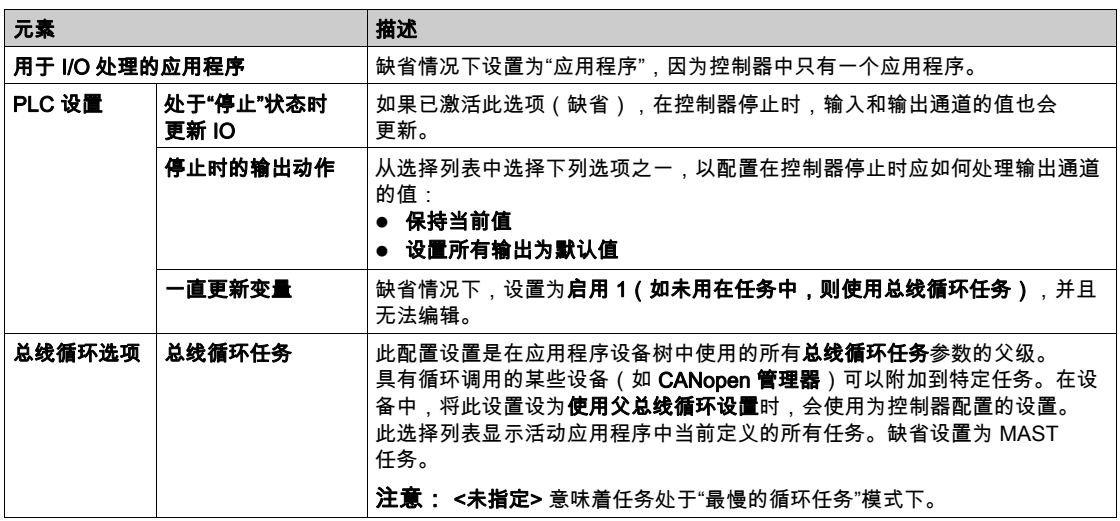

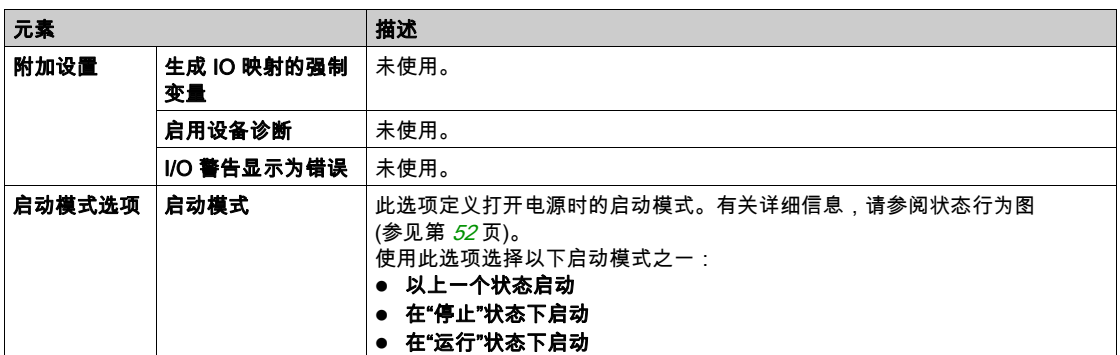

# <span id="page-82-0"></span>服务

## "服务"选项卡

服务选项卡分为三个部分:

- RTC 配置
- 设备标识
- 后配置

## 下图所示为服务选项卡:

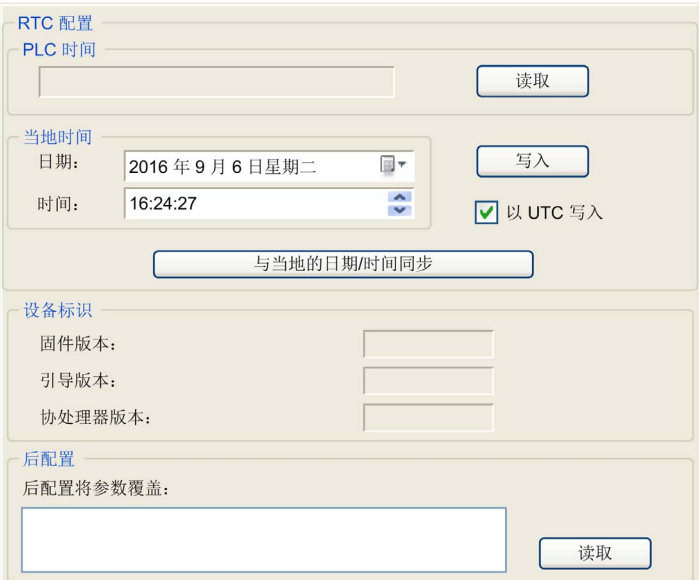

## 注意: 要获取控制器信息,必须先连接到控制器。

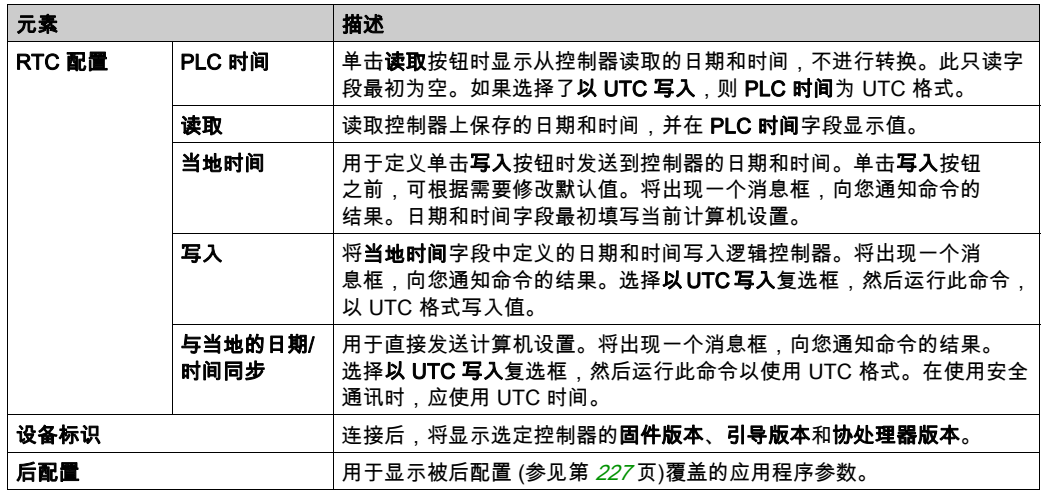

## <span id="page-84-0"></span>用户权限

## 简介

用**户和组**以及**访问权限**选项卡 (参见第 *[76](#page-77-1)* 页)可用于管理用户帐户、用户访问权限组和相关的访 问权限,以便控制对项目的访问。有关详细信息,请参阅 EcoStruxure Machine Expert 编程指南。

## 登录名和密码

登录名和密码为缺省设置。必须激活它们,而且它们可以复位为原始值。

下表介绍了如何登录:

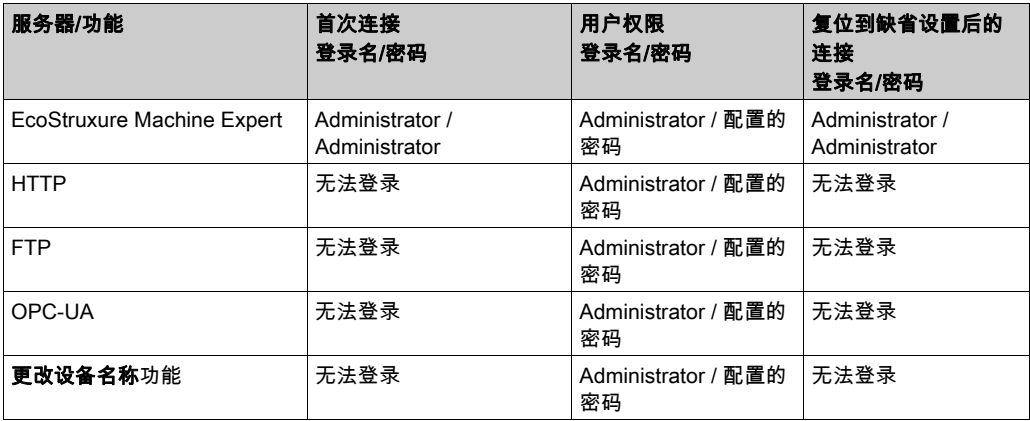

警告

### 未授权的数据和/或应用程序访问

- 使用用户权限安全访问 FTP/Web/OPC-UA 服务器。
- 如果您禁用了用户权限,则禁用服务器以防止对您的应用程序和/或数据进行任何意外或未经 授权的访问。

#### 不遵循上述说明可能导致人员伤亡或设备损坏。

**注意:** 可以通过在 Web 服务器的 **User Management**页 (参见第 *[136](#page-137-0)* 页)中删除用户权限,来恢 复匿名登录。

注意:密码不得包含以下任何特殊字符:" !"#\$%&'()\*+,-./:;<=>?@[\]^\_'{|}~"。

#### 缺省用户和组

缺省设置了一个用户和两个组:

- 用户: Administrator
- 组: Administrator 和 Everyone

## 访问权限

您可以为组指定访问权限。

您可以凭借访问权限执行以下操作:

- 查看
- 修改
- 执行
- 添加 删除

#### 故障排除

如果要访问已启用用户访问权限并且您没有其密码的控制器,唯一的方法就是执行更新固件操作。 要清除用户权限,只能通过使用 SD 卡或 U 盘(具体取决于对特定控制器的支持)更新控制器固 件来完成。此外,您可以通过运行脚本清除控制器中的用户权限(有关更多信息,请参阅 EcoStruxure Machine Expert - 编程指南)。这个方法可以有效地从控制器存储器中删除现有应用 程序,但是也恢复了访问该控制器的能力。

# 第9章 内嵌输入和输出配置

# 嵌入式 I/O 配置

## 概述

使用嵌入式 I/O 功能可配置控制器输入和输出。 M241 逻辑控制器提供:

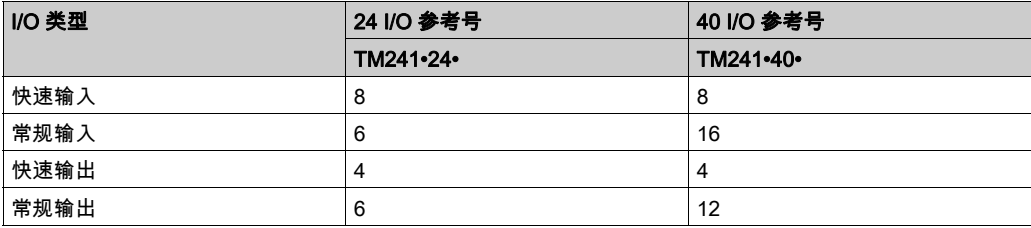

## 访问 I/O 配置窗口

按照以下步骤访问 I/O 配置窗口:

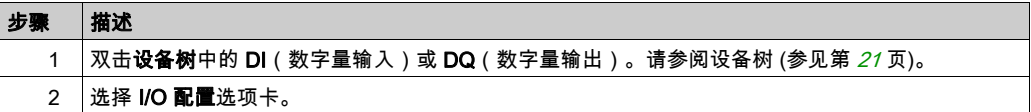

## 数字量输入的配置

下图显示了数字量输入的 I/O 配置选项卡:

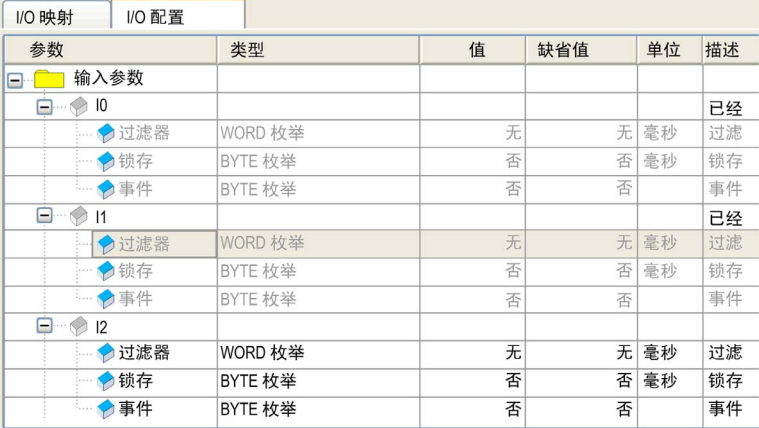

注意: 有关 I/O 映射选项卡的详细信息,请参阅 EcoStruxure Machine Expert 编程指南。

## 数字量输入配置参数

您可以为每个数字量输入配置以下参数:

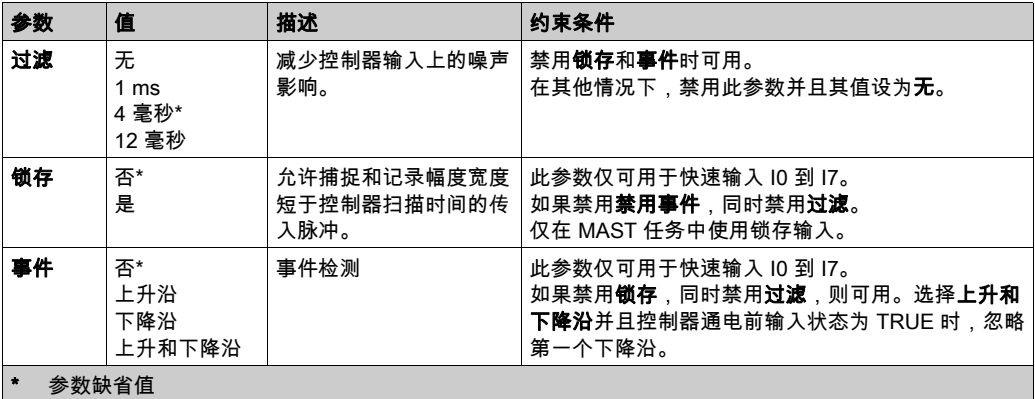

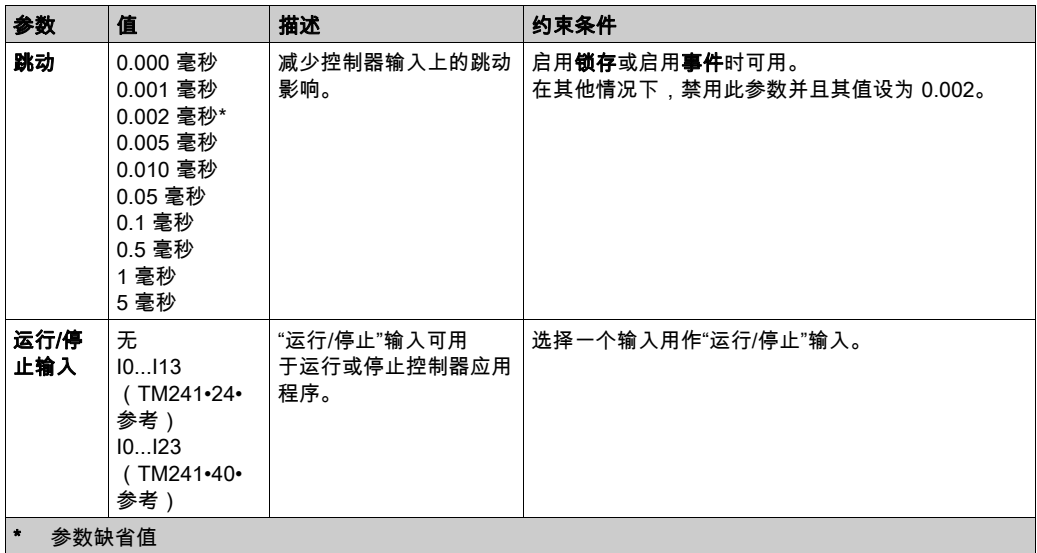

注意: 如果参数不可用,则选项为灰色,处于非活动状态。

## 运行/停止输入

下表提供不同状态:

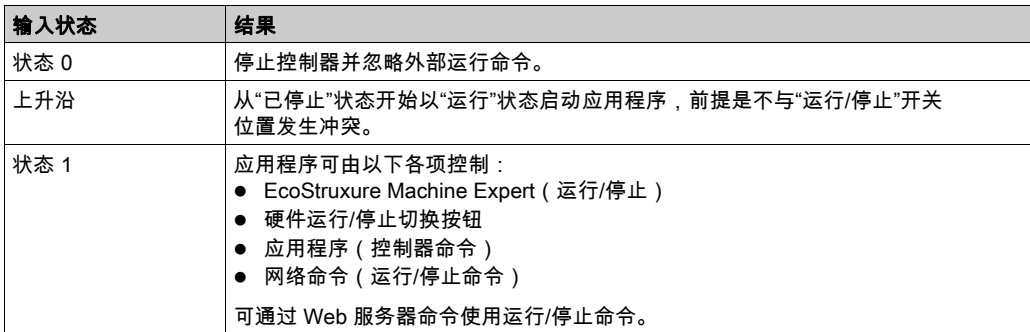

注意: 即使没有在控制器设备编辑器(PLC 设置选项卡) (参见第 [79](#page-80-1) 页)中选中**处于"停止"状** 态时更新 I/O 选项,也会管理"运行/停止"输入。

分配给已配置的专用功能的输入无法配置为"运行/停止"输入。

有关控制器状态和状态转变的详细信息,请参阅控制器状态图 (参见第 *[52](#page-53-1)* 页)。

# 警告

#### 机器或过程意外启动

- 在对运行/停止输入加电之前,请检查机器或过程环境的安全状态。
- 使用运行/停止输入可帮助防止从远程位置意外启动。

不遵循上述说明可能导致人员伤亡或设备损坏。

#### 数字量输出的配置

下图显示了数字量输出的 I/O 配置选项卡:

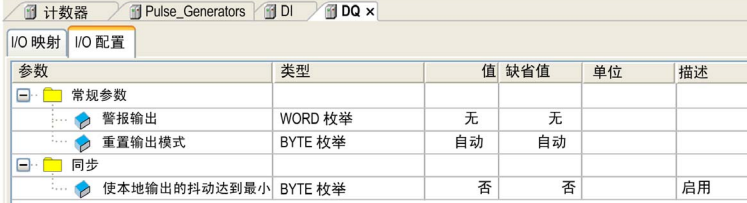

注意: 有关 I/O 映射选项卡的详细信息,请参阅 EcoStruxure Machine Expert 编程指南。

#### 数字量输出配置参数

下表显示了不同参数的功能:

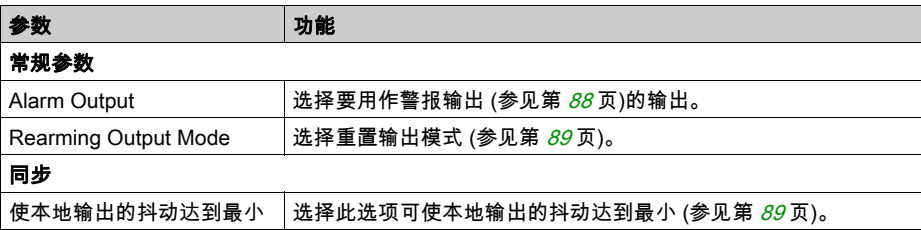

注意: 如果参数不可用,则选项为灰色,处于非活动状态。

#### <span id="page-89-0"></span>报警输出

当控制器处于"运行"状态且应用程序未在断点处停止时,此输出设置为逻辑 1。 当任务在断点处停止时将警报输出设置为 0,以表示控制器已停止执行应用程序。 当检测到快捷方式时将警报输出设置为 0。

注意: 分配给已配置的专用功能的输出无法配置为警报输出。

#### <span id="page-90-0"></span>重置输出模式

Modicon M241 Logic Controller 的快速输出使用推/挽技术在检测到错误(短路或过热)时,输 出会进入三态,其状态将由状态位和 PLC\_R.i\_wLocalIOStatus 表示。

行为可以分为以下两种:

- 自**动重置**:检测到的错误得到纠正后,输出会根据分配给它的当前值再次进行设置,诊断值也 将复位。
- 手**动重置**:检测到错误后,状态将被记住,输出也会被强制变为三态,直到用户手动清除此状 态为止(请参阅"I/O 映射通道")。

如果出现短路或电流过载,则公共输出组会自动进入热保护模式(该组中的所有输出都设置为 0),随后会定期重置(每秒)以测试连接状态。但是,您必须了解这种重置对所控制的机器或过 程的影响。

# 警告

## 机器意外启动

如果不想对机器或过程执行输出的自动重置,请禁用此功能。

#### 不遵循上述说明可能导致人员伤亡或设备损坏。

#### <span id="page-90-1"></span>使本地输出的抖动达到最小

通过此选项,可以按照可预测的时间间隔读取或设置嵌入式 I/O,不管任务持续时间如何。通过将 对物理输出的写入延迟到下一个总线循环任务的读取输入操作开始时,可将输出上的抖动减到最 小。任务的结束时间通常比开始时间更难预测。

输入/输出阶段的正常安排是:

 $\overline{\mathsf{N}}$ Mast Interscan  $O[IT]$ Interscan

在选择**使本地输出的抖动达到最小**选项时,IN 和 OUT 阶段的安排将变成;

Mast Interscan  $OUT$   $IN$ Interscan

# <span id="page-92-0"></span>第10章 专用功能配置

## 概述

本章介绍了 M241 的专用功能。

## 本章包含了哪些内容?

本章包含了以下主题:

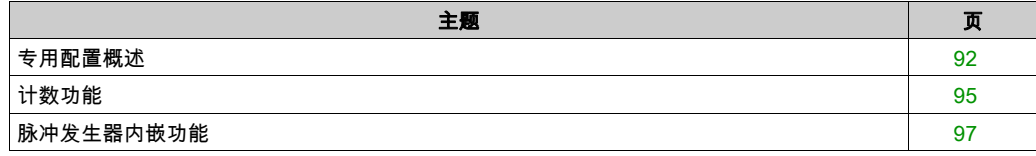

## <span id="page-93-0"></span>专用配置概述

## 简介

M241 Logic Controller 中可用的输入和输出可以连接到专用功能。

M241 逻辑控制器支持以下专用功能:

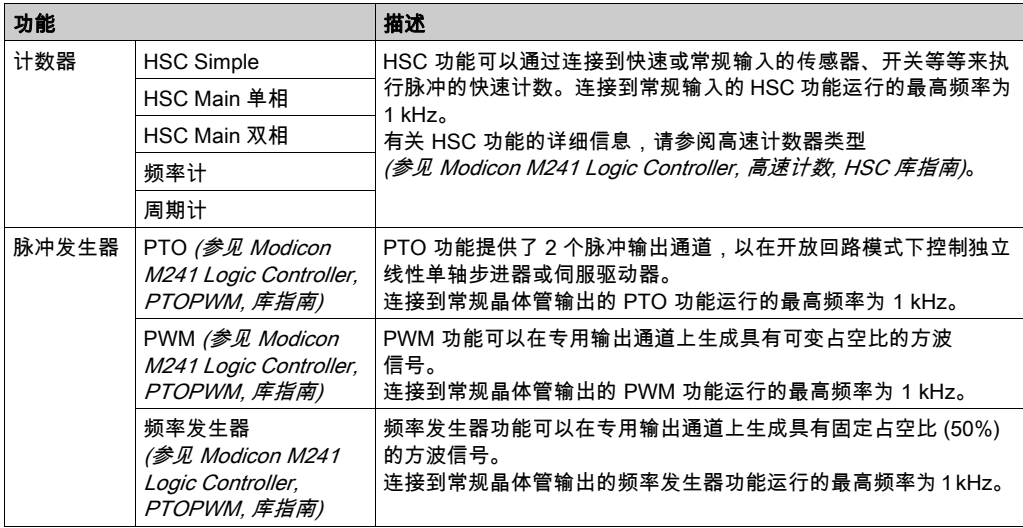

在 EcoStruxure Machine Expert 发布之前,任何常规 I/O(现已淘汰)都可以被配置成供任一类型 的专用功能使用,其配置方式与快速 I/O 相同。

#### 注意:

- 当输入作为"运行/停止"输入使用时,不能由专用功能使用它。
- 当输出作为"警报"输出使用时,不能由专用功能使用它。

有关详细信息,请参阅内嵌功能配置 (参见第 [91](#page-92-0)页)。

#### 专用功能的最大数量

可配置的专用功能的最大数量取决于以下因素:

- 1. 逻辑控制器型号。
- 2. 专用功能类型以及所配置的可选功能 (参见 Modicon M241 Logic Controller, 高速计数, HSC 库 指南)的数量。请参阅嵌入式专用 I/O 分配 (参见 Modicon M241 Logic Controller, 高速计数, HSC 库指南)。
- 3. 可用 I/O 的数量。

取决于逻辑控制器型号的专用功能最大数量:

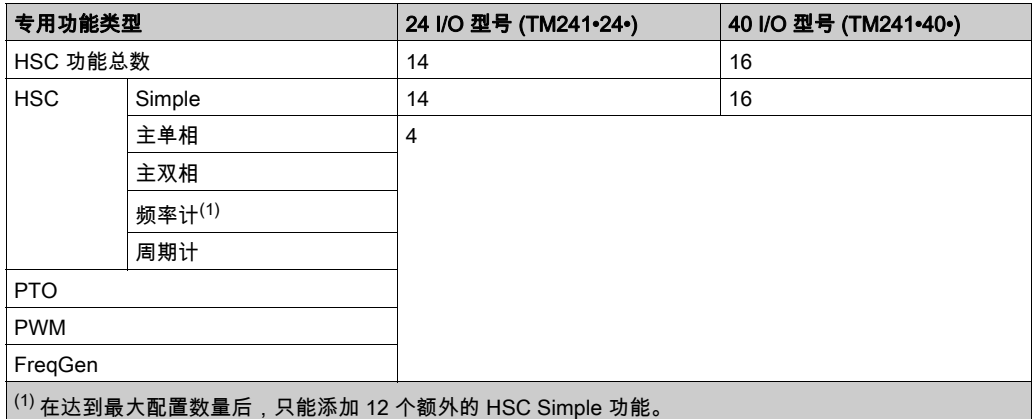

可能的专用功能最大数量还进一步受到每个专用功能所用的 I/O 数量限制。

配置示例:

- $4 PTO<sup>(2)</sup> + 14 HSC Simple (24 I/O \n *a*$ 制器型号上
- 4 FreqGen<sup>(2)</sup> + 16 HSC Simple (40 I/O 控制器型号上)
- 4 HSC 主单相 + 10 HSC Simple ( 24 I/O 控制器型号上)
- 4 HSC 主双相 + 8 HSC Simple ( 40 I/O 控制器型号上 )
- 2 PTO<sup>(2)</sup> + 2 HSC 主单相 + 14 HSC Simple (40 I/O 控制器型号上) (2) 没有配置可选 I/O

专用功能的性能受到所使用的 I/O 限制:

- 具有快速输入的 HSC: 100 kHz/200 kHz
- 具有常规输入的 HSC: 1 kHz

#### 配置专用功能

要配置专用功能,请执行以下步骤:

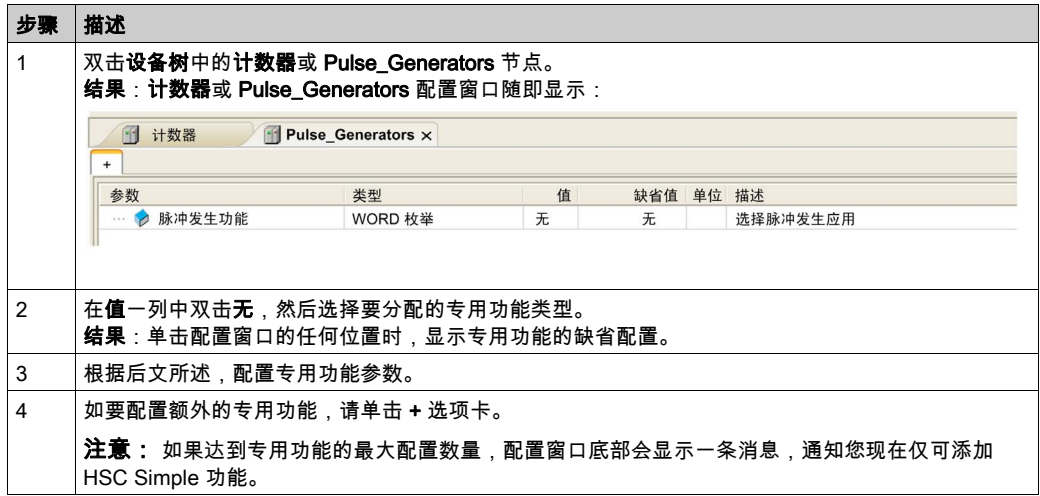

### 将常规 I/O 配置为专用功能

在将常规 I/O 配置为专用功能后,应注意以下几点:

- 输入可以通过存储器变量来读取。
- 如果输入已经配置为"运行/停止"输入,则无法将其配置为专用功能。
- 如果输出已经配置为"警报",则不能在专用功能中对其进行配置。
- 短路管理适用于输出。输出的状态可用。
- 专用功能未使用的 I/O 可以用作任何其他常规 I/O。
- 在专用功能(锁存、HSC 等)中使用输入时,积分器过滤器替换为抗跳动过滤器。在配置屏幕 中配置过滤器值。

## <span id="page-96-0"></span>计数功能

### 概述

计数功能可以对来自与快速输入相连的传感器、编码器、开关等的脉冲进行快速计数。计数功能 也可连接到常规输入,在这种情况下,该功能以较低频率运行。

有以下 2 个类型的内嵌计数功能:

- Simple 类型: 单个输入的计数器。
- Main 类型:最多可使用 4 路输入和 2 路反射输出的计数器。

根据内嵌计数功能的不同,可以在 EcoStruxure Machine Expert 中配置 5 种类型的计数器:

- HSC Simple
- HSC Main 单相
- HSC Main 双相
- 频率计
- 周期计

频率计类型和周期计类型基于 HSC Main 类型。

#### 访问计数功能配置窗口

按照以下步骤访问内嵌计数功能配置窗口:

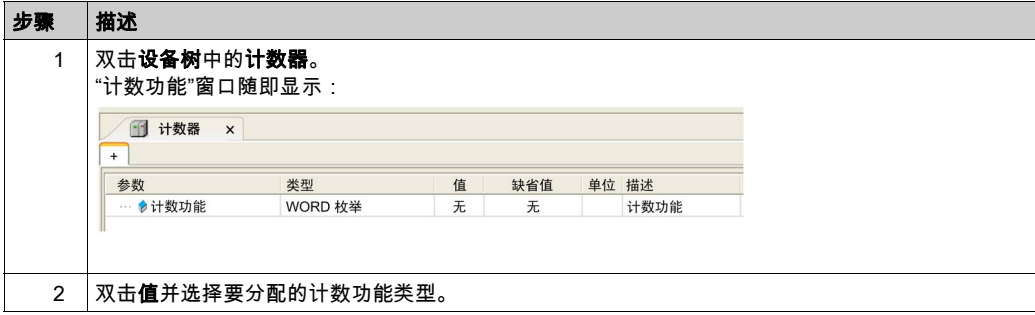

## 计数功能 配置窗口

下图显示 HSC 配置窗口的示例:

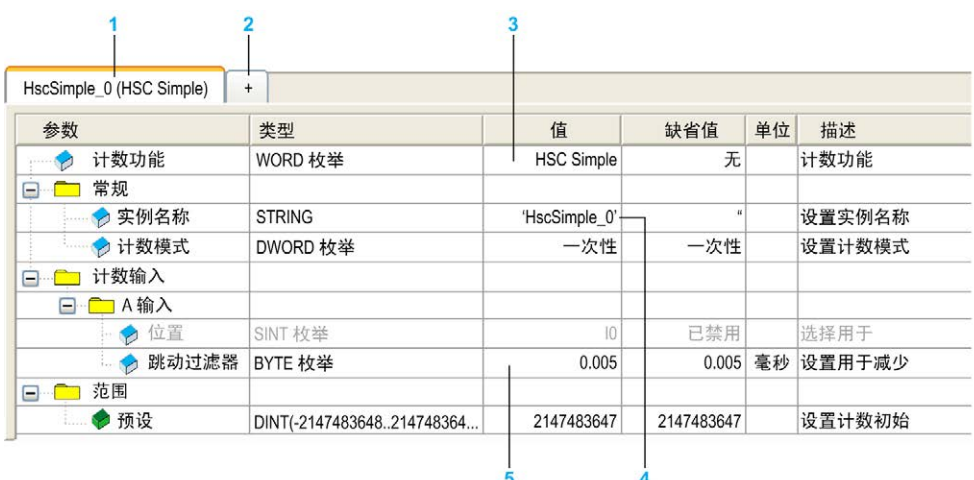

下表介绍计数器配置窗口的各个区域:

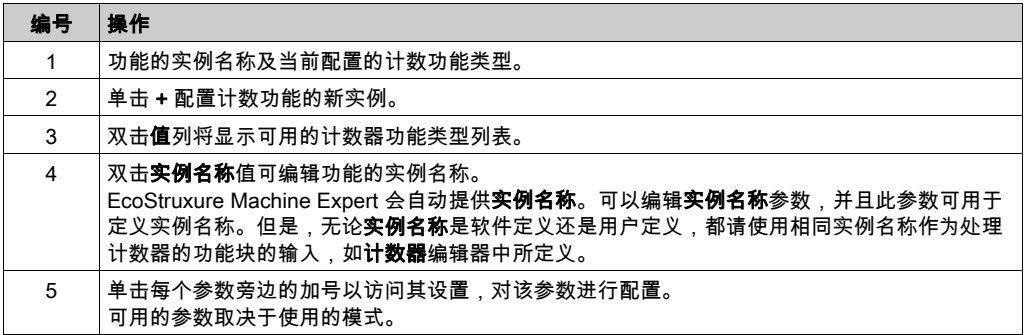

有关配置参数的详细信息,请参阅 M241 HSC 库指南。

## <span id="page-98-0"></span>脉冲发生器内嵌功能

### 概述

M241 提供的脉冲发生内嵌功能包括:

PTO PTO(脉冲串输出) 实现的数字技术可以精确定位电机驱动器的开路控制。

PWM PWM(脉冲宽度调制)功能可以在专用输出通道上生成具有可调整占空比和频率的可编程 方波信号。

FreqGen FreqGen(频率发生器)功能可以在专用输出通道上生成具有固定占空比 (50%) 的方波 信号。

## 访问"脉冲发生器"配置窗口

按照以下步骤,访问"脉冲发生器"配置窗口:

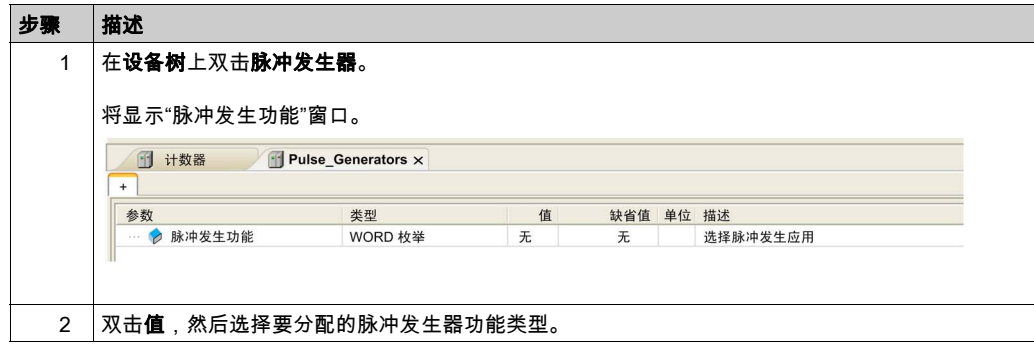

## 脉冲发生器配置窗口

下图显示了用于配置 PTO、PWM 或 FreqGen 功能的**脉冲发生器**配置窗口的示例:

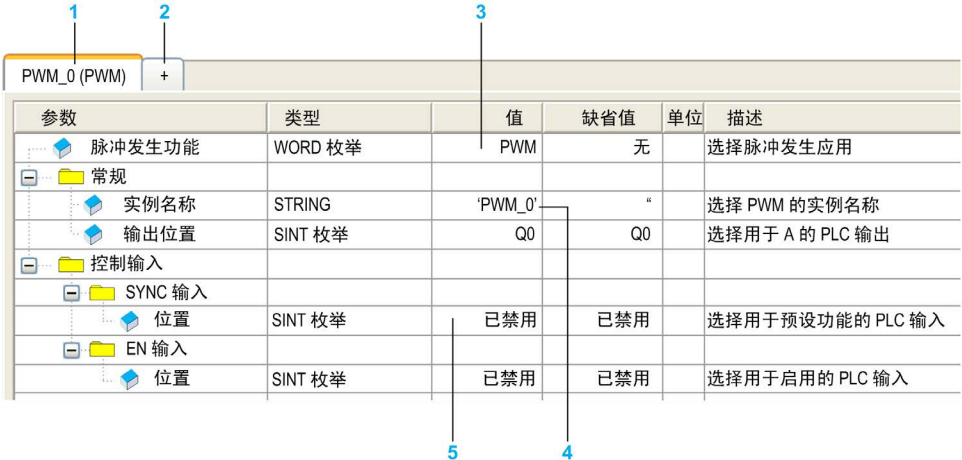

下表介绍**脉冲发生器**配置窗口的各个区域:

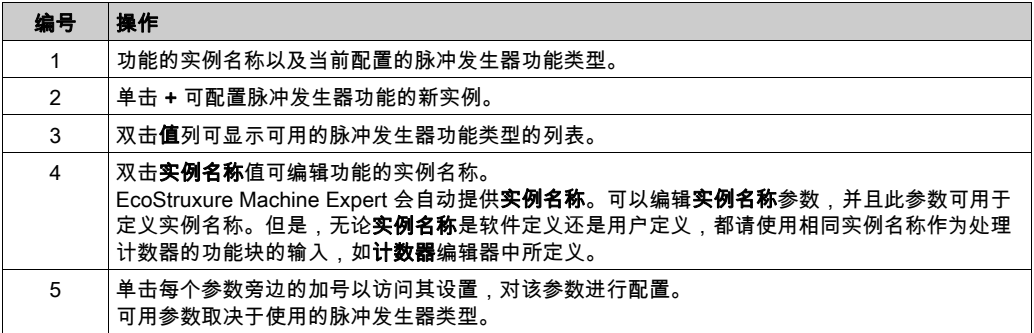

有关配置参数的详细信息,请参阅《 M241 PTOPWM 库指南》。

# 第11章 扩展板配置

## TMC4 扩展板配置

## 简介

Modicon M241 Logic Controller 支持以下扩展板:

- TMC4 标准扩展板
- TMC4 应用程序扩展板

有关 TMC4 扩展板配置的更多信息,请参阅 TMC4 扩展板 - 编程指南 (参见 Modicon TMC4, 扩展 板, 编程指南)。

# 警告

### 意外的设备操作

- 仅使用 Schneider Electric 认可的可与本设备配合使用的软件。
- 每次更改物理硬件配置后,请更新应用程序。

#### 不遵循上述说明可能导致人员伤亡或设备损坏。

### 添加 TMC4 扩展板

要将扩展板添加到控制器,请在**硬件目录**中选择扩展板,将其拖到**设备树**,然后放在某个突出显 示的节点上。

有关将设备添加到项目的详细信息,请参阅:

- 使用拖放方法 (参见 EcoStruxure Machine Expert, 编程指南)
- 使用上下文菜单或加号按钮 (参见 EcoStruxure Machine Expert, 编程指南)

# 第12章 扩展模块配置

## 概述

本章介绍如何为 Modicon M241 Logic Controller 配置 TM4、TM3 和 TM2 扩展模块。

## 本章包含了哪些内容?

本章包含了以下主题:

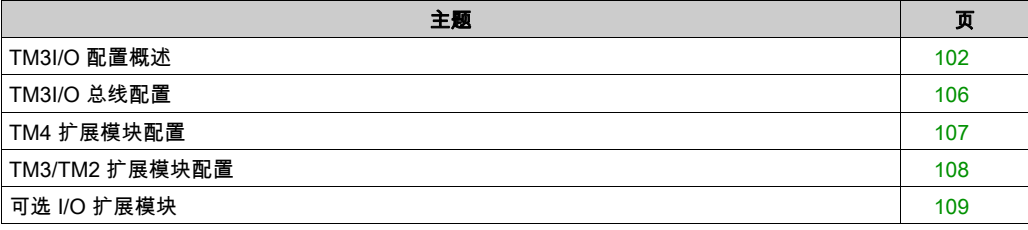

## <span id="page-103-1"></span><span id="page-103-0"></span>TM3I/O 配置概述

### 简介

在项目中,您可以将 I/O 扩展模块添加到 M241 Logic Controller 以增加数字量和模拟量输入与输出 的数量(相对于控制器本身(嵌入式 I/O)自有的数量)。

您可以将 TM3 或 TM2 I/O 扩展模块添加到逻辑控制器,并且进一步扩展 I/O 的数量(通过 TM3 发 射器和接收器模块)以创建远程 I/O 配置。当创建本地和远程 I/O 扩展时,以及当混合 TM2 和 TM3 I/O 扩展模块(请参阅最大硬件配置 *(参见 Modicon M241 Logic Controller, 硬件指南)*)时, 特殊规则适用所有情况。

当您把 I/O 扩展模块组装到逻辑控制器上时,M241 Logic Controller 的 I/O 扩展总线将会生成。I/O 扩展模块在逻辑控制器架构中被视为外部设备,这样它们就与逻辑控制器的嵌入式 I/O 区别对待。

#### I/O 扩展总线错误

如果逻辑控制器无法与程序配置中包含的一个或多个 I/O 扩展模块通讯,并且这些模块未配置为可 选模块(请参阅可选 I/O 扩展模块 (参见第 *[109](#page-110-0)* 页)),则逻辑控制器视其为 I/O 扩展总线错误。 不成功通讯可在逻辑控制器启动期间或实时系统期间检测到,并且有可能存在任何数量的原因。 I/O 扩展总线上通讯异常的原因包括但不限于 I/O 模块断开或物理上缺失,电磁辐射超出公布的环 境标准,或模块以其他方式无法工作。

如果检测到 I/O 扩展总线错误:

- 逻辑控制器的系统状态 LED I/O 亮,指示存在 I/O 错误。
- 当 EcoStruxure Machine Expert 处于在线模式时,**设备树**窗口中存在错误的 TM3 扩展模块和 IO\_Bus 节点旁边出现红色三角形:

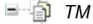

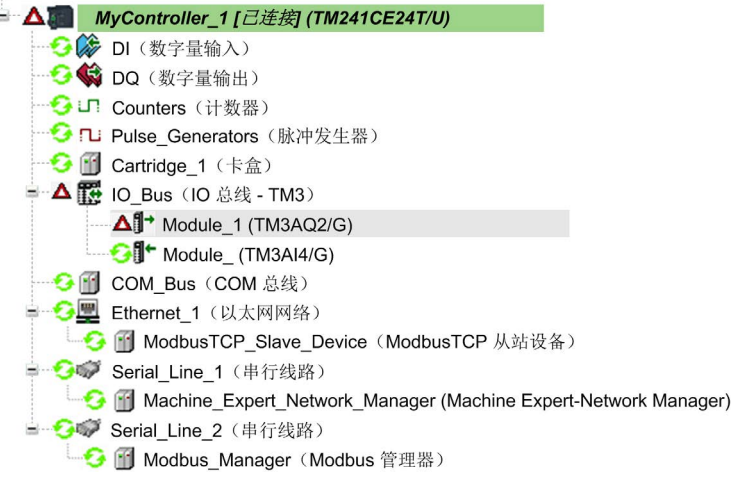

同时提供下列诊断信息:

- PLC R.i lwSystemFault 1 系统变量的位 0 和位 1 设置为 0。
- PLC R.i\_wIOStatus1 和 PLC R.i\_wIOStatus2 系统变量设置为 PLC R IO\_BUS\_ERROR。
- TM3 MODULE R[i].i\_wModuleState 系统变量(其中,[i] 标识存在错误的 TM3 扩展模块)设置 为 TM3\_BUS\_ERROR。
- TM3 GetModuleBusStatus 功能块返回 TM3 ERR BUS 错误代码 *(参见 Modicon M241 Logic* Controller, 系统功能和变量, PLCSystem 库指南)。

请参阅 PLC R (参见 Modicon M241 Logic Controller, 系统功能和变量, PLCSystem 库指南) 和 TM3\_MODULE\_R (参见 Modicon M241 Logic Controller, 系统功能和变量, PLCSystem 库指南) 结构了解系统变量方面的详细信息。

### 主动 I/O 扩展总线错误处理

TM3\_BUS\_W.q\_wIOBusErrPassiv 系统变量缺省设置为 ERR\_ACTIVE,以指定对主动 I/O 错误处理的使 用。应用程序可以将这个位设置为 ERR\_PASSIVE 以改为使用被动 I/O 错误处理。

缺省情况下,当逻辑控制器检测到 TM3 模块存在总线通讯错误时,会将总线设置为"总线关闭" 状态,从而使得 TM3 扩展模块输出、输入映像值和输出映像值设置为 0。如果 I/O 在至少两个连 续的总线任务循环内都未能与扩展模块成功进行数据交换,则 TM3 扩展模块被视为存在总线通讯 错误。发生总线通讯错误时,TM3\_MODULE\_R[i].i\_wModuleState 系统变量(其中,[i] 为存在错 误的扩展模块号)设置为 TM3\_BUS\_ERROR。所有其他位均设置为 TM3\_OK。

只有在消除了错误源并且执行了以下其中一种操作之后,才能恢复 I/O 扩展总线的正常操作:

- 电源重置
- 下载新应用程序
- 通过将 TM3\_BUS\_W.q\_wIOBusRestart 系统变量设置为 1 重新启动 I/O 总线。如果至少有一个模 块存在错误,则总线重启(TM3\_MODULE\_R[i].i\_wModuleState = TM3\_BUS\_ERROR)。请参阅重启 I/O 扩展总线 (参见第 [104](#page-105-0) 页)。
- 使用 EcoStruxure Machine Expert (参见第 *[65](#page-66-0)* 页) 发出**热复位**或**冷复位**命令。

### 被动 I/O 扩展总线处理

应用程序可以将系统变量 TM3\_BUS\_W. q\_wIOBusErrPassiv 设置为 ERR\_PASSIVE 以使用被动 I/O 错误 处理。提供此错误处理旨在实现对较早固件版本的兼容性。

在使用被动 I/O 错误处理的情况下,逻辑控制器会尝试以检测到总线通讯错误的模块继续进行数据 总线交换。尽管仍存在扩展总线错误,逻辑控制器也会尝试在总线上重新建立与不通讯模块之间 的通讯,具体取决于 I/O 扩展模块的类型:

- 对于 TM3 I/O 扩展模块,I/O 通道的值保持(**保持当前值**)大约 10 秒,同时,逻辑控制器尝试 重新建立通讯。如果逻辑控制器在该时间内无法重新建立通讯,则所有受影响的 TM3 I/O 扩展 输出设置为 0。
- 对于有可能为配置组成部分的 TM2 I/O 扩展模块,I/O 通道的值保持不确定。这就是说,TM2 I/O 扩展模块的输出设置为"保持当前值",直至逻辑控制器系统上的电源重置,或者您使用 EcoStruxure Machine Expert (参见第 *[65](#page-66-0)* 页) 发出**热复位**或**冷复位**命令。

在任一情况下,逻辑控制器继续解决逻辑问题,并且嵌入式 I/O 继续由应用程序管理("由应用程 序管理 (参见第 [62](#page-63-0)页)")(如果控制器如此配备),同时,它尝试重新建立与不通讯 I/O 扩展模块 之间的通讯。如果通讯成功,则 I/O 扩展模块将恢复由应用程序管理。如果与 I/O 扩展模块的通讯 不成功,您必须找到通讯不成功的原因,然后重置逻辑控制器系统的电源,或者使用 EcoStruxure Machine Expert (参见第 [65](#page-66-0)页) 发出**热复位或冷复位**命令。

不通讯的 I/O 扩展模块输入映像的值被保留,应用程序对输出映像值进行设置。

此外,如果不通讯的 I/O 模块干扰未受影响模块的通讯,未受影响的模块也被视为存在错误,并且 TM3\_MODULE\_R[i].i\_wModuleState 系统变量(其中 [i] 为扩展模块号)设置为 TM3\_BUS\_ERROR。 但在以被动 I/O 扩展总线错误处理来继续进行数据交换的情况下,不受影响的模块会应用所发送的 数据,而不会像不通讯模块那样应用故障预置值。

因此,您必须在应用程序中监视总线状态以及总线上模块的错误状态,并采取应用程序中提供的 相应必要措施。

# 警告

#### 意外的设备操作

- 您的风险评估中应包含可编程控制器与任何 I/O 扩展模块之间发生通讯失败的可能性。
- 如果在 I/O 扩展模块外部错误与您的应用程序不兼容时部署了"保持当前值"选项,应使用替用 手段来控制应用程序以应对此类事件。
- 使用专用系统变量监控 I/O 扩展总线的状态并采取风险评估确定的适当措施。

#### 不遵循上述说明可能导致人员伤亡或设备损坏。

有关检测到 I/O 扩展总线错误的情况下启动逻辑控制器时所采取措施的更多信息,请参阅控制器状 态描述 (参见第 *[56](#page-57-0)* 页)。

#### <span id="page-105-0"></span>重启 I/O 扩展总线

如果正应用主动 I/O 错误处理,即,在检测到总线通讯错误时嵌入式和 TM3 输出设置为 0,则应 用程序可以在逻辑控制器仍在运行的情况下请求重启 I/O 扩展总线(不需要执行冷启动、热启动、 电源重置或应用程序下载)。

提供 TM3\_BUS\_W. q\_wIoBusRestart 系统变量以请求重启 I/O 扩展总线。此位的缺省值为 0。假设至 少一个 TM3 扩展模块存在错误(TM3\_MODULE\_R[i].i\_wModuleState 设置为 TM3\_BUS\_ERROR),应 用程序可将 TM3\_BUS\_W. q\_wIoBusRestart 设置为 1,以请求重启 I/O 扩展总线。若检测到这个位的 上升沿,逻辑控制器会重新配置并重启 I/O 扩展总线,但前提是满足以下全部条件:

- TM3\_BUS\_W. q\_wI0BusErrPassiv 系统变量设置为 ERR\_ACTIVE(即,I/O 扩展总线的活动停止)
- PLC R.ilwSystemFault 1 系统变量的位 0 和位 1 设置为 0 (I/O 扩展总线存在错误 )
- TM3 MODULE R[i].i wModuleState 系统变量设置为 TM3 BUS ERROR (至少一个扩展模块存在总 线通讯错误)

如果 TM3\_BUS\_W. q\_wIoBusRestart 系统变量设置为 1,且上述条件中有任一个条件未满足,逻辑控 制器不会执行任何操作。

#### 匹配硬件和软件配置

可在控制器中嵌入的 I/O 独立于采用 I/O 扩展的形式添加的 I/O。程序中的逻辑 I/O 配置应与系统的 物理 I/O 配置匹配,这十分重要。如果对 I/O 扩展总线添加或删除任何物理 I/O,或根据控制器型 号,对控制器进行添加或删除操作(以扩展板的形式),则必须更新应用程序配置。这也适用于 安装中包含的任何现场总线设备。否则,扩展总线或现场总线可能不再正常工作,而控制器中可 能存在的嵌入式 I/O 会继续操作。

# 警告

#### 意外的设备操作

每次添加或删除 I/O 总线上任何类型的 I/O 扩展,或添加或删除现场总线上的任何设备时,都需 更新程序配置。

#### 不遵循上述说明可能导致人员伤亡或设备损坏。

#### I/O 扩展模块可选功能展示

I/O 扩展可以在配置中被标记为可选项目。通过接受并非以物理方式连接至逻辑控制器上的模块的 定义.**可选模块** 功能可提供更加灵活的配置。因此,单个应用程序可以支持 I/O 模块的多个物理 配置,实现更高程度的可扩展性,而无需维护同一个应用程序的多个应用程序文件。

当运行机器或工艺时,必须充分认识到在 I/O 模块不存在和存在的情况下在应用程序中将它们标示 为可选的后果和影响。在风险分析中务必考虑这一功能。

# 警告

#### 意外的设备操作

在风险分析中考虑到将 I/O 扩展模块标为可选,特别是将 TM3 安全模块 (TM3S…) 确定为可选 I/O 模块可以实现的每种 I/O 配置版本,并在它与您的应用程序相关时确定它是否可以接受。

#### 不遵循上述说明可能导致人员伤亡或设备损坏。

**注意:** 关于此功能的更多详情,请参阅可选 I/O 扩展模块 (参见第 *[109](#page-110-0)* 页)。

## <span id="page-107-0"></span>TM3I/O 总线配置

## 概述

TM3 I/O 总线配置让您能够选择驱动 TM3 物理交换的任务。它还可以覆盖在 PLC 设置 (参见 第 [79](#page-80-1) 页)总线循环任务中定义的配置。

## 配置 I/O 总线

按照以下步骤配置 TM3 I/O 总线:

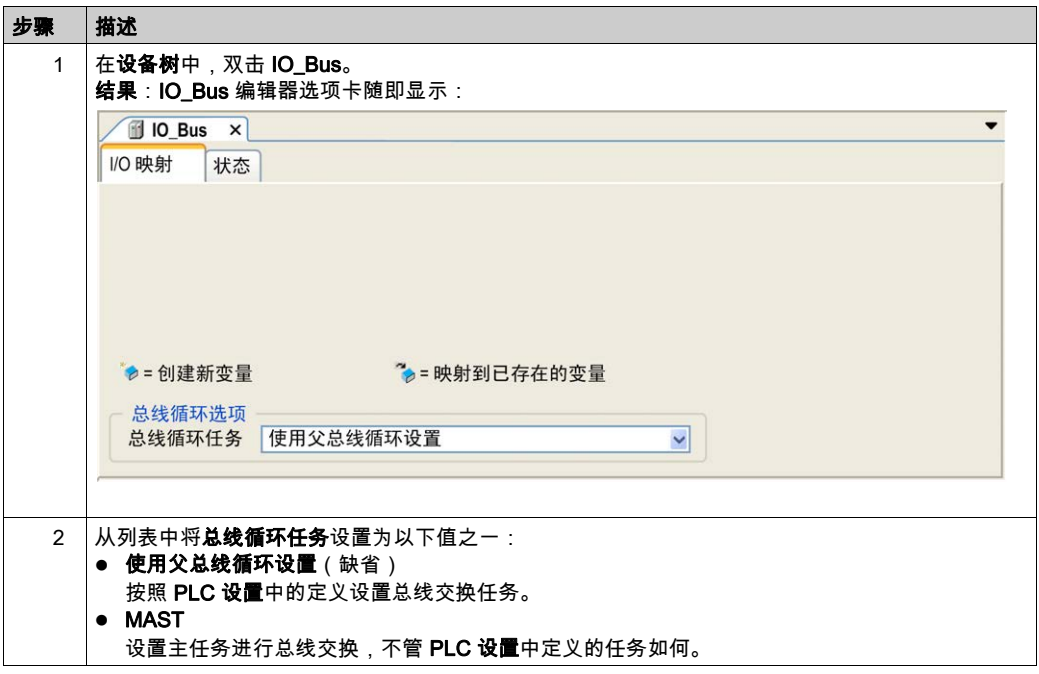
# TM4 扩展模块配置

### 简介

Modicon M241 Logic Controller 支持 TM4 通讯扩展模块。

有关 TM4 扩展模块配置的详细信息,请参阅 TM4 扩展模块配置 - 编程指南。

# 警告

#### 意外的设备操作

- 仅使用 Schneider Electric 认可的可与本设备配合使用的软件。
- 每次更改物理硬件配置后,请更新应用程序。

#### 不遵循上述说明可能导致人员伤亡或设备损坏。

#### 添加扩展模块

要将扩展模块添加到控制器,请在**硬件目录**中选择扩展模块,将其拖动到**设备树**,然后将其放到 一个突出显示的节点上。

有关将设备添加到项目的详细信息,请参阅:

- 使用拖放方法 (参见 EcoStruxure Machine Expert, 编程指南)
- 使用上下文菜单或加号按钮 *(参见 EcoStruxure Machine Expert, 编程指南)*

## TM3/TM2 扩展模块配置

#### 简介

Modicon M241 Logic Controller 支持以下扩展模块:

- TM3 扩展模块
	- 数字量 I/O 模块
	- 模拟量 I/O 模块
	- 专用 I/O 模块
	- 安全模块
	- 发射器和接收器模块
- TM2 扩展模块
	- 数字量 I/O 模块
	- 模拟量 I/O 模块
	- 专用模块
	- 通讯模块

有关 TM3 和 TM2 扩展模块配置的详细信息,请分别参阅 TM3 扩展模块配置 - 编程指南和 TM2 扩 展模块配置 - 编程指南。

# 警告

#### 意外的设备操作

- 仅使用 Schneider Electric 认可的可与本设备配合使用的软件。
- 每次更改物理硬件配置后,请更新应用程序。

#### 不遵循上述说明可能导致人员伤亡或设备损坏。

#### 添加扩展模块

要将扩展模块添加到控制器,请在**硬件目录**中选择扩展模块,将其拖动到**设备树**,然后将其放到 一个突出显示的节点上。

有关将设备添加到项目的详细信息,请参阅:

- 使用拖放方法 (参见 EcoStruxure Machine Expert, 编程指南)
- 使用上下文菜单或加号按钮 (参见 EcoStruxure Machine Expert, 编程指南)

## 可选 I/O 扩展模块

库

I/O 扩展可以在配置中被标记为可选项目。通过接受并非以物理方式连接至控制器上的模块的定 义,**可选模块**功能可提供更加灵活的配置。因此,单个应用程序可以支持 I/O 模块的多个物理配 置,实现更高程度的可扩展性,而无需维护同一个应用程序的多个应用程序文件。

如果没有**可选模块**功能,当控制器启动 I/O 扩展总线(在电源重置、应用程序下载或初始化命令 之后),它会将应用程序中所定义的配置与连接至 I/O 总线上的物理 I/O 模块进行比较。至于作出 的其他诊断,如果控制器确定配置中定义的 I/O 模块并未实际上出现在 I/O 总线上,则会检出错 误,且 I/O 总线不会启动。

如果有**可选模块**功能,则控制器会忽略您已标记为可选模块但并不存在的 I/O 扩展模块,后者随后 会允许控制器启动 I/O 扩展总线。

即使可选模块在物理上并未与逻辑模块相连,控制器也会在配置期间启动 I/O 扩展总线(在电源 重置、应用程序下载或初始化命令之后)。

下列类型的模块可标记为可选模块:

- TM3 I/O 扩展模块
- TM2 I/O 扩展模块

注意: TM3 发射器/接收器模块(TM3XTRA1 和 TM3XREC1)和 TMC4 扩展板无法标记为可选 模块。

当运行机器或工艺时,必须充分认识到在 I/O 模块不存在和存在的情况下在应用程序中将它们标示 为可选的后果和影响。在风险分析中务必考虑这一功能。

# 警告

#### 意外的设备操作

在风险分析中考虑到将 I/O 扩展模块标为可选,特别是将 TM3 安全模块 (TM3S…) 确定为可选 I/O 模块可以实现的每种 I/O 配置版本,并在它与您的应用程序相关时确定它是否可以接受。

#### 不遵循上述说明可能导致人员伤亡或设备损坏。

#### 将 I/O 扩展模块标记为可选

若要添加模块并将其在配置中标记为可选:

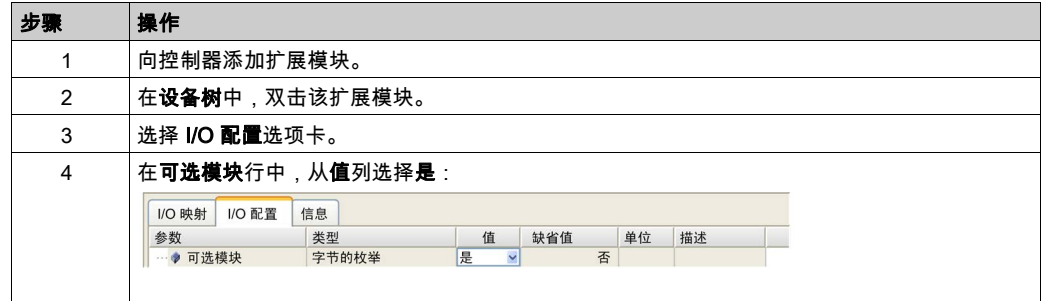

#### 共享内部 ID 代码

控制器和总线耦合器利用简单的内部 ID 代码来识别各扩展模块。该 ID 代码并不是每个型号所特有 的,但可以识别扩展模块的结构。因此,不同的参考可以共享同一 ID 代码。

如果没有在两个模块之间安置一个强制模块,则您无法将具有相同内部 ID 代码的两个模块声明为 可选模块。

下表对共享相同内部 ID 代码的模块参考进行了分组:

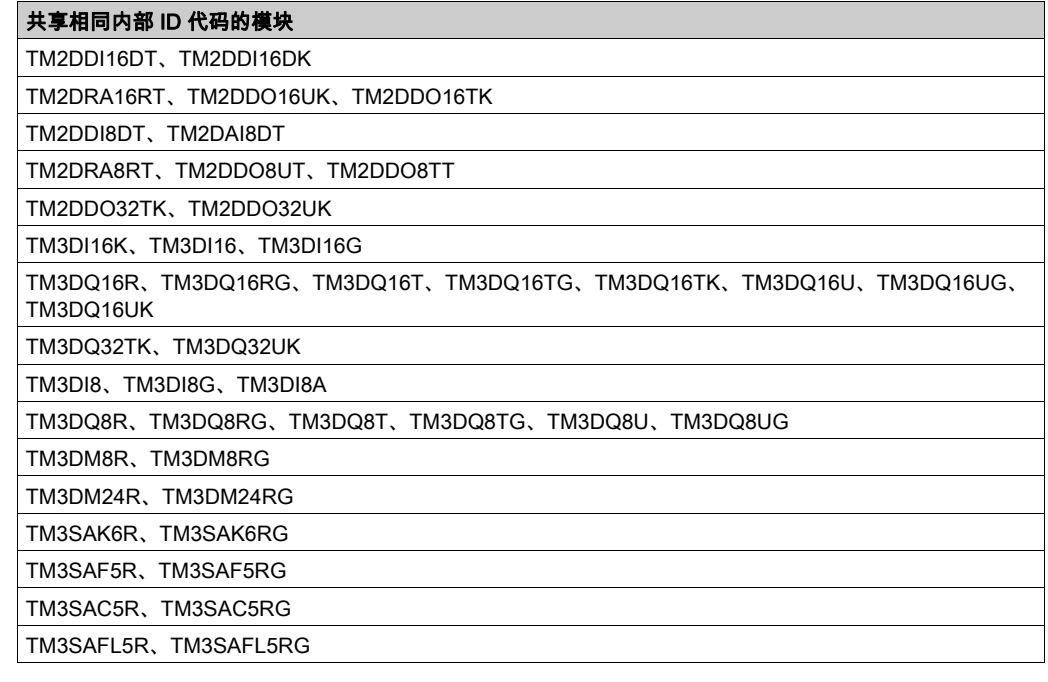

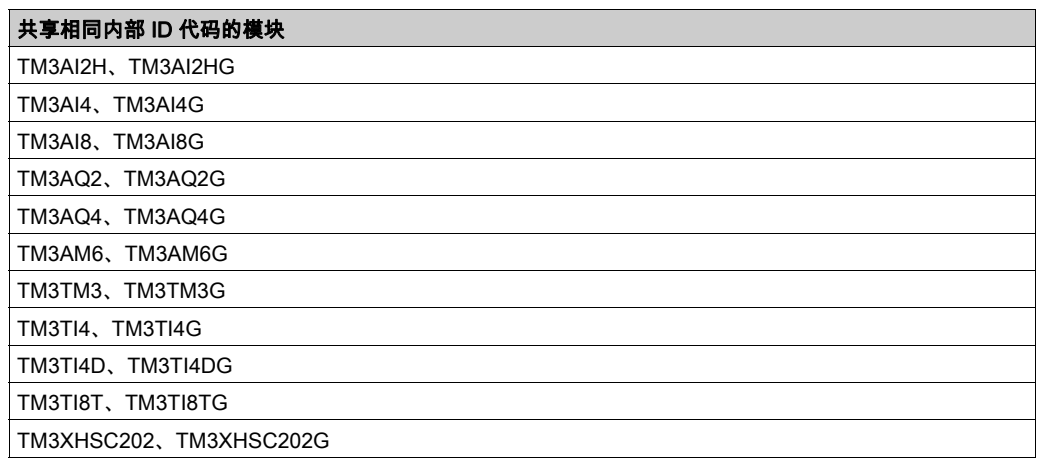

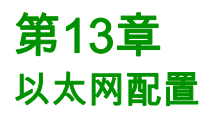

# 简介

本章介绍如何配置 Modicon M241 Logic Controller 的以太网网络接口。

### 本章包含了哪些内容?

本章包含了以下部分:

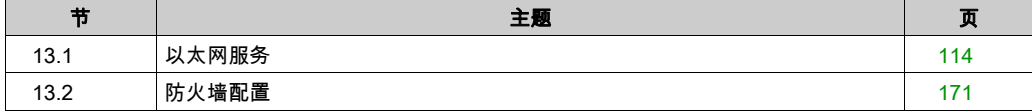

# <span id="page-115-0"></span>第13.1节 以太网服务

# 本节包含了哪些内容?

本节包含了以下主题:

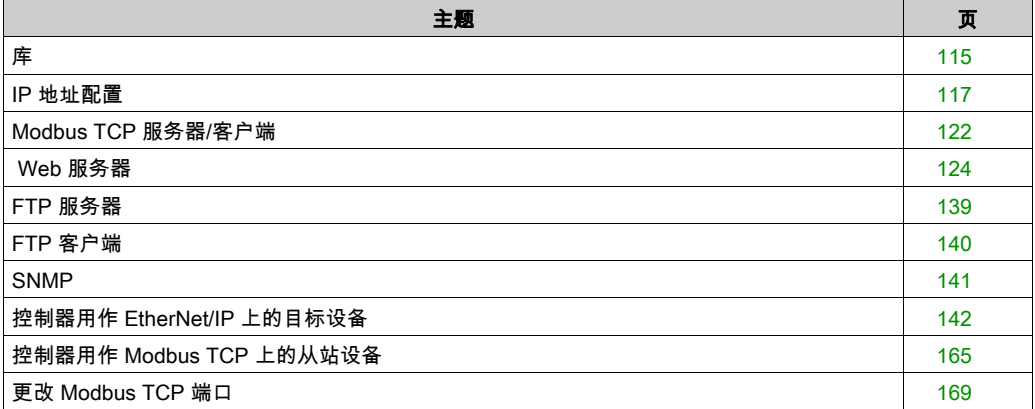

# <span id="page-116-0"></span>库

### 以太网服务

控制器支持以下服务:

- Modbus TCP 服务器 (参见第 [122](#page-123-0)页)
- Modbus TCP 客户端 (参见第 [122](#page-123-0) 页)
- Web 服务器 (参见第 [124](#page-125-0)页)
- FTP 服务器 (参见第 [139](#page-140-0)页)
- SNMP (参见第 [141](#page-142-0)页)
- 控制器用作 EtherNet/IP 上的目标设备 (参见第 [142](#page-143-0)页)
- 控制器用作 Modbus TCP 上的从站设备 (参见第 *[165](#page-166-0)* 页)
- IEC VAR ACCESS (参见第 [116](#page-117-0)页)

#### 以太网协议

控制器支持以下协议:

- IP (Internet Protocol)
- UDP (User Datagram Protocol)
- TCP (Transmission Control Protocol)
- ARP (Address Resolution Protocol)
- ICMP (Internet Control Messaging Protocol)
- IGMP (Internet Group Management Protocol)

#### <span id="page-116-1"></span>连接

#### 下表显示了最大连接数:

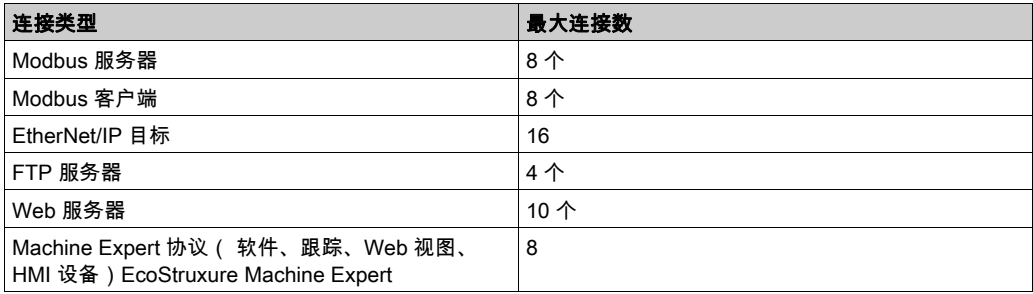

注意: 当配置至少一个 EtherNet/IP 目标时,连接的总数(EtherNet/IP 和 Modbus TCP)限为 16。仅当 Modbus TCP IOScanner 是唯一使用的情况下,从站设备的总数最多可达 64。这些最大 值在构建时受到控制。

每个基于 TCP 的连接按照以下方式管理自己的连接组:

- 1. 如果客户端尝试打开的连接超过了池大小,则控制器会关闭最先打开的连接。
- 2. 如果客户端尝试打开新连接时所有连接都忙(正在进行数据交换),新连接将被拒绝。
- 3. 只要控制器继续处于工作状态(RUNNING、STOPPED、HALT),所有服务器连接都将保持打开。
- 4. 退出或进入工作状态(RUNNING、STOPPED、HALT)时,所有服务器连接都将关闭,但断电情况 除外(因为控制器来不及关闭连接)。

连接的起点请求关闭其之前打开的连接时,连接可予关闭。

#### <span id="page-117-0"></span>可用服务

借助以太网通讯,控制器可以支持 IEC VAR ACCESS 服务。借助 IEC VAR ACCESS 服务,可以 实现控制器和 HMI 之间的数据交换。

控制器也支持**网络变量**服务、通过**网络变量**服务,可以实现控制器之间的数据交换。

注意: 有关详细信息,请参阅 EcoStruxure Machine Expert - 编程指南。

# <span id="page-118-0"></span>IP 地址配置

#### 简介

可通过以下各种方法将 IP 地址分配到控制器的已添加的以太网接口:

- 由 DHCP 服务器的网络名称分配地址
- 由 BOOTP 服务器的 MAC 地址分配地址
- 固定 IP 地址
- 后配置文件 (参见第 *[227](#page-228-0)* 页)。如果存在后配置文件,则该分配方法优先于其他方法。

IP 地址可以通过以下方式动态更改:

- EcoStruxure Machine Expert 中的通讯设置 (参见 EcoStruxure Machine Expert, 编程指南选项 卡
- changeIPAddress 功能块 (参见第 [255](#page-256-0)页)

注意: 如果尝试的寻址方法不成功,链路便使用衍生自 MAC 地址的缺省 IP 地址 (参见第 *[120](#page-121-0)* 页) 启动。

认真管理 IP 地址,因为网络上的每个设备都需要唯一的地址。使多个设备具有相同的 IP 地址会导 致网络和相关设备的意外操作。

# 警告

#### 意外的设备操作

- 确认在网络或远程链路上仅配置了一个主控制器。
- 确认所有设备均有唯一的地址。
- **从系统管理员处获取 IP 地址。**
- 在将系统投入使用之前,请确认设备的 IP 地址是唯一的。
- 请不要将同一个 IP 地址分配给网络上的任何其他设备。
- 在克隆包括以太网通讯的任何应用程序后将 IP 地址更新为唯一的地址。

#### 不遵循上述说明可能导致人员伤亡或设备损坏。

注意: 确认系统管理员对网络和子网上已分配的 IP 地址进行了记录,并通知系统管理员已执行的 任何配置更改。

#### 地址管理

此示意图显示控制器的不同类型的地址系统:

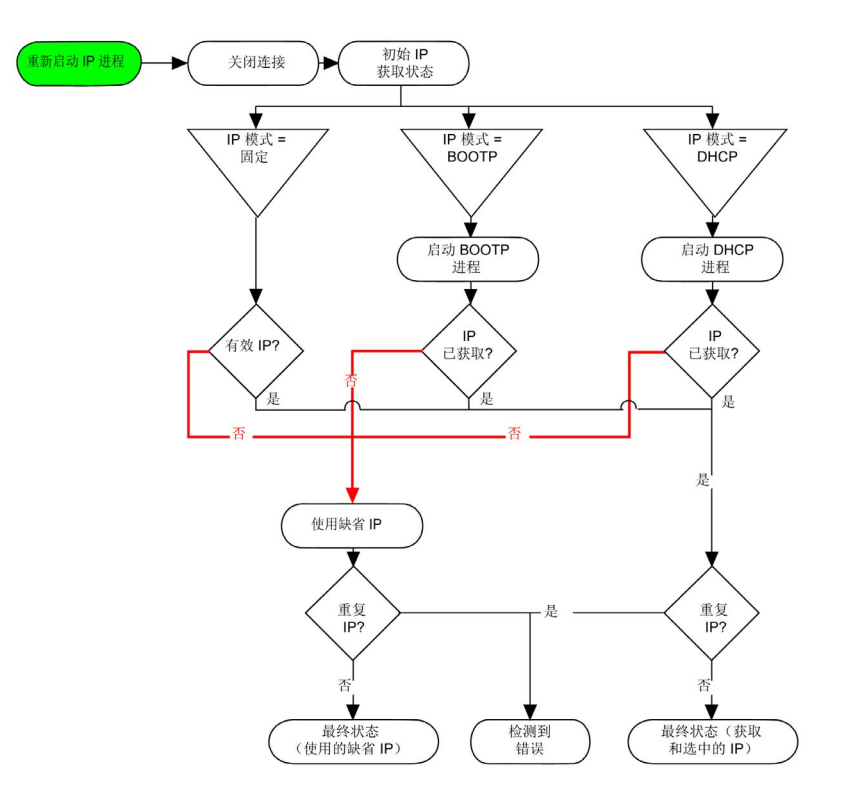

注意: 如果编程为使用 DHCP 或 BOOTP 寻址方法的设备无法联系其相应的服务器,则控制器使 用缺省 IP 地址。它会不断重复请求。

在以下情况中,IP 进程会重新启动:

- 控制器重新启动
- 以太网电缆重新连接
- 下载应用程序(如果 IP 参数发生更改)
- 在前一次寻址尝试不成功后,检测到 DHCP 或 BOOTP 服务器。

### <span id="page-120-0"></span>Ethernet Configuration

在**设备树**中,双击 Ethernet\_1:

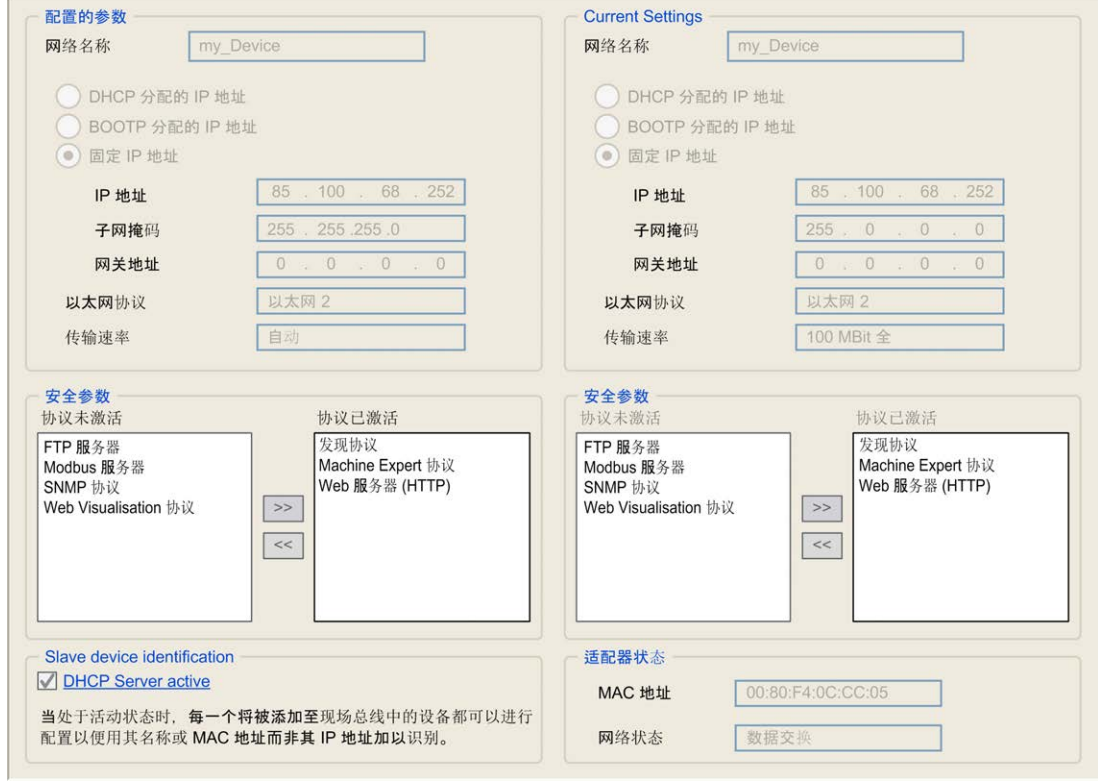

#### 注: 在离线模式下,可以看到两个窗口。它们无法被编辑。在离线模式下,可以看到可配置参数窗口。您可 以对其进行编辑。

下表介绍配置的参数:

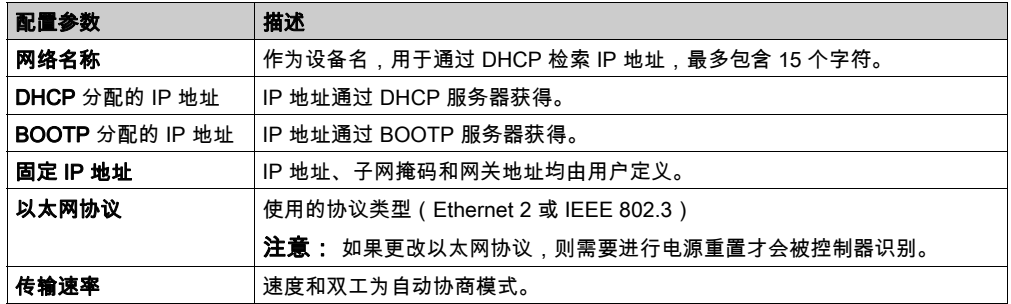

#### <span id="page-121-0"></span>缺省 IP 地址

缺省 IP 地址为 10.10.x.x。

缺省 IP 地址的最后两个字段由端口 MAC 地址最后两个十六进制字节对应的十进制数字组成。 端口的 MAC 地址可从放在控制器前侧的标签上获得。

缺省子网掩码为缺省 A 类子网掩码 255.0.0.0。

注意: MAC 地址以十六进制格式编写,IP 地址则采用十进制格式。请将 MAC 地址转换成十进制 格式。

示例: 如果 MAC 地址为 00.80.F4.01.80.F2,则缺省 IP 地址为 10.10.128.242。

#### 地址类别

IP 地址与以下两项相关联:

- 设备(主机)
- 该设备所连接的网络

IP 地址始终采用 4 字节进行编码。

这些字节在网络地址和设备地址之间的分配可能会发生变化。具体分配方法由地址类别定义。 下表定义了不同的 IP 地址类别:

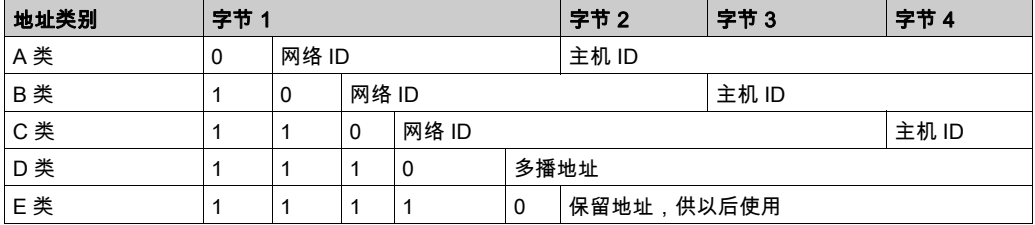

#### 子网掩码

子网掩码的作用是在同一个网络地址下为多个物理网络编址。掩码用于划分子网地址和主机 ID 的 设备地址。

获取子网地址的方法是:保留 IP 地址中与包含 1 的掩码的位置相对应的位,然后用 0 替换其他 位。

反之,获取主机设备子网地址的方法是:保留 IP 地址中与包含 0 的掩码的位置相对应的位,然后 用 1 替换其他位。

子网地址的示例:

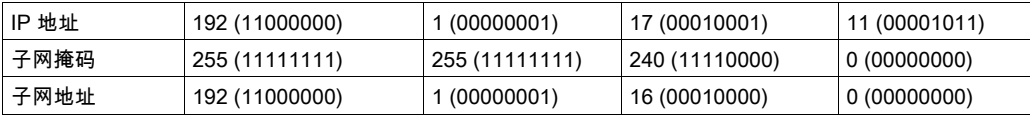

注意: 如果没有网关,设备不在其子网中进行通讯。

#### 网关地址

网关可将消息路由到不在当前网络中的设备。

如果没有网关,则网关地址为 0.0.0.0。

必须在 Ethernet\_1 接口上定义网关地址。发往未知网络的通讯流通过这个接口来发送。

#### 安全参数

下表介绍了不同的安全参数:

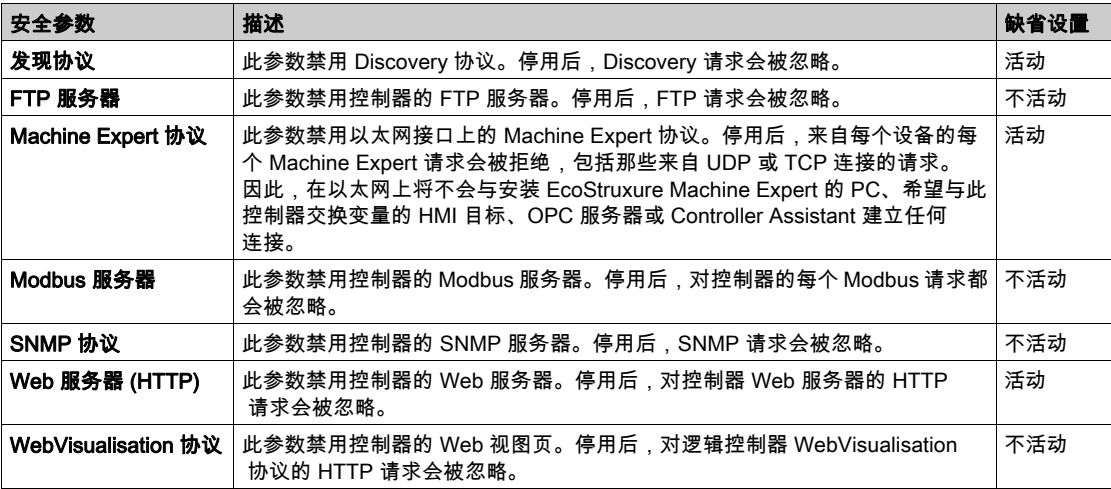

## 从站设备标识

选择**激活 DHCP 服务器**时,可将添加到现场总线的设备配置为通过其名称或 MAC 地址识别,而 不通过其 IP 地址识别。请参阅 DHCP 服务器 (参见第 [186](#page-187-0)页)。

## <span id="page-123-0"></span>Modbus TCP 服务器/客户端

#### 简介

与 Modbus 串行链路不同,Modbus TCP 不以层次结构为基础,而是基于客户端/服务器模型。

Modicon M241 Logic Controller 既可以执行客户端服务,也可以执行服务器服务,因此,它既可以 启动与其他控制器和 I/O 设备的通讯,也能响应来自其他控制器、SCADA、HMI 以及其他设备的 请求。Modbus 服务器功能缺省处于未激活状态。

无需任何配置,控制器的嵌入式以太网端口即可支持 Modbus 服务器。

Modbus 客户端/服务器包含在固件中,不需用户进行任何编程操作。通过此功能,可以在 RUNNING、STOPPED 和 EMPTY 状态下对其进行访问。

#### Modbus TCP 客户端

Modbus TCP 客户端无需任何配置,即可支持 PLCCommunication 库中的以下功能块:

- ADDM
- READ VAR
- SEND RECV MSG
- SINGLE WRITE
- WRITE\_READ\_VAR
- WRITE\_VAR

有关详细信息,请参阅功能块描述 *(参见 EcoStruxure Machine Expert, Modbus 和 ASCII 读/写功* 能, PLCCommunication 库指南)。

#### Modbus TCP 服务器

Modbus 服务器支持以下 Modbus 请求:

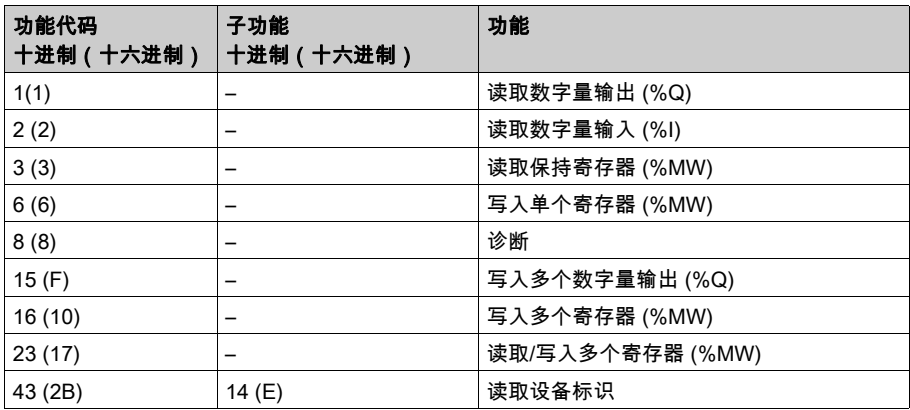

注意: 嵌入式 Modbus 服务器仅确保单字(2 字节)的时间一致性。如果应用程序需要多于 1 个 字的时间一致性,须添加和配置 *(参见 Modicon TM4, 扩展模块, 编程指南)*添加和配置一个 Modbus TCP 从站设备,使得 %IW 和 %QW 缓冲区内容在相关 IEC 任务 (默认为 MAST ) 中保持时 间一致性。

## <span id="page-125-0"></span>Web 服务器

#### 简介

作为标准设备,控制器为嵌入式 Web 服务器提供预定义的内置网站。通过这些网页不仅可以安装 和控制模块,还可以诊断和监控应用程序。使用 Web 浏览器即可浏览这些页面。无需进行任何配 置或编程。

使用下列 Web 浏览器可以访问 Web 服务器:

- Google Chrome ( 30.0 或更高版本 )
- Mozilla Firefox (1.5 或更高版本)

Web 服务器可包含 10 个同时打开的会话 (参见第 [115](#page-116-1)页)。

注意: 可通过取消选中"以太网配置"选项卡 (参见第 [119](#page-120-0) 页)中的 Web 服务器处于活动状态参 数禁用 Web 服务器。

Web 服务器是用于读写数据的工具,它控制着控制器的状态,对应用程序中的所有数据具有完全 访问权限。但是,如果担心这些功能会带来安全问题,至少必须为 Web 服务器指定一个安全密 码,或者禁用 Web 服务器以防未经授权访问应用程序。一旦启用 Web 服务器,也就启用了这些 功能。

通过 Web 服务器,可以远程监视控制器及其应用程序,执行各种维护活动,包括修改数据和配置 参数,以及更改控制器的状态。执行远程控制前,请务必小心处理,以确保机器和过程的直接物 理环境所处的状态不会给人员或财产带来安全风险。

# 警告

#### 意外的设备操作

- 如果对您的特定控制器可行,请为应用程序配置和安装 RUN/STOP 输入,以便无论发送给控 制器什么样的远程命令,均可以通过对控制器的启动或停止保持对控制器的本地控制。
- 为 Web 服务器定义一个安全密码,并且不允许未经授权人员或其他不符合资格的人员使用此 功能。
- 确保在从远程位置操作控制器时,本地有胜任且符合资格的观察者在场。
- 试图调整数据、停止正在运行的应用程序或远程启动控制器之前,必须对它正在控制的应用 程序和机器/进程完全了解。
- 采取必要的预防措施,以确保您是按清晰的识别文档在控制器应用程序内和远程连接上操作 目标设备。

#### 不遵循上述说明可能导致人员伤亡或设备损坏。

注意: Web 服务器只能由经授权而且符合资格的人员使用。合格人员是指这样的人员:他们掌握 了与机器的构造和运行以及应用程序及其安装控制的流程相关的知识和技能,并且接受过用于识 别并避免可能发生的危险的安全培训。对于使用此功能所引发的任何后果,Schneider Electric 概 不负责。

#### Web 服务器访问

当用户权限已在控制器中启用时,对 Web 服务器的访问,受该用户权限的控制。有关详细信息, 请参阅用户和组选项卡描述 (参见第 [76](#page-77-0) 页)。

如要访问 Web 服务器,必须先使用 EcoStruxure Machine Expert 或 Controller Assistant 连接到控 制器,并修改缺省用户密码。

# 警告

#### 未经授权的数据访问

- 使用用户权限安全访问 FTP/Web 服务器
- 如果您禁用了用户权限,则禁用 FTP/Web 服务器以防止您的应用程序数据受到任何意外或未 经授权的访问。

#### 不遵循上述说明可能导致人员伤亡或设备损坏。

要更改密码,请转到设备编辑器的用户和组选项卡。有关详细信息,请参阅 EcoStruxure Machine Expert - 编程指南。

注意: 如果要访问已启用用户访问权限并且您没有其密码的控制器,唯一的方法就是执行更新固 件操作。要清除用户权限,只能通过使用 SD 卡或 U 盘(具体取决于对特定控制器的支持)更新 控制器固件来完成。此外,您可以通过运行脚本清除控制器中的用户权限(有关更多信息,请参 阅 EcoStruxure Machine Expert - 编程指南)。这个方法可以有效地从控制器存储器中删除现有应 用程序,但是也恢复了访问该控制器的能力。

# 访问主页

要访问网站主页,请在导航器中键入控制器的 IP 地址。

下图显示了 Web 服务器站点的登录页面:

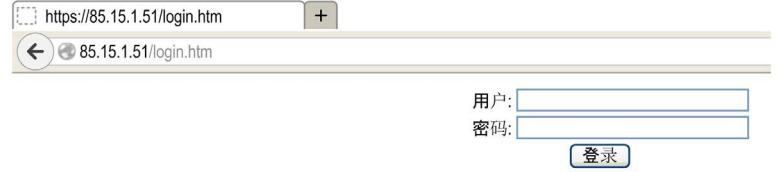

下图显示了登录后的 Web 服务器站点主页:

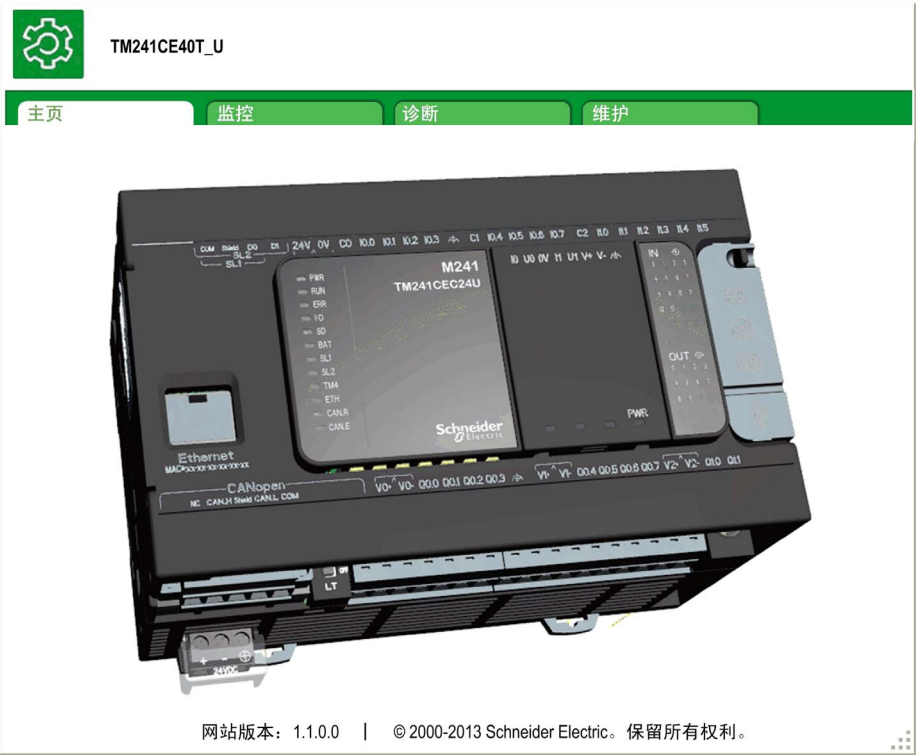

注意: Schneider Electric 在控制系统的开发和实施过程中严格遵循行业最佳实践。这其中包括一 种"深度防御"方法,旨在保护工业控制系统的安全。此方法将控制器置于一个或多个防火墙之 后,将访问范围限制为仅经过授权的人员和协议。

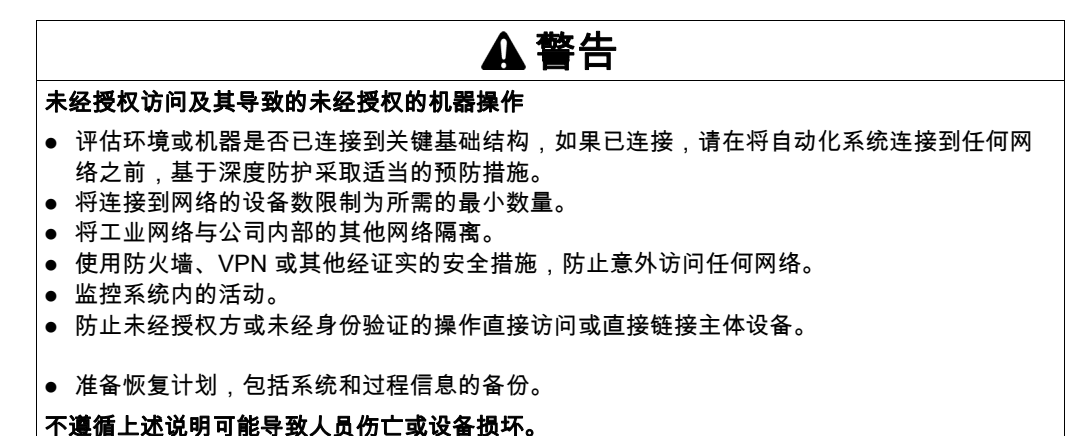

# Monitoring: Data Parameters

#### 监视 Web 服务器变量

要监视 Web 服务器变量,您必须将一个 **Web Data Configuration** 对象添加到您的项目中。在此对 象中,您可以选择想要监视的所有变量。

下表介绍了如何添加 Web Data Configuration对象:

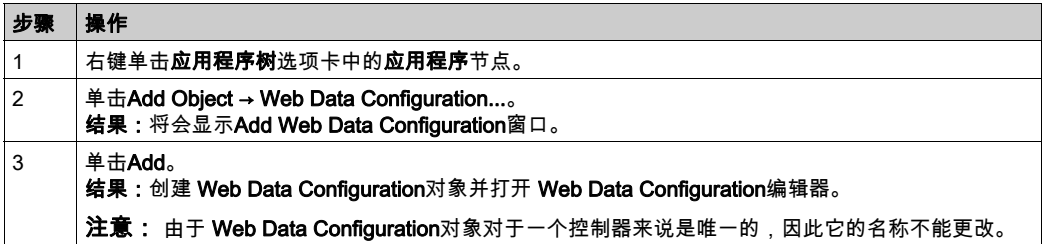

#### Web Data Configuration Editor

单击Refresh按钮可以选择变量,此操作将显示应用程序中定义的所有变量。

```
A WebDataConfiguration [MyController: PLC Logic: 应用程序]
                                             \times2 刷新
(h)执行"刷新"命令以便能够选择变量
符号
      类型 注释
```
在 Web 服务器中选择要监视的变量:

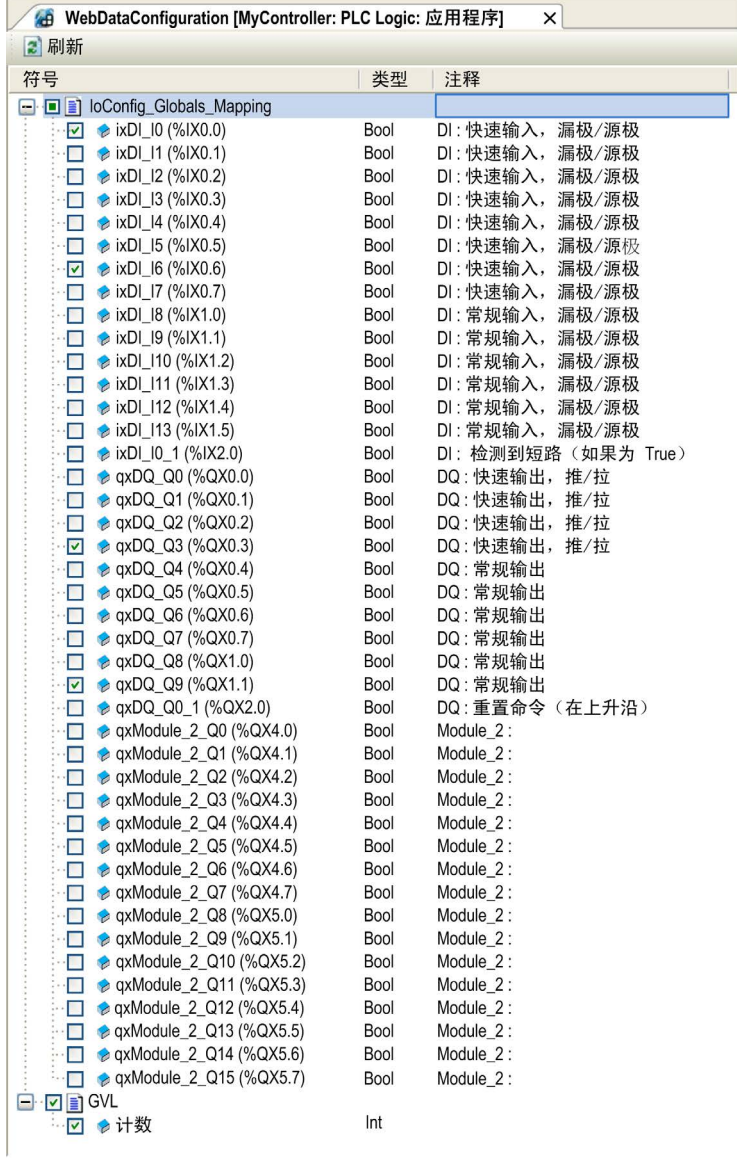

注意: 变量选择只能在离线模式下完成。

#### **Monitoring: Data Parameters 子菜单**

Data Parameters子页面可让您创建和监视变量的一些列表。您可以创建变量的多个列表(最多 10 个列表),每个列表包含控制器应用程序的多个变量(每个列表最多 20 个变量)。

每个列表有一个名称和一个刷新周期。这些列表保存在控制器的闪存中,以便创建的列表可以从 访问此控制器的任何 Web 客户端应用程序进行访问(加载、修改或保存)。

Data Parameters子菜单可让您显示和修改变量值:

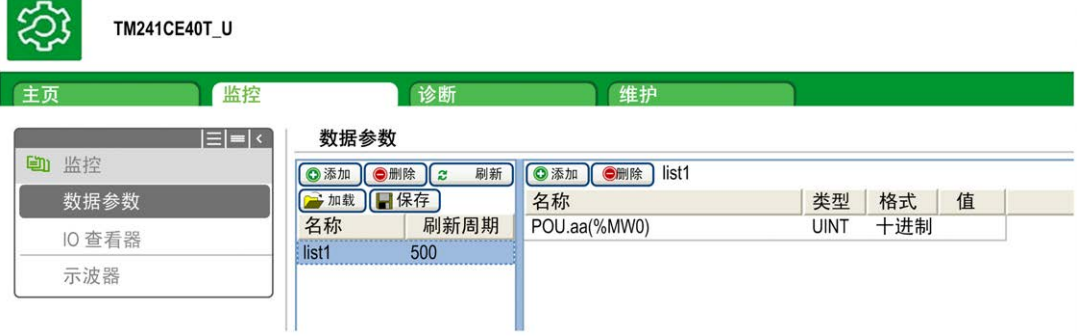

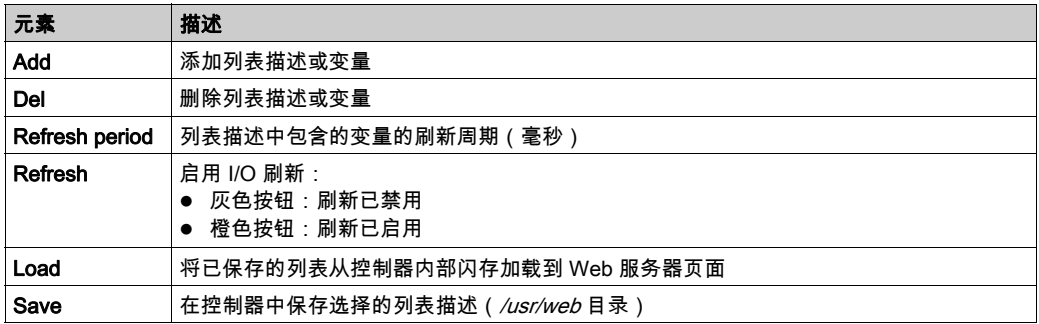

注意: IEC 对象(%IX、%QX)不可直接访问。要访问 IEC 对象,您必须先将它们的内容分组到已 定位的寄存器中 ( 请参阅重新定位表 (参见第 [35](#page-36-0)页) )。

注意: 位存储器变量 (%MX) 不可选择。

## **Monitoring: IO Viewer 子菜单**

4 监控 数据参数 **IO 查看器** 示波器

IO Viewer 子菜单会显示当前 I/O 值,您也可以通过该菜单修改当前 I/O 值:

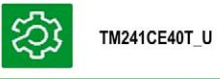

後断 一 维护 一 一 主页 监控  $|\Xi|=|$ **IO 查看器** 

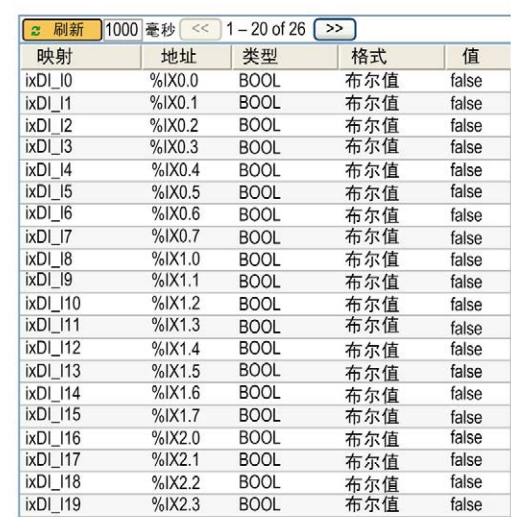

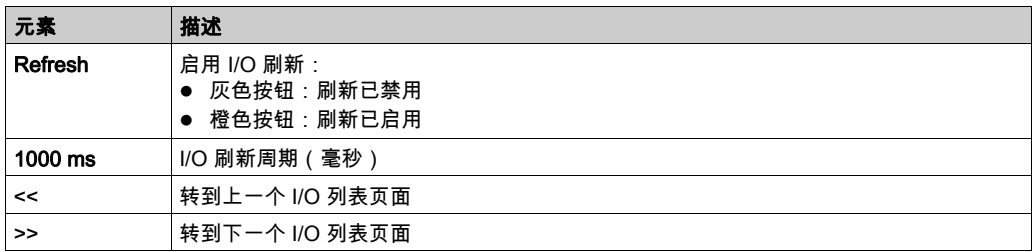

## Monitoring:Oscilloscope 子菜单

Oscilloscope 子菜单可以记录器时间图表的形式显示最多 2 个变量:

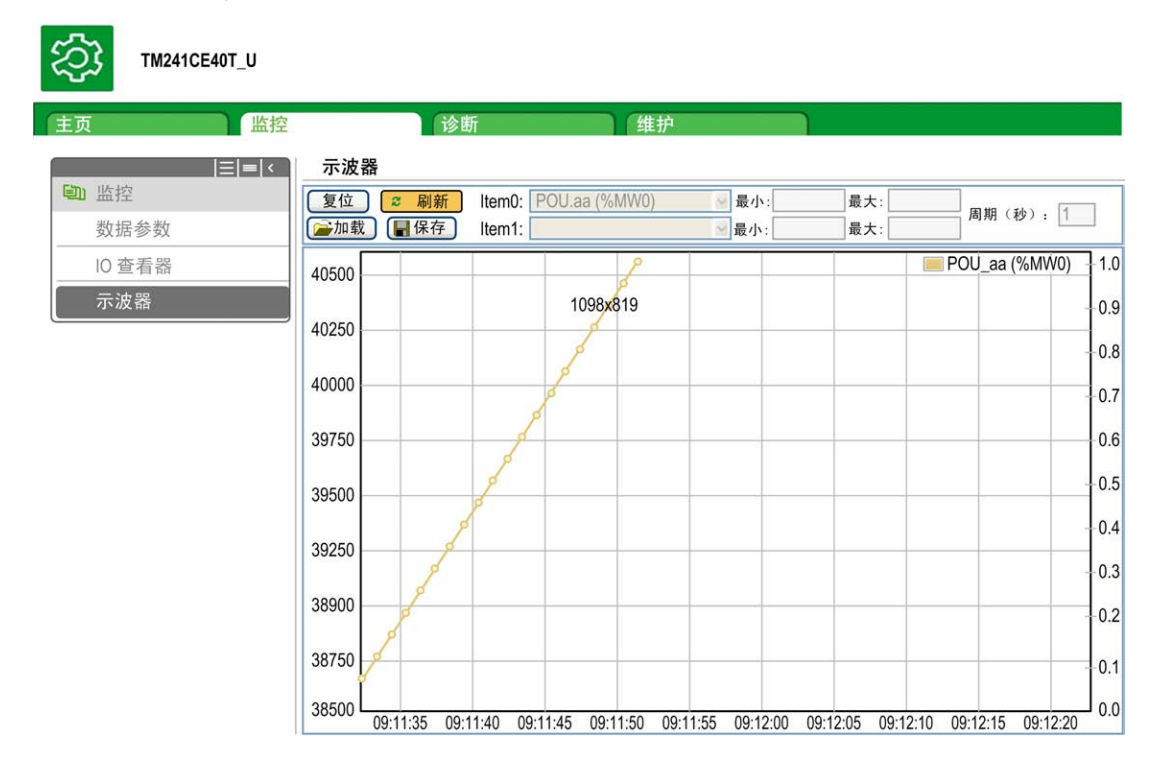

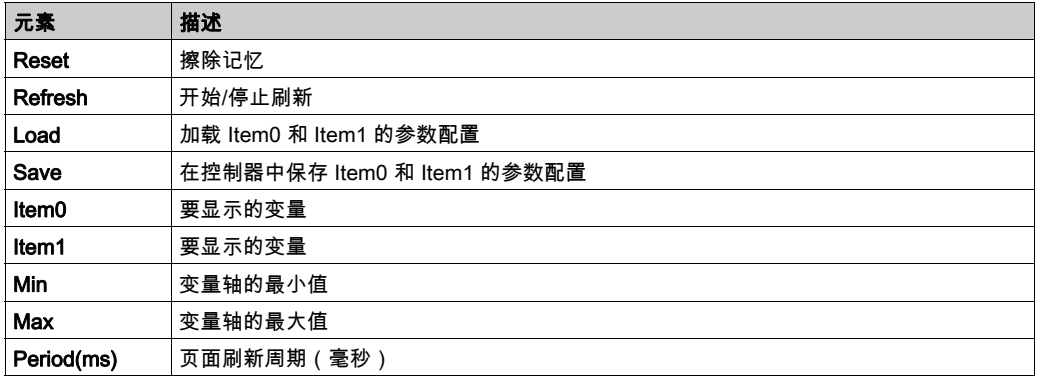

# Diagnostics: Ethernet 子菜单

下图显示远程 Ping 服务:

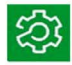

# TM241CEC24T\_U

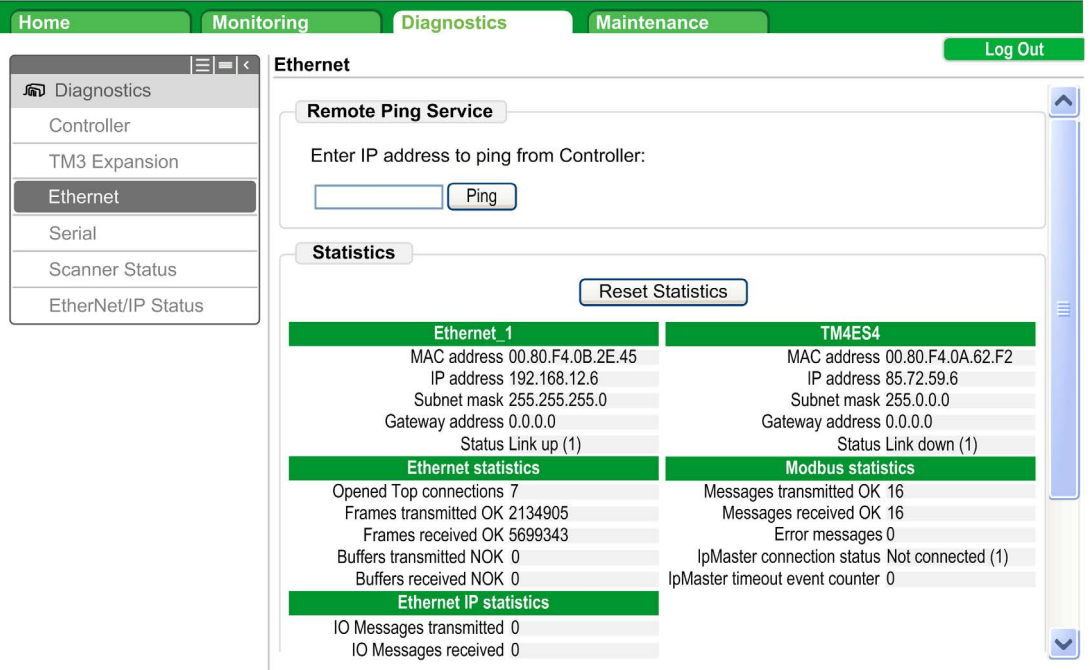

## Diagnostics: Scanner Status 子菜单

Scanner Status 子菜单显示 Modbus TCP I/O 扫描器 (IDLE, STOPPED, OPERATIONAL) 和至多 64 个 Modbus 从站设备的健康位:

**Modbus TCP I/O Scanner** 

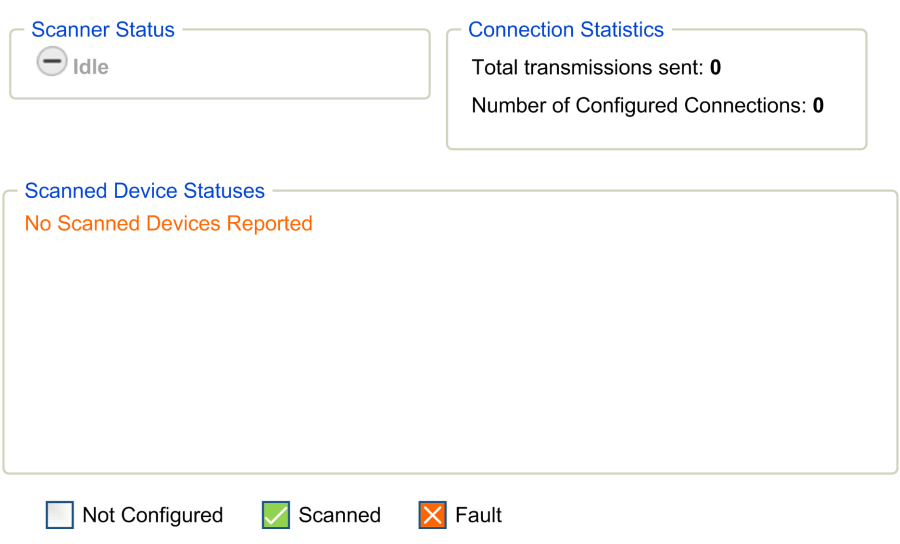

有关更多信息,请参阅 EcoStruxure Machine Expert Modbus TCP 用户指南。

### Diagnostics: EtherNet/IP Status 子菜单

EtherNet/IP Status子菜单显示 EtherNet/IP 扫描器 (IDLE, STOPPED, OPERATIONAL) 和至多 16 EtherNet/IP 个目标设备的健康位:

EIP I/O Scanner

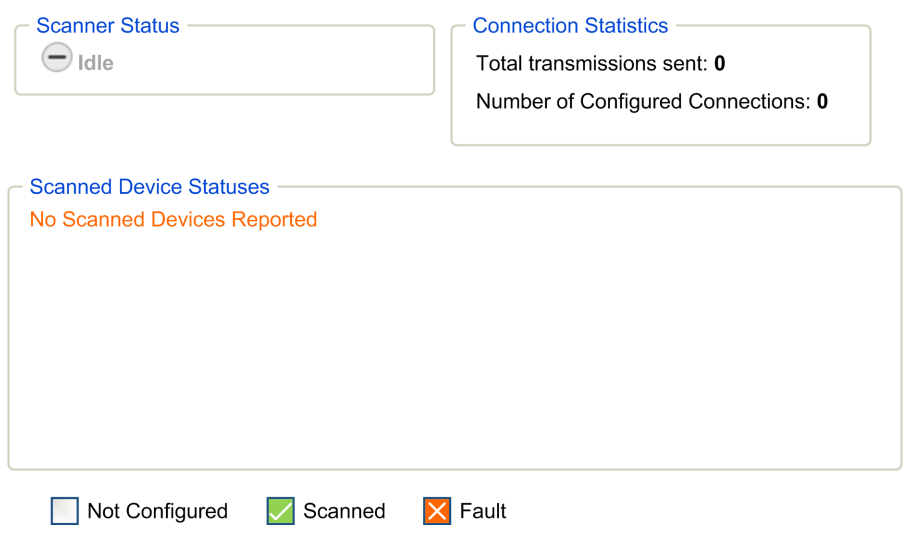

有关更多信息,请参阅EcoStruxure Machine Expert 以太网/IP 用户指南。

### Maintenance 页面

通过"Maintenance"页面可以访问控制器数据,以用于维护功能。

## Maintenance:后配置子菜单

通过Post Conf子菜单可以更新控制器上保存的后配置文件 (参见第 [227](#page-228-0) 页):

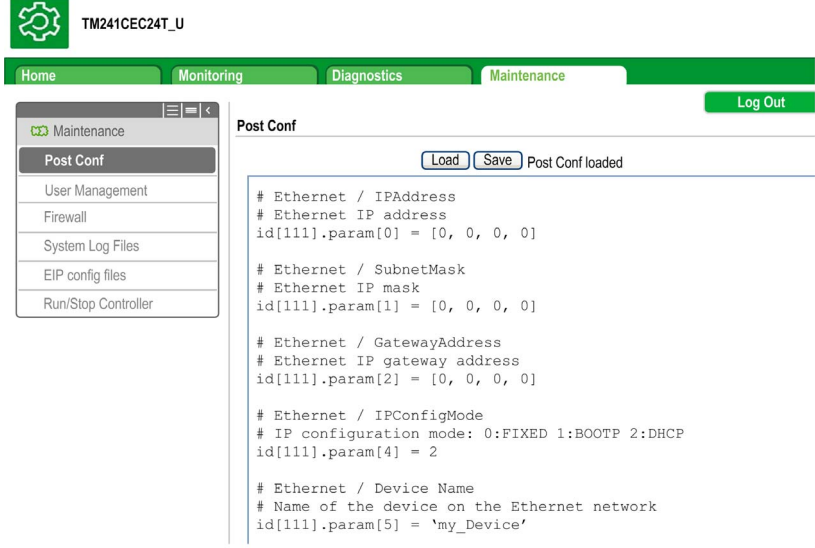

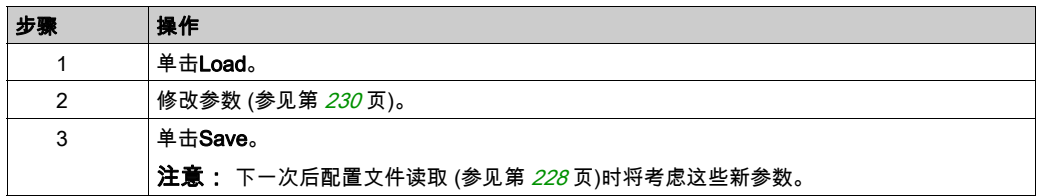

# 日志文件

通过此页面可以访问控制器闪存 (参见第  $31$ 页)的 /usr/Syslog/ 文件夹。

## **Maintenance: EIP Config Files 子菜单**

只有在控制器上配置了以太网 IP 服务时才会出现文件树。

/usr 的索引:

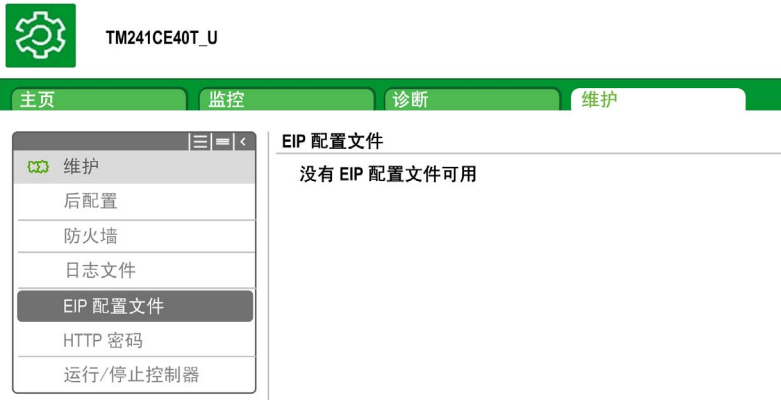

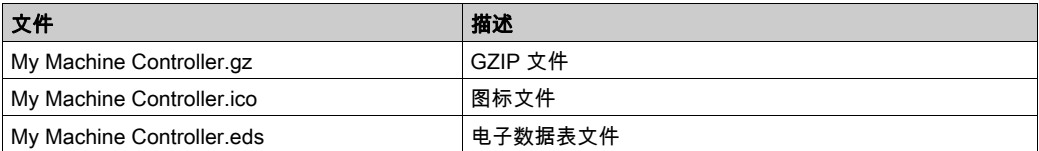

### **Monitoring: User Management 子菜单**

User Management 子菜单显示的屏幕让您能够访问四个不同的操作,在使用安全协议 (HTTPS) 时,这些操作全都是受限操作。

Change password (of current user):

让您能够更改密码。

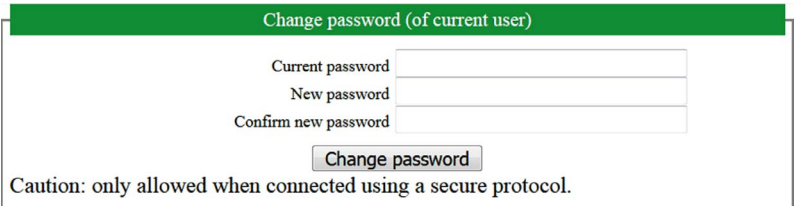

#### • User accounts management:

让您能够管理用户帐户管理、删除所有密码、以及将控制器上的所有用户账户恢复至缺省设置。

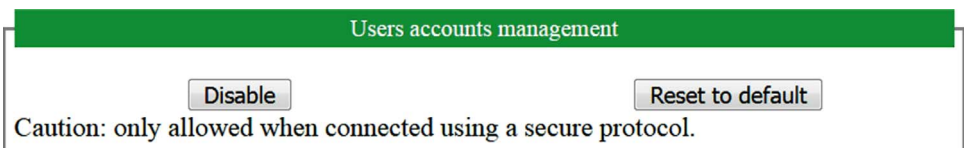

单击 **Disable**,删除控制器上的所有密码。

在所显示的窗口上单击 OK 以进行确认。结果:

- 用户在连接到控制器时,不再需要设置和输入密码。
- FTP、HTTP 和 OPC UA 服务器连接接受匿名用户连接。
- 克隆控制器时,不再需要使用 FB\_ControlClone function block *(参见 Modicon M241 Logic* Controller, 系统功能和变量, PLCSystem 库指南) 来授权。

注意:只有在当前用户拥有管理权限的情况下,Disable按钮才处于活动状态。

单击 Reset to default,将控制器上的所有用户账户恢复至缺省设置状态。

在所显示的窗口上单击 OK 以进行确认。

注意: 在设置新密码之前,无法连接到 FTP、HTTP 和 OPC UA 服务器。

• Clone management:

让你能够控制在克隆控制器时是否将用户权限复制并应用到目标控制器。

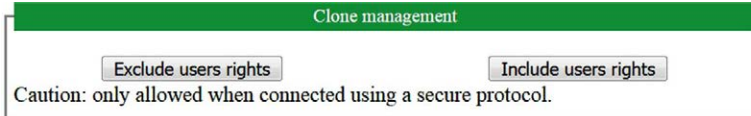

单击 Exclude users rights,在克隆控制器时,就不会将用户权限复制到目标控制器。

注意: 缺省不包括用户权限。

单击 Include users rights,在克隆控制器时,就会将用户权限复制到目标控制器。这时会有弹窗提 示您确认复制用户权限。单击 OK 以继续。

注意: 只有在当前用户已使用安全协议连接到控制器的情况下,Exclude users rights 和 Include users rights 按钮才处于活动状态。

## • System use notification:

让您能够自定义登录时显示的消息。

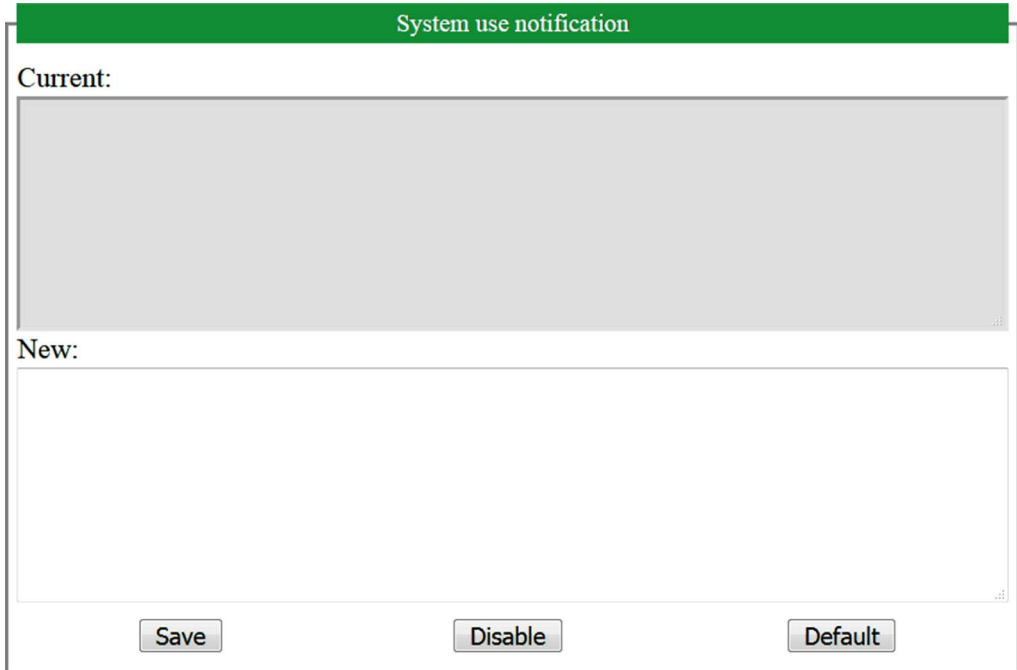

# <span id="page-140-0"></span>FTP 服务器

#### 简介

安装在连接到控制器(通过以太网 端口)但未安装 EcoStruxure Machine Expert 的计算机上的任 何 FTP 客户端, 均可用来在控制器的数据存储区域传输和接收文件。

注意: Schneider Electric 在控制系统的开发和实施过程中严格遵循行业最佳实践。这其中包括一 种"深度防御"方法,旨在保护工业控制系统的安全。此方法将控制器置于一个或多个防火墙之 后,将访问范围限制为仅经过授权的人员和协议。

# 警告

#### 未经授权访问及其导致的未经授权的机器操作

- 评估环境或机器是否已连接到关键基础结构,如果已连接,请在将自动化系统连接到任何网 络之前,基于深度防护采取适当的预防措施。
- 将连接到网络的设备数限制为所需的最小数量。
- 将工业网络与公司内部的其他网络隔离。
- 使用防火墙、VPN 或其他经证实的安全措施,防止意外访问任何网络。
- 监控系统内的活动。
- 防止未经授权方或未经身份验证的操作直接访问或直接链接主体设备。
- 准备恢复计划,包括系统和过程信息的备份。

#### 不遵循上述说明可能导致人员伤亡或设备损坏。

注意:在当前登录的目标设备的在线用户管理中使用安全相关命令 (参见 EcoStruxure Machine Expert, 菜单命令, 联机帮助), 这些命令提供了用于添加、编辑和删除用户的方法。

FTP 服务器缺省为禁用状态。

#### FTP 访问

如果在控制器中启用了用户权限,则通过用户权限控制对 FTP 服务器的访问。有关详细信息,请 参阅用户和组选项卡描述 (参见第 [76](#page-77-0) 页)。

如要访问 FTP 服务器,必须先使用 EcoStruxure Machine Expert 或 Controller Assistant 连接到控 制器,并修改缺省用户密码。

#### 文件访问

请参阅文件结构 (参见第 [31](#page-32-0)页)。

# <span id="page-141-0"></span>FTP 客户端

#### 简介

FtpRemoteFileHandling 库针对远程文件处理提供以下 FTP 客户端功能:

- 读取文件
- 写入文件
- 删除文件
- 列出远程目录的内容
- 添加目录
- 删除目录

注意: Schneider Electric 在控制系统的开发和实施过程中严格遵循行业最佳实践。这其中包括一 种"深度防御"方法,旨在保护工业控制系统的安全。此方法将控制器置于一个或多个防火墙之 后,将访问范围限制为仅经过授权的人员和协议。

# 警告

#### 未经授权访问及其导致的未经授权的机器操作

- 评估环境或机器是否已连接到关键基础结构,如果已连接,请在将自动化系统连接到任何网 络之前,基于深度防护采取适当的预防措施。
- 将连接到网络的设备数限制为所需的最小数量。
- 将工业网络与公司内部的其他网络隔离。
- 使用防火墙、VPN 或其他经证实的安全措施,防止意外访问任何网络。
- 监控系统内的活动。
- 防止未经授权方或未经身份验证的操作直接访问或直接链接主体设备。
- 准备恢复计划,包括系统和过程信息的备份。

#### 不遵循上述说明可能导致人员伤亡或设备损坏。

有关详细信息,请参阅 FtpRemoteFileHandling 库指南。

## <span id="page-142-0"></span>SNMP

### 简介

Simple Network Management Protocol (SNMP) 用于提供管理网络所需的数据和服务。

数据存储在管理信息库 (MIB) 中。SNMP 协议用于读取或写入 MIB 数据。执行以太网 SNMP 服务 是最基本要求,因为它只处理必要的对象。

#### SNMP 服务器

下表列出了支持的标准 MIB-2 服务器对象:

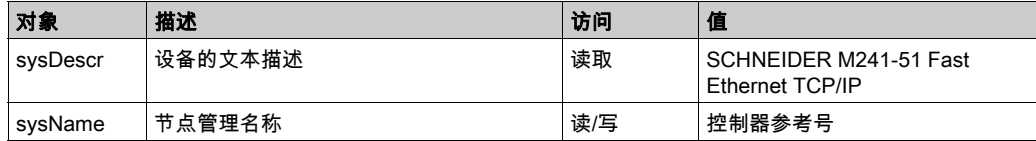

这些字符串的大小限制为 50 个字符。

写入的值通过 SNMP 客户端工具软件保存到控制器中。相应的 Schneider Electric 软件为 ConneXview。ConneXview 不随附于控制器或总线耦合器。有关详细信息,请参阅 www.schneider-electric.com。

#### SNMP 客户端

M241 Logic Controller 支持 SNMP 客户端库,以允许您查询 SNMP 服务器。有关详细信息,请参 阅 SNMP 库指南。

# <span id="page-143-0"></span>控制器用作 EtherNet/IP 上的目标设备

#### 简介

本节介绍用作 EtherNet/IP 目标设备的 M241 Logic Controller 的设置。

有关 EtherNet/IP 的详细信息,请访问 [www.odva.org](http://www.odva.org) 网站。

#### EtherNet/IP目标配置

若要将 M241 Logic Controller 配置为 EtherNet/IP 目标设备,您必须:

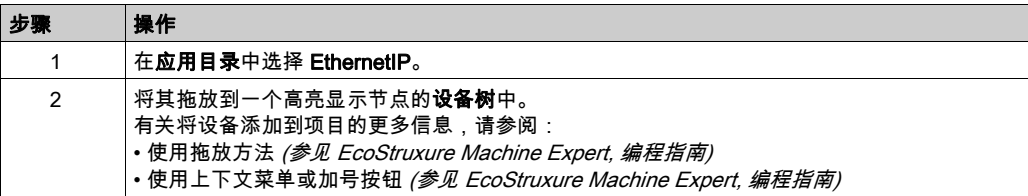

#### EtherNet/IP 参数配置

要配置 EtherNet/IP 参数,请双击设备树中的 Ethernet\_1 (以太网网络) → EthernetIP。

显示以下对话框:

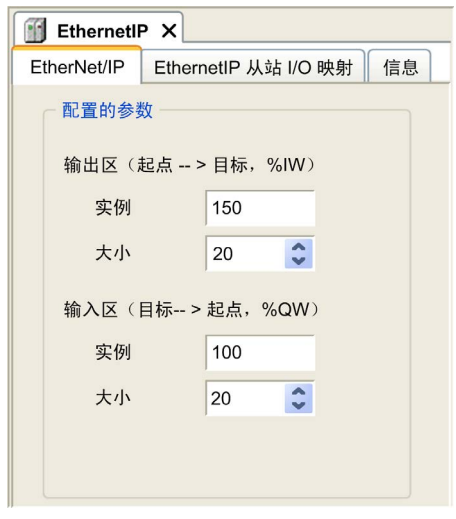

EtherNet/IP 配置参数被定义为:

- 实例:
	- 引用输入或输出区的编号。
- 大小: 输入或输出区通道的数量:
每个通道的内存大小为 2 个字节,用于存储 %IWx 或 %QWx 对象的值,其中 x 是通道号。 例如,如果输出区的大小为 20,这表示有 20 个输入通道 (IW0...IW19) 用于寻址 %IWy...%IW(y+20-1),其中 y 是该输出区的第一个可用通道。

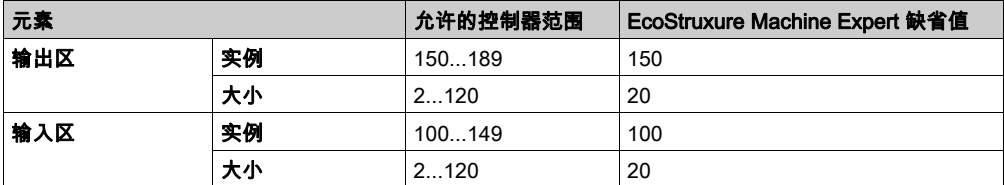

#### EDS 文件生成

您可以生成 EDS 文件来配置 EtherNet/IP 循环数据交换。

要生成 EDS 文件:

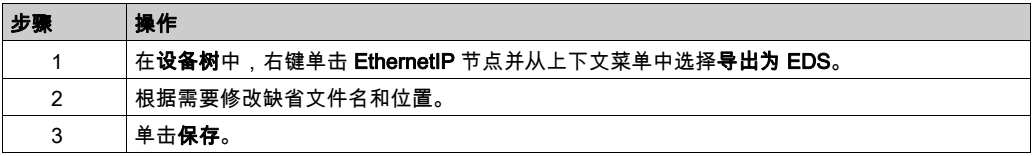

注意: EDS 文件中定义的主修订号和次修订号对象用于确保 EDS 文件的唯一性。这些对象的值不 反映控制器的实际修订情况。

M241 Logic Controller 的通用 EDS 文件也可从 Schneider 网站获得。您必须编辑此文件并定义所 需的组件实例和大小,使其适合您的应用程序。

# EthernetIP 从站 I/O 映射 选项卡

可以在 EthernetIP 从站 I/O 映射 选项卡中定义和命名变量。此选项卡还提供其他信息,例如拓扑 寻址。

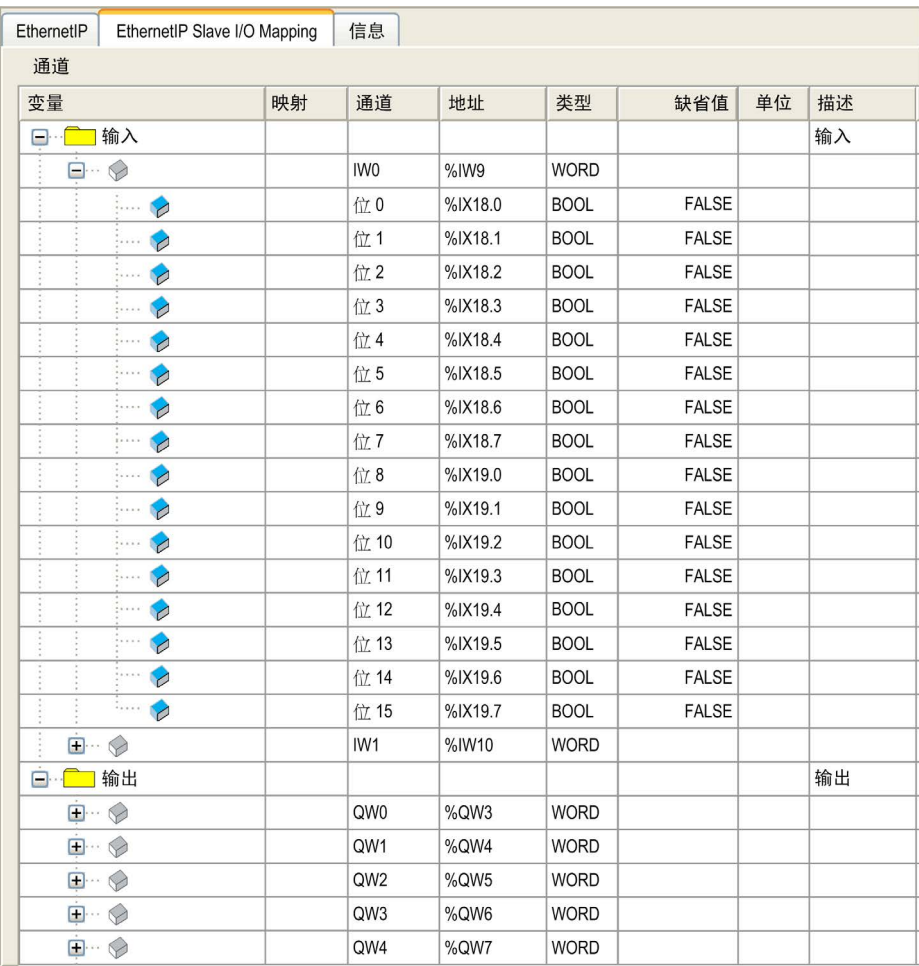

## 下表描述了 EthernetIP 从站 I/O 映射配置:

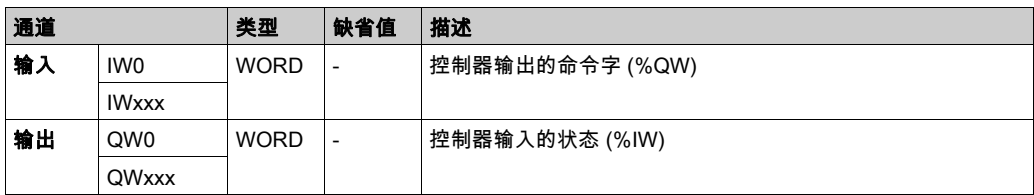

字数取决于 EtherNet/IP 目标配置 (参见第 [142](#page-143-0)页)中配置的大小参数。

输出表示来自起点控制器的 OUTPUT(= 控制器的 %IW)。

输入表示来自起点控制器的 INPUT(= 控制器的 %QW)。

#### EtherNet/IP 上的连接

若要访问目标设备,起点会打开连接,这个连接可包含若干发送请求的会话。

一个显式连接使用一个会话(会话是一个 TCP 或 UDP 连接)。

一个 I/O 连接使用 2 个会话。

下表显示了 EtherNet/IP 连接限制:

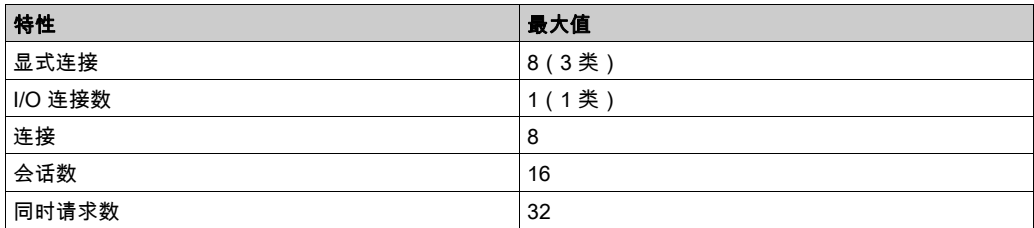

注意: M241 Logic Controller 仅支持循环连接。如果起点利用状态变化作为触发信号来打开连接, 则数据包将按 RPI 速率发送。

### 配置文件

控制器支持以下对象:

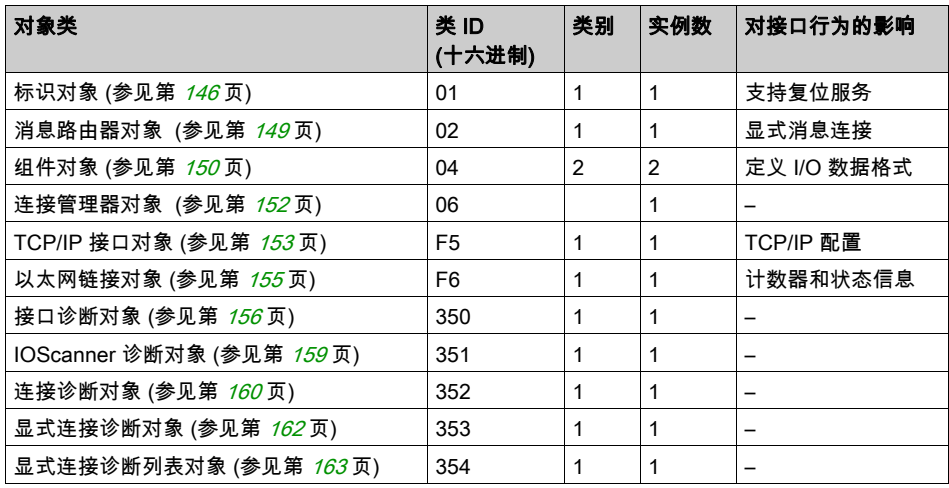

# <span id="page-147-0"></span>标识对象 ( 类 ID = 01 ( 十六进制 ) )

下表描述了标识对象的类属性:

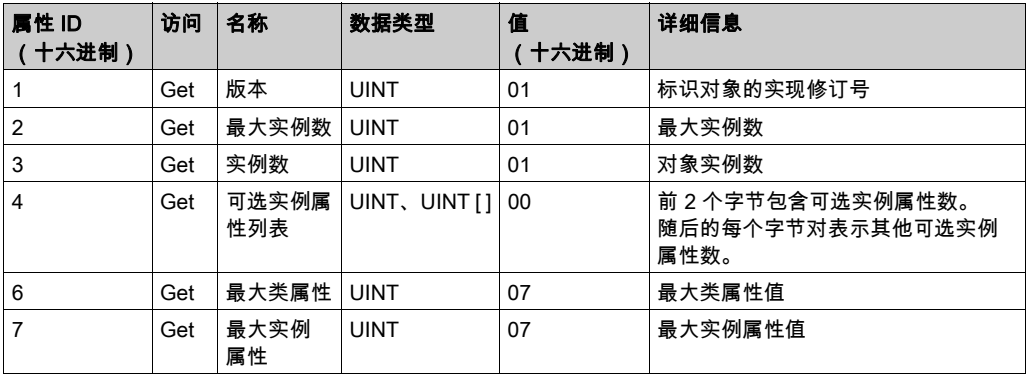

下表对类服务进行了描述:

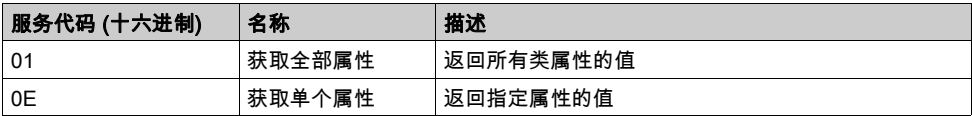

下表对实例服务进行了描述:

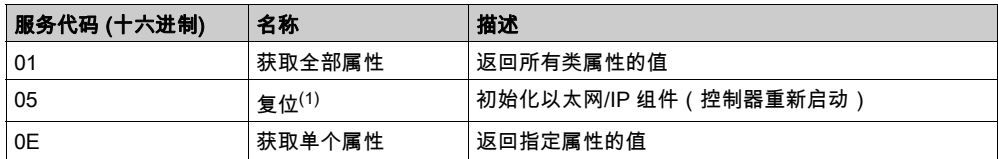

(1) 复位服务描述:

当标识对象收到复位请求时,它将执行以下操作:

- 判断自己是否可以提供所请求的复位类型
- 对请求做出响应
- 尝试执行请求的复位类型

复位公共服务有一个特定参数:复位类型 (USINT),它具有以下值:

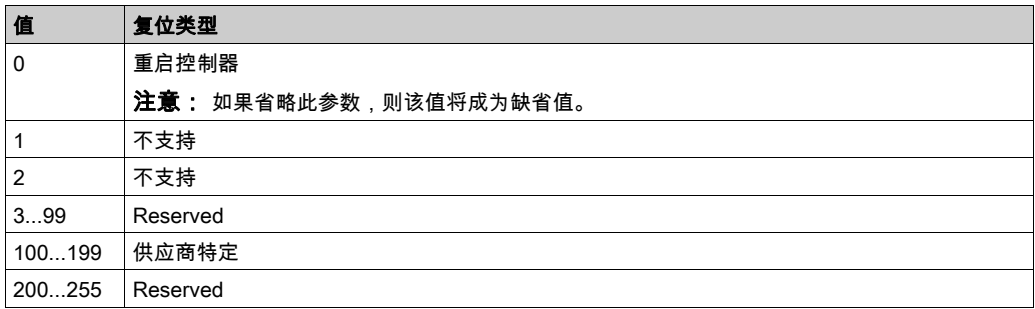

#### 下表对实例属性进行了描述:

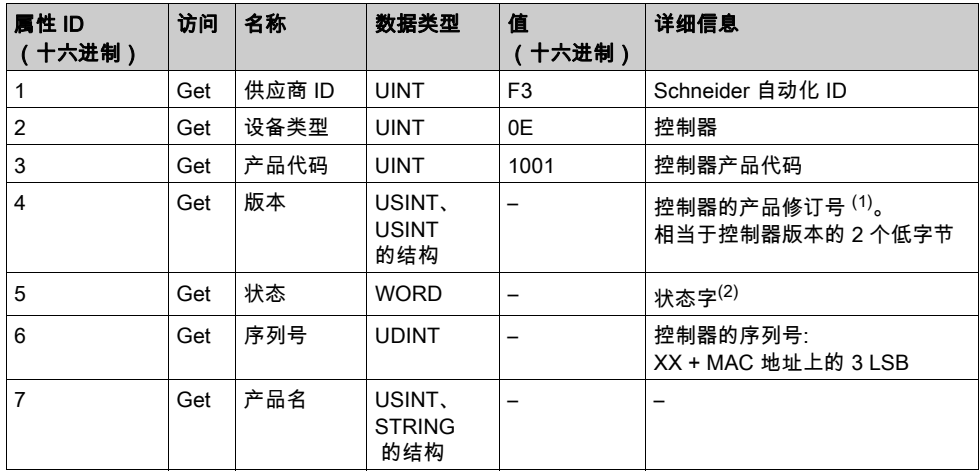

 $(1)$ WORD 中的映射:

- MSB: 次修订号(第二个 USINT)
- LSB : 主修订号(第一个 USINT)

示例:0205(十六进制)表示修订号 V5.2。

(2) 状态字(属性 5):

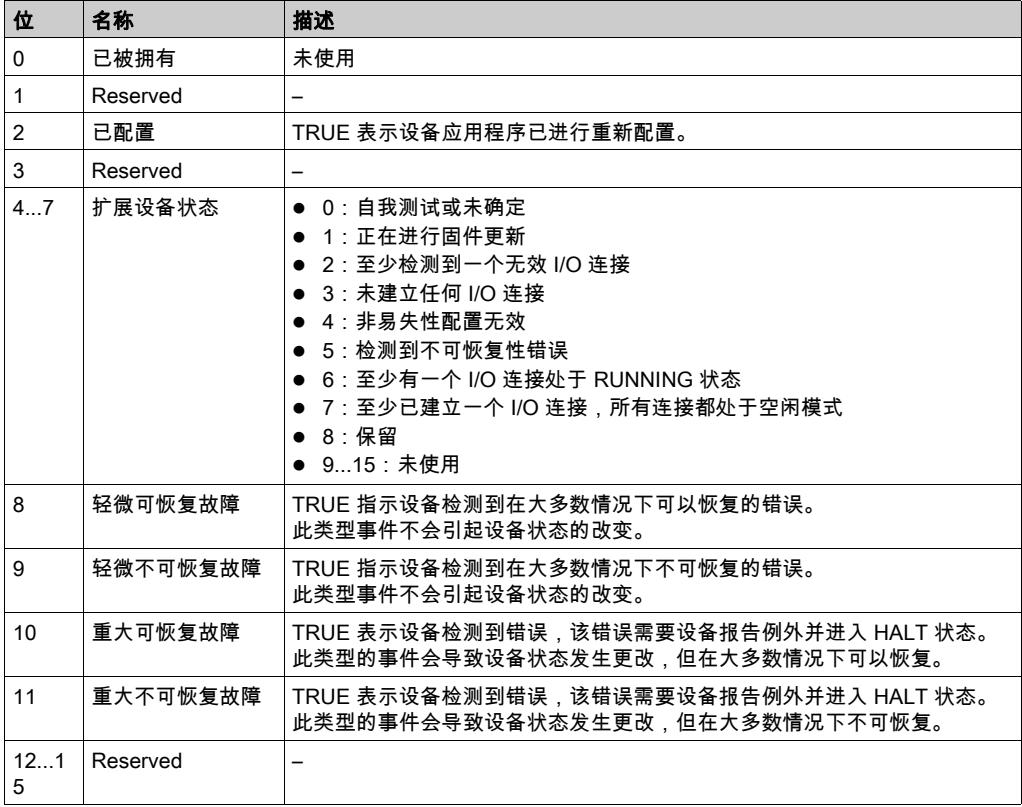

# <span id="page-150-0"></span>消息路由器对象(类 ID = 02,十六进制)

下表描述了消息路由器对象的类属性:

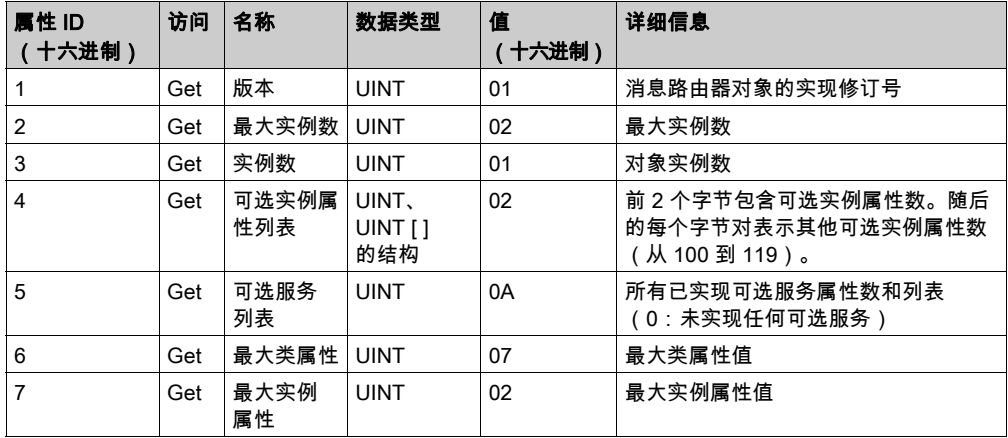

### 下表对类服务进行了描述:

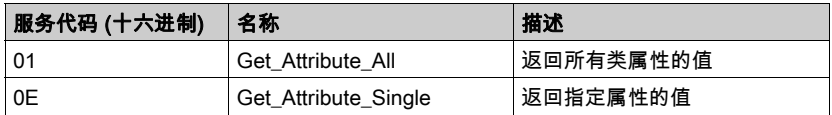

下表对实例服务进行了描述:

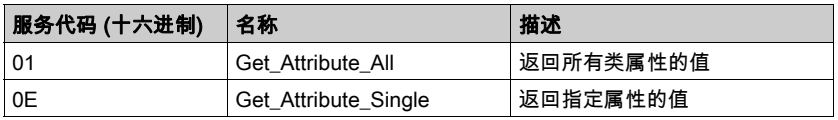

下表对实例属性进行了描述:

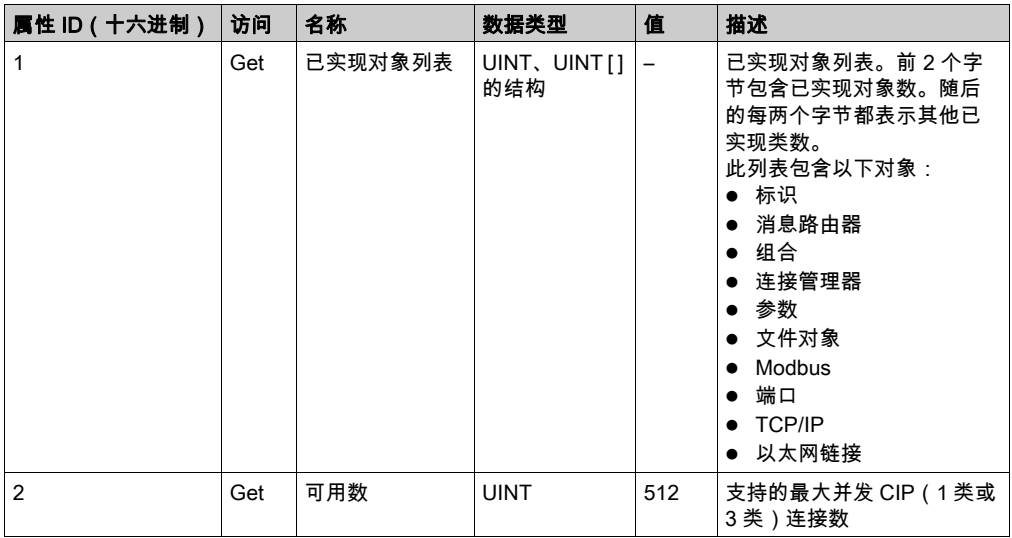

# <span id="page-151-0"></span>组件对象 (类 ID = 04 (十六进制))

下表描述了组件对象的类属性:

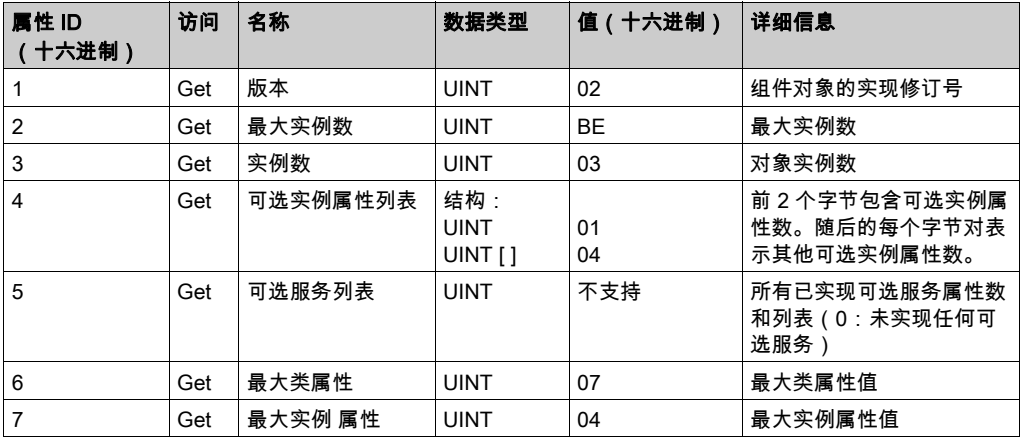

下表对类服务进行了描述:

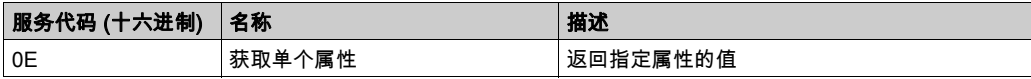

下表对实例服务进行了描述:

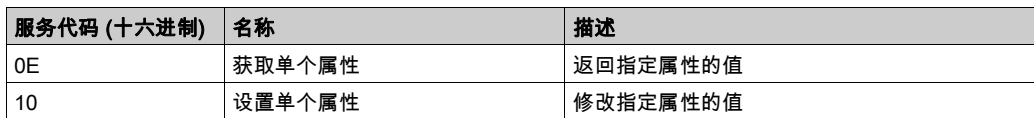

#### 支持的实例

输出表示来自起点控制器的 OUTPUT(= 控制器的 %IW)。 输入表示来自起点控制器的 INPUT(= 控制器的 %QW)。 该控制器支持 2 个组件:

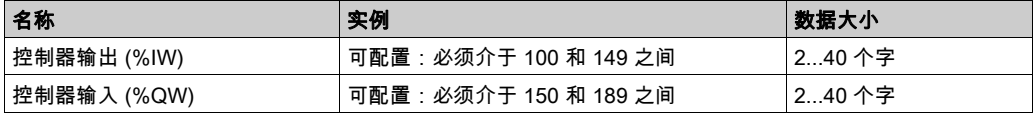

注意: 组件对象将多个对象的属性绑定在一起,因此通过单个连接即可在各对象之间进行信息交 换。组件对象是静态对象。

使用中的集合可通过访问网络配置工具 (RSNetWorx) 中的参数进行修改。控制器需要重启才能注 册新的集合分配。

下表对实例属性进行了描述:

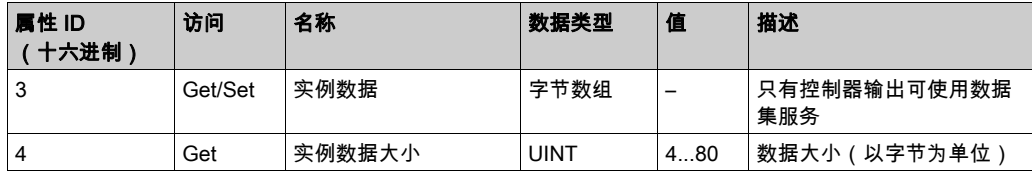

#### 从 EtherNet/IP 扫描器访问

当 EtherNet/IP Scanner 需要与 M241 Logic Controller 交换集合时,它使用以下访问参数 (Connection path):

- 4 类
- 实例 xx,其中 xx 指代实例值(示例:2464(十六进制) = 实例 100)。
- 属性 3

此外,必须在起点中定义配置集合。

例如:类 4、实例 3、属性 3,由此获得的 Connection Path 将是:

- 2004(十六进制)
- 2403(十六进制)
- 2c<xx>(十六进制)

# <span id="page-153-0"></span>连接管理器对象 (类 ID = 06 (十六进制))

下表描述了组件对象的类属性:

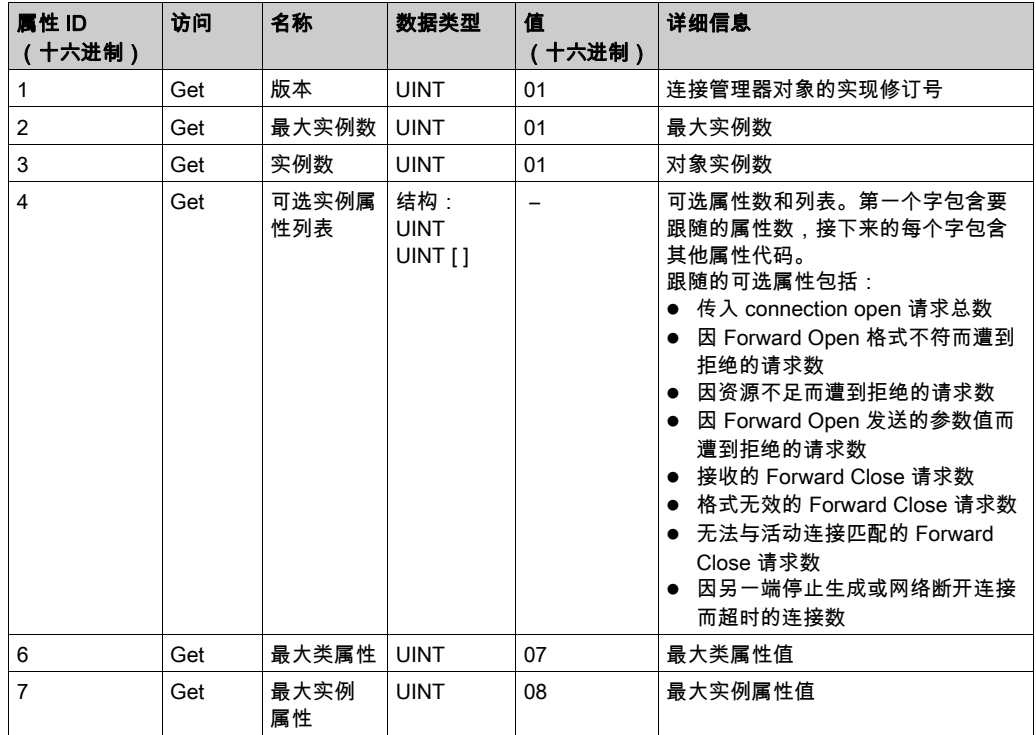

### 下表对类服务进行了描述:

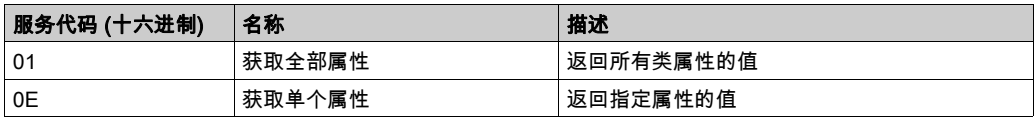

下表对实例服务进行了描述:

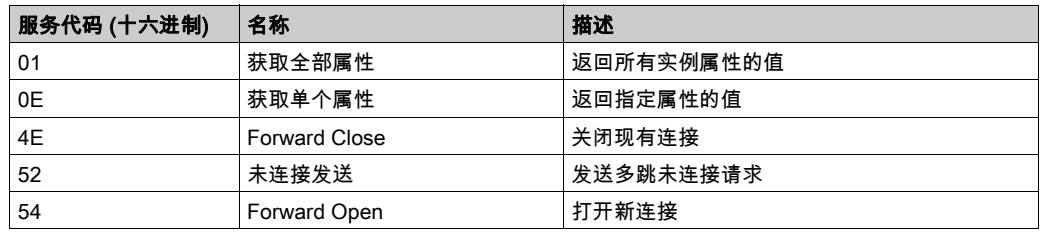

下表对实例属性进行了描述:

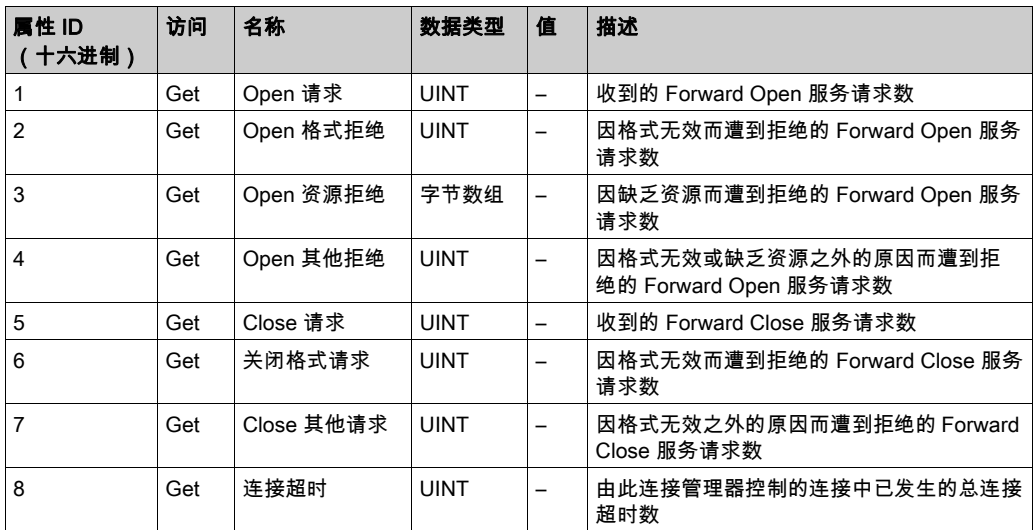

# <span id="page-154-0"></span>TCP/IP 接口对象(类 ID = F5(十六进制))

此对象维护以太网 802.3 通讯接口的特定与链路的计数器和状态信息。

下表描述了 TCP/IP 接口对象的类属性:

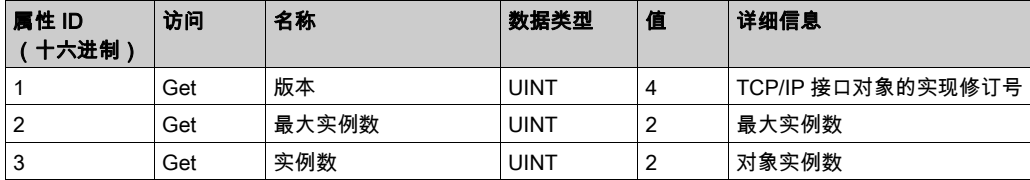

下表对类服务进行了描述:

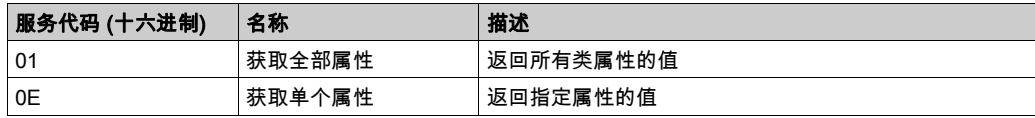

### 实例代码

仅支持实例 1。

下表对实例服务进行了描述:

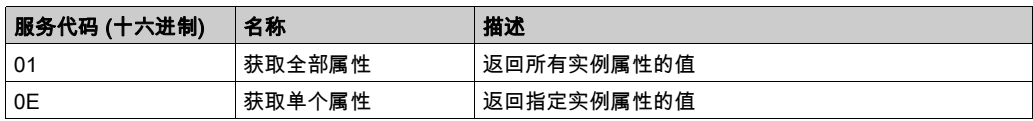

#### 下表对实例属性进行了描述:

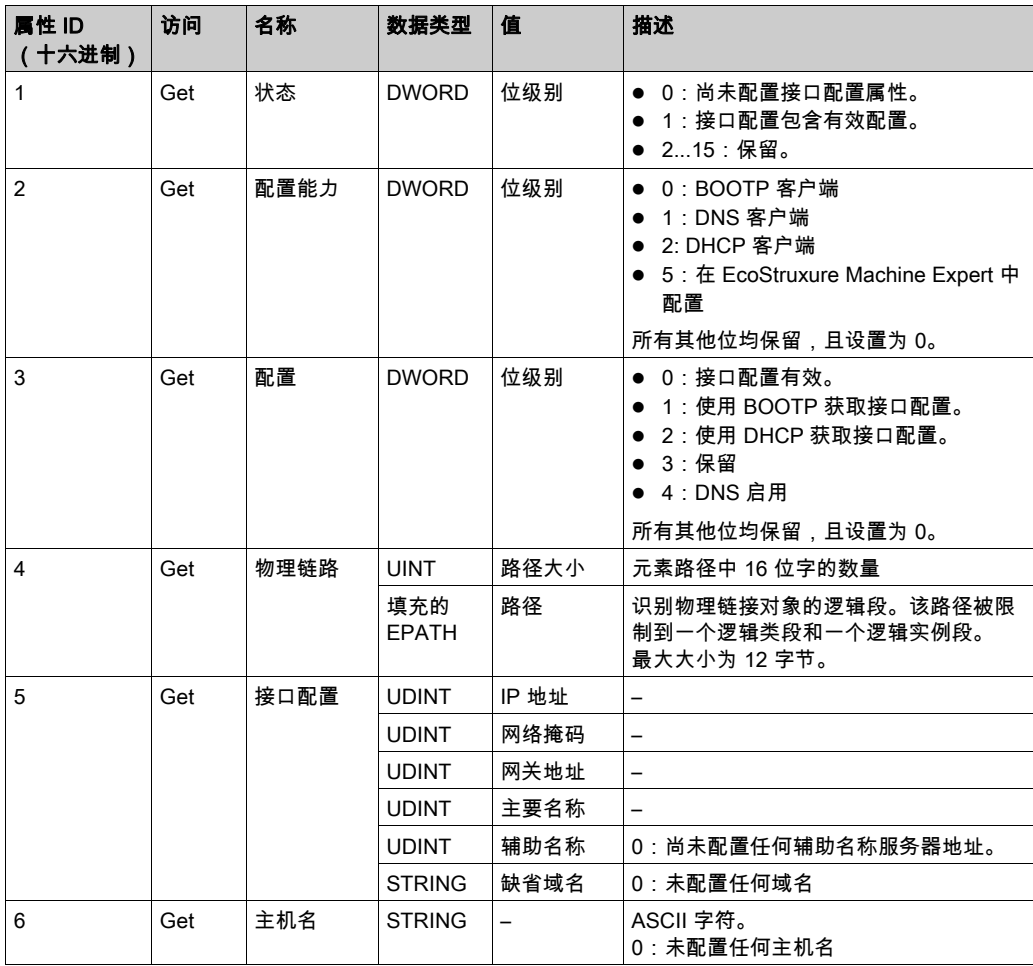

# <span id="page-156-0"></span>以太网链接对象 (类 ID = F6 (十六进制))

此对象提供配置 TCP/IP 网络接口设置的机制。

下表描述了以太网链接对象的类属性:

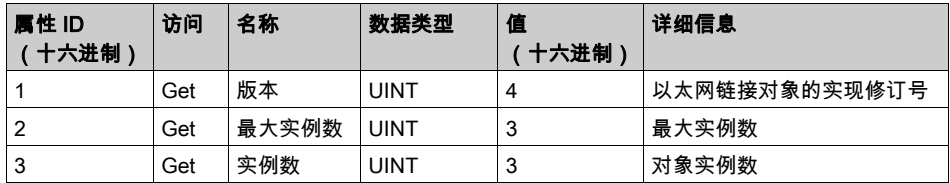

下表对类服务进行了描述:

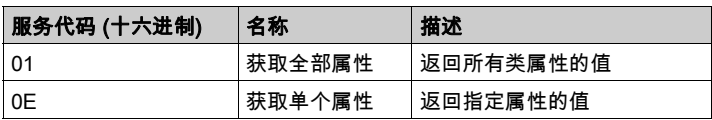

#### 实例代码

仅支持实例 1。

下表对实例服务进行了描述:

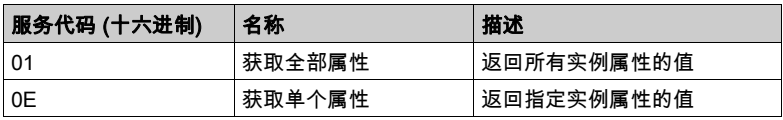

#### 下表对实例属性进行了描述:

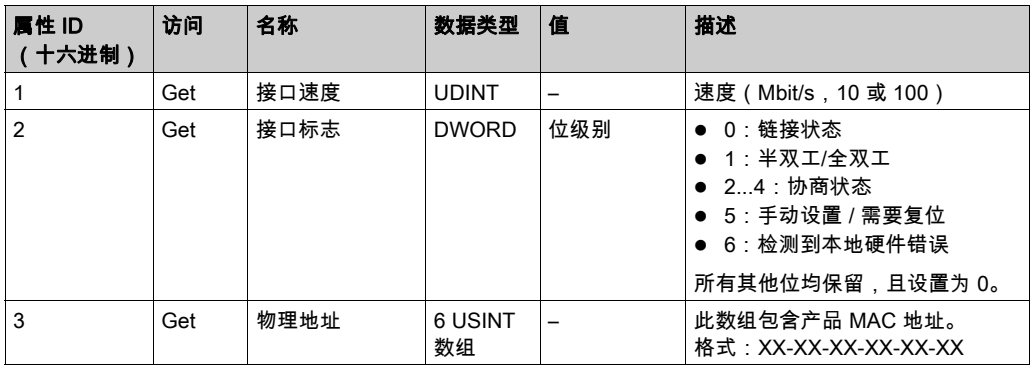

# <span id="page-157-0"></span>EtherNet/IP 接口诊断对象(类 ID = 350(十六进制))

下表描述了 EtherNet/IP 接口诊断对象的类属性:

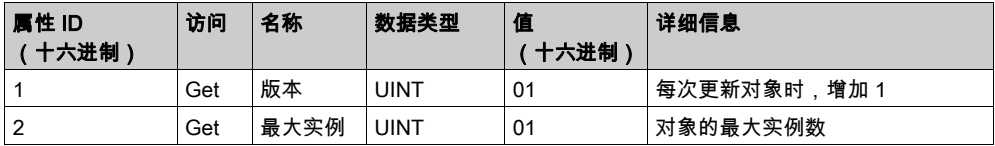

下表描述了 EtherNet/IP 接口诊断对象的实例属性:

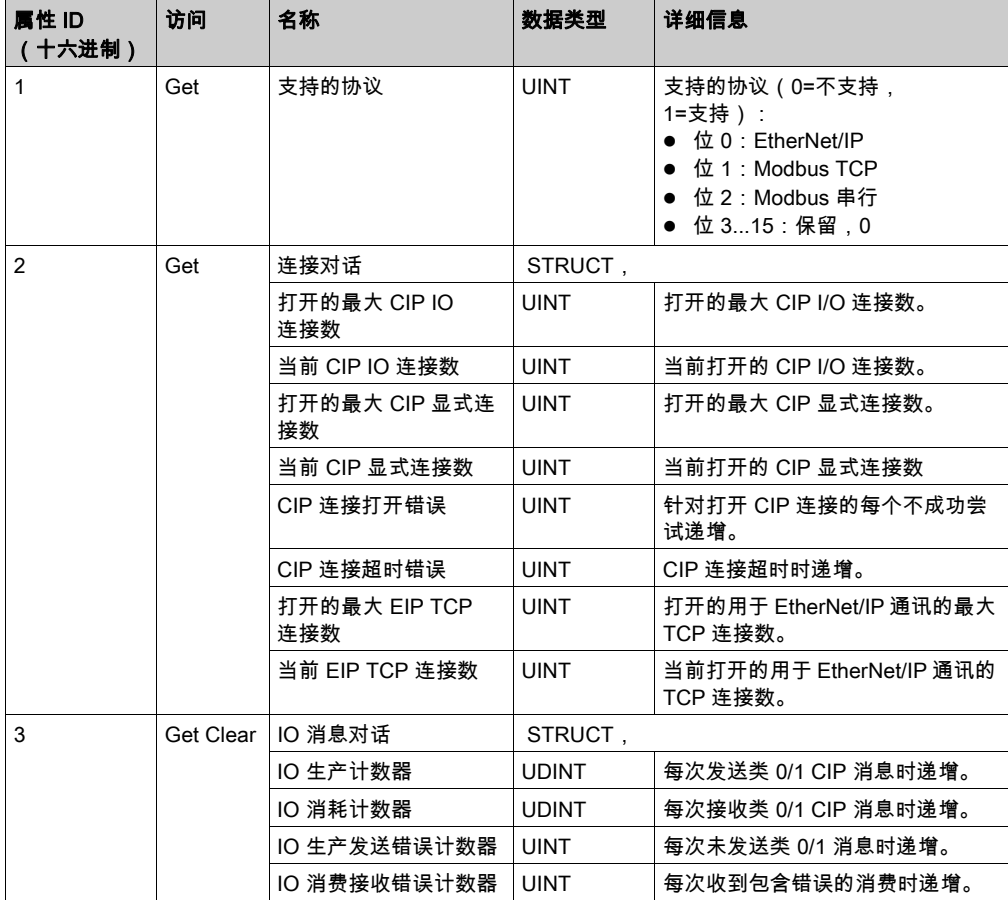

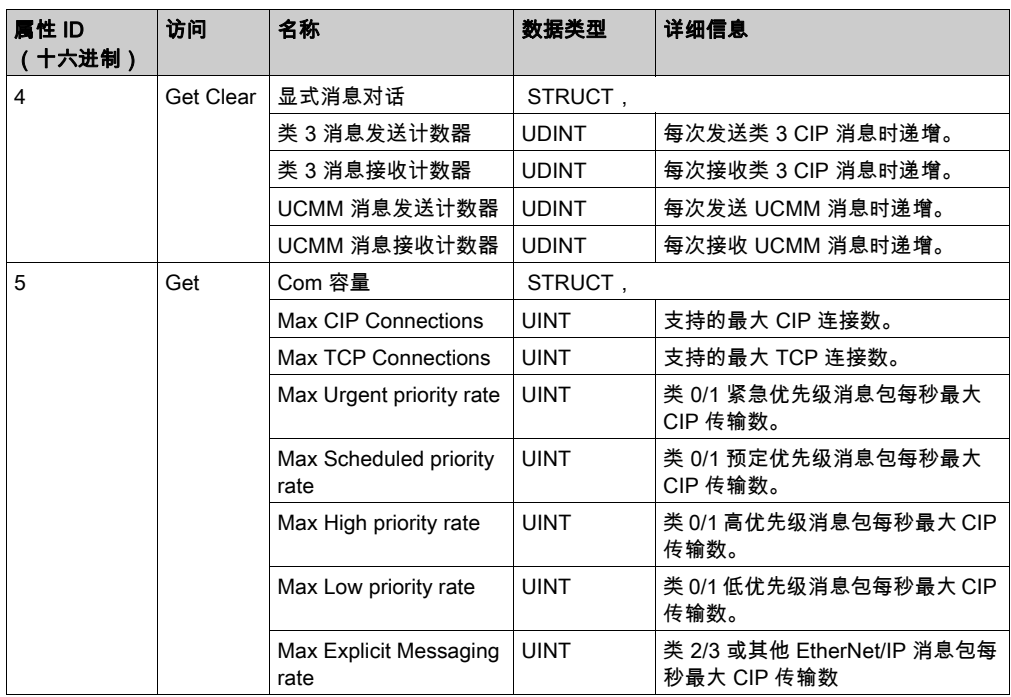

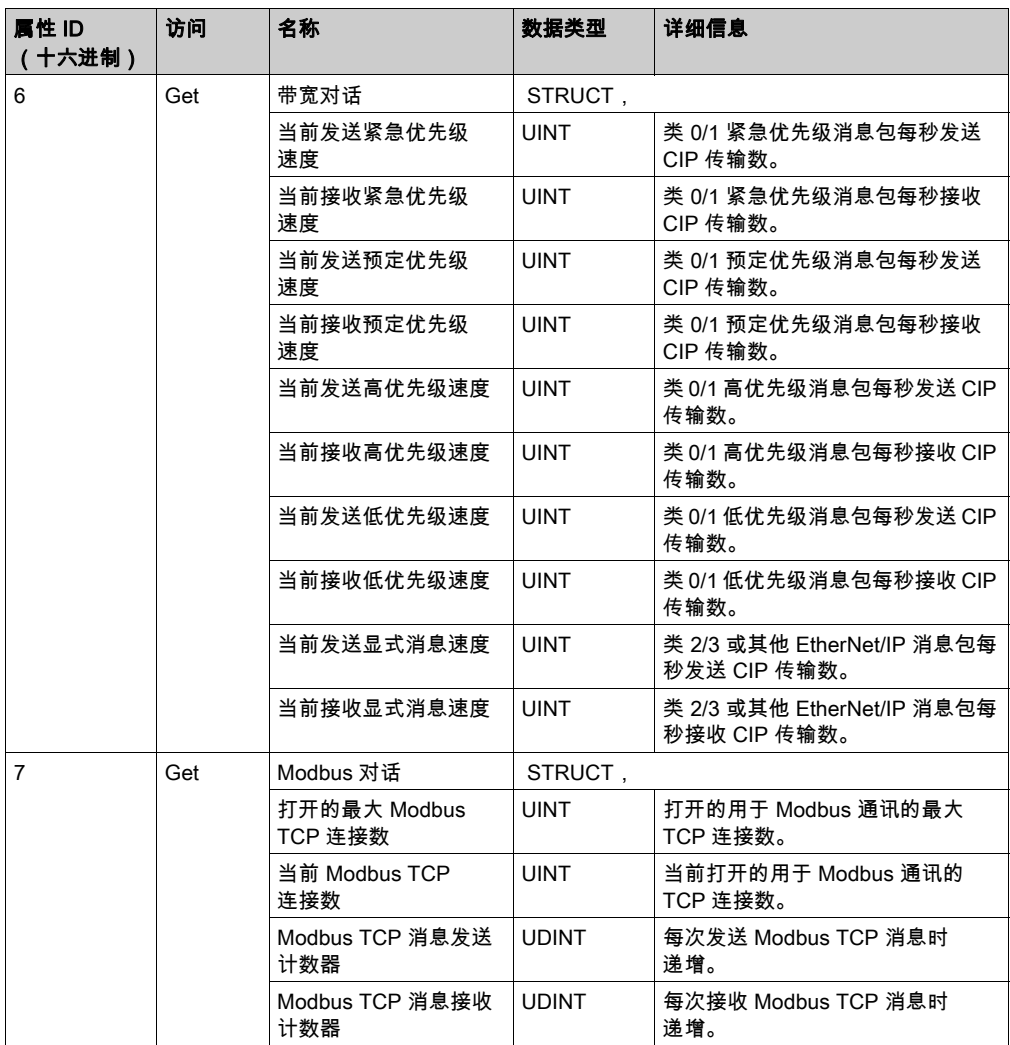

下表对类服务进行了描述:

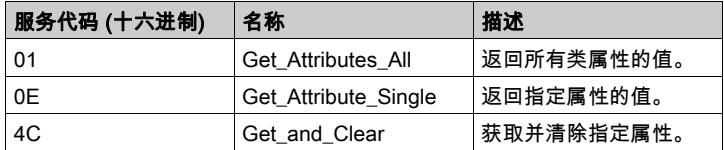

# <span id="page-160-0"></span>IOScanner 诊断对象(类 ID = 351(十六进制))

下表描述了 IOScanner 诊断对象的类属性:

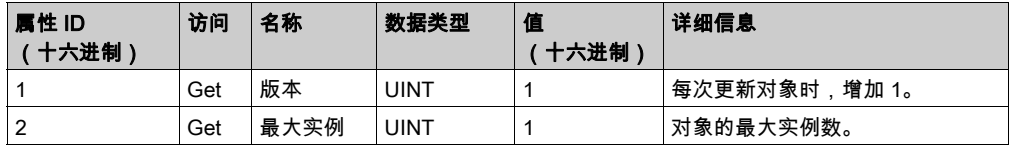

下表描述了 IOScanner 诊断对象的实例属性:

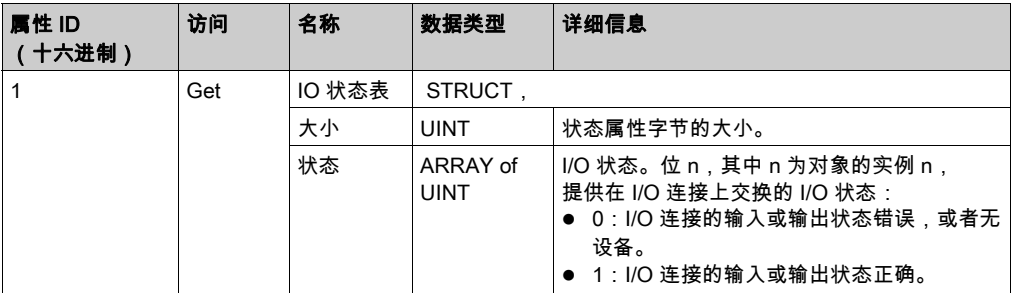

下表对类服务进行了描述:

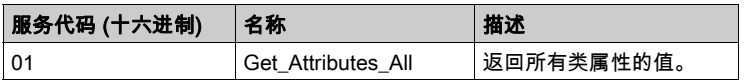

# <span id="page-161-0"></span>IO 连接诊断对象(类 ID = 352(十六进制))

下表描述了 IO 连接诊断对象的类属性:

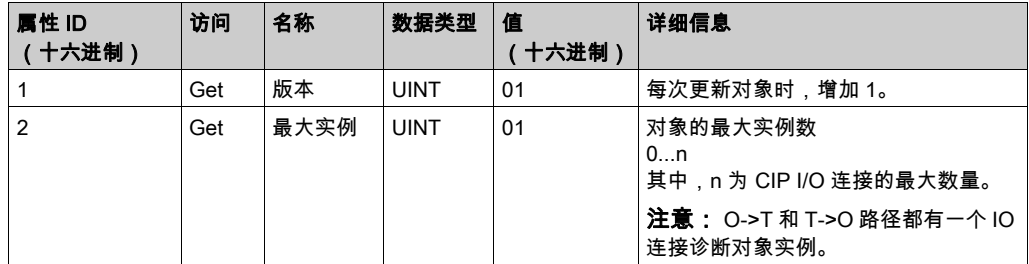

### 下表描述了 I/O 连接诊断对象的实例属性:

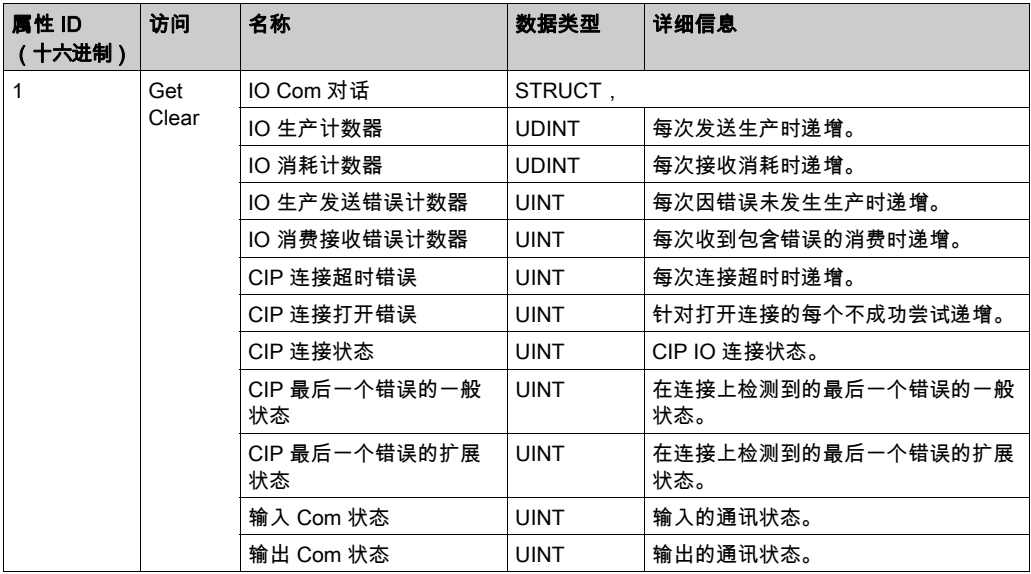

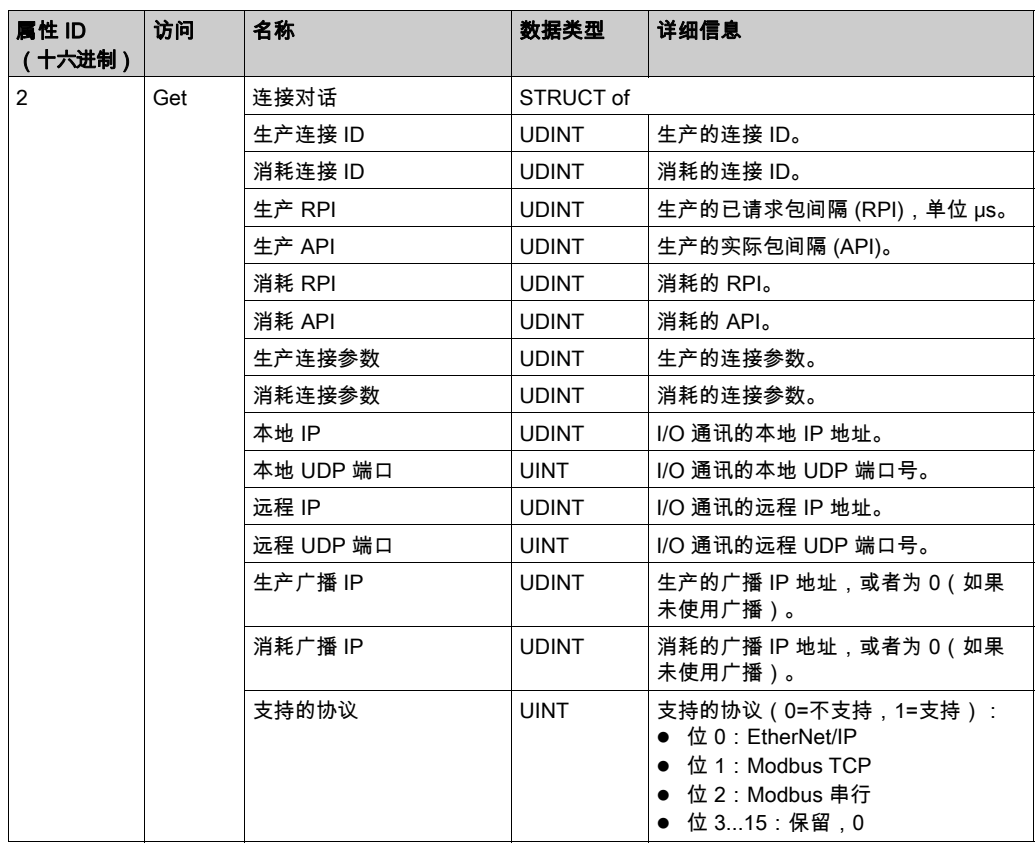

# 实例属性

下表对类服务进行了描述:

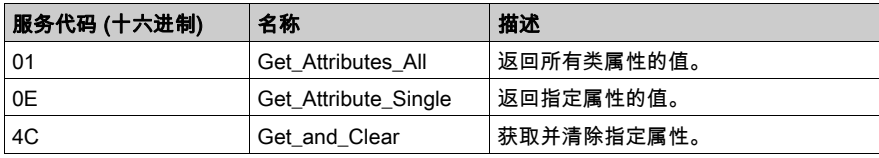

# <span id="page-163-0"></span>显式连接诊断对象 (类 ID = 353 (十六进制) )

下表描述了显式连接诊断对象的类属性:

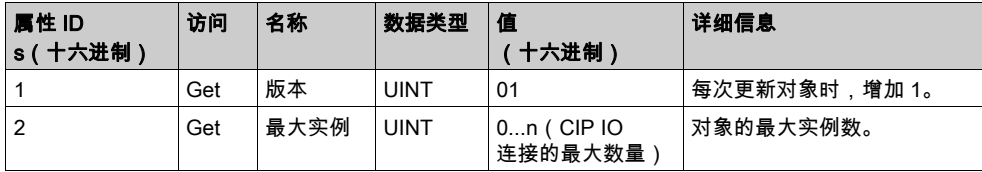

#### 下表描述了显式连接诊断对象的实例属性:

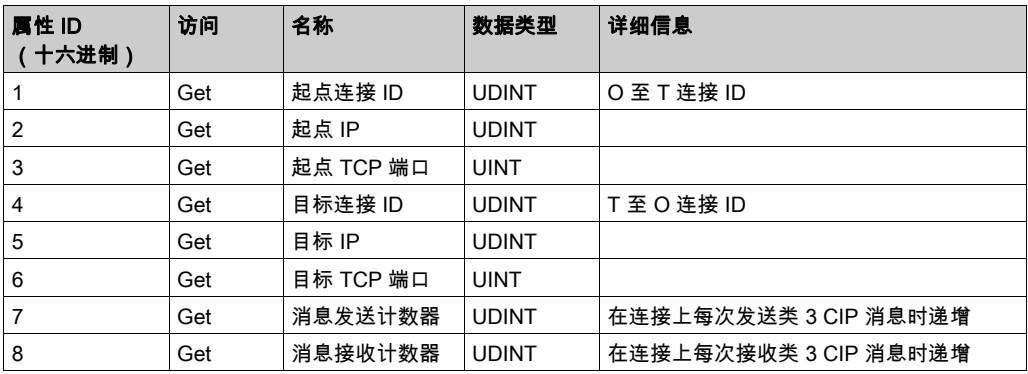

# <span id="page-164-0"></span>显式连接诊断列表对象 (类 ID = 354 (十六进制 ) )

下表描述了显式连接诊断列表对象的类属性:

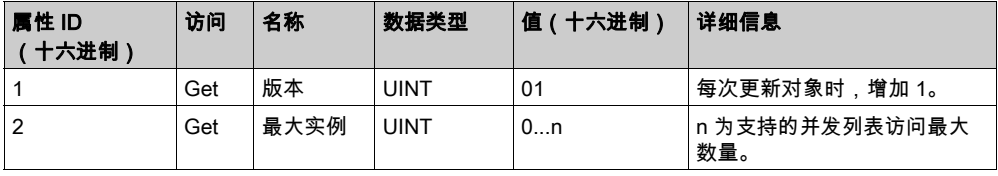

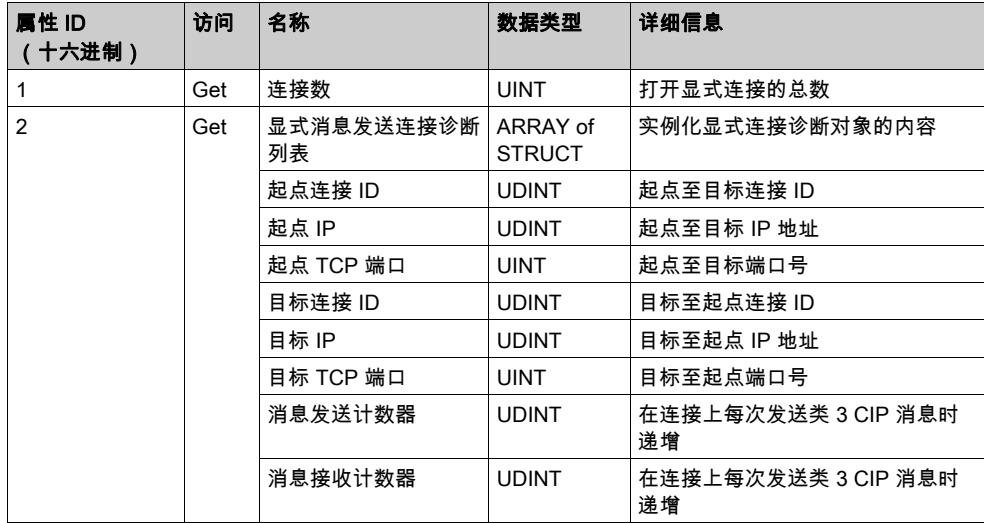

下表描述了显式连接诊断列表对象的实例属性:

下表对类服务进行了描述:

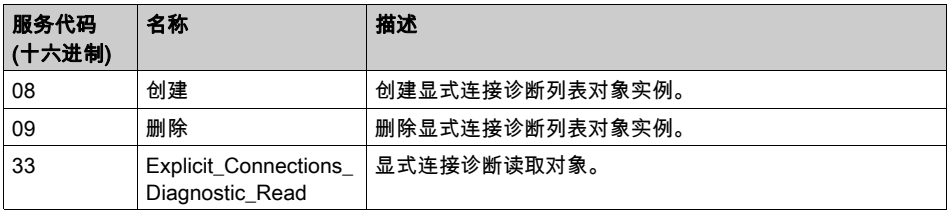

# 控制器用作 Modbus TCP 上的从站设备

#### 概述

本节介绍 M241 Logic Controller 用作 Modbus TCP 从站设备的配置。

Modbus 从站设备向控制器添加另一个 Modbus 服务器功能。这个服务器由 Modbus 客户端应用程 序通过在 1 到 247 范围内指定已配置的单元 ID(Modbus 地址)来寻址。从站控制器的嵌入式 Modbus 服务器不需要配置,并且通过指定等于 255 的单元 ID 来寻址。请参见 Modbus TCP 配置 (参见第 *[166](#page-167-0)*页)。

要将 M241 Logic Controller 配置为 **Modbus TCP 从站设备**,必须向控制器添加 **Modbus TCP 从站** 设备功能(参见后面的"添加 Modbus TCP 从站设备"部分)。此功能会在控制器上创建一个可 通过 Modbus TCP 协议进行访问的特定 I/O 区域。每当外部主站需要访问控制器的 %IW 和 %QW 对 象时,会用到这个 I/O 区域。这个 Modbus TCP 从站设备功能让您能够为这个区域提供控制器 I/O 对象,而这些对象能够随后藉由单个 Modbus 读/写寄存器请求来访问。

可以从从站控制器看到输入/输出:输入由主站写入,输出由主站读取。

Modbus TCP 从站设备可以定义特权 Modbus 客户端应用程序,该应用程序的连接不会被强制关 闭(嵌入式 Modbus 连接可能会在需要 8 个以上的连接时被关闭)。

与特权连接关联的看门狗可让您验证控制器是否正在受到特权主站的轮询。如果在超时持续时间 内未收到任何 Modbus 请求,则诊断信息 i\_byMaster IpLost 设为 1 (TRUE)。有关详细信息,请参 阅以太网端口只读系统变量 (参见 Modicon M241 Logic Controller, 系统功能和变量, PLCSystem 库指南)。

有关 Modbus TCP 的详细信息,请参阅 <u>[www.odva.org](http://www.odva.org)</u> 网站。

#### 添加 Modbus TCP 从站设备

若要将 M241 Logic Controller 配置为 Modbus TCP 从站设备,您必须:

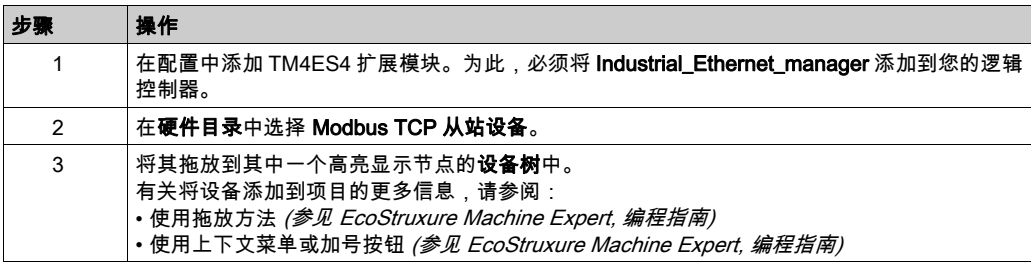

#### <span id="page-167-0"></span>Modbus TCP 配置

若要配置 Modbus TCP 从站设备,请双击设备树中的 Ethernet\_1 → ModbusTCP\_Slave\_Device。 将出现以下对话框:

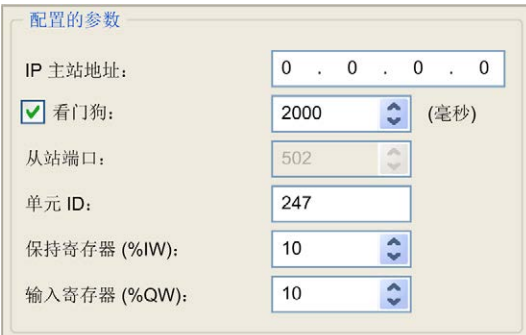

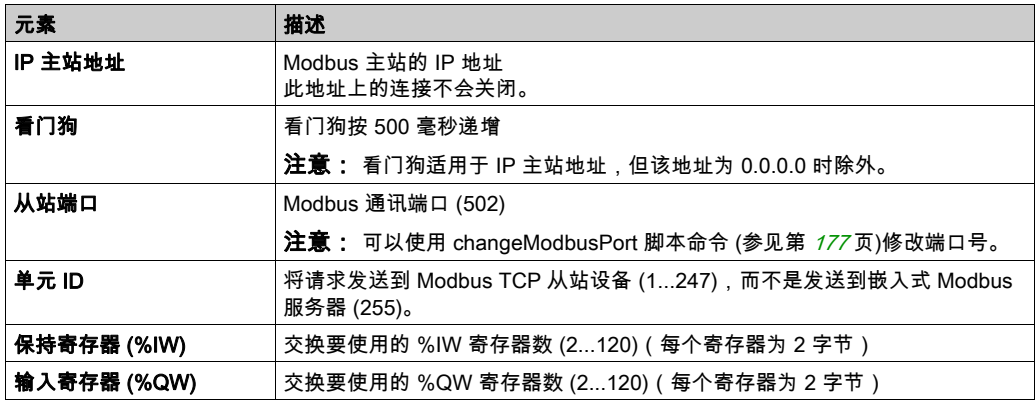

#### Modbus TCP 从站设备 I/O 映射选项卡

从主站角度看,I/O 映射到 Modbus 寄存器,如下所示:

- %IW 从寄存器 0 映射到 n-1,且可读/写(n = 保持寄存器数量,每个 %IW 寄存器的大小为 2 个 字节)。
- %QW 从寄存器 n 映射到 n+m-1,且为只读(m = 输入寄存器数量,每个 %QW 寄存器的大小 为 2 个字节)。

一旦配置了 Modbus TCP 从站设备,发送到其单元 ID(Modbus 地址)的 Modbus 命令的处理方 式便与寻址到网络上任何其他 Modbus 设备的同一命令的处理方式不同。例如,当 Modbus 命令 3 (3 hex) 发送到标准 Modbus 设备时,该命令会读取并返回一个或多个寄存器的值。当此相同命令 发送到 Modbus TCP (参见第 [122](#page-123-0) 页) 从站时,该命令会帮助外部 I/O 扫描器进行读操作。

在配置 Modbus TCP 从站设备后,发送到其单元 ID(Modbus 地址)的 Modbus 命令便会访问控 制器的 %IW 和 %QW 对象,而不是当单元 ID 为 255 时被访问的常规 Modbus 字。这有利于 Modbus TCP IOScanner 应用程序进行读/写操作。

Modbus TCP 从站设备响应 Modbus 命令 目的是与外部 I/O 扫描器交换数据。以下 Modbus 命令 受 Modbus TCP 从站设备支持:

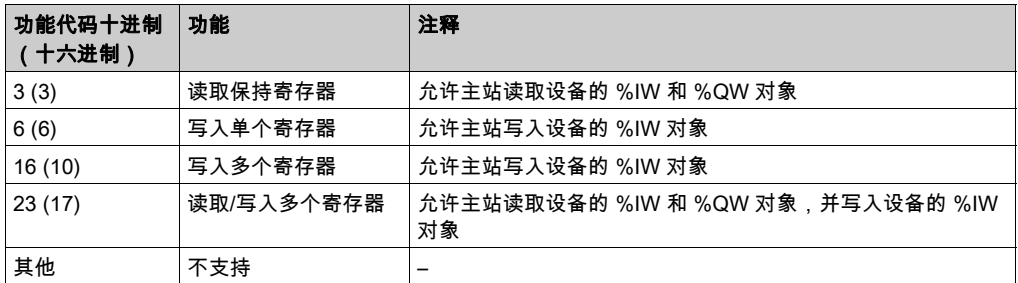

注意: 尝试访问 n+m-1 以上的寄存器的 Modbus 请求通过"02 - 非法数据地址"例外代码进行应 答。

要将 I/O 对象链接到变量,请选择 Modbus TCP 从站设备 I/O 映射选项卡:

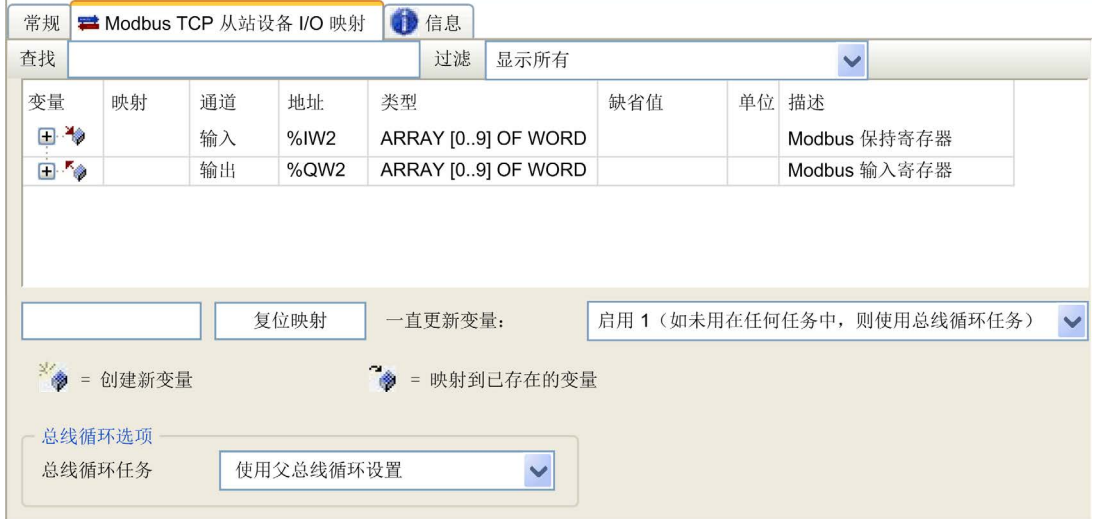

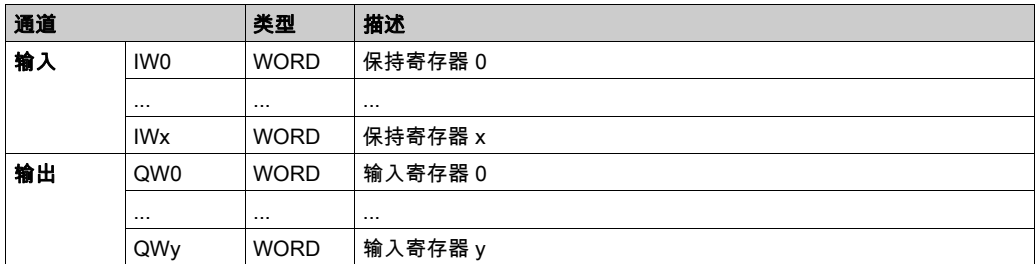

字数取决于 Modbus TCP 选项卡的保持寄存器 (%IW) 和输入寄存器 (%QW) 参数。

注意: 输出表示来自起点控制器的 OUTPUT(= 控制器的 %IW)。输入表示来自起点控制器的 INPUT(= 控制器的 %QW)。

注意: Modbus TCP 从站设备将 %IW 和 %QW 寄存器当作单个时间一致单元来刷新,与 IEC 任务 (默认为 MAST 任务)同步。相比之下,嵌入式 Modbus TCP 服务器仅确保 1 个字(2 字节)的 时间一致性。如果应用程序需要多于 1 个字(2 个字节)的时间一致性,须使用 Modbus TCP 从 站设备。

参数总是更新变量设置为启用 1(如未用在任务中,则使用总线循环任务),并且无法编辑。

#### 总线循环选项

在 Modbus TCP 从站设备 I/O 映射选项卡中,选择总线循环任务以使用:

- 使用父总线循环设置(缺省),
- MAST
- 项目的现有任务:您可以选择某一已有任务,并将其与扫描器进行关联。关于应用程序任务的 更多详细信息,请参阅 EcoStruxure Machine Expert 编程指南。

注意:在设备的 I/O 映射编辑器中有一个对应的**总线循环任务**,其中包含 Modbus TCP **从站设备**。 此参数定义负责刷新 %IW 和 %QW 寄存器的任务。

# 更改 Modbus TCP 端口

#### changeModbusPort 命令

changeModbusPort 命令可用来更改用于与 Modbus TCP 主机进行数据交换的端口。

当前 Modbus 从站端口在 Modbus TCP 配置窗口 (参见第 [166](#page-167-0)页)中显示。

缺省 Modbus 端口号为 502。

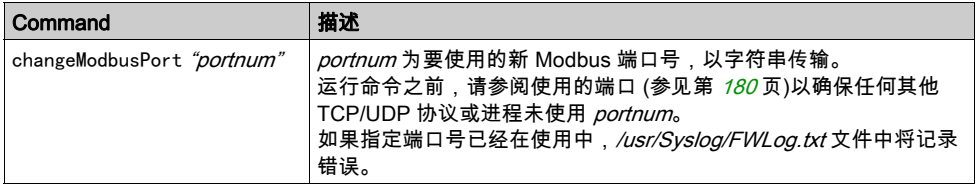

为了限制打开套接字的数量,changeModbusPort 命令只能运行两次。

逻辑控制器电源重置可将 Modbus 端口号返回至缺省值 (502)。因此,必须在每次电源重置之后执 行 changeModbusPort 命令。

注意: 更改端口号之后,不再考虑以太网配置窗口 (参见第 [119](#page-120-0)页)中的 Modbus **服务器活动**复选 框,因为 Modbus 服务器始终使用端口 502。

#### 从 SD 卡脚本运行命令

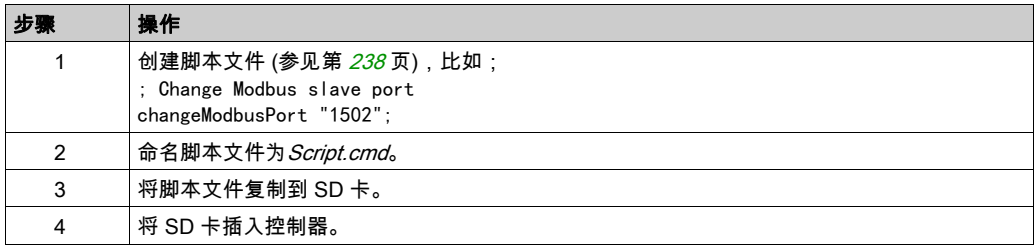

#### 使用 ExecuteScript 运行命令

可使用 ExecuteScript function block (参见 Modicon M241 Logic Controller, 系统功能和变量, PLCSystem 库指南从应用程序中运行 changeModbusPort 命令。

下列示例代码将 Modbus TCP 从站端口从缺省值 (502) 更改为 1502。

```
IF (myBExe = FALSE AND (PortNum < 502) ) THEN
```

```
myExecSc( // falling edge for a second change
  xExecute:=FALSE ,
 sCmd:=myCmd , 
xDone=>myBDone , 
 xBusy=> myBBusy, 
  xError=> myBErr, 
  eError=> myIerr);
 string1 := 'changeModbusPort "';
  string2 := WORD_TO_STRING(PortNum);
  myCmd := concat (string1, string2);
  myCmd := concat(myCmd,'"');
  myBExe := TRUE;END_IF
```

```
myExecSc(
xExecute:=myBExe ,
sCmd:=myCmd , 
xDone=>myBDone , 
xBusy=> myBBusy, 
xError=> myBErr, 
eError=> myIerr);
```
# 第13.2节 防火墙配置

# 简介

本节介绍如何配置 Modicon M241 Logic Controller 的防火墙。

### 本节包含了哪些内容?

本节包含了以下主题:

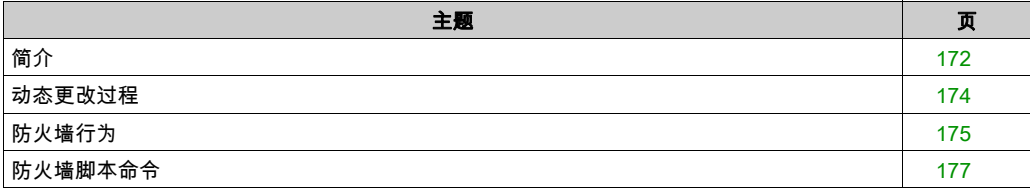

# <span id="page-173-0"></span>简介

#### 防火墙介绍

一般情况下,防火墙通过拦截未授权的访问和允许授权的访问帮助来保护网络安全区周围。防火 墙指的是一台设备或一套设备,基于一套规则和其他标准将其配置为允许、拒绝、加密或代理不 同安全区之间的流量。

流程控制设备和高速生产机器要求快速的数据吞吐量,并且经常不能容忍控制网络中进攻性安全 策略所引入的延迟。因此,通过在网络周围提供保护,防火墙在安全策略中扮演了重要的角色。 防火墙是整个系统级别策略的重要组成部分。防火墙规则缺省不允许将来自控制器网络的传入 IP 报文传输到现场总线网络。

注意: Schneider Electric 在控制系统的开发和实施过程中严格遵循行业最佳实践。这其中包括一 种"深度防御"方法,旨在保护工业控制系统的安全。此方法将控制器置于一个或多个防火墙之 后,将访问范围限制为仅经过授权的人员和协议。

# ▲ 警告

#### 未经授权访问及其导致的未经授权的机器操作

- 评估环境或机器是否已连接到关键基础结构,如果已连接,请在将自动化系统连接到任何网 络之前,基于深度防护采取适当的预防措施。
- 将连接到网络的设备数限制为所需的最小数量。
- 将工业网络与公司内部的其他网络隔离。
- 使用防火墙、VPN 或其他经证实的安全措施,防止意外访问任何网络。
- 监控系统内的活动。
- 防止未经授权方或未经身份验证的操作直接访问或直接链接主体设备。
- 准备恢复计划,包括系统和过程信息的备份。

#### 不遵循上述说明可能导致人员伤亡或设备损坏。

#### 防火墙配置

可通过以下三种方式管理控制器防火墙配置:

- 静态配置
- 动态更改
- 应用程序设置

在静态配置中使用脚本文件,以及使用它进行动态更改。

#### 静态配置

#### 在控制器启动时加载静态配置。

可通过管理位于控制器中的缺省脚本文件来静态配置控制器防火墙。此文件的路径是 /usr/Cfg/FirewallDefault.cmd。

### 动态更改

在控制器启动后,可通过使用脚本文件来更改控制器防火墙配置。

可通过以下两种方法来加载这些动态更改:

- 物理 SD 卡 (参见第 [174](#page-175-1)页)。
- 应用程序中的功能块 (参见第 [174](#page-175-2)页)。

### 应用程序设置

请参阅以太网配置 (参见第 [119](#page-120-0)页)。

# <span id="page-175-0"></span>动态更改过程

### <span id="page-175-1"></span>使用 SD 卡

下表描述了从 SD 卡执行脚本文件的过程:

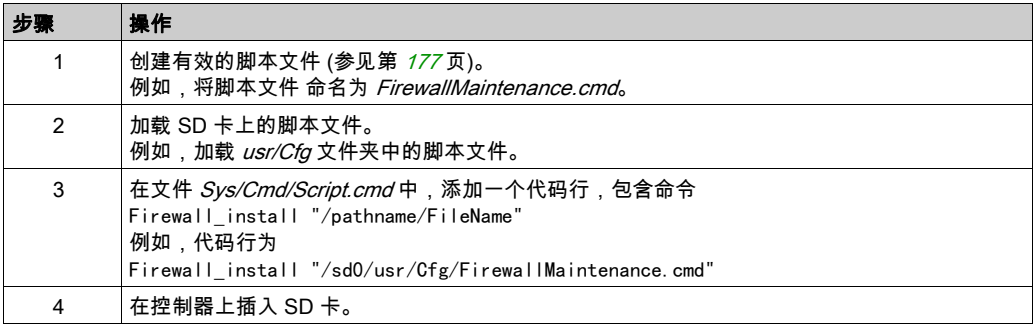

### <span id="page-175-2"></span>使用应用程序中的功能块

下表描述了从应用程序中执行脚本文件的过程:

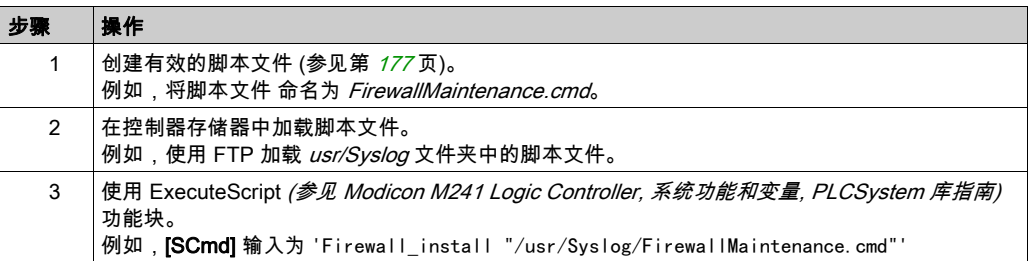

# <span id="page-176-0"></span>防火墙行为

### 简介

防火墙配置取决于在控制器上执行的操作和初始配置状态。有 5 个可能的初始状态:

- 在控制器中没有缺省脚本文件。
- 存在正确脚本文件。
- 存在不正确的脚本文件。
- 不存在缺省脚本文件,并且应用程序已配置防火墙。
- 已执行动态脚本文件配置。

### 无缺省脚本文件

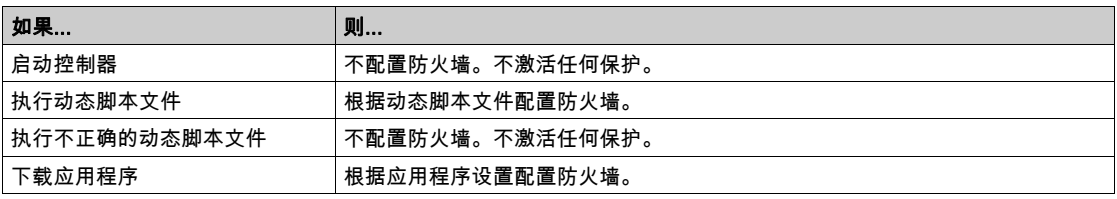

### 存在缺省脚本文件

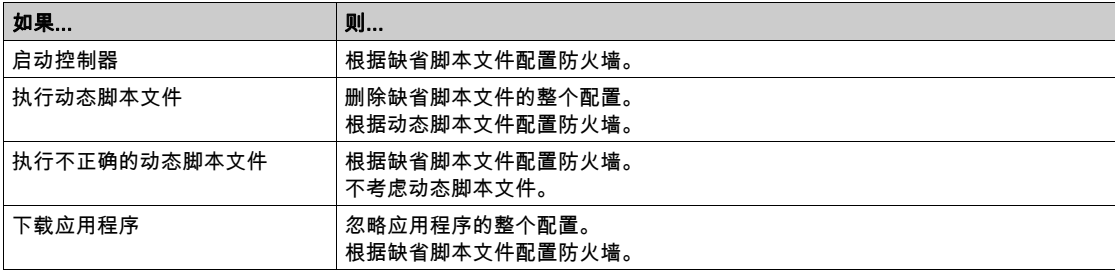

# 存在不正确的缺省脚本文件

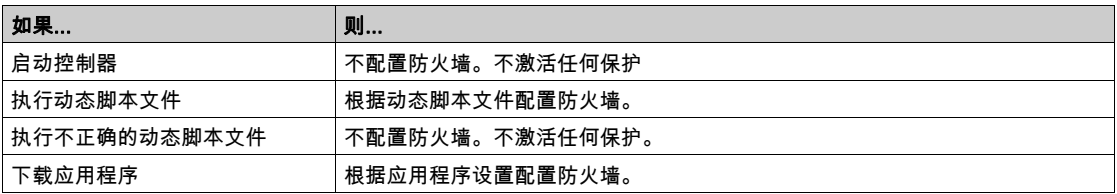

# 无缺省脚本文件的应用程序设置

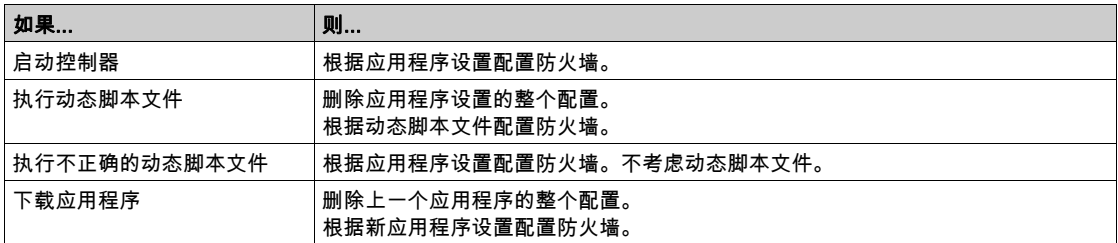

# 执行已执行的动态脚本文件

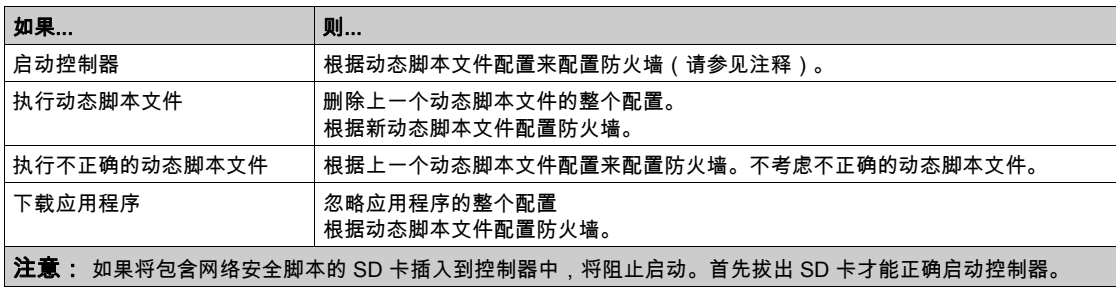

# <span id="page-178-0"></span>防火墙脚本命令

#### 概述

本节介绍如何编写脚本文件(缺省脚本文件或动态脚本文件),以便在启动控制器期间或触发的 特定命令期间执行脚本文件。

注意: MAC 层规则被单独管理,其优先级高于其他包过滤规则。

#### 脚本文件语法

脚本语法指南 (参见第 [238](#page-239-1)页)中描述脚本文件的语法。

### 一般防火墙命令

提供下列命令以管理 M241 Logic Controller 以太网防火墙:

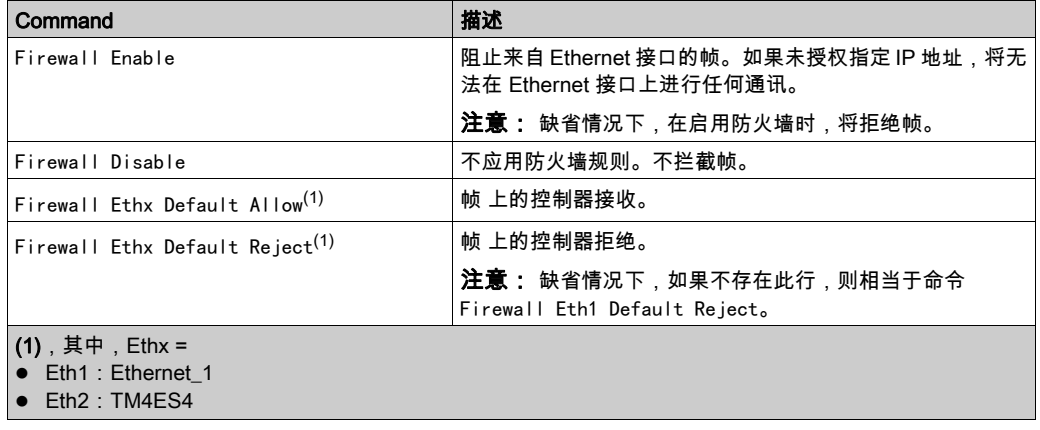

#### 特定防火墙命令

提供下列命令以配置特定端口和地址的防火墙规则:

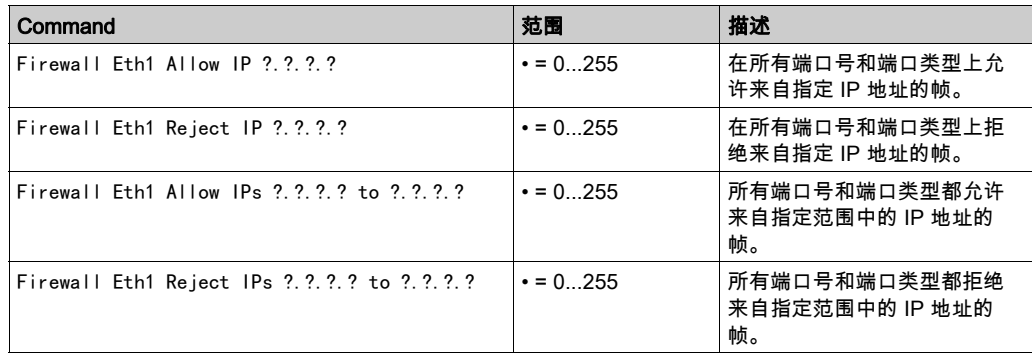

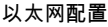

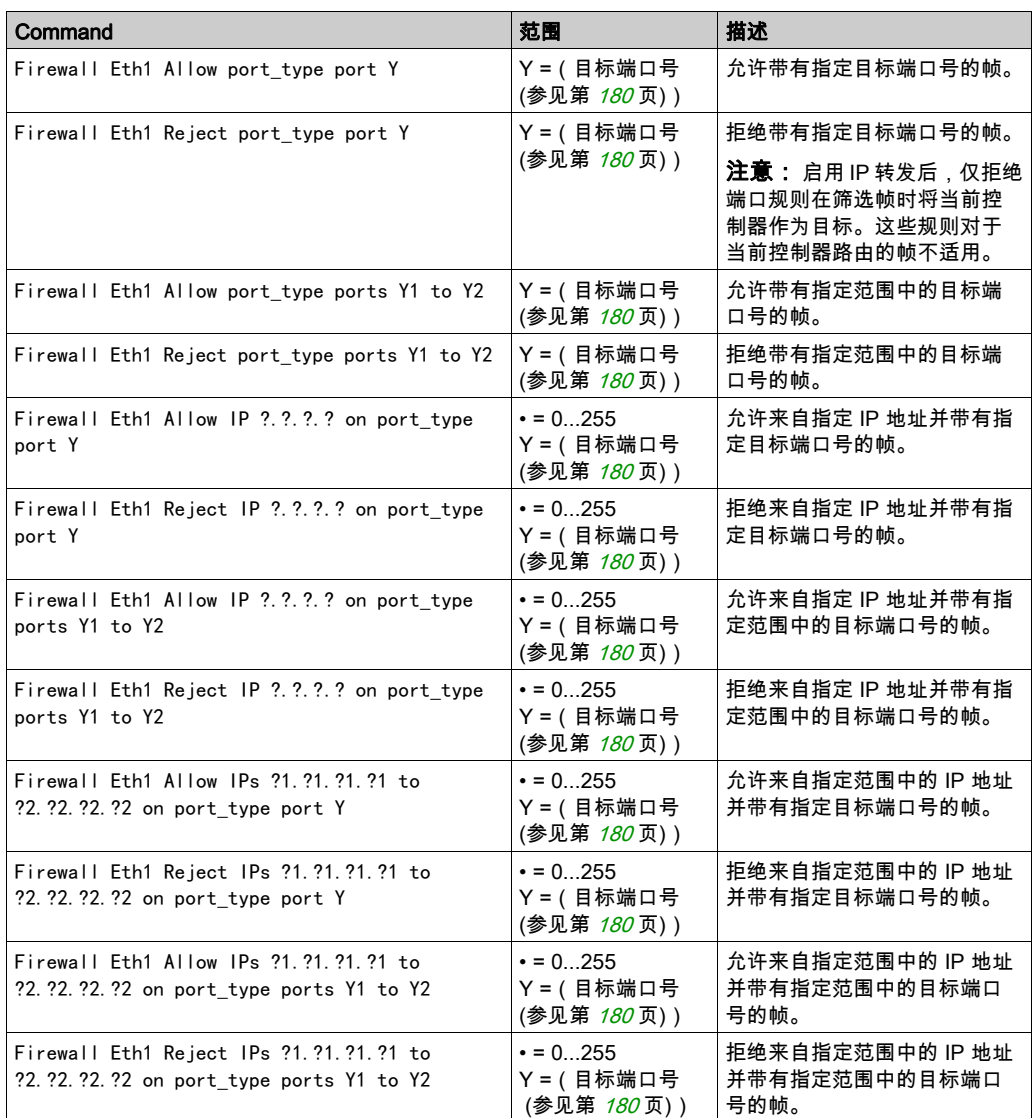
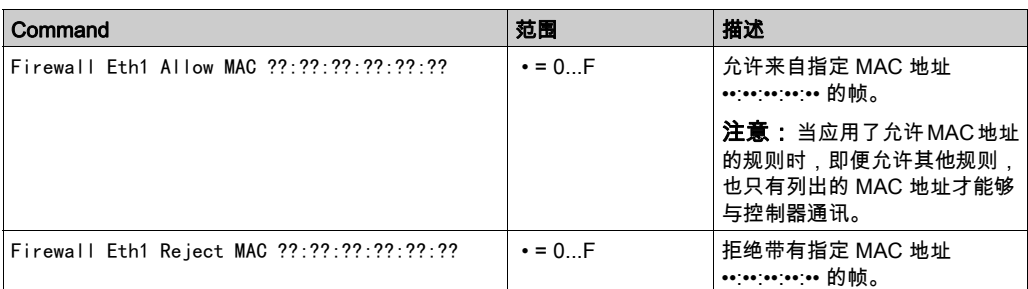

注意: port\_type 可以是 TCP 或 UDP。

#### 脚本示例

; Enable FireWall. All frames are rejected;

FireWall Enable;

- ; Allow frames on Eth1
- FireWall Eth1 Default Allow;
- ; Block all Modbus Requests on all IP address
- Firewall Eth1 Reject tcp port 502;
- ; Reject frames on Eth2
- FireWall Eth2 Default Reject;
- ; Allow FTP active connection for IP address 85.16.0.17

FireWall Eth2 Allow IP 85.16.0.17 on tcp ports 20 to 21;

注意: IP 地址被转换为 CIDR 格式。

例如:

"FireWall Eth2 Allow IPs 192.168.100.66 to 192.168.100.99 on tcp port 44818;",划分为 以下 7 个部分:

- $\bullet$  192.168.100.66/31
- $\bullet$  192.168.100.68/30
- $\bullet$  192.168.100.72/29
- $\bullet$  192.168.100.80/28
- $\bullet$  192.168.100.96/27
- 192.168.100.128/26
- $\bullet$  192.168.100.192/29

如要防止防火墙错误,请使用完整的子网配置。

注意: 每行字符数不超过 200 个(包括注释)。

## 使用的端口

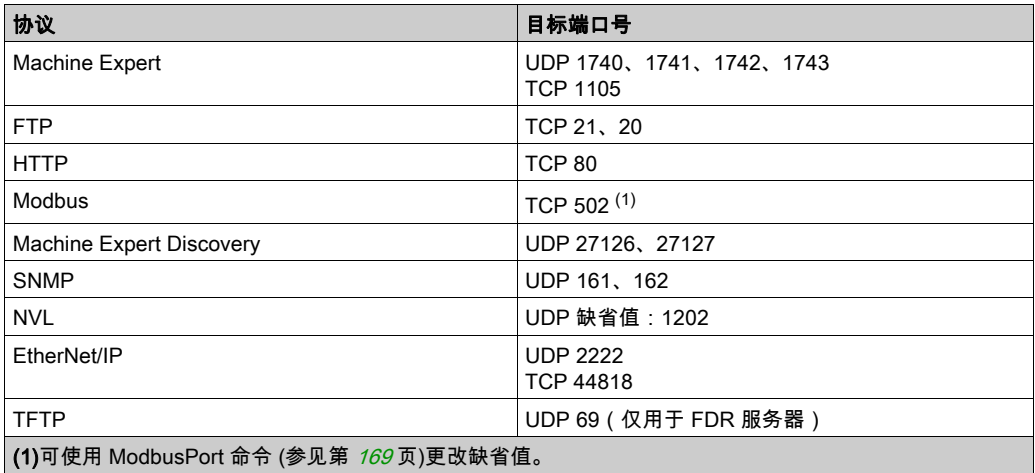

# 第14章 工业以太网管理器

## 简介

本章描述如何添加和配置工业 Ethernet。

## 本章包含了哪些内容?

本章包含了以下主题:

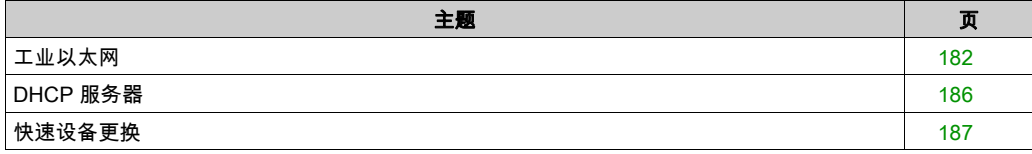

## <span id="page-183-0"></span>工业以太网

#### 概述

工业以太网一词用于表示使用标准以太网物理层和标准以太网协议的工业协议。 在工业以太网网络上,您可以连接:

- 工业设备(工业协议)
- 非工业设备(其他以太网协议)

有关更多信息,请参阅工业以太网用户指南。

#### 工业以太网架构

此图显示典型的工业以太网架构:

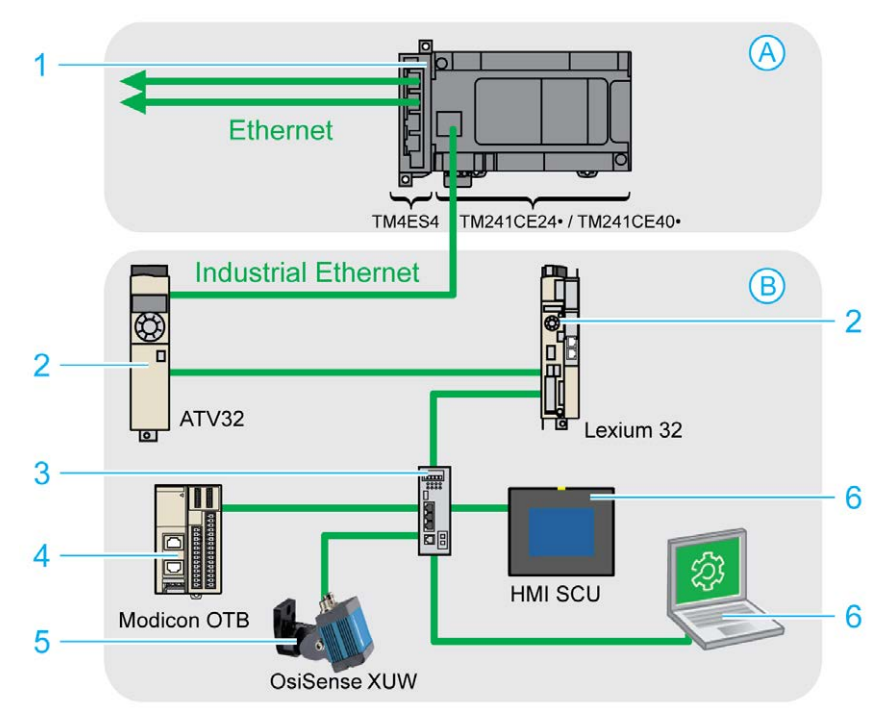

#### A 控制网络

- B 设备网络
- 1 逻辑控制器 (参见 EcoStruxure Machine Expert 工业 Ethernet 概述, 用户指南)
- 2 菊链设备
- 3 以太网交换机
- 4 I/O 岛 (Modbus TCP)
- 5 视觉传感器 (EtherNet/IP)

6 PC 和 HMI (TCP/UDP)

2、4 和 5 工业以太网从站设备 (EtherNet/IP / Modbus TCP)

此架构可以使用 EcoStruxure Machine Expert 进行配置。

M241 Logic Controller 可以同时连接到控制网络和设备网络。如要使用这个功能,必须通过向配 置中添加 TM4ES4 扩展模块的方式来启用第二个以太网端口。嵌入在逻辑控制器上的以太网端口 连接到设备网络,TM4ES4 上的以太网端口连接到控制网络。

如果没有添加 TM4ES4 扩展模块,则 M241 Logic Controller 上的嵌入式以太网端口可任意连接到 控制网络或设备网络。

#### 工业以太网描述

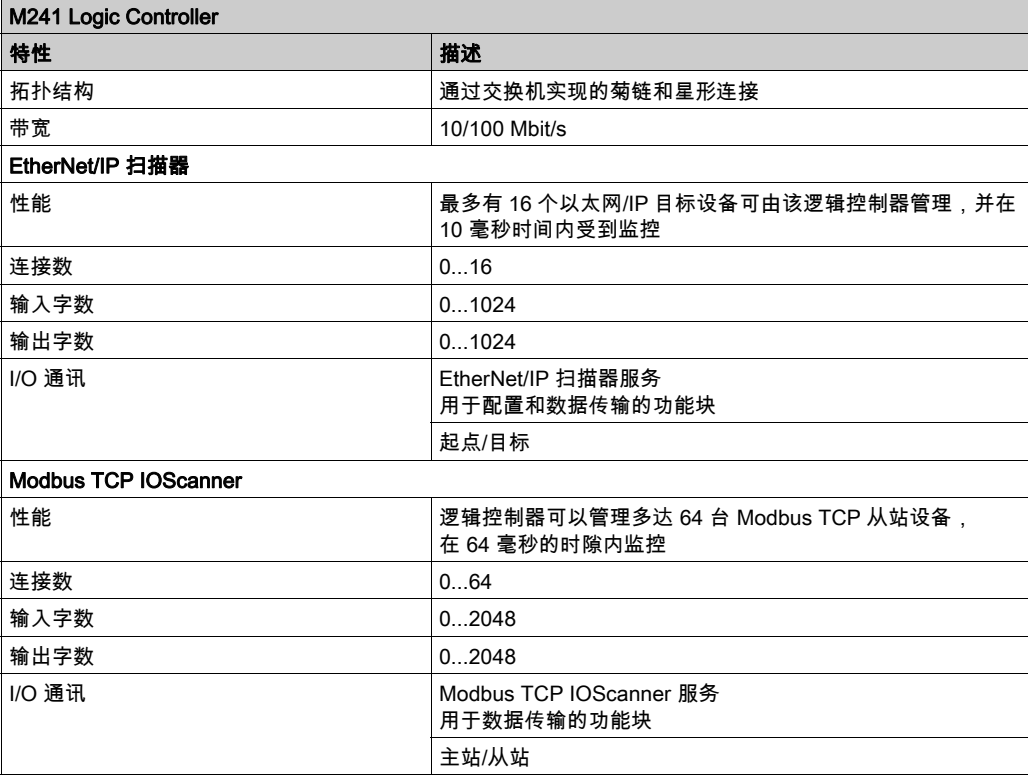

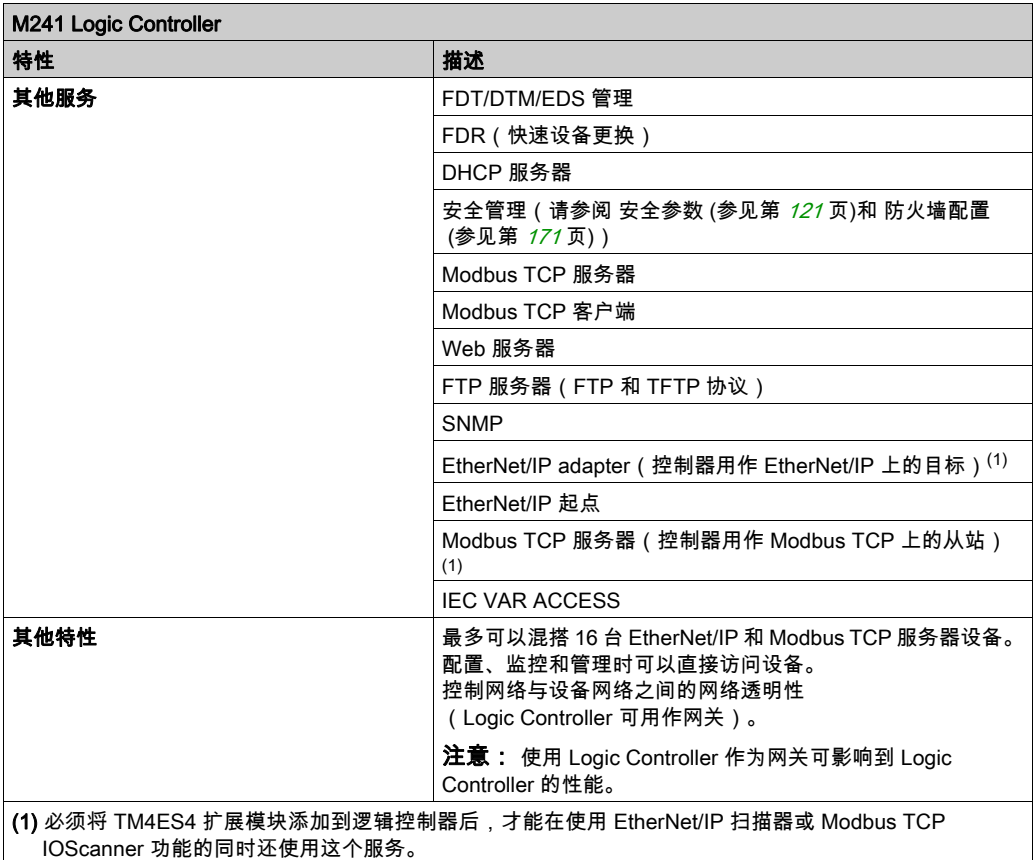

#### EtherNet/IP 概述

EtherNet/IP 是 CIP 协议在标准以太网上的实现。

EtherNet/IP 协议采用"起点/目标"架构进行数据交换。

起点是在网络上发起同目标设备进行数据交换的设备。这适用于 I/O 通讯和服务消息传递。这相当 于 Modbus 网络中客户端的角色。

目标是对起点生成的数据请求作出响应的设备。这适用于 I/O 通讯和服务消息传递。它相当于 Modbus 网络中服务器的角色。

EtherNet/IP 适配器是 EtherNet/IP 网络中的终端设备。I/O 功能块和驱动器可以是 EtherNet/IP 适 配器设备。

EtherNet/IP 起点与目标之间的通讯通过 EtherNet/IP 连接完成。

#### Modbus TCP 概述

Modbus TCP 协议使用客户端/服务器架构进行数据交换。

Modbus TCP 显式(非循环)数据交换由应用程序管理。

Modbus TCP 隐式(循环)数据交换由 Modbus TCP IOScanner 管理。Modbus TCP IOScanner 是一项基于 Ethernet 的服务,用于轮询不断交换数据、状态和诊断信息的从站设备。此过程可监 控从站设备的输入并控制其输出。

客**户端是发起与网络上其他设备进行数据交换的设备。**这适用于 I/O 通讯和服务消息传递。

服务器是解决由客户端所生成的任何数据请求的设备。这适用于 I/O 通讯和服务消息传递。

Modbus TCP IOScanner 和从站设备之间的通讯通过 Modbus TCP 通道完成。

#### 添加工业以太网管理器

设备树的 Ethernet\_1(**以太网网络)** 节点上必须存在 Industrial\_Ethernet\_manager 才能激活这些 功能和服务:

- EtherNet/IP 扫描器
- Modbus TCP IOScanner

如果已在使用 Ethernet\_1(**以太网网络)**,则必须将 TM4ES4 扩展模块添加到控制器并将 EthernetIP 或 Modbus TCP 从站设备节点从 Ethernet\_1(以太网网络)移动到 TM4ES4 节点。 在 Ethernet\_1(以太网网络)节点上添加从站设备时,Industrial\_Ethernet\_manager 将会自动添 加。

将 Industrial\_Ethernet\_manager 手动添加到 Ethernet\_1 (以太网网络):

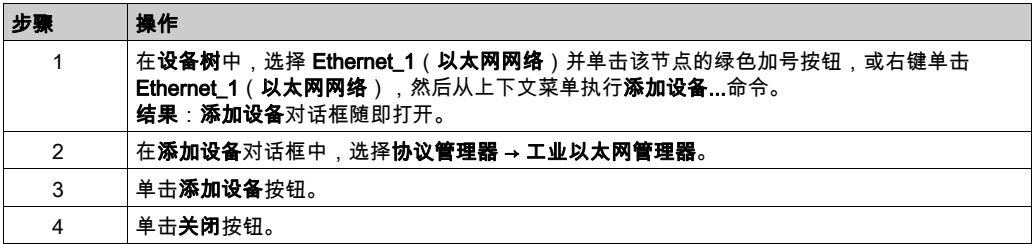

有关更多信息,请参阅工业以太网管理器配置、EtherNet/IP 目标设置和 Modbus TCP 设置 (参 见 EcoStruxure Machine Expert Modbus TCP, 用户指南)。

## <span id="page-187-0"></span>DHCP 服务器

#### 概述

可以在 M241 Logic Controller 的 Ethernet\_1 网络上配置 DHCP 服务器。

DHCP 服务器提供以 Ethernet\_1 网络上连接的设备的地址。DHCP 服务器仅提供静态地址。每个 所标识的从站都分配有唯一地址. DHCP 从站设备通过它们的 MAC 地址或 DHCP 设备名称进行识 别。DHCP 服务器配置表定义地址和被识别从站设备之间的关系。

DHCP 服务器地址具有无限租赁时间。从站设备不需要刷新租赁的 IP 地址。

有关更多信息,请参阅 IP 寻址方法 (参见 EcoStruxure Machine Expert Modbus TCP, 用户指南)。

## <span id="page-188-0"></span>快速设备更换

## 概述

快速设备更换 (FDR) 功能有助于为更换和重新配置网络设备提供便利。可在 M241 Logic Controller 的 Ethernet\_1 端口上使用此功能。

有关更多信息,请参阅使用 FDR 更换从站设备 (参见 EcoStruxure Machine Expert Modbus TCP, 用户指南)。

# 第15章 串行线路配置

## 简介

本章介绍如何配置 Modicon M241 Logic Controller 的串行线路通讯。

Modicon M241 Logic Controller 有 2 个串行线路端口。这些端口配置为在使用新控制器时或在控制 器固件更新后使用以下协议:

- 串行线路 1: Machine Expert 网络管理器。
- 串行线路 2: Modbus 管理器。

## 本章包含了哪些内容?

本章包含了以下主题:

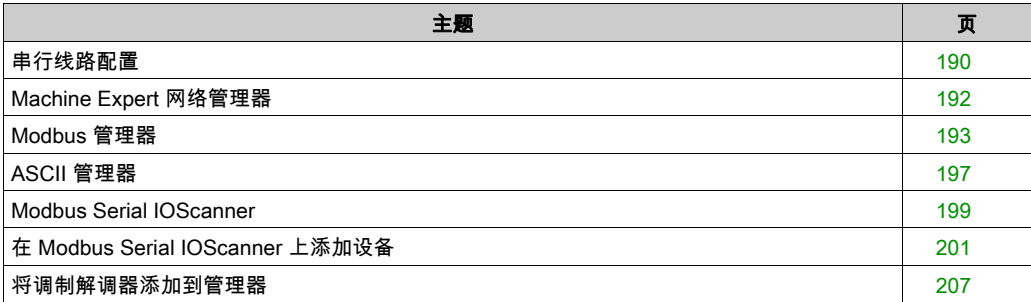

## <span id="page-191-0"></span>串行线路配置

## 简介

通过串行线路配置窗口可以配置串行线路的物理参数(波特率、奇偶校验等)。

and the control of the control of the control of

## <span id="page-191-1"></span>串行线路配置

要配置串行线路,请双击设备树中的串行线路。

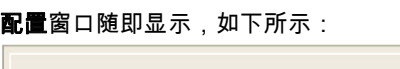

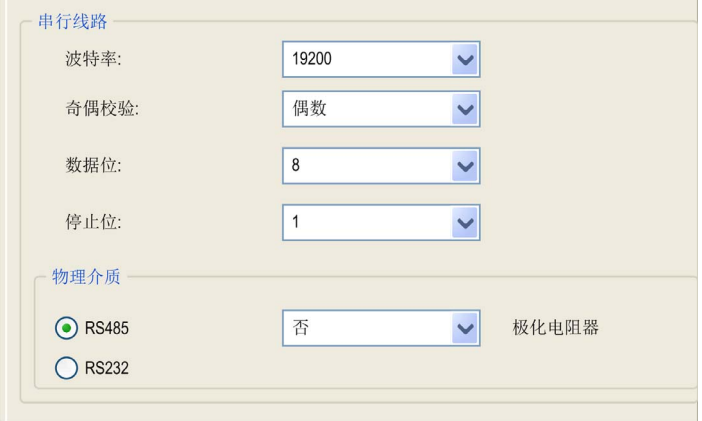

#### 对于连接到端口的每个串行设备,以下参数必须相同。

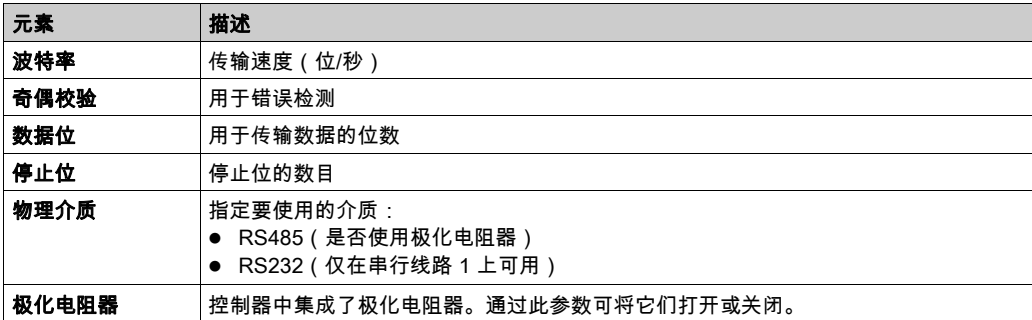

当使用新控制器或更新控制器固件时,控制器的串行通讯端口在缺省情况下会针对 Machine Expert 协议进行配置。Machine Expert 协议与其他协议(如 Modbus 串行线路)不兼容。如果将 新控制器连接到某个已配置 Modbus 的活动串行线路,或更新连接到该串行线路的控制器的固件, 则可能会导致该串行线路上的其他设备停止通讯。在首次下载针对预期协议正确配置了相关端口 的有效应用程序之前,请确保控制器未连接到活动 Modbus 串行线路网络。

## 注意

#### 串行线路中断

在将控制器物理连接到正常运行的 Modbus 串行线路网络之前,请确保应用程序针对 Modbus 正 确配置了串行通讯端口。

#### 不遵循上述说明可能导致设备损坏。

下表指出了管理器的最大波特率值:

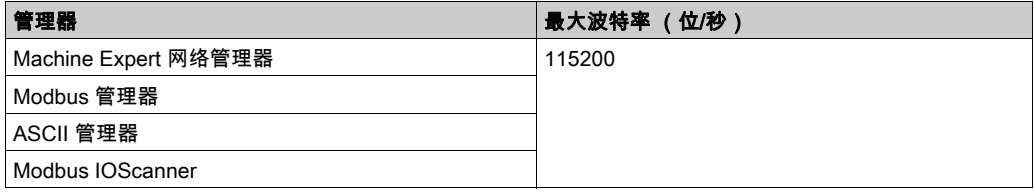

## <span id="page-193-0"></span>Machine Expert 网络管理器

#### 简介

使用 Machine Expert 网络管理器,可通过 Machine Expert 软件协议与 XBTGT/XBTGK 高级面板 交换变量,或者使用串行线路进行 EcoStruxure Machine Expert 编程。

#### 添加管理器

要将 Machine Expert 网络管理器添加到控制器中,请在**硬件目录**中选择 Ma**chine Expert-网络管** 理器,将其拖到设备树,然后将其放到一个突出显示的节点上。

有关将设备添加到项目的更多信息,请参阅:

- 使用拖放方法 (参见 EcoStruxure Machine Expert, 编程指南)
- 使用上下文菜单或加号按钮 (参见 EcoStruxure Machine Expert, 编程指南)

#### 配置管理器

Machine Expert 网络管理器不需要进行配置。

#### 添加调制解调器

要向 Machine Expert 网络管理器添加调制解调器,请参阅将调制解调器添加到管理器 (参见 第 [207](#page-208-0)页)。

## <span id="page-194-0"></span>Modbus 管理器

## 简介

Modbus 管理器用于主站或从站模式下的 Modbus RTU 或 ASCII 协议。

#### 添加管理器

要将 Modbus 管理器添加到控制器,请在**硬件目录**中选择 **Modbus 管理器**,将其拖到**设备树**,然 后将其放到一个突出显示的节点上。

有关将设备添加到项目的更多信息,请参阅:

- 使用拖放方法 (参见 EcoStruxure Machine Expert, 编程指南)
- •使用上下文菜单或加号按钮 *(参见 EcoStruxure Machine Expert, 编程指南)*

#### Modbus 管理器配置

要配置控制器的 Modbus 管理器,请双击**设备树**中的 Modbus 管理器。 Modbus 管理器配置窗口随即显示, 如下所示:

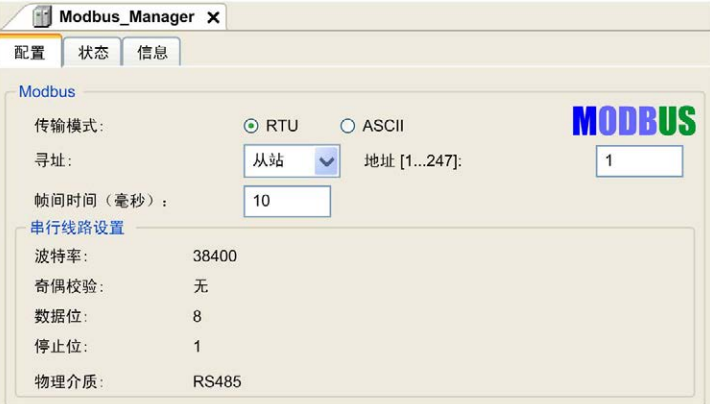

如下表所述设置参数:

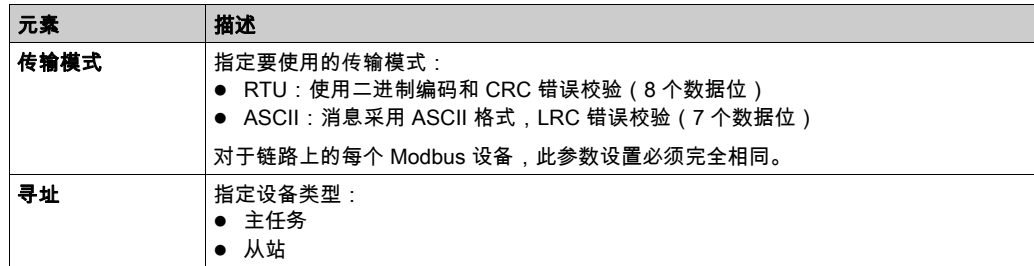

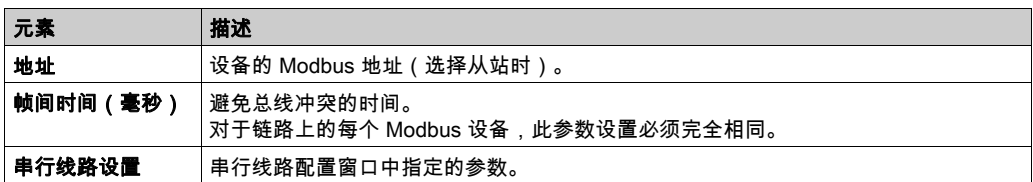

## Modbus 主站

当将控制器配置为 Modbus 主站时,PLCCommunication 库支持以下功能块:

- ADDM
- READ VAR
- SEND\_RECV\_MSG
- SINGLE\_WRITE
- WRITE\_READ\_VAR
- WRITE\_VAR

有关详细信息,请参阅 (参见 EcoStruxure Machine Expert, Modbus 和 ASCII 读/写功能, PLCCommunication 库指南) 库的PLCCommunicationPLCCommunication。

## Modbus 从站

当控制器配置为 Modbus 从站时,支持以下 Modbus 请求:

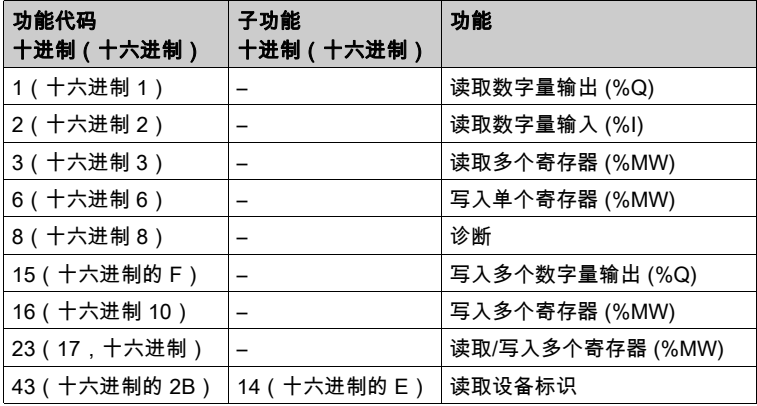

下表包含诊断 Modbus 请求 08 支持的子功能代码:

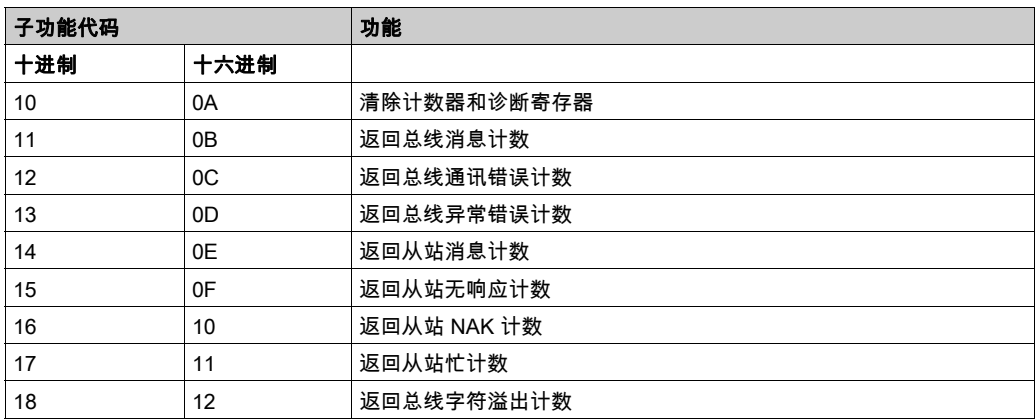

下表列出了可以使用读取设备标识请求(基本标识级别)读取的对象:

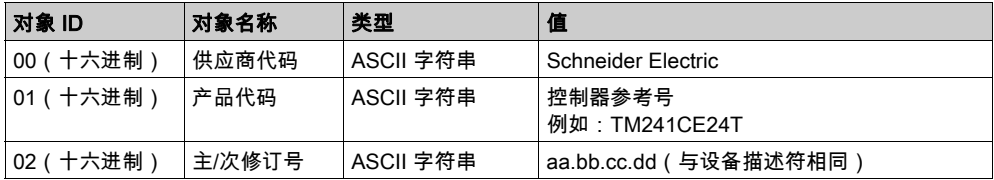

下节描述控制器 Modbus 存储器映射与 HMI Modbus 映射之间的差异。如果不对应用程序进行编 程以识别映射中的这些差异,则控制器和 HMI 将不会正确通讯。因此,可能会将不正确的值写入 到负责输出操作的存储器区域。

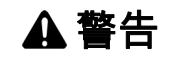

#### 意外的设备操作

请将应用程序编程为可在控制器使用的 Modbus 存储器映射与任意附加 HMI 设备使用的 Modbus 存储器映射之间进行转换。

不遵循上述说明可能导致人员伤亡或设备损坏。

当控制器和 Magelis HMI 通过 Modbus 进行连接时(HMI 是 Modbus 请求的主站),数据交换使 用简单字请求。

使用双字时,HMI 存储器的简单字上存在重叠,但是控制器存储器中不存在这种重叠(请参见下 图)。为了使 HMI 存储器区域与控制器存储器区域相匹配,HMI 存储器的双字与控制器存储器的 双字之比必须为 2。

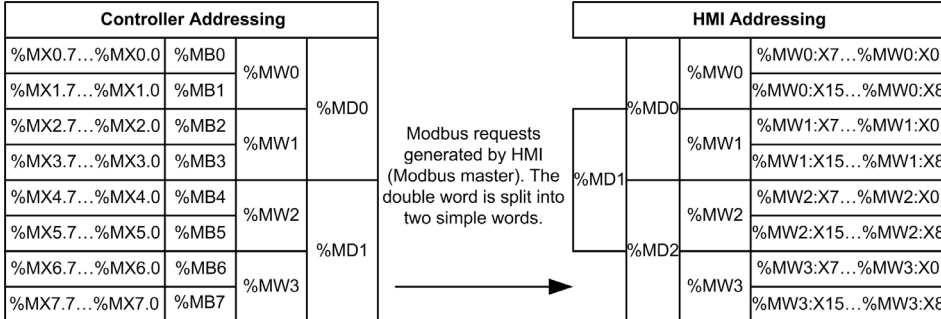

下面提供了存储器双字匹配的示例:

- HMI 的 %MD2 存储器区域对应于控制器的 %MD1 存储器区域,因为 Modbus 请求使用相同的 简单字。
- HMI 的 %MD20 存储器区域对应于控制器的 %MD10 存储器区域,因为 Modbus 请求使用相同 的简单字。

下面提供了存储器位匹配的示例:

● HMI 的 %MW0:X9 存储器区域对应于控制器的 %MX1.1 存储器区域,因为控制器存储器中的简 单字分为 2 个不同的字节。

#### 添加调制解调器

要向 Modbus 管理器添加调制解调器,请参阅将调制解调器添加到管理器 (参见第 *[207](#page-208-0)* 页)。

## <span id="page-198-0"></span>ASCII 管理器

## 简介

ASCII 管理器用在串行线路上,用于通过简单设备传输和/或接收数据。

#### 添加管理器

要将 ASCII 管理器添加到控制器,请在**硬件目录**中选择 A**SCII 管理器**,将其拖到**设备树**,然后将 其放到一个突出显示的节点上。

有关将设备添加到项目的更多信息,请参阅:

- 使用拖放方法 (参见 EcoStruxure Machine Expert, 编程指南)
- 使用上下文菜单或加号按钮 (参见 EcoStruxure Machine Expert, 编程指南)

#### ASCII 管理器配置

要配置控制器的 ASCII 管理器, 请双击**设备树**中的 ASCII 管理器。 ASCII 管理器配置窗口随即显示, 如下所示:

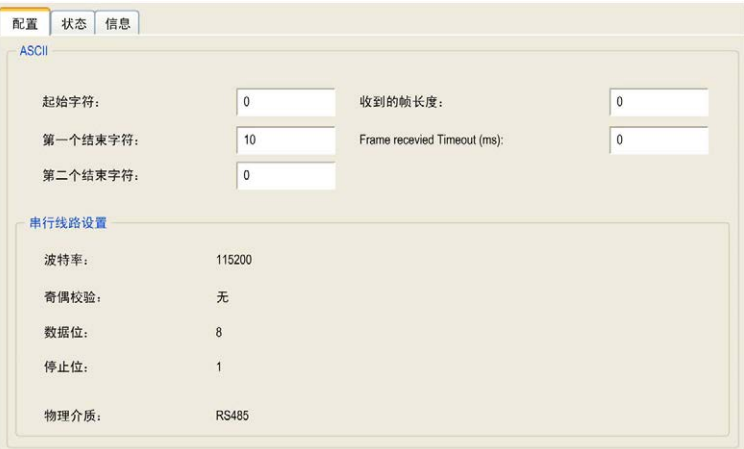

如下表所述设置参数:

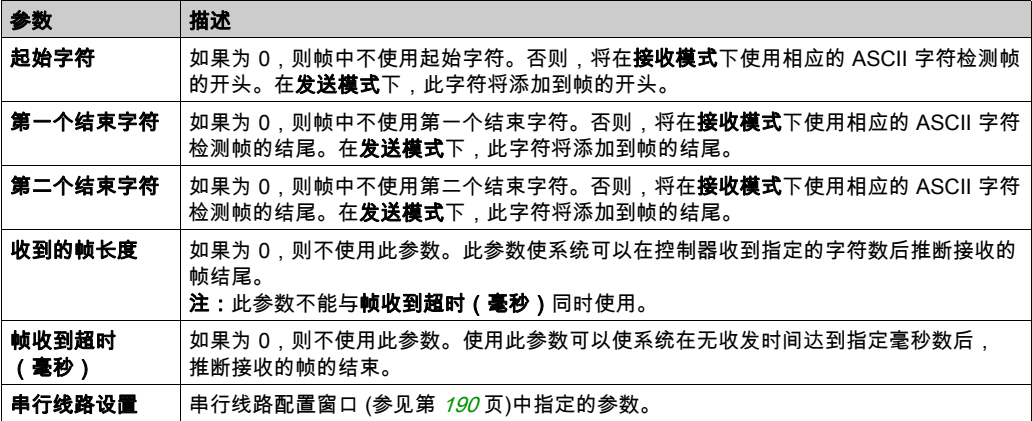

注意: 如果使用多个帧终止条件,则第一个为 TRUE 的条件会终止交换。

## 添加调制解调器

要向 ASCII 管理器添加调制解调器,请参阅将调制解调器添加到管理器 (参见第 [207](#page-208-0)页)。

## <span id="page-200-0"></span>Modbus Serial IOScanner

## 简介

Modbus IOScanner 用于简化与 Modbus 从站设备的交换。

#### 添加 Modbus IOScanner

要将 Modbus IOScanner 添加到串行线路,在**硬件目录**中选择 Modbus\_IOScanner,然后将其拖 动到设备树,并将其放到高亮显示的节点上。

有关将设备添加到项目的更多信息,请参阅:

- •使用拖放方法 *(参见 EcoStruxure Machine Expert, 编程指南)*
- •使用上下文菜单或加号按钮 *(参见 EcoStruxure Machine Expert, 编程指南)*

#### Modbus IOScanner 配置

要在串行线路上配置 Modbus IOScanner,请双击**设备树**中的 Modbus IOScanner。

配置窗口随即显示,如下所示:

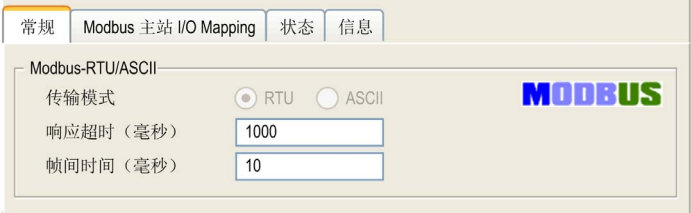

#### 如下表所述设置参数:

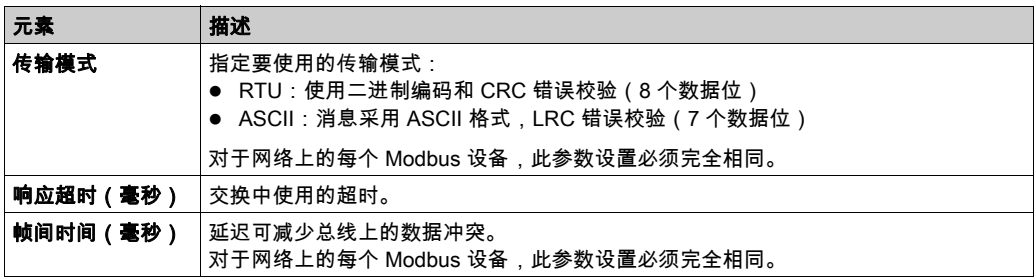

注意: 请勿在配置有 Modbus IOScanner 的串行线路上使用 PLCCommunication 库的功能块。这 样会中断 Modbus IOScanner 交换。

#### 总线循环任务选择

Modbus IOScanner 和设备在所选应用程序任务的每个循环时交换数据。

要选择此任务,请选择 Modbus **主站 IO 映射**选项卡。配置窗口随即显示,如下所示:

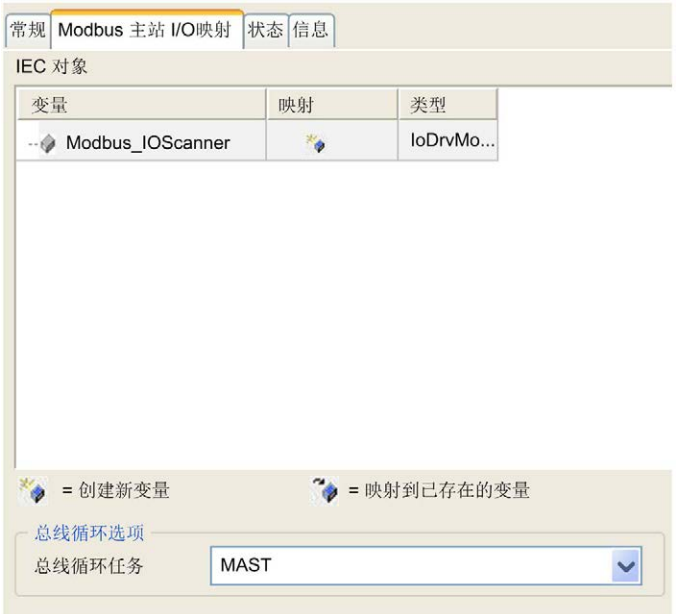

总线循环任务参数可让您选择用于管理扫描器的应用程序任务:

- 使用父总线循环设置:将扫描器与管理控制器的应用程序任务进行关联。
- MAST: 将扫描器与 MAST 任务进行关联。
- 其他已有任务:您可以选择某一已有任务,并将其与扫描器进行关联。关于应用程序任务的更 多详细信息,请参阅 EcoStruxure Machine Expert 编程指南 (参见 EcoStruxure Machine Expert, 编程指南)。

与扫描器相关的任务扫描时间不得少于 500 ms。

## <span id="page-202-0"></span>在 Modbus Serial IOScanner 上添加设备

## 简介

本节介绍如何在 Modbus IOScanner 上添加设备。

#### 在 Modbus IOScanner 上添加设备

要在 Modbus IOScanner 上添加设备,请在**硬件目录**中选择**一般 Modbus 从站**,将其拖动到**设备** 树,然后将其放到设备树的 Modbus\_IOScanner 节点上。

有关将设备添加到项目的更多信息,请参阅:

- 使用拖放方法 (参见 EcoStruxure Machine Expert, 编程指南)
- •使用上下文菜单或加号按钮 *(参见 EcoStruxure Machine Expert, 编程指南)*

注意: 在 Modbus 串行主站 I/O 映射 选项卡的 %IWx 和 %QWx 中会自动创建用于交换的变量。

#### 配置在 Modbus IOScanner 上添加的设备

要配置在 Modbus IOScanner 上添加的设备,请按照以下步骤操作:

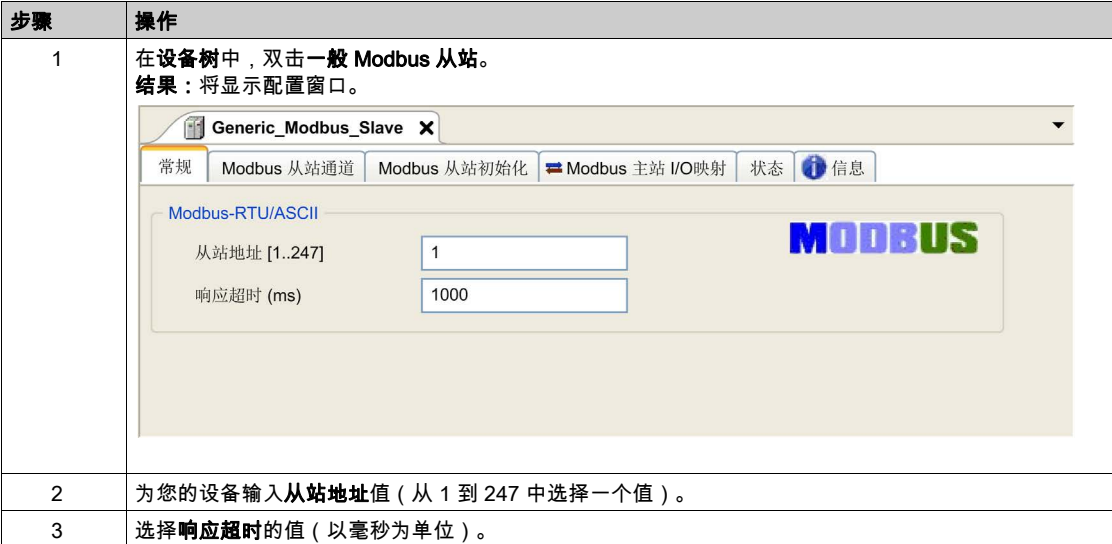

要配置 Modbus 通道,请按照以下步骤操作:

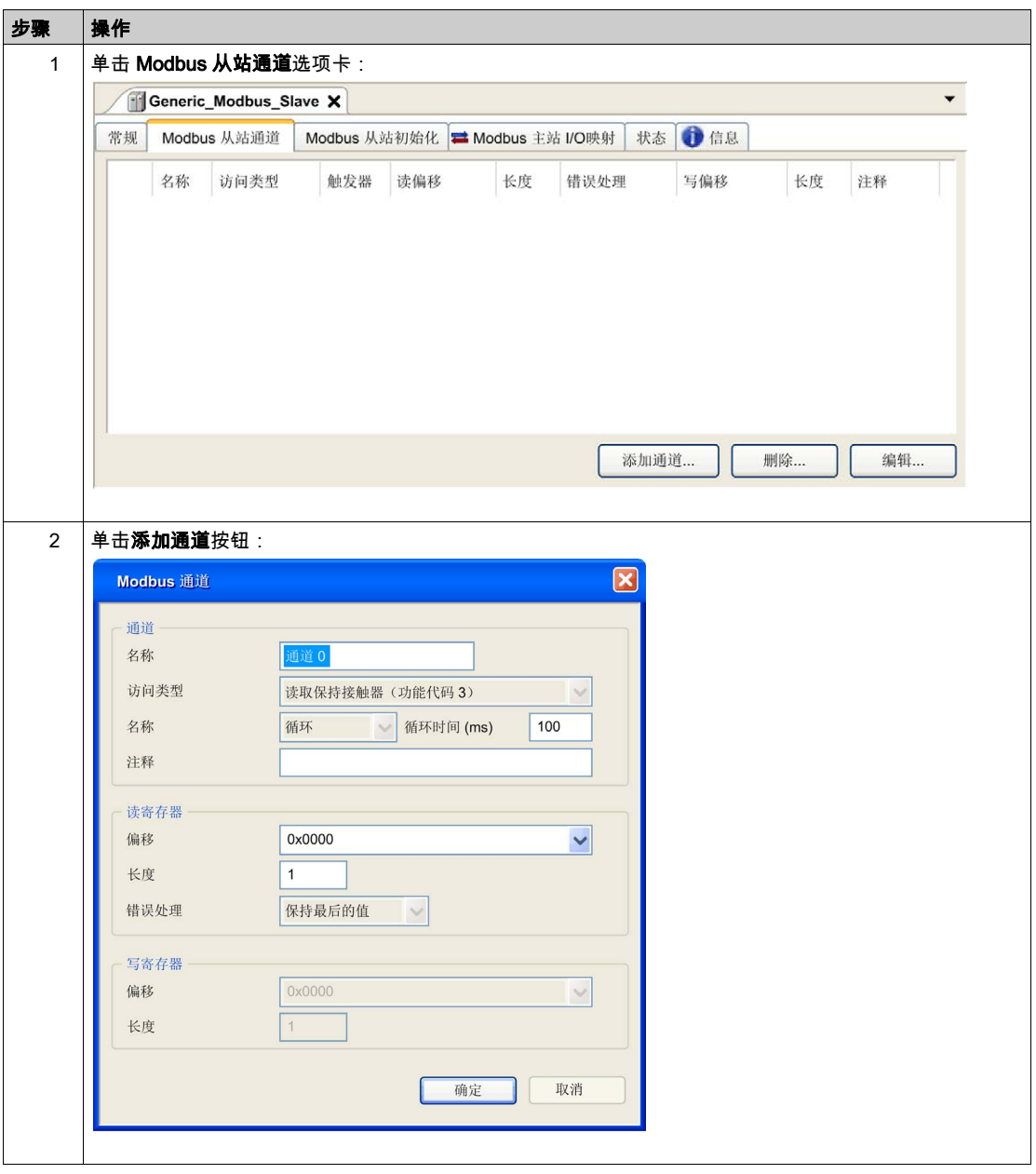

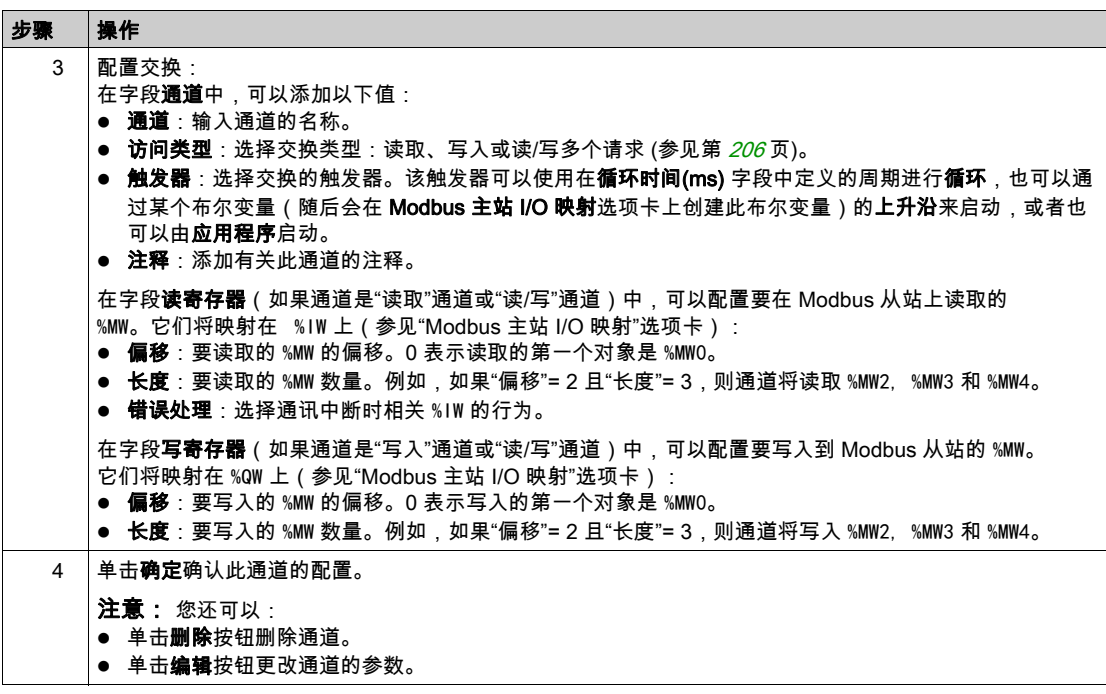

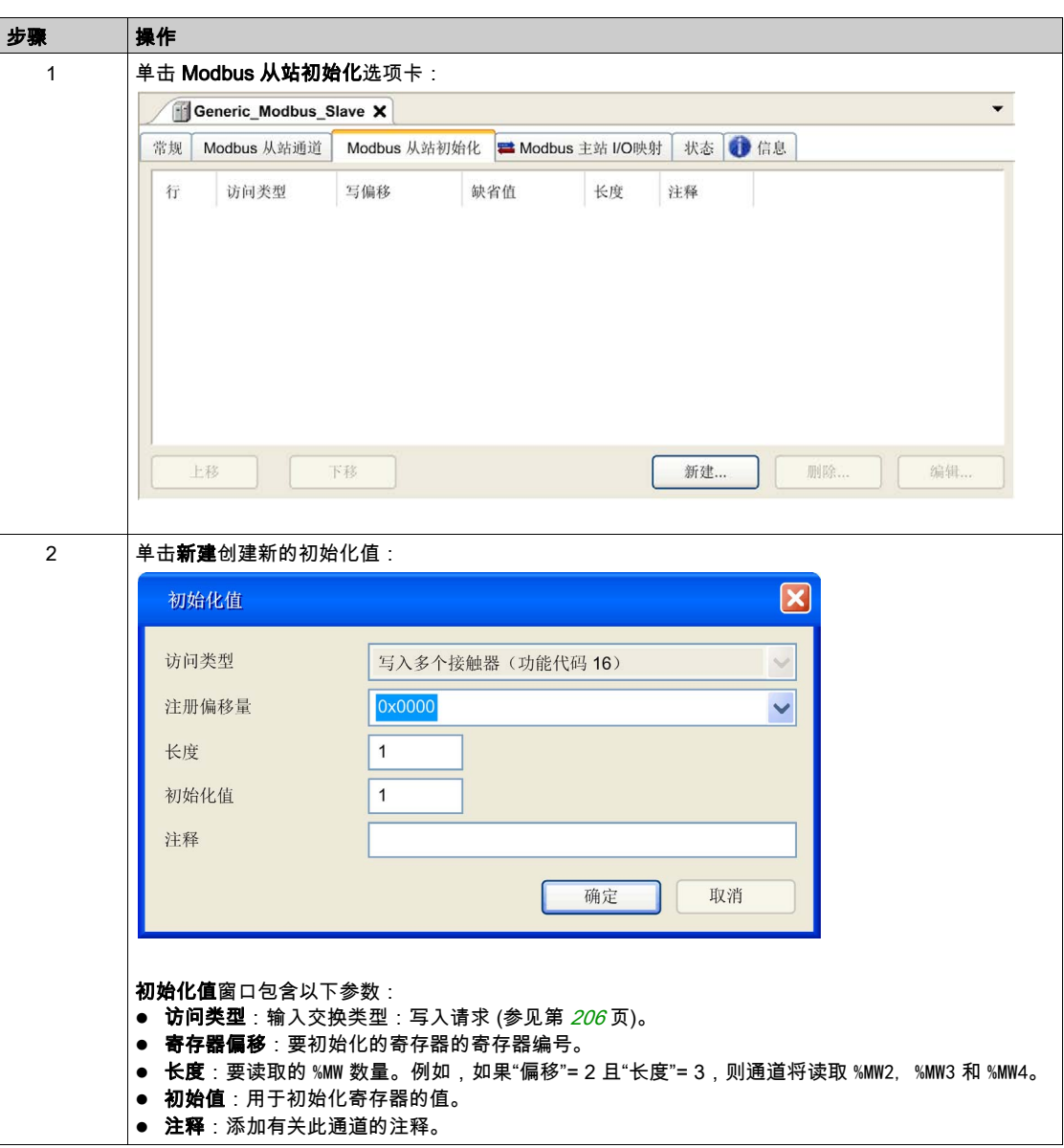

要配置 Modbus 初始值,请按照以下步骤操作:

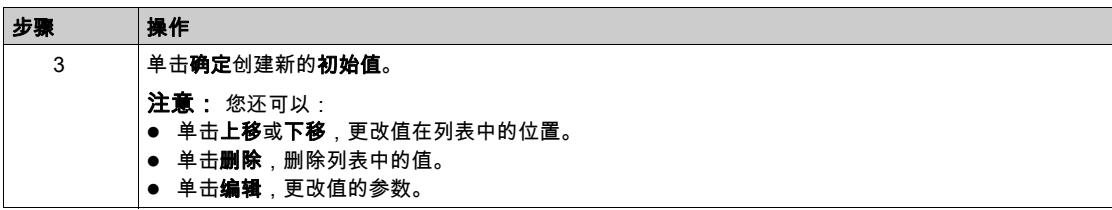

要配置 Modbus 主站 I/O 映射,请按照以下步骤操作:

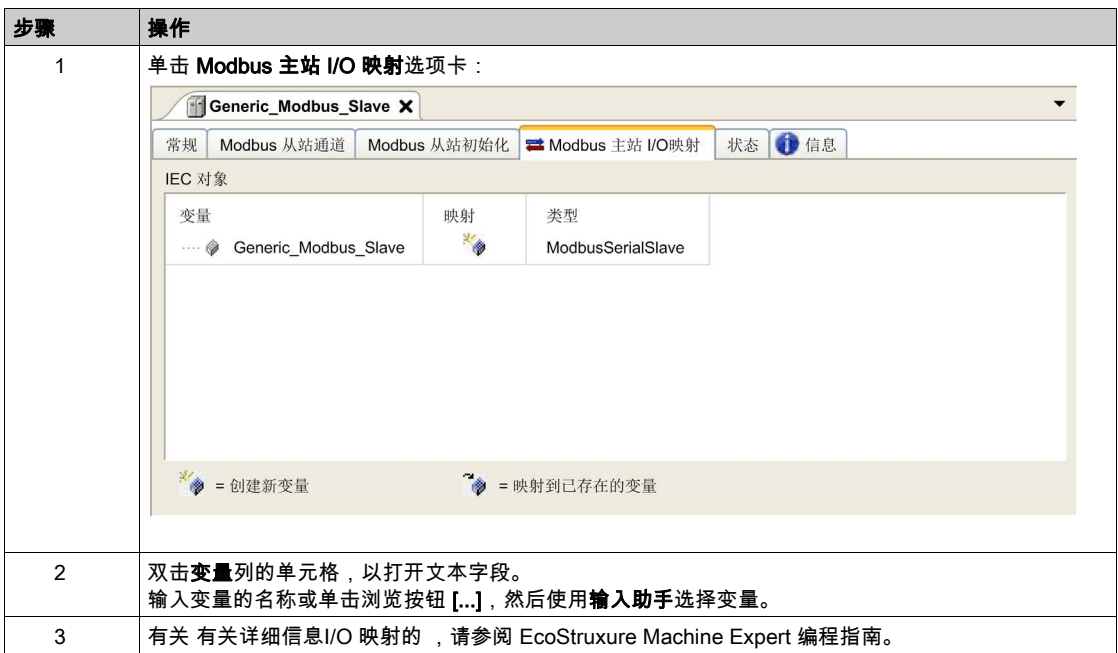

## <span id="page-207-0"></span>访问类型

下表描述了可用的各种访问类型:

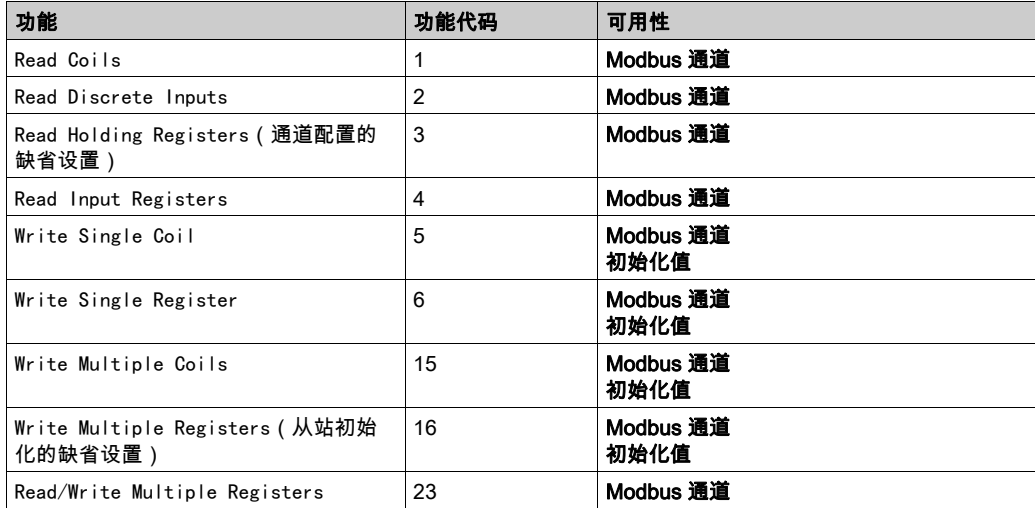

## <span id="page-208-0"></span>将调制解调器添加到管理器

## 简介

调制解调器可添加到以下管理器中:

- ASCII 管理器
- Modbus 管理器
- Machine Expert 网络管理器

注意: 如果需要使用调制解调器来连接 Machine Expert 网络管理器,则请使用实现 Hayes 命令的 调制解调器。

#### 将调制解调器添加到管理器

要将调制解调器添加到控制器,请在**硬件目录**中选择所需的调制解调器,将其拖到**设备树**,然后 将其放到管理器节点上。

有关将设备添加到项目的更多信息,请参阅:

- •使用拖放方法 *(参见 EcoStruxure Machine Expert, 编程指南)*
- •使用上下文菜单或加号按钮 *(参见 EcoStruxure Machine Expert, 编程指南)*

有关详细信息,请参阅 Modem 库指南 (参见 EcoStruxure Machine Expert, 调制解调器功能, 调制 解调器库指南)。

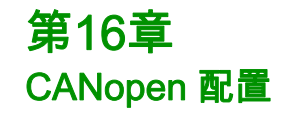

## CANopen 接口配置

#### <span id="page-210-0"></span>CAN 总线配置

要配置控制器的 CAN 总线,请执行以下操作:

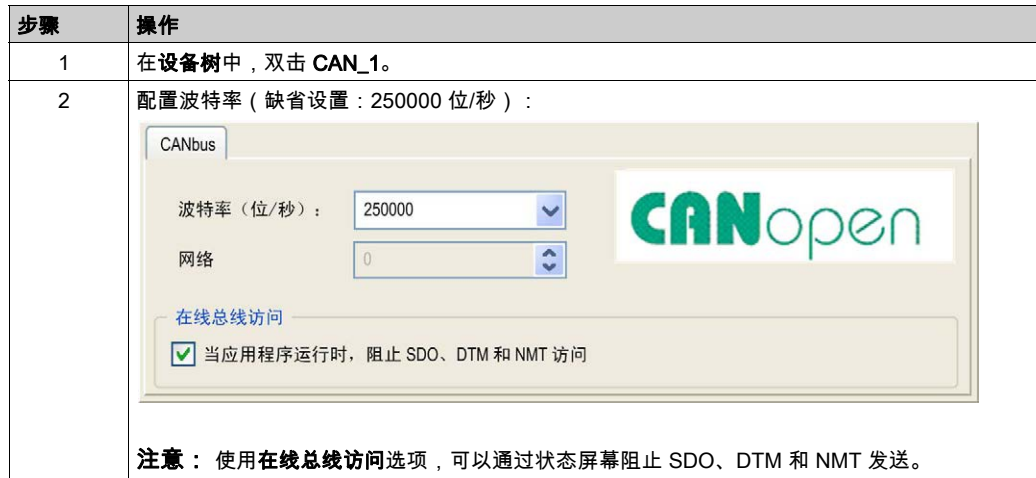

将 DTM 连接到使用网络的设备上时,DTM 也会与运行中的应用程序进行通讯。系统的整体性能 会受到影响,并且可能使网络超负荷,从而导致受控制的设备之间存在数据不一致的情况。

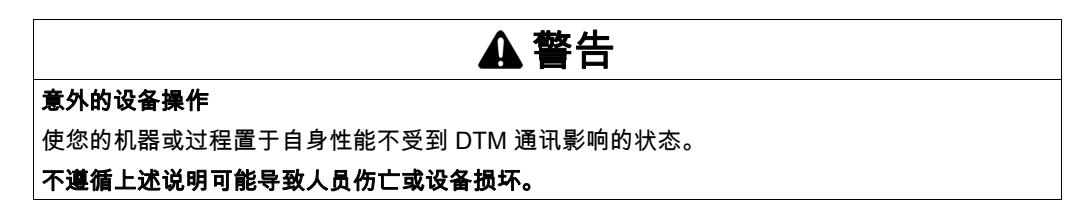

## CANopen 管理器创建和配置

如果 CAN 节点下尚未显示 CANopen 管理器,请执行以下步骤以创建并配置它:

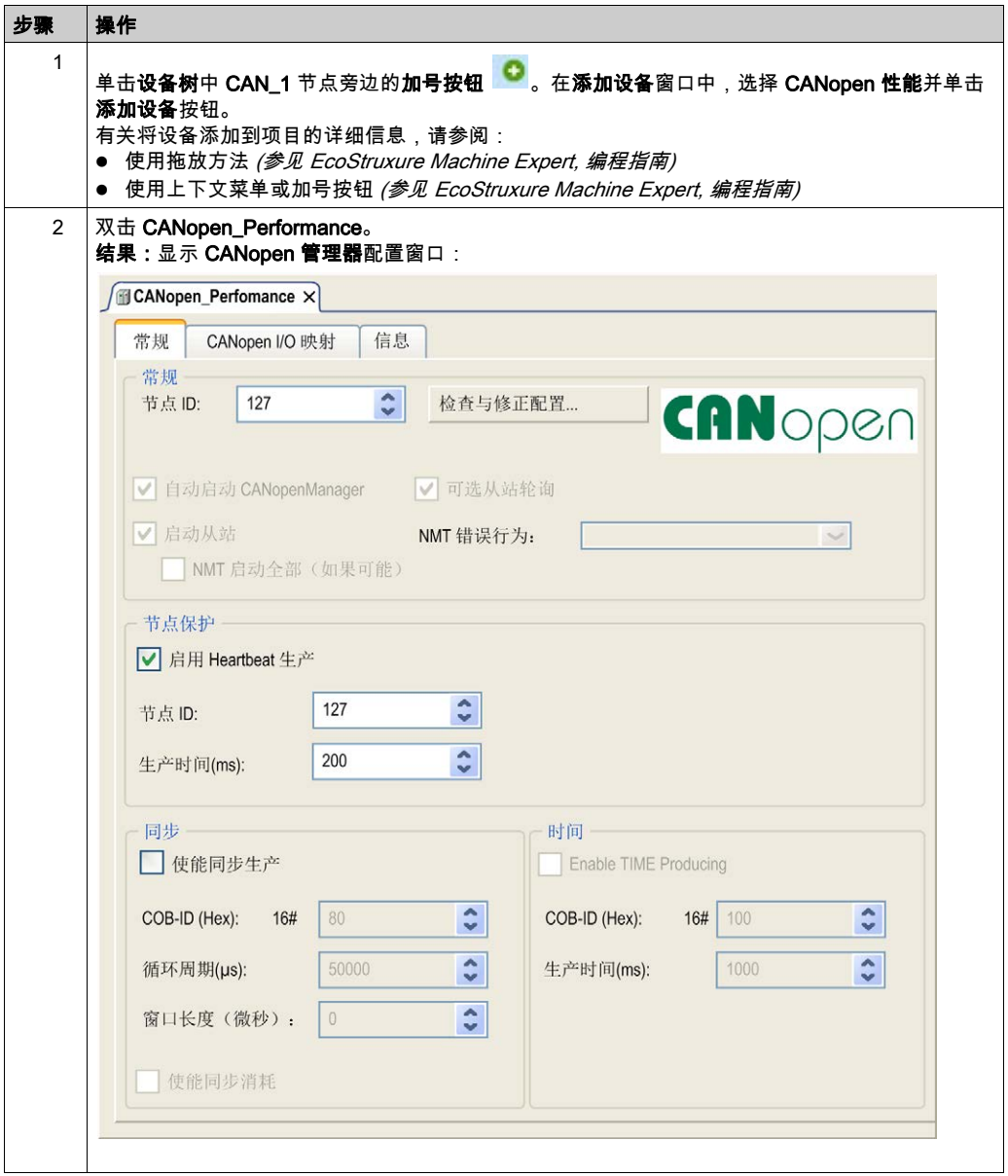

注意: 如果选中使能同步生产,则会将 CAN\_x\_Sync 任务添加到应用程序树选项卡中的应用程序 → 任务配置节点。

请勿删除或更改 CAN\_x\_Sync 任务的**类型或外部事件**属性。如果这样做,EcoStruxure Machine Expert 会在您尝试生成应用程序时检测到错误,因而您无法将其下载到控制器。

如果在 CANopen\_Performance 选项卡的 CANopen 管理器子选项卡中取消选中使能同步生产选 项,则会自动从程序中删除 CAN0\_Sync 任务。

#### 添加 CANopen 设备

有关添加通讯管理器和将从站设备添加到通讯管理器的详细信息,请参阅 EcoStruxure Machine Expert 编程指南。

#### CANopen 操作限制

Modicon M241 Logic Controller CANopen 主站有如下操作限制:

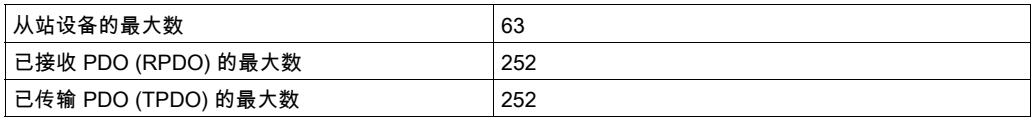

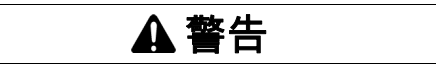

#### 意外的设备操作

- 连接到控制器的 CANopen 从站设备不能超过 63 个。
- 对应用程序进行编程,以使用 252 个或更少的传输 PDO (TPDO)。
- 对应用程序进行编程,以使用 252 个或更少的接收 PDO (RPDO)。

#### 不遵循上述说明可能导致人员伤亡或设备损坏。

#### CAN 总线格式

对于 CANopen, CAN 总线格式为 CAN2.0A。

# 第17章 J1939 配置

## J1939 接口配置

#### CAN 总线配置

要配置控制器的 CAN 总线,请参阅 CAN 总线配置 (参见第 [209](#page-210-0) 页)。

对于 J1939, CAN 总线格式为 CAN2.0B。

## J1939 管理器创建和配置

执行下列步骤来创建和配置 J1939 管理器;如果尚不存在,请使用下面的 CAN\_1 节点:

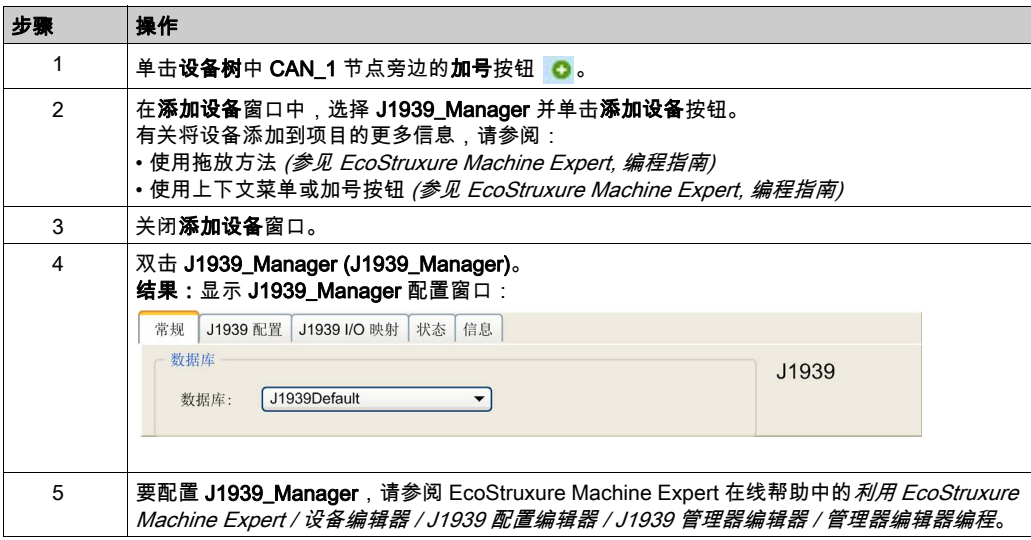

## ECU 创建和配置

执行如下步骤来创建和配置电子控制单元 (ECU):

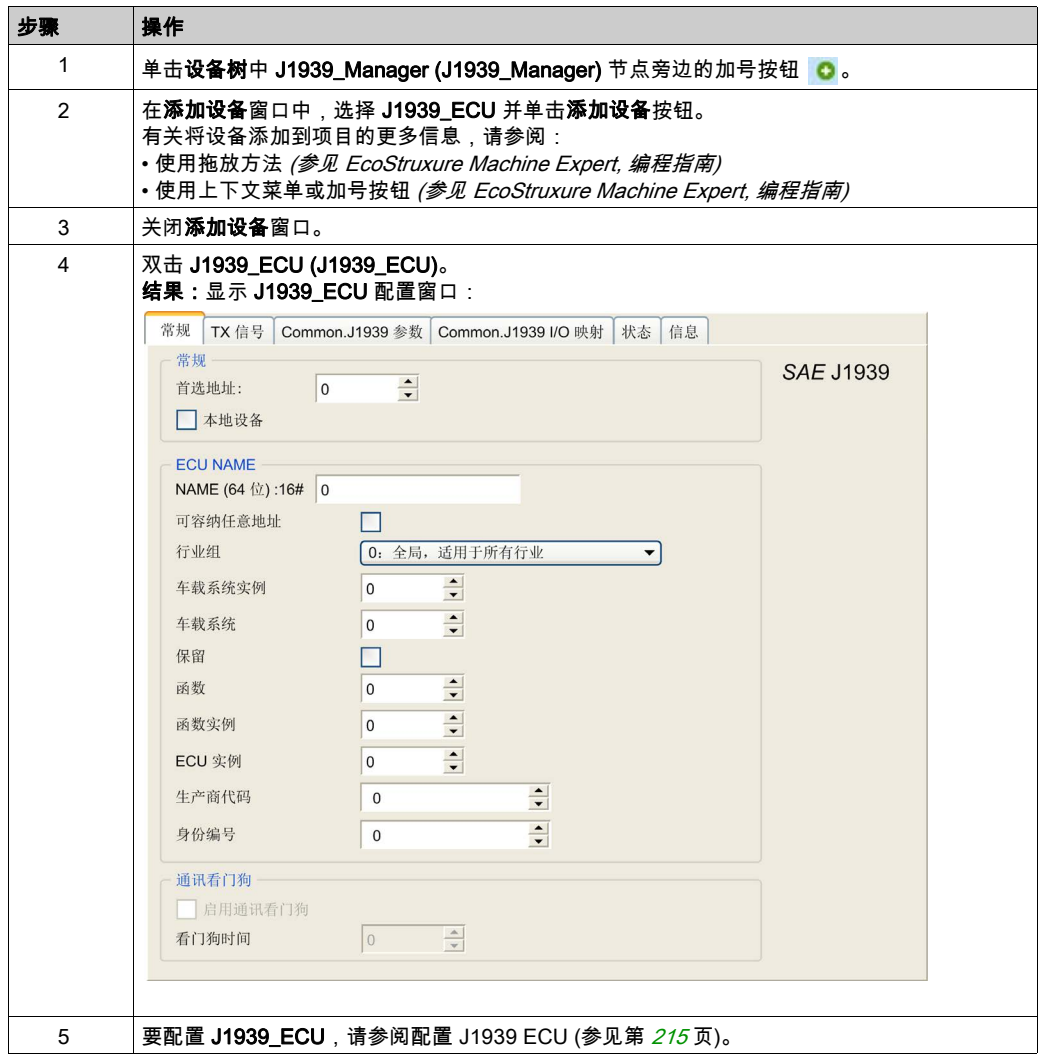
#### 配置 J1939 ECU

概言之,一般必须完成如下任务:

- 对于每个连接到 CAN 总线的 J1939 物理设备,都要添加一个 **J1939\_ECU** 节点。
- 对于每个 J1939 设备,指定 1...253 范围内的唯一**首选地址**。
- 对于每个 J1939 设备,在 **TX 信号**选项卡中配置信号 (SPN)。这些信号由 J1939 设备广播给其 他 J1939 设备。

有关支持的 SPN 的信息,请参阅设备文档。

- 将 SPN 信号与 **J1939 I/O 映射**选项卡中的变量相关联,使它们能被应用程序处理。
- 添加信号之后,在 **TX 信号**选项卡的**转换**窗口中验证其设置,例如**比例调整、偏移**和**单位**。 J1939 协议并不直接支持 REAL 值,协议中将其编码,因此在应用程序中必须进行转换。同样, J1939 单位定义是依据国际单位制 (SI),可能需要转换为其他单位制的值。 示例:
	- 参数组 **EEC1 的发动机转速**信号有一个属性 Scal ing=0.125,其被编码为 ARRAY[0..1] OF BYTE 类型的原始变量。使用如下 ST 码将其转换为 REAL 变量:  $rRPM:=(Engine Speed[1]*256 + Engine Speed[0])*0.125;$
	- **车辆总距离**信号具有 Scaling=0.125 和 Unit=km 属性,它们是以 ARRAY[0. . 3] 0F BYTE 类型 的(原始)变量来接收。使用如下 ST 码将其转换为以英里为单位的 REAL 变量: rTVD := (Total Vehicle Distance[3]\*EXPT(256,3) + Total Vehicle Distance[2]\*EXPT(256, 2) + Total Vehicle Distance[1]\*256 + Total\_Vehicle\_Distance[0])\*0.125\*0.621371;
	- 参数组 ET1 的发动机冷却剂温度信号具有 Offset=-40 和 Unit=C(Celsius) 属性,它们是以 BYTE 类型的(原始)变量来接收。使用如下 ST 码将其转换为以华氏度为单位的 REAL 变量: rEngineCoolantTemperature := (Engine Coolant Temperature -  $40$ )\*1.8 + 32;

有关配置 J1939\_ECU 的更多信息,请参阅 EcoStruxure Machine Expert 在线帮助中的*利用* EcoStruxure Machine Expert / 设备编辑器 / J1939 配置编辑器 / J1939 ECU 编辑器 / ECU 编辑器 编程。

#### 配置 M241 Logic Controller 为 ECU 设备

控制器也可以配置为 J1939 ECU 设备:

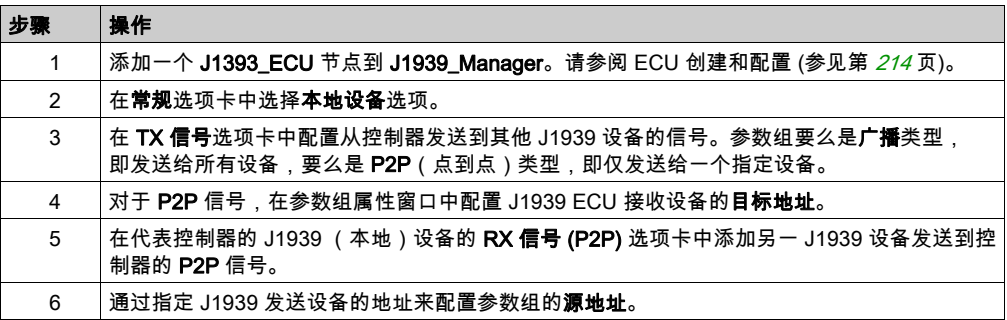

# 第18章 OPC UA 服务器配置

## 简介

本章介绍如何配置 M241 Logic Controller 的 OPC UA 服务器。

## 本章包含了哪些内容?

本章包含了以下主题:

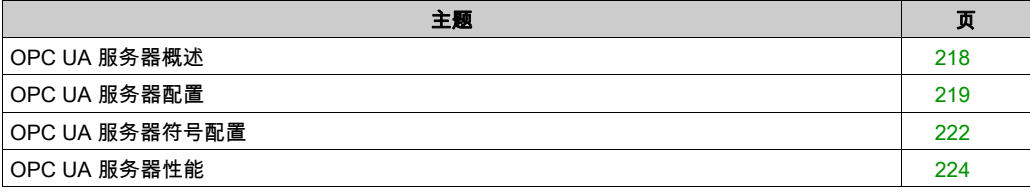

## <span id="page-219-0"></span>OPC UA 服务器概述

#### 概述

OPC Unified Architecture 服务器(OPC UA 服务器)用于 M241 Logic Controller 与 OPC UA 客 户端交换数据。服务器与客户端通过会话通讯。

OPC UA 服务器要共享的数据监视项目(也称作符号)从应用程序中使用的 IEC 变量列表选择。

OPC UA 使用订阅模型;客户端订阅符号。OPC UA 服务器从设备以固定采样速率读取符号的值, 将数据加入队列,然后将其以通知按照定期发布间隔发送到客户端。采样间隔可短于发布间隔, 在这种情况下,通知可加入队列,直至发布间隔过去。

不重新发布从上一个样本开始未改变值的符号。相反,OPC UA 服务器发送定期保持活动消息, 向客户端指示连接仍然活动。

#### 用户和组访问权限

对 OPC UA 服务器的访问通过用户权限控制。请参阅 EcoStruxure Machine Expert 编程指南中的 用户和组。

#### OPC UA 服务

下表描述支持的 OPC UA 服务:

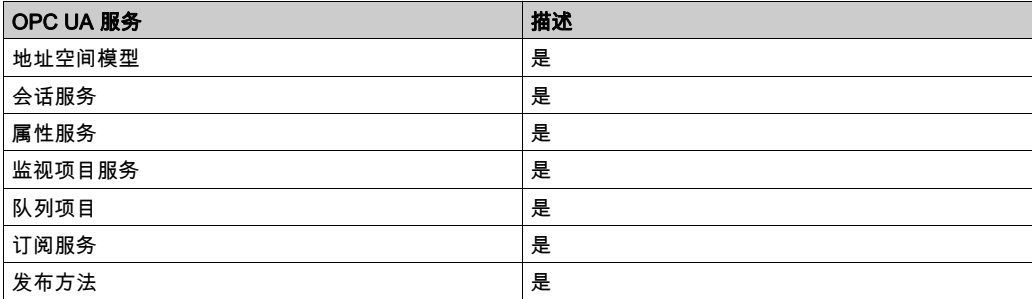

## <span id="page-220-1"></span><span id="page-220-0"></span>OPC UA 服务器配置

## 简介

OPC UA 服务器配置窗口用于配置 OPC UA 服务器。

## 访问 OPC UA 服务器配置选项卡

配置 OPC UA 服务器:

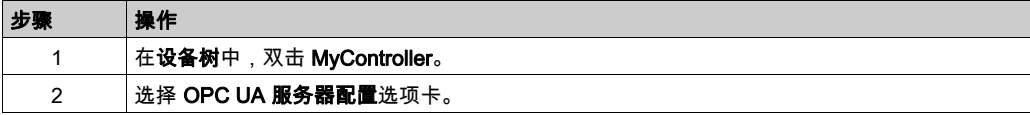

## OPC UA 服务器配置选项卡

下图显示 OPC UA 服务器配置窗口:

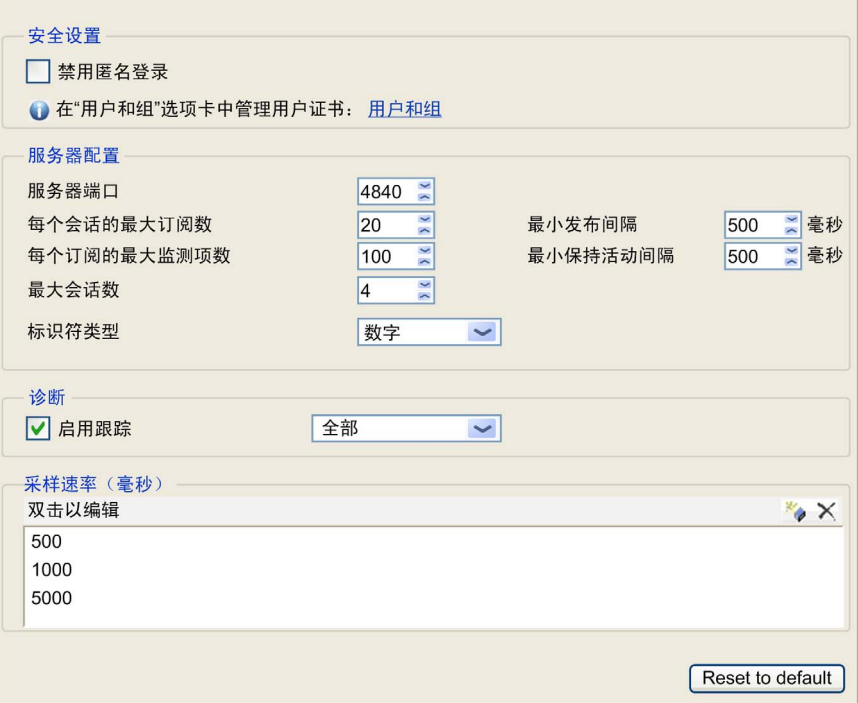

## OPC UA 服务器配置描述

此表描述 OPC UA 服务器配置参数:

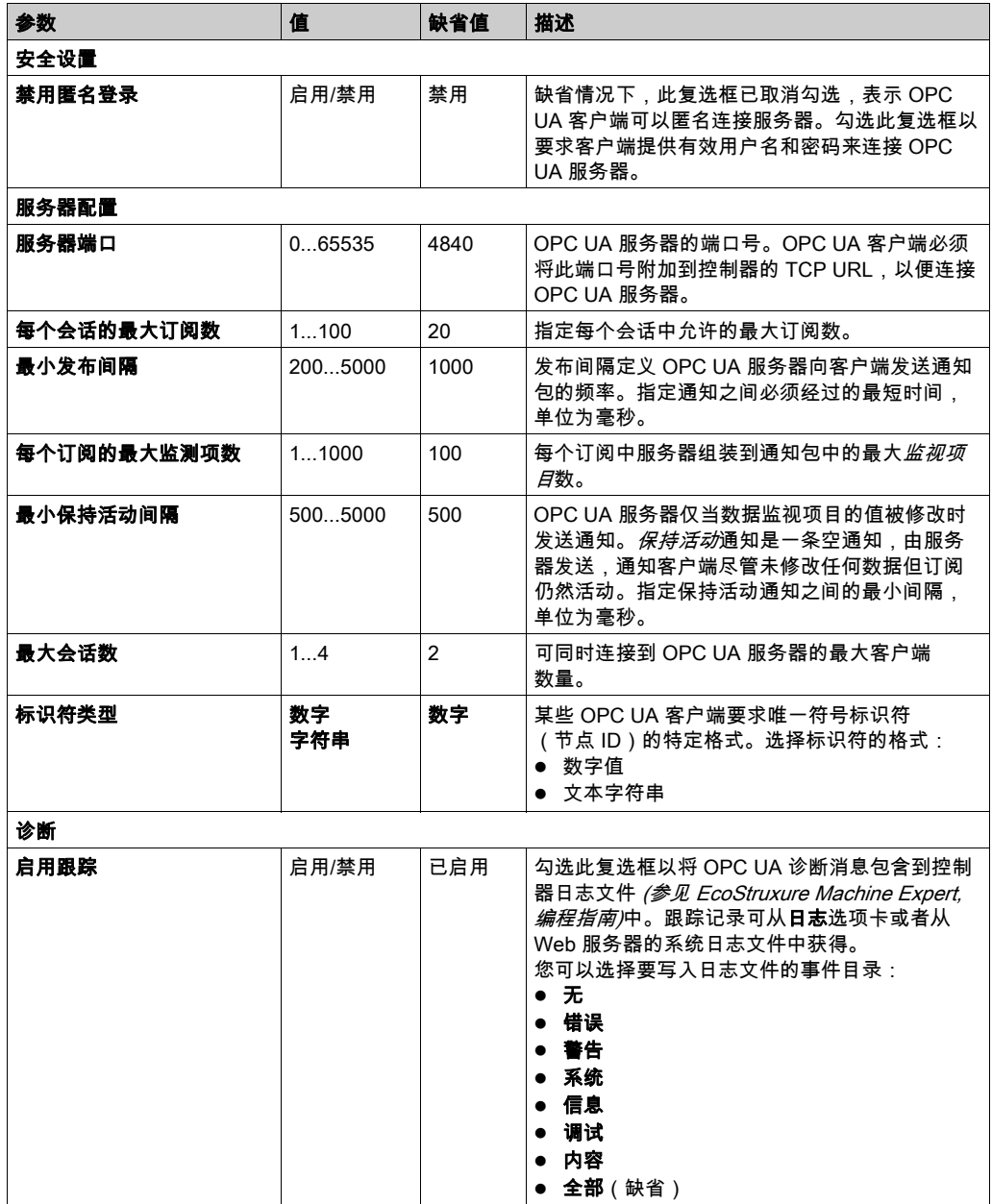

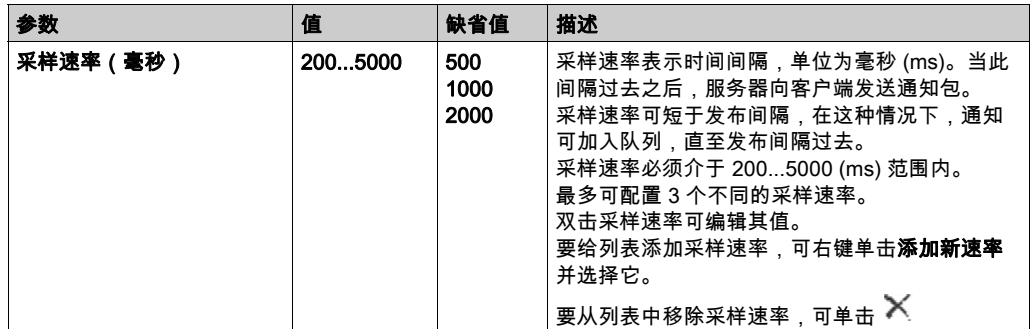

单击复位到缺省值可将此窗口中的配置参数返回到其缺省值。

## <span id="page-223-0"></span>OPC UA 服务器符号配置

#### 简介

符号是与 OPC UA 客户端共享的数据项目。符号通过应用程序中所使用的所有 IEC 变量的列表选 择。之后,作为应用程序下载的一部分,选择的符号将发送到逻辑控制器。

每个符号分配有唯一标识符。由于某些客户端类型有可能要求特定格式,因此,可将标识符配置 为字符串格式或数字格式。

OPC UA 服务器支持下列 IEC 变量类型:

- 布尔值
- 字节
- $\bullet$  Int16, Int32, Int64
- UInt16、UInt32、UInt64
- 浮动
- 双精度
- 字符串(255 字节)
- Sbyte

位存储器变量 (%MX) 不可选择。

#### 显示变量列表

显示变量列表:

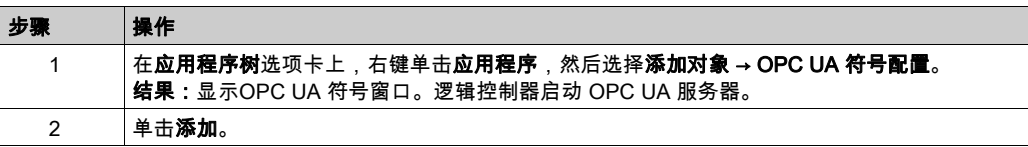

注意:无法直接访问 IEC 对象 %MX、%IX、%QX。要访问 IEC 对象,您必须先将它们的内容分组到已 定位的寄存器中(请参阅重新定位表 (参见第 *[35](#page-36-0)* 页))。

## 选择 OPC UA 服务器符号

OPC UA 符号窗口显示用于作为符号选择的变量:

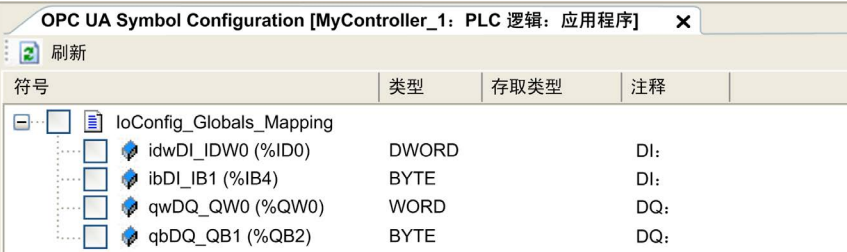

选择 IoConfig\_Globals\_Mapping 以选择所有可用变量。否则,选择要与 OPC UA 客户端共享的单 ………………<u>………………………</u><br>个符号。最多可选择 1000 个符号。

每个符号具有下列属性:

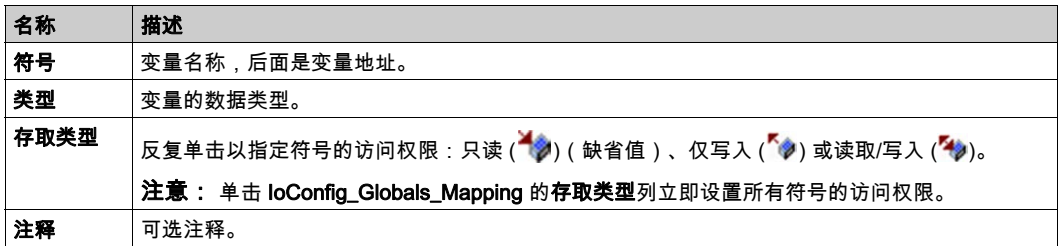

单击刷新更新可用变量列表。

## <span id="page-225-0"></span>OPC UA 服务器性能

#### 概述

下面提供 M241 Logic Controller 的 OPC UA 服务器容量与性能信息。同时提供设计考量,以便帮 助优化 OPC UA 服务器的性能。

#### 用于评估性能的系统配置

OPC UA 服务器性能通过系统配置、所发布符号的数量以及符号刷新百分比来决定。 下表显示用于评估 OPC UA 服务器性能的小型、中型和大型采样配置中的元件数量:

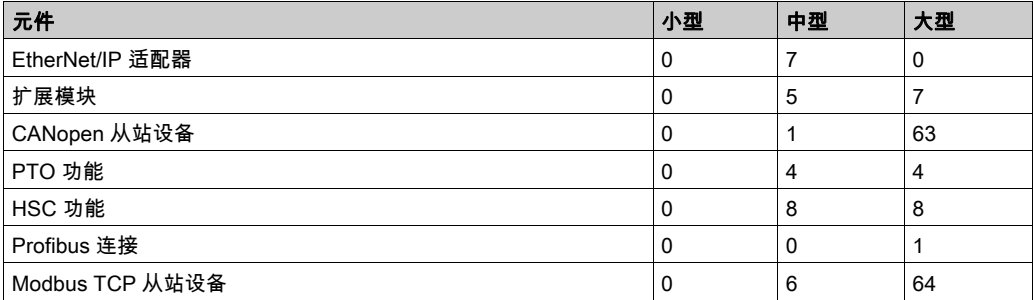

此表显示每个采样配置和不同符号数量的平均读取/写入请求时间:

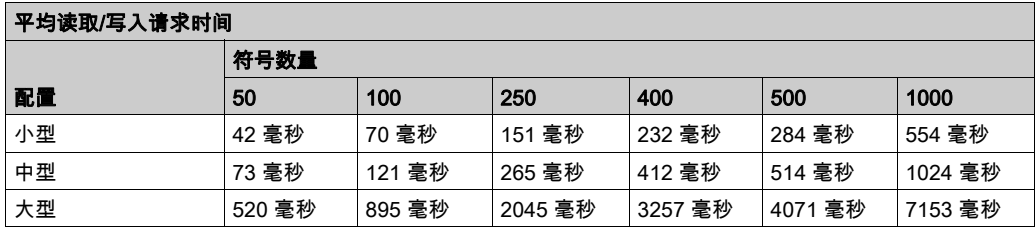

下表显示使用采样速率 200 毫秒和发布间隔 200 毫秒刷新监视符号集需要的平均时间。 此表显示每个采样配置刷新 100% 的符号需要的平均时间:

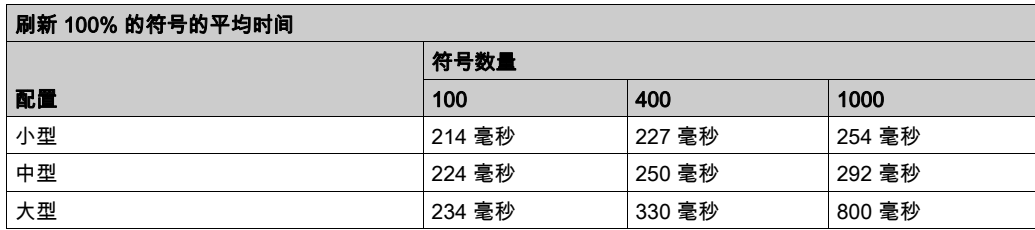

此表显示每个采样配置刷新 50% 的符号需要的平均时间:

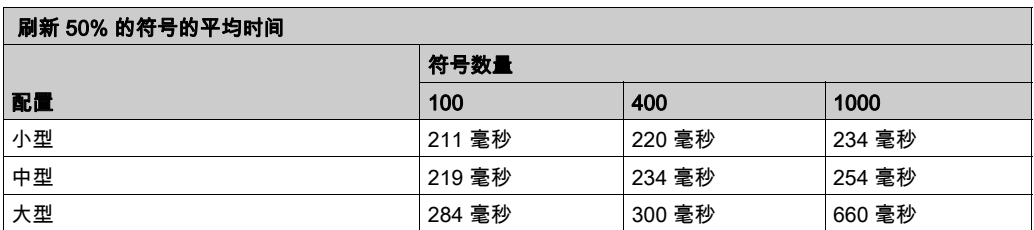

此表显示每个采样配置刷新 1% 的符号需要的平均时间:

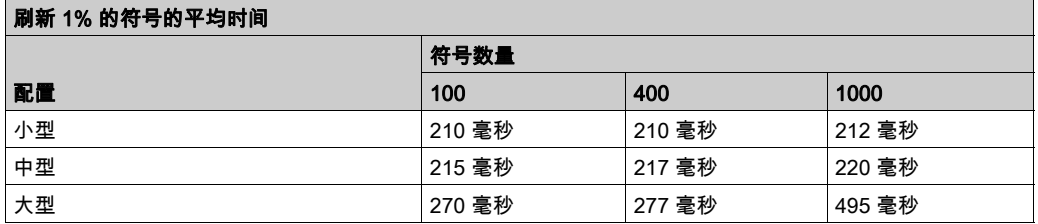

#### 优化 OPC UA 服务器性能

OPC UA 服务器功能取决于外部通讯网络、外部设备性能以及其他外部参数。数据传输可能存在 延迟,或者可能出现其他影响机器控制实践限制的通讯错误。不得将 OPC UA 服务器功能用于安 全相关数据或者其他依赖于时间的应用。

警告

#### 意外的设备操作

- 在 OPC UA 服务器数据交换中不得使用安全相关数据。
- 不得将 OPC UA 服务器数据交换用于任何关键或依赖于时间的应用。
- 在未经风险分析以及未采取适当安全相关措施的情况下,不得将 OPC UA 服务器数据交换用 于改变设备状态。

#### 不遵循上述说明可能导致人员伤亡或设备损坏。

上表非常适合确定 OPC UA 服务器性能是否在可接受限值之内。但是,请注意,其他外部因素会 影响整个系统性能,如以太网流量的体积或使用抖动 (参见第 *[89](#page-90-0)* 页)。

要优化 OPC UA 服务器性能,可考虑下列因素:

- 减小以太网流量(将最小发布间隔设置为产生可接受响应时间的最低值)。
- 为 M241 Logic Controller 配置的任务循环时间 (参见第 [43](#page-44-0)页)必须小于配置的最小发布间隔值。
- 配置大于 1 的**最大会话数量**(可同时连接到 OPC UA 服务器的 OPC UA 客户端数量)值可降 低所有会话的性能。
- 采样速率决定数据交换的频率。调整**采样速率 (ms)** 值,以便产生不影响逻辑控制器整体性能的 最低响应时间。

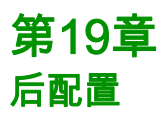

## 简介

本章介绍如何生成和配置 Modicon M241 Logic Controller 的后配置文件。

### 本章包含了哪些内容?

本章包含了以下主题:

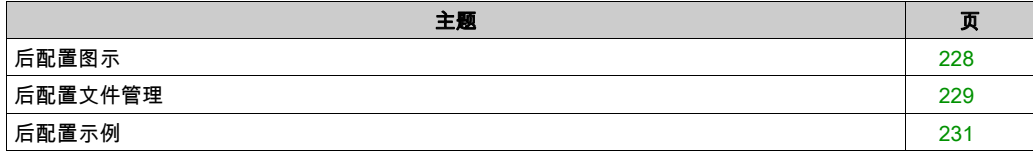

## <span id="page-229-0"></span>后配置图示

#### 简介

使用后配置选项可以在不更改应用程序的情况下修改应用程序的某些参数。后配置参数在一个存 储在控制器中的名为 Machine.cfg 的文件中定义。

缺省情况下,所有参数都在应用程序中设置。后配置文件中定义的参数可用于代替应用程序中定 义的相应参数。并非所有参数都必须在后配置文件中指定(例如:一个参数可以在不更改网关地 址的情况下更改 IP 地址)。

#### 参数

使用后配置文件可以更改网络参数。

以太网参数:

- $\bullet$  IP 地址
- 子网掩码
- 网关地址
- 传输速率
- IP 配置模式
- 设备名称
- IP 主站地址 (参见 Modicon TM4, 扩展模块, 编程指南)

串行线路参数,对于应用程序中的各个串行线路(嵌入式端口或 PCI 模块):

- 波特率
- 奇偶校验
- 数据位
- 停止位

应用程序 (TM4 module) 中每个 Profibus 的 Profibus 参数:

- 站点地址
- 波特率

注意: 如果后配置文件会影响其他设备通过通讯端口使用的参数,则参数更新不会在其他设备中 进行。

例如,如果 HMI 使用的 IP 地址在带后配置文件的配置中更新,则该 HMI 会使用以前的地址。您 必须更新 HMI 单独使用的地址。

#### 操作模式

在以下情况中,将读取后配置文件:

- 在执行了热复位命令 (参见第 *[66](#page-67-0)* 页)后
- 在执行了冷复位命令 (参见第 *[66](#page-67-1)* 页)后
- 执行了重新启动 (参见第 *[68](#page-69-0)* 页)后
- 在执行了应用程序下载 (参见第 [70](#page-71-0) 页)后

有关控制器状态和转换的详细信息,请参阅控制器状态和行为 (参见第 *[51](#page-52-0)* 页)。

## <span id="page-230-0"></span>后配置文件管理

#### 简介

Machine.cfg 文件位于目录 /usr/cfg 下。

每个参数都通过变量类型、变量 ID 和值进行指定。格式为:

id[moduleType].pos[param1Id].id[param2Id].param[param3Id].paramField=value 您只能修改值。

后配置文件中,每个参数都使用三行来进行定义:

- 第一行描述此参数的内部"路径"。
- 第二行是综合描述参数的注释。
- 第三行是参数(如上所述)的定义及其值。

#### 后配置文件的生成

后配置文件 (Machine.cfg) 由 EcoStruxure Machine Expert 生成。

要生成此文件,请执行以下步骤:

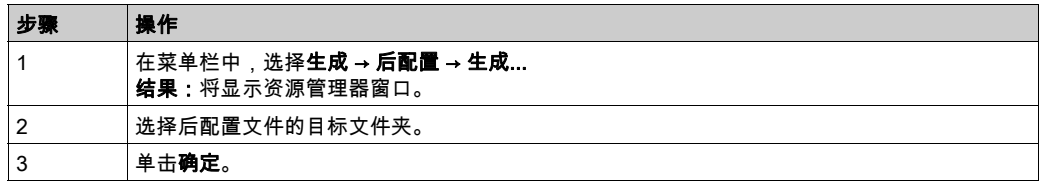

在使用 EcoStruxure Machine Expert 来创建后配置文件(**生成**)时,它读取应用程序中分配的每 个参数的值,然后将这些值写入到 Machine.cfg 后配置文件。生成后配置文件后,请查看该文件并 删除您希望仍由应用程序控制的所有参数赋值。仅保留希望通过后配置功能来更改且为保持应用 程序可移植性而必需的那些参数赋值,然后再相应地修改这些值。

#### 后配置文件的传输

创建和修改后配置文件后,请将该文件传输到控制器的 /usr/cfg 目录。除非 Machine.cfg 文件位 于此目录中,否则控制器不会读取该文件。

可通过下列方法传输后配置文件:

- SD 卡 (参见第 [238](#page-239-0)页)(带有正确的脚本)
- 通过 FTP 服务器 (参见第 [139](#page-140-0)页)下载
- 使用 EcoStruxure Machine Expert 控制器设备编辑器 (参见第 [76](#page-77-0)页)下载

#### 修改后配置文件

如果后配置文件位于 PC 中,请使用文本编辑器对其进行修改。

注意: 请勿更改文本文件编码。缺省编码为 ANSI。

要直接在控制器中修改后配置文件,请使用 Web 服务器 (参见第 [124](#page-125-0) 页)的**设置**菜单。

如要在 EcoStruxure Machine Expert 处于在线模式的情况下修改控制器中的后配置文件:

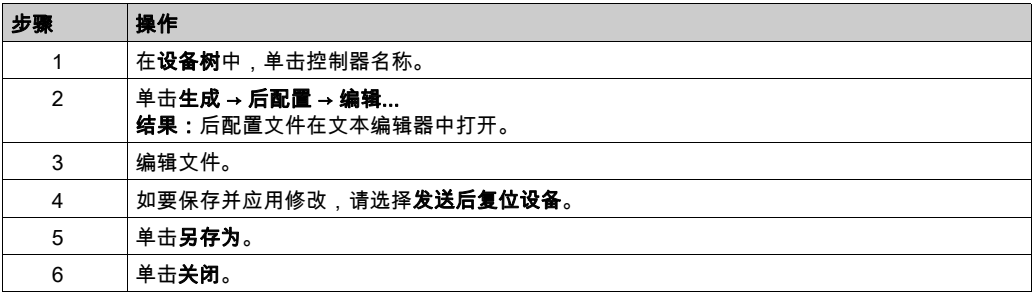

注意: 如果参数无效,则会被忽略。

#### 删除后配置文件

可通过下列方法删除后配置文件:

- SD 卡 ( 带有删除脚本 )
- 通过 FTP 服务器 (参见第 [139](#page-140-0)页)
- 在线使用 EcoStruxure Machine Expert 控制器设备编辑器 (参见第 [76](#page-77-0) 页)的**文件**选项卡

有关设备编辑器的文件选项卡的 有关详细信息,请参阅 EcoStruxure Machine Expert 编程指南。

#### 注意:

在以下情况下,将使用在应用程序中定义的参数而不是在后配置文件中定义的相应参数:

- 在执行了热复位命令 (参见第 *[66](#page-67-0)* 页)后
- 在执行了冷复位命令 (参见第 *[66](#page-67-1)* 页)后
- 执行了重新启动 (参见第 *[68](#page-69-0)* 页)后
- 在执行了应用程序下载 (参见第 *[70](#page-71-0)* 页)后

## <span id="page-232-0"></span>后配置示例

```
后配置文件示例
      # TM241CEC24T / Ethernet_1 / IPAddress
      # Ethernet IP address
      id[45000].pos[7].id[111].param[0] = [172, 30, 3, 99]]
      # TM241CEC24T / Ethernet_1 / SubnetMask
      # Ethernet IP mask
      id[45000].pos[7].id[111].param[1] = [255, 255, 0, 0]]
      # TM241CEC24T / Ethernet_1 / GatewayAddress
      # Ethernet IP gateway address
      id[45000].pos[7].id[111].param[2] = [0, 0, 0, 0]]
      # TM241CEC24T / Ethernet_1 / IPConfigMode
      # IP configuration mode: 0:FIXED 1:BOOTP 2:DHCP
      id[45000].pos[7].id[111].param[4] = 0# TM241CEC24T / Ethernet_1 / DeviceName
      # Name of the device on the Ethernet network
      id[45000].pos[7].id[111].param[5] = 'my\_Device'# TM241CEC24T / Serial_Line_1 / Serial Line Configuration / Baudrate
      # Serial Line Baud Rate in bit/s
      id[45000].pos[8].id[40101].param[10000].Bauds = 115200
      # TM241CEC24T / Serial_Line_1 / Serial Line Configuration / Parity
      # Serial Line Parity (0=None, 1=Odd, 2=Even)
      id[45000].pos[8].id[40101].param[10000].Parity = 0
      # TM241CEC24T / Serial_Line_1 / Serial Line Configuration / DataBits
      # Serial Line Data bits (7 or 8)
      id[45000].pos[8].id[40101].param[10000].DataFormat = 8
```

```
# TM241CEC24T / Serial_Line_1 / Serial Line Configuration / StopBits
# Serial Line Stop bits (1 or 2)
id[45000].pos[8]. id[40101].param[10000]. StopBit = 1
```

```
# TM241CEC24T / Serial_Line_2 / Serial Line Configuration / Baudrate
# Serial Line Baud Rate in bit/s
id[45000].pos[9].id[40102].param[10000].Bauds = 19200
```

```
# TM241CEC24T / Serial_Line_2 / Serial Line Configuration / Parity
# Serial Line Parity (0=None, 1=Odd, 2=Even)
id[45000].pos[9].id[40102].param[10000]. Parity = 2
```

```
# TM241CEC24T / Serial_Line_2 / Serial Line Configuration / DataBits
# Serial Line Data bits (7 or 8)
id[45000].pos[9].id[40102].param[10000].DataFormat = 8
```

```
# TM241CEC24T / Serial_Line_2 / Serial Line Configuration / StopBits
# Serial Line Stop bits (1 or 2)
id[45000].pos[9]. id[40102].param[10000]. StopBit = 1
```
# 第20章 将 Modicon M241 Logic Controller 连接到 PC

## 将控制器连接到 PC

#### 概述

要传输、运行和监视应用程序,请使用 USB 电缆或以太网连接(针对支持以太网端口的参考号) 将控制器连接到已安装 EcoStruxure Machine Expert 的计算机。

## 注意

#### 设备无法操作

务必先将通讯电缆连接到 PC 之后再连接到控制器。

#### 不遵循上述说明可能导致设备损坏。

#### USB 供电的下载

M241 Logic Controller 可以通过 USB Mini-B 端口供电,以便执行有限的操作。二极管机制可避免 逻辑控制器同时通过 USB 和正常电源供电,或在 USB 端口上供电。

如果仅通过 USB 供电,则逻辑控制器将执行固件和引导项目(如有),且 I/O 板在引导过程中不 会通电(持续时间与正常引导相同)。控制器由 USB 供电时,USB 供电的下载会使用某些固件或 某些应用程序和参数来初始化内部闪存。连接到控制器的首选工具为**控制器助手**。请参阅 EcoStruxure Machine Expert 控制器助手用户指南。

控制器包装可让您经由包装的最小开口轻松使用 USB Mini-B 端口。可以使用 USB 电缆将控制器 连接到 PC。长电缆不适合进行 USB 供电的下载。

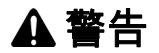

### 电量不足,无法进行 USB 下载

请勿使用长度超出 3 米(9.8 英尺)的电缆进行 USB 供电的下载。

#### 不遵循上述说明可能导致人员伤亡或设备损坏。

注意: 它不支持在安装的控制器上使用 USB 供电的下载。根据已安装控制器的物理配置中的 I/O 扩展模块数,PC USB 端口可能没有完成下载的充足电源。

#### USB Mini-B 端口连接

TCSXCNAMUM3P: 此 USB 电缆适用于持续时间较短的连接,如快速更新或检索数据值。 BMXXCAUSBH018: 接地并屏蔽后,此 USB 电缆适用于持续时间较长的连接。

注意: 每次只能将 1 台控制器或与 EcoStruxure Machine Expert 关联的任何其他设备及其组件连 接到 PC。

USB Mini-B 端口是编程端口,可以通过EcoStruxure Machine Expert软件连接到带 USB 主机端 口的 PC。使用典型的 USB 电缆时,此连接适合用于程序的快速更新或持续时间较短的连接,以 执行维护和检查数据值。如果不使用帮助把电磁干扰的影响降到最低的专门电缆,则此连接不适 合长时间连接(如调试或监控)。

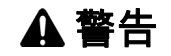

#### 意外的设备操作或设备无法操作

- 必须使用 USB 屏蔽电缆(如 BMX XCAUSBH0),稳固连接至系统的功能性接地 (FE) 以进行 长期连接。
- 不要使用 USB 连接同时连接多个控制器或总线耦合器。
- 只有在确定工作区域是无危险区域的情况下,才能使用 USB 端口(若配有)。

#### 不遵循上述说明可能导致人员伤亡或设备损坏。

首先应将通讯电缆连接到 PC,以最大程度减少影响控制器的静电释放可能性。

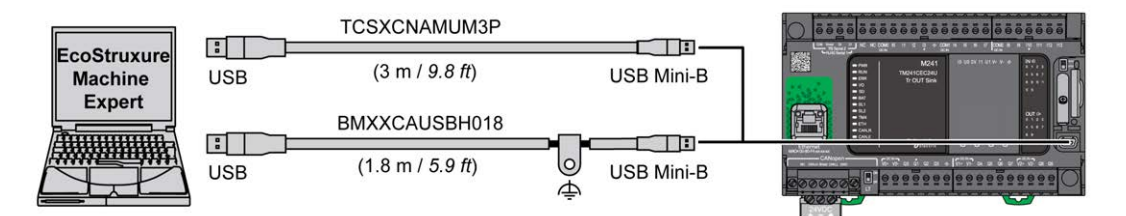

要将 USB 电缆连接到控制器,请执行以下操作:

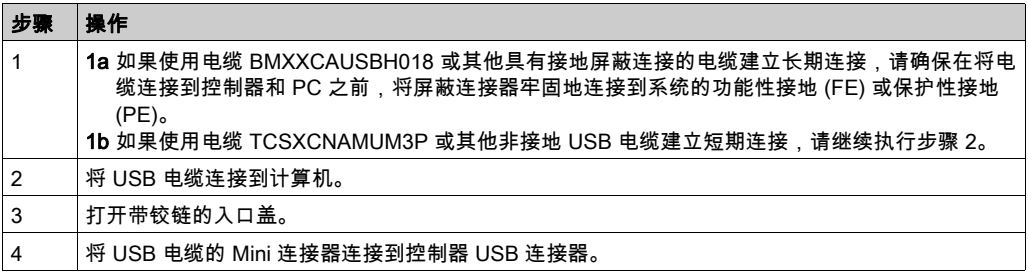

## 以太网端口连接

也可以使用以太网电缆将控制器连接到 PC。

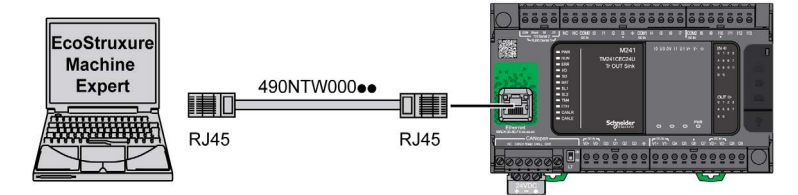

要将控制器连接到 PC,请执行下列操作:

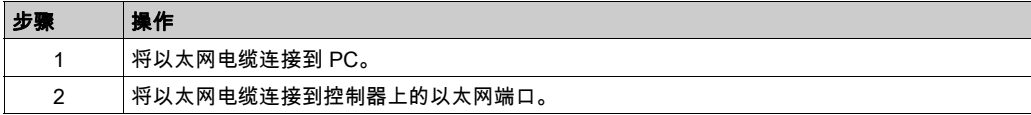

# 第21章 SD 卡

## 简介

本章介绍如何使用 SD 卡将固件、应用程序传输到 Modicon M241 Logic Controller。

## 本章包含了哪些内容?

本章包含了以下主题:

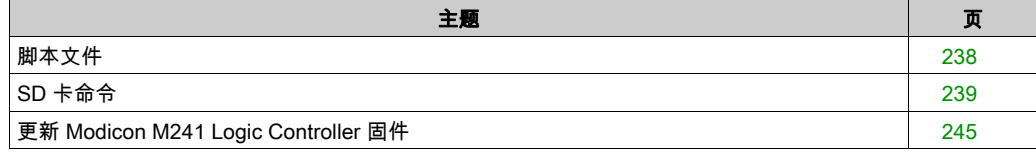

## <span id="page-239-1"></span><span id="page-239-0"></span>脚本文件

#### 概述

下面描述如何使用 ExecScript 功能块 (参见 Modicon M241 Logic Controller, 系统功能和变量, PLCSystem 库指南)写入要从 SD 卡执行或由应用程序执行的脚本文件 ( 默认脚本文件或动态脚 本文件)。

脚本文件可用于:

- 配置以太网防火墙 (参见第 [177](#page-178-0)页)。
- 执行文件传输操作。可自动生成这些命令的脚本文件,并使用**大容量存储器(USB 或 SD 卡)** 命令将必要的文件复制到 SD 卡。
- 更改Modbus 从站端口 (参见第 *[169](#page-170-0)* 页)用于 Modbus TCP 数据交换。

#### 脚本语法指南

下面介绍了脚本语法的规则:

- 脚本中的每一行命令都以 ";" 为结尾。
- 如果某行以 ":" 为开头,则表明该行是注释行。
- 脚本文件中的最大行数为 50。
- 语法不区分大小写。
- 如果在脚本文件中不遵守该语法,则不会执行该脚本文件。例如,这表示防火墙配置将保持上 一个状态。

注意: 如果脚本文件没有被执行,则会生成一个日志文件。该日志文件在控制器中的位置是 /usr/Syslog/FWLog.txt。

## <span id="page-240-0"></span>SD 卡命令

#### 简介

Modicon M241 Logic Controller 允许使用 SD 卡传输文件。

要使用 SD 卡将文件上载或下载到控制器,请使用下列方法之一:

- 克隆功能 (参见第 *[240](#page-241-0)* 页)(使用空 SD 卡)
- 存储在 SD 卡上的脚本

将 SD 卡插入到控制器的 SD 卡插槽时,固件将搜索并执行包含在 SD 卡中的脚本 (/sys/cmd/Script.cmd)。

注意: 控制器操作在文件传输期间不会被修改。

对于文件传输命令,通过 **大容量存储器(USB 或 SD 卡)**编辑器,可以生成脚本及所有必要文 件,并将其复制到 SD 卡上。

注意: Modicon M241 Logic Controller 只接受格式化为 FAT 或 FAT32 的 SD 卡。

SD 卡必须设有标签。如要添加标签,则将 SD 卡插入 PC,右键单击资源管理器中的驱动器,然 后选择属性。

## 警告

#### 意外的设备操作

- 在将此设备连接到控制器之前,您必须具有机器或过程的操作知识。
- 确保防护措施已到位,以便任何可能的意外设备操作不会导致人身伤害或设备损坏。

#### 不遵循上述说明可能导致人员伤亡或设备损坏。

如果移除设备电源,或者在应用程序的数据传输期间出现断电或通讯中断,则设备可能无法正常 工作。如果出现断电或通讯中断,请再次尝试传输。如果在固件更新过程中出现断电或通讯中断, 或者如果使用了无效固件,则设备可能无法正常工作。在这种情况下,使用有效的固件并重新尝 试固件更新。

注意 设备无法操作 传输一旦开始,不要中断应用程序的传输或固件更改。 如传输因任何原因中断,则重新开始传输。 在文件传输成功完成之前不要试图将设备投入使用。 不遵循上述说明可能导致设备损坏。

#### <span id="page-241-0"></span>克隆功能

通过克隆功能,可以从一个控制器上载应用程序,以及将其下载到相同的参考控制器。 该功能将克隆该控制器的所有参数(例如应用程序、固件、数据文件、后配置)。请参阅存储器 映射 (参见第 [27](#page-28-0)页)。

注意:如果先前在 Web 服务器的 Clone Management 子页上单击了 Include User Rights 按钮,则 只能复制用户访问权限。

缺省允许在不使用功能块 FB\_ControlClone 的情况下执行克隆。如要限制对克隆功能的访问,可 以在 Everyone 组 (参见第 [84](#page-85-0)页)中删除 USBExecCommand ob ject 的访问权限。这样,就不允许在 不使用 FB\_ControlClone 的情况下执行克隆。有关此功能块的更多详细信息,请参阅 M262 System 库指南。有关"访问权限"的更多详细信息,请参阅 EcoStruxure Machine Expert - 编程指 南。

如要控制对目标控制器中已克隆应用程序的访问,在执行克隆操作之前,必须先使用源控制器的 Include users rights 按钮(位于 Web 服务器 (参见第 [136](#page-137-0) 页)的 Clone Management 子页上)。 有关"访问权限"的更多详细信息,请参阅 EcoStruxure Machine Expert 编程指南。

步骤 操作 1 擦除 SD 卡并按照如下所示设置卡标签: **CLONExxx** 注意: 标签必须以'CLONE'(不区分大小写)开始,后跟任何标准字符。 2 |选择是否要克隆 Users Rights。请参阅 Web 服务器的 Clone Management子页 (参见第 *[136](#page-137-0)* 页)。 3 断开控制器的电源。 4 将准备好的 SD 卡插入控制器。 5 | 恢复对控制器供电。 结果:克隆操作自动开始。在克隆操作过程中,PWR 和 I/O LED 亮起,SD LED 有规律地闪烁。 注意: 克降操作持续 2 或 3 分钟。 **结果:**克隆操作结束时,SD LED 亮起,控制器以正常应用模式启动。如果检测到错误, 则 ERR LED 亮起,且控制器处于 STOPPED 状态。 6 从控制器中移除 SD 卡。

此步骤描述如何将控制器中存储的应用程序上载到 SD 卡:

此步骤描述如何将 SD 卡中存储的应用程序下载到控制器中:

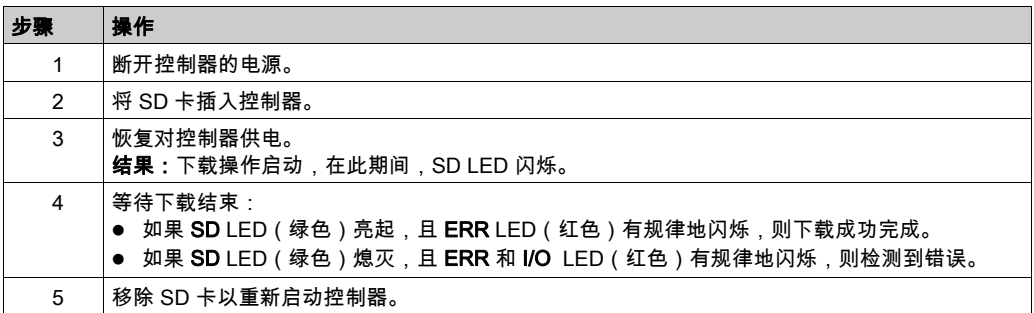

注意: 如果您想要控制目标控制器中已克隆应用程序的访问权限,则需要启用并建立用户访问权 限,以及特定控制器的任意 Web 服务器/FTP 密码。有关"访问权限"的更多详细信息,请参阅 EcoStruxure Machine Expert - 编程指南。

注意: 若将已克隆的应用程序下载到控制器,首先会从控制器存储器中删除现有的应用程序,不 管在目标控制器中启用了哪个用户访问权限。

#### 使用大容量存储生成脚本和文件

单击主菜单中的**项目 → 大容量存储 (USB 或 SDCard)**:

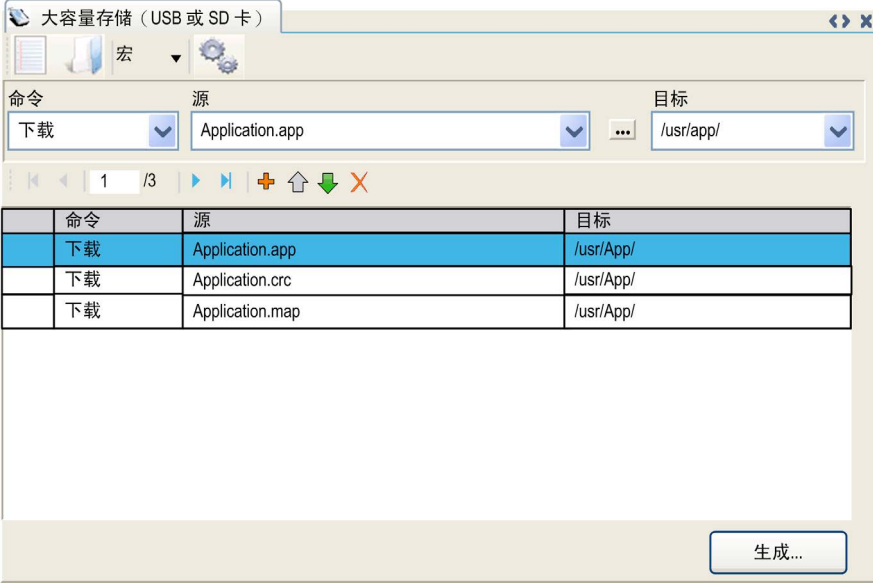

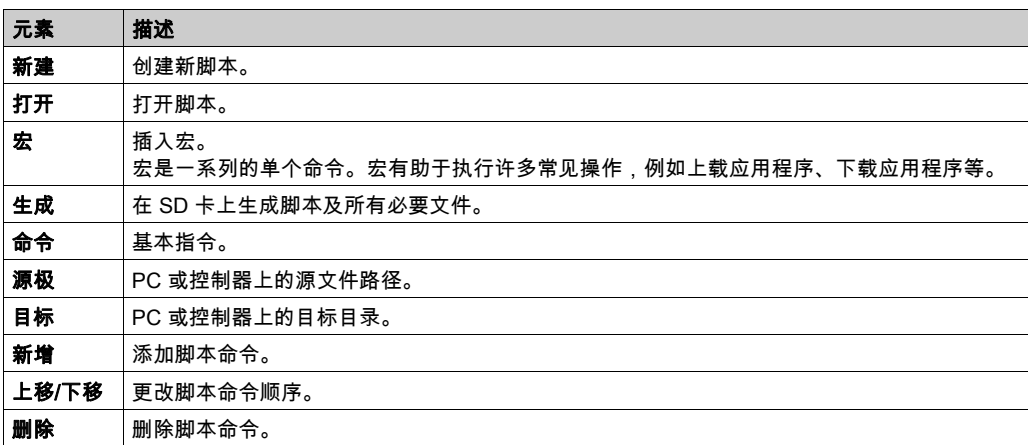

命令描述:

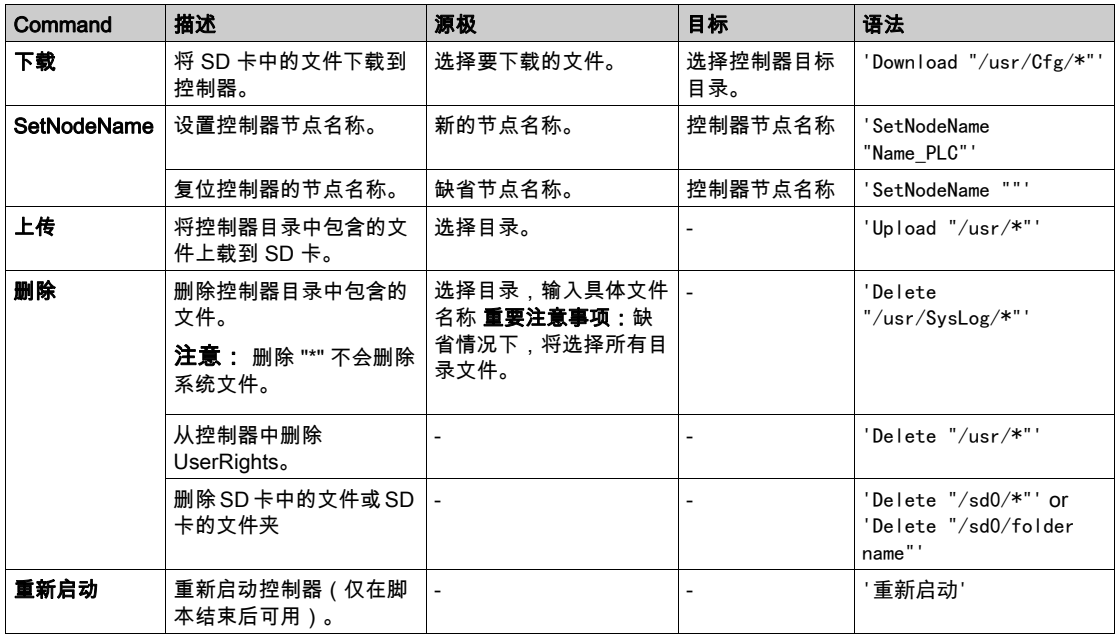

注意: 在控制器上激活 User Rights 时,如果不允许用户读取/写入/删除文件系统,则会禁用用 于上载/下载/删除文件的脚本。这包括克隆操作。有关用户权限的详细信息,请参阅 EcoStruxure Machine Expert - 编程指南。

下表对宏进行了描述:

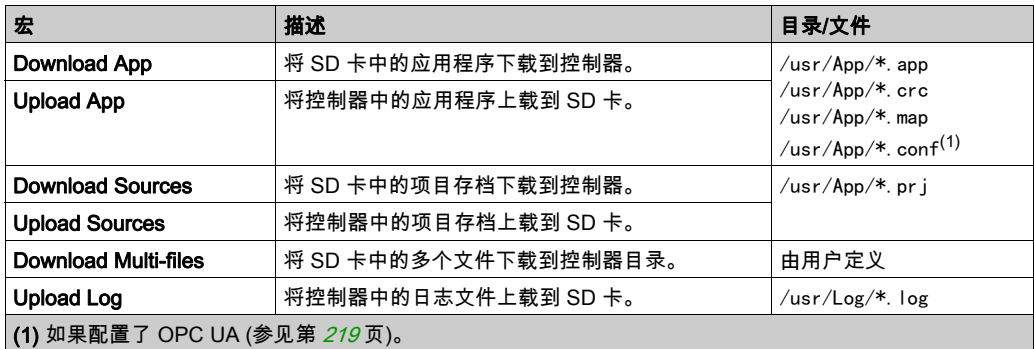

#### 复位用户权限至缺省设置

您可以手动创建脚本,以用于将用户权限连同应用程序一起从控制器删除。此脚本必须包含以下 命令:

delete /usr/\*

Reboot

注意: 此命令还能够删除用户应用程序和数据。

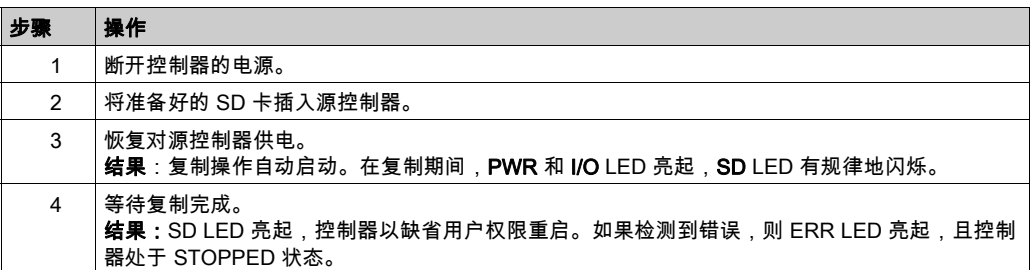

#### 传输过程

# 警告

#### 意外的设备操作

- 在将此设备连接到控制器之前,您必须具有机器或过程的操作知识。
- 确保防护措施已到位,以便任何可能的意外设备操作不会导致人身伤害或设备损坏。

#### 不遵循上述说明可能导致人员伤亡或设备损坏。

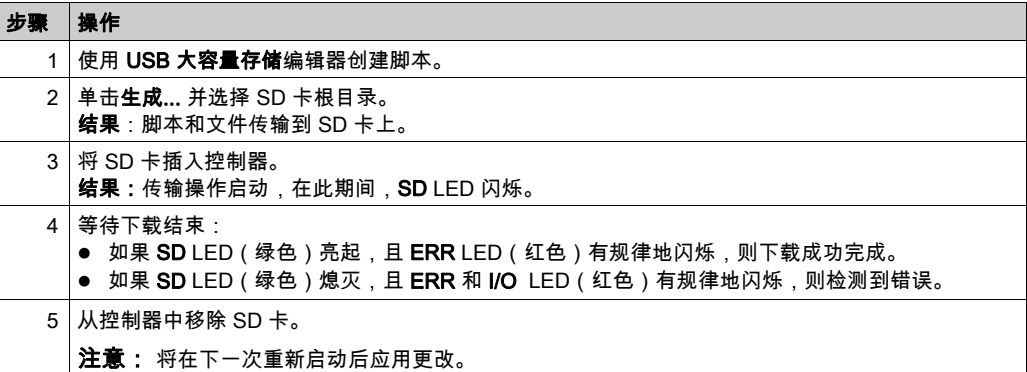

控制器执行脚本后,会将结果记录到 SD 卡上(文件 /sys/cmd/Cmd.log)。

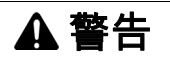

## 意外的设备操作

请参阅本文档中的控制器状态和行为图以了解在重置电源后控制器将处于的状态。

#### 不遵循上述说明可能导致人员伤亡或设备损坏。

## <span id="page-246-0"></span>更新 Modicon M241 Logic Controller 固件

#### 简介

Modicon M241 Logic Controller 的固件更新可从 http://www.schneider-electric.com 网站上获取 (.zip 格式)。

可通过以下方法更新固件:

- 使用包含兼容脚本文件的 SD 卡
- 使用控制器助手

执行固件更新会删除设备中现有的应用程序,包括闪存中的引导应用程序。

## 注意

#### 应用程序数据丢失

- 在尝试固件更新之前需备份应用程序,将其备份到 PC 的硬盘。
- 固件更新成功后,恢复设备的应用程序。

#### 不遵循上述说明可能导致设备损坏。

如果移除设备电源,或者在应用程序的数据传输期间出现断电或通讯中断,则设备可能无法正常 工作。如果出现断电或通讯中断,请再次尝试传输。如果在固件更新过程中出现断电或通讯中断, **或者如果使用了无效固件,则设备可能无法正常工作。在这种情况下,使用有效的固件并重新尝** 试固件更新。

# 注意

#### 设备无法操作

- 传输一旦开始,不要中断应用程序的传输或固件更改。
- 如传输因任何原因中断,则重新开始传输。
- 在文件传输成功完成之前不要试图将设备投入使用。

#### 不遵循上述说明可能导致设备损坏。

当使用新控制器或更新控制器固件时,控制器的串行通讯端口在缺省情况下会针对 Machine Expert 协议进行配置。Machine Expert 协议与其他协议(如 Modbus 串行线路)不兼容。如果将 新控制器连接到某个已配置 Modbus 的活动串行线路,或更新连接到该串行线路的控制器的固件, 则可能会导致该串行线路上的其他设备停止通讯。在首次下载针对预期协议正确配置了相关端口 的有效应用程序之前,请确保控制器未连接到活动 Modbus 串行线路网络。

## 注意

#### 串行线路中断

在将控制器物理连接到正常运行的 Modbus 串行线路网络之前,请确保应用程序针对 Modbus 正 确配置了串行通讯端口。

#### 不遵循上述说明可能导致设备损坏。

#### 通过 SD 卡更新固件

遵循以下步骤以通过 SD 卡更新固件:

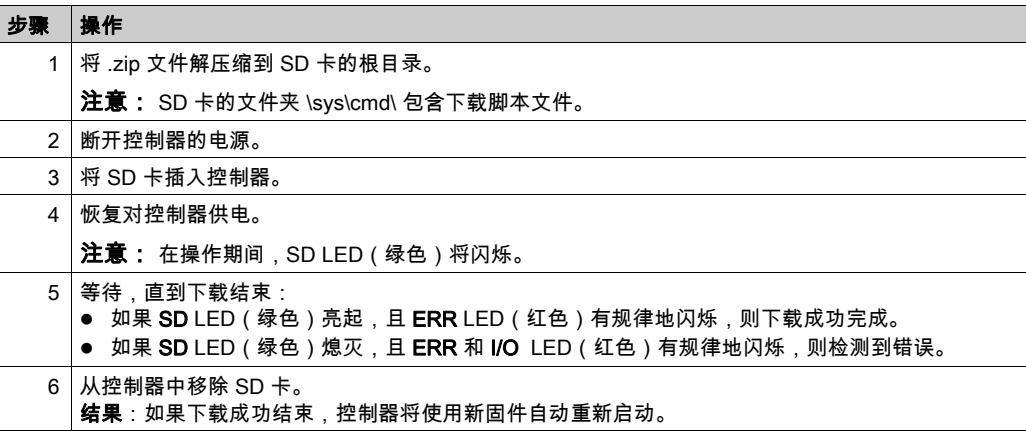

## 通过控制器助手更新固件

如要更新固件,必须打开 Controller Assistant。单击工具 → 外部工具 → 打开 Controller Assistant。

要执行控制器的完整固件更新而不替换引导应用程序和数据,请执行以下步骤:

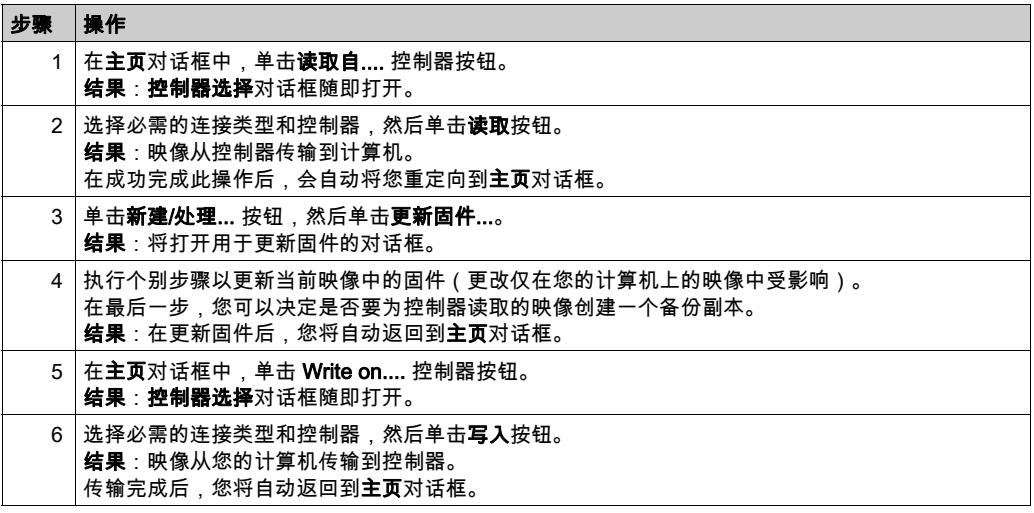

关于固件更新以及使用固件创建新闪存盘的更多信息,请参阅项目设置 - 固件更新和闪存组织 (参 见第 [31](#page-32-0)页)。

## 固件管理 第22章 固件管理

## 更新 TM3 扩展模块的固件

概述

控制器和扩展模块的固件更新可从 <u>*[Schneider Electric](https://www.schneider-electric.com/en/download)*</u> 网站上获取(.zip 格式)。

#### 下载固件到 TM3 扩展模块

固件可以在以下模块中更新:

- TM3X•HSC•
- 固件版本 (SV) 不低于 2.0 的 TM3DI16 和 TM3DI16G
- 固件版本 (SV) 不低于 2.0 的 TM3A• 和 TM3T•

注意: 固件版本 (SV) 见包装和产品标签。

使用 SD 卡上的脚本文件 - 如果在通电期间,控制器的 /usr/TM3fwupdate/ 目录中存在至少一个固 件文件。您可以使用 SD 卡、FTP 文件传输或者通过 EcoStruxure Machine Expert 来将文件下载 到控制器。

控制器更新 I/O 总线上的 TM3 扩展模块的固件, 包括:

- 远程连接的那些,使用 TM3 发射器/接收器模块来更新。
- 在混合了 TM3 和 TM2 扩展模块的配置中。

下表介绍了如何用 SD 卡将固件下载到一个或多个 TM3 扩展模块:

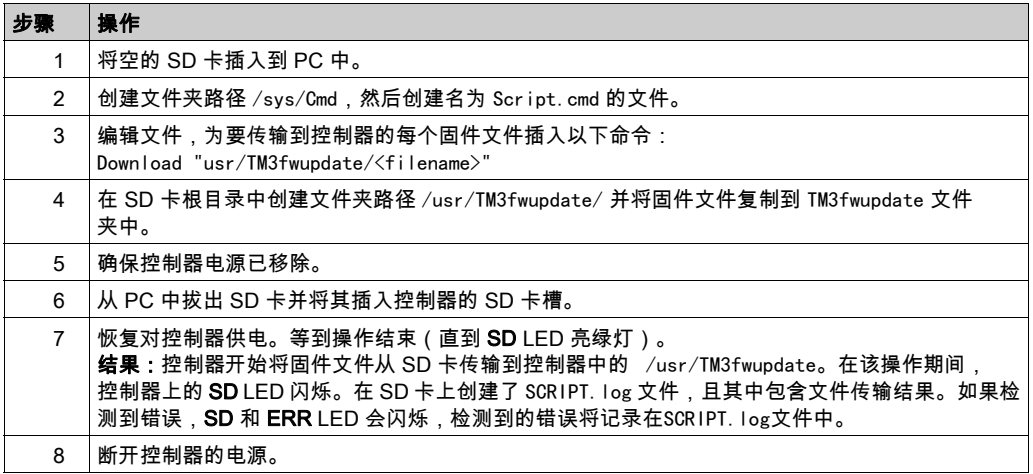

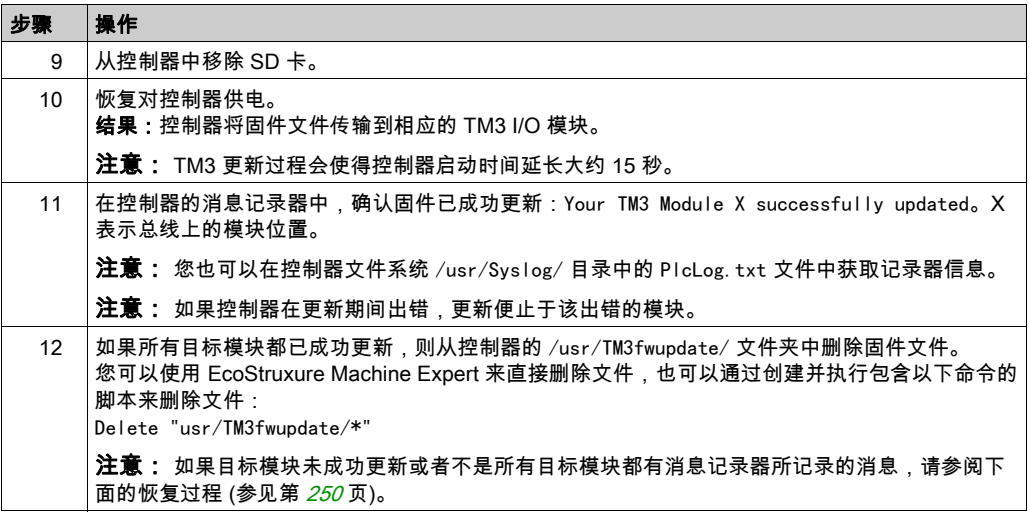

#### <span id="page-251-0"></span>恢复过程

如果移除设备电源,或者在应用程序的数据传输期间出现断电或通讯中断,则设备可能无法正常 工作。如果出现断电或通讯中断,请再次尝试传输。如果在固件更新过程中出现断电或通讯中断, 或者如果使用了无效固件,则设备可能无法正常工作。在这种情况下,使用有效的固件并重新尝 试固件更新。

## 注意

#### 设备无法操作

- 传输一旦开始,不要中断应用程序的传输或固件更改。
- 如传输因任何原因中断,则重新开始传输。
- 在文件传输成功完成之前不要试图将设备投入使用。

#### 不遵循上述说明可能导致设备损坏。

如果在重新尝试固件更新期间,更新提前止于错误,则意味着,通讯中断或断电已损坏配置中的 其中一个模块的固件,且必须对该模块执行重新初始化。

注意: 一旦固件更新时检测到目标模块固件错误,更新过程便会终止。在执行了恢复过程并对受 损模块执行了重新初始化之后,受损模块后的所有模块都保持不变,并且需要更新固件。
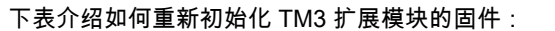

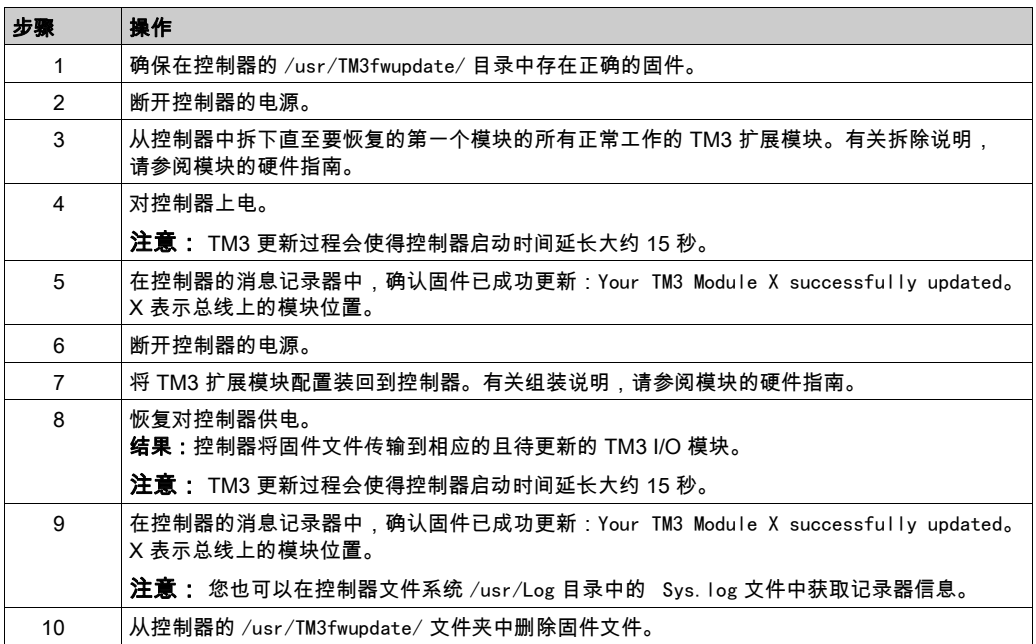

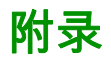

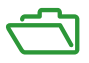

# 概述

本附录列出了在技术上理解 Modicon M241 Logic Controller - 编程指南所必需的文档。

# 本附录包含了哪些内容?

本附录包含了以下章节:

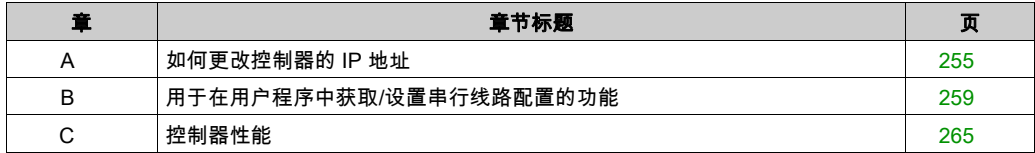

# <span id="page-256-0"></span>附录 A 如何更改控制器的 IP 地址

# <span id="page-256-2"></span>changeIPAddress:更改控制器 IP 地址

## <span id="page-256-1"></span>功能块描述

changeIPAddress 功能块提供动态更改控制器 IP 地址及其子网掩码和网关地址的功能。该功能块 还能保存 IP 地址,以便用于控制器的后续重启。

注意: 只有将 IP 模式配置为固定 IP 地址,才能更改 IP 地址。有关详细信息,请参阅 IP 地址配置 (参见第 [117](#page-118-0)页)。

注意: 有关此功能块的详细信息,请使用 EcoStruxure Machine Expert 库管理器编辑器的文档选 项卡。有关此编辑器的用法,请参阅 EcoStruxure Machine Expert - 编程指南 *(参见 EcoStruxure* Machine Expert, 功能和库用户指南)。

## 图形表示形式

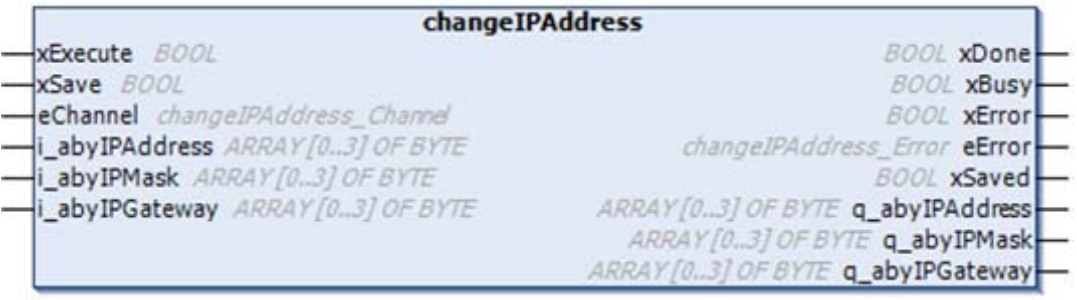

# 参数描述

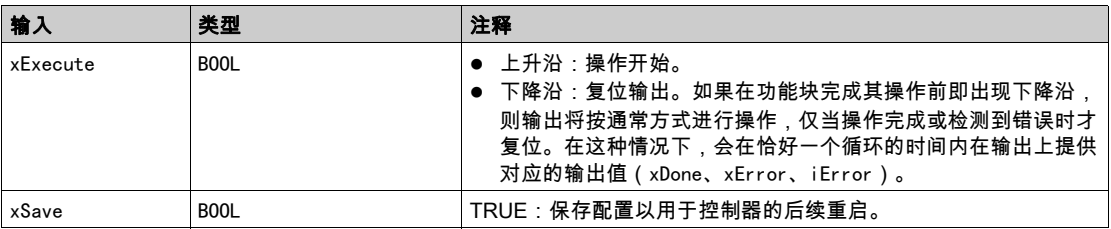

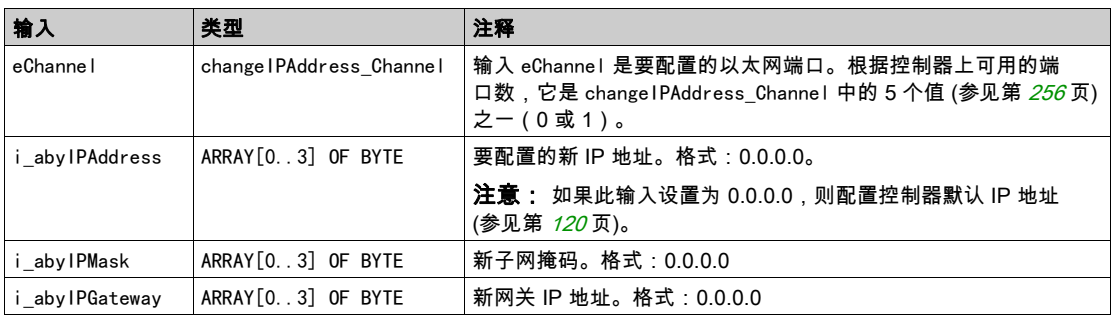

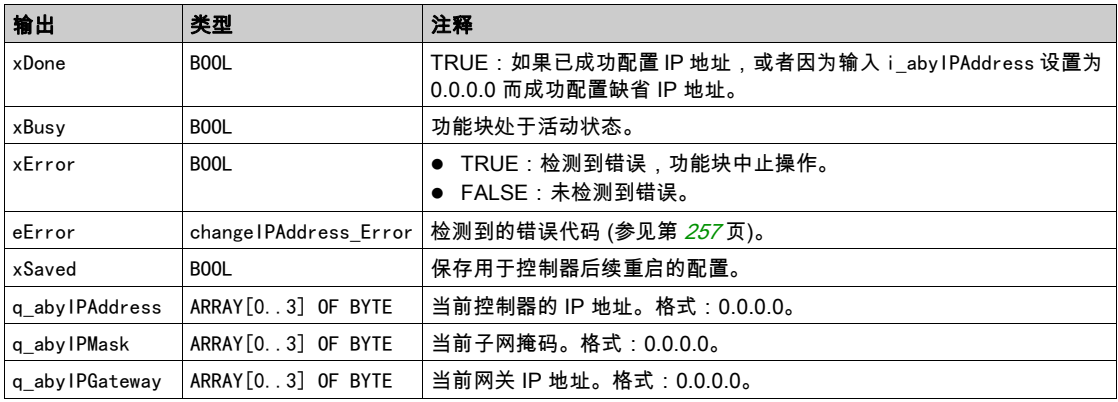

# <span id="page-257-0"></span>changeIPAddress\_Channel: 要配置的以太网端口

changeIPAddress\_Channel 枚举数据类型包含以下值:

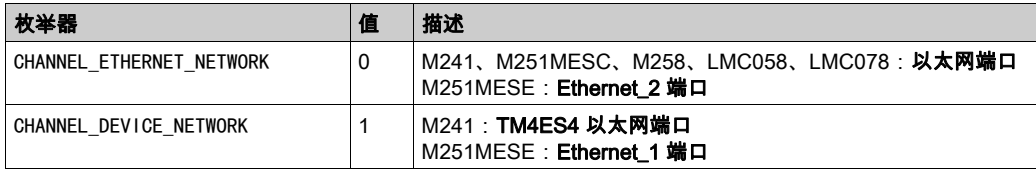

# <span id="page-258-0"></span>changeIPAddress\_Error:错误代码

changeIPAddress\_Error 枚举数据类型包含以下值:

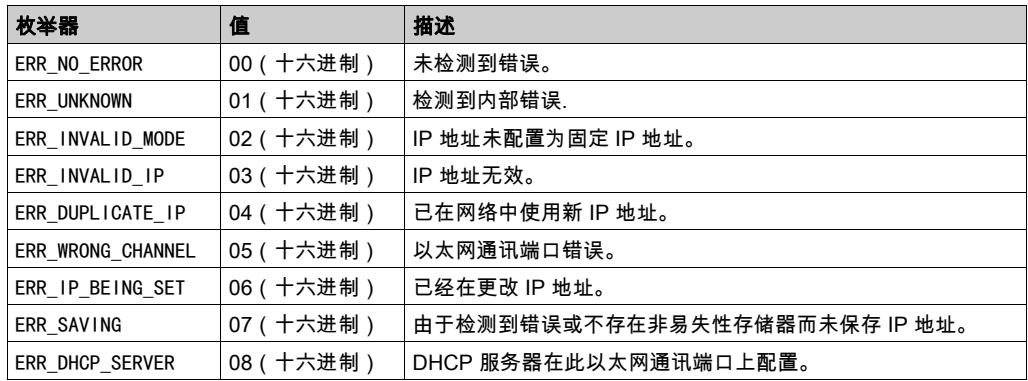

# <span id="page-260-0"></span>附录 B 用于在用户程序中获取/设置串行线路配置的功能

# 概述

本节介绍用于在程序中获取/设置串行线路配置的功能。 要使用这些功能,请添加 M2xx 通讯库。 有关添加库的详细信息,请参阅 EcoStruxure Machine Expert - 编程指南。

## 本章包含了哪些内容?

本章包含了以下主题:

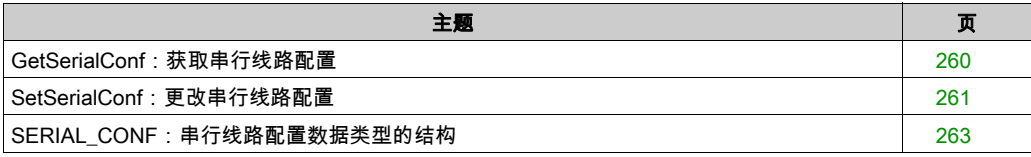

# <span id="page-261-1"></span><span id="page-261-0"></span>GetSerialConf:获取串行线路配置

# 功能描述

GetSerialConf 为特定串行线路的通讯端口返回配置参数。

# 图形表示形式

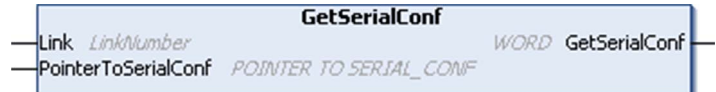

# 参数描述

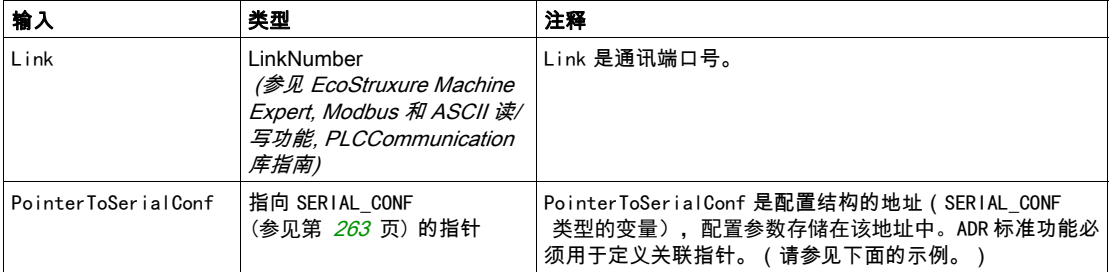

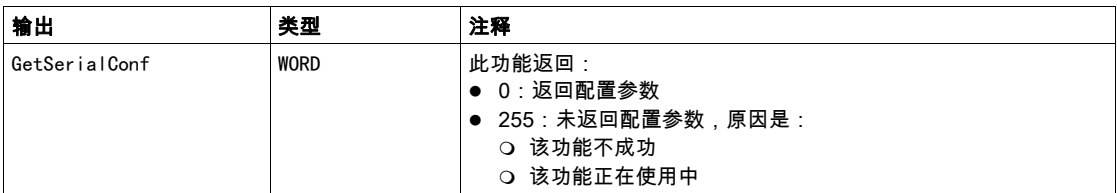

# 示例

请参阅 SetSerialConf (参见第 [262](#page-263-0) 页) 示例。

# <span id="page-262-1"></span><span id="page-262-0"></span>SetSerialConf:更改串行线路配置

## <span id="page-262-2"></span>功能描述

SetSerialConf 用于更改串行线路配置。

图形表示形式

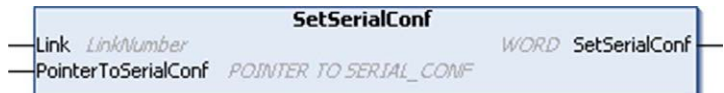

注意: 在执行编程时更改串行线路端口的配置,可能会中断与其他连接的设备正在进行的通讯。

# 警告

因配置更改导致失去控制

将程序投入使用前,请验证并测试 SetSerialConf 功能的所有参数。

不遵循上述说明可能导致人员伤亡或设备损坏。

# 参数描述

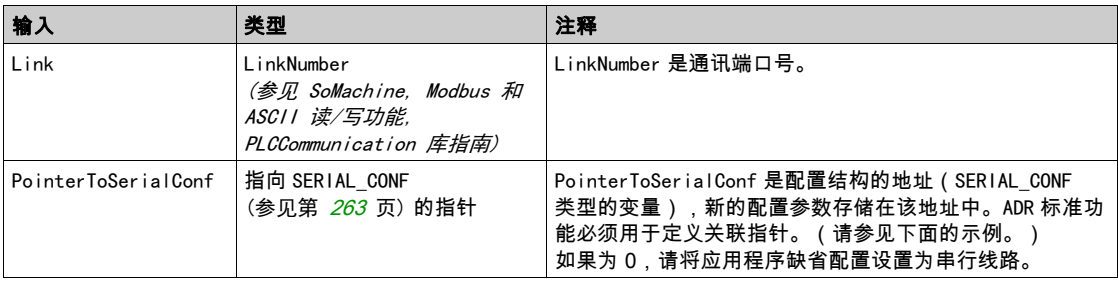

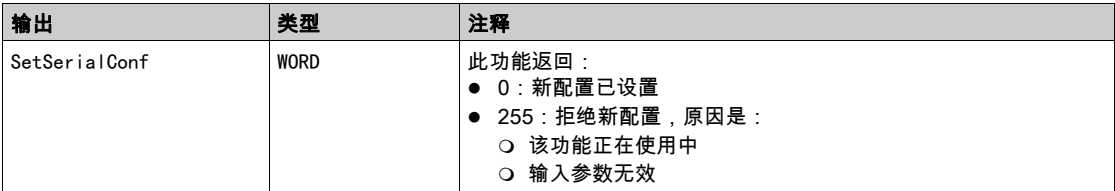

## <span id="page-263-0"></span>示例

VAR

MySerialConf: SERIAL\_CONF

result: WORD;

END\_VAR

(\*Get current configuration of serial line 1\*)

GetSerialConf(1, ADR(MySerialConf));

(\*Change to modbus RTU slave address 9\*)

MySerialConf.Protocol := 0; (\*Modbus RTU/Machine Expert protocol (in this case CodesysCompliant selects the protocol)\*)

MySerialConf.CodesysCompliant := 0; (\*Modbus RTU\*)

MySerialConf.address  $:= 9$ ;  $(*Set$  modbus address to  $9*)$ 

(\*Reconfigure the serial line 1\*)

```
result := SetSerialConf(1, ADR(MySerialConf));
```
# <span id="page-264-0"></span>SERIAL\_CONF:串行线路配置数据类型的结构

# <span id="page-264-1"></span>结构描述

结构中包含与串行线路端口有关的配置信息。SERIAL\_CONF它包含以下变量:

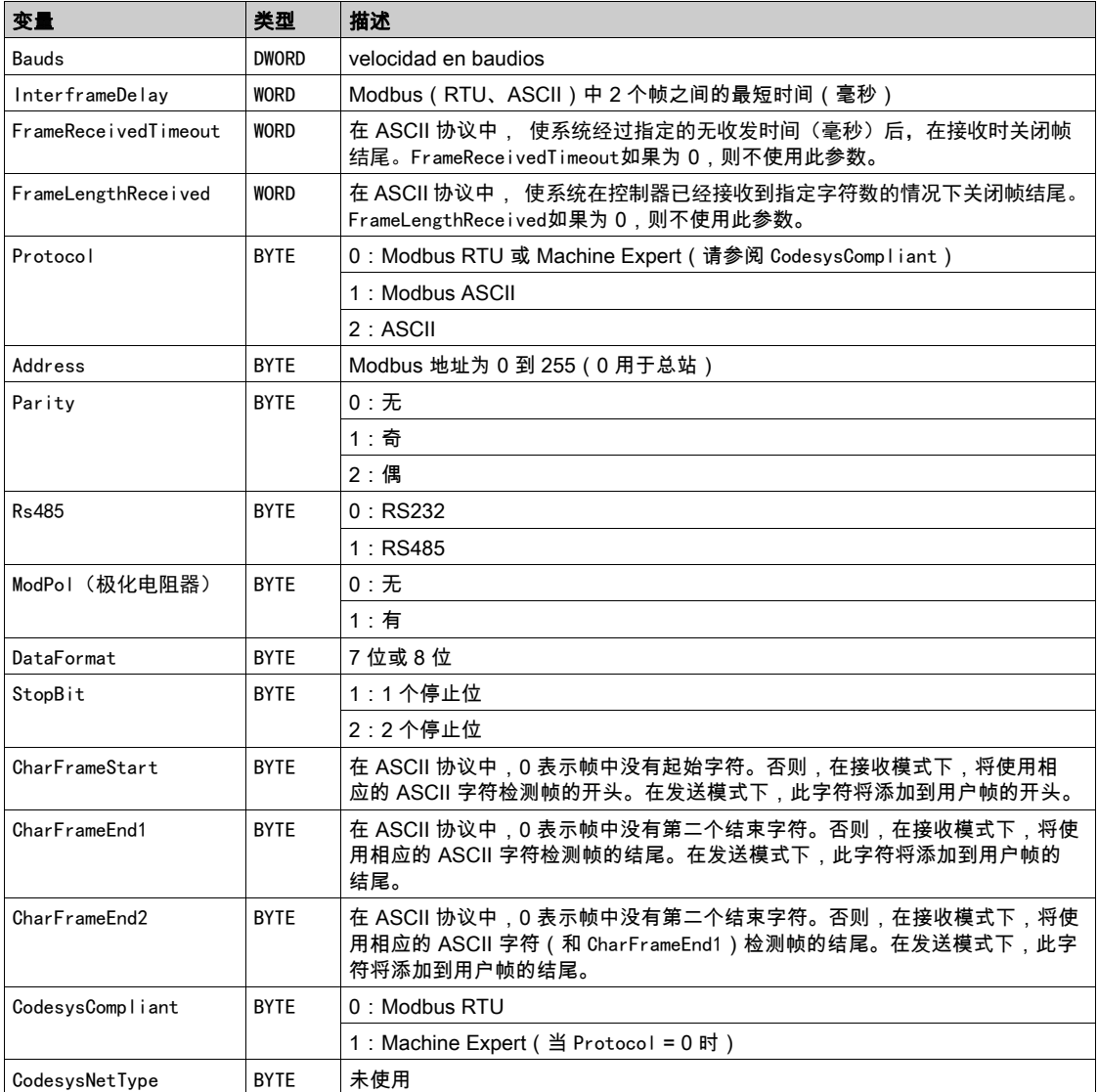

# <span id="page-266-0"></span>附录 C 控制器性能

# 处理性能

# 简介

本章提供有关 M241 处理性能的信息。

# 逻辑处理

下表显示了各个逻辑指令的逻辑处理性能:

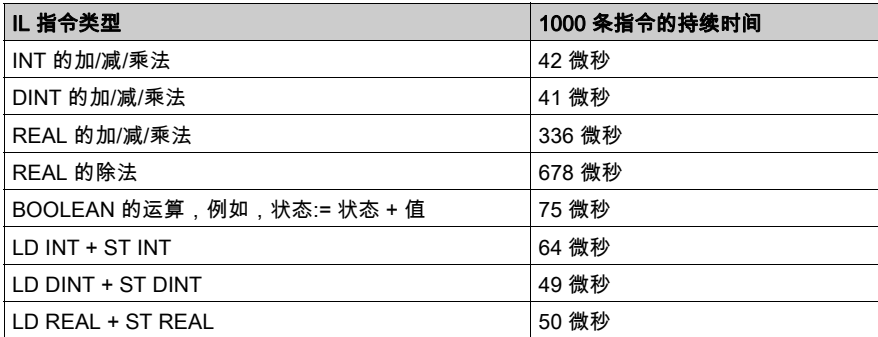

# 通讯和系统处理时间

通讯处理时间因发送/接收的请求数而异。

# 事件的响应时间

下表中显示的响应时间是指从触发外部任务的输入的信号上升沿到此任务设置的输出跳变沿的时 间。事件任务还在设置输出前处理 100 条 IL 指令:

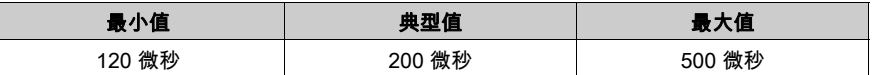

术语

#### 任务

一组段和子程序,MAST 任务为循环或周期性执行,FAST 任务为周期性执行。 任务具有优先级,并且链接到控制器的输入和输出。可以根据任务来刷新这些 I/O。 一个控制器可以有多个任务。

#### 协议

一种用于控制和启用两个计算端点和设备之间的连接、通讯和数据传输的惯例或标准。

#### 变量

由程序寻址和修改的存储器单元。

#### 后配置

(*后配置*)使用该选项可以在不更改应用程序的情况下修改应用程序的某些参数。后配置参数由存 储在控制器上的某个文件定义。它们可能会使应用程序的配置参数过载。

#### 固件

表示构成控制器上操作系统的 BIOS、数据参数和编程指令。固件存储在控制器内的非易失性存储 器上。

#### 字符串

一系列 ASCII 字符的变量。

#### 字节

采用 8 位格式编辑的类型,范围从十六进制 00 到十六进制 FF。

#### 应用程序

包括配置数据、符号和文档的程序。

#### 应用程序源

用户可读控制器指令、配置数据、HMI 指令、符号和其他程序文件的集合。可以将应用程序源保 存在 PC 上,也可以将应用程序源文件下载到大多数可编程控制器。应用程序源文件用来生成可在 可编程控制器上运行的可执行程序。

#### 开放回路

开放回路控制是指可以不使用外部传感器提供位置或速度修正信号的运动控制系统。

另请参阅:闭合回路。

#### 引导应用程序

(*引导应用程序*)包含应用程序的二进制文件。通常它存储在控制器中,使控制器启动用户生成的 应用程序。

#### 扩展总线

扩展 I/O 模块和控制器或总线耦合器之间的电子通讯总线。

#### 扫描

该功能包括:

- 读取输入并将这些值放入存储器中
- 每次执行一个应用程序指令,并将结果存储在存储器中
- 使用这些结果来更新输出

#### 指令列表语言

以指令列表语言编写的程序,包括由控制器按顺序执行的一系列基于文本的指令。每个指令均包 括一个行号、一个指令代码和一个操作数(请参阅 IEC 61131-3)。

#### 控制器

自动化工业流程(也称为可编程可编程控制器或可编程控制器)。

#### 控制网络

此网络中包含可编程控制器、SCADA 系统、PC、HMI、交换机……

支持以下两种拓扑:

- 扁平:此网络中的所有模块和设备都属于同一个子网。
- 2 层:网络分为操作网络和控制器间网络。

这两个网络可以在物理上独立,但通常通过路由设备链接。

#### 数据日志

控制器在*数据日志*中记录与用户应用程序相关的事件。

#### 梯形图语言

控制器程序指令的图形表示,其中包括控制器按顺序执行的一系列梯级中的触点、线圈和块符号 (请参阅 IEC 61131-3)。

#### 模拟量输出

在可编程控制器内转换数值,并按比例发送电压或电流电平。

#### 监控项

在 OPC UA 中,客户订阅的 OPC UA 可以使用的数据项(样例)。

#### 看门狗

看门狗是一种特殊的定时器,用于确保程序不会超过为它们所分配的扫描时间。通常将看门狗定 时器设置为比扫描时间较高的值,并在每个扫描周期结束后重置为零。如果警戒时钟定时器达到 预设值(例如,因为程序陷入了死循环),则表明出现了错误且程序将会停止。

#### 程序

应用程序的组成部分,其中包括可以在可编程控制器的存储器中安装的经过编译的源代码。

#### 端子排

(*端子排*)安装在电子模块中的组件,用于在控制器和现场设备之间提供电气连接。

#### 编码器

用于测量长度或角度的设备(线性或旋转编码器)。

#### 网络

共享一个公用数据路径和通讯协议的各种互联设备系统。

#### 节点

通讯网络上的可寻址设备。

#### 设备

包括子组件(如传送带和转盘等)的机器的一部分。

#### 设备网络

此网络中包含连接至可编程控制器特定通讯端口的设备。此控制器被视为设备的主站。

#### 连续功能图语言

一种基于功能块图语言的图形编程语言(IEC61131-3 标准的扩展),工作原理与流程图类似。但 是,不可以使用网络并对图形元素进行任意定位,允许反馈回路。每个功能块的输入位于左侧, 输出位于右侧。可以将功能块输出链接到其他功能块的输入以创建复合表达式。

#### 通知

在 OPC UA 中,由OPC UA 服务器发送的消息,用于向客户端通知有新数据项可用。

#### 配置

一个系统内硬件组件的布局和互连以及硬件和软件的参数,可决定系统的运行特性。

#### 采样速率

在 OPC UA 中,OPC UA 服务器从相连设备读取数据项的频率。

#### 闪存

可覆盖的非易失性存储器它存储在一个特殊的可擦除和可重编程的 EEPROM 上。

#### ARP

( 地址解析协议 ) 用于将 IP 地址映射到 Ethernet ( 硬件 ) 地址的以太网(MAC) IP 网络层协议。

#### **BCD**

(*二进制编码的十进制*)利用一个 4 位组(nybble/nibble,也称为半字节)表示 0 到 9 之间的十进 制数的格式。在此格式中,用于编码十进制数字的四个位具有部分未使用的组合。

例如,数字 2,450 编码为 0010 0100 0101 0000。

#### **BOOL**

(*布尔*)用于计算的基本数据类型。B00L 变量可以是以下两个值之一:0 (FALSE) 或 1 (TRUE)。从 WORD 中抽取的位为 B00L 类型,例如:%MW10.4 是编号为 10 的存储器 WORD 的五分之一位。

#### BOOTP

(*引导程序协议*)可由网络客户端用于从服务器自动获取 IP 地址(可能还包括其他数据)的 UDP 网络协议。客户端使用客户端 MAC 地址向服务器标识自己。服务器会维护预先配置的客户端设备 MAC 地址及关联 IP 地址表,从而向客户端发送其预先配置的 IP 地址。BOOTP 最初用于使无盘 主机能够通过网络远程启动。BOOTP 进程分配一个无限租期的 IP 地址。BOOTP 服务利用 UDP 端口 67 和 68。

#### CFC

(*连续功能图*)一种基于功能块图语言的图形编程语言(IEC 61131-3 标准的扩展),工作原理与 流程图类似。但是,不可以使用网络并对图形元素进行任意定位,允许反馈回路。每个功能块的 输入位于左侧,输出位于右侧。可以将功能块输出链接到其他功能块的输入以创建复合表达式。

#### **CRC**

(*循环冗余检验*)用来确定通讯传输的有效性的方法。传输包含构成校验和的位域。发射器根据消 息的内容来计算所使用消息的检验和。接收节点后,按照相同的方式再次计算该字段。如果两次 CRC 计算的值存在任何差异,则说明传输的消息与收到的消息不同。

#### DHCP

(*动态主机配置协议*)BOOTP 的高级扩展。DHCP 虽然较为高级,但是 DHCP 和 BOOTP 可以通 用。(DHCP 可以处理 BOOTP 客户端请求。)

#### DINT

( *双精度整数类型* ) 以 32 位格式进行编码的整数。

#### **DNS**

(*域名系统*)为连接至 LAN 或Internet的计算机和设备进行命名的系统。

#### DTM

(device type manager) 分为两个类别:

- 连接到现场设备配置组件的设备 DTMs。
- 连接到软件通讯组件的 CommDTMs。

DTM 提供了用于访问设备参数,以及配置、操作和诊断设备的统一结构。从用于设置设备参数的 简单图形用户界面到用于诊断和维护目的而执行复杂实时计算的高度复杂的应用程序都属于 DTMs。

#### DWORD

( *双字* ) 以 32 位格式进行编码的类型。

#### EDS

(*电子数据表*)例如,包含设备的属性(如参数和设置)的现场总线设备描述文件。

#### Ethernet

用于 LANs 的物理和数据链路层技术,也称为 IEEE 802.3。

#### FBD

(*功能块图*)控制系统的 IEC 61131-3 标准所支持的五种逻辑或控制语言中的其中一种语言。功 能块图是面向图形的编程语言。它可以与一系列网络搭配使用,其中每个网络包含一个框和连接 线路的图形结构,该图形结构表示逻辑或算术表达式、功能块的调用、跳转或返回指令。

#### FE

(*功能性接地*)用于增强或以其他方式允许正常操作电敏感设备的公共接地连接(在北美地区也 称为功能性接地)。

与保护性接地(保护性接地)相比,功能性接地连接可用于除防震保护以外的任何其他目的,并 且通常可以承载电流。使用功能性接地连接的设备示例包括浪涌抑制器和电磁干扰滤波器、某些 天线和测量仪器。

#### freewheeling

当可编程控制器处于自由运行模式时,新的任务扫描都在上次扫描完成后开始。*周期扫描模式*对 比度。

#### **FregGen**

(*频率发生器*)使用可编程频率生成方波信号的功能。

#### **FTP**

(*文件传输协议*)一种以客户端-服务器架构为构建基础的标准网络协议,用于通过基于 TCP/IP 的网络交换和操作文件,不考虑其大小。

#### HE10

用于频率低于 3 MHz 的电子信号的矩形连接器,符合 IEC 60807-2。

#### I/O

(输入/输出)

#### ICMP

( *因特网控制消息协议*) 报告检测到的错误, 并提供与数据报处理有关的信息。

#### IEC

(*国际电工委员会*)负责为所有电器、电子和相关技术制定和发布国际标准的非盈利性和非政府性 的国际标准组织。

#### IEC 61131-3

工业自动化设备的 3 部分标准的第 3 部分。IEC 61131-3 针对控制器编程语言,并定义了两个图形 编程语言和两个文本编程语言标准。图形编程语言既是梯形图语言又是功能块图语言。文本编程 语言包括结构化文本和指令列表。

#### IL

(*指令列表*)以某种语言编写的程序,包括由控制器按顺序执行的一系列基于文本的指令。每个指 令均包括一个行号、一个指令代码和一个操作数(请参阅 IEC 61131-3)。

#### INT

(整数)以 16 位格式进行编码的整数。

#### IP

(*因特网协议*)TCP/IP 协议系列的一部分,用于跟踪设备的因特网地址、对传出消息进行路由并 识别传入消息。

#### KeepAlive

OPC UA 服务器发送的消息,用于使订阅保持活动状态。如果自前一次发布之后没有更新任何受 监控的数据项,则该消息是非常有必要的。

#### LD

(*梯形图*)控制器程序指令的图形表示,其中包括控制器按顺序执行的一系列梯级中的触点、线圈 和块符号(请参阅 IEC 61131-3)。

#### LINT

(*长整数*)以 64 位格式进行编码的整数(INT 的 4 倍或 DINT 的 2 倍)。

#### LRC

(*纵向冗余校验*)用来确定所传输和存储的数据正确性的错误检测方法。

#### LWORD

(长字)以 64 位格式进行编码的数据类型。

#### MAC 地址

(*介质访问控制地址*)与特定硬件设备关联的唯一 48 位编号。在生产网卡或设备过程中,需要为 每个网卡或设备编入一个 MAC 地址。

#### **MAST**

通过其编程软件运行的处理器任务。MAST 任务有两个段:

- IN: 在 MAST 任务执行之前,将输入复制到 IN 段。
- OUT:在 MAST 任务执行完后,将输出复制到 OUT 段。

#### MIB

( *管理信息库* ) 通过类似 SNMP 的网络管理系统所监控的对象数据库。SNMP 用于监控通过其 MIBs 定义的设备。Schneider Electric 已获得一个专用 MIB:groupeschneider (3833)。

#### ms

(毫秒)

#### MSB

(*最高有效位/字节*)在传统的十六进制或二进制表示法中,是数字、地址或字段的一部分,作为 最左侧的单值写入。

#### NMT

(*网络管理*)提供网络初始化、检测到的错误控制和设备状态控制服务的 CANopen 协议。

#### PDO

(*过程数据对象*)无需确认的广播消息,或在基于 CAN 的网络中从生产者设备发送到消费者设 备。来自生产者设备的传输 PDO 具有特定标识符,该标识符与消费者设备的接收 PDO 对应。

#### PE

(*保护性接地*)通过以接地电位保持设备的任何暴露的导电表面以帮助避免触电危险的公共接地连 接。为了避免可能出现电压降,在该导体上不允许电流流过(在北美地区也称为*保护性接地*,或 在美国国家电气规范中称为设备接地导体。)

#### PTO

(*脉冲串输出*)采用50-50的固定占空比在开启和关闭之间振荡以产生方波形式的快速输出。PTO 特别适用于如步进电机、频率转换器和伺服电机控制等应用。

#### publishing interval

在 OPC UA 中,OPC\_UA 服务器向客户端发送通知(以告知有数据更新可用)的频率。

#### PWM

(*脉冲宽度调制*)以可调占空比在关闭和开启之间振荡以产生矩形波形式的快速输出(尽管可以 调整它来产生方形波)。

#### REAL

一种数据类型,可以将它定义为以 32 位格式进行编码的浮点数。

#### RJ45

用于为Ethernet定义的网络电缆的 8 针连接器的标准类型。

#### RPDO

(*接收过程数据对象*)未确认的广播消息,或在基于 CAN 的网络中从生产者设备发送到消费者设 备。来自生产者设备的传输 PDO 具有特定标识符,该标识符与消费者设备的接收 PDO 对应。

RPI

(清求的数据包时间间隔)扫描器请求的循环数据交换之间的时间周期。EtherNet/IP 设备以扫描 器分配给它们的 RPI 指定的速率发布数据,并以等于 RPI 的周期从扫描器接收消息请求。

#### RTC

(*实时时钟*)由电池供电可连续运转以显示当天时间和日历的时钟,即使在为延长电池使用寿命而 未对控制器通电时也一样。

#### run

使控制器根据程序的逻辑解决方案扫描应用程序、读取物理输入并写入物理输出的命令。

#### SDO

(*服务数据对象*)在基于 CAN 的网络中,现场总线主站用于访问(读/写)网络节点的对象目录 的消息。SDO 类型包括服务 SDOs (SSDOs) 和客户端 SDOs (CSDOs)。

#### SFC

(*顺序功能图*)一种包括具有关联操作的步骤、具有相关联逻辑条件的转换,以及步骤和转换之间 的定向链接的语言。(SFC 标准已在 IEC 848 中定义。符合 IEC 61131-3。)

#### SINT

(*有符号整数*)15 位值带加号。

#### **SNMP**

(*简单网络管理协议*)可以通过轮询设备状态和查看与数据传输相关的信息来远程控制网络的协 议。它还可用于远程管理软件和数据库。该协议还允许执行活动的管理任务,如修改和应用新配 置。

#### **ST**

(*结构化文本*)一种包括复杂的语句和嵌套指令(如迭代循环、条件执行或功能)的语言。ST 符 合 IEC 61131-3

#### STOP

使控制器停止运行应用程序的命令。

#### **TCP**

(*传输控制协议*)基于连接的传输层协议,可提供同步双向数据传输。TCP 是 TCP/IP 协议套件的 一部分。

#### TPDO

(*传输过程数据对象*)无需确认的广播消息,或在基于 CAN 的网络中从生产者设备发送到消费者 设备。来自生产者设备的传输 PDO 具有特定标识符,该标识符与消费者设备的接收 PDO 对应。

#### UDINT

(*无符号双粗度整数*)以 32 位格式进行编码的整数。

# UDP

(*用户数据报协议*)用于将数据报(数据电报)中的消息传递到 IP 网络上的目标计算机的无连接 模式协议(由 IETF RFC 768 定义)。UDP 协议通常与因特网协议捆绑在一起。UDP/IP 消息不要 求获得响应,因此非常适合那些对于丢弃的数据包不需要重新传输(如流视频和需要实时性能的 网络)的应用。

#### UINT

(*无符号整数*)以 16 位格式进行编码的整数。

#### WORD

一种以 16 位格式进行编码的类型。

# 索引

ASCII 管理器, [197](#page-198-0) changeIPAddress, [255](#page-256-1) 更改控制器 IP 地址, [255](#page-256-2) changeModbusPort 命令语法, [169](#page-170-0) 脚本示例, [170](#page-171-0) DHCP 服务器, [186](#page-187-0) ECU,针对 J1939 创建, [214](#page-215-0) EDS 文件,生成, [143](#page-144-0) Ethernet changeIPAddress 功能块, [255](#page-256-2) EtherNet/IP 适配器, [142](#page-143-0) ExecuteScript 示例, [170](#page-171-0) FTP 客户端, [140](#page-141-0) FTP 服务器 以太网, [139](#page-140-0) FTPRemoteFileHandling 库, [140](#page-141-0) **GetSerialConf** 获取串行线路配置, [260](#page-261-1) I/O 总线配置, [106](#page-107-0) I/O 配置一般信息 一般做法, [102](#page-103-0) IP 地址 changeIPAddress, [255](#page-256-2) J1939 创建 ECU 用于, [214](#page-215-0) 接口配置, [213](#page-214-0) M2•• 通讯 GetSerialConf, [260](#page-261-1) SetSerialConf, [261](#page-262-1) **Modbus** 协议, [122](#page-123-0) Modbus Ioscanner, [199](#page-200-0) Modbus TCP 客户端/服务器 以太网, [122](#page-123-0) Modbus TCP 端口,更改, [169](#page-170-1) Modbus 管理器, [193](#page-194-0) OPC UA 服务器 保持活动间隔, [220](#page-221-0) 发布间隔, [220](#page-221-0)

OPC UA 服务器 概述, [218](#page-219-0) 符号配置, [222](#page-223-0) OPC UA 服务器 选择符号, [223](#page-224-0) 配置, [219](#page-220-0) 采样间隔, [220](#page-221-0)  $SD \neq$ 命令, [239](#page-240-0) SERIAL\_CONF, [263](#page-264-1) SetSerialConf, [261](#page-262-2) 设置串行线路配置, [261](#page-262-1) SNMP 以太网, [141](#page-142-0) 协议, [141](#page-142-0) TM3 模拟量 I/O 模块 下载固件到, [249](#page-250-0) Web 服务器 以太网, [124](#page-125-0) 下载应用程序, [70](#page-71-0) 串行线路 ASCII 管理器, [197](#page-198-0) GetSerialConf, [260](#page-261-1) Modbus 管理器, [193](#page-194-0) SetSerialConf, [261](#page-262-1) 以太网 FTP 服务器, [139](#page-140-0) Modbus TCP 从站设备, [165](#page-166-0) Modbus TCP 客户端/服务器, [122](#page-123-0) SNMP, [141](#page-142-0) Web 服务器, [124](#page-125-0) 以太网/IP 设备, [142](#page-143-1) 服务, [115](#page-116-0) 任务 事件任务, [44](#page-45-0) 外部事件任务, [45](#page-46-0) 循环任务, [43](#page-44-0) 看门狗, [46](#page-47-0) 类型, [43](#page-44-1) 自由运行任务, [44](#page-45-1) 保持活动 (OPC UA), [218](#page-219-0)

保持活动间隔 (OPC UA), [220](#page-221-0) 停止命令, [65](#page-66-0) 内嵌功能配置 内嵌 HSC 配置, *[95](#page-96-0)* 内嵌脉冲发生器配置, [97](#page-98-0) 嵌入式 I/O 配置, *[85](#page-86-0)* 冷复位, *[66](#page-67-0)* 初始值复位, [67](#page-68-0) 剩余变量, [72](#page-73-0) 功能 关键功能, [15](#page-16-0) 协议, [115](#page-116-0) IP, [117](#page-118-1) Modbus, [122](#page-123-0) SNMP, [141](#page-142-0) 发布间隔 (OPC UA), [218](#page-219-0) 发布间隔 (OPC UA), [220](#page-221-0) 后配置, [227](#page-228-0) IP 主站名称, *[228](#page-229-0)* IP 地址, [228](#page-229-1) IP 配置模式, [228](#page-229-2) 传输速率, *[228](#page-229-3)* 停止位, [228](#page-229-4) 图示, [228](#page-229-5) 奇偶校验, *[228](#page-229-6)* 子网掩码, *[228](#page-229-7)* 数据位. *[228](#page-229-8)* 文件管理, *[229](#page-230-0)* 波特率, [228](#page-229-9), [228](#page-229-10) 示例, [231](#page-232-0) 站点地址, *[228](#page-229-11)* 网关地址, [228](#page-229-12) 设备名称, [228](#page-229-13) 固件 下载到 TM3 扩展模块, *[249](#page-250-0)* 外部事件, [45](#page-46-0) 存储器映射, [27](#page-28-0) 工业以太网 概述, [182](#page-183-0) 库, [23](#page-24-0) FTPRemoteFileHandling, [140](#page-141-0) 循环数据交换,生成 EDS 文件用于, [143](#page-144-0) 快速设备更换, [187](#page-188-0)

控制器配置 PLC 设置, [79](#page-80-0) 服务, [81](#page-82-0) 通讯设置, [78](#page-79-0) 更新 TM3 扩展模块的固件, [249](#page-250-1) 热复位, [66](#page-67-1) 状态图, [52](#page-53-0) 监视项目 (OPC UA), [218](#page-219-0) 硬件初始化值, *[63](#page-64-0)* 符号 (OPC UA), [222](#page-223-0) 编程语言 IL、LD、Grafcet, [15](#page-16-0) 脚本命令 防火墙, [177](#page-178-0) 脚本文件 语法规则, *[238](#page-239-0)* 软件初始化值,  $63$ 输出强制,  $63$ 输出行为, [63](#page-64-0), [63](#page-64-1), [63](#page-64-2) 运行命令, [65](#page-66-1) 通过 SD 卡传输文件, [239](#page-240-0) 采样间隔 (OPC UA), [218](#page-219-0) 采样间隔 (OPC UA), [220](#page-221-0) 重新启动, [68](#page-69-0) 防火墙 缺省脚本文件, [175](#page-176-0) 脚本命令, [177](#page-178-0) 配置, [175](#page-176-0)

# Modicon M241 Logic Controller 系统功能和变量 PLCSystem 库指南

12/2019

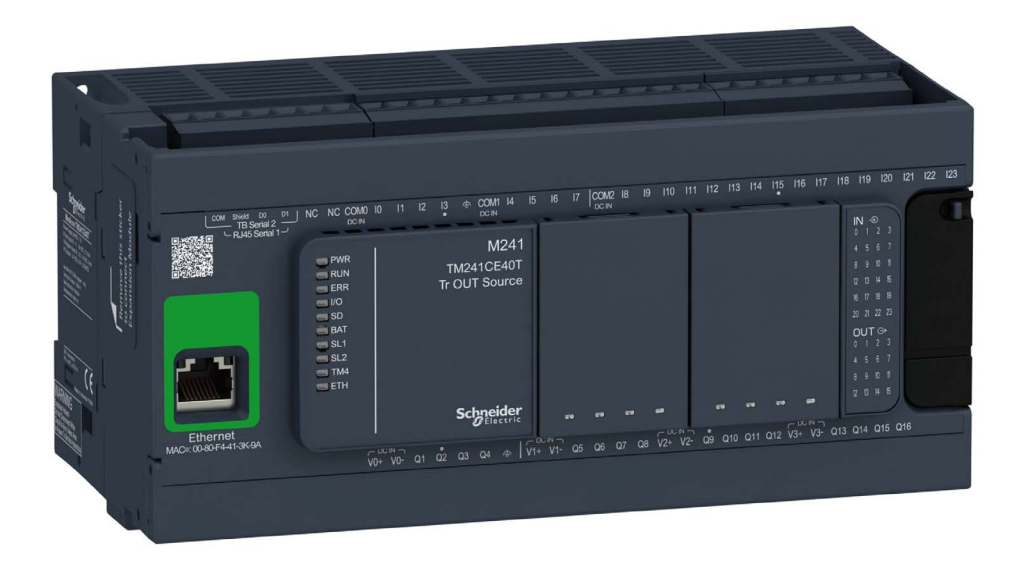

**Schneider** 

www.schneider-electric.com

本文档中提供的信息包含有关此处所涉及产品之性能的一般说明和/或技术特性。本文档并非用于 (也不代替) 确定这些产品对于特定用户应用场合的适用性或可靠性。任何此类用户或设备集成商 都有责任就相关特定应用场合或使用方面对产品执行适当且完整的风险分析、评估和测试。 Schneider Electric 或其任何附属机构或子公司对于误用此处包含的信息而产生的后果概不负责。 如果您有关于改进或更正此出版物的任何建议、或者从中发现错误、请通知我们。

本手册可用于法律所界定的个人以及非商业用途。 在未获得施耐德电气书面授权的情况下,不得 翻印传播本手册全部或部分相关内容、亦不可建立任何有关本手册或其内容的超文本链接。施耐 德电气不对个人和非商业机构进行非独占许可以外的授权或许可。 请遵照本手册或其内容原义并 自负风险。与此有关的所有其他权利均由施耐德电气保留。

在安装和使用本产品时,必须遵守国家、地区和当地的所有相关的安全法规。出于安全方面的考 虑和为了帮助确保符合归档的系统数据,只允许制造商对各个组件进行维修。

当设备用于具有技术安全要求的应用场合时,必须遵守有关的使用说明。

未能使用施耐德电气软件或认可的软件配合我们的硬件,则可能导致人身伤害、设备损坏或不正 确的运行结果。

不遵守此信息可能导致人身伤害或设备损坏。

© 2019 Schneider Electric。 保留所有权利。

# 目录

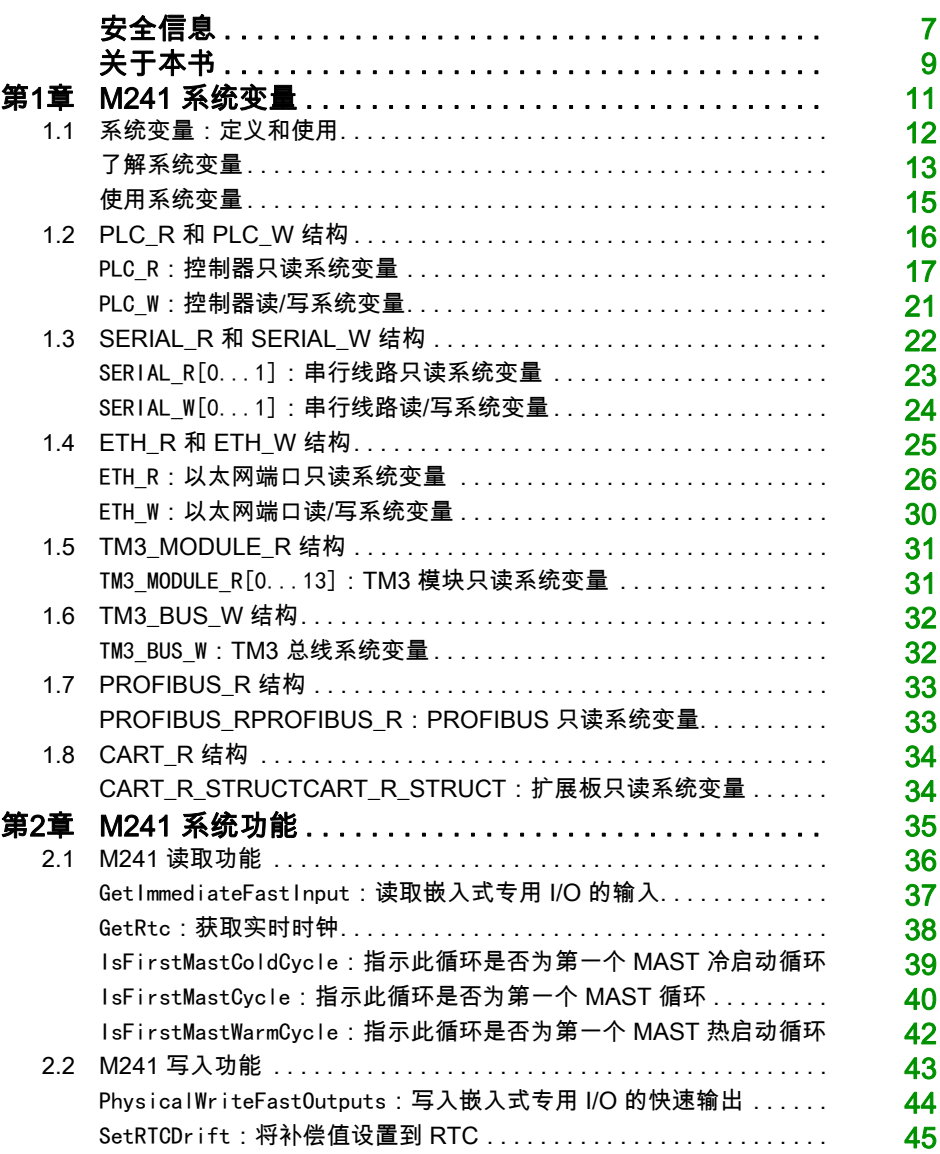

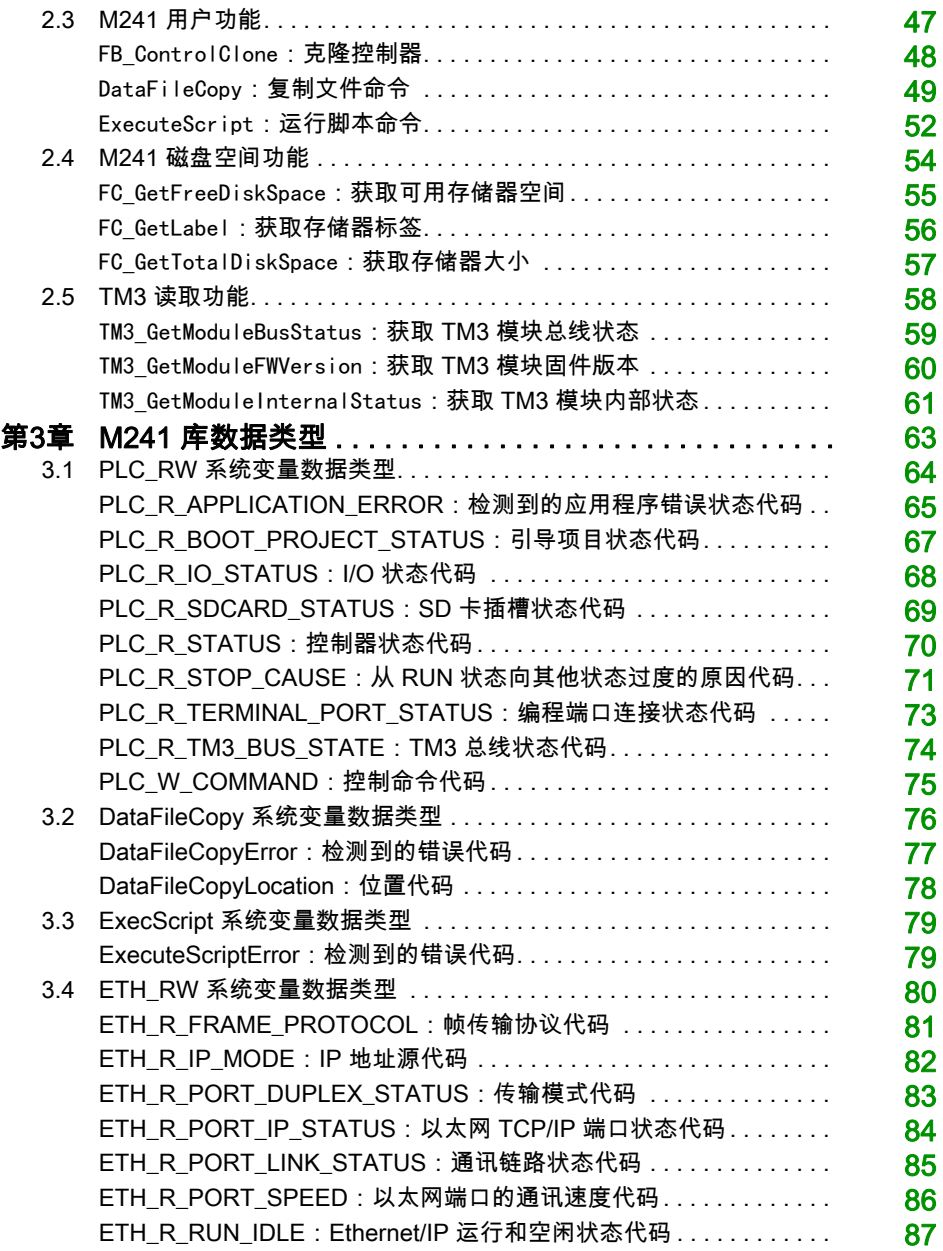

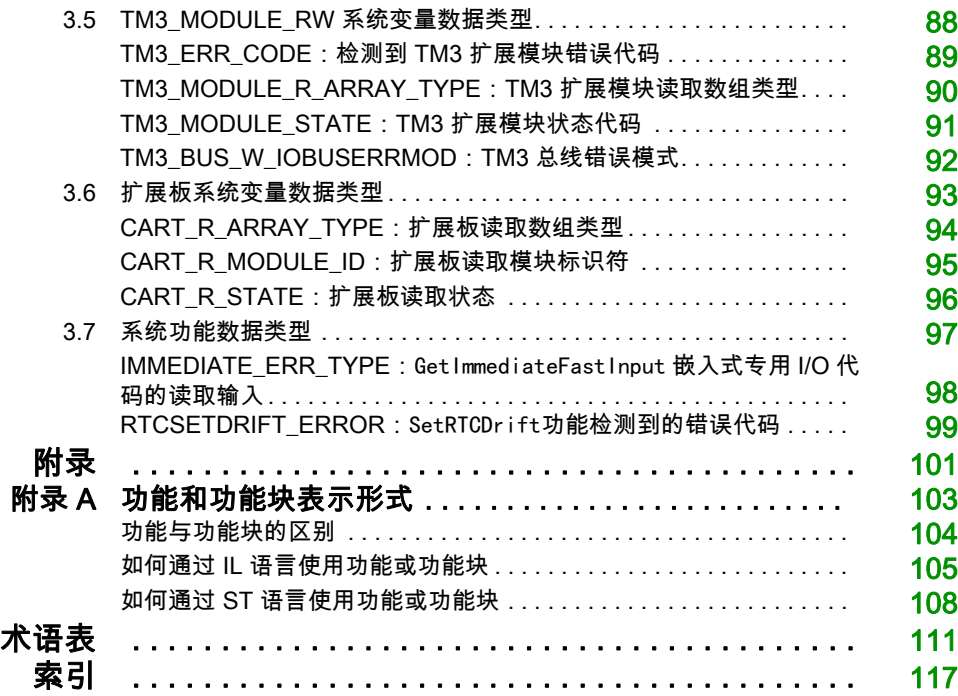

<span id="page-284-0"></span>安全信息

# 重要信息

#### 声明

在试图安装、操作、维修或维护设备之前,请仔细阅读下述说明并通过查看来熟悉设备。下述特 定信息可能会在本文其他地方或设备上出现,提示用户潜在的危险,或者提醒注意有关阐明或简 化某一过程的信息。

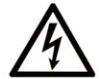

在"危险"或"警告"标签上添加此符号表示存在触电危险,如果不遵守使用说明, 会导致人身伤害。

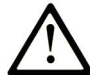

这是提醒注意安全的符号。提醒用户可能存在人身伤害的危险。请遵守所有带此符号 的安全注意事项, 以避免可能的人身伤害甚至死亡。

危险表示若不加以避免, 将会导致严重人身伤害甚至死亡的危险情况。

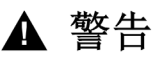

警告表示若不加以避免,可能会导致严重人身伤害甚至死亡的危险情况。

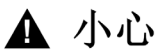

小心表示若不加以避免,可能会导致轻微或中度人身伤害的危险情况。

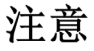

注意用于表示与人身伤害无关的危害。

# 请注意

电气设备的安装、操作、维修和维护工作仅限于有资质的人员执行。施耐德电气不承担由于使用 本资料所引起的任何后果。

有资质的人员是指掌握与电气设备的制造和操作及其安装相关的技能和知识的人员,他们经过安 全培训能够发现和避免相关的危险。

# <span id="page-286-0"></span>关于本书

# 概览

# 文档范围

本文档将向您介绍 Modicon M241 Logic Controller 中提供的系统功能和变量。M241 PLCSystem 库包含的功能和变量可用于从控制器系统中获取信息及向控制器系统发送命令。

本文档描述 M241 PLCSystem 库的数据类型功能和变量。

需要了解以下知识:

- 有关 M241 Logic Controller 的功能、结构和配置的基本信息。
- FBD、LD、ST、IL 或 CFC 语言的编程。
- 系统变量(全局变量)。

#### 有效性说明

本文档已随 EcoStruxureTM Machine Expert V1.2 的发布进行了更新。

# 相关的文件

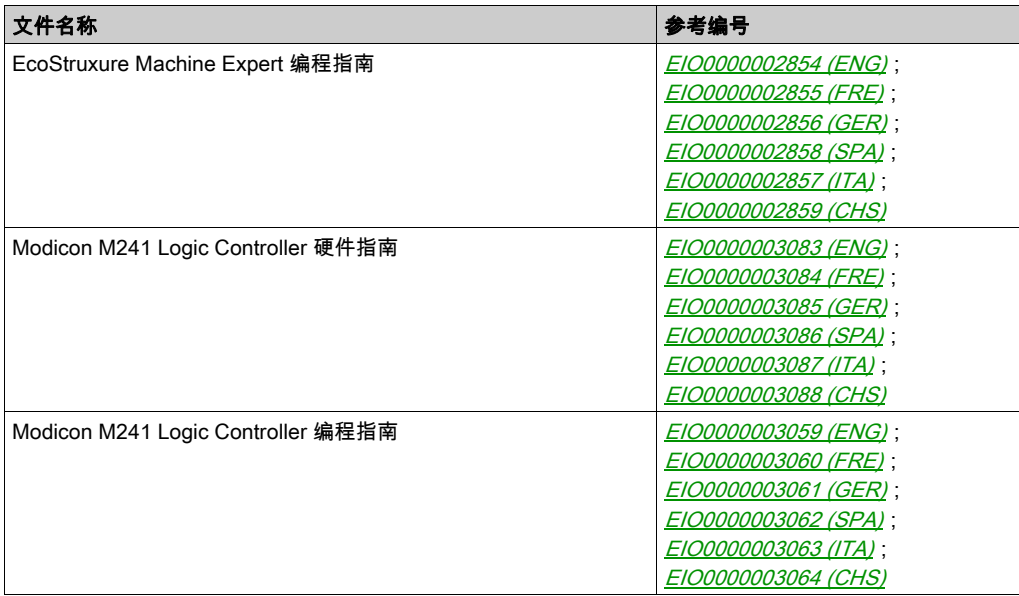

您可以从我们的网站下载这些技术出版物和其它技术信息,网址是: https://www.se.com/ww/en/download/ .

## 关于产品的资讯

警告

## 失去控制

- 任何控制方案的设计者都必须考虑到控制路径可能出现故障的情况,并为某些关键控制功能 提供一种方法,使其在出现路径故障时以及出现路径故障后恢复至安全状态。这些关键控制 功能包括紧急停止、越程停止、断电重启以及类似的安全措施。
- 对于关键控制功能,必须提供单独或冗余的控制路径。
- 系统控制路径可包括通讯链路。必须对暗含的无法预料的传输延迟或链路失效问题加以考虑。
- 遵守所有事故预防规定和当地的安全指南。<sup>1</sup>
- 为了保证正确运行,在投入使用前,必须对设备的每次执行情况分别进行全面测试。

#### 不遵循上述说明可能导致人员伤亡或设备损坏。

 $^1$  有关详细信息,请参阅 NEMA ICS 1.1(最新版)中的"安全指导原则 - 固态控制器的应用、安 装和维护"以及 NEMA ICS 7.1(最新版)中的"结构安全标准及可调速驱动系统的选择、安装与 操作指南"或您特定地区的类似规定。

# 警告

#### 意外的设备操作

- 仅使用 Schneider Electric 认可的可与本设备配合使用的软件。
- 每次更改物理硬件配置后,请更新应用程序。

#### 不遵循上述说明可能导致人员伤亡或设备损坏。
# 第1章

## M241 系统变量

## 概述

本章内容:

- 提供系统变量的简介 (参见第 [12](#page-289-0)页)
- 描述 (参见第 [17](#page-294-0)页)M241 PLC 系统库中包含的系统变量

## 本章包含了哪些内容?

本章包含了以下部分:

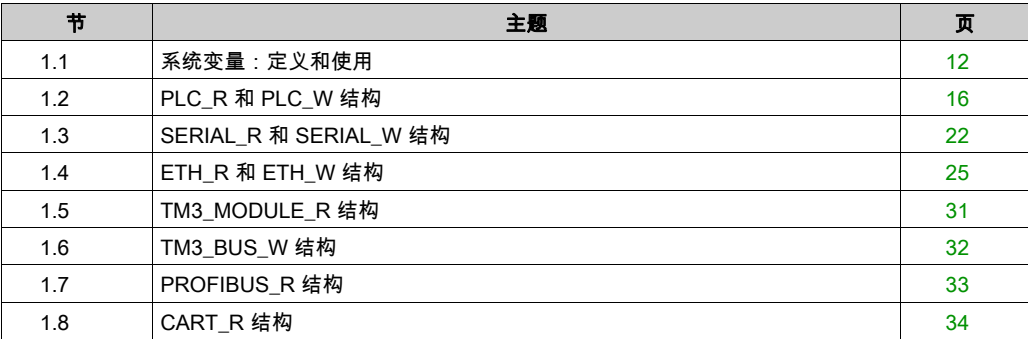

# <span id="page-289-0"></span>第1.1节 系统变量:定义和使用

## 概述

本节定义系统变量以及如何在 Modicon M241 Logic Controller 中实现这些变量。

## 本节包含了哪些内容?

本节包含了以下主题:

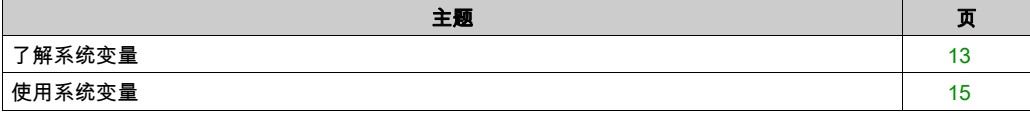

## <span id="page-290-0"></span>了解系统变量

#### 简介

本节介绍实现系统变量的方式。系统变量:

- 使您可以访问一般系统信息、执行系统诊断以及通过命令进行简单操作。
- 是符合 IEC 61131-3 定义和命名约定的结构化变量。您可以通过 IEC 符号名称 PLC\_GVL 访问系 统变量。其中一些 PLC\_GVL 变量是只读变量(例如 PLC\_R),另有一些变量是读/写变量(例 如 PLC\_W)。
- 会自动声明为全局变量。这些变量的作用范围是整个系统,它们可以在任何任务中通过任何程 序组织单元 (POU) 进行访问。

#### 命名约定

系统变量的标识方法如下:

- 表示系统变量类别的结构名称。例如,PLC R 表示用于控制器诊断的只读变量的结构名称。
- 一组标识变量用途的组件名称。例如,i\_wVendor ID 表示控制器的供应商 ID。

访问系统变量时,您可以键入变量的结构名称,然后再输入组件名称。

下面是一个实现系统变量的示例:

VAR

```
 myCtr_Serial : DWORD;
 myCtr_ID : DWORD;
 myCtr_FramesRx : UDINT;
```
END\_VAR

myCtr\_Serial := PLC\_GVL.PLC\_R.i\_dwSerialNumber;  $myCtr$  ID := PLC GVL.PLC.R.i wVendorID; myCtr\_FramesRx := SERIAL\_R[0].i\_udiFramesReceivedOK

**注意:** 上面示例中系统变量的完全限定名称为 PLC\_GVL. PLC. R。在使用**输入助手**声明变量时, PLC\_GVL 是隐式的,但是也可以进行完整输入。优秀编程实践通常规定在声明中使用完全限定的变 量名称。

#### 系统变量位置

在对控制器进行编程时,可定义两种要使用的系统变量:

- 定位变量
- 非定位变量

定位变量:

- 在静态 %MW 区域中具有固定位置:%MW60000 到 %MW60199,用于只读系统变量。
- 可在 RUNNING 和 STOPPED 状态下,通过 Modbus TCP、Modbus 串行和 EtherNet/IP 请求 访问这些变量。
- 根据前面介绍的 structure\_name.component\_name 约定在 EcoStruxure Machine Expert 程序中 使用。可以直接访问从 0 到 59999 的 %MW 地址。大于此地址的地址将被 EcoStruxure Machine Expert 视为超出范围,只能通过 structure\_name.component\_name 约定进行访问。

非定位变量:

- 在 %MW 区域中没有实际位置.
- 不能通过任何现场总线或网络请求访问这些变量,除非在重新定位表中找到它们,也只有这样 才能在 RUNNING 和 STOPPED 状态中访问它们。重新定位表使用以下动态 %MW 区域: %MW60200 到 %MW61999,用于只读变量 %MW62200 到 %MW63999,用于读/写变量
- 根据前面介绍的 structure\_name.component\_name 约定在 EcoStruxure Machine Expert 程序中 使用。可以直接访问从 0 到 59999 的 %MW 地址。大于此地址的地址将被 EcoStruxure Machine Expert 视为超出范围,只能通过 structure\_name.component\_name 约定进行访问。

## <span id="page-292-0"></span>使用系统变量

#### 简介

本节介绍在 EcoStruxure Machine Expert 中编程和使用系统变量所需的步骤。 系统变量是全局范围的,您可以在应用程序的所有程序组织单元 (POU) 中使用它们。 系统变量无需在全局变量列表 (GVL) 中声明。它们会自动从控制器系统库声明。

#### 在 POU 中使用系统变量

EcoStruxure Machine Expert 具有自动完成功能。在 POU 中,首先输入系统变量的结构名称 (PLC\_R、PLC\_W 等),然后在其后添加一个句点。系统变量显示在输入助手中。您可以选择所需的 变量或手动输入完整名称。

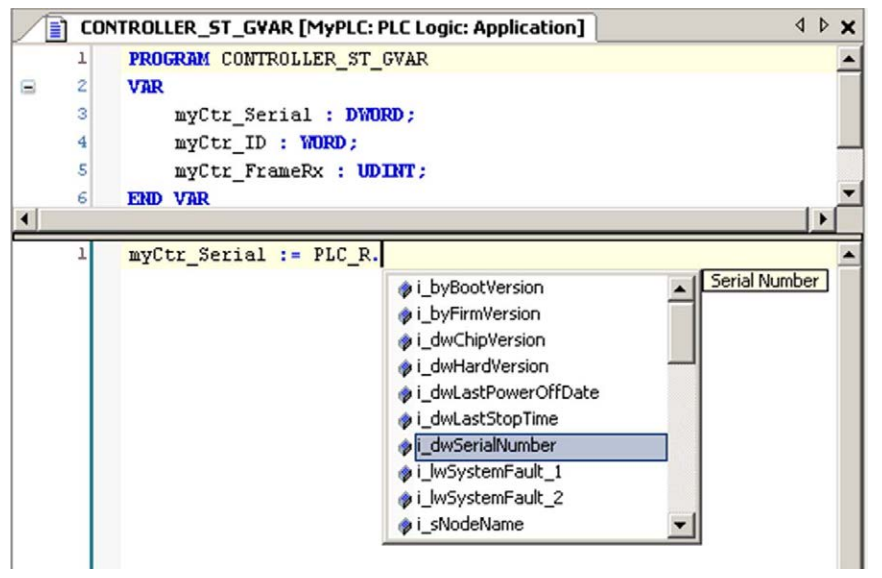

注意: 在上面的示例中,键入结构名称 PLC\_R. 后,EcoStruxure Machine Expert 会提供一个包含 可能组件名称/变量的弹出菜单。

#### 示例

下面的示例介绍某些系统变量的使用方法:

VAR myCtr Serial :DWORD; myCtr ID :WORD; myCtr FramesRx :UDINT; END VAR

myCtr Serial := PLC R.i dwSerialNumber; myCtr ID := PLC R.i wVendorID; myCtr FramesRx := SERIAL\_R[0].i\_udiFramesReceivedOK;

# <span id="page-293-0"></span>第1.2节 PLC\_R 和 PLC\_W 结构

## 概述

本节列出 PLC R 和 PLC W 结构中包括的不同系统变量并加以说明。

### 本节包含了哪些内容?

本节包含了以下主题:

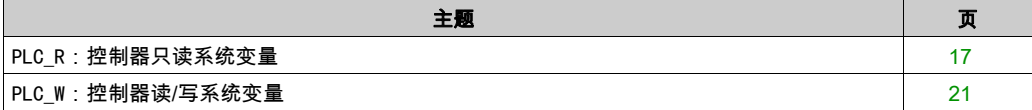

## <span id="page-294-0"></span>PLC\_R:控制器只读系统变量

## 变量结构

下表对 PLC\_R 系统变量(PLC\_R\_STRUCT 类型)的参数进行了描述:

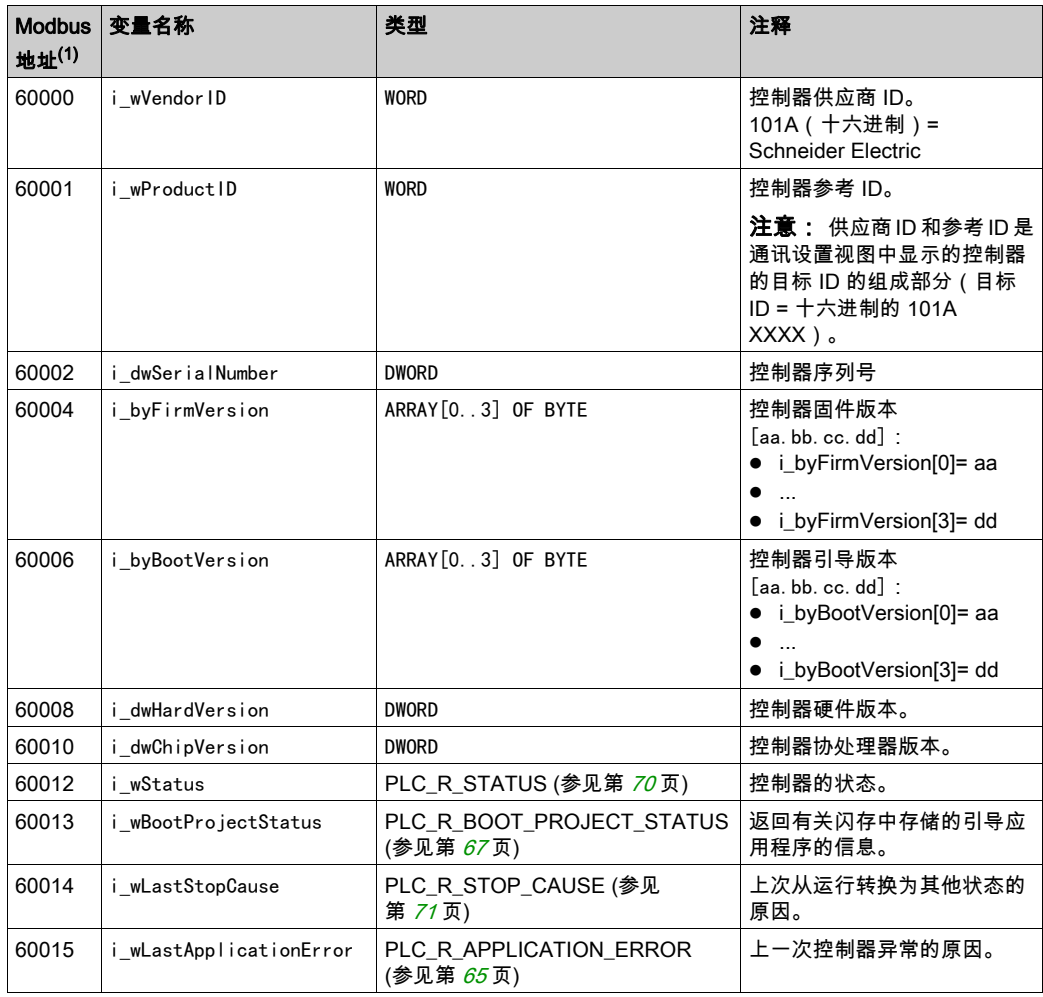

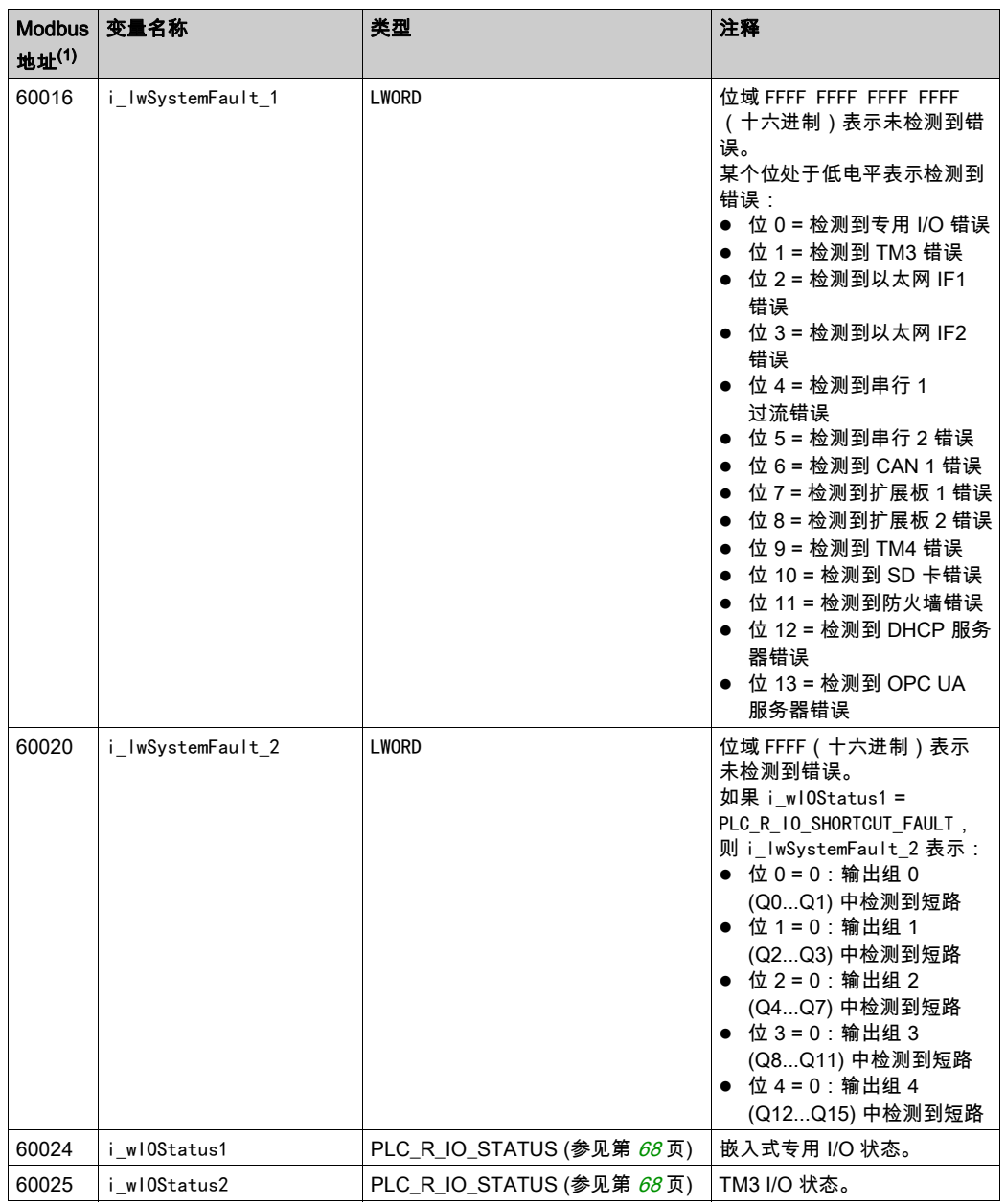

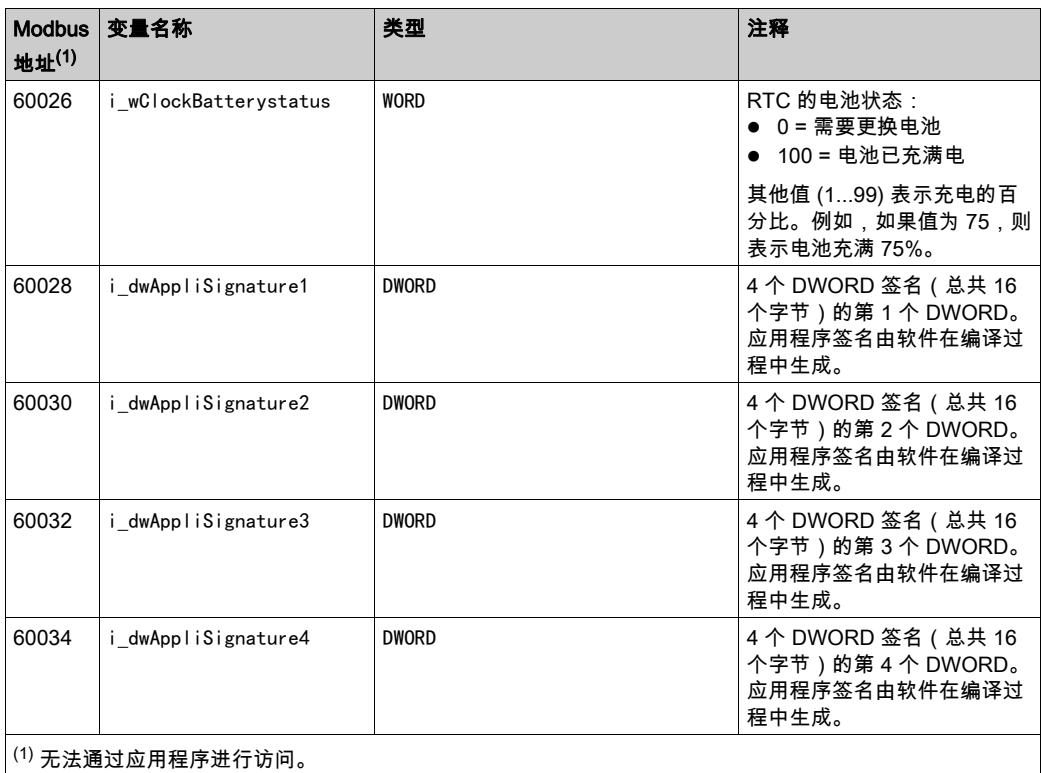

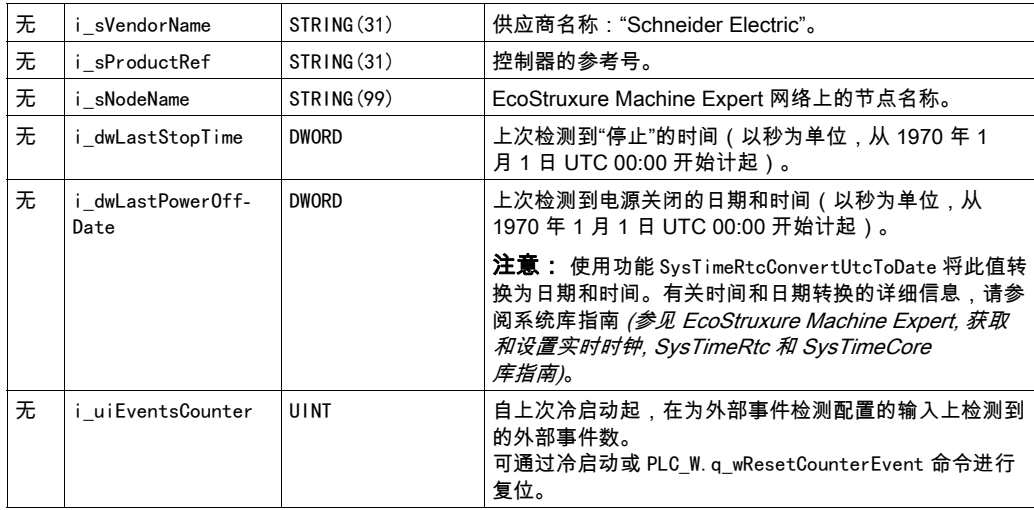

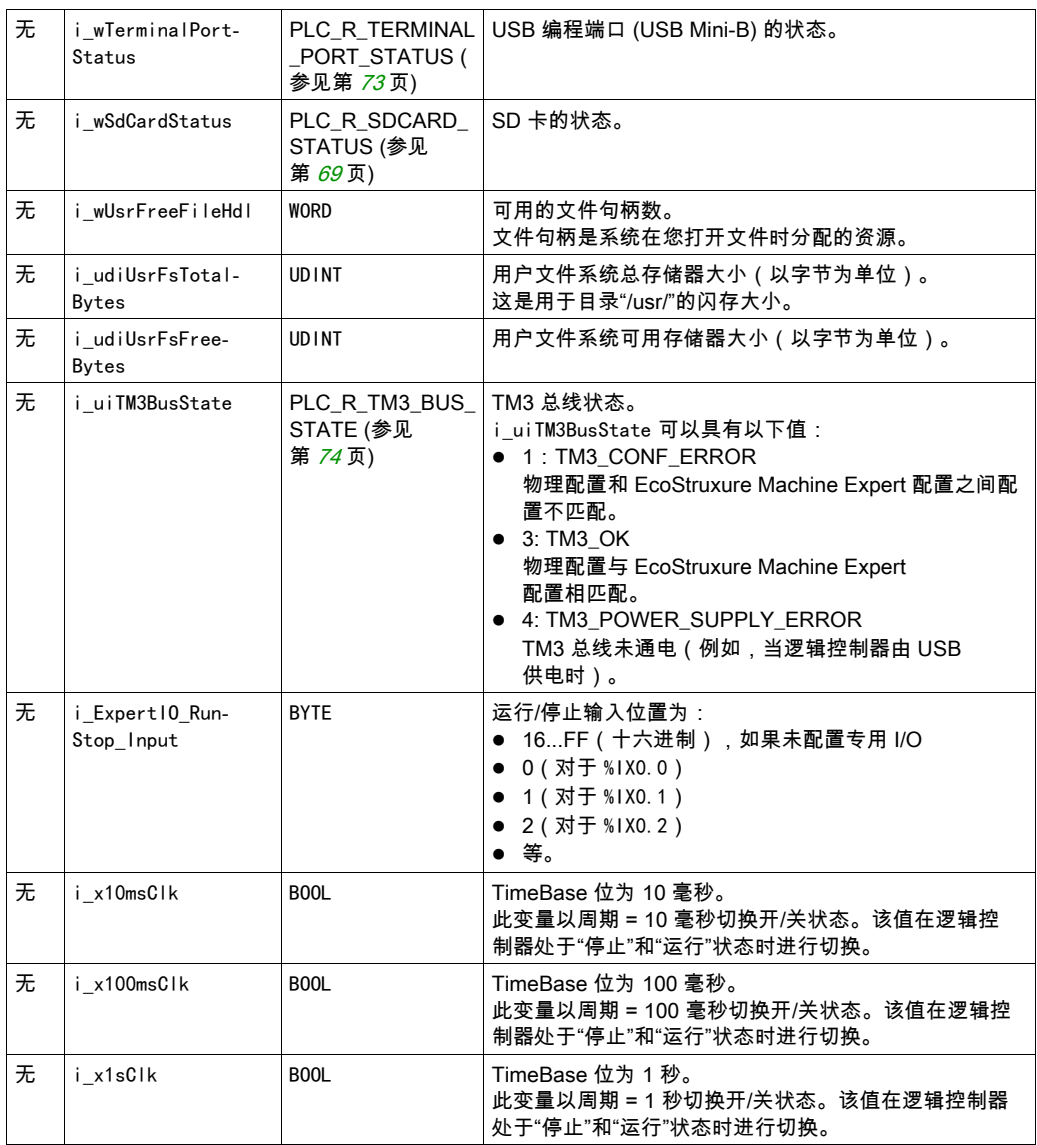

注意: 无表示没有用于此系统变量的预定义 Modbus 地址映射。

## <span id="page-298-0"></span>PLC\_W:控制器读/写系统变量

### 变量结构

下表对 PLC\_W 系统变量(PLC\_W\_STRUCT 类型)的参数进行了描述:

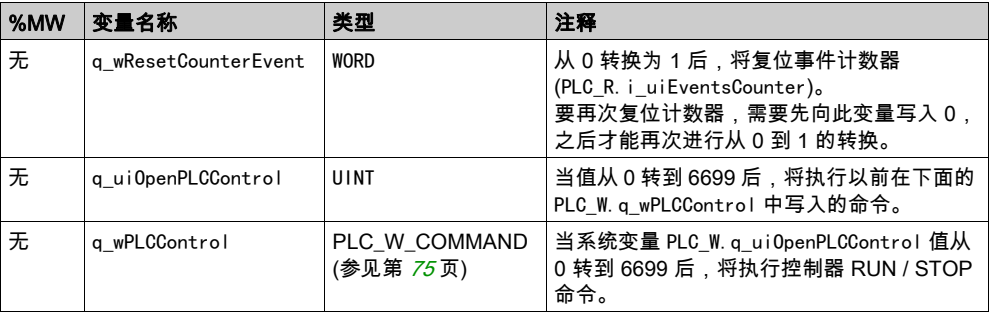

注意: n/a 表示没有用于此系统变量的预定义 %MW 映射。

# <span id="page-299-0"></span>第1.3节 SERIAL\_R 和 SERIAL\_W 结构

## 概述

本节列出 SERIAL\_R 和 SERIAL W 结构中包括的不同系统变量并加以说明。

### 本节包含了哪些内容?

本节包含了以下主题:

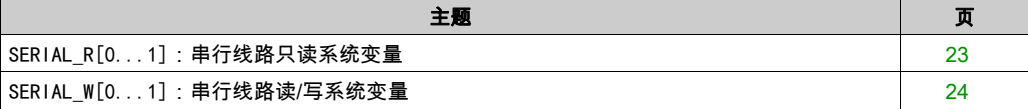

## <span id="page-300-0"></span>SERIAL\_R[0...1]: 串行线路只读系统变量

## 简介

SERIAL\_R 是 2 SERIAL\_R\_STRUCT 类型的数组。该数组的每个元素都返回对应串行线路的诊断系统 变量。

对于 M241 Logic Controller:

- Serial R[0] 指串行线路 1
- Serial R[1] 指串行线路 2

#### 变量结构

下表对 SERIAL\_R[0...1] 系统变量的参数进行了描述:

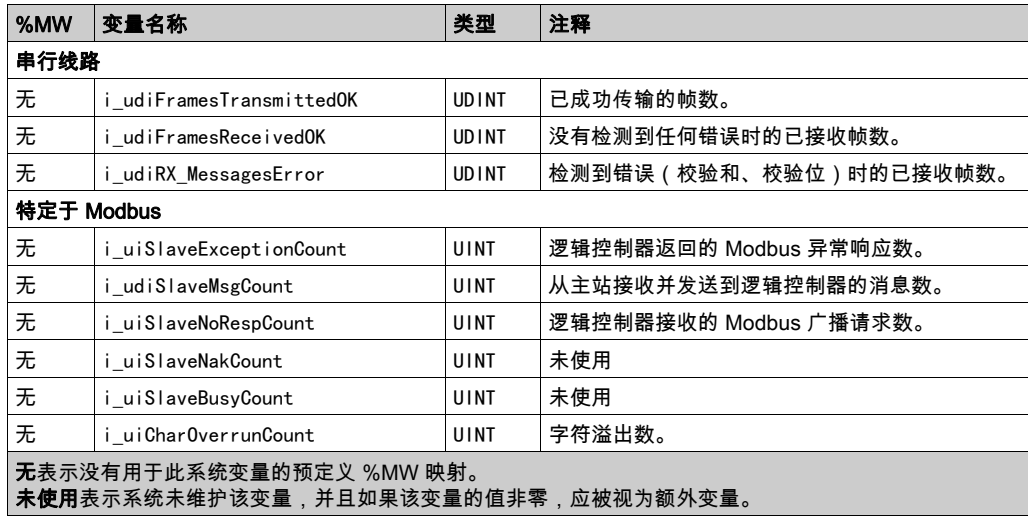

SERIAL R 计数器在以下情况时复位:

- 下载。
- 控制器复位。
- SERIAL W[x].q wResetCounter 命令。
- 通过 Modbus 请求功能代码数字 8 发出复位命令。

## <span id="page-301-0"></span>SERIAL\_W[0...1]:串行线路读/写系统变量

## 简介

SERIAL\_W 是 2 SERIAL\_W\_STRUCT 类型的数组。该数组的各元素将复位相应串行线路的 SERIAL\_R 系 统变量复位。

对于 M241 Logic Controller:

- Serial W[0] 指串行线路 1
- Serial W[1] 指串行线路 2

## 变量结构

下表对 SERIAL\_W[0...1] 系统变量的参数进行了描述:

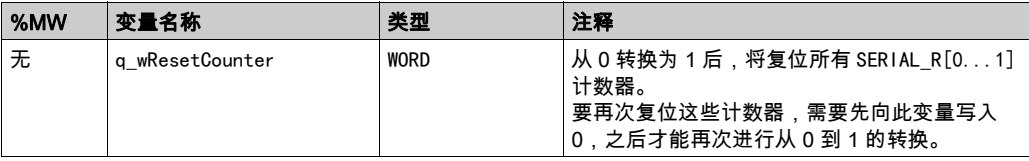

注意: n/a 表示没有用于此系统变量的预定义 %MW 映射。

# <span id="page-302-0"></span>第1.4节 ETH\_R 和 ETH\_W 结构

## 概述

本节列出 ETH R 和 ETH W 结构中包括的不同系统变量并加以说明。

### 本节包含了哪些内容?

本节包含了以下主题:

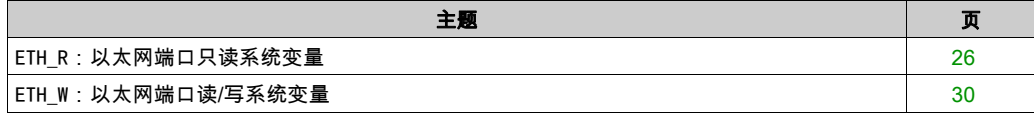

## <span id="page-303-0"></span>ETH\_R:以太网端口只读系统变量

## 变量结构

下表对 ETH\_R 系统变量(ETH\_R\_STRUCT 类型)的参数进行了描述:

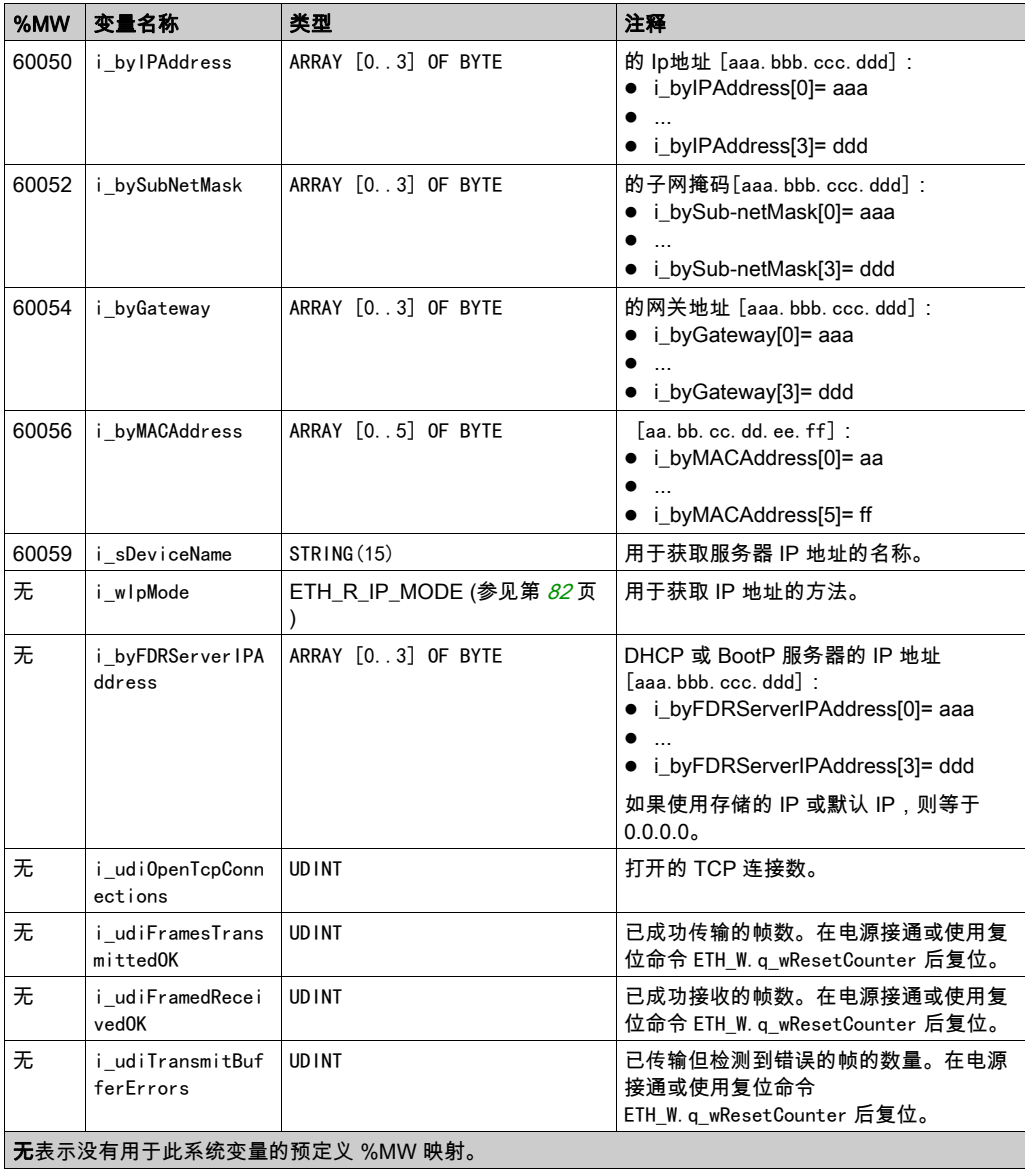

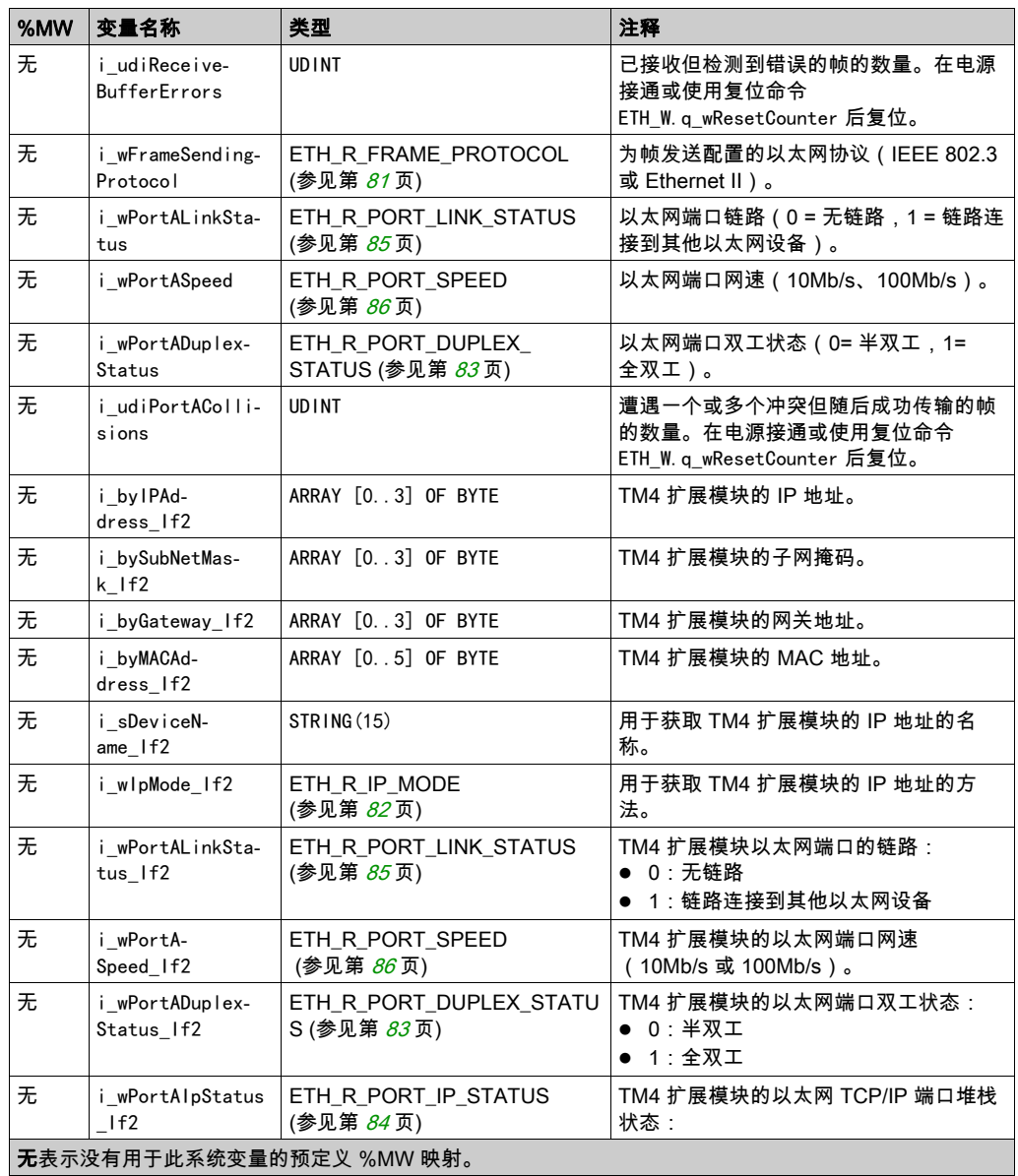

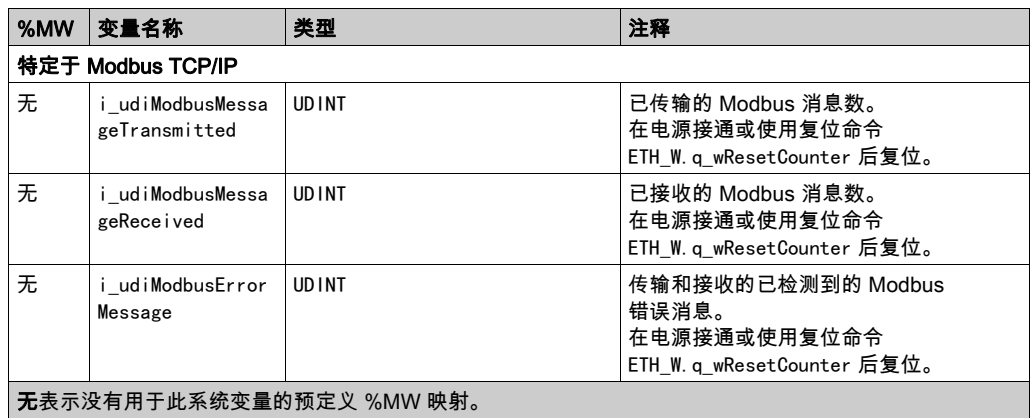

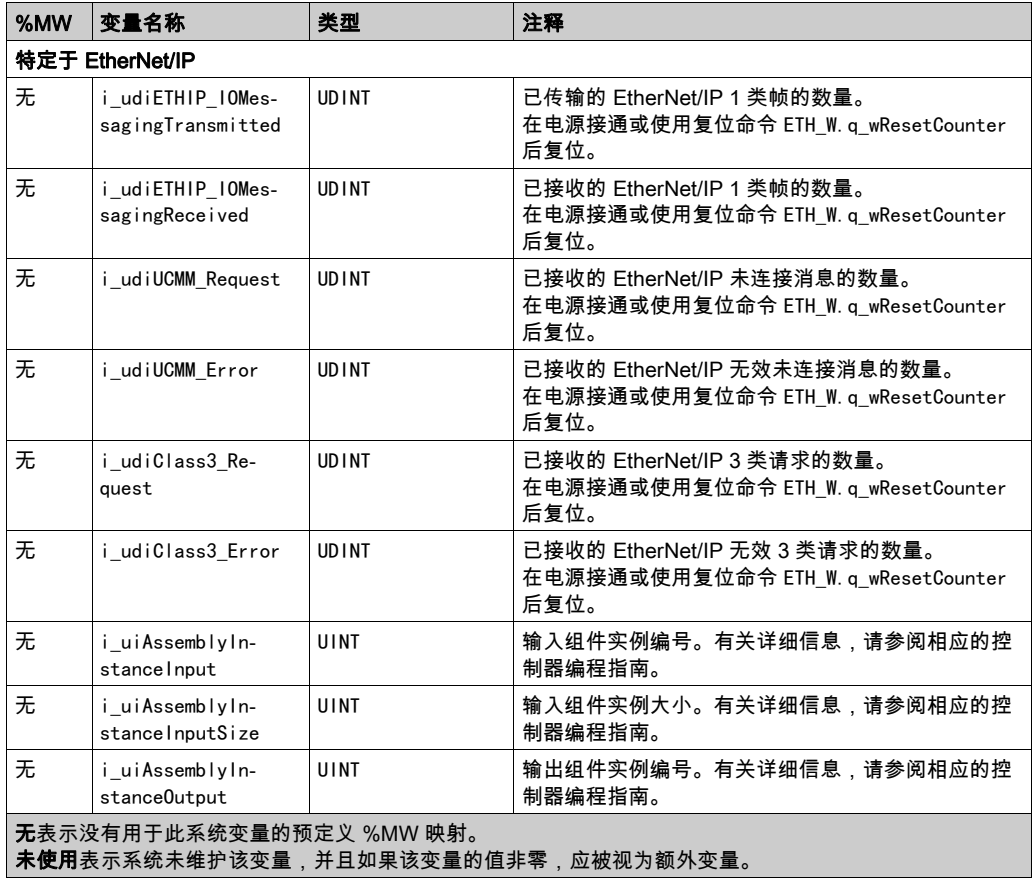

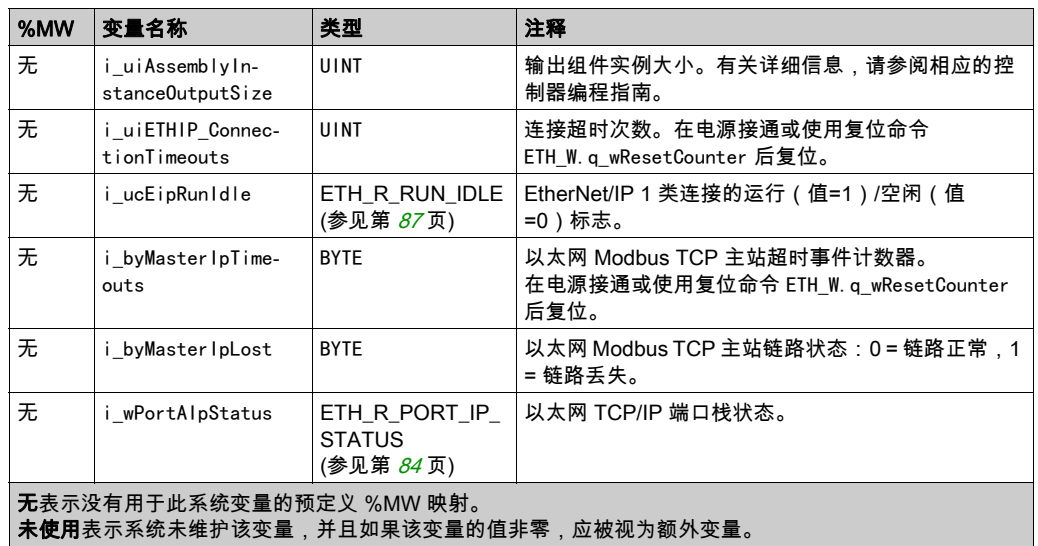

注意: 无表示没有用于此系统变量的预定义 %MW 映射。

## <span id="page-307-0"></span>ETH\_W:以太网端口读/写系统变量

## 变量结构

下表对 ETH\_W 系统变量(ETH\_W\_STRUCT 类型)的参数进行了描述:

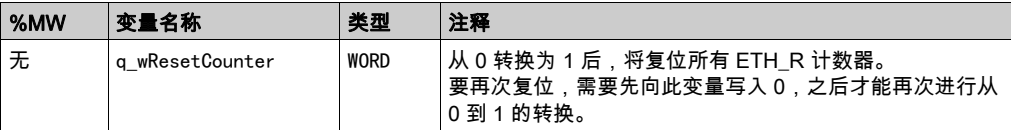

注意: 无表示没有用于此系统变量的预定义 %MW 映射。

# <span id="page-308-0"></span>第1.5节 TM3\_MODULE\_R 结构

## TM3\_MODULE\_R[0...13]:TM3 模块只读系统变量

#### 简介

TM3\_MODULE\_R 是一个包含 14 个 TM3\_MODULE\_R\_STRUCT 类型的数组。该数组的每个元素都返回对应 TM3 扩展模块的诊断系统变量。

对于 Modicon M241 Logic Controller:

- TM3 MODULE R[0] 指 TM3 扩展模块 0
- $\bullet$  ...
- TM3\_MODULE\_R[13] 指 TM3 扩展模块 13

#### 变量结构

下表描述了 TM3\_MODULE\_R[0...13] 系统变量的参数:

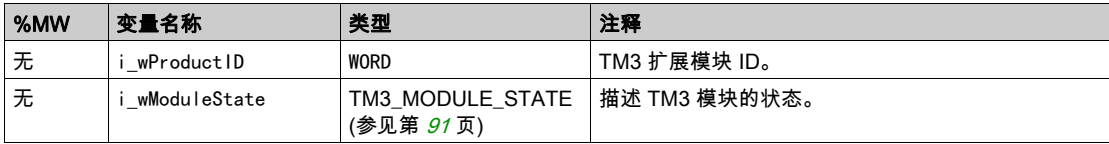

注意: n/a 表示没有用于此系统变量的预定义 %MW 映射。

# <span id="page-309-0"></span>第1.6节 TM3\_BUS\_W 结构

## TM3\_BUS\_W:TM3 总线系统变量

#### 变量结构

下表对 TM3\_BUS\_W 系统变量(TM3\_BUS\_W\_STRUCT 类型)的参数进行了描述:

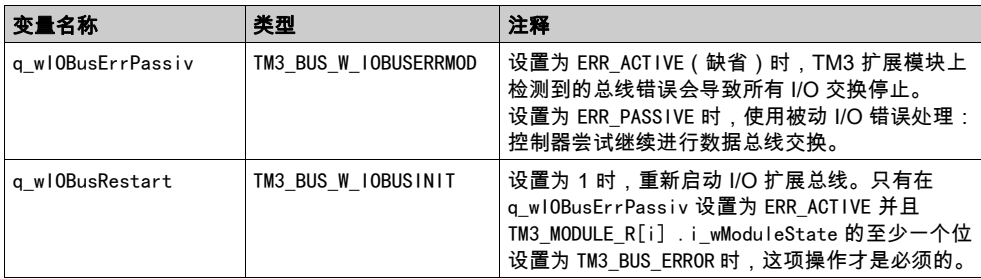

有关更多信息,请参阅 I/O 配置一般说明 (参见 Modicon M241 Logic Controller, 编程指南)。

# <span id="page-310-0"></span>第1.7节 PROFIBUS\_R 结构

## **PROFIBUS\_RPROFIBUS\_R: PROFIBUS 只读系统变量**

## 变量结构

下表对 PROFIBUS\_R 系统变量(PROFIBUS\_R\_STRUCT 类型)的参数进行了描述:

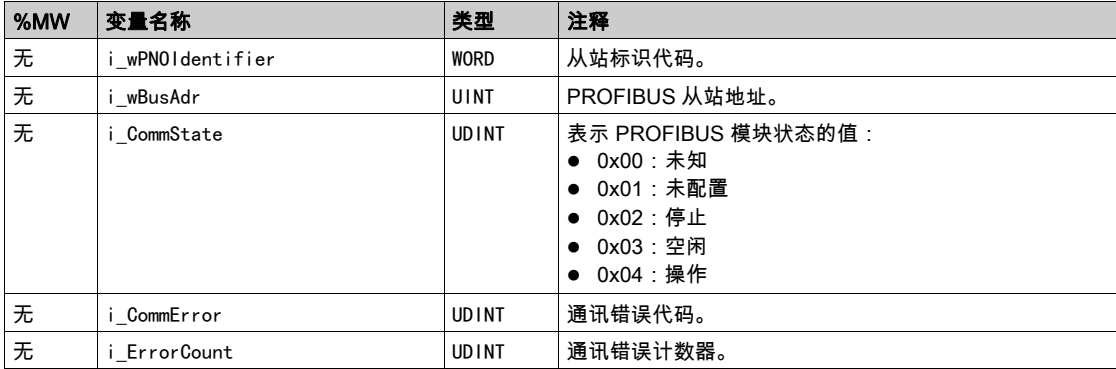

注意: "无"表示没有用于此系统变量的预定义 %MW 映射。

# <span id="page-311-0"></span>第1.8节 CART\_R 结构

## CART\_R\_STRUCTCART\_R\_STRUCT:扩展板只读系统变量

### 变量结构

下表描述了 CART\_R\_STRUCT 系统变量的参数:

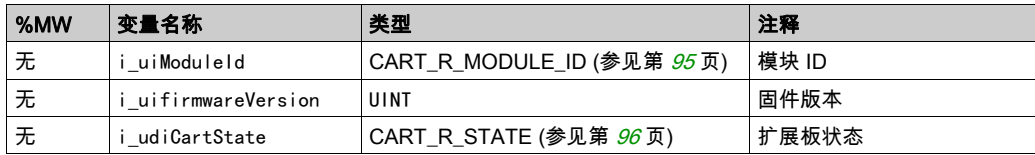

注意: "无"表示没有用于此系统变量的预定义 %MW 映射。

# 第2章 M241 系统功能

## 概述

本章介绍 M241 PLCSystem 库中包含的系统功能。

## 本章包含了哪些内容?

本章包含了以下部分:

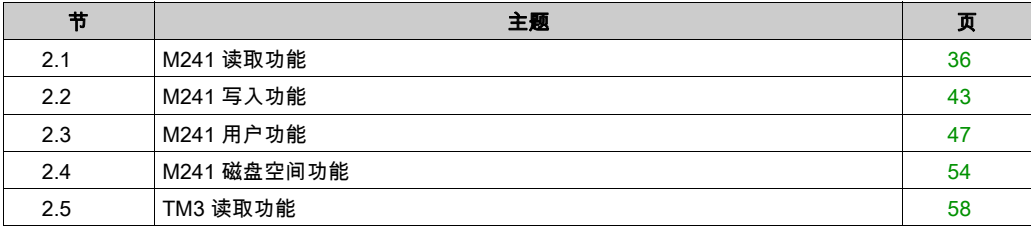

# <span id="page-313-0"></span>第2.1节 M241 读取功能

## 概述

本节描述 M241 PLCSystem 库中包含的读取功能。

## 本节包含了哪些内容?

本节包含了以下主题:

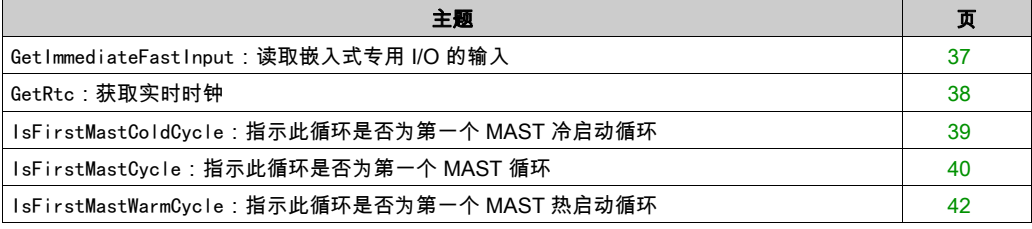

## <span id="page-314-0"></span>GetImmediateFastInput: 读取嵌入式专用 I/O 的输入

#### 功能描述

此功能返回输入的当前物理值,当前物理值可能与该输入的当前逻辑值不同。在功能调用时立即 从硬件中读取此值。通过此功能只能访问 I0 到 I7。

## 图形表示形式

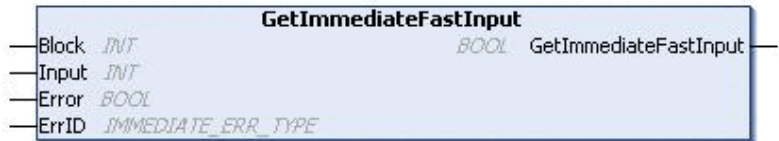

#### IL 和 ST 表示形式

若要查看 IL 或 ST 语言的一般表示形式,请参阅*功能和功能块表示形式* (参见第 [103](#page-380-0)页)一章。

#### I/O 变量描述

下表描述了输入变量:

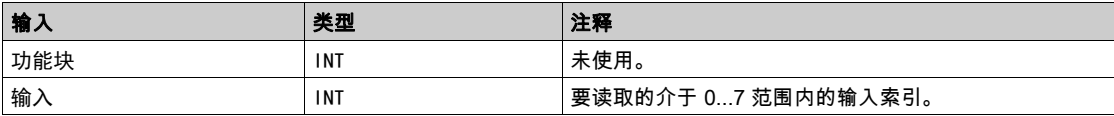

下表介绍了输出变量:

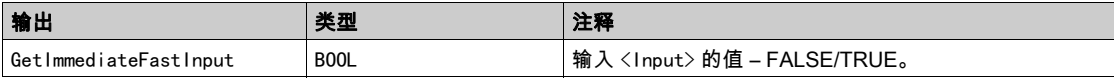

下表介绍输入/输出变量:

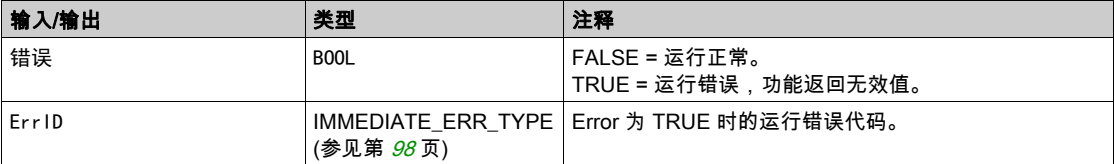

## <span id="page-315-0"></span>GetRtc:获取实时时钟

#### 功能描述

此功能返回 UNIX 格式的 RTC 时间(自 1970 年 1 月 1 日 UTC 00:00 以来的秒数)。

## 图形表示形式

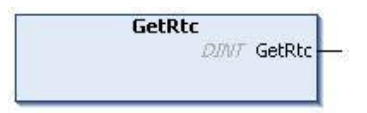

#### IL 和 ST 表示形式

若要查看 IL 或 ST 语言的一般表示形式,请参阅*功能和功能块表示形式* (参见第 [103](#page-380-0)页)一章。

#### I/O 变量描述

下表描述了 I/O 变量:

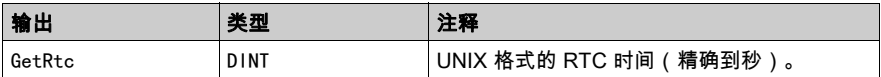

#### 示例

以下示例介绍如何获取 RTC 值: VAR  $MyRTC$  :  $DINT$  := 0; END\_VAR  $MyRTC := GetRtc()$ ;

## <span id="page-316-0"></span>IsFirstMastColdCycle:指示此循环是否为第一个 MAST 冷启动循环

### 功能描述

此功能在冷启动之后的第一个 MAST 循环期间(下载或冷复位后的第一个循环)返回 TRUE。

#### 图形表示形式

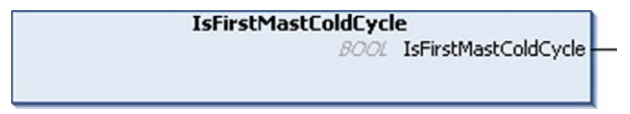

#### IL 和 ST 表示形式

若要查看 IL 或 ST 语言的一般表示形式,请参阅*功能和功能块表示形式* (参见第 [103](#page-380-0)页)一章。

#### I/O 变量描述

下表描述了输出变量:

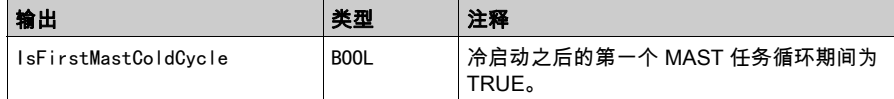

#### 示例

请参阅功能 IsFirstMastCycle (参见第 [40](#page-317-0) 页)。

## <span id="page-317-0"></span>IsFirstMastCycle:指示此循环是否为第一个 MAST 循环

#### 功能描述

此功能在启动后的第一个 MAST 循环期间返回 TRUE。

#### 图形表示形式

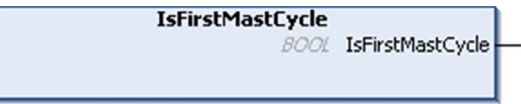

#### IL 和 ST 表示形式

若要查看 IL 或 ST 语言的一般表示形式,请参阅*功能和功能块表示形式* (参见第 *[103](#page-380-0)* 页)一章。

#### I/O 变量描述

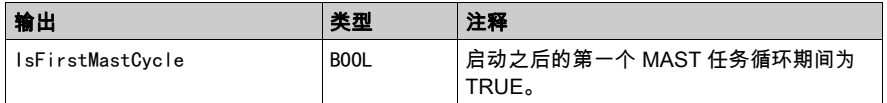

#### 示例

此示例介绍三个一起使用的功能 IsFirstMastCycle、IsFirstMastColdCycle 和 IsFirstMastWarmCycle。

请在 MAST 任务中使用此示例。否则,可能会运行多次或一次也不运行(在第一个 MAST 任务循 环期间可能会多次调用或不调用某个附加任务):

VAR

MyIsFirstMastCycle : BOOL; MyIsFirstMastWarmCycle : BOOL; MyIsFirstMastColdCycle : BOOL; END\_VAR

MyIsFirstMastWarmCycle := IsFirstMastWarmCycle(); MyIsFirstMastColdCycle := IsFirstMastColdCycle(); MyIsFirstMastCycle := IsFirstMastCycle();

IF (MyIsFirstMastWarmCycle) THEN

(\*这是热启动后的第一个 Mast 循环:除了保留变量,所有变量都设置为其初始化值\*)

(\*=> 初始化所需的变量,以便应用程序在这种情况下按预期运行\*)

END IF:

IF (MyIsFirstMastColdCycle) THEN

(\*这是冷启动后的第一个 Mast 循环:所有变量都设置为其初始化值,包括保留变量\*)

(\*=> 初始化所需的变量,以便应用程序在这种情况下按预期运行\*)

END\_IF;

IF (MyIsFirstMastCycle) THEN

(\*这是启动后的第一个 Mast 循环,这里的启动是指热启动或冷启动,以及停止/运行命令\*)

(\*=> 初始化所需的变量,以便应用程序在这种情况下按预期运行\*)

END\_IF;

## <span id="page-319-0"></span>IsFirstMastWarmCycle:指示此循环是否为第一个 MAST 热启动循环

#### 功能描述

此功能在热启动后的第一个 MAST 循环期间返回 TRUE。

### 图形表示形式

IsFirstMastWarmCycle **BOOL** IsFirstMastWarmCycle

#### IL 和 ST 表示形式

若要查看 IL 或 ST 语言的一般表示形式,请参阅*功能和功能块表示形式* (参见第 [103](#page-380-0)页)一章。

#### I/O 变量描述

下表描述了输出变量:

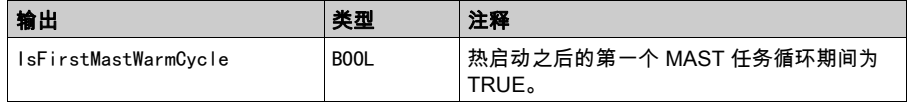

#### 示例

请参阅 IsFirstMastCycle (参见第 [40](#page-317-0)页) 功能。

# <span id="page-320-0"></span>第2.2节 M241 写入功能

## 概述

本节描述 M241 PLCSystem 库中包含的写入功能。

## 本节包含了哪些内容?

本节包含了以下主题:

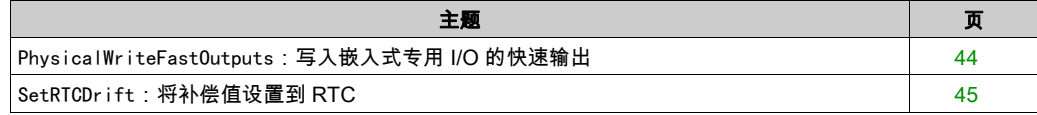

## <span id="page-321-0"></span>PhysicalWriteFastOutputs:写入嵌入式专用 I/O 的快速输出

#### 功能描述

此功能在功能调用时将物理状态写入到 Q0 到 Q3 输出。

#### 图形表示形式

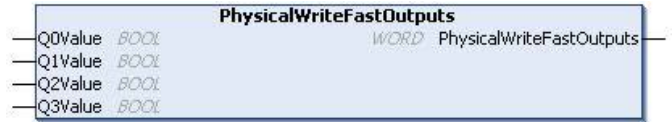

#### IL 和 ST 表示形式

若要查看 IL 或 ST 语言的一般表示形式,请参阅*功能和功能块表示形式* (参见第 *[103](#page-380-0)* 页)一章。

#### I/O 变量描述

下表描述了输入变量:

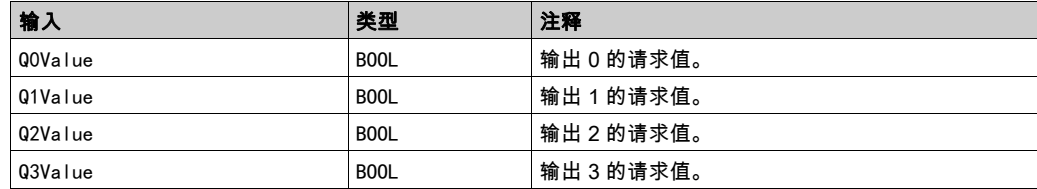

下表介绍了输出变量:

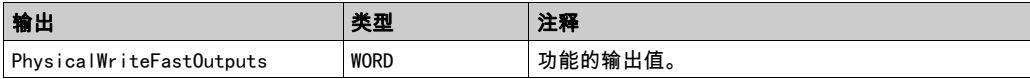

注意: 只有输出值的前 4 位有效且用作位字段指示是否写入输出。 如果对应于输出的位是 1,则成功写入该输出。 如果对应于输出的位是 0,则不写入该输出,因为它已由专用功能使用。 如果对应于输出的位是 1111 bin,则正确写入了所有 4 个输出。 如果对应于输出的位是 1110 bin,则未写入 Q0,因为它已被频率发生器使用。

## <span id="page-322-0"></span>SetRTCDrift:将补偿值设置到 RTC

#### 功能描述

此功能可加快或减慢 RTC 的频率,以控制 RTC 补偿的应用,具体取决于操作环境(温度等)。 每周以秒为单位提供补偿值。它可以是正值(加快)或负值(减慢)。

注意: 必须至少调用一次 SetRTCDrift 功能 只能调用一次。每当新调用时,补偿值便会替换为新 值。使用主电源或电池对 RTC 供电时,值保留在控制器硬件中。如果电池和电源都被移除,则 RTC 补偿值不可用。

#### 图形表示形式

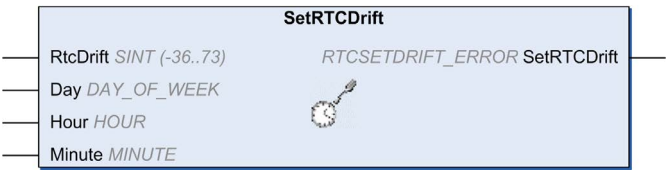

#### IL 和 ST 表示形式

若要查看 IL 或 ST 语言的一般表示形式,请参阅*功能和功能块表示形式* (参见第 *[103](#page-380-0)* 页)一章。

#### I/O 变量描述

下表介绍输入参数:

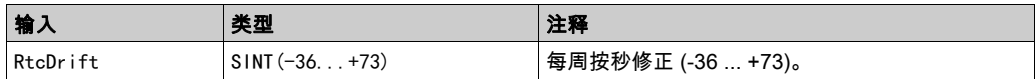

注意: 参数 Day、Hour 和 Minute 仅用于确保向后兼容。

注意: 如果为 RtcDrift 输入的值超过限制值, 则控制器固件将该值设置为其最大值。 下表描述了输出变量:

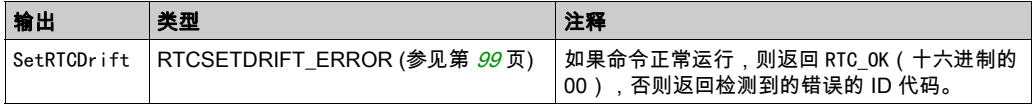

## 示例

在此示例中,仅在第一个 MAST 任务循环期间调用此功能一次。它每周加快 RTC 4 秒(一个月 18 秒)。

#### VAR

```
MyRTCDrift : SINT (-36... +73) := 0;MyDay : DAY OF WEEK;
MyHour : HOUR;
    MyMinute : MINUTE;
END_VAR 
IF IsFirstMastCycle() THEN
   MyRTCDrift := 4;
   MyDay := 0;
MyHour := 0;MyMinute := 0; SetRTCDrift(MyRTCDrift, MyDay, MyHour, MyMinute);
END_IF
```
# 第2.3节 M241 用户功能

#### 概述

本节介绍 M241 PLCSystem 库中包含的 FB\_Control\_Clone、DataFileCopy 和 ExecuteScript 功 能。

### 本节包含了哪些内容?

本节包含了以下主题:

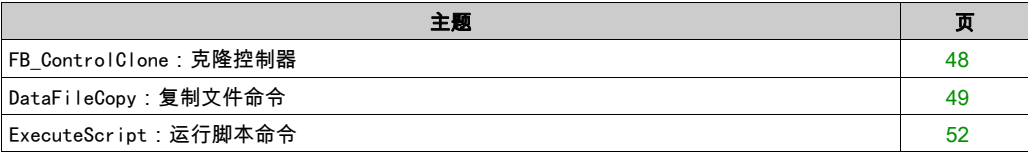

### <span id="page-325-0"></span>FB\_ControlClone:克隆控制器

#### 功能块描述

克隆可以通过 SD 卡或 Controller Assistant 来执行。在启用了用户权限后,不允许执行克隆功能, 在控制器下次通电时,功能块启用一次克隆功能。

注意:您可以选择在 Web 服务器 (参见 Modicon M241 Logic Controller, 编程指南)**克隆管理**页的 克隆中是否包含用户权限。

下表显示了如何设置功能块和用户权限:

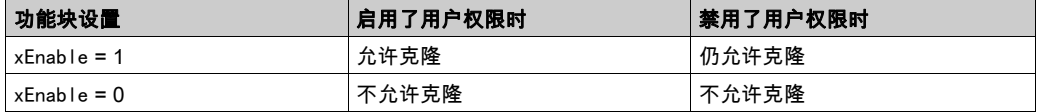

使用 Controller Assistant 执行的从控制器读取操作也受到 FB\_ControlClone 的影响。

#### 图形表示形式

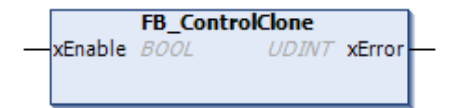

#### IL 和 ST 表示形式

若要查看 IL 或 ST 语言的一般表示形式,请参阅*功能和功能块表示形式* (参见第 *[103](#page-380-0)* 页)一章。

#### I/O 变量描述

下表描述了输入变量:

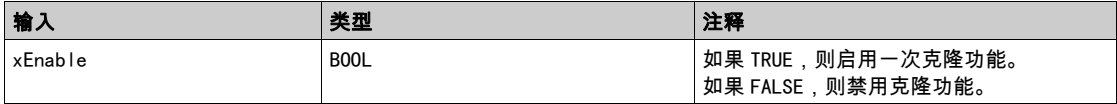

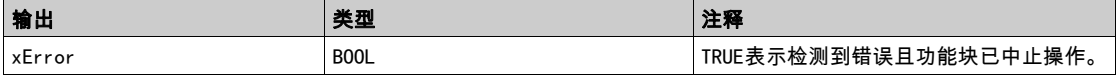

## <span id="page-326-0"></span>DataFileCopy:复制文件命令

#### 功能块描述

此功能块可将存储器数据复制到文件,或将文件复制到存储器。该文件位于内部文件系统或外部 文件系统(SD 卡)。

DataFileCopy 功能块可以:

- 从格式化文件中读取数据,或者
- 将数据从存储器复制到一定格式的文件中。有关详细信息,请参阅Flash Memory Organization (参见 Modicon M241 Logic Controller, 编程指南)。

#### 图形表示形式

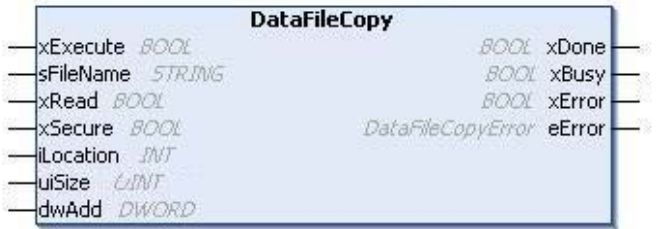

#### IL 和 ST 表示形式

若要查看 IL 或 ST 语言的一般表示形式,请参阅*功能和功能块表示形式* (参见第 *[103](#page-380-0)* 页)一章。

#### I/O 变量描述

下表介绍输入变量:

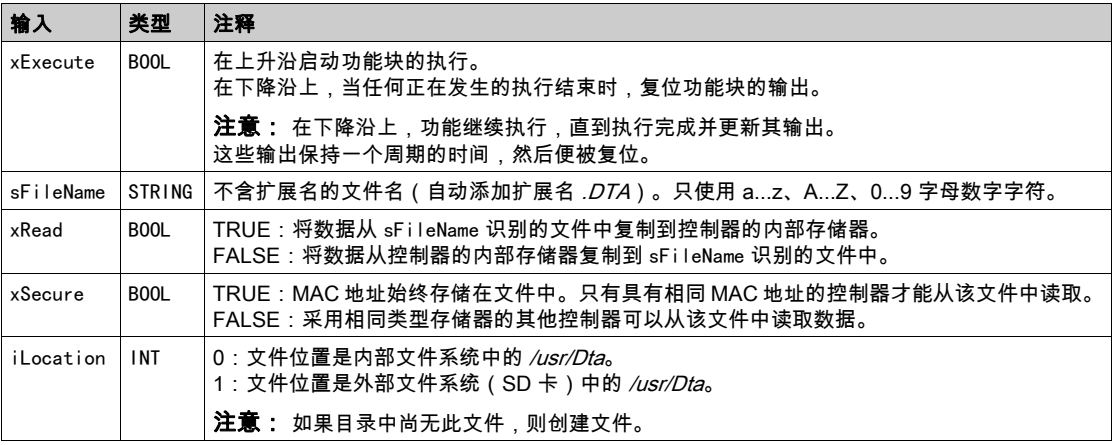

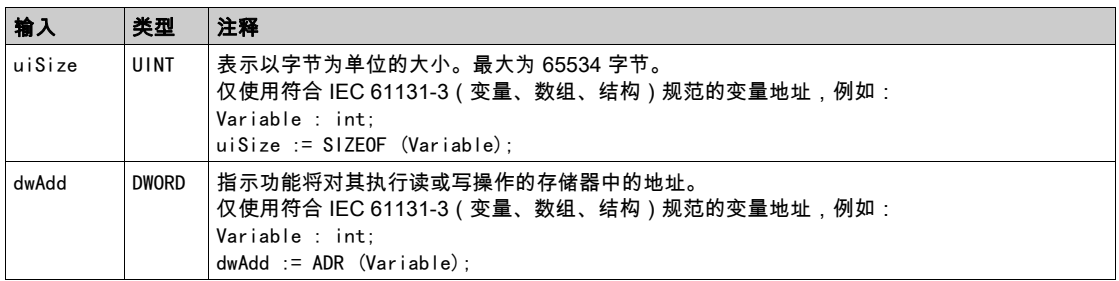

警告

意外的设备操作

在将文件复制到存储器之前,确认存储器位置的大小正确,文件的类型正确。

#### 不遵循上述说明可能导致人员伤亡或设备损坏。

下表介绍输出变量:

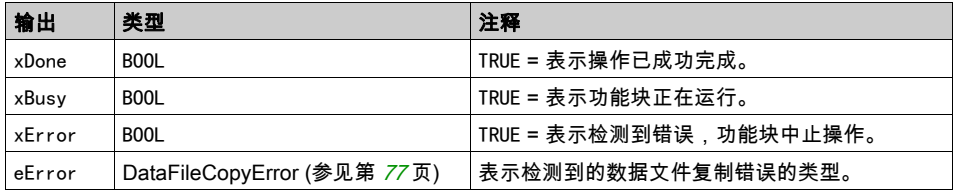

注意: 如果您在文件写入的区域内写入到存储器变量,将发生 CRC 完整性错误。

#### 示例

此示例介绍如何复制文件命令:

#### VAR

```
LocalArray : ARRAY [0..29] OF BYTE;
myFileName: STRING := 'exportfile';
EXEC FLAG: BOOL;
DataFileCopy: DataFileCopy;
END_VAR
DataFileCopy(
xExecute:= EXEC_FLAG,
sFileName:= myFileName,
xRead := FALSE.
xSecure:= FALSE,
iLocation:= DFCL_INTERNAL,
uiSize:= SIZEOF(LocalArray),
dwAdd:= ADR(LocalArray),
xDone=> ,
xBusy=\rangle ,
xError=> ,
eError=> );
```
## <span id="page-329-0"></span>**ExecuteScript:运行脚本命令**

#### 功能块描述

此功能块可以运行以下 SD 卡脚本命令:

- **•** Download
- Upload
- SetNodeName
- Delete
- Reboot
- ChangeModbusPort

有关所需脚本文件格式的信息,请参阅 SD 卡的脚本文件 (参见 Modicon M241 Logic Controller, 编程指南)。

#### 图形表示形式

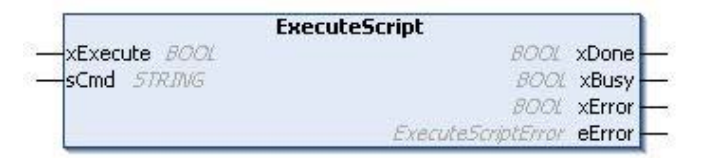

#### IL 和 ST 表示形式

若要查看 IL 或 ST 语言的一般表示形式,请参阅*功能和功能块表示形式* (参见第 [103](#page-380-0)页)一章。

## I/O 变量描述

下表介绍输入变量:

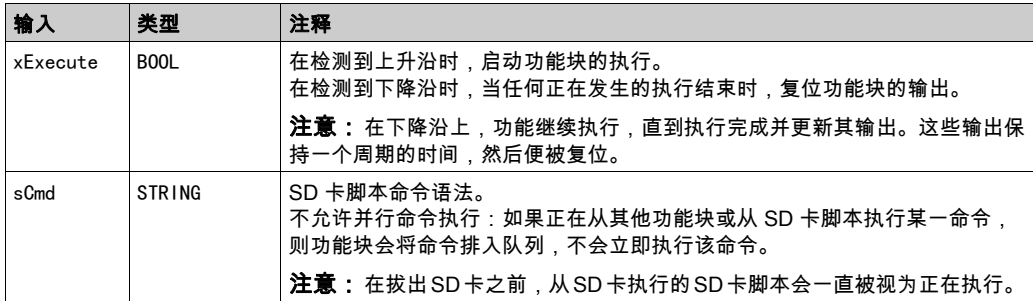

下表介绍输出变量:

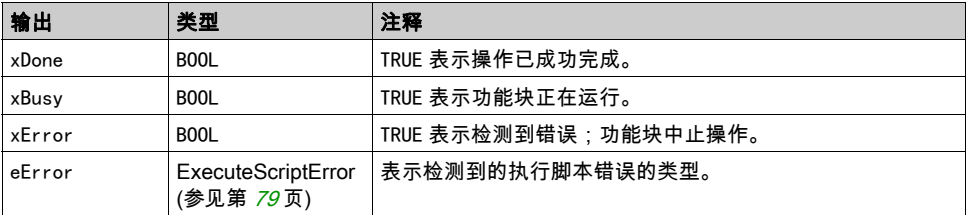

### 示例

此示例介绍了如何执行 Upload 脚本命令:

```
VAR
EXEC FLAG: BOOL;
ExecuteScript: ExecuteScript;
END_VAR
ExecuteScript(
xExecute:= EXEC_FLAG,
sCmd:= 'Upload "/usr/Syslog/*"',
xDone=>,
xBusy=> ,
xError=> ,
eError=> );
```
# 第2.4节 M241 磁盘空间功能

## 概述

本节介绍 SystemInterface 库中包含的磁盘空间功能。

### 本节包含了哪些内容?

本节包含了以下主题:

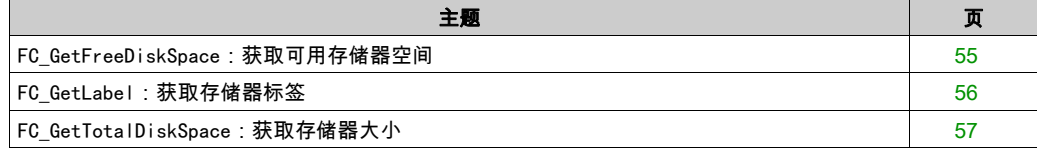

## <span id="page-332-0"></span>FC\_GetFreeDiskSpace:获取可用存储器空间

#### 功能描述

此功能获取存储器介质(闪存盘、RAM 盘、SD 卡)的存储器空间量(字节)。可传输的存储器 介质的名称为:

- 闪存盘 = "ide0:"
- RAM 盘 = " $ram0$ :"
- $SD$   $#$  = "sd0:"

无法获取远程设备的可用存储器空间。如果将远程设备指定为参数,则此功能返回"-1"。

#### 图形表示形式

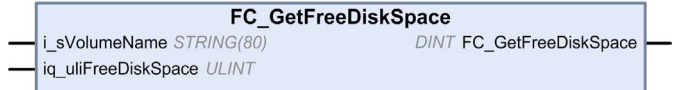

#### IL 和 ST 表示形式

若要查看 IL 或 ST 语言的一般表示形式,请参阅*功能和功能块表示形式* (参见第 *[103](#page-380-0)* 页)一章。

#### I/O 变量描述

下表介绍输入变量:

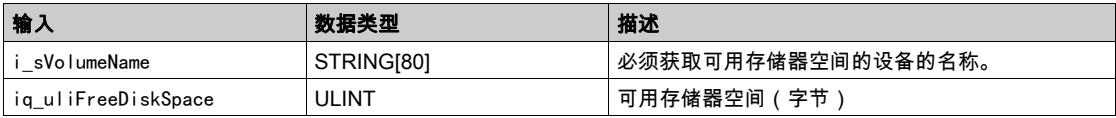

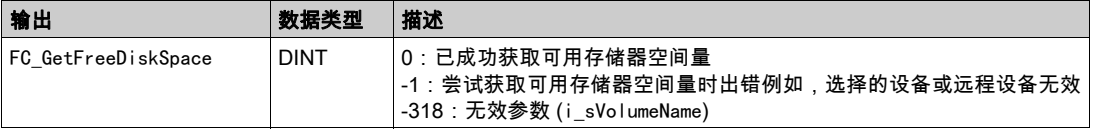

# <span id="page-333-0"></span>FC\_GetLabel:获取存储器标签

#### 功能描述

此功能获取存储器介质的标签。如果设备无标签,则返回空字符串。

#### 图形表示形式

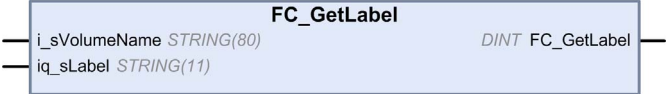

#### IL 和 ST 表示形式

若要查看 IL 或 ST 语言的一般表示形式,请参阅*功能和功能块表示形式* (参见第 [103](#page-380-0)页)一章。

#### I/O 变量描述

下表介绍输入变量:

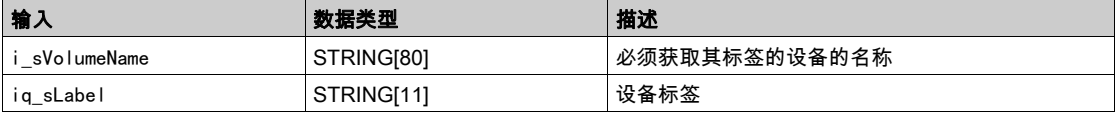

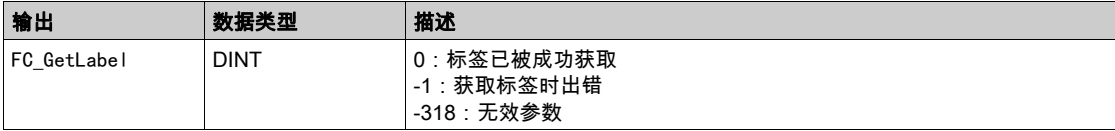

## <span id="page-334-0"></span>FC\_GetTotalDiskSpace:获取存储器大小

#### 功能描述

此功能可获取存储器介质(闪存盘、RAM 盘、SD 卡)的大小(字节)。 可传输的存储器介质的名称为:

- 闪存盘 = "ide0:"
- RAM 盘 = " $ram0$ :"
- SD  $# = "sd0."$

无法获取远程设备的大小。如果将远程设备指定为参数,则此功能返回"-1"。

#### 图形表示形式

FC\_GetTotalDiskSpace i\_sVolumeName STRING(80) **DINT FC\_GetTotalDiskSpace** iq\_uliTotalDiskSpace ULINT

#### IL 和 ST 表示形式

若要查看 IL 或 ST 语言的一般表示形式,请参阅*功能和功能块表示形式* (参见第 [103](#page-380-0)页)一章。

#### I/O 变量描述

下表介绍输入变量:

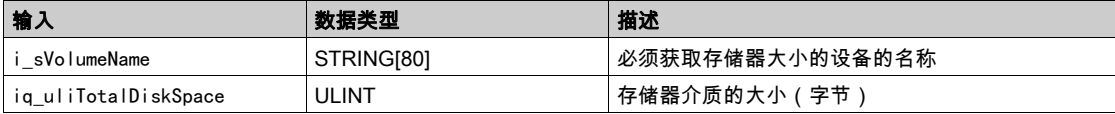

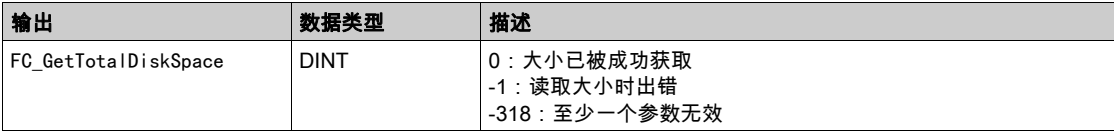

# 第2.5节 TM3 读取功能

## 概述

本节描述 M241 PLCSystem 库中包含的 TM3 读取功能。

### 本节包含了哪些内容?

本节包含了以下主题:

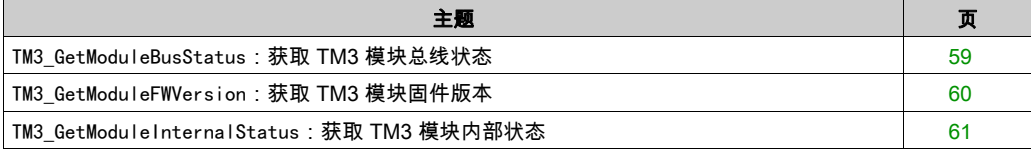

# <span id="page-336-0"></span>TM3\_GetModuleBusStatus: 获取 TM3 模块总线状态

#### 功能描述

此功能返回模块的总线状态。以输入参数的形式提供模块的索引。

### 图形表示形式

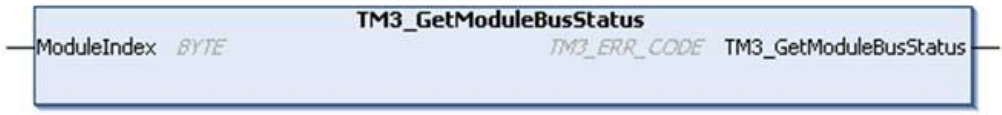

### IL 和 ST 表示形式

若要查看 IL 或 ST 语言的一般表示形式,请参阅*功能和功能块表示形式* (参见第 [103](#page-380-0)页)一章。

#### I/O 变量描述

下表介绍输入变量:

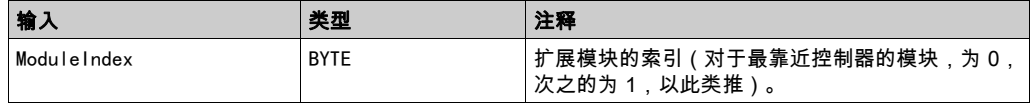

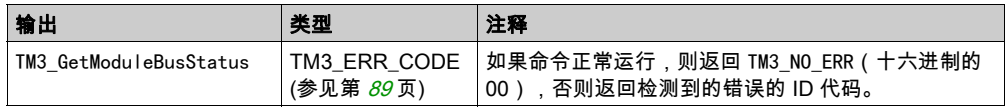

# <span id="page-337-0"></span>TM3\_GetModuleFWVersion:获取 TM3 模块固件版本

#### 功能描述

此功能返回指定 TM3 模块的固件版本。

### 图形表示形式

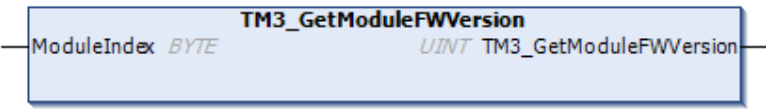

#### IL 和 ST 表示形式

若要查看 IL 或 ST 语言的一般表示形式,请参阅*功能和功能块表示形式* (参见第 [103](#page-380-0)页)一章。

#### I/O 变量描述

下表描述了输入变量:

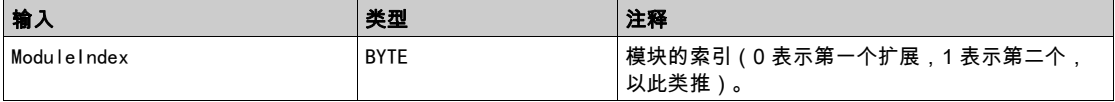

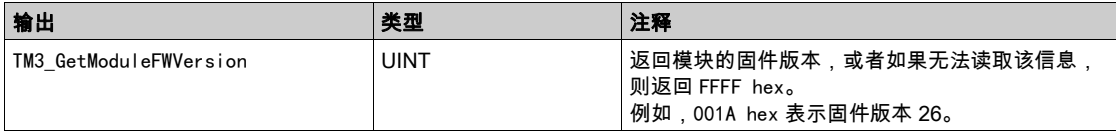

# <span id="page-338-0"></span>TM3\_GetModuleInternalStatus:获取 TM3 模块内部状态

#### 功能描述

此功能使用模块 pStatusBuffer 的状态表填充 ModuleIndex。

#### 图形表示形式

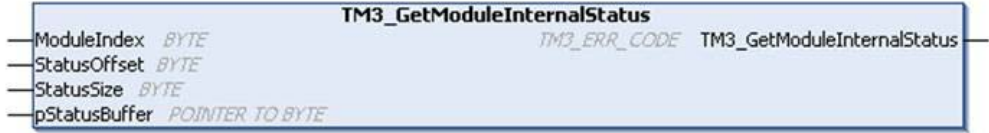

#### IL 和 ST 表示形式

若要查看 IL 或 ST 语言的一般表示形式,请参阅*功能和功能块表示形式* (参见第 *[103](#page-380-0)* 页)一章。

#### I/O 变量描述

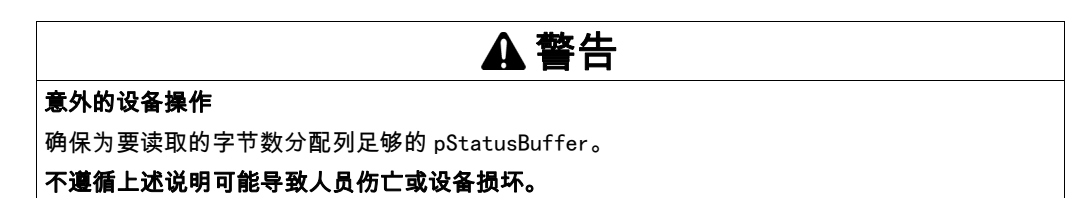

下表描述了输入变量:

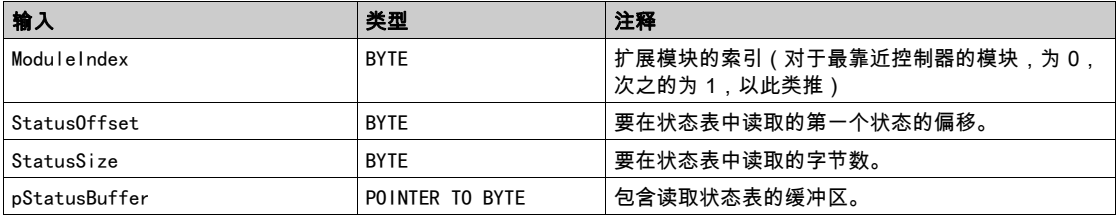

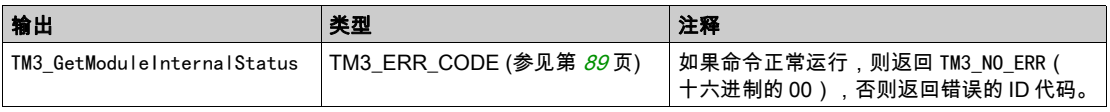

## 示例

以下示例介绍如何获取模块内部状态:

VAR AMM3HT\_Channel1\_Input\_Status: BYTE; END\_VAR

TM3\_GetModuleInternalStatus(0, 1, 1, ADR(AMM3HT\_Channel1\_Input\_Status));

# 第3章 M241 库数据类型

#### 概述

本章介绍 M241 PLCSystem 库的数据类型。

可用的数据类型有 2 种:

- 系统变量数据类型,由 M241 PLCSystem 库的系统变量 (参见第 [11](#page-288-0)页)(PLC\_R、PLC\_W 等)使用。
- 系统功能数据类型,由 M241 PLCSystem 库的读/写 系统功能 (参见第 [35](#page-312-0) 页)使用。

#### 本章包含了哪些内容?

本章包含了以下部分:

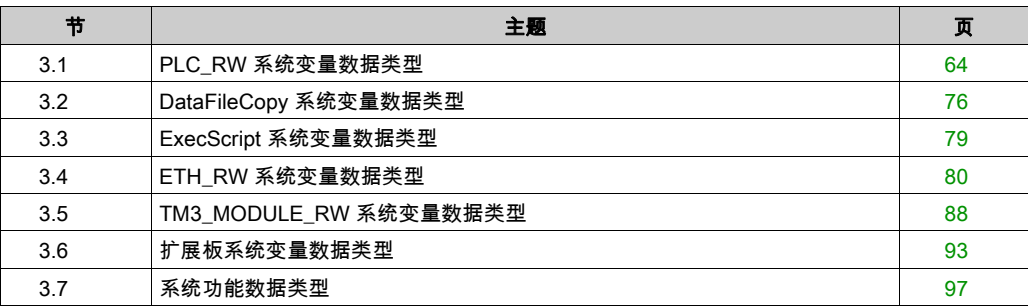

# <span id="page-341-0"></span>第3.1节 PLC\_RW 系统变量数据类型

### 概述

本节列出 PLC R 和 PLC W 结构中包括的系统变量数据类型并加以说明。

#### 本节包含了哪些内容?

本节包含了以下主题:

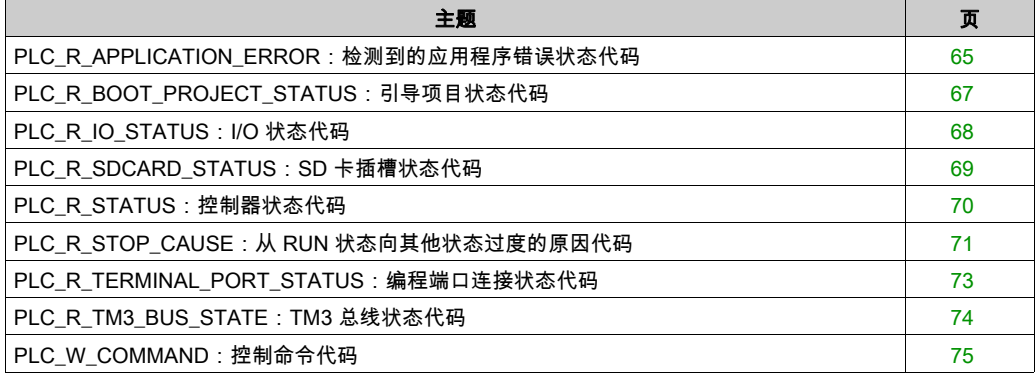

# <span id="page-342-0"></span>PLC\_R\_APPLICATION\_ERROR:检测到的应用程序错误状态代码

## 枚举类型介绍

PLC\_R\_APPLICATION\_ERROR 枚举数据类型包含以下值:

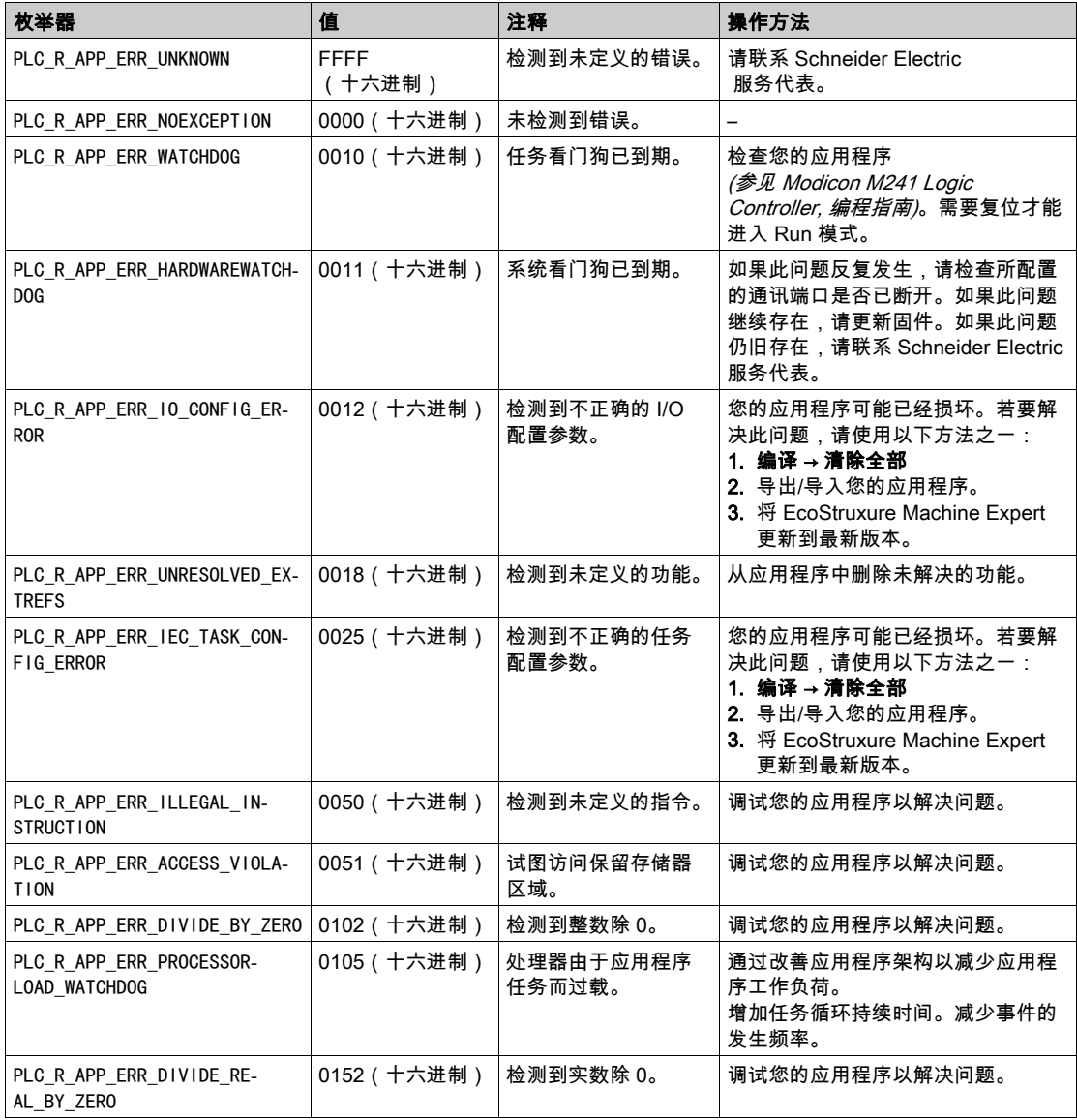

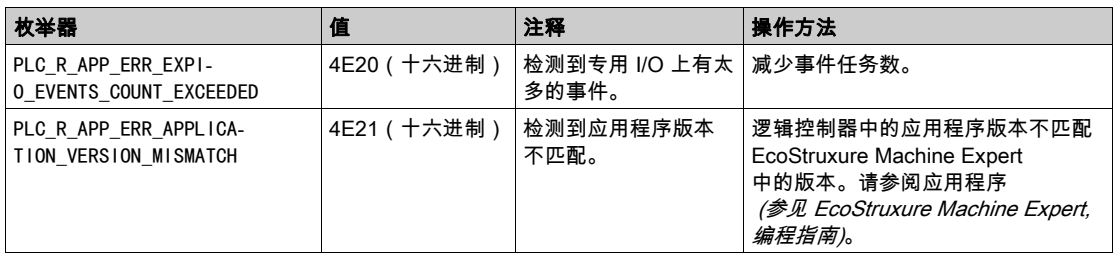

# <span id="page-344-0"></span>PLC\_R\_BOOT\_PROJECT\_STATUS: 引导项目状态代码

#### 枚举类型介绍

PLC\_R\_BOOT\_PROJECT\_STATUS 枚举数据类型包含以下值:

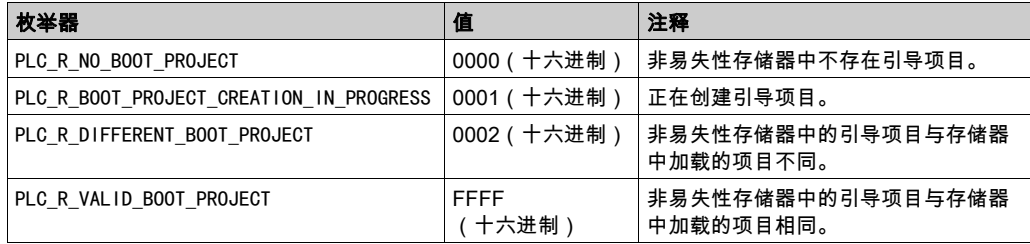

# <span id="page-345-0"></span>PLC\_R\_IO\_STATUS: I/O 状态代码

#### 枚举类型介绍

PLC\_R\_IO\_STATUS 枚举数据类型包含以下值:

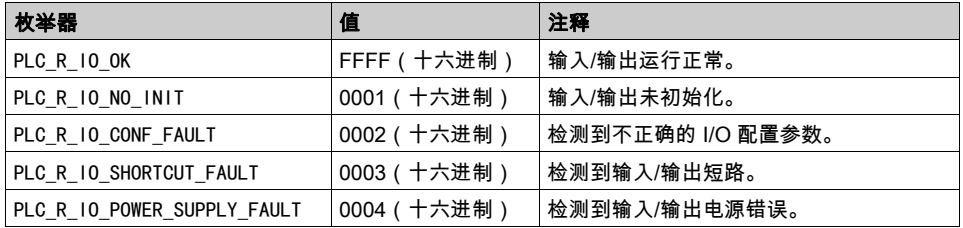

# <span id="page-346-0"></span>PLC\_R\_SDCARD\_STATUS: SD 卡插槽状态代码

## 枚举类型介绍

PLC\_R\_SDCARD\_STATUS 枚举数据类型包含以下值:

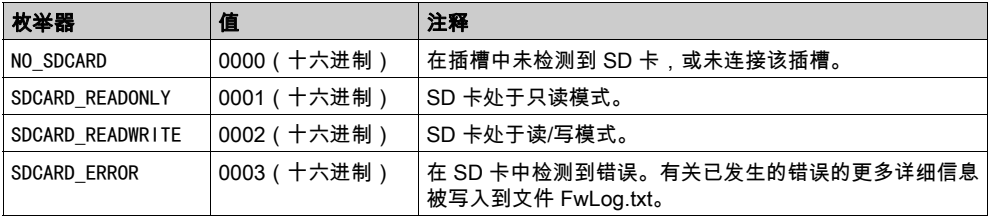

# <span id="page-347-0"></span>PLC\_R\_STATUS: 控制器状态代码

## 枚举类型介绍

PLC\_R\_STATUS 枚举数据类型包含以下值:

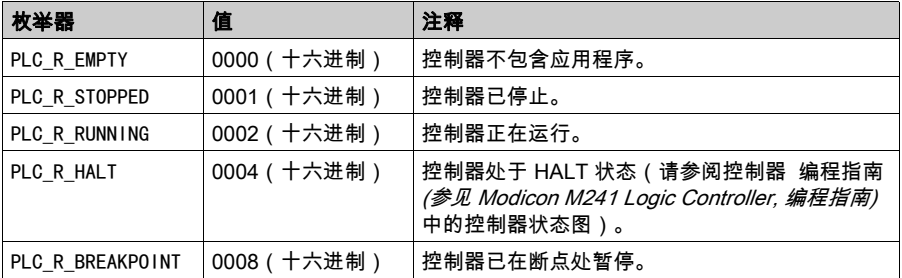

# <span id="page-348-0"></span>PLC\_R\_STOP\_CAUSE:从 RUN 状态向其他状态过度的原因代码

### 枚举类型介绍

PLC\_R\_STOP\_CAUSE 枚举数据类型包含以下值:

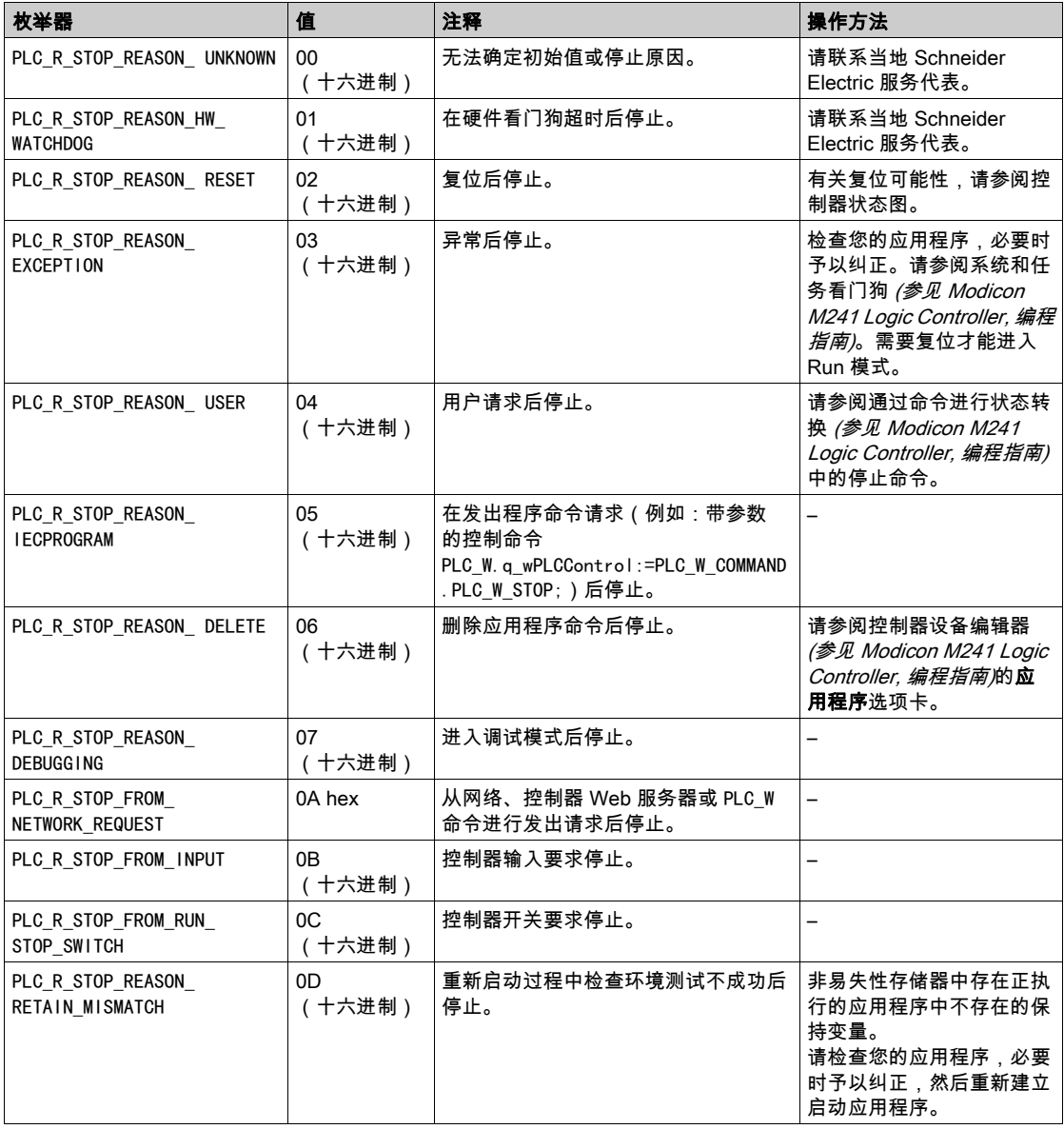

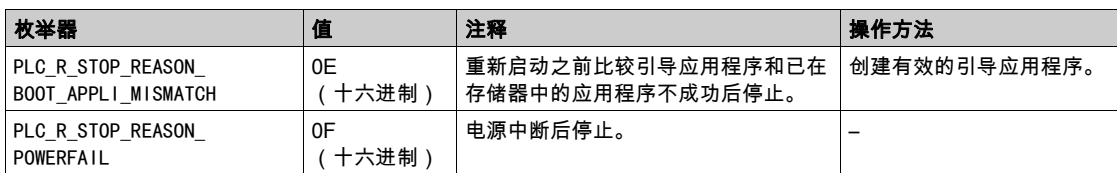

有关控制器停止原因的详细信息,请参阅控制器状态描述。

# <span id="page-350-0"></span>PLC\_R\_TERMINAL\_PORT\_STATUS:编程端口连接状态代码

## 枚举类型介绍

PLC\_R\_TERMINAL\_PORT\_STATUS 枚举数据类型包含以下值:

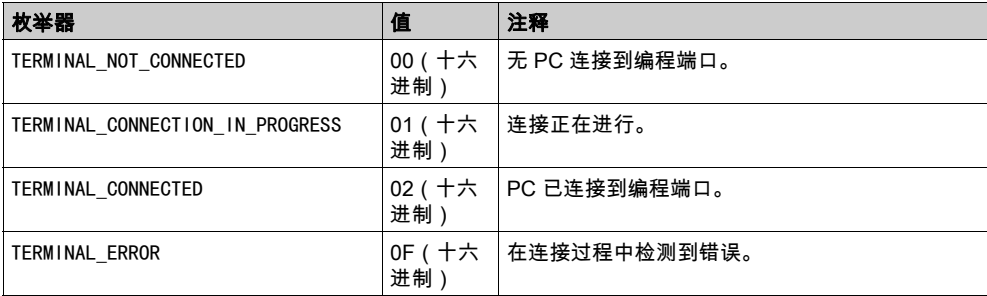

# <span id="page-351-0"></span>PLC\_R\_TM3\_BUS\_STATE: TM3 总线状态代码

## 枚举类型介绍

PLC\_R\_TM3\_BUS\_STATE 枚举数据类型包含以下值:

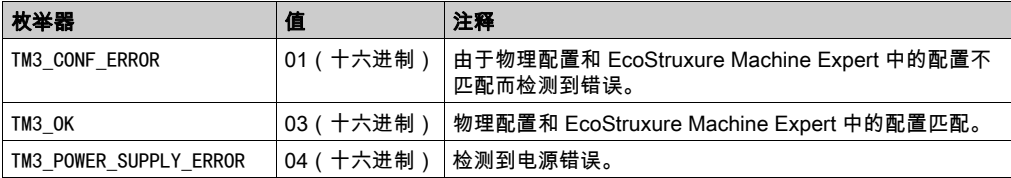

# <span id="page-352-0"></span>PLC\_W\_COMMAND:控制命令代码

## 枚举类型介绍

PLC\_W\_COMMAND 枚举数据类型包含以下值:

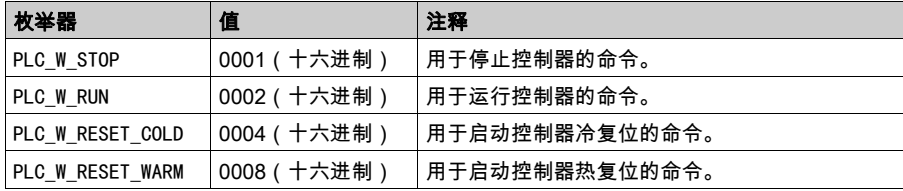

# <span id="page-353-0"></span>第3.2节 DataFileCopy 系统变量数据类型

### 概述

本节列出 DataFileCopy 结构中包含的系统变量数据类型并加以说明。

#### 本节包含了哪些内容?

本节包含了以下主题:

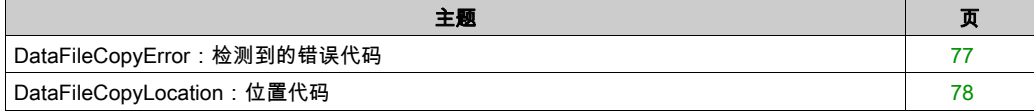

# <span id="page-354-1"></span><span id="page-354-0"></span>DataFileCopyError:检测到的错误代码

## 枚举类型介绍

DataFileCopyError 枚举数据类型包含以下值:

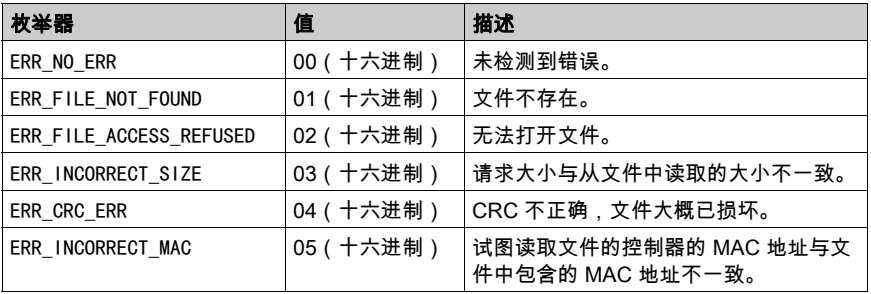

# <span id="page-355-0"></span>DataFileCopyLocation:位置代码

## 枚举类型介绍

DataFileCopyLocation 枚举数据类型包含以下值:

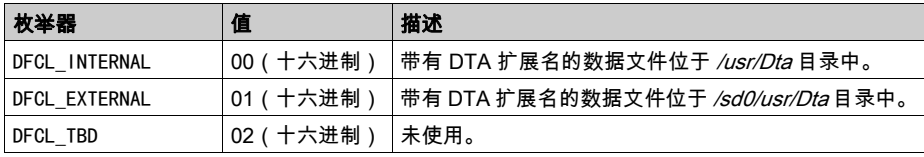

# <span id="page-356-1"></span>第3.3节 ExecScript 系统变量数据类型

## <span id="page-356-0"></span>ExecuteScriptError:检测到的错误代码

#### 枚举类型介绍

ExecuteScriptError 枚举数据类型包含以下值:

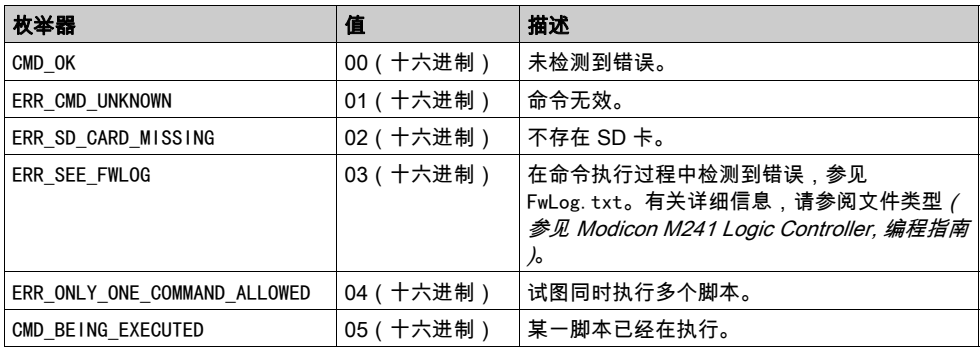

# <span id="page-357-0"></span>第3.4节 ETH\_RW 系统变量数据类型

#### 概述

本节列出 ETH R 和 ETH W 结构中包括的系统变量数据类型并加以说明。

### 本节包含了哪些内容?

本节包含了以下主题:

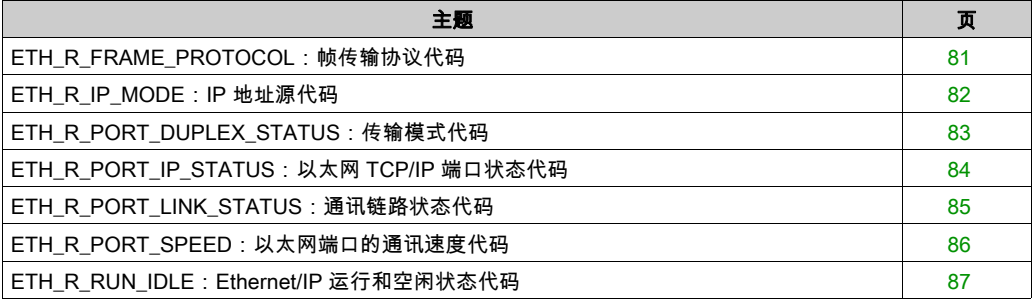

# <span id="page-358-0"></span>ETH\_R\_FRAME\_PROTOCOL:帧传输协议代码

## 枚举类型介绍

ETH\_R\_FRAME\_PROTOCOL 枚举数据类型包含以下值:

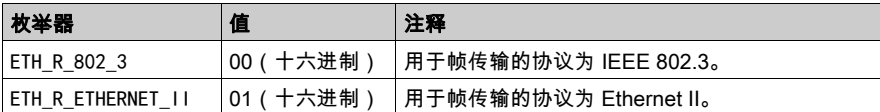

# <span id="page-359-0"></span>ETH\_R\_IP\_MODE:IP 地址源代码

### 枚举类型介绍

ETH\_R\_IP\_MODE 枚举数据类型包含以下值:

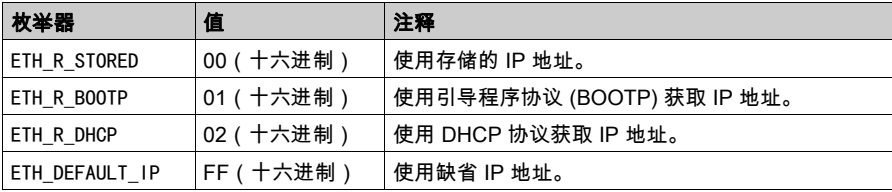
# <span id="page-360-0"></span>ETH\_R\_PORT\_DUPLEX\_STATUS:传输模式代码

### 枚举类型介绍

ETH\_R\_PORT\_DUPLEX\_STATUS 枚举数据类型包含以下值:

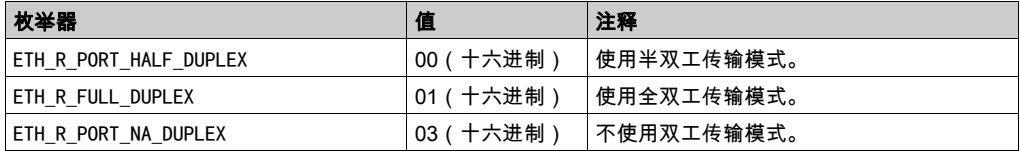

# <span id="page-361-0"></span>ETH\_R\_PORT\_IP\_STATUS:以太网 TCP/IP 端口状态代码

### 枚举类型介绍

ETH\_R\_PORT\_IP\_STATUS 枚举数据类型包含以下值:

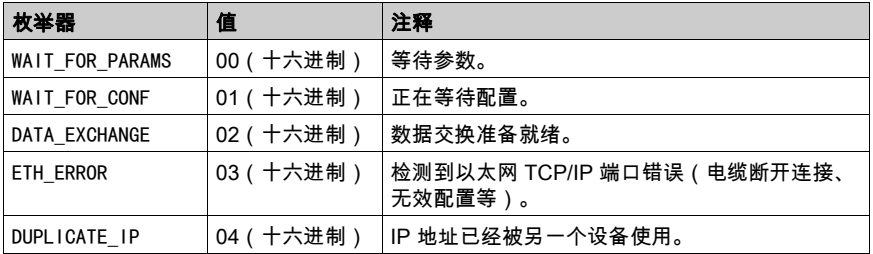

# <span id="page-362-0"></span>ETH\_R\_PORT\_LINK\_STATUS:通讯链路状态代码

### 枚举类型介绍

ETH\_R\_PORT\_LINK\_STATUS 枚举数据类型包含以下值:

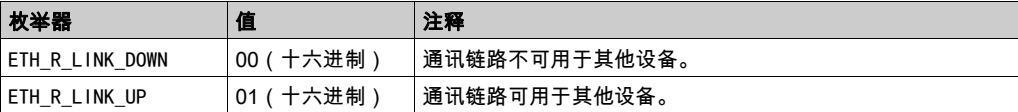

# <span id="page-363-0"></span>ETH\_R\_PORT\_SPEED:以太网端口的通讯速度代码

### 枚举类型介绍

ETH\_R\_PORT\_SPEED 枚举数据类型包含以下值:

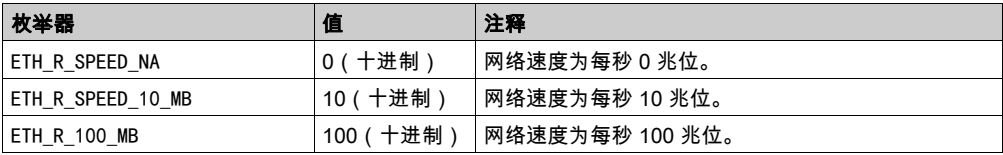

# <span id="page-364-0"></span>ETH\_R\_RUN\_IDLE: Ethernet/IP 运行和空闲状态代码

### 枚举类型介绍

ETH\_R\_RUN\_IDLE 枚举数据类型包含以下值:

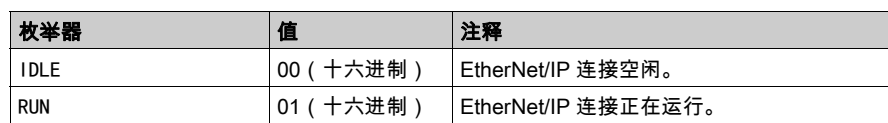

# 第3.5节 TM3\_MODULE\_RW 系统变量数据类型

### 概述

本节列出 TM3\_MODULE\_R 和 TM3\_MODULE\_W 结构中包括的系统变量数据类型并加以说明。

### 本节包含了哪些内容?

本节包含了以下主题:

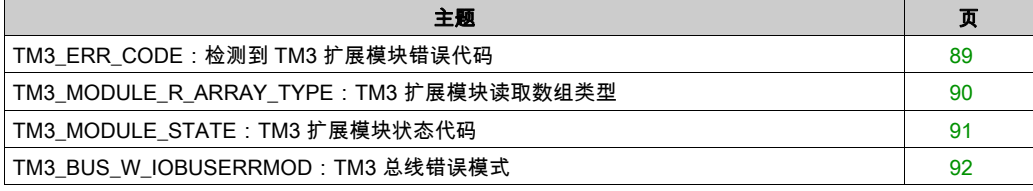

# <span id="page-366-1"></span><span id="page-366-0"></span>TM3\_ERR\_CODE:检测到 TM3 扩展模块错误代码

### 枚举类型介绍

TM3\_ERR\_CODE 枚举数据类型包含以下值:

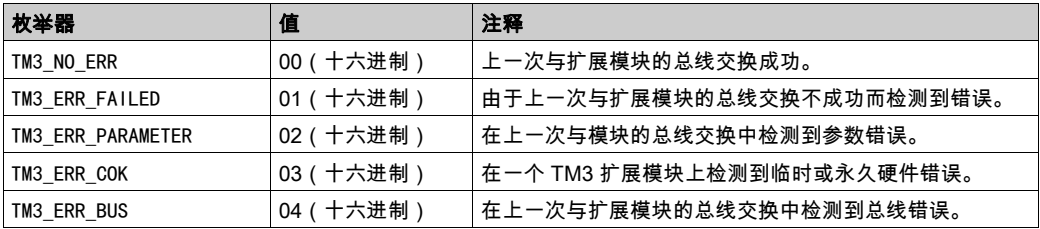

## <span id="page-367-1"></span><span id="page-367-0"></span>TM3\_MODULE\_R\_ARRAY\_TYPE:TM3 扩展模块读取数组类型

### 描述

TM3\_MODULE\_R\_ARRAY\_TYPE 是包含 0...13 个 TM3\_MODULE\_R\_STRUCT 的数组。

# <span id="page-368-1"></span><span id="page-368-0"></span>TM3\_MODULE\_STATE: TM3 扩展模块状态代码

### 枚举类型介绍

TM3\_MODULE\_STATE 枚举数据类型包含以下值:

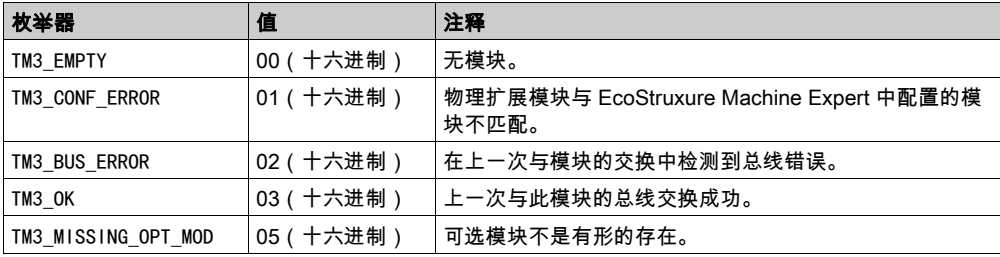

# <span id="page-369-1"></span><span id="page-369-0"></span>TM3\_BUS\_W\_IOBUSERRMOD:TM3 总线错误模式

### 枚举类型介绍

TM3\_BUS\_W\_IOBUSERRMOD 枚举数据类型包含以下值:

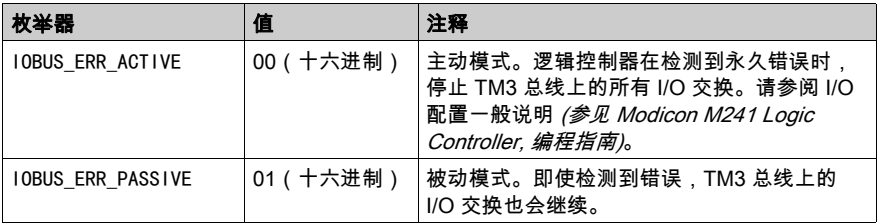

# 第3.6节 扩展板系统变量数据类型

### 概述

本节列出并描述 Cartridge 结构中包含的系统变量数据类型。

### 本节包含了哪些内容?

本节包含了以下主题:

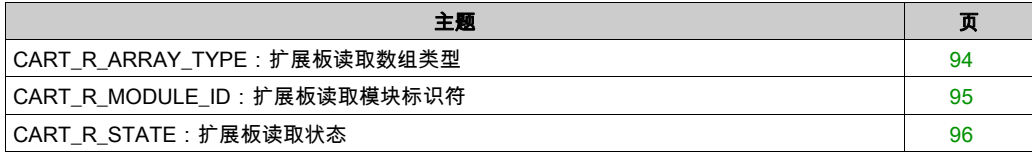

## <span id="page-371-1"></span><span id="page-371-0"></span>CART\_R\_ARRAY\_TYPE:扩展板读取数组类型

### 描述

CART\_R\_ARRAY\_TYPE 是一个包含 0..1 CART\_R\_STRUCT 的数组。

# <span id="page-372-1"></span><span id="page-372-0"></span>CART\_R\_MODULE\_ID:扩展板读取模块标识符

### 枚举类型介绍

CART\_R\_MODULE\_ID 枚举数据类型包含以下值:

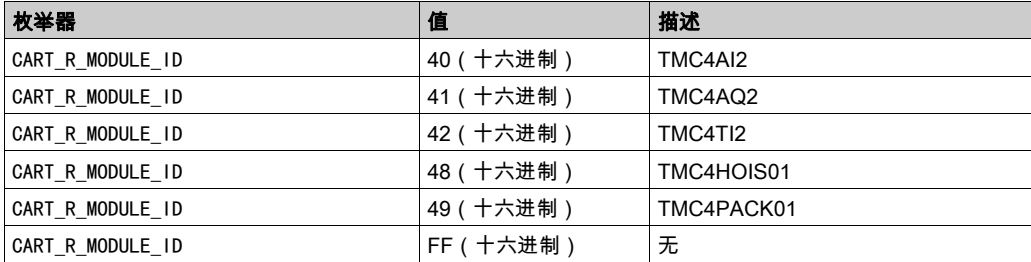

# <span id="page-373-1"></span><span id="page-373-0"></span>CART\_R\_STATE:扩展板读取状态

### 枚举类型介绍

CART\_R\_STATE 枚举数据类型包含以下值:

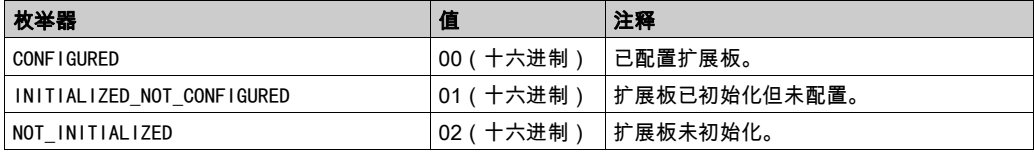

# 第3.7节 系统功能数据类型

### 概述

本节介绍 M241 PLCSystem 库的不同系统功能数据类型。

### 本节包含了哪些内容?

本节包含了以下主题:

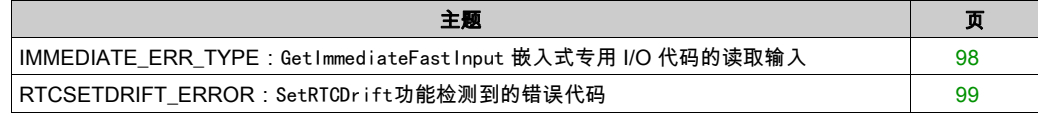

# <span id="page-375-1"></span><span id="page-375-0"></span>IMMEDIATE\_ERR\_TYPE:GetImmediateFastInput 嵌入式专用 I/O 代码的读取输入

### 枚举类型介绍

枚举数据类型包含下列值:

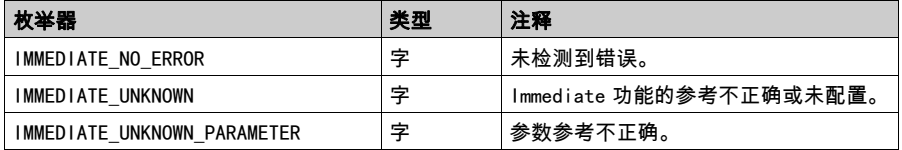

# <span id="page-376-1"></span><span id="page-376-0"></span>RTCSETDRIFT\_ERROR: SetRTCDrift功能检测到的错误代码

### 枚举类型介绍

RTCSETDRIFT\_ERROR 枚举数据类型包含以下值:

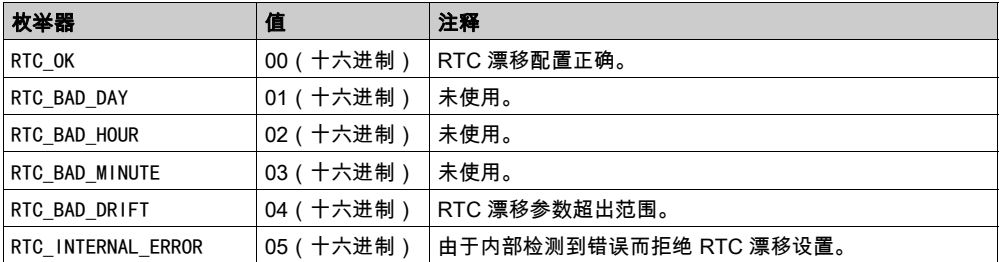

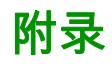

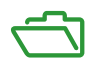

# 附录 A 功能和功能块表示形式

### 概述

每个功能可以使用以下语言表示:

- IL: 指令列表
- ST:结构化文本
- **LD:梯形图**
- FBD: 功能块图
- CFC: 连续功能图

本章提供功能和功能块表现形式示例,并解释如何将它们用于 IL 和 ST 语言。

### 本章包含了哪些内容?

本章包含了以下主题:

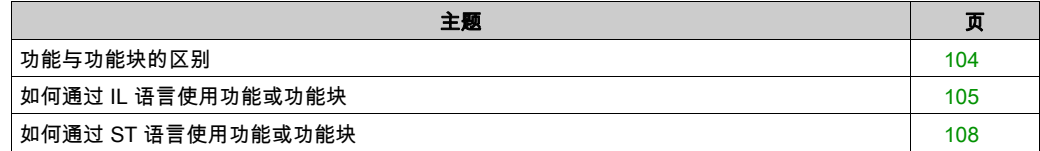

### <span id="page-381-1"></span><span id="page-381-0"></span>功能与功能块的区别

### 功能

功能:

- 是返回一个直接结果的 POU(程序组织单元)。
- 通过其名称(而不是通过实例)直接调用。
- 从一次调用到另一次调用不会保持原有状态。
- 可以用作其他表达式中的操作数。

示例: 布尔操作符 (AND)、计算、转换 (BYTE\_TO\_INT)

#### 功能块

功能块:

- 是返回一个或多个输出的 POU(程序组织单元)。
- 需要通过实例(具有专用名称和变量的功能块副本)进行调用。
- 从功能块或程序的一次调用到另一次调用,每个实例都具有持续状态(输出和内部变量)。

#### 示例:定时器、计数器

在下面的示例中,Timer\_ON 是功能块 TON 的一个实例:

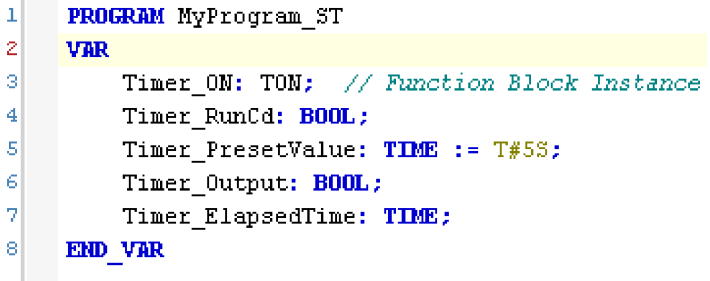

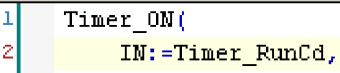

-3  $\overline{\bf 4}$ 

5

- PT:=Timer PresetValue,
- Q=>Timer Output,
- ET=>Timer ElapsedTime);

## <span id="page-382-1"></span><span id="page-382-0"></span>如何通过 IL 语言使用功能或功能块

### 一般信息

本部分介绍如何使用 IL 语言实现功能和功能块。

我们以功能 IsFirstMastCycle、功能 SetRTCDrift 和功能块 TON 为例来演示实现的过程。

### 通过 IL 语言使用功能

以下过程描述如何用 IL 语言插入一个功能:

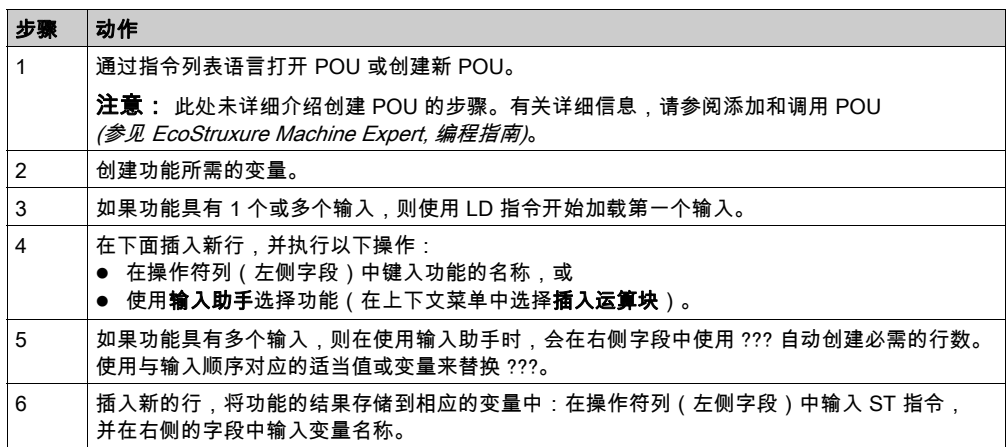

要阐释该过程,请考虑下面以图形方式表示的功能 IsFirstMastCycle(不带输入参数)和功能 SetRTCDrift(带输入参数):

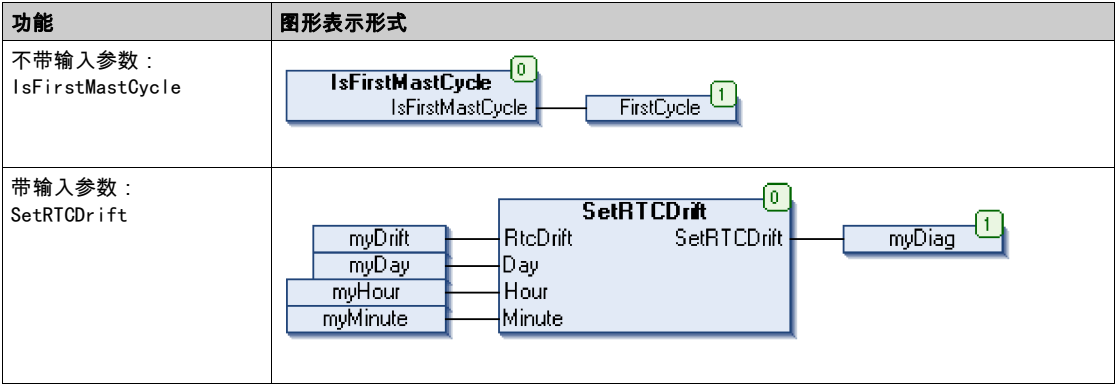

在 IL 语言中,功能名称直接用在操作符列中:

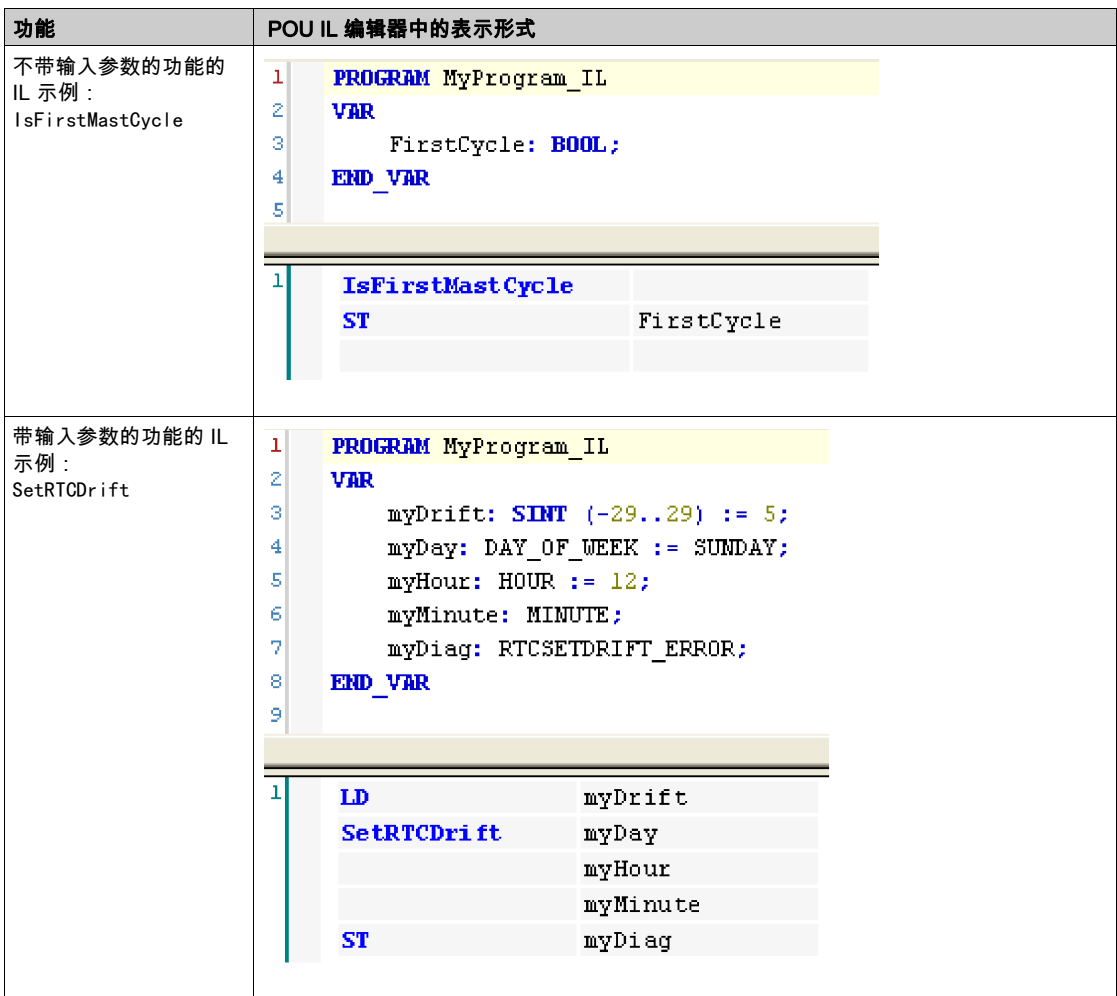

### 通过 IL 语言使用功能块

以下过程描述如何用 IL 语言插入一个功能块:

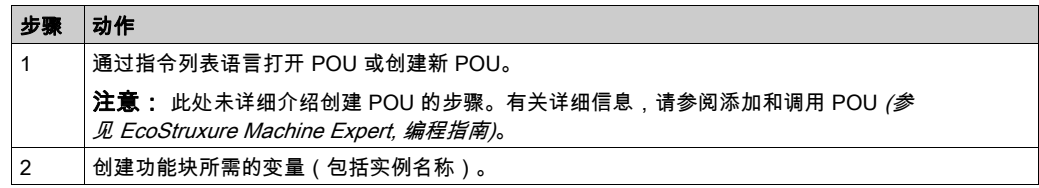

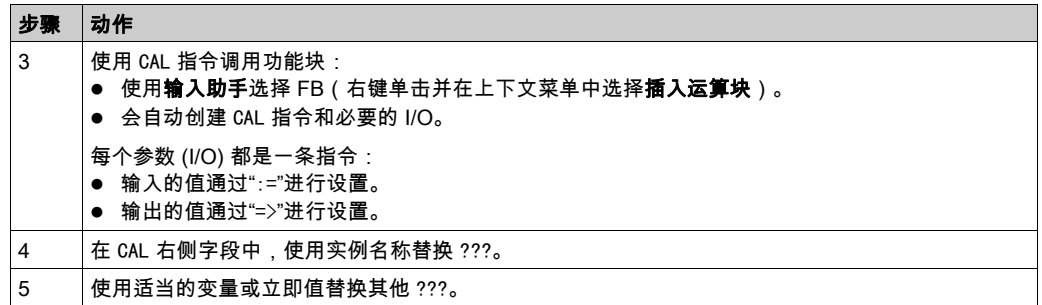

### 要阐释该过程,请考虑下面以图形方式表示的 TON 功能块示例:

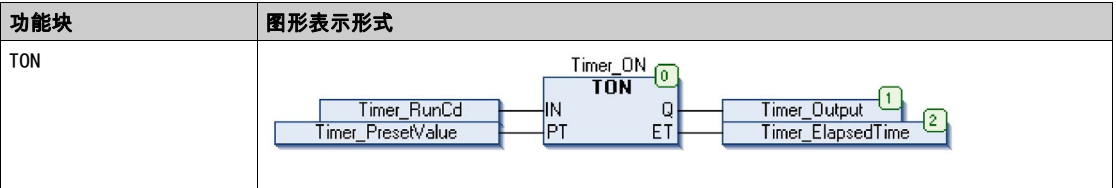

### 在 IL 语言中,功能块名称直接用在操作符列中:

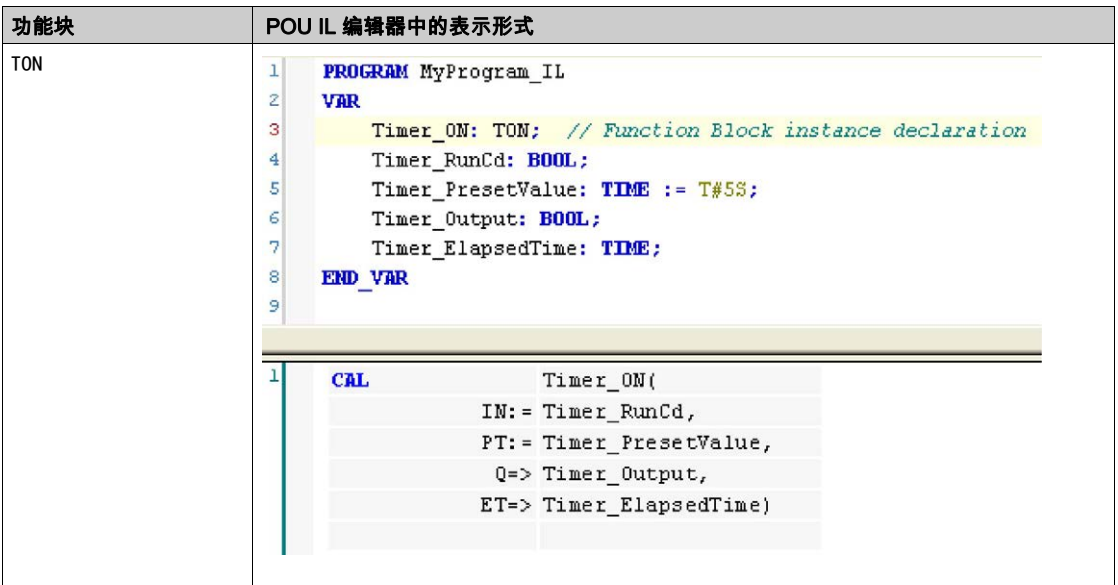

## <span id="page-385-1"></span><span id="page-385-0"></span>如何通过 ST 语言使用功能或功能块

### 一般信息

本部分介绍如何使用 ST 语言实现功能和功能块。

我们以功能 SetRTCDrift 和功能块 TON 为例演示实现的过程。

### 通过 ST 语言使用功能

以下过程描述如何用 ST 语言插入一个功能:

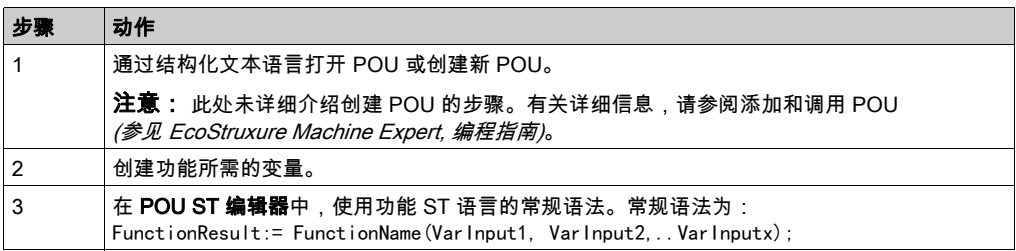

要阐释该过程,请考虑下面以图形方式表示的 SetRTCDrift 功能:

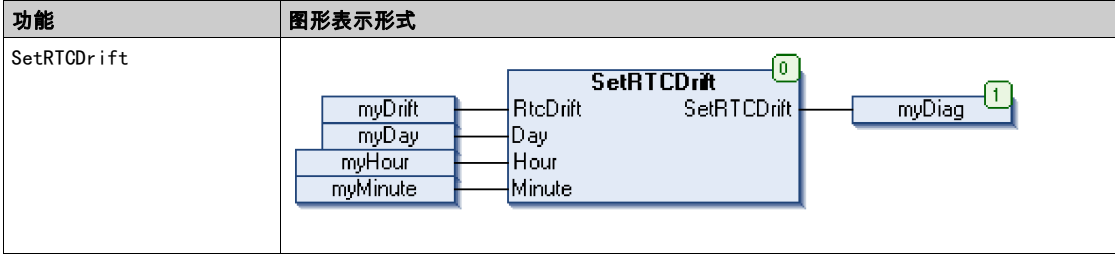

此功能的 ST 语言如下所示:

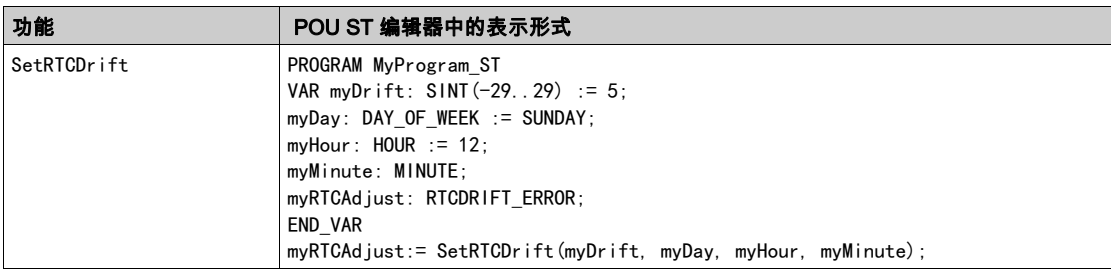

### 通过 ST 语言使用功能块

以下过程描述如何用 ST 语言插入一个功能块:

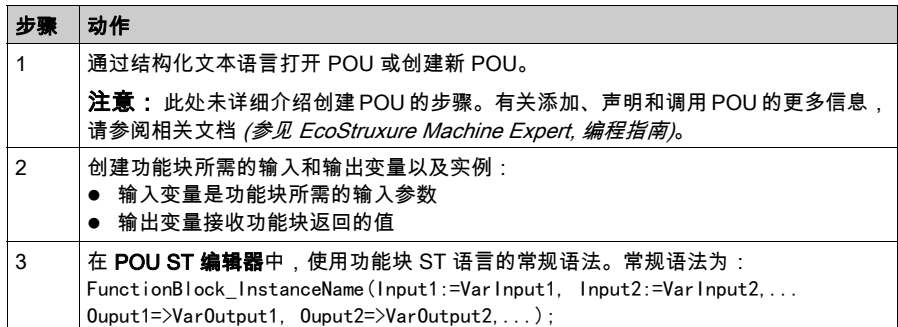

要阐释该过程,请考虑下面以图形方式表示的 TON 功能块示例:

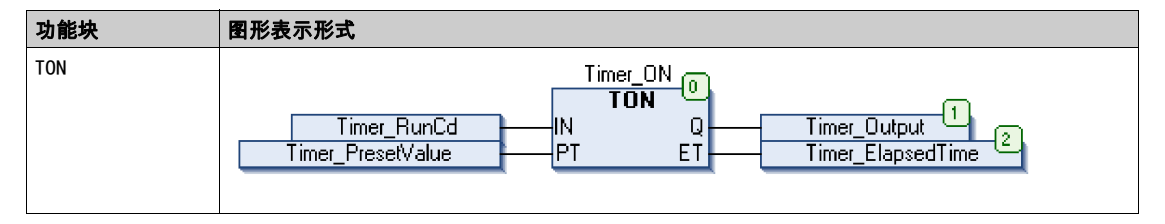

下表显示了采用 ST 语言的功能块调用的示例:

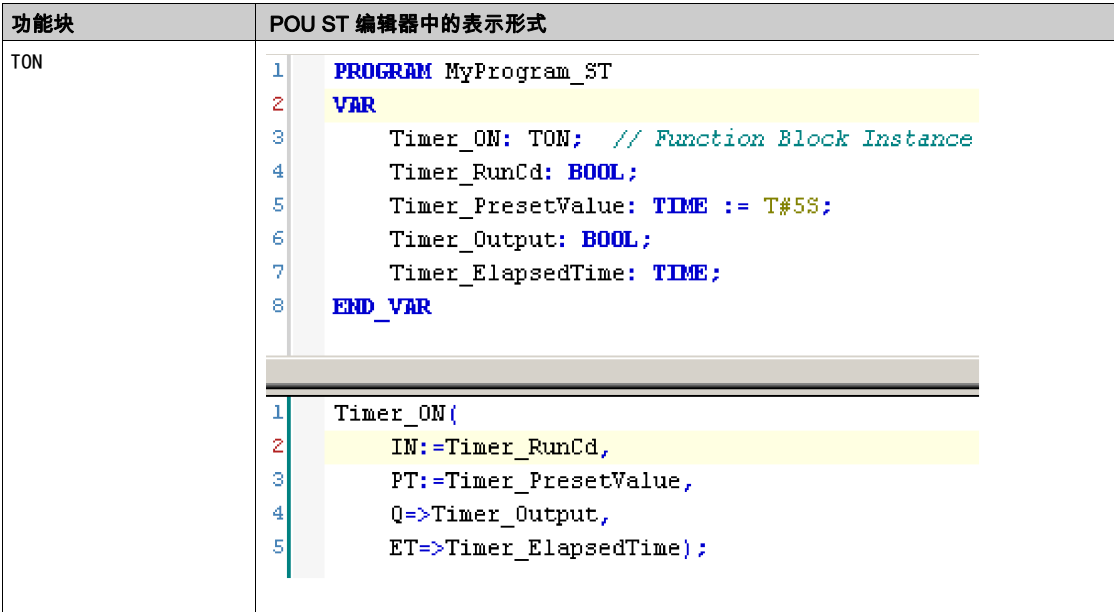

术语

#### %MW

根据 IEC 标准,%MW 表示存储器字寄存器(例如,存储器字类型的语言对象)。

任务

一组段和子程序,MAST 任务为循环或周期性执行,FAST 任务为周期性执行。 任务具有优先级,并且链接到控制器的输入和输出。可以根据任务来刷新这些 I/O。 一个控制器可以有多个任务。

#### 元素

ARRAY 元素的简称。

#### 功能

拥有一个输入和返回一个直接结果的编程单元。但是,与 FBs 不同,它通过其名称(而不是通过 实例)直接调用、不具备从一个调用到下一个调用的持久状态且可以用作其他编程表达式中的操 作数。

示例:布尔 (AND) 操作符、计算、转换 (BYTE\_TO\_INT)

#### 功能块

拥有一个或多个输入并返回一个或多个输出的编程单元。FBs 通过实例(具有专用名称和变量的 功能块副本)进行调用,且每个实例在从一个调用到另一个调用会保持原有状态(输出和内部变 量)。

示例:定时器、计数器

#### 功能块图

控制系统的标准 IEC 61131-3 所支持的五种逻辑或控制语言中的其中一种语言。功能块图是面向 图形的编程语言。它可以与一系列网络搭配使用,其中每个网络均包含框和连接线路的图形结构, 该图形结构表示逻辑或算术表达式、功能块的调用、跳转或返回指令。

#### 十六进制

(十六进制)

协议

一种用于控制和启用两个计算端点和设备之间的连接、通讯和数据传输的惯例或标准。

#### 变量

由程序寻址和修改的存储器单元。

#### 固件

表示构成控制器上操作系统的 BIOS、数据参数和编程指令。固件存储在控制器内的非易失性存储 器上。

#### 字符串

一系列 ASCII 字符的变量。

#### 字节

采用 8 位格式编辑的类型,范围从十六进制 00 到十六进制 FF。

#### 应用程序

包括配置数据、符号和文档的程序。

#### 引导应用程序

(*引导应用程序*)包含应用程序的二进制文件。通常它存储在控制器中,使控制器启动用户生成的 应用程序。

#### 控制网络

此网络中包含可编程控制器、SCADA 系统、PC、HMI、交换机……

支持以下两种拓扑:

- 扁平:此网络中的所有模块和设备都属于同一个子网。
- 2层:网络分为操作网络和控制器间网络。

这两个网络可以在物理上独立,但通常通过路由设备链接。

#### 看门狗

看门狗是一种特殊的定时器,用于确保程序不会超过为它们所分配的扫描时间。通常将看门狗定 时器设置为比扫描时间较高的值,并在每个扫描周期结束后重置为零。如果警戒时钟定时器达到 预设值(例如,因为程序陷入了死循环),则表明出现了错误且程序将会停止。

#### 程序

应用程序的组成部分,其中包括可以在可编程控制器的存储器中安装的经过编译的源代码。

#### 系统变量

用于提供控制器数据和诊断信息,并用来向控制器发送命令的变量。

#### 网络

共享一个公用数据路径和通讯协议的各种互联设备系统。

#### 配置

一个系统内硬件组件的布局和互连以及硬件和软件的参数,可决定系统的运行特性。

#### 闪存

可覆盖的非易失性存储器它存储在一个特殊的可擦除和可重编程的 EEPROM 上。

#### 非定位变量

没有地址的变量(请参阅*定位变量*)。

#### ARRAY

在可编程控制器存储器中以表格形式定义的单一类型数据对象的系统排列。语法如下:ARRAY [<dimension>] OF <Type>

示例 1:ARRAY [1..2] OF BOOL 是由两个 BOOL 类型的元素组成的一维表。

示例 2:ARRAY [1..10, 1..20] OF INT 是由 10 x 20 个 INT 类型的元素组成的二维表。

#### **BOOL**

(*布尔*)用于计算的基本数据类型。B00L 变量可以是以下两个值之一:0 (FALSE) 或 1 (TRUE)。从 WORD 中抽取的位为 B00L 类型,例如:%MW10. 4 是编号为 10 的存储器 WORD 的五分之一位。

#### BOOTP

(*引导程序协议*)可由网络客户端用于从服务器自动获取 IP 地址(可能还包括其他数据)的 UDP 网络协议。客户端使用客户端 MAC 地址向服务器标识自己。服务器会维护预先配置的客户端设备 MAC 地址及关联 IP 地址表,从而向客户端发送其预先配置的 IP 地址。BOOTP 最初用于使无盘 主机能够通过网络远程启动。BOOTP 进程分配一个无限租期的 IP 地址。BOOTP 服务利用 UDP 端口 67 和 68。

#### CFC

(*连续功能图*)一种基于功能块图语言的图形编程语言(IEC 61131-3 标准的扩展),工作原理与 流程图类似。但是,不可以使用网络并对图形元素进行任意定位,允许反馈回路。每个功能块的 输入位于左侧,输出位于右侧。可以将功能块输出链接到其他功能块的输入以创建复合表达式。

#### CRC

(*循环冗余检验*)用来确定通讯传输的有效性的方法。传输包含构成校验和的位域。发射器根据消 息的内容来计算所使用消息的检验和。接收节点后,按照相同的方式再次计算该字段。如果两次 CRC 计算的值存在任何差异,则说明传输的消息与收到的消息不同。

#### **DHCP**

(*动态主机配置协议*)BOOTP 的高级扩展。DHCP 虽然较为高级,但是 DHCP 和 BOOTP 可以通 用。(DHCP 可以处理 BOOTP 客户端请求。)

#### DWORD

(*双字*)以 32 位格式进行编码的类型。

#### Ethernet

用于 LANs 的物理和数据链路层技术,也称为 IEEE 802.3。

#### EtherNet/IP

(Ethernet工业协议)用于工业系统中自动化解决方案制造的开放式通讯协议。EtherNet/IP 是在 其上层执行公共工业协议的网络家庭成员。支持组织 (ODVA) 规定 EtherNet/IP 是为了实现全球适 应性和介质独立性。

#### FB

(*功能块*)用于整合一组编程指令以执行特定和规范化操作(如速度控制、间隔控制或计数)的 实用编程机制。功能块可以包含配置数据和一组内部或外部操作参数,通常是一个或多个数据输 入和输出。

#### **GVL**

(*全局变量列表*)管理 EcoStruxure Machine Expert 项目中的全局变量。

#### I/O

(输入/输出)

#### ID

(标识符/标识)

#### IEC

(*国际电工委员会*)负责为所有电器、电子和相关技术制定和发布国际标准的非盈利性和非政府性 的国际标准组织。

#### IEC 61131-3

工业自动化设备的 3 部分标准的第 3 部分。IEC 61131-3 针对控制器编程语言,并定义了两个图形 编程语言和两个文本编程语言标准。图形编程语言既是梯形图语言又是功能块图语言。文本编程 语言包括结构化文本和指令列表。

#### IEEE 802.3

定义了有线IEEE的物理层以及数据链路层的介质访问控制子层的 Ethernet 标准集合。

IL

(*指令列表*)以某种语言编写的程序,包括由控制器按顺序执行的一系列基于文本的指令。每个指 令均包括一个行号、一个指令代码和一个操作数(请参阅 IEC 61131-3)。

#### INT

( 整数)以 16 位格式进行编码的整数。

#### IP

(*因特网协议*)TCP/IP 协议系列的一部分,用于跟踪设备的因特网地址、对传出消息进行路由并 识别传入消息。

#### LD

(*梯形图*)控制器程序指令的图形表示,其中包括控制器按顺序执行的一系列梯级中的触点、线圈 和块符号(请参阅 IEC 61131-3)。

#### LWORD

(*长字*)以 64 位格式进行编码的数据类型。

#### MAC 地址

(*介质访问控制地址*)与特定硬件设备关联的唯一 48 位编号。在生产网卡或设备过程中,需要为 每个网卡或设备编入一个 MAC 地址。

#### MAST

通过其编程软件运行的处理器任务。MAST 任务有两个段:

- IN:在 MAST 任务执行之前,将输入复制到 IN 段。
- OUT:在 MAST 任务执行完后,将输出复制到 OUT 段。

#### PLC

(*可编程可编程控制器*)用于自动化制造、工业和其他机电进程的工业计算机。此外,PLCs 与普 通计算机不同,因为这些计算机拥有多个输入和输出数组,并且符合冲击、振动、温度和电气干 扰的更强大的规范。

#### POU

(*程序组织单元*)源代码的变量声明和相应的指令集。POUs 有助于简化软件程序、功能和功能块 的模块化重用。经过声明后,POUs 便可相互使用。

#### run

使控制器根据程序的逻辑解决方案扫描应用程序、读取物理输入并写入物理输出的命令。

**ST** 

(*结构化文本*)一种包括复杂的语句和嵌套指令(如迭代循环、条件执行或功能)的语言。ST 符 合 IEC 61131-3

### **STOP**

使控制器停止运行应用程序的命令。

#### **TCP**

( *传输控制协议* ) 基于连接的传输层协议,可提供同步双向数据传输。TCP 是 TCP/IP 协议套件的 一部分。

### UDINT

(*无符号双粗度整数* ) 以 32 位格式进行编码的整数。

#### UINT

(无符号整数)以 16 位格式进行编码的整数。

#### WORD

一种以 16 位格式进行编码的类型。

# 索引

CART\_R\_ARRAY\_TYPE 数据类型, [94](#page-371-1) CART\_R\_MODULE\_ID 数据类型, *[95](#page-372-1)* CART\_R\_STATE 数据类型, *[96](#page-373-1)* CART\_R\_STRUCT 系统变量, [34](#page-311-0) DataFileCopy 将数据复制到文件或从文件复制数据, [49](#page-326-0) **DataFileCopyError** 数据类型, [77](#page-354-0) DataFileCopyLocation 数据类型, [78](#page-355-0) ETH\_R 系统变量, [26](#page-303-0) ETH\_R\_FRAME\_PROTOCOL 数据类型, [81](#page-358-0) ETH\_R\_IP\_MODE 数据类型, [82](#page-359-0) ETH\_R\_PORT\_DUPLEX\_STATUS 数据类型, *[83](#page-360-0)* ETH\_R\_PORT\_LINK\_STATUS 数据类型, *[85](#page-362-0)* ETH\_R\_PORT\_SPEED 数据类型, [86](#page-363-0) ETH\_W 系统变量, [30](#page-307-0) **ExecuteScript** 运行脚本命令, [52](#page-329-0) ExecuteScriptError 数据类型, [79](#page-356-0) FB\_ControlClone 功能块, [48](#page-325-0) FC\_GetFreeDiskSpace, [55](#page-332-0) FC GetLabel, [56](#page-333-0) FC\_GetTotalDiskSpace, [57](#page-334-0) GetImmediateFastInput 获取快速输入的值. [37](#page-314-0) **GetRtc** 获取实时时钟 (RTC) 值, [38](#page-315-0)

IMMEDIATE\_ERR\_TYPE 数据类型, [98](#page-375-1) IsFirstMastColdCycle 第一个冷启动循环, [39](#page-316-0) IsFirstMastCycle 第一个 MAST 循环, *[40](#page-317-0)* IsFirstMastWarmCycle 第一个热启动循环, [42](#page-319-0) M241 PLCSystem DataFileCopy, [49](#page-326-0) ExecuteScript, [52](#page-329-0) GetImmediateFastInput, [37](#page-314-0) GetRtc, [38](#page-315-0) IsFirstMastColdCycle, [39](#page-316-0) IsFirstMastCycle, [40](#page-317-0) IsFirstMastWarmCycle, [42](#page-319-0) PhysicalWriteFastOutputs, [44](#page-321-0) SetRTCDrift, [45](#page-322-0) TM3\_GetModuleBusStatus, [59](#page-336-0), [61](#page-338-0) TM3\_GetModuleFWVersion, [60](#page-337-0) PhysicalWriteFastOutputs 写入嵌入式专用 I/O 的输出, [44](#page-321-0) PLC R 系统变量, [17](#page-294-0) PLC\_R\_APPLICATION\_ERROR 数据类型, *[65](#page-342-0)* PLC\_R\_BOOT\_PROJECT\_STATUS 数据类型, [67](#page-344-0) PLC\_R\_IO\_STATUS 数据类型, [68](#page-345-0) PLC\_R\_SDCARD\_STATUS 数据类型, *[69](#page-346-0)* PLC\_R\_STATUS 数据类型, [70](#page-347-0) PLC\_R\_STOP\_CAUSE 数据类型, [71](#page-348-0) PLC\_R\_TERMINAL\_PORT\_STATUS 数据类型, [73](#page-350-0) PLC\_R\_TM3\_BUS\_STATE 数据类型, [74](#page-351-0)

PLC\_W 系统变量, [21](#page-298-0) PLC\_W\_COMMAND 数据类型, [75](#page-352-0) PROFIBUS\_R 系统变量, *[33](#page-310-0)* RTC GetRtc, [38](#page-315-0) SetRTCDrift, [45](#page-322-0) RTCSETDRIFT\_ERROR 数据类型, *[99](#page-376-1)* SERIAL\_R 系统变量, [23](#page-300-0) SERIAL\_W 系统变量, [24](#page-301-0) **SetRTCDrift** 加快或减慢 RTC 频率, [45](#page-322-0) TM3 模块内部状态 TM3\_GetModuleInternalStatus, [61](#page-338-0) TM3 模块固件版本 TM3\_GetModuleFWVersion, [60](#page-337-0) TM3 模块总线状态 TM3\_GetModuleBusStatus, [59](#page-336-0) TM3\_BUS\_W 系统变量, [32](#page-309-0) TM3\_BUS\_W\_IOBUSERRMOD 数据类型, *[92](#page-369-1)* TM3\_ERR\_CODE 数据类型, [89](#page-366-1) TM3\_GetModuleBusStatus 获取 TM3 模块的总线状态, [59](#page-336-0) TM3\_GetModuleFWVersion 获取 TM3 模块的固件版本, [60](#page-337-0) TM3\_GetModuleInternalStatus 获取 TM3 模块的内部状态,  $61$ TM3\_MODULE\_R 系统变量, [31](#page-308-0) TM3\_MODULE\_R\_ARRAY\_TYPE 数据类型, *[90](#page-367-1)* TM3\_MODULE\_STATE 数据类型, [91](#page-368-1) 功能 功能与功能块的区别, [104](#page-381-1) 如何通过 IL 语言使用功能或功能块, [105](#page-382-1) 如何通过 ST 语言使用功能或功能块, [108](#page-385-1)
系统变量, [33](#page-310-0), [34](#page-311-0) ETH\_R, [26](#page-303-0) ETH\_W, [30](#page-307-0) PLC\_R, [17](#page-294-0) PLC\_W, [21](#page-298-0) SERIAL\_R, [23](#page-300-0) SERIAL\_W, [24](#page-301-0) TM3\_BUS\_W, [32](#page-309-0) TM3\_MODULE\_R, [31](#page-308-0) 使用, [15](#page-292-0) 定义, [13](#page-290-0) 脚本命令 ExecuteScript, [52](#page-329-0)

# Modicon M241 Logic Controller 高速计数 HSC 库指南

12/2019

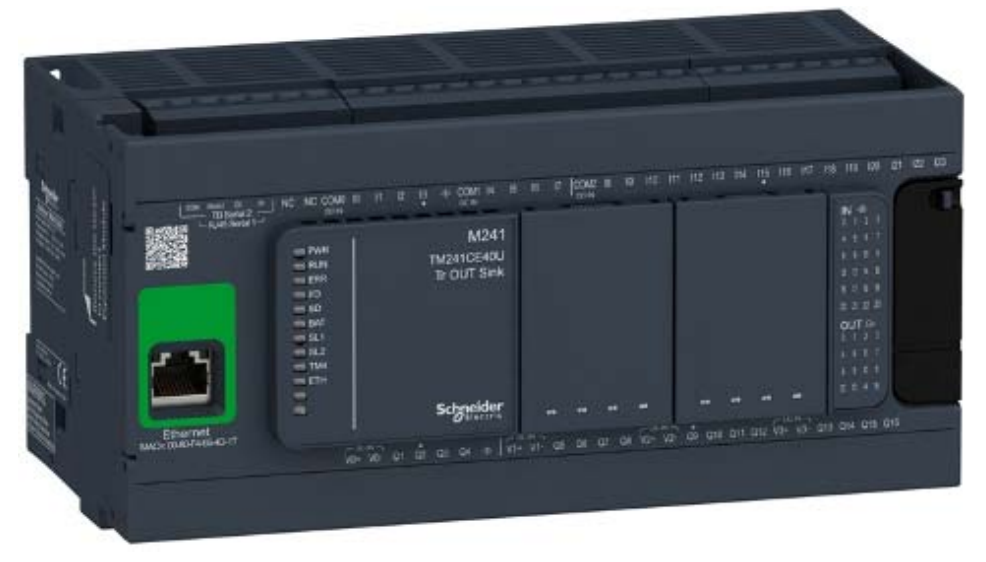

**Schneider** 

www.schneider-electric.com

本文档中提供的信息包含有关此处所涉及产品之性能的一般说明和/或技术特性。本文档并非用于 (也不代替) 确定这些产品对于特定用户应用场合的适用性或可靠性。任何此类用户或设备集成商 都有责任就相关特定应用场合或使用方面对产品执行适当且完整的风险分析、评估和测试。 Schneider Electric 或其任何附属机构或子公司对于误用此处包含的信息而产生的后果概不负责。 如果您有关于改进或更正此出版物的任何建议、或者从中发现错误、请通知我们。

本手册可用于法律所界定的个人以及非商业用途。 在未获得施耐德电气书面授权的情况下,不得 翻印传播本手册全部或部分相关内容、亦不可建立任何有关本手册或其内容的超文本链接。施耐 德电气不对个人和非商业机构进行非独占许可以外的授权或许可。 请遵照本手册或其内容原义并 自负风险。与此有关的所有其他权利均由施耐德电气保留。

在安装和使用本产品时,必须遵守国家、地区和当地的所有相关的安全法规。出于安全方面的考 虑和为了帮助确保符合归档的系统数据,只允许制造商对各个组件进行维修。

当设备用于具有技术安全要求的应用场合时,必须遵守有关的使用说明。

未能使用施耐德电气软件或认可的软件配合我们的硬件,则可能导致人身伤害、设备损坏或不正 确的运行结果。

不遵守此信息可能导致人身伤害或设备损坏。

© 2019 Schneider Electric。 保留所有权利。

## 目录

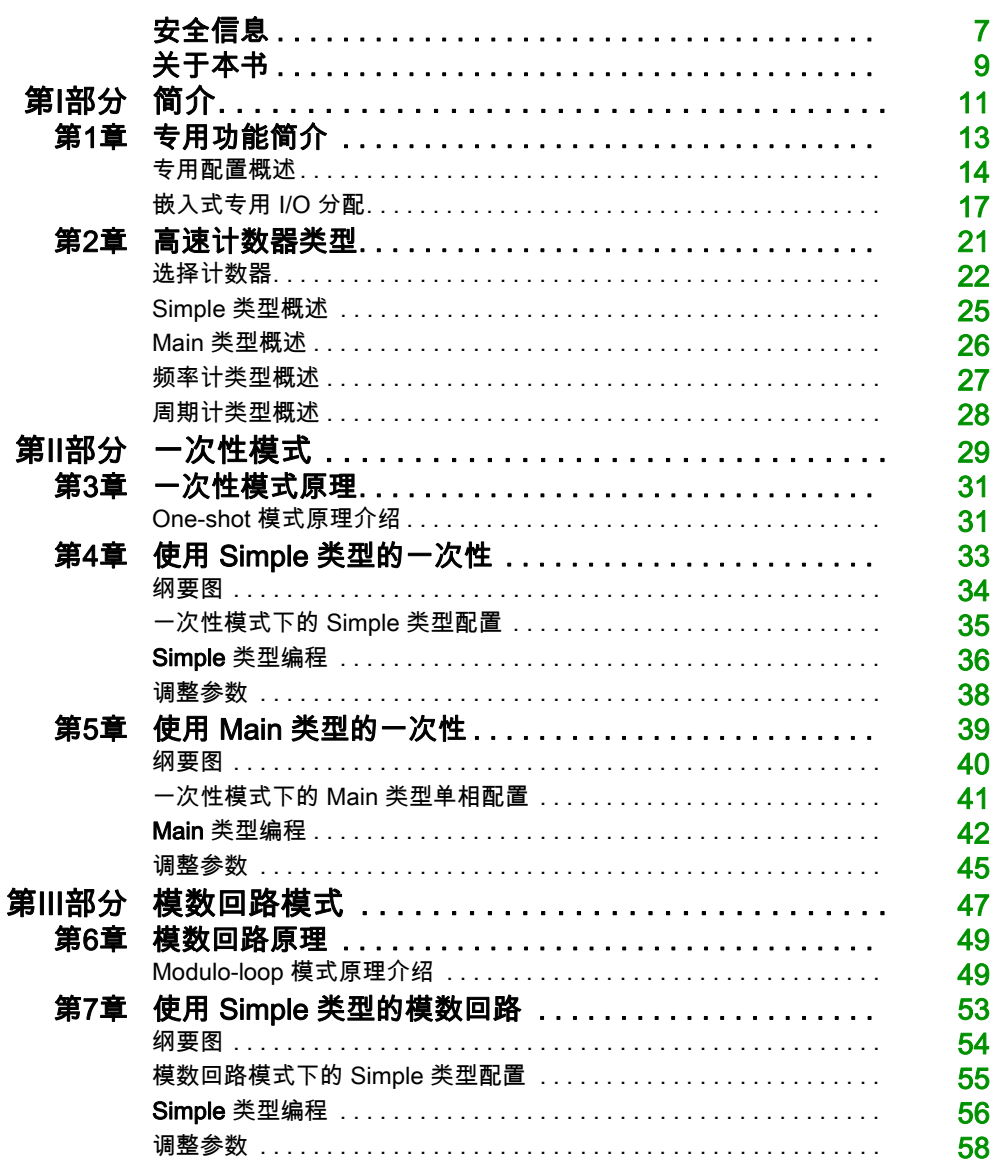

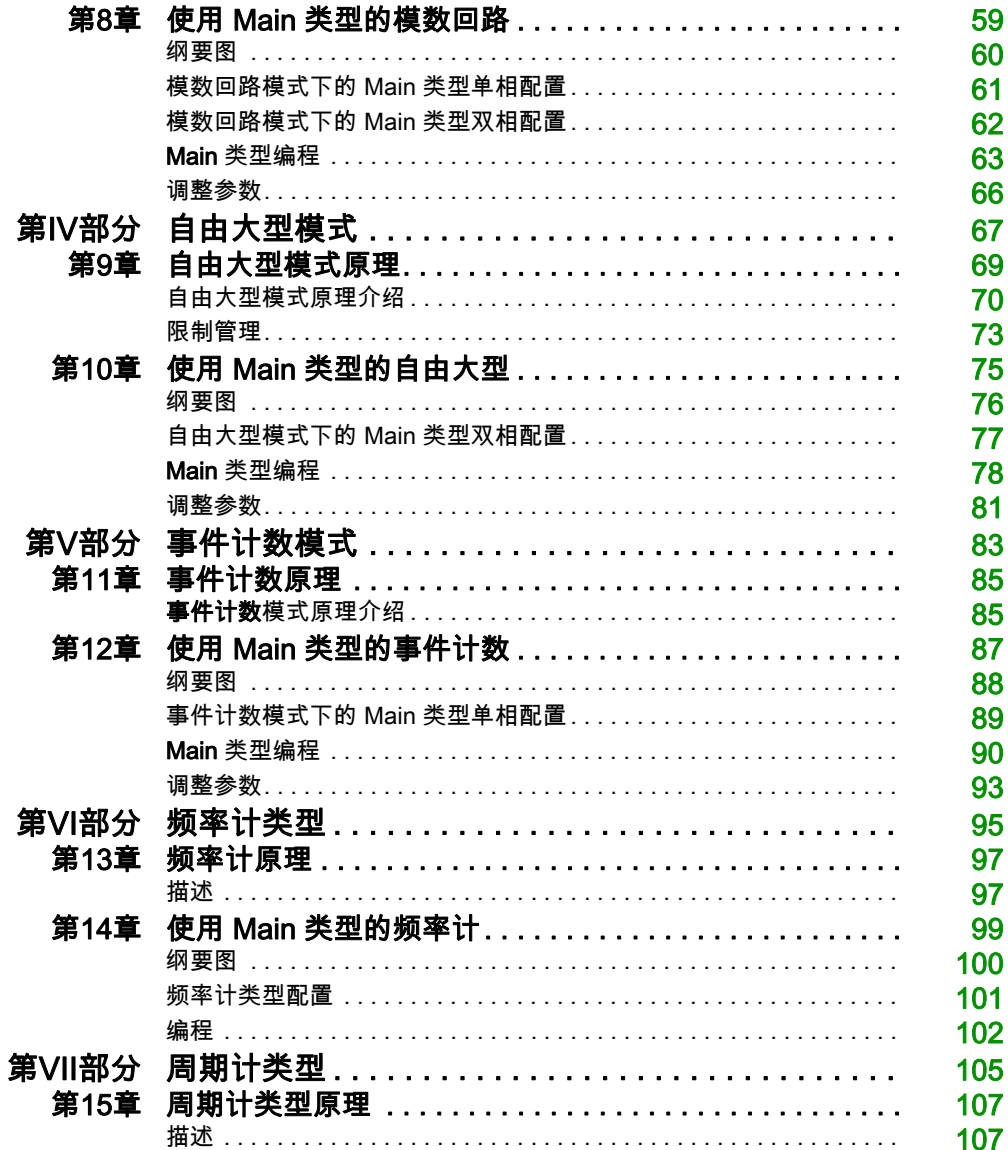

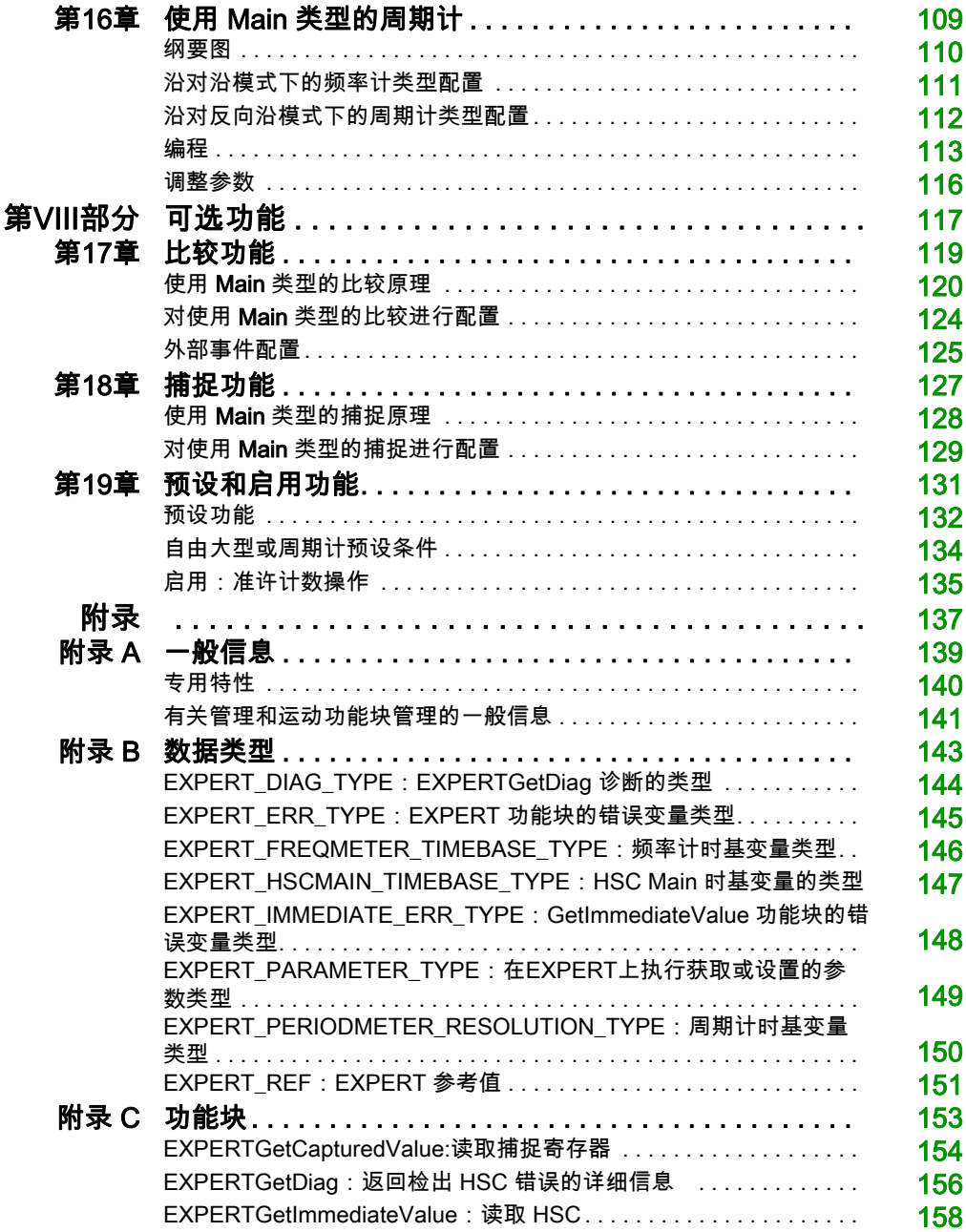

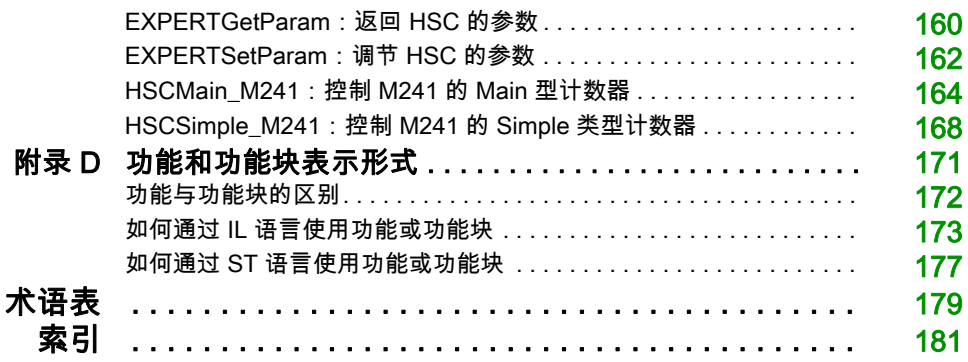

<span id="page-404-0"></span>安全信息

## 重要信息

#### 声明

在试图安装、操作、维修或维护设备之前,请仔细阅读下述说明并通过查看来熟悉设备。下述特 定信息可能会在本文其他地方或设备上出现,提示用户潜在的危险,或者提醒注意有关阐明或简 化某一过程的信息。

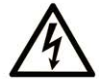

在"危险"或"警告"标签上添加此符号表示存在触电危险,如果不遵守使用说明, 会导致人身伤害。

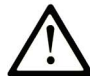

这是提醒注意安全的符号。提醒用户可能存在人身伤害的危险。请遵守所有带此符号 的安全注意事项, 以避免可能的人身伤害甚至死亡。

危险表示若不加以避免, 将会导致严重人身伤害甚至死亡的危险情况。

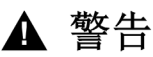

警告表示若不加以避免,可能会导致严重人身伤害甚至死亡的危险情况。

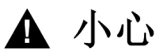

小心表示若不加以避免,可能会导致轻微或中度人身伤害的危险情况。

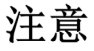

注意用于表示与人身伤害无关的危害。

## 请注意

电气设备的安装、操作、维修和维护工作仅限于有资质的人员执行。施耐德电气不承担由于使用 本资料所引起的任何后果。

有资质的人员是指掌握与电气设备的制造和操作及其安装相关的技能和知识的人员,他们经过安 全培训能够发现和避免相关的危险。

## <span id="page-406-0"></span>关于本书

## 概览

### 文档范围

本文档向您介绍 M241 Logic Controller 中提供的高速计数器 (HSC) 功能和变量。

本文档介绍 M241 HSC 库的功能和变量。

要使用本手册,您必须:

- 对 M241 有着透彻理解,包括其设计、功能和在控制系统中的实现。
- 熟练使用下列 IEC 61131-3 PLC 编程语言:
	- 功能块图 (FBD)
	- 梯形图 (LD)
	- 结构化文本 (ST)
	- 指令列表 (IL)
	- 顺序功能图 (SFC)

EcoStruxure Machine Expert 软件也可用于使用 CFC(连续功能图)语言对这些控制器进行 编程。

### 有效性说明

本文档已随 EcoStruxureTM Machine Expert V1.2 的发布进行了更新。

### 相关的文件

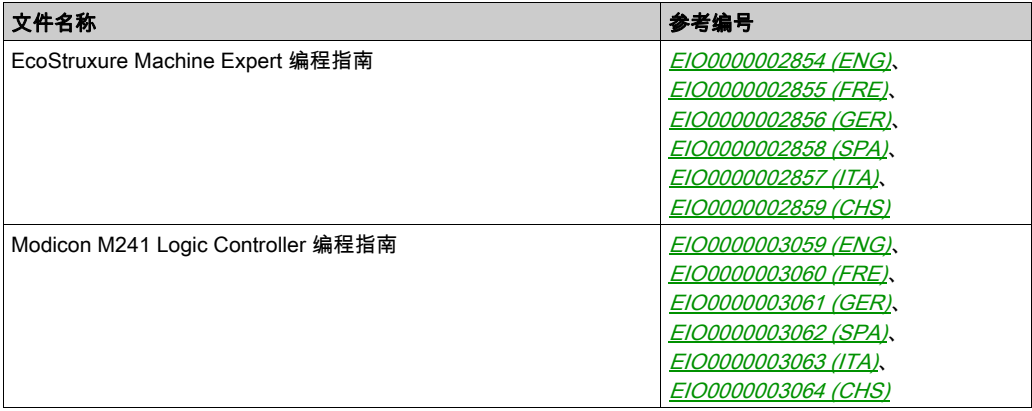

您可以从我们的网站下载这些技术出版物和其它技术信息,网址是: https://www.se.com/ww/en/download/ .

#### 关于产品的资讯

## 警告

#### 失去控制

- 任何控制方案的设计者都必须考虑到控制路径可能出现故障的情况,并为某些关键控制功能 提供一种方法,使其在出现路径故障时以及出现路径故障后恢复至安全状态。这些关键控制 功能包括紧急停止、越程停止、断电重启以及类似的安全措施。
- 对于关键控制功能,必须提供单独或冗余的控制路径。
- 系统控制路径可包括通讯链路。必须对暗含的无法预料的传输延迟或链路失效问题加以考虑。
- 遵守所有事故预防规定和当地的安全指南。<sup>1</sup>
- 为了保证正确运行,在投入使用前,必须对设备的每次执行情况分别进行全面测试。

#### 不遵循上述说明可能导致人员伤亡或设备损坏。

 $^1$  有关详细信息,请参阅 NEMA ICS 1.1(最新版)中的"安全指导原则 - 固态控制器的应用、 安装和维护"以及 NEMA ICS 7.1(最新版)中的"结构安全标准及可调速驱动系统的选择、安装 与操作指南"或您特定地区的类似规定。

## 警告

#### 意外的设备操作

- 仅使用 Schneider Electric 认可的可与本设备配合使用的软件。
- 每次更改物理硬件配置后,请更新应用程序。

#### 不遵循上述说明可能导致人员伤亡或设备损坏。

<span id="page-408-0"></span>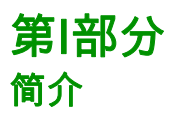

## 概述

本部分提供不同功能的概述、可用模式、功能和性能。

## 本部分包含了哪些内容?

本部分包括以下各章:

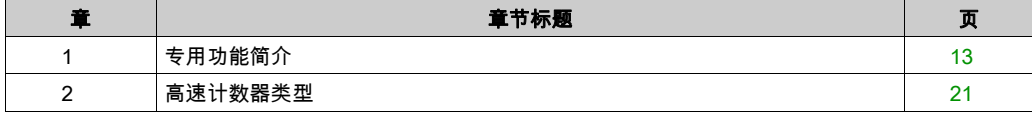

## <span id="page-410-0"></span>第1章 专用功能简介

## 概述

本章提供以下项目的概览描述、功能和性能介绍:

- 高速计数器 (HSC)
- 脉冲串输出 (PTO)
- 脉冲宽度调制 (PWM)
- 频率发生器 (FreqGen)

#### 本章包含了哪些内容?

本章包含了以下主题:

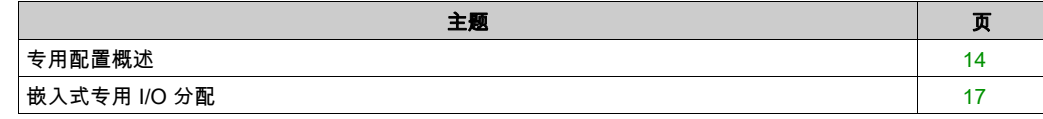

## <span id="page-411-1"></span><span id="page-411-0"></span>专用配置概述

## 简介

M241 Logic Controller 中可用的输入和输出可以连接到专用功能。

M241 逻辑控制器支持以下专用功能:

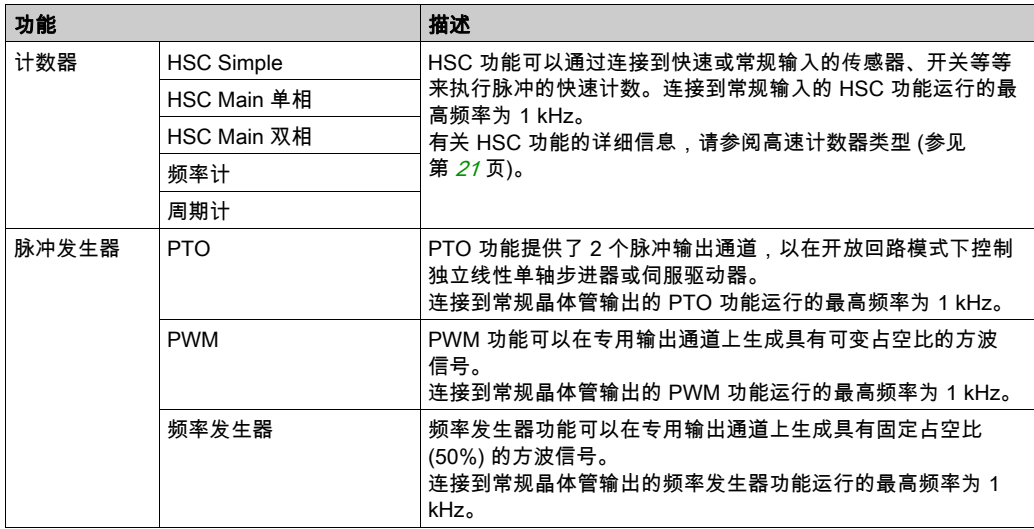

在 EcoStruxure Machine Expert 发布之前,任何常规 I/O ( 现已淘汰 ) 都可以被配置成供任一类型 的专用功能使用,其配置方式与快速 I/O 相同。

#### 注意:

- 当输入作为"运行/停止"输入使用时,不能由专用功能使用它。
- 当输出作为"警报"输出使用时,不能由专用功能使用它。

有关详细信息,请参阅内嵌功能配置。

#### 专用功能的最大数量

可配置的专用功能的最大数量取决于以下因素:

- 1. 逻辑控制器型号。
- 2. 专用功能类型以及所配置的可选功能 (参见第 [117](#page-514-0)页)的数量。请参阅嵌入式专用 I/O 分配 (参见第 [17](#page-414-1) 页)。
- 3. 可用 I/O 的数量。

取决于逻辑控制器型号的专用功能最大数量:

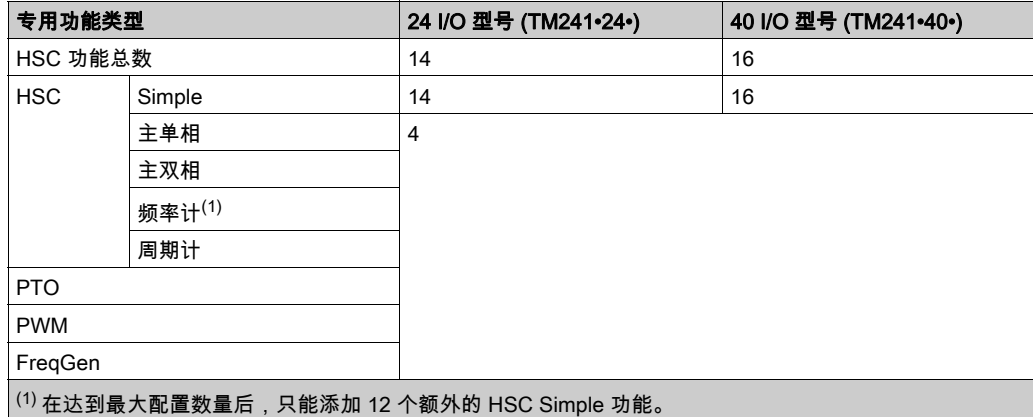

可能的专用功能最大数量还进一步受到每个专用功能所用的 I/O 数量限制。

配置示例:

- $4 PTO<sup>(2)</sup> + 14 HSC Simple (24 I/O  $\angle$ 控制器型号上)$
- 4 FreqGen<sup>(2)</sup> + 16 HSC Simple (40 I/O 控制器型号上)
- 4 HSC 主单相 + 10 HSC Simple ( 24 I/O 控制器型号上)
- 4 HSC 主双相 + 8 HSC Simple (40 I/O 控制器型号上)
- 2 PTO<sup>(2)</sup> + 2 HSC 主单相 + 14 HSC Simple (40 I/O 控制器型号上) (2) 没有配置可选 I/O

专用功能的性能受到所使用的 I/O 限制:

- 具有快速输入的 HSC: 100 kHz/200 kHz
- 具有常规输入的 HSC: 1 kHz

#### 配置专用功能

要配置专用功能,请执行以下步骤:

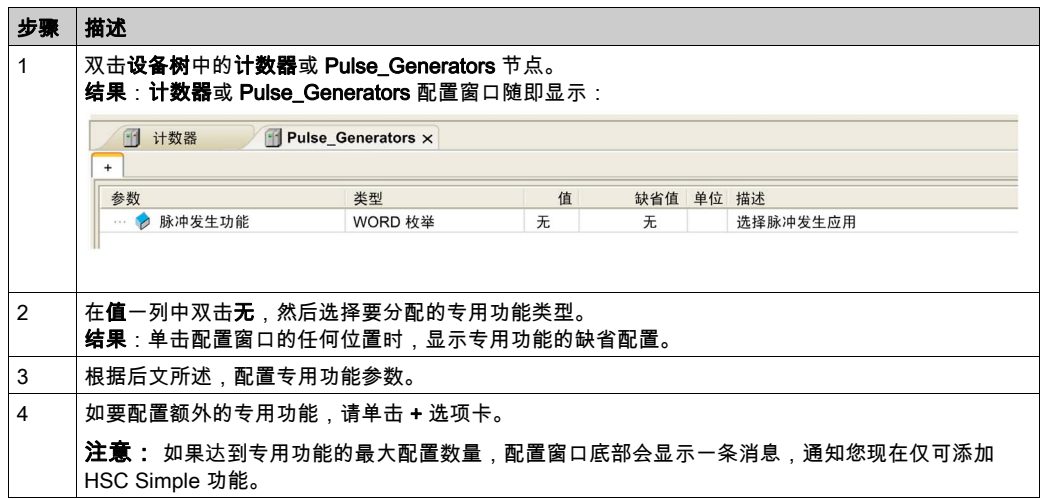

#### 将常规 I/O 配置为专用功能

在将常规 I/O 配置为专用功能后,应注意以下几点:

- 输入可以通过存储器变量来读取。
- 如果输入已经配置为"运行/停止"输入,则无法将其配置为专用功能。
- 如果输出已经配置为"警报",则不能在专用功能中对其进行配置。
- 短路管理适用于输出。输出的状态可用。
- 专用功能未使用的 I/O 可以用作任何其他常规 I/O。
- 在专用功能(锁存、HSC 等)中使用输入时,积分器过滤器替换为抗跳动过滤器。在配置屏幕 中配置过滤器值。

## <span id="page-414-1"></span><span id="page-414-0"></span>嵌入式专用 I/O 分配

## I/O 分配

可配置以下常规或快速 I/O 以供专用功能使用:

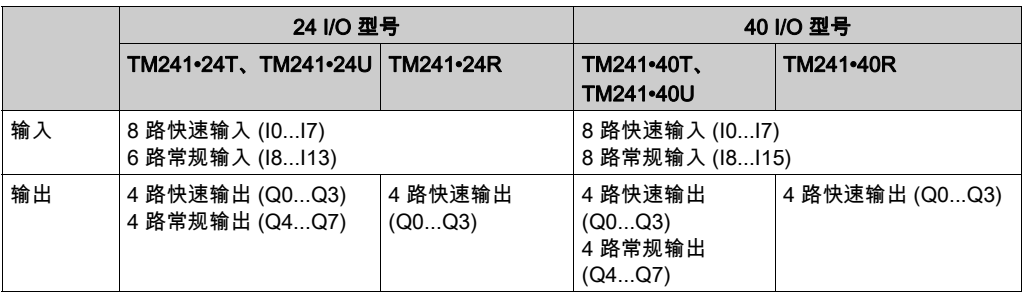

将 I/O 分配给专用功能后,便无法再将其选用于其他专用功能。

注意: 配置窗口中的所有 I/O 都处于缺省禁用状态。

下表列出了可为专用功能配置的 I/O:

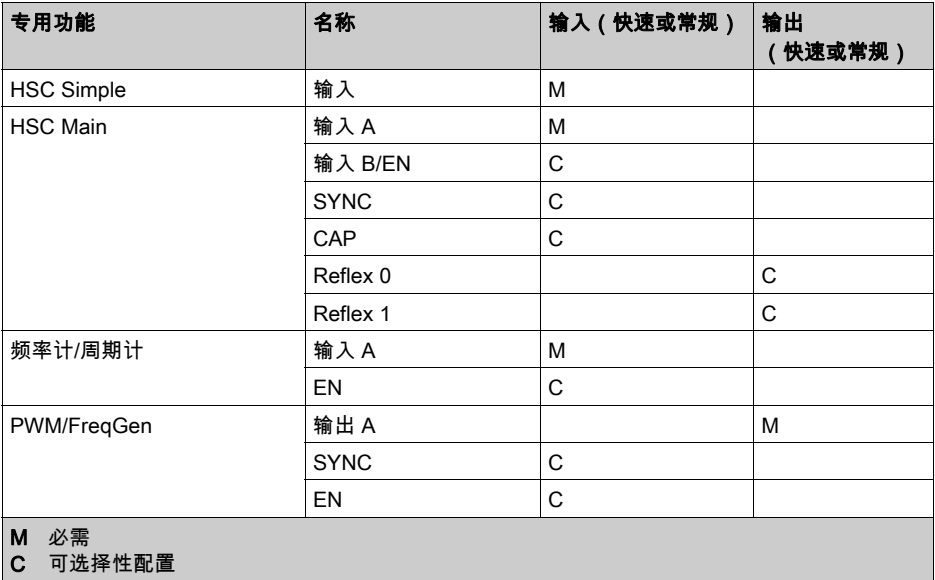

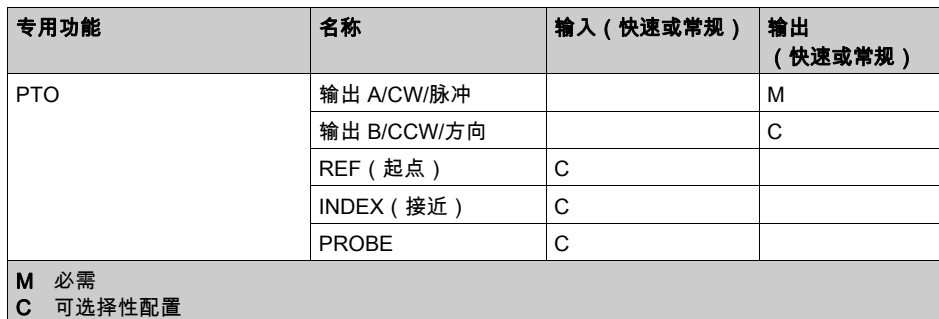

#### 常规 I/O 与专用功能结合使用

常规 I/O 中的专用功能 I/O:

- 可以通过标准存储器变量读取输入,即使配置为专用功能。
- 专用功能未使用的所有 I/O 都可以用作常规 I/O。
- 一个 I/O 只能供一个专用功能使用;一经配置,该 I/O 便无法再供其他专用功能使用。
- 如果没有其他快速 I/O 可用,可改为配置常规 I/O。但在这种情况下,专用功能的频率不得超过 1 kHz。
- 在专用功能中配置输入时,无法同时将该输入用作运行/停止、事件或锁存输入。
- 如果输出已经配置为警报,则无法在专用功能中对其进行配置。
- 短路管理仍然适用于所有输出。输出的状态可用。有关详细信息,请参阅输出管理 *(参* 见 Modicon M241 Logic Controller, 硬件指南)。
- 在专用功能(PTO、HSC…)中使用输入时,积分器过滤器将被替换为抗跳动过滤器 (参见 第 [140](#page-537-1) 页)。过滤器的值在配置窗口中配置。

有关详细信息,请参阅内嵌功能配置 (参见 Modicon M241 Logic Controller, 编程指南)。

## I/O 摘要

IO 摘要窗口显示专用功能使用的 I/O。

要显示 **IO 摘要**窗口,请执行以下步骤:

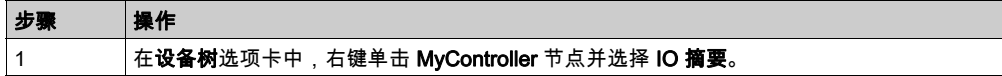

"IO 摘要"窗口示例:

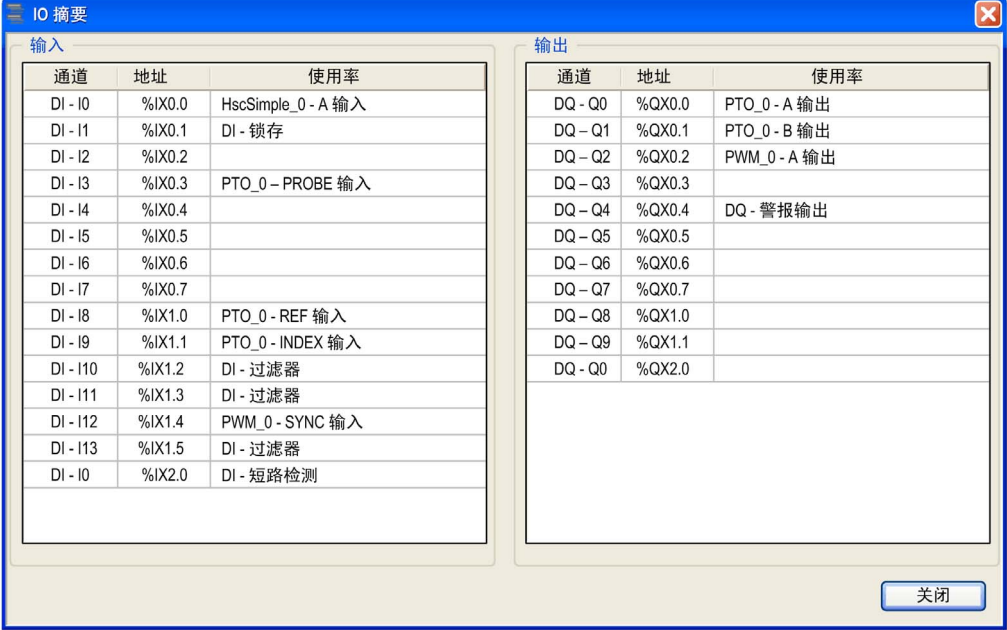

## <span id="page-418-0"></span>第2章 高速计数器类型

## 概述

本章概述了各种类型的高速计数器。

### 本章包含了哪些内容?

本章包含了以下主题:

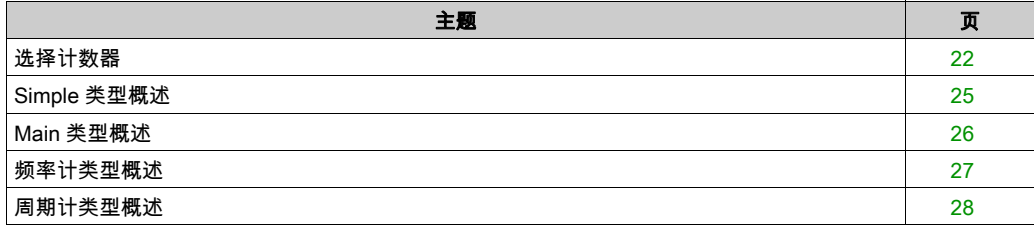

## <span id="page-419-1"></span><span id="page-419-0"></span>选择计数器

#### 概述

开始 HSC 配置时,请根据您正在使用的传感器类型和应用需求选择计数器类型。

在计数器编辑器中,从提供以下类型计数器的列表中选择计数功能(有关详细信息,请参阅计数 器功能 (参见 Modicon M241 Logic Controller, 编程指南)):

- HSC Simple
- HSC Main 单相
- HSC Main 双相
- 频率计
- 周期计

频率计类型和周期计类型都基于 HSC Main 类型。

对于**计数器**编辑器中定义的每个计数器,EcoStruxure Machine Expert 都会为其分配缺省**实例** 名称。此实例名称可编辑。必须使用完全相同的实例名称作为处理计数器的功能块的输入。

#### 类型和模式矩阵

下表介绍了不同的可用类型和模式:

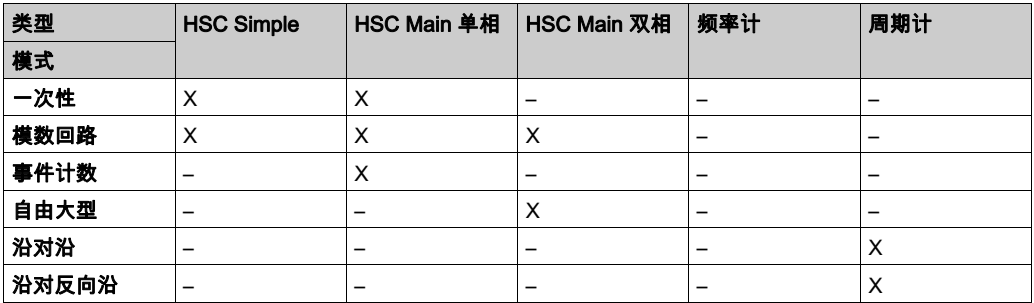

#### HSC Simple

下表概述了根据请求的模式在 HSC Simple 类型中可用的规格:

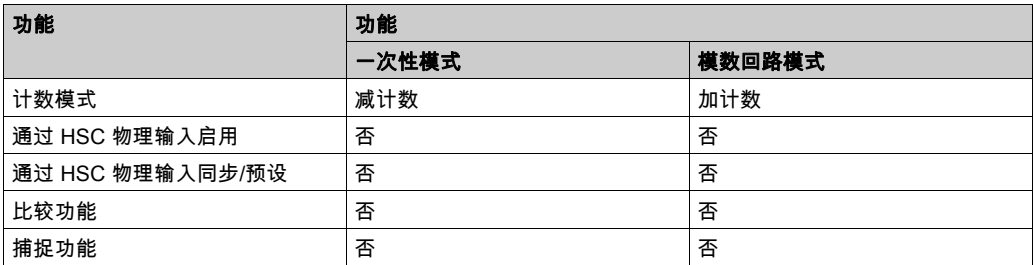

## HSC Main 单相

下表概述了根据请求的模式在 HSC Main 单相类型中可用的规格:

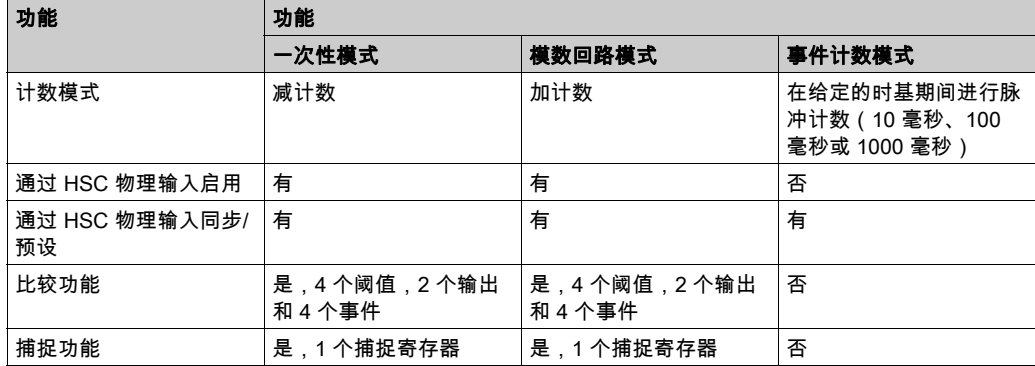

## **HSC Main 双相**

下表概述了根据请求的模式在 HSC Main 双相类型中可用的规格:

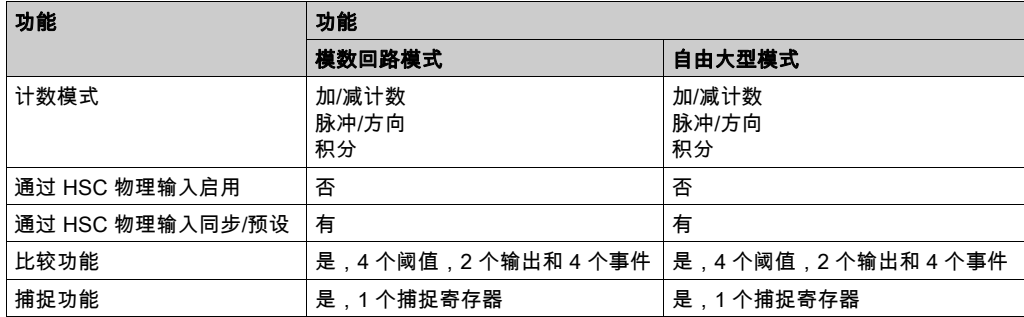

#### 频率计

下表概述了在**频率计**类型中可用的规格:

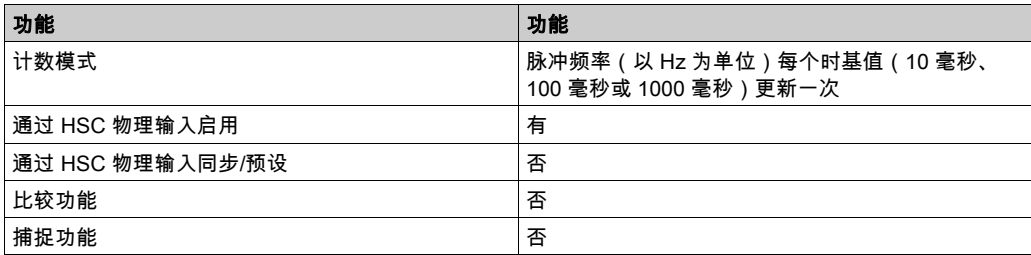

## 周期计

下表概述了根据请求的模式在**周期计**类型中可用的规格:

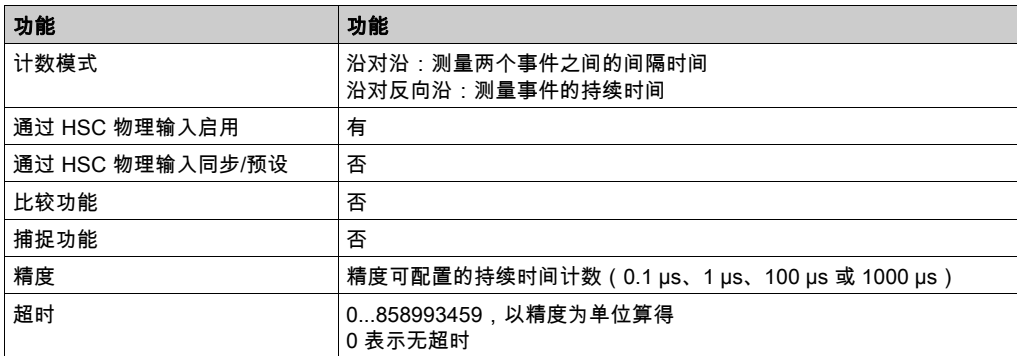

## <span id="page-422-1"></span><span id="page-422-0"></span>Simple 类型概述

#### 概述

Simple 类型是单个输入计数器。

计数器上的所有操作(启用、同步)以及所有触发的动作(达到计数值时)都在任务环境中 执行。

使用 Simple 类型, 无法触发事件或反射输出。

#### Simple 类型模式

Simple 类型支持 2 个可配置的计数模式(单相脉冲上):

**One-shot** (参见第 *[33](#page-430-0)* 页)。在此模式下,A 输入上每应用一次脉冲,计数器当前值寄存器就会 (从用户定义的值)递减一次,直到计数器达到 0。

**Modulo-loop** (参见第 *[53](#page-450-0)* 页)。在此模式下,计数器从 0 计数到用户定义的模数值,然后返回到 0 并重新启动计数,周而复始,反复执行。

#### 性能

如果跳动过滤器值为 0.005 毫秒(缺省配置值),则快速输入上允许的最大频率是 100 kHz。如果 跳动过滤器值为 0.002 毫秒,则最大频率为 200 kHz。

如果跳动过滤器值为 0.5 毫秒,则常规输入上允许的最大频率是 1 kHz。如果跳动过滤器值为 1 毫秒,则最大频率为 500 Hz。

有关跳动过滤器的更多信息,请参阅专用功能 (参见第 *[140](#page-537-0)* 页)。

## <span id="page-423-1"></span><span id="page-423-0"></span>Main 类型概述

#### 概述

Main 类型计数器最多可使用 4 个快速或常规输入以及 2 个反射输出。M241 Logic Controller 最多 可以具有 4 个 Main 类型的高速计数器。

#### Main 类型模式

Main 类型支持单相(1 个输入)或双相(2 个输入)脉冲上的以下计数模式:

**一次性** (参见第 *[39](#page-436-0)* 页):在此模式下,A 输入上每应用一次脉冲,计数器当前值寄存器就会(从 用户定义的值)递减一次,直到计数器达到 0。

**模数回路** (参见第 *[59](#page-456-0)* 页):在此模式下,计数器从 0 计数到用户定义的模数值,然后返回到 0 并 重新启动计数,周而复始,反复执行。反过来,计数器从模数值减计数到 0,然后预设为模数值, 再重新启动计数。

**自由大型** (参见第 *[75](#page-472-0)* 页):在此模式下,计数器的行为类似于大范围加和减计数器。

事**件计数** (参见第 *[87](#page-484-0)* 页):在此模式下,计数器对在用户配置的时基期间接收的事件数进行累计。

#### 可选功能

可选功能的配置取决于选择的模式:

- 用于操作计数器(启用、预设)或捕捉当前计数值的硬件输入
- 最多 4 个阈值,可以将阈值的值用来比较。
- 最多 4 个事件 ( 每个阈值占 1 个 ) 可与外部任务进行关联
- 最多 2 个反射输出

#### 性能

如果跳动过滤器值为 0.005 毫秒 (缺省配置值),则专用 I/O 接口上允许的最大频率是 100 kHz。 如果跳动过滤器值为 0.002 毫秒,则最大频率为 200 kHz。

如果专用功能配置有常规 I/O, 则允许的最小周期为 0.4 毫秒。

## <span id="page-424-1"></span><span id="page-424-0"></span>频率计类型概述

#### 概述

频率计类型是一种计数器,最多使用 2 路快速或常规输入。M241 Logic Controller 最多可以具有 4 个频率计类型的高速计数器。

#### 频率计类型模式

频率计 (参见第 [99](#page-496-0) 页)计数器测量事件的频率。频率是每秒的事件数 (Hz)。

#### 性能

如果跳动过滤器值为 0.005 毫秒(缺省配置值),则快速输入上允许的最大频率是 100 kHz。 如果跳动过滤器值为 0.002 毫秒,则最大频率为 200 kHz。

如果跳动过滤器值为 0.5 毫秒,则常规输入上允许的最大频率是 1 kHz。如果跳动过滤器值为 1 毫 秒,则最大频率为 500 Hz。

## <span id="page-425-1"></span><span id="page-425-0"></span>周期计类型概述

#### 概述

周期计类型是一种计数器,最多使用 2 路快速或常规输入。 M241 Logic Controller 最多可以具有 4 个**周期计**类型的高速计数器。

#### 周期计类型模式

使用周期计计数模式可:

- 确定事件的持续时间
- 测量两个事件之间的时间间隔
- 设置并测量过程的执行时间

#### 性能

快速输入上允许的最短周期为 0.005 毫秒。 如果专用功能配置有常规 I/O, 则允许的最小周期为 0.4 毫秒。 有关跳动过滤器的更多信息,请参阅专用功能 (参见第 [140](#page-537-0) 页)。

## <span id="page-426-0"></span>第11部分 一次性模式

## 概述

本部分介绍在一次性模式下如何使用 HSC。

## 本部分包含了哪些内容?

本部分包括以下各章:

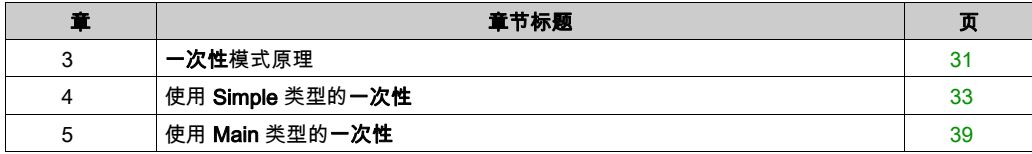

## <span id="page-428-0"></span>第3章 一次性模式原理

## <span id="page-428-1"></span>One-shot 模式原理介绍

#### 概述

计数器由同步跳变沿激活,同时加载预设值。 启用计数时,每个应用到输入的脉冲都递减当前值。在当前值达到 0 时计数器停止。 即使新的脉冲应用到输入,计数器值仍然保持为 0。 要再次激活计数器,需要新的同步。

#### 原理图

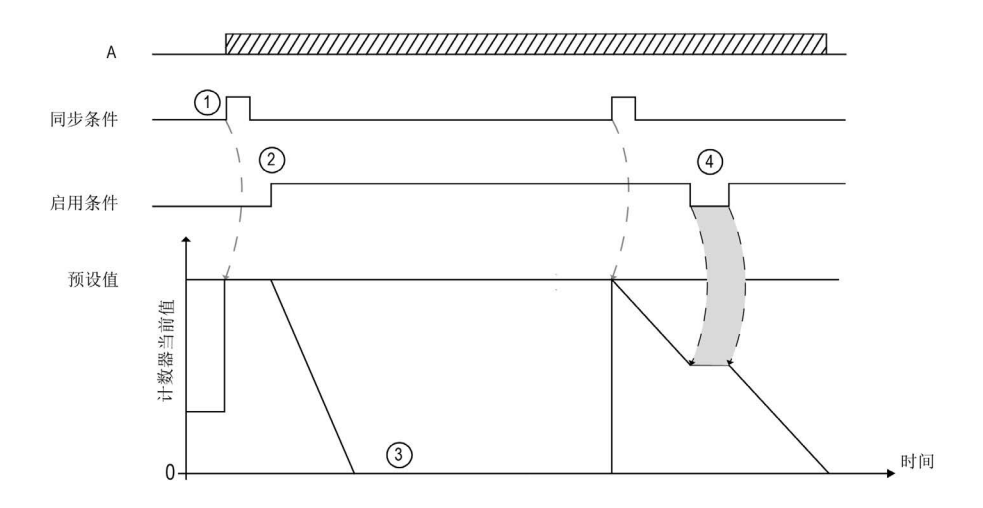

下表介绍上图的各个阶段:

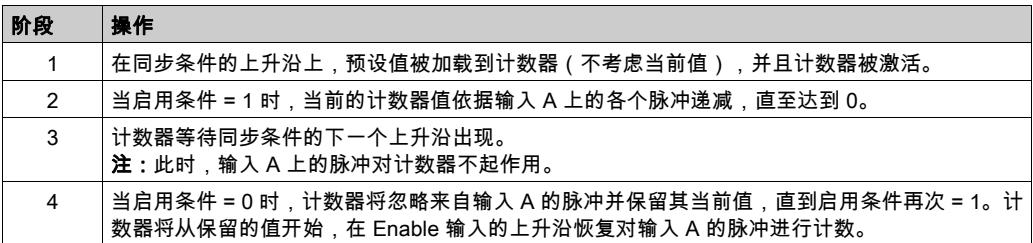

注意:启用和同步条件取决于配置。启用 (参见第 [135](#page-532-0)页)和预设 (参见第 [132](#page-529-0)页)功能中对这些 条件进行了介绍。

## <span id="page-430-0"></span>第4章 使用 Simple 类型的一次性

## 概述

本章介绍如何在使用 Simple 类型的一次性模式下实现高速计数器。

## 本章包含了哪些内容?

本章包含了以下主题:

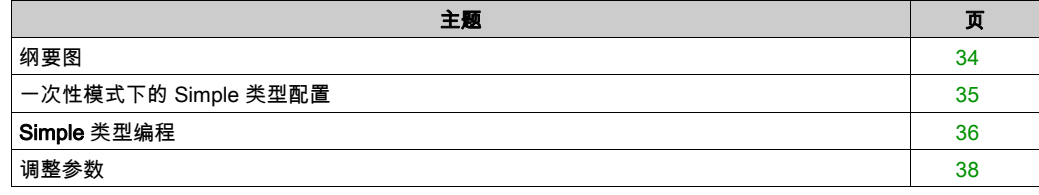

## <span id="page-431-1"></span><span id="page-431-0"></span>纲要图

### 纲要图

下图概述了**一次性**模式下的 Simple 类型:

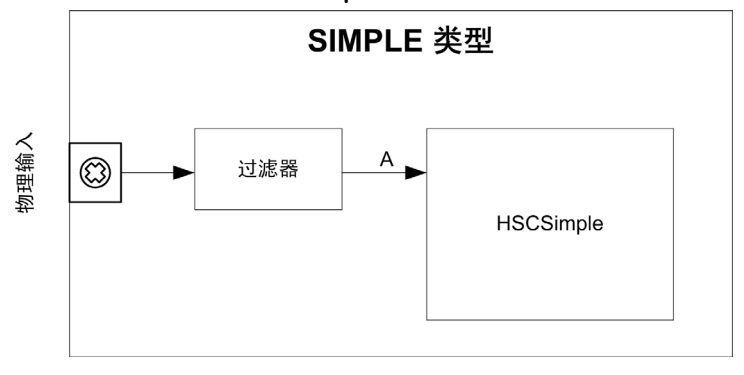

A 是高速计数器的计数输入。一次性模式的 Simple 类型的计数仅执行减计数。
# 一次性模式下的 Simple 类型配置

# 过程

按照以下过程配置一次性模式下的 Simple 类型:

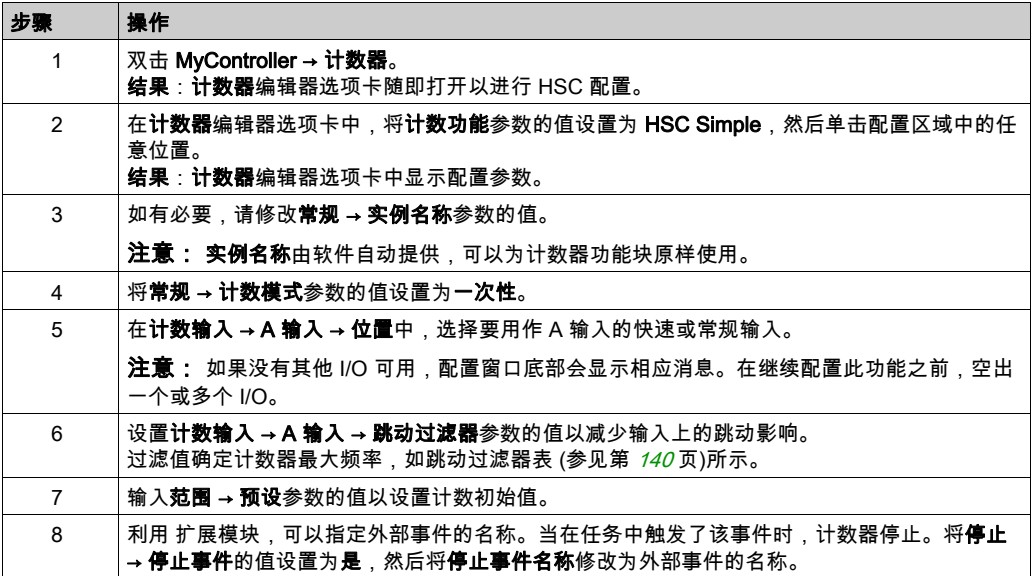

# Simple 类型编程

## 概述

Simple 类型计数器始终由 HSCSimple\_M241 (参见第 [168](#page-565-0) 页) 功能块进行管理。

注意:如果使用 HSCSimple\_M241 功能块管理其他 HSC 类型,则在编译时将检测到错误。

## 添加 HSCSimple 功能块

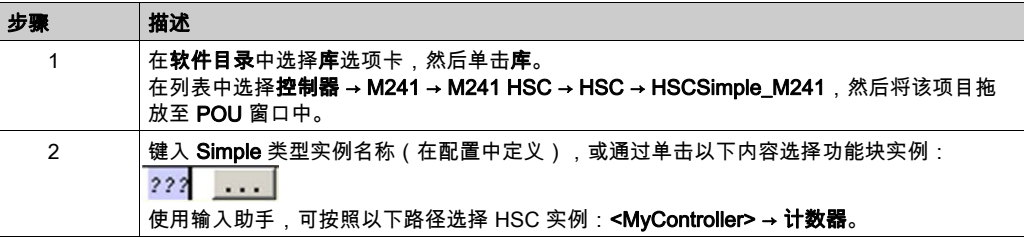

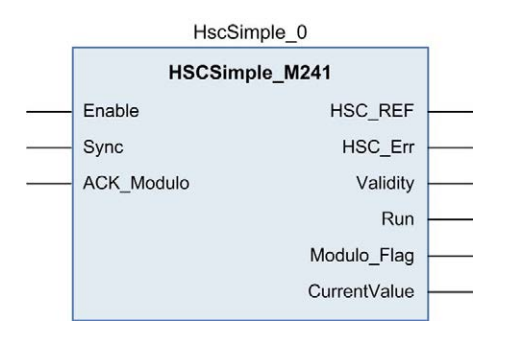

# I/O 变量用法

下表介绍了功能块的不同引脚在一次性模式中的使用方法。 下表介绍输入变量:

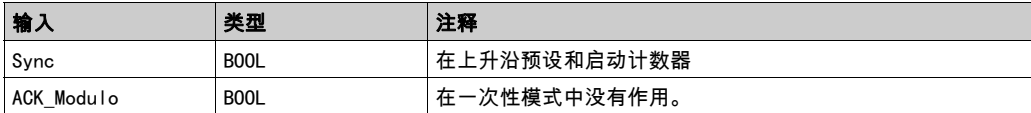

下表介绍输出变量:

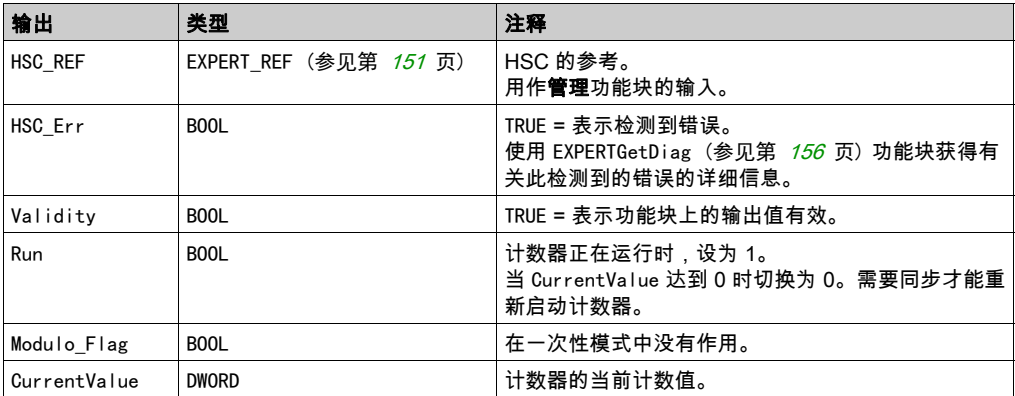

# 调整参数

### 概述

下表中介绍的参数列表可使用 EXPERTGetParam (参见第 [160](#page-557-0) 页) 或 EXPERTSetParam (参见 第 [162](#page-559-0) 页) 功能块进行读取或修改。

注意: 通过程序设置的参数将覆盖在 HSC 配置窗口中配置的参数值。初始配置参数会在控制器的 冷启动或热启动 (参见 Modicon M241 Logic Controller, 编程指南)后恢复。

#### 可调整参数

下表列出的是来自 EXPERT\_PARAMETER\_TYPE (参见第 *[149](#page-546-0)* 页) 的参数,在程序运行过程中可对这 些参数进行读取或修改:

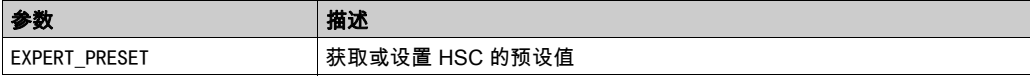

# 第5章 使用 Main 类型的一次性

## 概述

本章介绍如何在使用 Main 类型的一次性模式下实现高速计数器。

## 本章包含了哪些内容?

本章包含了以下主题:

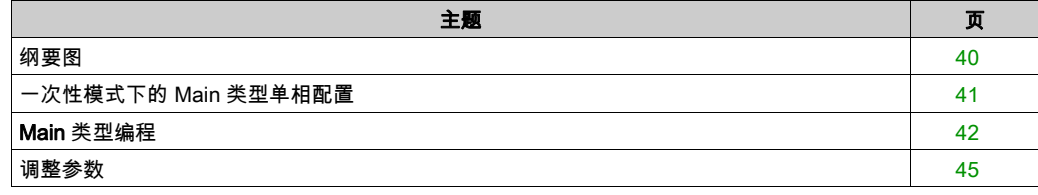

# <span id="page-437-0"></span>纲要图

### 纲要图

下图概述了一次性模式下的 Main 类型:

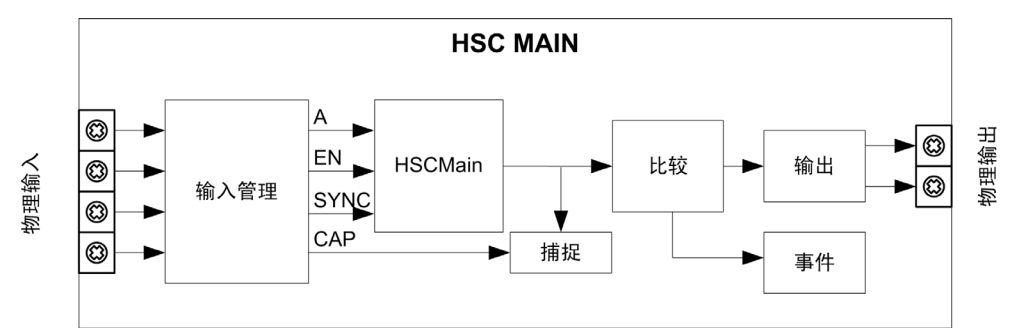

A 是计数器的计数输入。

EN 是计数器的启用输入。

SYNC 是计数器的同步输入。

CAP 是计数器的捕捉输入。

#### 可选功能

除了**一次性**模式,Main 类型还可以提供以下功能:

- 预设功能 (参见第 [132](#page-529-0)页)
- **启用功能 (参见第 [135](#page-532-0)页)**
- 捕捉功能 (参见第 [127](#page-524-0)页)
- 比较功能 (参见第 [119](#page-516-0)页)

# <span id="page-438-0"></span>一次性模式下的 Main 类型单相配置

# 过程

按照以下过程配置**一次性**模式下的 Main 类型单相:

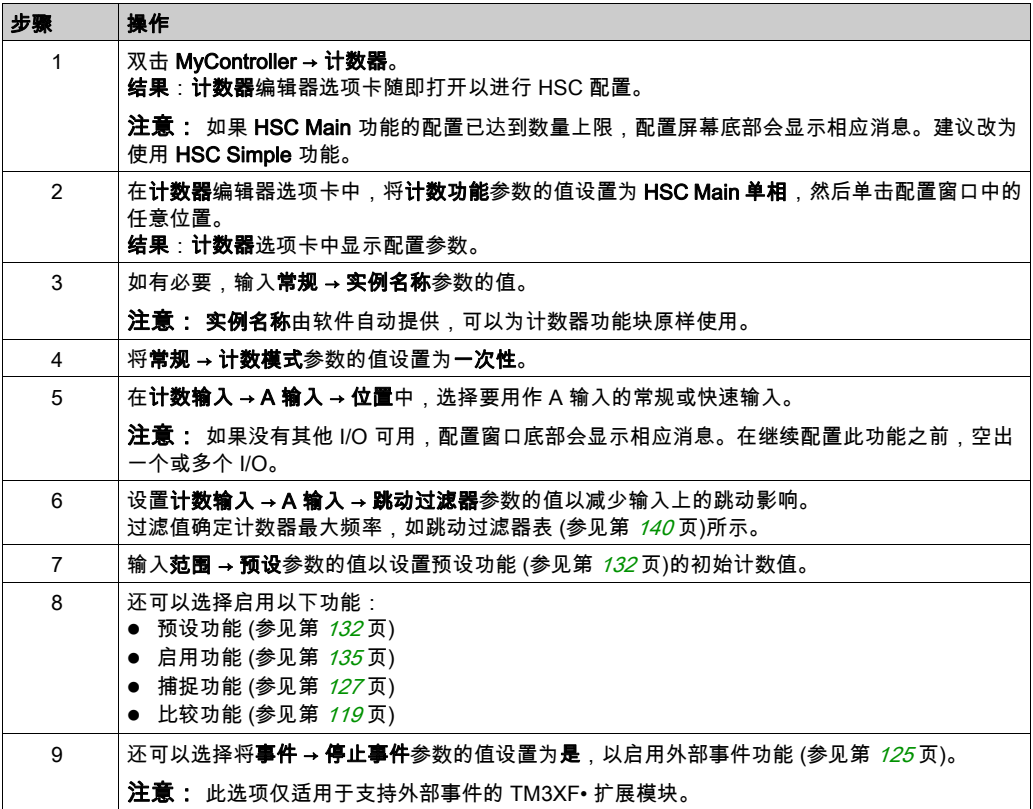

# <span id="page-439-0"></span>Main 类型编程

## 概述

Main 类型通常由 HSCMain\_M241 功能块进行管理。

注意:如果使用 HSCMain\_M241 功能块管理其他 HSC 类型,则在编译时将检测到错误。

#### 添加 HSCMain 功能块

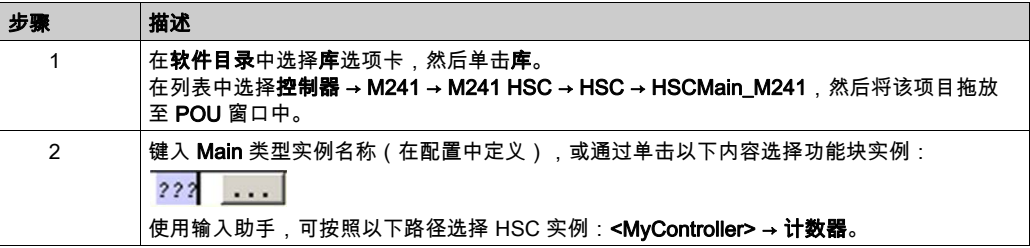

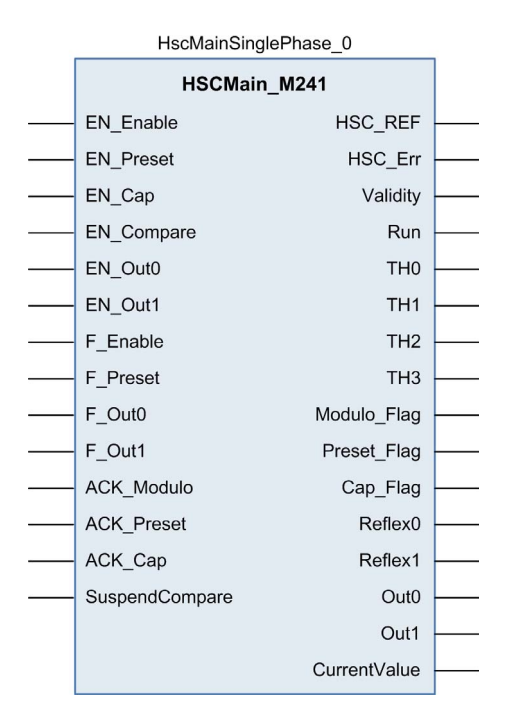

# I/O 变量用法

下表介绍了功能块的不同引脚在一次性模式中的使用方法。

下表介绍输入变量:

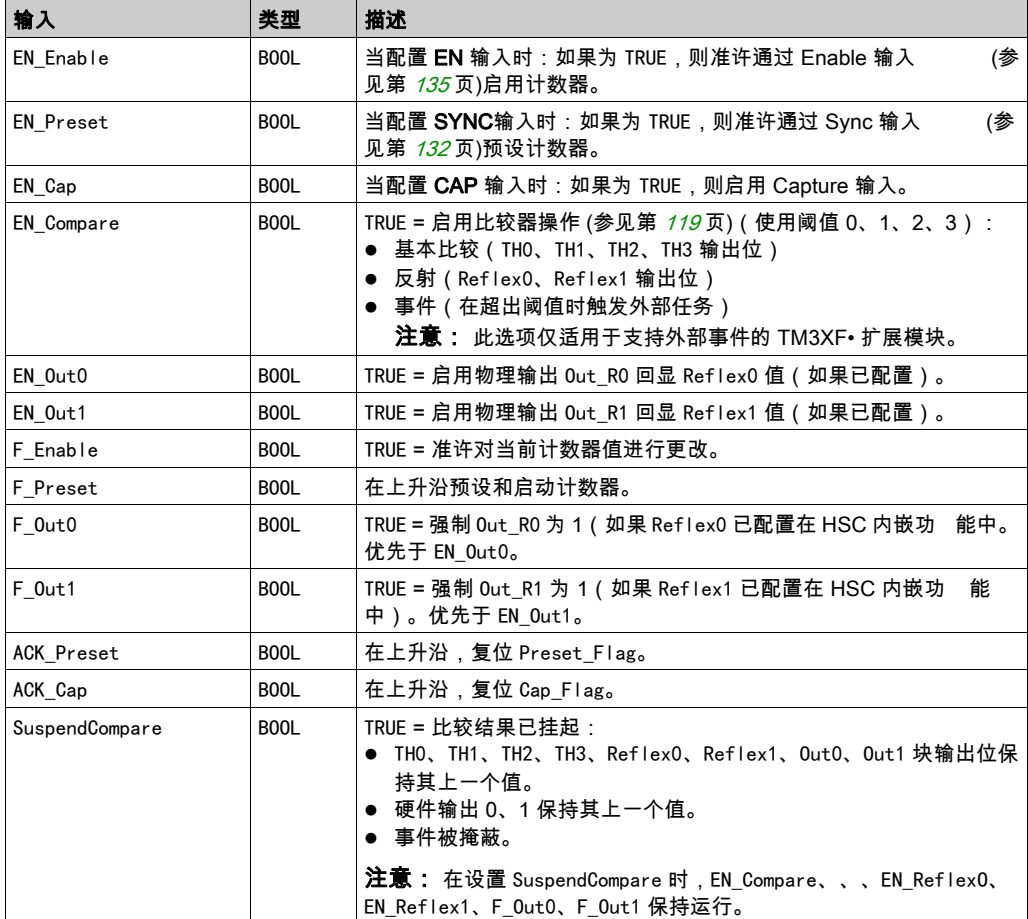

## 下表介绍输出变量:

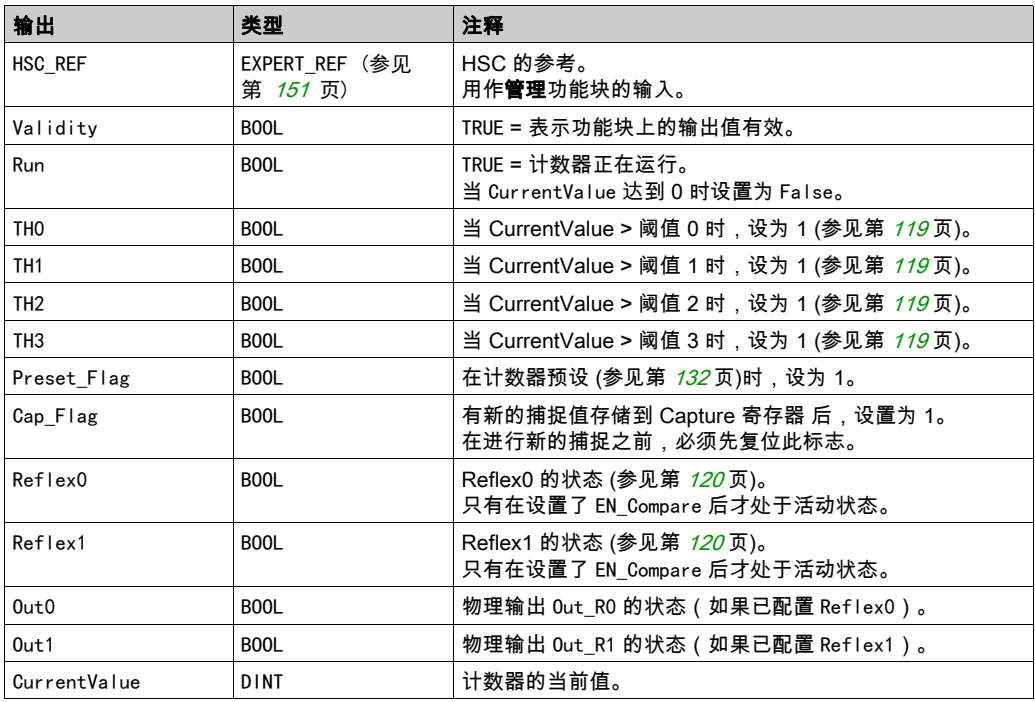

# <span id="page-442-0"></span>调整参数

### 概述

下表中介绍的参数列表可使用 EXPERTGetParam (参见第 [160](#page-557-0) 页) or EXPERTSetParam (参见 第 [162](#page-559-0) 页) 功能块进行读取或修改。

注意: 通过程序设置的参数将覆盖在 HSC 配置窗口中配置的参数值。初始配置参数会在控制器的 冷启动或热启动 (参见 Modicon M241 Logic Controller, 编程指南)后恢复。

#### 可调整参数

下表列出的是来自 EXPERT\_PARAMETER\_TYPE (参见第 *[149](#page-546-0)* 页) 的参数,在程序运行过程中可对这 些参数进行读取或修改:

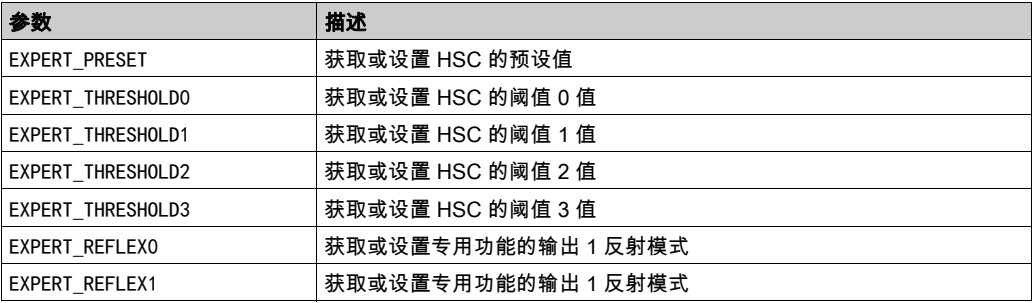

# 第Ⅲ部分 模数回路模式

## 概述

本部分介绍在模数回路模式下如何使用 HSC。

# 本部分包含了哪些内容?

本部分包括以下各章:

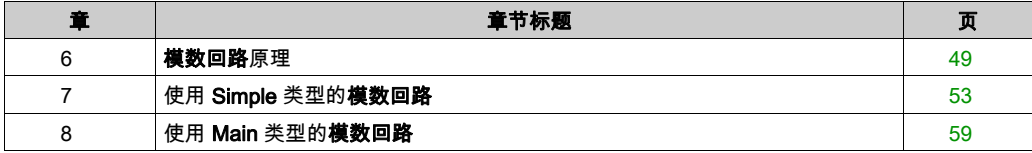

# <span id="page-446-0"></span>第6章 模数回路原理

## <span id="page-446-1"></span>Modulo-loop 模式原理介绍

#### 概述

**模数回路**模式可用于对一系列移动对象执行的重复操作,如包装和贴标签等应用。

#### 原理

在 同步条件 (参见第 [132](#page-529-0) 页)的上升沿,计数器被激活,并且当前值复位为 0。

启用 (参见第 [135](#page-532-0)页)计数后:

递增方向: 计数器在达到模数值 -1 之前一直递增。在下一个脉冲,计数器复位为 0,模数标志设 置为 1 并继续计数。

递减方向: 计数器在达到 0 之前一直递减。在下一个脉冲,计数器设置为模数值,模数标志设置 为 1 并继续计数。

#### 输入模式

下表介绍可用的 8 种输入模式:

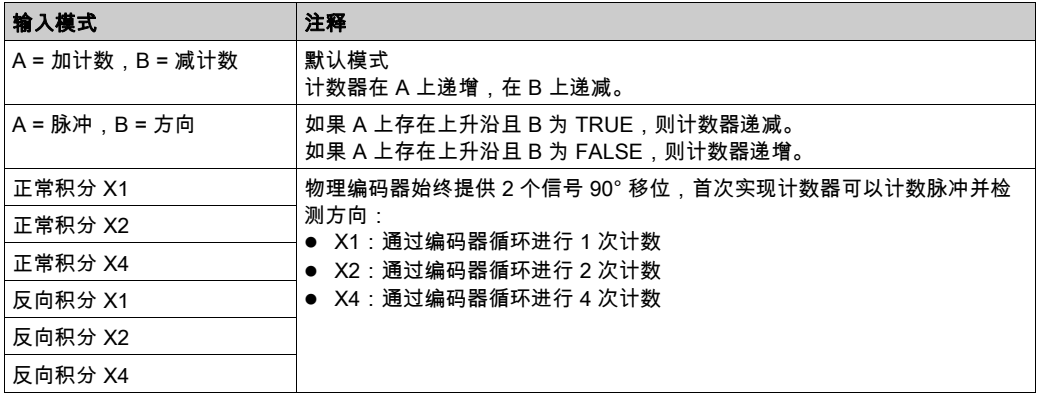

## 加减计数原理图

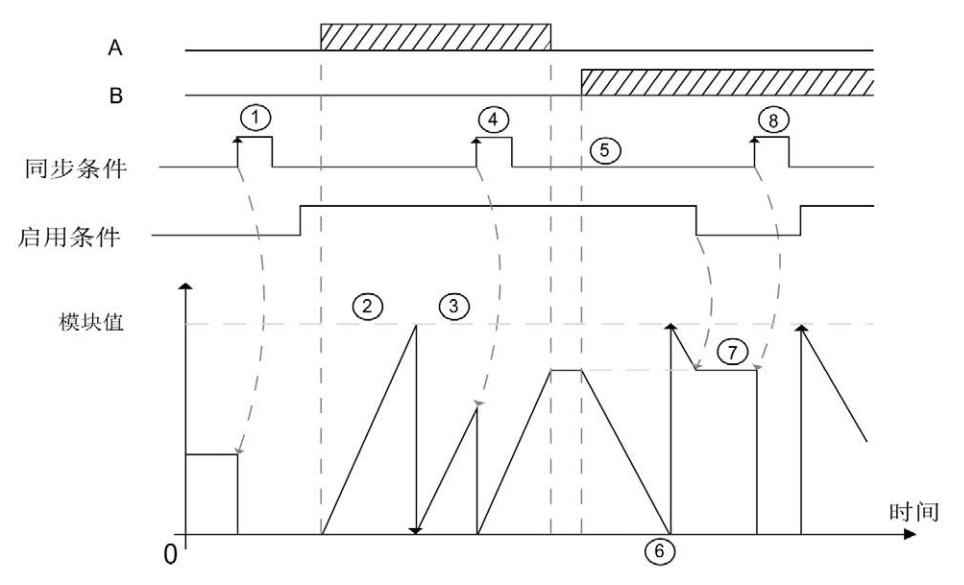

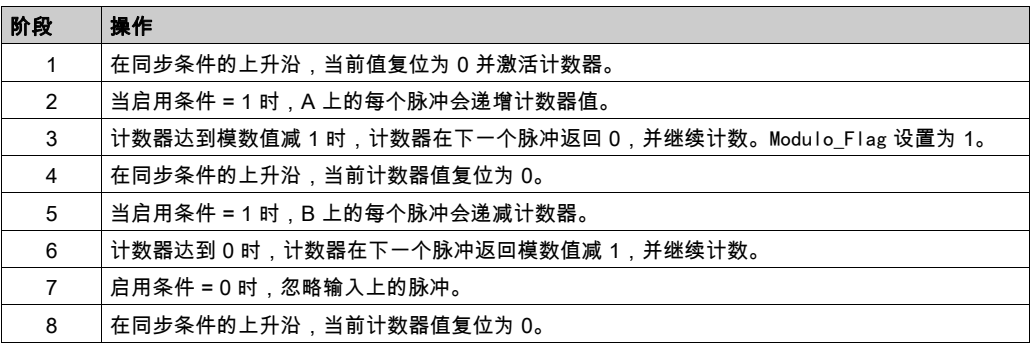

**注意:** 启用和同步条件取决于配置。启用 (参见第 *[135](#page-532-0)* 页)和预设 (参见第 *[132](#page-529-0)* 页)功能中对这些 条件进行了介绍。

## 积分原理图

编码器信号根据选定的输入模式进行计数,如下所示:

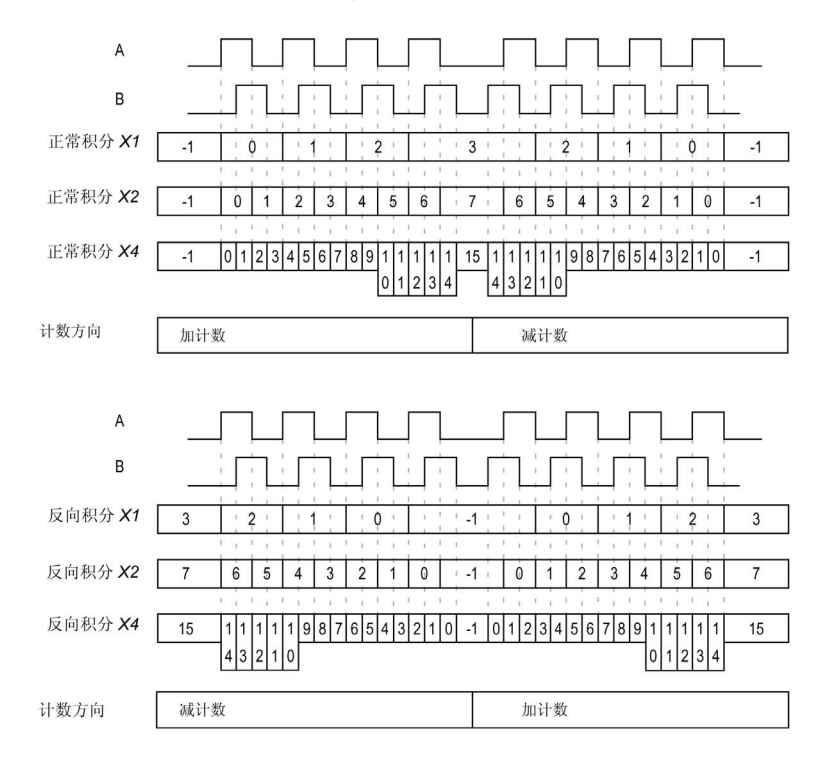

# <span id="page-450-0"></span>第7章 使用 Simple 类型的模数回路

# 概述

本章介绍如何在使用 Simple 类型的模数回路模式下实现高速计数器。

## 本章包含了哪些内容?

本章包含了以下主题:

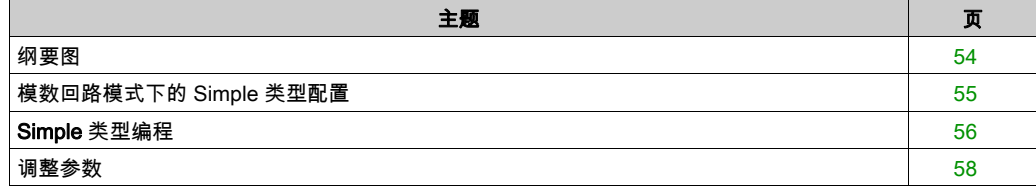

# <span id="page-451-0"></span>纲要图

## 纲要图

下图概述了**模数回路**模式下的 Simple 类型:

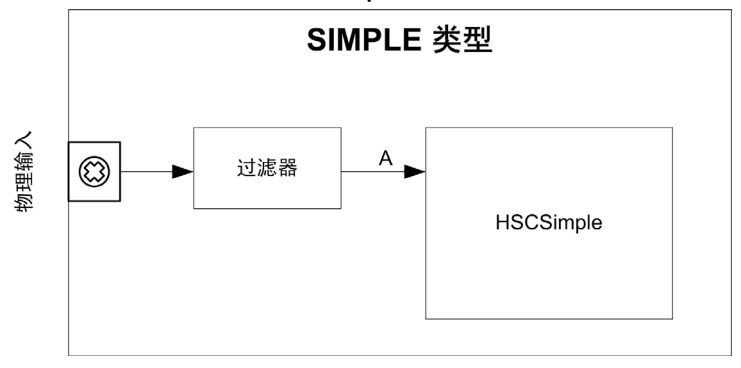

模数回路模式的 Simple 计数类型仅加计数。

# <span id="page-452-0"></span>模数回路模式下的 Simple 类型配置

# 过程

按照以下过程配置模数回路模式下的 Simple 类型:

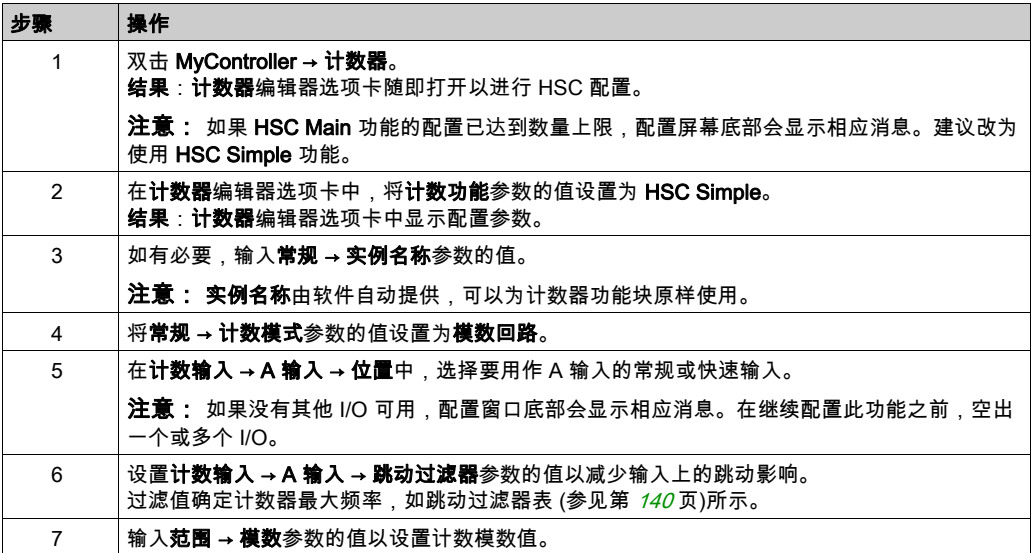

# <span id="page-453-0"></span>Simple 类型编程

## 概述

Simple 类型始终由 HSCSimple\_M241 (参见第 [168](#page-565-0) 页) 功能块进行管理。

注意:如果使用 HSCSimple\_M241 功能块管理其他 HSC 类型,则在编译时将检测到错误。

## 添加 HSCSimple 功能块

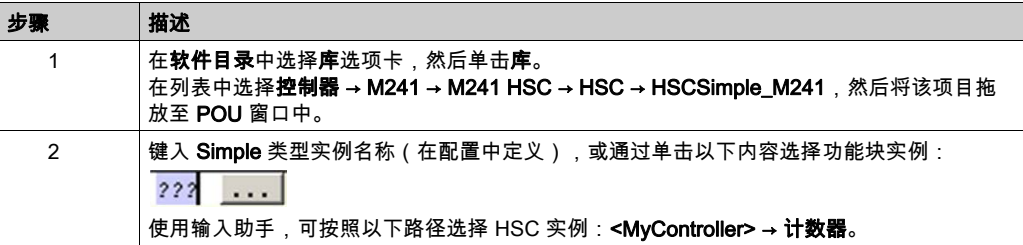

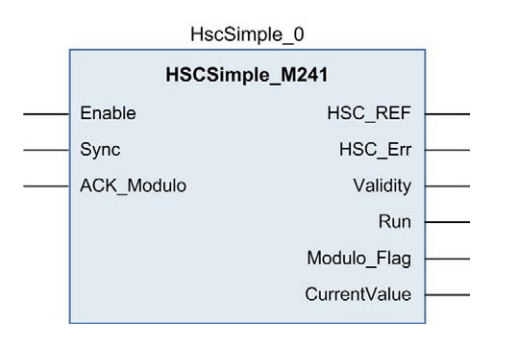

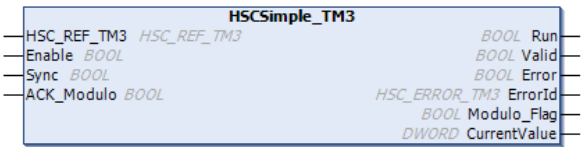

# I/O 变量用法

下表介绍了功能块的不同引脚在模数回路模式中的使用方法。 下表介绍输入变量:

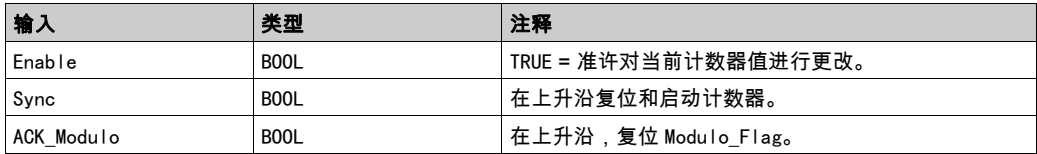

## 下表介绍输出变量:

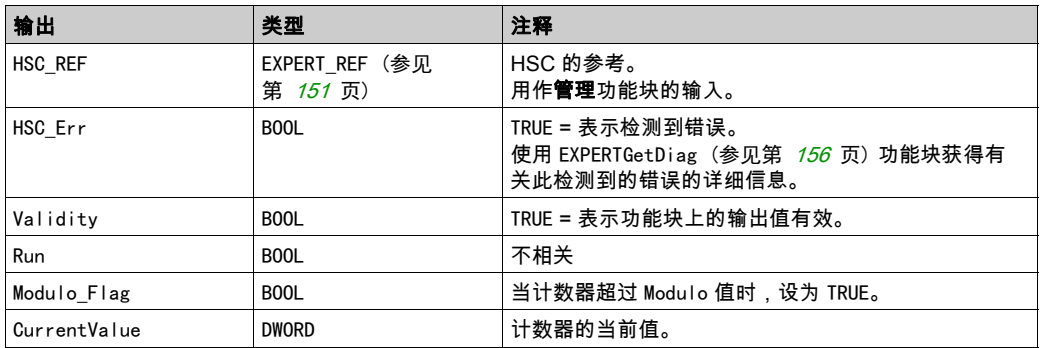

# <span id="page-455-0"></span>调整参数

### 概述

下表中介绍的参数列表可使用 EXPERTGetParam (参见第 [160](#page-557-0) 页) 或 EXPERTSetParam (参见第 [162](#page-559-0) 页) 功能块进行读取或修改。

注意: 通过程序设置的参数将覆盖在 HSC 配置窗口中配置的参数值。初始配置参数会在控制器的 冷启动或热启动 (参见 Modicon M241 Logic Controller, 编程指南)后恢复。

#### 可调整参数

下表列出的是来自 EXPERT\_PARAMETER\_TYPE (参见第 *[149](#page-546-0)* 页) 的参数,在程序运行过程中可对这 些参数进行读取或修改:

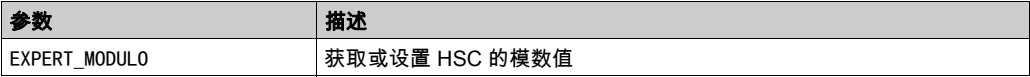

# <span id="page-456-0"></span>第8章 使用 Main 类型的模数回路

## 概述

本章介绍如何在使用 Main 类型的模数回路模式下实现高速计数器。

## 本章包含了哪些内容?

本章包含了以下主题:

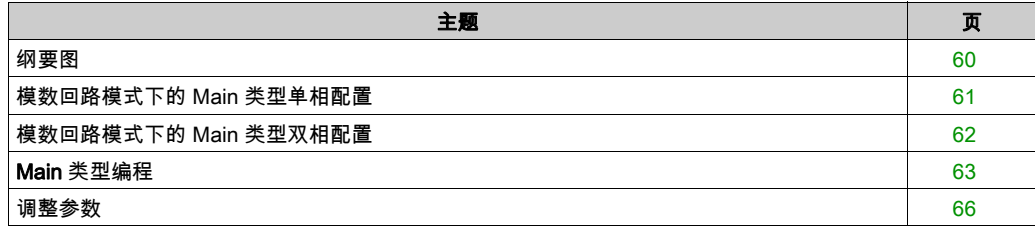

# <span id="page-457-0"></span>纲要图

### 纲要图

下图概述了**模数回路**模式下的 Main 类型:

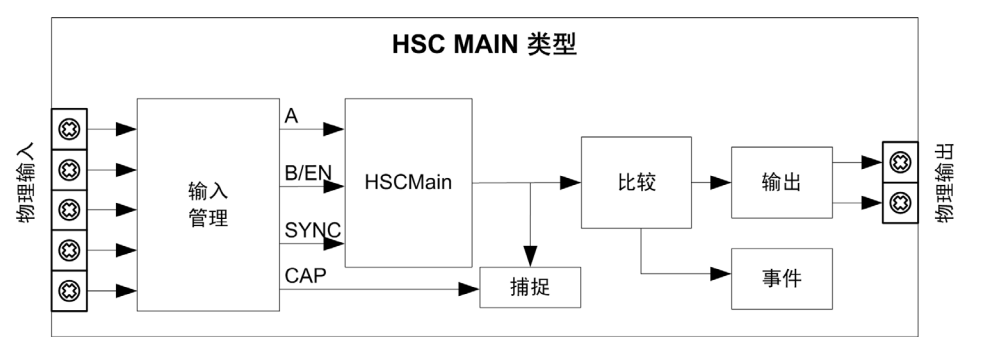

A 和 B 是计数器的计数输入。 使用 B 输入时,无法配置 EN。 SYNC 是计数器的同步输入。 CAP 是计数器的捕捉输入。

可选功能

除了**模数回路**模式,Main 类型还可以提供以下功能:

- 启用功能 (参见第 [135](#page-532-0)页)
- 捕捉功能 (参见第 [127](#page-524-0)页)
- **比较功能 (参见第 [119](#page-516-0)页)**

注意: 预设值为 0,无法修改。

# <span id="page-458-0"></span>模数回路模式下的 Main 类型单相配置

# 过程

按照以下过程配置**模数回路**模式下的 Main 类型单相:

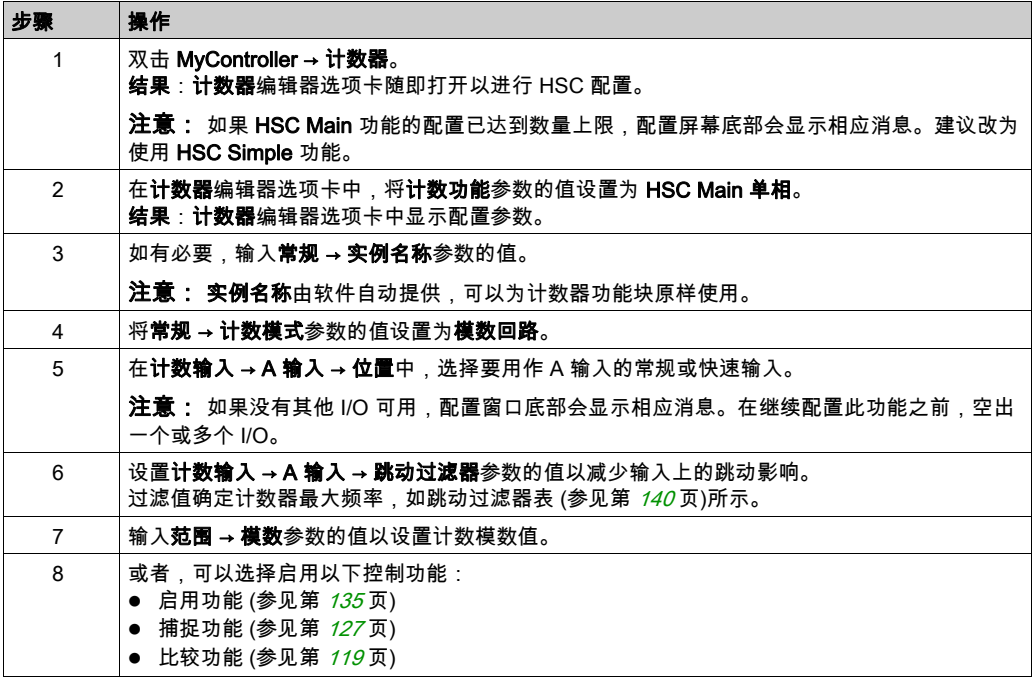

# <span id="page-459-0"></span>模数回路模式下的 Main 类型双相配置

# 过程

按照以下过程配置**模数回路**模式下的 Main 类型双相:

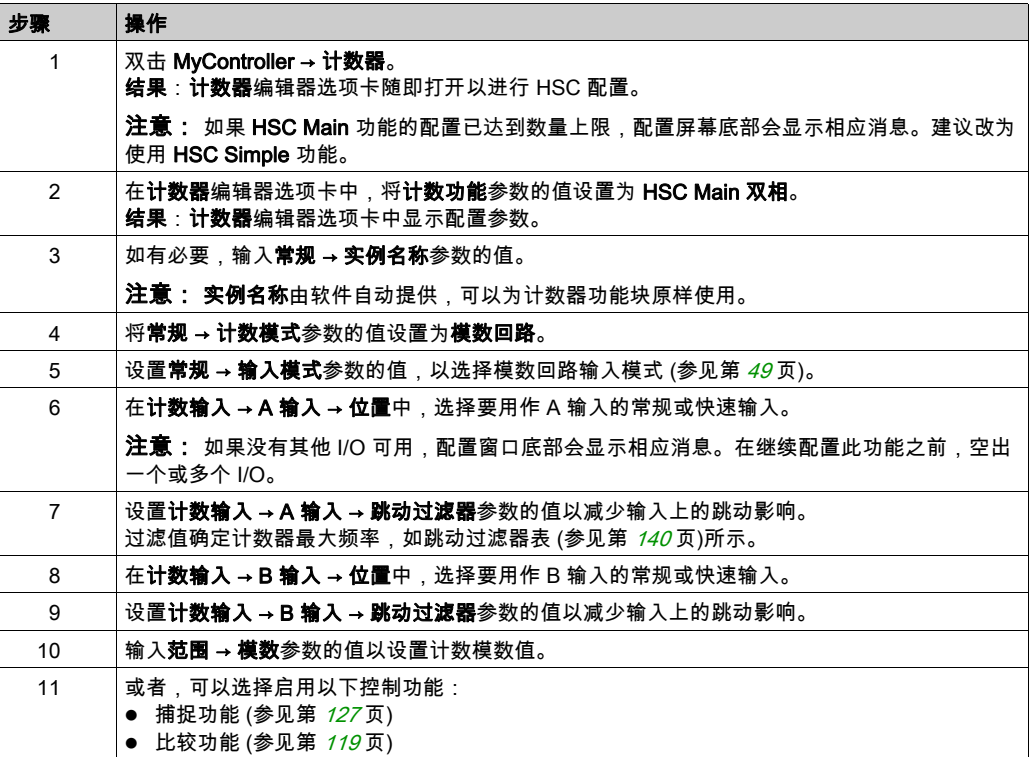

# <span id="page-460-0"></span>Main 类型编程

## 概述

Main 类型通常由 HSCMain\_M241 功能块进行管理。

注意:如果使用 HSCMain\_M241 功能块管理其他 HSC 类型,则在编译时将检测到错误。

## 添加 HSCMain 功能块

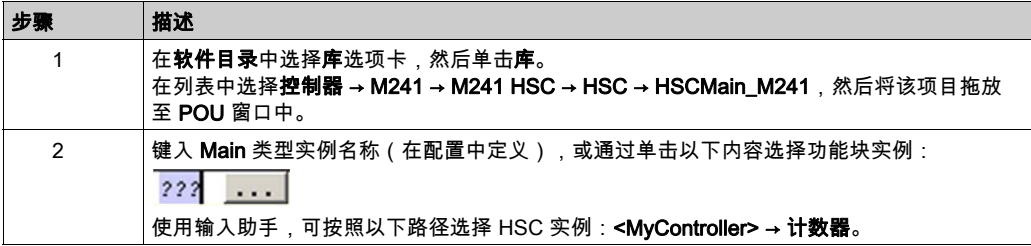

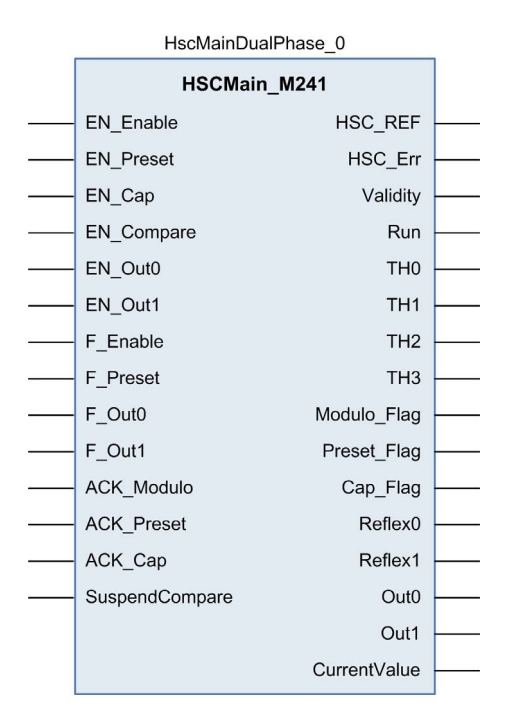

EIO0000003076 12/2019 63

# I/O 变量用法

下表介绍了功能块的不同引脚在模数回路模式中的使用方法。

下表介绍输入变量:

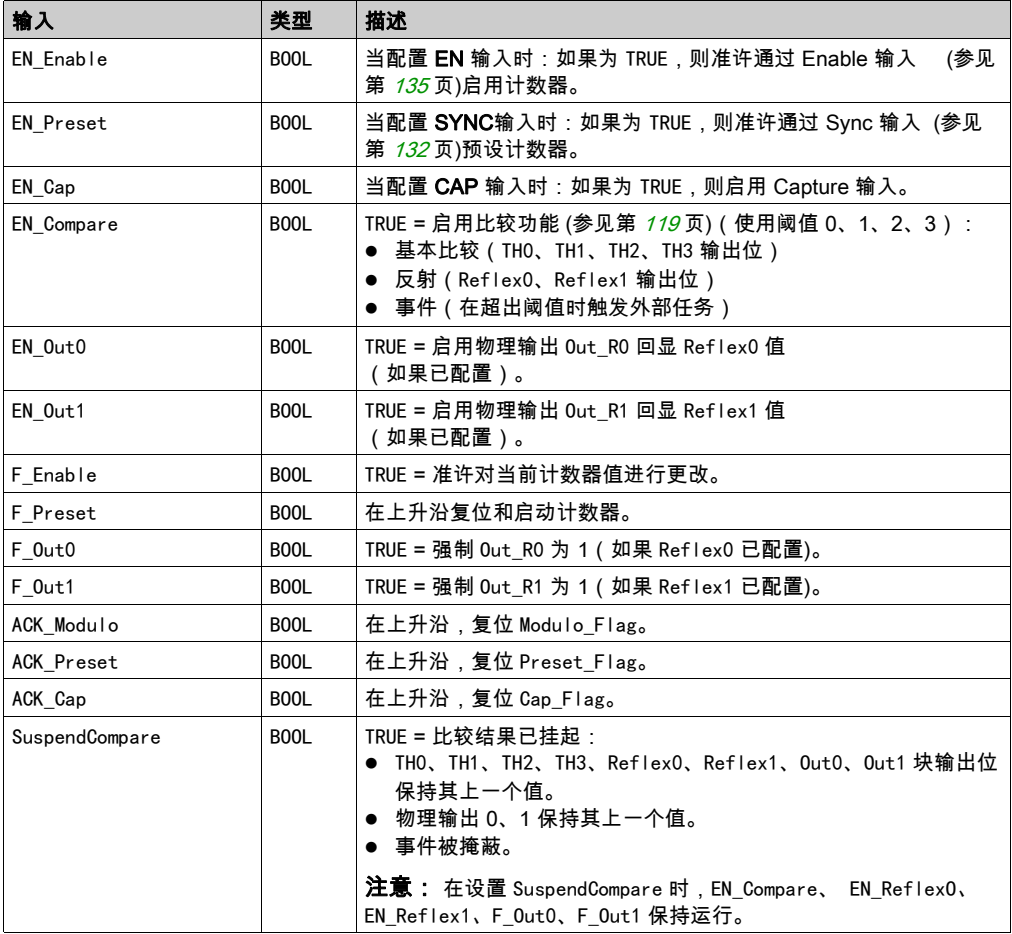

# 下表介绍输出变量:

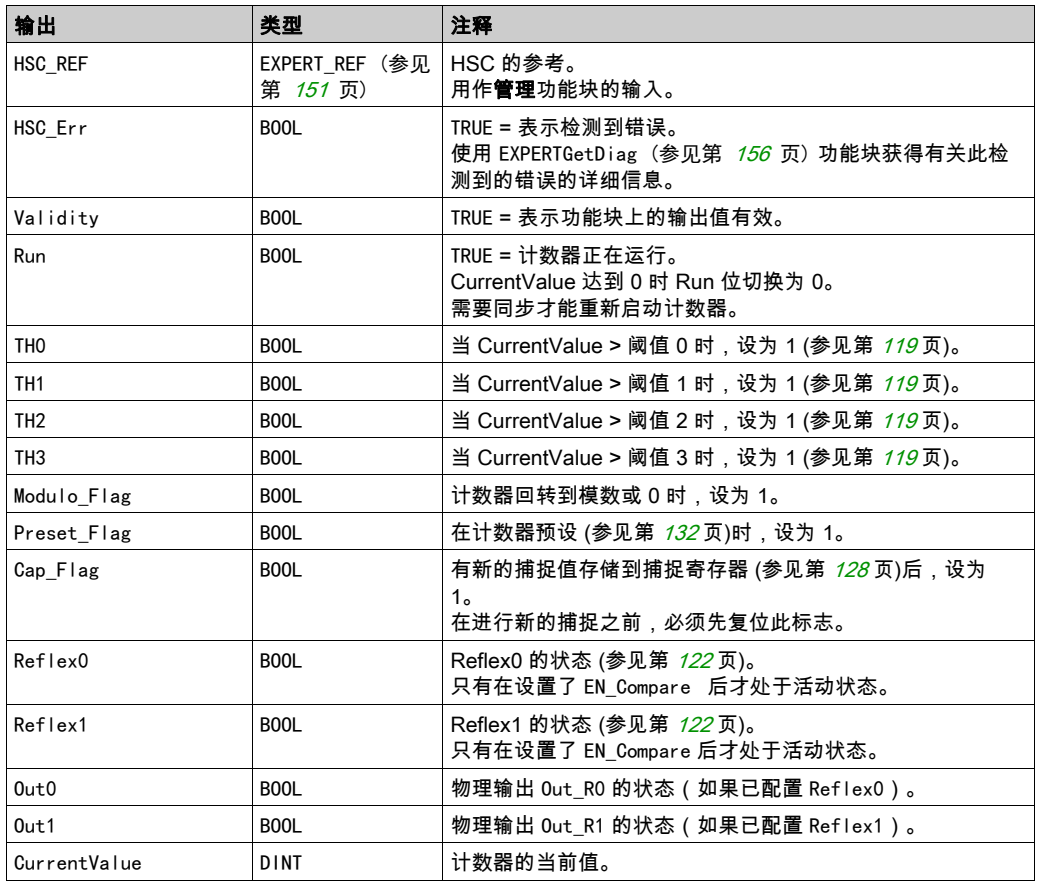

# <span id="page-463-0"></span>调整参数

### 概述

下表中介绍的参数列表可使用 EXPERTGetParam (参见第 [160](#page-557-0) 页) 或 EXPERTSetParam (参见第 [160](#page-557-0) 页) 功能块进行读取或修改。

注意: 通过程序设置的参数将覆盖在 HSC 配置窗口中配置的参数值。初始配置参数会在控制器的 冷启动或热启动 (参见 Modicon M241 Logic Controller, 编程指南)后恢复。

#### 可调整参数

下表列出的是来自 EXPERT\_PARAMETER\_TYPE (参见第 *[149](#page-546-0)* 页) 的参数,在程序运行过程中可对这 些参数进行读取或修改:

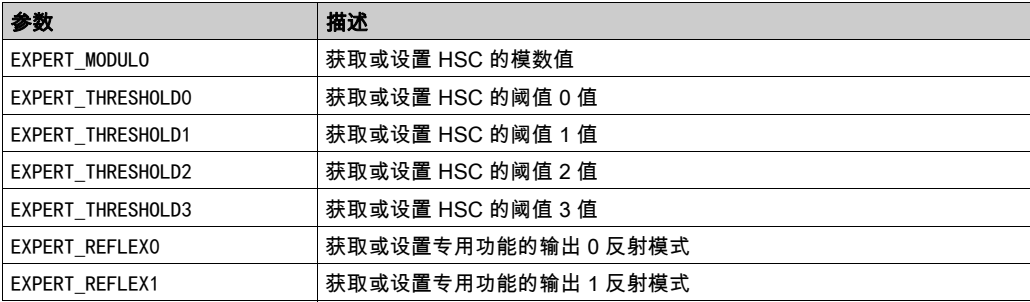

# 第Ⅳ部分 自由大型模式

# 概述

本部分介绍在自由大型模式下如何使用 HSC。

## 本部分包含了哪些内容?

本部分包括以下各章:

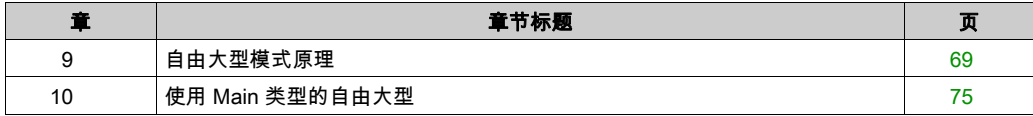

# <span id="page-466-0"></span>第9章 自由大型模式原理

## 概述

本章介绍自由大型模式原理。

## 本章包含了哪些内容?

本章包含了以下主题:

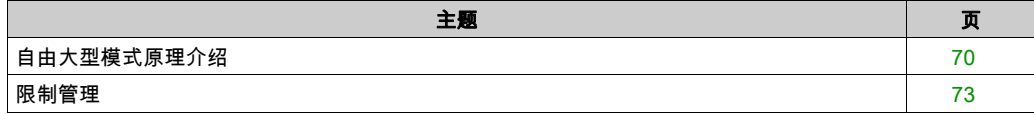

# <span id="page-467-0"></span>自由大型模式原理介绍

#### 概述

对于必须了解每个部件传入位置的轴监控或轴贴标情况,可以使用**自由大型**模式。

#### 原理

在自由大型模式中,模块在行为上类似于标准的加减计数器。 计数启用 (参见第 [135](#page-532-0)页)后,计数器计数方式如下: 递增方向: 计数器递增。 递减方向: 计数器递减。 计数器通过预设跳变沿 (参见第 [134](#page-531-0) 页)激活,该跳变沿将加载预设值。 当前计数器通过捕捉 (参见第 [127](#page-524-0) 页)功能存储在捕捉寄存器。 如果计数器达到计数限制,则计数器会根据限制管理 (参见第 [73](#page-470-0) 页)配置做出反应。

### 输入模式

下表介绍可用的 8 种输入模式:

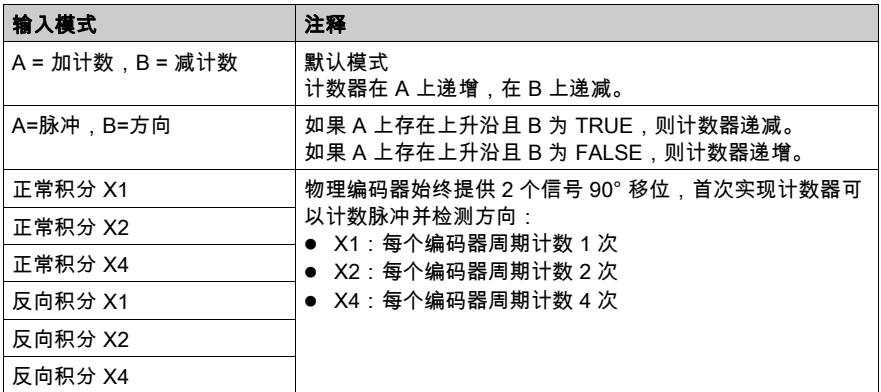
## 加减计数原理图

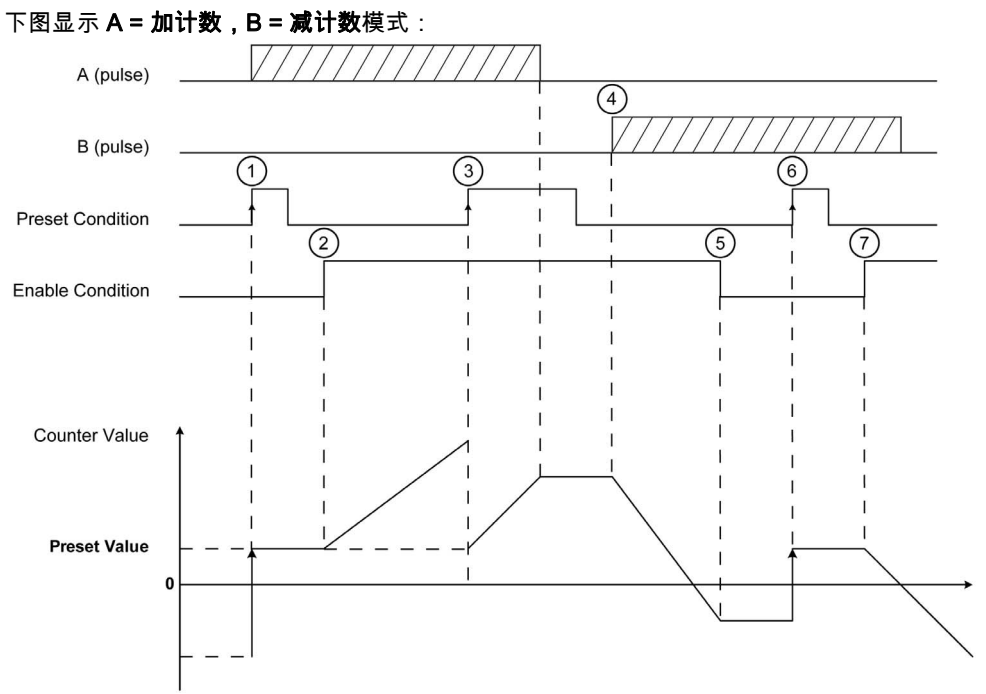

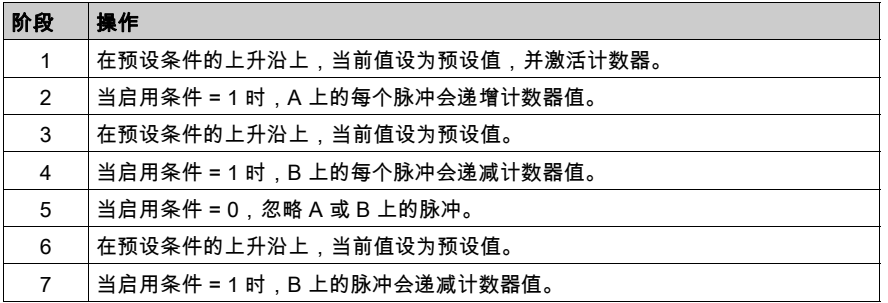

## 积分原理图

编码器信号根据选定的输入模式进行计数,如下所示:

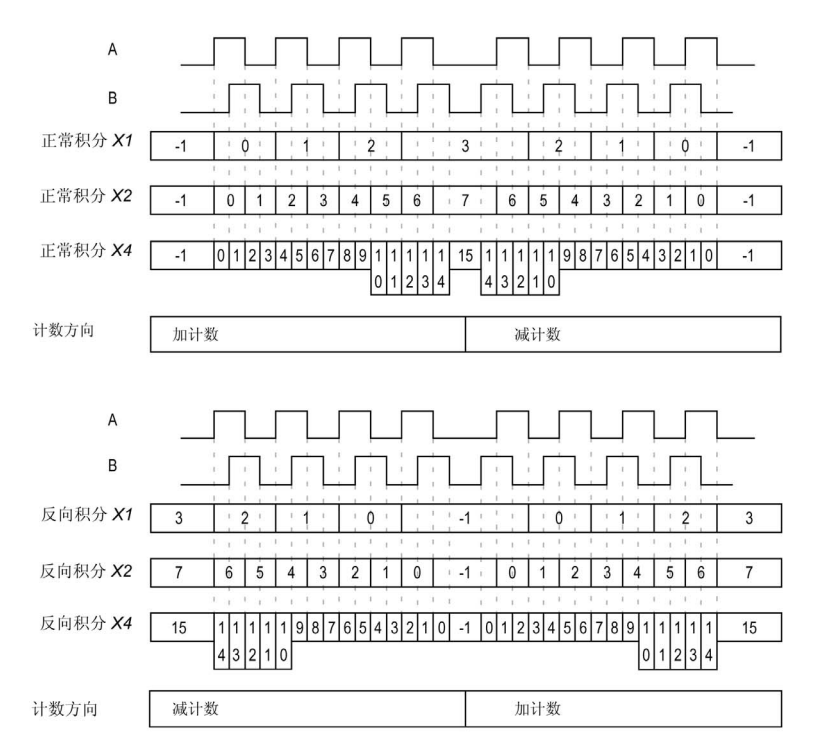

# <span id="page-470-0"></span>限制管理

## 概述

达到计数器限制时,计数器根据配置可以执行 2 种行为:

- 锁定限制
- 回转

## 锁定限制

在计数器溢出或下溢的情况下:当前计数器值保持为限制值,Validity 位变为 0,Error 位指示此 检测到的错误,直到再次预设计数器。

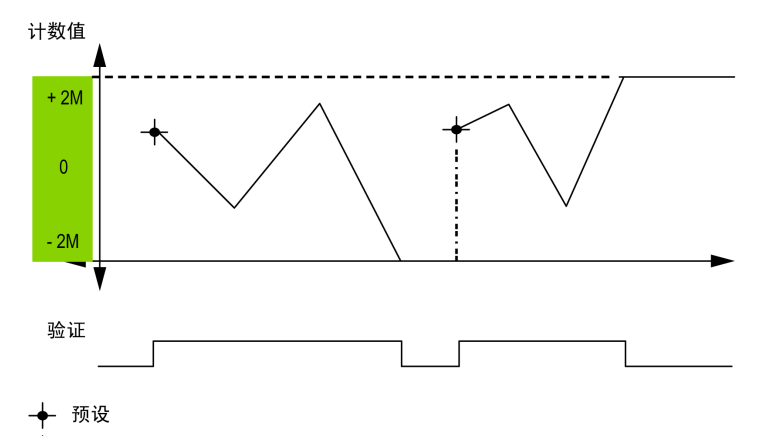

2M 值如下计算:

- $\bullet$  +2M = 2 (exp 31) -1
- $-2M = -2$  (exp 31)

## 回转

在计数器溢出或下溢的情况下,当前计数器值会自动变为相反限制值。

Modulo\_Flag 输出设置为 1。

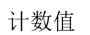

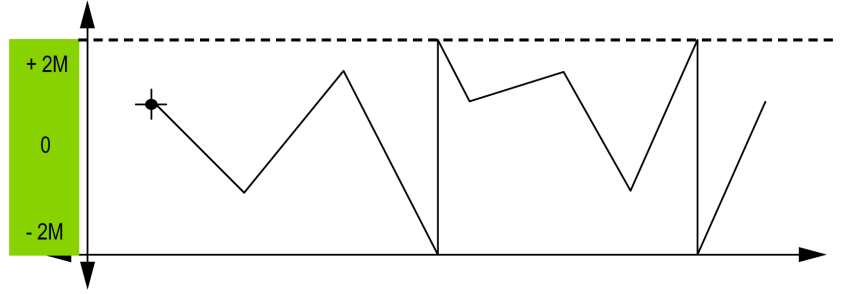

# 第10章 使用 Main 类型的自由大型

## 概述

本章介绍如何在使用 Main 类型的自由大型模式下实现高速计数器。

## 本章包含了哪些内容?

本章包含了以下主题:

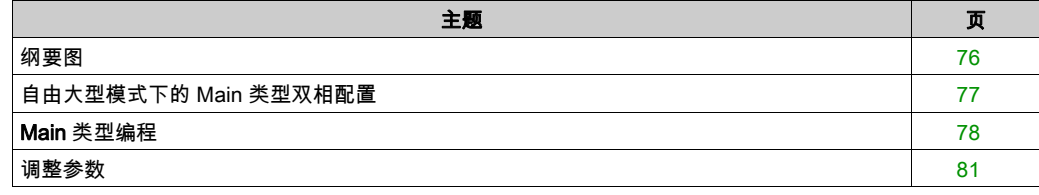

## <span id="page-473-0"></span>纲要图

#### 纲要图

下图简要介绍**自由大型**模式下的 Main 类型:

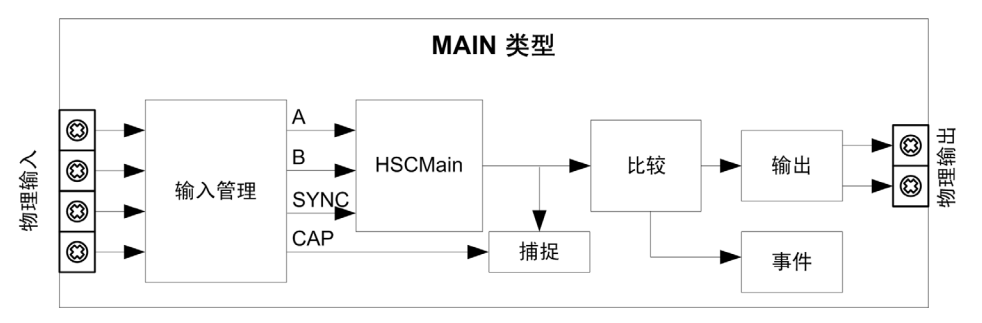

A 和 B 是计数器的计数输入。

EN 是计数器的启用输入。

SYNC 是计数器的同步输入。

CAP 是计数器的捕捉输入。

#### 可选功能

除了**自由大型**模式,Main 类型还可以提供以下功能:

- 预设功能 (参见第 [132](#page-529-0)页)
- **启用功能 (参见第 [135](#page-532-0)页)**
- 捕捉功能 (参见第 [127](#page-524-0)页)
- **比较功能 (参见第 [119](#page-516-0)页)**

# <span id="page-474-0"></span>自由大型模式下的 Main 类型双相配置

# 过程

按照以下过程配置**自由大型**模式下的 Main 类型双相:

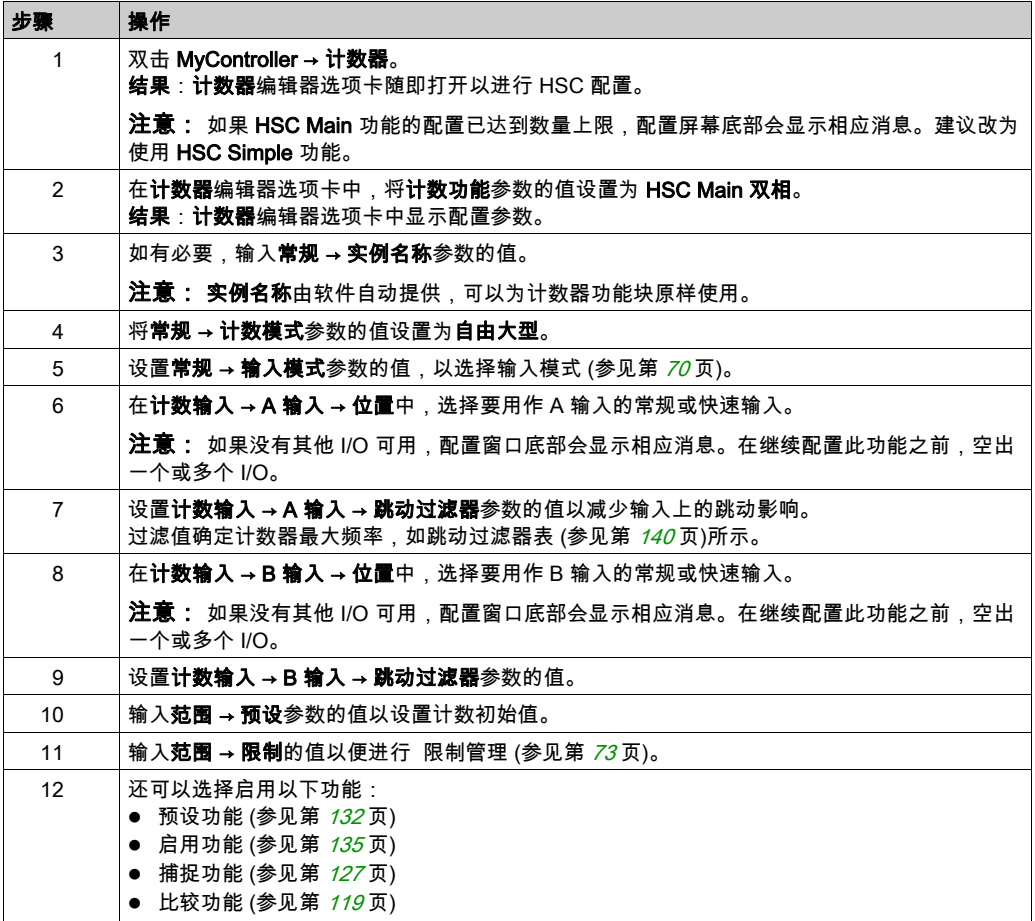

# <span id="page-475-0"></span>Main 类型编程

## 概述

Main 类型通常由 HSCMain\_M241 功能块进行管理。

注意:如果使用 HSCMain\_M241 功能块管理其他 HSC 类型,则在编译时将检测到错误。

### 添加 HSCMain 功能块

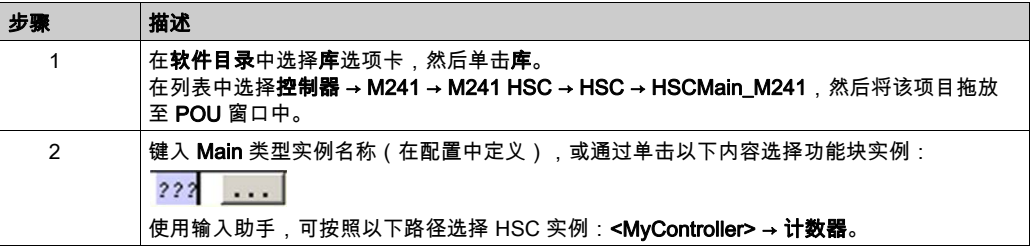

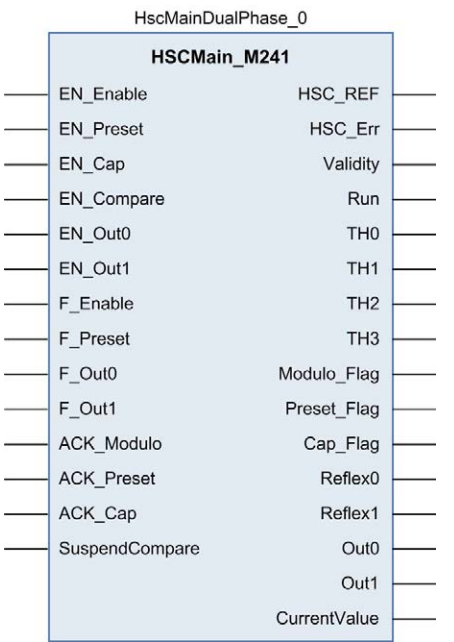

## I/O 变量用法

下表介绍了功能块的不同引脚在自由大型模式中的使用方法。 下表介绍输入变量:

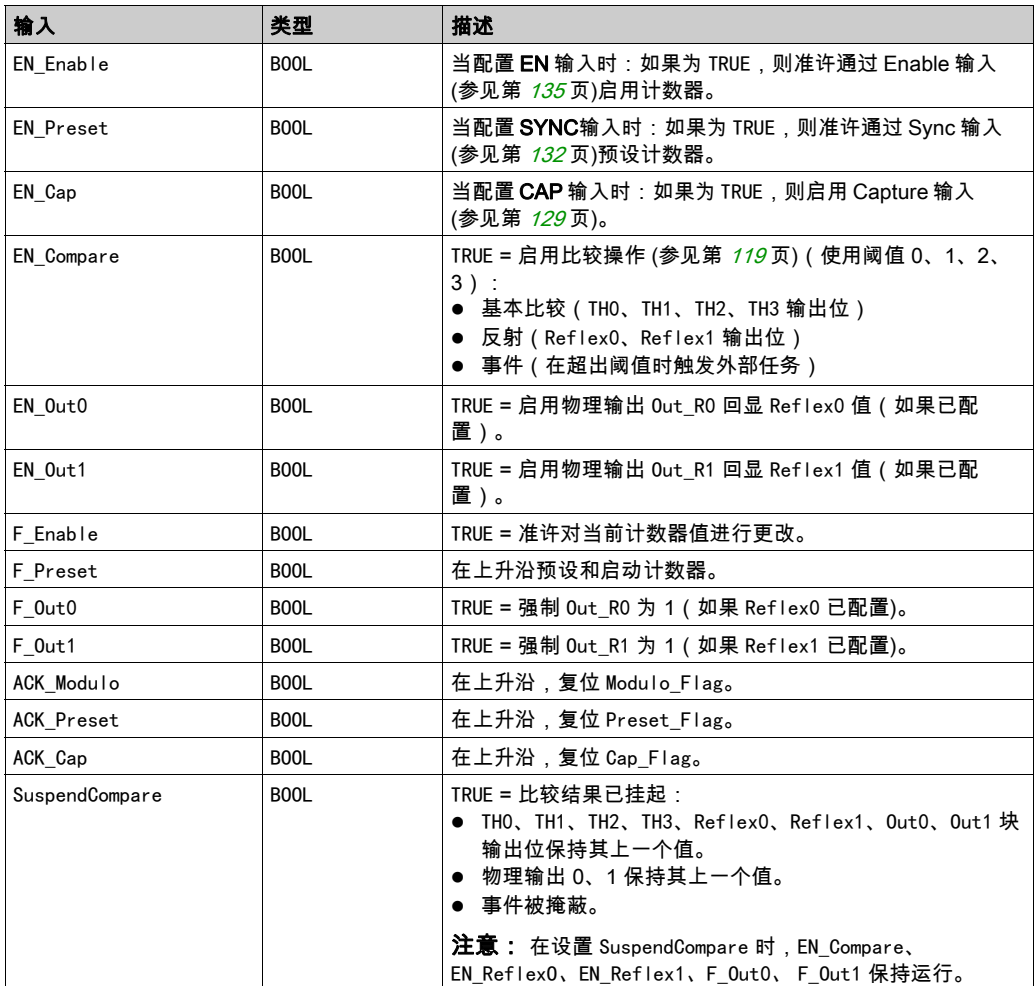

## 下表介绍输出变量:

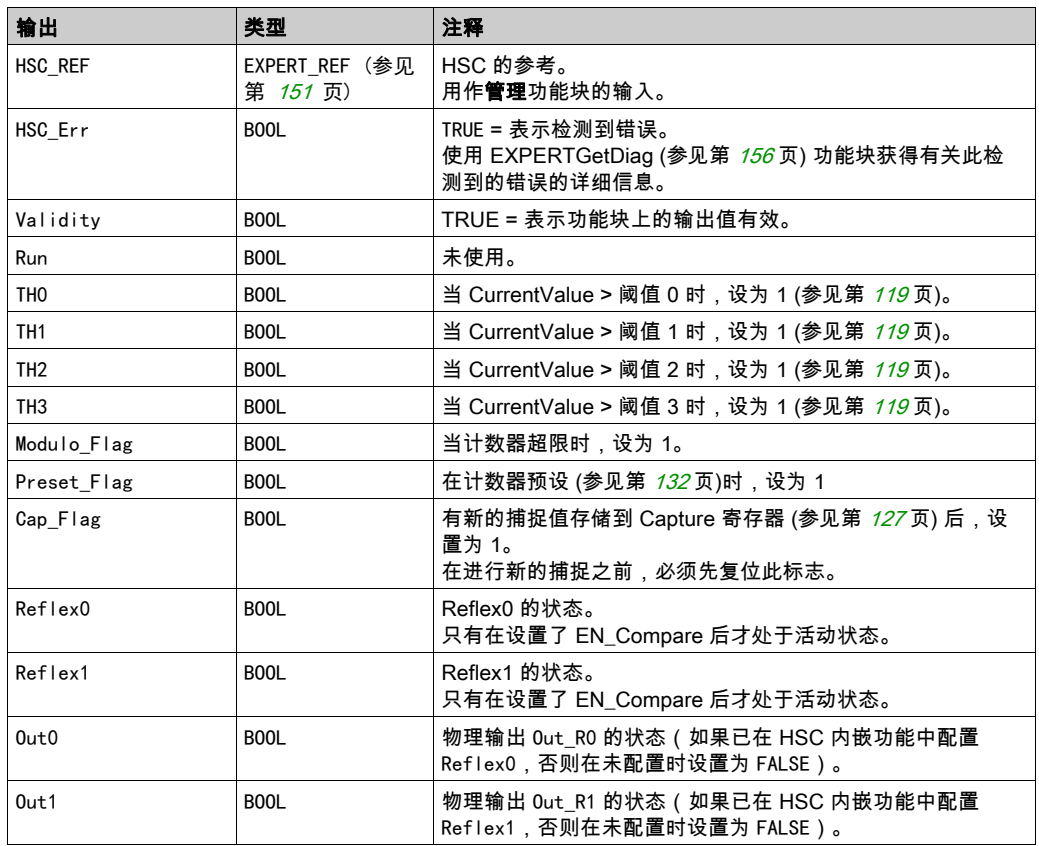

# <span id="page-478-0"></span>调整参数

#### 概述

下表中介绍的参数列表可使用 EXPERTGetParam (参见第 [160](#page-557-0) 页) 或 EXPERTSetParam (参见第 [162](#page-559-0) 页) 功能块进行读取或修改。

注意: 通过程序设置的参数将覆盖在 HSC 配置窗口中配置的参数值。初始配置参数会在控制器的 冷启动或热启动 (参见 Modicon M241 Logic Controller, 编程指南)后恢复。

#### 可调整参数

下表列出的是来自 EXPERT\_PARAMETER\_TYPE (参见第 *[149](#page-546-0)* 页) 枚举的参数,在程序运行过程中可 对这些参数进行读取或修改:

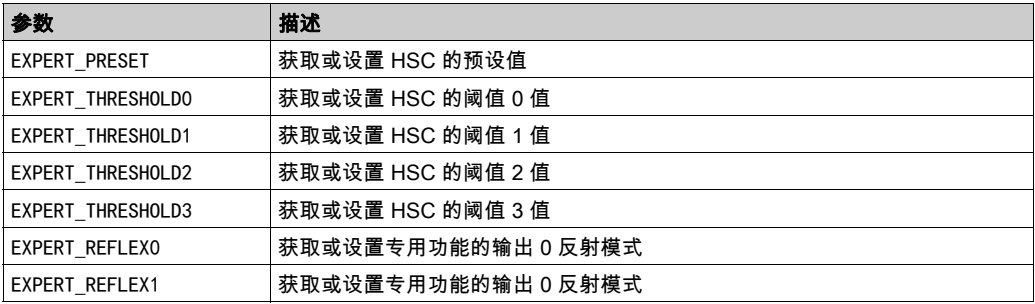

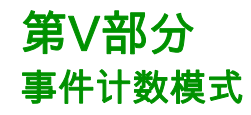

## 概述

本部分介绍在事件计数模式下如何使用 HSC。

## 本部分包含了哪些内容?

本部分包括以下各章:

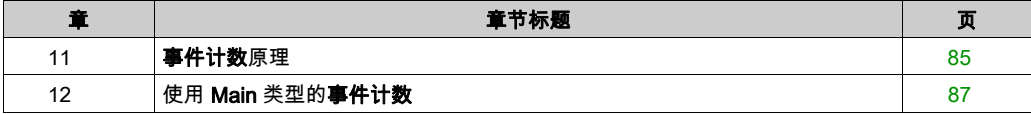

# <span id="page-482-0"></span>第11章 事件计数原理

# 事件计数模式原理介绍

#### 概述

事件计数模式用于计数给定时间周期内发生的事件的数量。

#### 原理

计数器评估在预定义时间段内应用到输入的脉冲数。每个周期结束时,以接收到的事件的数量, 来更新计数寄存器。

在整个时间周期内可以使用同步。这样将为新的预定义时间段重新启动事件计数。计数在同步条 件 (参见第 [132](#page-529-0)页)。

#### 原理图

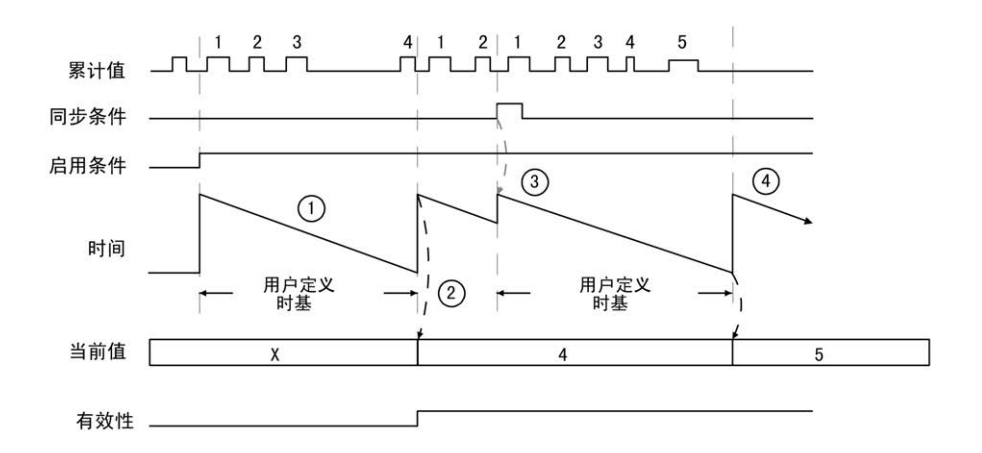

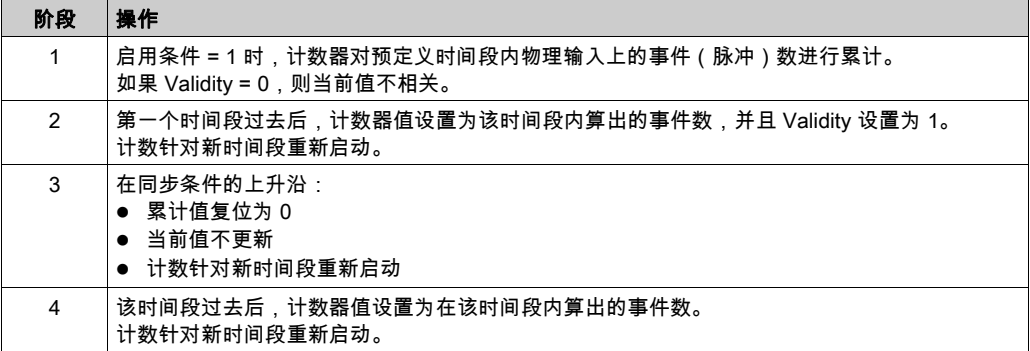

### 注意:

在 Main 类型上,当启用条件:

● 设置为 0: 中止当前计数,并且 CurrentValue 保持为前一个有效值。

● 设置为 1:累计值复位为 0,CurrentValue 保持不变,计数为新时间段重新启动。

# <span id="page-484-0"></span>第12章 使用 Main 类型的事件计数

## 概述

本章介绍如何在使用 Main 类型的事件计数模式下实现高速计数器。

## 本章包含了哪些内容?

本章包含了以下主题:

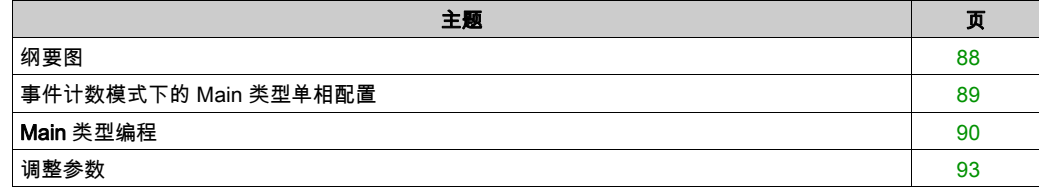

# <span id="page-485-0"></span>纲要图

#### 纲要图

下图概述了事件计数模式下的 Main 类型:

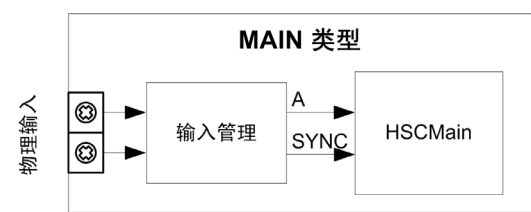

A 是计数器的计数输入。

SYNC 是计数器的同步输入。

#### 可选功能

除了**事件计数**模式,Main 类型还可以提供预设功能 (参见第 [132](#page-529-0)页)。

# <span id="page-486-0"></span>事件计数模式下的 Main 类型单相配置

# 过程

按照以下过程配置事件计数模式下的 Main 类型单相:

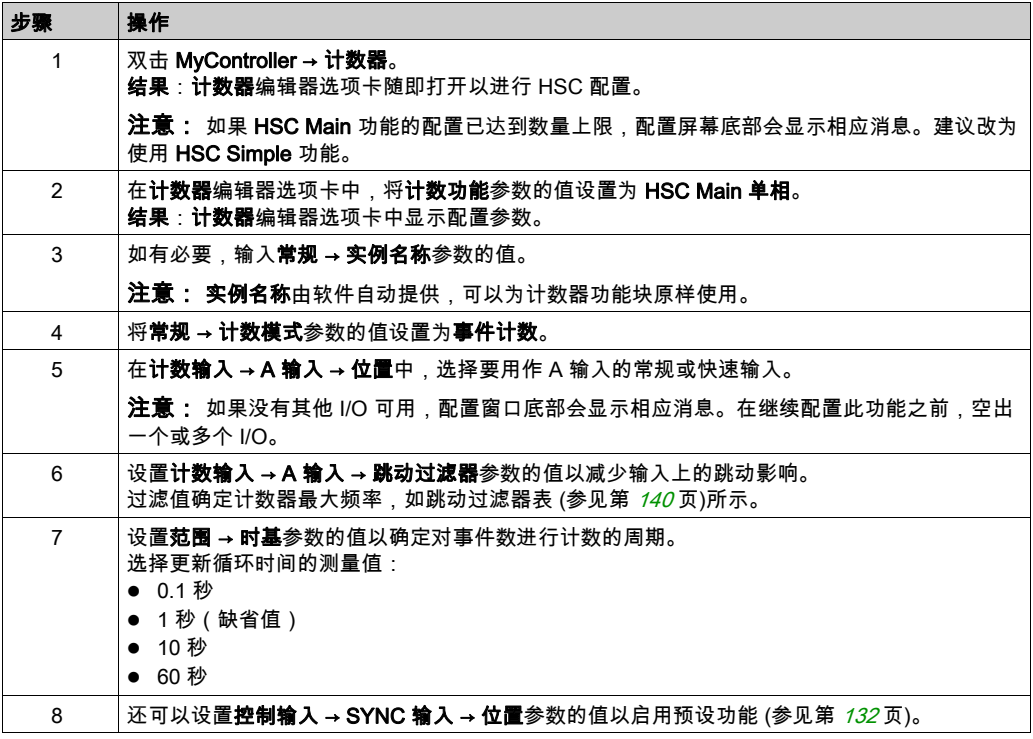

# <span id="page-487-0"></span>Main 类型编程

### 概述

Main 类型通常由 HSCMain\_M241 功能块进行管理。

注意:如果使用 HSCMain\_M241 功能块管理其他 HSC 类型,则在编译时将检测到错误。

#### 添加 HSCMain 功能块

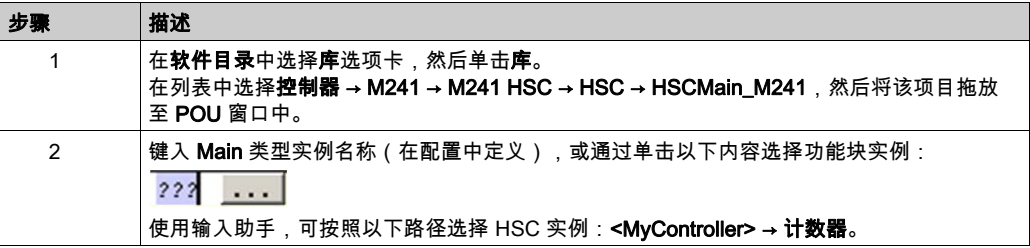

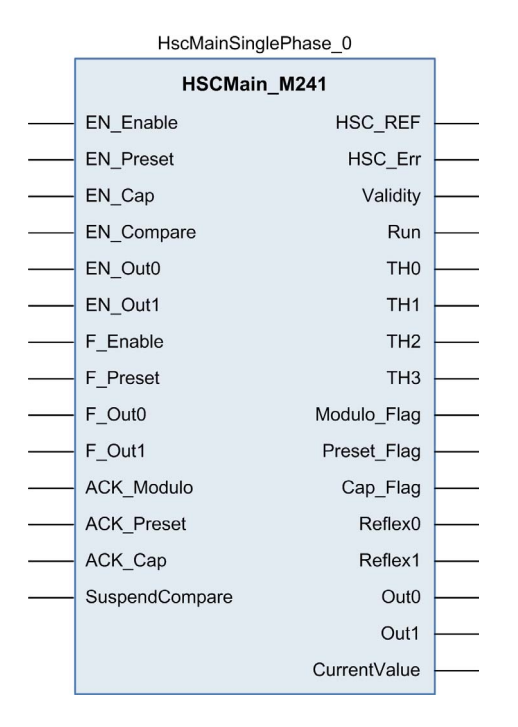

### I/O 变量用法

下面的表格介绍功能块的不同引脚在**事件**模式下的使用方法。 下表介绍输入变量:

输入 描述 EN\_Enable BOOL |未使用。 EN\_Preset 当配置 SYNC输入时:如果为 TRUE,则准许通过 Sync 输入 (参 见第 [132](#page-529-0) 页)预设计数器。 EN\_Cap BOOL |未使用。 EN Compare BOOL 未使用。 EN\_Out0 BOOL BOOL 未使用。 EN\_Out1 BOOL |未使用。 F\_Enable TRUE = 准许对当前计数器值进行更改。 F\_Preset BOOL 在上升沿,重新启动与时基相对的内部定时器。 F\_Out0 BOOL BOOL 未使用。 F 0ut1 BOOL 未使用。 ACK\_Modulo BOOL |未使用。 ACK\_Preset | BOOL | 在上升沿,复位 Preset\_Flag。 ACK\_Cap BOOL BOOL 未使用。 SuspendCompare BOOL |未使用。

#### 下表介绍输出变量:

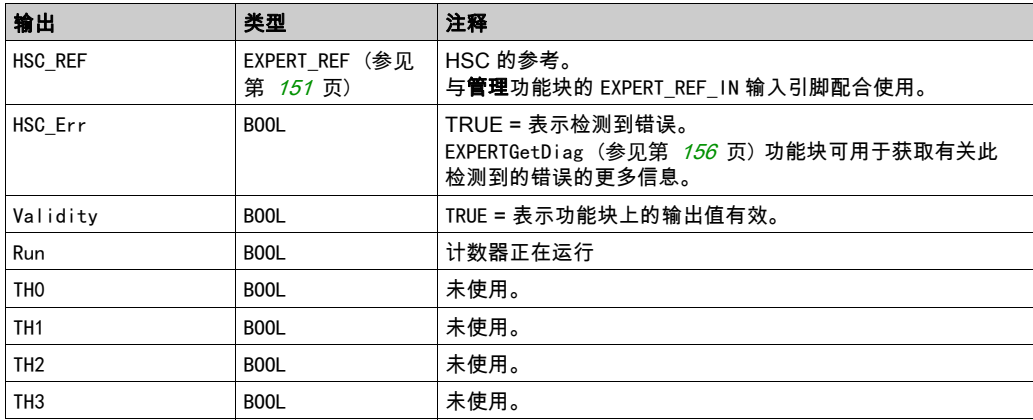

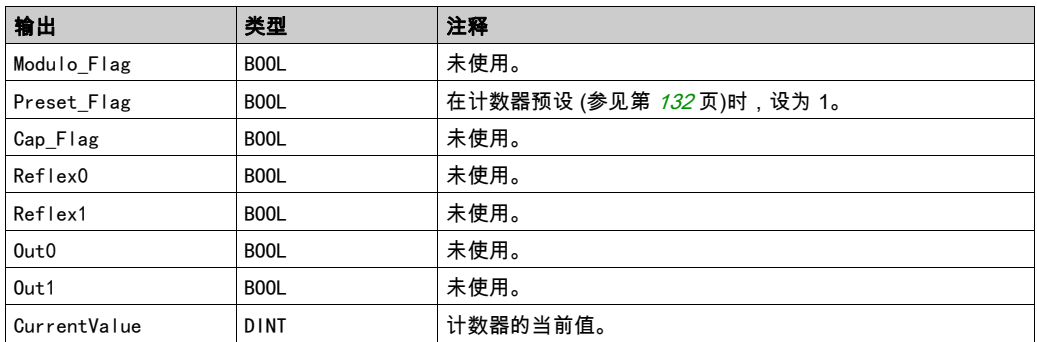

# <span id="page-490-0"></span>调整参数

#### 概述

下表中介绍的参数列表可使用 EXPERTGetParam (参见第 [160](#page-557-0) 页) 或 EXPERTSetParam (参见第 [162](#page-559-0) 页) 功能块进行读取或修改。

注意: 通过程序设置的参数将覆盖在 HSC 配置窗口中配置的参数值。初始配置参数会在控制器的 冷启动或热启动 (参见 Modicon M241 Logic Controller, 编程指南)后恢复。

#### 可调整参数

下表列出的是来自 EXPERT\_PARAMETER\_TYPE (参见第 *[149](#page-546-0)* 页) 的参数,在程序运行过程中可对这 些参数进行读取或修改:

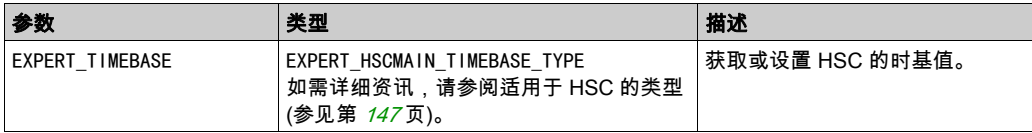

# 第VI部分 频率计类型

## 概述

本部分介绍如何在频率计类型下使用 HSC。

## 本部分包含了哪些内容?

本部分包括以下各章:

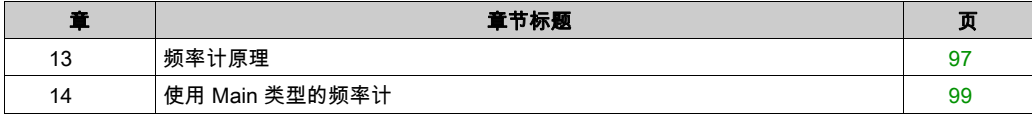

# <span id="page-494-0"></span>第13章 频率计原理

# 描述

#### 概述

频率计类型用于测量事件频率(以 Hz 为单位)。

频率计类型计算 1 秒时间间隔内的脉冲数。值(以 Hz 为单位)在每个时基值(10、100 或 1000 毫秒)处更新一次。

频率出现波动时,值恢复时间为 1 秒,值精度为 1 Hz。

### 操作限制

模块在 A 输入上可测量的最大频率为 200 kHz。超出 200 kHz 时,计数寄存器值可能会递减, 直到值达到 0。

如果专用功能配置有常规 I/O, 则允许的最小周期为 0.4 毫秒。

200 kHz 时的最大占空比为 60%。

#### 纲要图

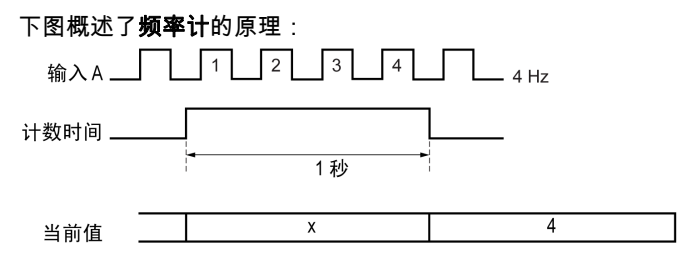

# <span id="page-496-0"></span>第14章 使用 Main 类型的频率计

## 概述

本章介绍如何在使用 Main 类型的频率计模式中实现高速计数器。

## 本章包含了哪些内容?

本章包含了以下主题:

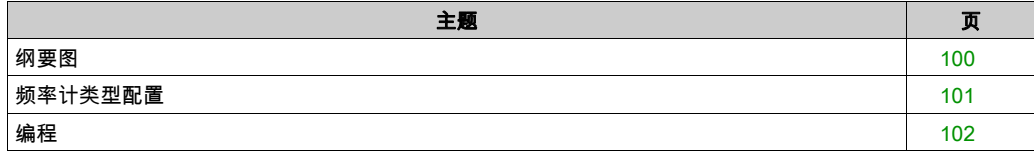

# <span id="page-497-0"></span>纲要图

### 纲要图

下图概述了**频率计**类型下的 Main 类型:

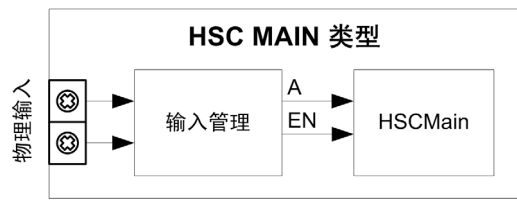

A 是计数器的计数输入。

EN 是计数器的启用输入。

### 可选功能

除了**频率计**类型,Main 类型还可以提供以下功能:

● 启用功能 (参见第 [135](#page-532-0)页)

# <span id="page-498-0"></span>频率计类型配置

# 过程

按照以下过程来配置**频率计**类型:

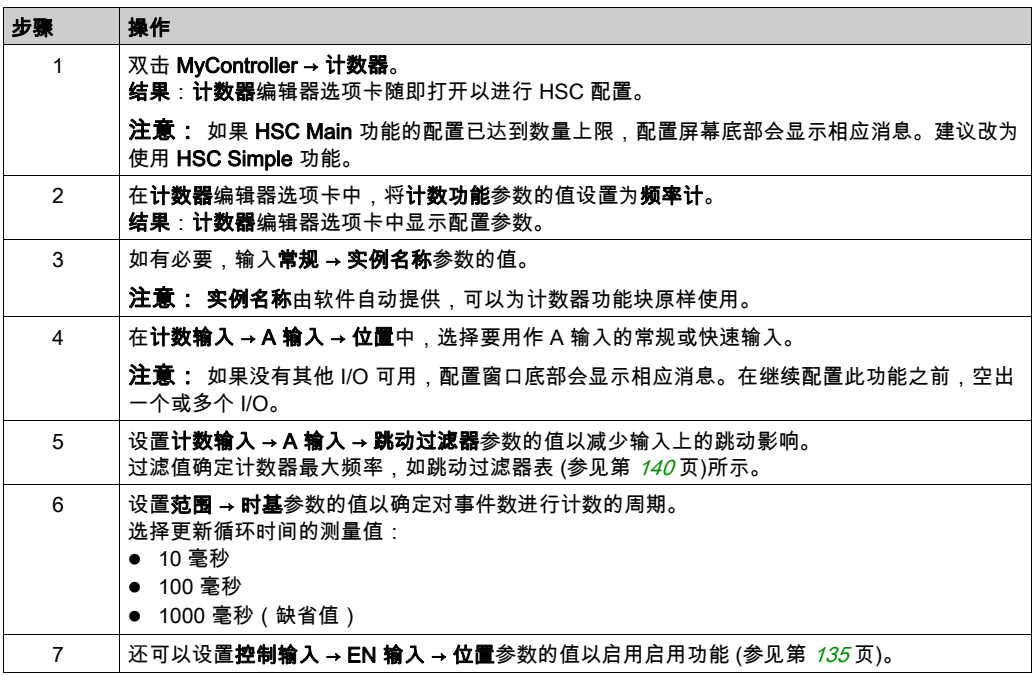

# <span id="page-499-0"></span>编程

#### 概述

Main 类型通常由 HSCMain\_M241 功能块进行管理。

注意:如果使用 HSCMain\_M241 功能块管理其他 HSC 类型,则在编译时将检测到错误。

### 添加 HSCMain 功能块

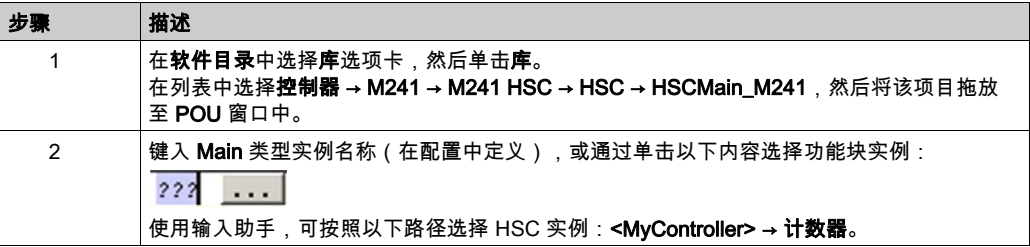

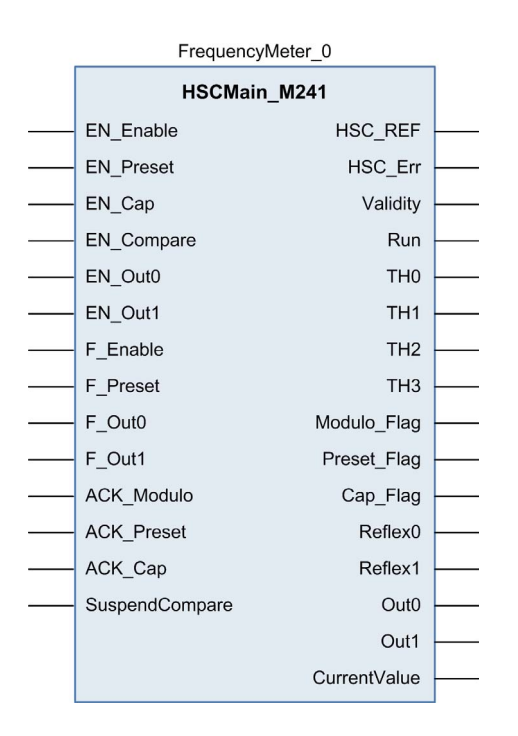

## I/O 变量用法

下面的表格介绍功能块的不同引脚在频率计类型下的使用方法。

下表介绍输入变量:

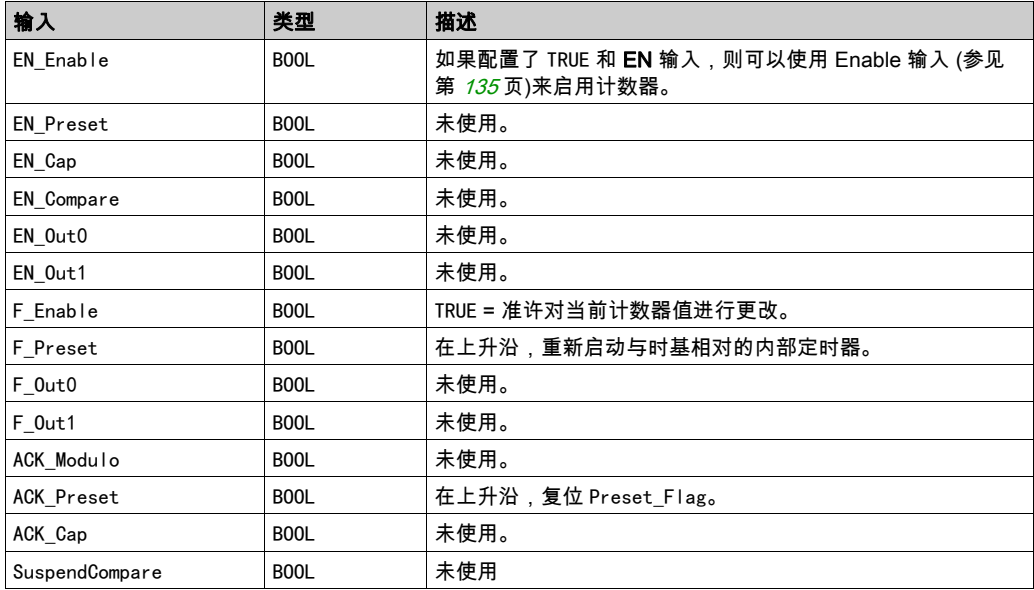

## 下表介绍输出变量:

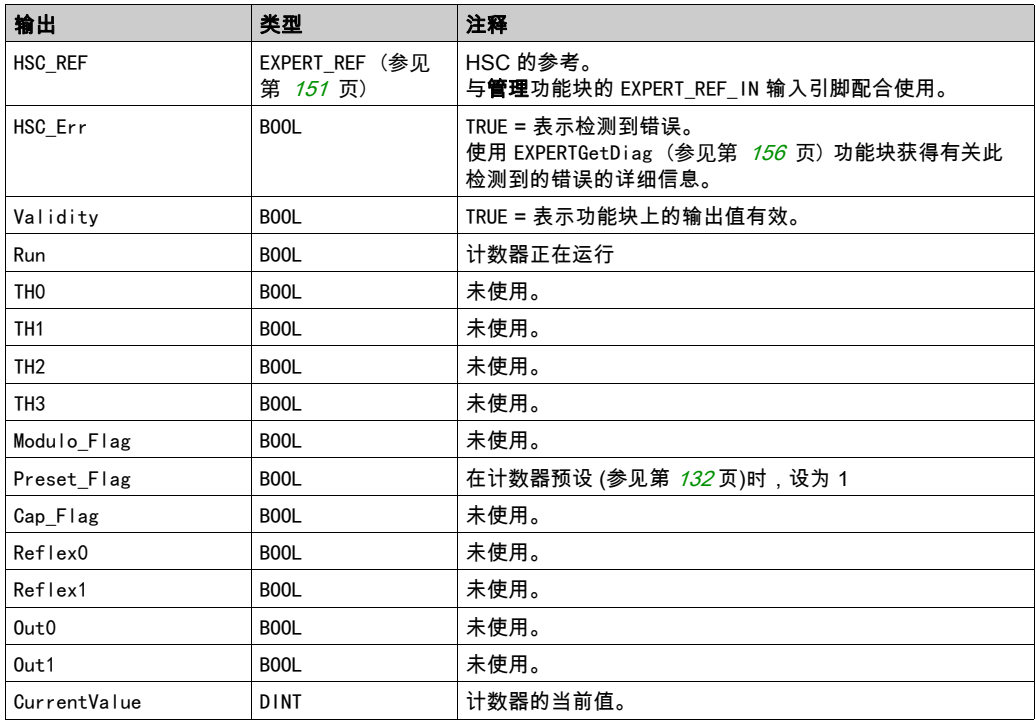

# 第VII部分 周期计类型

## 概述

本部分介绍如何在周期计类型下使用 HSC。

## 本部分包含了哪些内容?

本部分包括以下各章:

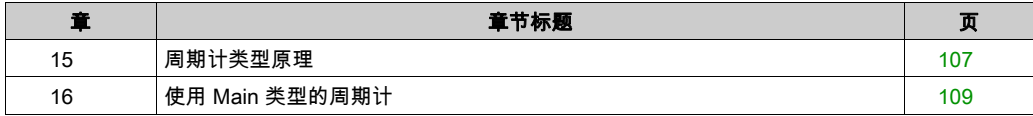
# 第15章 周期计类型原理

# 描述

#### 概述

周期计类型可用来:

- 确定事件的持续时间
- 确定两个事件之间的时间间隔
- 设置并测量过程的执行时间.

可以通过两种方式使用周期计:

- 沿对反向沿:允许测量事件的持续时间。
- 沿对沿:允许测量两个事件之间的时间间隔。

测量用**精度**参数 (0.1 μs、1 μs、100 μs、1000 μs)定义的单位表示。

例如,如果当前值 CurrentValue = 100,则**精度**参数为:

0.0001 (0.1  $\mu$ s) 测量 = 0.01 ms

0.001 (1 us) 测量 = 0.1 ms

0.1 (100  $\mu$ s) 测量 = 10 ms

1 (1000 µs) 测量 = 100 ms

可在配置屏幕中指定超时值。如果超过了超时值,则停止测量。这种情况下,计数寄存器在下一 次完整的测量之前一直无效。

#### 沿对反向沿模式

沿对反向沿模式测量事件的持续时间。

启用条件 = 1 时,在 A 输入的上升沿和下降沿之间进行测量。一检测到下降沿,即更新计数寄 存器。

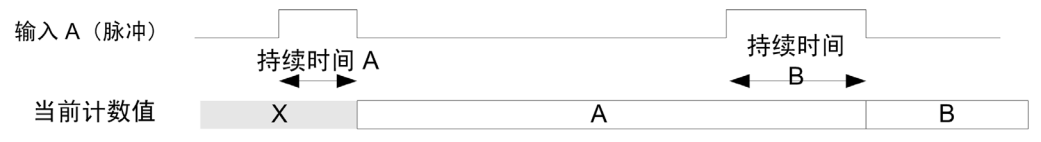

#### 沿对沿模式

沿对沿模式测量两个事件之间的间隔时间。

启用条件 = 1 时,在 A 输入的两个上升沿之间进行测量。一检测到第二个上升沿,即更新计数寄 存器。

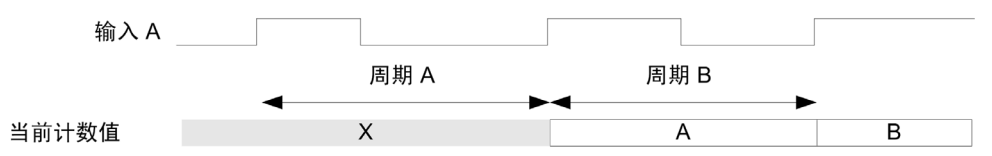

#### 启用条件中断行为

下面的趋势图显示了在启用条件中断时计数寄存器的行为:

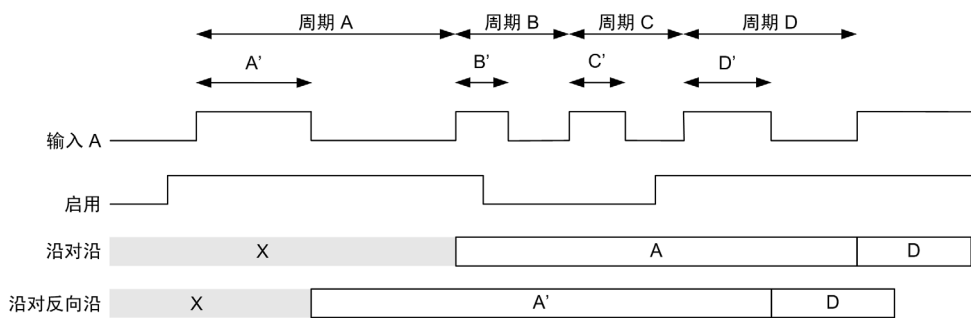

#### 操作限制

此模块每 5 毫秒内最多执行一次测量。

即使配置中定义的单位为 1 μs,可以测量到的最短脉冲也仍为 100 μs。

可以测量的最大持续时间为 1,073,741,823 个单位。

# 第16章 使用 Main 类型的周期计

# 概述

本章介绍如何在使用 Main 类型的周期计模式中实现高速计数器。

#### 本章包含了哪些内容?

本章包含了以下主题:

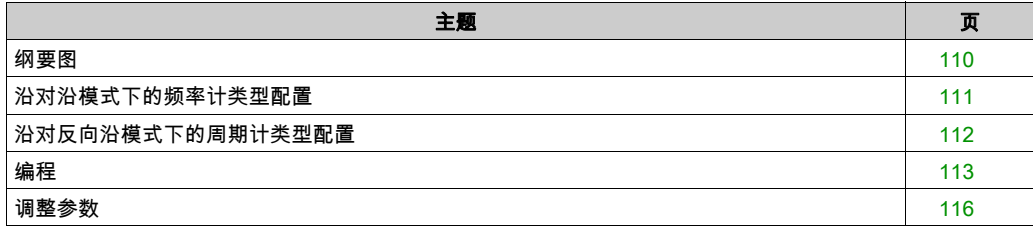

# <span id="page-507-0"></span>纲要图

#### 纲要图

# 下图概述了周期计类型中的 Main 类型:

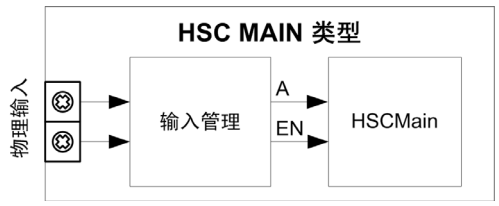

A 是计数器的计数输入。

EN 是计数器的启用输入。

#### 可选功能

除了**周期计**类型,Main 类型还可以提供以下功能:

● 启用功能 (参见第 [135](#page-532-0)页)

# <span id="page-508-0"></span>沿对沿模式下的频率计类型配置

# 过程

按照以下过程配置沿对沿模式下的周期计类型:

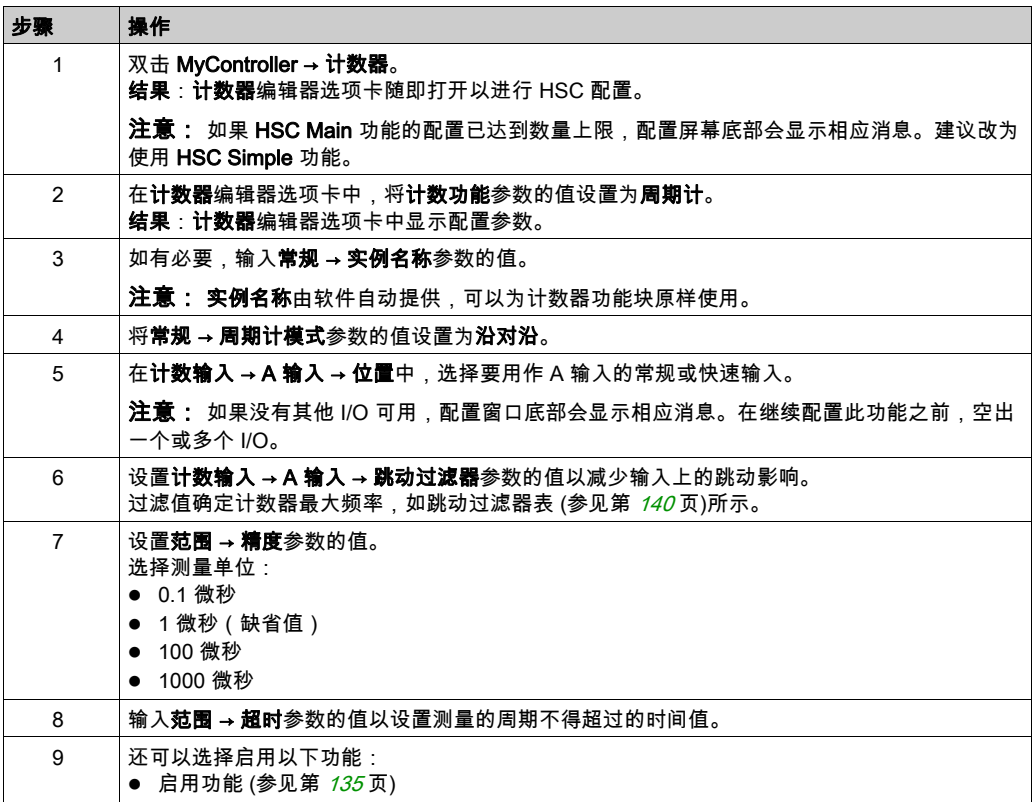

# <span id="page-509-0"></span>沿对反向沿模式下的周期计类型配置

## 过程

按照以下过程配置沿对反向沿模式下的周期计类型:

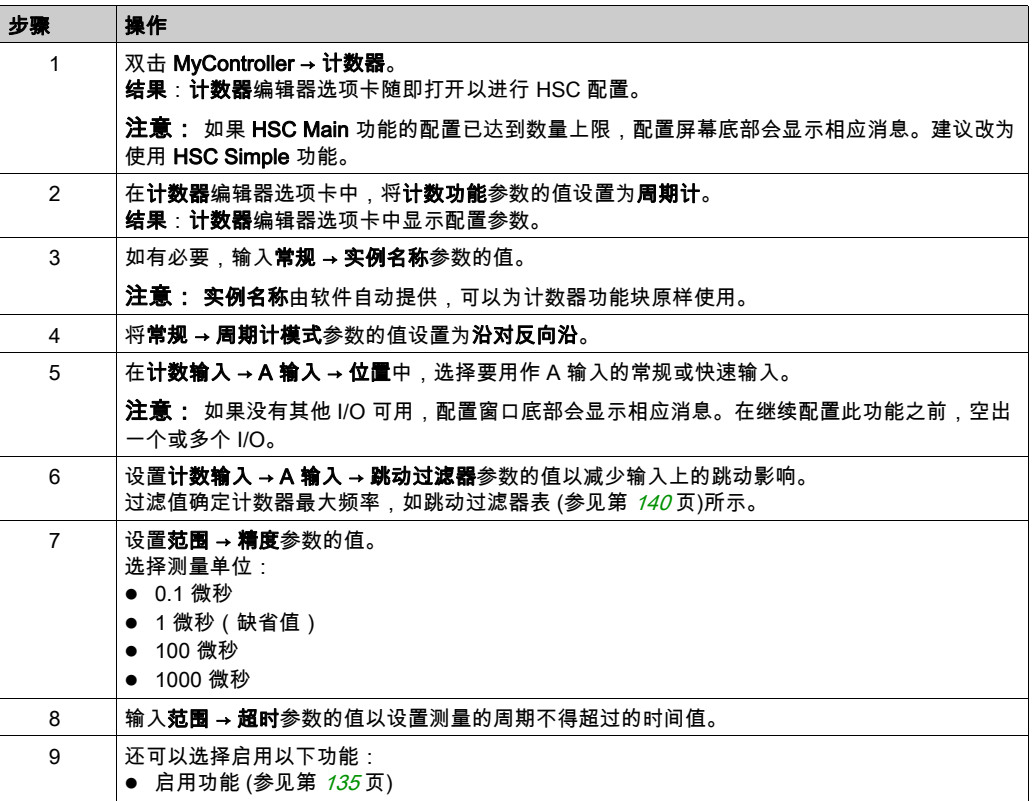

# <span id="page-510-0"></span>编程

#### 概述

Main 类型通常由 HSCMain\_M241 功能块进行管理。

注意:如果使用 HSCMain\_M241 功能块管理其他 HSC 类型,则在编译时将检测到错误。

#### 添加 HSCMain 功能块

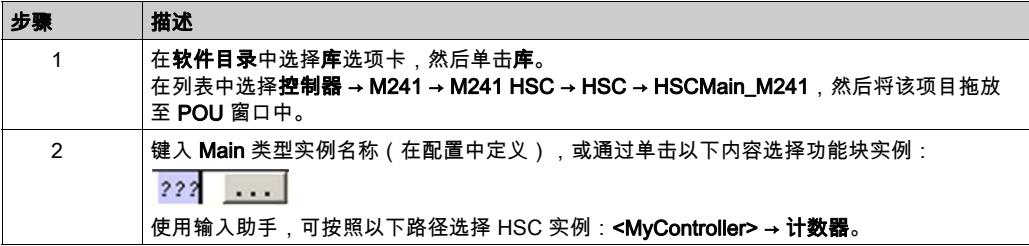

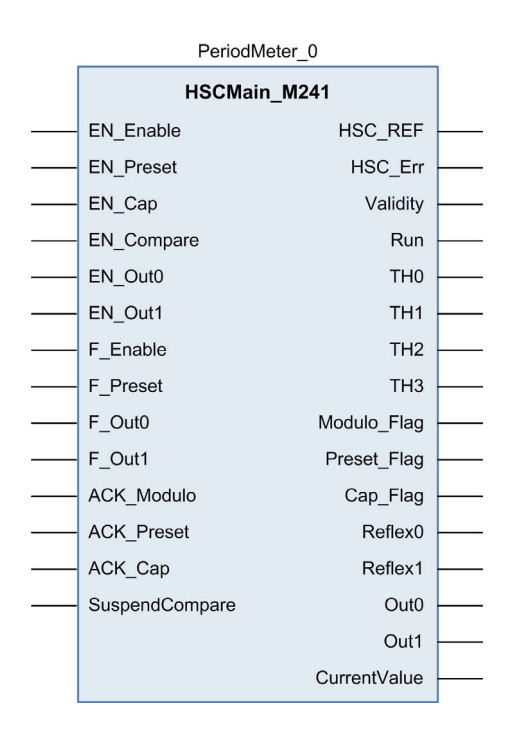

# I/O 变量用法

下面的表格介绍功能块的不同引脚在周期计类型下的使用方法。

下表介绍输入变量:

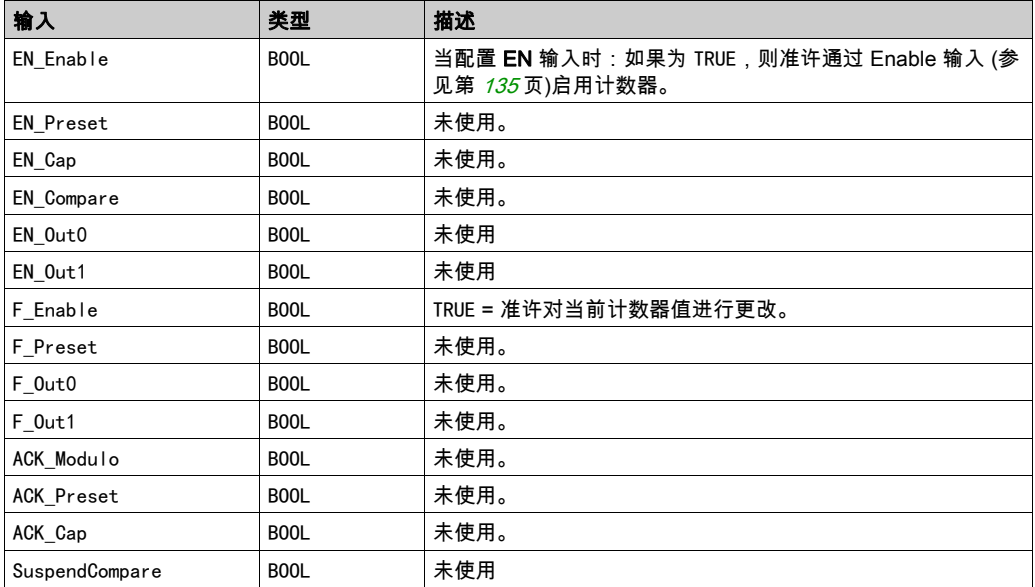

# 下表介绍输出变量:

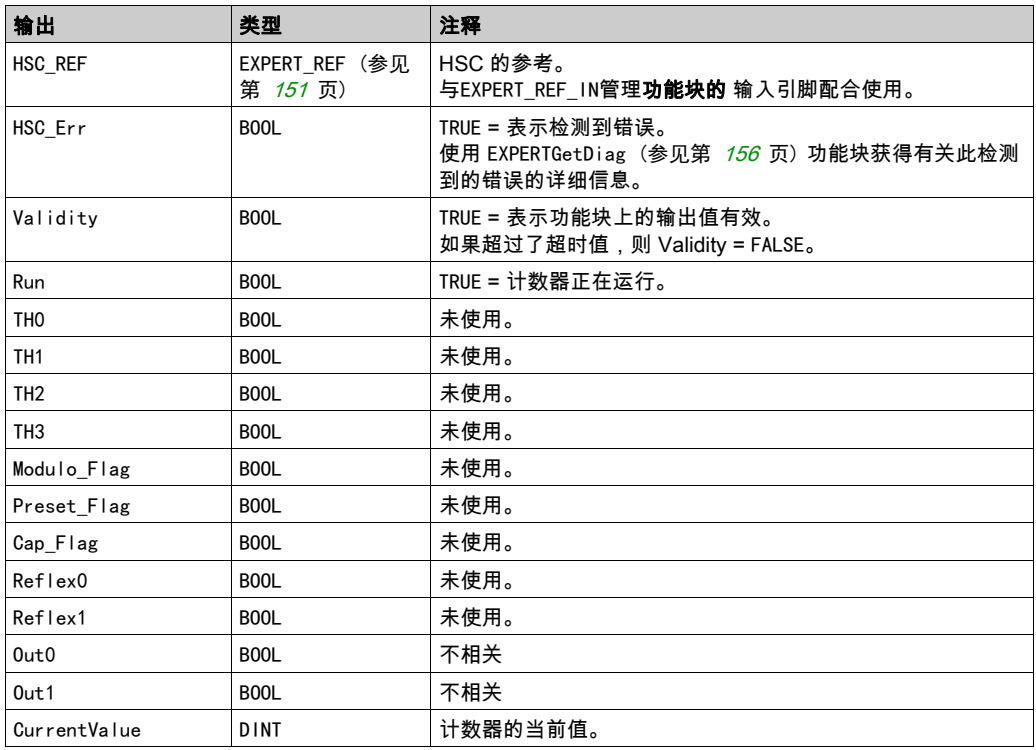

# <span id="page-513-0"></span>调整参数

#### 概述

下表中介绍的参数列表可使用 EXPERTGetParam (参见第 [160](#page-557-0) 页) or EXPERTSetParam (参见 第 [162](#page-559-0) 页) 功能块进行读取或修改。

注意: 通过程序设置的参数将覆盖在 HSC 配置窗口中配置的参数值。初始配置参数会在控制器的 冷启动或热启动 (参见 Modicon M241 Logic Controller, 编程指南)后恢复。

#### 可调整参数

下表列出的是来自 EXPERT\_PARAMETER\_TYPE (参见第 *[149](#page-546-0)* 页) 的参数,在程序运行过程中可对这 些参数进行读取或修改:

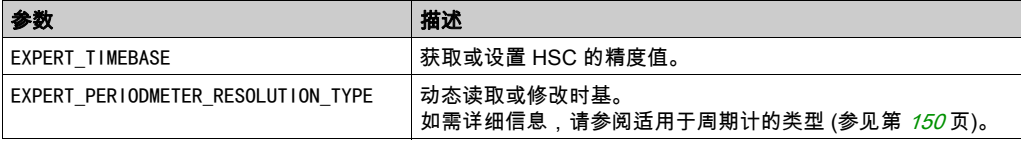

# 第VIII部分 可选功能

# 概述

本部分提供有关 HSC 可选功能的信息。

# 本部分包含了哪些内容?

本部分包括以下各章:

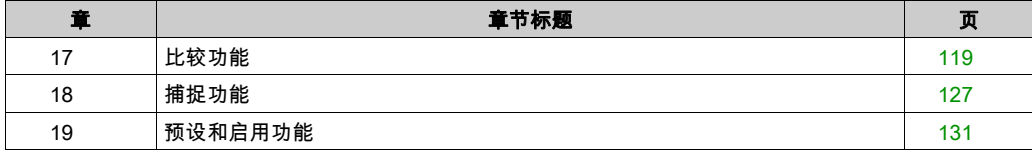

# <span id="page-516-0"></span>第17章 比较功能

# 概述

本章介绍有关 HSC的比较功能的信息。

## 本章包含了哪些内容?

本章包含了以下主题:

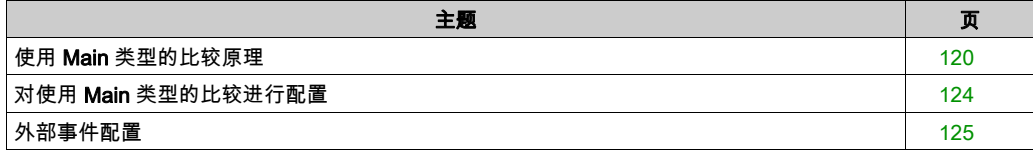

# <span id="page-517-0"></span>使用 Main 类型的比较原理

#### 概述

使用 Main 类型的比较块用于管理以下模式中的阈值、反射输出和事件:

- One-shot (参见第 [33](#page-430-0)页)
- Modulo-loop (参见第  $47\overline{)$  $47\overline{)$ )
- Free-Large (参见第 [67](#page-464-0)页)

激活至少一个阈值后,在配置屏幕 (参见第 [124](#page-521-0) 页)中对比较进行配置。

比较可以用来触发:

- 对关于阈值的操作进行编程 (参见第 [121](#page-518-0)页)
- 与外部任务相关联的阈值事件 (参见第 [121](#page-518-1)页) 注意: 此选项仅适用于支持外部事件的 TM3XF• 扩展模块。
- 反射输出 (参见第 [122](#page-519-0)页).

#### 比较原理

Main 类型能够管理最多 到 4 个阈值。

相对于当前的计数值而言,阈值是一个配置值。阈值用来定义至多 5个区域,或对越过阈值的值 作出反应。

阈值在配置窗口中定义,也可通过使用 EXPERTSetParam (参见第 [162](#page-559-0) 页) 功能块在应用程序中 进行调整。

如果配置了阈值 x ( x= 0、1、2、3 ) ,并且已启用比较 (EN\_Compare = 1) , 则 HSCMain M241 功能 块的输出引脚 THx 发生以下情况:

- 在计数器值 >= 阈值 x 时设置
- 在计数器值 < 阈值 x 时复位

注意:如果 HSCMain\_M241 功能块上的 EN\_Compare 设为 0,则禁用比较功能,包括由阈值事件和反 射输出触发的外部任务。

包含两个阈值的模数回路的以下示例显示了 HSCMain\_M241 功能块中的比较:

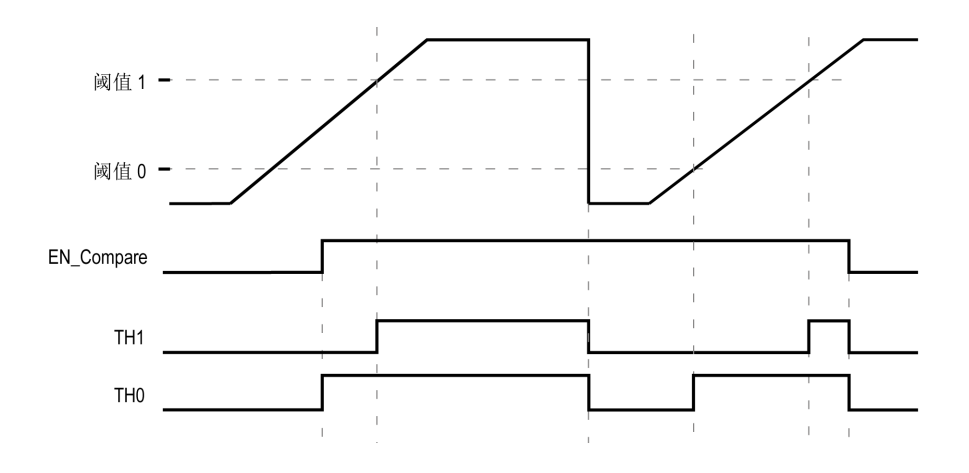

#### <span id="page-518-1"></span>在 HSC Main 单相或双相模式中配置事件触发

配置越过阈值时的事件可触发外部任务 (参见第 [125](#page-522-0)页)。可以选择在越过配置的阈值时触发 事件,如下所述:

- 向上交叉。测量值变成高于阈值时,触发事件。
- 向下交叉。测量值变成低于阈值时,触发事件。
- 向上和向下交叉。测量值变成高于阈值时以及测量值变成低于阈值时,触发事件。

#### 在周期计模式中配置事件触发

配置事件可触发外部任务 (参见第 [125](#page-522-0)页)。可以选择以如下方式触发事件:

- 低于阈值测量值低于阈值时,触发事件。
- 高干阈值测量值高干阈值时,触发事件。
- 介于阈值之间测量值介于两个阈值之间时,触发事件。

#### <span id="page-518-0"></span>阈值行为

对于时间常数较低的应用程序来说,使用任务环境中(功能块的 TH0 到 TH2 输出引脚)的可用阈 值比较状态是一个理想选择。

例如,可以用它监控水箱中的液体水位。

#### <span id="page-519-0"></span>反射输出行为

配置反射输出可触发物理反射输出。

这些输出在任务环境中不受控制,因此可以将反应时间降至最短。这为需要快速执行的操作提供 了便利。

高速计数器使用的输出只能通过功能块访问。不能在应用程序中直接对其进行读写。

性能与所使用的输出的类型(快速或常规)直接相关。有关详细信息,请参阅嵌入式专用 I/O 分 配 (参见第 [17](#page-414-0) 页)。

由阈值触发的反射输出的示例:

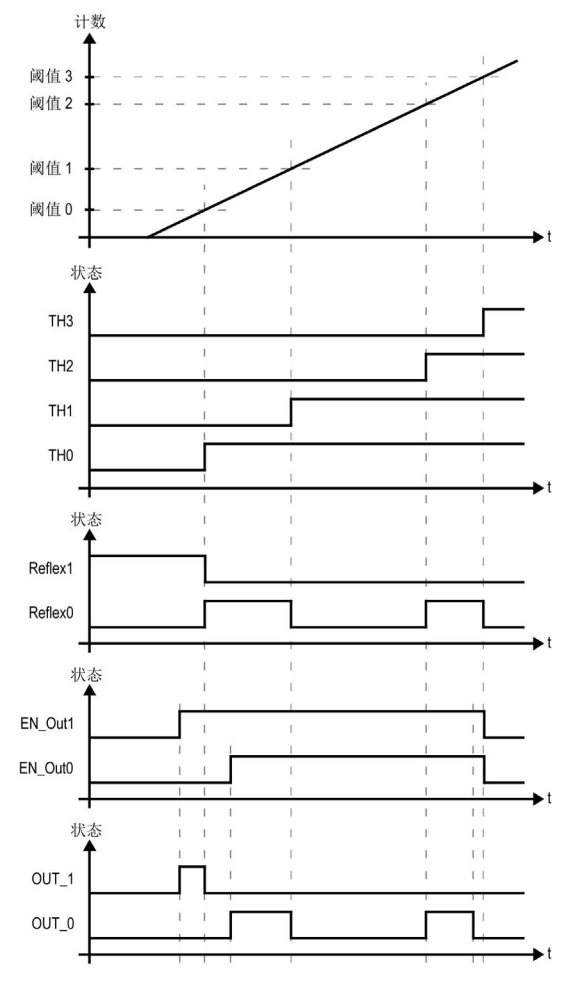

注意: 反射输出的状态取决于配置。

#### 更改阈值

在阈值比较正在进行时,请谨慎操作,避免输出或突发性事件任务执行导致的意外结果。如果禁 用比较功能,则可以随意修改阈值。但是,如果启用了比较功能,请在修改阈值时至少暂停阈值 比较功能。

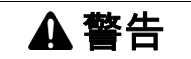

#### 意外的设备操作

- 如果 EN Compare 等于 1,则在更改阈值时,必须使用 SuspendCompare 输入。
- 在重新激活阈值比较功能之前,确认 TH0 小于 TH1,TH1 小于 TH2,TH2 小于 TH3。

#### 不遵循上述说明可能导致人员伤亡或设备损坏。

EN Compare = 1 时,比较处于激活状态,必须根据下文所述的步骤应用阈值更改:

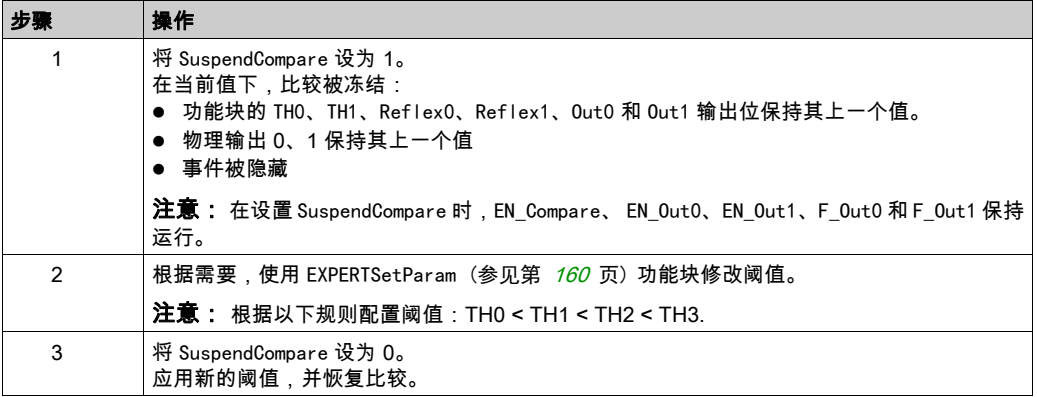

# <span id="page-521-0"></span>对使用 Main 类型的比较进行配置

## 配置过程

请按照以下步骤对使用 Main 类型的比较功能进行配置:

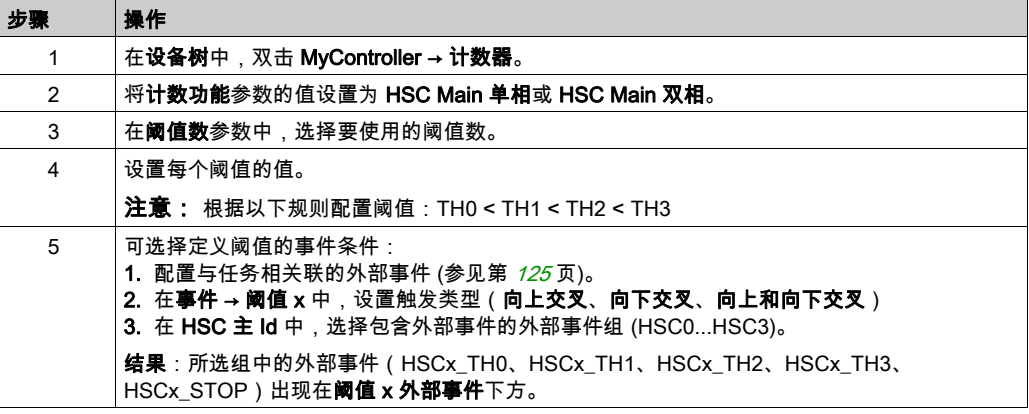

# <span id="page-522-0"></span>外部事件配置

# 过程

下面的过程介绍如何配置外部事件 (参见 Modicon M241 Logic Controller, 编程指南)以激活任务:

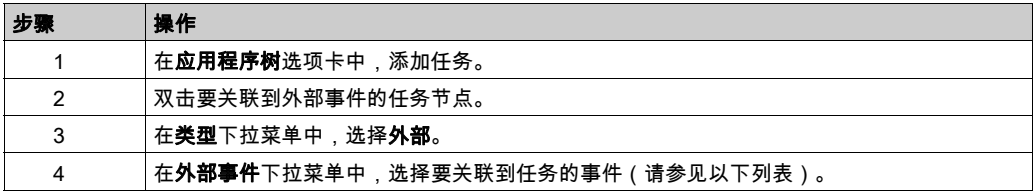

#### 外部事件

下表介绍可能会关联任务的外部事件:

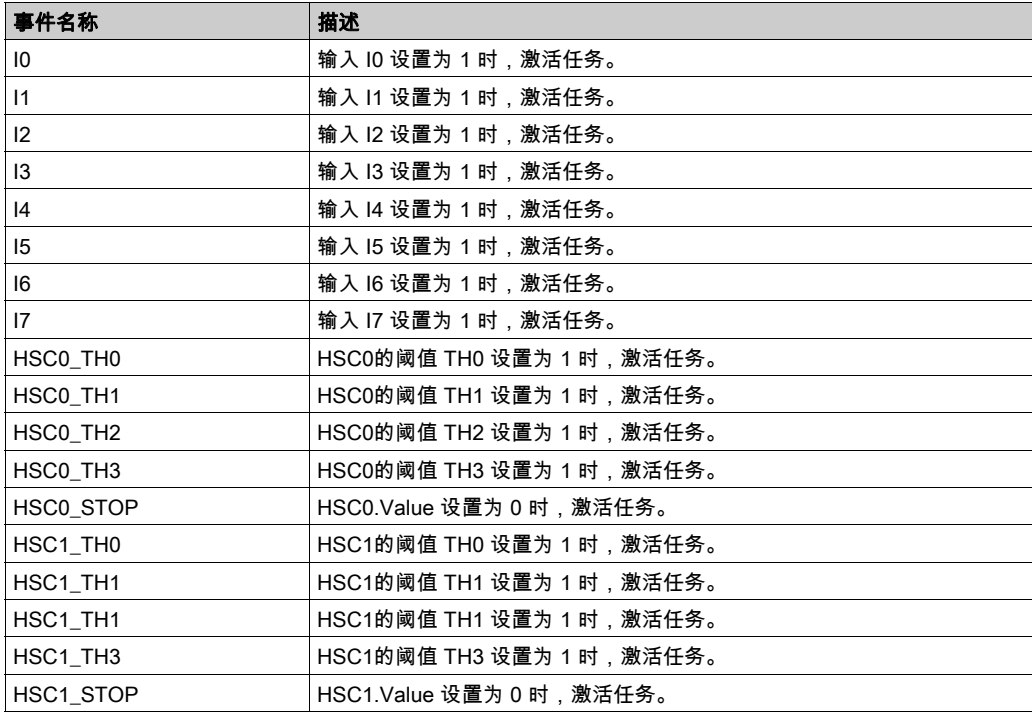

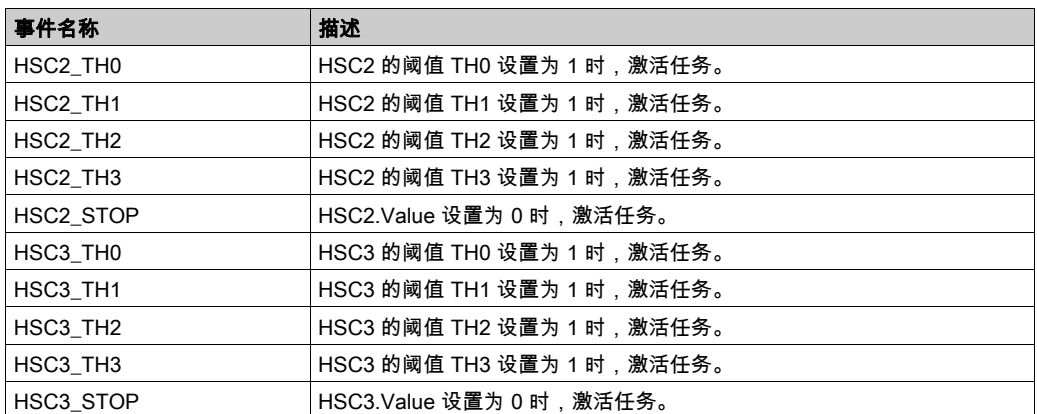

注意: 停止事件只有在 HSC Main 单相(一次性模式)下才可用。

# <span id="page-524-0"></span>第18章 捕捉功能

# 概述

本章提供有关 HSC 捕捉功能的信息。

#### 本章包含了哪些内容?

本章包含了以下主题:

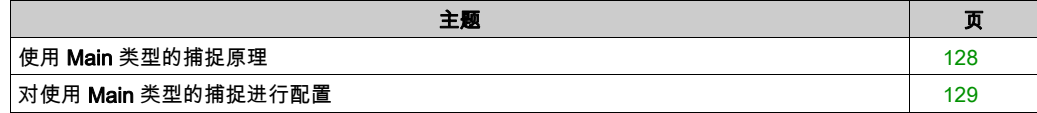

# <span id="page-525-0"></span>使用 Main 类型的捕捉原理

#### 概述

在检测到外部输入信号时,捕捉功能存储当前的计数器值。

捕捉功能在使用以下模式的 Main 类型中可用:

- One-shot (参见第 [39](#page-436-0)页)
- Modulo-loop (参见第 [59](#page-456-0)页)
- Free-large (参见第 [75](#page-472-0)页)

如要使用此功能:

- 配置可选的捕捉输入 CAP
- 使用 功能块的 EXPERTGetCapturedValue (参见第 [154](#page-551-0) 页) 参数来获取应用程序中的捕捉值。

#### 捕捉原理

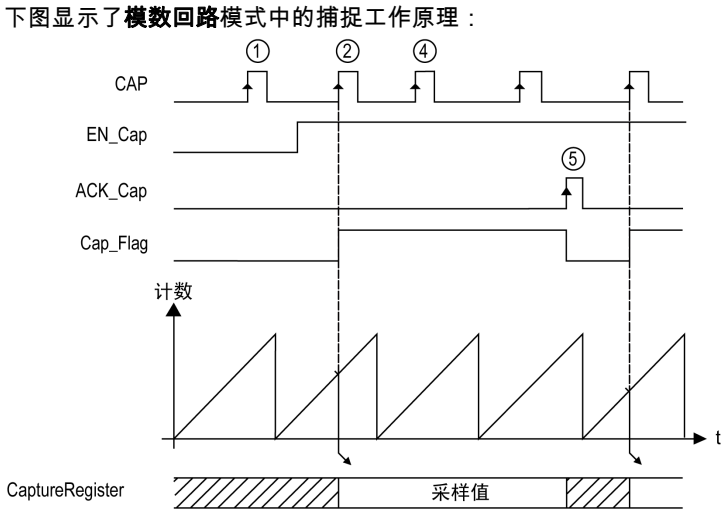

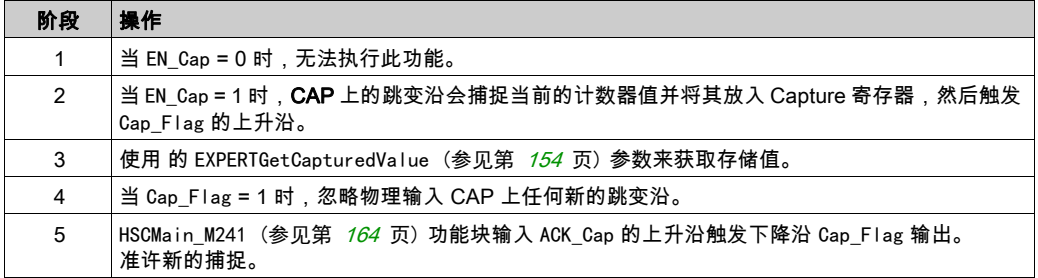

# <span id="page-526-0"></span>对使用 Main 类型的捕捉进行配置

#### 配置过程

请按照以下过程对使用 Main 类型的捕捉功能进行配置:

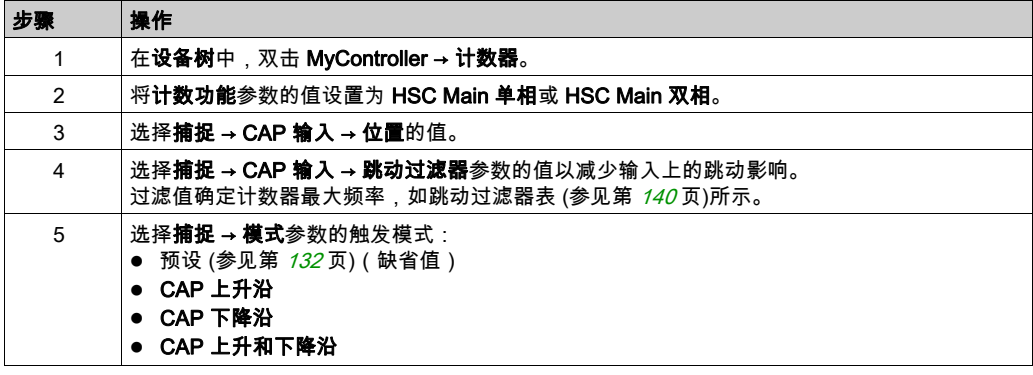

# <span id="page-528-0"></span>第19章 预设和启用功能

# 概述

本章提供有关 HSC的同步、和启用功能的信息。

#### 本章包含了哪些内容?

本章包含了以下主题:

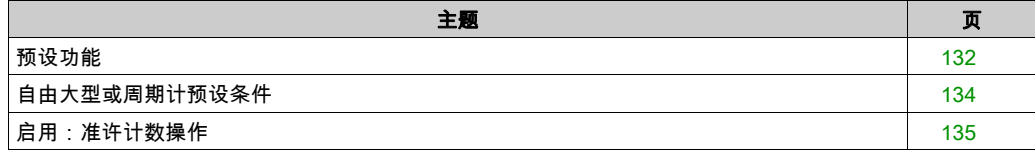

# <span id="page-529-1"></span><span id="page-529-0"></span>预设功能

#### 概述

预设功能用来设置/复位计数器操作。

预设功能准许在下列计数模式中同步和启动计数功能:

- 一次性计数器:预设和启动计数器
- 模数回路计数器:复位和启动计数器
- 事件计数:在开始时重新启动内部时基

注意: Simple HSC 类型的同步条件对应于功能块输入 Sync。

#### 描述

此功能用来根据可选 SYNC 物理输入和功能块输入 F\_Preset 和 EN\_Preset 的状态和配置,对计数 器进行同步。

下图说明了 HSC 的同步条件:

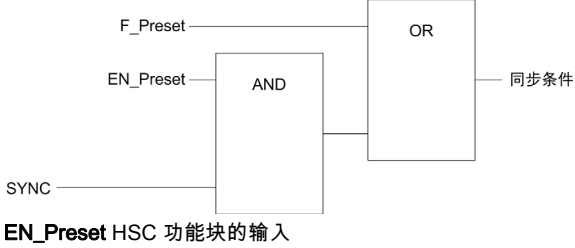

F\_Preset HSC 功能块的输入 SYNC 物理输入 SYNC

当达到同步条件时,功能块输出 Preset Flag 设为 1。

以下任一事件都会触发对同步条件的捕捉:

- F Preset 输入的上升沿
- SYNC 物理输入的上升沿和/或下降沿(如果已配置 SYNC 输入,并且 EN\_Preset 输入为 TRUE)。

## 配置

以下过程描述如何配置预设功能:

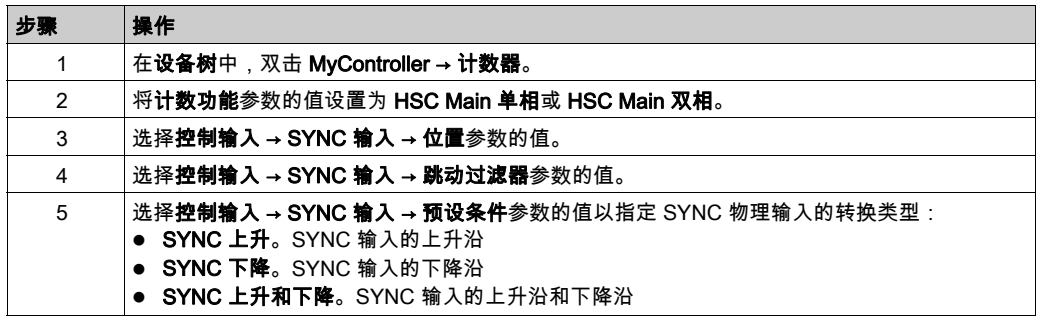

# <span id="page-531-0"></span>自由大型或周期计预设条件

#### 概述

在自由大型模式下,利用一个物理输入来创建预设条件:

• SYNC

可用的预设条件:

● 在输入 SYNC 的跳变沿 (上升沿)

## 在输入 SYNC 的跳变沿(上升沿)

计数器在编码器参考点上进行同步。

# <span id="page-532-1"></span><span id="page-532-0"></span>启用:准许计数操作

#### 概述

启用功能用于准许计数操作。

启用功能可在下列 HSC 模式中使用:

- HSC Main 单相(一次性)
- HSC Main 单相(模数回路)
- 频率计
- 周期计

#### 描述

此功能用于准许根据可选 EN 物理输入以及功能块输入 F\_Enable 和 EN\_Enable 的状态对当前计数器 值进行更改。

下图介绍了启用条件:

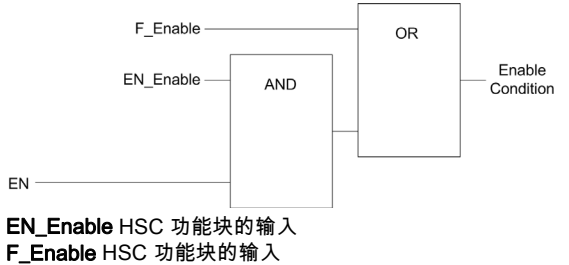

EN 物理输入 Enable

如果没启用此功能,计数脉冲将被忽略。

注意: Simple 类型的启用条件与功能块输入 Enable 相对应。

#### 配置

以下过程介绍如何配置启用功能:

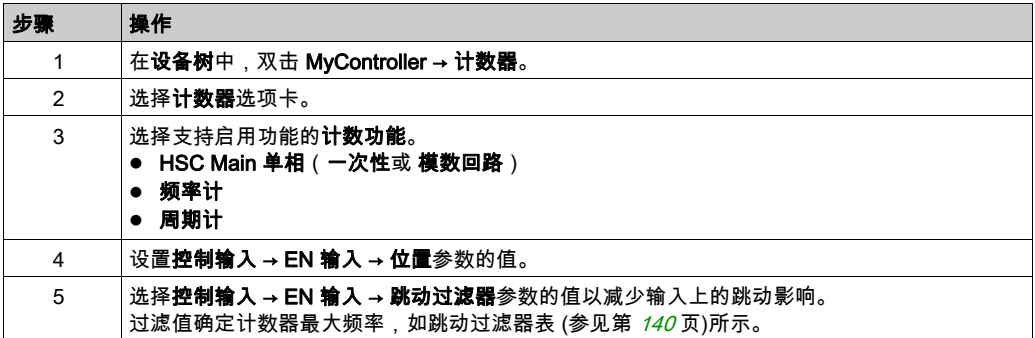

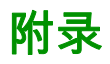

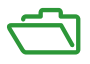

## 概述

本附录摘录了部分编程指南,以方便用户获得对库文档的技术理解。

#### 本附录包含了哪些内容?

本附录包含了以下章节:

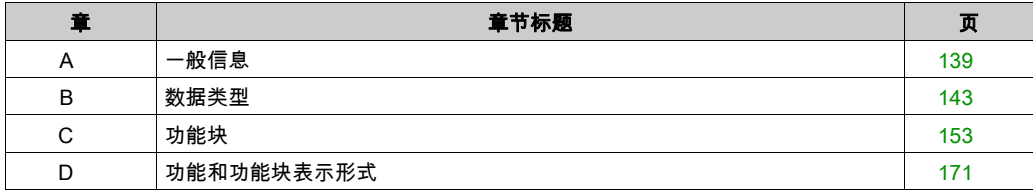

# <span id="page-536-0"></span>附录 A 一般信息

# 本章包含了哪些内容?

本章包含了以下主题:

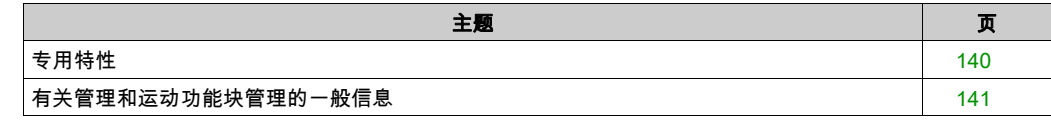

# <span id="page-537-1"></span>专用特性

#### <span id="page-537-0"></span>跳动过滤器

下表显示的是由过滤值确定的最大计数器频率,这些过滤值用于减少对输入的跳动影响:

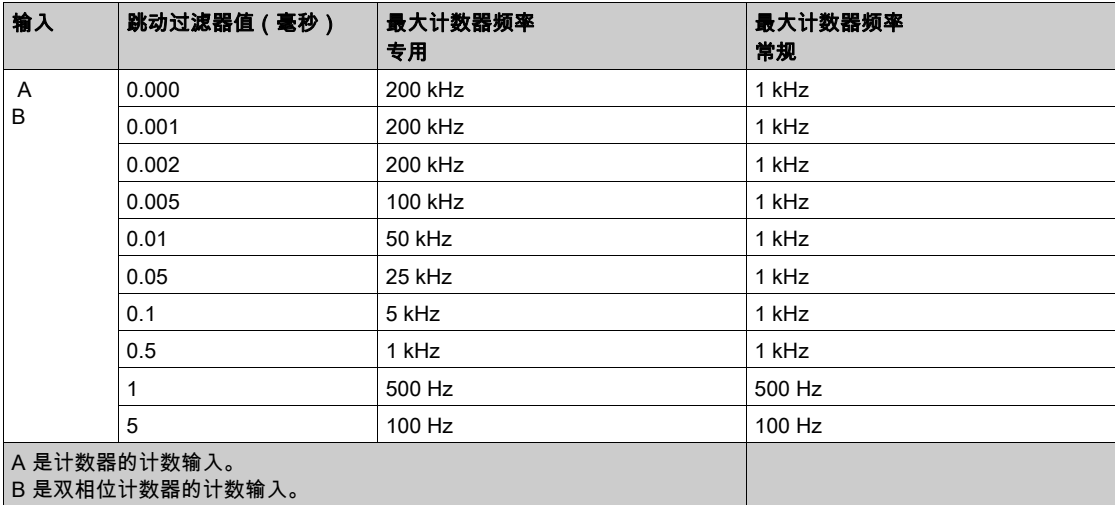

## 专用输出

高速专用计数器使用的输出只能通过功能块访问。不能在应用程序中直接对其进行读写。

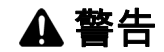

## 意外的设备操作

- 请勿在不同的程序任务中使用同一个功能块实例。
- 请勿在功能块正在执行时修改或更改功能块参考 (AXIS)。

#### 不遵循上述说明可能导致人员伤亡或设备损坏。

# <span id="page-538-0"></span>有关管理和运动功能块管理的一般信息

#### 输入变量的管理

该功能块在 Execute 输入的上升沿上启动。

此时无需对输入变量进行任何进一步的修改。

按照 IEC 61131-3 标准,如果功能块有任何变量输入缺失(即断开或未连接),则使用上一次调 用功能块实例的值。在此情况下,第一次调用时将应用初始配置值。因此,功能块最好始终带有 特定于其输入的已知值,这样有助于消除调试程序的麻烦。对于 HSC 和 PTO 功能块,最好只使 用一次实例,且该实例最好位于主任务中。

#### 输出变量的管理

Done、InVelocity 或 InFrequency 输出与 Busy、CommandAborted 和 Error 输出互斥:在一个功能 块上,只能有一个输出为 TRUE。如果 Execute 输入为 TRUE,则其中一个输出为 TRUE。

在 Execute 输入的上升沿,会设置 Busy 输出。在功能块执行过程中,此 Busy 输出保持已设置 状态,并在某一其他输出(Done、InVelocity、InFrequency、CommandAborted 和 Error)的上升 沿复位。

当功能块成功执行完毕时,会设置 Done、InVelocity 或 InFrequency 输出。

当功能块的执行被另一功能块中断时,则改为设置 CommandAborted 输出。

当功能块的执行由于检测到错误而结束时,则会设置 Error 输出,并通过 ErrId 输出给出检测到的 错误编号。

Done、InVelocity、InFrequency、Error、ErrID 和 CommandAborted 输出在 Execute 的下降沿复 位。如果 Execute 输入在执行完成之前复位,则在执行结束时,这些输出的设置状态将持续一个 任务循环。

当功能块的某个实例在完成之前收到新的 Execute 时,则对于以前的操作,功能块不返回任何反 馈,例如 Done。

#### 处理检测到的错误

所有功能块都有 2 个输出,可以报告在执行功能块期间检测到的错误。

- 检测到错误时,Error = TRUE。
- ErrID 在 Error = TRUE 时返回检测到的错误 ID。
# 数据类型 附录 B 数据类型

## 概述

本章介绍 HSC 库的数据类型。

## 本章包含了哪些内容?

本章包含了以下主题:

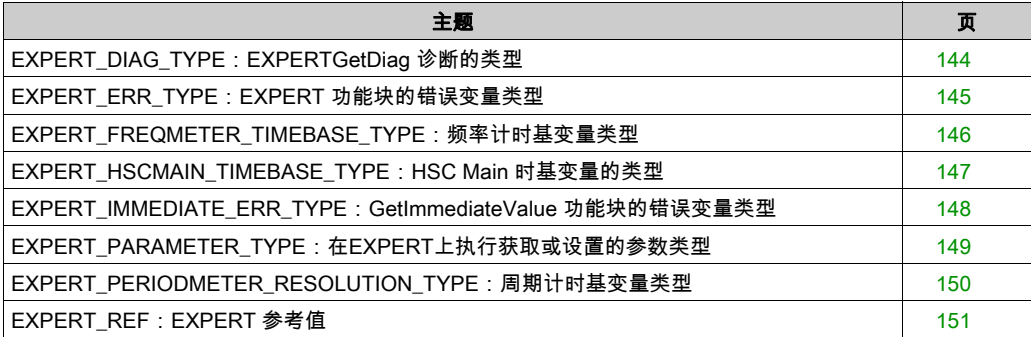

# <span id="page-541-0"></span>EXPERT\_DIAG\_TYPE: EXPERTGetDiag 诊断的类型

#### 枚举类型描述

此枚举描述可被 EXPERTGetDiag 功能块读取的各种计数器错误:

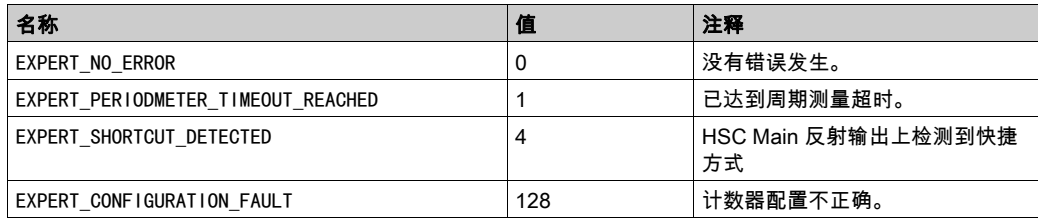

# <span id="page-542-1"></span><span id="page-542-0"></span>EXPERT\_ERR\_TYPE: EXPERT 功能块的错误变量类型

#### 枚举类型描述

枚举数据类型 ENUM 包含检测到的错误的各种类型,这些类型具有下列值:

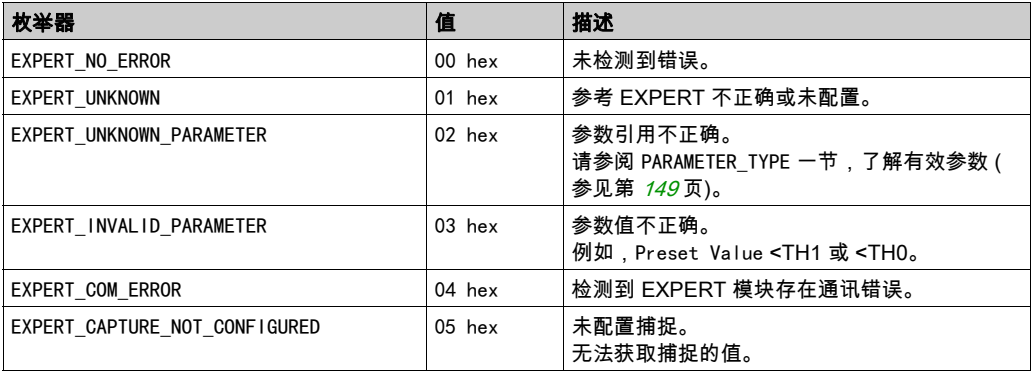

# <span id="page-543-0"></span>EXPERT\_FREQMETER\_TIMEBASE\_TYPE:频率计时基变量类型

#### 枚举类型描述

枚举数据类型 ENUM 包含可用于专用功能块的各种时基值:

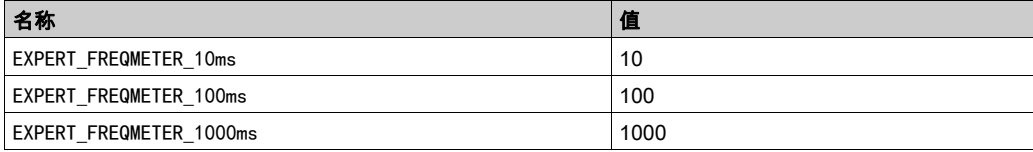

# <span id="page-544-0"></span>EXPERT\_HSCMAIN\_TIMEBASE\_TYPE: HSC Main 时基变量的类型

## 枚举类型描述

枚举数据类型 ENUM 包含可用于 EXPERT Main 功能块的各种时基值:

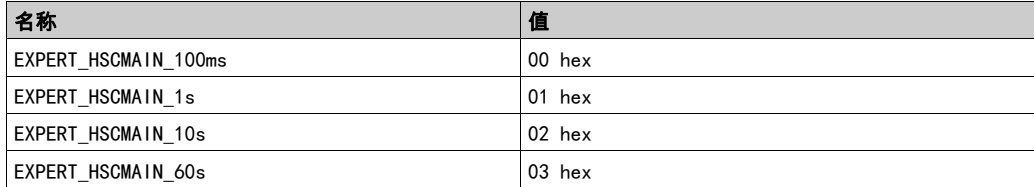

# <span id="page-545-1"></span><span id="page-545-0"></span>EXPERT\_IMMEDIATE\_ERR\_TYPE: GetImmediateValue 功能块的错误变量类型

#### 枚举类型描述

枚举数据类型 ENUM 包含检测到的错误的各种类型,这些类型具有下列值:

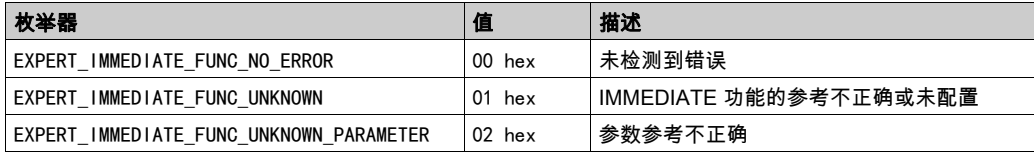

# <span id="page-546-2"></span><span id="page-546-0"></span>EXPERT\_PARAMETER\_TYPE:在EXPERT上执行获取或设置的参数类型

## <span id="page-546-1"></span>枚举类型描述

枚举数据类型 ENUM 包含下列值:

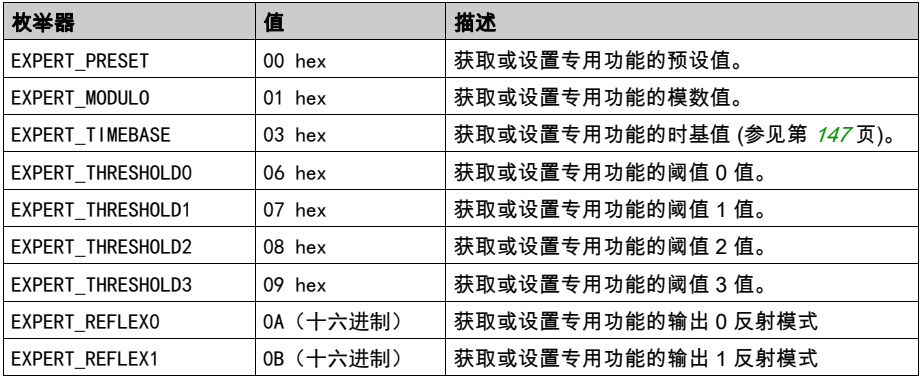

# <span id="page-547-0"></span>EXPERT\_PERIODMETER\_RESOLUTION\_TYPE:周期计时基变量类型

#### 枚举类型描述

枚举数据类型 ENUM 包含可用于专用功能块的各种时基值:

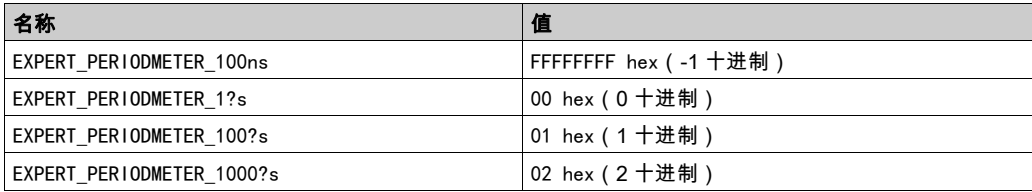

# <span id="page-548-1"></span><span id="page-548-0"></span>**EXPERT\_REF: EXPERT 参考值**

### 数据类型描述

EXPERT\_REF是用于标识与管理功能块相关的 EXPERT 功能的字节。

# 功能块 附录 C 功能块

## 概述

本章介绍 HSC 库的功能和功能块。

### 本章包含了哪些内容?

本章包含了以下主题:

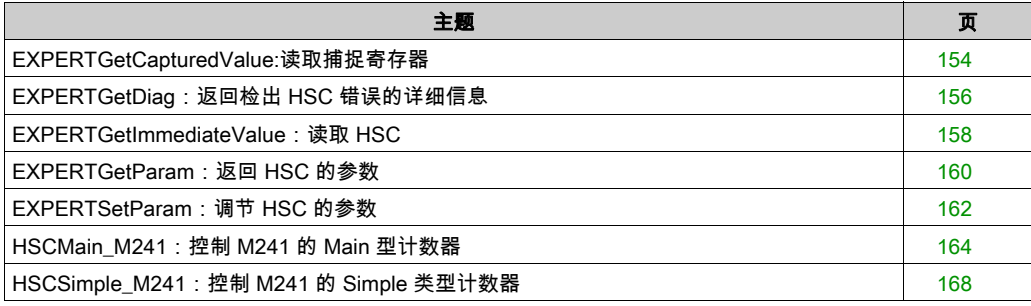

# <span id="page-551-0"></span>EXPERTGetCapturedValue:读取捕捉寄存器

#### 功能块描述

此管理功能块返回捕捉寄存器的内容。

### 图形表示形式

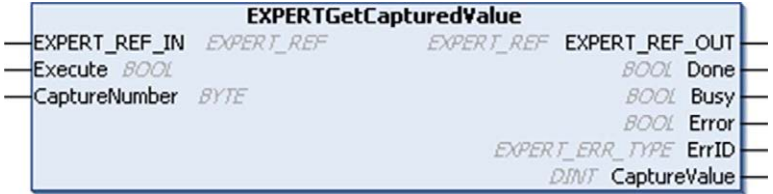

#### IL 和 ST 表示形式

要查看 IL 或 ST 语言的一般表示形式,请参阅*功能和功能块表示形式* (参见第 [171](#page-568-0)页)。

#### I/O 变量描述

下表介绍输入变量:

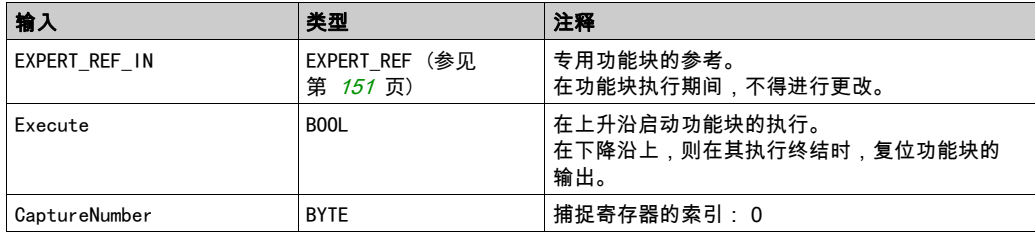

#### 下表介绍输出变量:

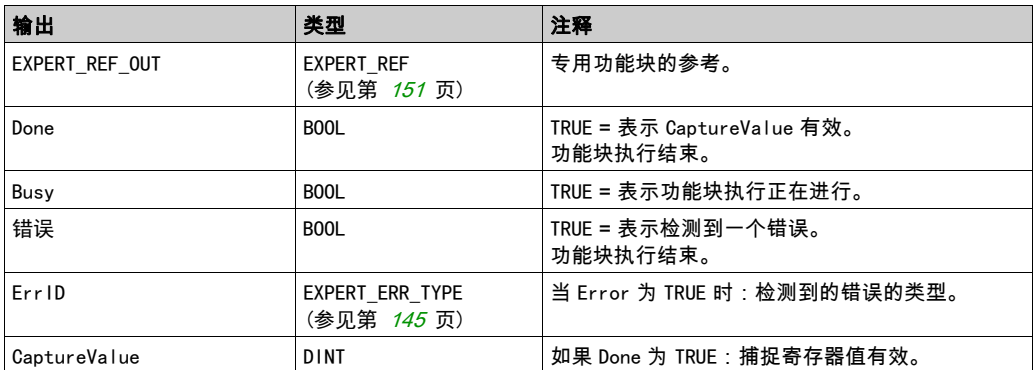

注意: 如果检测到错误,则变量采用捕捉的最后一个值。

注意: 有关 Done、Busy 和 Execution 引脚的详细信息,请参阅功能块管理的一般信息 (参见 第 [141](#page-538-0)页)。

### 添加 EXPERTGetCapturedValue 功能块

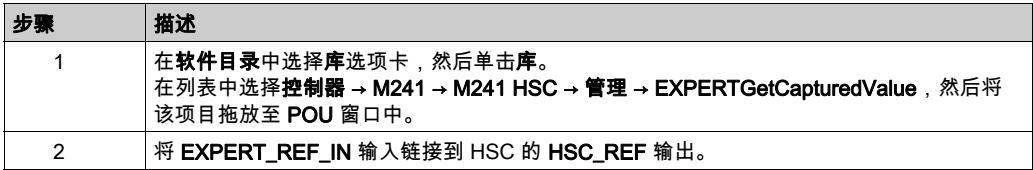

# <span id="page-553-0"></span>EXPERTGetDiag:返回检出 HSC 错误的详细信息

#### 功能块描述

此管理功能块返回检测到的 HSC 错误的详细信息。

#### 图形表示形式

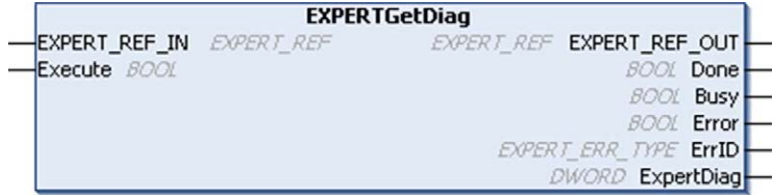

#### IL 和 ST 表示形式

要查看 IL 或 ST 语言的一般表示形式,请参阅*功能和功能块表示形式* (参见第 [171](#page-568-0)页)。

#### I/O 变量描述

下表介绍输入变量:

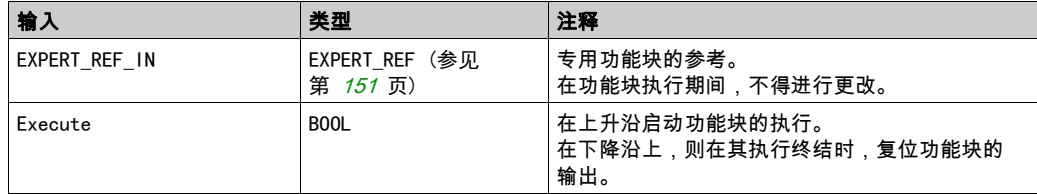

## 下表介绍输出变量:

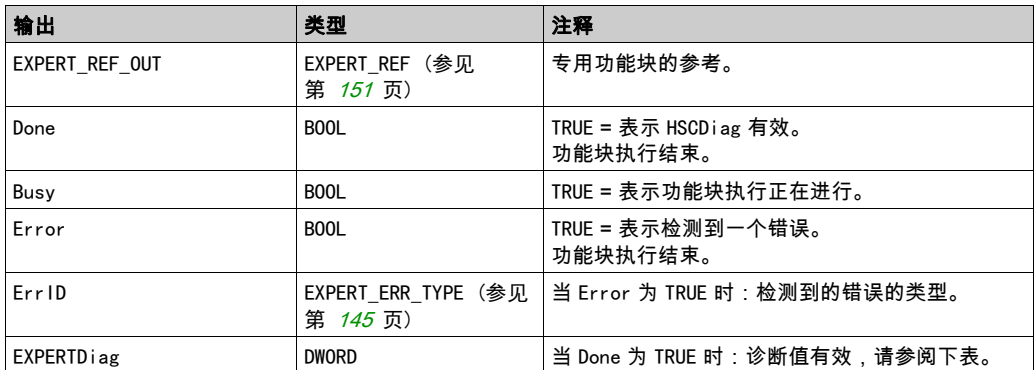

注意: 有关 Done、Busy 和 Execution 引脚的详细信息,请参阅功能块管理的一般信息 (参见 第 [141](#page-538-0)页)。

下表指示诊断值:

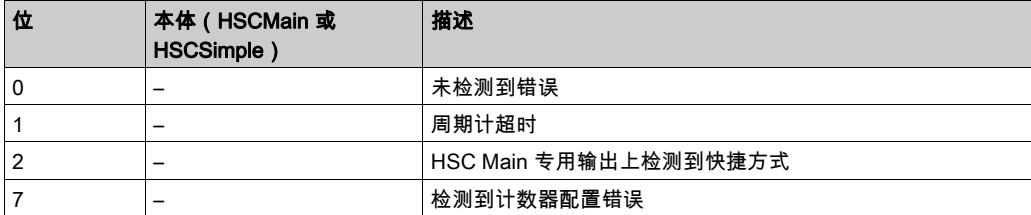

## 添加 EXPERTGetDiag 功能块

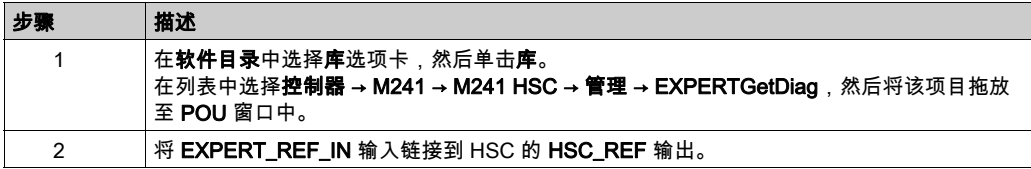

# <span id="page-555-0"></span>EXPERTGetImmediateValue:读取 HSC

#### 功能块描述

此管理功能块允许绕过控制器循环读取 HSC 的计数器值。

### 图形表示形式

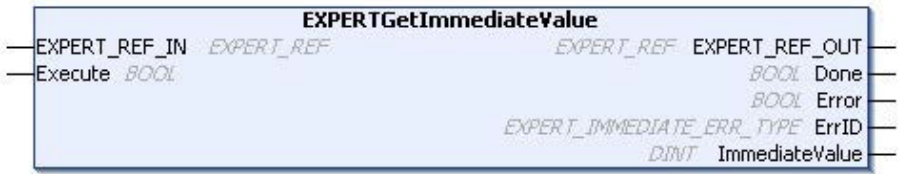

#### IL 和 ST 表示形式

要查看 IL 或 ST 语言的一般表示形式,请参阅*功能和功能块表示形式* (参见第 [171](#page-568-0)页)。

#### I/O 变量描述

下表介绍输入变量:

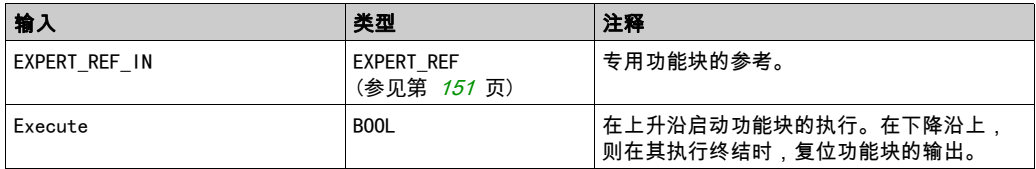

#### 下表介绍输出变量:

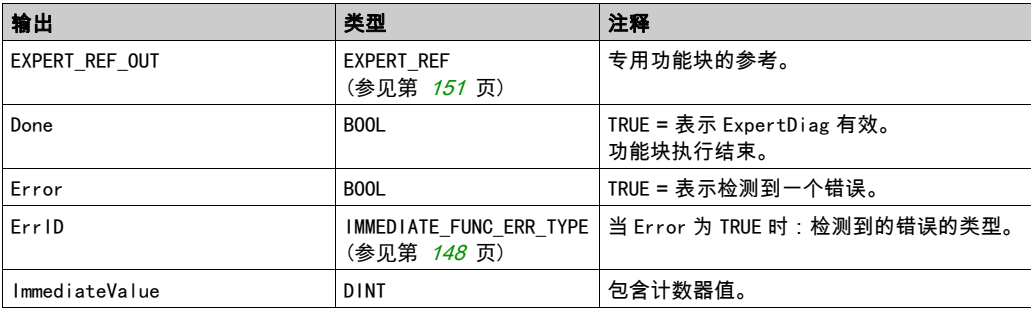

## 添加 EXPERTGetImmediateValue 功能块

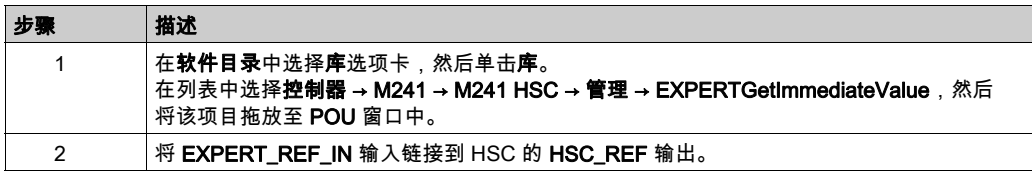

# <span id="page-557-0"></span>EXPERTGetParam:返回 HSC 的参数

#### 功能块描述

此管理功能块返回 HSC 的参数值。

#### 图形表示形式

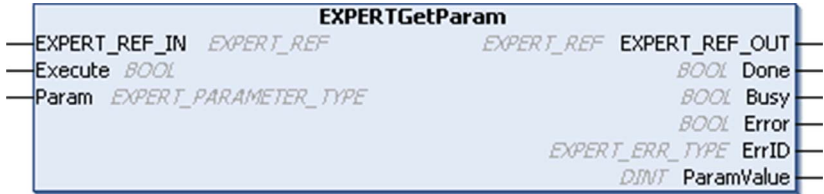

#### IL 和 ST 表示形式

要查看 IL 或 ST 语言的一般表示形式,请参阅*功能和功能块表示形式* (参见第 [171](#page-568-0)页)。

#### I/O 变量描述

下表介绍输入变量:

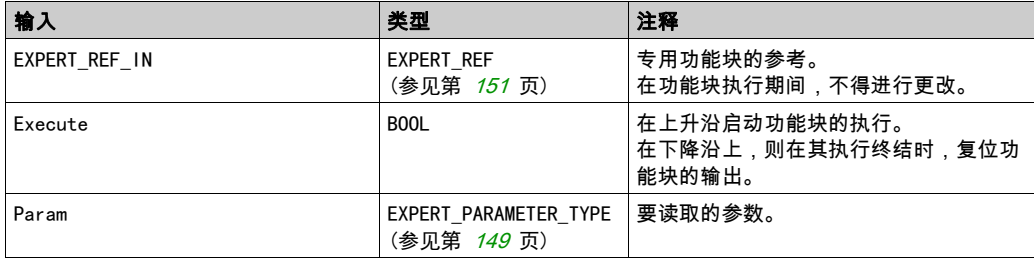

## 下表介绍输出变量:

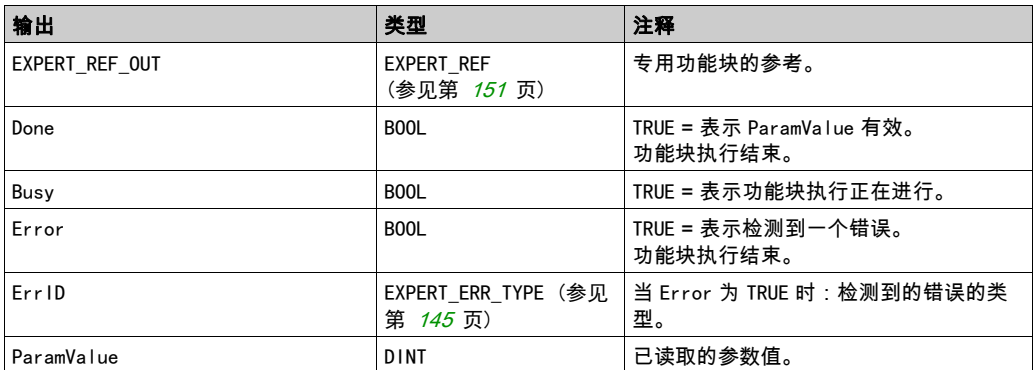

注意: 有关 Done、Busy 和 Execution 引脚的详细信息,请参阅功能块管理的一般信息 (参见 第 [141](#page-538-0)页)。

### 添加 EXPERTGetParam 功能块

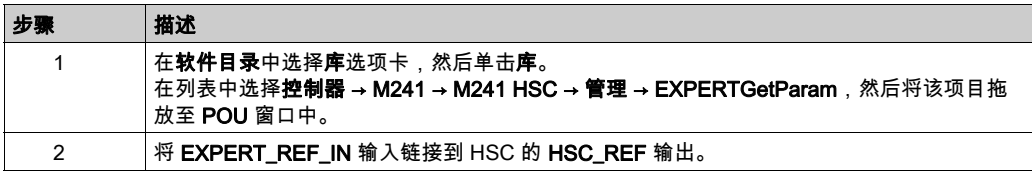

# <span id="page-559-0"></span>EXPERTSetParam:调节 HSC 的参数

#### 功能块描述

此管理功能块修改 HSC 的参数值。

#### 图形表示形式

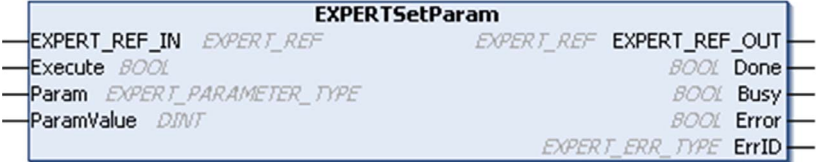

#### IL 和 ST 表示形式

要查看 IL 或 ST 语言的一般表示形式,请参阅*功能和功能块表示形式* (参见第 [171](#page-568-0)页)。

### I/O 变量描述

下表介绍输入变量:

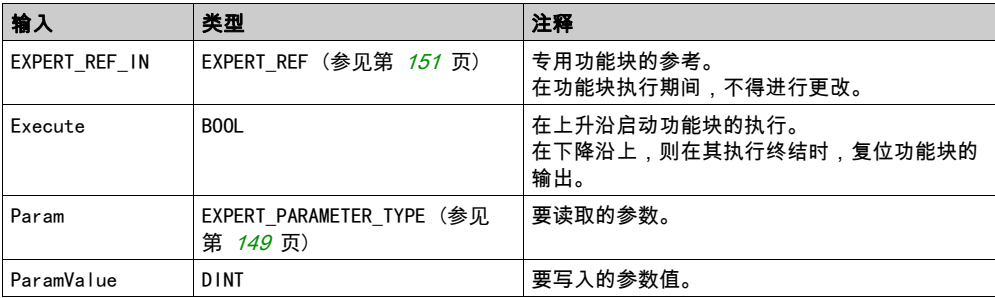

## 下表介绍输出变量:

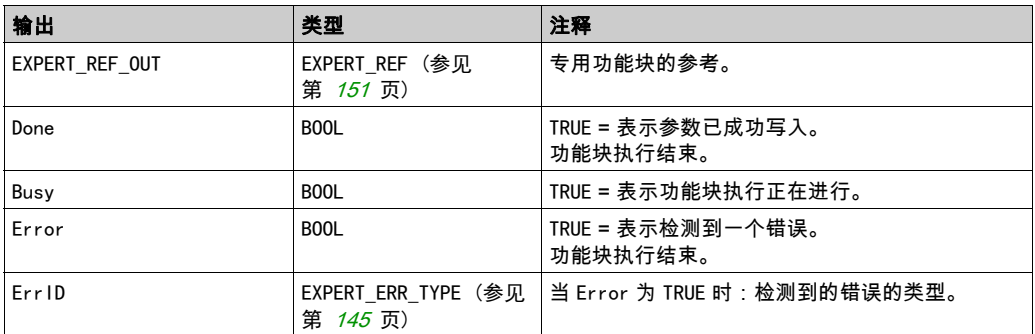

注意: 有关 Done、Busy 和 Execut ion 引脚的详细信息,请参阅功能块管理的一般信息 (参见 第 [141](#page-538-0)页)。

#### 添加 EXPERTSetParam 功能块

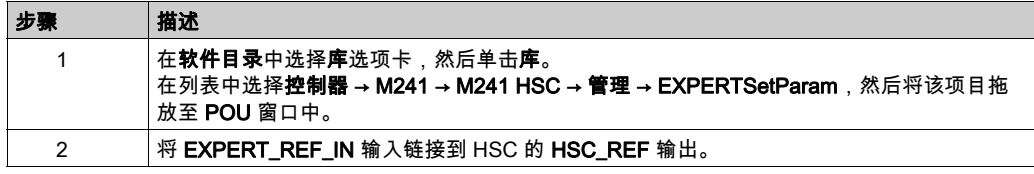

## <span id="page-561-0"></span>HSCMain M241: 控制 M241 的 Main 型计数器

#### 功能块描述

此功能块通过下列功能控制 Main 类型计数器:

- 加/减计数
- 频率计
- 阈值
- 事件
- 周期计
- 双相

使用 Main 计数器时,必须使用 HSC Main 功能块。

功能块实例名称必须与配置定义的名称相匹配。此功能块管理的硬件相关信息与 MAST 任务循环 同步。

# 警告

#### 意外的输出值

- 只能在 MAST 任务中使用该功能块实例。
- 请勿在不同的任务中使用同一个功能块实例。

#### 不遵循上述说明可能导致人员伤亡或设备损坏。

注意: EcoStruxure Machine Expert允许对 FB 的逻辑输出值进行强制,但是如果此功能处于活动 状态(正在执行),则不会影响硬件的相关输出。

## 图形表示形式

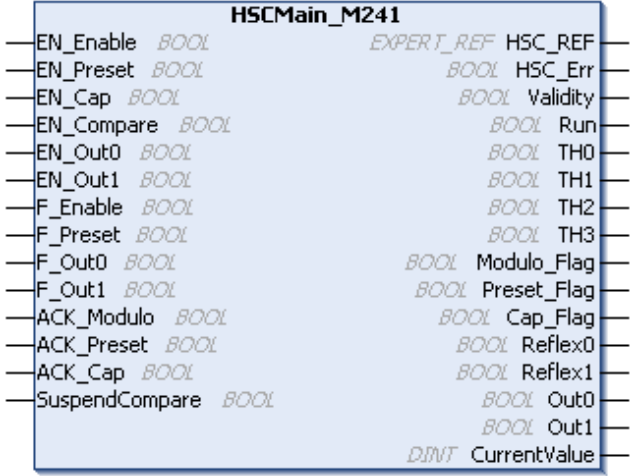

### IL 和 ST 表示形式

要查看 IL 或 ST 语言的一般表示形式,请参阅*功能和功能块表示形式* (参见第 [171](#page-568-0)页)。

## I/O 变量描述

下表介绍输入变量:

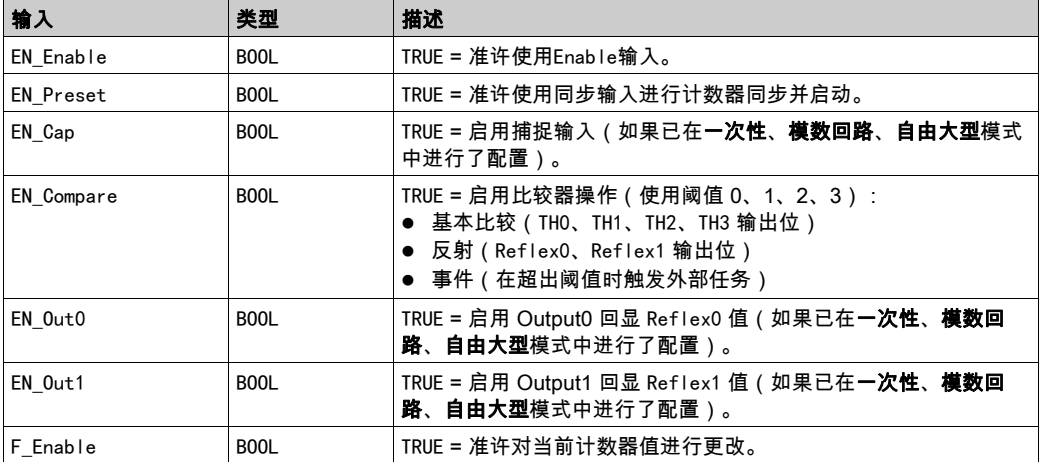

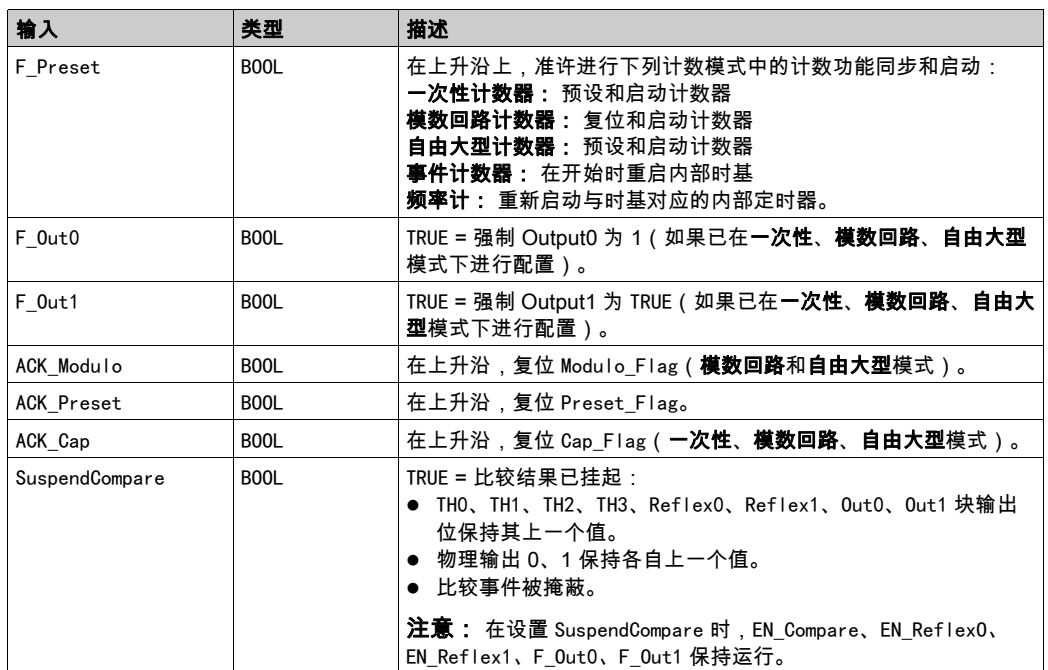

下表介绍输出变量:

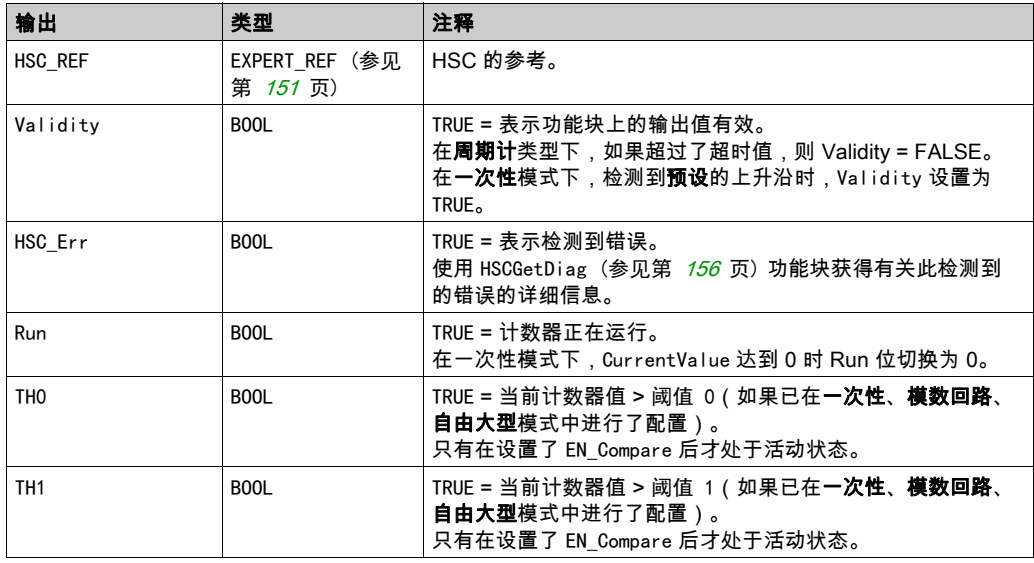

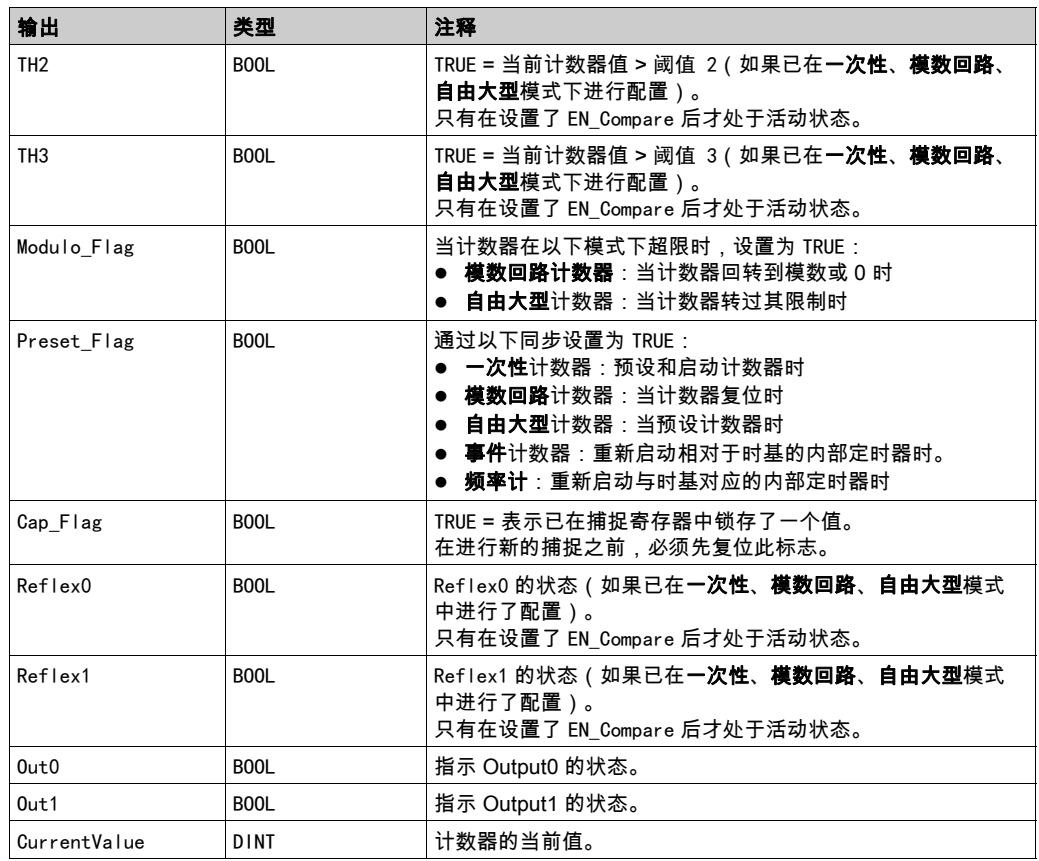

## <span id="page-565-0"></span>HSCSimple\_M241:控制 M241 的 Simple 类型计数器

#### 功能块描述

此功能块通过下列简化的功能控制 Simple 类型计数器:

- 单通道计数
- 无阈值
- 无事件
- 无捕捉
- 无反射

使用 Simple 计数器类型时,HSCSimple功能块是必需的。

功能块实例名称必须与配置定义的名称相匹配。此功能块管理的硬件相关信息与 MAST 任务循环 同步。

# 警告

#### 意外的输出值

- 只能在 MAST 任务中使用该功能块实例。
- 请勿在不同的任务中使用同一个功能块实例。

#### 不遵循上述说明可能导致人员伤亡或设备损坏。

注意: EcoStruxure Machine Expert允许对 FB 的逻辑输出值进行强制,但是如果此功能处于活动 状态(正在执行),则不会影响硬件的相关输出。

#### 图形表示形式

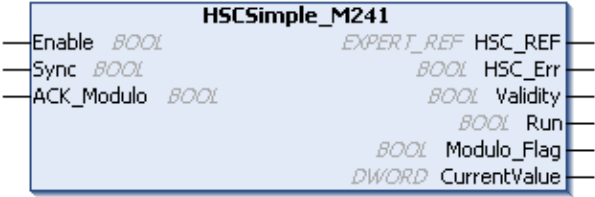

#### IL 和 ST 表示形式

要查看 IL 或 ST 语言的一般表示形式,请参阅*功能和功能块表示形式* (参见第 [171](#page-568-0)页)。

## I/O 变量描述

下表介绍输入变量:

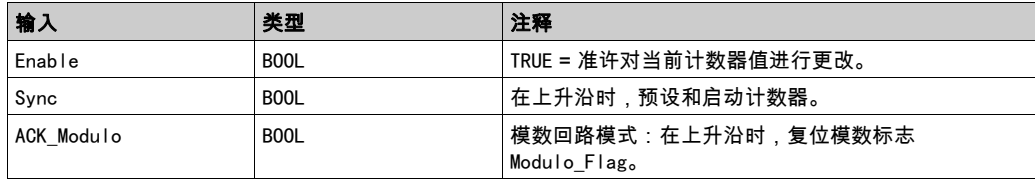

#### 下表介绍输出变量:

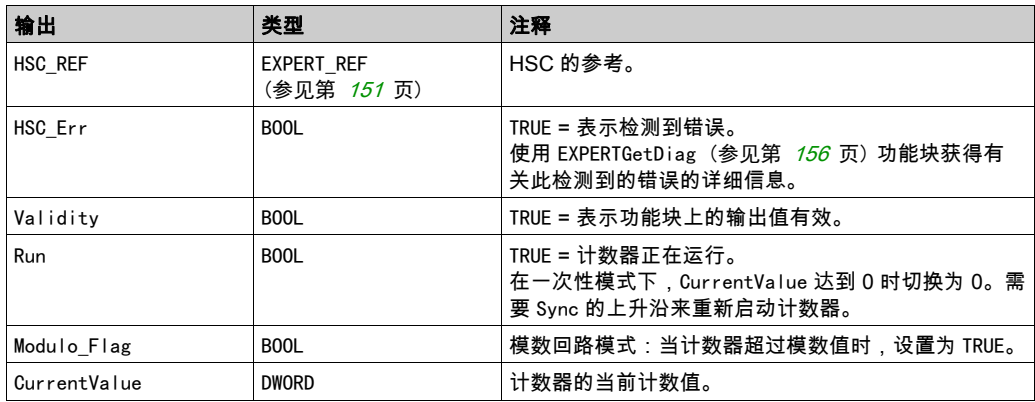

# <span id="page-568-0"></span>附录 D 功能和功能块表示形式

#### 概述

每个功能可以使用以下语言表示:

- IL: 指令列表
- ST:结构化文本
- **LD:梯形图**
- FBD: 功能块图
- CFC: 连续功能图

本章提供功能和功能块表现形式示例,并解释如何将它们用于 IL 和 ST 语言。

## 本章包含了哪些内容?

本章包含了以下主题:

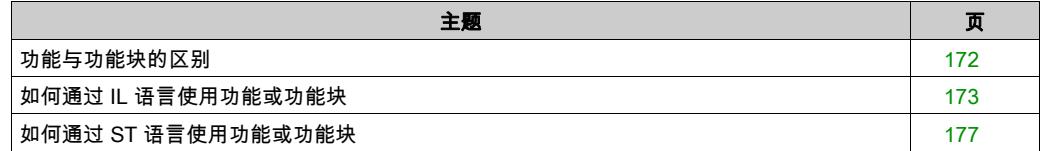

## <span id="page-569-0"></span>功能与功能块的区别

#### 功能

功能:

- 是返回一个直接结果的 POU(程序组织单元)。
- 通过其名称(而不是通过实例)直接调用。
- 从一次调用到另一次调用不会保持原有状态。
- 可以用作其他表达式中的操作数。

示例:布尔操作符 (AND)、计算、转换 (BYTE\_TO\_INT)

#### 功能块

功能块:

- 是返回一个或多个输出的 POU(程序组织单元)。
- 需要通过实例(具有专用名称和变量的功能块副本)进行调用。
- 从功能块或程序的一次调用到另一次调用,每个实例都具有持续状态(输出和内部变量)。

#### 示例:定时器、计数器

在下面的示例中,Timer\_ON 是功能块 TON 的一个实例:

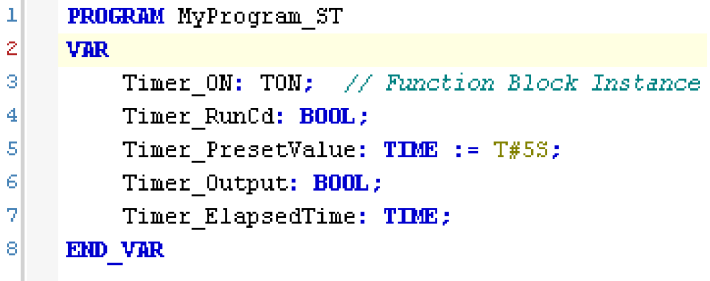

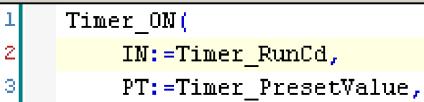

- 
- 0=>Timer Output,
- ET=>Timer ElapsedTime);

4 5

# <span id="page-570-0"></span>如何通过 IL 语言使用功能或功能块

#### 一般信息

本部分介绍如何使用 IL 语言实现功能和功能块。

我们以功能 IsFirstMastCycle、功能 SetRTCDrift 和功能块 TON 为例来演示实现的过程。

#### 通过 IL 语言使用功能

以下过程描述如何用 IL 语言插入一个功能:

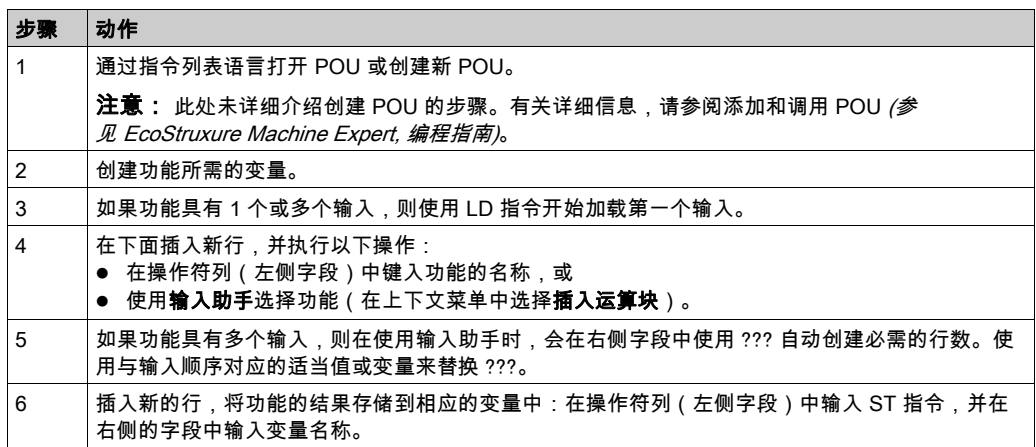

要阐释该过程,请考虑下面以图形方式表示的功能 IsFirstMastCycle(不带输入参数)和功能 SetRTCDrift(带输入参数):

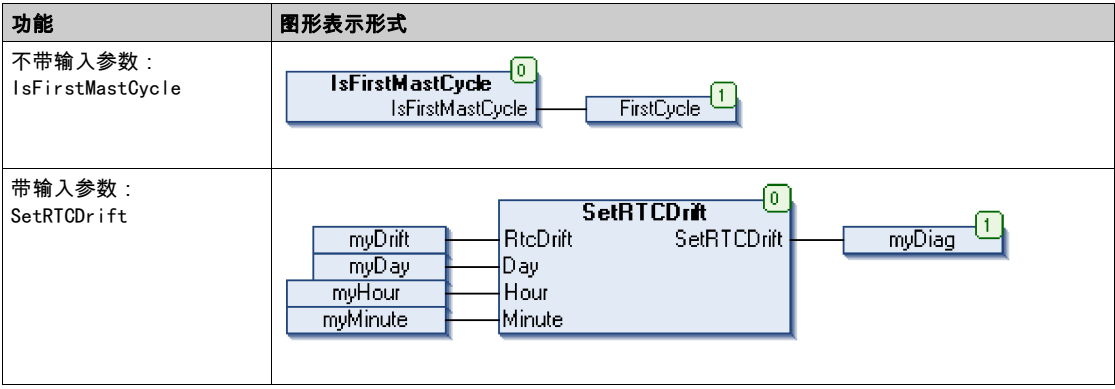

在 IL 语言中,功能名称直接用在操作符列中:

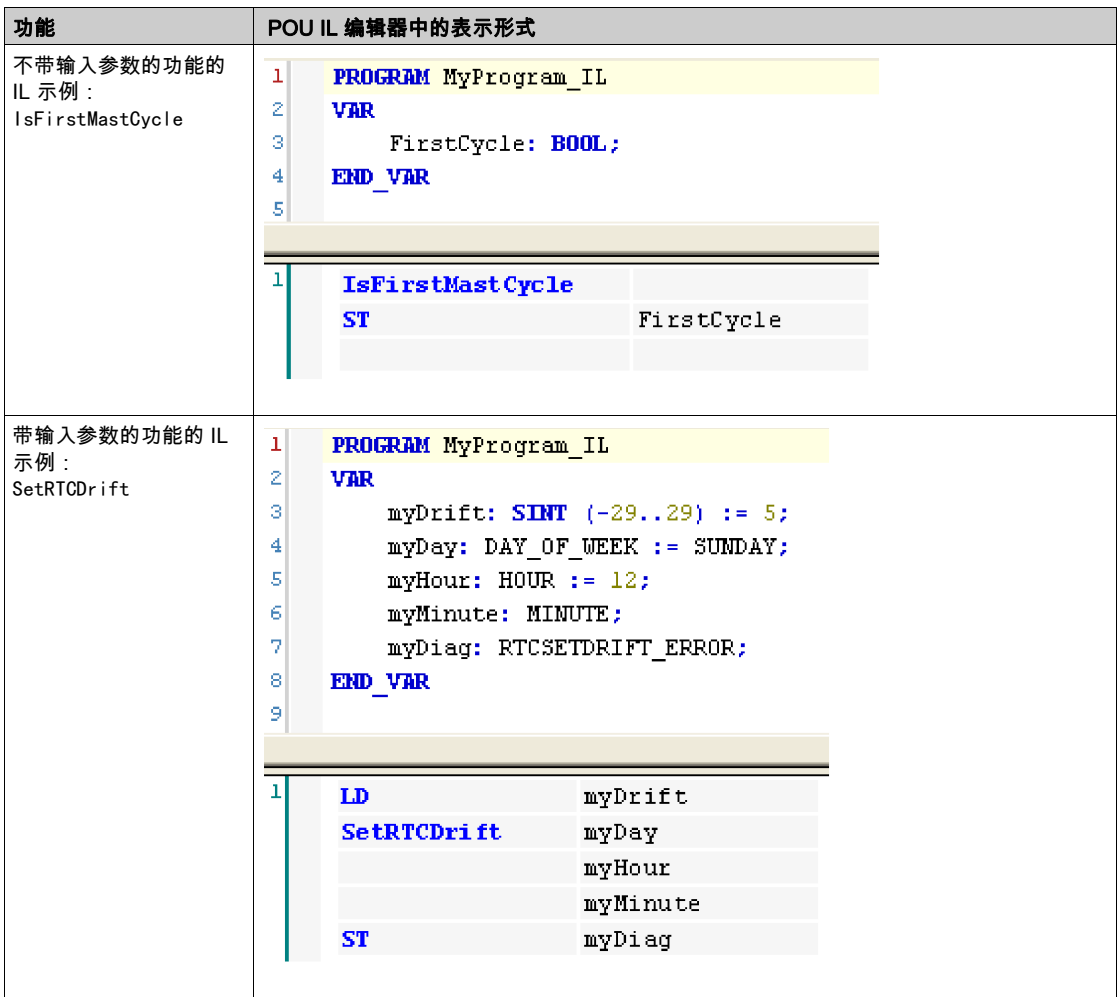

### 通过 IL 语言使用功能块

以下过程描述如何用 IL 语言插入一个功能块:

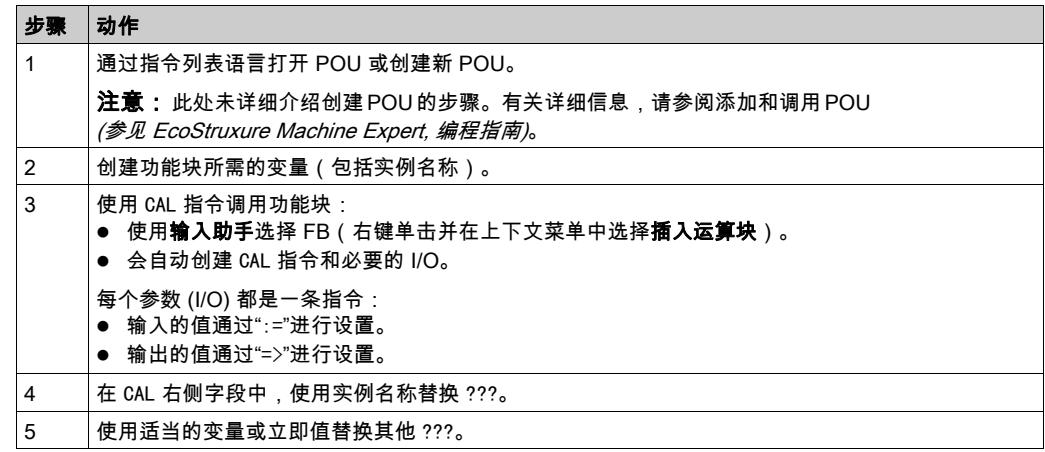

### 要阐释该过程,请考虑下面以图形方式表示的 TON 功能块示例:

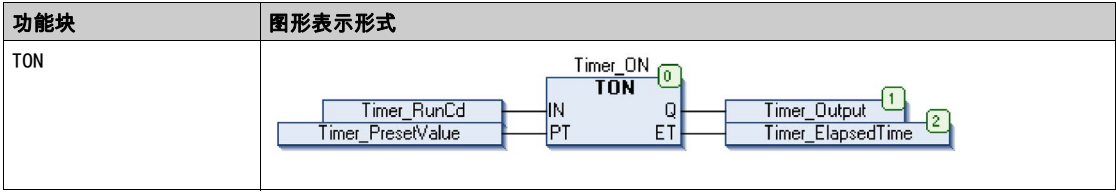

在 IL 语言中,功能块名称直接用在操作符列中:

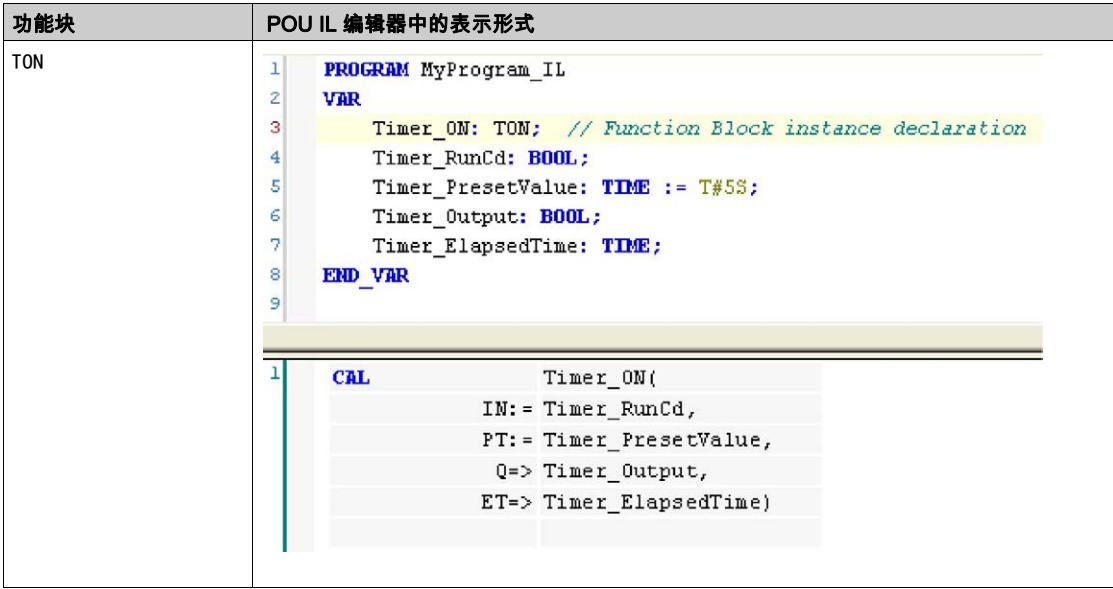

# <span id="page-574-0"></span>如何通过 ST 语言使用功能或功能块

#### 一般信息

本部分介绍如何使用 ST 语言实现功能和功能块。

我们以功能 SetRTCDrift 和功能块 TON 为例演示实现的过程。

#### 通过 ST 语言使用功能

以下过程描述如何用 ST 语言插入一个功能:

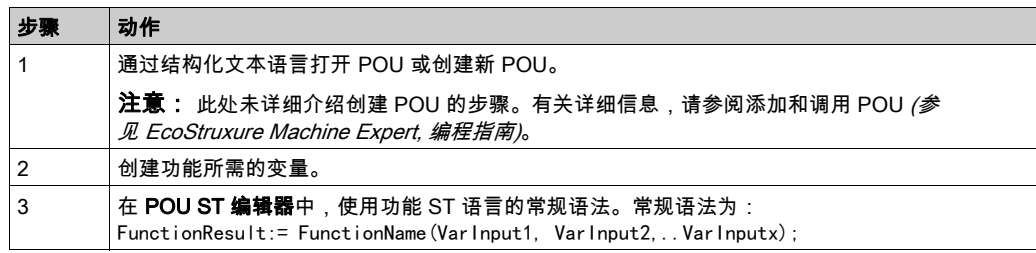

#### 要阐释该过程,请考虑下面以图形方式表示的 SetRTCDrift 功能:

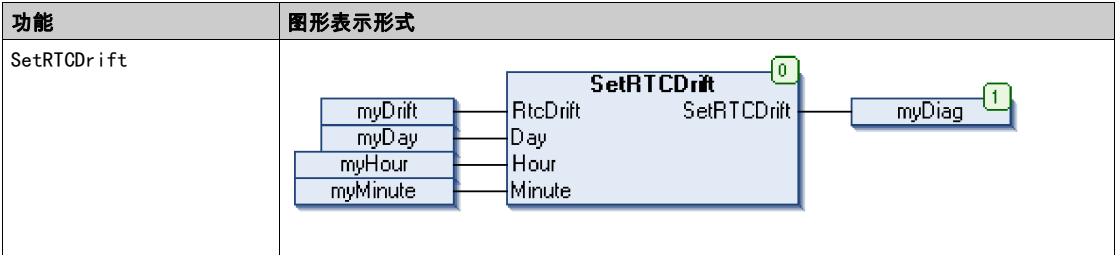

此功能的 ST 语言如下所示:

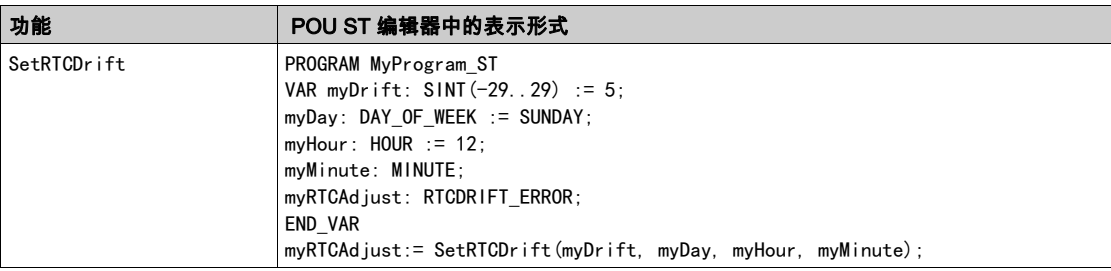

#### 通过 ST 语言使用功能块

以下过程描述如何用 ST 语言插入一个功能块:

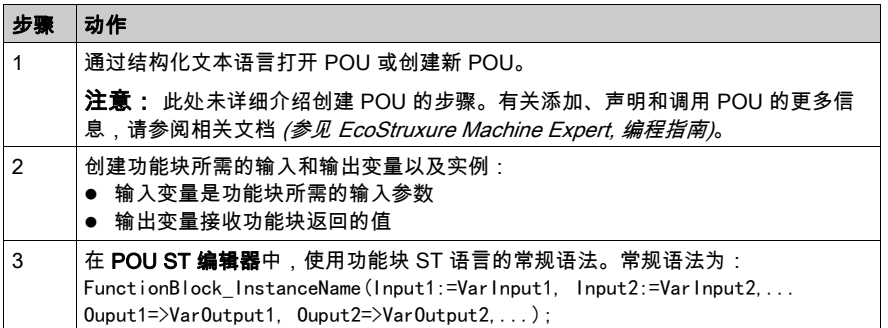

要阐释该过程,请考虑下面以图形方式表示的 TON 功能块示例:

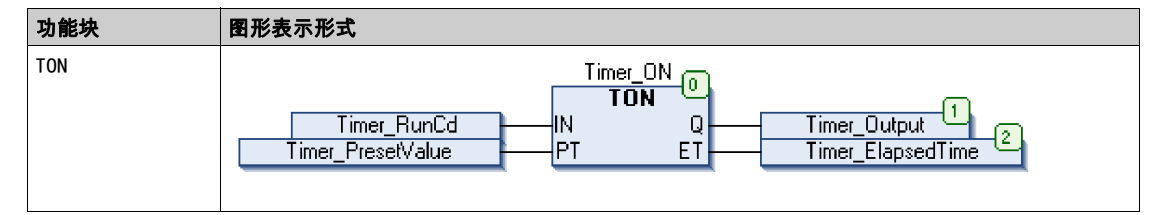

下表显示了采用 ST 语言的功能块调用的示例:

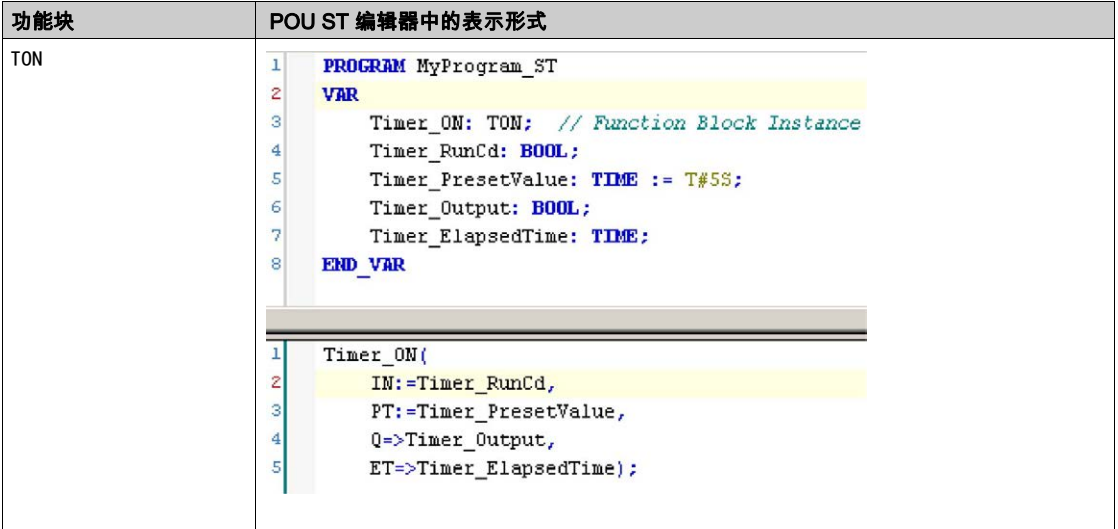
### 功能块图

控制系统的标准 IEC 61131-3 所支持的五种逻辑或控制语言中的其中一种语言。功能块图是面向 图形的编程语言。它可以与一系列网络搭配使用,其中每个网络均包含框和连接线路的图形结构, 该图形结构表示逻辑或算术表达式、功能块的调用、跳转或返回指令。

#### 变量

由程序寻址和修改的存储器单元。

#### 字节

采用 8 位格式编辑的类型,范围从十六进制 00 到十六进制 FF。

#### 应用程序

包括配置数据、符号和文档的程序。

#### 控制器

自动化工业流程(也称为可编程可编程控制器或可编程控制器)。

#### 程序

应用程序的组成部分,其中包括可以在可编程控制器的存储器中安装的经过编译的源代码。

### 节点

通讯网络上的可寻址设备。

#### CFC

(*连续功能图*)一种基于功能块图语言的图形编程语言(IEC 61131-3 标准的扩展),工作原理与 流程图类似。但是,不可以使用网络并对图形元素进行任意定位,允许反馈回路。每个功能块的 输入位于左侧,输出位于右侧。可以将功能块输出链接到其他功能块的输入以创建复合表达式。

#### FB

(*功能块*)用于整合一组编程指令以执行特定和规范化操作(如速度控制、间隔控制或计数)的 实用编程机制。功能块可以包含配置数据和一组内部或外部操作参数,通常是一个或多个数据输 入和输出。

#### ID

(标识符/标识)

#### IEC 61131-3

工业自动化设备的 3 部分标准的第 3 部分。IEC 61131-3 针对控制器编程语言,并定义了两个图形 编程语言和两个文本编程语言标准。图形编程语言既是梯形图语言又是功能块图语言。文本编程 语言包括结构化文本和指令列表。

#### IL

(*指令列表*)以某种语言编写的程序,包括由控制器按顺序执行的一系列基于文本的指令。每个指 令均包括一个行号、一个指令代码和一个操作数(请参阅 IEC 61131-3)。

#### INT

(*整数*)以 16 位格式进行编码的整数。

### LD

(*梯形图*)控制器程序指令的图形表示,其中包括控制器按顺序执行的一系列梯级中的触点、线圈 和块符号(请参阅 IEC 61131-3)。

## POU

(*程序组织单元*)源代码的变量声明和相应的指令集。POUs 有助于简化软件程序、功能和功能块 的模块化重用。经过声明后,POUs 便可相互使用。

#### PTO

(*脉冲串输出*)采用50-50的固定占空比在开启和关闭之间振荡以产生方波形式的快速输出。PTO 特别适用于如步进电机、频率转换器和伺服电机控制等应用。

**ST** 

(*结构化文本*)一种包括复杂的语句和嵌套指令(如迭代循环、条件执行或功能)的语言。ST 符 合 IEC 61131-3

## 索引

Busy 状态变量的管理, [141](#page-538-0) CommandAborted 状态变量的管理, [141](#page-538-0) Done 状态变量的管理, [141](#page-538-0) ErrID 处理检测到的错误, [141](#page-538-1) 状态变量的管理, [141](#page-538-0) Error 处理检测到的错误, [141](#page-538-1) 状态变量的管理, [141](#page-538-0) Execute 状态变量的管理, [141](#page-538-2) EXPERT\_DIAG\_TYPE 数据类型, [144](#page-541-0) EXPERT\_ERR\_TYPE, [145](#page-542-0) EXPERT\_FREQMETER\_TIMEBASE\_TYPE 数据类型, [146](#page-543-0) EXPERT\_HSCMAIN\_TIMEBASE\_TYPE 数据类型, [147](#page-544-0) EXPERT\_IMMEDIATE\_ERR\_TYPE, [148](#page-545-0) EXPERT\_PARAMETER\_TYPE, [149](#page-546-0) EXPERT\_PERIODMETER\_RESOLUTION TYPE 数据类型, *[150](#page-547-0)* EXPERTGetCapturedValue 获取捕捉寄存器值, [154](#page-551-0) **EXPERTGetDiag** 获取有关 EXPERT I/O 功能的检出错误, [156](#page-553-0) EXPERTGetImmediateValue 获取 HSC 的值, [158](#page-555-0) EXPERTGetParam 获取 HSC 的参数值, [160](#page-557-0) EXPERTSetParam 设置 HSC 的参数值, [162](#page-559-0)

**HSC** EXPERTGetDiag, [156](#page-553-0) EXPERTGetImmediateValue, [158](#page-555-0) EXPERTGetParam, [160](#page-557-0) EXPERTSetParam, [162](#page-559-0) HSCMain M241, [164](#page-561-0) HSCSimple\_M241, [168](#page-565-0) **HSC\_REF. [151](#page-548-0) HSCMain** 捕捉, [128](#page-525-0) 比较, [120](#page-517-0) HSCMain\_M241 控制 Main 型高速计数器 (M241), *[164](#page-561-0)* HSCSimple\_M241 控制 Simple 类型高速计数器 (M241), [168](#page-565-0) HSC的捕捉寄存器 EXPERTGetCapturedValue, [154](#page-551-0) M241 HSC EXPERTGetCapturedValue, [154](#page-551-0) EXPERTGetDiag, [156](#page-553-0) EXPERTGetImmediateValue, [158](#page-555-0) EXPERTGetParam, [160](#page-557-0) EXPERTSetParam, [162](#page-559-0) HSCMain M241, [164](#page-561-0) HSCSimple\_M241, [168](#page-565-0) 专用特性, [140](#page-537-0) 事件计数 嵌入 HSC 的 HSC 模式, [85](#page-482-0) 功能 功能与功能块的区别, [172](#page-569-0) 启用, *[135](#page-532-0)* 如何通过 IL 语言使用功能或功能块, *[173](#page-570-0)* 如何通过 ST 语言使用功能或功能块, [177](#page-574-0) 启用 准许计数操作, *[135](#page-532-0)* 周期计 参数, [116](#page-513-0) 描述, [107](#page-504-0) 纲要, [110](#page-507-0) 编程, [113](#page-510-0)

处理检测到的错误 ErrID, [141](#page-538-1) Error, [141](#page-538-1) 嵌入 HSC 的 HSC 模式 事件计数, [85](#page-482-0) 嵌入式 HSC 的 HSC 模式 模数回路, *[49](#page-446-0)* 自由大型, [70](#page-467-0) 捕捉 HSCMain, [128](#page-525-0) 数据类型 EXPERT\_DIAG\_TYPE, [144](#page-541-0) EXPERT\_ERR\_TYPE, [145](#page-542-0) EXPERT\_FREQMETER\_TIMEBASE\_TY PE, [146](#page-543-0) EXPERT\_HSCMAIN\_TIMEBASE\_TYPE, [147](#page-544-0) EXPERT\_IMMEDIATE\_ERR\_TYPE, [148](#page-545-0) EXPERT\_PARAMETER\_TYPE, [149](#page-546-0) EXPERT\_PERIODMETER\_RESOLUTIO N\_TYPE, [150](#page-547-0) HSC\_REF, [151](#page-548-0) 模数回路 嵌入式 HSC 的 HSC 模式, [49](#page-446-0) 比较 HSCMain, [120](#page-517-0) 状态变量的管理 Busy, [141](#page-538-0) CommandAborted, [141](#page-538-0) Done, [141](#page-538-0) ErrID, [141](#page-538-0) Error, [141](#page-538-0) Execute, [141](#page-538-2) 自由大型 嵌入式 HSC 的 HSC 模式, [70](#page-467-0) 频率计 描述, *[97](#page-494-0)* 纲要, [100](#page-497-0) 编程, [102](#page-499-0)

高速计数器

EXPERTGetDiag, [156](#page-553-0) EXPERTGetImmediateValue, [158](#page-555-0) EXPERTGetParam, [160](#page-557-0) EXPERTSetParam, [162](#page-559-0) HSCMain\_M241, [164](#page-561-0) HSCSimple\_M241, [168](#page-565-0)

# Modicon M241 Logic Controller PTOPWM 库指南

12/2019

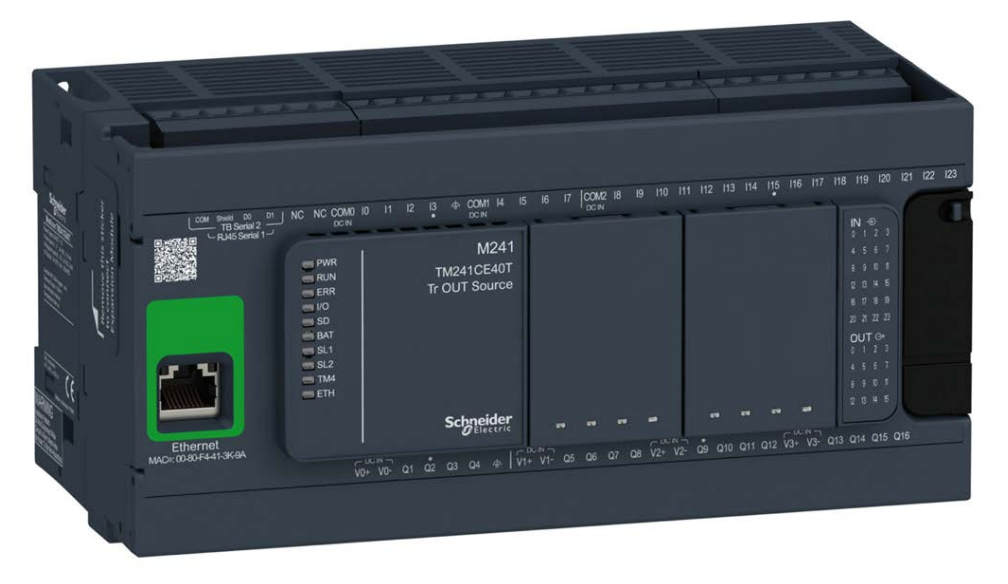

**Schneider** 

www.schneider-electric.com

本文档中提供的信息包含有关此处所涉及产品之性能的一般说明和/或技术特性。本文档并非用于 (也不代替) 确定这些产品对于特定用户应用场合的适用性或可靠性。任何此类用户或设备集成商 都有责任就相关特定应用场合或使用方面对产品执行适当且完整的风险分析、评估和测试。 Schneider Electric 或其任何附属机构或子公司对于误用此处包含的信息而产生的后果概不负责。 如果您有关于改进或更正此出版物的任何建议、或者从中发现错误、请通知我们。

本手册可用于法律所界定的个人以及非商业用途。 在未获得施耐德电气书面授权的情况下,不得 翻印传播本手册全部或部分相关内容、亦不可建立任何有关本手册或其内容的超文本链接。施耐 德电气不对个人和非商业机构进行非独占许可以外的授权或许可。 请遵照本手册或其内容原义并 自负风险。与此有关的所有其他权利均由施耐德电气保留。

在安装和使用本产品时,必须遵守国家、地区和当地的所有相关的安全法规。出于安全方面的考 虑和为了帮助确保符合归档的系统数据,只允许制造商对各个组件进行维修。

当设备用于具有技术安全要求的应用场合时,必须遵守有关的使用说明。

未能使用施耐德电气软件或认可的软件配合我们的硬件,则可能导致人身伤害、设备损坏或不正 确的运行结果。

不遵守此信息可能导致人身伤害或设备损坏。

© 2019 Schneider Electric。 保留所有权利。

## 目录

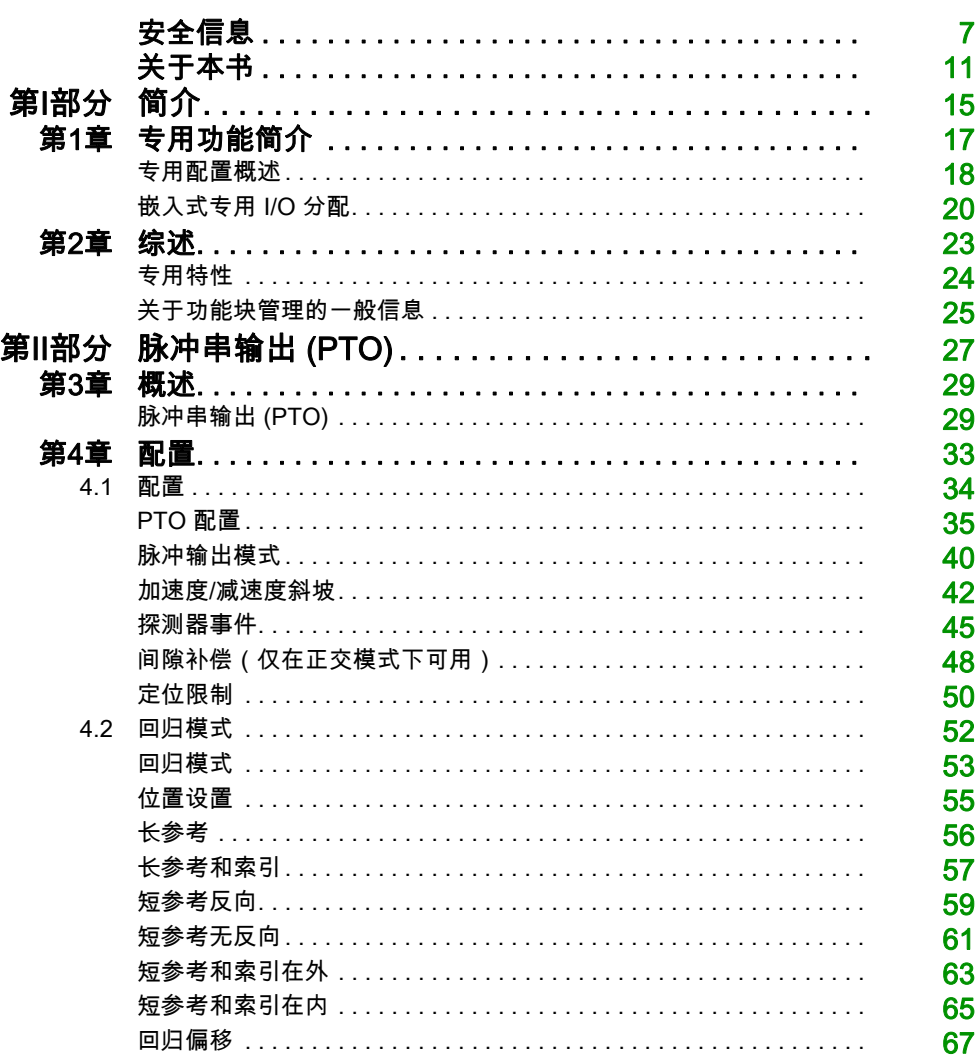

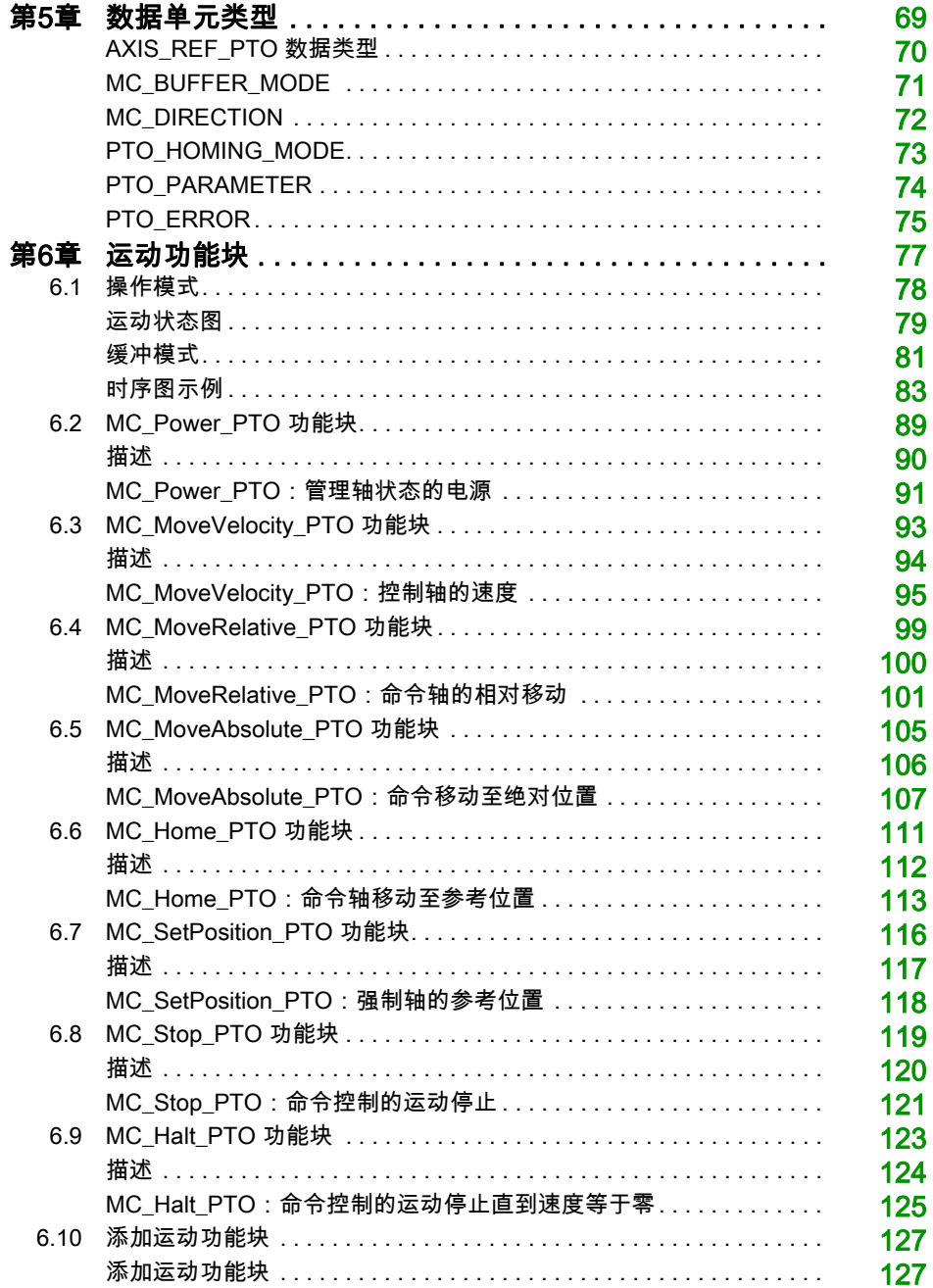

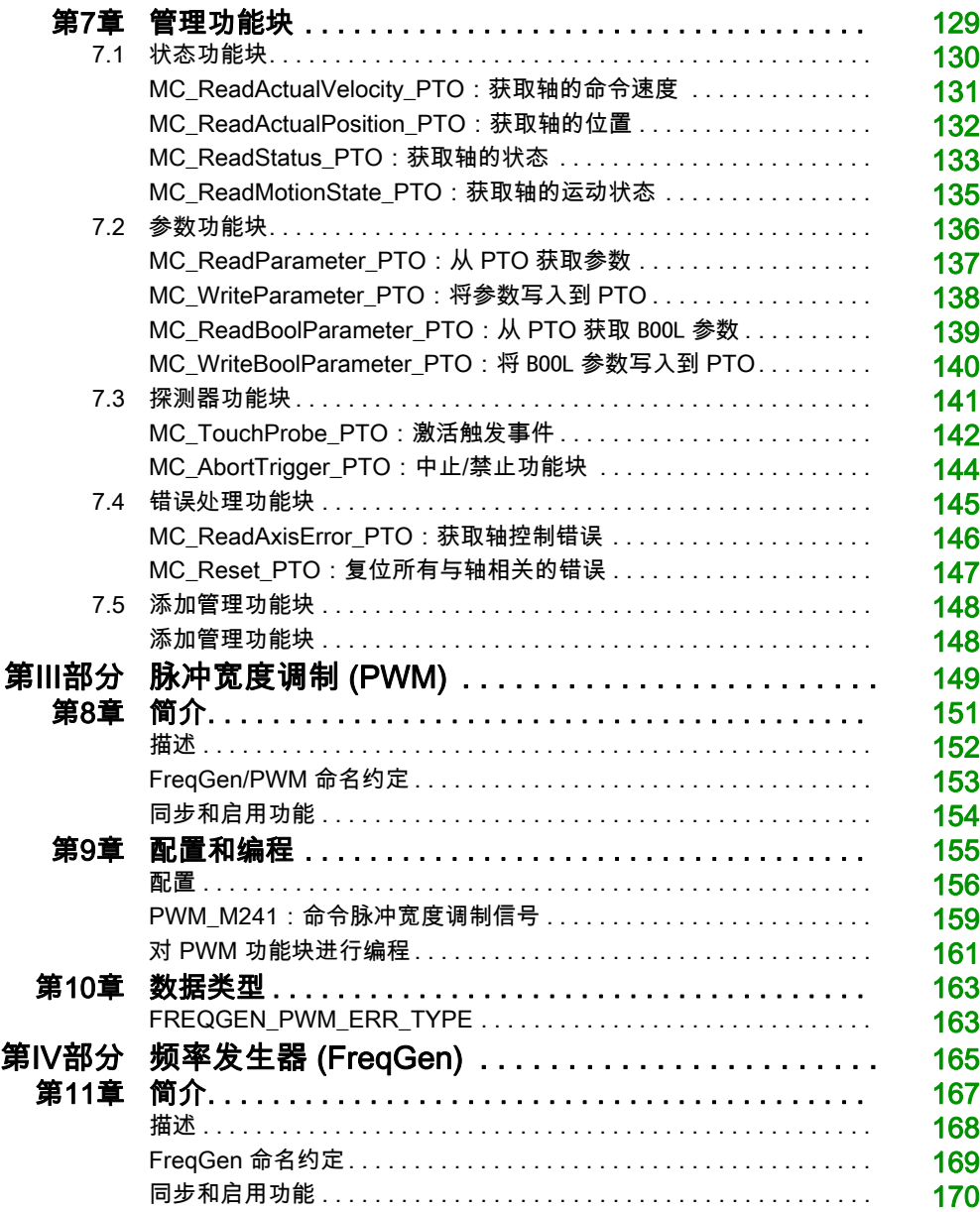

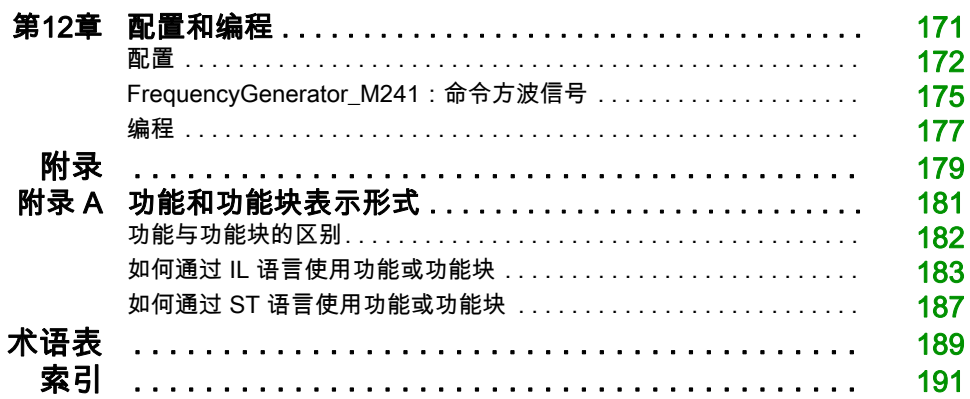

<span id="page-586-0"></span>安全信息

## 重要信息

#### 声明

在试图安装、操作、维修或维护设备之前,请仔细阅读下述说明并通过查看来熟悉设备。下述特 定信息可能会在本文其他地方或设备上出现,提示用户潜在的危险,或者提醒注意有关阐明或简 化某一过程的信息。

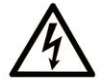

在"危险"或"警告"标签上添加此符号表示存在触电危险,如果不遵守使用说明, 会导致人身伤害。

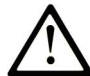

这是提醒注意安全的符号。提醒用户可能存在人身伤害的危险。请遵守所有带此符号 的安全注意事项, 以避免可能的人身伤害甚至死亡。

危险表示若不加以避免, 将会导致严重人身伤害甚至死亡的危险情况。

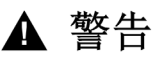

警告表示若不加以避免,可能会导致严重人身伤害甚至死亡的危险情况。

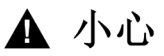

小心表示若不加以避免,可能会导致轻微或中度人身伤害的危险情况。

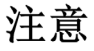

注意用于表示与人身伤害无关的危害。

## 请注意

电气设备的安装、操作、维修和维护工作仅限于有资质的人员执行。施耐德电气不承担由于使用 本资料所引起的任何后果。

有资质的人员是指掌握与电气设备的制造和操作及其安装相关的技能和知识的人员,他们经过安 全培训能够发现和避免相关的危险。

### 开始之前

不得将本产品在缺少有效作业点防护的机器上使用。如果机器上缺少有效的作业点防护,则有可 能导致机器的操作人员严重受伤。

警告

#### 未加以防护的设备

- 不得将此软件及相关自动化设备用在不具有作业点防护的设备上。
- 在操作期间,不得将手放入机器。

## 不遵循上述说明可能导致人员伤亡或设备损坏。

此自动化设备及相关软件用于控制多种工业过程。根据所需控制功能、所需防护级别、生产方法、 异常情况、政府法规等因素的不同,适用于各种应用的自动化设备的类型或型号会有所差异。在 某些应用情况下,如果需要后备冗余,则可能需要一个以上的处理器。

只有用户、机器制造商或系统集成商才能清楚知道机器在安装、运行及维护过程中可能出现的各 种情况和因素,因此,也只有他们才能确定可以正确使用的自动化设备和相关安全装置及互锁设 备。在为特定应用选择自动化和控制设备以及相关软件时,您应参考适用的当地和国家标准及法 规。National Safety Council's Accident Prevention Manual (美国全国公认)同样提供有非常有 用的信息。

对于包装机等一些应用而言,必须提供作业点防护等额外的操作人员防护。如果操作人员的手部 及其他身体部位能够自由进入夹点或其他危险区域内,并且可导致人员严重受伤,则必须提供这 种防护。仅凭软件产品自身无法防止操作人员受伤。因此,软件无法被取代,也无法取代作业点 防护。

在使用设备之前,确保与作业点防护相关的适当安全设备与机械/电气联锁装置已经安装并且运 行。与作业点防护相关的所有联锁装置与安全设备必须与相关自动化设备及软件程序配合使用。

注意: 关于协调用于作业点防护的安全设备与机械/电气联锁装置的内容不在本文档中功能块库、 系统用户指南或者其他实施的范围之内。

## 启动与测试

安装之后,在使用电气控制与自动化设备进行常规操作之前,应当由合格的工作人员对系统进行 一次启动测试,以验证设备正确运行。安排这种检测非常重要,而且应该提供足够长的时间来执 行彻底并且令人满意的测试。

## 警告

## 设备操作危险

- 验证已经完成所有安装与设置步骤。
- 在执行运行测试之前,将所有元器件上用于运送的挡块或其他临时性支撑物拆下。
- 从设备上拆下工具、仪表以及去除碎片。

### 不遵循上述说明可能导致人员伤亡或设备损坏。

执行设备文档中所建议的所有启动测试。保存所有设备文档以供日后参考使用。

## 必须同时在仿真与真实的网络境中进行软件测试。

按照地方法规(例如:依照美国 National Electrical Code)验证所完成的系统无任何短路且未安 装任何临时接地线。如果必须进行高电位电压测试,请遵循设备文档中的建议,防止设备意外损 坏。

在对设备通电之前:

- 从设备上拆下工具、仪表以及去除碎片。
- 关闭设备柜门。
- 从输入电源线中拆除所有的临时接地线。
- 执行制造商建议的所有启动测试。

#### 操作与调节

下列预防措施来自于NEMA Standards Publication ICS 7.1-1995(以英文版本为准):

- 无论在设计与制造设备或者在选择与评估部件时有多谨慎,如果对此类设备造作不当,将会导 致危险出现。
- 有时会因为对设备调节不当而导致设备运行不令人满意或不安全。在进行功能调节时,始终以 制造商的说明书为向导。进行此类调节的工作人员应当熟悉设备制造商的说明书以及与电气设 备一同使用的机器。
- 操作人员应当只能进行操作人员实际所需的运行调整。应当限制访问其他控件,以免对运行特 性进行擅自更改。

## <span id="page-590-0"></span>关于本书

## 概览

## 文档范围

本文档向您介绍 Modicon M241 Logic Controller 中提供的脉冲串输出 (PTO)、脉冲宽度调制 (PWM) 和频率发生器 (FreqGen) 功能。

本文档还介绍 M241 PTOPWM 库的数据类型和功能。

要使用本手册,您必须:

- 对 M241 有着透彻理解,包括其设计、功能和在控制系统中的实现。
- **熟练使用下列 IEC 61131-3 PLC 编程语言:** 
	- 功能块图 (FBD)
	- 梯形图 (LD)
	- 结构化文本 (ST)
	- 指令列表 (IL)
	- 顺序功能图 (SFC)
	- 连续功能图 (CFC)

## 有效性说明

本文档已随 EcoStruxureTM Machine Expert V1.2 的发布进行了更新。

## 相关的文件

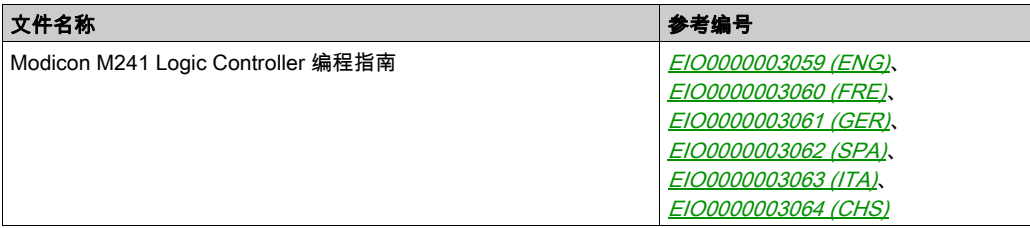

您可以从我们的网站下载这些技术出版物和其它技术信息,网址是: https://www.se.com/ww/en/download/ .

## 关于产品的资讯

## 警告

## 失去控制

- 任何控制方案的设计者都必须考虑到控制路径可能出现故障的情况,并为某些关键控制功能 提供一种方法,使其在出现路径故障时以及出现路径故障后恢复至安全状态。这些关键控制 功能包括紧急停止、越程停止、断电重启以及类似的安全措施。
- 对于关键控制功能,必须提供单独或冗余的控制路径。
- 系统控制路径可包括通讯链路。必须对暗含的无法预料的传输延迟或链路失效问题加以考虑。
- 遵守所有事故预防规定和当地的安全指南。<sup>1</sup>
- 为了保证正确运行,在投入使用前,必须对设备的每次执行情况分别进行全面测试。

## 不遵循上述说明可能导致人员伤亡或设备损坏。

 $^1$  有关详细信息,请参阅 NEMA ICS 1.1(最新版)中的"安全指导原则 - 固态控制器的应用、安 装和维护"以及 NEMA ICS 7.1(最新版)中的"结构安全标准及可调速驱动系统的选择、安装与 操作指南"或您特定地区的类似规定。

## 警告

### 意外的设备操作

- 仅使用 Schneider Electric 认可的可与本设备配合使用的软件。
- 每次更改物理硬件配置后,请更新应用程序。

### 不遵循上述说明可能导致人员伤亡或设备损坏。

## 摘自标准的术语

本手册中的或者出现在产品自身中/上的技术术语、术语、符号和相应描述基本上均源自国际标准 的条款或定义。

在功能安全系统、驱动器和一般自动化领域,这可能包括但不限于*安全、安全功能、安全状态*、 故障、故障复位、失灵、失效、错误、错误消息、危险等词语。

这些标准包括:

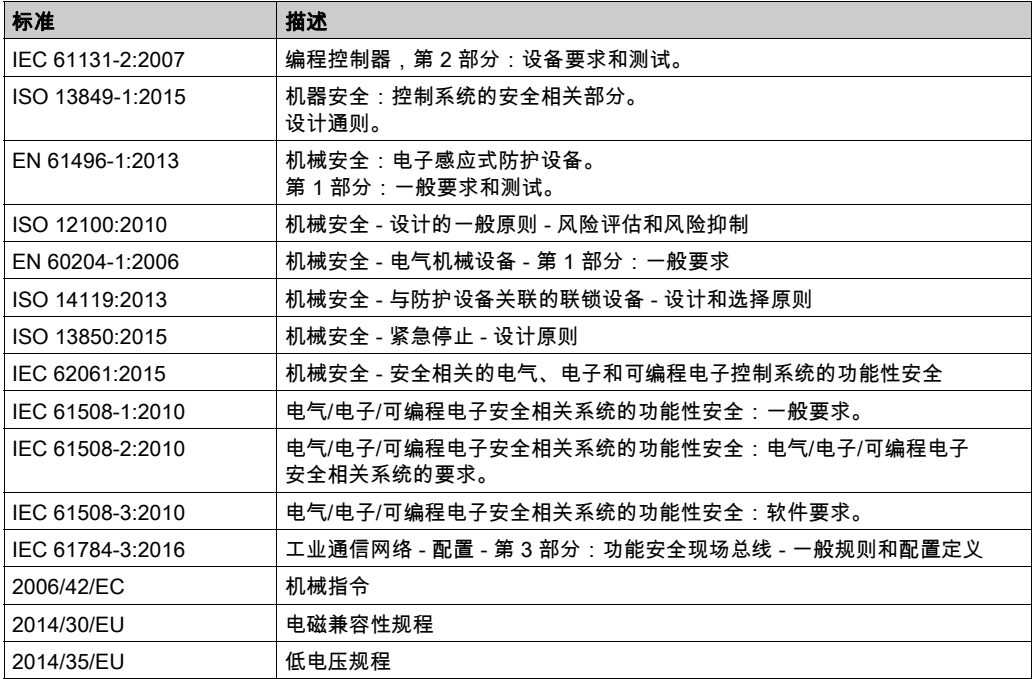

此外,本文中所用的名词可能是被无意中使用,因为它们是从其他标准中衍生出来的,如:

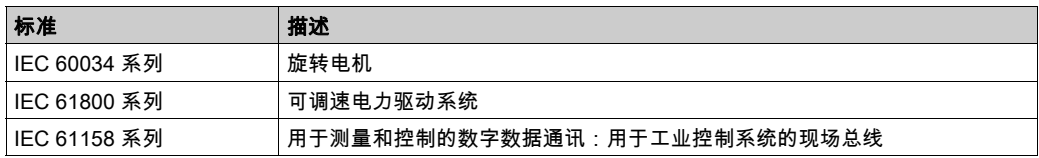

最后,*操作区*一词可结合特定危险的描述一起使用,其定义相当于 *机器指令 () 和 :2010* 中的 2006/42/EC风险区ISO 12100或危险区。

注意: 对于当前文档中引用的特定产品,上述标准可能适用,也可能不适用。若要了解与适用于 此处所述产品的各项标准有关的更多信息,请参阅这些产品参考的特性表。

<span id="page-594-0"></span>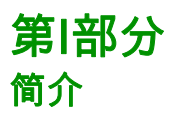

## 概述

本部分提供不同功能的概述、可用模式、功能和性能。

## 本部分包含了哪些内容?

本部分包括以下各章:

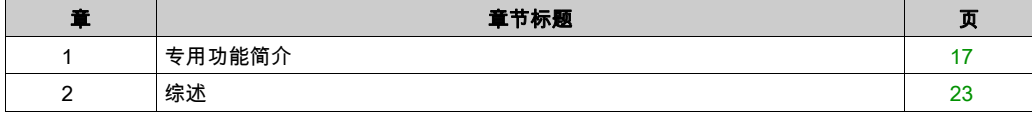

## <span id="page-596-0"></span>第1章 专用功能简介

## 概述

本章提供以下项目的概览描述、功能和性能介绍:

- 高速计数器 (HSC)
- 脉冲串输出 (PTO)
- 脉冲宽度调制 (PWM)
- 频率发生器 (FreqGen)

## 本章包含了哪些内容?

本章包含了以下主题:

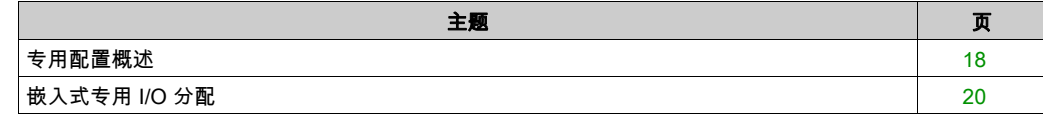

## <span id="page-597-1"></span><span id="page-597-0"></span>专用配置概述

## 简介

M241 Logic Controller 中可用的输入和输出可以连接到专用功能。

在 EcoStruxure Machine Expert 发布之前,任何常规 I/O(现已淘汰)都可以被配置成供任一类型 的专用功能使用,其配置方式与快速 I/O 相同。

## 注意:

- 当输入作为"运行/停止"输入使用时,不能由专用功能使用它。
- 当输出作为"警报"输出使用时,不能由专用功能使用它。

有关详细信息,请参阅内嵌功能配置 (参见 Modicon M241 Logic Controller, 编程指南)。

## 专用功能的最大数量

可配置的专用功能的最大数量取决于以下因素:

- 1. 逻辑控制器型号。
- 2. 专用功能类型以及所配置的可选功能 (参见 Modicon M241 Logic Controller, 高速计数, HSC 库 指南的数量。请参阅嵌入式专用 I/O 分配 (参见第 [20](#page-599-1)页)。
- 3. 可用 I/O 的数量。

取决于逻辑控制器型号的专用功能最大数量:

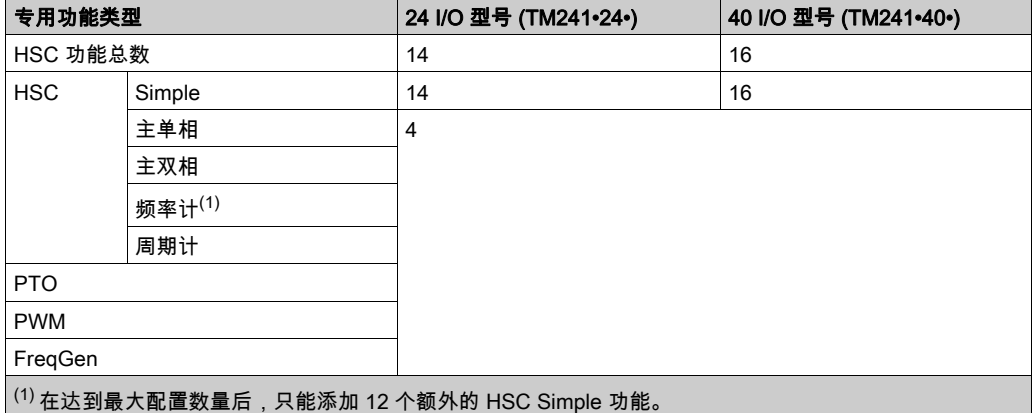

可能的专用功能最大数量还进一步受到每个专用功能所用的 I/O 数量限制。

配置示例:

- $4 PTO<sup>(2)</sup> + 14 HSC Simple (24 I/O  $\times$  118.2$
- $4$  FreqGen<sup>(2)</sup> + 16 HSC Simple (40 I/O 控制器型号上)
- 4 HSC 主单相 + 10 HSC Simple ( 24 I/O 控制器型号上)
- 4 HSC 主双相 + 8 HSC Simple (40 I/O 控制器型号上)
- 2 PTO<sup>(2)</sup> + 2 HSC 主单相 + 14 HSC Simple (40 I/O 控制器型号上) (2) 没有配置可选 I/O

专用功能的性能受到所使用的 I/O 限制:

- 具有快速输入的 HSC:100 kHz/200 kHz
- 具有常规输入的 HSC: 1 kHz

## 配置专用功能

要配置专用功能,请执行以下步骤:

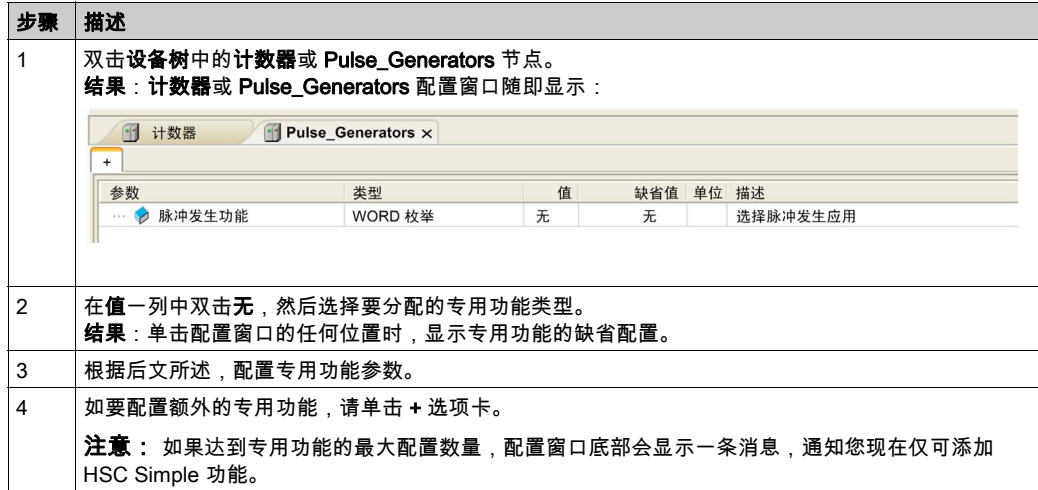

#### 将常规 I/O 配置为专用功能

在将常规 I/O 配置为专用功能后,应注意以下几点:

- 输入可以通过存储器变量来读取。
- 如果输入已经配置为"运行/停止"输入,则无法将其配置为专用功能。
- 如果输出已经配置为"警报",则不能在专用功能中对其进行配置。
- 短路管理适用于输出。输出的状态可用。
- 专用功能未使用的 I/O 可以用作任何其他常规 I/O。
- 在专用功能(锁存、HSC 等)中使用输入时,积分器过滤器替换为抗跳动过滤器。在配置屏幕 中配置过滤器值。

## <span id="page-599-1"></span><span id="page-599-0"></span>嵌入式专用 I/O 分配

## I/O 分配

可配置以下常规或快速 I/O 以供专用功能使用:

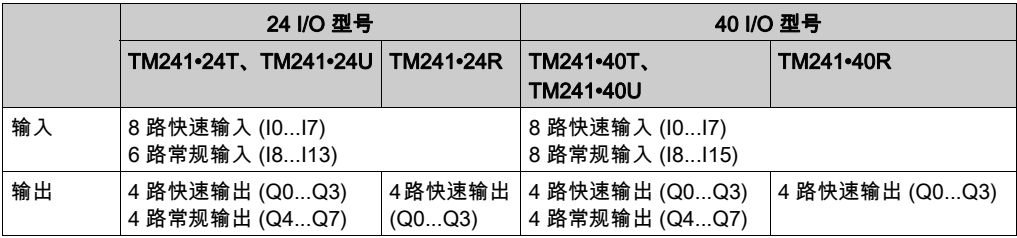

将 I/O 分配给专用功能后,便无法再将其选用于其他专用功能。

注意: 配置窗口中的所有 I/O 都处于缺省禁用状态。

下表列出了可为专用功能配置的 I/O:

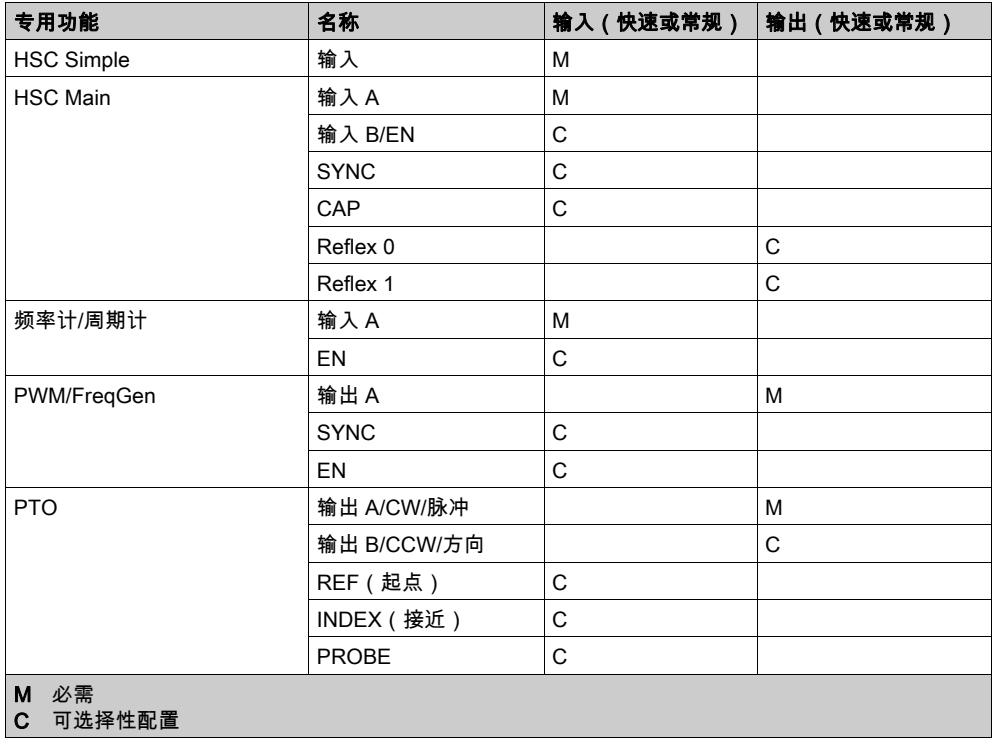

### 常规 I/O 与专用功能结合使用

常规 I/O 中的专用功能 I/O:

- 可以通过标准存储器变量读取输入,即使配置为专用功能。
- 专用功能未使用的所有 I/O 都可以用作常规 I/O。
- 一个 I/O 只能供一个专用功能使用;一经配置,该 I/O 便无法再供其他专用功能使用。
- 如果没有其他快速 I/O 可用,可改为配置常规 I/O。但在这种情况下,专用功能的频率不得超过 1 kHz。
- 在专用功能中配置输入时,无法同时将该输入用作运行/停止、事件或锁存输入。
- 如果输出已经配置为警报,则无法在专用功能中对其进行配置。
- 短路管理仍然适用于所有输出。输出的状态可用。有关详细信息,请参阅输出管理。
- 在专用功能(PTO、HSC…)中使用输入时,积分器过滤器将被替换为抗跳动过滤器 (参见 第 [24](#page-603-1) 页)。过滤器的值在配置窗口中配置。

有关详细信息,请参阅内嵌功能配置。

## I/O 摘要

IO 摘要窗口显示专用功能使用的 I/O。

要显示 IO 摘要窗口,请执行以下步骤:

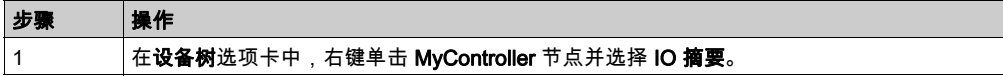

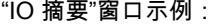

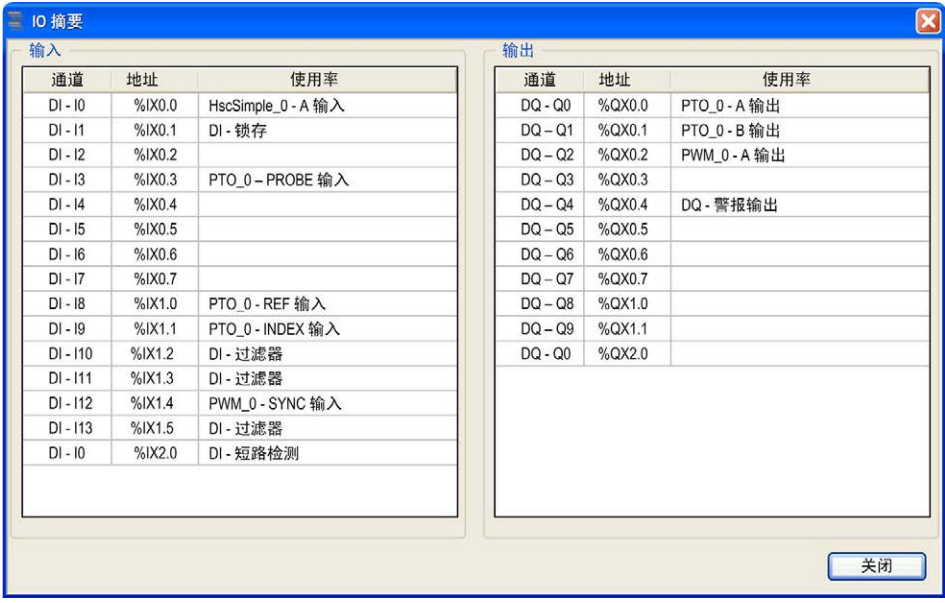

## <span id="page-602-0"></span>第2章 综述

#### 概述

本章介绍了频率发生器 (FreqGen)、脉冲串输出 (PTO) 和 脉冲宽度调制 (PWM) 功能的一般信息。 这些功能为应用程序提供简单但却强大的解决方案。特别值得一提的是,它们对于控制运动非常 有用。但是,本章包含之信息的使用和应用要求具备自动控制系统的设计和编程方面的专业知识。 只有用户、机器制造商或集成人员才能清楚知道安装和设置、运行及维护过程中可能出现的各种 情况和因素,因此才能确定可以有效并正确使用的自动化和关联设备、相关安全装置及联锁设备。 为特定应用选择自动化和控制设备及任何其他相关设备或软件时,还必须考虑所有适用的当地、 地区或国家标准和/或法规。

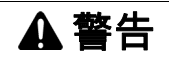

#### 合规性问题

确保采用的全部设备和设计的系统均符合并遵循所有适用的当地、地区和国家法规及标准。

### 不遵循上述说明可能导致人员伤亡或设备损坏。

专用功能库提供的功能是假设您将必要的安全硬件整合到应用程序架构中所构思和设计的,包括 但不限于适当限制开关和紧急停止硬件以及控制电路。它暗含假设您的机器设计中有防止越程或 其他形式的不受控制运动等意外机器行为的功能安全性措施。此外,还假设您已执行适用于机器 或过程的功能安全性分析和风险评估。

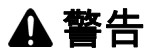

#### 意外的设备操作

确保在设计机器的过程中,根据 EN/ISO 12100 进行风险评估。

不遵循上述说明可能导致人员伤亡或设备损坏。

## 本章包含了哪些内容?

本章包含了以下主题:

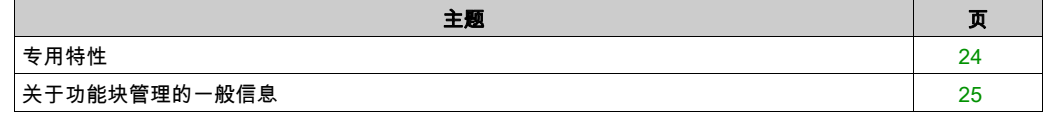

## <span id="page-603-2"></span><span id="page-603-0"></span>专用特性

## <span id="page-603-1"></span>跳动过滤器

下表显示的是由过滤值确定的最大计数器频率,这些过滤值用于减少对输入的跳动影响:

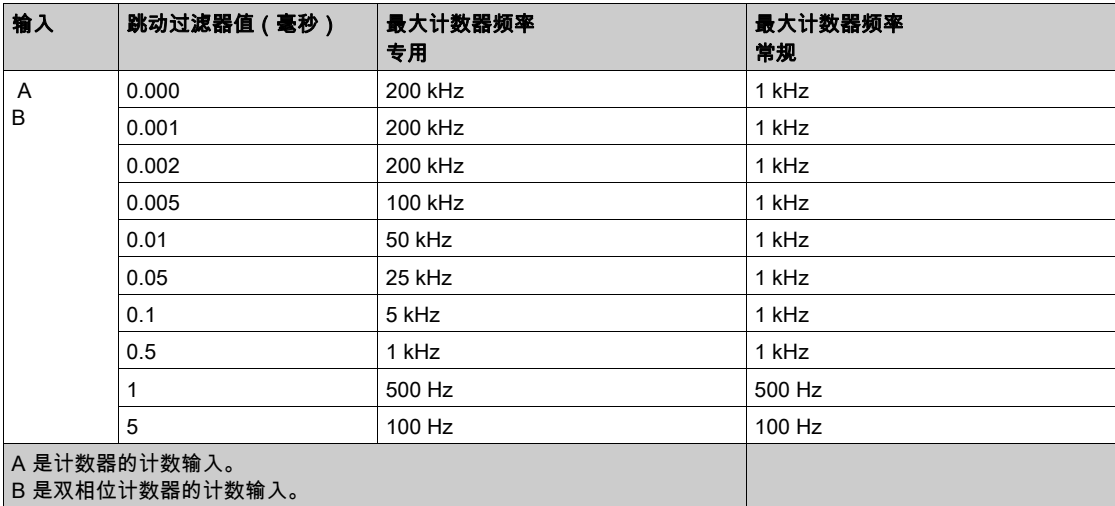

## 专用输出

高速专用计数器使用的输出只能通过功能块访问。不能在应用程序中直接对其进行读写。

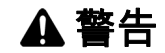

## 意外的设备操作

- 请勿在不同的程序任务中使用同一个功能块实例。
- 请勿在功能块正在执行时修改或更改功能块参考 (AXIS)。

## 不遵循上述说明可能导致人员伤亡或设备损坏。

## <span id="page-604-1"></span><span id="page-604-0"></span>关于功能块管理的一般信息

### 输入变量的管理

在 Execute 输入的上升沿使用这些变量。要修改任何变量,必须在更改输入变量后再次触发功能 块。

由启用输入管理的功能块在该输入为 True 时执行。可连续修改功能块输入的值,并且可以连续更 新输出。在启用输入为 false 时,终止功能块执行,并复位其输出。

根据 IEC 61131-3,如果功能块输入的任何变量缺失(即为"开路"),则会使用来自该实例的上 次调用的值。在第一次调用中,应用初始值。

### 输出变量的管理

Done、Error、Busy 和 CommandAborted 输出相互排斥;在一个功能块上,这些输出只能有一个为 TRUE。当 Execute 输入为 TRUE 时,这些输出中也有一个为 TRUE。

在 Execute 输入的上升沿,会设置 Busy 输出。该输出在执行功能块期间保持设置,并在其他某个 输出(Done、Error)的上升沿复位。

成功完成功能块的执行之后,会设置 Done 输出。

如果检测到错误,可通过设置 Error 输出终止功能块,并在 ErrId 输出中包含错误代码。

Done、Error、ErrID 和 CommandAborted 输出在Execute 输入的下降沿进行设置或复位:

- 如果已完成功能块执行,则复位。
- 如果未完成功能块执行,则设置状态至少持续一个任务循环。

当功能块的一个实例在完成之前收到新的 Execute 时(作为同一个实例上的一系列命令),则对 于以前的操作,功能块不返回任何反馈,比如 Done。

### 错误处理

所有功能块都有两个输出,可以报告在执行功能块期间检测到的错误:

- Error = 此位的上升沿,通知检测到错误。
- ErrID = 检测到的错误的错误代码。

当 Error 发生时,会复位其他输出信号,比如 Done。

## <span id="page-606-0"></span>第11部分 脉冲串输出 (PTO)

## 概述

本部分介绍 Pulse Train Output 功能。

## 本部分包含了哪些内容?

本部分包括以下各章:

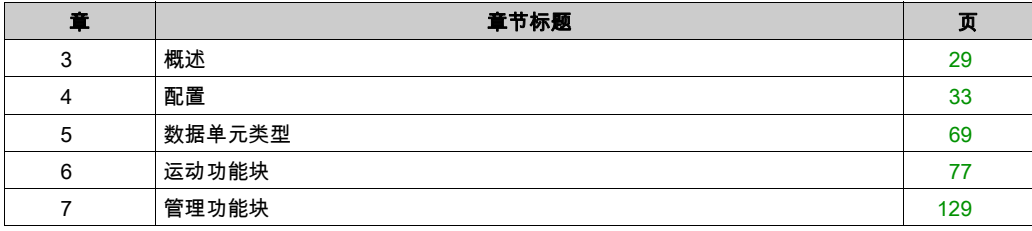

## <span id="page-608-0"></span>概述 第3章 概述

## <span id="page-608-1"></span>脉冲串输出 (PTO)

## 简介

PTO 功能针对指定的脉冲数和指定的速度(频率)提供最多四个脉冲串输出通道。PTO 功能用于 在开环模式下控制最多四个独立的线性单轴步进器或伺服驱动器的定位或速度(例如,针对 Lexium 28)。

PTO 功能块没有过程的任何位置反馈信息。

PTO 功能可在逻辑控制器的尚未配置用于其他专用功能的任何输出通道上配置。

每个 PTO 通道最多可以使用:

- 六个输入,如果使用用于回归(参考/索引)、事件(探测器)、限制(limP、limN)或驱动器 接口 (driveReady) 的可选接口信号。
- 三个物理输出,如果使用可选驱动器接口信号 (driveEnable)。

自动起点偏移和间隙补偿也得到管理,以改善定位精度。可以对状态监控进行诊断,以便可全面 快速地进行排除故障。

## 支持的功能

四个 PTO 通道支持以下功能:

- 四个输出模式,包括正交模式
- 单轴移动(速度和位置)
- 相对和绝对定位
- 自动梯形和 S 曲线加速和减速
- 回归(七个模式,带有偏移补偿)
- 动态加速、减速、速度和位置修改
- 速度模式与位置模式之间的来回切换
- 移动排队 ( 一个移动的缓冲区 )
- 事件触发位置捕捉和移动(使用探测器输入)
- 间隙补偿 (在正交模式下)
- 限位(硬件和软件)
- 诊断

## PTO 功能块

在 EcoStruxure Machine Expert 中使用 M241 PTOPWM 库中提供的以下功能块对 PTO 功能进行 编程:

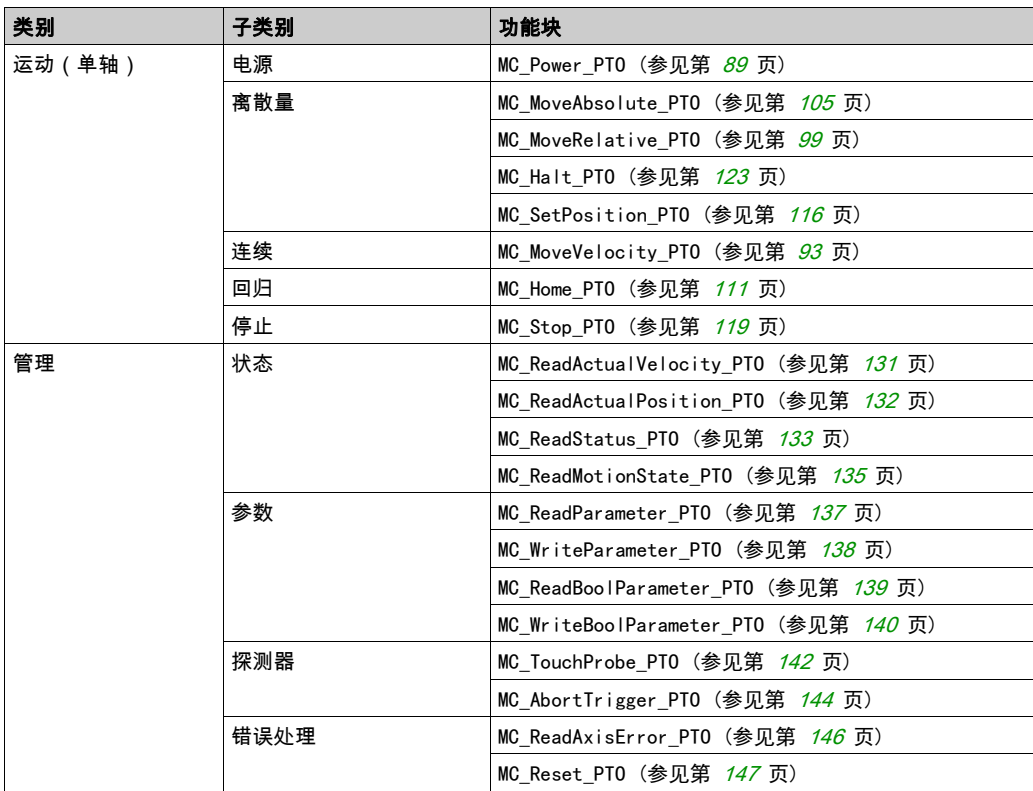

注意: 根据运动状态图 (参见第 [79](#page-658-0) 页),运动功能块按照轴的位置进行操作。管理功能块不影响 运动状态。

注意: MC\_Power\_PT0 功能块是强制功能块, 在它之后才能发出移动命令。

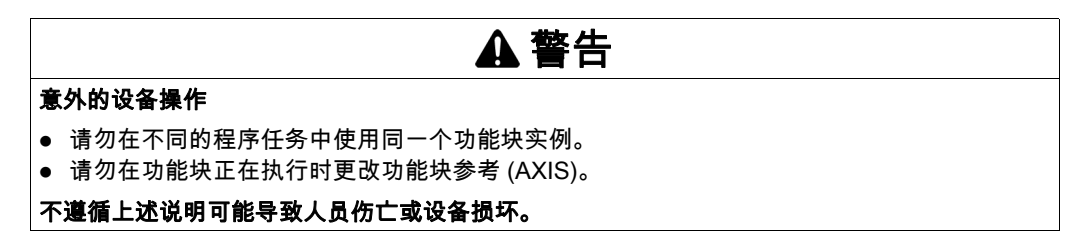

## PTO 特性

PTO 功能具有以下特性:

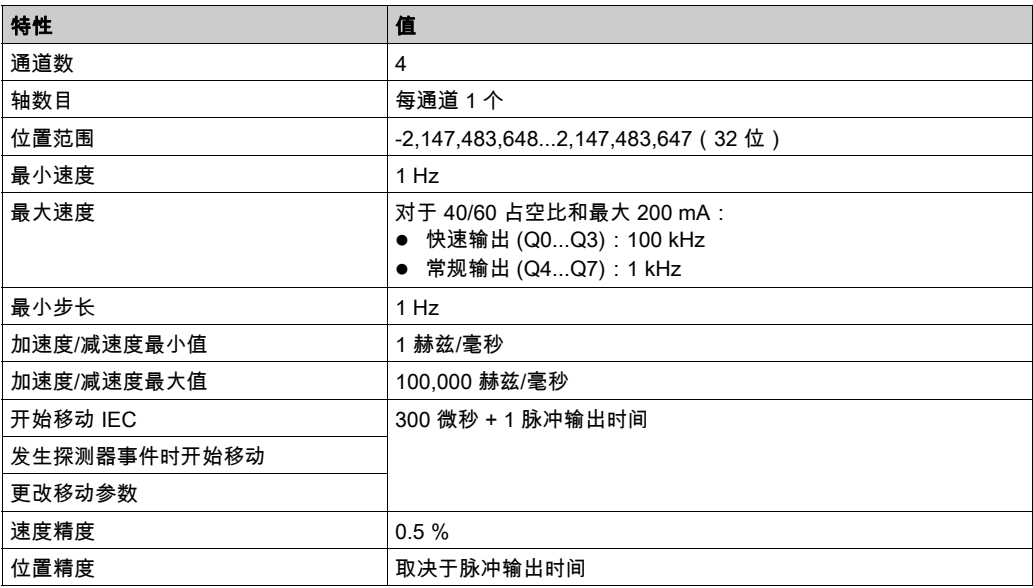
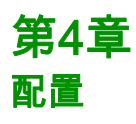

## 概述

本章介绍如何配置 PTO 通道和关联参数。

## 本章包含了哪些内容?

本章包含了以下部分:

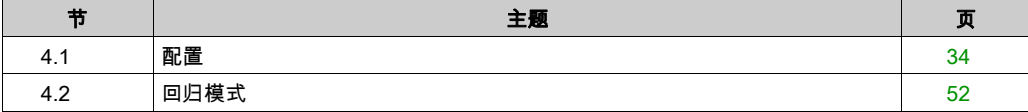

# <span id="page-613-0"></span>配置 第4.1节 配置

## 概述

本节介绍如何配置 PTO 通道和关联参数。

## 本节包含了哪些内容?

本节包含了以下主题:

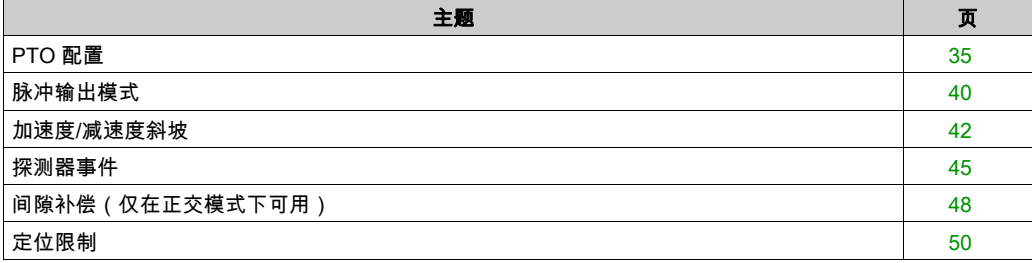

## <span id="page-614-0"></span>PTO 配置

#### 硬件配置

PTO 通道最多可以有六个输入:

- 其中三个输入通过配置与 PTO 功能关联,并在输入的上升沿即时考虑;
	- REF 输入
	- INDEX 输入
	- o PROBE 输入
- 三个输入与 MC Power\_PTO 功能块关联。它们都没有固定分配(自由分配;即在配置屏幕中不 进行配置), 并读取作为任何其他输入:
	- 驱动器就绪输入
	- 正向限位输入
	- 反向限位输入

注意: 这些输入像任何其他输入一样进行管理,但是在由 MC\_Power\_PTO 功能块使用时由 PTO 控 制器使用。

注意: 帮助防止越程需要正向和反向限位输入。

# 警告

#### 意外的设备操作

- 确保控制器硬件限位开关在应用程序的设计和逻辑中集成。
- 在允许充足制动距离的位置安装控制器硬件控制开关。

#### 不遵循上述说明可能导致人员伤亡或设备损坏。

PTO 通道最多可以有三个物理输出:

- 要么一个物理输出只用于管理脉冲,要么两个物理输出用于同时管理脉冲和方向;它们必须通 过配置来启用:
	- A / CW / 脉冲
	- B / CCW / 方向
- 另一个输出 DriveEnable 通过 MC\_Power\_PTO 功能块来使用。

## 配置窗口描述

下图提供通道 PTO\_0 的配置窗口示例:

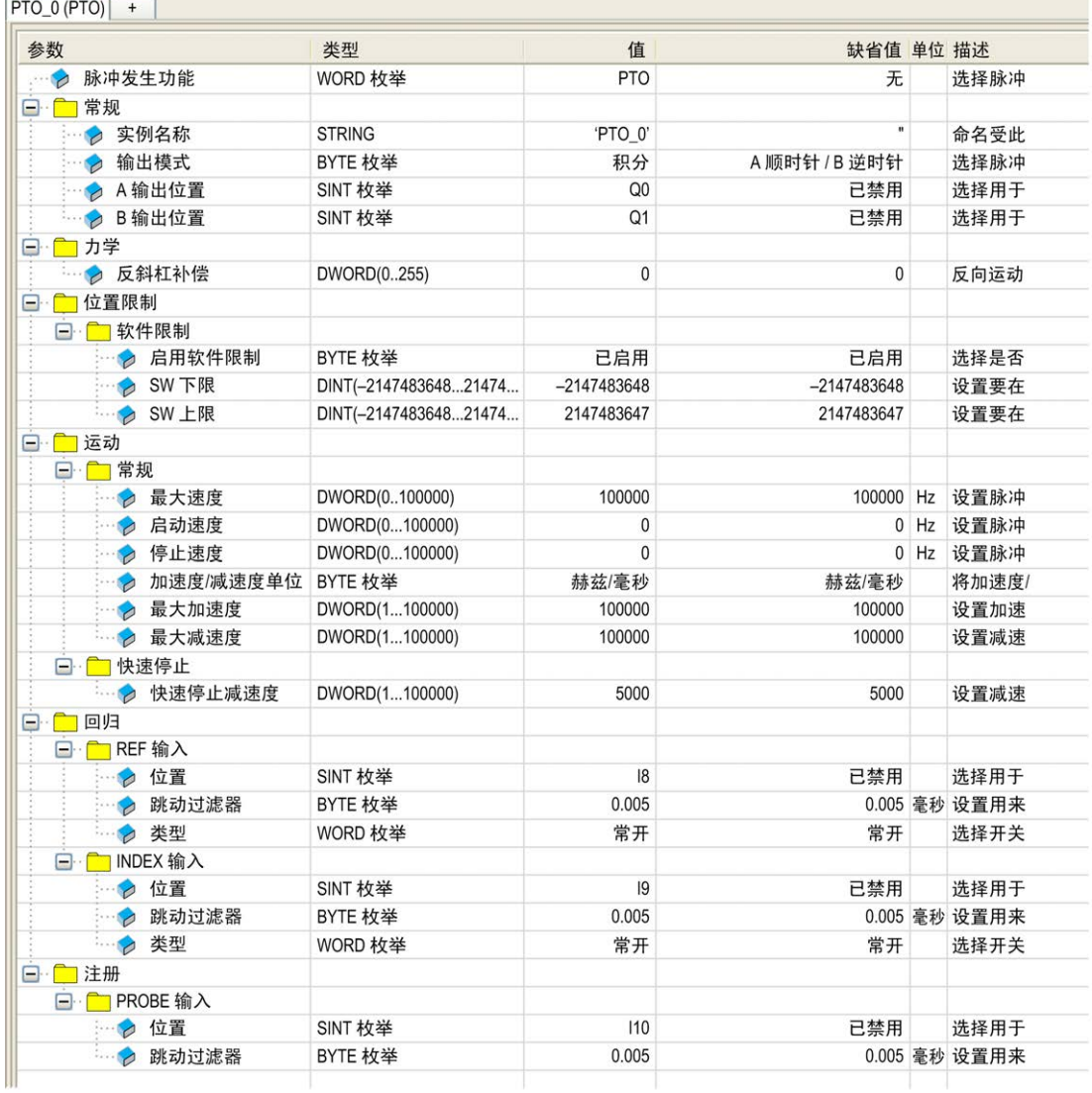

下表描述了在 PTO 模式下配置通道时可用的各个参数:

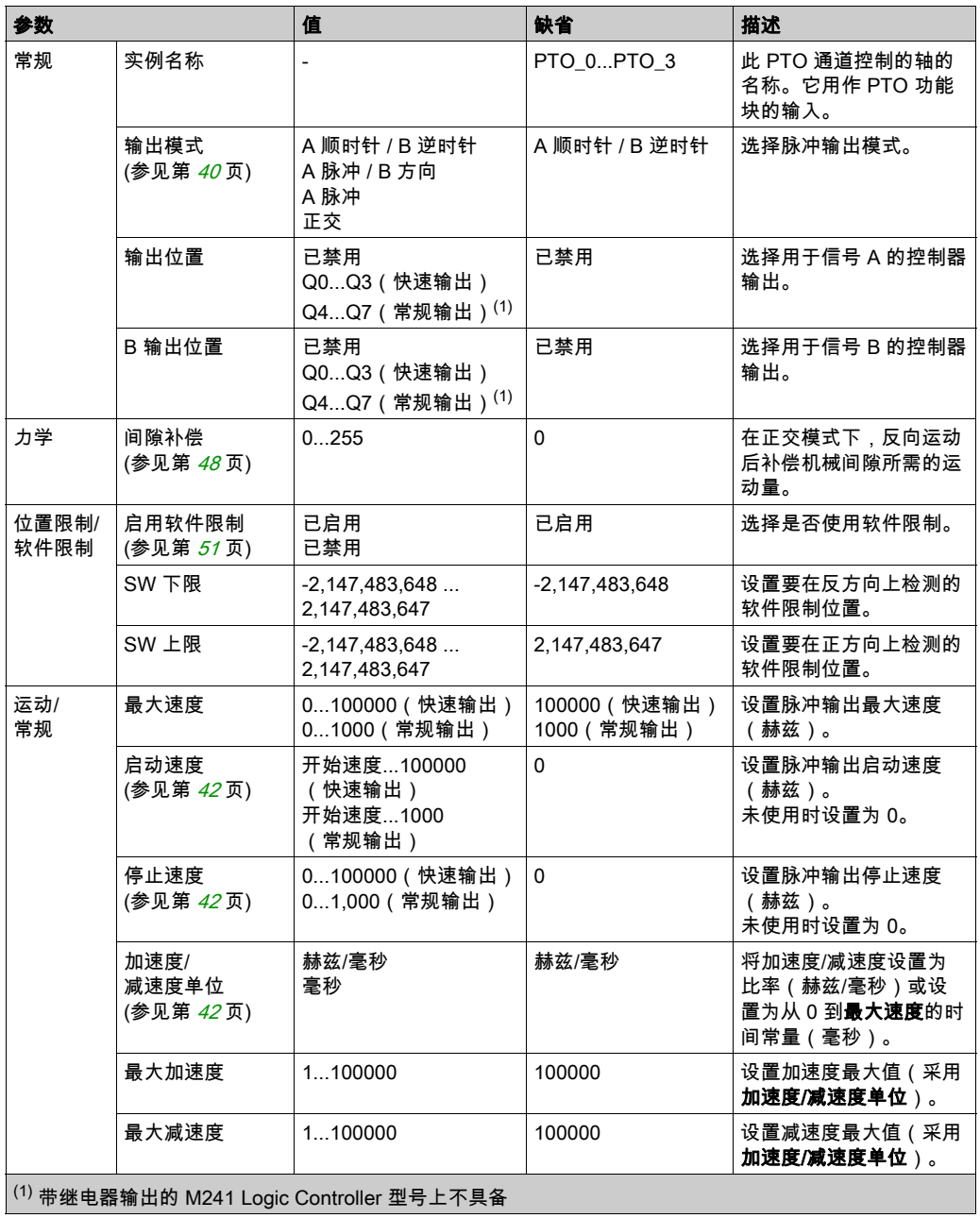

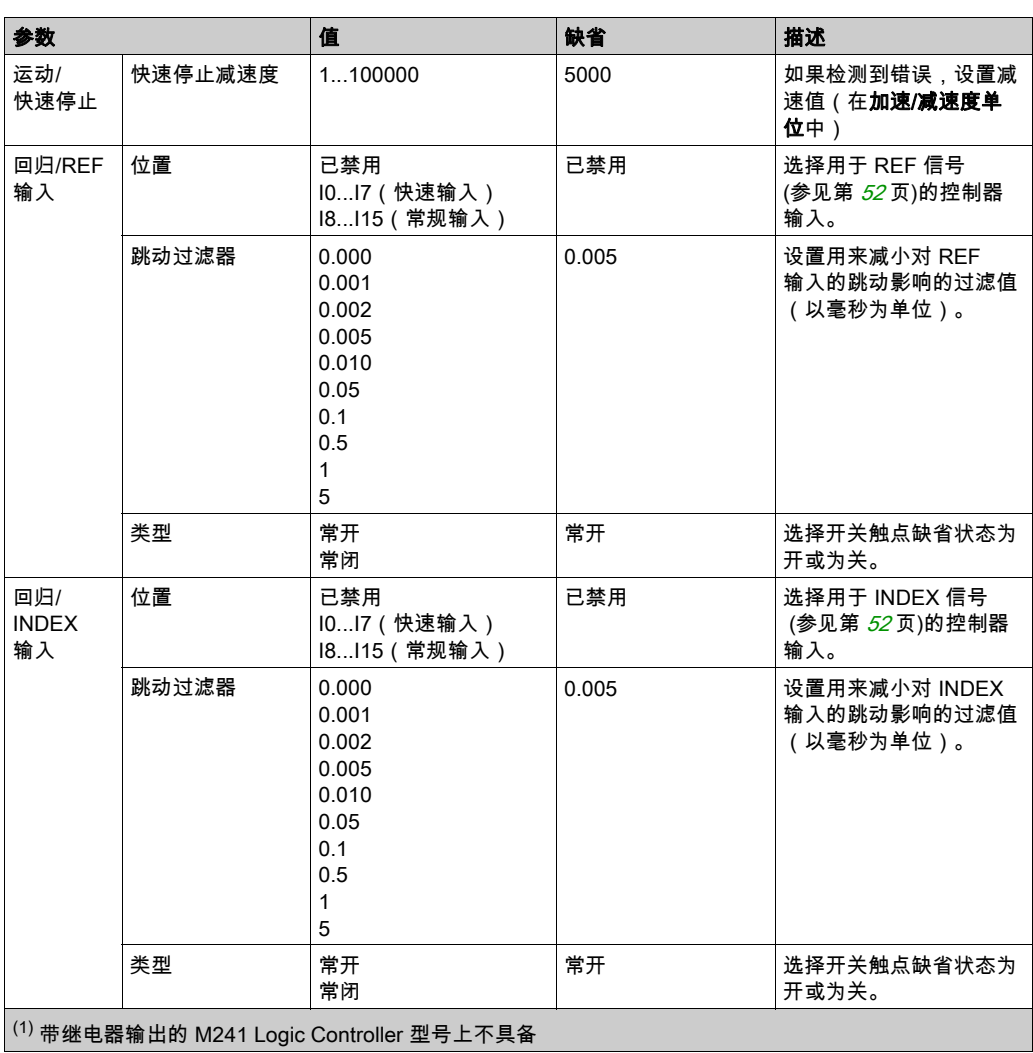

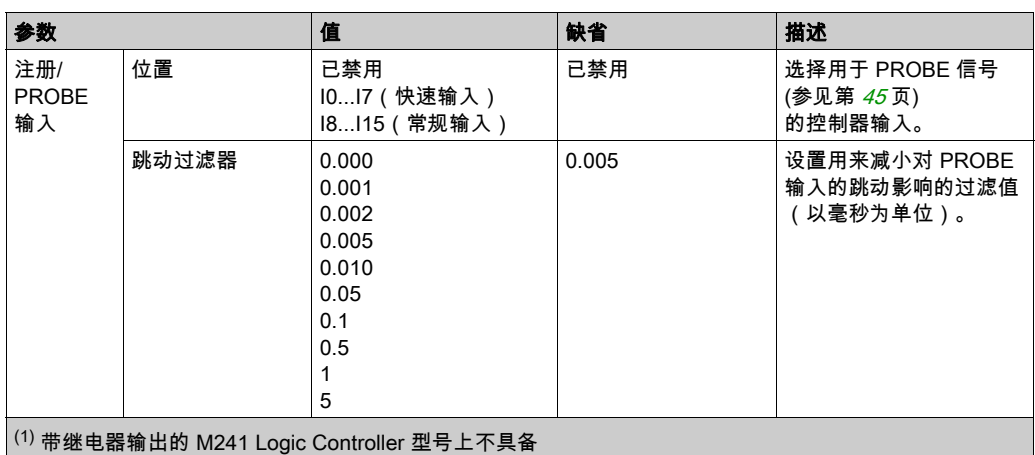

# <span id="page-619-0"></span>脉冲输出模式

### 概述

#### 有四种可能的输出模式:

- A 顺时针 / B 逆时针
- $A$ 脉冲
- A 脉冲 / B 方向
- 正交

## A 顺时针 (CW) / B 逆时针 (CCW) 模式

此模式生成一个定义电机运转速度和方向的脉冲串信号。此信号在 PTO 输出 A 或 PTO 输出 B 上 实施,具体取决于电机旋转方向。

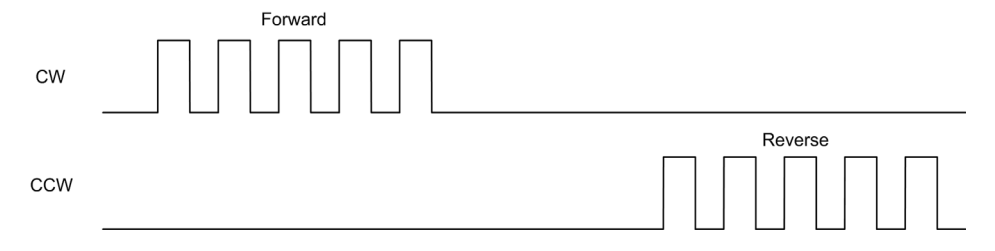

## A 脉冲模式

此模式在 PTO 输出上生成一个信号:

输出 A:用于提供电机运转速度的脉冲。

注意: 如果指定的是负方向值,则相应的功能块会生成"方向无效"错误。

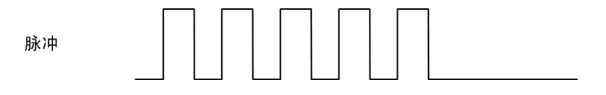

## A 脉冲 / B 方向模式

此模式在 PTO 输出上生成两个信号:

- **输出 A: 用于提供电机运转速度的脉冲。**
- **输出 B**: 用于提供电机旋转方向的方向。

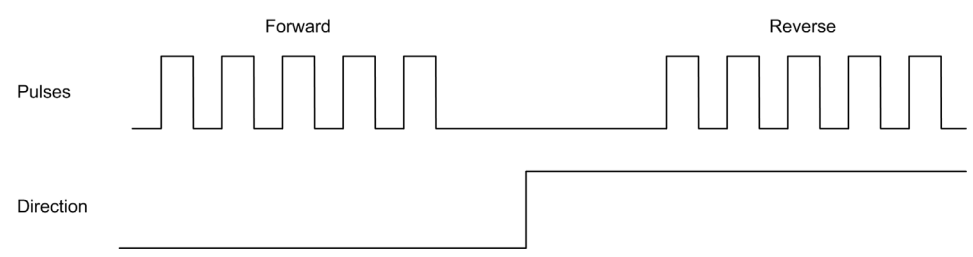

## 正交模式

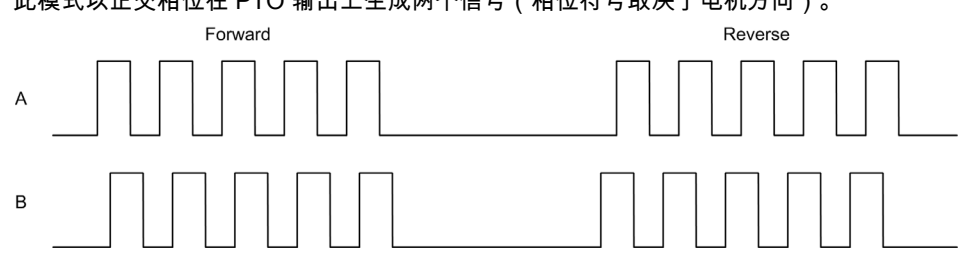

#### 此模式以正交相位在 PTO 输出上生成两个信号(相位符号取决于电机方向)。

## <span id="page-621-0"></span>加速度/减速度斜坡

#### <span id="page-621-1"></span>启动速度

**启动速度**是步进电机在施加负载且没有步进损失的情况下可以开始移动的最小频率。

#### 当从速度 0 开始运动时使用启动速度参数。

启动速度必须在 0...MaxVelocityAppl (参见第 [74](#page-653-0) 页) 的范围内。

值为 0 表示未使用**启动速度**参数。在这种情况下,将以"速度 = 加速度 x 1 毫秒"的速度开始运 动。

#### <span id="page-621-2"></span>停止速度

**停止速度**是步进电机在施加负载且没有步进损失的情况下停止移动的最大频率。

仅当从高于**停止速度**的速度向速度 0 移动时,使用**停止速度**。

停止速度必须在 0...MaxVelocityAppl (参见第 [74](#page-653-0) 页) 的范围内。

值为 0 表示未使用**停止速度**参数。在这种情况下,将以"速度 = 减速度 x 1 毫秒"的速度停止运 动。

#### 加速度/减速度

加速度是指从**启动速度**开始到目标速度为止,速度变化的比率。减速度是从目标速度开始到**停止** 速度为止的速度变化比率。这些速度变换是由 PTO 功能根据 Acceleration、Deceleration 和 JerkRatio 参数 ( 后跟**梯形**或 S 曲线配置文件 ) 来隐式管理。

#### <span id="page-621-3"></span>呈梯形的加速度/减速度斜坡

将 jerk 率参数设置为 0 时,加速度/减速度斜坡将呈梯形。 以赫兹/毫秒表示,acceleration 和 deceleration 参数代表速度变化比率。

以毫秒表示,它们代表从 0 上升到最大速度所需的时间。

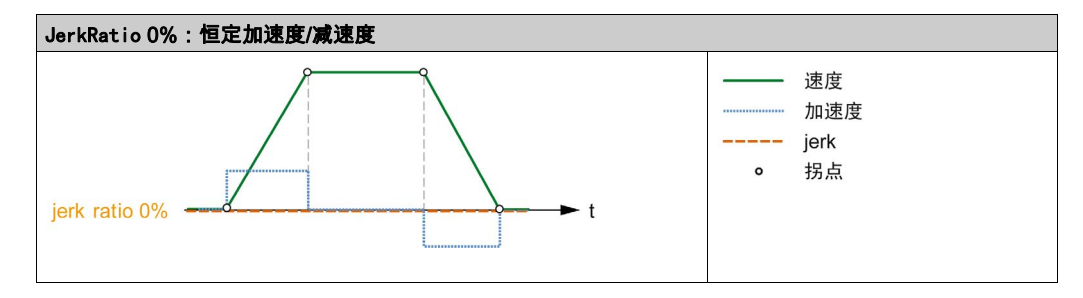

## 呈 S 形曲线的加速度/减速度斜坡

当 jerk 率参数大于 0 时,加速度/减速度斜坡将呈S 形曲线。

S 曲线斜坡用于可控制高惯量的应用中,或是用于需要操作易碎物品或液体的应用中。如以下各 图所示,S 曲线斜坡能够以更加平稳的方式逐步进行加速/减速:

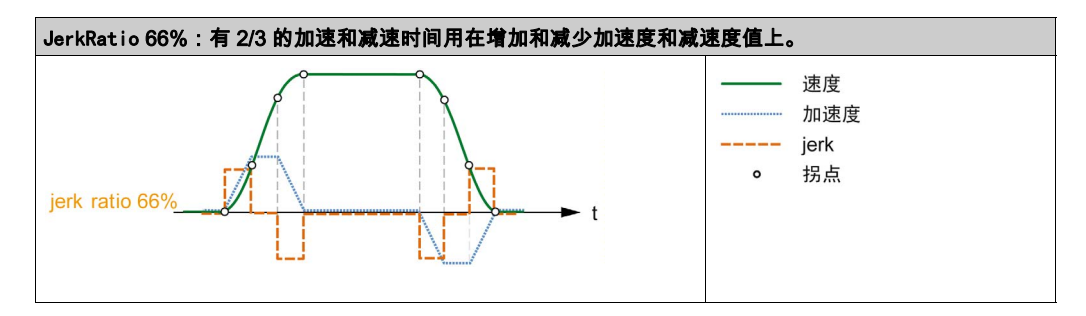

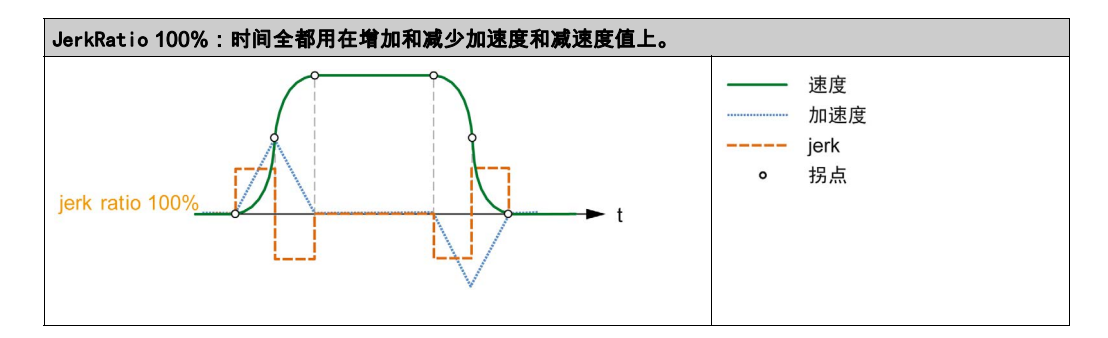

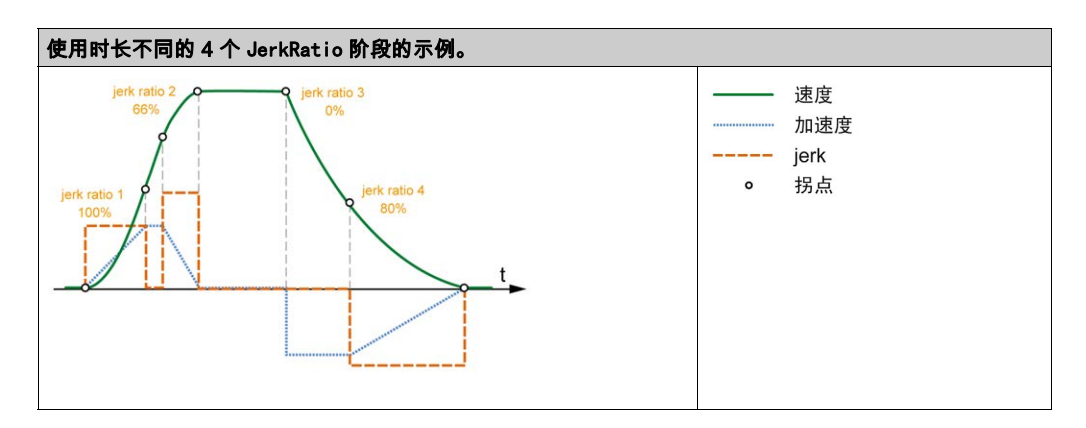

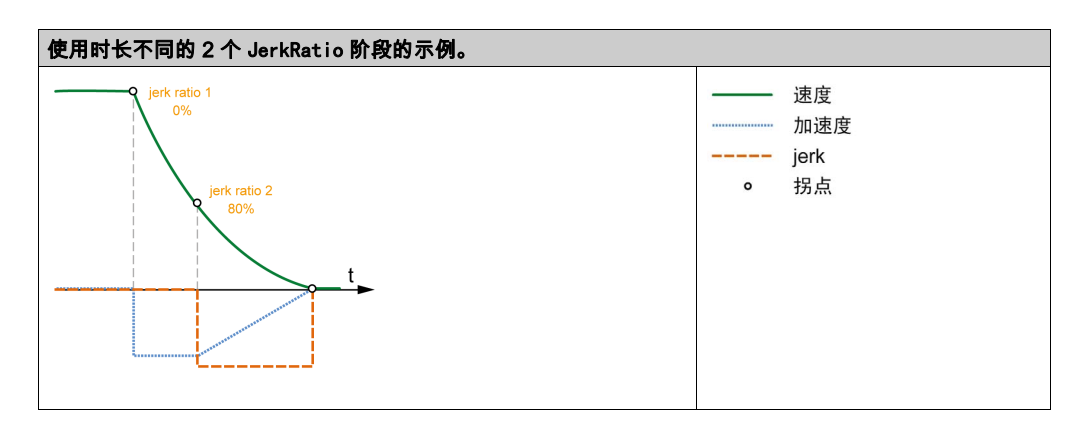

注意: JerkRatio 是加速度和减速度的通用参数值,因此凹凸时间均等。

#### S 曲线斜坡对于加速度/减速度的影响

无论 JerkRatio 参数为何值,加速度/减速度的持续时间都维持不变。要维持这一持续时间,请不 要使用功能块(Acceleration 或 Deceleration 参数)中配置的加速度或减速度。

应用 JerkRatio 时,加速度/减速度会受影响。

应用 100% JerkRatio 时,加速度/减速度将是 Acceleration/Deceleration 参数所配置值的两 倍。

注意: 如果 JerkRatio 参数值无效,则重新计算该值,以反映 MaxAccelerationAppl 和 MaxDecelerationAppl 参数。

在以下情况下 JerkRatio 无效:

- 其值大于 100。在这种情况下,应用的 Jerkratio 值为 100。
- 其值小于 0。在这种情况下,应用的 Jerkratio 值为 0。

## <span id="page-624-0"></span>探测器事件

#### 描述

探测器输入通过配置启用,使用 MC\_TouchProbe\_PTO 功能块激活。

探测器输入用作事件,以便:

- 捕捉位置,
- 独立于任务开始移动。

两个功能可同时处于活动状态,即同一个事件捕捉位置并启动运动功能块 (参见第 [77](#page-656-0) 页)。 可以定义要在位置限制界定的预定义窗口内启用的探测器输入事件(请参阅 MC\_TouchProbe\_PTO ( 参见第 [142](#page-721-0) 页))。

注意:仅 MC\_TouchProbe\_PTO 功能块 Busy 引脚上升沿后的第一个事件有效。设置 Done 输出 pin 后,将忽略后面的事件。该功能块需要重新激活才能响应其他事件。

#### 位置捕捉

可以在 MC TouchProbe PTO. RecordedPosition 中获得捕捉的位置。

#### 运动触发器

运动功能块的 BufferMode 输入必须设置为 seTrigger。

下例显示了使用启用窗口更改目标速度的情况:

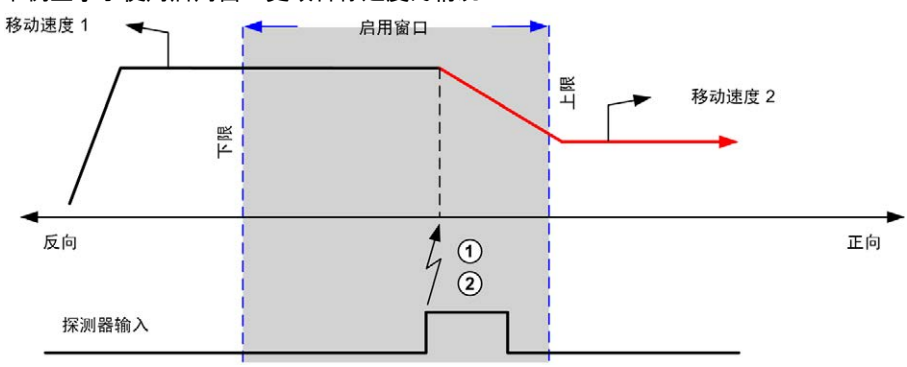

- 1 捕捉位置计数器值
- 2 触发 Move Velocity 功能块

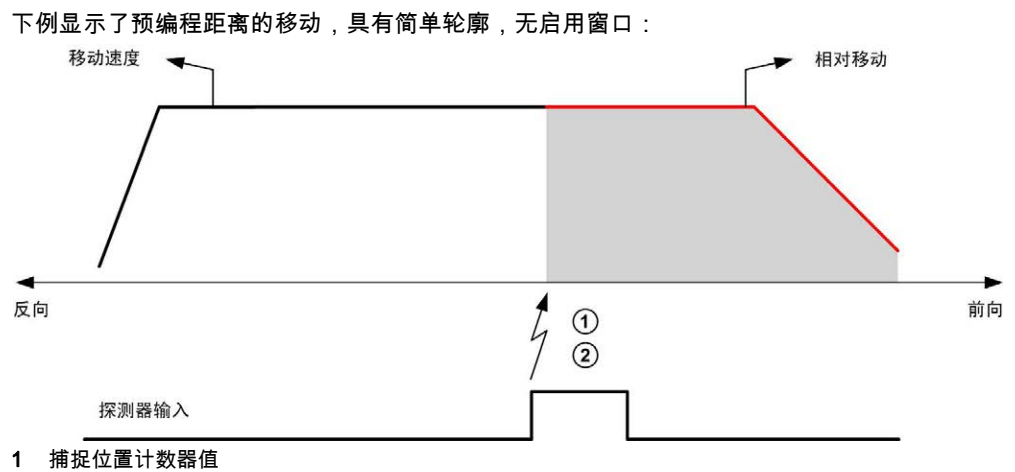

2 触发 Move Relative 功能块

下例显示了预编程距离的移动,具有复杂轮廓和启用窗口:

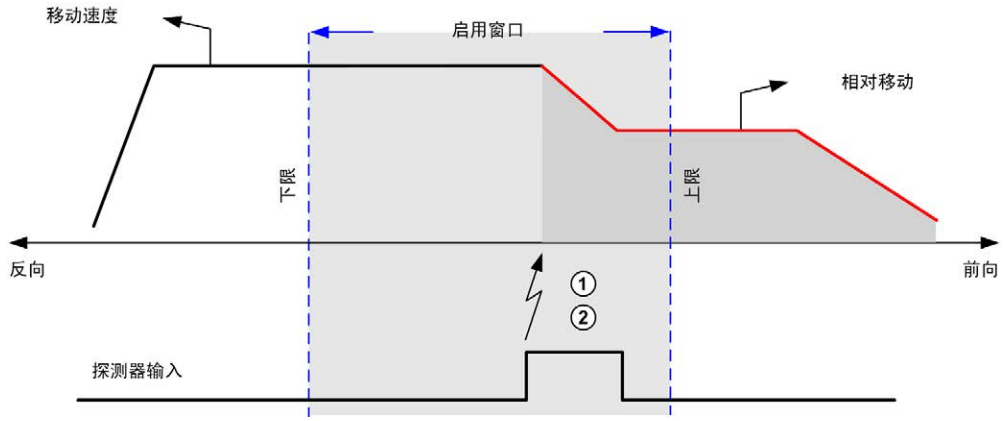

- 1 捕捉位置计数器值
- 2 触发 Move Relative 功能块

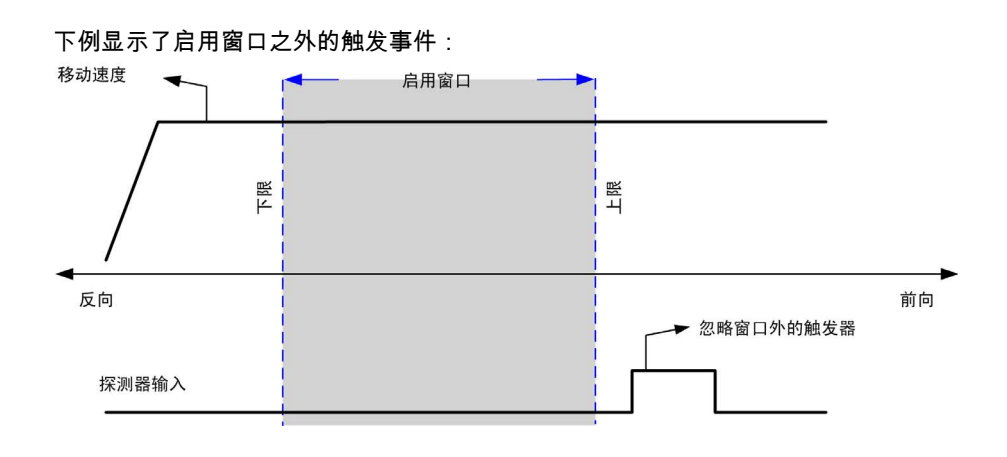

## <span id="page-627-0"></span>间隙补偿(仅在正交模式下可用)

## 描述

间隙补偿参数定义为,当运动反转并且轴回归时为了补偿齿轮间的机械间隙而需要的运动量:

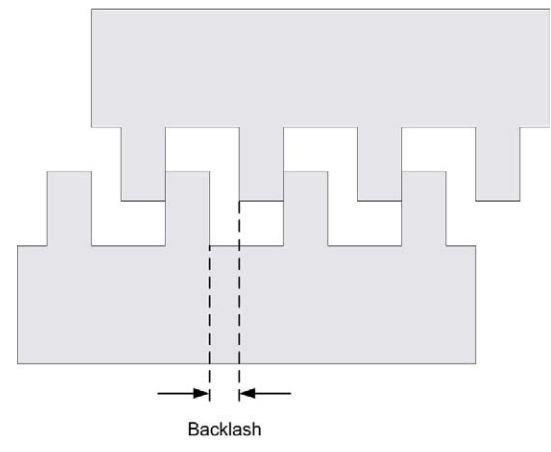

注意: 该功能不考虑任何外部运动源,如惰性运动或其他形式的诱导运动。

以脉冲数设置间隙补偿(0...255,缺省值为 0)。设置后,将在每次方向反转时首先以启动速度输 出指定的脉冲数,然后再执行编程的运动。不会将间隙补偿脉冲增加到位置计数器。

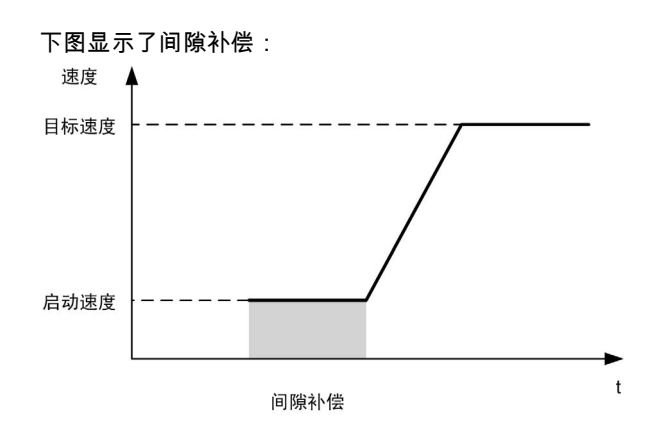

#### 注意:

- 在最初开始运动之前,该功能无法知道要补偿的间隙量。因此,仅在成功执行回归后,间隙补 偿才处于活动状态。如果执行回归而没有运动,则假设初始运动不进行任何补偿,仅在第一次 方向反转时进行补偿。
- 启动后,将输出补偿脉冲,直到完成,即使在此期间收到中止命令。在这种情况下,将缓冲中 止命令,在输出补偿脉冲后立即开始执行该命令。在这种情况下不接受任何其他的缓冲命令。
- 如果在输出所有的补偿脉冲前因检测到错误而停止轴的运动,则会复位间隙补偿。需要执行新 的回归过程来重新初始化间隙补偿。
- 80 秒间隙超时:系统不接受配置 80 秒以上的运动。因此,如果已配置间隙,那么会出现在 1 Hz 的情况下不能超过 80 个脉冲等情况。在此超时情况下检测到的错误为"内部错误"(代码 1000)。

# <span id="page-629-0"></span>定位限制

#### 简介

可以设置正向和反向限位以控制两个方向的运动边界。硬件和软件限位都由控制器进行管理。

硬件和软件限位开关仅用于管理控制器应用程序中的边界。它们不会取代接线到驱动器的任何功 能安全性限位开关。将功能安全性限位开关接线到驱动器之前,必须激活控制器应用程序限制。 在任何情况下,超出现有文档范围、基于安全性分析部署的功能安全性架构的类型包括但不限于: 根据 EN/ISO 12100 进行的风险评估

- 
- 根据 EN 60812 进行的失效模式与后果分析

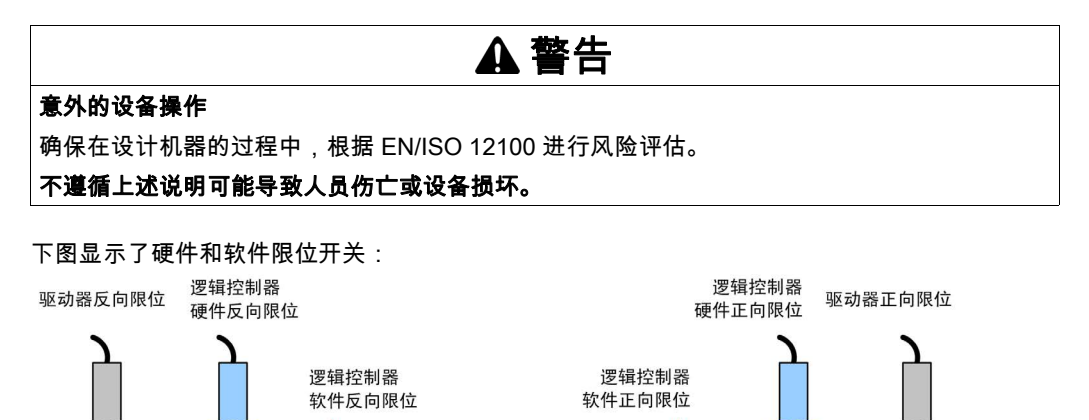

控制器硬件或软件限位交叉之后,应用程序将检测到错误并执行快速停止减速:

M

- 轴将切换到 ErrorStop 状态,使用 Error Id 1002 到 1005 (PT0\_ERR0R(参见第 *[75](#page-654-0)* 页)),
- 正在执行的功能块检测到错误状态,
- 其他适用功能块上的状态位设置为 CommandAborted。

要清除轴错误状态,并返回 Standstill 状态,需要执行 MC\_Reset\_PT0,此时所有运动命令都将被拒 (请参阅 PTO 参数 EnableDirPos或 EnableDirNeg),原因是轴处于限制之外(功能块因 ErrorId=InvalidDirectionValue终止)。 在这些情况下,只能反向执行运动命令。

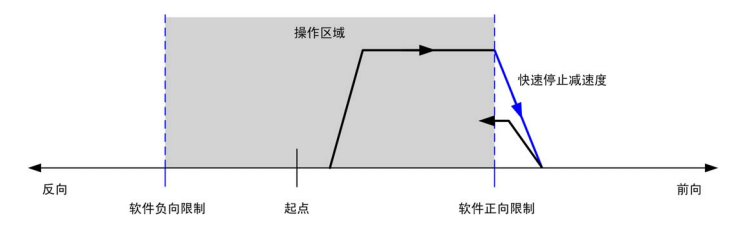

#### <span id="page-630-0"></span>软件限位

可以设置软件限位以控制两个方向的运动边界。

在配置屏幕中启用和设置限位值,例如:

- 正向限位 > 反向限位
- 值在 -2.147.483.648 到 2.147.483.647 范围内

也可以在应用程序(MC WriteParameter PTO(参见第 *[138](#page-717-0)* 页)和 PTO\_PARAMETER(参见 第 [74](#page-653-0) 页))中启用、禁用或修改软件限制。

**注意:** 启用时,在成功执行初始回归(即轴已回归,MC\_Home\_PT0(参见第 [111](#page-690-0) 页)) 后软件限 制才有效。

注意: 仅当实际达到软件限制时检测到错误,而不是在启动运动时。

#### 硬件限制

硬件限制需要用于执行回归步骤,并帮助防止对机器造成损坏。MC\_Power\_PT0.LimP 和 MC\_Power\_PTO.LimN 输入位上必须使用相应输入。硬件限位设备必须为常闭类型,以便在达到各自 限制时到功能块的输入为 FALSE。

注意: 当限位输入为 FALSE 时不管传感方向为何,这些移动限制都有效。当它们返回 TRUE 时, 会删除移动限制并对硬件限位进行功能性重置。因此,先使用复位输出指令的下降沿触点,然后 再使用此功能块。然后使用这些位控制这些功能块输入。在完成操作后,设置这些位以恢复正常 操作。

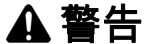

#### 意外的设备操作

确保控制器硬件限位开关在应用程序的设计和逻辑中集成。

在允许充足制动距离的位置安装控制器硬件控制开关。

#### 不遵循上述说明可能导致人员伤亡或设备损坏。

注意: 充足制动距离取决于正在运动的设备的最大速度、最大负载(质量)和快速停止减速度参 数的值。

# <span id="page-631-0"></span>第4.2节 回归模式

## 概述

本节介绍 PTO 回归模式。

## 本节包含了哪些内容?

本节包含了以下主题:

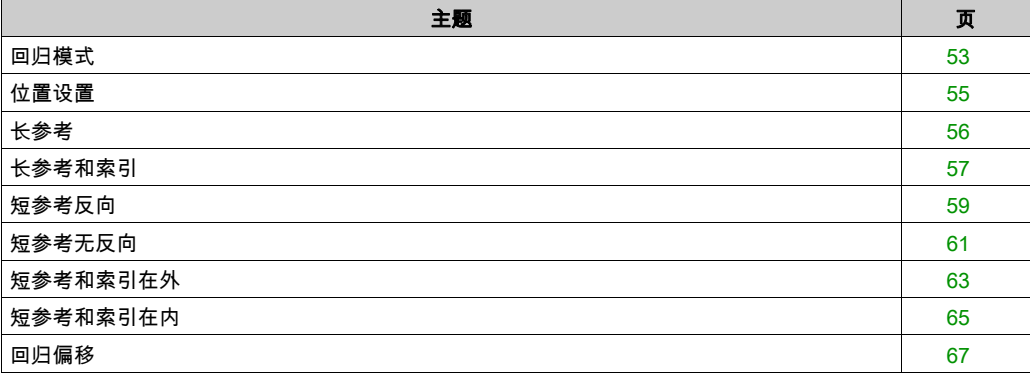

## <span id="page-632-0"></span>回归模式

### 描述

回归是用于为绝对移动确定参考点或起点的方法。

可以使用各种方法执行回归运动。M241 PTO 通道提供多种标准回归运动类型:

- 位置设置 (参见第 *[55](#page-634-0)* 页),
- 长参考 (参见第 [56](#page-635-0)页),
- 长参考和索引 (参见第 *[57](#page-636-0)* 页),
- 短参考反向 (参见第 *[59](#page-638-0)* 页),
- 短参考无反向 (参见第 *[61](#page-640-0)* 页),
- 短参考和索引在外 (参见第 *[63](#page-642-0)* 页),
- 短参考和索引在内 (参见第 *[65](#page-644-0)* 页)。

回归运动必须在不中断的情况下终止,以便让新参考点有效。如果参考运动被中断,则需要重新 开始。

请参阅 MC Home PTO (参见第 [111](#page-690-0) 页) 和 PTO\_HOMING\_MODE (参见第 [73](#page-652-0)页)。

#### 回归位置

使用外部开关完成回归,并在开关跳变沿上定义回归位置。然后,运动减速直到停止。

因此,轴在运动序列结束时的实际位置可能不同于在功能块上设置的位置参数。

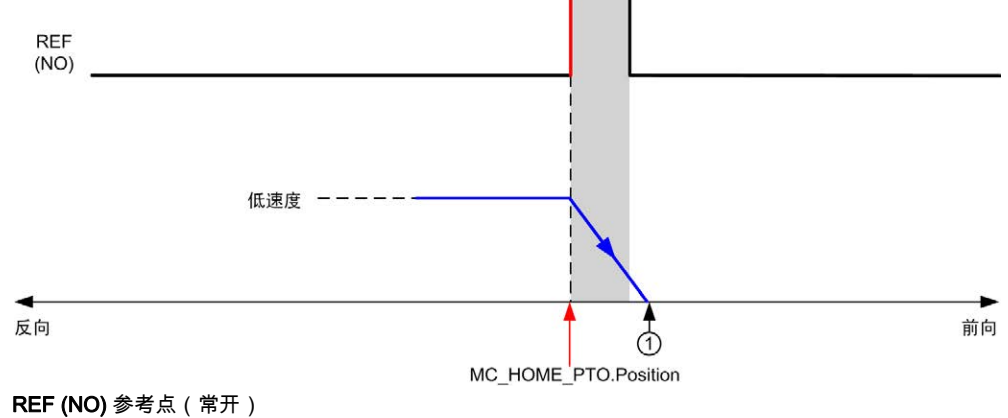

1 运动结束时的位置 = MC\_HOME\_PTO.Position +"减速到停止"距离。

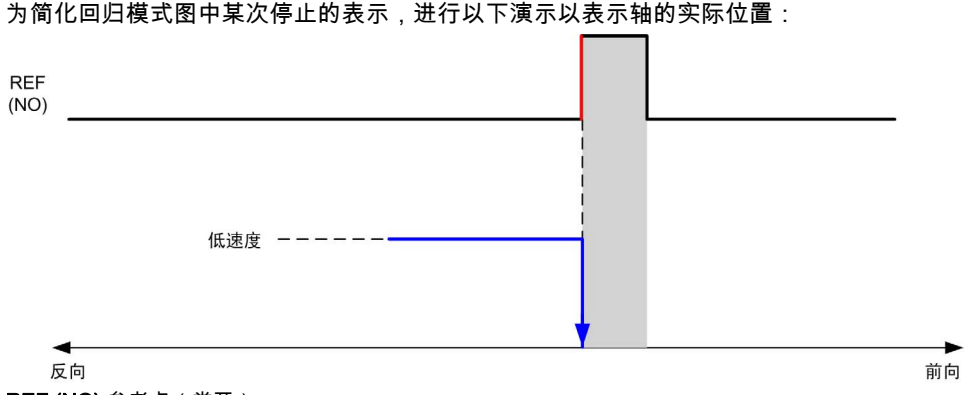

REF (NO) 参考点(常开)

#### 限制

硬件限制是 MC\_Home\_PTO 功能块正确运行所必需的(定位限制 (参见第 [50](#page-629-0) 页)和 MC\_Power\_PTO ( 参见第  $89$  页)) 。根据使用回归模式请求的运动类型,硬件限制可帮助确保功能块接受行程终 端。

当以远离参考开关方向启动回归操作时,硬件限制用于以下两方面:

- 指示需要反向以朝着参考开关移动轴,或
- 指示因在到达行程末端之前未找到参考开关而检测到错误。

对于允许反向的回归运动类型,当运动达到硬件限制时,轴将使用配置的减速度停止,然后向相 反方向恢复运动。

在不允许反向的回归运动类型中,当运动达到硬件限制时,回归步骤中止,轴将以快速停止减速 度停止。

警告

#### 意外的设备操作

- 确保控制器硬件限位开关在应用程序的设计和逻辑中集成。
- 在允许充足制动距离的位置安装控制器硬件控制开关。

#### 不遵循上述说明可能导致人员伤亡或设备损坏。

注意: 充足制动距离取决于正在运动的设备的最大速度、最大负载(质量)和快速停止减速度参 数的值。

# <span id="page-634-0"></span>位置设置

## 描述

在位置设置情况下,当前位置设置为指定的位置值。不执行任何移动。

# <span id="page-635-0"></span>长参考

## 长参考:正向

回归到反向的参考开关下降沿。

初始运动方向取决于参考开关的状态:

**REF**  $(NO)$ 

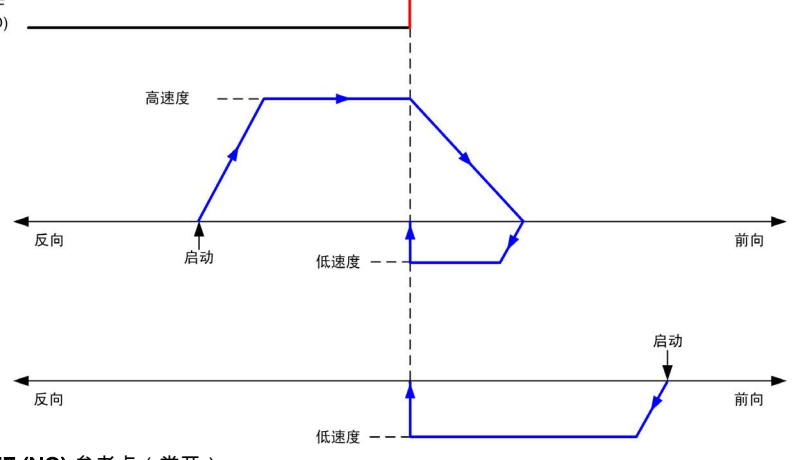

REF (NO) 参考点(常开)

## 长参考:负向

回归到前向的参考开关下降沿。

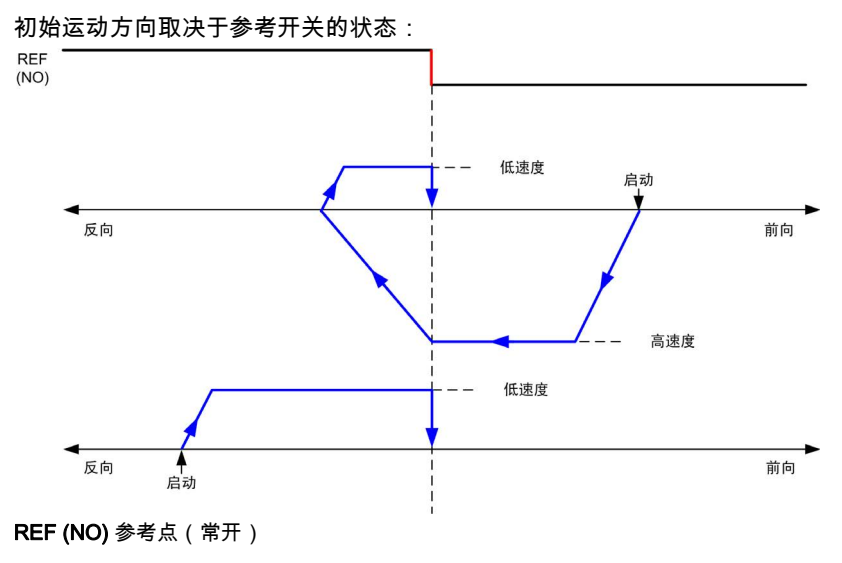

# <span id="page-636-0"></span>长参考和索引

## 长参考和索引:正向

回归到反向参考开关下降沿后的第一个索引。 初始运动方向取决于参考开关的状态: **REF**  $(NO)$ **INDEX** 高速度 反向 前向 启动 低速度 启动 反向 前向 低速度

**REF (NO) 参考点 (常开)** 

## 长参考和索引:负向

回归到前向参考开关下降沿后的第一个索引。 初始运动方向取决于参考开关的状态:

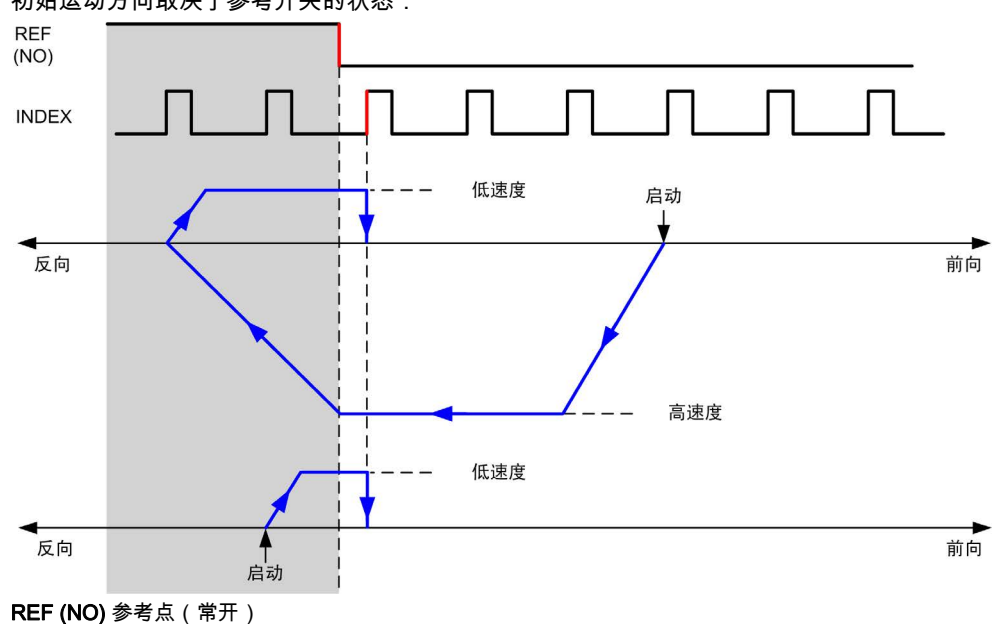

## <span id="page-638-0"></span>短参考反向

## 短参考反向:正向

回归到前向的参考开关上升沿。

初始运动方向取决于参考开关的状态:

**REF**  $(NO)$ 高速度 低速度 -启动 反向 前向 启动 低速度 -

**REF (NO) 参考点 (常开)** 

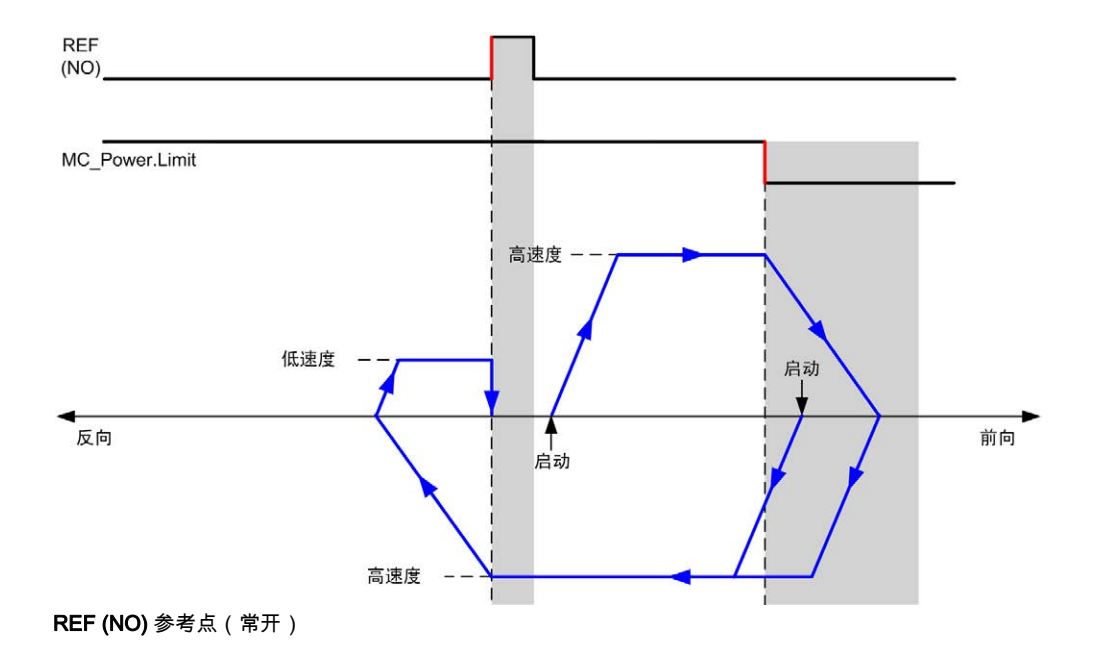

## 短参考反向:负向

回归到前向的参考开关上升沿。

初始运动方向取决于参考开关的状态:

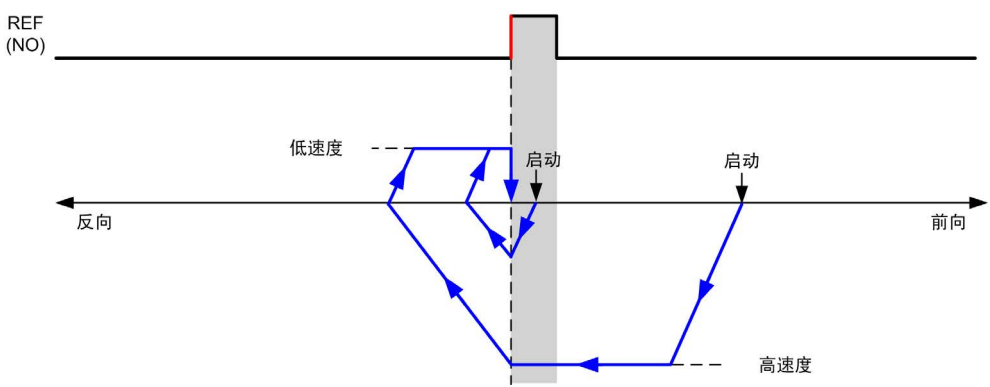

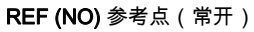

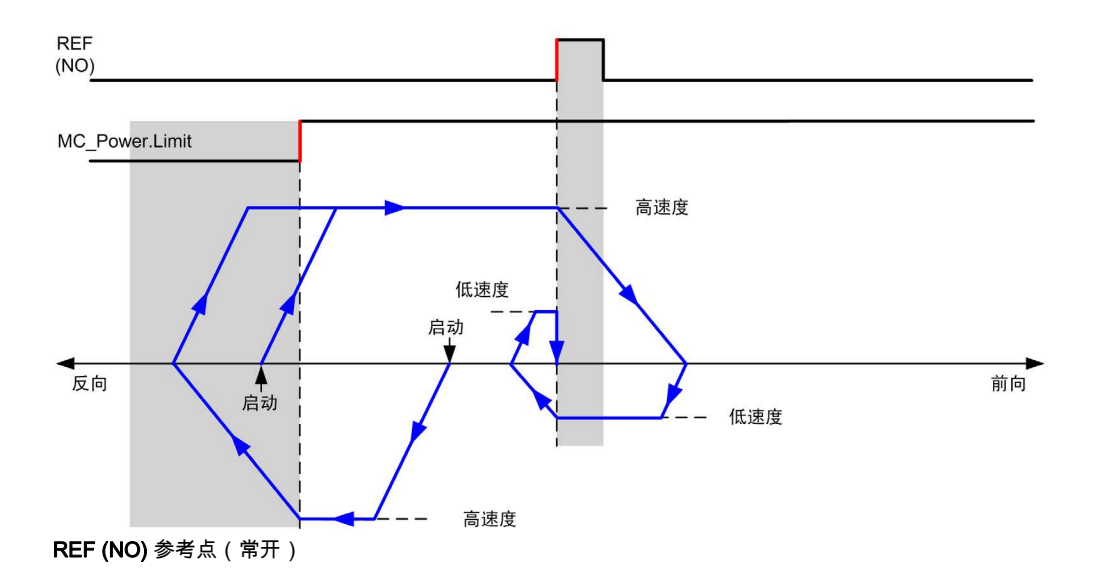

# <span id="page-640-0"></span>短参考无反向

## 短参考无反向:正向

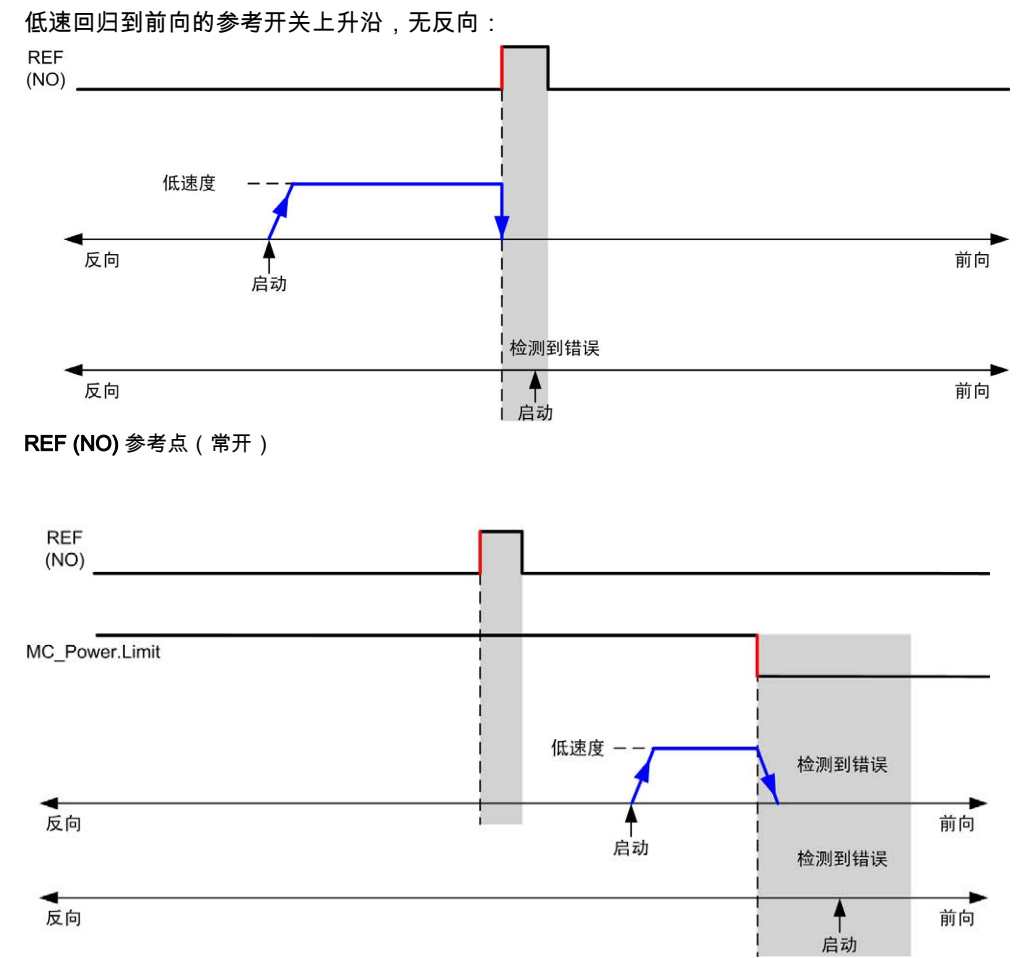

**REF (NO)** 参考点 ( 常开 )

## 短参考无反向:负向

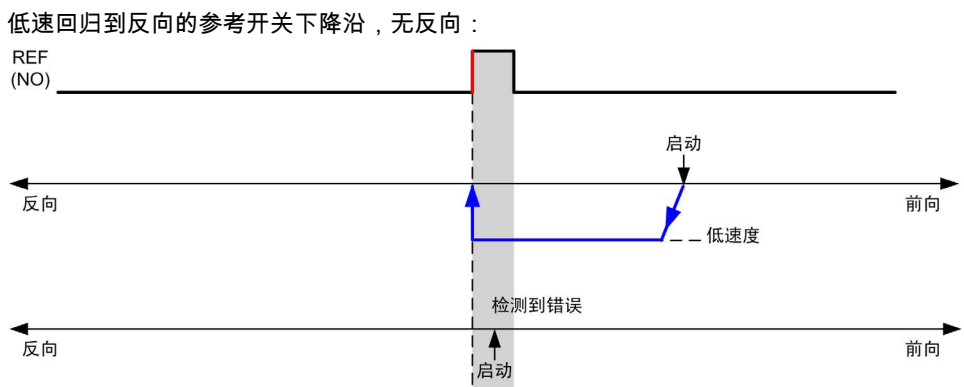

#### REF (NO) 参考点(常开)

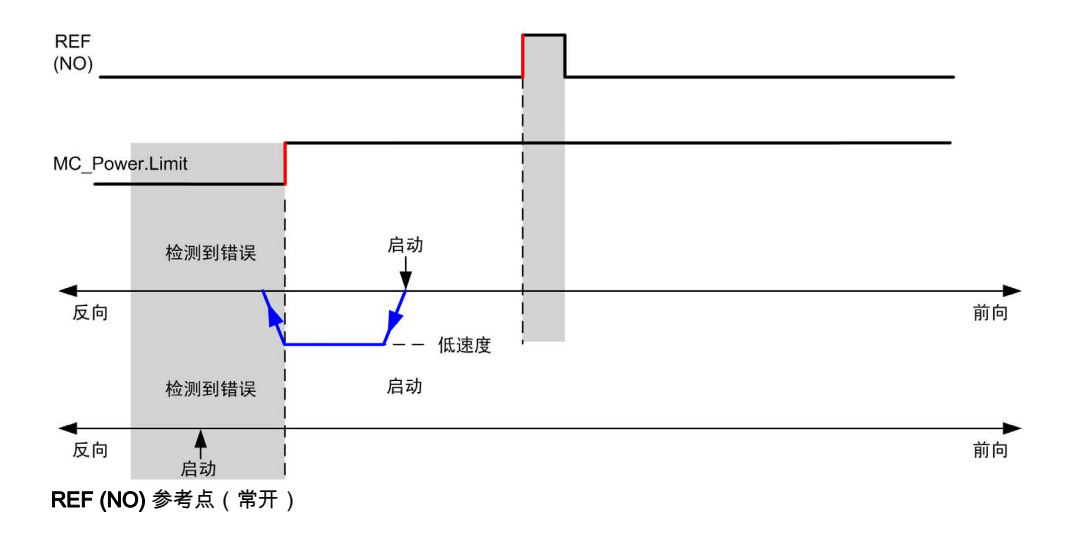

## <span id="page-642-0"></span>短参考和索引在外:正向

回归到前向参考开关转换开启和关闭后的第一个索引。 初始运动方向取决于参考开关的状态:

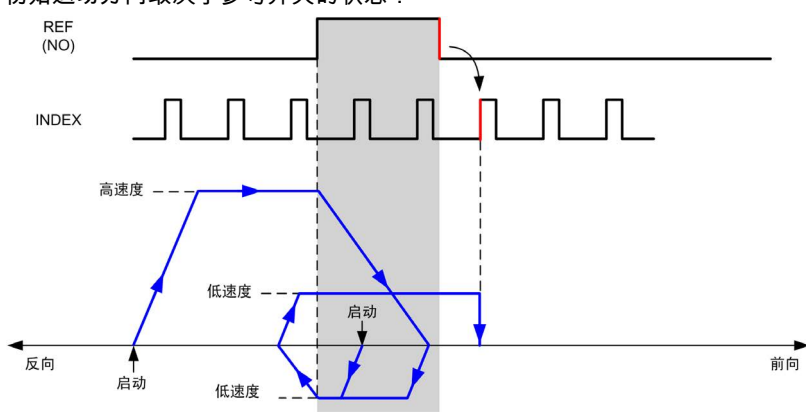

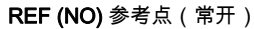

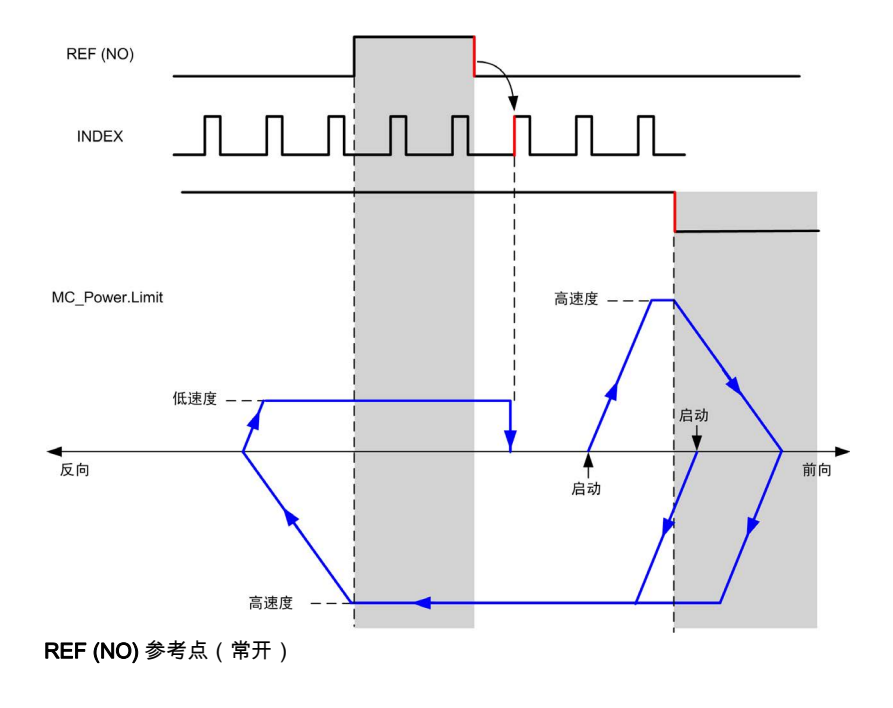

## 短参考和索引在外:负向

回归到前向参考开关转换开启和关闭后的第一个索引。

初始运动方向取决于参考开关的状态:

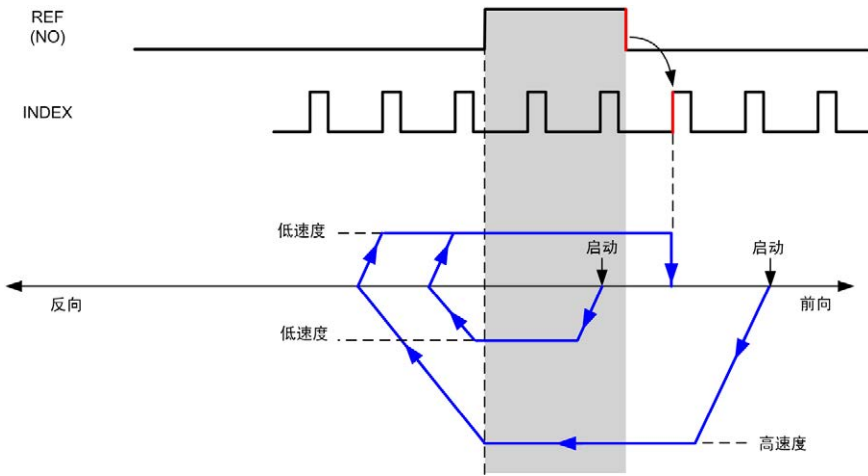

```
REF (NO) 参考点(常开)
```
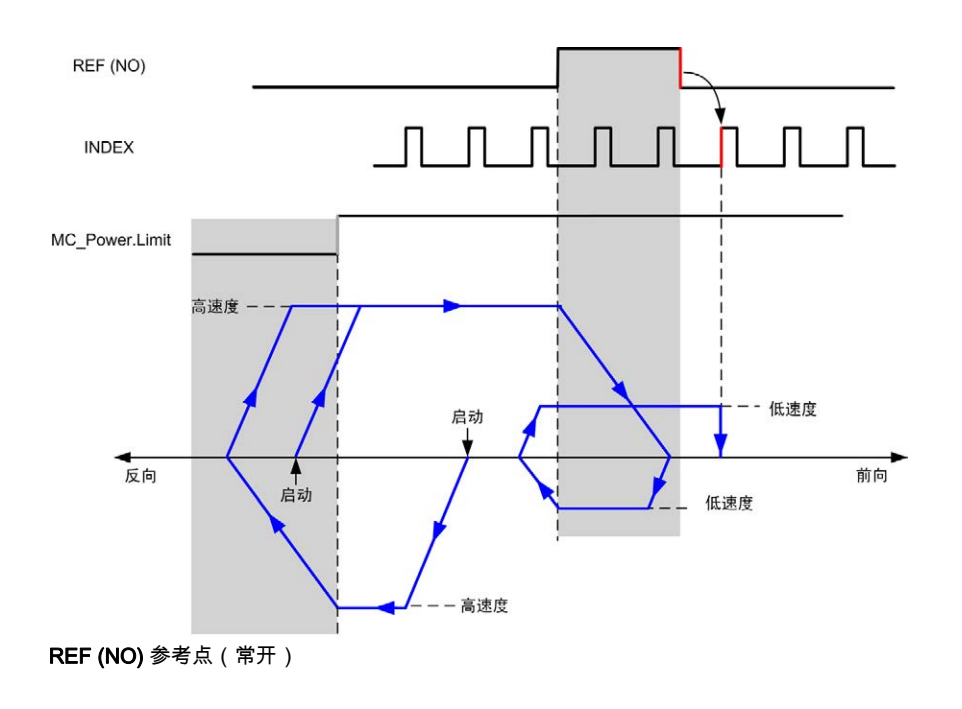

# <span id="page-644-0"></span>短参考和索引在内

## 短参考和索引在内:正向

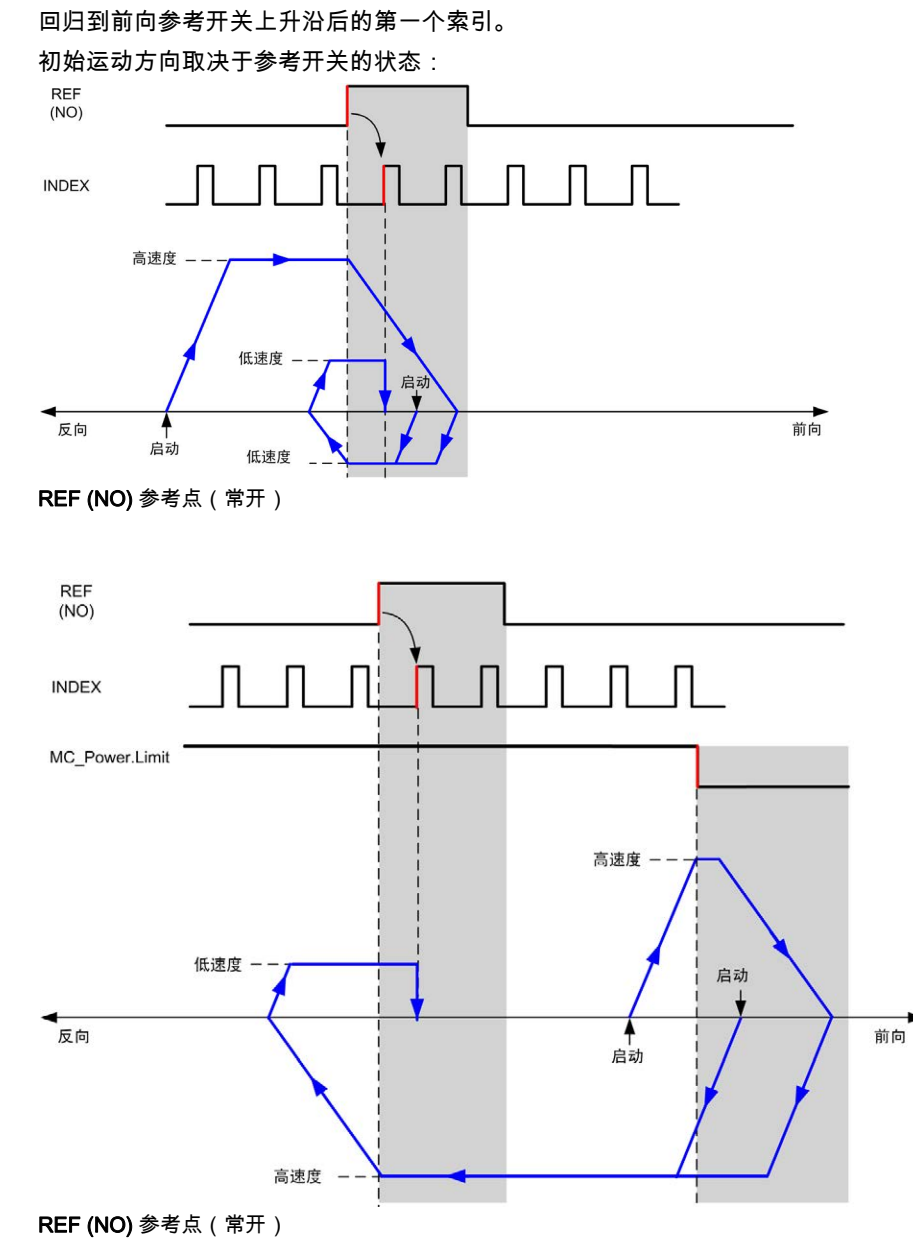

## 短参考和索引在内:负向

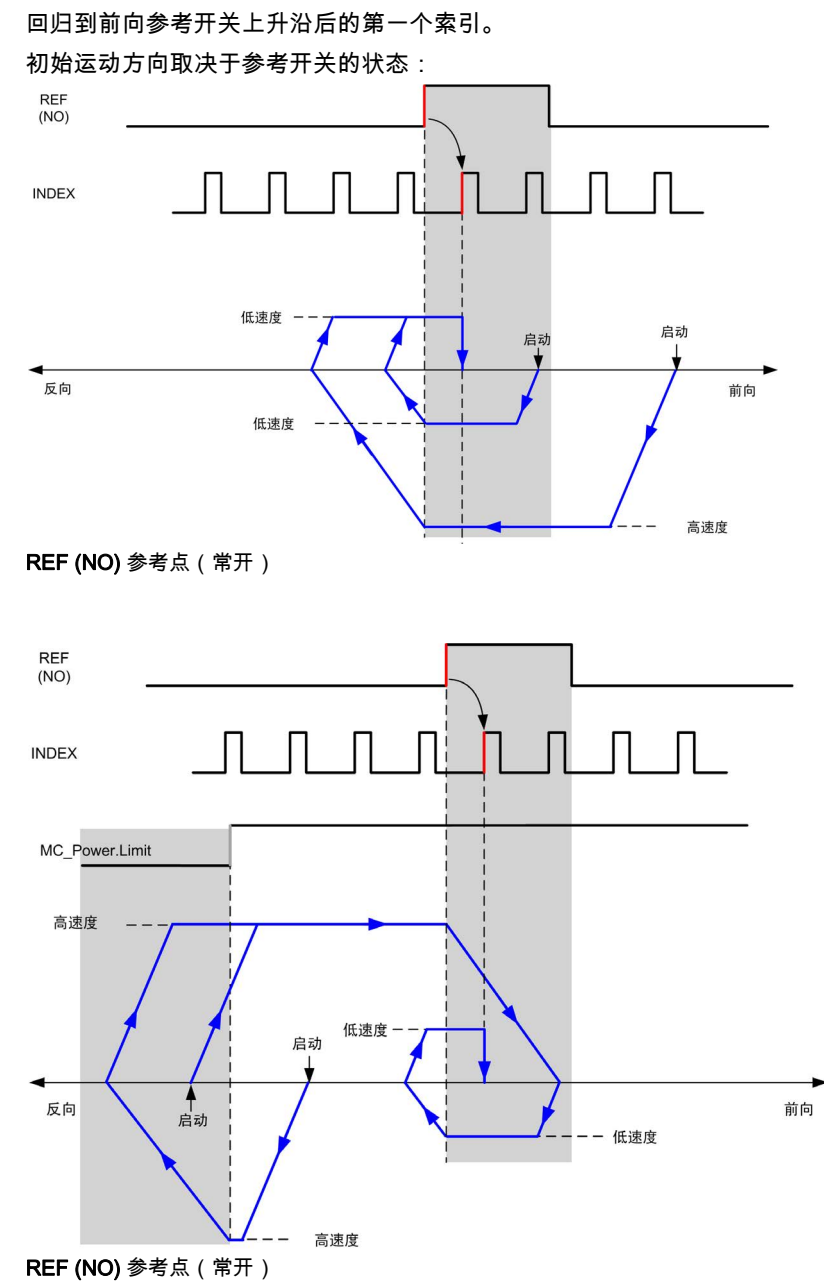

## <span id="page-646-0"></span>回归偏移

#### 描述

如果无法通过具有足够精度的开关定义起点,则可能会使轴移动到距离起点开关的特定位置处。 回归偏移允许机械起点和电气起点之间存在差别。

以脉冲数设置回归偏移(-2,147,483,648...2,147,483,647,缺省值 0)。通过配置进行设置时,将 首先执行 MC\_Home\_PTO (参见第 [111](#page-690-0) 页) 命令,然后在指定的方向以回归低速度输出指定的脉冲 数。此参数仅在没有索引脉冲的参考运动期间有效。

注意: MC\_Home\_PTO 命令停在起点开关和开始偏移运动之间的等待时间是固定的,设置为 500 毫 秒。MC\_Home\_PTO 命令忙标志仅在起点偏移完成后才会释放。
# 第5章 数据单元类型

#### 概述

本章介绍 M241 PTO 库的数据单元类型。

#### 本章包含了哪些内容?

本章包含了以下主题:

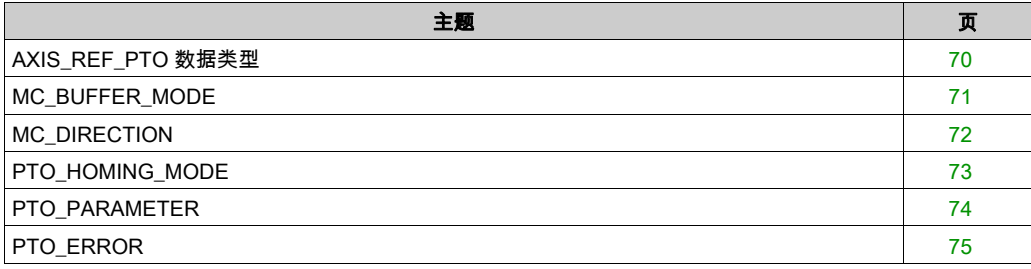

#### <span id="page-649-0"></span>AXIS\_REF\_PTO 数据类型

#### 数据类型描述

AXIS\_REF\_PTO 类型是一种数据类型,包含有关相应轴的信息。在 PTO 库的所有功能块中,它 用作 VAR\_IN\_OUT。

### <span id="page-650-1"></span><span id="page-650-0"></span>MC\_BUFFER\_MODE

#### 缓冲模式枚举

下表列出了用于 MC\_BUFFER\_MODE 枚举的值:

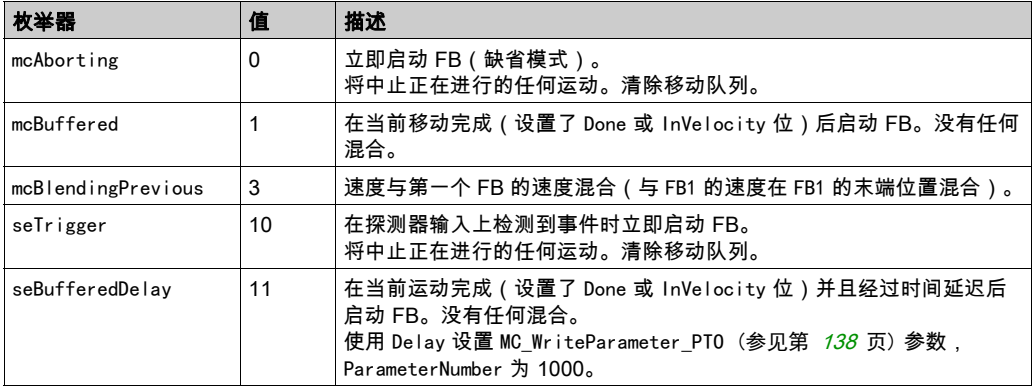

#### 示例

下面的示例显示的是两个运动命令执行一个动作。轴从位置 Po 运动至 P1,然后运动至 P2。第二 个命令在轴执行第一个命令时已通过,但要在达到停止斜坡之前。对于下面每种运动情况,P<sub>1</sub> 是 混合计算的参考点。缓冲模式决定在位置  $P_1$  是否达到速度  $V_1$  或  $V_2$ 。

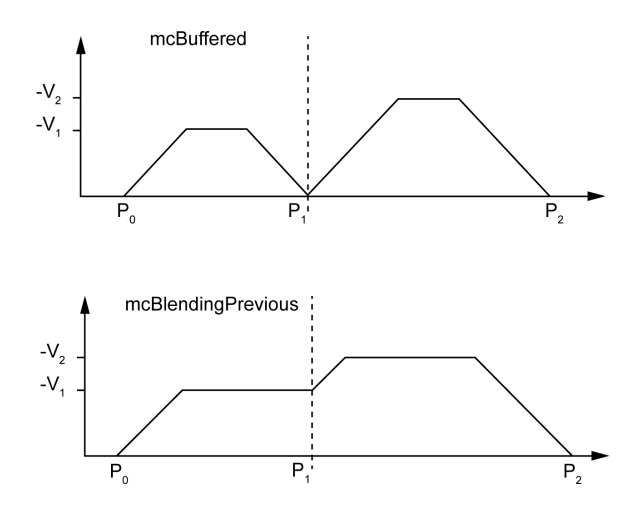

## <span id="page-651-1"></span><span id="page-651-0"></span>MC\_DIRECTION

#### 移动方向枚举

下表列出了 MC\_DIRECTION 枚举的值:

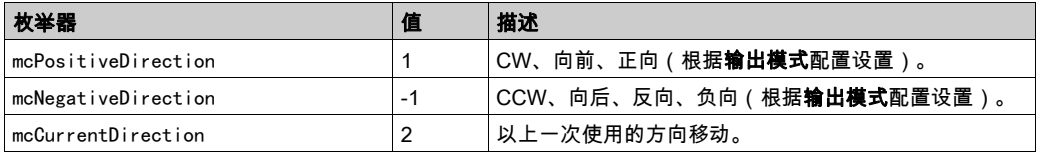

# <span id="page-652-0"></span>PTO\_HOMING\_MODE

#### 回归模式枚举

下表列出了 PTO\_HOMING\_MODE 枚举的值:

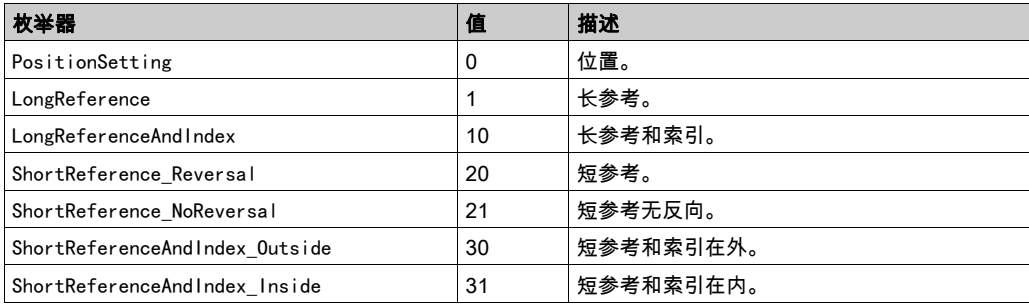

# <span id="page-653-1"></span><span id="page-653-0"></span>PTO\_PARAMETER

#### PTO 参数枚举

下表列出了用于 PTO\_PARAMETER 枚举的值:

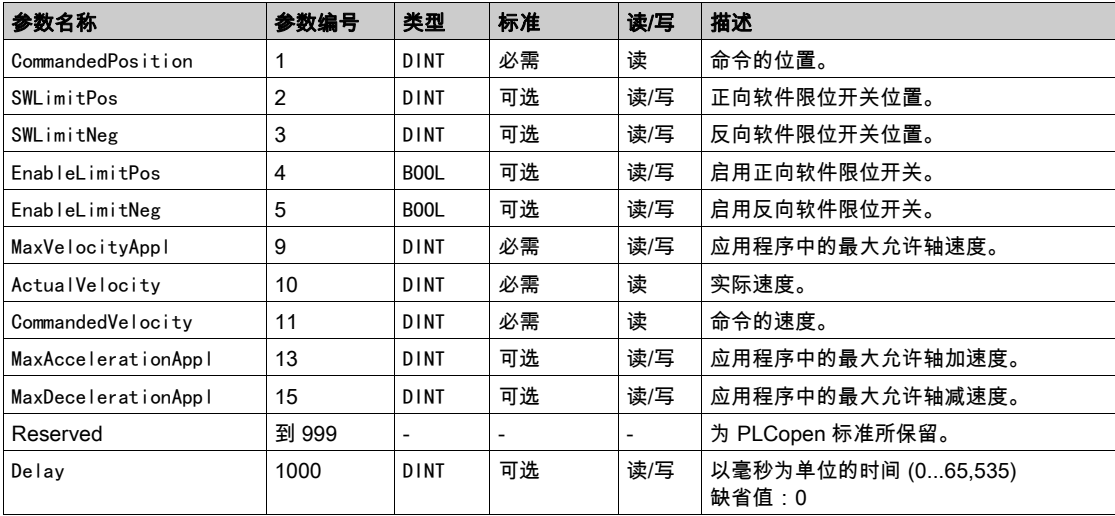

# <span id="page-654-1"></span><span id="page-654-0"></span>PTO\_ERROR

#### PTO 错误枚举

下表列出了用于 PTO\_ERROR 枚举的值:

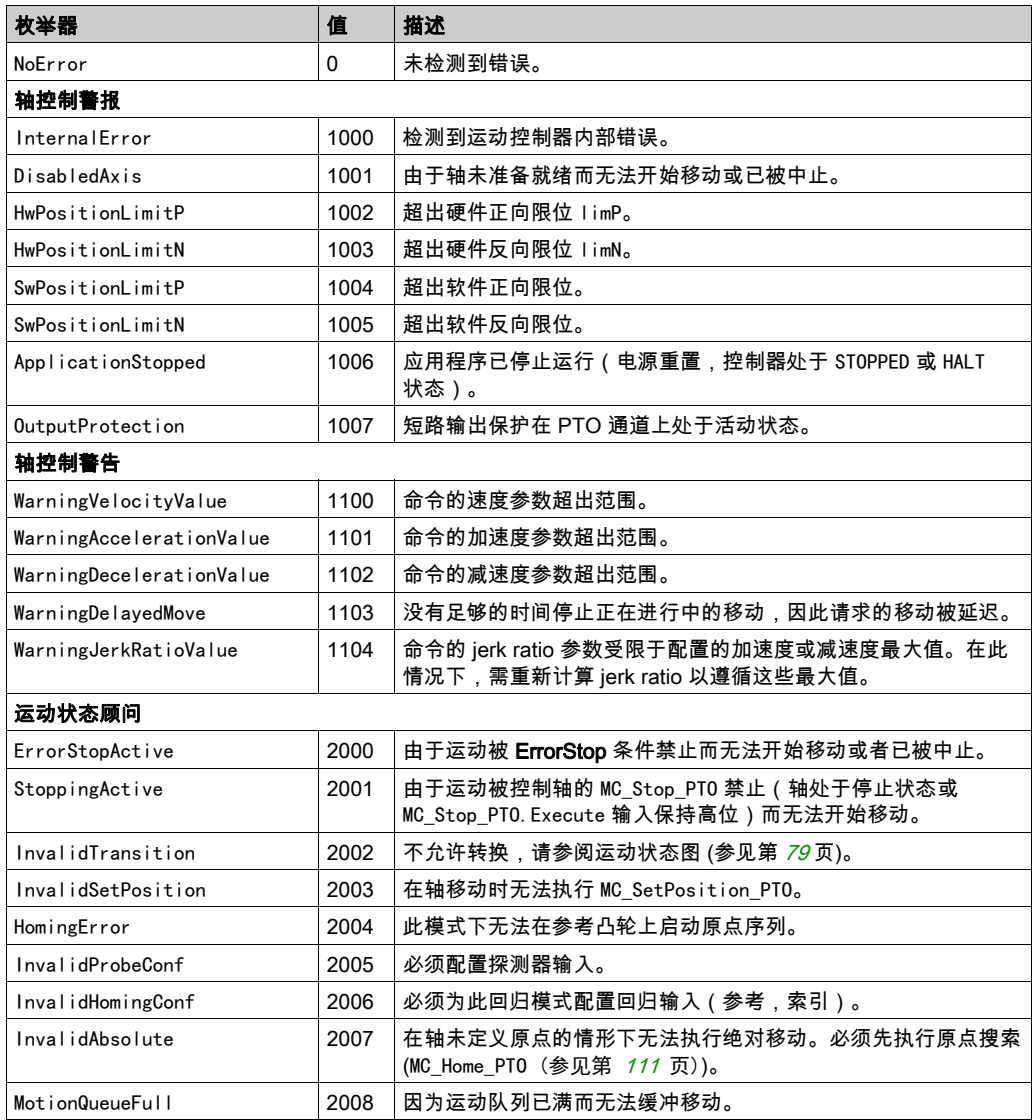

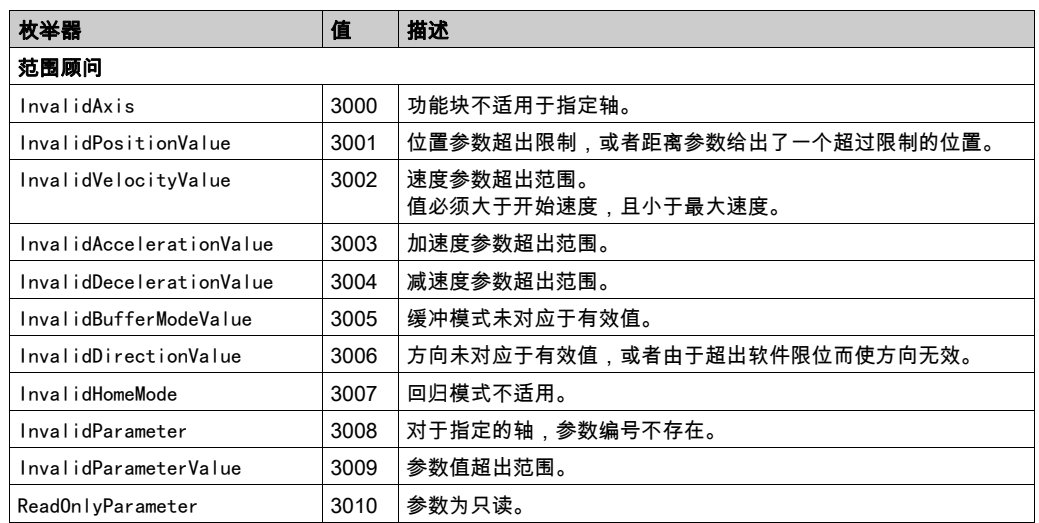

轴控制警报将轴切换为 ErrorStop 状态(必须用 MC\_Reset\_PTO 来脱离 ErrorStop 状态)。结果轴 状态通过 MC\_ReadStatus\_PTO 和 MC\_ReadAxisError\_PTO 进行反映。

运动状态顾问或范围顾问不会影响轴状态,也不会影响任何正在进行的移动,更不会影响移动的 队列。在这种情况下,错误是局部的,仅针对适用的功能块:设置 Error 输出,将 ErrorId 引脚设 置为相应的 PTO\_ERROR 值。

# 第6章 运动功能块

#### 概述

本章介绍运动功能块。

运动功能块按照轴状态图操作,用于修改轴的运动。这些功能块可以在移动完成之前向应用程序 返回状态。应用程序使用这些状态位来确定移动状态(Done、Busy、Active、CommandAborted 和 检测到的 Error)。对于轴状态,可以使用 MC\_ReadStatus\_PTO 功能块。

#### 本章包含了哪些内容?

本章包含了以下部分:

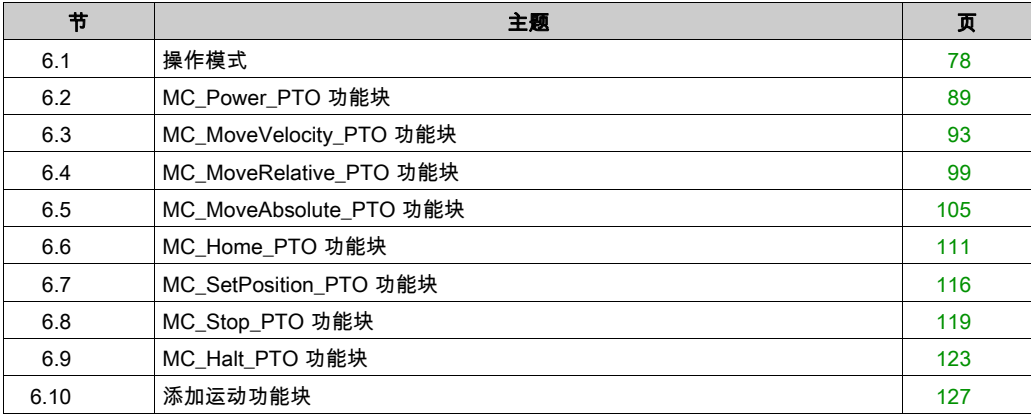

# <span id="page-657-0"></span>第6.1节 操作模式

### 概述

本节介绍操作模式。

#### 本节包含了哪些内容?

本节包含了以下主题:

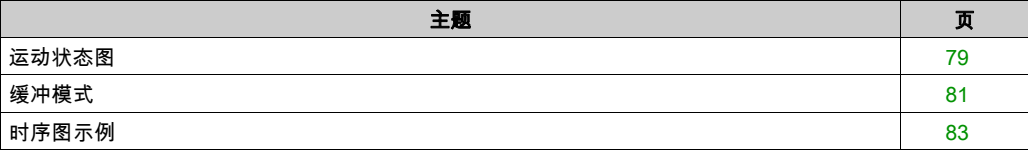

# <span id="page-658-1"></span><span id="page-658-0"></span>运动状态图

#### 状态图

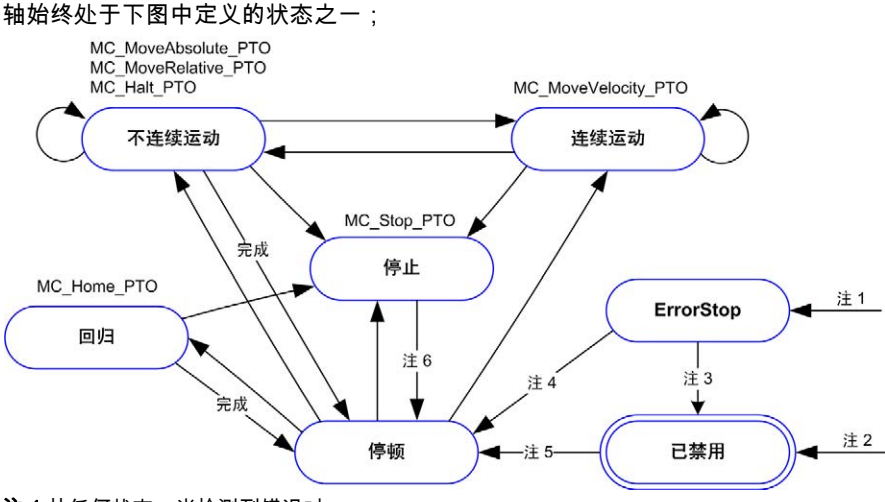

注 1 从任何状态,当检测到错误时。

注 2 从除 ErrorStop 以外的任何状态, 当 MC\_Power\_PT0. Status = FALSE 时。

注 3 MC\_Reset\_PTO. Done = TRUE 和 MC\_Power\_PTO. Status = FALSE。

注 4 MC\_Reset\_PTO. Done = TRUE 和 MC\_Power\_PTO. Status = TRUE。

注 5 MC\_Power\_PTO.Status = TRUE。

注 6 MC Stop PTO. Done = TRUE 和 MC Stop PTO. Execute = FALSE。

下表描述了轴状态:

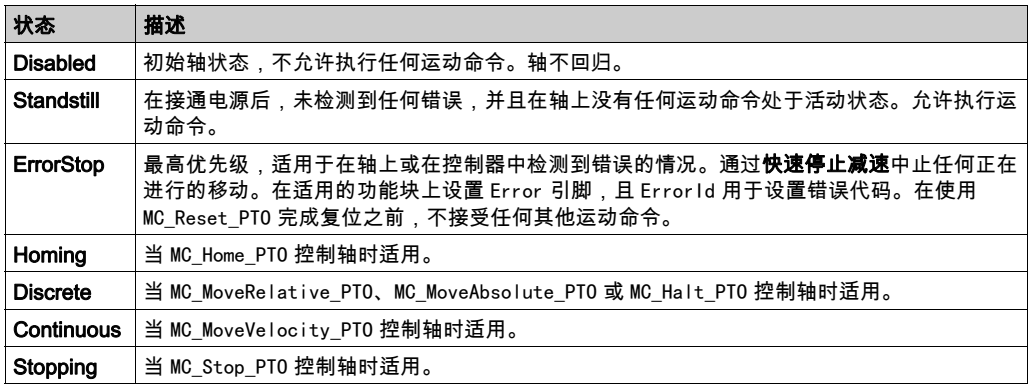

注意: 在状态图中未列出的功能块不会影响轴的状态变化。

包括加速和减速斜坡在内的整个运动命令都不能超过 4,294,967,295 个脉冲。在最大频率为 100 kHz 时,将加速和减速斜坡限制为 80 秒。

#### 运动转换表

执行当前命令时(以及在完成之前),PTO 通道可以按照下表响应新命令:

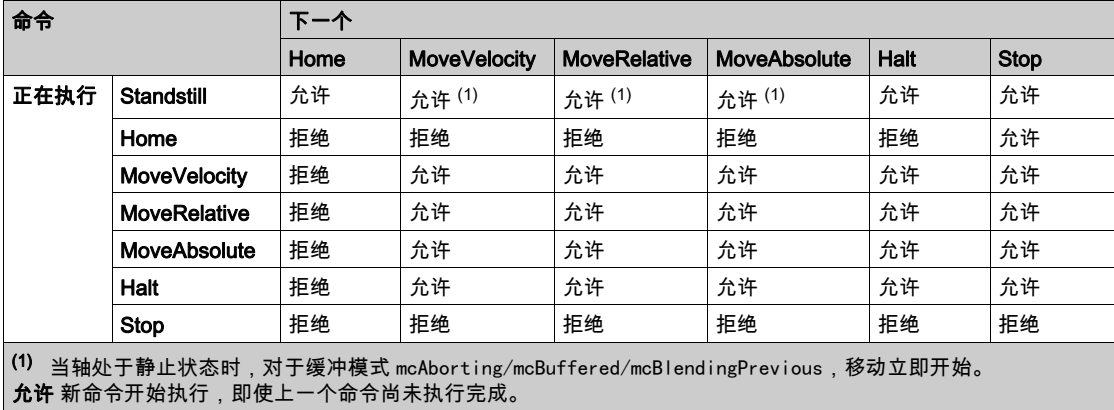

拒绝 新命令被忽略,从而导致错误声明。

注意: 在运动转换过程中检测到错误时,轴将进入 ErrorStop 状态。Error Id 设置为 InvalidTransition。

# <span id="page-660-0"></span>缓冲模式

#### 描述

某些运动功能块有一个称为 BufferMode 的输入。使用此输入,功能块可以立即启动,在发生探测 事件时启动,也可以进入缓冲区。

在类型 MC\_BUFFER\_MODE (参见第 [71](#page-650-1)页) 的枚举中定义了可用选项:

- 某个中止的运动 (mcAbort ing) 将立即开始,中止正在进行的任何移动,并清除运动队列。
- 缓冲的运动(mcBuffered、mcBlendingPrevious、seBufferedDelay)排入队列,即附加到当 前正在执行或等待执行的任何移动后,将在前一个运动完成后开始。
- 事件运动 (seTrigger) 是缓冲运动,在发生探测事件 (参见第 [45](#page-624-0)页)时启动。

#### 运动队列图

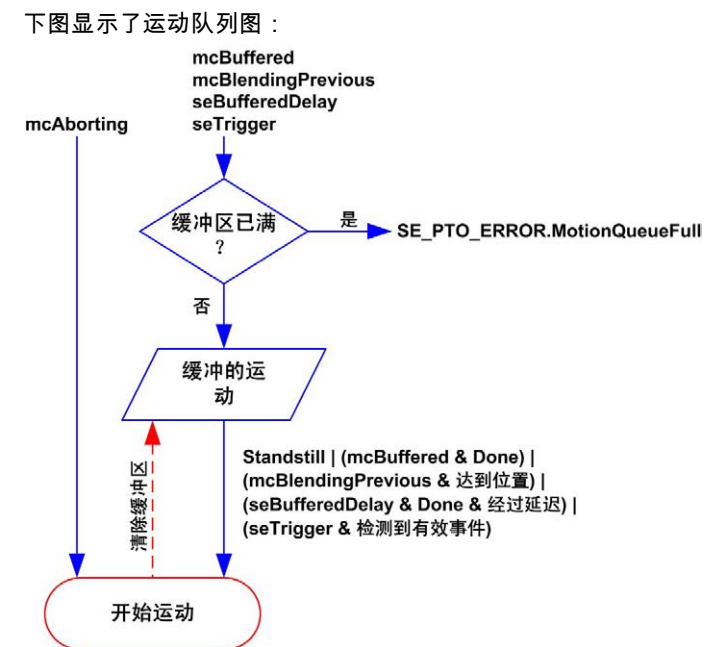

缓冲区只能包含一个运动功能块。

缓冲区中存在的运动功能块的执行条件是:

- mcBuffered:在当前的连续运动为 InVelocity 时,或者在当前的不连续运动停止时。
- seBufferedDelay:从当前的连续运动处于 InVelocity,或者从当前的不连续运动停止后经过 指定的延时。
- mcBlendingPrevious: 达到当前功能块的位置和速度目标时。
- seTrigger: 在探测器输入上检测到有效事件时。

在以下情况下清除运动队列(删除所有的缓冲运动):

- 触发中止的移动时 (mcAborting):在缓冲的功能块上设置 CommandAborted 引脚。
- 执行 MC Stop PTO 功能时:在清除的缓冲功能块上设置 Error 引脚,ErrorId=StoppingActive (参见第 [75](#page-654-1) 页)。
- 检测到转换为 ErrorStop 状态时:在缓冲的功能块上设置 Error 引脚, ErrorId=ErrorStopActive (参见第 [75](#page-654-1) 页)。

#### 注意:

- 只有有效运动才能排入队列。如果功能块的执行由于设置了 Error 输出而终止,则不会将移动 排入队列,不影响当前正在执行的任何移动,并且不会清除队列。
- 当队列已满时,将在相应功能块上设置 Error 输出,并且 ErrorId 输出返回错误 MotionQueueFull (参见第 [75](#page-654-1) 页)。

# <span id="page-662-0"></span>时序图示例

#### 使用 mcAborting 的移动速度到移动速度

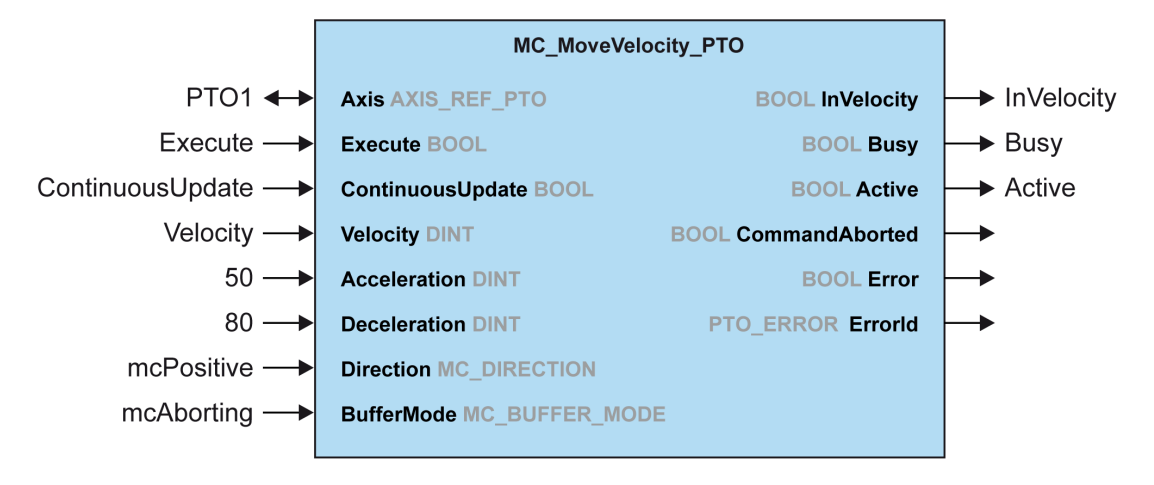

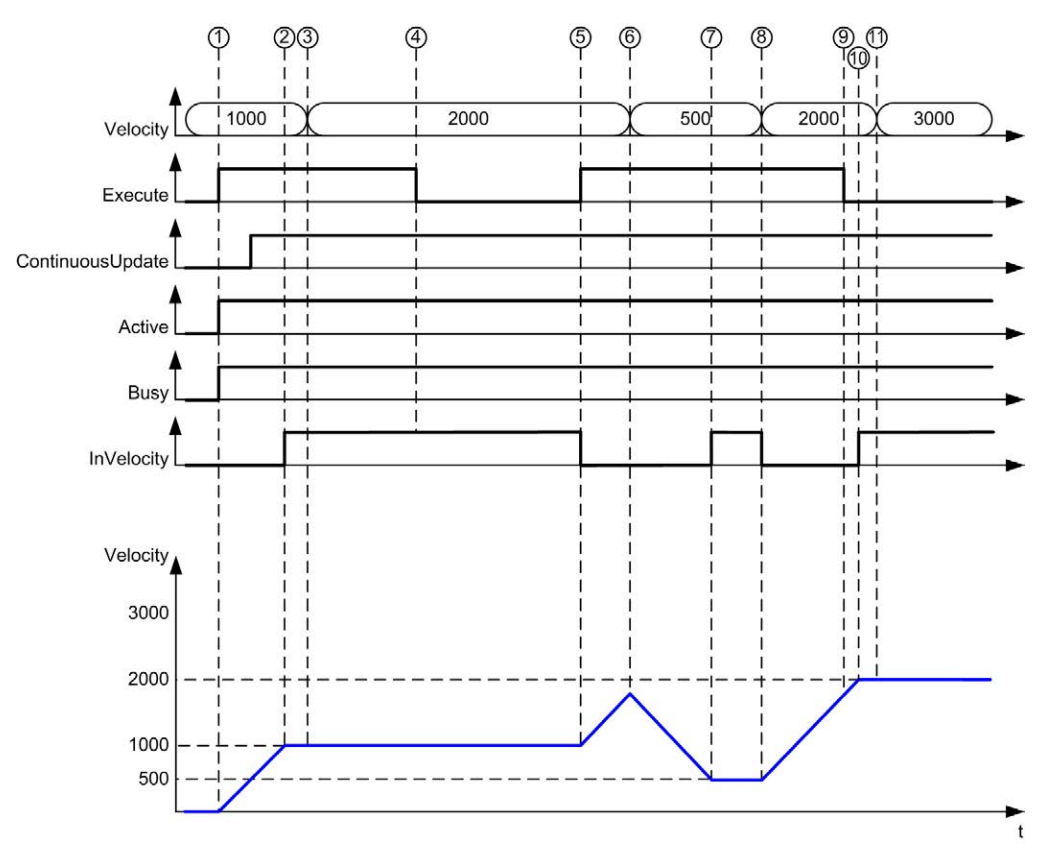

- 1 Execute 上升沿:锁存命令参数,使用目标 velocity 1000 启动运动。
- 2 达到目标 velocity 1000。
- 3 Velocity 参数更改为 2000:未应用(在 Execute 输入上未检测到上升沿,ContinuousUpdate 锁存在开始 运动时的值 0)。
- 4 Execute 下降沿:清除状态位。
- 5 Execute 上升沿:锁存命令参数,使用目标 velocity 2000 启动运动,ContinuousUpdate 处于活动状态。
- 6 速度参数更改为 500:已应用(ContinuousUpdate 为 True)。注意:未达到上一个目标 velocity 2000。
- 7 达到目标 velocity 500。
- 8 Velocity 参数更改为 2000:已应用(ContinuousUpdate 为 True)。
- 9 Execute 下降沿:清除状态位。
- 10 达到目标 velocity 2000,InVelocity 设置为 1 个循环(复位 Execute 引脚)。
- 11 Velocity 参数更改为 3000:未应用(运动仍然处于活动状态,但不再忙)。

#### 使用 mcAborting 的相对移动到相对移动

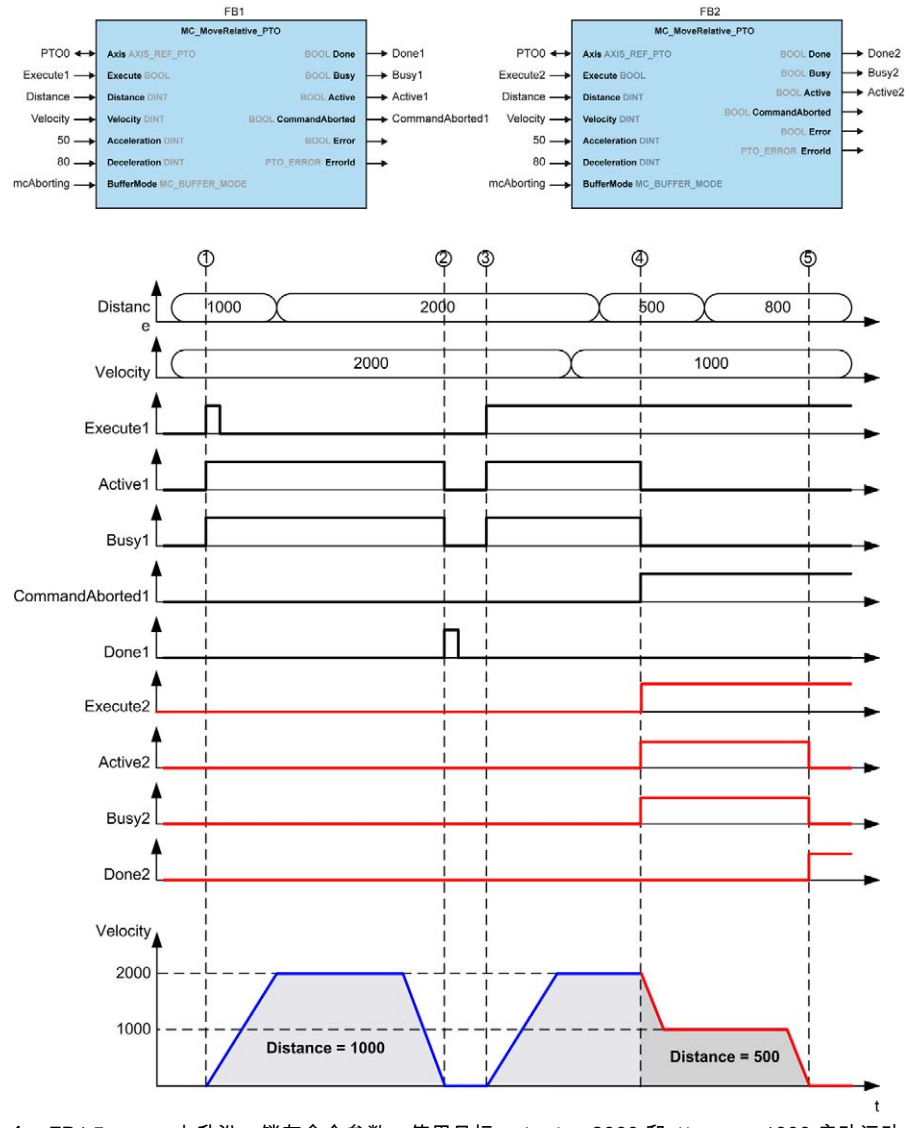

- 1 FB1 Execute 上升沿:锁存命令参数,使用目标 velocity 2000 和 distance 1000 启动运动。
- 2 运动结束:经过的距离为 1000。
- 3 FB1 Execute 上升沿:锁存命令参数,使用目标 velocity 2000 和 distance 2000 启动运动。
- 4 FB2 Execute 上升沿:锁存命令参数,使用目标 velocity 1000 和 distance 500 启动运动。注意:FB1 已 中止。
- 5 运动结束。

#### 使用 mcAborting 的相对移动到绝对移动

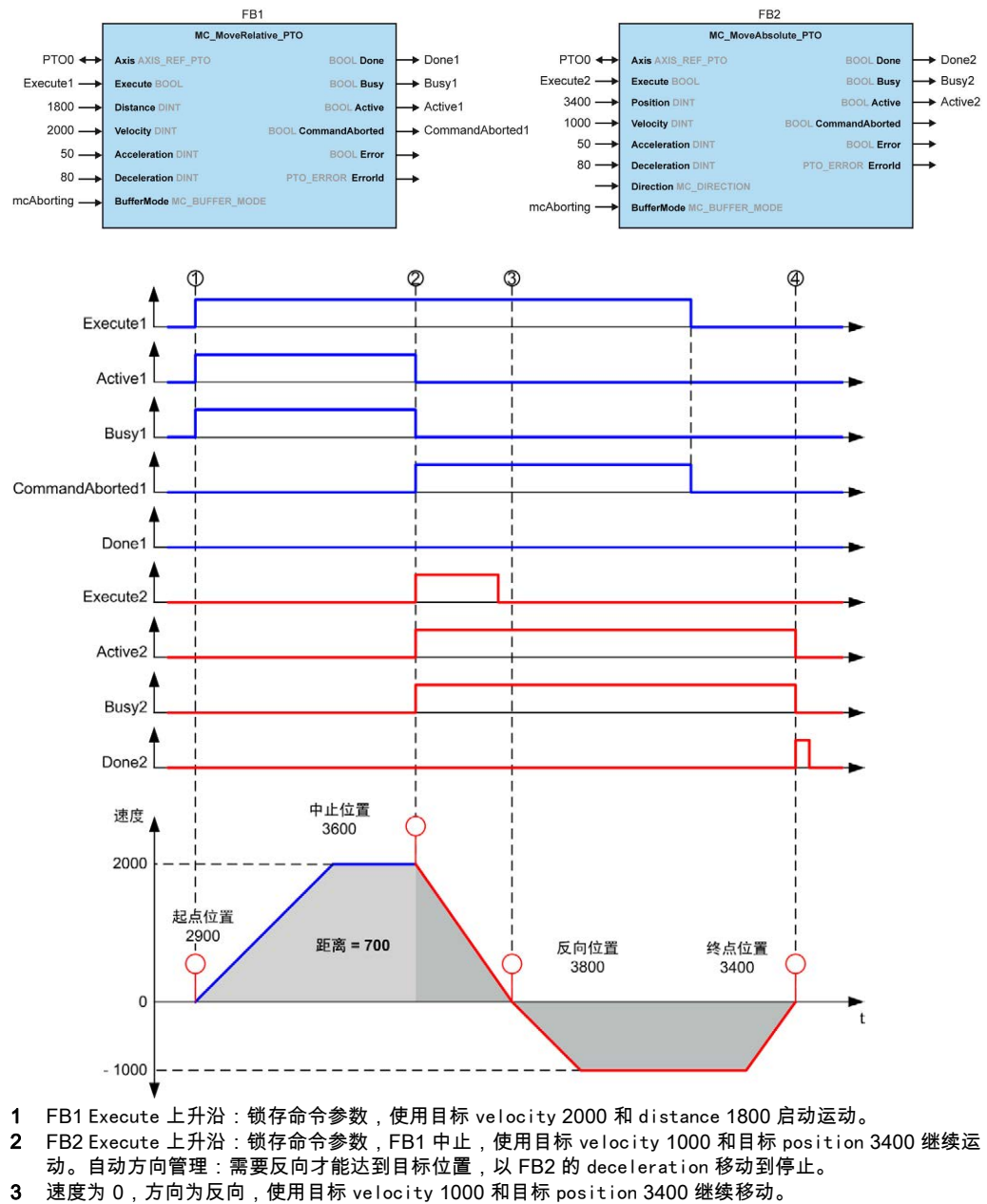

4 运动结束:达到目标位置 3400。

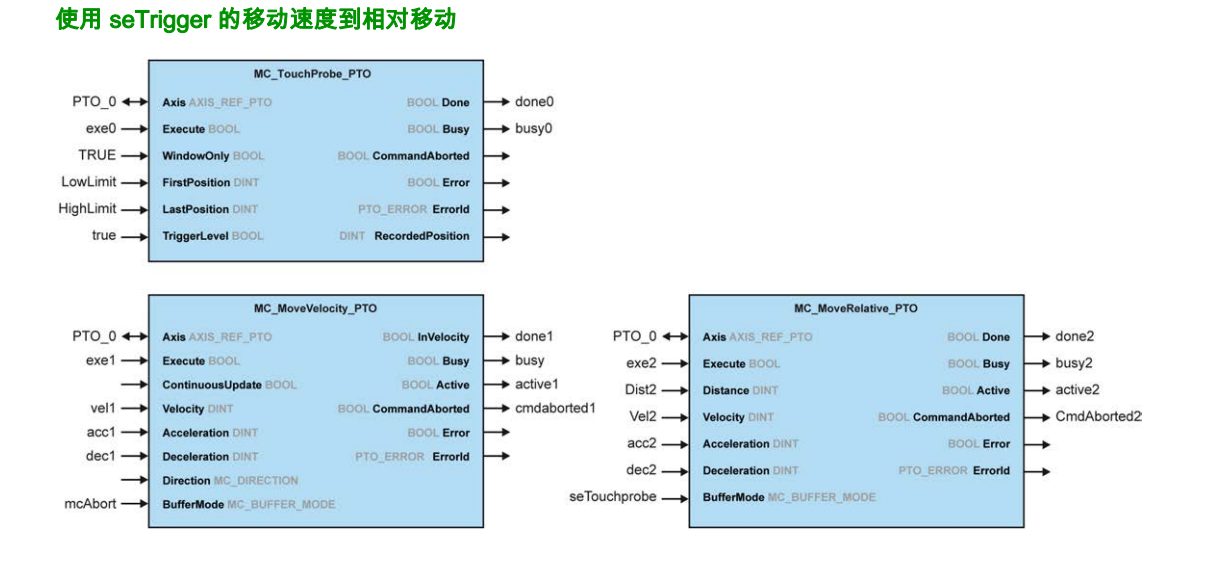

#### EIO0000003082 12/2019 87

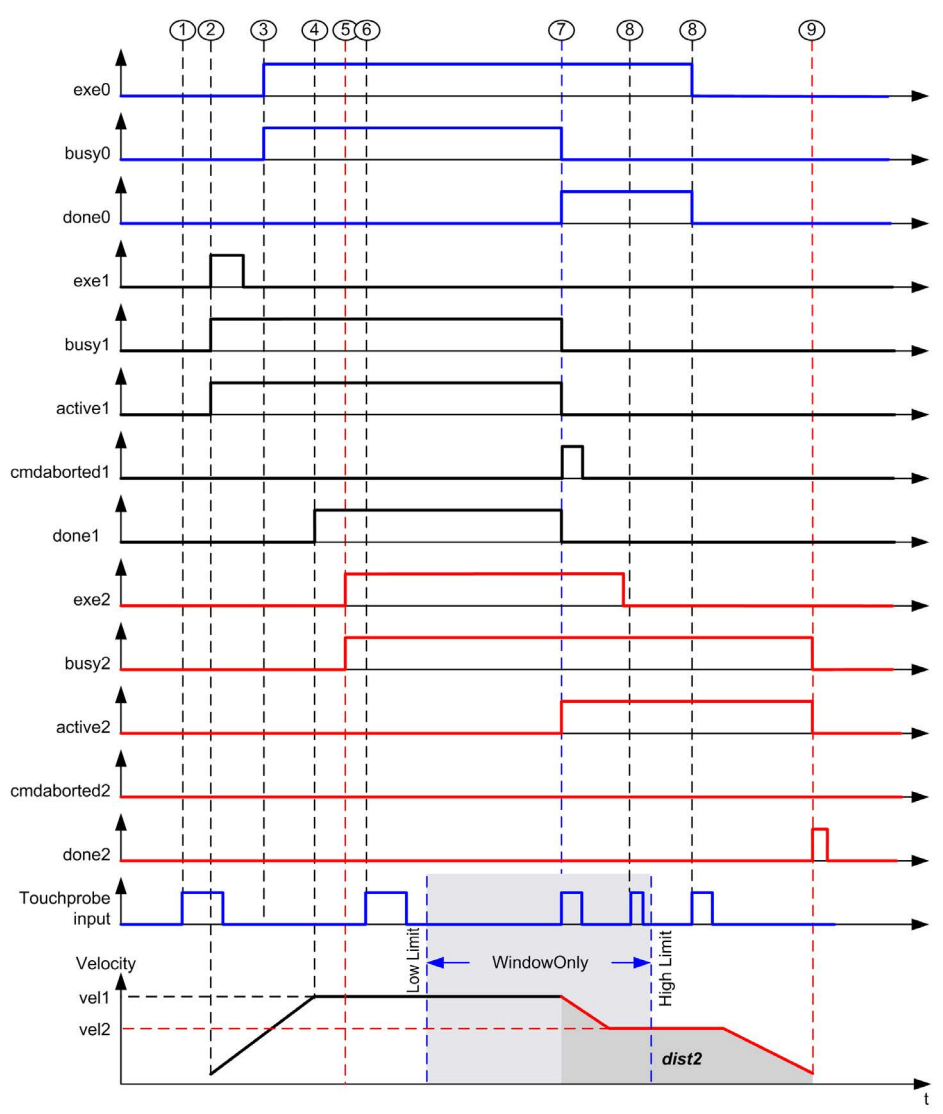

- 1 MC\_TouchProbe\_PTO 尚未执行:探测器输入未处于活动状态。
- 2 MC\_MoveVelocity\_PTO Execute 上升沿:锁存命令参数,使用目标 velocity vel1 启动运动。
- 3 MC\_TouchProbe\_PTO Execute 上升沿:探测器输入处于活动状态。
- 4 达到 vel1。
- 5 MC\_MoveRelative\_PTO Execute 上升沿:锁存命令参数,等待探测器事件开始。
- 6 启用窗口外的探测器事件:忽略事件。
- 7 检测到有效事件。MC\_MoveRelative\_PTO 中止 MC\_MoveVelocity\_PTO,探测器输入被停用。
- 8 忽略后面的事件。
- 9 运动结束。

# <span id="page-668-0"></span>第6.2节 MC\_Power\_PTO 功能块

#### 概述

本节介绍 MC\_Power\_PTO 功能块。

#### 本节包含了哪些内容?

本节包含了以下主题:

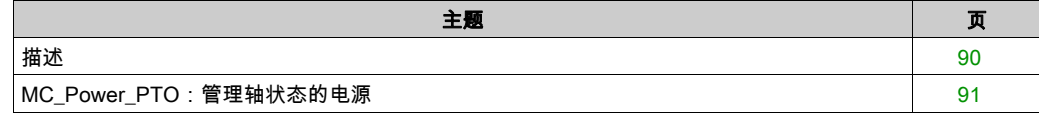

# <span id="page-669-0"></span>描述

#### 概述

MC\_Power\_PTO 功能块是执行其他 PTO 功能块时所必需的。它能够启用轴的供电和控制,使轴状态 从 Disabled 切换至 Standstill。

此功能块必须始终是所调用的第一个 PTO 功能块。

在将 MC\_Power\_PTO. Status 位设置为 TRUE 之前,不允许任何运动功能块影响轴。

如果禁用电源 (MC\_Power\_PTO.Enable = FALSE),会将轴作如下切换:

- 从 Standstill 切换回 Disabled 状态。
- 从任何正在进行的移动切换至 ErrorStop,然后在复位出错时切换至 Disabled。

如果复位 DriveReady 输入,轴状态将切换为 ErrorStop。

# <span id="page-670-0"></span>MC\_Power\_PTO:管理轴状态的电源

#### 图形表示形式

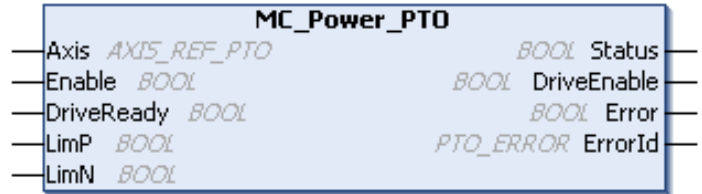

#### IL 和 ST 表示形式

若要查看 IL 或 ST 语言的一般表示形式,请参阅功能和功能块表示形式 (参见第 [181](#page-760-0)页)一章。

#### 输入变量

下表介绍输入变量:

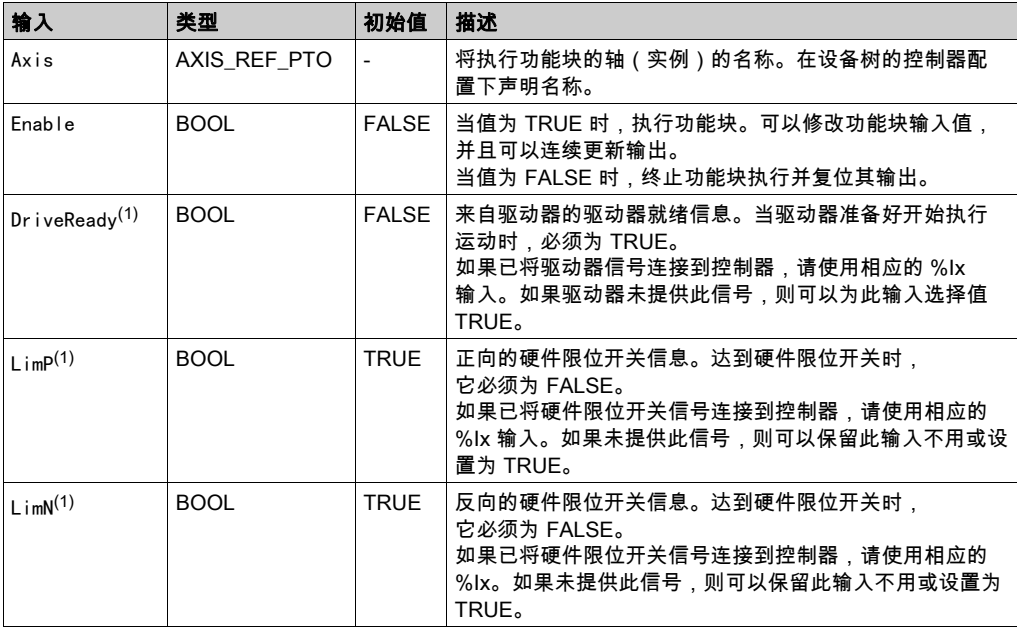

(1) 在任务循环时间读取 DriveReady、LimP 和 LimN。

#### 输出变量

下表介绍输出变量:

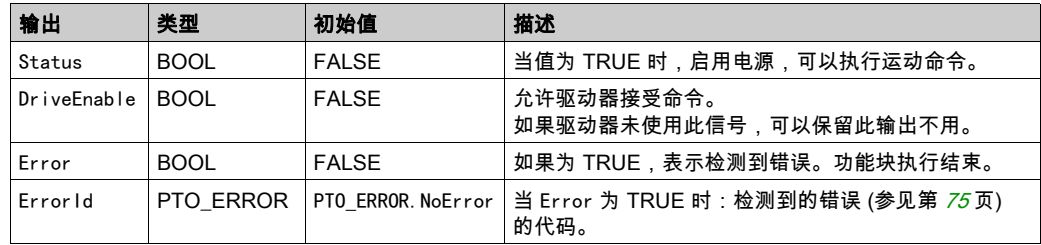

#### 时序图示例

下图显示了功能块操作:

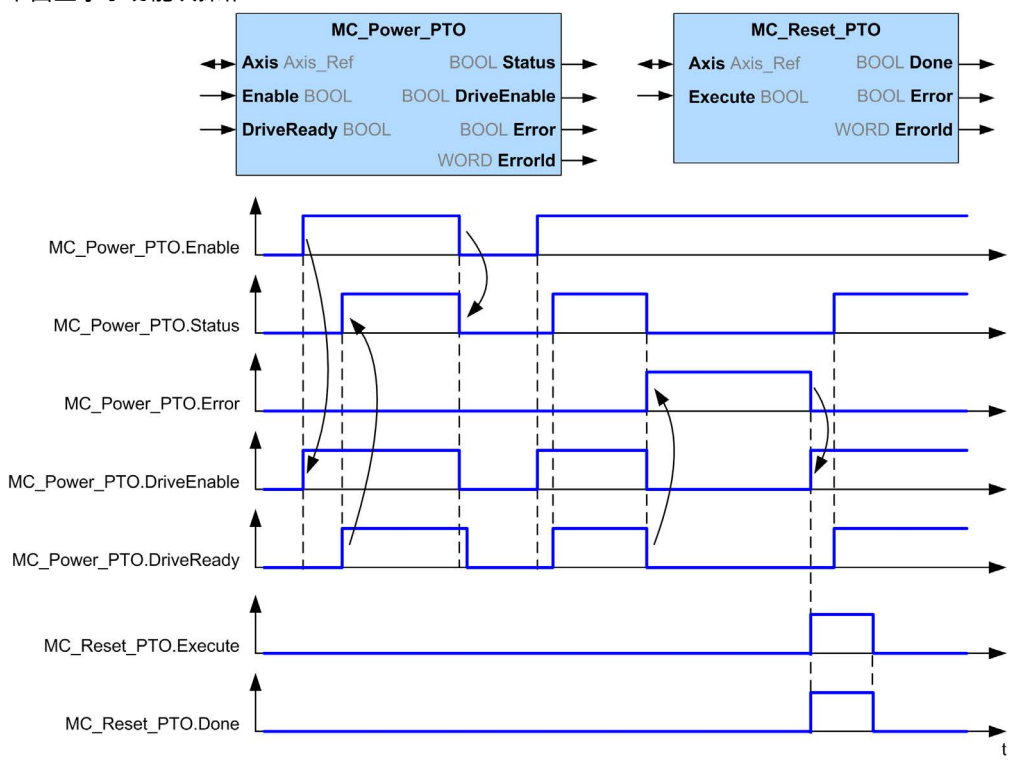

# <span id="page-672-0"></span>第6.3节 MC\_MoveVelocity\_PTO 功能块

### 概述

本节介绍 MC\_MoveVelocity\_PTO 功能块。

#### 本节包含了哪些内容?

本节包含了以下主题:

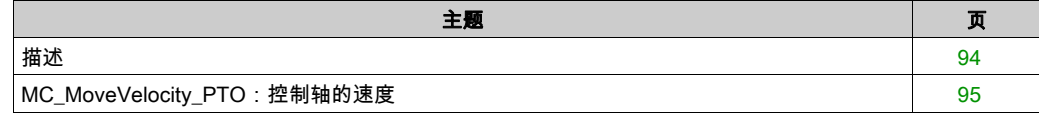

# <span id="page-673-0"></span>描述

#### 概述

此功能将使指定的轴以指定的速度移动,并且将轴的状态转换为 Continuous。在达到软件限制、 触发中止移动或检测到转换为 **ErrorStop** 状态之前,将保持此连续运动。

# <span id="page-674-0"></span>MC\_MoveVelocity\_PTO:控制轴的速度

#### 图形表示形式

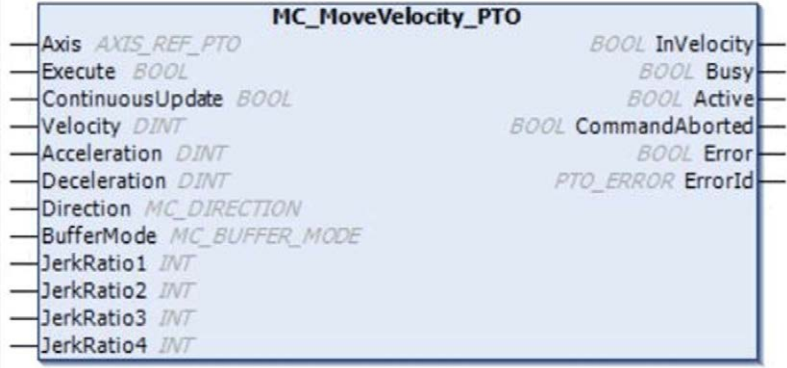

#### IL 和 ST 表示形式

若要查看 IL 或 ST 语言的一般表示形式,请参阅功能和功能块表示形式 (参见第 [181](#page-760-0)页)一章。

#### 输入变量

下表介绍输入变量:

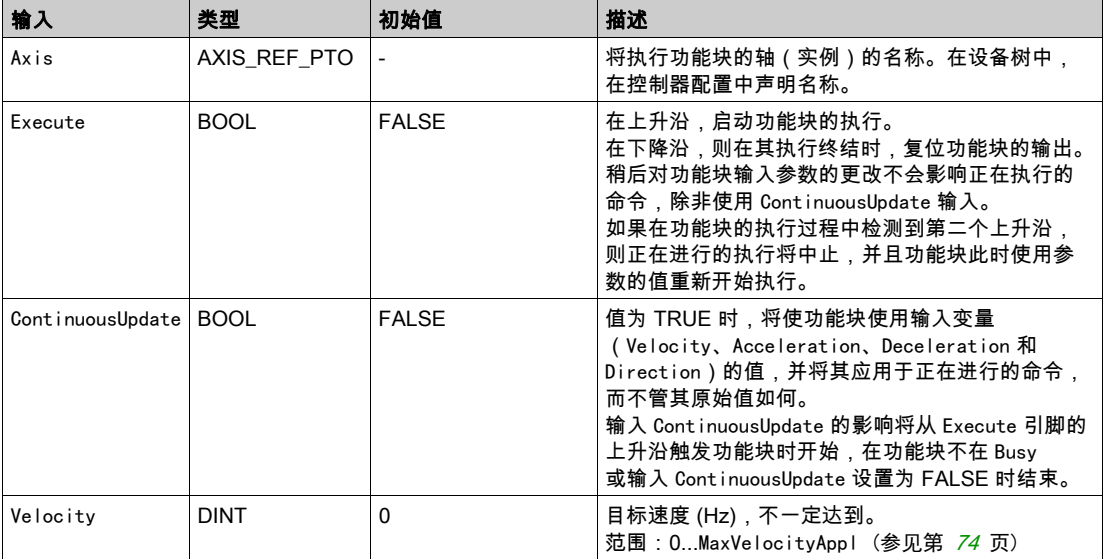

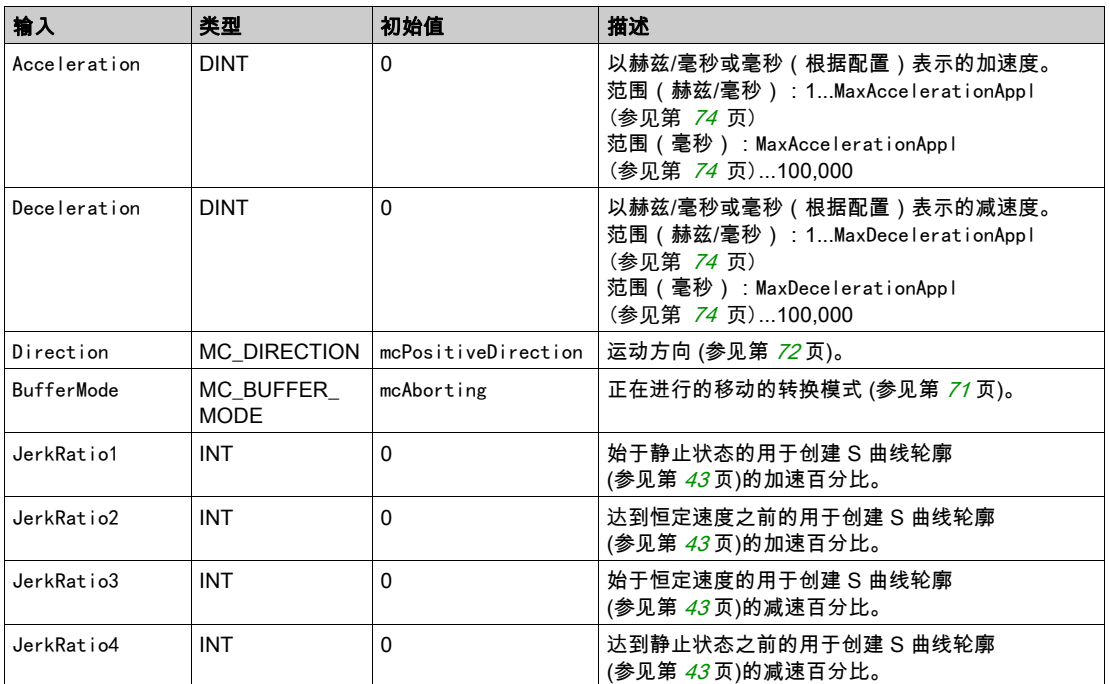

#### 输出变量

下表介绍输出变量:

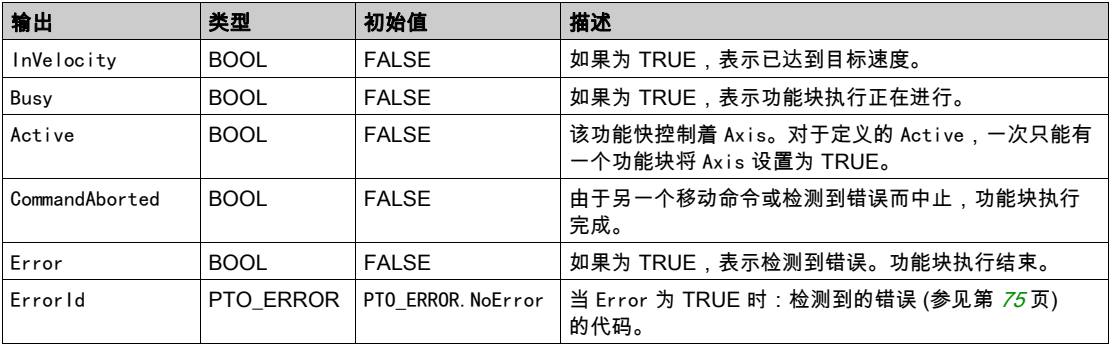

#### 注意:

- 要停止运动,必须通过另一个功能块发出新命令来中断功能块。
- 如果运动正在进行,并且方向为反向,则首先使用 MC\_MoveVelocity\_PTO 功能块的减速度来暂 停运动,然后朝反向继续运动。
- 加速/减速的持续时间不得超过 80 秒。

### 时序图示例

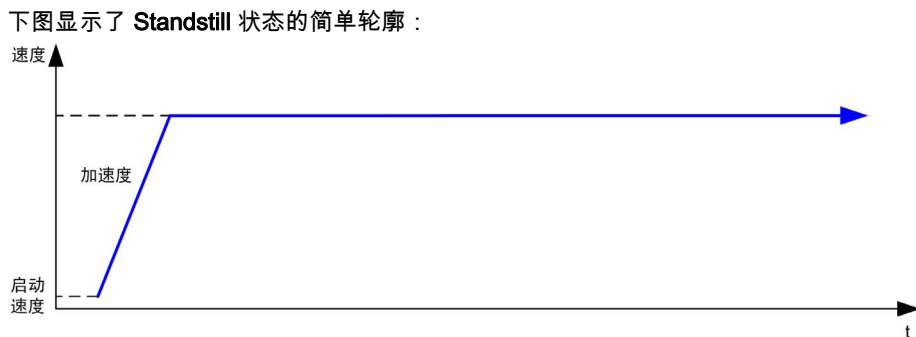

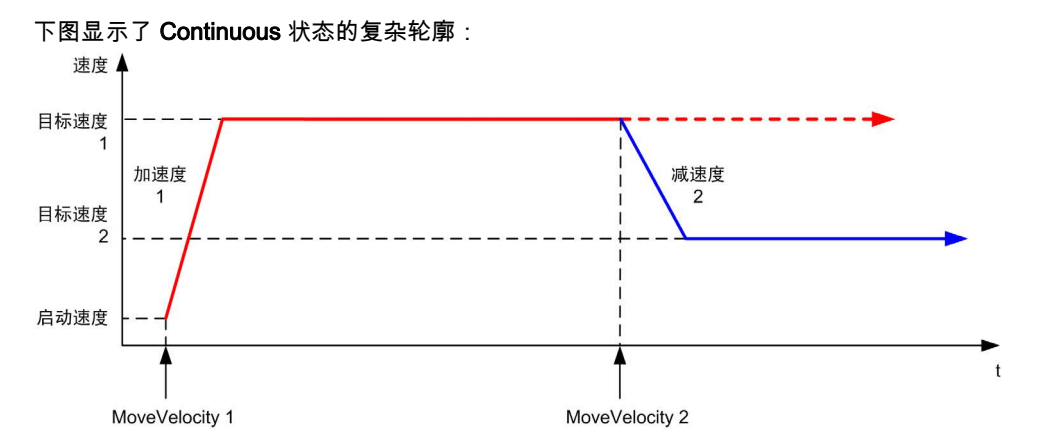

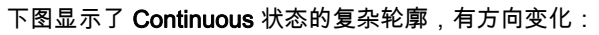

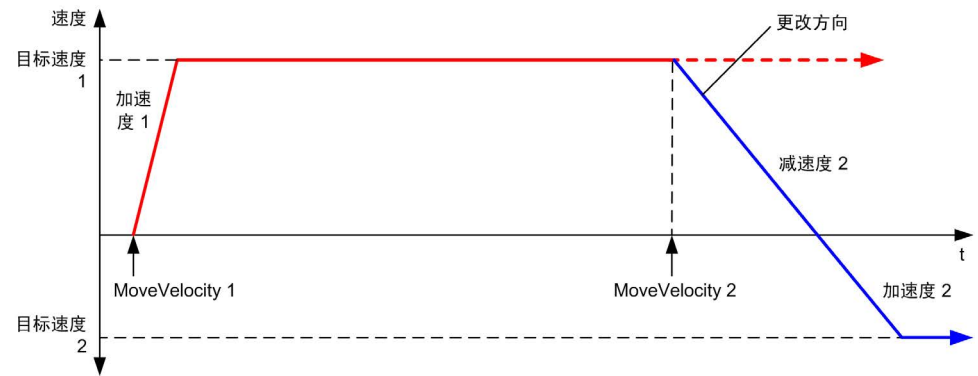

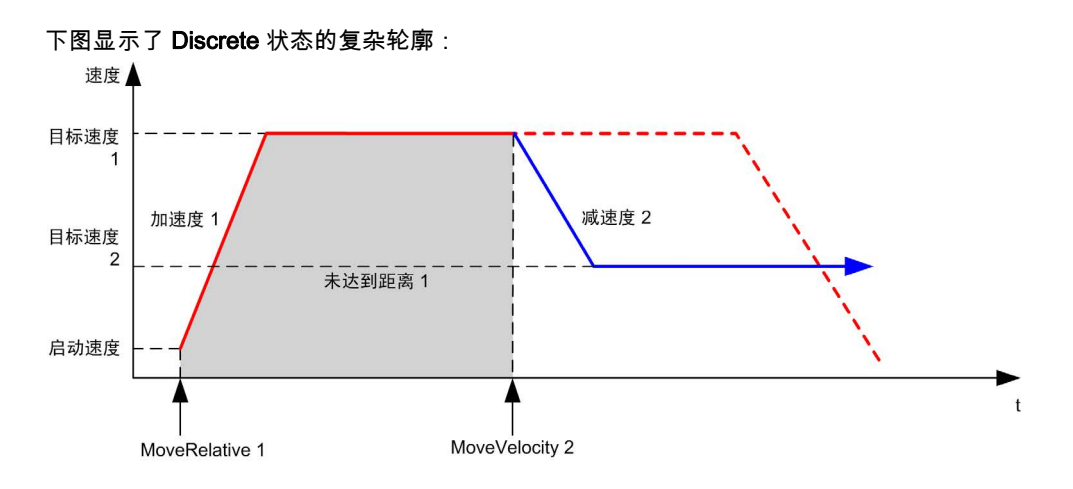

# <span id="page-678-0"></span>第6.4节 MC\_MoveRelative\_PTO 功能块

### 概述

本节介绍 MC\_MoveRelative\_PTO 功能块。

#### 本节包含了哪些内容?

本节包含了以下主题:

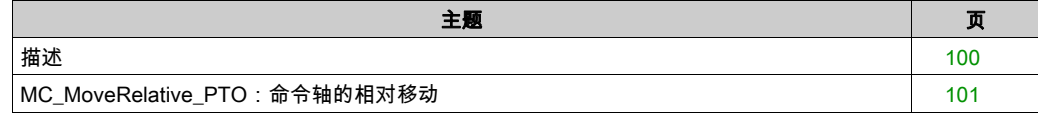

# <span id="page-679-0"></span>描述

#### 概述

此功能将使指定的轴移动增加的距离,并且将轴的状态转换为 Discrete。在执行时,以当前位置 作为参考设置目标位置,增加一个距离。

# <span id="page-680-0"></span>MC\_MoveRelative\_PTO:命令轴的相对移动

#### 图形表示形式

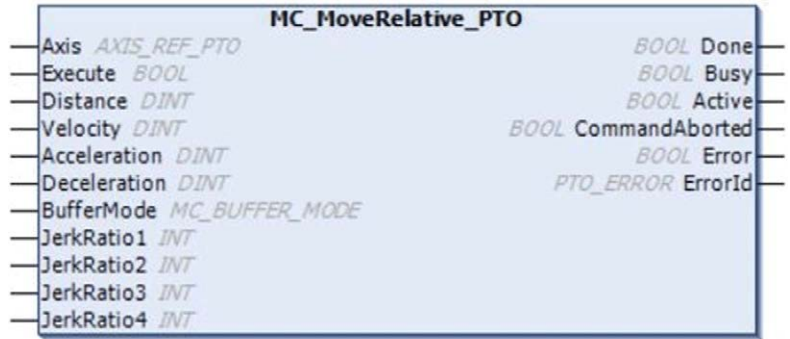

#### IL 和 ST 表示形式

若要查看 IL 或 ST 语言的一般表示形式,请参阅功能和功能块表示形式 (参见第 [181](#page-760-0)页)一章。

#### 输入变量

下表介绍输入变量:

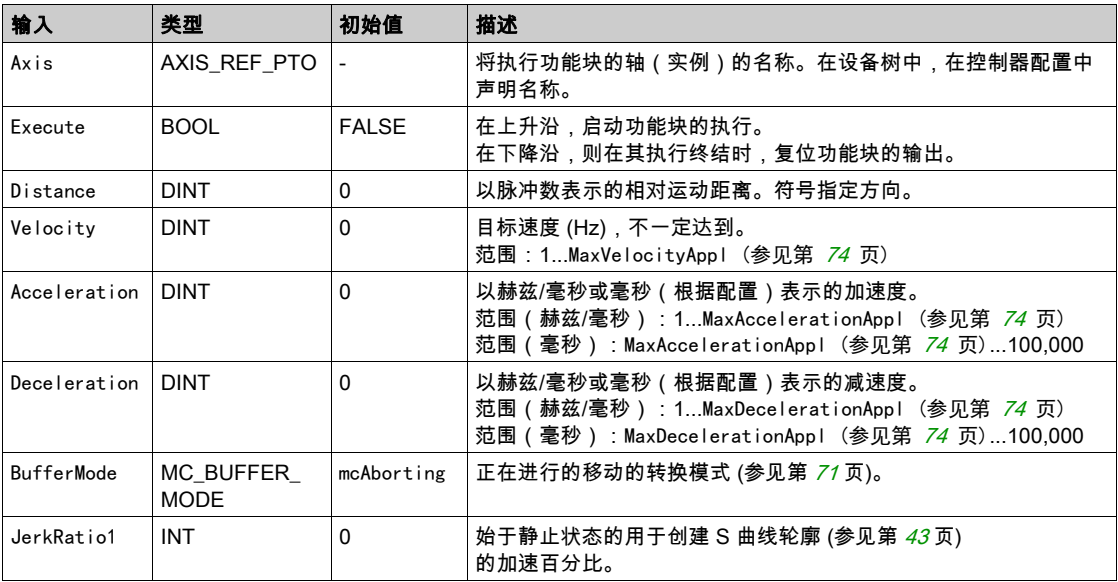

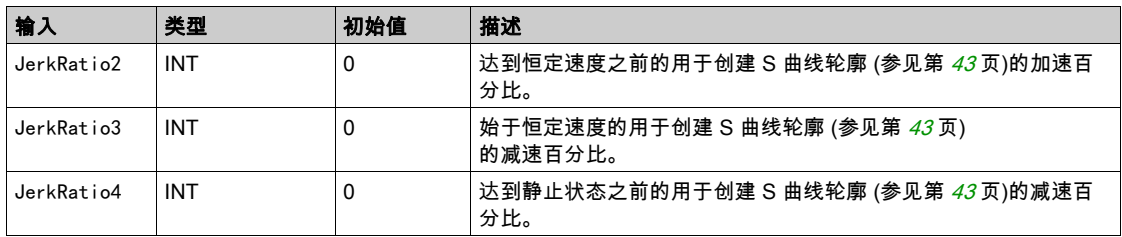

#### 输出变量

下表介绍输出变量:

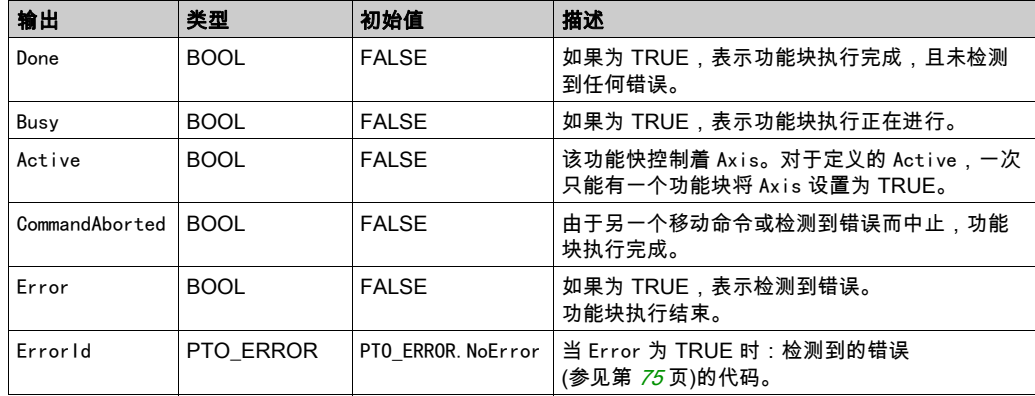

#### 注意:

- 如果没有其他功能块处于挂起状态,功能块将以速度为零完成。
- 如果距离太短,无法达到目标速度,运动轮廓将呈三角形,而不是梯形。
- 如果运动正在进行,并且由于运动参数而超出了命令的距离,则自动管理方向反转:首先使用 MC MoveRelative PTO 功能块的减速度来暂停运动,然后朝反向继续运动。
- 加速/减速的持续时间不得超过 80 秒。

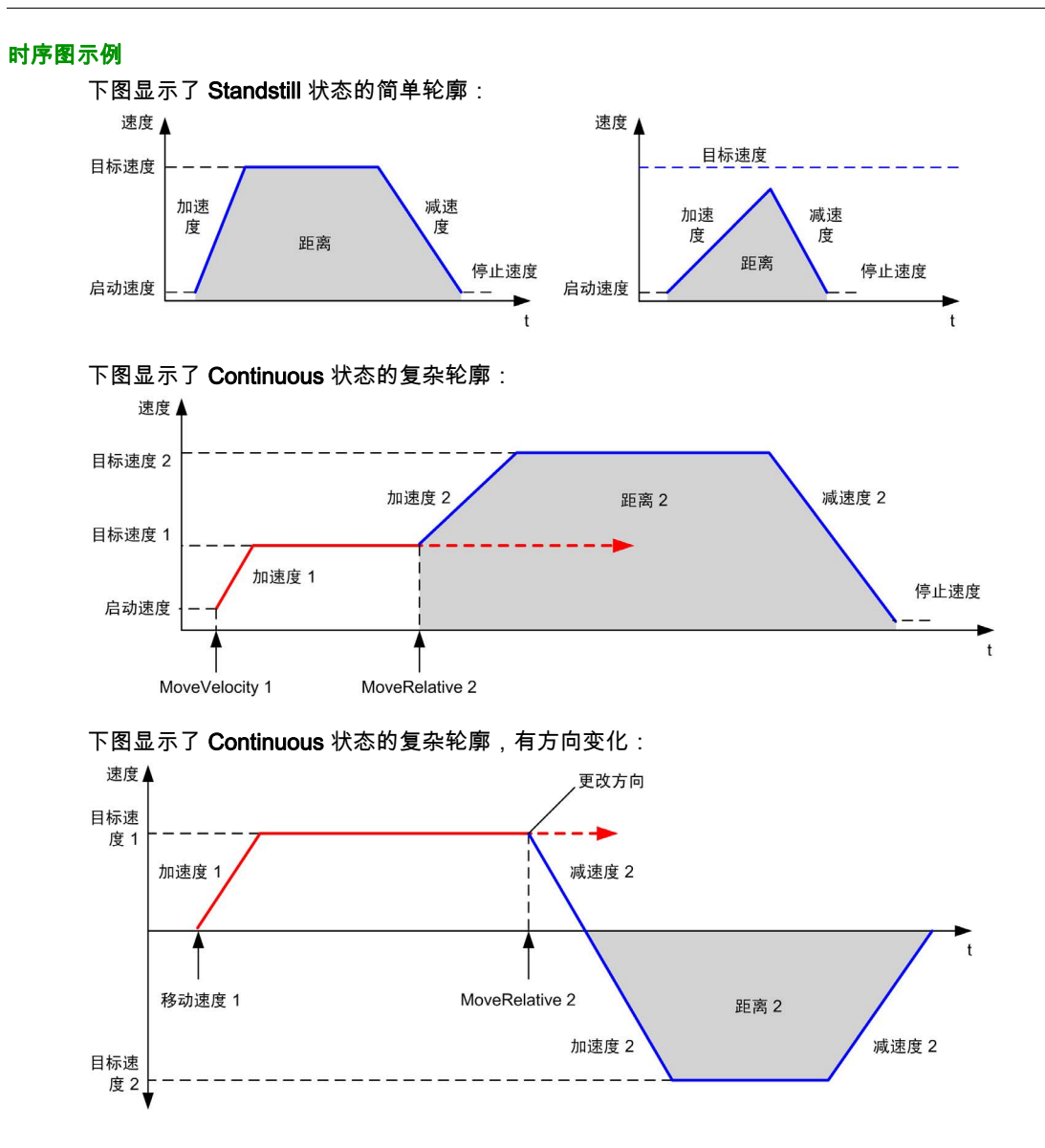

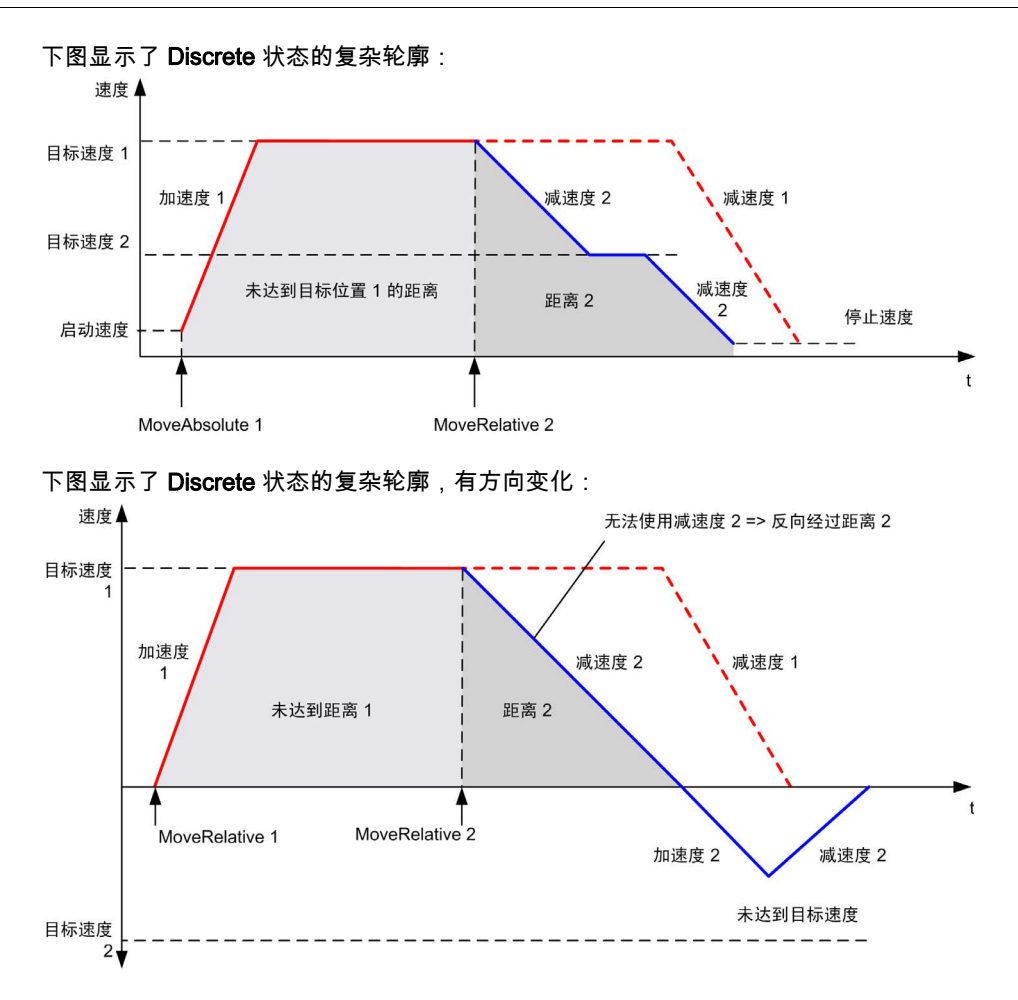
# 第6.5节 MC\_MoveAbsolute\_PTO 功能块

## 概述

本节介绍 MC\_MoveAbsolute\_PTO 功能块。

### 本节包含了哪些内容?

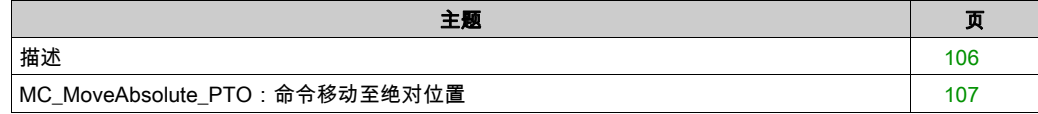

# <span id="page-685-0"></span>描述

## 概述

此功能将使指定的轴以指定的速度移向给定位置,并且将轴的状态转换为 Discrete。要使用 MC\_MoveAbsolute\_PTO 功能块,首先必须返回到轴。如果没有,则功能块将错误终止(Error 设置 为 1,ErrorId 设置为 InvalidAbsolute)。

# <span id="page-686-0"></span>MC\_MoveAbsolute\_PTO:命令移动至绝对位置

## 图形表示形式

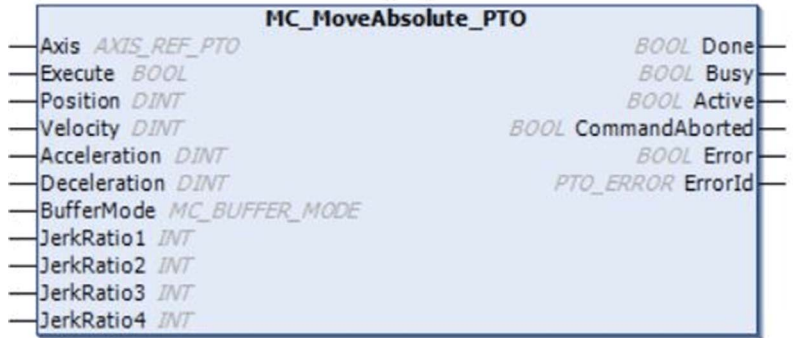

## IL 和 ST 表示形式

若要查看 IL 或 ST 语言的一般表示形式,请参阅功能和功能块表示形式 (参见第 [181](#page-760-0)页)一章。

#### 输入变量

下表介绍输入变量:

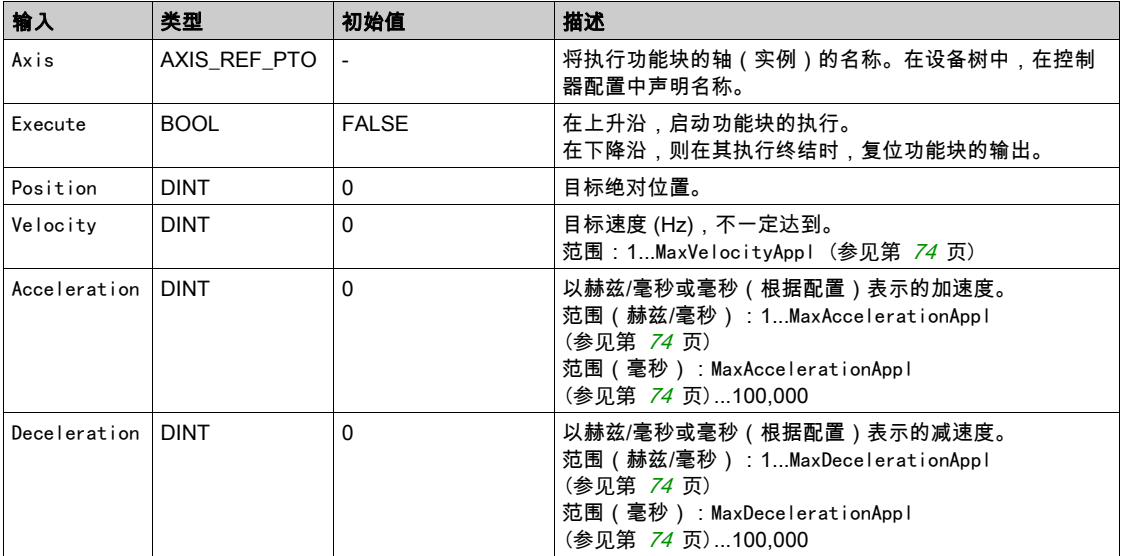

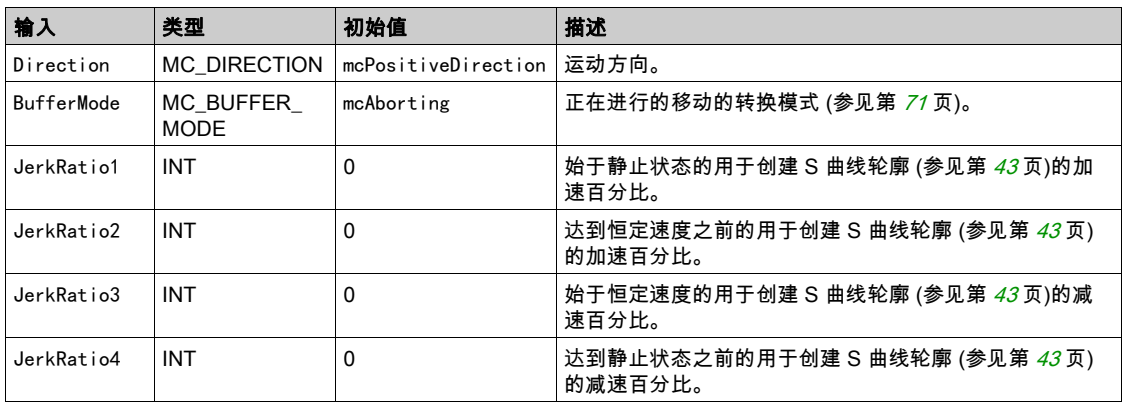

#### 输出变量

下表介绍输出变量:

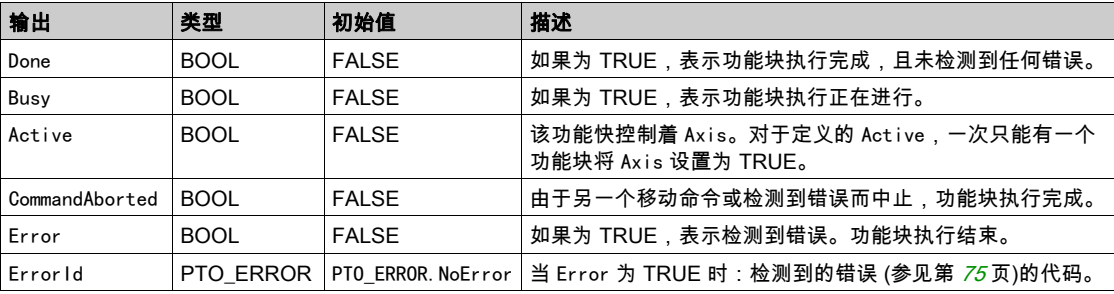

#### 注意:

- 如果没有其他功能块处于挂起状态,功能块将以速度为零完成。
- 根据当前位置和目标位置自动设置运动方向。
- 如果距离太短,无法达到目标速度,运动轮廓将呈三角形,而不是梯形。
- 如果使用当前的方向无法到达该位置,则自动管理方向反转。如果运动正在进行,则首先使用 MC MoveAbsolute PTO 功能块的减速度来暂停运动,然后朝反向继续运动。
- 加速/减速的持续时间不得超过 80 秒。

## 时序图示例

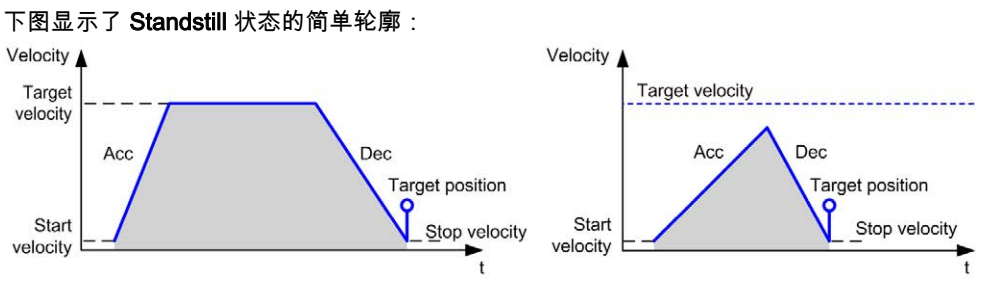

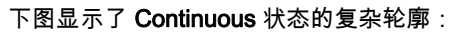

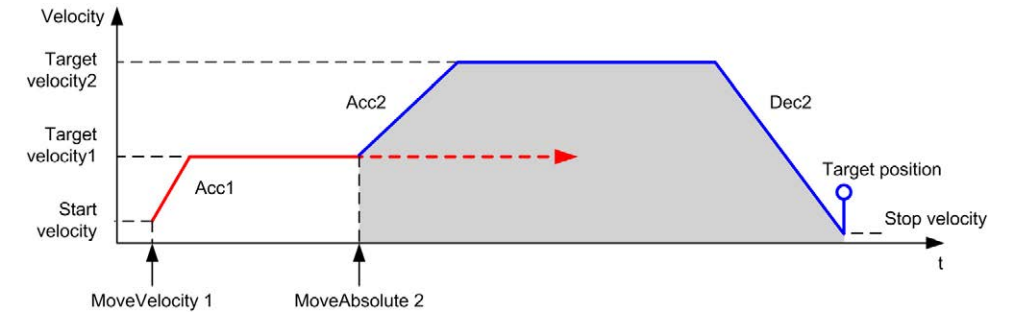

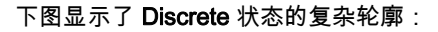

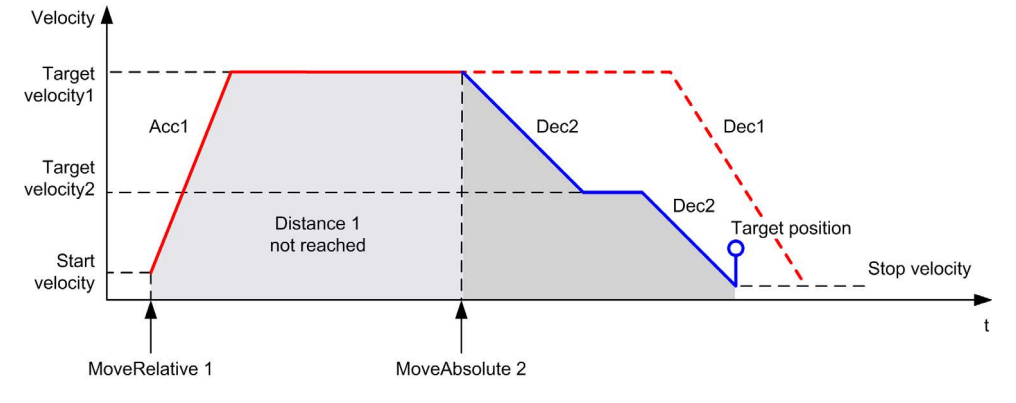

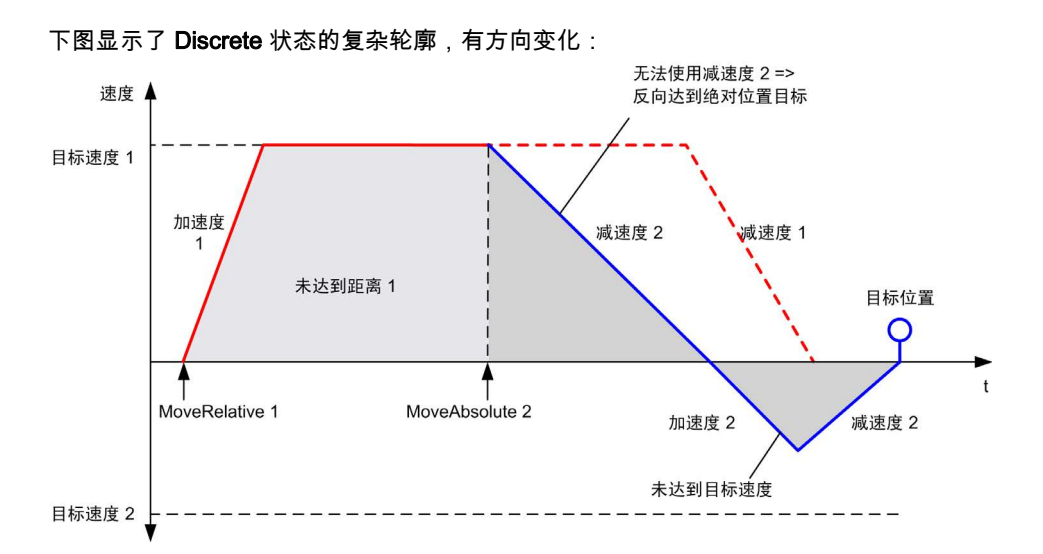

# 第6.6节 MC\_Home\_PTO 功能块

## 概述

本节介绍 MC\_Home\_PTO 功能块。

## 本节包含了哪些内容?

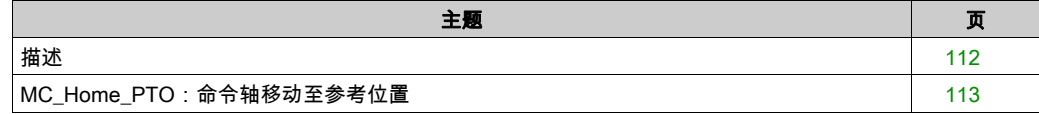

# <span id="page-691-0"></span>描述

## 概述

此功能块将命令轴移动至绝对参考位置,并且将轴的状态转换为 Homing。此序列的详细信息取决 于回归配置参数设置。

# <span id="page-692-0"></span>MC\_Home\_PTO:命令轴移动至参考位置

## 图形表示形式

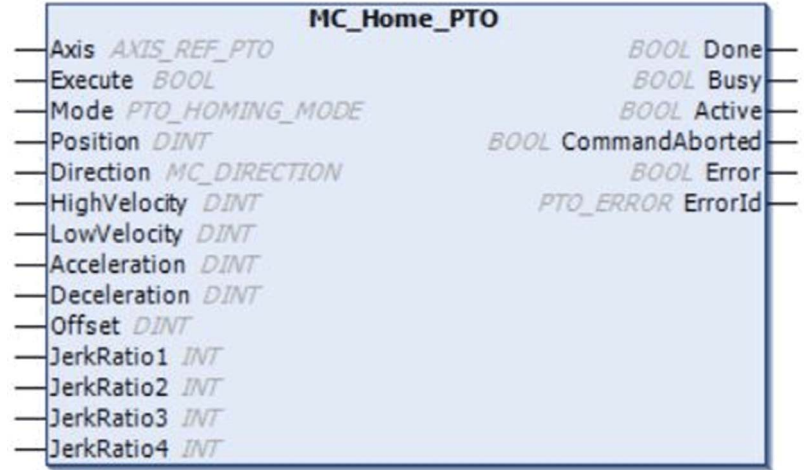

## IL 和 ST 表示形式

若要查看 IL 或 ST 语言的一般表示形式,请参阅功能和功能块表示形式 (参见第 [181](#page-760-0)页)一章。

## 输入变量

下表介绍输入变量:

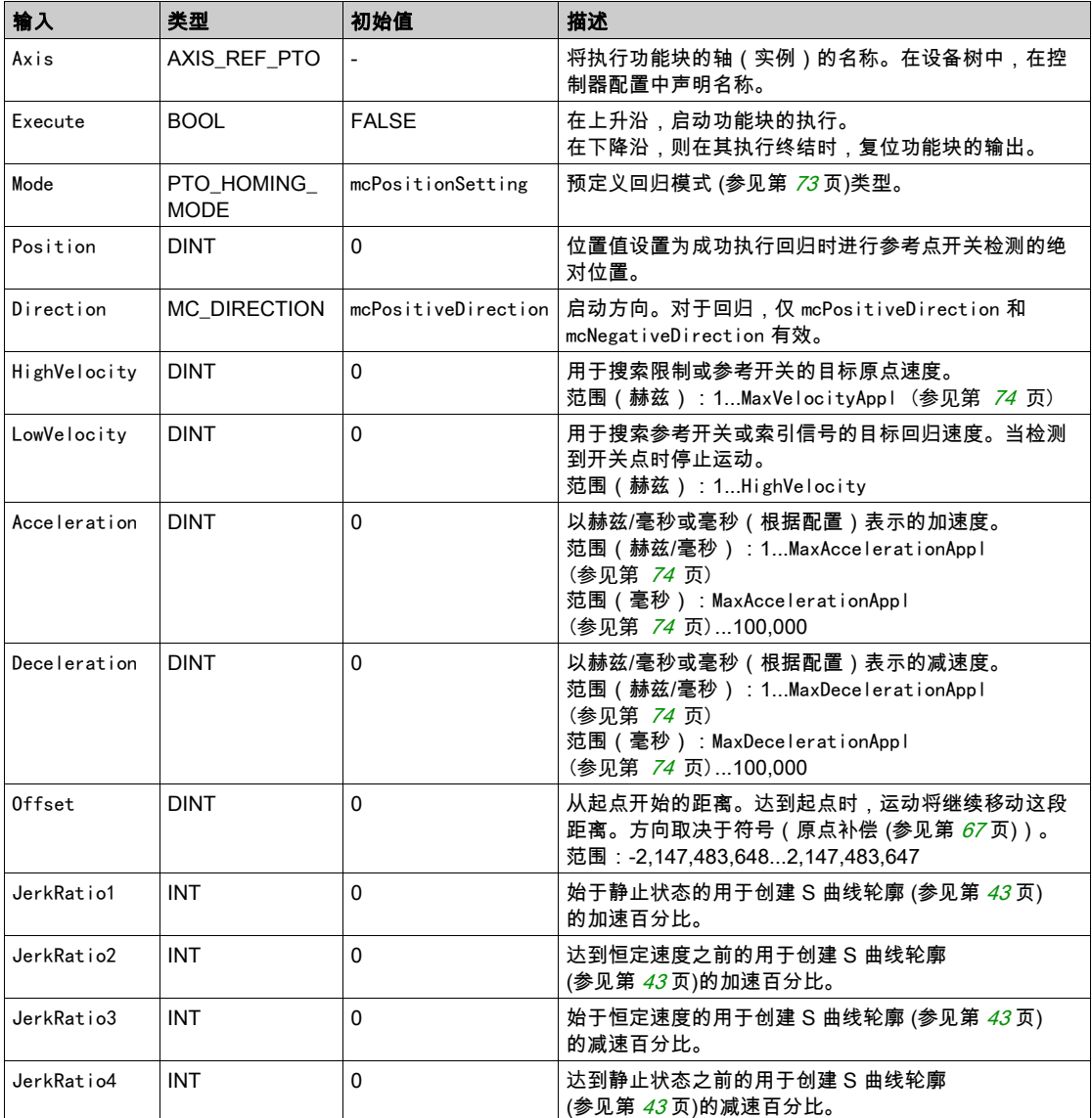

## 输出变量

下表介绍输出变量:

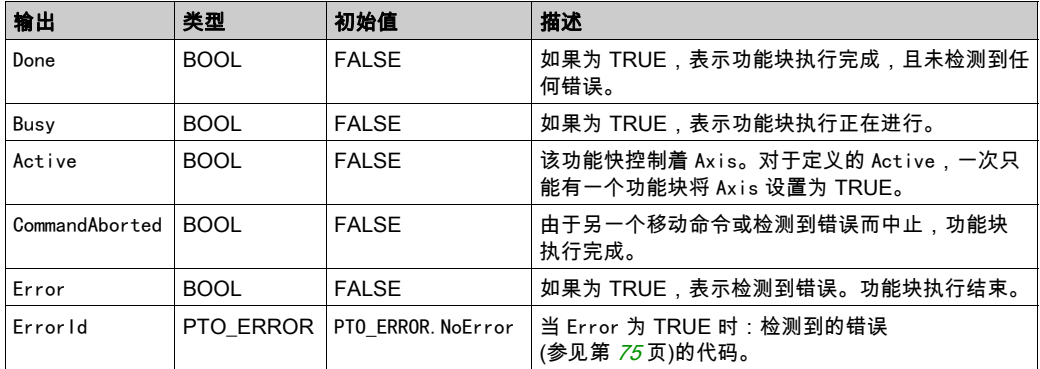

注意: 加速/减速的持续时间不得超过 80 秒。

## 时序图示例

原点模式 (参见第 *[53](#page-632-0)* 页)

# 第6.7节 MC\_SetPosition\_PTO 功能块

## 概述

本节介绍 MC\_SetPosition\_PTO 功能块。

## 本节包含了哪些内容?

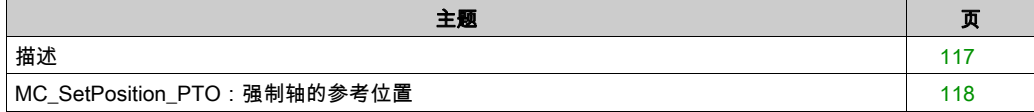

# <span id="page-696-0"></span>描述

## 概述

此功能块可修改轴的实际位置坐标,而不需要任何物理移动。当轴处于 Standstill 状态时,只能使 用此功能块。

# <span id="page-697-0"></span>MC\_SetPosition\_PTO:强制轴的参考位置

## 图形表示形式

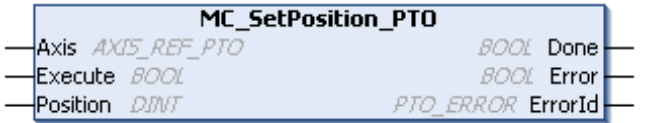

## IL 和 ST 表示形式

若要查看 IL 或 ST 语言的一般表示形式,请参阅功能和功能块表示形式 (参见第 [181](#page-760-0)页)一章。

## 输入变量

下表介绍输入变量:

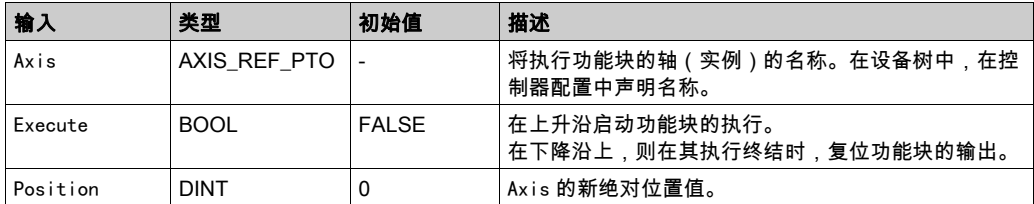

## 输出变量

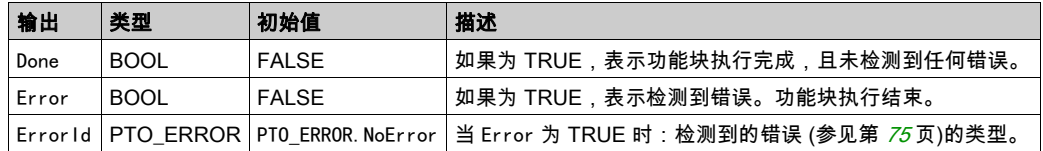

# 第6.8节 MC\_Stop\_PTO 功能块

## 概述

本节介绍 MC\_Stop\_PTO 功能块。

## 本节包含了哪些内容?

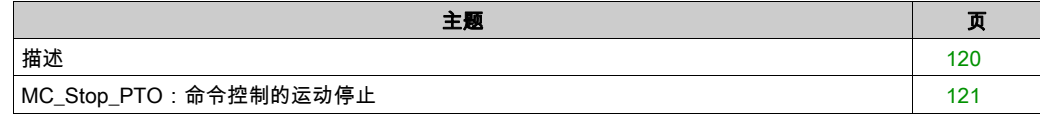

## <span id="page-699-0"></span>描述

### 概述

此功能块命令控制的运动停止,并将轴的状态转换为 Stopping。它会中止一切正在进行的移动执 行,而移动队列也会被清除。当轴处于 Stopping 状态时,没有任何其他功能块可以在同一个轴上 执行任何运动。此功能块主要用于异常情况,或快速停止功能。

# <span id="page-700-0"></span>MC\_Stop\_PTO:命令控制的运动停止

## 图形表示形式

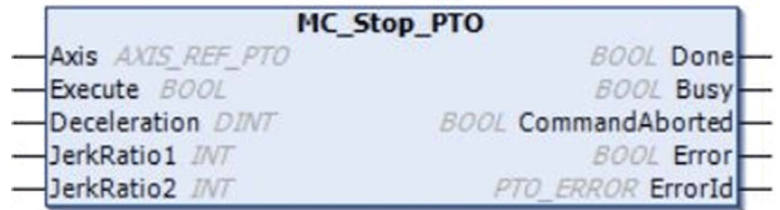

#### IL 和 ST 表示形式

若要查看 IL 或 ST 语言的一般表示形式,请参阅功能和功能块表示形式 (参见第 [181](#page-760-0)页)一章。

## 输入变量

下表介绍输入变量:

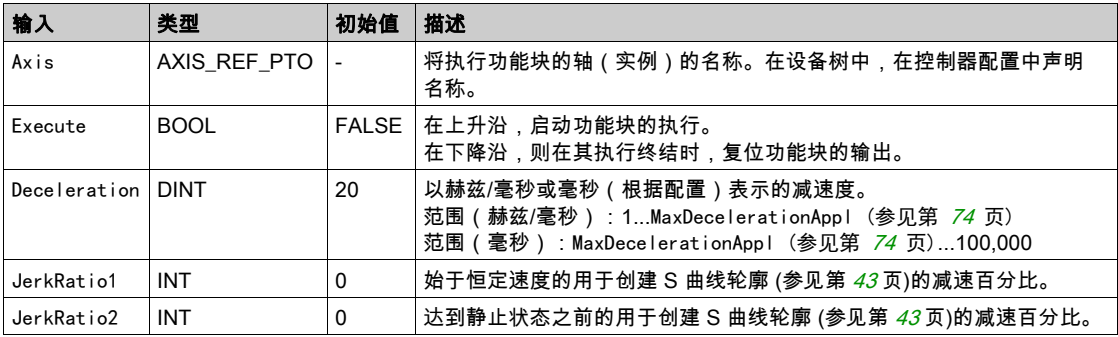

## 输出变量

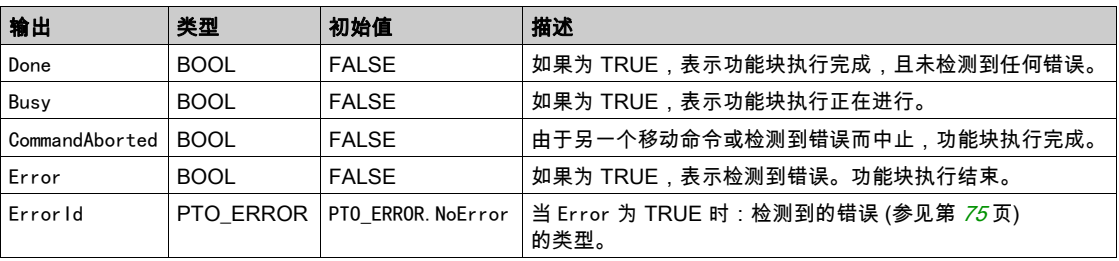

#### 注意:

- 在状态 Standstill 下调用此功能块会将状态更改为 Stopping,当 Execute 为 FALSE 时恢复为 Standstill。
- 只要输入 Execute 为 TRUE,便会保持 Stopping 状态。
- 当停止斜坡完成时设置 Done 输出。
- 如果 Deceleration = 0, 则使用快速停止减速度。
- 功能块完成时速度为零。
- 减速持续时间不得超过 80 秒。

#### 时序图示例

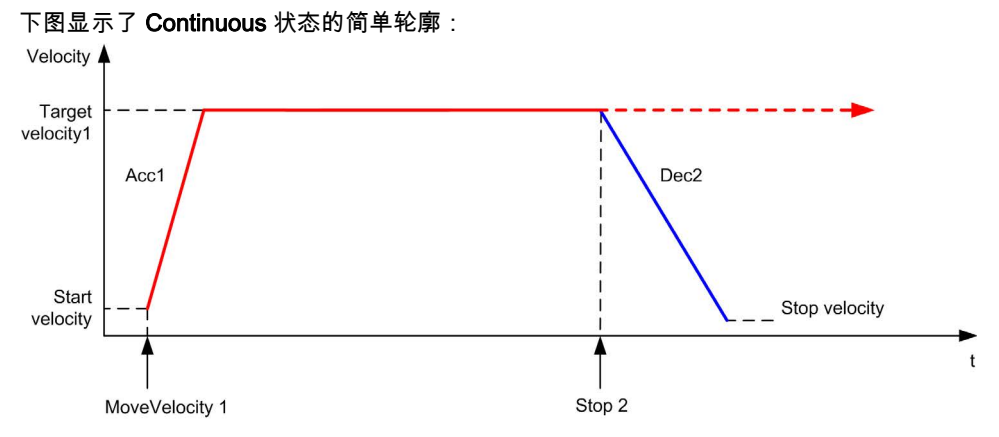

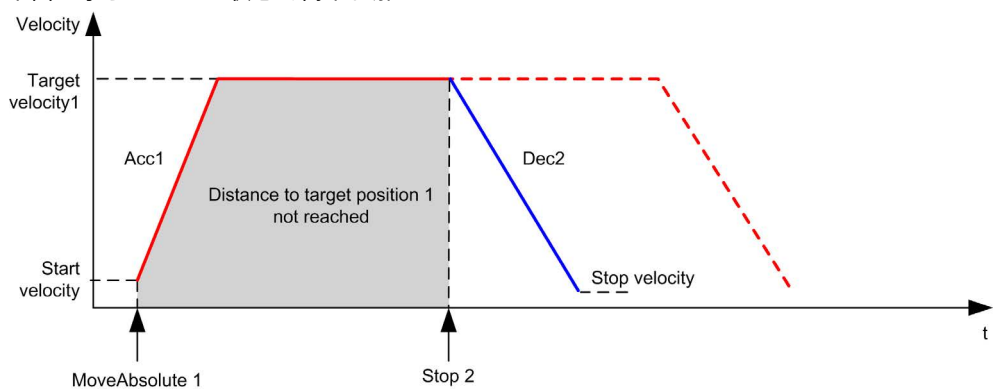

下图显示了 Discrete 状态的简单轮廓:

# 第6.9节 MC\_Halt\_PTO 功能块

## 概述

本节介绍 MC\_Halt\_PTO 功能块。

## 本节包含了哪些内容?

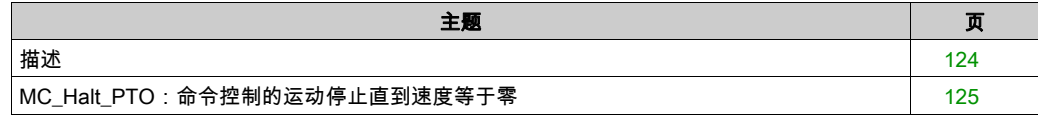

## <span id="page-703-0"></span>描述

## 概述

此功能块命令控制的运动停止,直到速度达到零,并将轴的状态转换为 Discrete。设置 Done 输出 后,状态转换为 Standstill。

# <span id="page-704-0"></span>MC\_Halt\_PTO:命令控制的运动停止直到速度等于零

## 图形表示形式

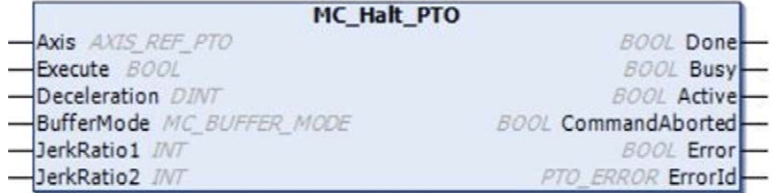

## IL 和 ST 表示形式

若要查看 IL 或 ST 语言的一般表示形式,请参阅功能和功能块表示形式 (参见第 [181](#page-760-0)页)一章。

## 输入变量

下表介绍输入变量:

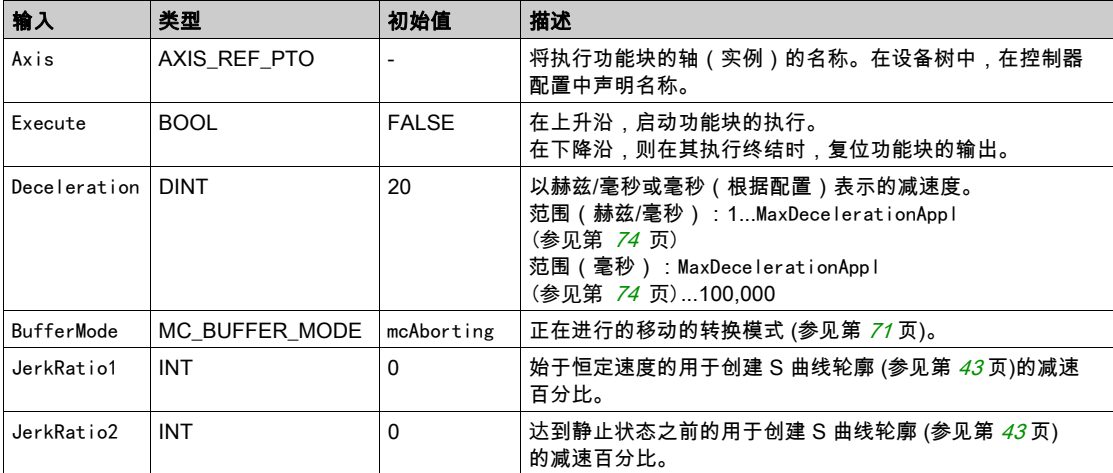

## 输出变量

下表介绍输出变量:

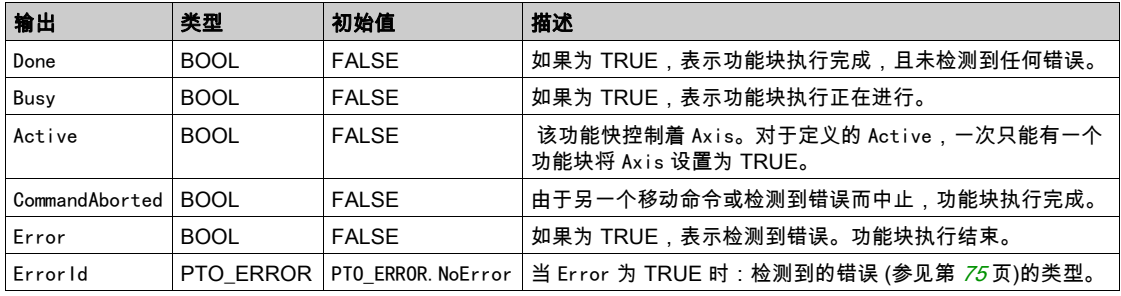

注意: 功能块完成时速度为零。

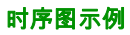

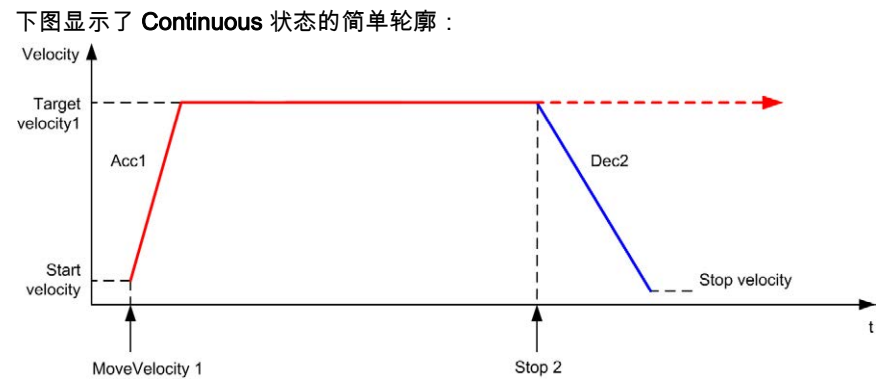

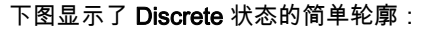

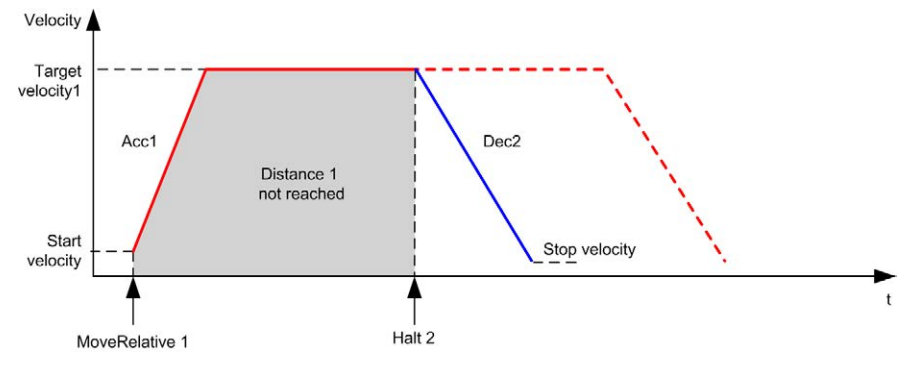

# 第6.10节 添加运动功能块

## 添加运动功能块

#### 过程

遵照以下步骤添加和创建运动功能块的实例:

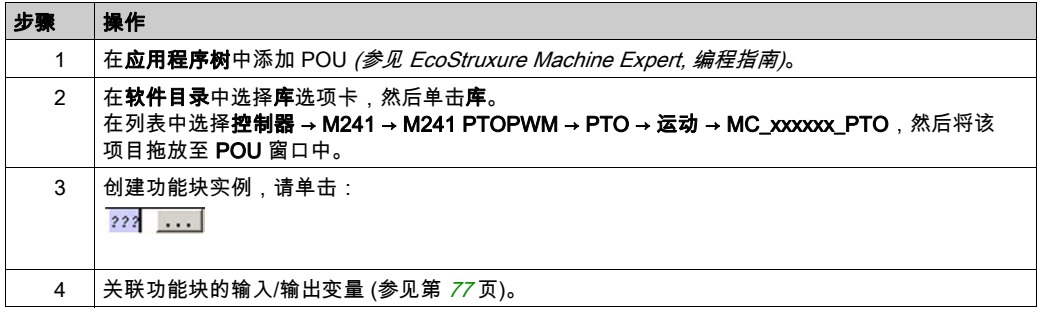

# 第7章 管理功能块

## 概述

本章介绍管理功能块。

管理功能块不影响状态图 (参见第 [79](#page-658-0) 页)。

## 本章包含了哪些内容?

本章包含了以下部分:

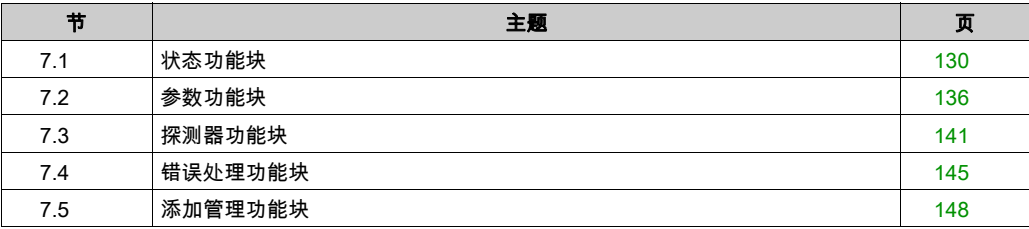

# <span id="page-709-0"></span>第7.1节 状态功能块

## 概述

本节介绍状态功能块。

## 本节包含了哪些内容?

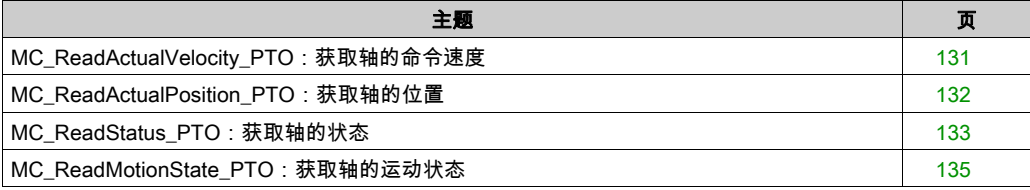

# <span id="page-710-0"></span>MC\_ReadActualVelocity\_PTO:获取轴的命令速度

## 功能块描述

此功能块返回轴的命令速度的值。

## 图形表示形式

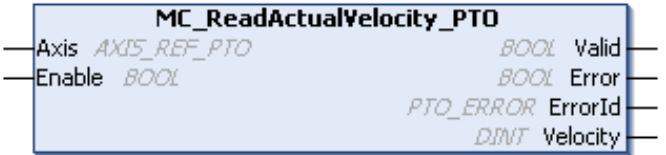

## IL 和 ST 表示形式

若要查看 IL 或 ST 语言的一般表示形式,请参阅功能和功能块表示形式 (参见第 [181](#page-760-0)页)一章。

#### 输入变量

下表介绍输入变量:

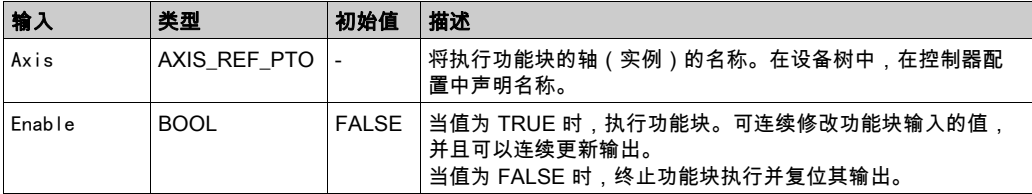

## 输出变量

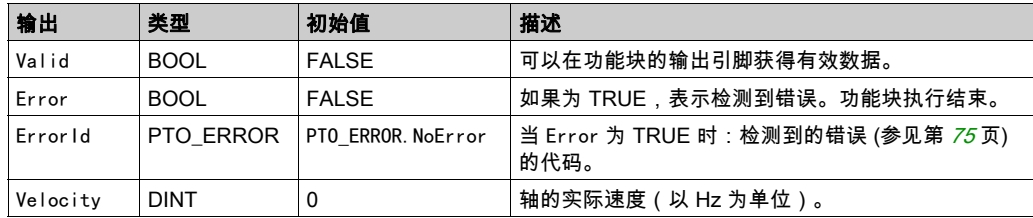

## <span id="page-711-0"></span>MC\_ReadActualPosition\_PTO:获取轴的位置

### 功能块描述

此功能块返回轴的命令位置的值。

## 图形表示形式

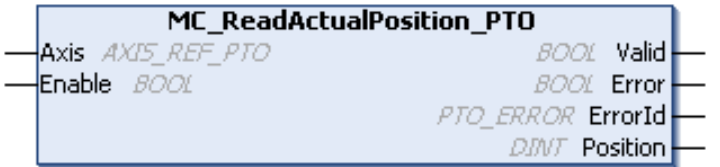

#### IL 和 ST 表示形式

若要查看 IL 或 ST 语言的一般表示形式,请参阅功能和功能块表示形式 (参见第 [181](#page-760-0)页)一章。

#### 输入变量

下表介绍输入变量:

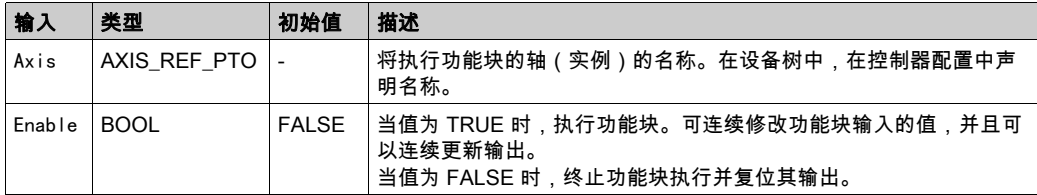

## 输出变量

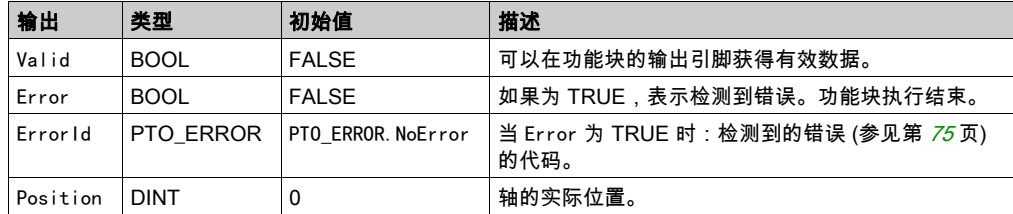

## <span id="page-712-0"></span>MC\_ReadStatus\_PTO:获取轴的状态

#### 功能块描述

此功能块返回轴的状态图 (参见第 [79](#page-658-0)页)状态。

图形表示形式

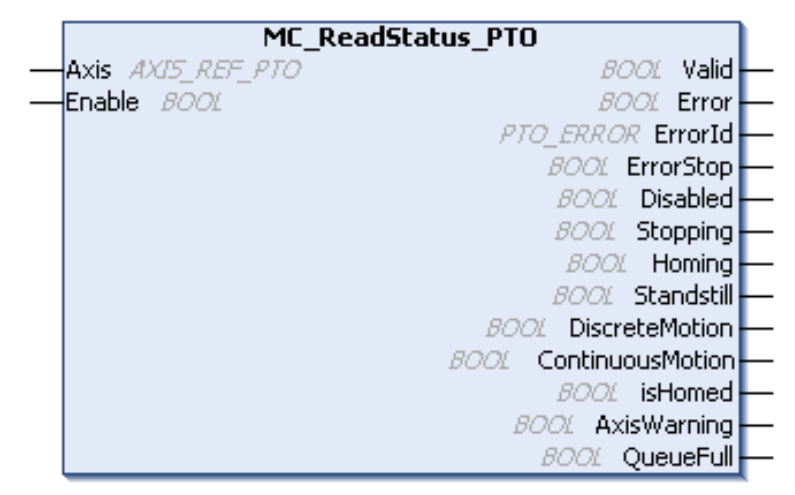

#### IL 和 ST 表示形式

若要查看 IL 或 ST 语言的一般表示形式,请参阅功能和功能块表示形式 (参见第 [181](#page-760-0)页)一章。

#### 输入变量

下表介绍输入变量:

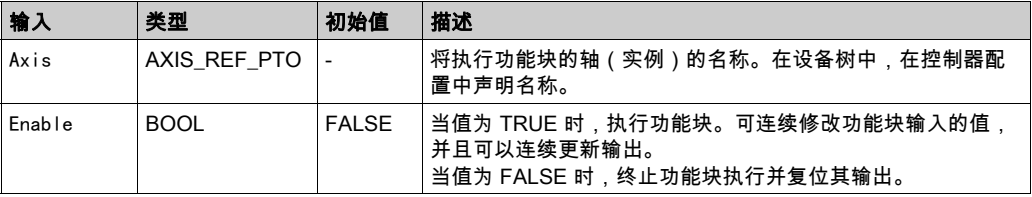

## 输出变量

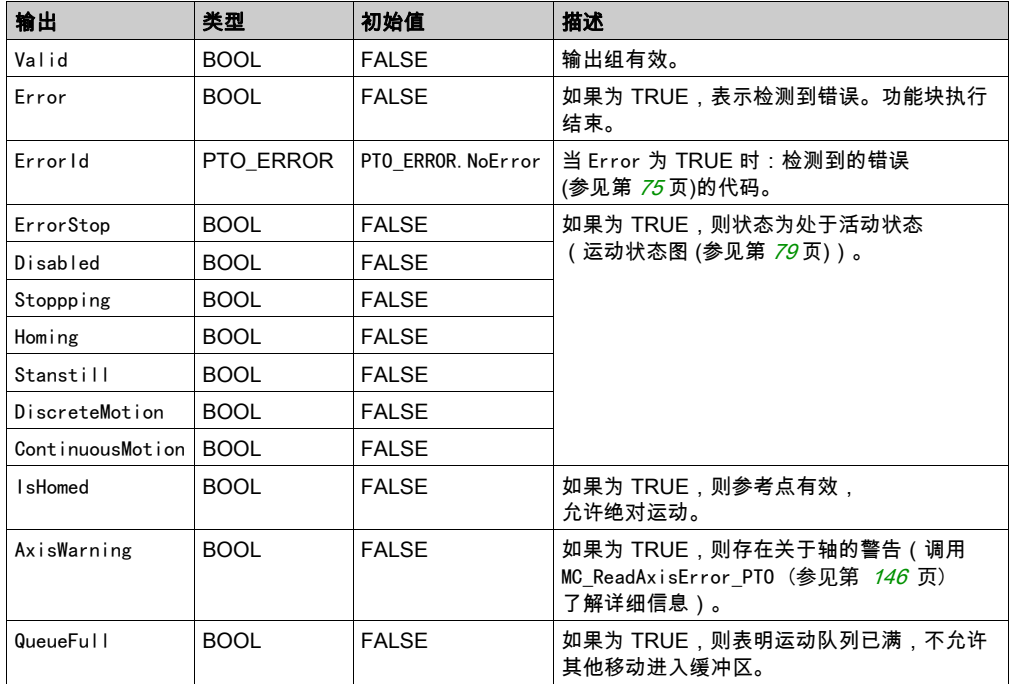

# <span id="page-714-0"></span>MC\_ReadMotionState\_PTO:获取轴的运动状态

## 功能块描述

此功能块返回轴的实际运动状态。

## 图形表示形式

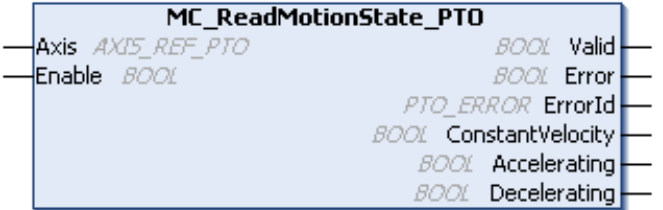

#### IL 和 ST 表示形式

若要查看 IL 或 ST 语言的一般表示形式,请参阅功能和功能块表示形式 (参见第 [181](#page-760-0)页)一章。

#### 输入变量

下表介绍输入变量:

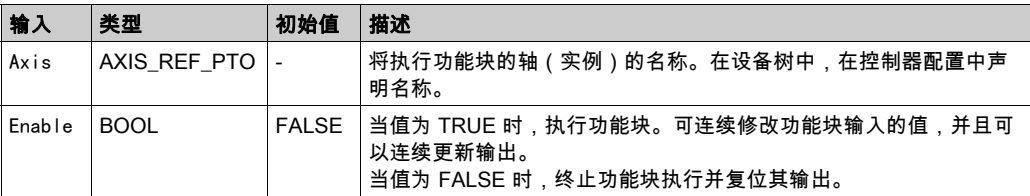

#### 输出变量

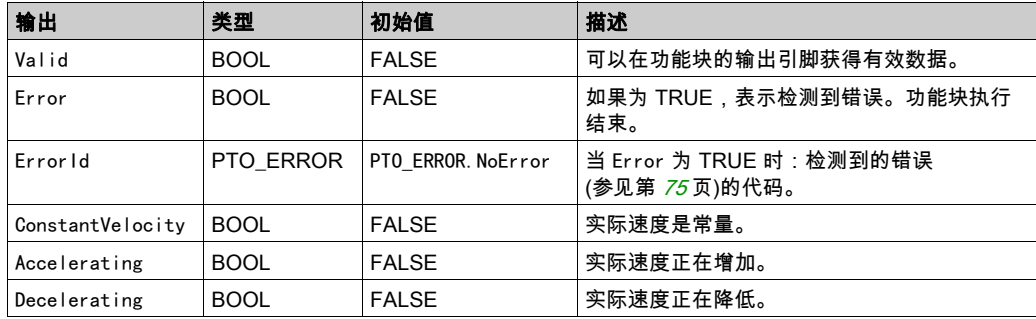

# <span id="page-715-0"></span>第7.2节 参数功能块

## 概述

本节介绍参数功能块。

## 本节包含了哪些内容?

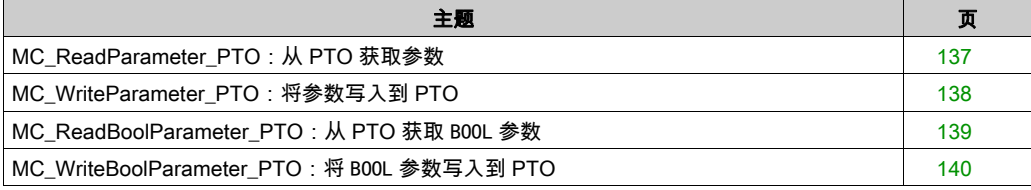

# <span id="page-716-0"></span>MC\_ReadParameter\_PTO:从 PTO 获取参数

## 功能块描述

此功能块用于从 PTO 获取参数。

## 图形表示形式

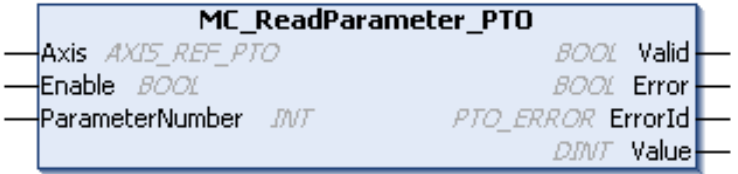

#### IL 和 ST 表示形式

若要查看 IL 或 ST 语言的一般表示形式,请参阅功能和功能块表示形式 (参见第 [181](#page-760-0)页)一章。

## 输入变量

下表介绍输入变量:

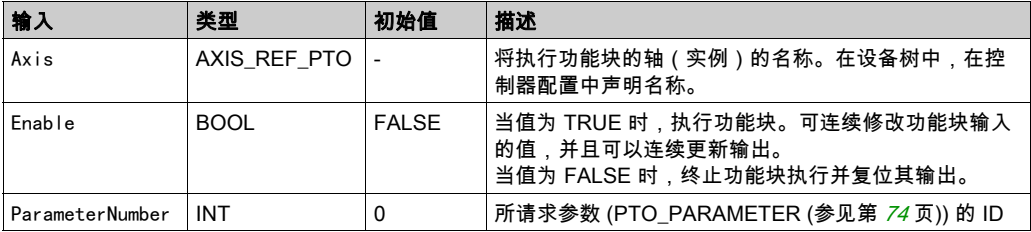

#### 输出变量

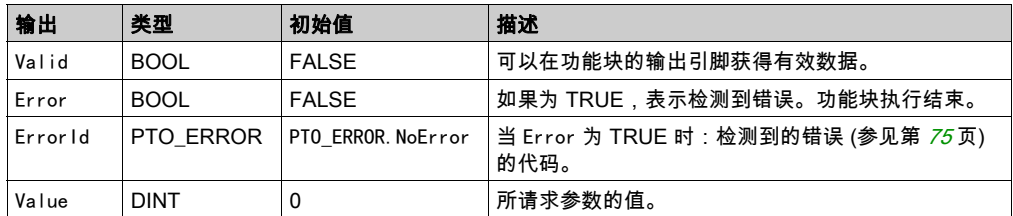

# <span id="page-717-0"></span>MC\_WriteParameter\_PTO:将参数写入到 PTO

#### 功能块描述

此功能块用于将参数写入到 PTO。

## 图形表示形式

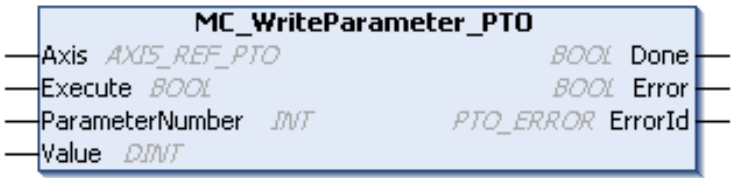

#### IL 和 ST 表示形式

若要查看 IL 或 ST 语言的一般表示形式,请参阅功能和功能块表示形式 (参见第 [181](#page-760-0)页)一章。

## 输入变量

下表介绍输入变量:

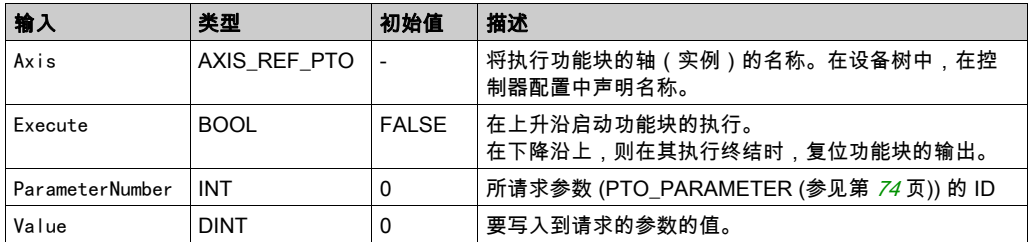

#### 输出变量

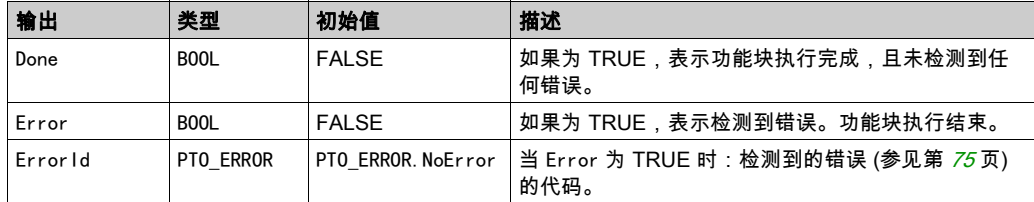

# <span id="page-718-0"></span>MC\_ReadBoolParameter\_PTO: 从 PTO 获取 B00L 参数

## 功能块描述

此功能块用于从 PTO 获取 BOOL 参数。

## 图形表示形式

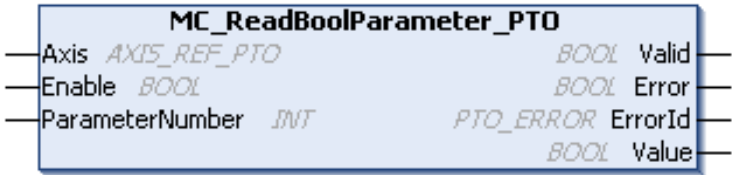

#### IL 和 ST 表示形式

若要查看 IL 或 ST 语言的一般表示形式,请参阅功能和功能块表示形式 (参见第 [181](#page-760-0)页)一章。

## 输入变量

下表介绍输入变量:

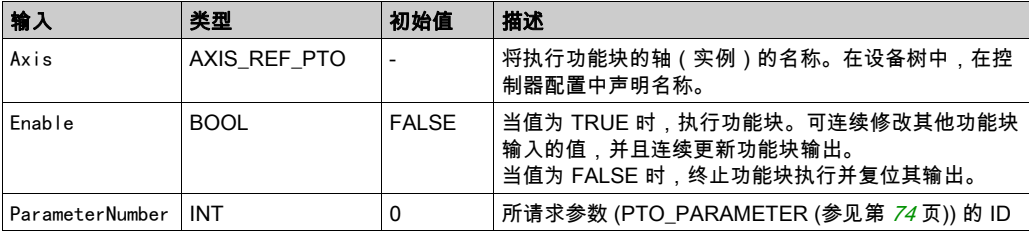

#### 输出变量

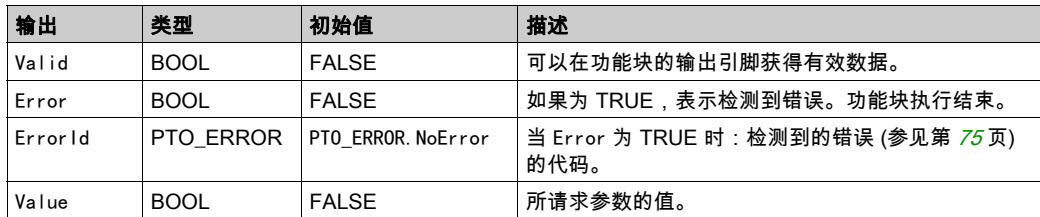

## <span id="page-719-0"></span>MC\_WriteBoolParameter\_PTO: 将 B00L 参数写入到 PTO

#### 功能块描述

此功能块用于将 BOOL 参数写入到 PTO。

## 图形表示形式

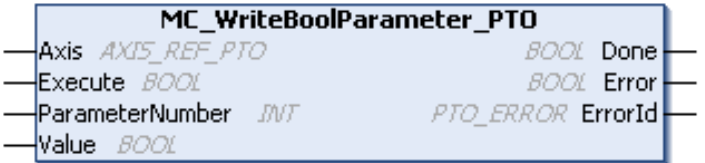

## IL 和 ST 表示形式

若要查看 IL 或 ST 语言的一般表示形式,请参阅功能和功能块表示形式 (参见第 [181](#page-760-0)页)一章。

#### 输入变量

下表介绍输入变量:

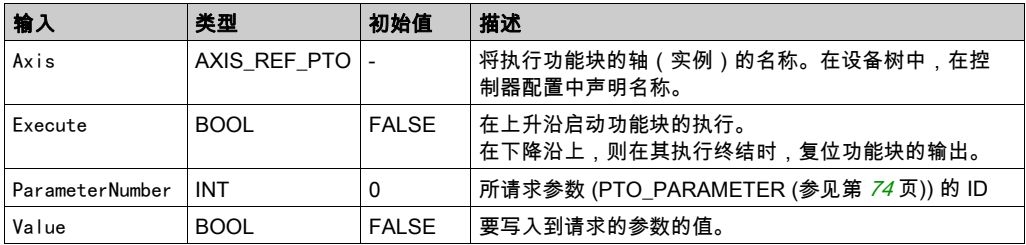

#### 输出变量

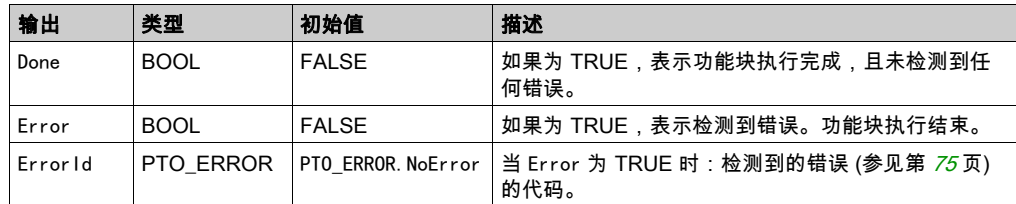
# 第7.3节 探测器功能块

## 概述

本节介绍探测器功能块。

### 本节包含了哪些内容?

本节包含了以下主题:

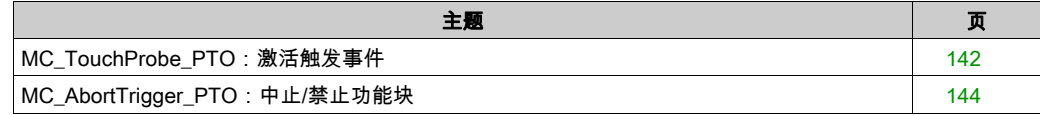

# <span id="page-721-0"></span>MC\_TouchProbe\_PTO:激活触发事件

#### 功能块描述

此功能块用于在探测器输入上激活触发事件。此触发事件用于记录轴位置和/或启动缓冲的移动。

#### 图形表示形式

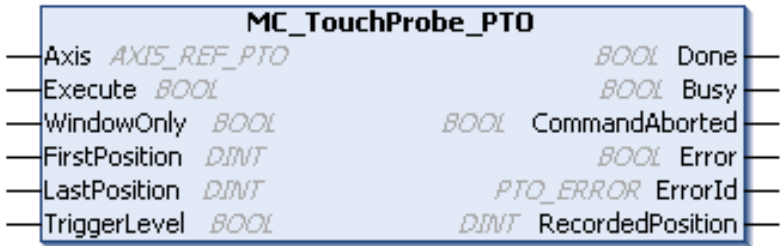

#### IL 和 ST 表示形式

若要查看 IL 或 ST 语言的一般表示形式,请参阅功能和功能块表示形式 (参见第 [181](#page-760-0)页)一章。

#### 输入变量

下表介绍输入变量:

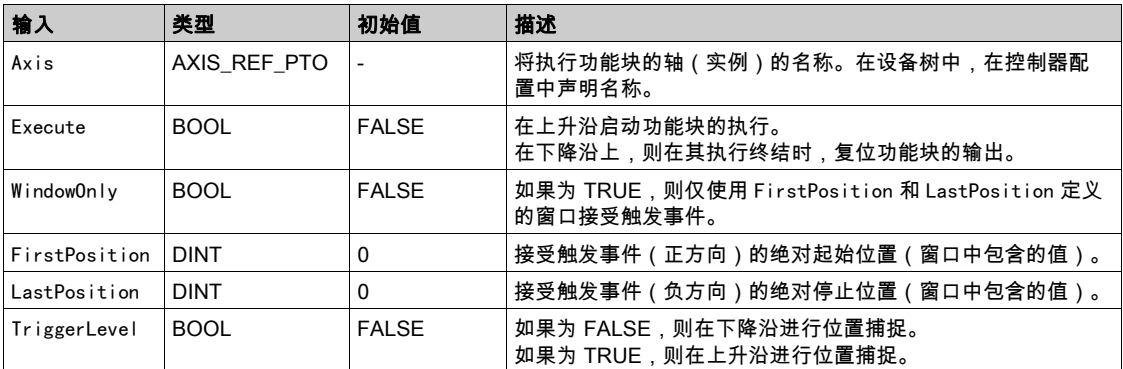

## 输出变量

下表介绍输出变量:

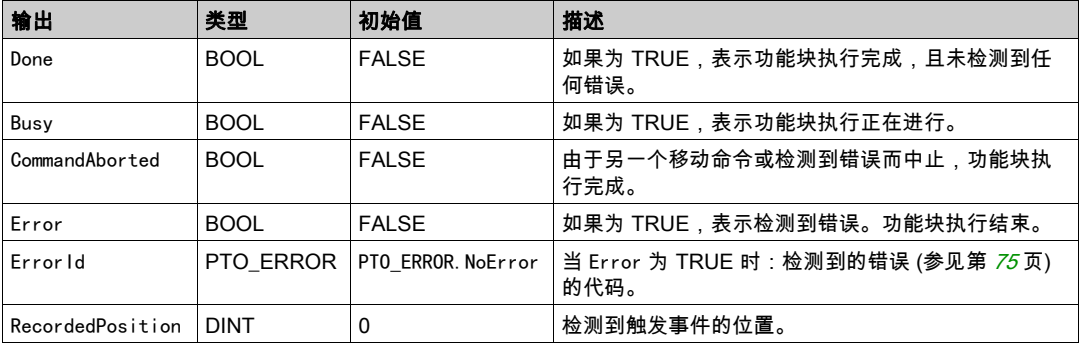

注意: 仅 MC\_TouchProbe\_PTO 功能块 Busy 引脚上升沿后的第一个事件有效。设置 Done 输出 pin 后,将忽略后面的事件。要响应其他探测器事件必须再次激活此功能块。

# <span id="page-723-0"></span>MC\_AbortTrigger\_PTO:中止/禁止功能块

#### 功能块描述

此功能块用于中止连接到触发事件的功能块(例如 MC\_TouchProbe\_PTO)。

#### 图形表示形式

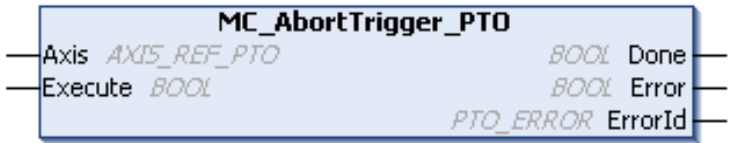

#### IL 和 ST 表示形式

若要查看 IL 或 ST 语言的一般表示形式,请参阅功能和功能块表示形式 (参见第 [181](#page-760-0)页)一章。

#### 输入变量

下表介绍输入变量:

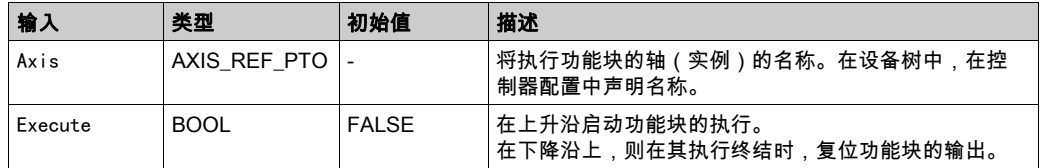

#### 输出变量

下表介绍输出变量:

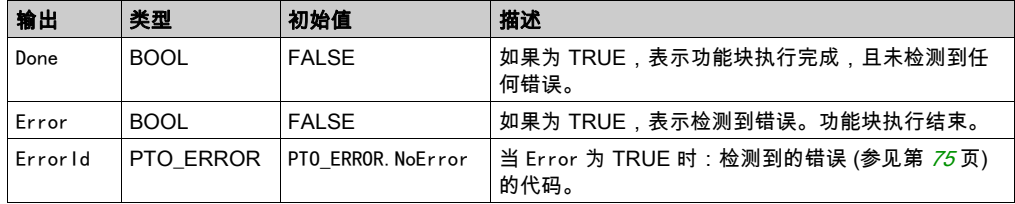

# 第7.4节 错误处理功能块

## 概述

本节介绍错误处理功能块。

#### 本节包含了哪些内容?

本节包含了以下主题:

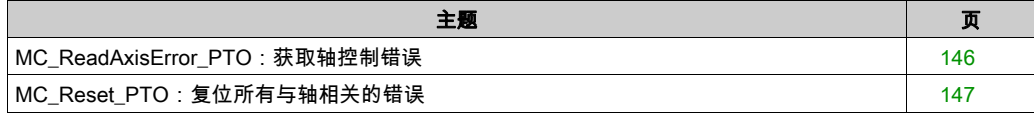

# <span id="page-725-0"></span>MC\_ReadAxisError\_PTO:获取轴控制错误

#### 功能块描述

此功能块检索轴控制错误。如果没有任何轴控制错误未解决,则功能块返回 AxisErrorId = 0。

#### 图形表示形式

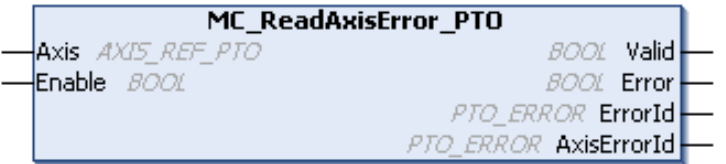

#### IL 和 ST 表示形式

若要查看 IL 或 ST 语言的一般表示形式,请参阅功能和功能块表示形式 (参见第 [181](#page-760-0)页)一章。

#### 输入变量

下表介绍输入变量:

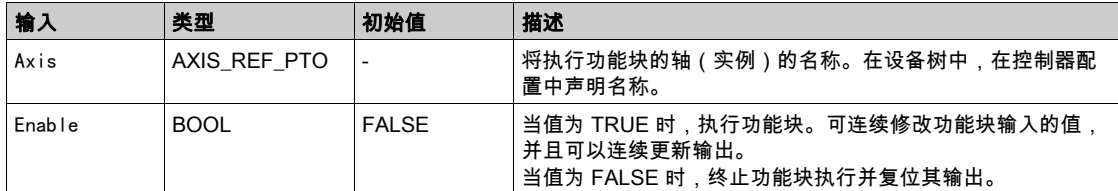

#### 输出变量

下表介绍输出变量:

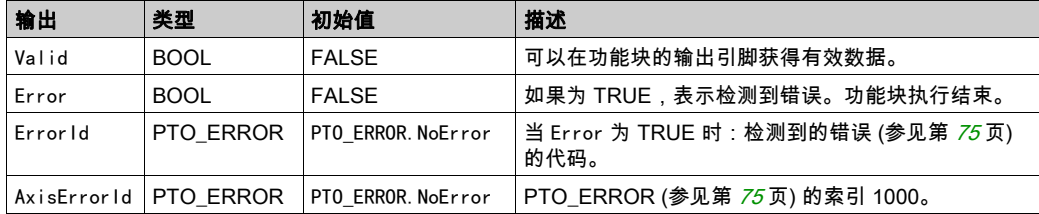

# <span id="page-726-0"></span>MC\_Reset\_PTO:复位所有与轴相关的错误

#### 功能块描述

此功能块复位所有与轴相关的错误,如有可能,允许从状态 ErrorStop 转换为 Standstill。它不影 响功能块实例的输出。

#### 图形表示形式

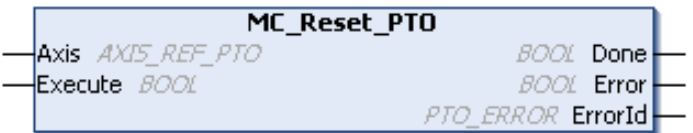

#### IL 和 ST 表示形式

若要查看 IL 或 ST 语言的一般表示形式,请参阅功能和功能块表示形式 (参见第 [181](#page-760-0)页)一章。

#### 输入变量

下表介绍输入变量:

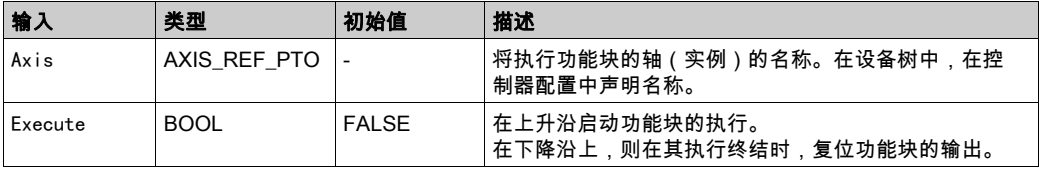

#### 输出变量

下表介绍输出变量:

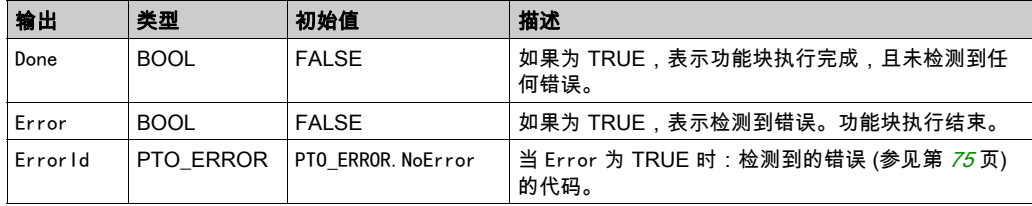

# 第7.5节 添加管理功能块

# 添加管理功能块

#### 过程

遵照以下步骤添加和创建管理功能块的实例:

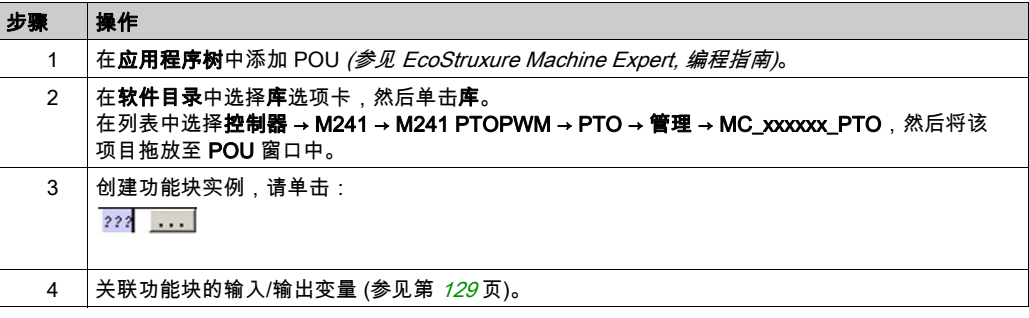

# 第Ⅲ部分 脉冲宽度调制 (PWM)

## 概述

本部分介绍 Pulse Width Modulation 功能。

#### 本部分包含了哪些内容?

本部分包括以下各章:

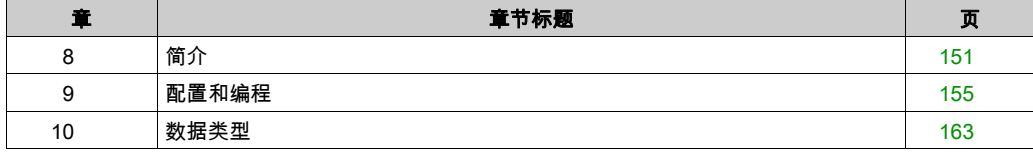

<span id="page-730-0"></span>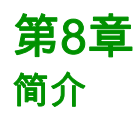

## 概述

本章介绍 PWM 功能。

## 本章包含了哪些内容?

本章包含了以下主题:

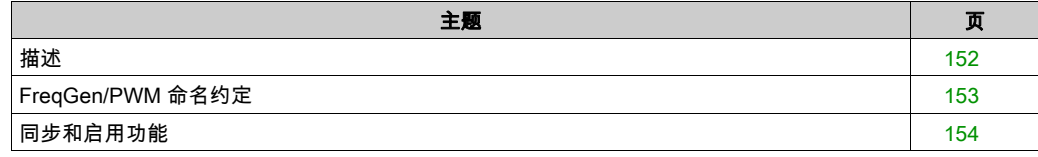

#### 简介

## <span id="page-731-1"></span><span id="page-731-0"></span>描述

#### 概述

脉冲宽度调制功能可以在专用输出通道上生成具有可调整占空比和频率的可编程脉冲波信号。

#### 信号形式

信号形式取决于下列输入参数:

频率可配置:

0.1 Hz 到 20 kHz,采用 0.1 Hz 步长(快速输出:Q0...Q3)

0.1 Hz 到 1 kHz,采用 0.1 Hz 步长(常规输出:Q4...Q7)

● 输出信号的**占空比**,从 0% 到 100%,通过 HighPrecision 功能采用 1% 步长或 0.1% 步长。

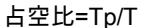

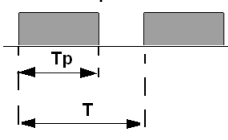

Tp 脉冲宽度

T 脉冲周期(1/频率)

在程序中修改占空比,可调制信号的宽度。下图显示了具有不同占空比的输出信号。

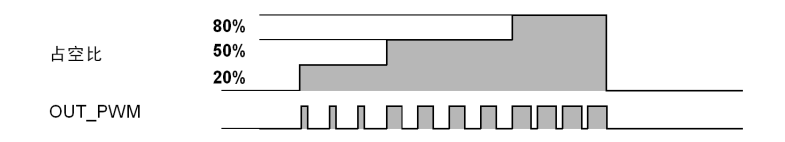

#### 下图显示了 20% 的占空比:

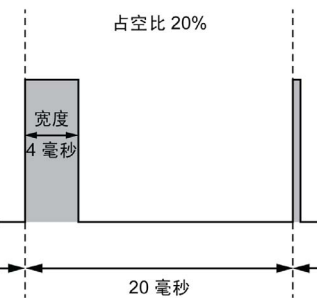

# <span id="page-732-1"></span><span id="page-732-0"></span>FreqGen/PWM 命名约定

## 定义

频率发生器和脉冲宽度调制使用 1 个快速物理输出和最多 2 个物理输入。 在本文档中,我们使用如下命名约定:

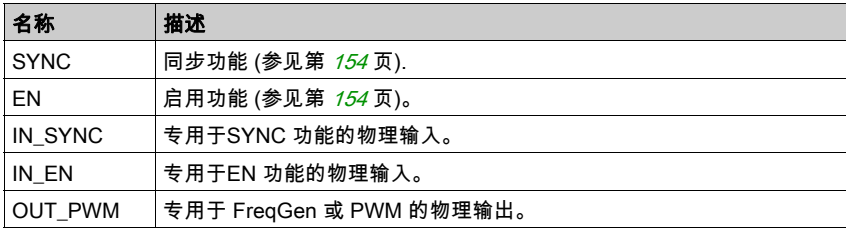

# <span id="page-733-1"></span><span id="page-733-0"></span>同步和启用功能

#### 简介

本节介绍 FreqGen/PWM 使用的功能:

- 同步功能
- 启用功能

每个功能都使用以下 2 个功能块位:

- EN\_(功能) 位: 将此位设置为 1,允许 (功能) 对外部物理输入 ( 如果已配置 ) 进行操作。
- **F\_(功能) 位:** 将此位设置为 1,强制实施该 (功能)。

下图介绍如何管理功能:

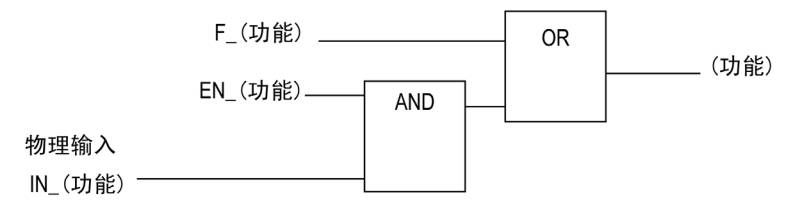

注意: (功能) 代表 Enable ( 针对启用功能 ) 或 Sync ( 针对同步功能 ) 。 如果需要物理输入,则在配置屏幕 (参见第 *[156](#page-735-0)* 页)中启用它。

#### 同步功能

同步功能用于中断当前的 FreqGen/PWM 循环,然后重新启动新循环。

#### 启用功能

启用功能用于激活 FreqGen/PWM:1/Frequency 1/Frequency **OUT PWM** ENABLE 4 **SYNC** 

<span id="page-734-0"></span>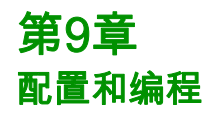

## 概述

本章提供使用 PWM 功能的配置和编程指南。

#### 本章包含了哪些内容?

本章包含了以下主题:

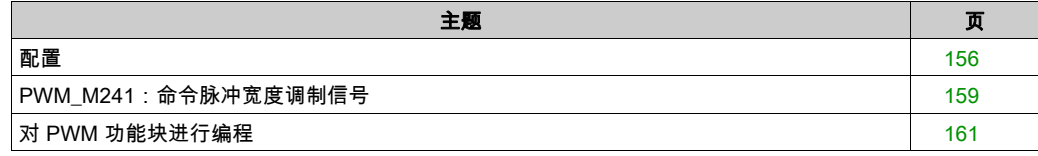

# <span id="page-735-1"></span>配置

### 概述

在控制器上可配置四个脉冲宽度调制功能。

## <span id="page-735-2"></span>添加脉冲宽度调制功能

要添加脉冲宽度调制功能,请执行以下步骤:

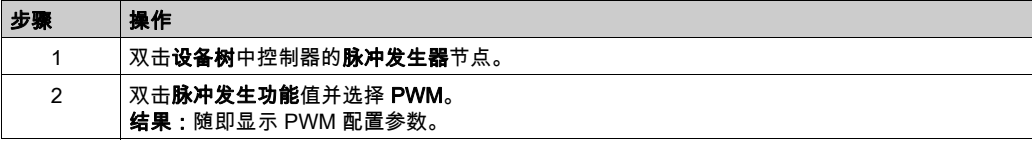

#### <span id="page-735-0"></span>参数

下图提供 PWM 配置窗口的示例:

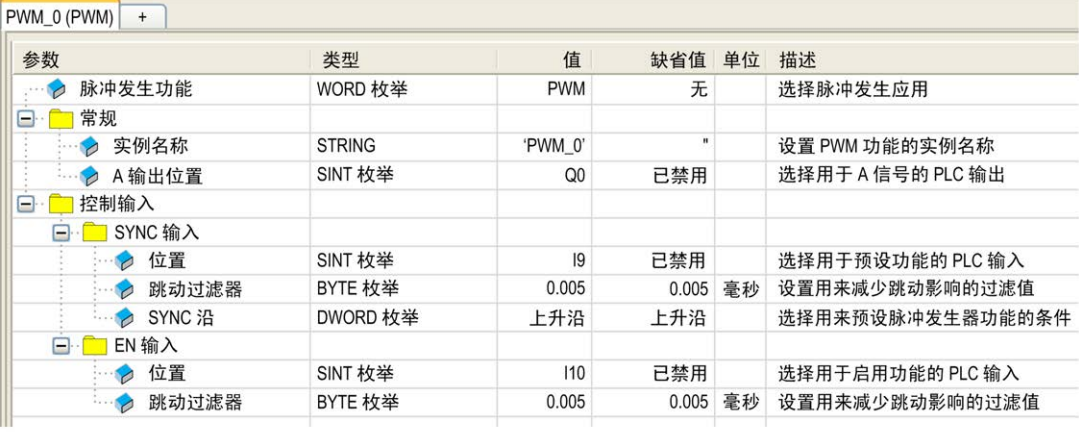

脉冲宽度调制功能具有以下参数:

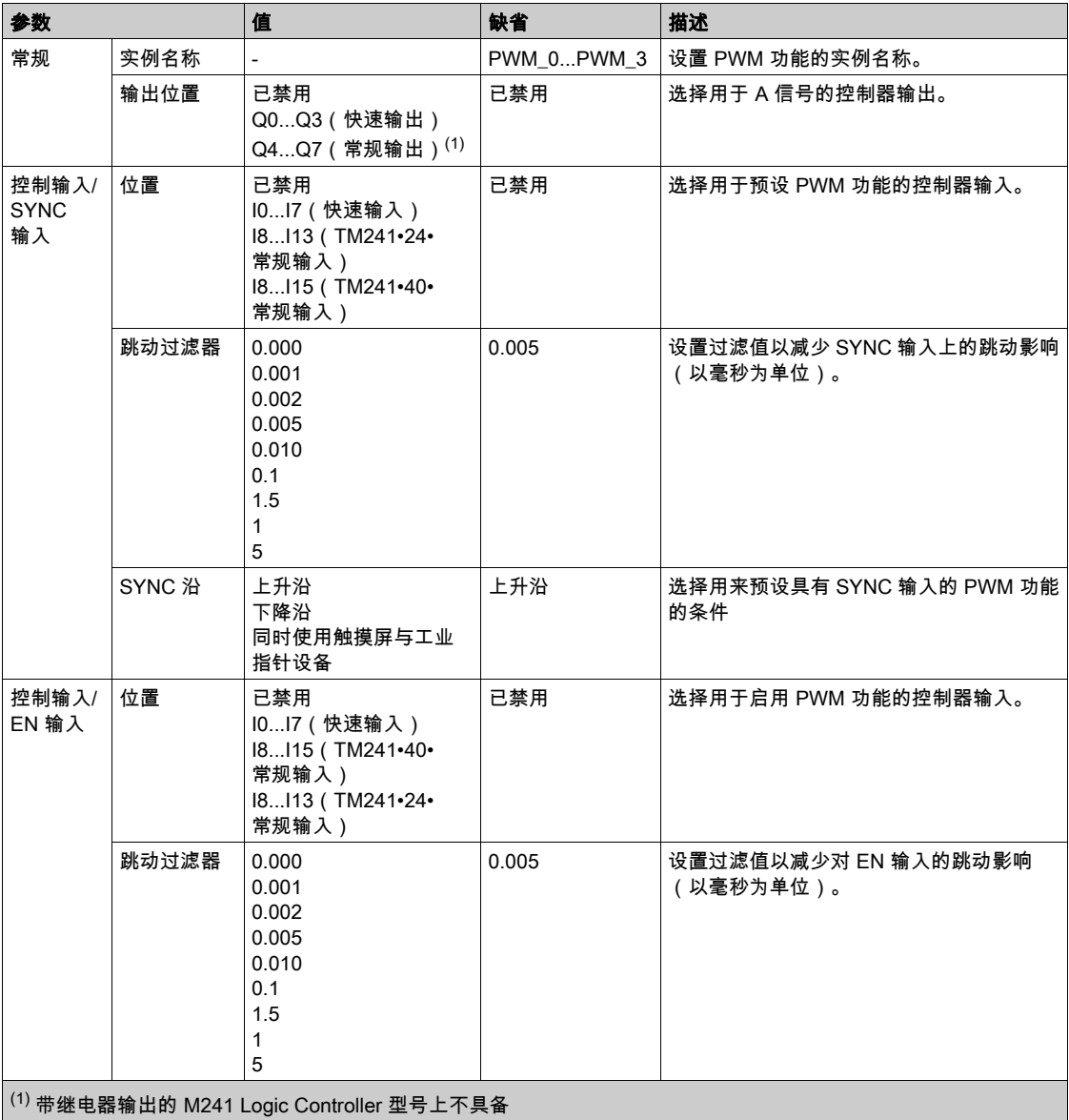

#### 与外部事件同步

在 IN\_SYNC 物理输入(EN\_Sync = 1 时)的上升沿上,当前循环会中断,PWM 会重新启动新循 环。

下图显示的是 Pulse Width Modulation 功能块的脉冲图,其中使用了 IN\_SYNC 输入:

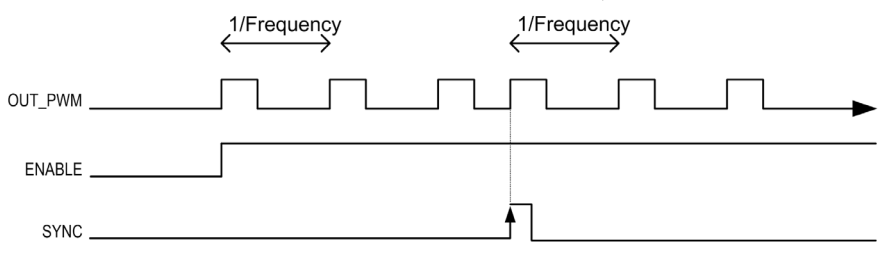

# <span id="page-738-0"></span>PWM\_M241:命令脉冲宽度调制信号

### 概述

Pulse Width Modulation 功能块命令按指定频率和占空比输出脉冲宽度调制信号。

## 图形表示形式

此示意图为 Pulse Width Modulation 功能快:

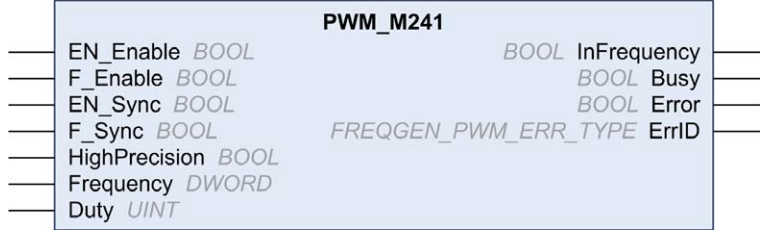

#### IL 和 ST 表示形式

若要查看 IL 或 ST 语言的一般表示形式,请参阅*功能和功能块的区别* (参见第 [182](#page-761-0)页)一章。

#### 输入变量

下表介绍输入变量:

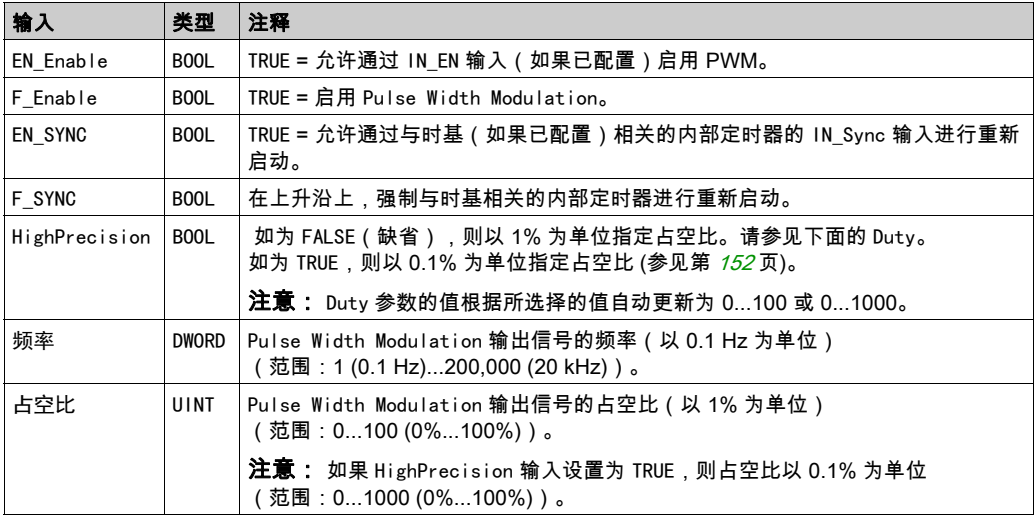

## 输出变量

下表介绍输出变量:

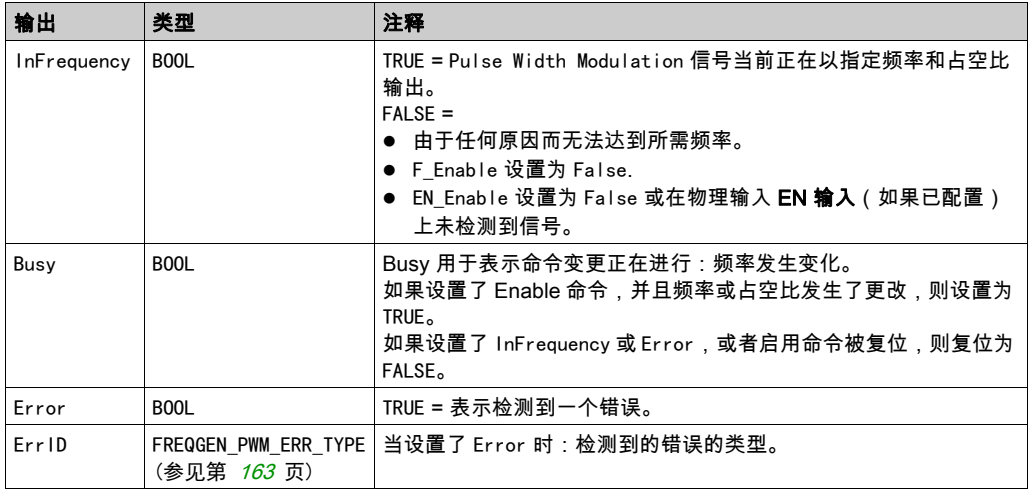

注意:当由于任何原因而无法达到所需频率时,不会将 InFrequency 输出设置为 TRUE,但是 Error 保持在 FALSE。

# <span id="page-740-0"></span>对 PWM 功能块进行编程

# 程序

遵循以下步骤,对 PWM 功能块进行编程:

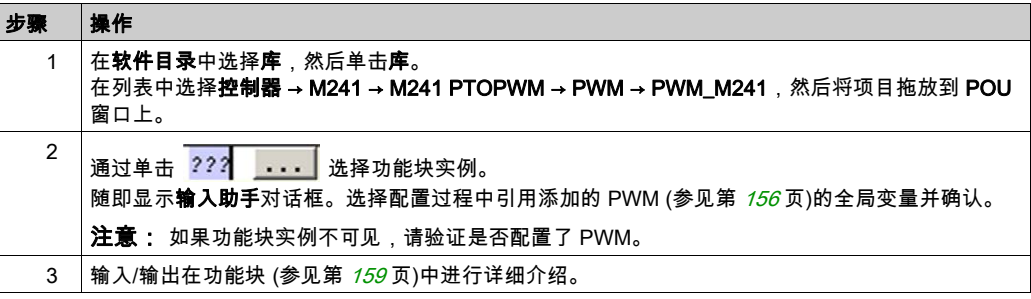

# <span id="page-742-0"></span>第10章 数据类型

# <span id="page-742-1"></span>FREQGEN\_PWM\_ERR\_TYPE

#### 错误类型枚举

下表列出了用于 FREQGEN\_PWM\_ERR\_TYPE 枚举的值:

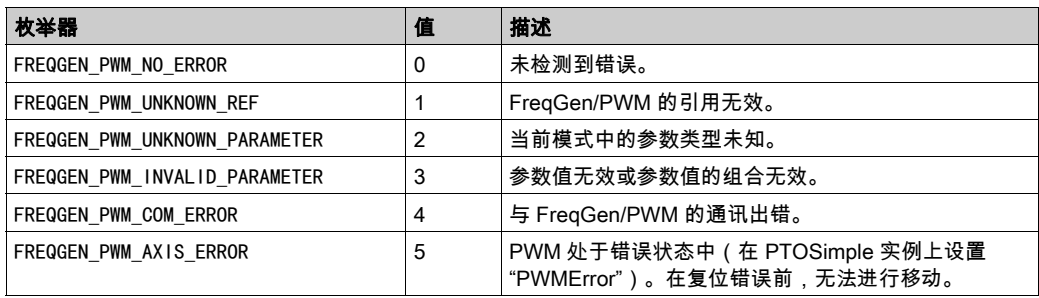

# 第Ⅳ部分 频率发生器 (FreqGen)

## 概述

本部分介绍 Frequency Generator 功能。

#### 本部分包含了哪些内容?

本部分包括以下各章:

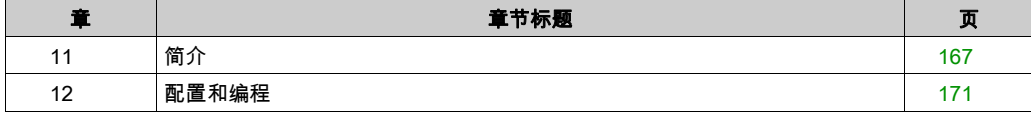

<span id="page-746-0"></span>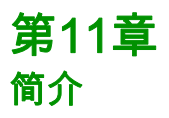

## 概述

本章介绍 FreqGen 功能。

## 本章包含了哪些内容?

本章包含了以下主题:

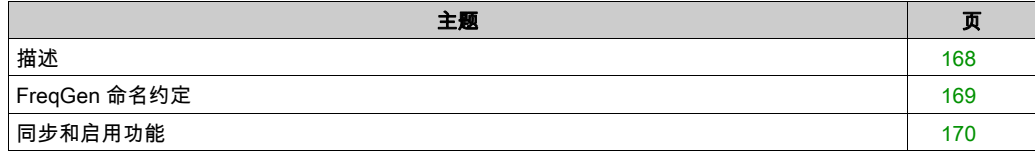

# <span id="page-747-0"></span>描述

#### 概述

频率发生器功能可以在专用输出通道上生成具有固定占空比 (50%) 的方波信号。 频率可配置范围为 0.1 Hz 到 100 kHz,步长为 0.1 Hz。

# <span id="page-748-0"></span>FreqGen 命名约定

# 描述

FreqGen/PWM 命名约定 (参见第 [153](#page-732-1)页)

# <span id="page-749-0"></span>同步和启用功能

## 描述

同步和启用功能 (参见第 [154](#page-733-1)页)

# <span id="page-750-0"></span>第12章 配置和编程

## 概述

本章提供使用 FreqGen 功能的配置和编程指南。

#### 本章包含了哪些内容?

本章包含了以下主题:

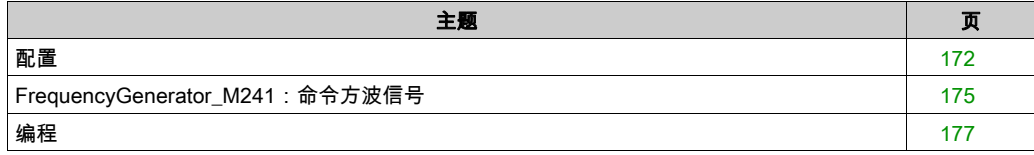

# <span id="page-751-0"></span>配置

### 概述

控制器上可配置最多四个频率发生器功能。

### 添加频率发生器功能

要添加频率发生器功能,请执行以下步骤:

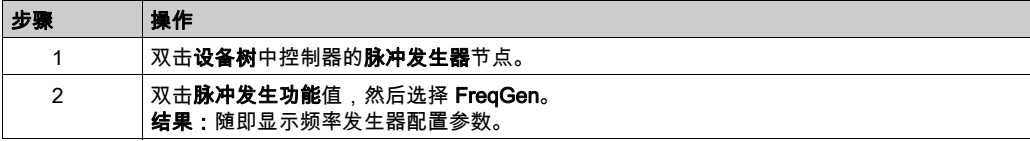

#### 参数

下图描述的是频率发生器配置窗口的示例:

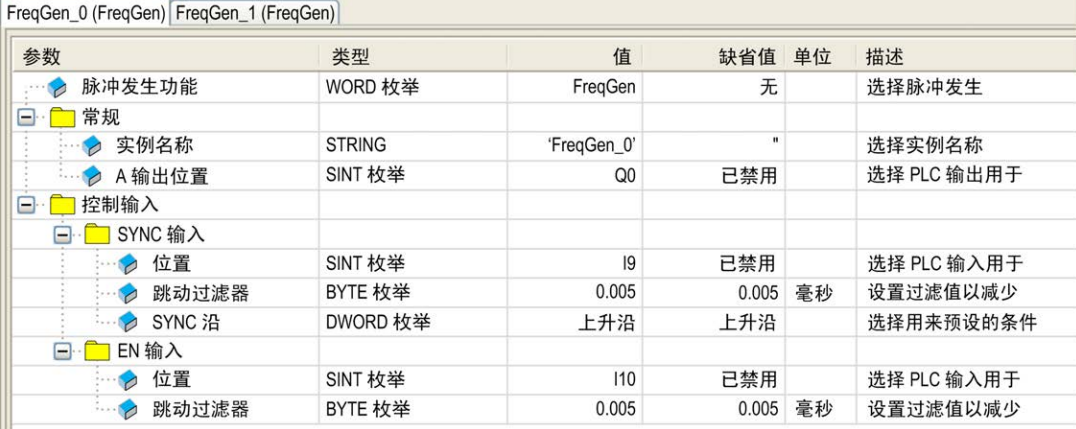

频率发生器功能具有下列参数:

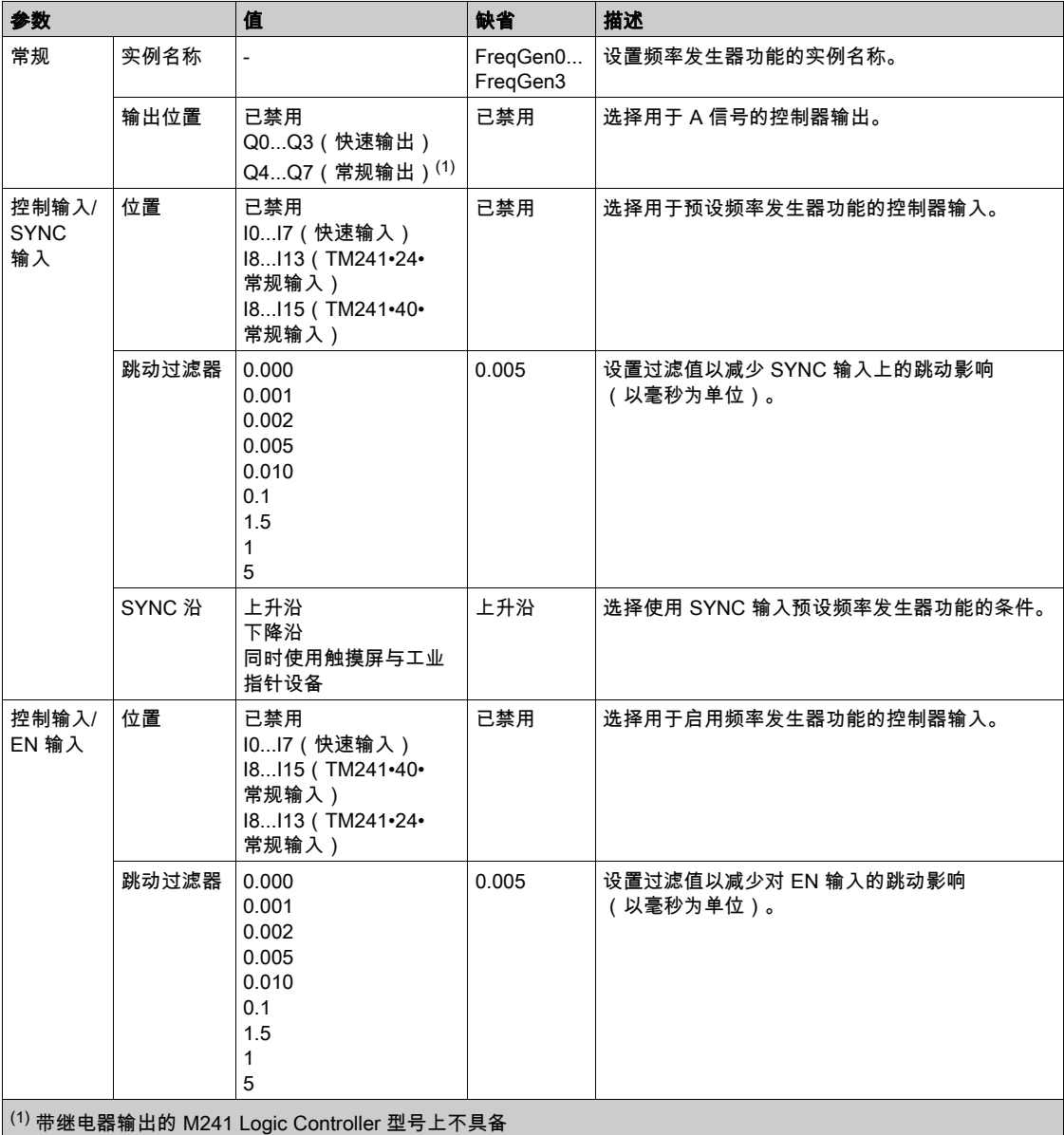

### 与外部事件同步

在 IN\_SYNC 物理输入(EN\_Sync = 1 时)的上升沿上,当前循环会中断,FreqGen 会重新启动 新循环。

以下示意图显示的是频率发生器功能块的脉冲图,其中使用了 IN\_SYNC 输入:

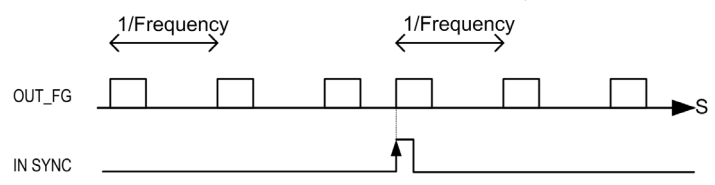

# <span id="page-754-0"></span>FrequencyGenerator\_M241:命令方波信号

### 概述

Frequency Generator 功能块按指定频率控制方波信号输出。

## 图形表示形式 (LD/FBD)

此示意图为 Frequency Generator 功能快:

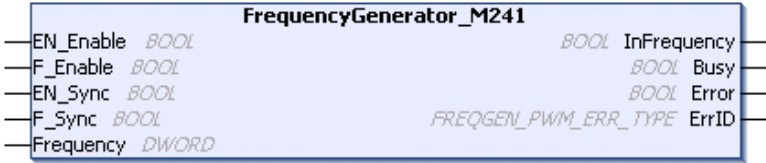

#### IL 和 ST 表示形式

若要查看 IL 或 ST 语言的一般表示形式,请参阅*功能和功能块的区别* (参见第 [182](#page-761-0)页)一章。

#### 输入变量

下表介绍输入变量:

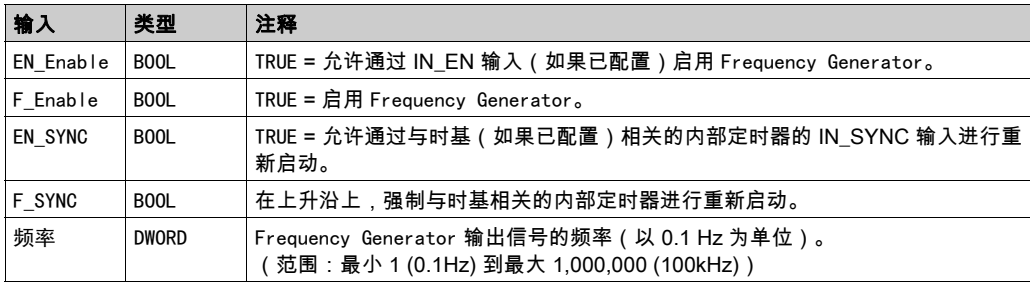

### 输出变量

下表介绍输出变量:

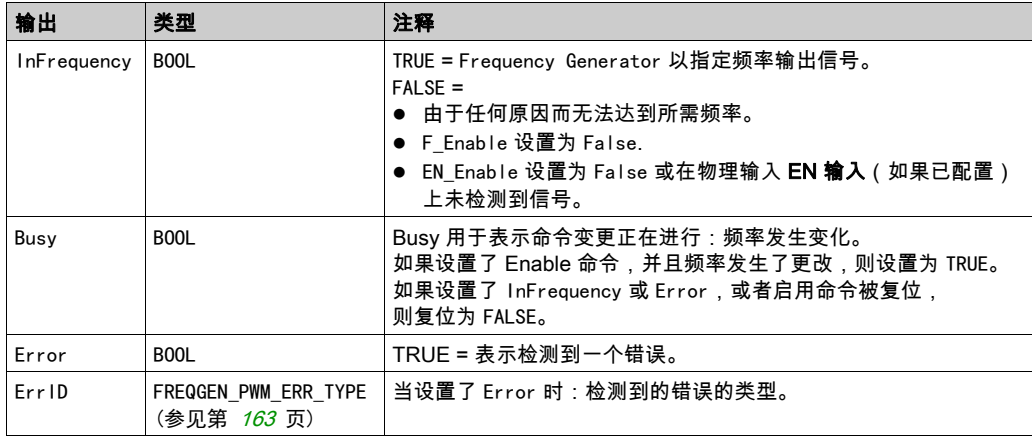

注意:当由于任何原因而无法达到所需频率时,不会将 InFrequency 输出设置为 TRUE,但是 Error 保持在 FALSE。

注意: 连接控制器处于 STOPPED 状态时,输出被强制为 0。
# <span id="page-756-0"></span>编程

# 过程

遵循以下步骤,对 Frequency Generator 功能块进行编程:

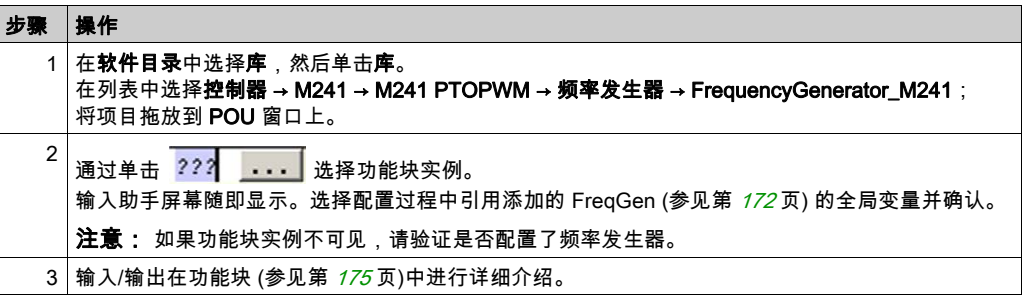

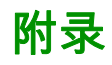

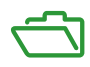

# 附录 A 功能和功能块表示形式

# 概述

每个功能可以使用以下语言表示:

- IL: 指令列表
- ST:结构化文本
- **LD:梯形图**
- FBD: 功能块图
- CFC: 连续功能图

本章提供功能和功能块表现形式示例,并解释如何将它们用于 IL 和 ST 语言。

# 本章包含了哪些内容?

本章包含了以下主题:

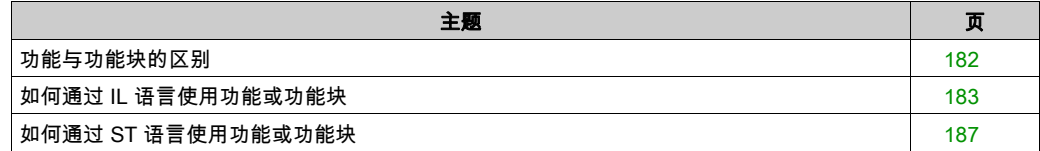

# <span id="page-761-1"></span><span id="page-761-0"></span>功能与功能块的区别

# 功能

功能:

- 是返回一个直接结果的 POU(程序组织单元)。
- 通过其名称(而不是通过实例)直接调用。
- 从一次调用到另一次调用不会保持原有状态。
- 可以用作其他表达式中的操作数。

示例: 布尔操作符 (AND)、计算、转换 (BYTE\_TO\_INT)

### 功能块

功能块:

- 是返回一个或多个输出的 POU(程序组织单元)。
- 需要通过实例(具有专用名称和变量的功能块副本)进行调用。
- 从功能块或程序的一次调用到另一次调用,每个实例都具有持续状态(输出和内部变量)。

### 示例:定时器、计数器

在下面的示例中,Timer\_ON 是功能块 TON 的一个实例:

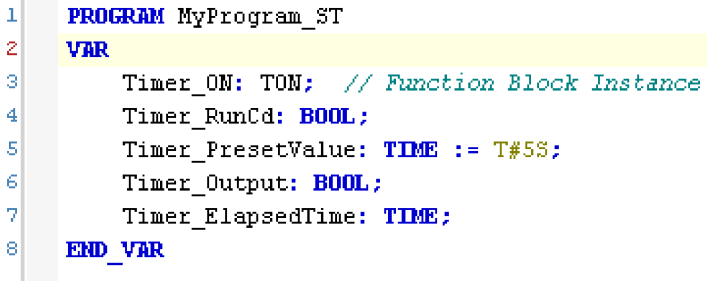

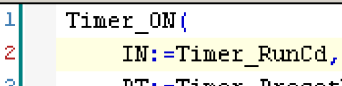

- PT:=Timer\_PresetValue,
- Q=>Timer Output,
- ET=>Timer ElapsedTime);

4  $\overline{\mathbf{5}}$ 

# <span id="page-762-1"></span><span id="page-762-0"></span>如何通过 IL 语言使用功能或功能块

# 一般信息

本部分介绍如何使用 IL 语言实现功能和功能块。

我们以功能 IsFirstMastCycle、功能 SetRTCDrift 和功能块 TON 为例来演示实现的过程。

# 通过 IL 语言使用功能

以下过程描述如何用 IL 语言插入一个功能:

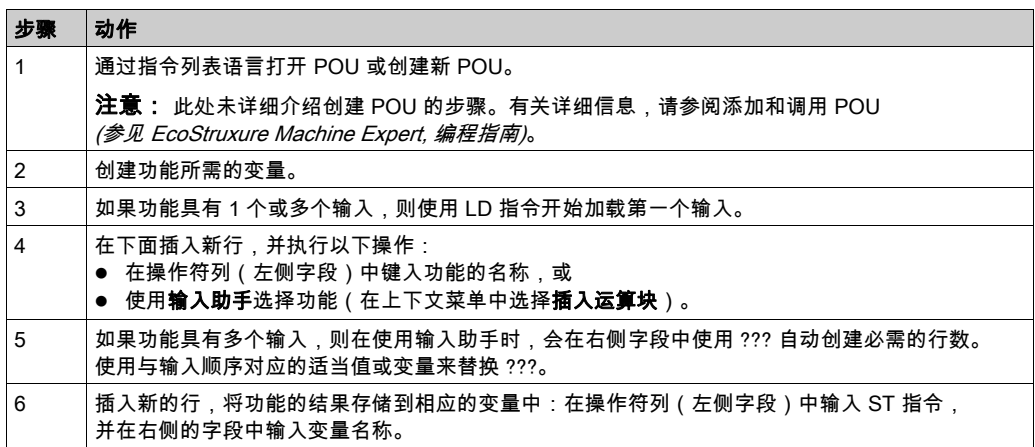

要阐释该过程,请考虑下面以图形方式表示的功能 IsFirstMastCycle(不带输入参数)和功能 SetRTCDrift(带输入参数):

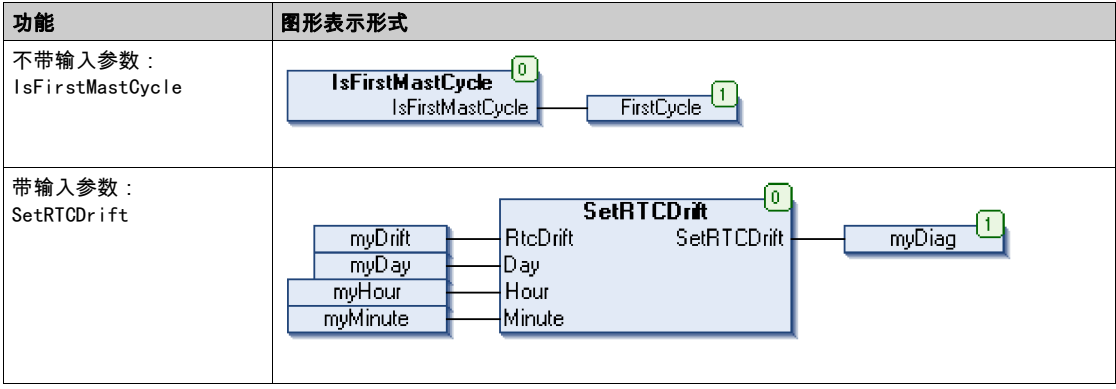

# 在 IL 语言中,功能名称直接用在操作符列中:

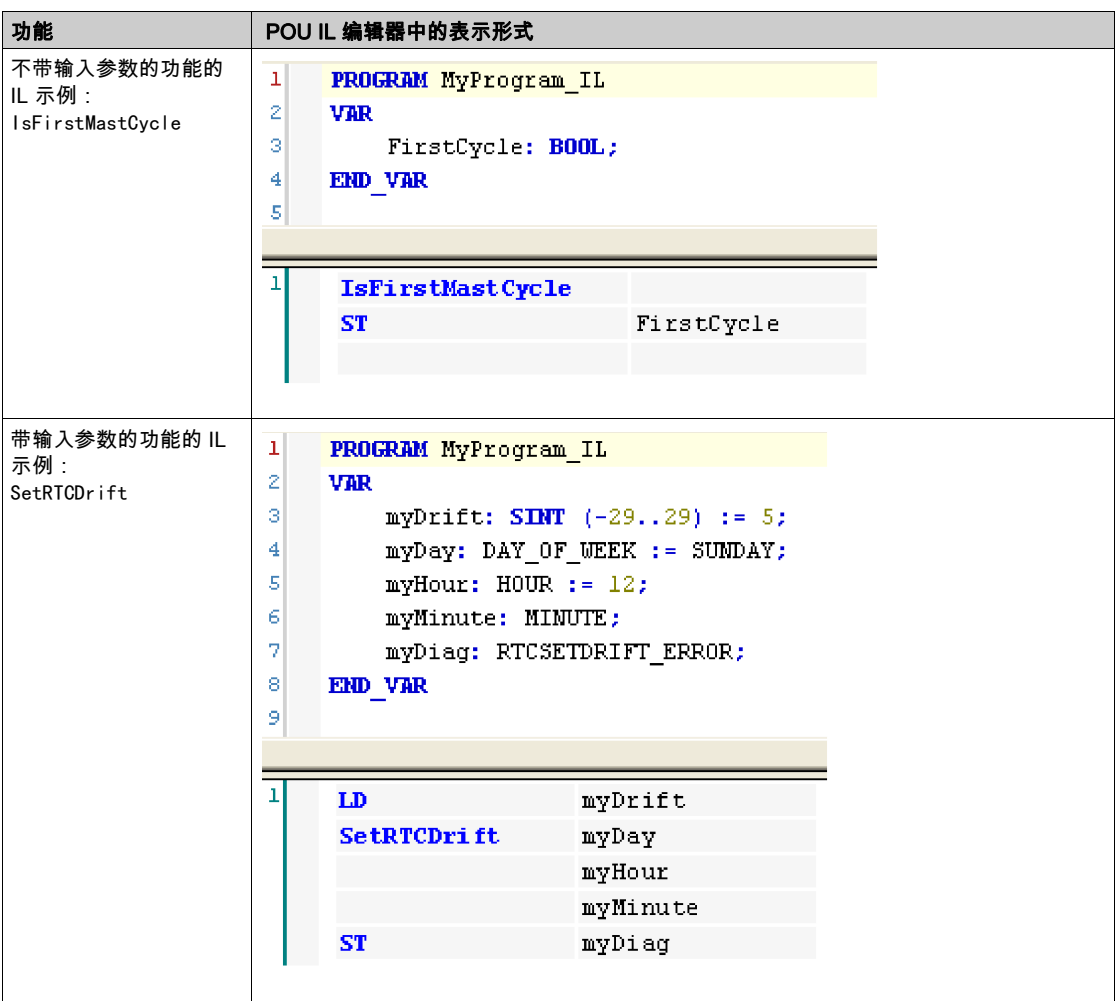

# 通过 IL 语言使用功能块

以下过程描述如何用 IL 语言插入一个功能块:

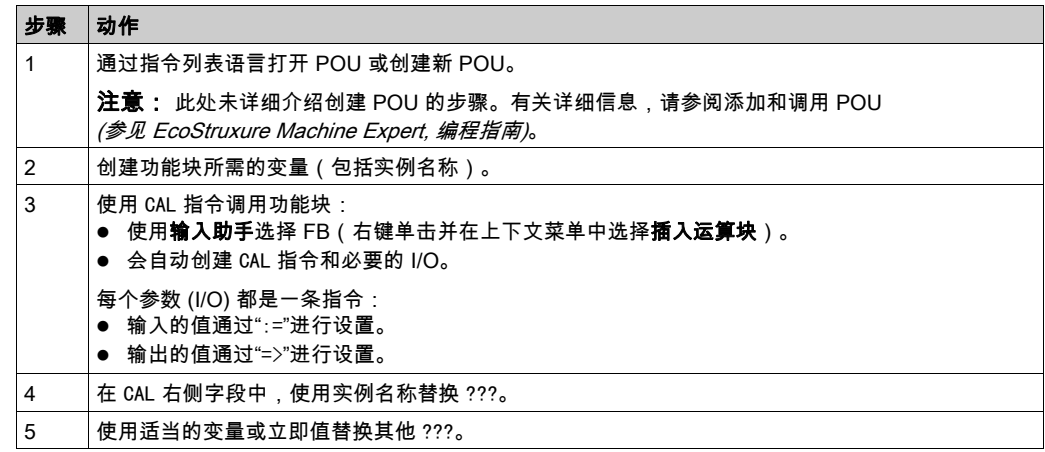

# 要阐释该过程,请考虑下面以图形方式表示的 TON 功能块示例:

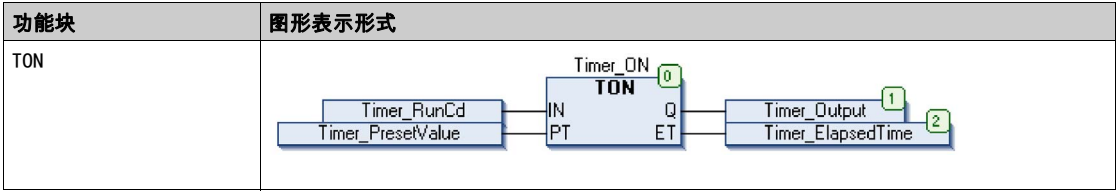

在 IL 语言中,功能块名称直接用在操作符列中:

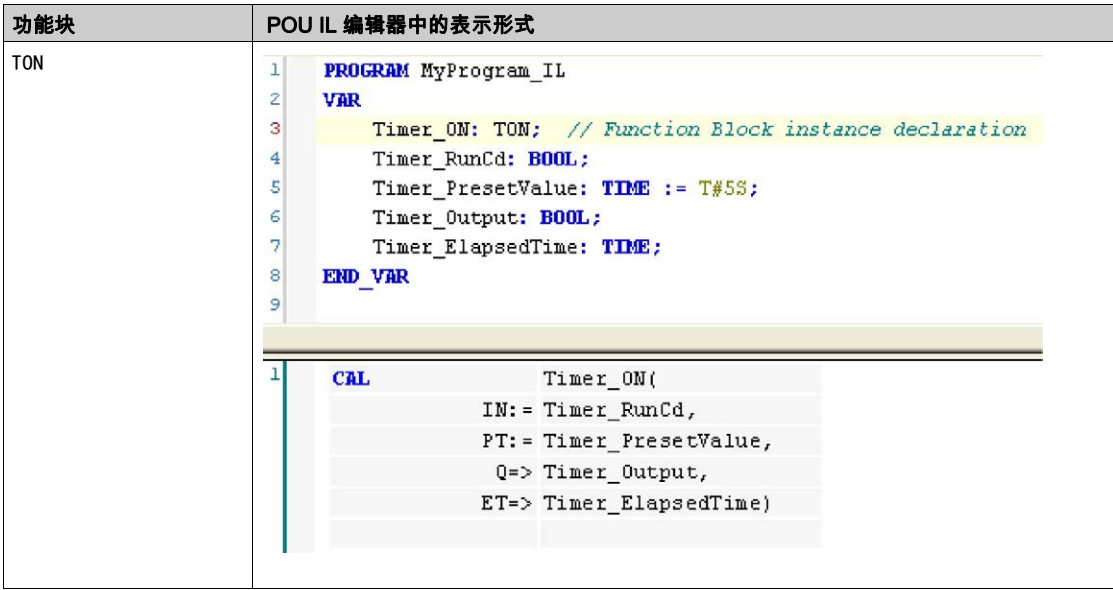

# <span id="page-766-1"></span><span id="page-766-0"></span>如何通过 ST 语言使用功能或功能块

# 一般信息

本部分介绍如何使用 ST 语言实现功能和功能块。

我们以功能 SetRTCDrift 和功能块 TON 为例演示实现的过程。

# 通过 ST 语言使用功能

以下过程描述如何用 ST 语言插入一个功能:

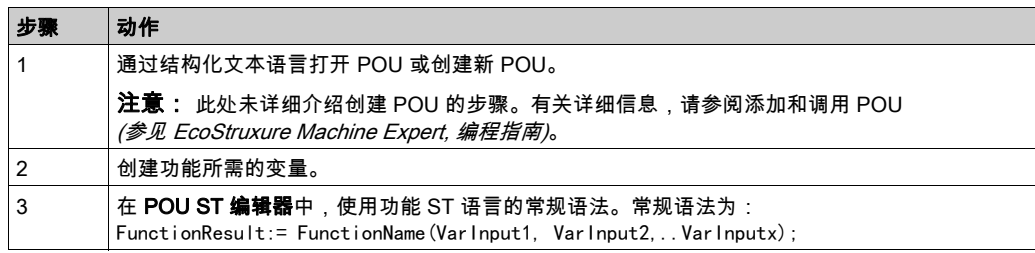

# 要阐释该过程,请考虑下面以图形方式表示的 SetRTCDrift 功能:

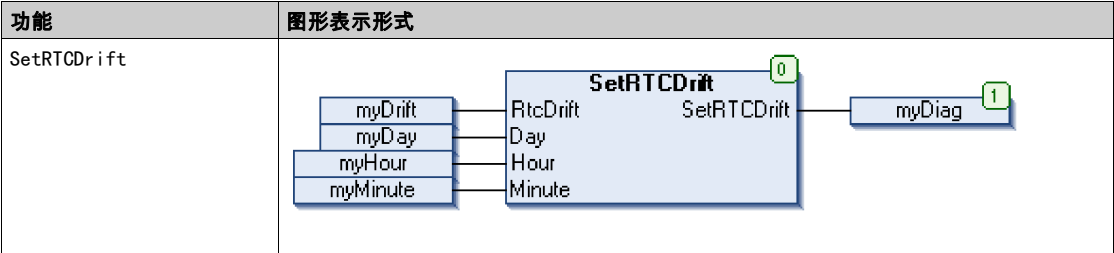

此功能的 ST 语言如下所示:

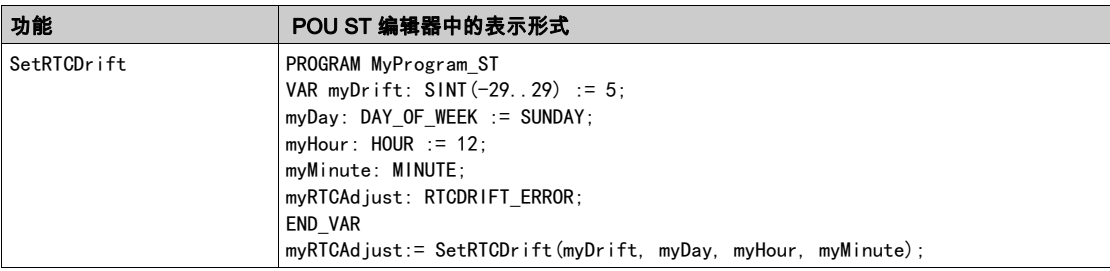

# 通过 ST 语言使用功能块

以下过程描述如何用 ST 语言插入一个功能块:

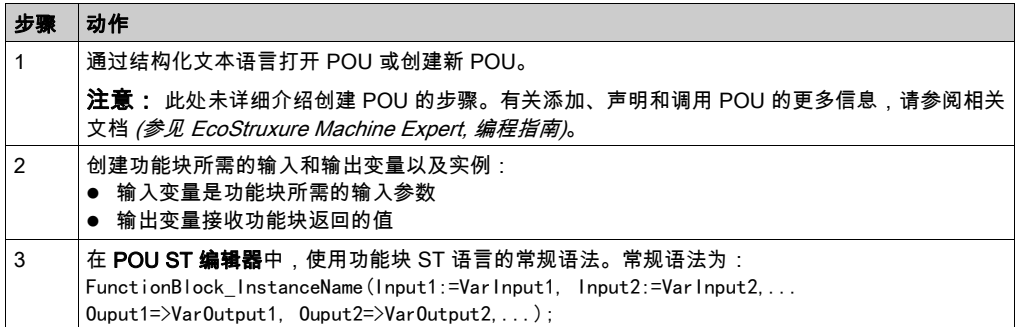

要阐释该过程,请考虑下面以图形方式表示的 TON 功能块示例:

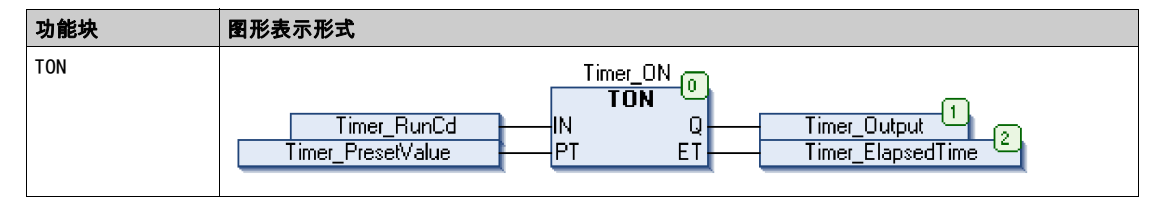

下表显示了采用 ST 语言的功能块调用的示例:

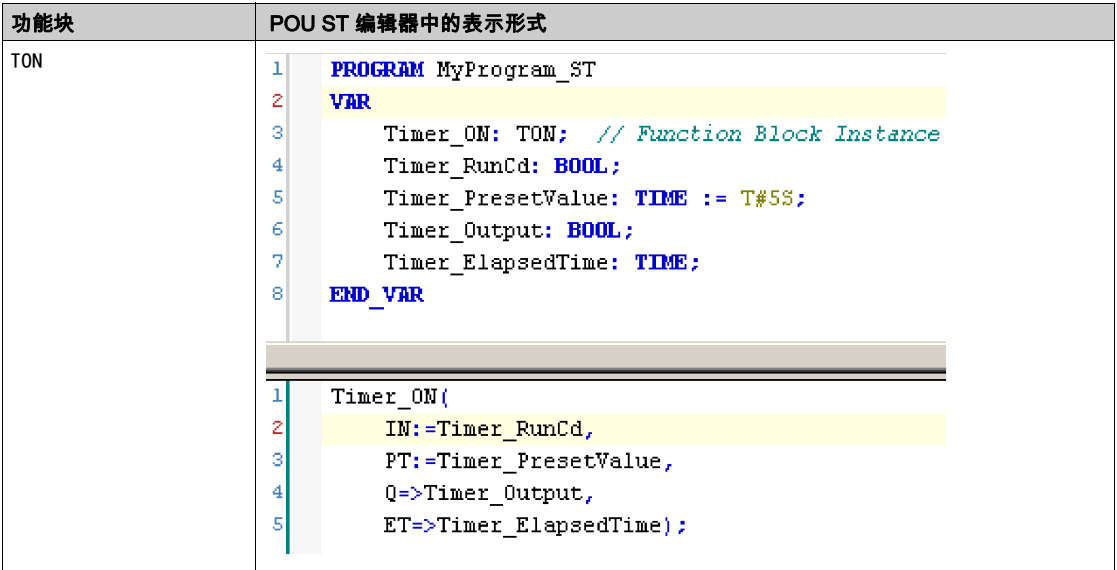

术语

### 停止速度

步进点击在施加负载且没有步进损失的情况下停止移动的最大频率。

#### 功能

拥有一个输入和返回一个直接结果的编程单元。但是,与 FBs 不同,它通过其名称(而不是通过 实例)直接调用、不具备从一个调用到下一个调用的持久状态且可以用作其他编程表达式中的操 作数。

示例:布尔 (AND) 操作符、计算、转换 (BYTE\_TO\_INT)

#### 功能块图

控制系统的标准 IEC 61131-3 所支持的五种逻辑或控制语言中的其中一种语言。功能块图是面向 图形的编程语言。它可以与一系列网络搭配使用,其中每个网络均包含框和连接线路的图形结构, 该图形结构表示逻辑或算术表达式、功能块的调用、跳转或返回指令。

#### 加速度/减速度

加速度是指从**启动速度**开始到目标速度为止,速度变化的比率。减速度是从目标速度开始到**停止** 速度为止,速度变化的比率。这些速度变化由 PTO 功能根据梯形或 S 型曲线后的加速度、减速度 和抖动率隐式管理。

#### 变量

由程序寻址和修改的存储器单元。

#### 启动速度

步进点击在施加负载且没有步进损失的情况下可以开始移动的最小频率。

#### 回归

用于为绝对移动确定参考点的方法。

#### 字节

采用 8 位格式编辑的类型,范围从十六进制 00 到十六进制 FF。

#### 应用程序

包括配置数据、符号和文档的程序。

#### 控制器

自动化工业流程(也称为可编程可编程控制器或可编程控制器)。

#### 梯形斜坡

加速度/减速度斜坡,包含设置为 0% 的 JerkRatio 参数。

#### 绝对运动

通过参考点定义的位置的移动。

#### CFC

(*连续功能图*)一种基于功能块图语言的图形编程语言(IEC 61131-3 标准的扩展),工作原理与 流程图类似。但是,不可以使用网络并对图形元素进行任意定位,允许反馈回路。每个功能块的 输入位于左侧,输出位于右侧。可以将功能块输出链接到其他功能块的输入以创建复合表达式。

#### FB

(*功能块*)用于整合一组编程指令以执行特定和规范化操作(如速度控制、间隔控制或计数)的 实用编程机制。功能块可以包含配置数据和一组内部或外部操作参数,通常是一个或多个数据输 入和输出。

#### IEC 61131-3

工业自动化设备的 3 部分标准的第 3 部分。IEC 61131-3 针对控制器编程语言,并定义了两个图形 编程语言和两个文本编程语言标准。图形编程语言既是梯形图语言又是功能块图语言。文本编程 语言包括结构化文本和指令列表。

#### IL

(*指令列表*)以某种语言编写的程序,包括由控制器按顺序执行的一系列基于文本的指令。每个指 令均包括一个行号、一个指令代码和一个操作数(请参阅 IEC 61131-3)。

#### INT

( 整数)以 16 位格式进行编码的整数。

#### jerk ratio

基于时间更改加速度和减速度的比例。

LD

(*梯形图*)控制器程序指令的图形表示,其中包括控制器按顺序执行的一系列梯级中的触点、线圈 和块符号(请参阅 IEC 61131-3)。

POU

(*程序组织单元*)源代码的变量声明和相应的指令集。POUs 有助于简化软件程序、功能和功能块 的模块化重用。经过声明后,POUs 便可相互使用。

#### S 曲线 斜坡

加速度/减速度斜坡,包含大于 0% 的 JerkRatio 参数。

**ST** 

(*结构化文本*)一种包括复杂的语句和嵌套指令(如迭代循环、条件执行或功能)的语言。ST 符 合 IEC 61131-3

# 索引

AXIS\_REF\_PTO, [70](#page-649-0) **FregGen** FrequencyGenerator\_M241, [175](#page-754-1) 编程FrequencyGenerator\_M241, [177](#page-756-0) FREQGEN\_PWM\_ERR\_TYPE, [163](#page-742-0) FrequencyGenerator\_M241 命令方波信号 , [175](#page-754-1) 编程, [177](#page-756-0) M241 PTOPWM FrequencyGenerator\_M241, [175](#page-754-1) MC\_AbortTrigger\_PTO, [144](#page-723-0) MC\_Halt\_PTO, [125](#page-704-0) MC Home PTO, [113](#page-692-0) MC\_MoveAbsolute\_PTO, [107](#page-686-0) MC\_MoveRelative\_PTO, [101](#page-680-0) MC\_MoveVelocity\_PTO, [95](#page-674-0) MC\_Power\_PTO, [91](#page-670-0) MC\_ReadActualPosition\_PTO, [132](#page-711-0) MC\_ReadActualVelocity\_PTO, [131](#page-710-0) MC\_ReadAxisError\_PTO, [146](#page-725-0) MC\_ReadBoolParameter\_PTO, [139](#page-718-0) MC\_ReadMotionState\_PTO, [135](#page-714-0) MC\_ReadParameter\_PTO, [137](#page-716-0) MC\_ReadStatus\_PTO, [133](#page-712-0) MC\_Reset\_PTO, [147](#page-726-0) MC\_SetPosition\_PTO, [118](#page-697-0) MC\_Stop\_PTO, [121](#page-700-0) MC\_TouchProbe\_PTO, [142](#page-721-0) MC\_WriteBoolParameter\_PTO, [140](#page-719-0) MC\_WriteParameter\_PTO, [138](#page-717-0) 对 PWM\_M241 编程, [161](#page-740-0) 编程 FrequencyGenerator\_M241, [177](#page-756-0) MC\_AbortTrigger\_PTO 中止或禁止 PTO 功能块, [144](#page-723-0) MC\_BUFFER\_MODE, [71](#page-650-0) MC\_DIRECTION, [72](#page-651-0) MC\_Halt\_PTO 命令控制的 PTO 运动暂停, [125](#page-704-0) MC\_Home\_PTO 命令轴移动至参考位置, [113](#page-692-0)

MC\_MoveAbsolute\_PTO 命令轴移动至绝对位置, [107](#page-686-0) MC\_MoveRelative\_PTO 命令轴的相对移动, [101](#page-680-0) MC\_MoveVelocity\_PTO 控制轴的速度, *[95](#page-674-0)* MC\_Power\_PTO 管理轴状态的电源, [91](#page-670-0) MC\_ReadActualPosition\_PTO 获取轴的位置, [132](#page-711-0) MC\_ReadActualVelocity\_PTO 获取轴的速度, [131](#page-710-0) MC\_ReadAxisError\_PTO 获取轴控制错误, [146](#page-725-0) MC\_ReadBoolParameter\_PTO 从 PTO, [139](#page-718-0) MC\_ReadMotionState\_PTO 获取轴的运动状态, [135](#page-714-0) MC\_ReadParameter\_PTO 从 PTO 获取参数, [137](#page-716-0) MC\_ReadStatus\_PTO 获取轴的运动状态, *[133](#page-712-0)* MC\_Reset\_PTO 复位与轴相关的错误, [147](#page-726-0) MC\_SetPosition\_PTO 强制轴的参考位置, [118](#page-697-0) MC\_Stop\_PTO 命令控制的运动停止, [121](#page-700-0) MC\_TouchProbe\_PTO 在 PTO 探测器输入上激活触发事件, [142](#page-721-0) MC\_WriteBoolParameter\_PTO 将布尔参数设置到 PTO, [140](#page-719-0) MC\_WriteParameter\_PTO 将参数设置到 PT. *[138](#page-717-0)* 

PTO

MC\_AbortTrigger\_PTO, [144](#page-723-0) MC\_Halt\_PTO, [125](#page-704-0) MC Home PTO, [113](#page-692-0) MC\_MoveAbsolute\_PTO, [107](#page-686-0) MC\_MoveRelative\_PTO, [101](#page-680-0) MC\_MoveVelocity\_PTO, [95](#page-674-0) MC\_Power\_PTO, [91](#page-670-0) MC\_ReadActualPosition\_PTO, [132](#page-711-0) MC\_ReadActualVelocity\_PTO, [131](#page-710-0) MC\_ReadAxisError\_PTO, [146](#page-725-0) MC\_ReadMotionState\_PTO, [135](#page-714-0) MC\_ReadParameter\_PTO, [137](#page-716-0) MC\_ReadStatus\_PTO, [133](#page-712-0) MC\_Reset\_PTO, [147](#page-726-0) MC\_SetPosition\_PTO, [118](#page-697-0) MC\_Stop\_PTO, [121](#page-700-0) MC\_TouchProbe\_PTO, [142](#page-721-0) MC\_WriteBoolParameter\_PTO, [140](#page-719-0) MC\_WriteParameter\_PTO, [138](#page-717-0) 功能, [29](#page-608-0) 配置, *[35](#page-614-0)* PTO 获取布尔参数 MC\_ReadBoolParameter\_PTO, [139](#page-718-0) PTO\_ERROR, [75](#page-654-0) PTO\_HOMING\_MODE, [73](#page-652-0) PTO\_PARAMETER, [74](#page-653-0) PWM PWM\_M241, [159](#page-738-0) 对 PWM\_M241 编程, [161](#page-740-0) PWM\_M241 命令脉冲宽度调制信号, [159](#page-738-0) 编程, [161](#page-740-0) 专用特性, [24](#page-603-0) 减速度斜坡, [42](#page-621-0) 功能 PTO, [29](#page-608-0) 功能与功能块的区别, *[182](#page-761-1)* 同步, [154](#page-733-0) 启用, [154](#page-733-0) 如何通过 IL 语言使用功能或功能块, [183](#page-762-1) 如何通过 ST 语言使用功能或功能块, [187](#page-766-1) 功能块 FrequencyGenerator\_M241, [175](#page-754-1) PWM\_M241, [159](#page-738-0)

错误处理 ErrID, [25](#page-604-2) Error, [25](#page-604-2) 频率发生器 描述, [168](#page-747-0) 编程 FrequencyGenerator\_M241, [177](#page-756-0) 配置, [172](#page-751-1)

# Modicon M241 Logic Controller 硬件指南

12/2019

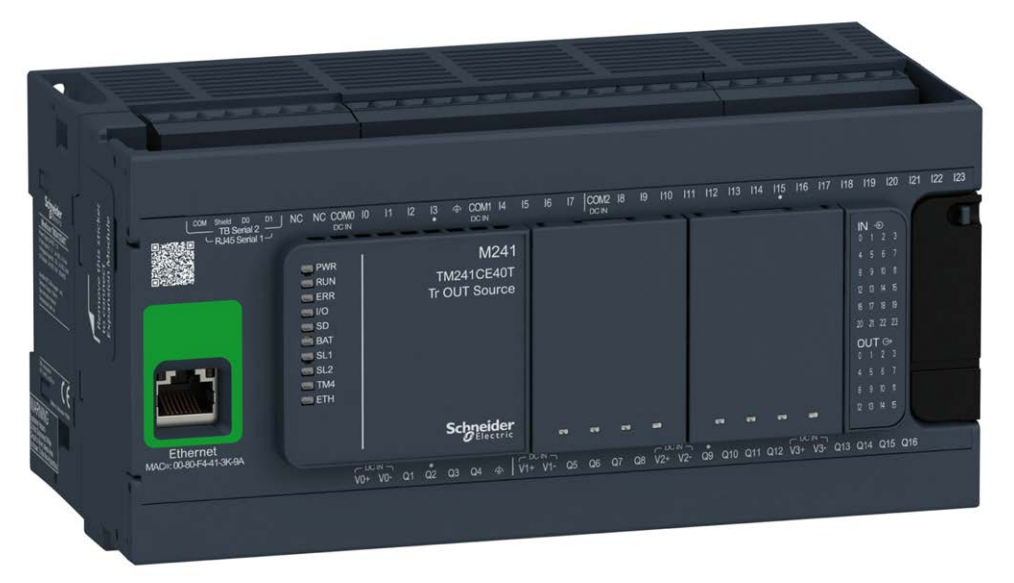

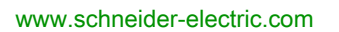

**Schneider** 

本文档中提供的信息包含有关此处所涉及产品之性能的一般说明和/或技术特性。本文档并非用于 (也不代替) 确定这些产品对于特定用户应用场合的适用性或可靠性。任何此类用户或设备集成商 都有责任就相关特定应用场合或使用方面对产品执行适当且完整的风险分析、评估和测试。 Schneider Electric 或其任何附属机构或子公司对于误用此处包含的信息而产生的后果概不负责。 如果您有关于改进或更正此出版物的任何建议、或者从中发现错误、请通知我们。

本手册可用于法律所界定的个人以及非商业用途。 在未获得施耐德电气书面授权的情况下,不得 翻印传播本手册全部或部分相关内容、亦不可建立任何有关本手册或其内容的超文本链接。施耐 德电气不对个人和非商业机构进行非独占许可以外的授权或许可。 请遵照本手册或其内容原义并 自负风险。与此有关的所有其他权利均由施耐德电气保留。

在安装和使用本产品时,必须遵守国家、地区和当地的所有相关的安全法规。出于安全方面的考 虑和为了帮助确保符合归档的系统数据,只允许制造商对各个组件进行维修。

当设备用于具有技术安全要求的应用场合时,必须遵守有关的使用说明。

未能使用施耐德电气软件或认可的软件配合我们的硬件,则可能导致人身伤害、设备损坏或不正 确的运行结果。

不遵守此信息可能导致人身伤害或设备损坏。

© 2019 Schneider Electric。 保留所有权利。

# 目录

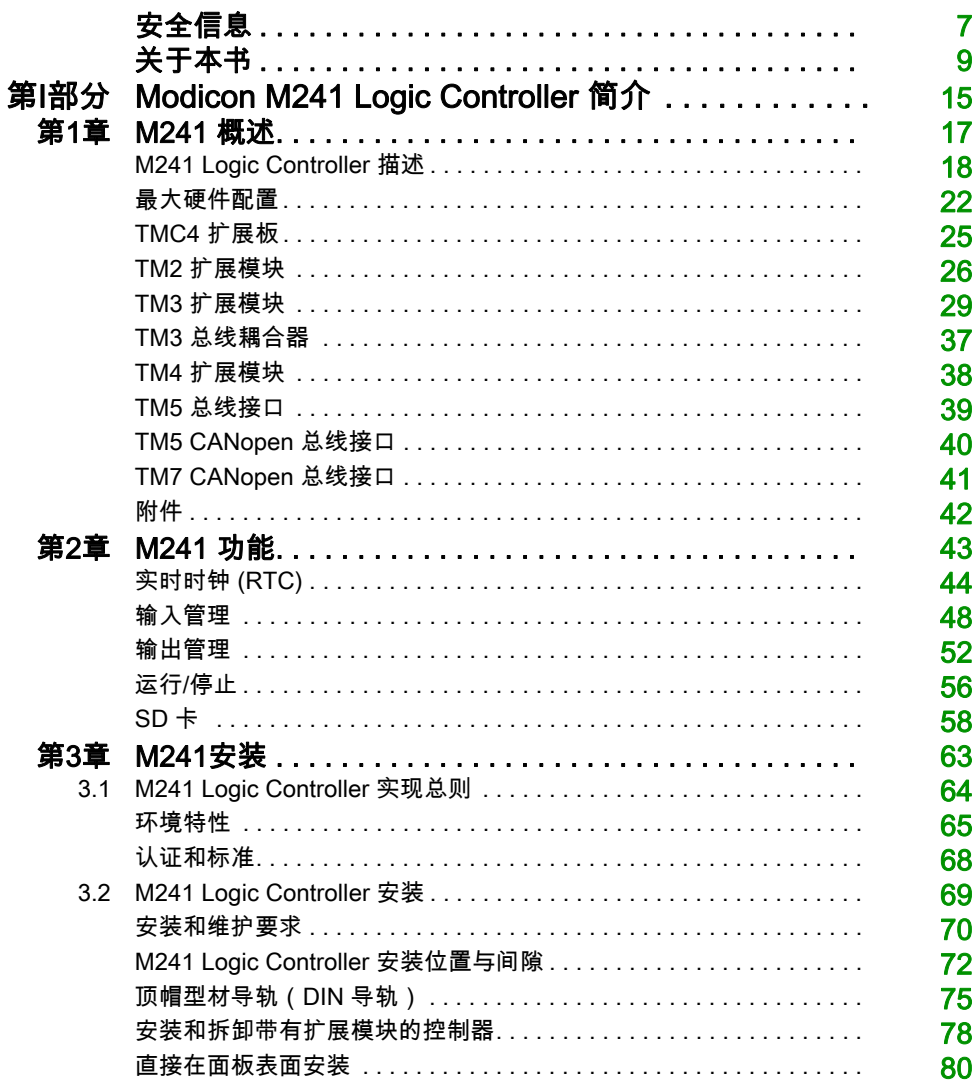

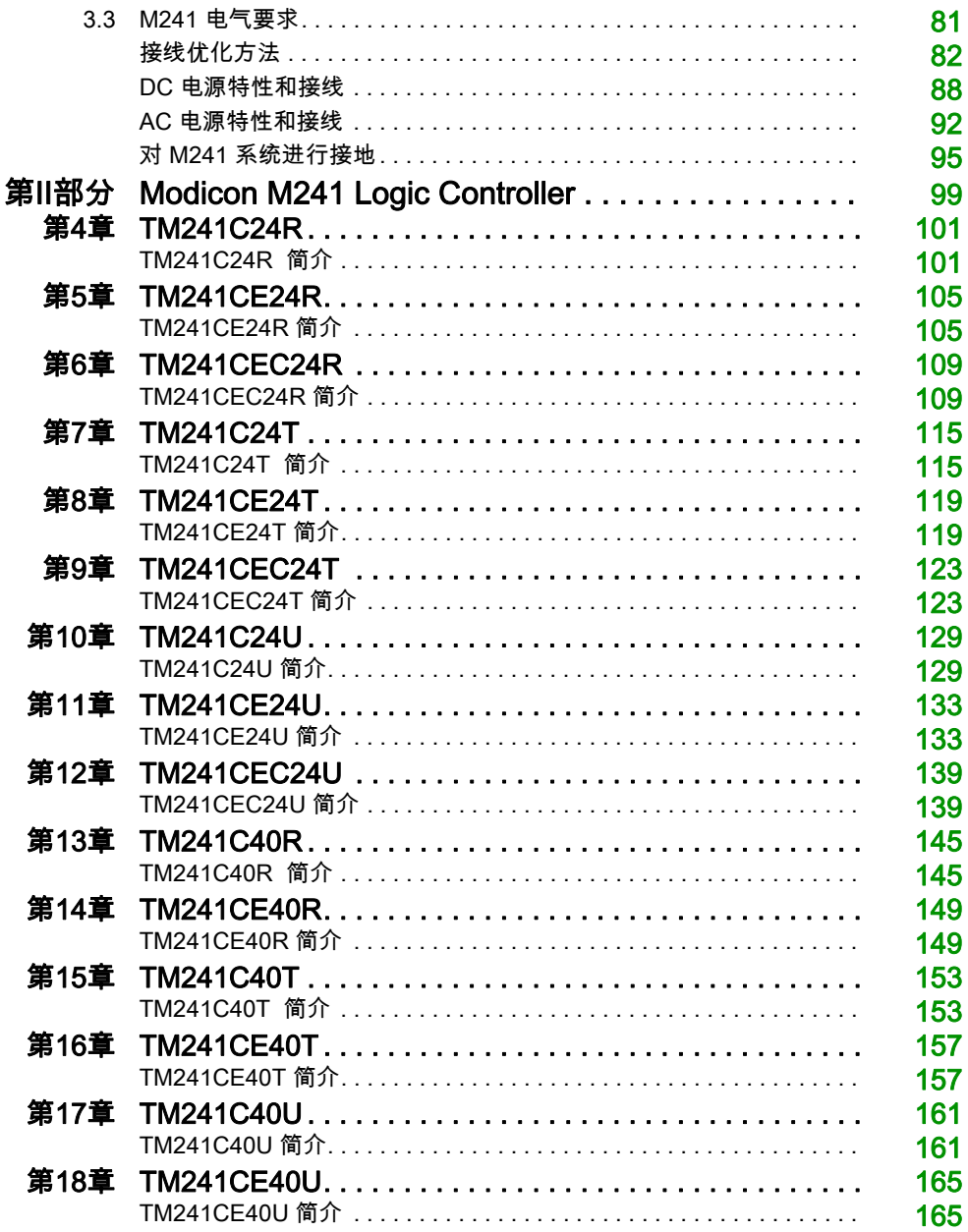

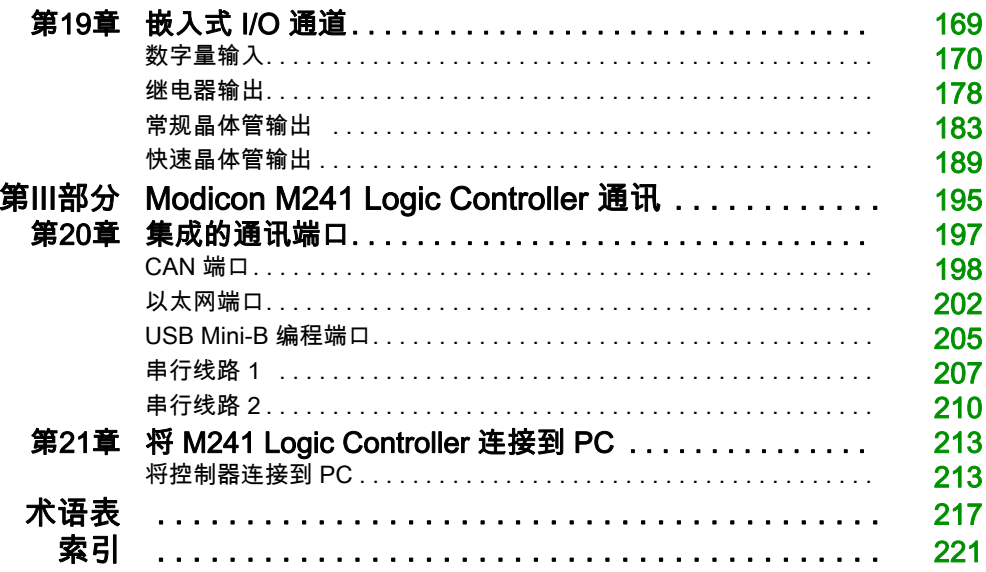

<span id="page-780-0"></span>安全信息

# 重要信息

#### 声明

在试图安装、操作、维修或维护设备之前,请仔细阅读下述说明并通过查看来熟悉设备。下述特 定信息可能会在本文其他地方或设备上出现,提示用户潜在的危险,或者提醒注意有关阐明或简 化某一过程的信息。

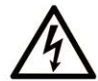

在"危险"或"警告"标签上添加此符号表示存在触电危险,如果不遵守使用说明, 会导致人身伤害。

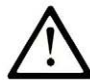

这是提醒注意安全的符号。提醒用户可能存在人身伤害的危险。请遵守所有带此符号 的安全注意事项, 以避免可能的人身伤害甚至死亡。

危险表示若不加以避免, 将会导致严重人身伤害甚至死亡的危险情况。

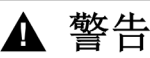

警告表示若不加以避免,可能会导致严重人身伤害甚至死亡的危险情况。

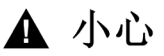

小心表示若不加以避免,可能会导致轻微或中度人身伤害的危险情况。

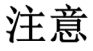

注意用于表示与人身伤害无关的危害。

# 请注意

电气设备的安装、操作、维修和维护工作仅限于有资质的人员执行。施耐德电气不承担由于使用 本资料所引起的任何后果。

有资质的人员是指掌握与电气设备的制造和操作及其安装相关的技能和知识的人员,他们经过安 全培训能够发现和避免相关的危险。

### 工作人员的资质

只有经过适当培训、熟悉并理解本手册内容及所有其他相关产品文档的人员才有权使用本产品。 具备资质的人员必须能够发现因设置参数和修改参数值所引起的、通常来自机械、电气或电子设 备的可能危险。具备资质的人员必须熟悉旨在预防工业事故的各种标准、条例和规定,并且在设 计和建造系统时必须加以遵守。

### 设计用途

本文档所述或涉及的产品,连同其软件、附件和选配件,系可编程可编程控制器(在本文中称为" 可编程控制器"),设计用于工业用途,使用时应遵循本文档及其他辅助文档中的相关说明、 指导、示例和安全说明。

本产品的使用必须符合一切适用的安全法律法规、指定的要求和技术参数。

使用本产品前,必须就所计划的应用执行风险评估。必须根据评估结果采取相应的安全相关措施。 由于本产品应作为整个机器或过程的组成部分来使用,因此必须通过对整个系统的设计来确保人 员安全。

本产品必须与规定的电缆和附件一同使用。务必使用原装附件和备件。

禁止用于除明确允许的用途之外的任何其他用途,否则可能导致意料之外的危害。

# <span id="page-782-0"></span>关于本书

# 概览

# 文档范围

使用此文档可以:

- 安装和操作 M241 Logic Controller。
- 将 M241 Logic Controller 连接到配有 EcoStruxure Machine Expert 软件的编程设备。
- 将 M241 Logic Controller 和 I/O 扩展模块、HMI 及其他设备相连接。
- 熟悉 M241 Logic Controller 功能。

**注意:** 在安装、操作或维护控制器前,请阅读并了解本文档和所有相关文档 (参见第 *[9](#page-782-1)* 页)。

## 有效性说明

本文档已随 EcoStruxureTM Machine Expert V1.2 的发布进行了更新。

有关产品合规性和环境信息(RoHS、REACH、PEP、EOLI 等),请转至 [www.schneider](https://www.schneider-electric.com/green-premium)[electric.com/green-premium](https://www.schneider-electric.com/green-premium)。

本手册中所描述设备的技术特性在网站 (<u><https://www.se.com/></u>) 上也有提供。

本文档中介绍的特性应该与在线显示的那些特性相同。依据我们的持续改进政策,我们将不断修 订内容,使其更加清楚明了,更加准确。如果您发现文档和在线信息之间存在差异,请以在线信 息为准。

# <span id="page-782-1"></span>相关的文件

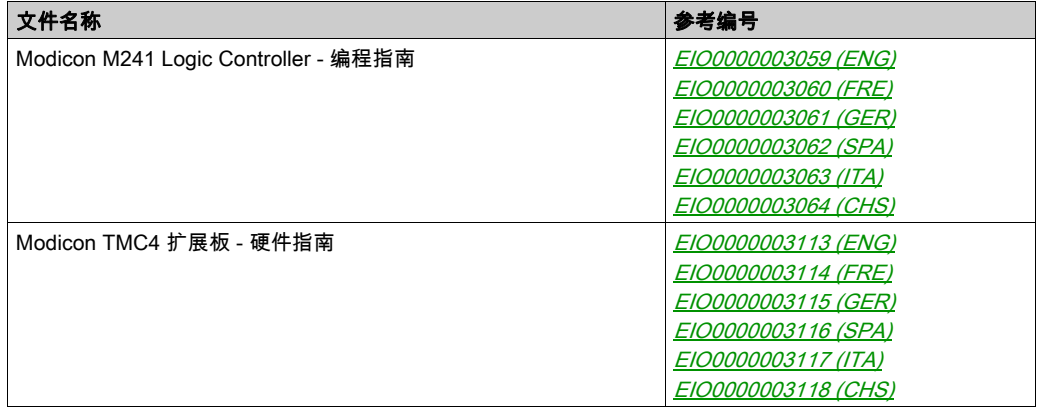

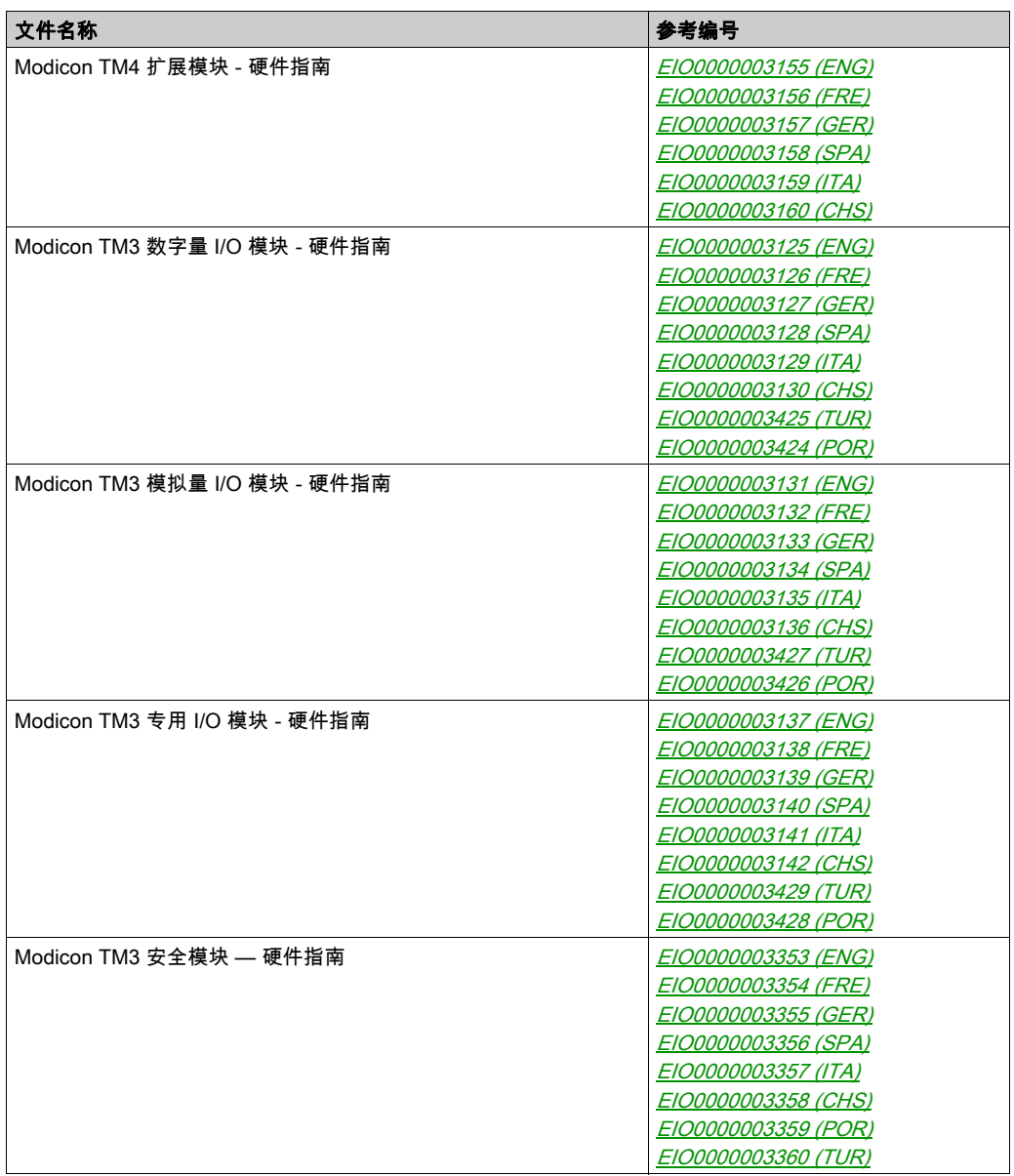

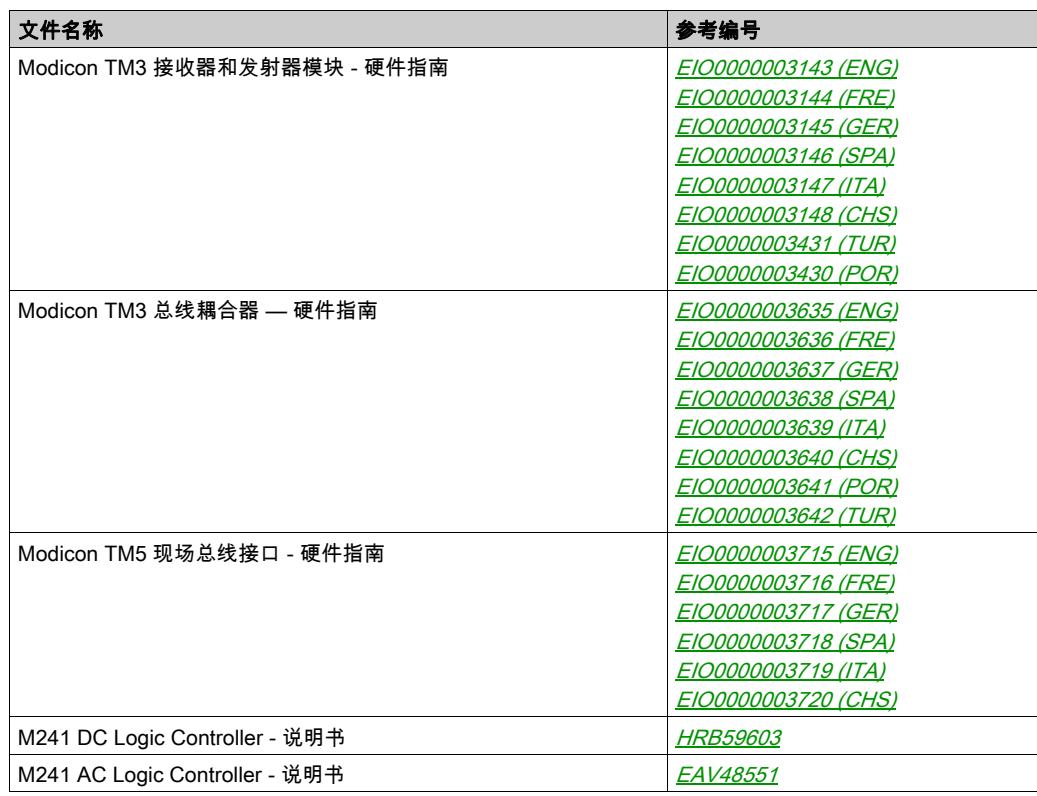

您可以从我们的网站下载这些技术出版物和其它技术信息,网址是: https://www.se.com/ww/en/download/ .

# 关于产品的资讯

# 危险

### 存在电击、爆炸或电弧闪光危险

- 在卸除任何护盖,或安装或卸除任何附件、硬件、电缆或导线之前,先断开所有设备的电源 连接(包括已连接设备),此设备的相应硬件指南中另有指定的特定情况除外。
- 根据指示,在相应的地方和时间,务必使用具有合适额定值的电压感测设备来检测是否断电。
- 更换并紧固所有护盖、附件、硬件、电缆与导线,并确认接地连接正确后再对设备通电。
- 在操作本设备及相关产品时,必须使用指定电压。

# 如果不遵守这些说明,将会导致死亡或严重伤害。

# 危险

#### 可能存在爆炸危险

- 只能在安全地点或符合 I 类 2 分类 A、B、C 和 D 组的地点使用本设备。
- 请勿替换组件,这可能导致与 I 类 2 分类的相关要求不符。
- 除非已拔下电源或确定所在位置无危险,否则请勿连接设备或断开设备的连接。
- 只有在确定工作区域是无危险区域的情况下,才能使用 USB 端口(若配有)。

#### 不遵循上述说明将导致人员伤亡。

# 警告

### 失去控制

- 任何控制方案的设计者都必须考虑到控制路径可能出现故障的情况,并为某些关键控制功能 提供一种方法,使其在出现路径故障时以及出现路径故障后恢复至安全状态。这些关键控制 功能包括紧急停止、越程停止、断电重启以及类似的安全措施。
- 对于关键控制功能,必须提供单独或冗余的控制路径。
- 系统控制路径可包括通讯链路。必须对暗含的无法预料的传输延迟或链路失效问题加以考虑。
- $\bullet$  遵守所有事故预防规定和当地的安全指南。1
- 为了保证正确运行,在投入使用前,必须对设备的每次执行情况分别进行全面测试。

### 不遵循上述说明可能导致人员伤亡或设备损坏。

 $^1$  有关详细信息,请参阅 NEMA ICS 1.1(最新版)中的"安全指导原则 - 固态控制器的应用、安 装和维护"以及 NEMA ICS 7.1(最新版)中的"结构安全标准及可调速驱动系统的选择、安装与 操作指南"或您特定地区的类似规定。

# 警告

### 意外的设备操作

- 仅使用 Schneider Electric 认可的可与本设备配合使用的软件。
- 每次更改物理硬件配置后,请更新应用程序。

### 不遵循上述说明可能导致人员伤亡或设备损坏。

# 摘自标准的术语

本手册中的或者出现在产品自身中/上的技术术语、术语、符号和相应描述基本上均源自国际标准 的条款或定义。

在功能安全系统、驱动器和一般自动化领域,这可能包括但不限于*安全、安全功能、安全状态*、 故障、故障复位、失灵、失效、错误、错误消息、危险等词语。

这些标准包括:

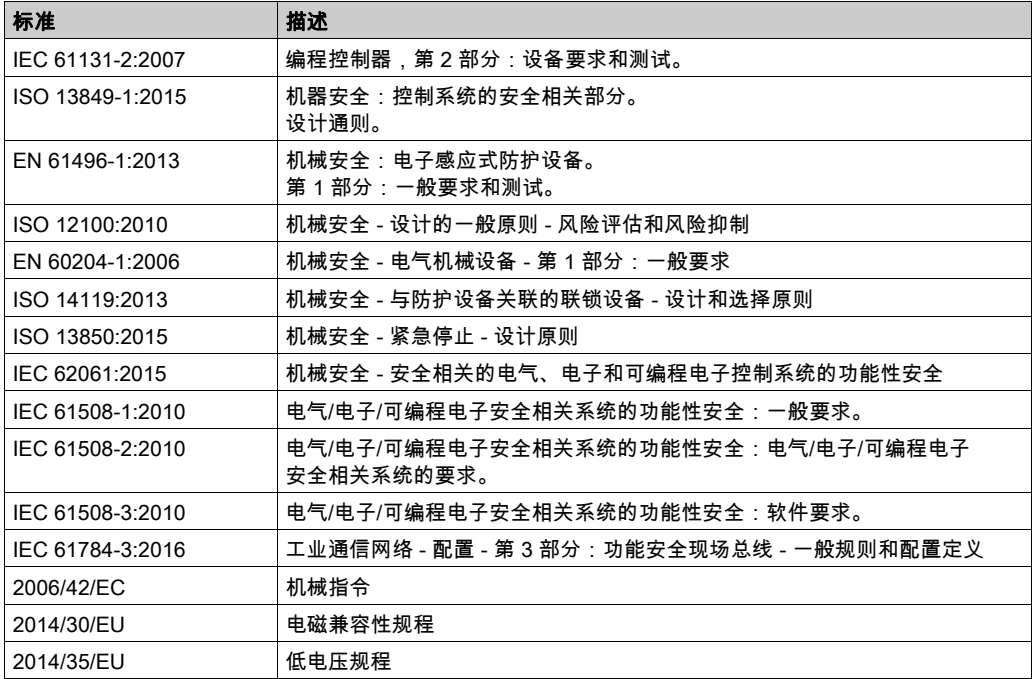

此外,本文中所用的名词可能是被无意中使用,因为它们是从其他标准中衍生出来的,如:

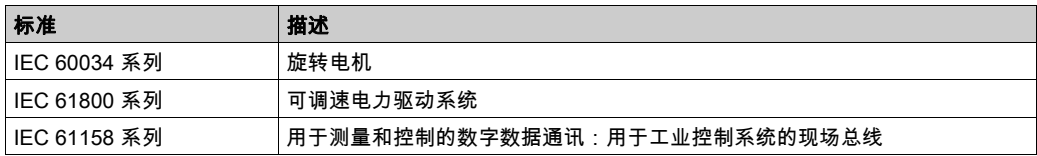

最后,*操作区*一词可结合特定危险的描述一起使用,其定义相当于 机*器指令 () 和 :2010* 中的 2006/42/EC风险区ISO 12100或危险区。

注意: 对于当前文档中引用的特定产品,上述标准可能适用,也可能不适用。若要了解与适用于 此处所述产品的各项标准有关的更多信息,请参阅这些产品参考的特性表。

# <span id="page-788-0"></span>第I部分 Modicon M241 Logic Controller 简介

# 本部分包含了哪些内容?

本部分包括以下各章:

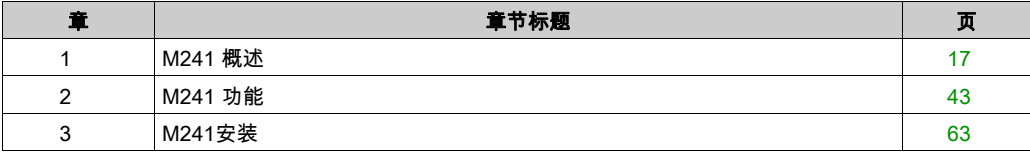

# <span id="page-790-0"></span>第1章 M241 概述

# 概述

本章提供有关 M241 Logic Controller 系统架构及其组件的一般信息。

# 本章包含了哪些内容?

本章包含了以下主题:

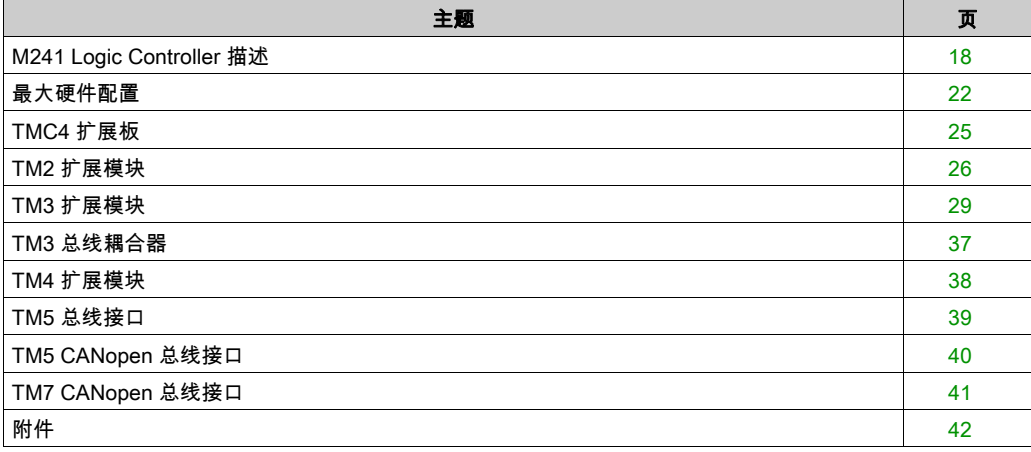

# <span id="page-791-1"></span><span id="page-791-0"></span>M241 Logic Controller 描述

# 概述

M241 Logic Controller 具有多种强大的功能,可在广泛的应用程序中使用。

软件配置、编程和调试通过 EcoStruxure Machine Expert 软件完成,该软件在 EcoStruxure Machine Expert - 编程指南 *(参见 EcoStruxure Machine Expert, 编程指南)*和 M241 Logic Controller - 编程指南 (参见 Modicon M241 Logic Controller, 编程指南冲进行了详细介绍。

## 编程语言

M241 Logic Controller 可通过 EcoStruxure Machine Expert 软件对其进行配置和编程,该软件支持 以下 IEC 61131-3 编程语言:

- IL:指令列表
- ST:结构化文本
- FBD:功能块图
- SFC:顺序功能图
- ID:梯形图

EcoStruxure Machine Expert 软件也可用于使用 CFC(连续功能图)语言对这些控制器进行 编程。

#### 电源

M241 Logic Controller 的电源为 24 Vdc (参见第 *[88](#page-861-0)* 页) 或 100...240 Vac (参见第 *[92](#page-865-0)* 页)。

### 实时时钟

M241 Logic Controller 包括一个实时时钟 (RTC) 系统 (参见第 [44](#page-817-0)页)。

### 运行/停止

M241 Logic Controller 可以通过以下方式在外部进行操作:

- 硬件运行/停止开关 (参见第 *[56](#page-829-0)* 页)。
- 通过软件配置中定义的专用数字量输入进行运行/停止 (参见第 *[48](#page-821-0)* 页)操作。有关详细信息, 请参阅数字量输入配置 (参见 Modicon M241 Logic Controller, 编程指南)。
- EcoStruxure Machine Expert 软件命令。

# 存储器

下表描述了不同类型的存储器:

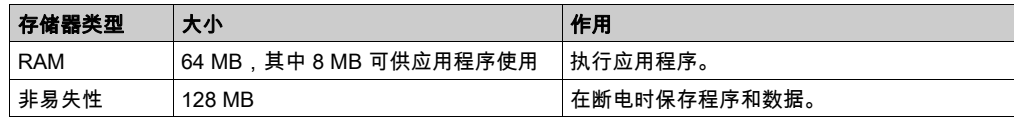
#### 内置输入/输出

根据控制器参考号的不同,提供以下嵌入式 I/O 类型:

- 常规输入
- 与计数器关联的快速输入
- 常规漏极/源极晶体管输出
- 与脉冲发生器关联的快速漏极/源极晶体管输出
- 继电器输出

#### 可移动存储

M241 Logic Controller 包括嵌入式 SD 卡槽t (参见第 [58](#page-831-0)页)。

SD 卡的主要用途是:

- 使用新应用程序初始化控制器
- 更新控制器固件
- $\bullet$
- 存储配方文件
- 接收数据记录文件

#### 内置式通讯功能

根据控制器型号,有以下类型的通讯端口可用:

- CANopen 主任务 (参见第 [198](#page-971-0)页)
- 以太网 (参见第 [202](#page-975-0)页)
- USB Mini-B (参见第 [205](#page-978-0) 页)
- 串行线路 1 (参见第 *[207](#page-980-0)* 页)
- 串行线路 2 (参见第 [210](#page-983-0)页)

#### 扩展模块和总线耦合器兼容性

请参阅EcoStruxure Machine Expert - 兼容性和迁移 用户指南中的兼容性表。

#### M241 Logic Controller

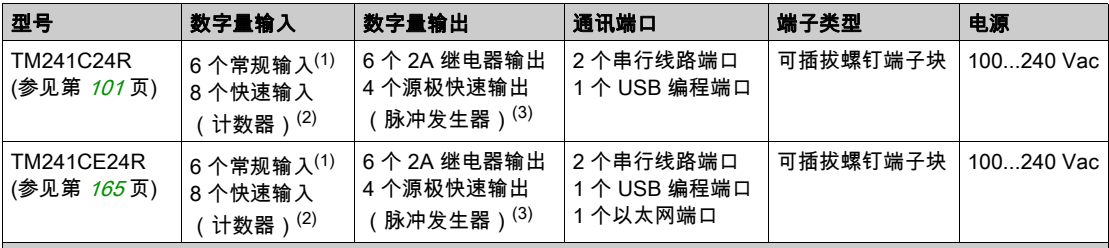

(1) 常规输入的最大频率为 1 kHz。

(2) 快速输入可用作针对计数或事件功能的常规输入或快速输入。

(3) 快速晶体管输出可用作常规晶体管输出,也可以用作计数 (HSC) 功能的反射输出或脉冲发生器功能 (FreqGen / PTO / PWM) 的快速晶体管输出。

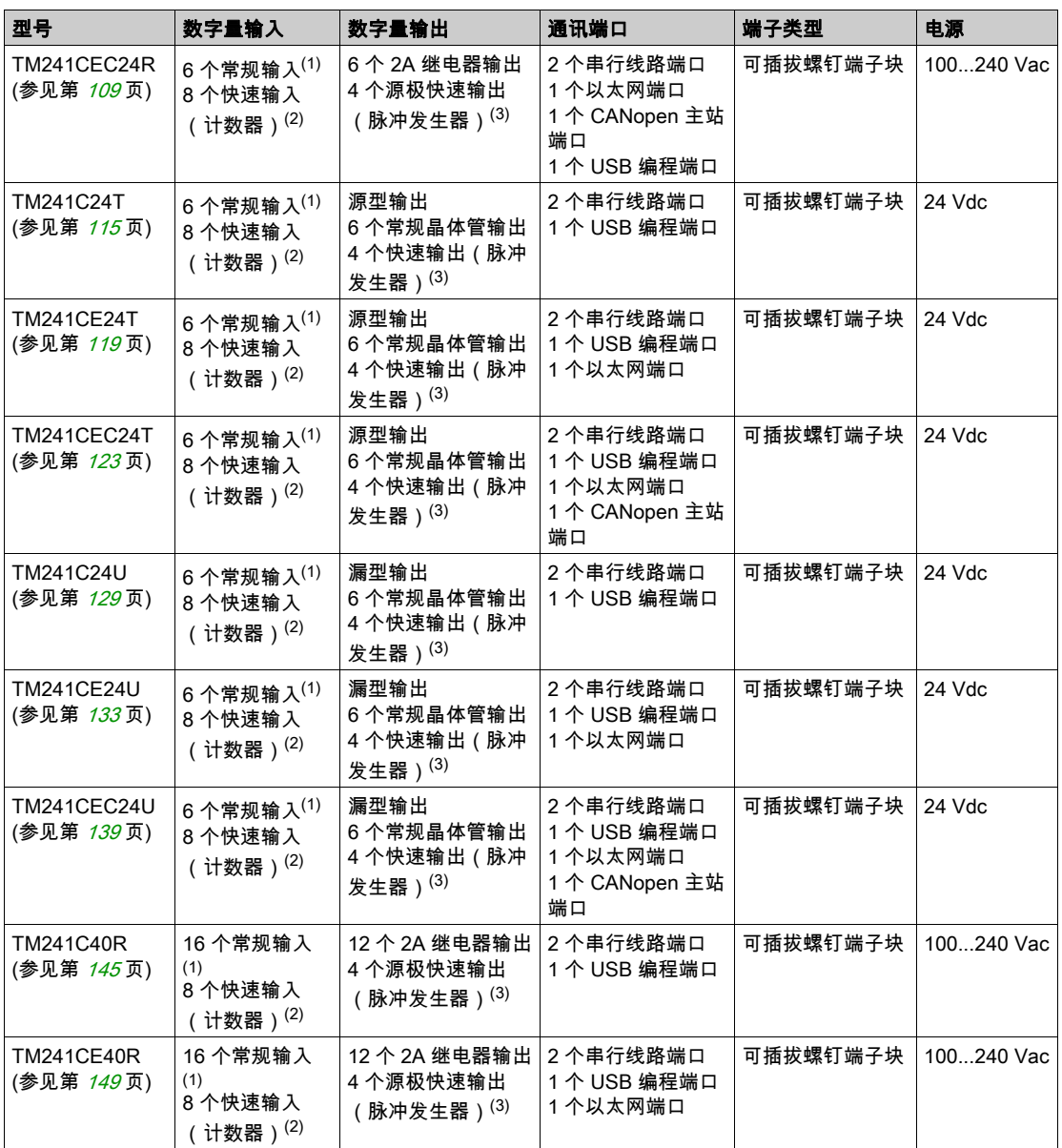

(1) 常规输入的最大频率为 1 kHz。

(2) 快速输入可用作针对计数或事件功能的常规输入或快速输入。

(3) 快速晶体管输出可用作常规晶体管输出,也可以用作计数 (HSC) 功能的反射输出或脉冲发生器功能 (FreqGen / PTO / PWM) 的快速晶体管输出。

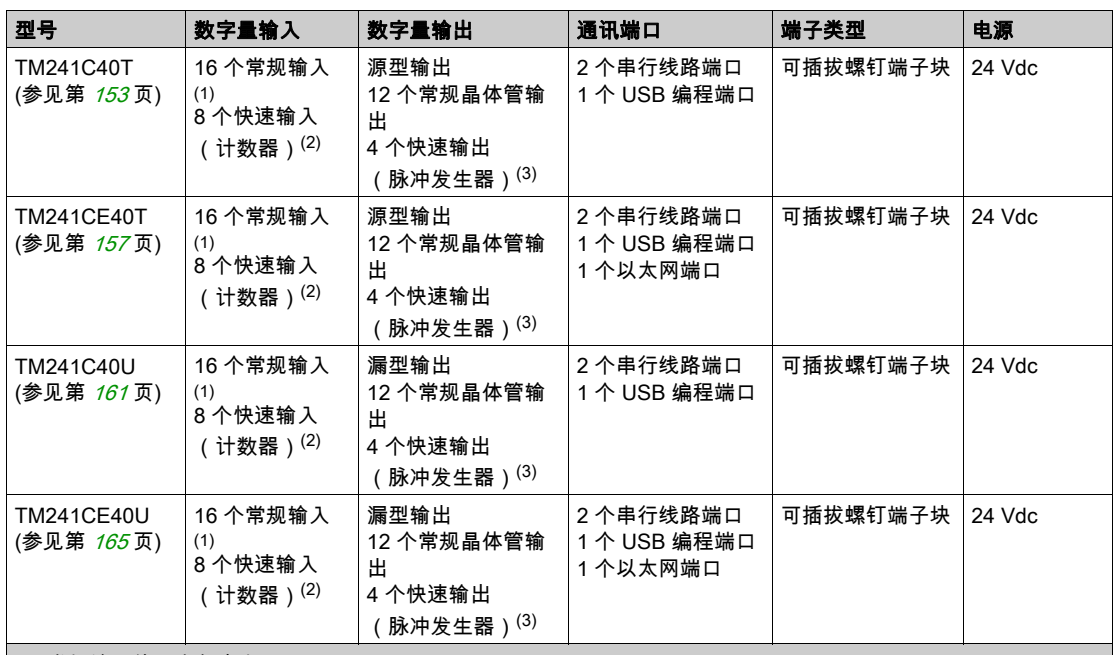

(1) 常规输入的最大频率为 1 kHz。

(2) 快速输入可用作针对计数或事件功能的常规输入或快速输入。

(3) 快速晶体管输出可用作常规晶体管输出,也可以用作计数 (HSC) 功能的反射输出或脉冲发生器功能 (FreqGen /

PTO / PWM) 的快速晶体管输出。

# 产品交付清单

下图显示了 M241 Logic Controller 的交付内容:

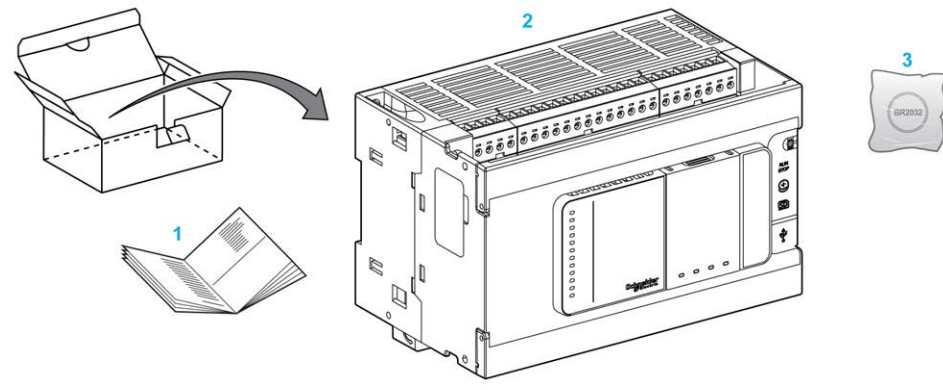

- 1 M241 Logic Controller 说明书
- 2 M241 Logic Controller
- 3 锂氟化碳电池,类型 Panasonic BR2032。

# 最大硬件配置

# 简介

M241 Logic Controller 是一个提供具有优化配置和可扩展架构的一体化解决方案的控制系统。

#### 本地配置和远程配置原理

下图定义了本地配置和远程配置:

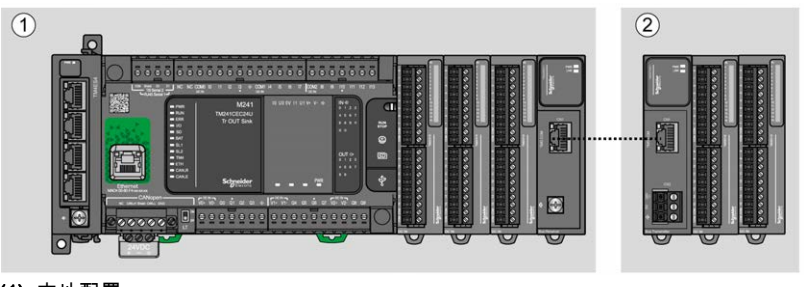

- (1) 本地配置
- (2) 远程配置

#### M241 Logic Controller 本地配置架构

可通过以下各项的关联获得优化本地配置和灵活性:

- M241 Logic Controller
- **TM4 扩展模块**
- TM3 扩展模块
- TM2 扩展模块

由应用程序要求确定 M241 Logic Controller 配置的架构。

下图显示了本地配置的组件:

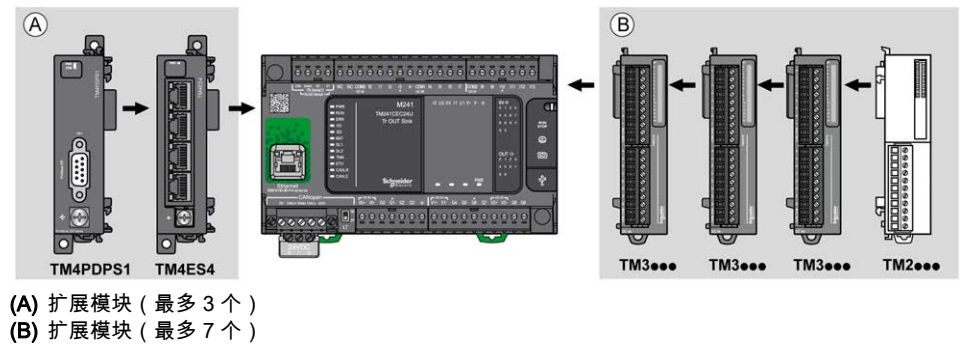

注意: 禁止在任何 TM3 模块前安装 TM2 模块,如下图所示:

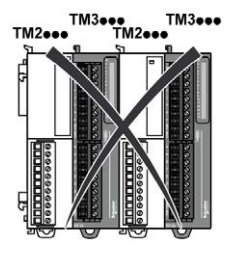

#### M241 Logic Controller 远程配置架构

可通过以下各项的关联获得优化远程配置和灵活性:

- M241 Logic Controller
- TM4 扩展模块
- TM3 扩展模块
- TM3 发射器和接收器模块

由应用程序要求确定 M241 Logic Controller 配置的架构。

注意: 不能在包含 TM3 发射器和接收器模块的配置中使用 TM2 模块。

下图显示了远程配置的组件:

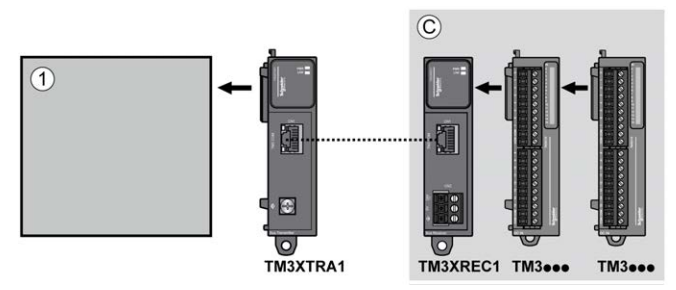

(1) 逻辑控制器和模块

(C) TM3 扩展模块(最多 7 个)

#### 模块的最大数目

下表显示了支持的最大配置:

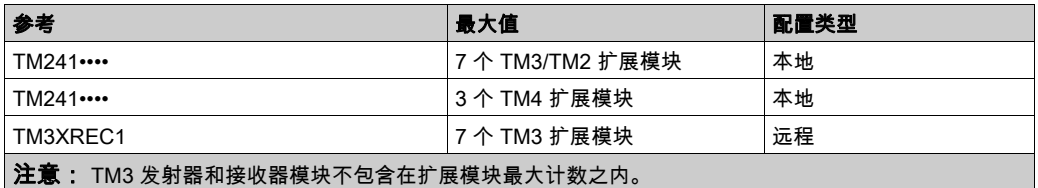

注意: 包含 TM4、TM3 和 TM2 扩展模块的配置由 EcoStruxure Machine Expert 软件在配置窗口 中进行验证。

注意: 在某些环境下,完成度高的模块填充的最大配置加上 TM3 发射器和接收器模块之间允许的 最大距离可能表示总线通讯问题,尽管允许 EcoStruxure Machine Expert 软件进行该配置。在此 情况下,您将需要分析为您的配置选择的模块的功耗以及您的应用所需要的最短电缆距离,并且 尽可能优化您的选择。

# TMC4 扩展板

#### 概述

可通过添加 TMC4 扩展板来扩展 Modicon M241 Logic Controller 的 I/O 数量。 有关详细信息,请参阅 TMC4 扩展板硬件指南。

#### TMC4 标准扩展板

下表显示了通用 TMC4 卡盒,包含对应的通道类型、电压/电流范围和端子类型:

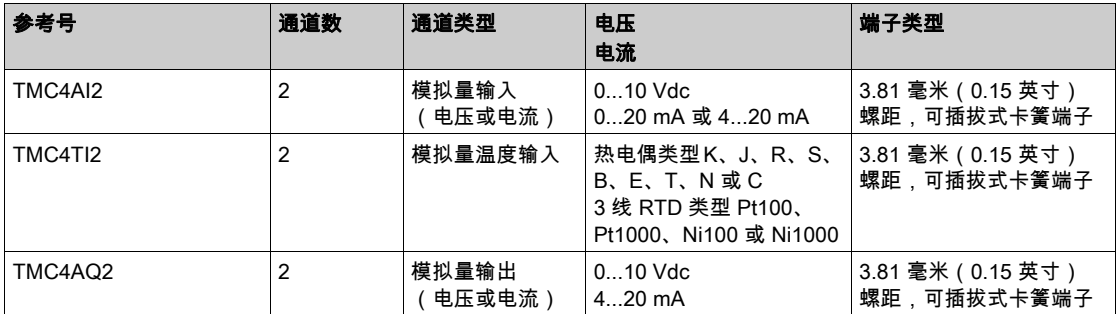

#### TMC4 应用扩展板

下表显示了适用的 TMC4 卡盒,包含对应的通道类型、电压/电流范围和端子类型:

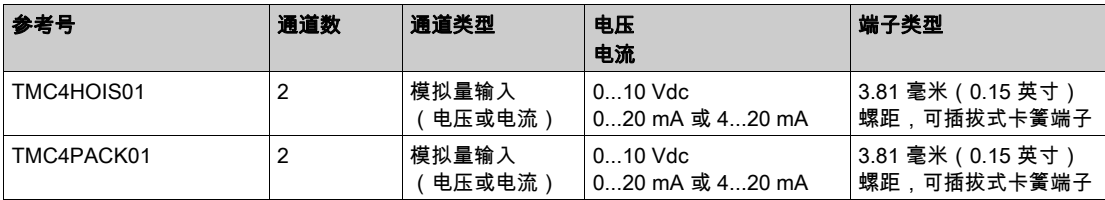

# TM2 扩展模块

#### 概述

您可以通过添加 M241 Logic ControllerTM2I/O 扩展模块来扩展 I/O 的数量。

支持以下类型的电子模块:

- TM2 数字量 I/O 扩展模块
- TM2 模拟量 I/O 扩展模块

有关详细信息,请参阅以下文档:

- TM2 数字量 I/O 扩展模块硬件指南
- TM2 模拟量 I/O 扩展模块硬件指南

注意: TM2 模块只能在本地配置中使用,并且仅当配置中不存在 TM3 发射器和接收器模块时。 注意: 禁止在安装任何 TM3 模块之前安装 TM2 模块。 必须在本地配置末尾安装和配置 TM2 模块。

#### TM2 数字量输入扩展模块

下表显示了兼容的 TM2 数字量输入扩展模块以及相应的通道类型、标称电压/电流和端子类型:

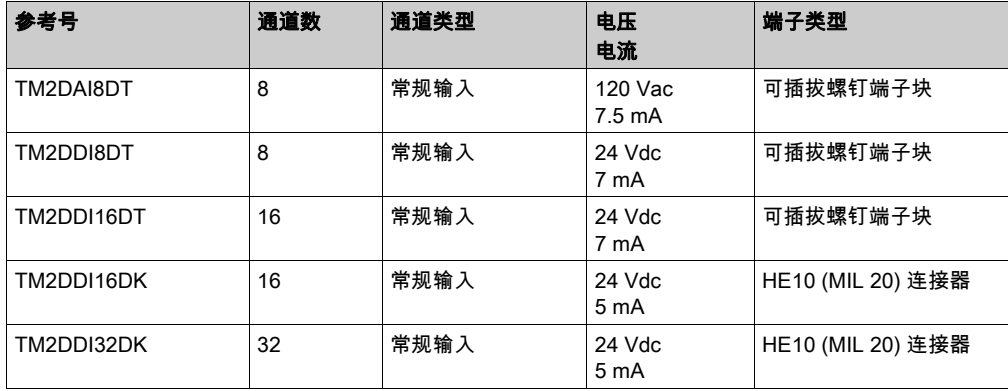

# TM2 数字量输出扩展模块

下表显示了兼容的 TM2 数字量输出扩展模块以及相应的通道类型、标称电压/电流和端子类型:

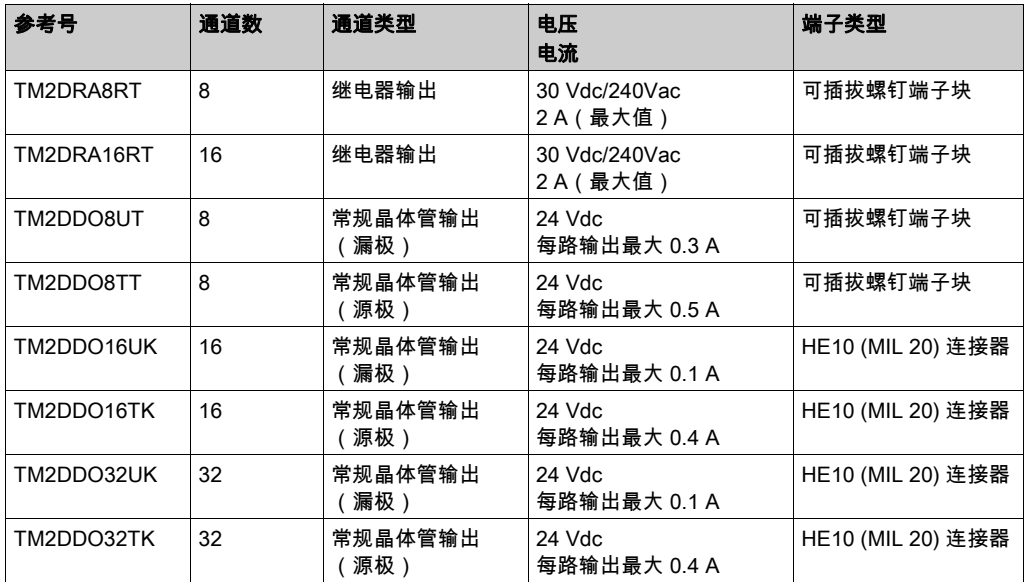

# TM2 数字量混合输入/输出扩展模块

下表显示了兼容的 TM2 数字量混合 I/O 扩展模块以及相应的通道类型、标称电压/电流和端子类 型:

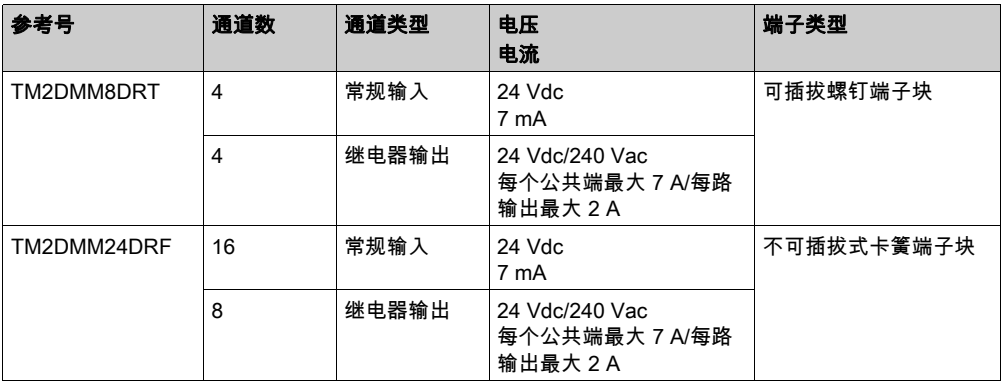

#### TM2 模拟量输入扩展模块

下表显示了兼容的 TM2 模拟量输入扩展模块以及相应的通道类型、标称电压/电流和端子类型:

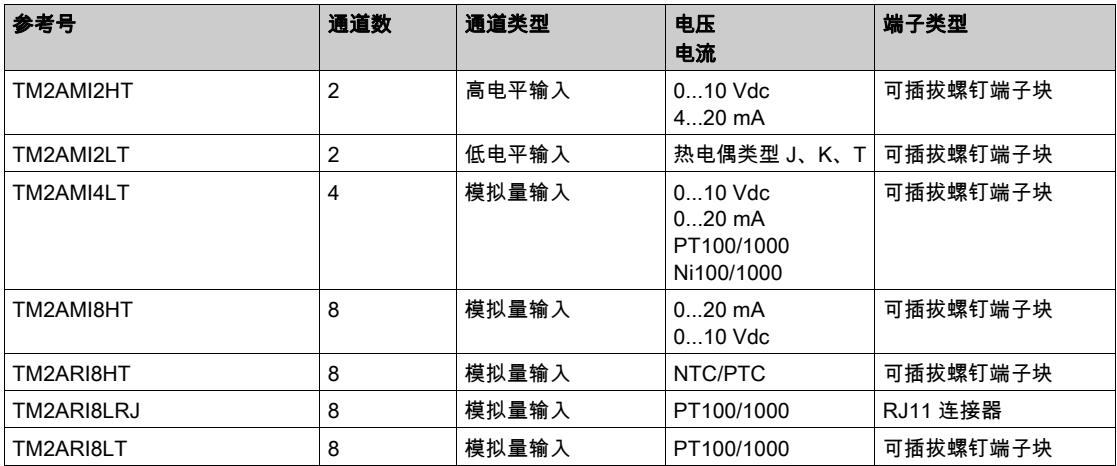

# TM2 模拟量输出扩展模块

下表显示了兼容的 TM2 模拟量输出扩展模块以及相应的通道类型、标称电压/电流和端子类型:

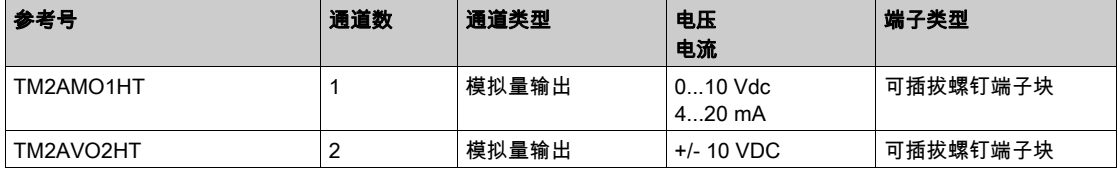

#### TM2 模拟量混合输入/输出扩展模块

下表显示了兼容的 TM2 模拟量混合 I/O 扩展模块以及相应的通道类型、标称电压/电流和端子类 型:

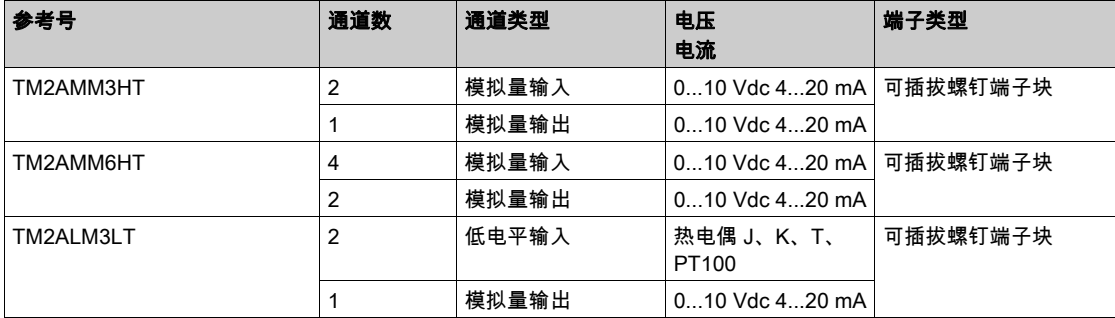

# TM3 扩展模块

#### 简介

TM3 扩展模块的范围包括:

- 数字量模块,分类如下:
	- 输入模块 (参见第 [29](#page-802-0)页)
	- 输出模块 (参见第 [30](#page-803-0)页)
	- 混合输入/输出模块 (参见第 [31](#page-804-0)页)
- 模拟量模块,分类如下: ○ 输入模块 (参见第 [32](#page-805-0)页)
	- 输出模块 (参见第 [33](#page-806-0)页)
	- 混合输入/输出模块 (参见第 [34](#page-807-0)页)
- 专用模块 (参见第 [34](#page-807-1)页)
- 安全模块 (参见第 [35](#page-808-0)页)
- 发射器和接收器模块 (参见第 [36](#page-809-0)页)

有关详细信息,请参阅以下文档:

- TM3 数字量 I/O 模块硬件指南
- TM3 模拟量 I/O 模块硬件指南
- TM3 专用 I/O 模块硬件指南
- TM3安全模块硬件指南
- TM3 接收器和发射器模块硬件指南

#### <span id="page-802-0"></span>TM3 数字量输入模块

下表显示 TM3 数字量输入扩展模块以及相应的通道类型、标称电压/电流和端子类型:

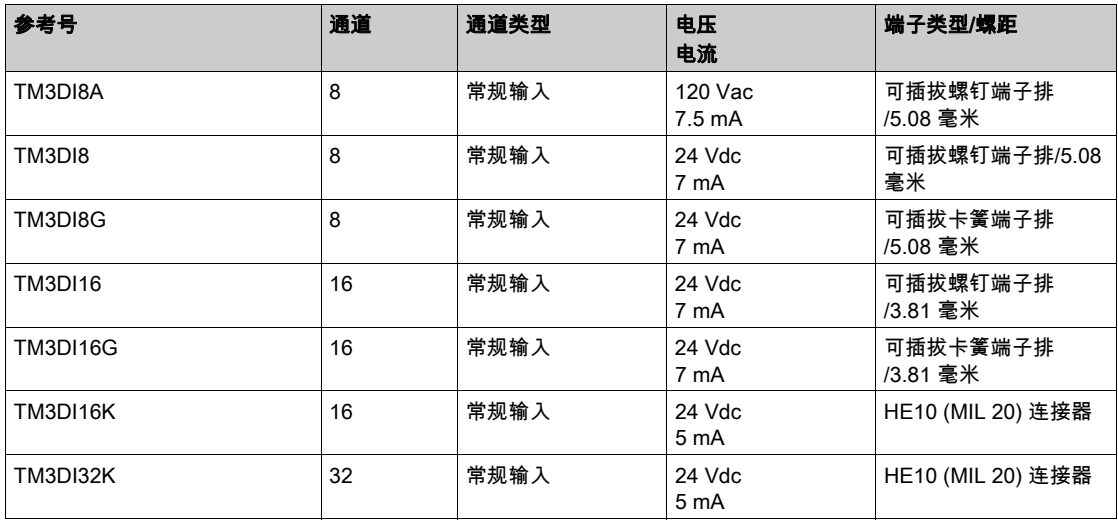

# <span id="page-803-0"></span>TM3 数字量输出模块

下表显示了 TM3 数字量输出扩展模块以及相应的通道类型、标称电压/电流和端子类型:

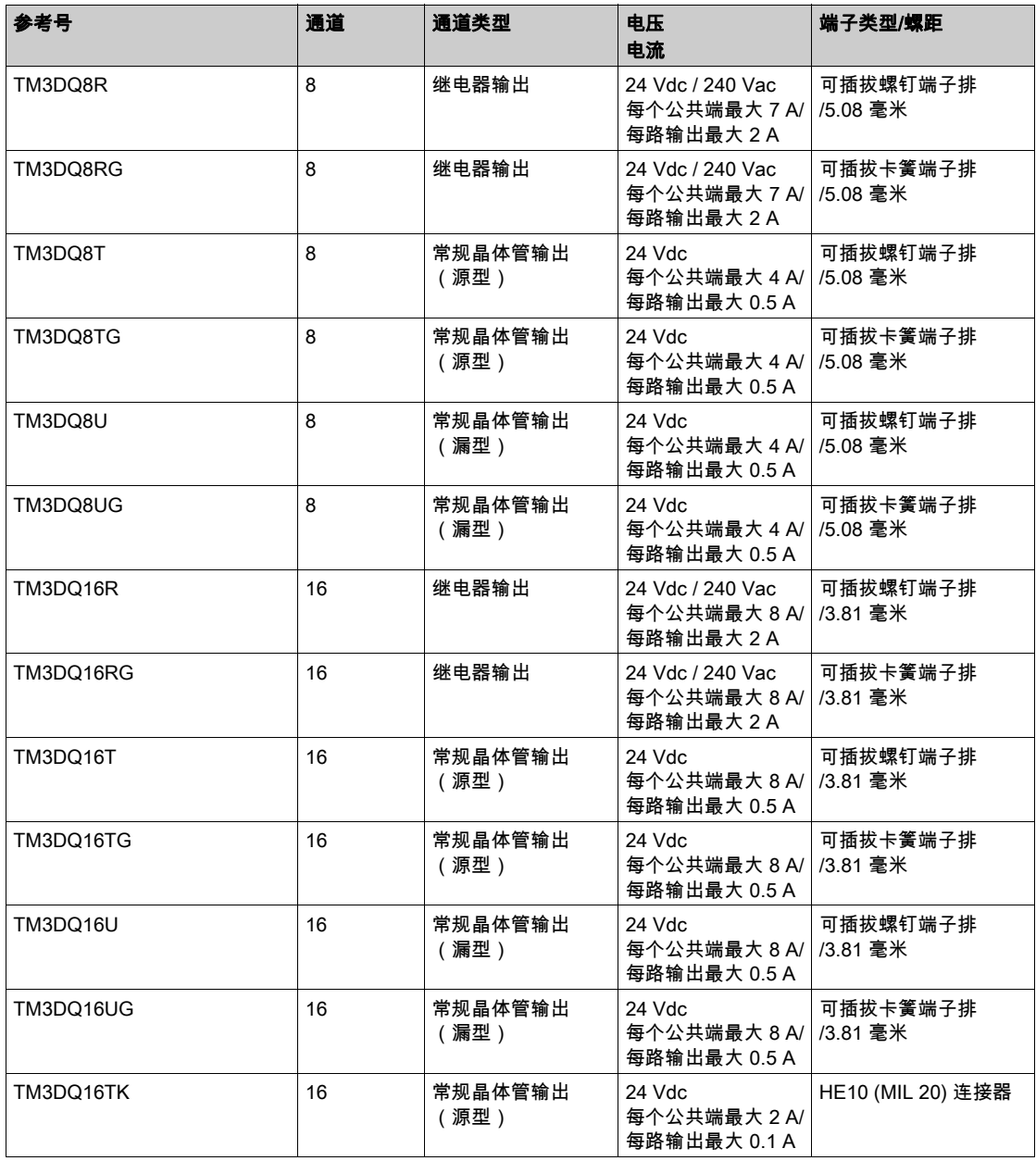

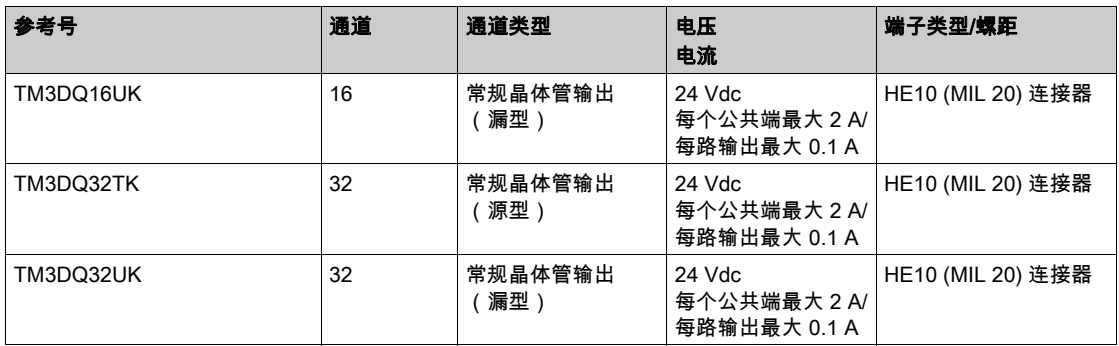

# <span id="page-804-0"></span>TM3 数字量混合输入/输出模块

下表显示 TM3 混合 I/O 模块以及对应的通道类型、标称电压/电流和端子类型:

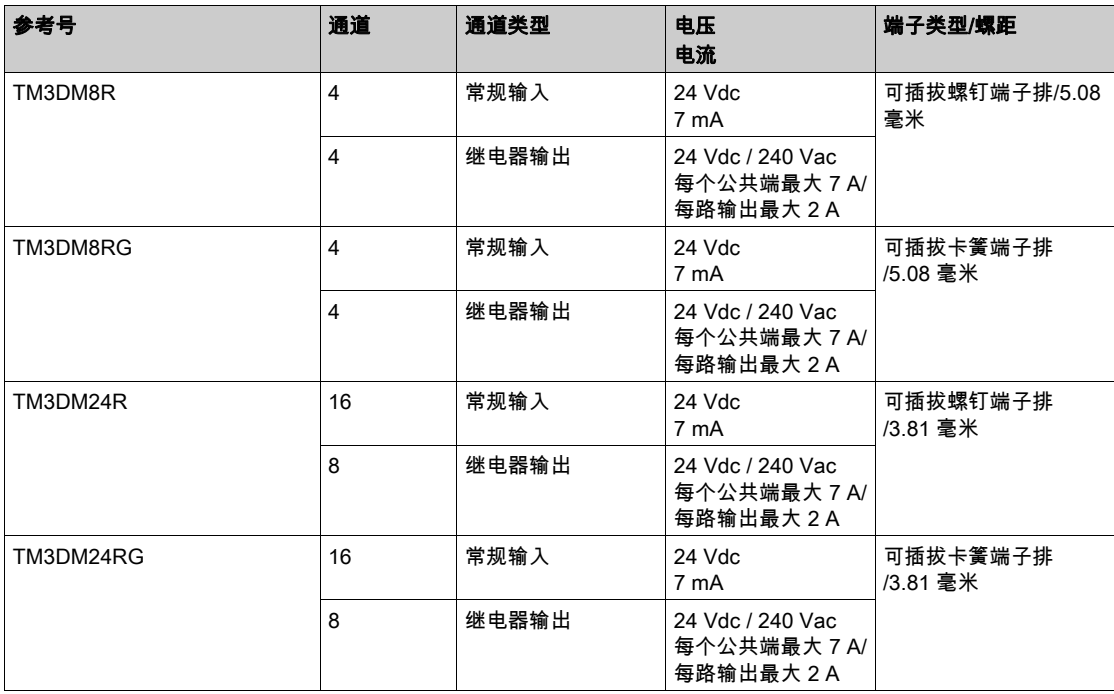

# <span id="page-805-0"></span>TM3 模拟量输入模块

下表显示了 TM3 模拟量输入扩展模块以及相应的精度、通道类型、标称电压/电流和端子类型:

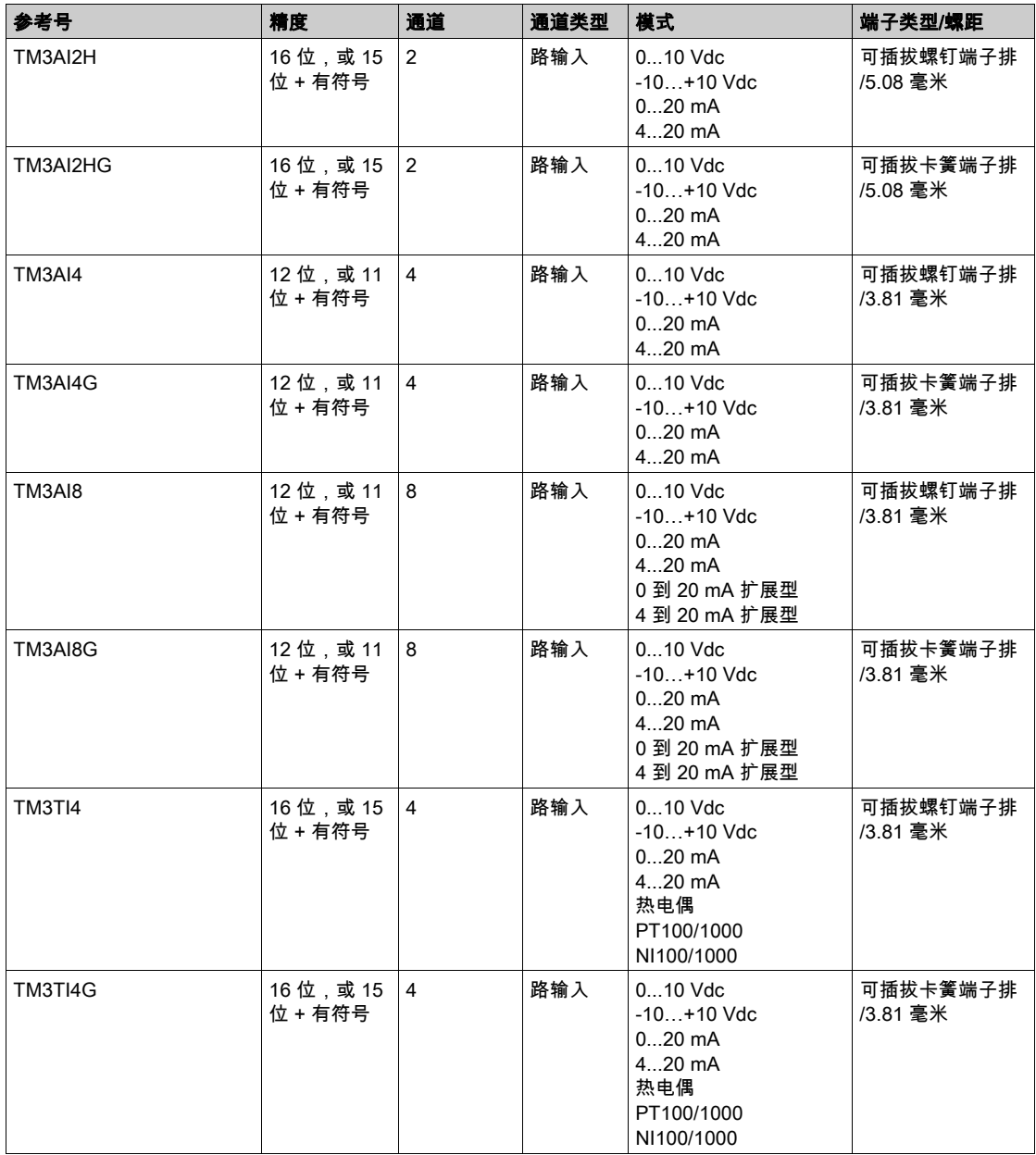

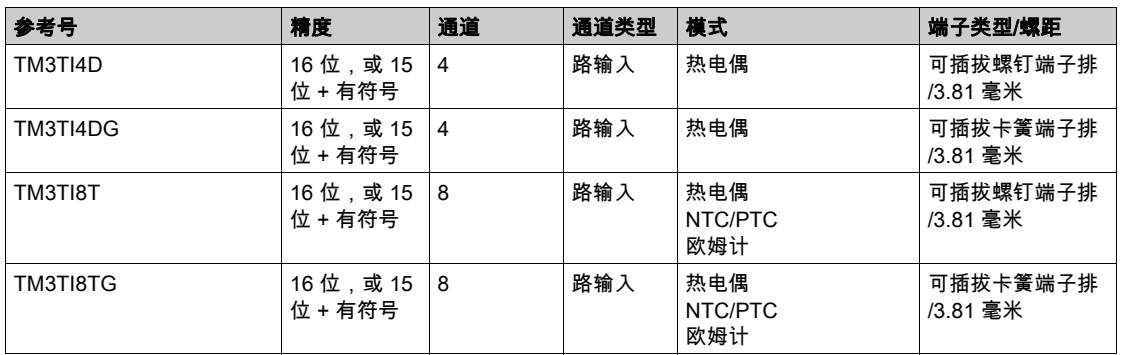

# <span id="page-806-0"></span>TM3 模拟量输出模块

下表显示了 TM3 模拟量输出模块以及相应的精度、通道类型、标称电压/电流和端子类型:

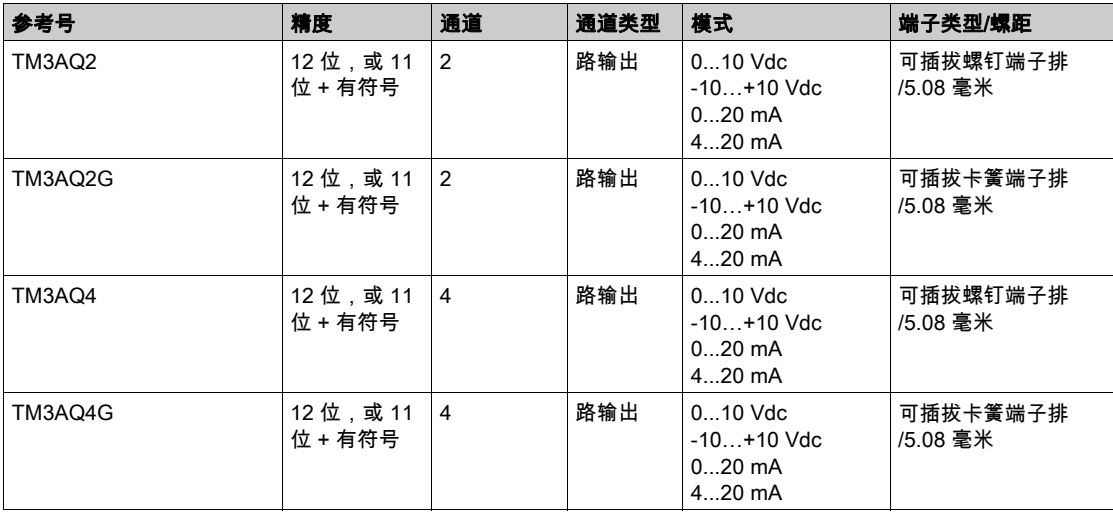

# <span id="page-807-0"></span>TM3 模拟量混合输入/输出模块

下表显示了 TM3 模拟量混合 I/O 模块以及相应的精度、通道类型、标称电压/电流和端子类型:

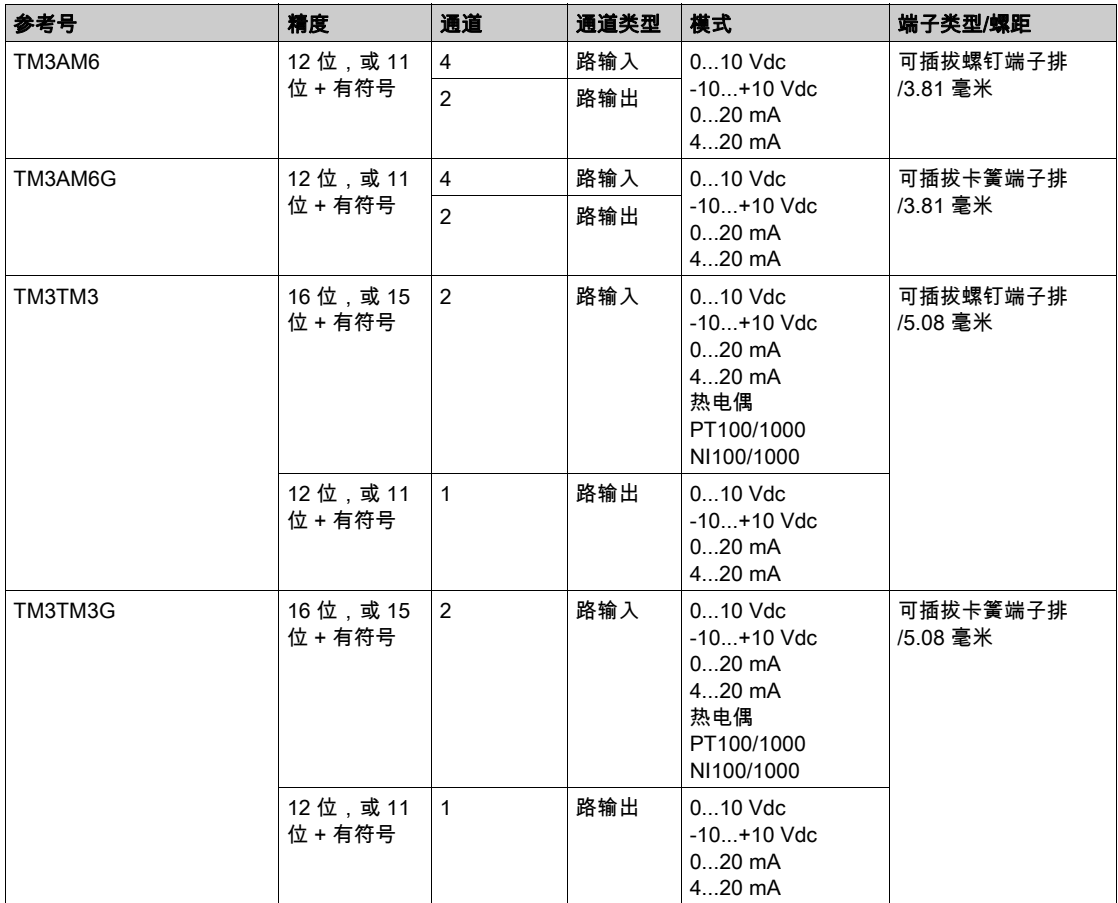

## <span id="page-807-1"></span>TM3 专用模块

下表显示 TM3 专用扩展模块以及对应的端子类型:

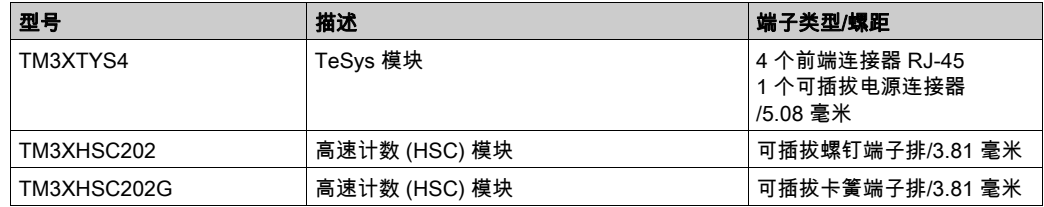

# <span id="page-808-0"></span>TM3 安全模块

下表包含 TM3 安全模块,及相应的通道类型、标称电压/电流和端子类型:

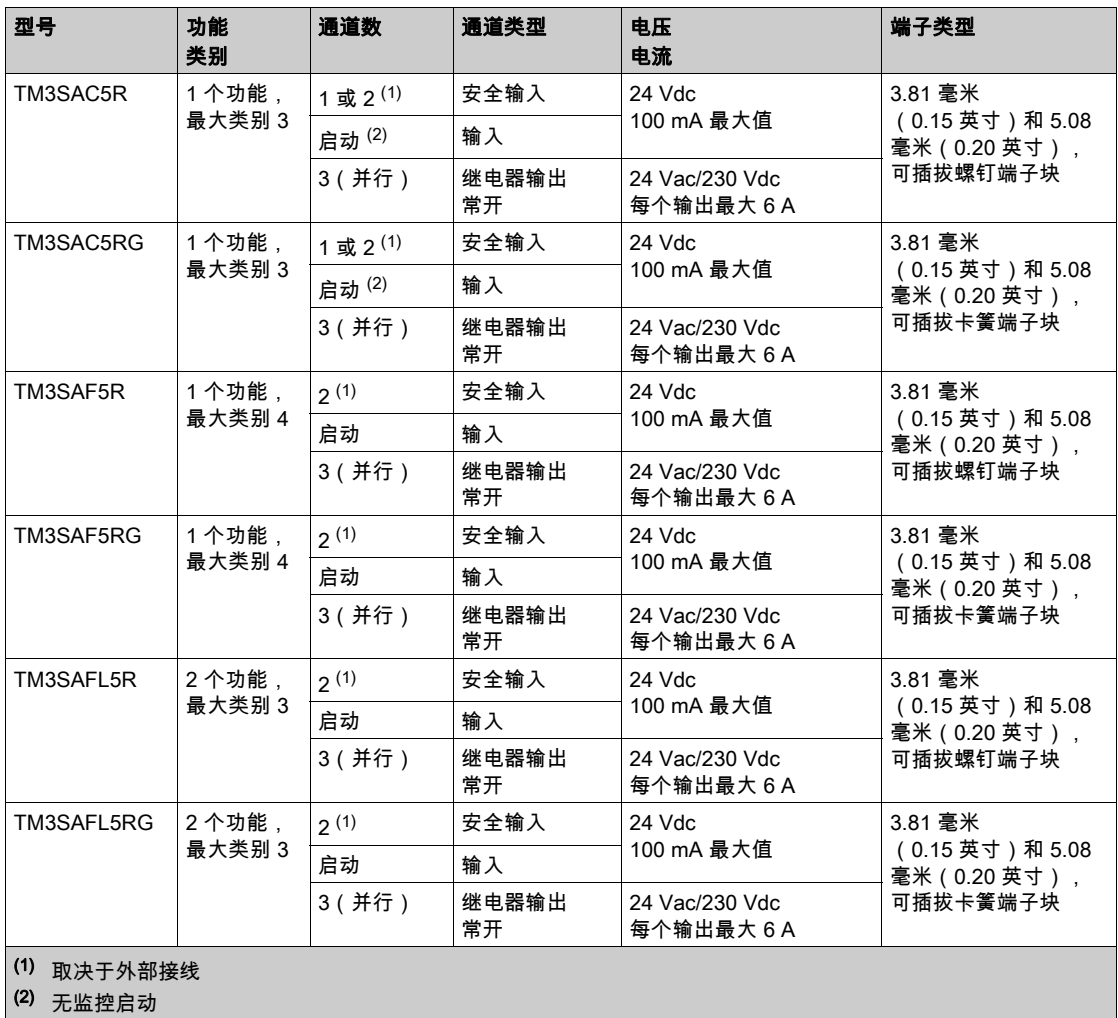

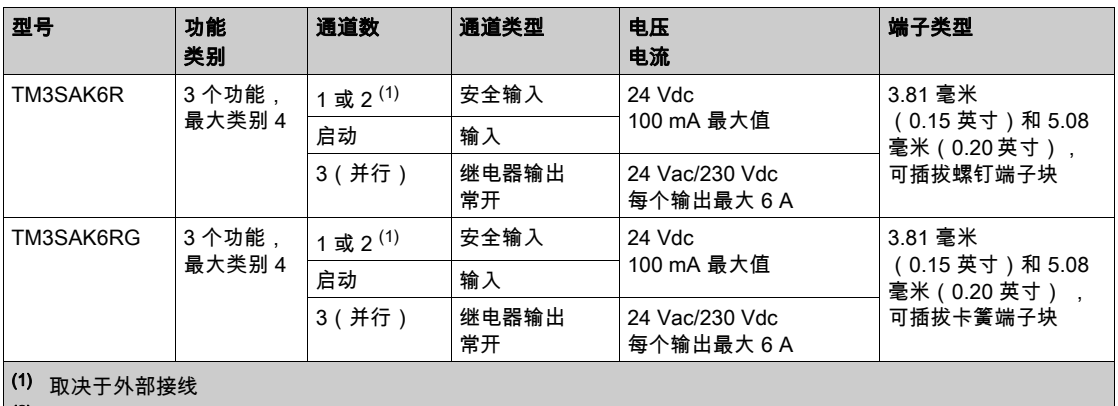

(2) 无监控启动

## <span id="page-809-0"></span>TM3 发射器和接收器模块

下表显示 TM3 发射器和接收器扩展模块:

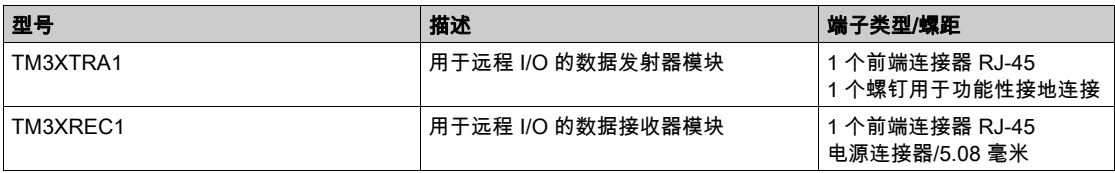

# TM3 总线耦合器

## 简介

TM3 总线耦合器 是专门用于在分布式架构中使用 TM2 和 TM3 扩展模块时管理现场总线通讯的 设备。

有关详细信息,请参阅 Modicon TM3 总线耦合器 硬件指南。

## Modicon TM3 总线耦合器

下表显示了 TM3 总线耦合器及其端口和端子类型:

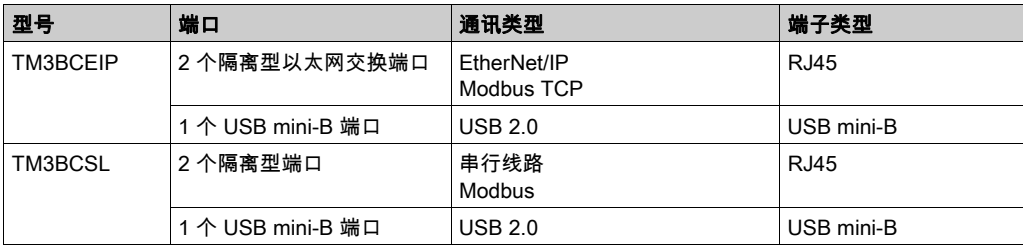

# TM4 扩展模块

# 简介

TM4 扩展模块的范围包括通讯模块。 有关详细信息,请参阅 TM4 扩展模块。

#### TM4 扩展模块

下表显示了 TM4 扩展模块功能:

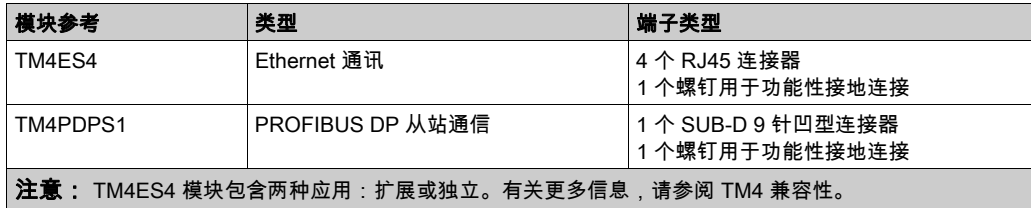

# TM5 总线接口

## 简介

TM5 现场总线接口是专门用于在分布式架构中使用 TM5 系统 和 TM7 扩展模块与控制器时管理 EtherNet/IP 通讯的设备。

有关详细信息,请参阅 Modicon TM5 系统 接口 – 硬件指南。

## TM5 现场总线接口

下表显示了 TM5 现场总线接口及其端口和端子类型:

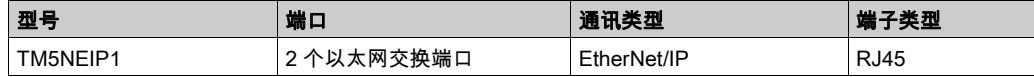

# TM5 CANopen 总线接口

## 简介

TM5 总线模块是具有内置配电的 CANopen 接口,并且是第一个 TM5 分步式 I/O 岛。 有关详细信息,请参阅 Modicon TM5 CANopen 接口硬件指南。

### Modicon TM5 CANopen 总线接口

下表显示了 TM5 CANopen 总线接口:

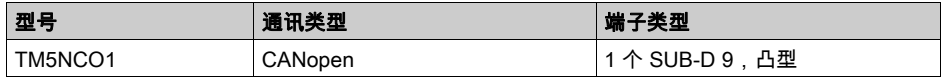

# TM7 CANopen 总线接口

## 简介

TM7 现场总线模块是具有 24 Vdc 数字量可配置输入或输出(在 8 个或 16 个通道上)的 CANopen 接口。

有关详细信息,请参阅 Modicon TM7 CANopen 接口 I/O 块硬件指南。

## Modicon TM7 CANopen 总线接口

下表显示了 TM7 CANopen 总线接口:

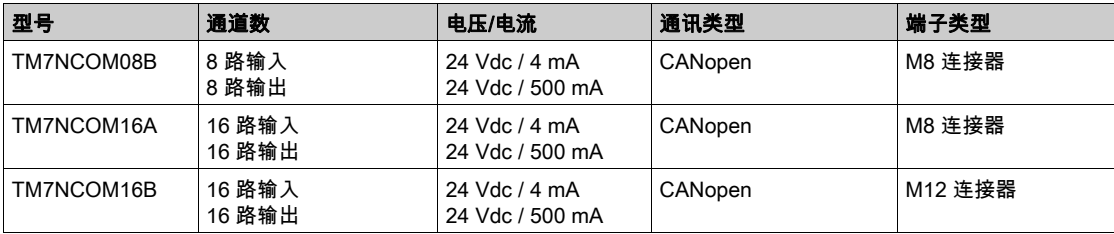

# 附件

# 概述

本节介绍附件和电缆。

# 附件

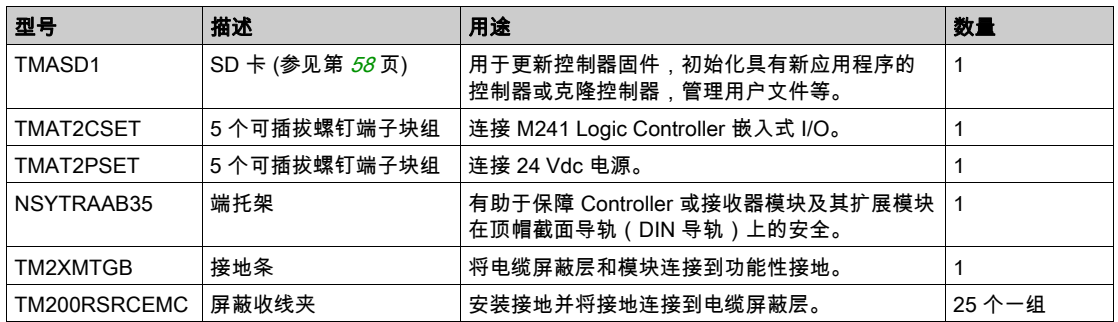

## 电缆

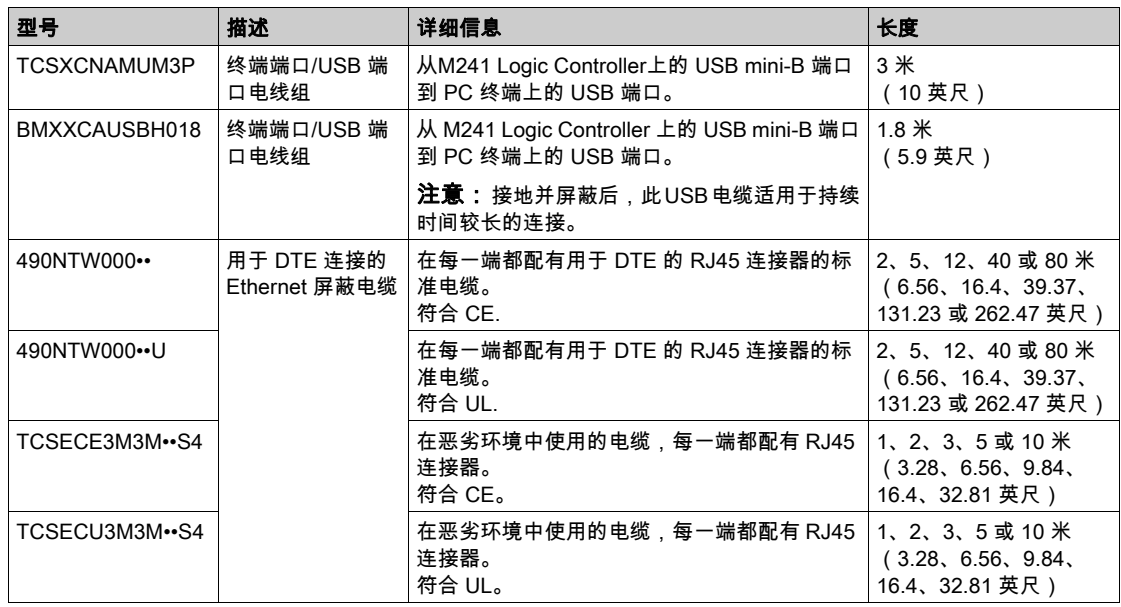

# 第2章 M241 功能

# 概述

本章介绍 Modicon M241 Logic Controller 功能。

# 本章包含了哪些内容?

本章包含了以下主题:

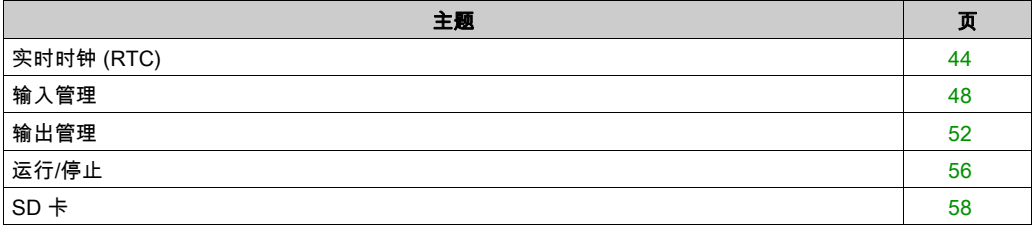

# <span id="page-817-0"></span>实时时钟 (RTC)

#### 概述

M241 Logic Controller 包含 RTC,不仅能提供系统日期和时间信息,而且还支持需要实时时钟的 相关功能。为了在断电时仍能计时,需要非充电式电池(请参见下面的参考)。控制器前面板上 的电池 LED 指示电池电量已耗尽或没有电池。

下表说明如何管理 RTC 漂移:

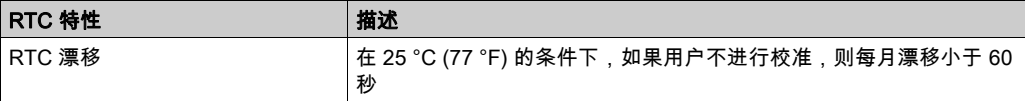

#### 电池

控制器配有一个电池。

如果发生断电,备用电池可保持控制器 RTC 正常。

下表显示了电池的特性:

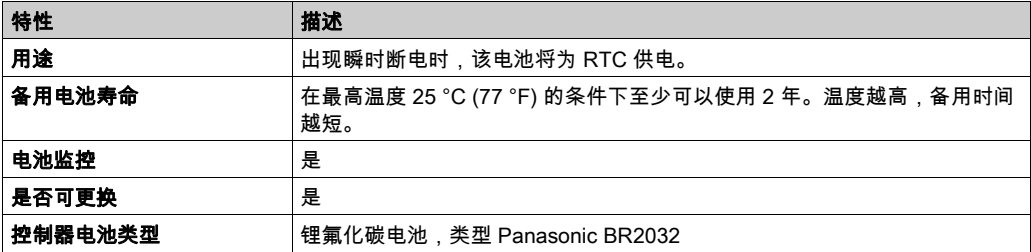

### 安装和更换电池

锂电池由于其放电缓慢和较长的寿命而成为首选,但它会对操作人员、设备和环境产生危害, 因此必须妥善处理。

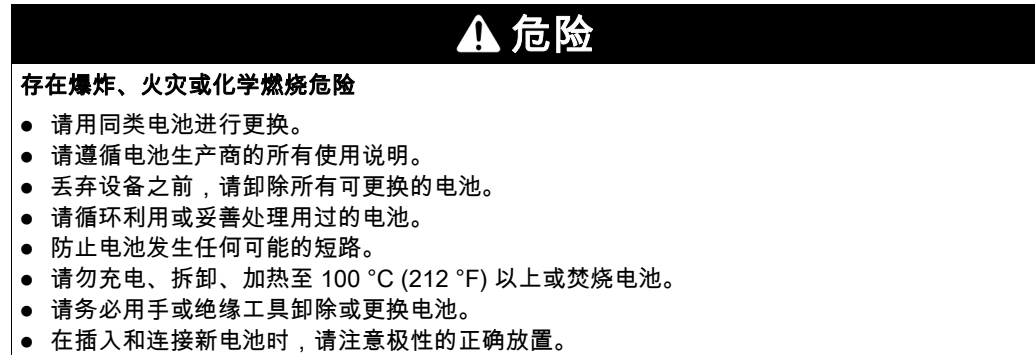

#### 不遵循上述说明将导致人员伤亡。

要安装或更换电池,请按以下步骤操作:

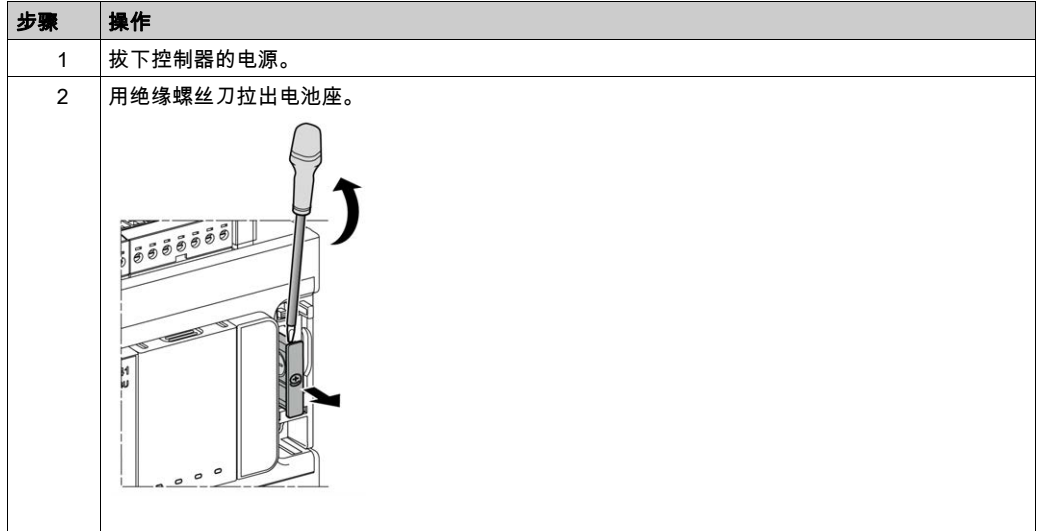

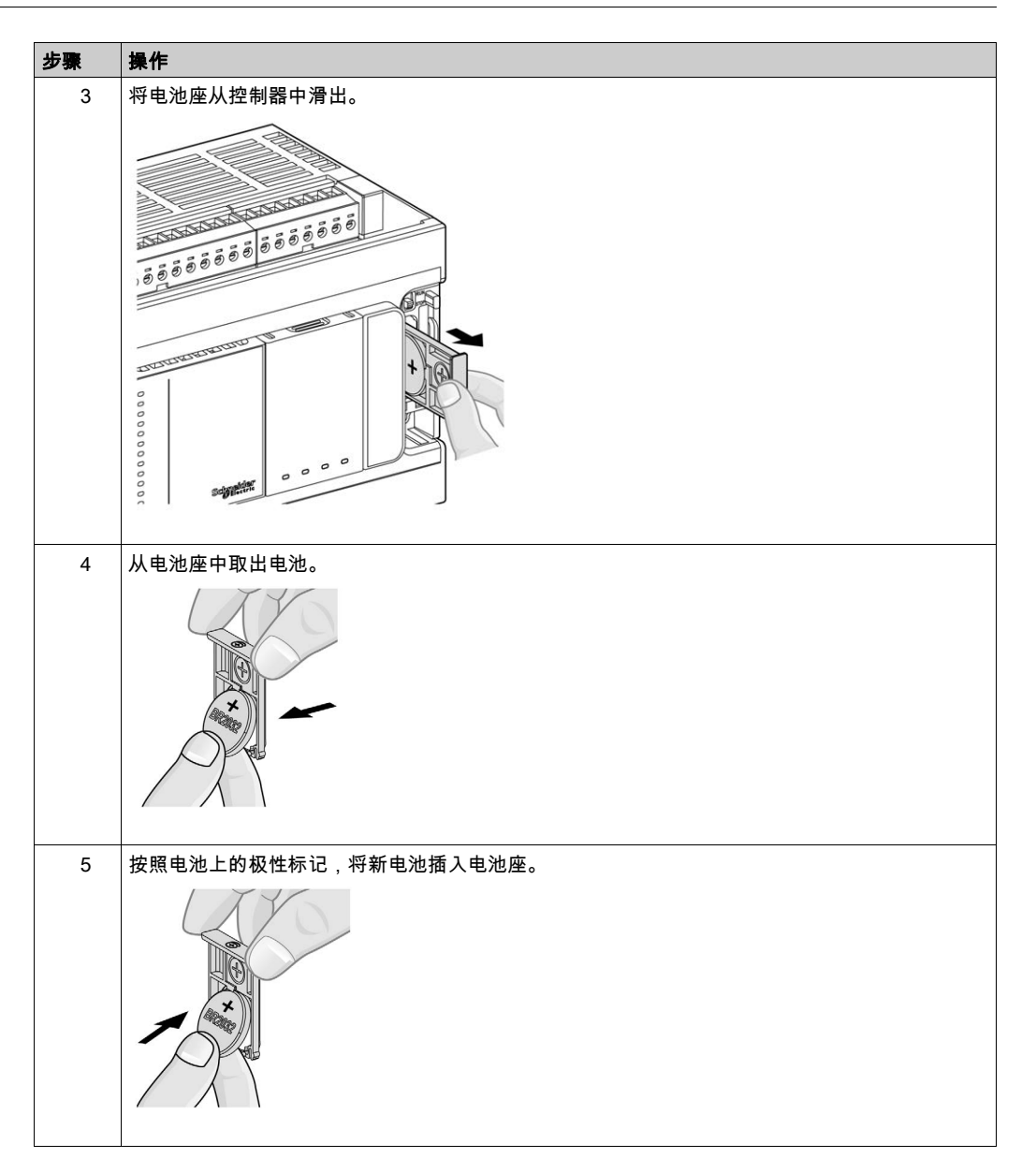

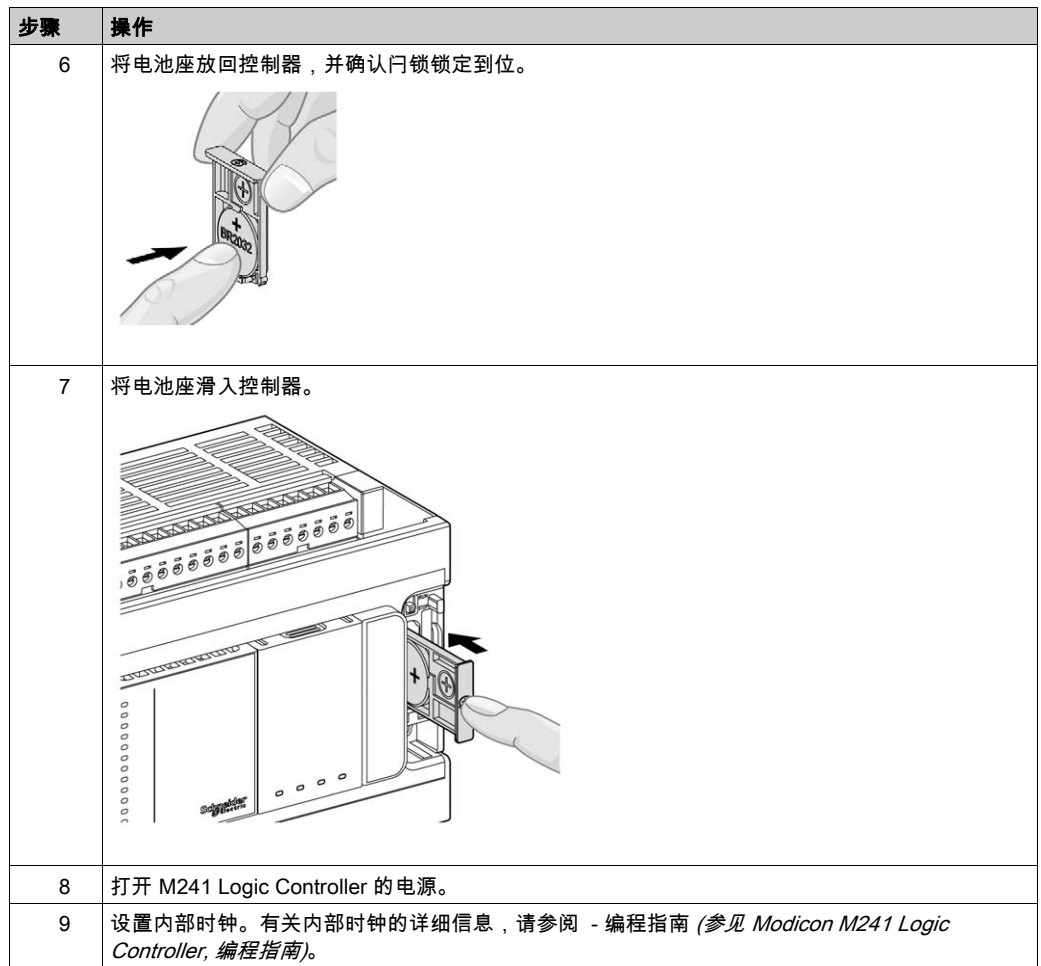

注意: 更换的控制器电池若不是本文档中指定的类型,可能会带来火灾或爆炸的风险。

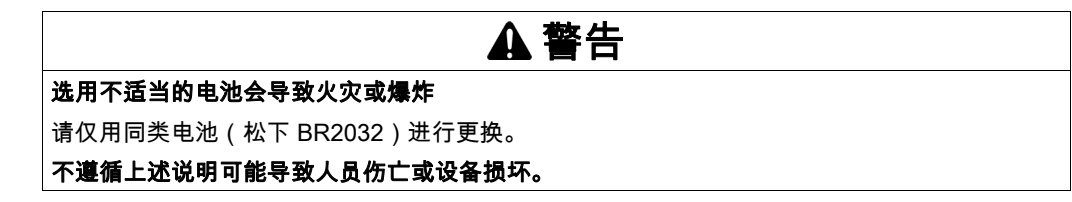

# <span id="page-821-0"></span>输入管理

#### 概述

M241 Logic Controller 具有数字量输入,包括 8 路快速输入。

可以配置下列功能:

- 滤波器(取决于与输入关联的功能)。
- 所有输入均用于运行/停止功能。
- 8 路快速输入可以锁存,也可用于事件(上升沿、下降沿或上升和下降沿),因此可链接至外 部任务。

注意: 所有输入均可作为常规输入使用。

#### 输入管理功能的可用性

可将内置式数字量输入配置为功能(运行/停止、事件、HSC)。 未配置为功能的输入可作为常规输入使用。

下表显示 M241 Logic Controller 数字量输入的可能用法:

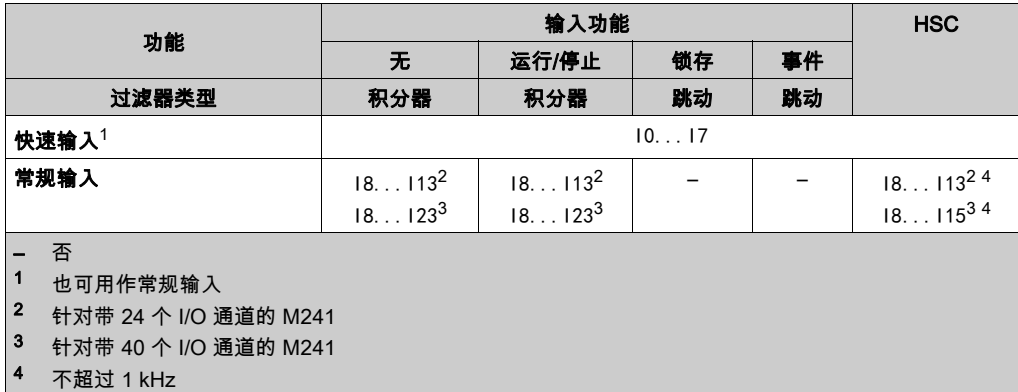

#### 积分器过滤器原理

积分器过滤器旨在降低噪声影响。通过设置过滤器值,可使逻辑控制器忽略噪声导致的某些输入 电平突变。

下面的时序图显示了 4 毫秒值的积分器过滤器效果。

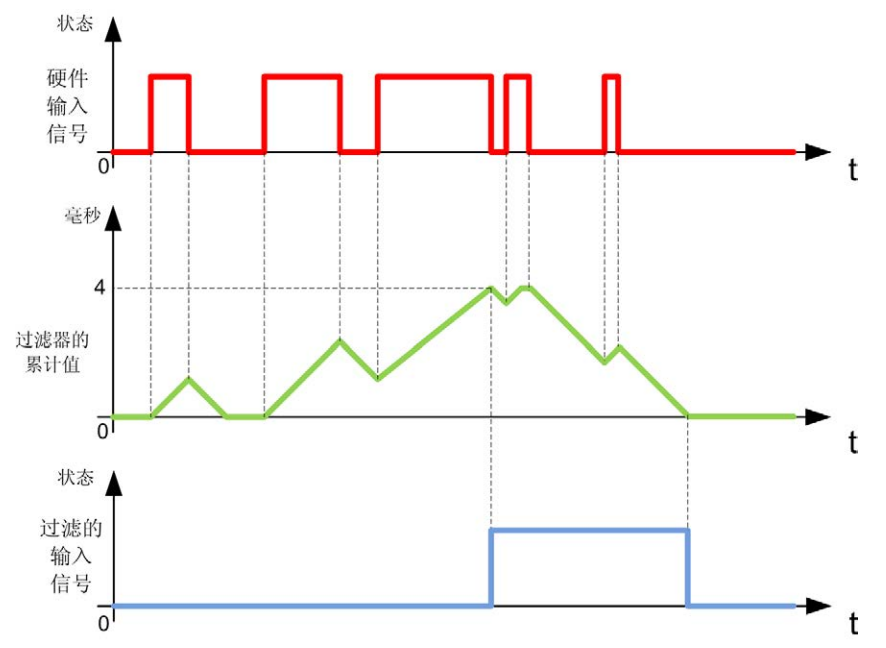

注意: 为过滤器的时间参数选定的值决定了必须经过多长的累积时间(以毫秒为单位)输入才能 变为 1。

#### 跳动过滤器原理

跳动过滤器旨在降低输入上的跳动影响。通过设置跳动过滤器值,可使控制器忽略噪声导致的某 些输入电平突变。跳动过滤器只能用于快速输入。

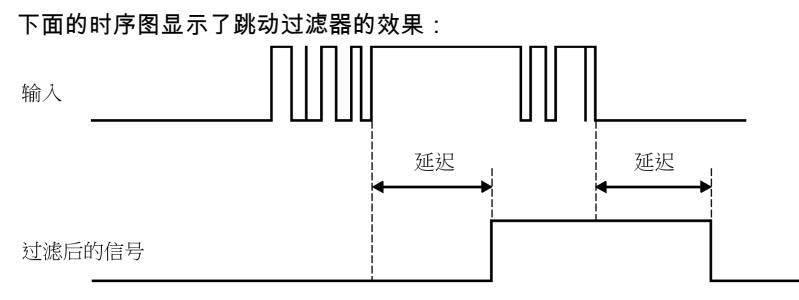

#### 跳动过滤器的可用性

在以下情况下,可在快速输入上使用跳动过滤器:

- 使用锁存或事件
- 已启用 HSC

#### 锁存

锁存是一种可以分配给 M241 Logic Controller 快速输入的功能。该功能用于记忆(或锁存)持续 时间短于 M241 Logic Controller 扫描时间的所有脉冲。如果某个脉冲短于一次扫描,控制器将锁 存该脉冲,而该脉冲将在下一次扫描时更新。该锁存机制只能识别上升沿。下降沿不能锁存。 可在 EcoStruxure Machine Expert 中的 I/O 配置选项卡上分配要锁存的输入。

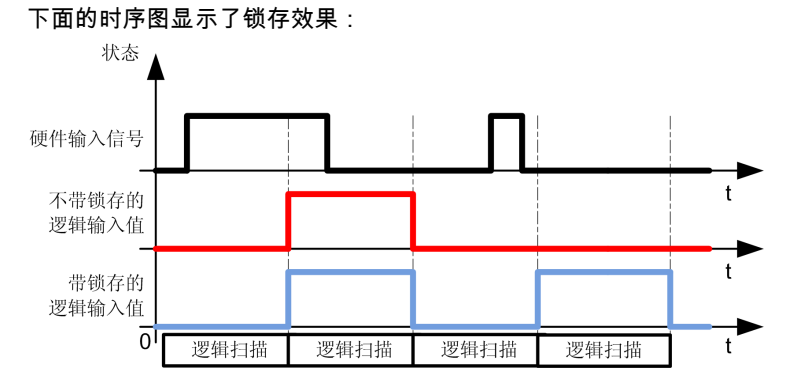

事件

为事件配置的输入可以与外部任务 (参见 Modicon M241 Logic Controller, 编程指南关联。

#### 运行/停止

运行/停止功能用于使用输入启动或停止应用程序。除嵌入式运行/停止开关外,还允许配置一个 (且只有一个)输入作为附加的运行/停止命令。

有关详细信息,请参阅运行/停止 (参见第 [56](#page-829-0) 页)。

# 警告

#### 机器或过程意外启动

在对运行/停止输入加电之前,请检查机器或过程环境的安全状态。

使用运行/停止输入可帮助防止从远程位置意外启动。

不遵循上述说明可能导致人员伤亡或设备损坏。

# 警告

#### 意外的设备操作

仅将传感器和执行器电源用于为连接到模块的传感器或执行器供电。

不遵循上述说明可能导致人员伤亡或设备损坏。

# <span id="page-825-0"></span>输出管理

### 简介

M241 Logic Controller 具有常规晶体管输出和快速晶体管输出 (PTO / PWM / FreqGen)。 可在晶体管输出上配置以下输出功能:

- 报警输出
- HSC (HSC 阈值上的反射功能)
- PTO
- PWM
- FreqGen

注意: 所有输出均可作为常规输出使用。

## 输出管理可用性

下表显示了 M241 Logic Controller 数字输出对照晶体管输出的可能使用:

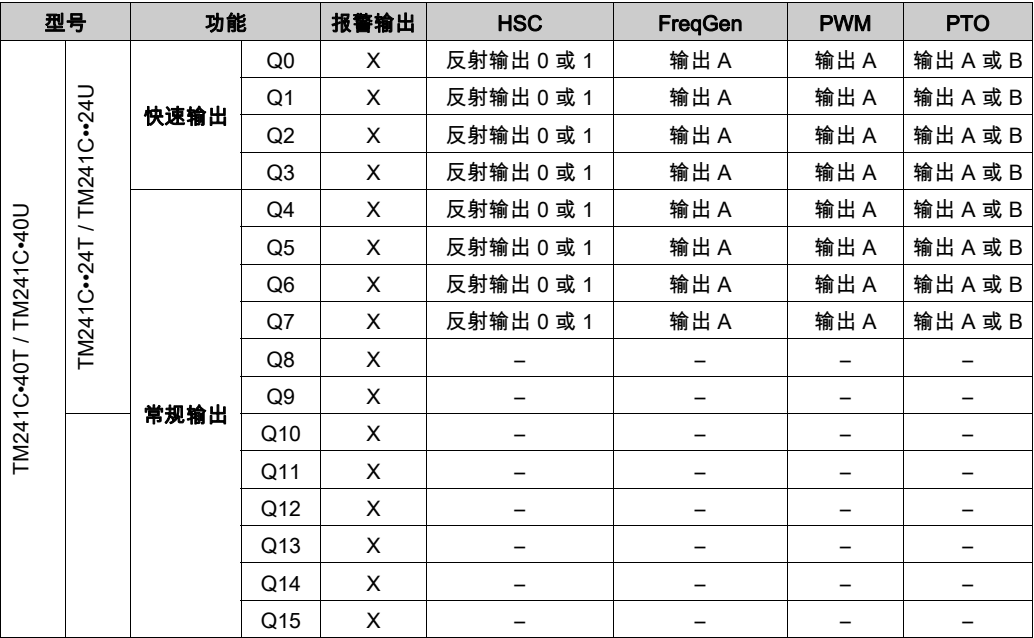

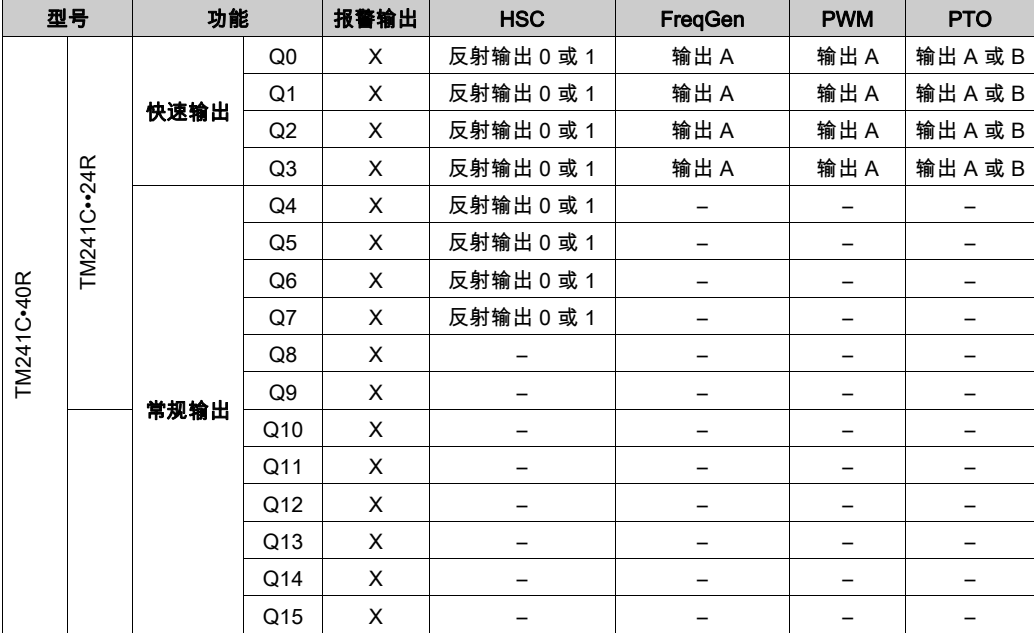

下表显示了 M241 Logic Controller 对照继电器输出的可能使用:

# 故障预置模式(停止时的输出行为)

不论控制器出于何种原因进入"已停止"或其中一种例外状态,本地(内置和扩展)输出都被设 置为在应用程序中定义的缺省值。

对于 PTO 输出,回退值将强制设为 0 逻辑 (0 Vdc),这些值不可更改。

#### 源极晶体管输出上的短路或过流

输出最多 4 个一组 ( 当控制器输出总数不是 4 的倍数时,该值可小些 ) 。

- Q0...Q3
- $\bullet$  Q4...Q7
- Q8...Q11
- Q12...Q15

检测到短路或过载时,4 输出组设置为 0。自动定期进行重置(约 1 秒)。 下表描述了在晶体管输出(Q0 至 Q3)短路或过载时采取的操作:

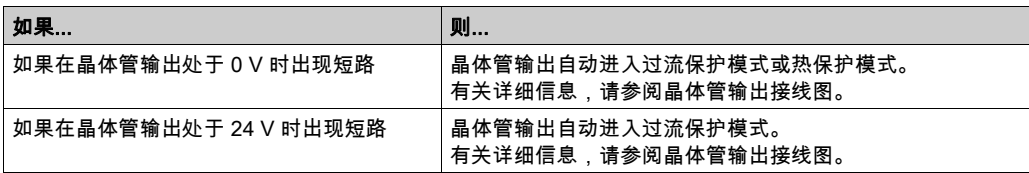

下表描述了在晶体管输出(Q4 至 Q15)短路或过载时采取的操作:

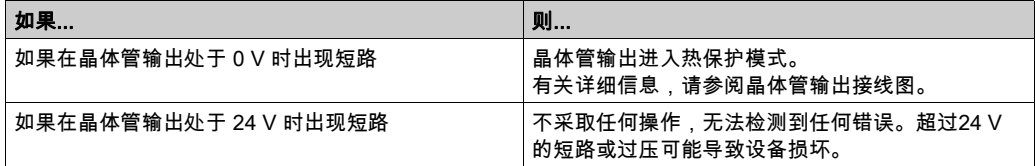

如果出现短路或电流过载,则公共输出组会自动进入热保护模式(该组中的所有输出都设置为 0),随后会定期重置(每秒)以测试连接状态。但是,您必须了解这种重置对所控制的机器或过 程的影响。

# 警告

#### 机器意外启动

如果不想对机器或过程执行输出的自动重置,请禁用此功能。

#### 不遵循上述说明可能导致人员伤亡或设备损坏。

注意: 自动重置功能可以禁用。有关详细信息,请参阅控制器的编程指南。
## 漏极晶体管输出上的短路或过流

不会针对过载或短路对漏极体管输出进行内部保护。

下表描述了在漏极晶体管输出(Q0 至 Q3)过载或短路时采取的操作:

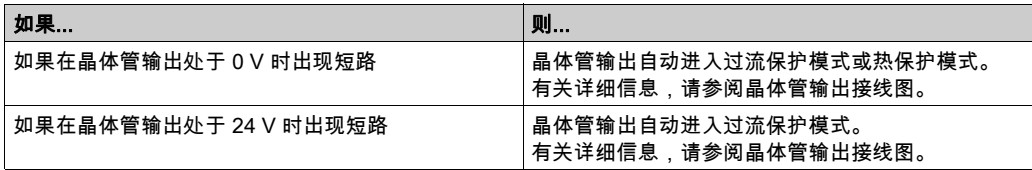

下表描述了在漏极晶体管输出 (Q4 至 Q15 ) 过载或短路时采取的操作:

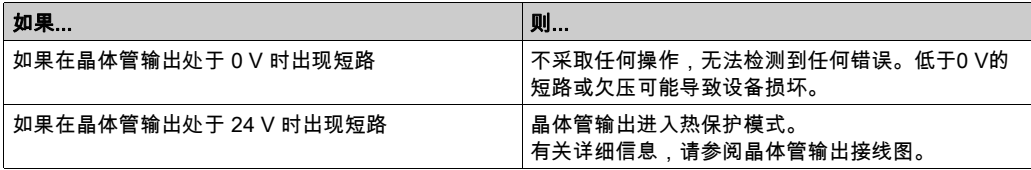

#### 继电器输出上的短路或过流

在内部,继电器输出不受过载或短路保护。

下表介绍在继电器输出过载或短路时采取的操作。

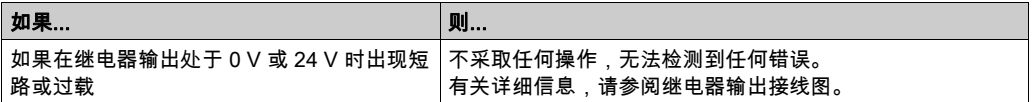

继电器输出是可以承载高电平电流和电压的机电开关。所有机电设备的使用寿命都有限,安装时 务必尽量减少可能的意外后果。

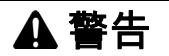

#### 输出无法操作

在存在人员伤害和/或设备危险的场合下,请在输出设备上使用适当的外部安全联锁。

#### 不遵循上述说明可能导致人员伤亡或设备损坏。

## 运行/停止

#### 运行/停止

M241 Logic Controller 可以通过以下方式在外部进行操作:

- 硬件运行/停止开关
- 在软件配置中定义的通过专用数字量输入进行的运行/停止操作(有关详细信息,请参阅嵌入式 I/O 配置 (参见 Modicon M241 Logic Controller, 编程指南))。
- EcoStruxure Machine Expert 软件命令。

M241 Logic Controller 具有运行/停止硬件开关,可将控制器状态置于运行或停止状态。

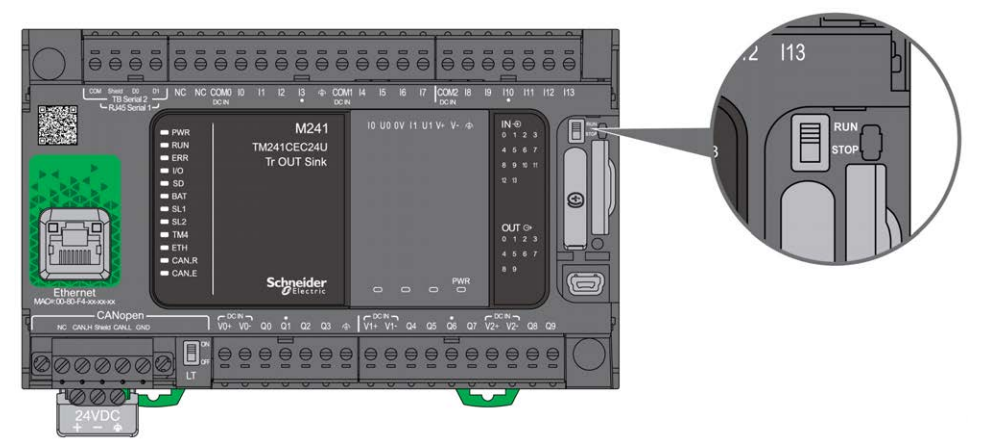

下表概述了控制器状态行为的 2 种外部操作符的交互:

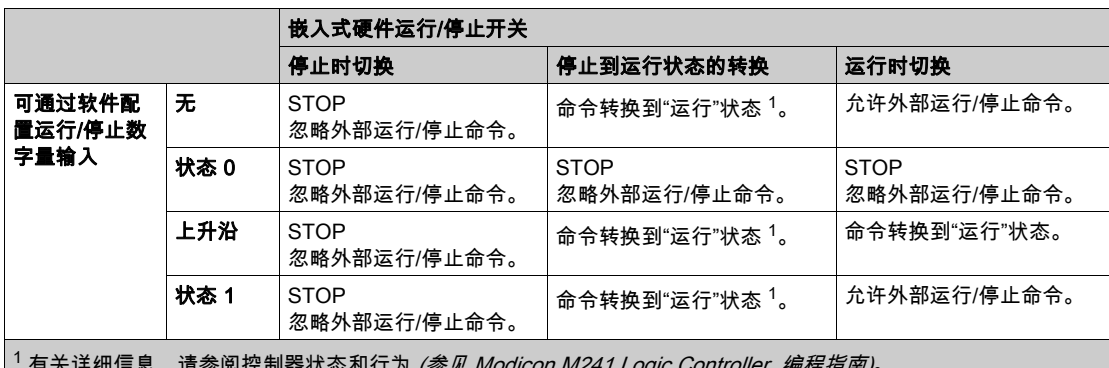

│ 1 右大讦细信忌,谓参阅控制器状态/41】*为 (参见 MOdiCon M24 I Logic Controller, 编性指用)*。

# 警告

#### 机器或过程意外启动

- 在对"运行/停止"输入加电或啮合"运行/停止"开关之前,请确保机器或过程环境的安全状态
- 使用"运行/停止"输入可帮助防止从远程位置意外启动或意外啮合"运行/停止"开关。

#### 不遵循上述说明可能导致人员伤亡或设备损坏。

## SD 卡

#### 概述

在操作 SD 卡时,遵守下面说明,防止 SD 卡中的内部数据被损坏或丢失,或者发生 SD 卡故障:

## 注意 应用程序数据丢失 请勿将 SD 卡存放在有静电或可能有电磁场的地方。 请勿将 SD 卡存放在日光直射、靠近加热器或可能出现高温的其他地方。 ● 请勿弯曲 SD 卡。 ● 请勿使 SD 卡掉落或者用 SD 卡撞击其他物体。 请保持 SD 卡干燥。 ● 请勿触摸 SD 卡接口。 请勿拆解或修改 SD 卡。 ● 只能使用以 FAT 或 FAT32 格式化的 SD 卡。 不遵循上述说明可能导致设备损坏。

M241 Logic Controller 无法识别 NTFS 格式的 SD 卡。在计算机上使用 FAT 或 FAT32 格式化 SD 卡。

使用 M241 Logic Controller 和 SD 卡时,请遵守以下说明以避免丢失有价值的数据:

- 随时都可能出现数据意外丢失。数据一旦丢失,便无法恢复。
- 如果强行抽出 SD 卡,SD 卡上的数据可能会损坏。
- 移除正在访问的 SD 卡可能会损坏 SD 卡或其中的数据。
- 如果 SD 卡插入控制器时未正确放置,则可能损坏卡上的数据和控制器。

## 注意 应用程序数据丢失 定期备份 SD 卡数据。 请勿在正访问 SD 卡时断开电源或复位控制器,也不要插入或拔出 SD 卡。 不遵循上述说明可能导致设备损坏。

### 下图显示了 SD 卡插槽:

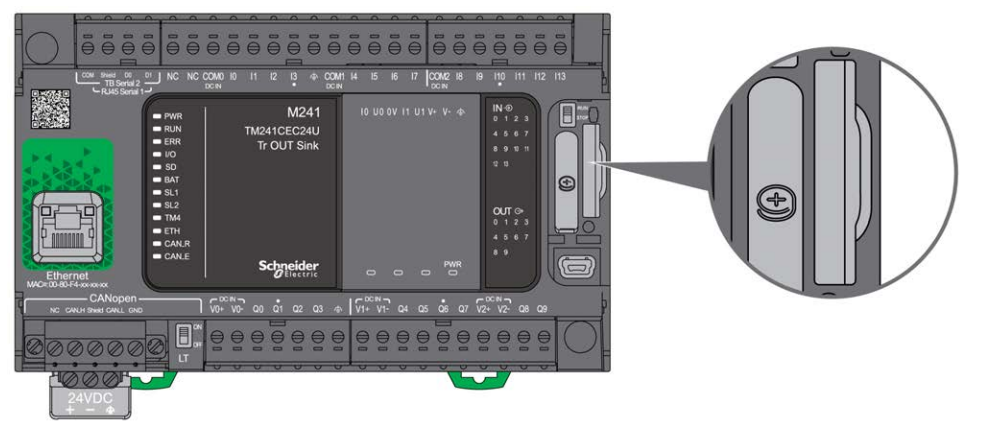

可以设置写入控制卡舌,以防止对 SD 卡进行写入操作。向上推卡舌(如右侧的示例所示)可解 锁并启用对 SD 卡的写入。在使用 SD 卡之前,请先阅读生产商的使用说明。

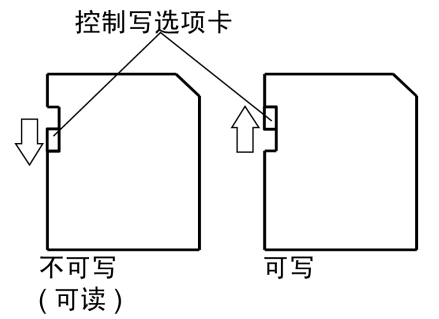

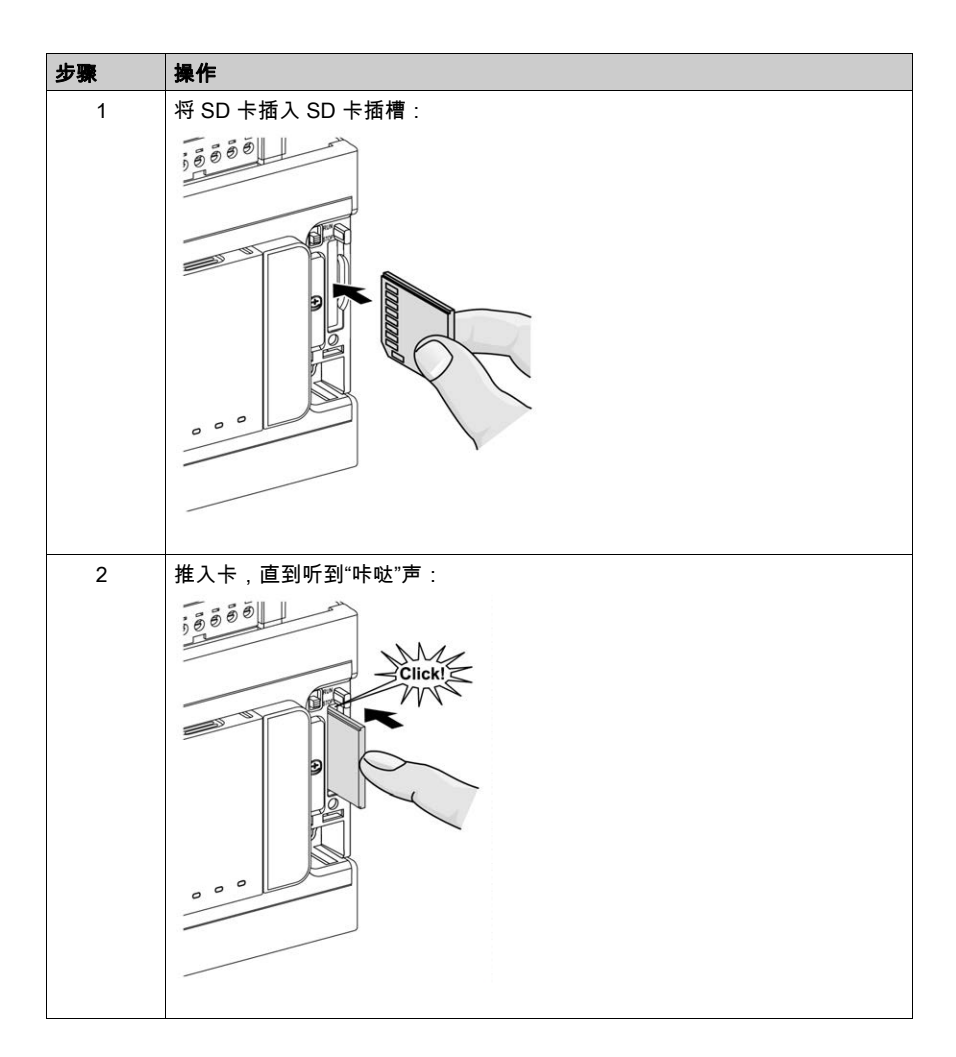

## SD 卡插槽特性

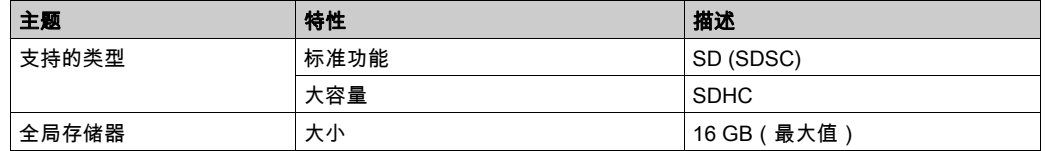

## TMASD1 特性

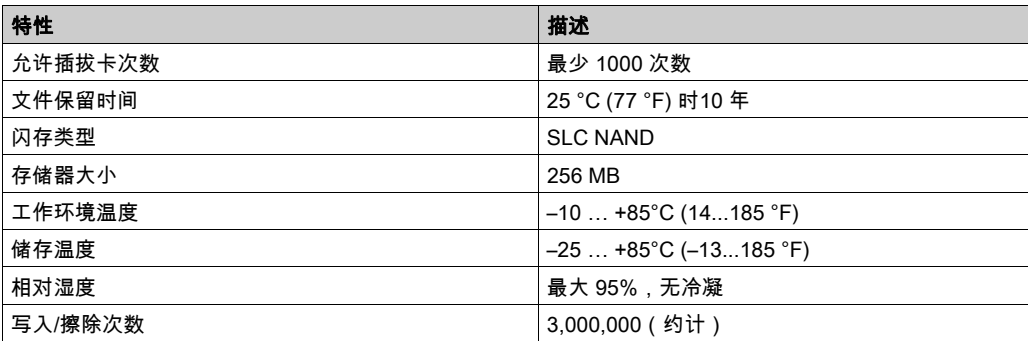

注意: TMASD1 与逻辑控制器的配合使用已经过严格测试。对于其他商用卡,请咨询当地的销售 代表。

注意: SD 卡可直接在 PC 上使用。

## 状态 LED

下图显示了状态 LED:

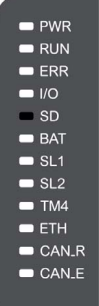

下表描述了 SD 卡状态 LED:

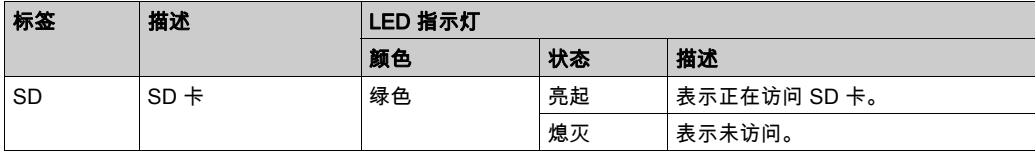

# 第3章 M241安装

## 概述

本章提供安装安全指导原则、设备尺寸、安装说明和环境规格。

## 本章包含了哪些内容?

本章包含了以下部分:

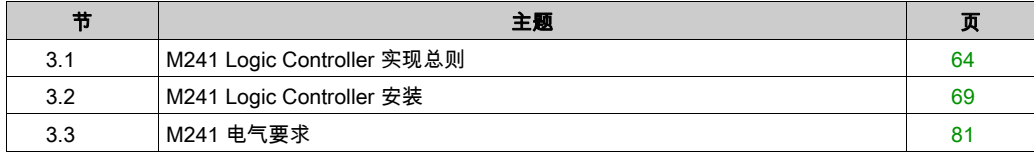

# <span id="page-837-0"></span>第3.1节 M241 Logic Controller 实现总则

## 本节包含了哪些内容?

本节包含了以下主题:

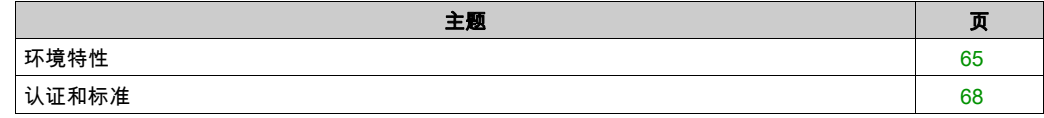

### <span id="page-838-0"></span>环境特性

#### 机箱要求

M241 Logic Controller 系统组件是根据发布的 IEC/CISPR 11 标准设计的 B 区 A 类工业设备。 如果在此标准中所述环境以外的其他环境中使用,或者在不符合本手册规格的环境中使用,那么 符合电磁兼容性要求的能力(如果存在传导干扰和/或辐射干扰)可能会降低。

所有 M241 Logic Controller 系统组件均符合欧盟 (CE) 在 IEC/EN 61131-2 中为开放设备定义的 要求。这些组件必须安装在专用于特定环境条件的机壳中,将意外接触到危险电压的可能性降到 最低。使用金属机箱可提高 M241 Logic Controller 系统的电磁抗干扰性。使用具有键控锁定机制 的机箱可尽量减少未经授权的访问。

#### <span id="page-838-1"></span>环境特性

所有 M241 Logic Controller 模块组件遵照这些环境特性所规定和描述的限制,在内部电路与输入/ 输出通道之间进行电气隔离。有关电气隔离的详细信息,请参阅本文档稍后将介绍的特定控制器 的技术规范。本设备符合下表中列出的 CE 要求。本设备旨在用于污染等级为 2 的工业环境中。

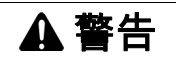

#### 意外的设备操作

请勿超过环境和电气特性表中指定的任何额定值。

#### 不遵循上述说明可能导致人员伤亡或设备损坏。

下表提供了一般环境特性:

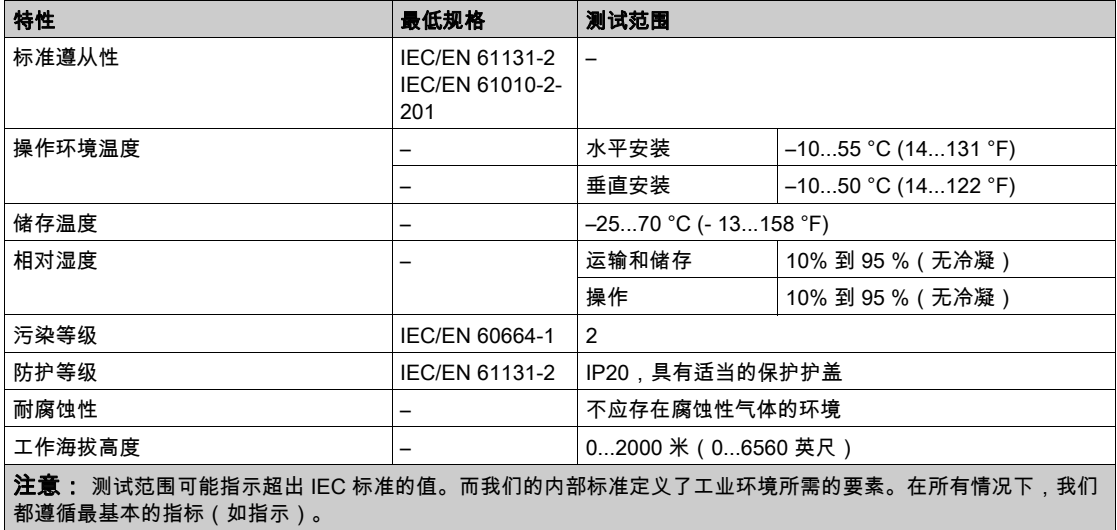

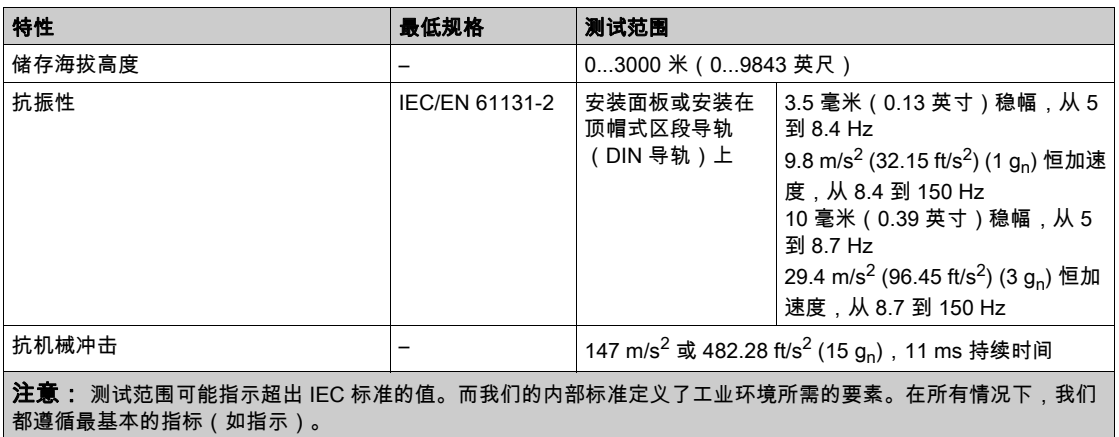

#### 电磁敏感性

M241 Logic Controller 系统符合下表所述的电磁敏感性规格:

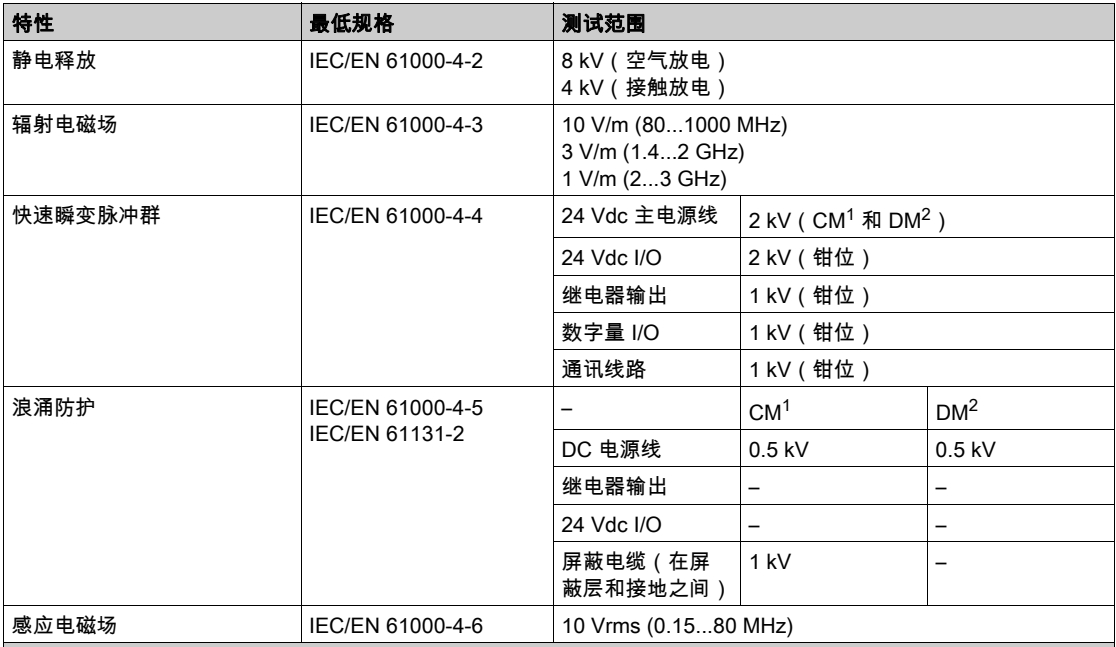

### 1 共模

2 差模

注意: 测试范围可能指示超出 IEC 标准的值。而我们的内部标准定义了工业环境所需的要素。在所有情况下,我们 都遵循最基本的指标(如指示)。

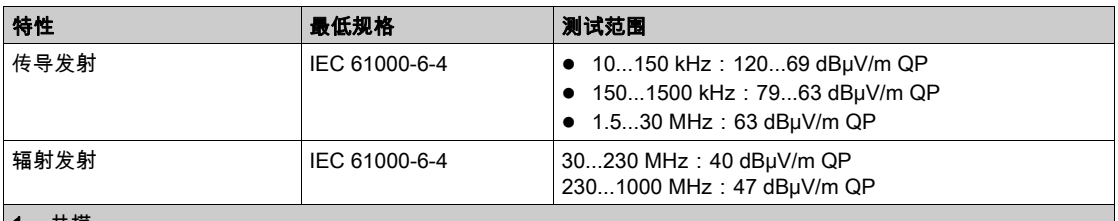

1 共模 2 差模

注意: 测试范围可能指示超出 IEC 标准的值。而我们的内部标准定义了工业环境所需的要素。在所有情况下,我们 都遵循最基本的指标(如指示)。

## <span id="page-841-0"></span>认证和标准

## 简介

M241 可编程控制器的设计符合主要国家/地区和国际有关电子工业控制设备的标准:

- $\bullet$  IEC/EN 61131-2
- UL 508

M241 逻辑控制器已取得以下合格标志:

- $\bullet$  CE
- cULus
- $\bullet$  CSA

有关产品合规性和环境信息(RoHS、REACH、PEP、EOLI 等),请转至 [www.schneider](http://www.schneider-electric.com/green-premium)[electric.com/green-premium](http://www.schneider-electric.com/green-premium)。

# <span id="page-842-0"></span>第3.2节 M241 Logic Controller 安装

## 本节包含了哪些内容?

本节包含了以下主题:

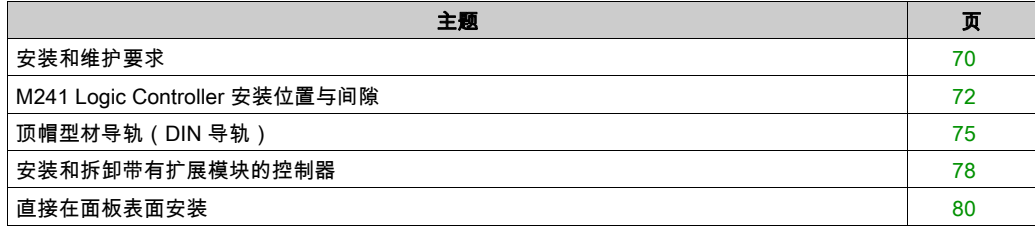

## <span id="page-843-0"></span>安装和维护要求

#### 开始之前的准备

开始安装系统之前,请先阅读并理解本章。

本章包含之信息的使用和应用要求具备自动控制系统的设计和编程方面的专业知识。只有用户、 机器制造商或集成人员才能清楚知道安装和设置、运行及维护过程中可能出现的各种情况和因素, 因此才能确定可以有效并正确使用的自动化和关联设备、相关安全装置及互锁设备。为特定应用 选择自动化和控制设备及任何其他相关设备或软件时,还必须考虑所有适用的当地、地区或国家 标准和/或法规。

尤其要注意遵守机器或使用本设备过程中适用的任何安全信息、不同电气要求和规范标准。

#### 切断电源

在将控制系统安装到安装导轨、安装板或面板之前,应将所有选件和模块组装好。先从安装导轨、 安装板或面板拆下控制系统,然后再拆卸设备。

危险

#### 存在电击、爆炸或电弧闪光危险

- 在卸除任何护盖,或安装或卸除任何附件、硬件、电缆或导线之前,先断开所有设备的电源 连接(包括已连接设备),此设备的相应硬件指南中另有指定的特定情况除外。
- 根据指示,在相应的地方和时间,务必使用具有合适额定值的电压感测设备来检测是否断电。
- 更换并紧固所有护盖、附件、硬件、电缆与导线,并确认接地连接正确后再对设备通电。
- 在操作本设备及相关产品时,必须使用指定电压。

#### 如果不遵守这些说明,将会导致死亡或严重伤害。

#### 编程注意事项

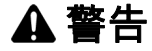

#### 意外的设备操作

- 仅使用 Schneider Electric 认可的可与本设备配合使用的软件。
- 每次更改物理硬件配置后,请更新应用程序。

#### 不遵循上述说明可能导致人员伤亡或设备损坏。

#### 操作环境

除环境特性以外,请参阅本文档开头的产品相关信息,了解有关在危险位置安装该特定设备的重 要信息。

# 警告

#### 意外的设备操作

根据"环境特性"中所述的条件安装和操作本设备。

不遵循上述说明可能导致人员伤亡或设备损坏。

#### 安装注意事项

# 警告

#### 意外的设备操作

- 在可能存在人员受伤和/或设备损害的危险情况下,请使用适当的安全联锁。
- 在符合本设备运行时所处环境等级且通过钥匙锁闭装置来锁闭的机箱中安装和操作本设备。
- 仅将传感器和执行器电源用于为连接到模块的传感器或执行器供电。
- 必须遵从当地和国家法规中对特定设备额定电流和电压的规定,对接线和输出电路进行布线 并安装熔断器。
- 请勿在对安全性要求非常高的机器环境中使用本设备,除非该设备被指定为功能安全设备并 遵循适用的法规和标准。
- 请勿拆卸、修理或改装本设备。
- 请勿将任何线路连接至已保留的未用连接点,或指示为No Connection (N.C.)的连接点。

#### 不遵循上述说明可能导致人员伤亡或设备损坏。

注意: JDYX2 或 JDYX8 熔断器类型已经 UL 认证并经 CSA 认可。

## <span id="page-845-0"></span>M241 Logic Controller 安装位置与间隙

## 简介

本节介绍 M241 Logic Controller 的安装位置。

注意: 为保持适当的通风并维持环境温度,请按照环境特性 (参见第 [65](#page-838-1) 页)中所述保留足够的 间距。

#### <span id="page-845-1"></span>正确安装位置

M241 Logic Controller 应尽可能水平安装在垂直面上,如下图所示:

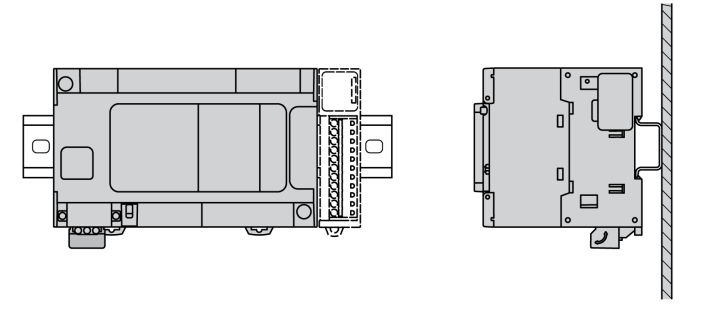

## 可接受的安装位置

也可以将 M241 Logic Controller 垂直安装在垂直面上以便于散热,如下图所示。

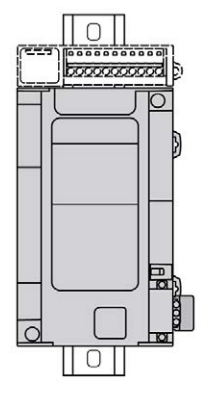

注意: 扩展模块必须安装在 Logic Controller 上方。

#### 不正确的安装位置

M241 Logic Controller 的安装位置只能是正确安装位置 (参见第 [72](#page-845-1) 页)图所示的位置。下图显示 的是不正确的安装位置。

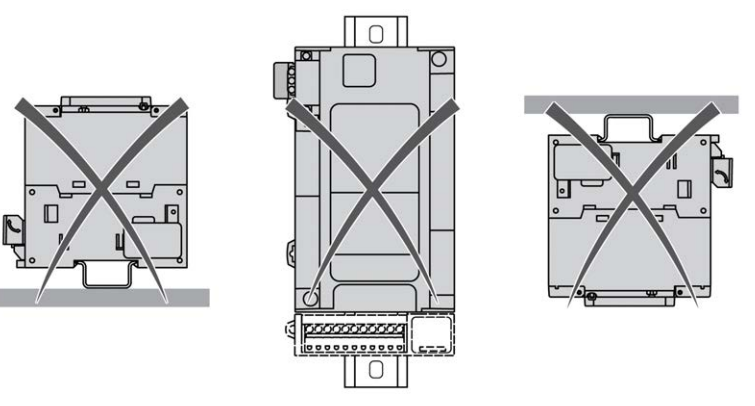

#### 最小间隙

## 警告 意外的设备操作 将散热量最多的设备安装在机柜顶部,以确保适当通风。 请勿将该设备安放在可能引起过热的设备旁边或上方。 将设备安装在与附件所有结构和设备保持本文档中所述最小间距的地方。 ● 按照相关文档中的规格安装所有设备。

#### 不遵循上述说明可能导致人员伤亡或设备损坏。

M241 Logic Controller 属于 IP20 产品,因此必须安装在机箱内。安装该产品时,必须考虑到 间隙。

有以下 3 种类型的间隙:

- M241 Logic Controller 与机柜的所有侧面 (包括面板门) 之间的间隙。
- M241 Logic Controller 端子块与接线管道之间的间隙。此距离可减小控制器和接线管道之间的 电磁干扰。
- M241 Logic Controller 与安装在同一机柜中的其他发热设备之间的间隙。

## 下图显示适用于所有 M241 Logic Controller 参考号的最小间隙:

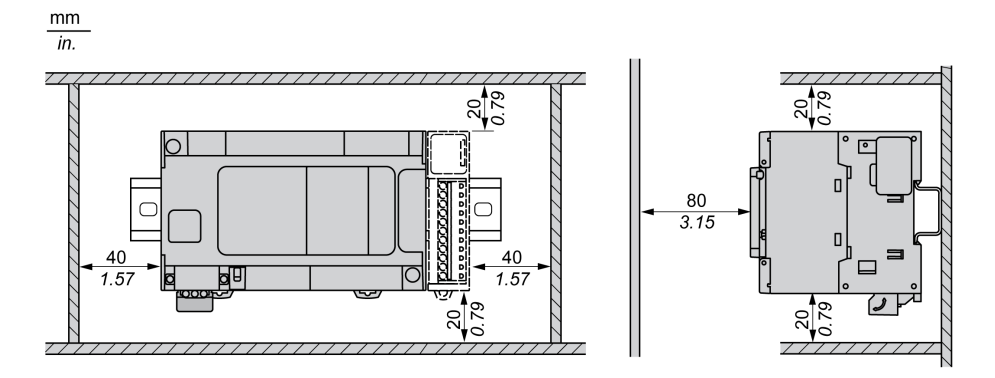

## <span id="page-848-0"></span>顶帽型材导轨(DIN 导轨)

### 顶帽型材导轨(DIN 导轨)的尺寸

您可以将控制器或接收器及其扩展安装在 35 mm(1.38 英寸)顶帽型材导轨(DIN 导轨)上。 DIN 导轨可安装到平坦的安装表面,或者悬挂于 EIA 机架或安装在 NEMA 机柜中。

## 对称式顶帽型材导轨(DIN 导轨)

下图和下表显示适用于墙面安装系列的顶帽型材导轨(DIN 导轨)的型号:

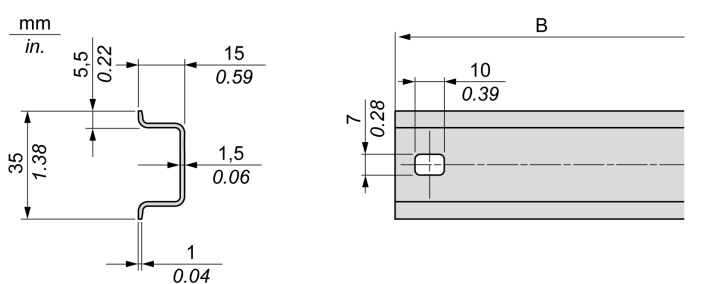

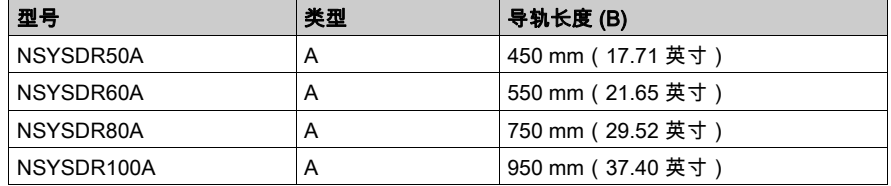

下图和下表显示适用于金属机壳系列的对称式顶帽型材导轨(DIN 导轨)的型号:

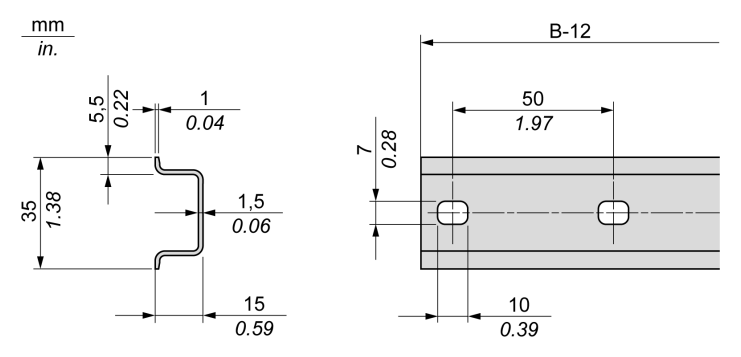

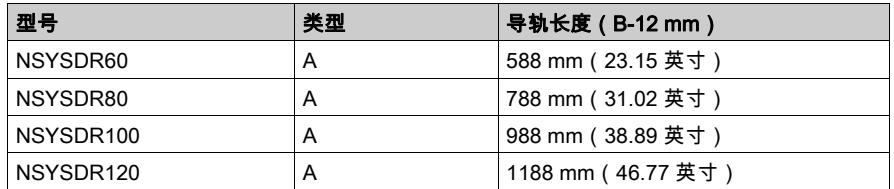

下图和下表显示 2000 mm(78.74 英寸)对称式顶帽型材导轨(DIN 导轨)的型号:

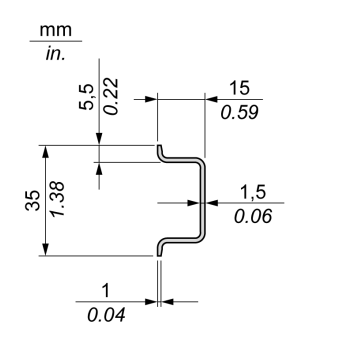

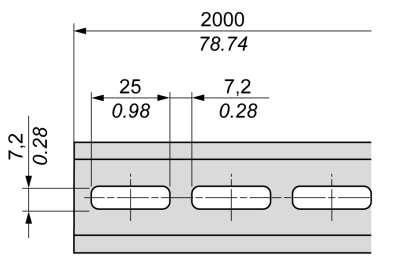

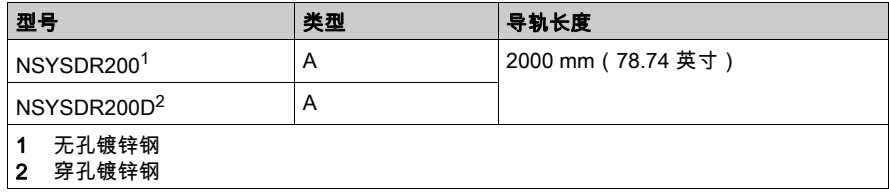

## 双侧面顶帽型材导轨(DIN 导轨)

下图和下表显示适用于墙面安装系列的双侧面顶帽型材导轨(DIN 导轨)的型号:

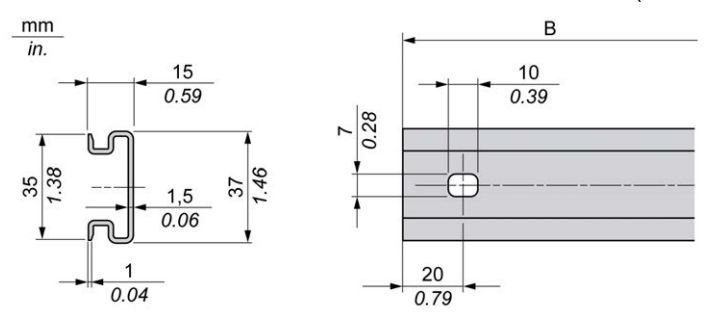

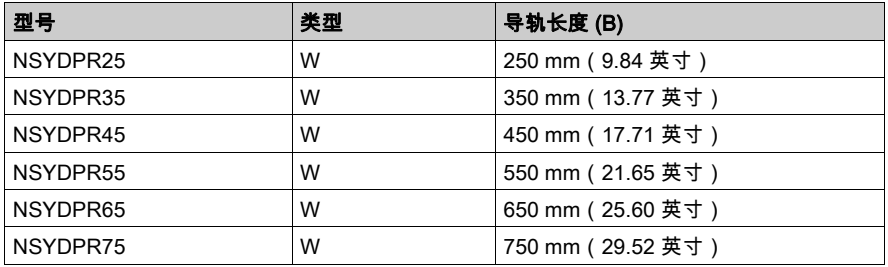

下图和下表显示适用于落地式系列的双侧面顶帽型材导轨(DIN 导轨)的型号:

 $mm$  $\overline{in}$ .

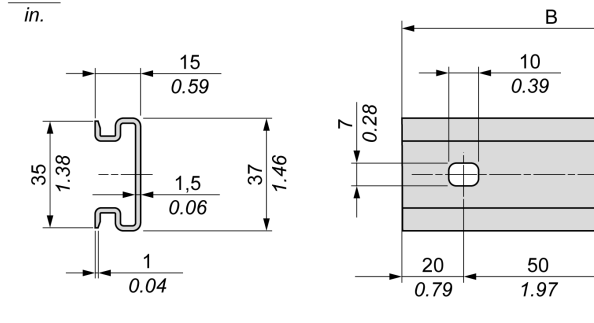

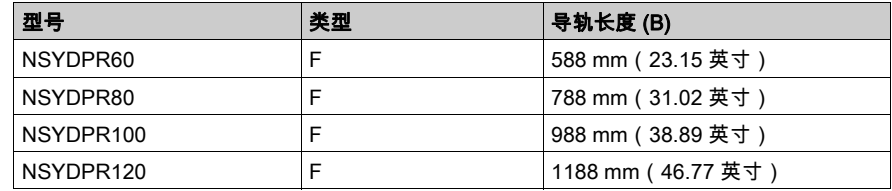

Ð

## <span id="page-851-0"></span>安装和拆卸带有扩展模块的控制器

#### 概述

本节介绍在顶帽型材导轨(DIN 导轨)上安装和拆卸带有扩展模块的控制器的方法。 要将扩展模块安装到控制器或接收器模块或者其他模块,请参阅相应的扩展模块硬件指南。

#### 在 DIN 导轨上安装带有扩展模块的控制器

以下步骤描述如何在顶帽型材导轨(DIN 导轨)上安装带有扩展模块的控制器:

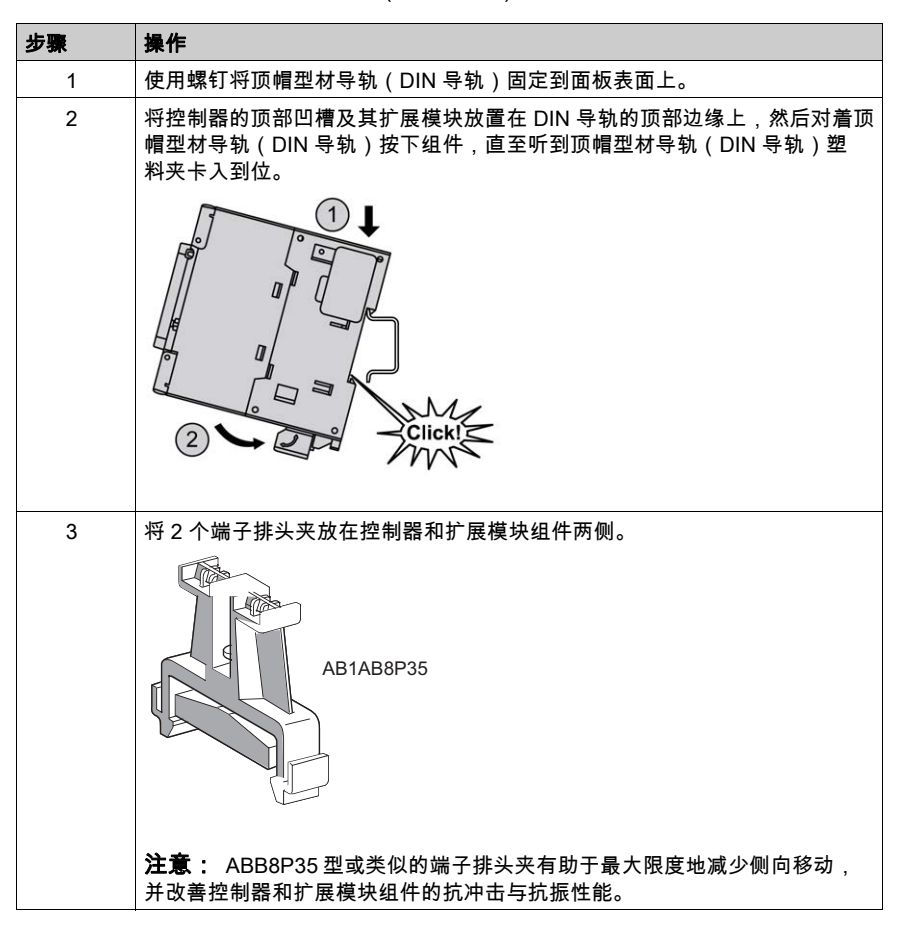

## 从顶帽型材导轨(DIN 导轨)上拆卸带有扩展模块的控制器

以下步骤描述如何从顶帽型材导轨(DIN 导轨)上拆卸带有扩展模块的控制器:

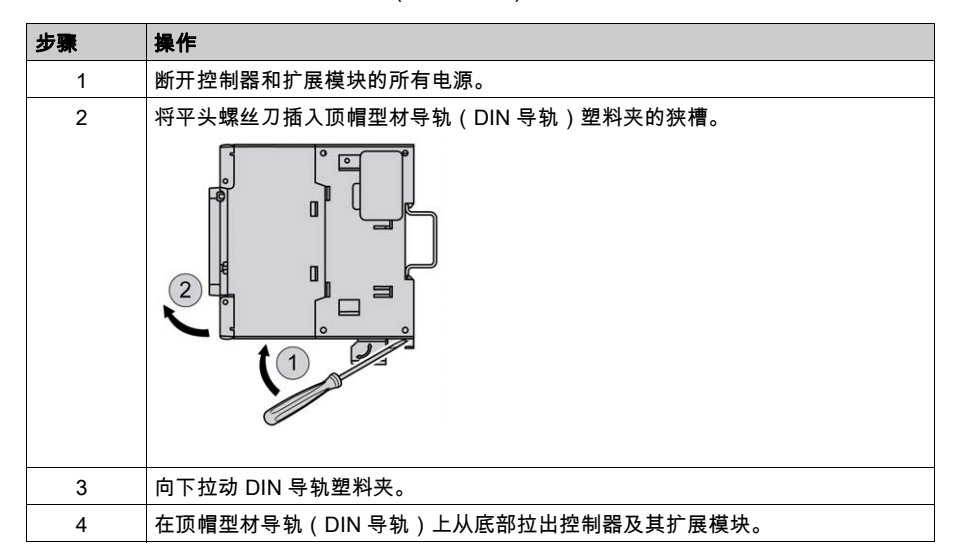

## <span id="page-853-0"></span>直接在面板表面安装

## 安装孔布局

下图介绍带 24 个 I/O 通道的 M241 Logic Controller 的安装孔布局:

mm in.

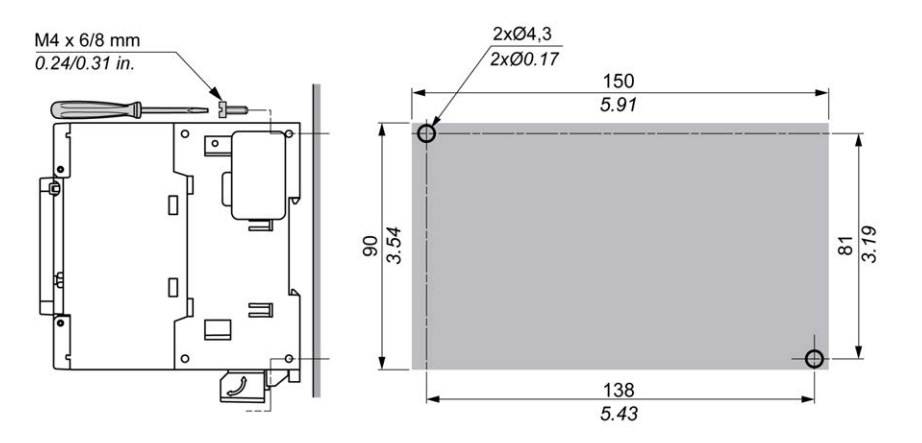

下图介绍带 40 个 I/O 通道的 M241 Logic Controller 的安装孔布局: $mm$ in.

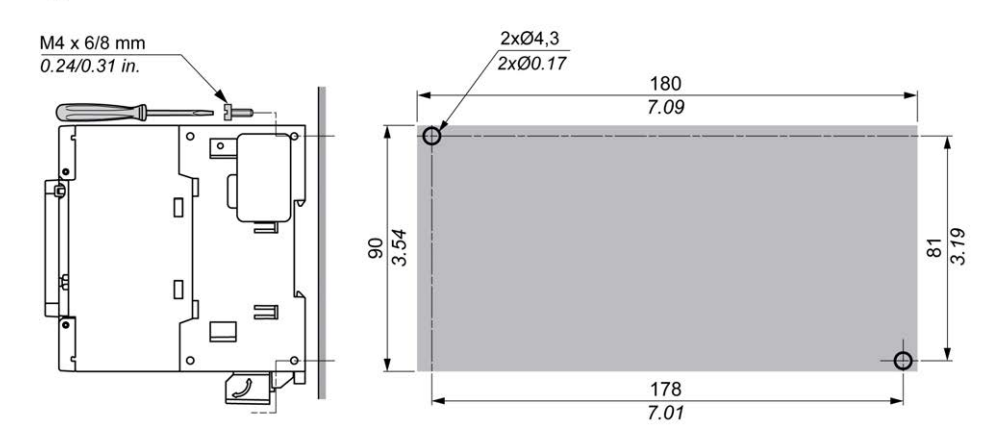

# <span id="page-854-0"></span>第3.3节 M241 电气要求

## 本节包含了哪些内容?

本节包含了以下主题:

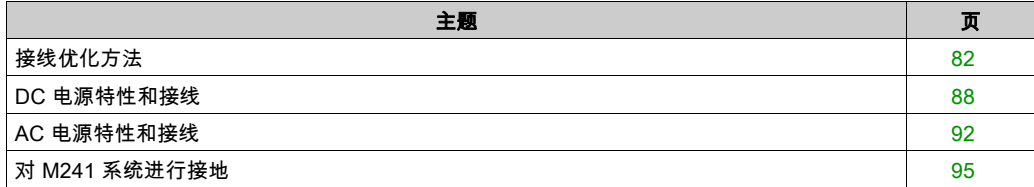

## <span id="page-855-0"></span>接线优化方法

#### 概述

本节介绍使用 M241 Logic Controller 系统时应遵守的接线准则和相关优化方法。

# 危险

#### 存在电击、爆炸或电弧闪光危险

- 在卸除任何护盖,或安装或卸除任何附件、硬件、电缆或导线之前,先断开所有设备的电源 连接(包括已连接设备),此设备的相应硬件指南中另有指定的特定情况除外。
- 根据指示,在相应的地方和时间,务必使用具有合适额定值的电压感测设备来检测是否断电。
- 更换并紧固所有护盖、附件、硬件、电缆与导线,并确认接地连接正确后再对设备通电。
- 在操作本设备及相关产品时,必须使用指定电压。

## 如果不遵守这些说明,将会导致死亡或严重伤害。

# 警告

#### 失去控制

- 任何控制方案的设计者都必须考虑到控制路径可能出现故障的情况,并为某些关键控制功能 提供一种方法,使其在出现路径故障时以及出现路径故障后恢复至安全状态。这些关键控制 功能包括紧急停止、越程停止、断电重启以及类似的安全措施。
- 对于关键控制功能,必须提供单独或冗余的控制路径。
- 系统控制路径可包括通讯链路。必须对暗含的无法预料的传输延迟或链路失效问题加以考虑。
- 遵守所有事故预防规定和当地的安全指南。1
- 为了保证正确运行,在投入使用前,必须对设备的每次执行情况分别进行全面测试。

#### 不遵循上述说明可能导致人员伤亡或设备损坏。

 $^1$  有关详细信息,请参阅 NEMA ICS 1.1(最新版)中的"安全指导原则 - 固态控制器的应用、 安装和维护"以及 NEMA ICS 7.1(最新版)中的"结构安全标准及可调速驱动系统的选择、安装 与操作指南"或您特定地区的类似规定。

#### 接线准则

在对 M241 Logic Controller 系统接线时,必须遵循以下规则:

- I/O 和通讯接线必须与电源接线分开进行。这 2 类接线不能在同一电缆管道内布设。
- 验证操作条件和环境是否在规格值允许的范围内。
- 所用导线的规格必须满足电压和电流要求。
- 使用铜导线(要求)。
- 对于模拟量和/或快速 I/O,需使用屏蔽双绞线电缆。
- 对于网络和现场总线,需使用屏蔽双绞线电缆。

对所有模拟量和高速输入或输出以及通讯连接使用正确接地的屏蔽电缆。如果不对这些连接使用 屏蔽电缆,则电磁干扰会减弱信号。信号衰减会导致控制器或连接的模块和设备意外执行。

## ▲ 警告

#### 意外的设备操作

- 对所有快速 I/O、模拟量 I/O 和通讯信号使用屏蔽电缆。
- 对所有模拟量 I/O、快速 I/O 和通讯信号使用屏蔽电缆进行单点接地<sup>1</sup>。
- 将通讯和 I/O 电缆与电源电缆分开布线。

#### 不遵循上述说明可能导致人员伤亡或设备损坏。

 $^{\rm 1}$ 如果连接至等电位接地面,以避免在出现电源系统短路电流时损坏电缆屏蔽层,则允许进行多点 接地。

有关更多详细信息,请参阅屏蔽电缆接地 (参见第 *[95](#page-868-0)* 页)。

注意: 表面温度可能超过 60 °C (140 °F)。

为符合 IEC 61010 标准,应单独布置主要接线(连接到主电源的导线)并将其与二次接线(来自 介入电源的超低压接线)隔开。如果无法分开布线,则必须进行双重绝缘,如接线或电缆增益。

#### 可插拔螺钉端子块的规则

下表显示用于 **5.08 毫米螺距**的可插拔螺钉端子块(I/O 和电源)的电缆类型与电线规格:

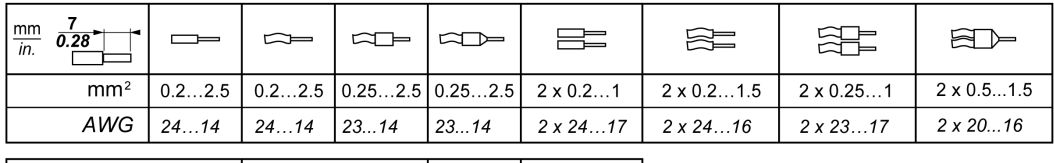

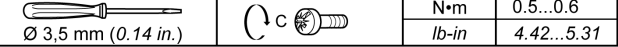

要求使用铜导线。

## 危险

#### 接线松动会造成电击

按照扭矩规格紧固连接。

#### 如果不遵守这些说明,将会导致死亡或严重伤害。

## 危险

### 火灾危险

- 仅对 I/O 通道和电源的最大电流容量使用正确的导线规格。
- 对于继电器输出 (2 A) 接线,请使用横截面积至少为 0.5 平方毫米 (AWG 20) 且额定温度至少 为 80 °C (176 °F) 的导体。
- 对于继电器输出接线 (7 A) 的通用接线,或者继电器输出接线大于 2 A 的通用接线,请使用横 截面积至少为 1.0 平方毫米 (AWG 16) 且额定温度至少为 80 °C (176 °F) 的接线。

#### 不遵循上述说明将导致人员伤亡。

## 移除 I/O 端子块

下图显示如何从 M241 Logic Controller 移除 I/O 端子块:

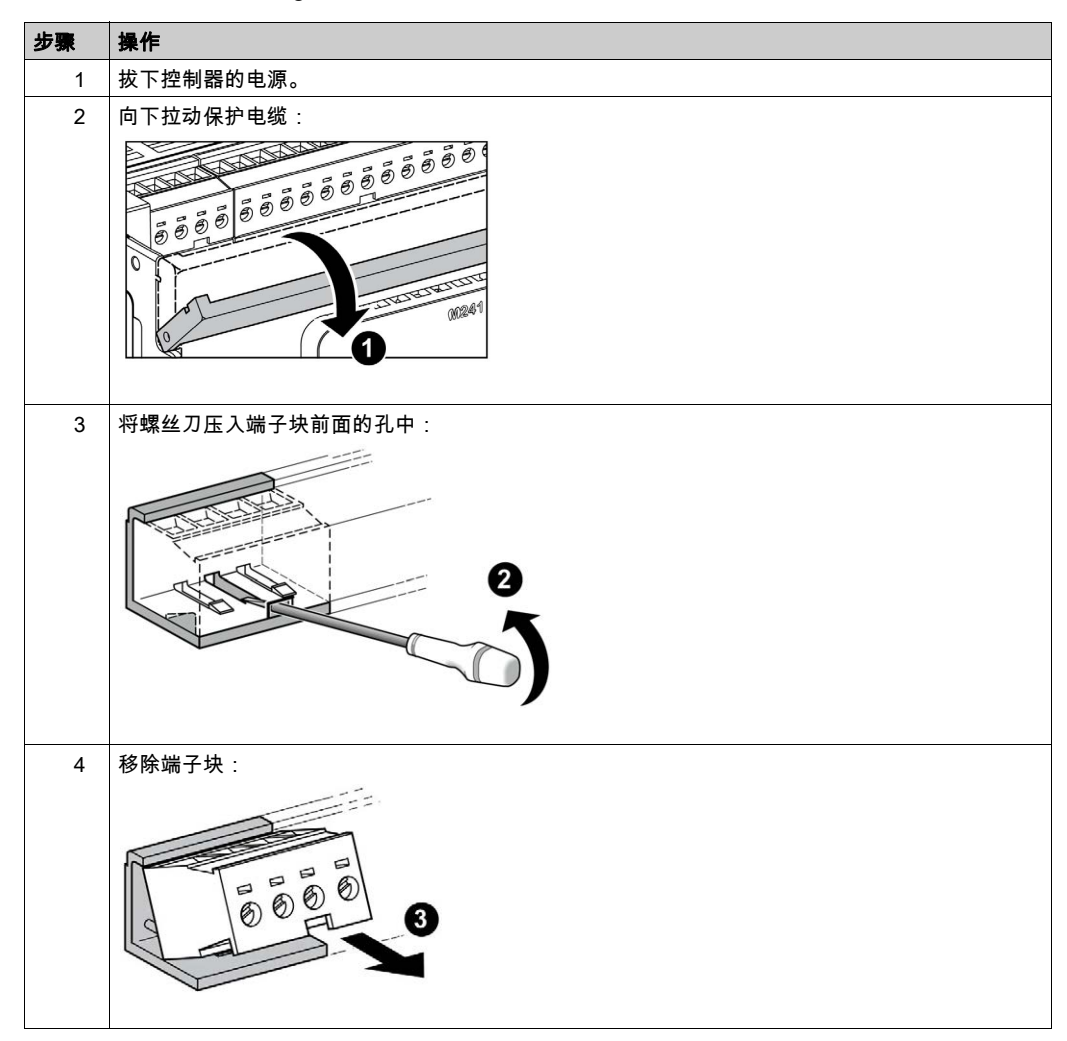

#### 保护输出,避免电感式负载导致损坏

根据负载,控制器和特定模块的输出可能需要保护电路。使用直流电压的电感式负载可能会产生 导致过冲的电压反射,从而损坏输出设备或缩短其使用寿命。

# 小心

#### 电感式负载造成的输出电路损坏

使用适当的外部保护电路或设备以降低损坏电感式直流电负载的风险。

#### 不遵循上述说明可能导致人身伤害或设备损坏。

如果控制器或模块包含继电器输出,则这些类型的输出最多可支持 240 Vac。对这些类型输出造成 的电感式损坏会导致熔合接触并失去控制。每个电感式负载必须配备保护设备,比如峰值限制器、 阻容电路或续流二极管。这些继电器不支持电容式负载。

# ▲ 警告

#### 继电器输出熔接闭合

- 始终使用适当的外部保护电路或设备来防止继电器输出遭受电感式交流电负载损坏。
- 请勿将继电器输出连接至电容式负载。

#### 不遵循上述说明可能导致人员伤亡或设备损坏。

交流驱动接触器线圈为电感式负载,在某些情况下,在接触器线圈断电时它们会产生明显的高频 干扰和瞬时不稳定电流。这种干扰有可能导致可编程控制器检测到 I/O 总线错误。

警告

#### 存在失去控制后果

连接到交流驱动接触器或其他形式的电感式负载时,在每个 TM3扩展模块继电器输出端安装 RC 电涌抑制器或类似装置(如中间继电器)。

#### 不遵循上述说明可能导致人员伤亡或设备损坏。

保护性电路 A:AC 和 DC 负载电源电路中均可使用该保护电路。

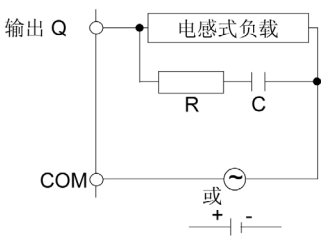

- C 值范围为 0.1 到 1 μF
- R 电阻值与负载近似相等的电阻器

保护性电路 B: 该保护电路用于 DC 负载电源电路。

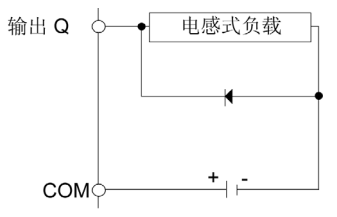

使用具有以下额定值的二极管:

- 反向耐压值:负载电路的电源电压 x 10。
- 正向电流值:大于负载电流。

保护电路 C:AC 和 DC 负载电源电路中均可使用该保护电路。

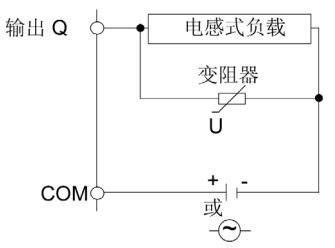

对于频繁和/或快速地开关电感式负载的应用而言,确保变阻器的连续能量额定值 (J) 至少大于峰 值负载能量 20%。

## <span id="page-861-0"></span>DC 电源特性和接线

#### 概述

本节提供了 DC 电源的特性和接线图。

#### DC 电源电压范围

如果不能保持在指定的电压范围内,则可能无法按预期切换输出。请使用合适的安全联锁和电压 监控电路。

危险  $\Lambda$ 

#### 火灾危险

- 仅对 I/O 通道和电源的最大电流容量使用正确的导线规格。
- 对于继电器输出 (2 A) 接线,请使用横截面积至少为 0.5 平方毫米 (AWG 20) 且额定温度至少 为 80 °C (176 °F) 的导体。
- 对于继电器输出接线 (7 A) 的通用接线,或者继电器输出接线大于 2 A 的通用接线,请使用横 截面积至少为 1.0 平方毫米 (AWG 16) 且额定温度至少为 80 °C (176 °F) 的接线。

#### 不遵循上述说明将导致人员伤亡。

# 警告

#### 意外的设备操作

请勿超过环境和电气特性表中指定的任何额定值。

#### 不遵循上述说明可能导致人员伤亡或设备损坏。

#### DC 电源要求

M241 Logic Controller 和关联的 I/O(TM2、TM3、和嵌入式 I/O)需要使用。根据 IEC 61140, 24 Vdc 电源必须是额定的安全超低电压 (SELV) 或保护性超低电压 (PELV)。这些电源在电源的电 气输入和输出电路之间隔离。

# 警告

#### 过热和火灾隐患

- 切勿将设备直接连接到线路电压。
- 请仅使用绝缘的 PELV 电源和电路为设备供电<sup>1</sup>。

#### 不遵循上述说明可能导致人员伤亡或设备损坏。

<sup>1</sup> 要符合 UL (Underwriters Laboratories) 要求,电源还必须符合 NEC Class 2 的各种标准,并且内 在地将电流限制为小于 100 VA 的最大可用功率输出(在标称电压时约 4 A),或者不受到内在限 制,而是使用附加保护设备(如满足 UL 61010-1 第 9.4 条"限能电路"要求的断路器或熔断器) 来限制。在任何情况下,电流限制都绝不得超过本文档所述设备的电气特性和接线图的电流限制。 在任何情况下,电源都必须接地,且您必须将 Class 2 电路与其他电路分离。如果电气特性或接线 图中指示的额定值大于指定的电流限制,则可以使用多个 Class 2 电源。

#### 控制器 DC 特性

下表显示控制器所需的 DC 电源特性:

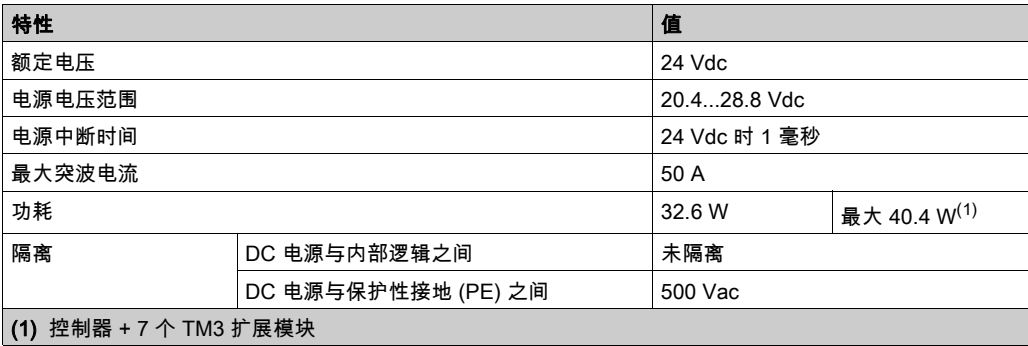

#### 电源中断

TM241C••24T/TM241C•40T/TM241C••24U 和 TM241C•40U 必须由 24 V 外部电源设备供应。按 照 IEC 标准规定,断电期间,与适当电源相关联的 M241 Logic Controller 可继续正常运行至少 10 ms。

TM241C••24T/TM241C•40T/TM241C••24U 和 TM241C•40U 必须由 24 V 外部电源设备供应。按 照 IEC 标准规定,断电期间,与适当电源相关联的 M241 Logic Controller 可继续正常运行至少 10 ms。

在规划控制器电源的管理时,必须考虑因控制器的快速循环时间导致的断电持续时间。

在电源中断期间,可能有多次逻辑扫描和对 I/O 映像表的相应更新,同时,根据电源系统架构和电 源中断情况也没有外部电源为输入、输出或这两者供电。

# 警告

#### 意外的设备操作

- 分别监控控制器系统使用的各种电源(包括输入电源、输出电源和控制器电源),以便在电 源系统中断时能关闭相应的系统。
- 监控各种电源的输入必须是未过滤的输入。

#### 不遵循上述说明可能导致人员伤亡或设备损坏。
## DC 电源接线图

下图显示电源端子块拆卸过程:

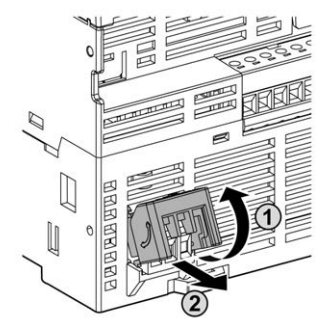

下图显示 DC 电源的接线:

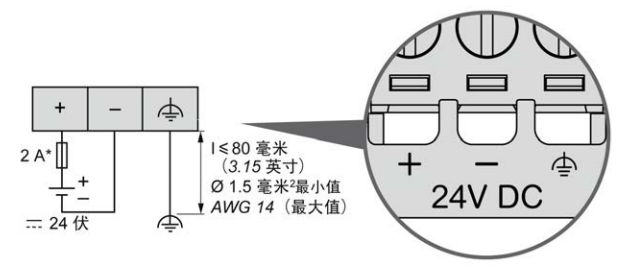

\* T 型熔断器

有关详细信息,请参阅 5.08 毫米螺距的可插拔螺钉端子块的规则 (参见第 [84](#page-857-0)页)。

## <span id="page-865-0"></span>AC 电源特性和接线

#### 概述

本节提供 AC 电源的接线图和特性。

#### AC 电源电压范围

如果不能保持在指定的电压范围内,则可能无法按预期切换输出。请使用合适的安全联锁和电压 监控电路。

危险

#### 火灾危险

- 仅对 I/O 通道和电源的最大电流容量使用正确的导线规格。
- 对于继电器输出 (2 A) 接线,请使用横截面积至少为 0.5 平方毫米 (AWG 20) 且额定温度至少 为 80 °C (176 °F) 的导体。
- 对于继电器输出接线 (7 A) 的通用接线,或者继电器输出接线大于 2 A 的通用接线,请使用横 截面积至少为 1.0 平方毫米 (AWG 16) 且额定温度至少为 80 °C (176 °F) 的接线。

#### 不遵循上述说明将导致人员伤亡。

# 警告

#### 意外的设备操作

请勿超过环境和电气特性表中指定的任何额定值。

#### 不遵循上述说明可能导致人员伤亡或设备损坏。

#### 控制器 AC 特性

下表显示了 AC 电源特性:

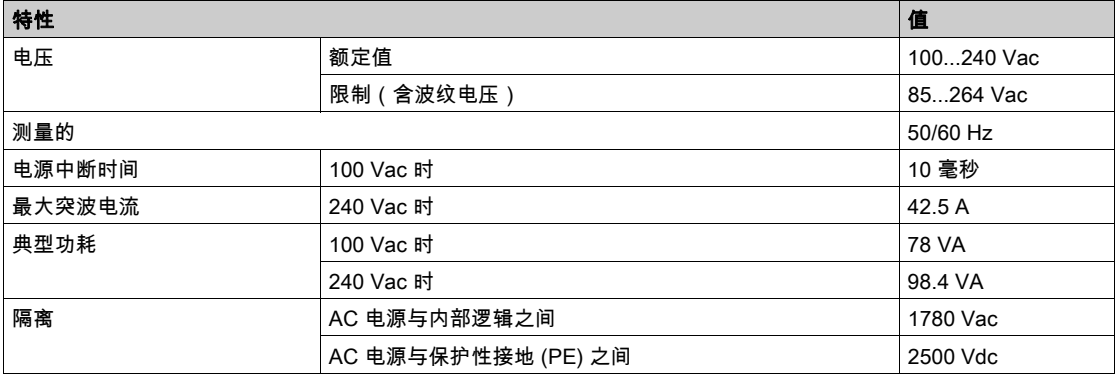

#### 电源中断

M241 Logic Controller 能继续正常运行的断电持续时间的长短取决于控制器的电源负载,但 IEC 标准规定最少维持 10 毫秒。

如果控制器电源上的负载为最小值,则断电持续时间可长达 400 毫秒。

在规划控制器电源的管理时,必须考虑因快速循环时间导致的持续时间。

在电源中断期间,可能有多次逻辑扫描和对 I/O 映像表的相应更新,同时,根据电源系统架构和电 源中断情况也没有外部电源为输入、输出或这两者供电。

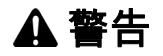

#### 意外的设备操作

- 分别监控 Modicon M241 Logic Controller 系统使用的各个电源(包括输入电源、输出电源和 控制器电源),以便在电源系统中断时能关闭相应的系统。
- 监控各种电源的输入必须是未过滤的输入。

#### 不遵循上述说明可能导致人员伤亡或设备损坏。

## AC 电源接线图

下图显示 AC 电源的接线:

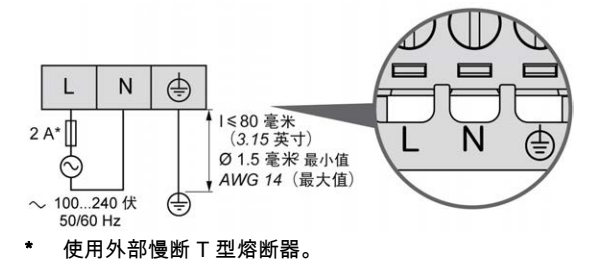

#### 对 M241 系统进行接地

#### 概述

为最大程度地降低电磁干扰的影响,承载快速 I/O、模拟量 I/O 和现场总线通讯信号的电缆必须是 屏蔽电缆。

# 警告

#### 意外的设备操作

- 对所有快速 I/O、模拟量 I/O 和通讯信号使用屏蔽电缆。
- 对所有快速 I/O、模拟量 I/O 和通讯信号使用屏蔽电缆进行单点接地 $^1\rm{s}$
- 将电源电缆与通讯电缆和 I/O 电缆分开布线。

#### 不遵循上述说明可能导致人员伤亡或设备损坏。

 $^\text{1}$ 如果连接至等电位接地面,以避免在出现电源系统短路电流时损坏电缆屏蔽层,则允许进行多点 接地。

使用屏蔽电缆时,需要遵循以下接线规则:

- 对于保护性接地连接 (PE),金属管道或线槽可以作为部分屏蔽长度,前提是整个接地连接连贯 无中断。对于功能性接地 (FE),使用屏蔽旨在减小电磁干扰,并且整条电缆的屏蔽必须连贯无 中断。如果同时出于功能性和保护性目的(通讯电缆通常是这种情况),电缆的屏蔽必须连贯 无中断。
- 只要可能,应将传送不同类型信号或电源的电缆隔开。

#### 背板上的保护性接地 (PE)

保护性接地 (PE) 应通过一根重型导线(通常是一根具有最大允许电缆截面的铜丝编织电缆)连接 到导电背板。

#### 屏蔽电缆连接

承载快速 I/O、模拟量 I/O 和现场总线通讯信号的电缆必须通过以下方式进行屏蔽。必须将屏蔽电 缆牢固接地。快速 I/O 和模拟量 I/O 屏蔽层可以连接到 M241 Logic Controller 的功能性接地 (FE) 或保护性接地 (PE)。必须使用固定在安装的导电背板上的连接线夹将现场总线通讯电缆屏蔽层连 接到保护性接地 (PE)。

# 警告

#### 从保护性接地 (PE) 意外断开连接

- 请勿使用 TM2XMTGB 接地板提供保护性接地 (PE)。
- 只使用 TM2XMTGB 接地板提供功能性接地 (FE)。

#### 不遵循上述说明可能导致人员伤亡或设备损坏。

Modbus 电缆的屏蔽层必须连接到保护性接地 (PE)。

#### 危险  $\boldsymbol{A}$

#### 存在电击危险

- 接地端子连接 (PE) 必须始终用于提供保护接地。
- 在连接或断开设备的网络电缆之前,请确保已将适当的已接地编织电缆连接到 PE/PG 接地端 子。

#### 如果不遵守这些说明,将会导致死亡或严重伤害。

## 保护性接地 (PE) 电缆屏蔽层

要通过接地夹头将电缆的屏蔽层接地,请执行以下操作:

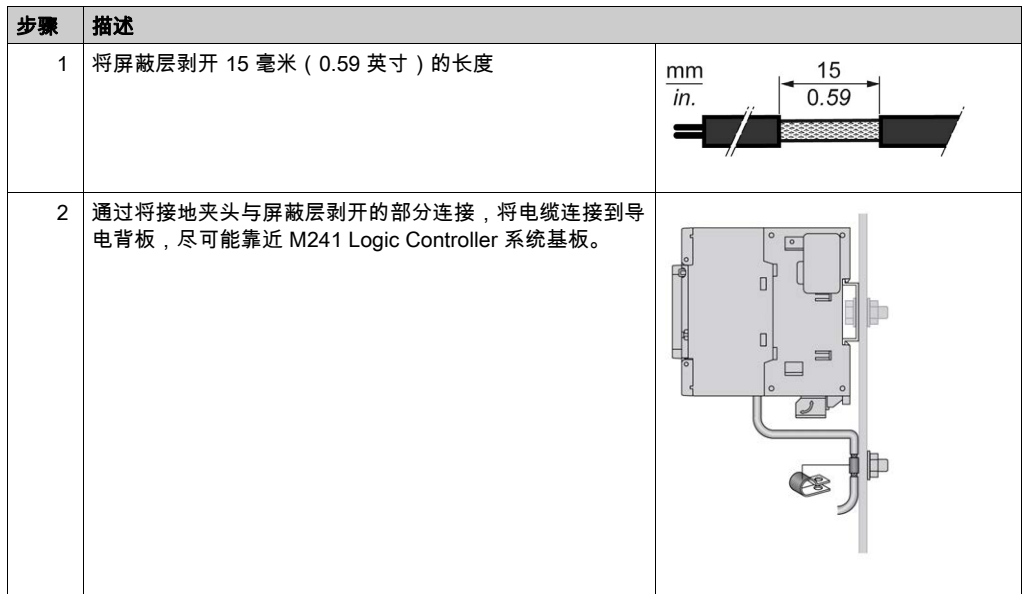

注意: 必须将屏蔽层牢固地夹到导电背板,确保接触良好。

## 功能性接地 (FE) 电缆屏蔽层

要通过接地条连接电缆的屏蔽层,请执行以下操作:

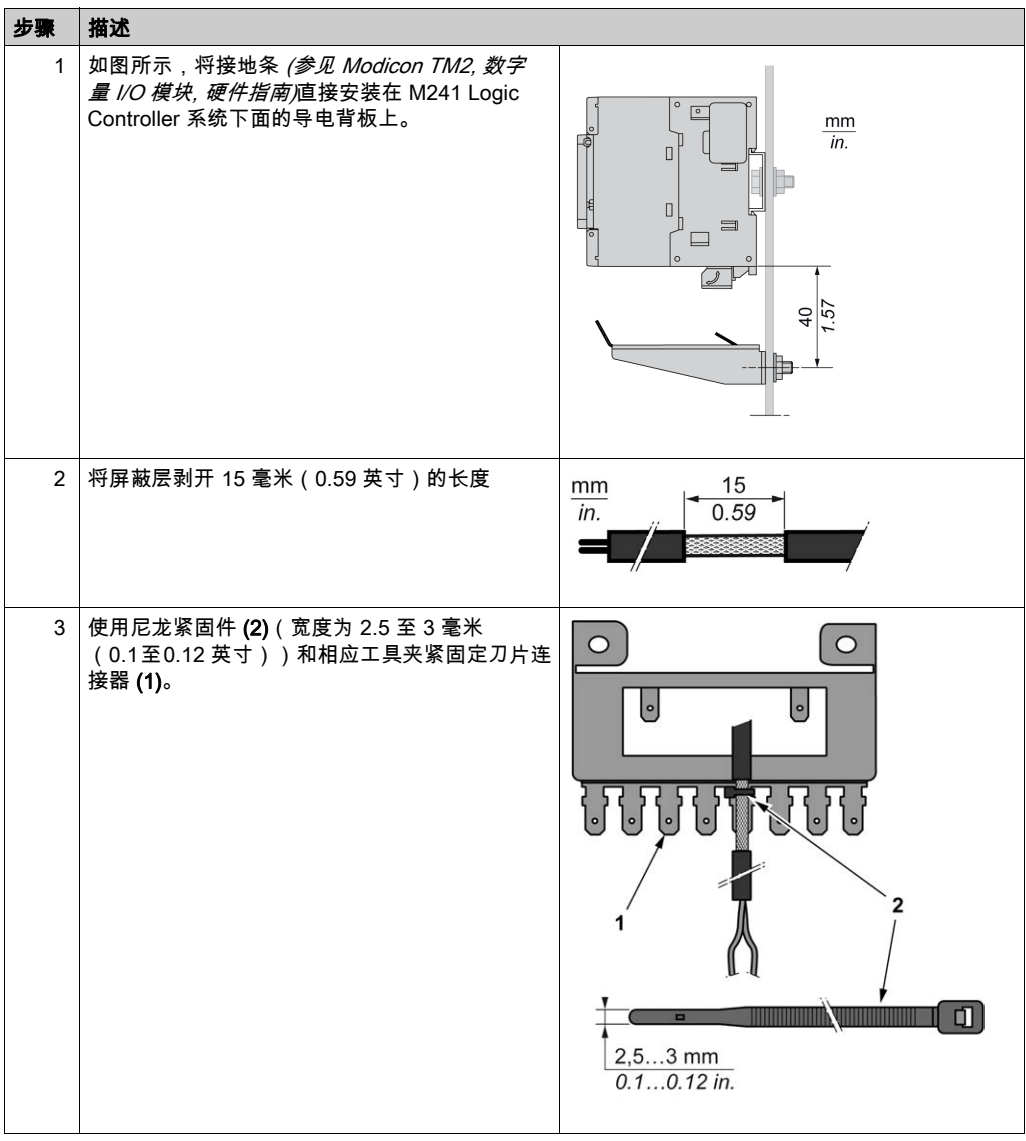

注意:将 TM2XMTGB 接地条用于功能性接地 (FE) 连接。

# 第II部分 Modicon M241 Logic Controller

## 本部分包含了哪些内容?

本部分包括以下各章:

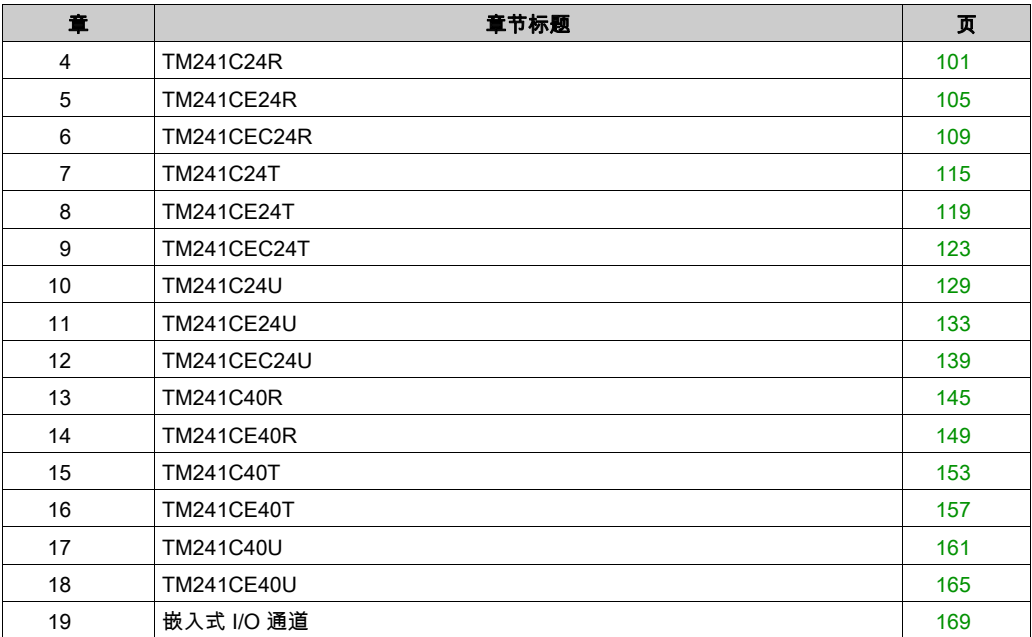

<span id="page-874-0"></span>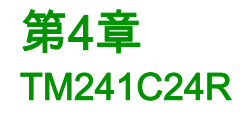

# TM241C24R 简介

## 概述

TM241C24R Logic Controller:

- 14 路数字量输入
	- 8 路快速输入
	- 6 路常规输入
- 10 路数字量输出
	- 4 路快速输出
	- $\circ$  6 路继电器输出 (2 A)
- 通讯端口
	- 2 个串行线路端口
	- 1个 USB mini-B 编程端口

#### 描述

下图显示了 TM241C24R Logic Controller 的各个组件:

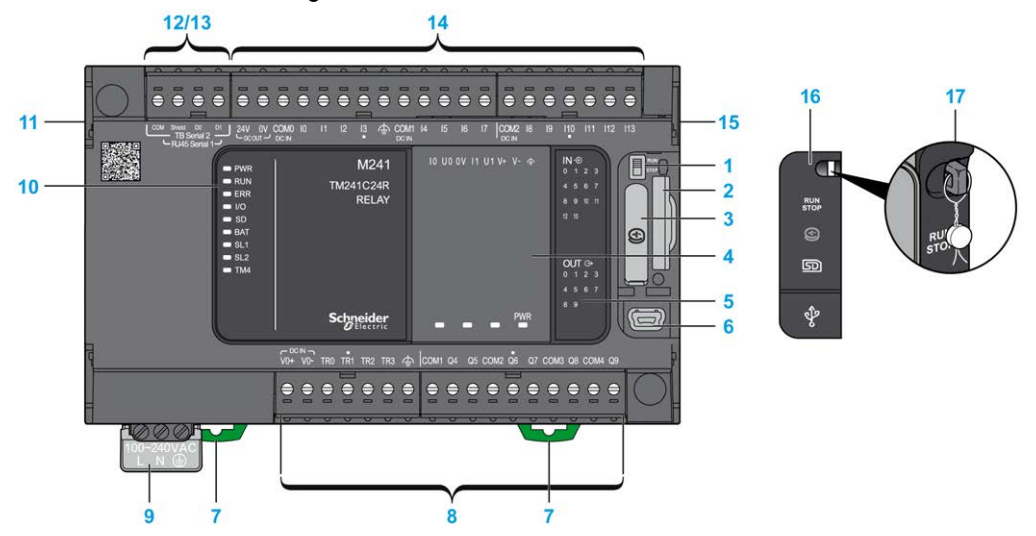

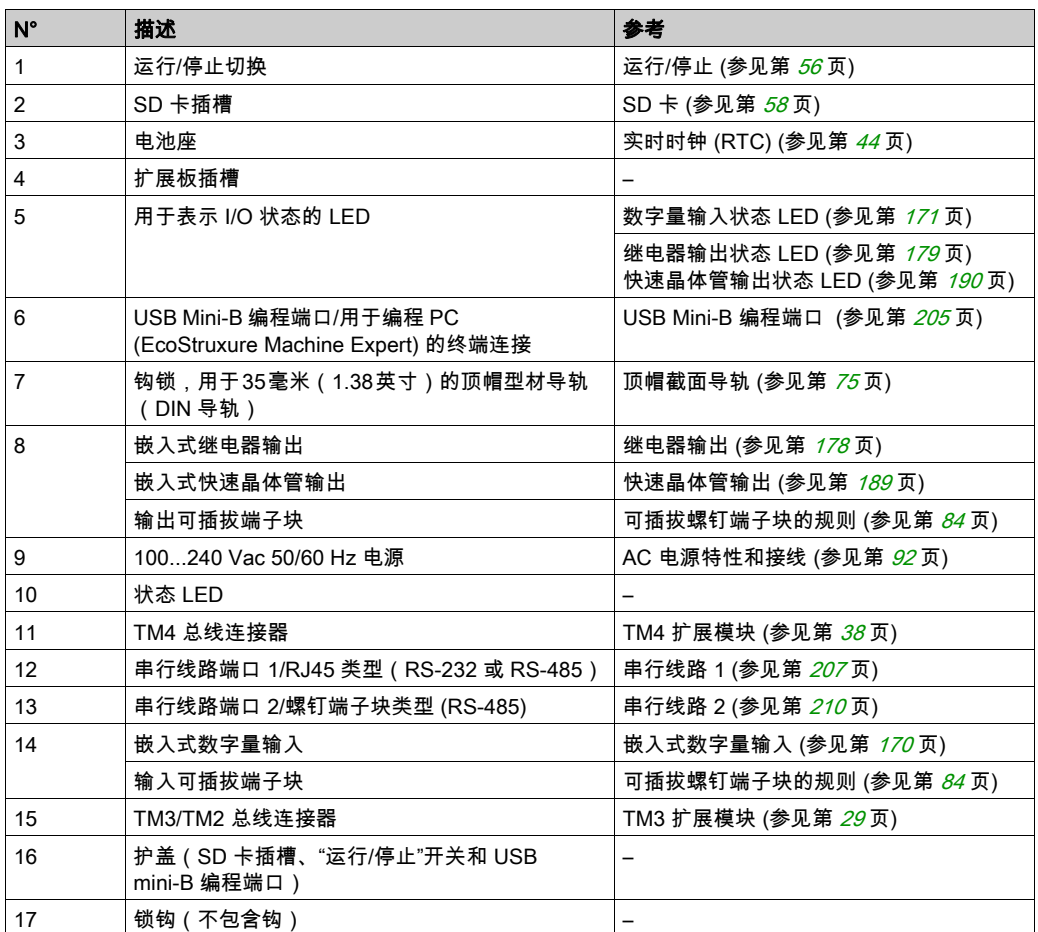

下图显示状态 LED:

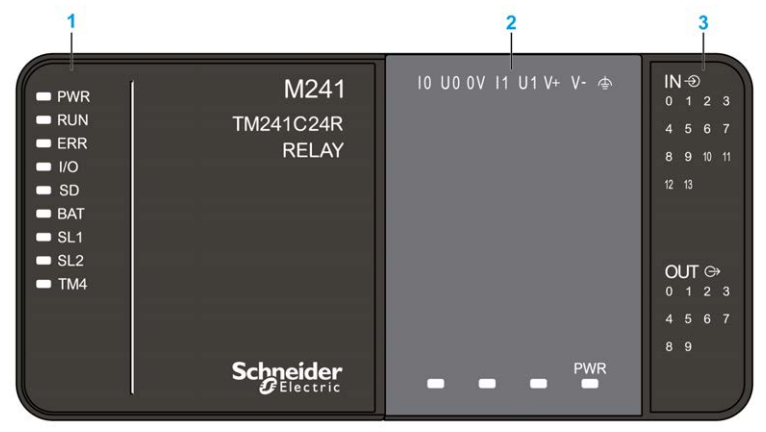

- 1 系统状态 LED
- 2 扩展板状态 LED(可选)
- 3 I/O 状态 LED

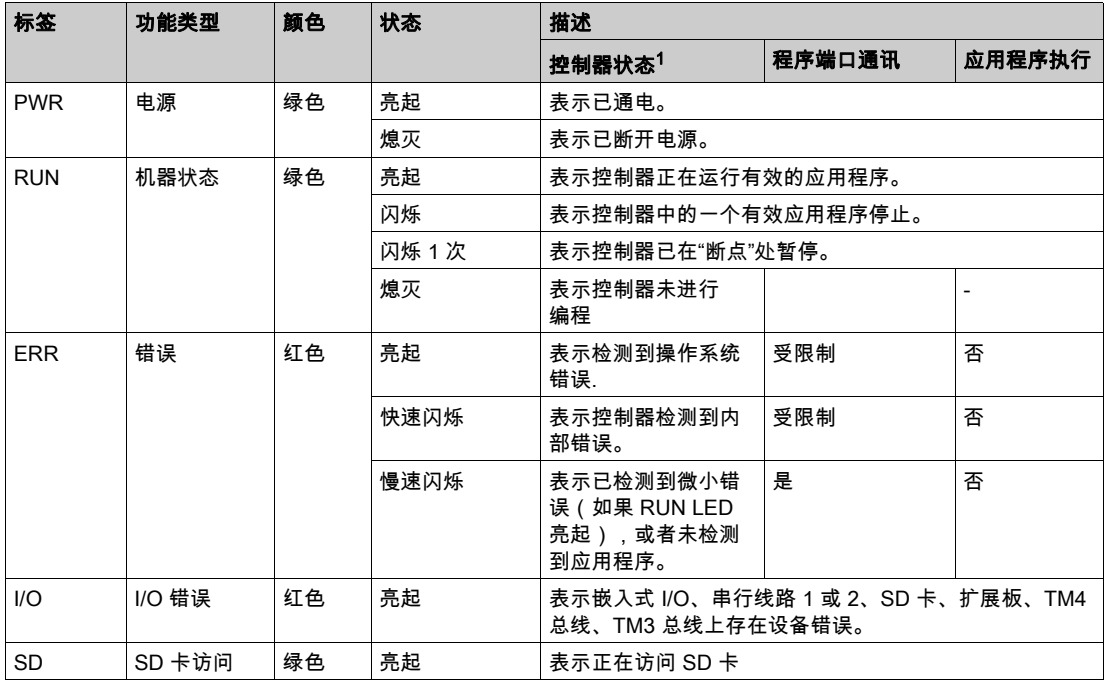

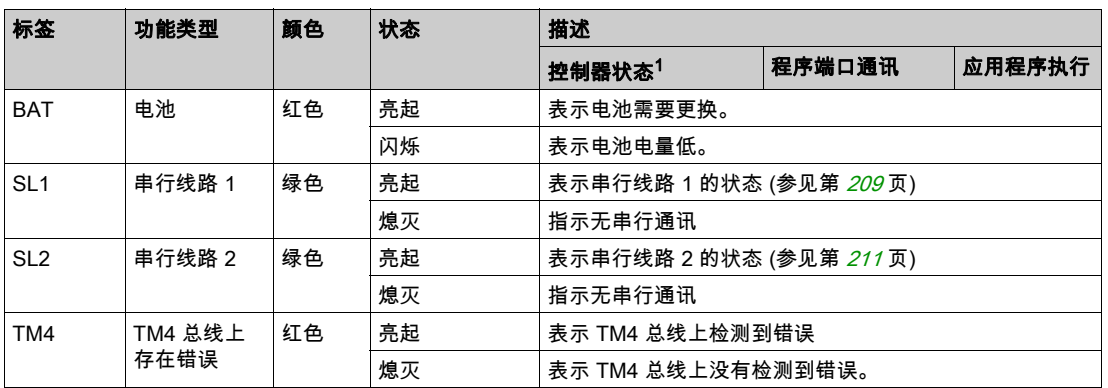

 $^{-1}$  有关控制器状态描述的详细信息,请参阅 M241 Logic Controller - 编程指南。

尺寸

下图显示了 Logic Controller 的外部尺寸:

 $mm$ 

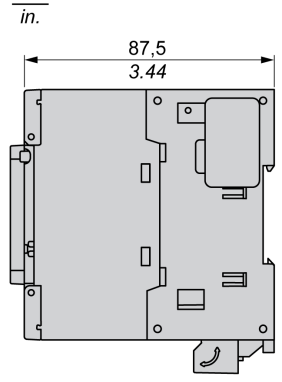

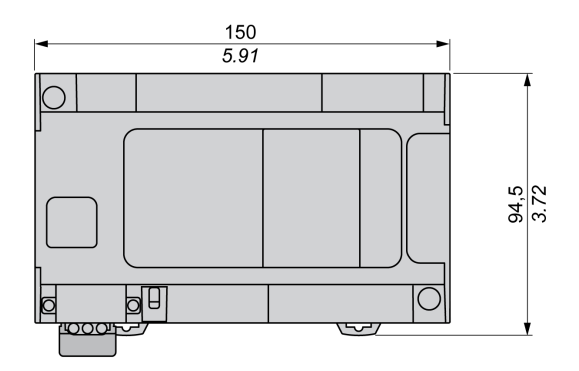

<span id="page-878-0"></span>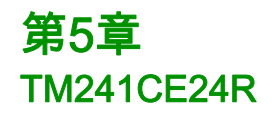

# TM241CE24R 简介

### 概述

TM241CE24R Logic Controller:

- 14 路数字量输入
	- 8 路快速输入
	- 6 路常规输入
- 10 路数字量输出
	- 4 路快速输出
	- $\circ$  6 路继电器输出 (2 A)
- 通讯端口
	- 2 个串行线路端口
	- 1 个以太网端口
	- 1个 USB mini-B 编程端口

## 描述

下图显示了 TM241CE24R Logic Controller 的各个组件:

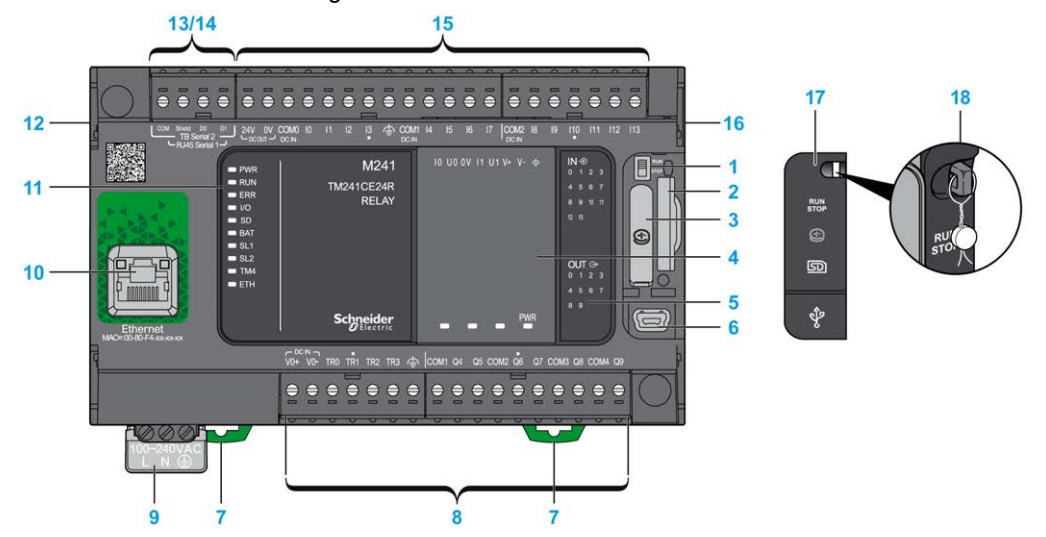

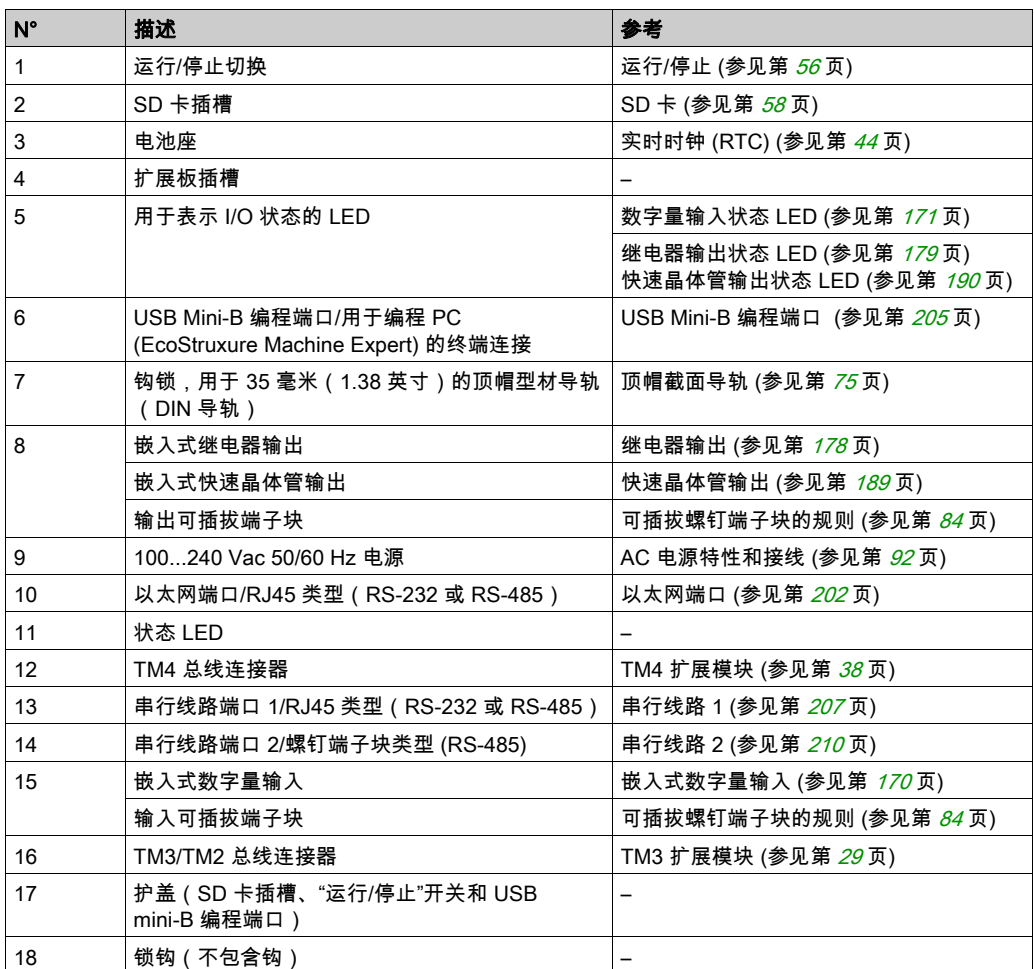

下图显示状态 LED:

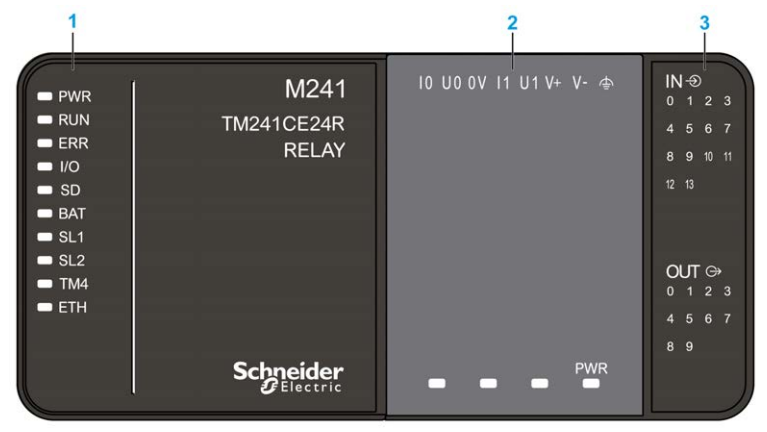

- 1 系统状态 LED
- 2 扩展板状态 LED(可选)
- 3 I/O 状态 LED

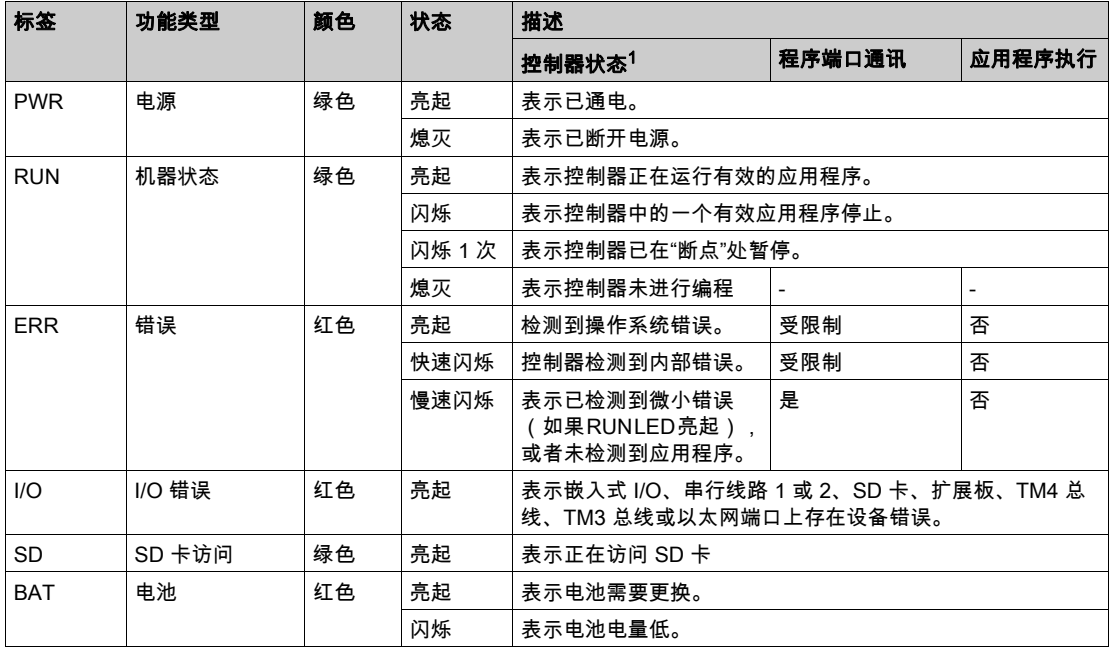

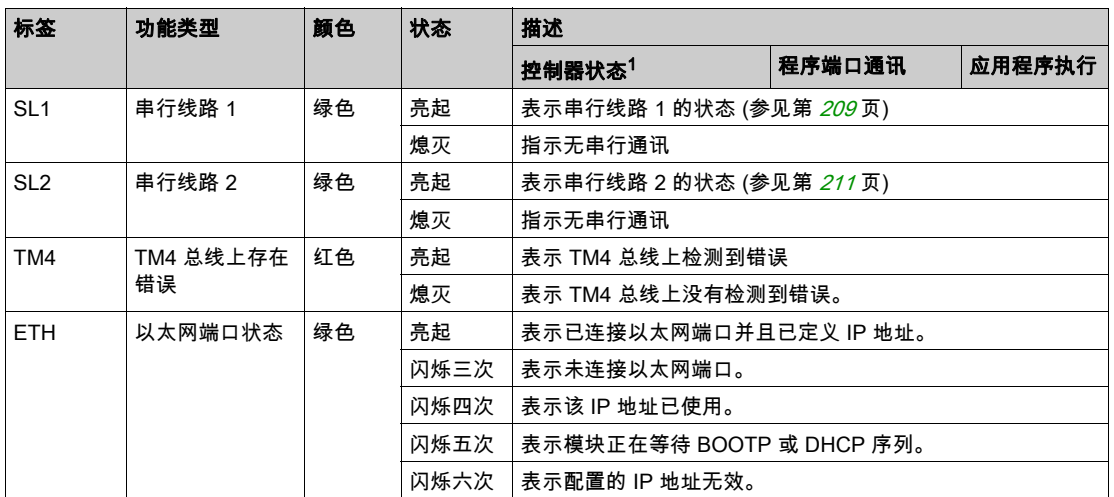

 $^{-1}$  有关控制器状态描述的详细信息,请参阅 M241 Logic Controller - 编程指南。

## 尺寸

下图显示了 Logic Controller 的外部尺寸:

 $\frac{mm}{in.}$ 

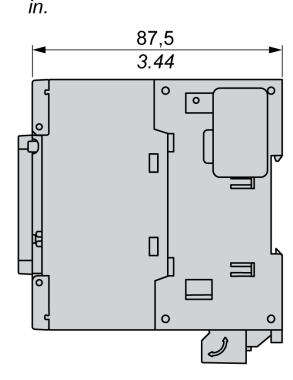

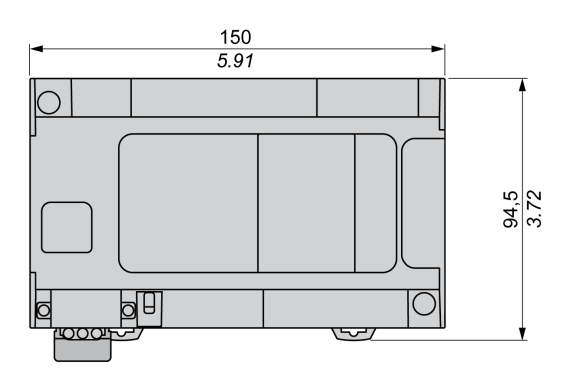

<span id="page-882-0"></span>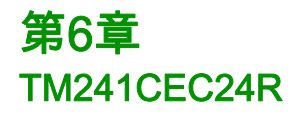

## TM241CEC24R 简介

#### 概述

TM241CEC24R Logic Controller 具有:

- 14 路数字量输入
	- 8 路快速输入
	- 6 路常规输入
- 10 路数字量输出
	- 4 路快速输出
	- $\circ$  6 路继电器输出 (2 A)
- 通讯端口
	- 2 个串行线路端口
	- 1 个以太网端口
	- 1 个 CANopen 端口
	- 1 个 USB mini-B 编程端口

## 描述

下图显示了 TM241CEC24R Logic Controller 的各个组件:

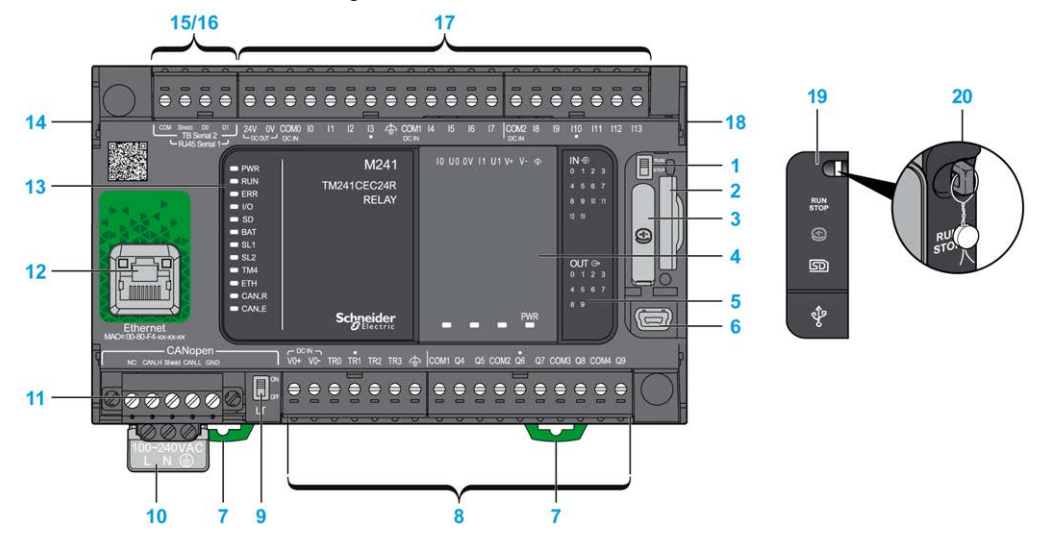

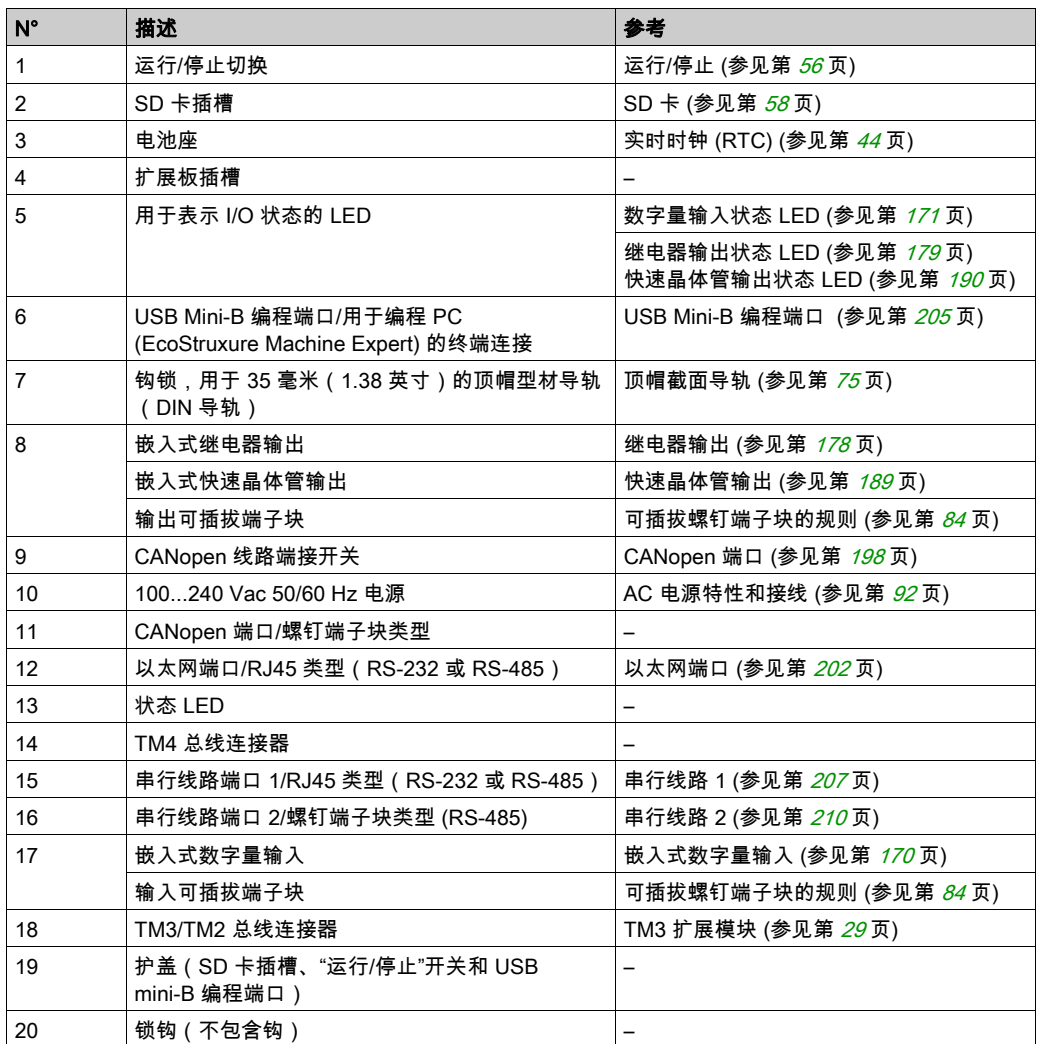

下图显示状态 LED:

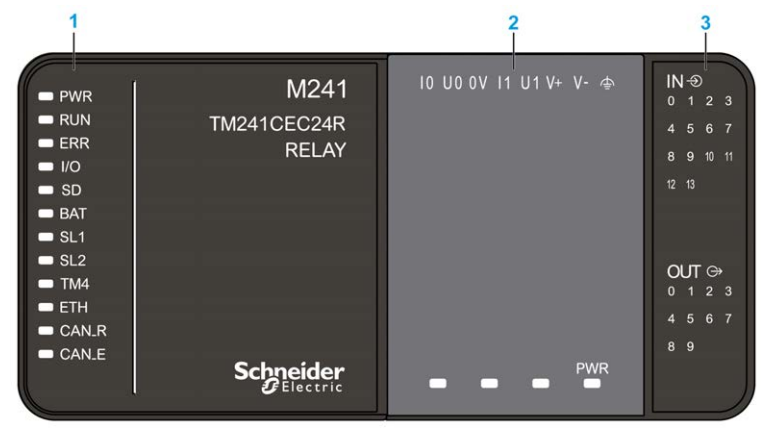

- 1 系统状态 LED
- 2 扩展板状态 LED(可选)
- 3 I/O 状态 LED

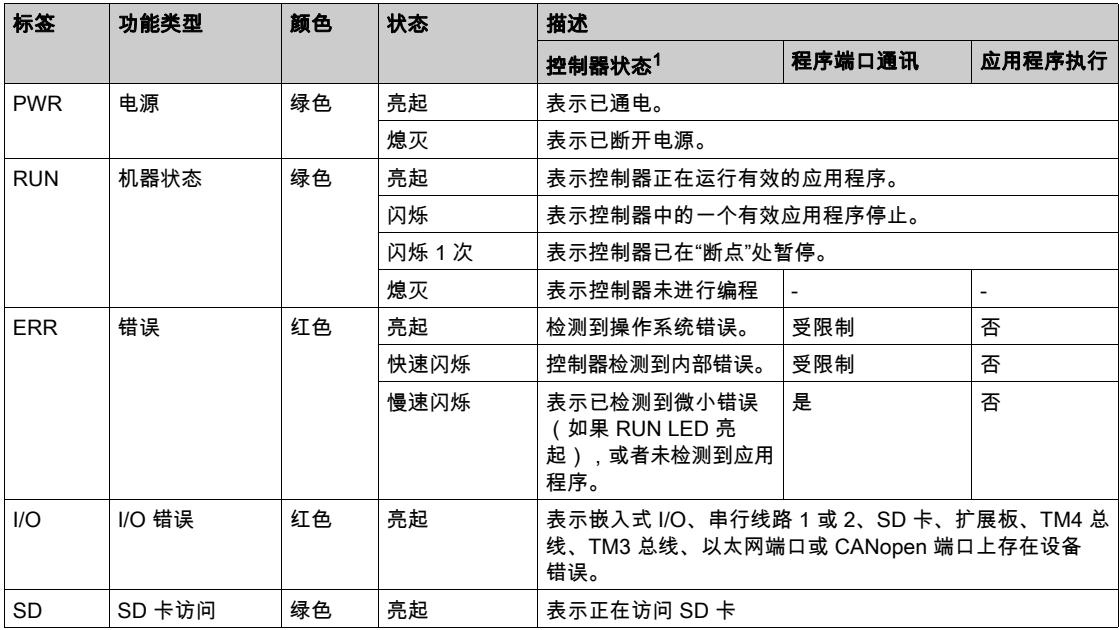

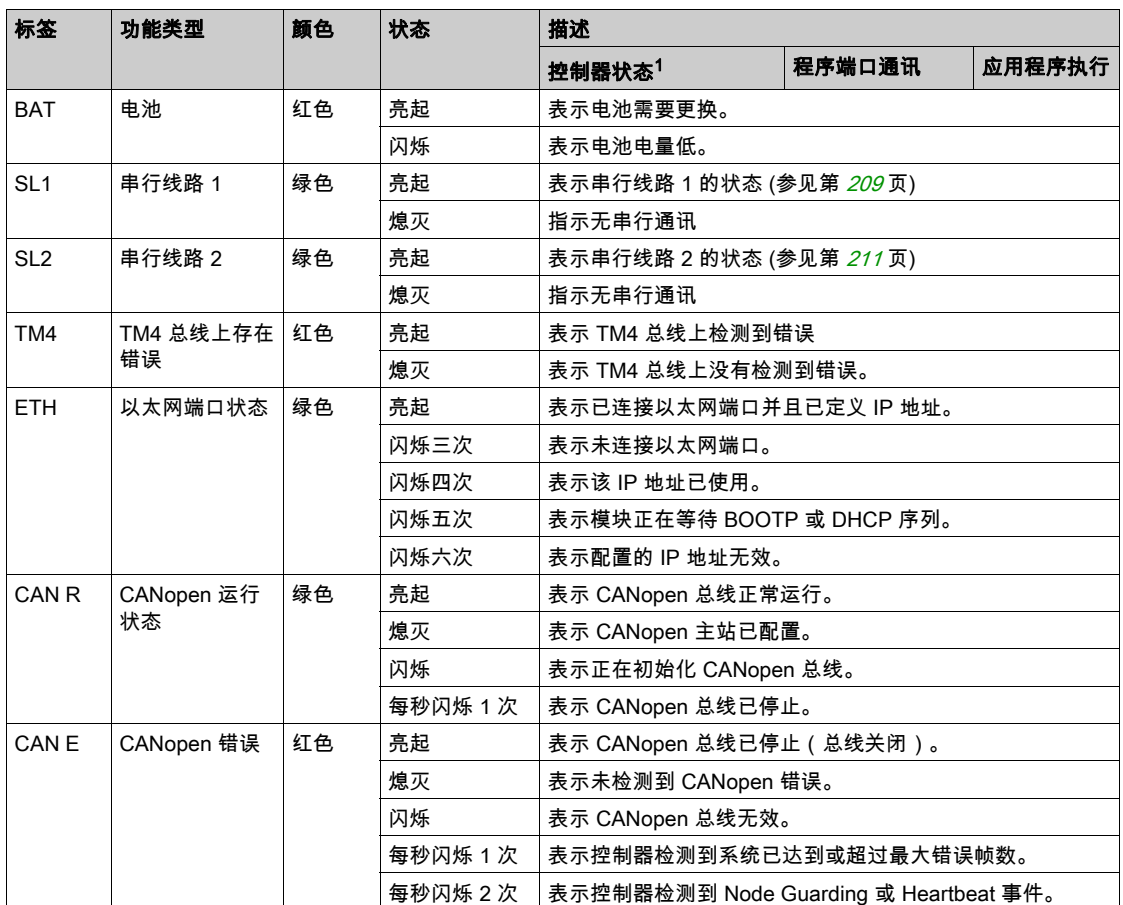

 $^1$  有关控制器状态描述的详细信息,请参阅 M241 Logic Controller - 编程指南。

# 尺寸

下图显示了 Logic Controller 的外部尺寸:

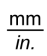

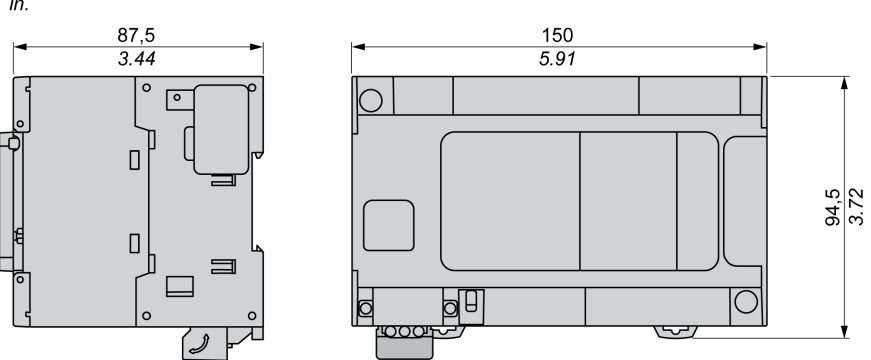

<span id="page-888-0"></span>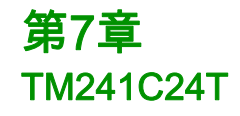

# TM241C24T 简介

## 概述

TM241C24T Logic Controller:

- 14 路数字量输入
	- 8 路快速输入
	- 6 路常规输入
- 10 路数字量输出
	- 4 路快速输出
	- 6 路常规输出
- 通讯端口
	- 2 个串行线路端口
	- 1 个 USB mini-B 编程端口

#### 描述

下图显示了 TM241C24T Logic Controller 的各个组件:

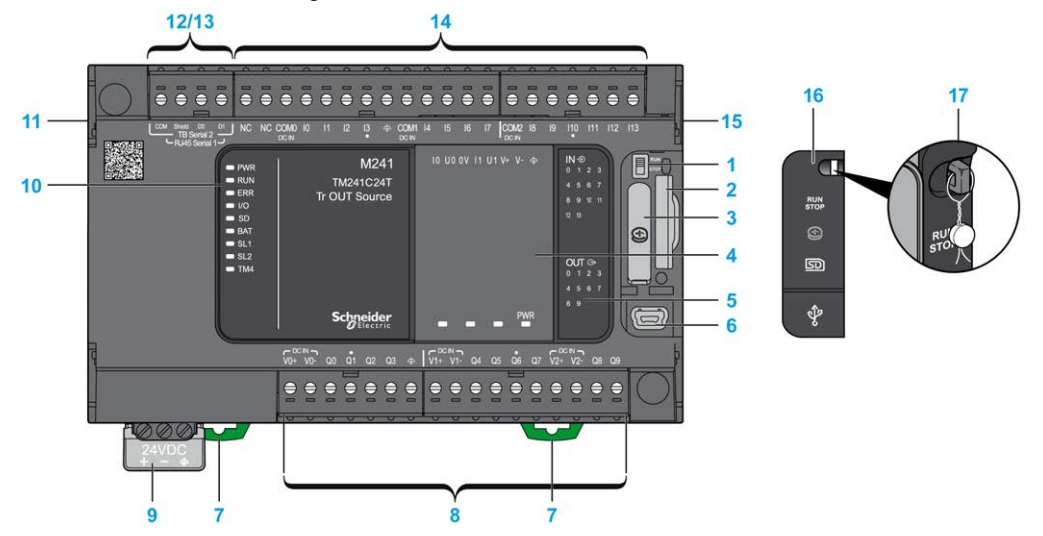

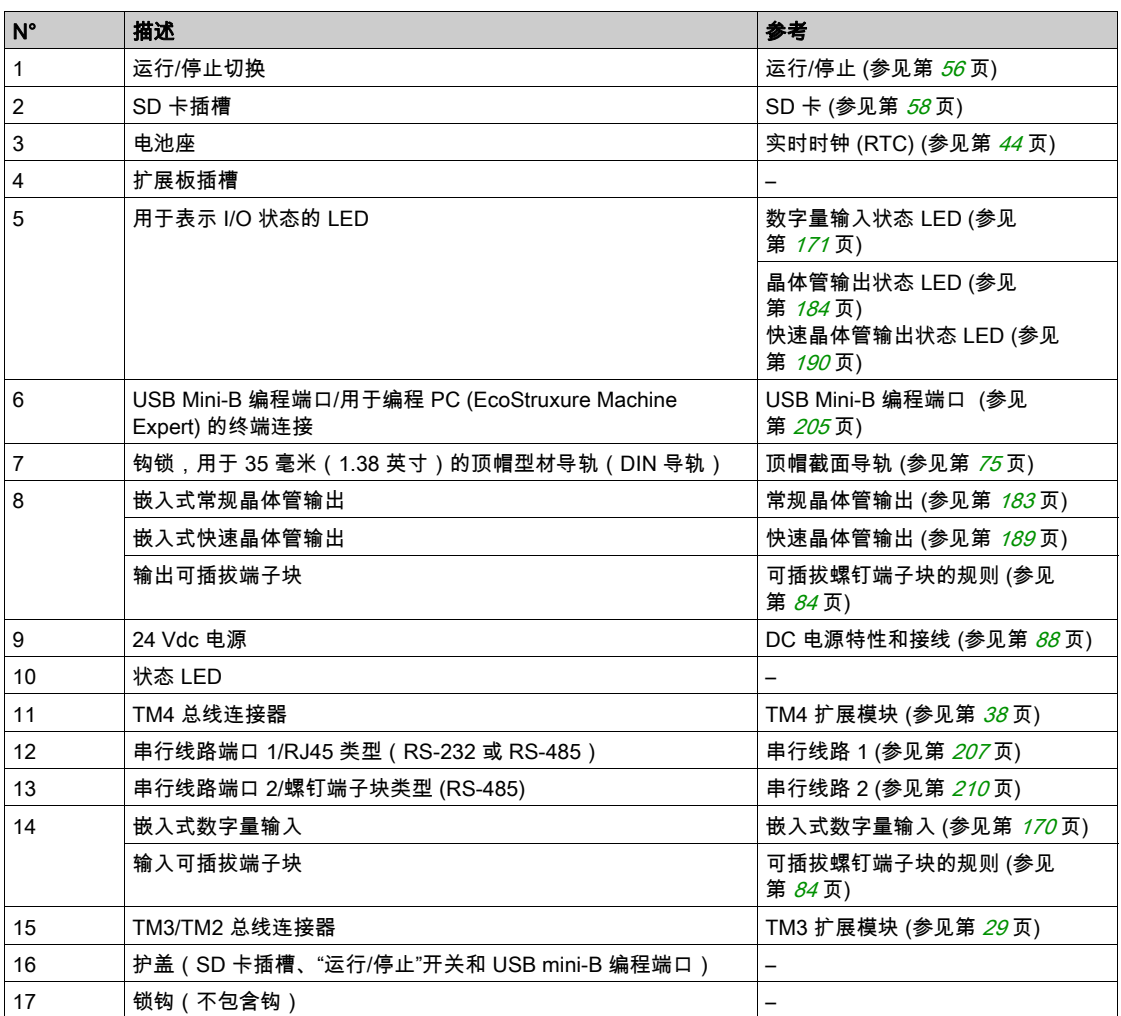

下图显示状态 LED:

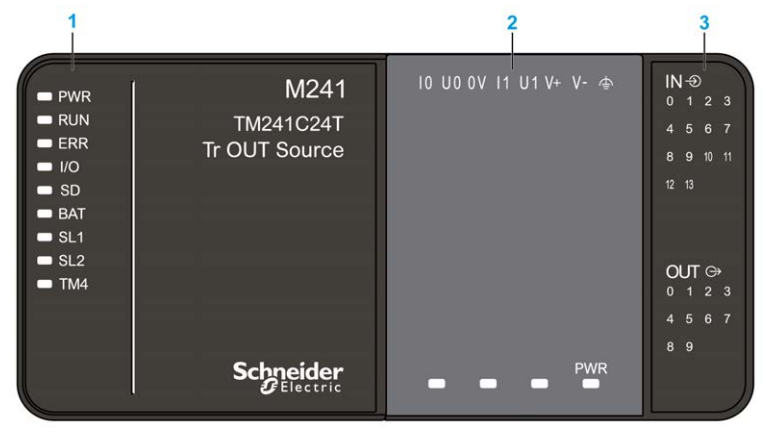

- 1 系统状态 LED
- 2 扩展板状态 LED(可选)
- 3 I/O 状态 LED

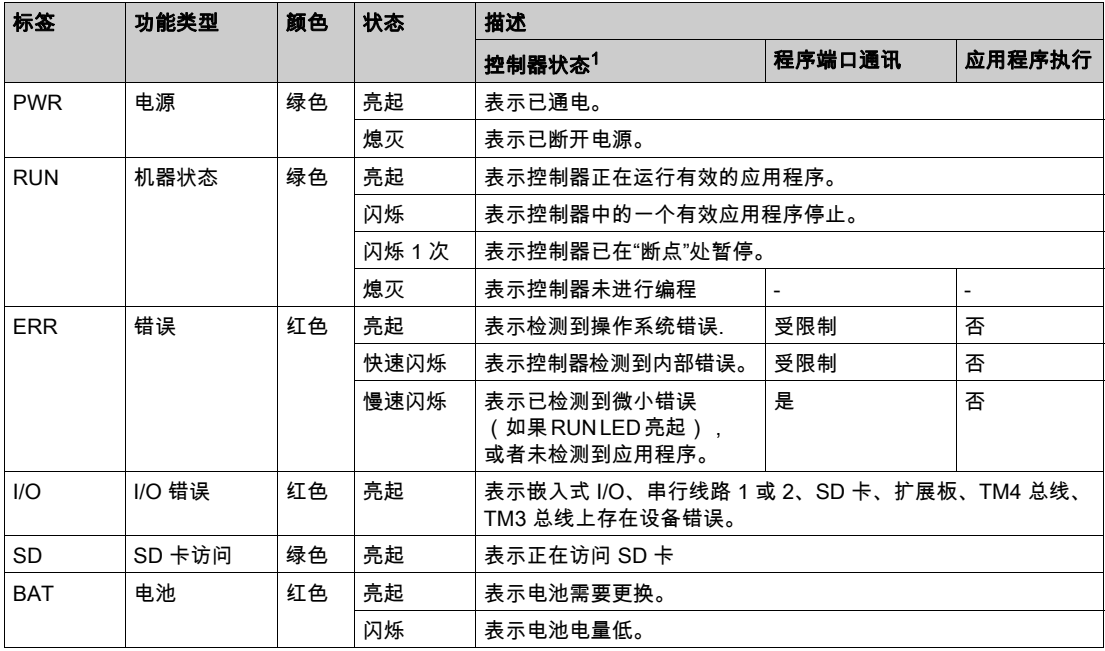

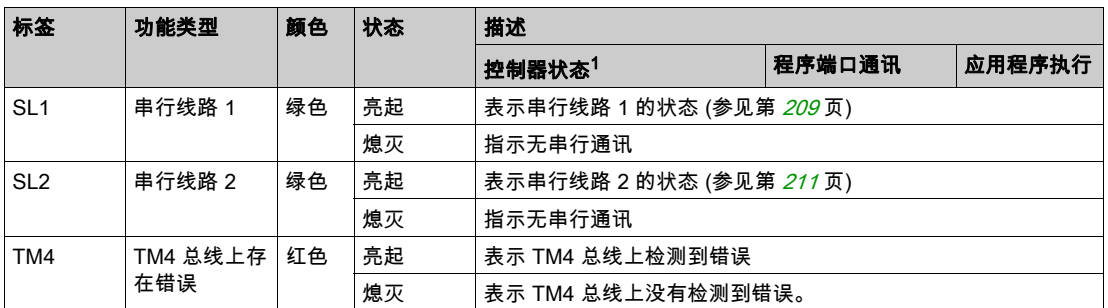

 $^{-1}$  有关控制器状态描述的详细信息,请参阅 M241 Logic Controller - 编程指南。

# 尺寸

下图显示了 Logic Controller 的外部尺寸:

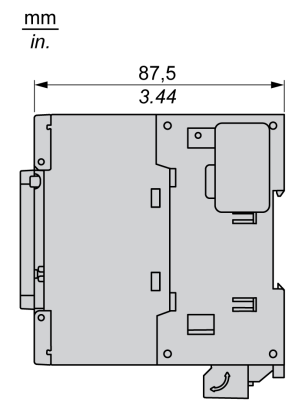

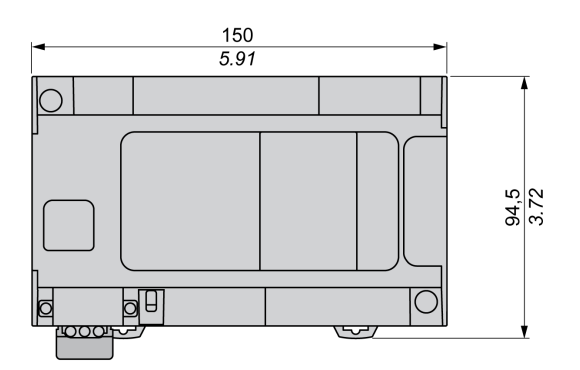

<span id="page-892-0"></span>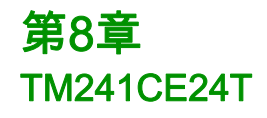

# TM241CE24T 简介

## 概述

TM241CE24T Logic Controller:

- 14 路数字量输入
	- 8 路快速输入
	- 6 路常规输入
- 10 路数字量输出
	- 4 路快速输出
	- 6 路常规输出
- 通讯端口
	- 2 个串行线路端口
	- 1 个以太网端口
	- 1个 USB mini-B 编程端口

## 描述

下图显示了 TM241CE24T Logic Controller 的各个组件:

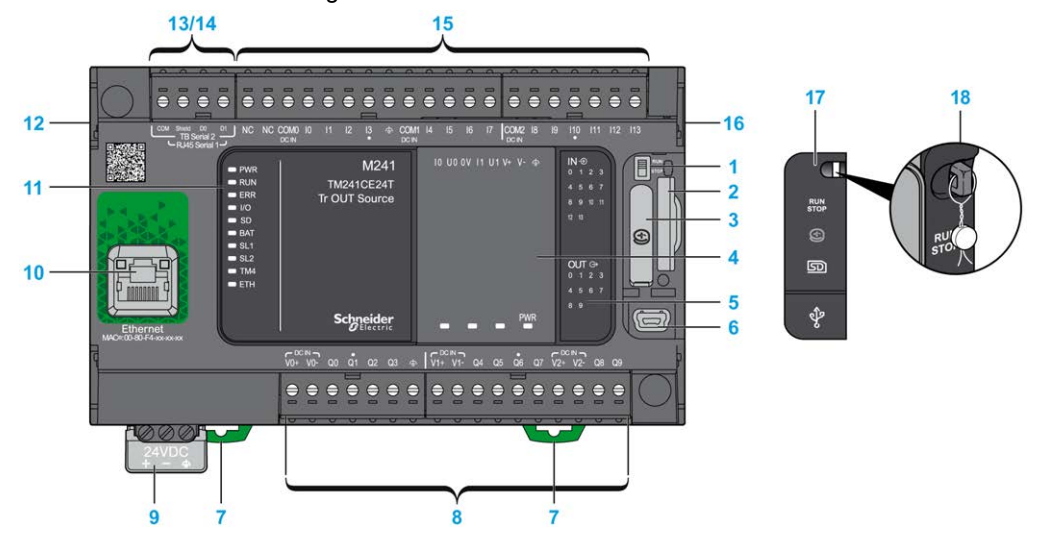

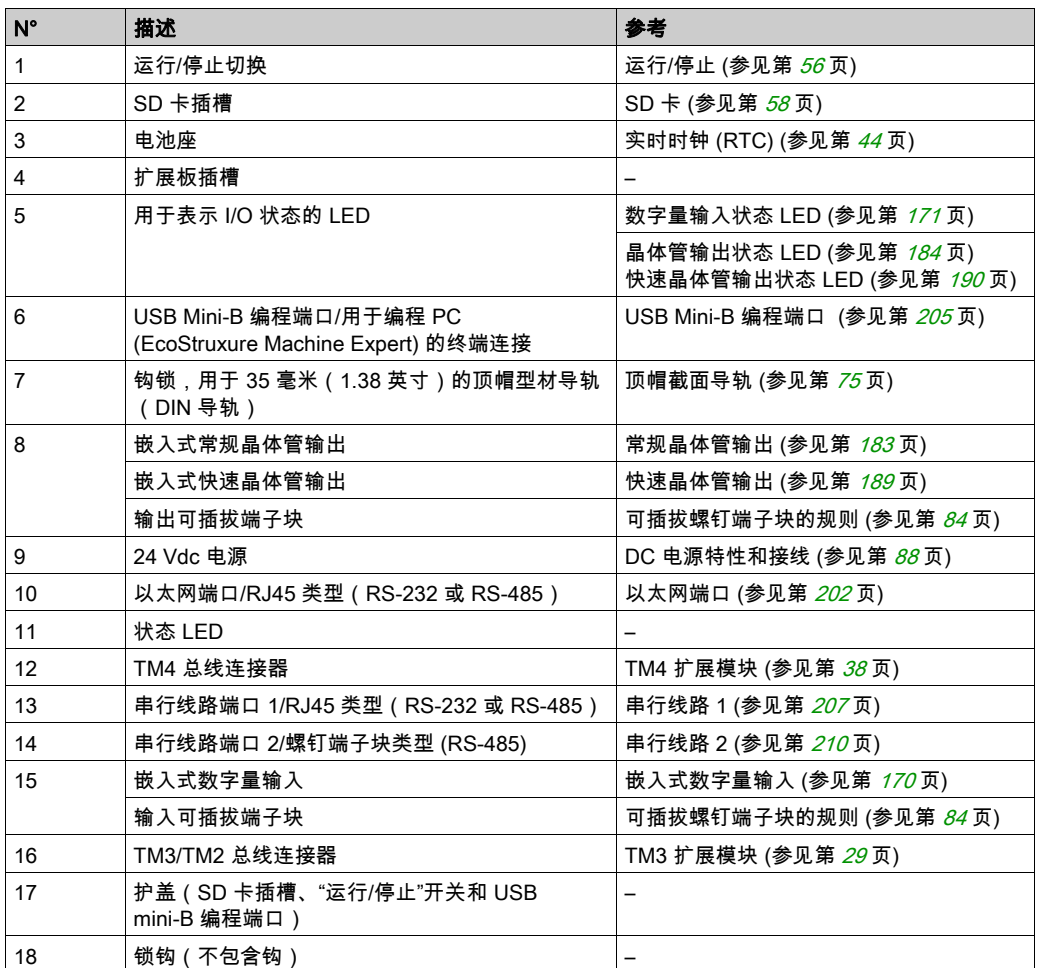

下图显示状态 LED:

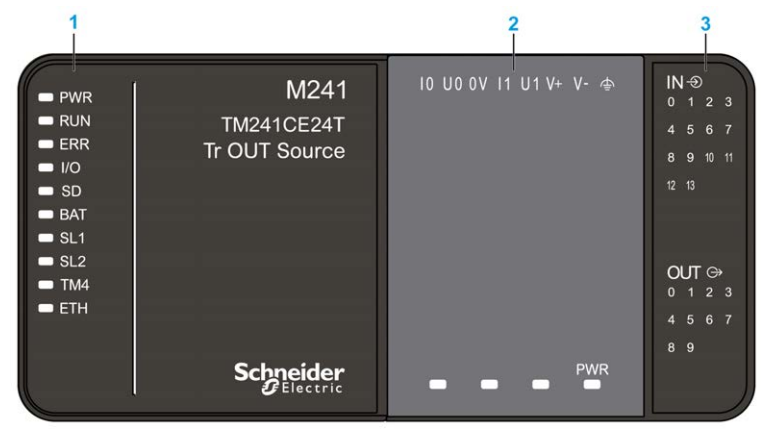

- 1 系统状态 LED
- 2 扩展板状态 LED(可选)
- 3 I/O 状态 LED

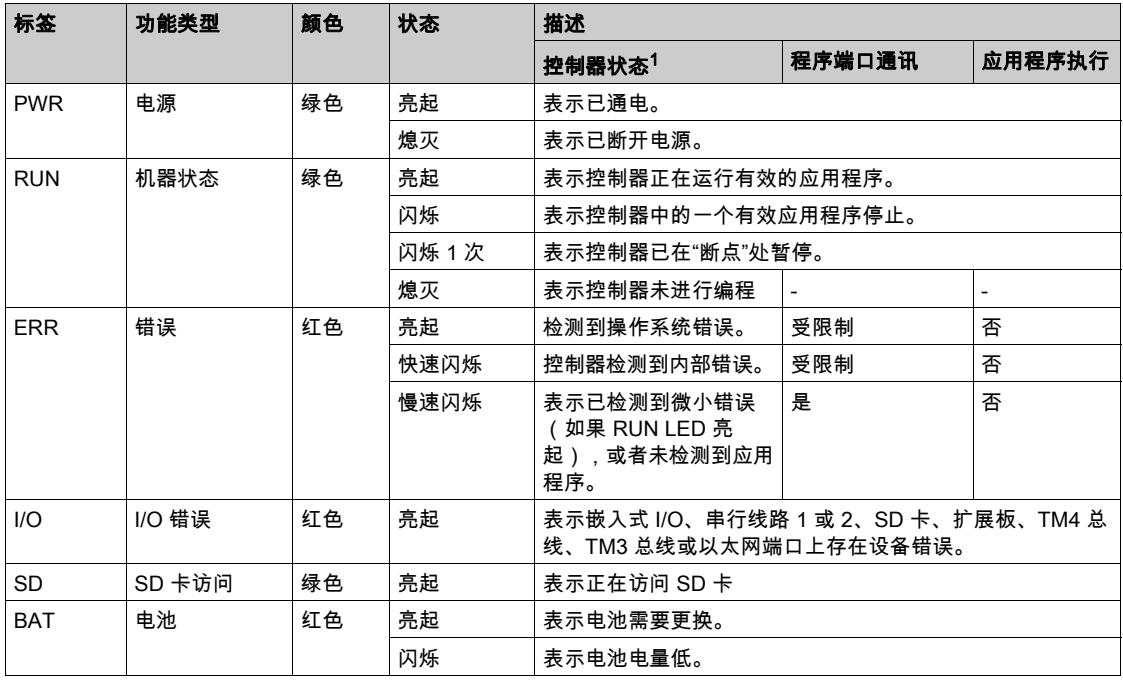

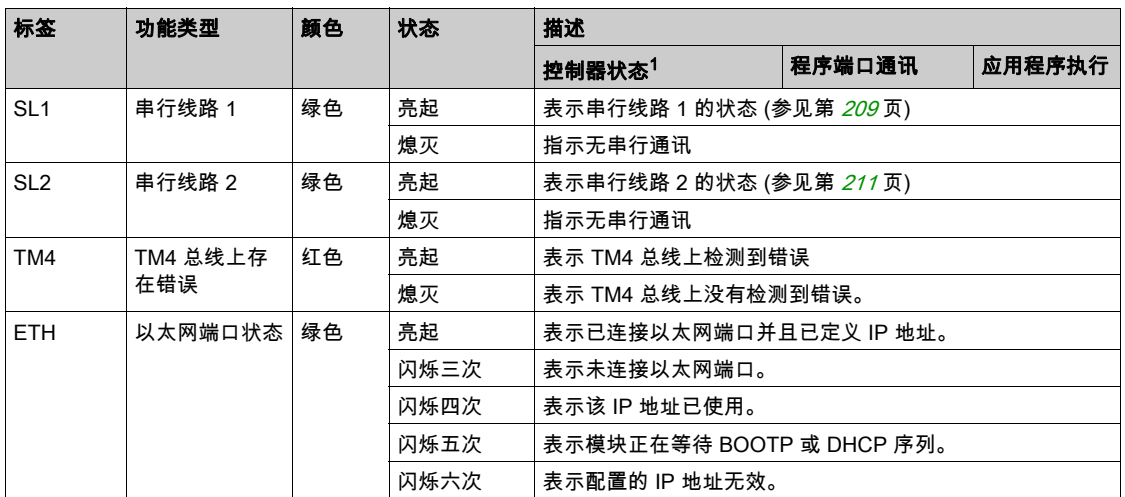

 $^1$  有关控制器状态描述的详细信息,请参阅 M241 Logic Controller - 编程指南。

## 尺寸

下图显示了 Logic Controller 的外部尺寸:

 $\frac{mm}{in.}$ 

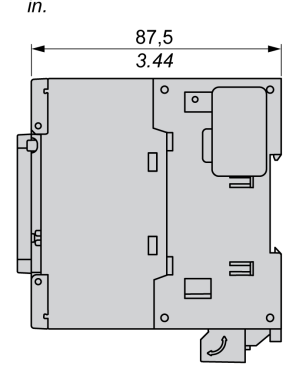

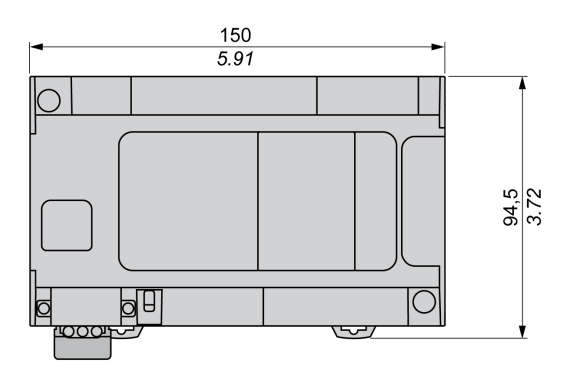

<span id="page-896-0"></span>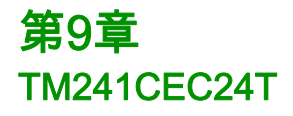

## TM241CEC24T 简介

#### 概述

TM241CEC24T 可编程控制器:

- 14 路数字量输入
	- 8 个快速输入
	- 6 路常规输入
- 10 路数字量输出
	- 4 路快速输出
	- 6 路常规输出

#### ● 通讯端口

- 2 个串行线路端口
- 1 个以太网端口
- 1 个 CANopen 端口
- 1个 USB mini-B 编程端口

## 描述

下图显示了 TM241CEC24T 逻辑控制器的各个组件:

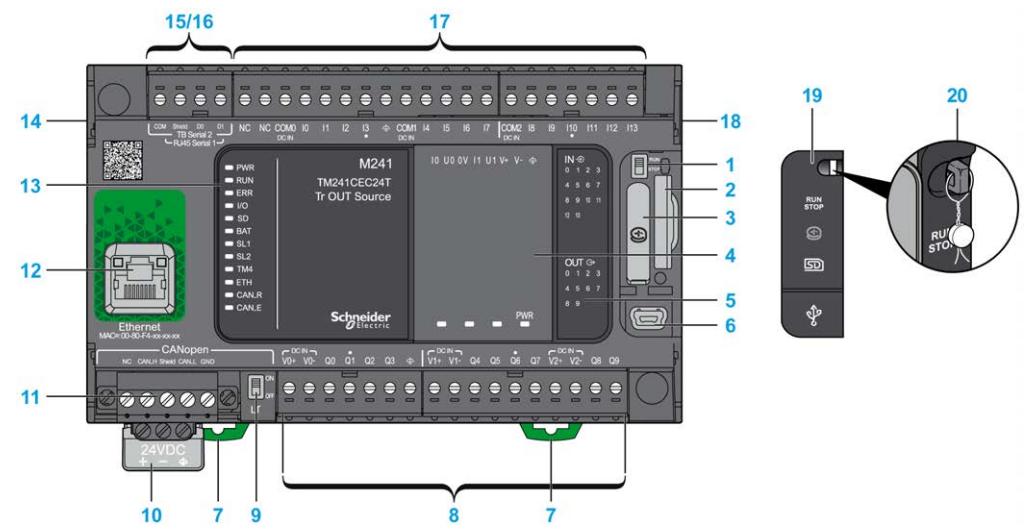

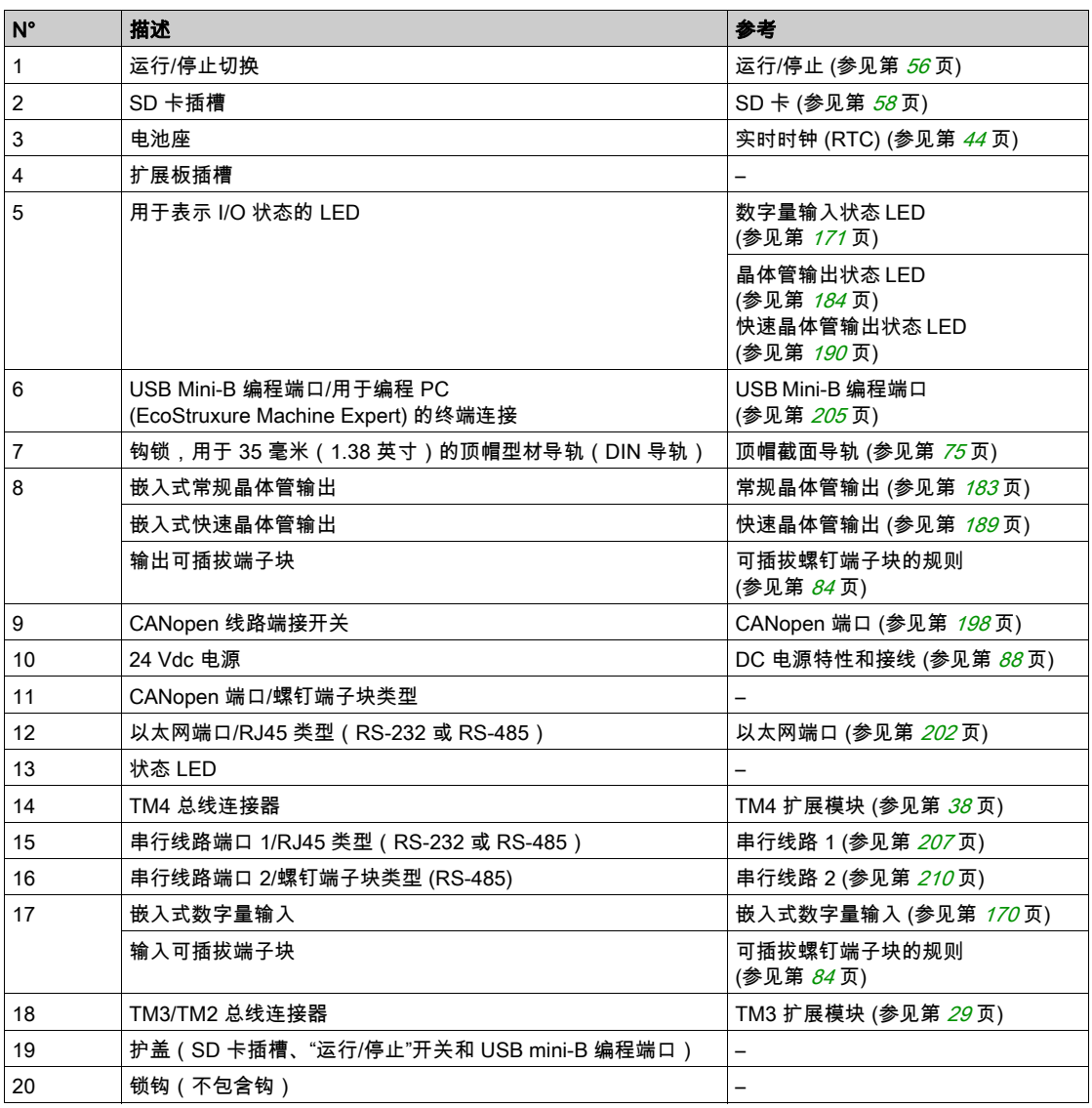

下图显示了状态 LED:

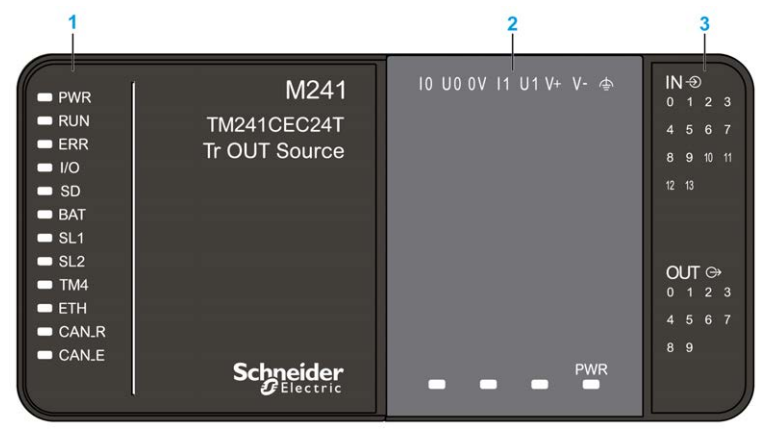

- 1 系统状态 LED
- 2 扩展板状态 LED(可选)
- 3 I/O 状态 LED

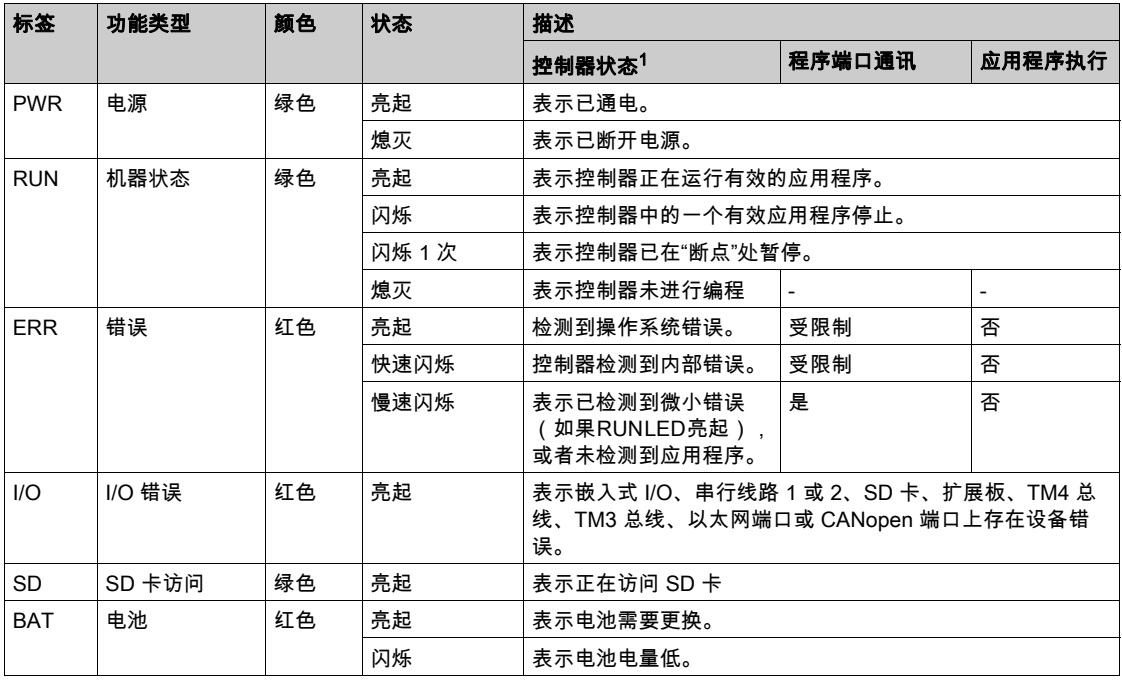

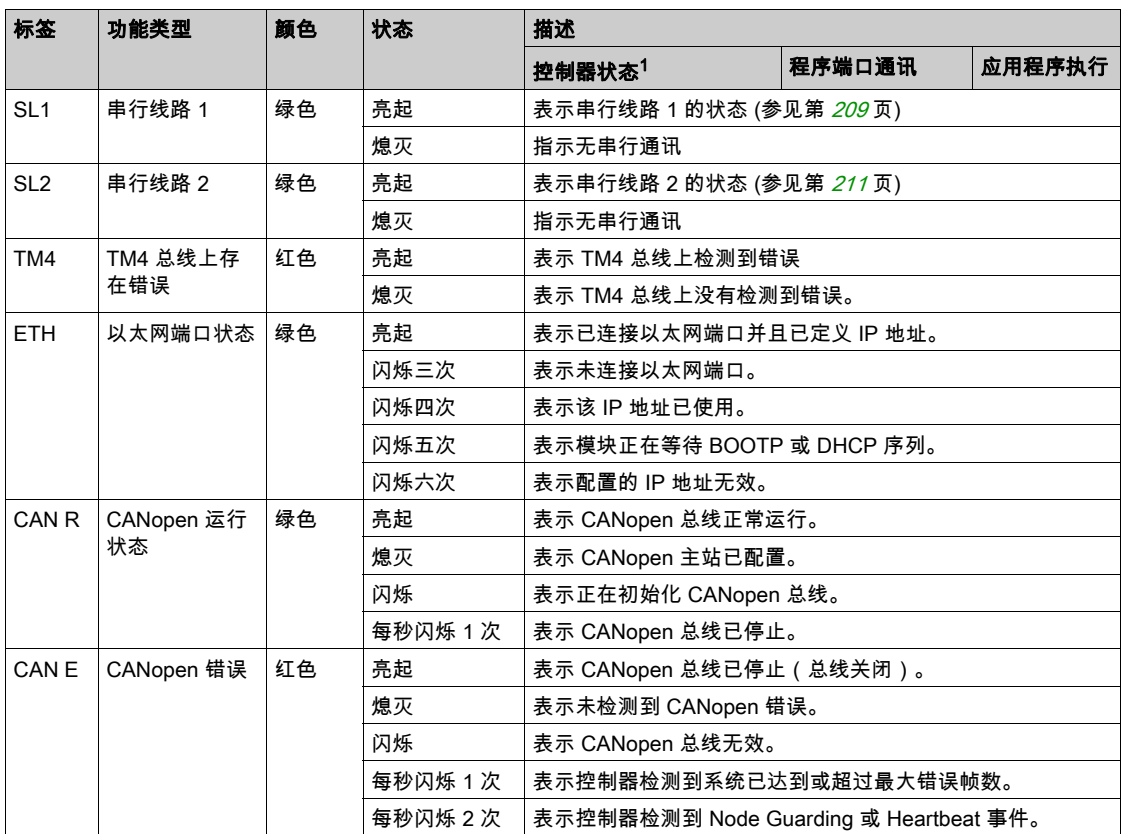

 $^{\text{1}}$  有关控制器状态描述的详细信息,请参阅 M241 Logic Controller - 编程指南。
### 尺寸

下图显示了逻辑控制器的外部尺寸:

 $mm$ 

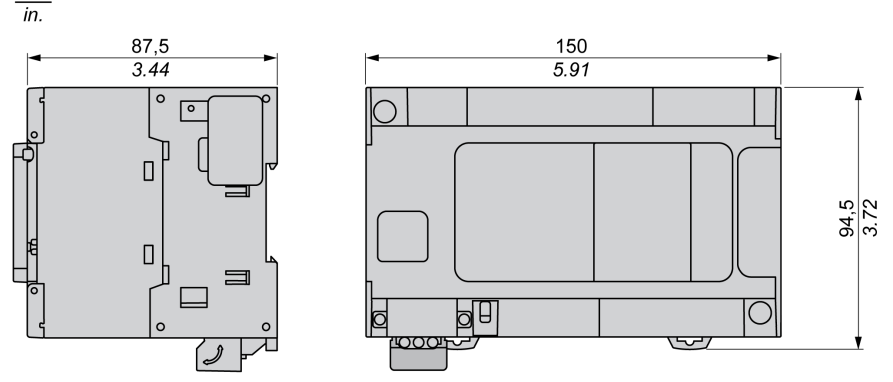

# 第10章 TM241C24U

## TM241C24U 简介

### 概述

TM241C24U Logic Controller:

- 14 路数字量输入
	- 8 路快速输入
	- 6 路常规输入
- 10 路数字量输出
	- 4 路快速输出
	- 6 路常规输出
- 通讯端口
	- 2 个串行线路端口
	- 1个 USB mini-B 编程端口

#### 描述

下图显示了 TM241C24U Logic Controller 的各个组件:

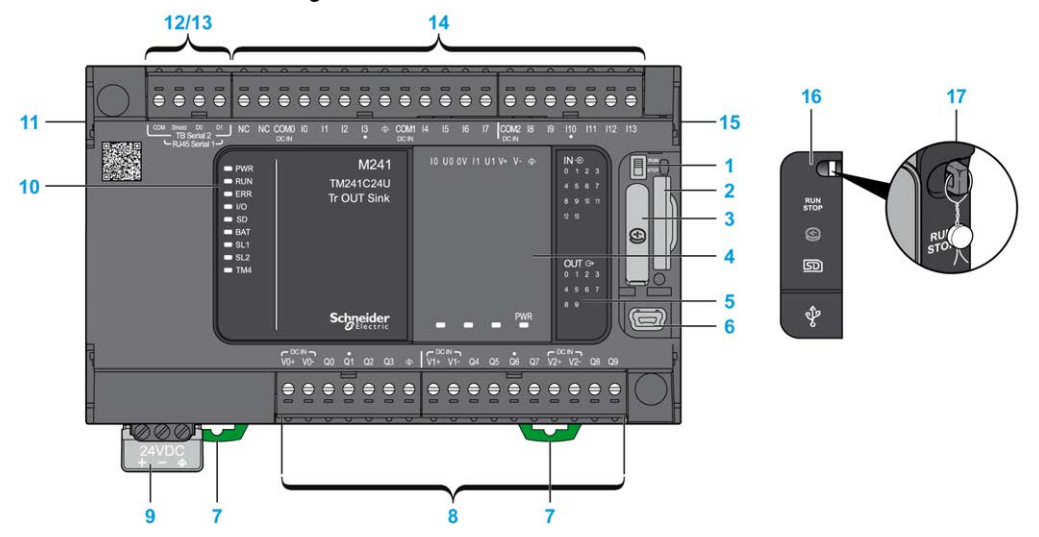

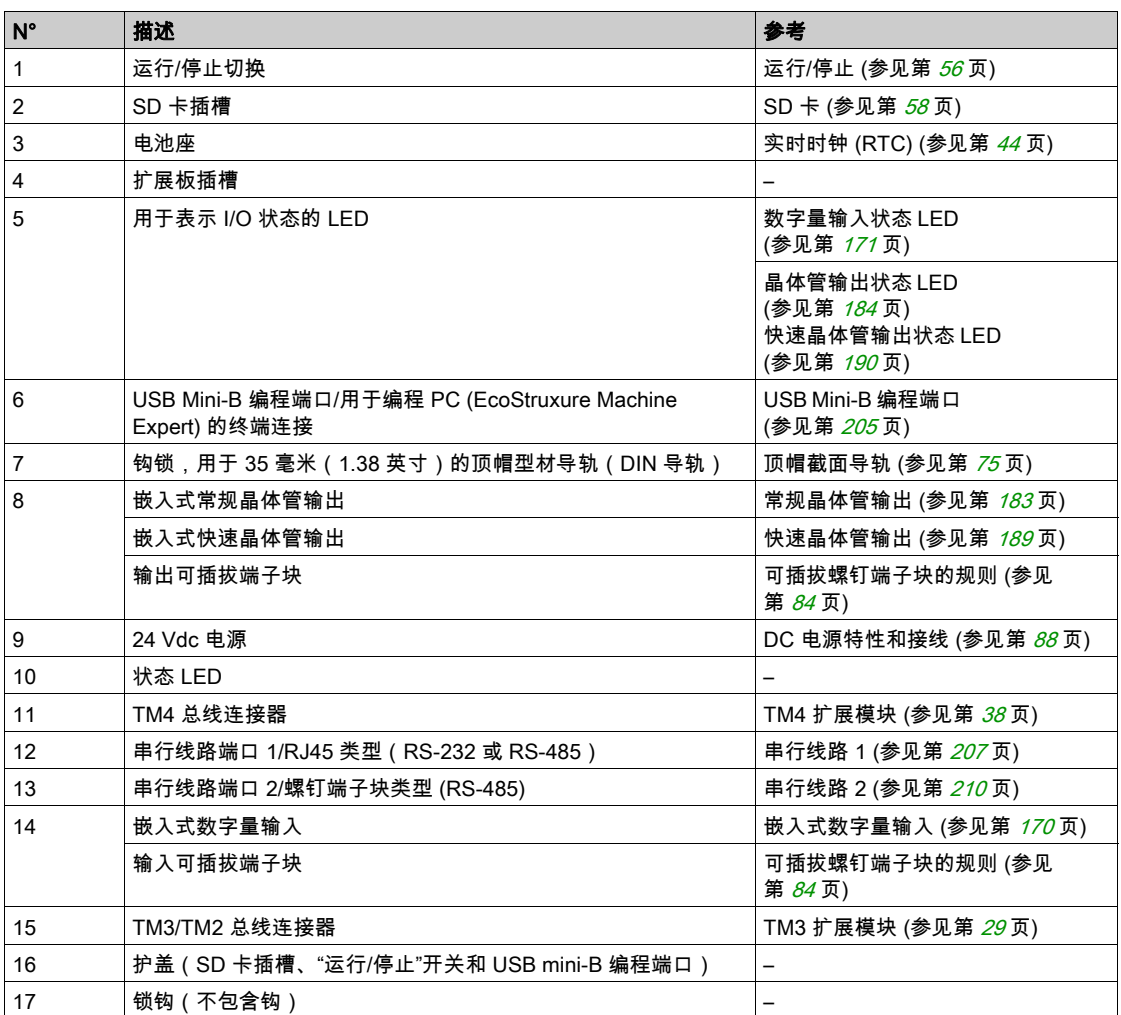

下图显示状态 LED:

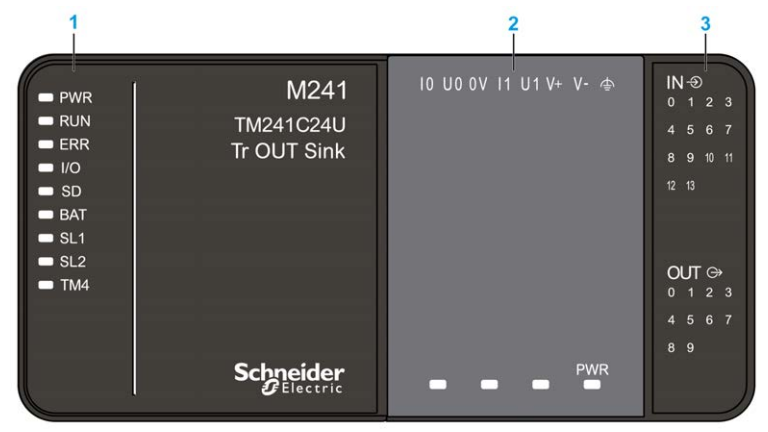

- 1 系统状态 LED
- 2 扩展板状态 LED(可选)
- 3 I/O 状态 LED

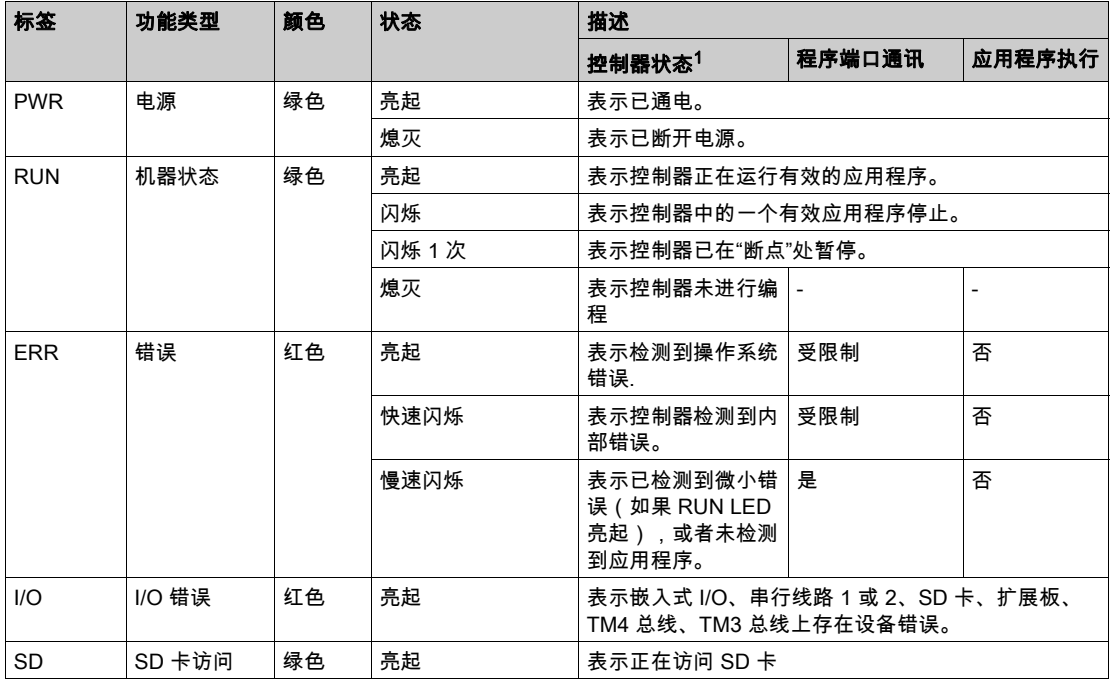

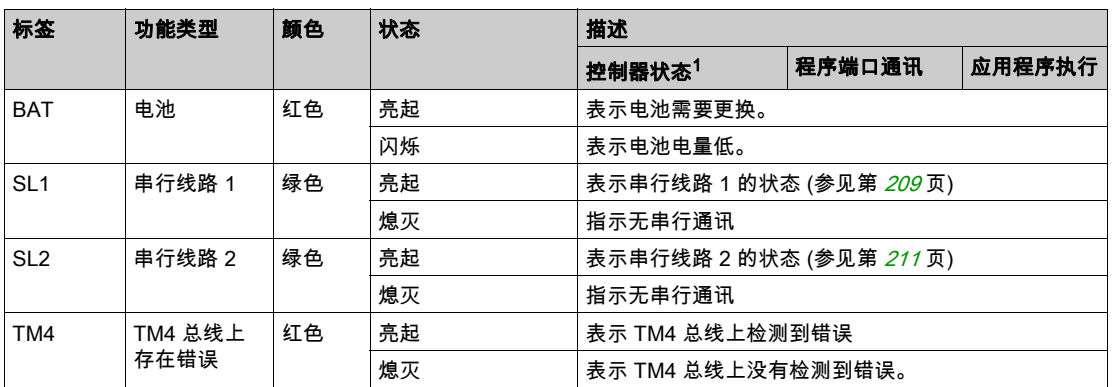

 $^{-1}$  有关控制器状态描述的详细信息,请参阅 M241 Logic Controller - 编程指南。

尺寸

下图显示了 Logic Controller 的外部尺寸:

 $mm$ 

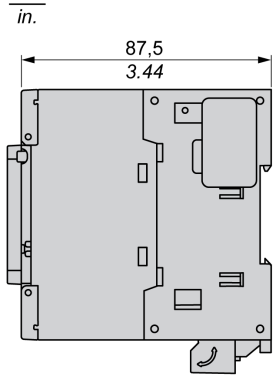

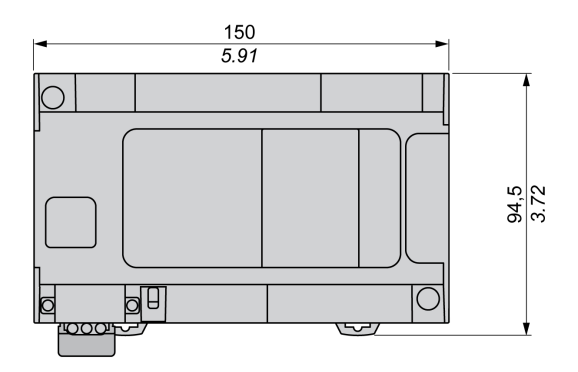

# 第11章 TM241CE24U

## TM241CE24U 简介

### 概述

TM241CE24U Logic Controller:

- 14 路数字量输入
	- 8 路快速输入
	- 6 路常规输入
- 10 路数字量输出
	- 4 路快速输出
	- 6 路常规输出
- 通讯端口
	- 2 个串行线路端口
	- 1 个以太网端口
	- 1个 USB mini-B 编程端口

### 描述

下图显示了 TM241CE24U Logic Controller 的各个组件:

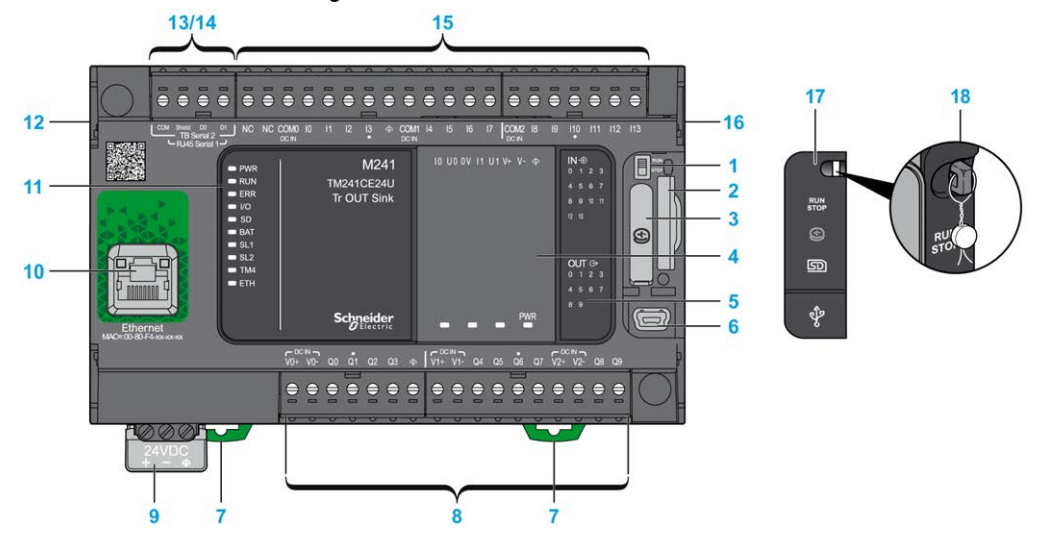

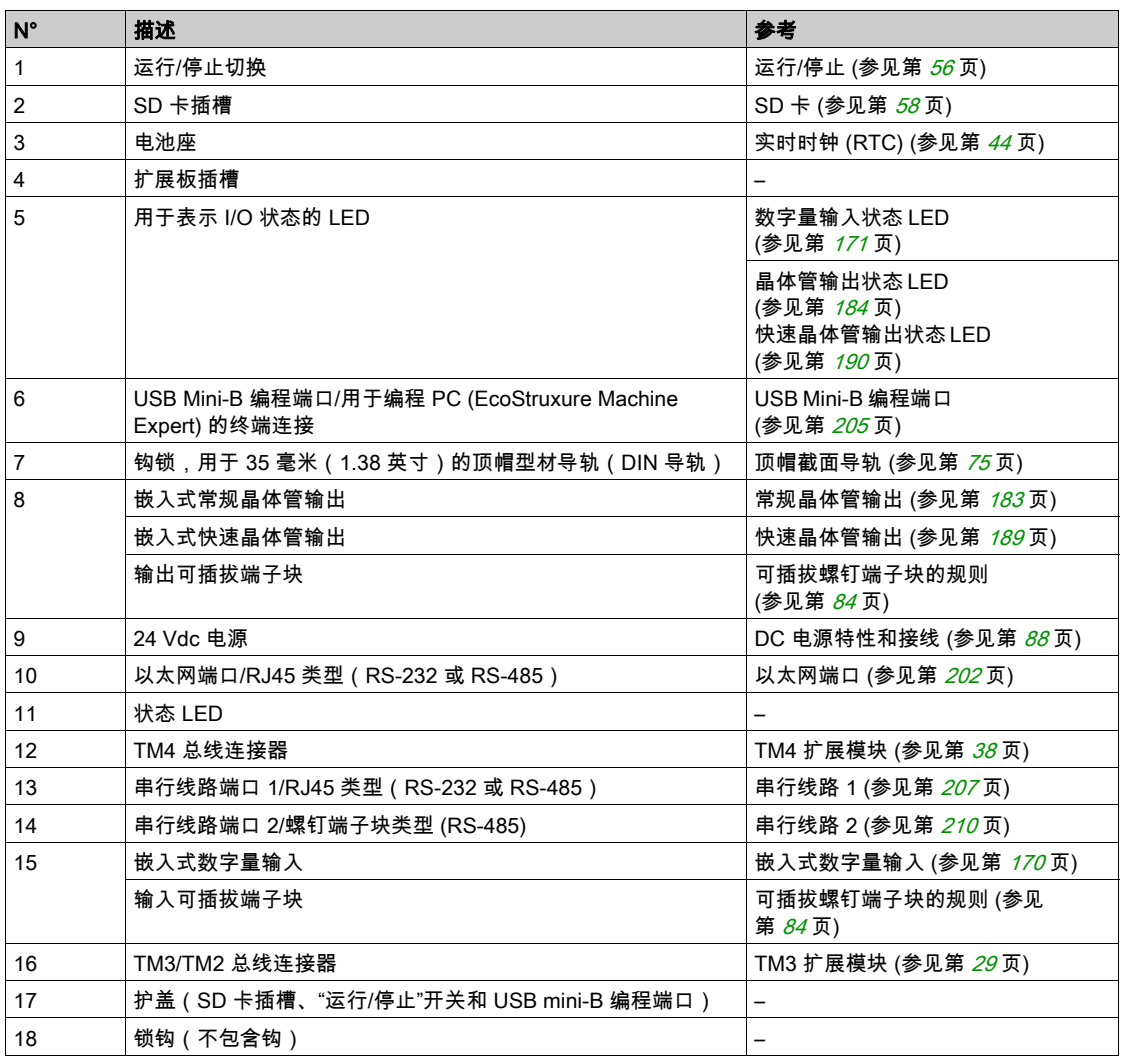

下图显示状态 LED:

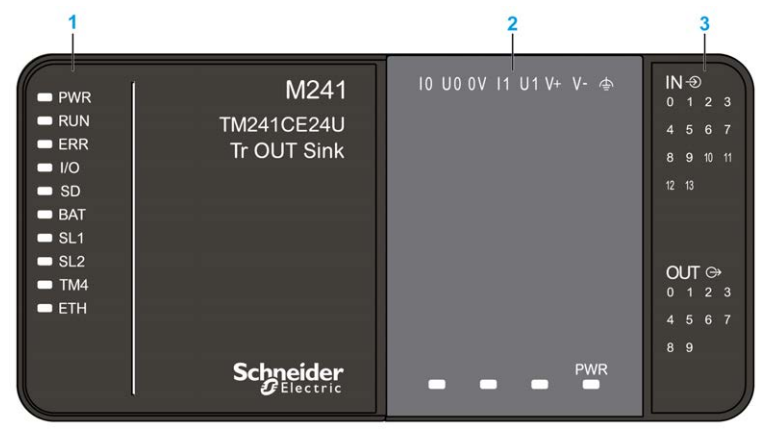

- 1 系统状态 LED
- 2 扩展板状态 LED(可选)
- 3 I/O 状态 LED

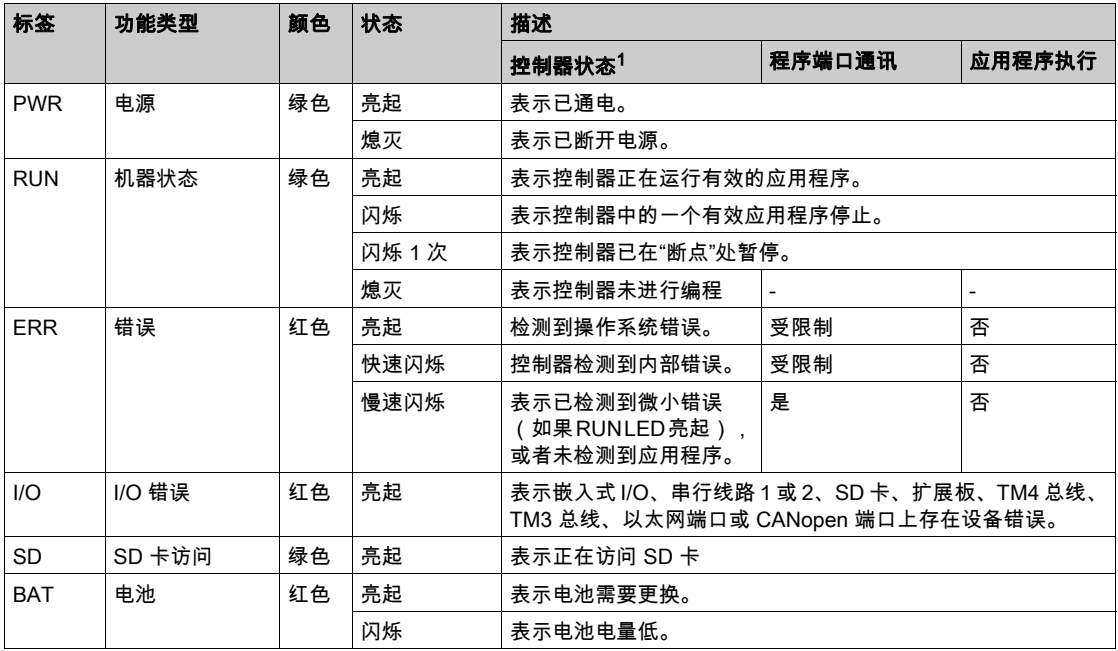

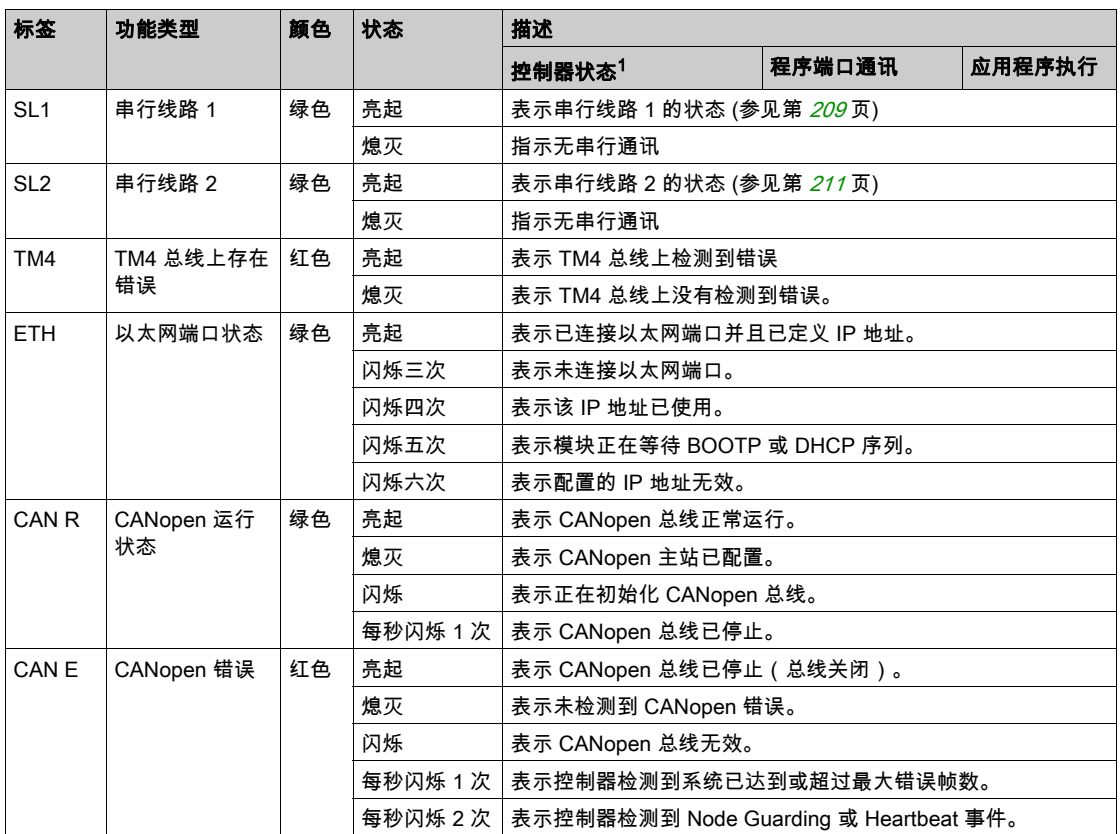

 $^{\text{1}}$  有关控制器状态描述的详细信息,请参阅 M241 Logic Controller - 编程指南。

## 尺寸

下图显示了 Logic Controller 的外部尺寸:

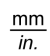

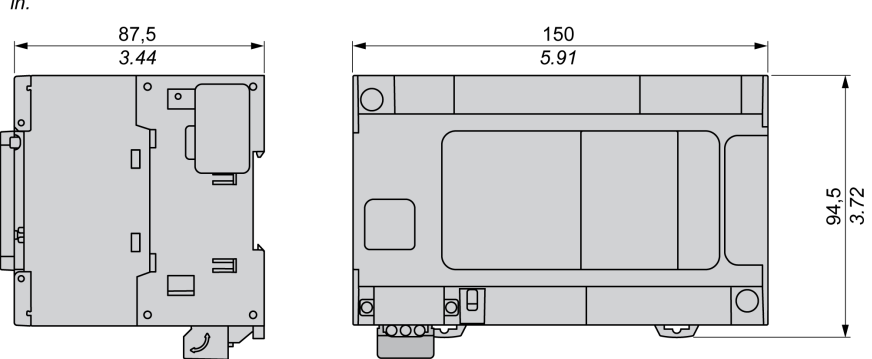

# 第12章 TM241CEC24U

## TM241CEC24U 简介

#### 概述

TM241CEC24U Logic Controller:

- 14 路数字量输入
	- 8 路快速输入
	- 6 路常规输入
- 10 路数字量输出
	- 4 路快速输出
	- 6 路常规输出

#### ● 通讯端口

- 2 个串行线路端口
- 1 个以太网端口
- 1 个 CANopen 端口
- 1 个 USB mini-B 编程端口

### 描述

下图显示了 TM241CEC24U Logic Controller 的各个组件:

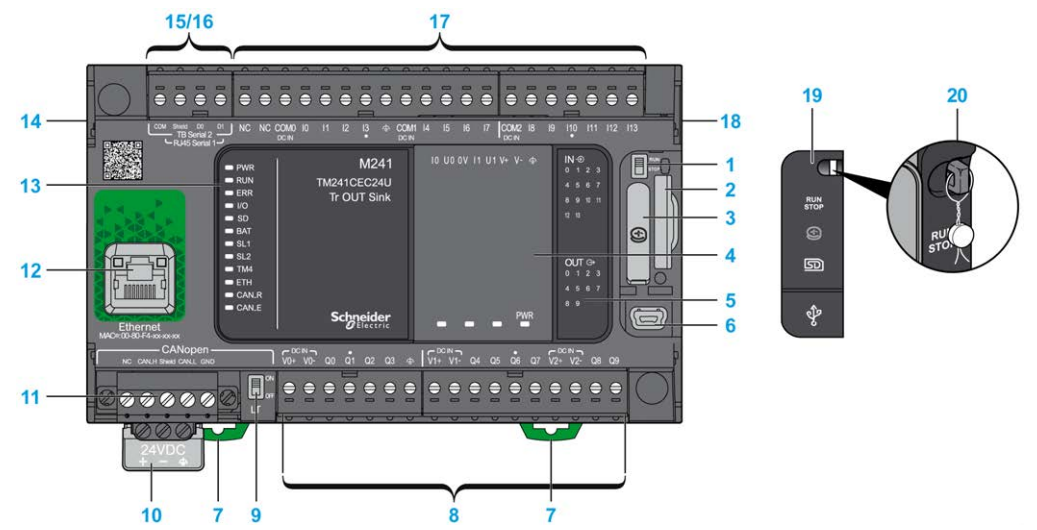

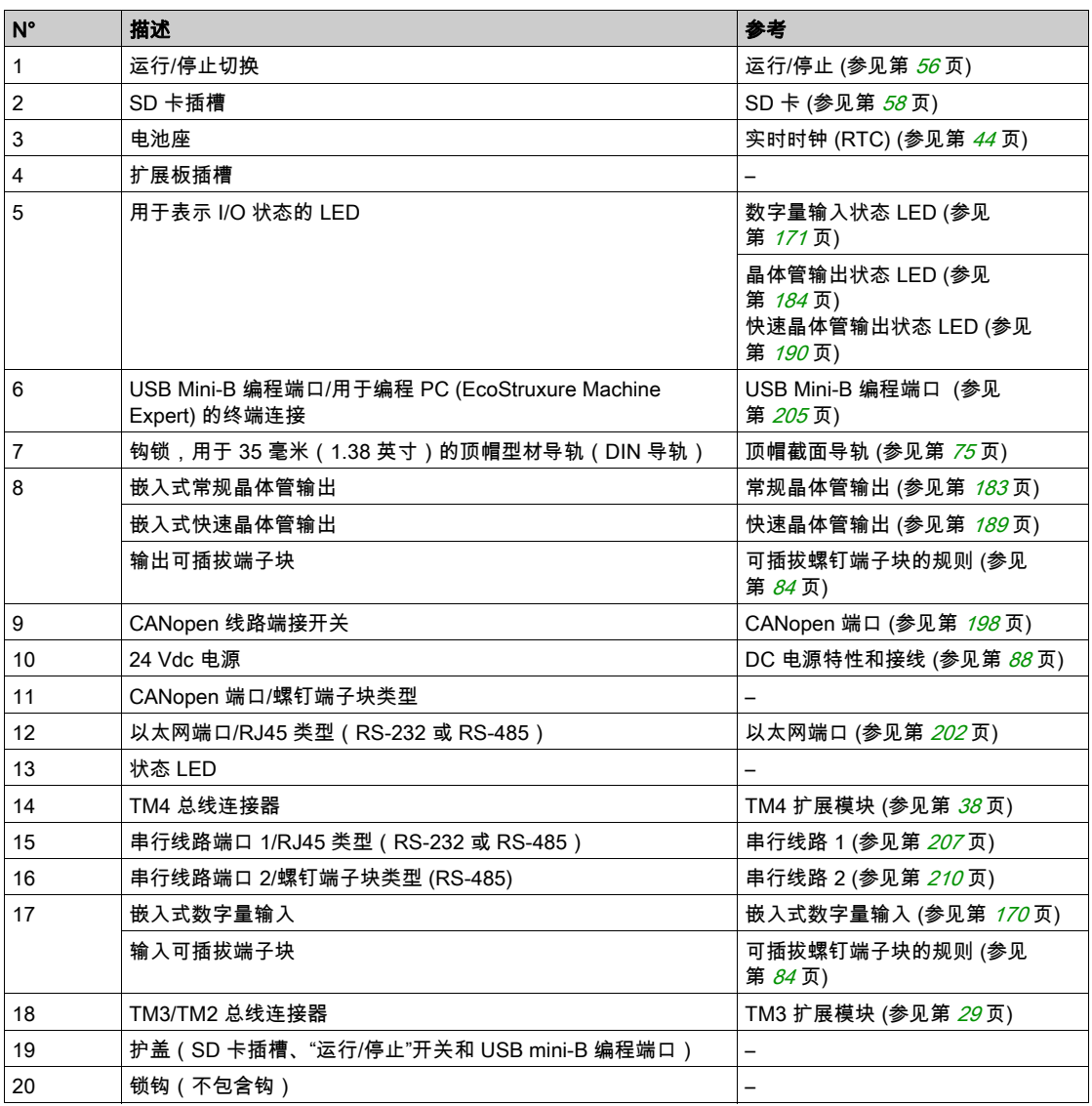

下图显示状态 LED:

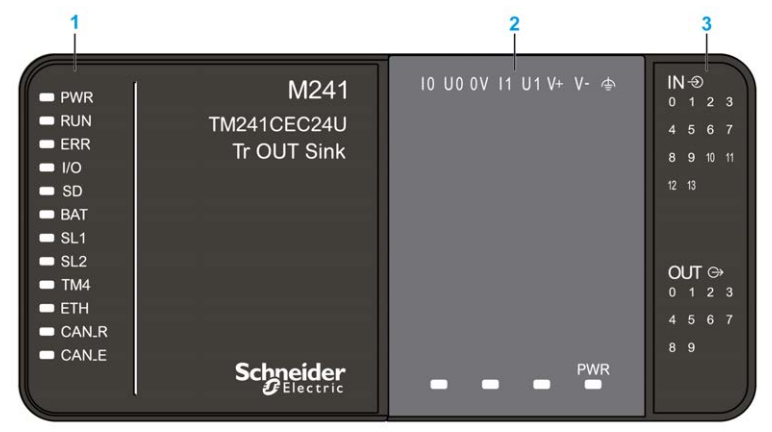

- 1 系统状态 LED
- 2 扩展板状态 LED(可选)
- 3 I/O 状态 LED

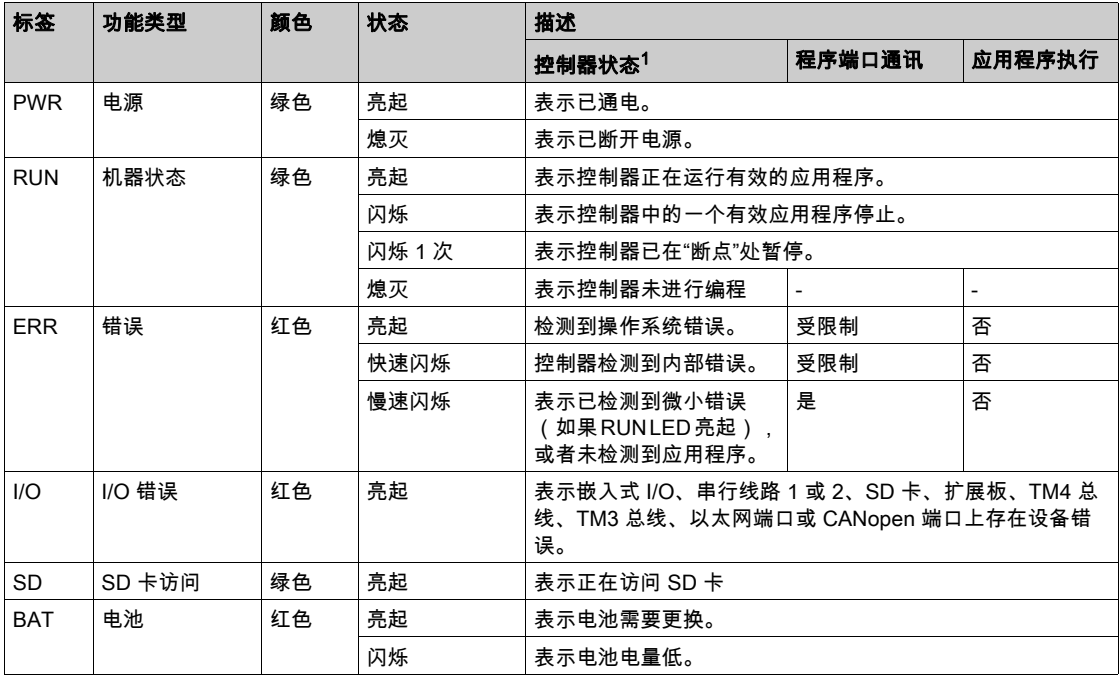

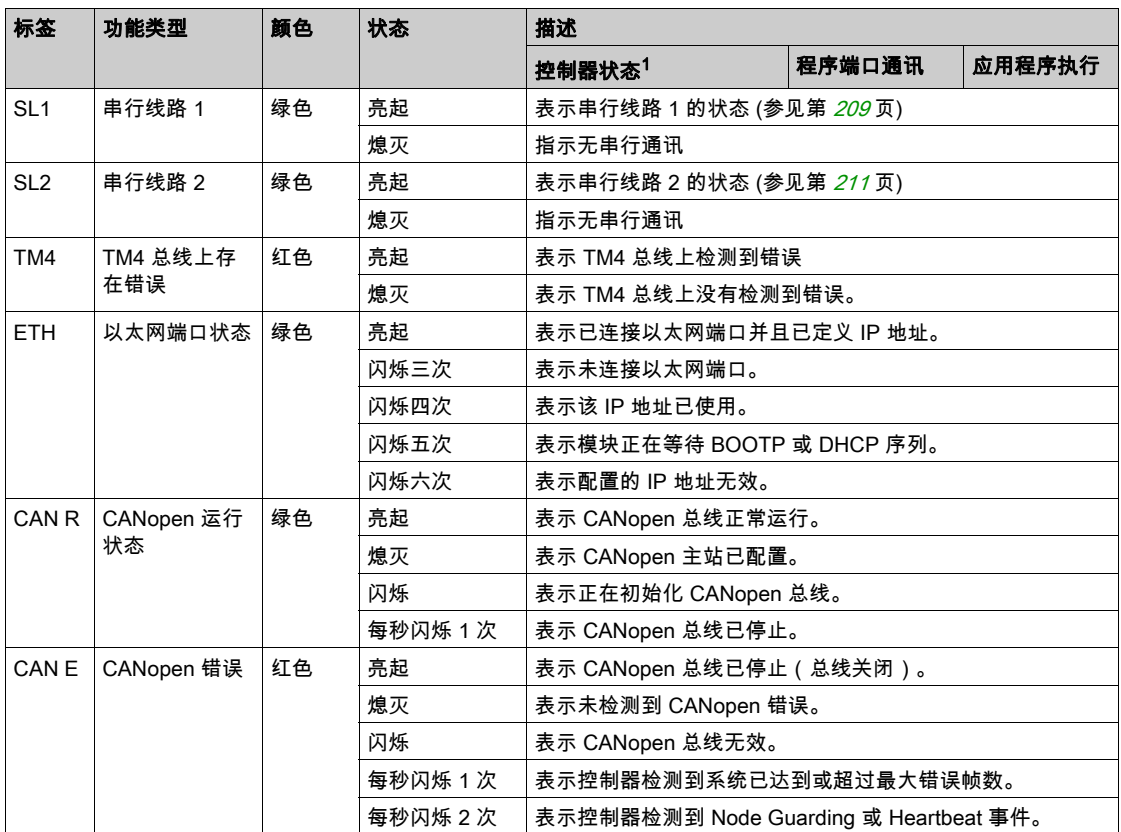

 $^{\text{1}}$  有关控制器状态描述的详细信息,请参阅 M241 Logic Controller - 编程指南。

## 尺寸

下图显示了 Logic Controller 的外部尺寸:

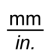

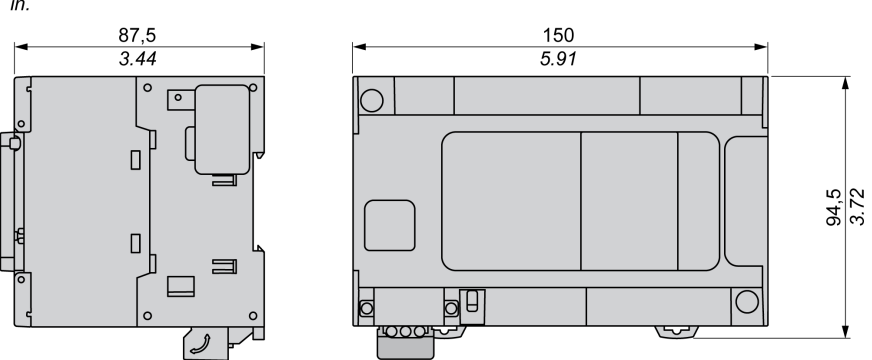

# 第13章 TM241C40R

## TM241C40R 简介

### 概述

TM241C40R Logic Controller:

- 24 路数字量输入
	- 8 路快速输入
	- 16 路常规输入
- 16 路数字量输出
	- 4 路快速输出
	- 12 路继电器输出 (2 A)
- 通讯端口
	- 2 个串行线路端口
	- 1 个 USB mini-B 编程端口

#### 描述

下图显示了 TM241C40R Logic Controller 的各个组件:

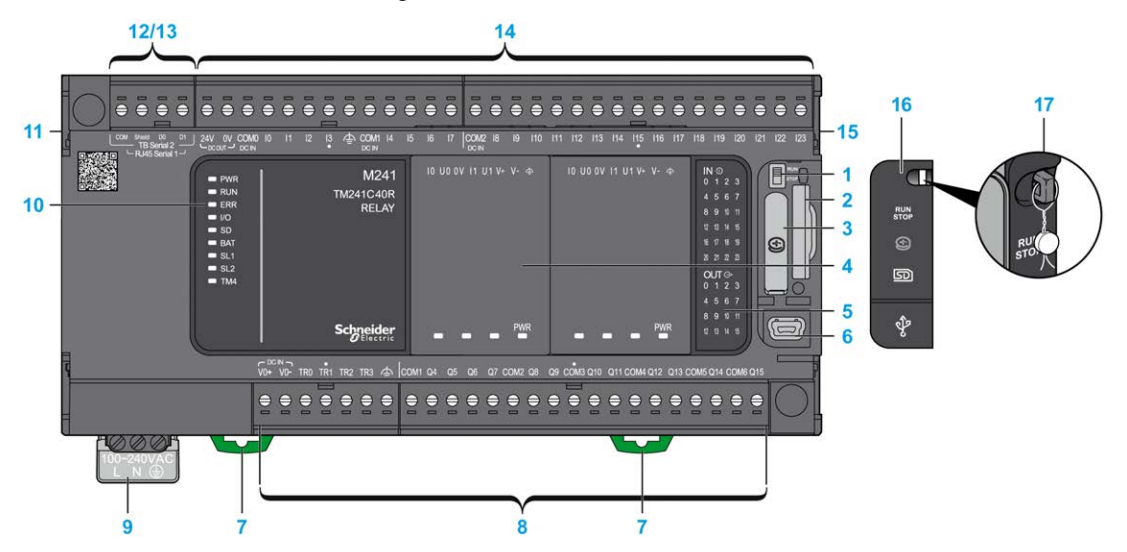

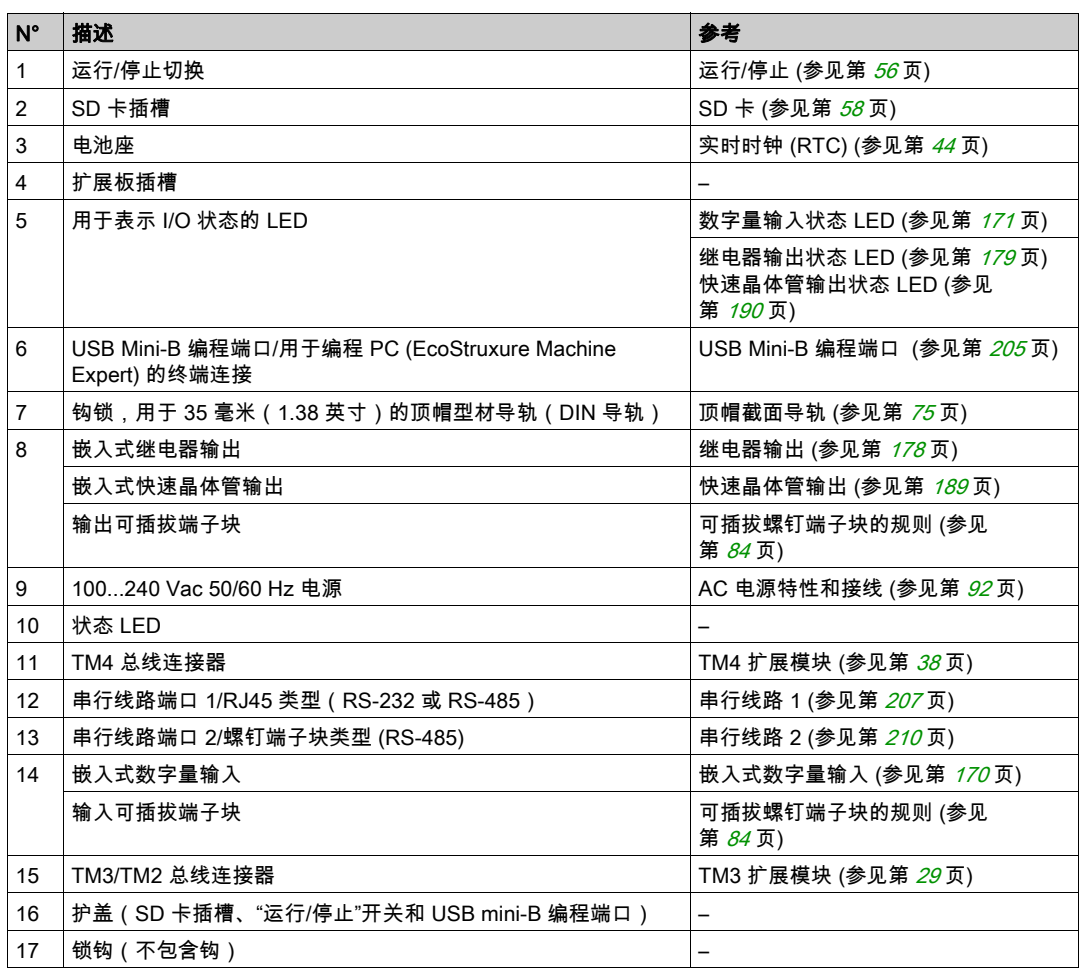

下图显示状态 LED:

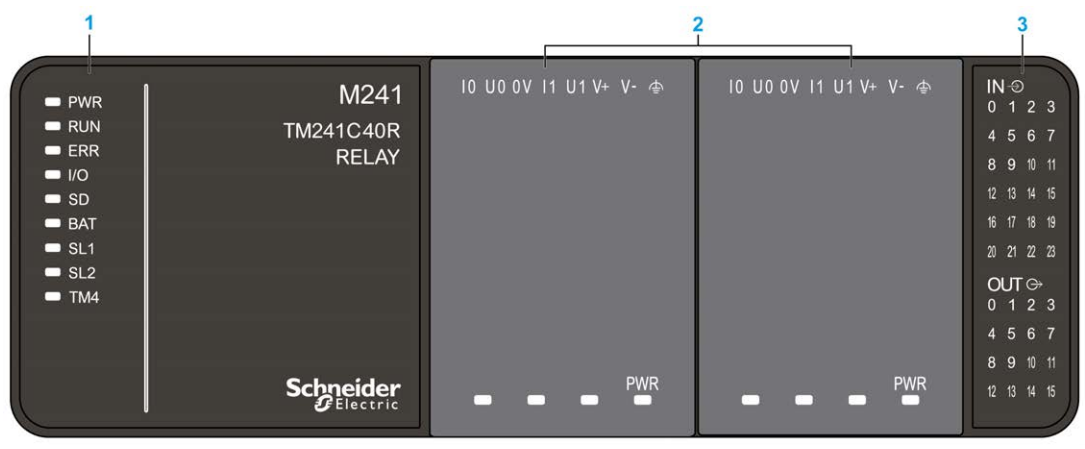

- 1 系统状态 LED
- 2 扩展板状态 LED(可选)
- 3 I/O 状态 LED

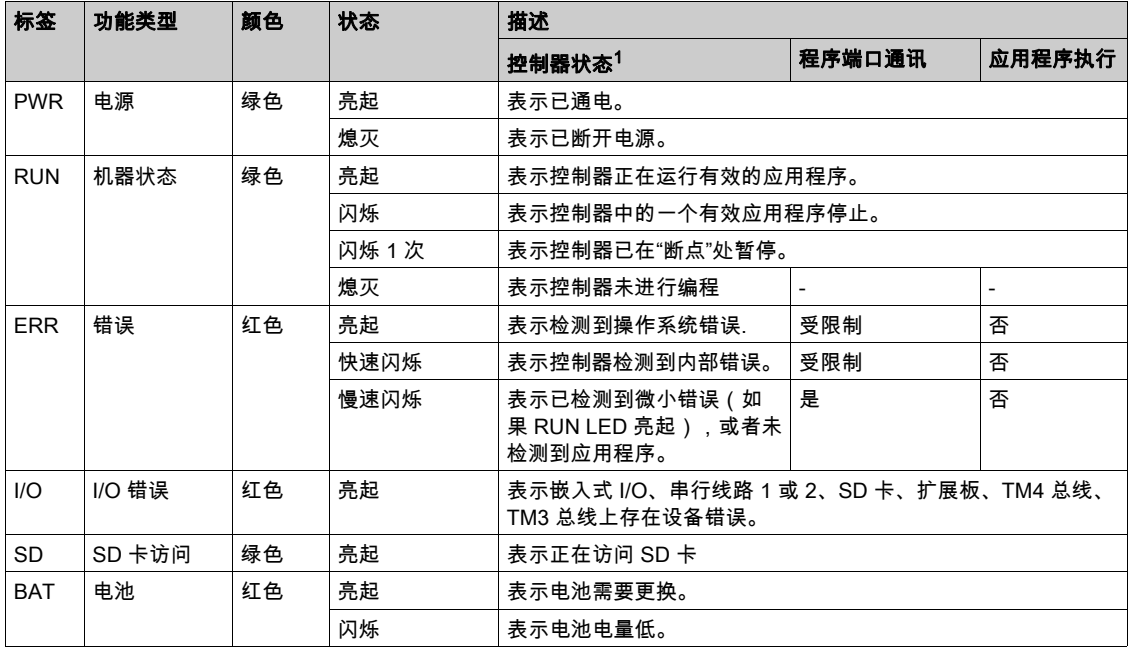

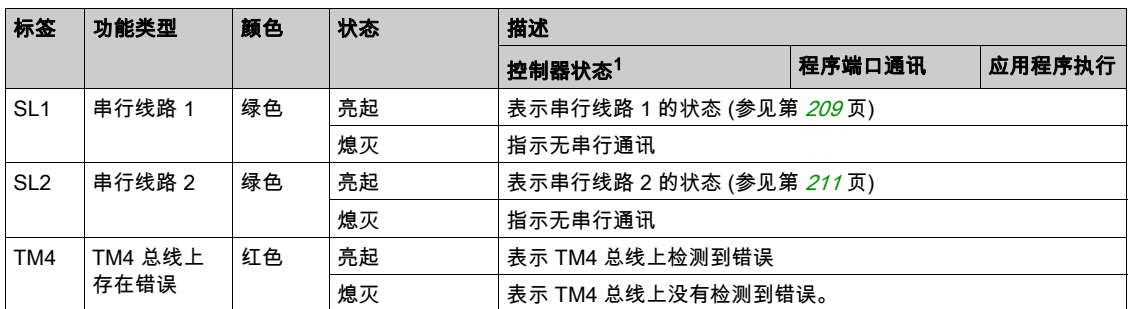

 $^{-1}$  有关控制器状态描述的详细信息,请参阅 M241 Logic Controller - 编程指南。

## 尺寸

下图显示了 Logic Controller 的外部尺寸:

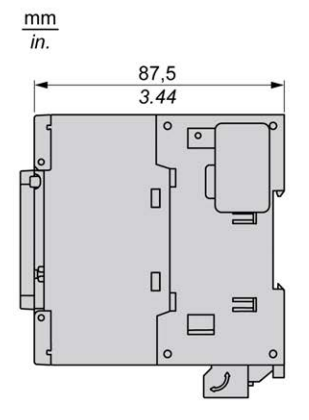

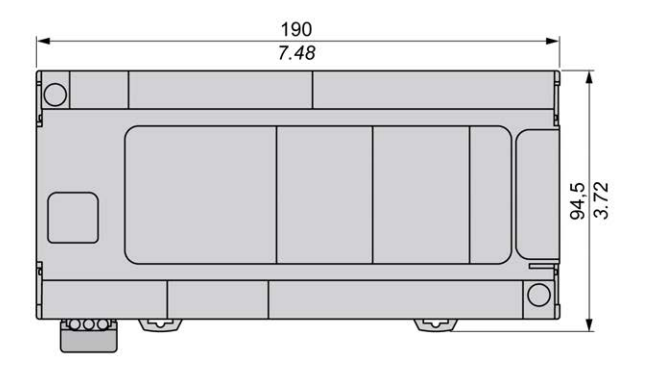

# 第14章 TM241CE40R

## TM241CE40R 简介

### 概述

TM241CE40R Logic Controller:

- 24 路数字量输入
	- 8 路快速输入
	- 16 路常规输入
- 16 路数字量输出
	- 4 路快速输出
	- 12 路继电器输出 (2 A)
- 通讯端口
	- 2 个串行线路端口
	- 1 个以太网端口
	- 1个 USB mini-B 编程端口

### 描述

下图显示了 TM241CE40R Logic Controller 的各个组件:

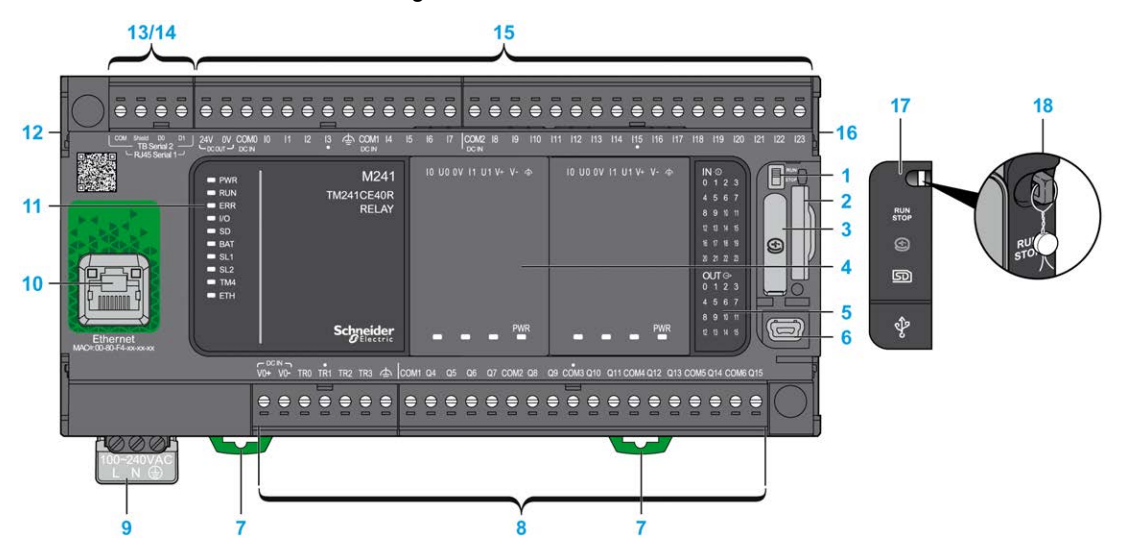

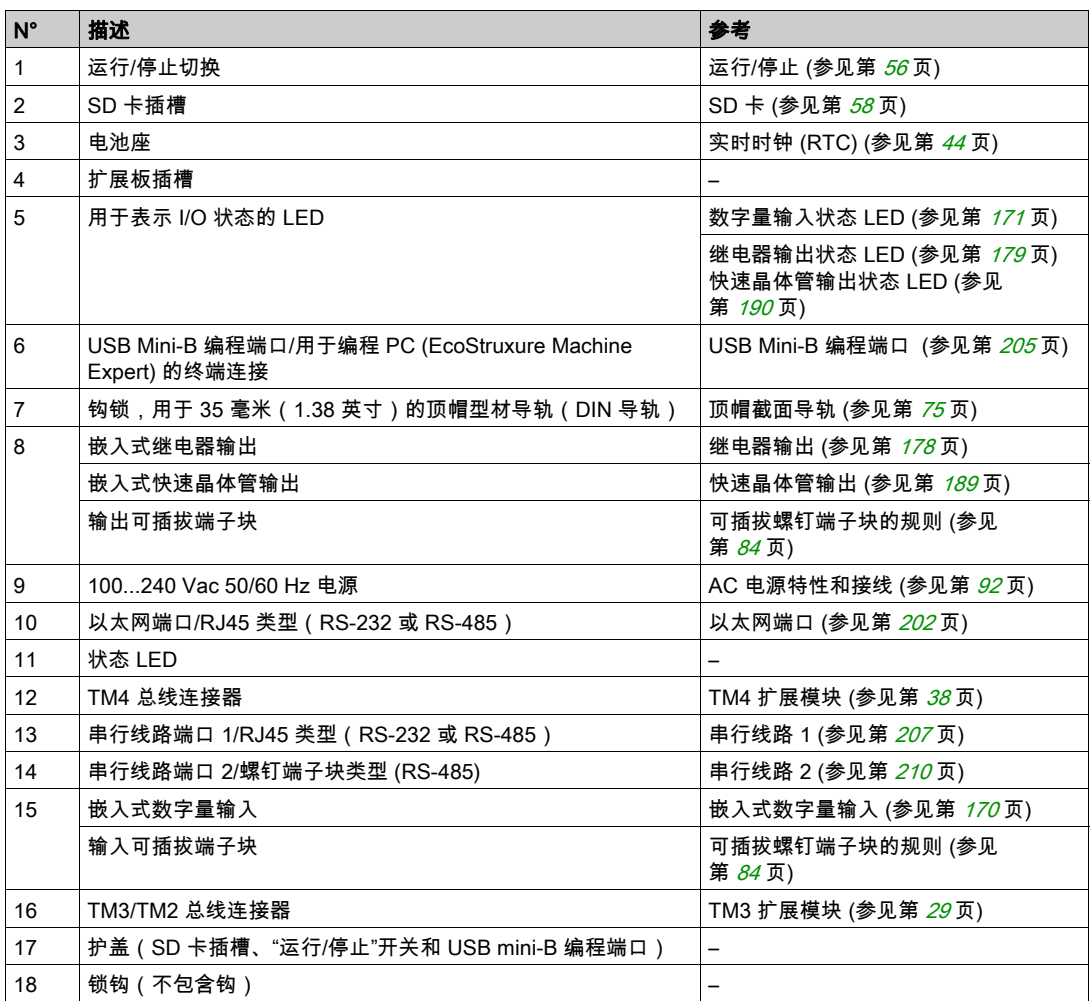

下图显示状态 LED:

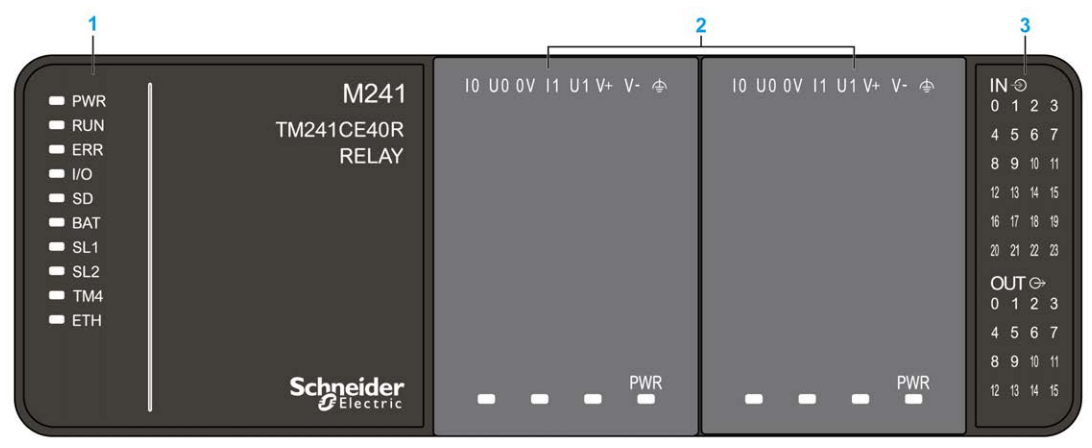

- 1 系统状态 LED
- 2 扩展板状态 LED(可选)
- 3 I/O 状态 LED

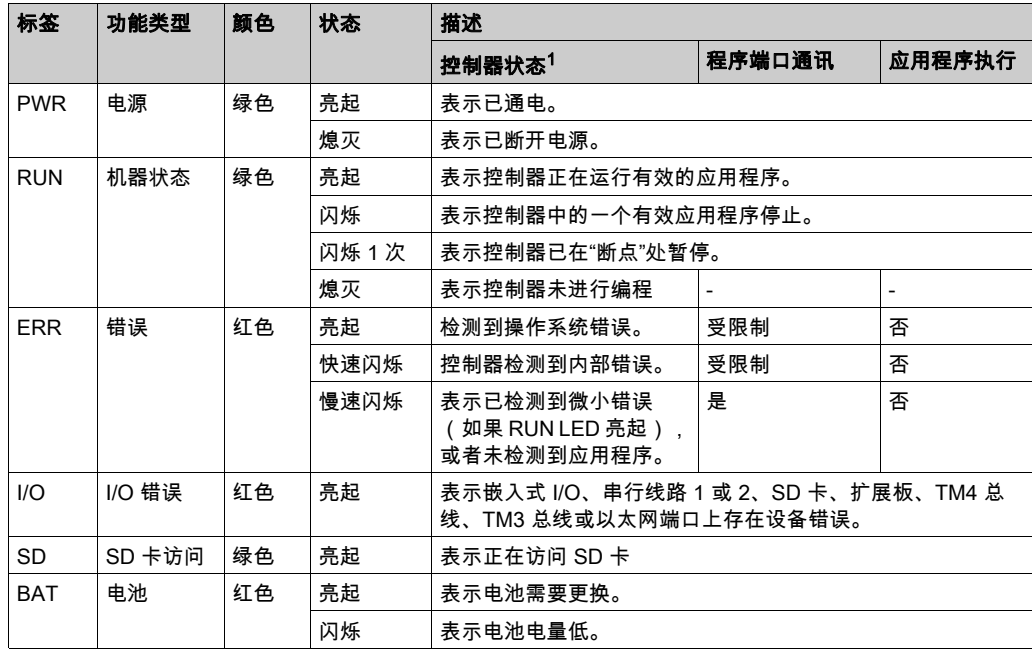

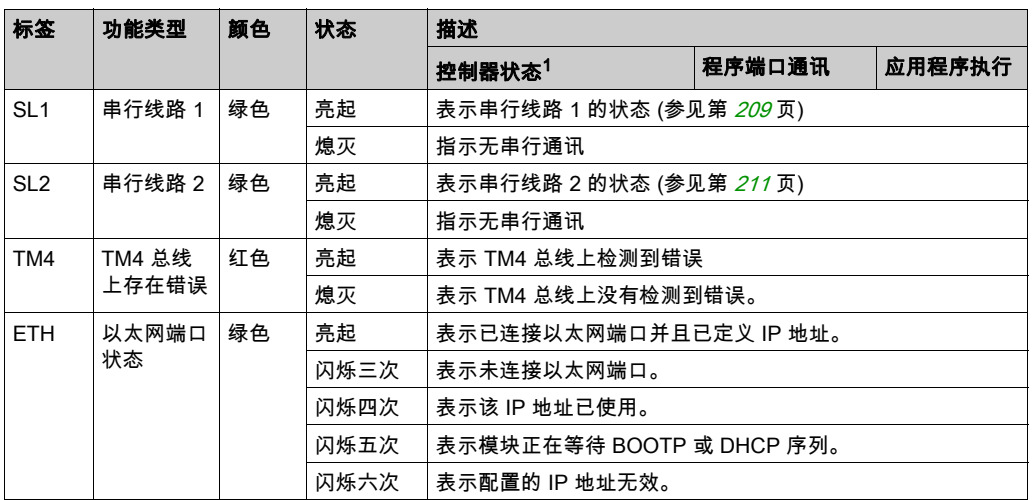

 $^{-1}$  有关控制器状态描述的详细信息,请参阅 M241 Logic Controller - 编程指南。

### 尺寸

下图显示了 Logic Controller 的外部尺寸:

 $\frac{mm}{in.}$ 

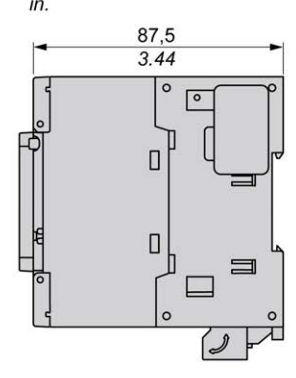

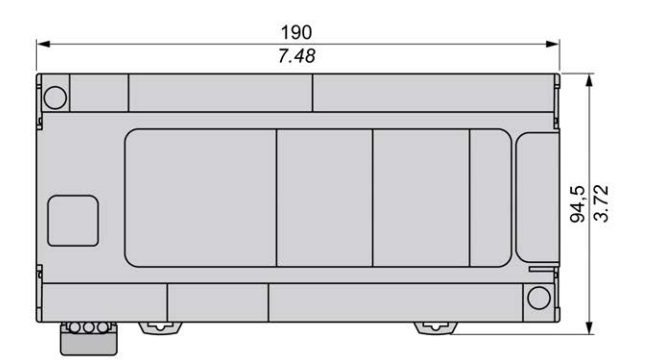

# 第15章 TM241C40T

## TM241C40T 简介

### 概述

TM241C40T Logic Controller:

- 24 路数字量输入
	- 8 路快速输入
	- 16 路常规输入
- 16 路数字量输出
	- 4 路快速输出
	- 12 路常规输出
- 通讯端口
	- 2 个串行线路端口
	- 1 个 USB mini-B 编程端口

#### 描述

下图显示了 TM241C40T Logic Controller 的各个组件:

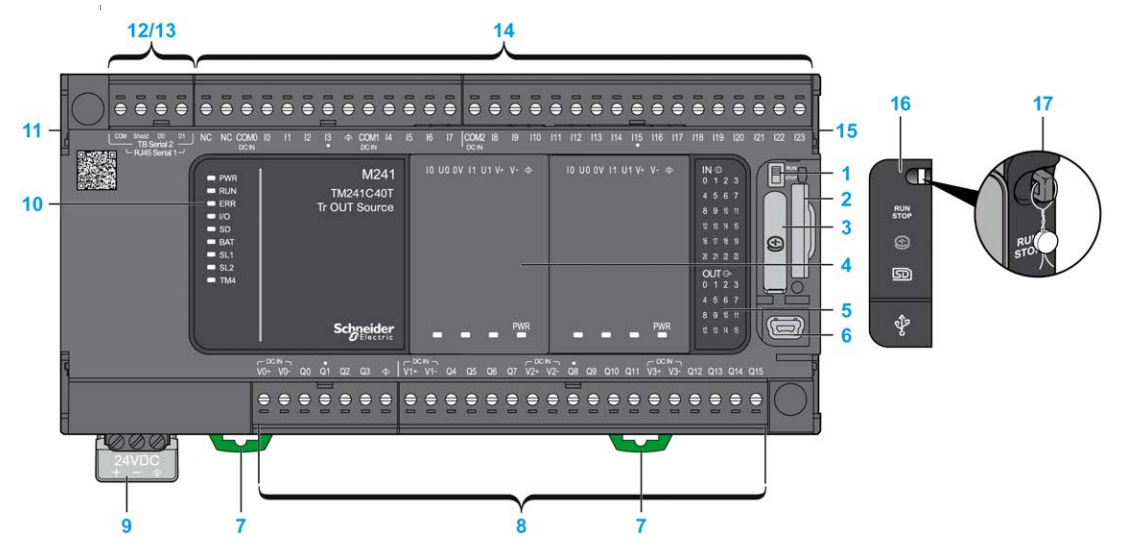

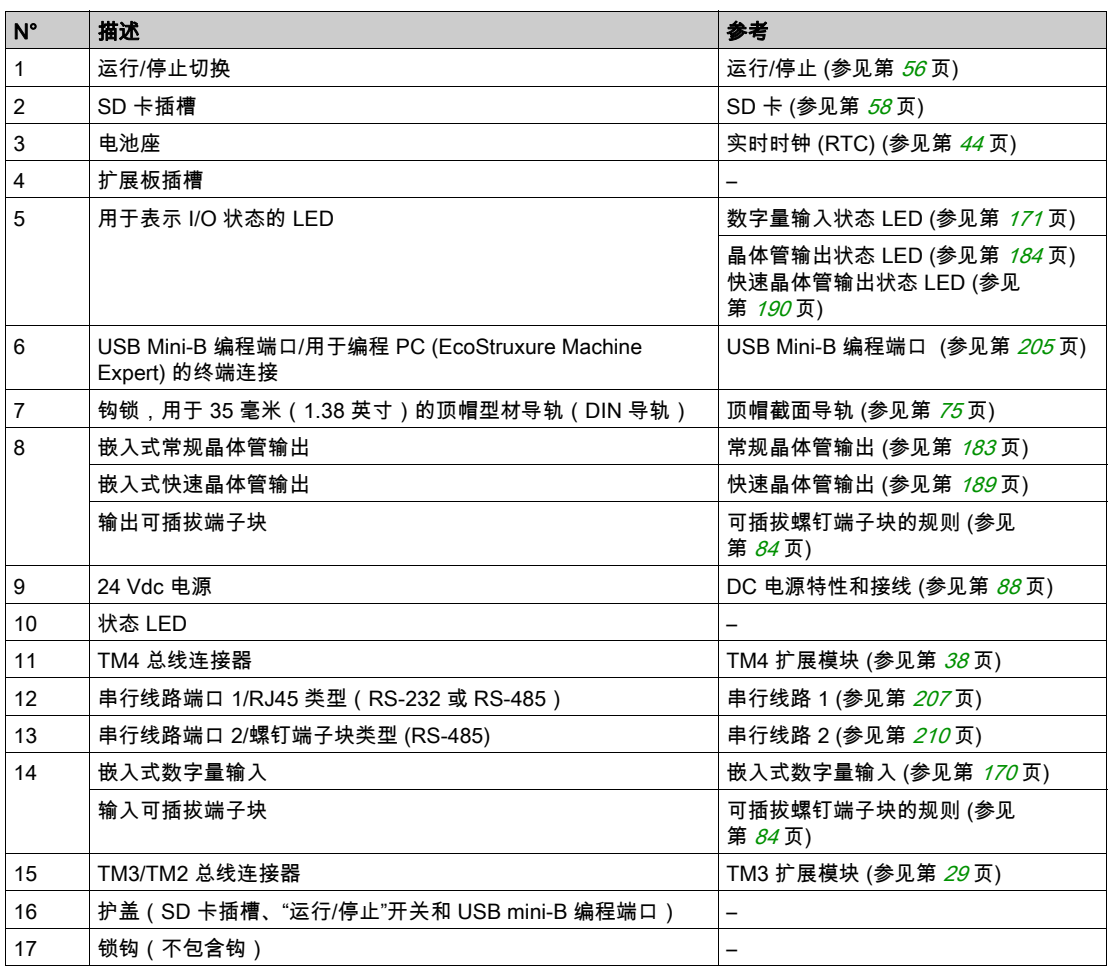

下图显示状态 LED:

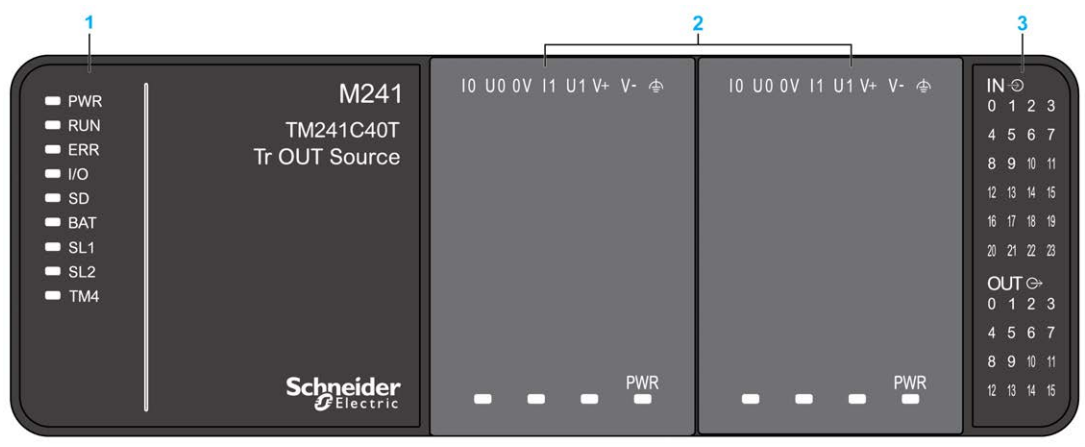

- 1 系统状态 LED
- 2 扩展板状态 LED(可选)
- 3 I/O 状态 LED

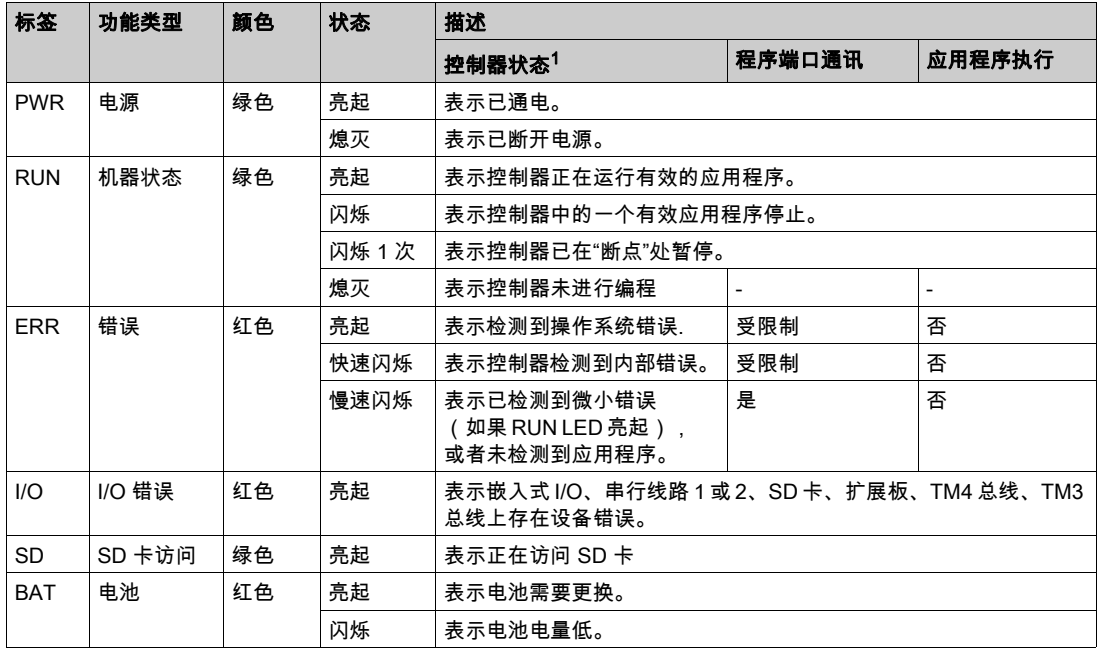

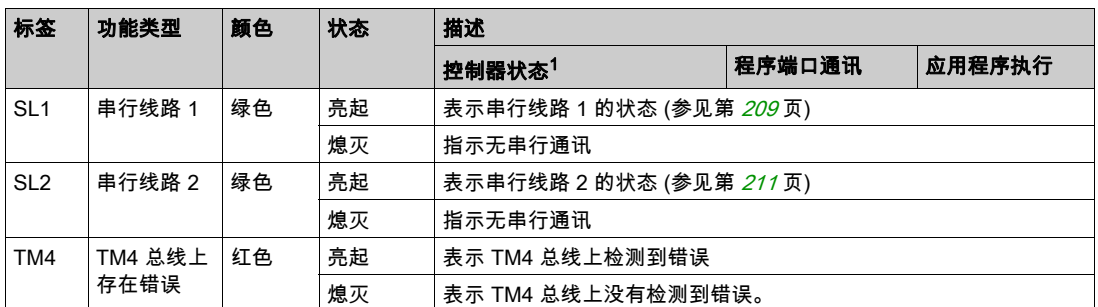

 $^{-1}$  有关控制器状态描述的详细信息,请参阅 M241 Logic Controller - 编程指南。

## 尺寸

下图显示了 Logic Controller 的外部尺寸:

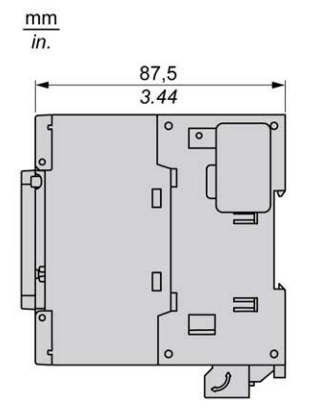

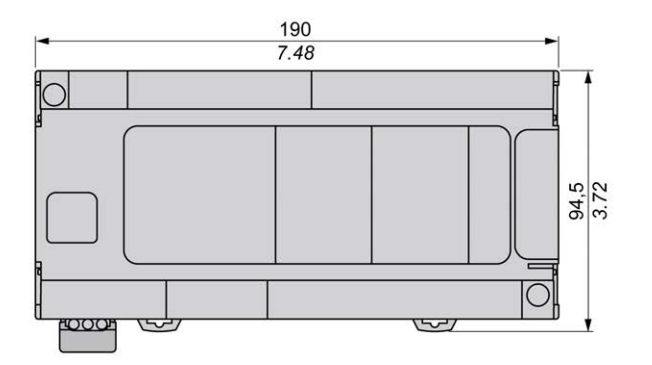

# 第16章 TM241CE40T

## TM241CE40T 简介

### 概述

TM241CE40T Logic Controller:

- 24 路数字量输入
	- 8 路快速输入
	- 16 路常规输入
- 16 路数字量输出
	- 4 路快速输出
	- 12 路常规输出
- 通讯端口
	- 2 个串行线路端口
	- 1 个以太网端口
	- 1个 USB mini-B 编程端口

### 描述

下图显示了 TM241CE40T Logic Controller 的各个组件:

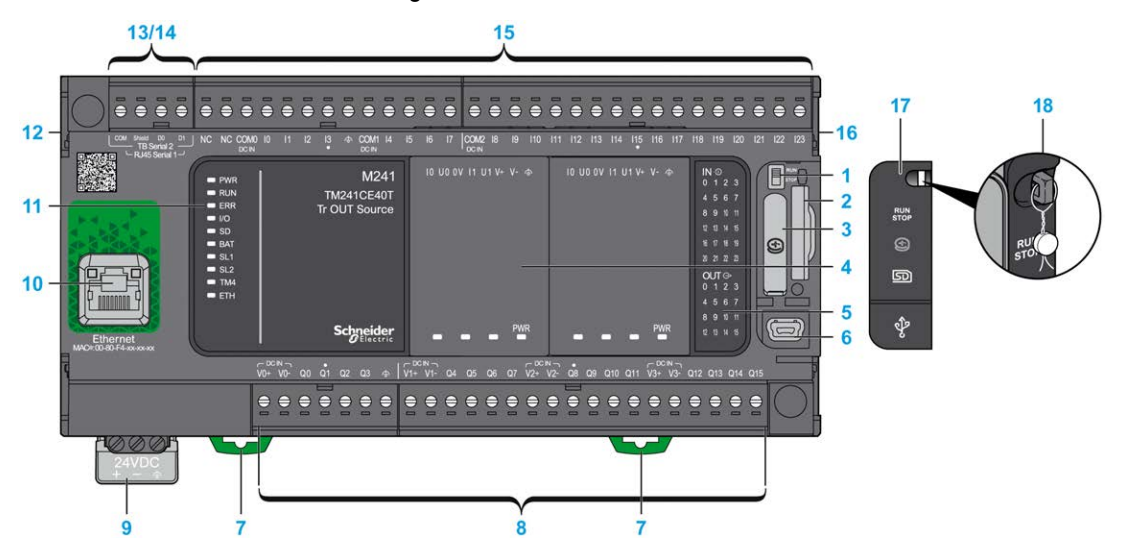

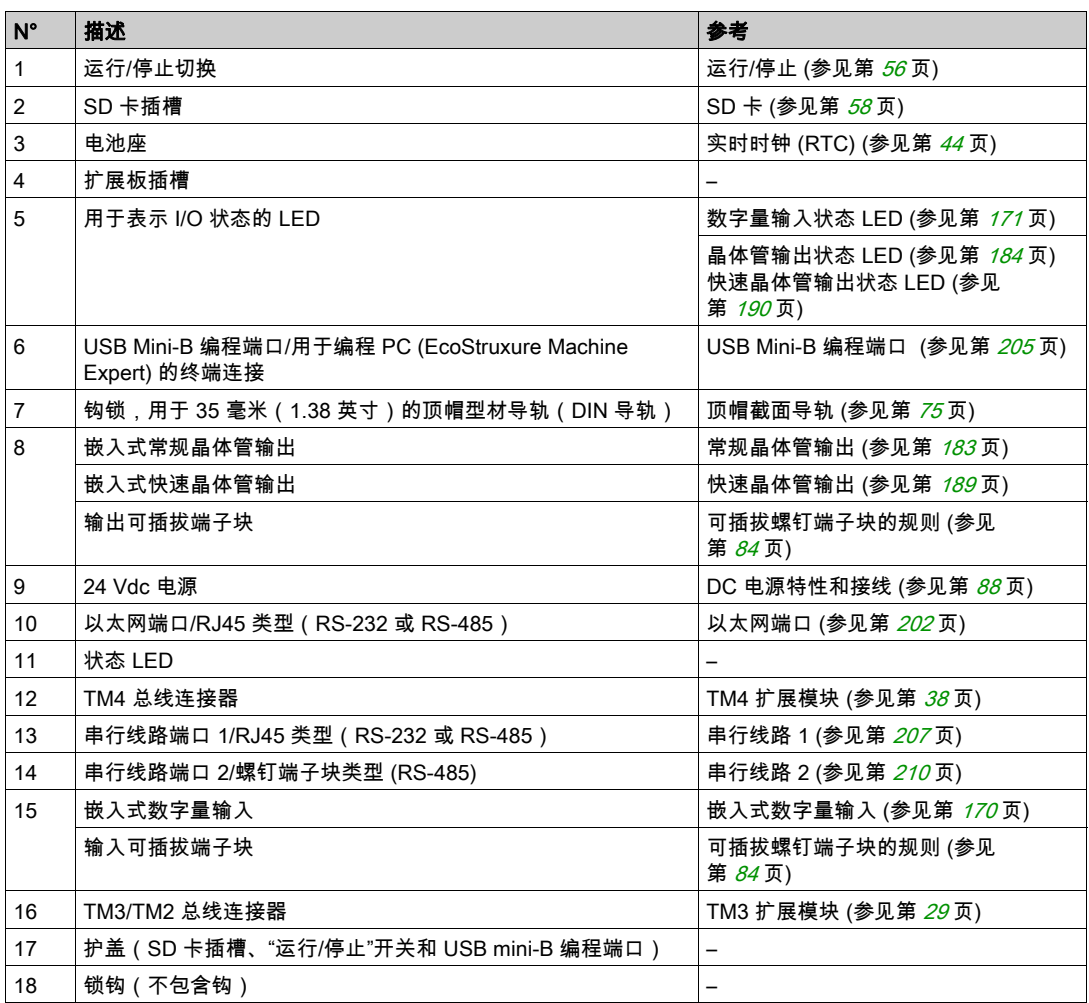

下图显示状态 LED:

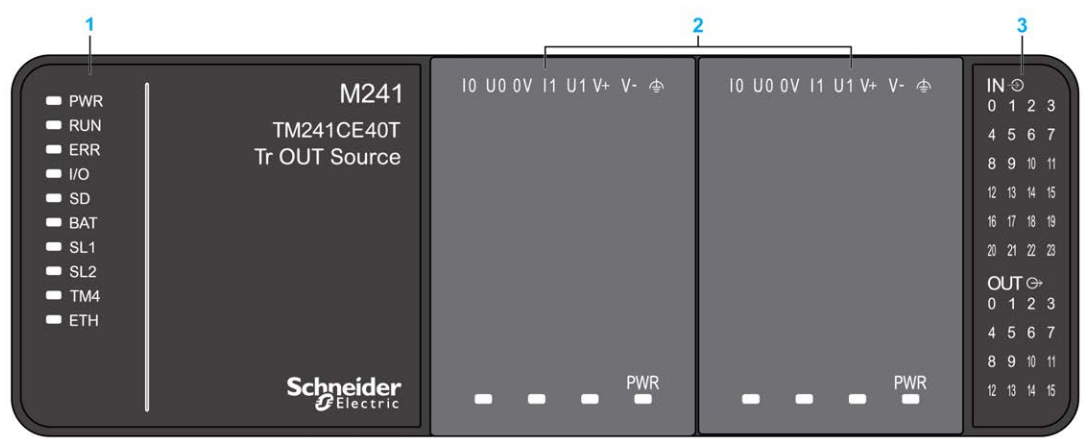

- 1 系统状态 LED
- 2 扩展板状态 LED(可选)
- 3 I/O 状态 LED

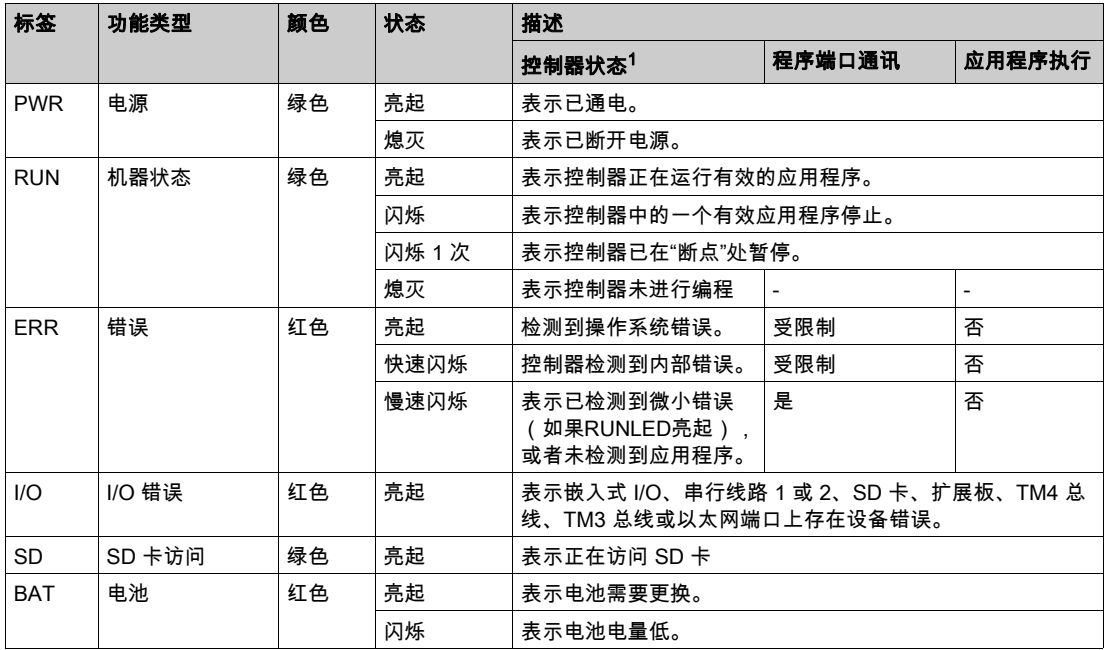

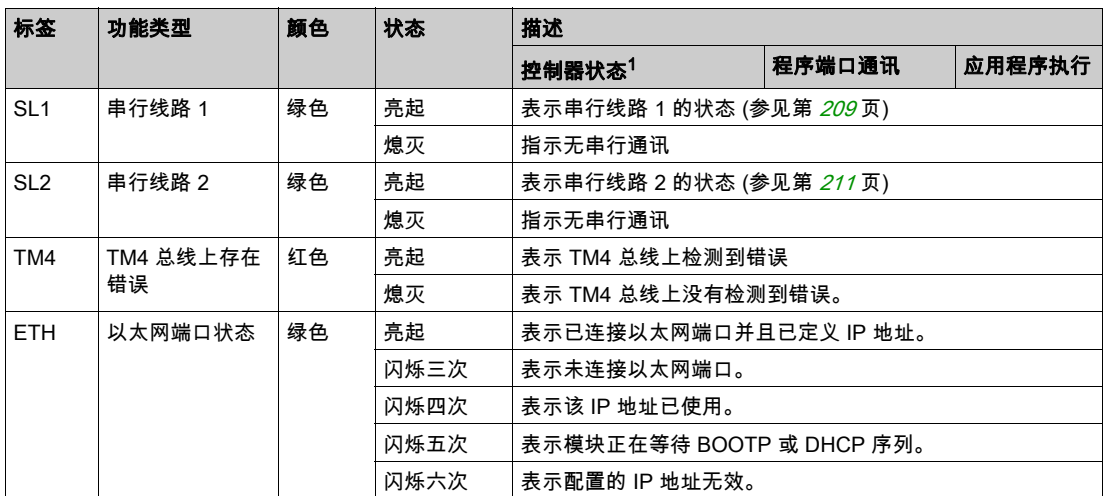

 $^1$  有关控制器状态描述的详细信息,请参阅 M241 Logic Controller - 编程指南。

### 尺寸

下图显示了 Logic Controller 的外部尺寸:

 $\frac{mm}{in.}$ 

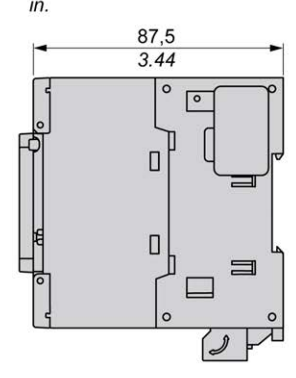

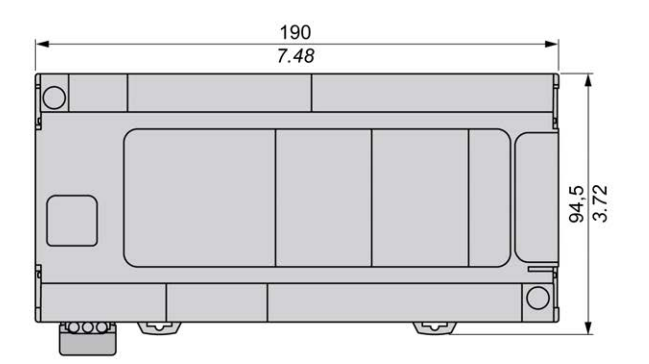

# 第17章 TM241C40U

## TM241C40U 简介

### 概述

TM241C24U Logic Controller:

- 24 路数字量输入
	- 8 路快速输入
	- 16 路常规输入
- 16 路数字量输出
	- 4 路快速输出
	- 12 路常规输出
- 通讯端口
	- 2 个串行线路端口
	- 1 个 USB mini-B 编程端口

#### 描述

下图显示了 TM241C40U Logic Controller 的各个组件:

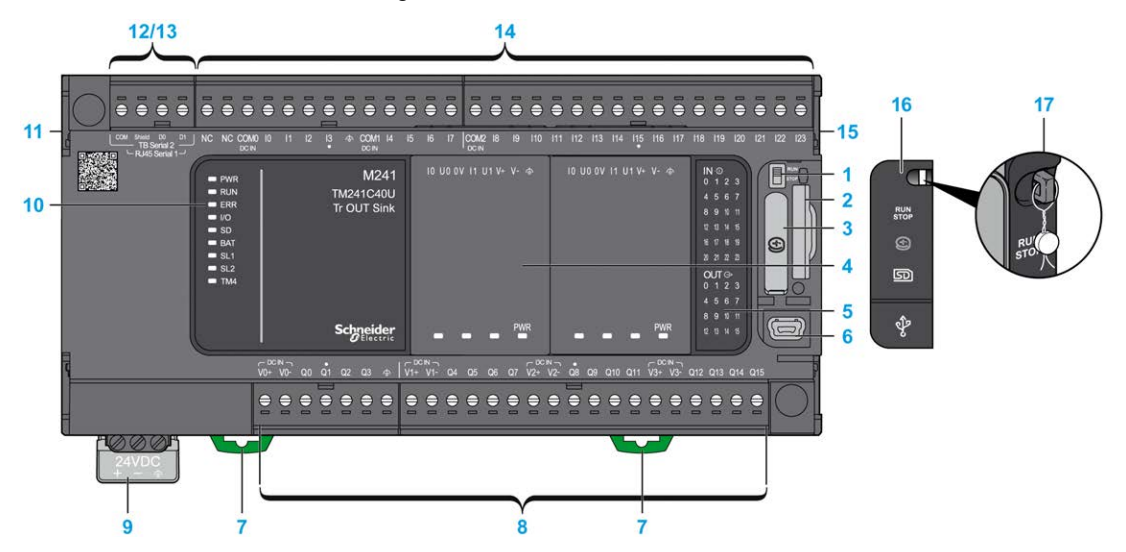

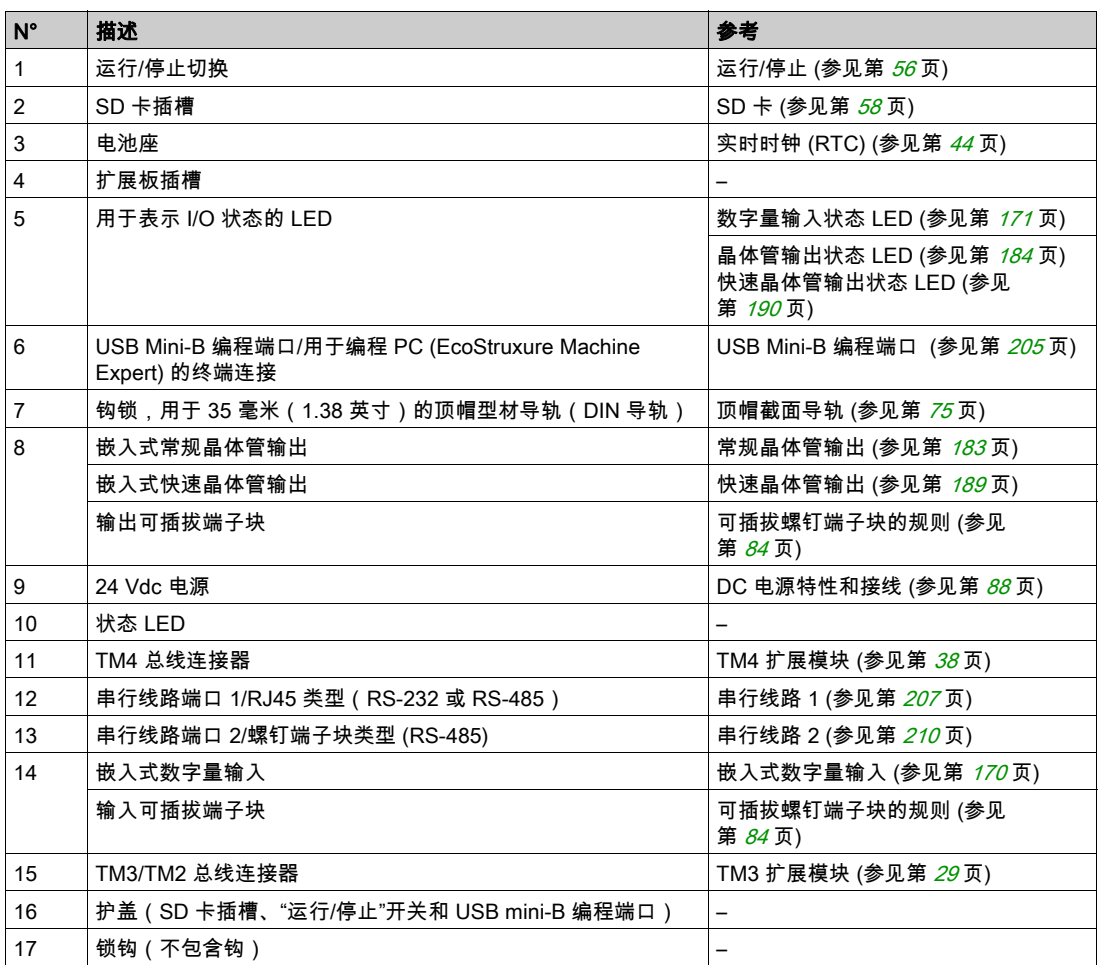
## 状态 LED

下图显示状态 LED:

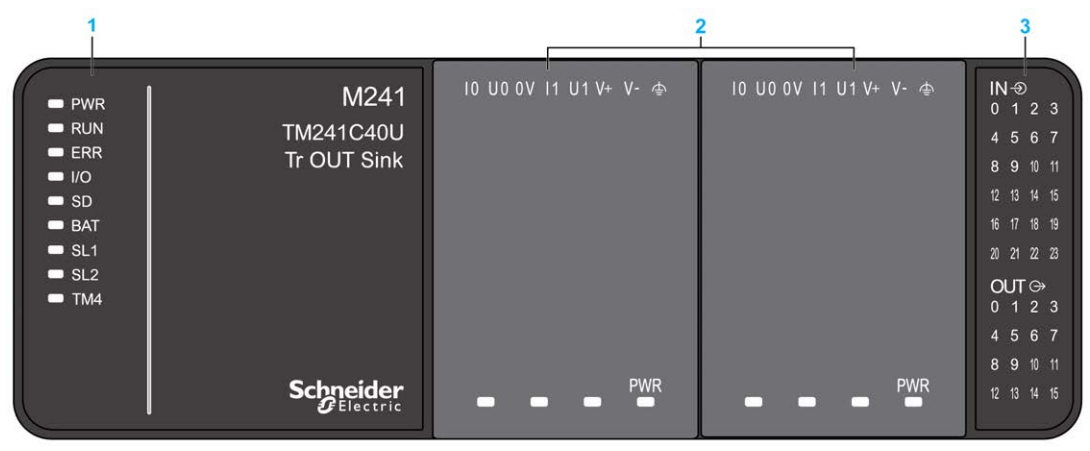

- 1 系统状态 LED
- 2 扩展板状态 LED(可选)
- 3 I/O 状态 LED

下表描述了系统状态 LED:

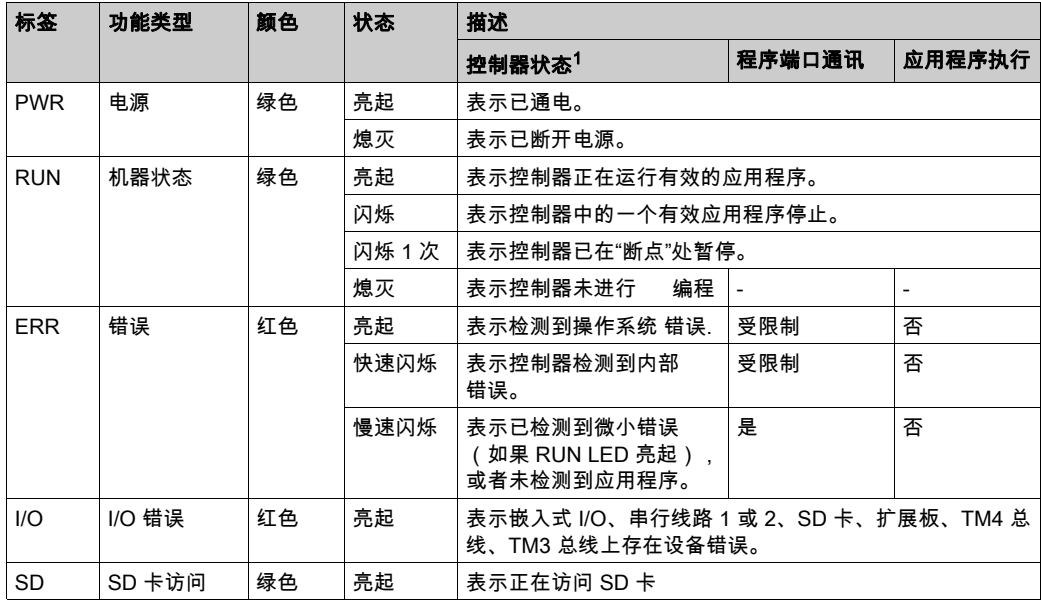

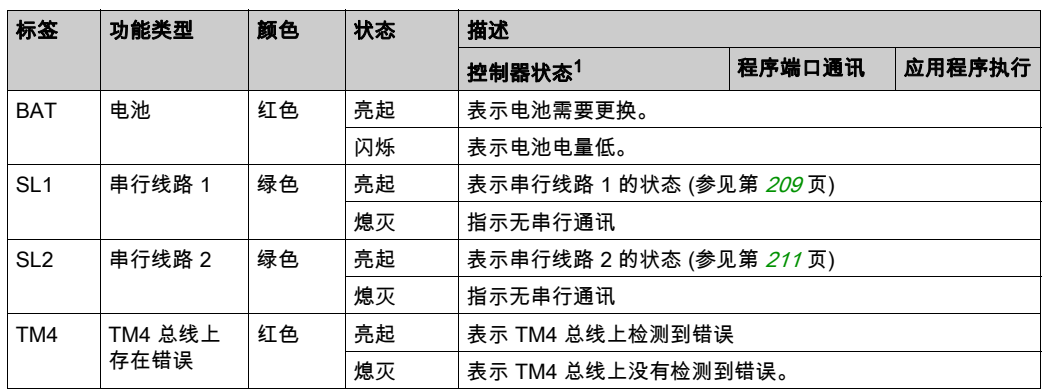

 $^{-1}$  有关控制器状态描述的详细信息,请参阅 M241 Logic Controller - 编程指南。

尺寸

下图显示了 Logic Controller 的外部尺寸:

 $mm$ 

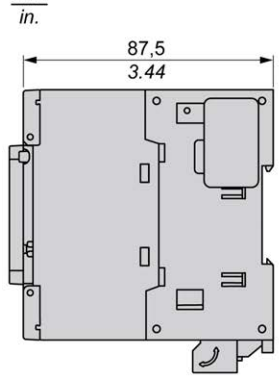

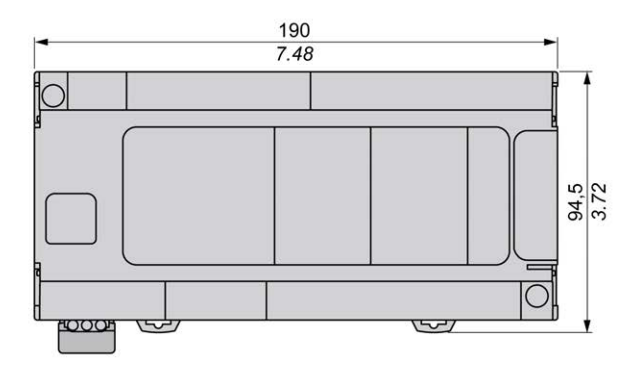

# 第18章 TM241CE40U

# TM241CE40U 简介

## 概述

TM241CE40U Logic Controller:

- 24 路数字量输入
	- 8 路快速输入
	- 16 路常规输入
- 16 路数字量输出
	- 4 路快速输出
	- 12 路常规输出
- 通讯端口
	- 2 个串行线路端口
	- 1 个以太网端口
	- 1个 USB mini-B 编程端口

## 描述

下图显示了 TM241CE40U Logic Controller 的各个组件:

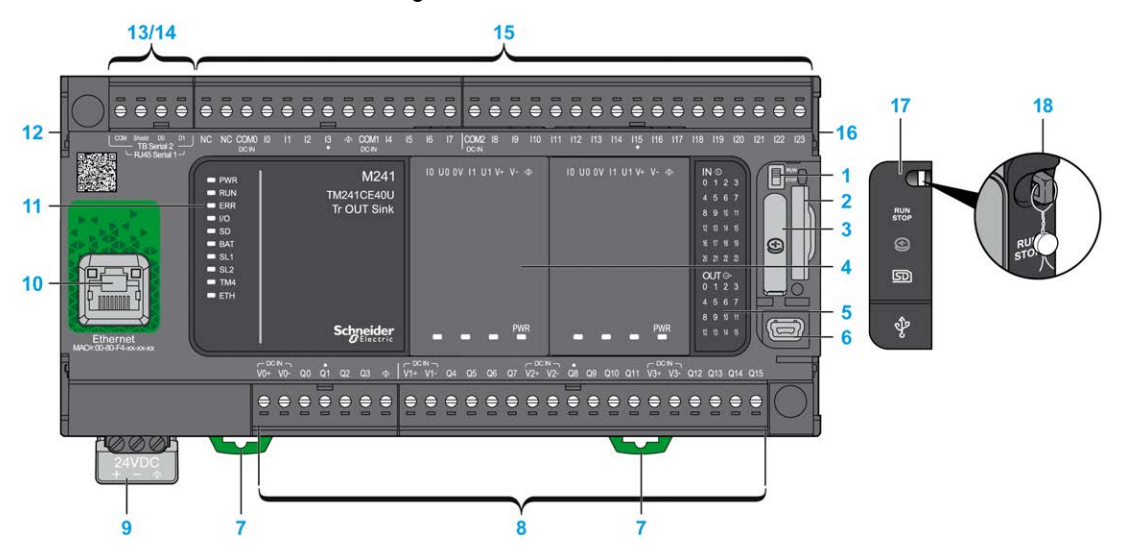

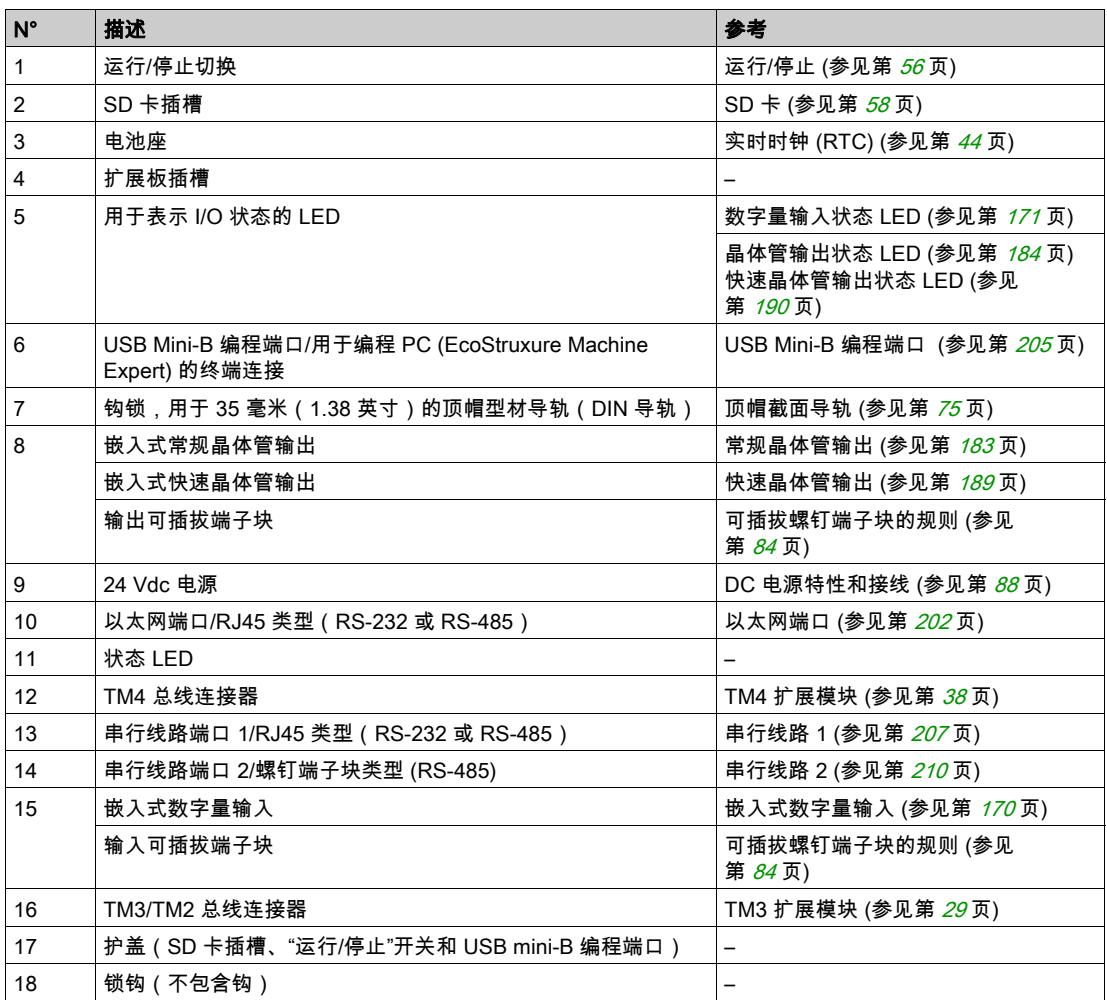

## 状态 LED

下图显示状态 LED:

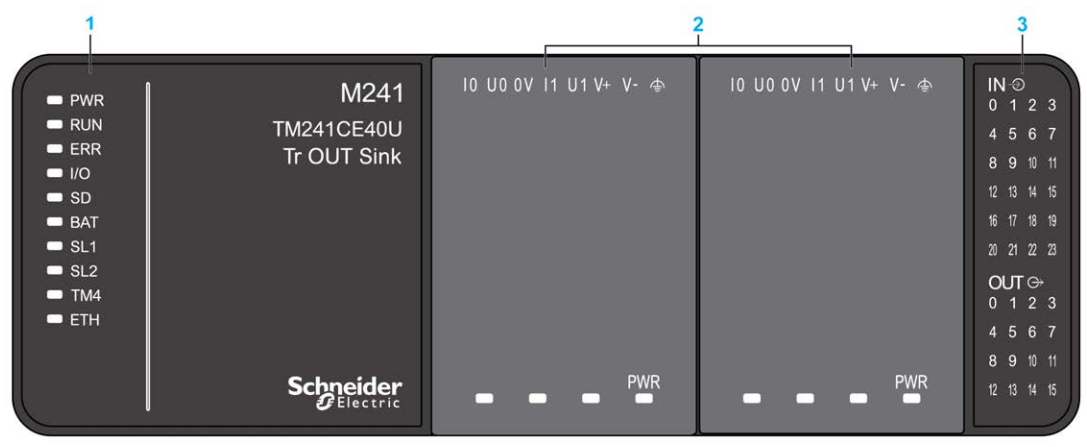

- 1 系统状态 LED
- 2 扩展板状态 LED(可选)
- 3 I/O 状态 LED

下表描述了系统状态 LED:

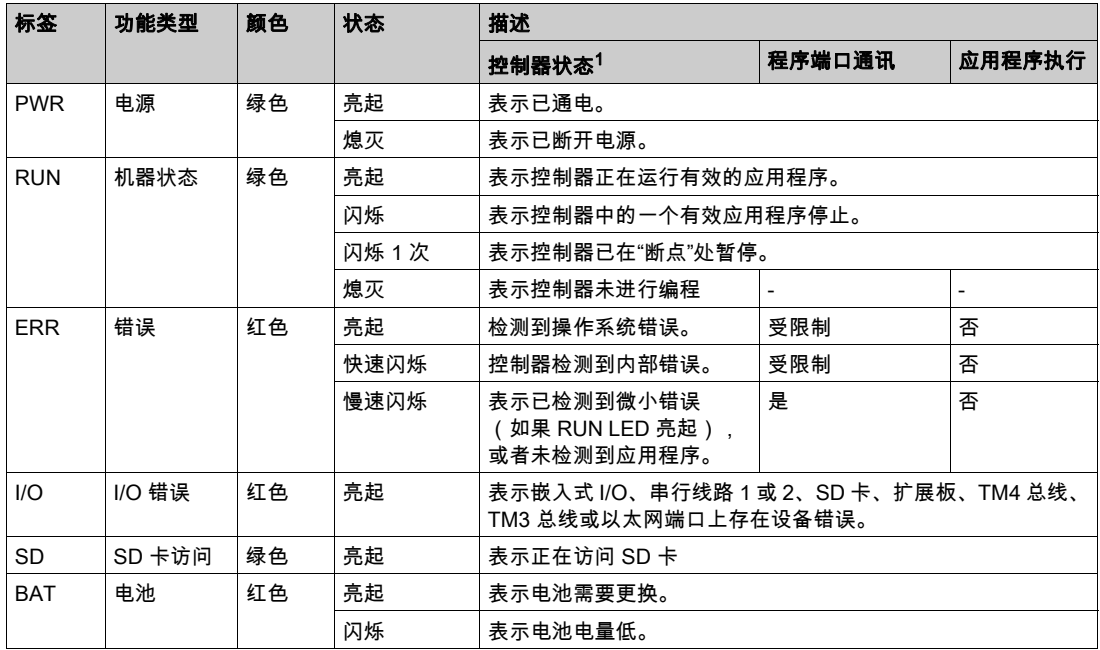

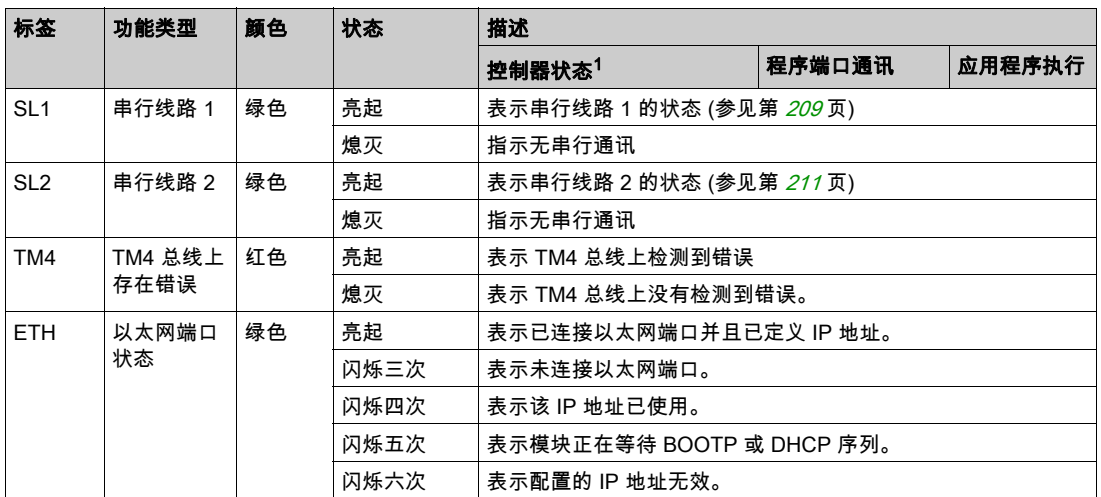

 $^1$  有关控制器状态描述的详细信息,请参阅 M241 Logic Controller - 编程指南。

## 尺寸

下图显示了 Logic Controller 的外部尺寸:

 $\frac{mm}{in.}$ 

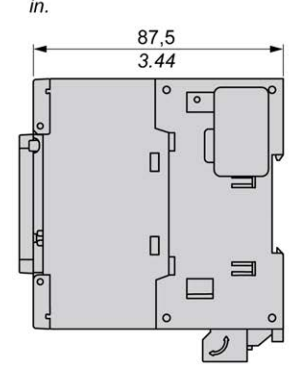

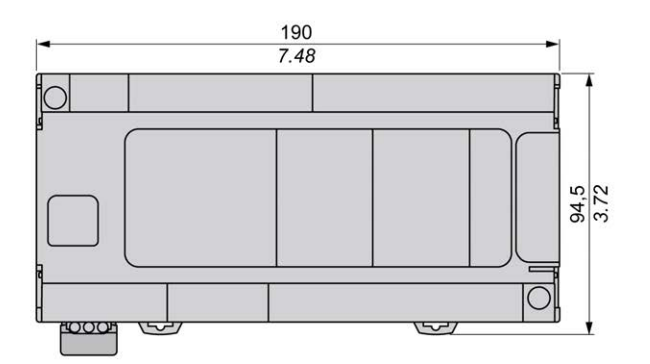

# 第19章 嵌入式 I/O 通道

## 概述

本章描述了嵌入式 I/O 通道。

#### 本章包含了哪些内容?

本章包含了以下主题:

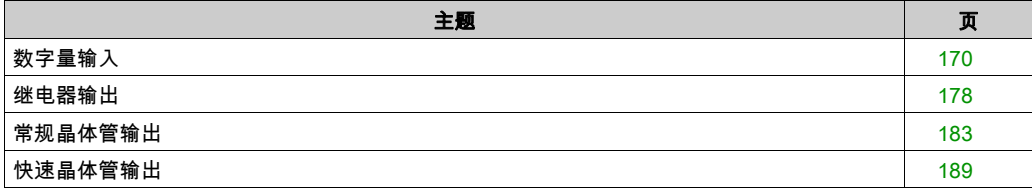

# <span id="page-943-1"></span><span id="page-943-0"></span>数字量输入

#### 概述

Modicon M241 Logic Controller 已嵌入数字量输入:

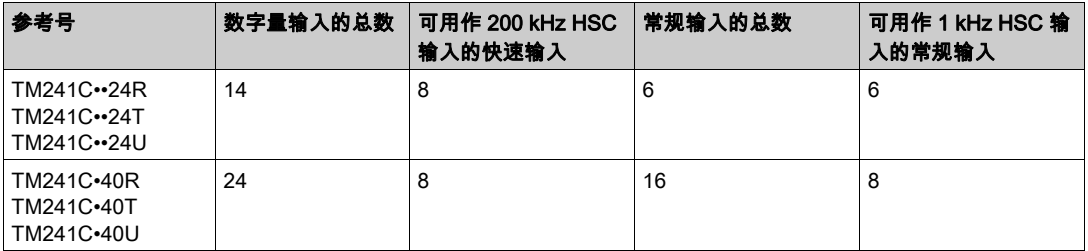

有关详细信息,请参阅输入管理 (参见第 [48](#page-821-0) 页)。

# 危险

#### 火灾危险

- 仅对 I/O 通道和电源的最大电流容量使用正确的导线规格。
- 对于继电器输出 (2 A) 接线,请使用横截面积至少为 0.5 平方毫米 (AWG 20) 且额定温度至少 为 80 °C (176 °F) 的导体。
- 对于继电器输出接线 (7 A) 的通用接线,或者继电器输出接线大于 2 A 的通用接线,请使用横 截面积至少为 1.0 平方毫米 (AWG 16) 且额定温度至少为 80 °C (176 °F) 的接线。

## 不遵循上述说明将导致人员伤亡。

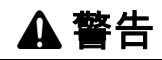

#### 意外的设备操作

请勿超过环境和电气特性表中指定的任何额定值。

### <span id="page-944-0"></span>数字量输入状态 LED

下图显示 TM241C••24• 控制器的状态 LED ( TM241C•40• 控制器具有 40 盏相似的 LED ) :

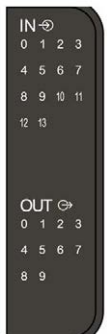

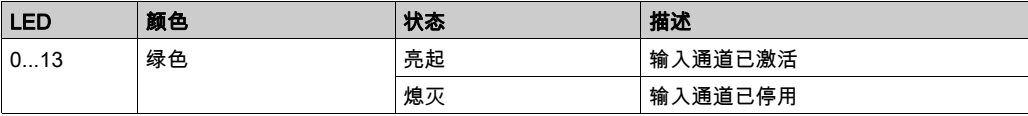

## 常规输入特性

下表描述了具有常规输入的 M241 Logic Controller 的特性:

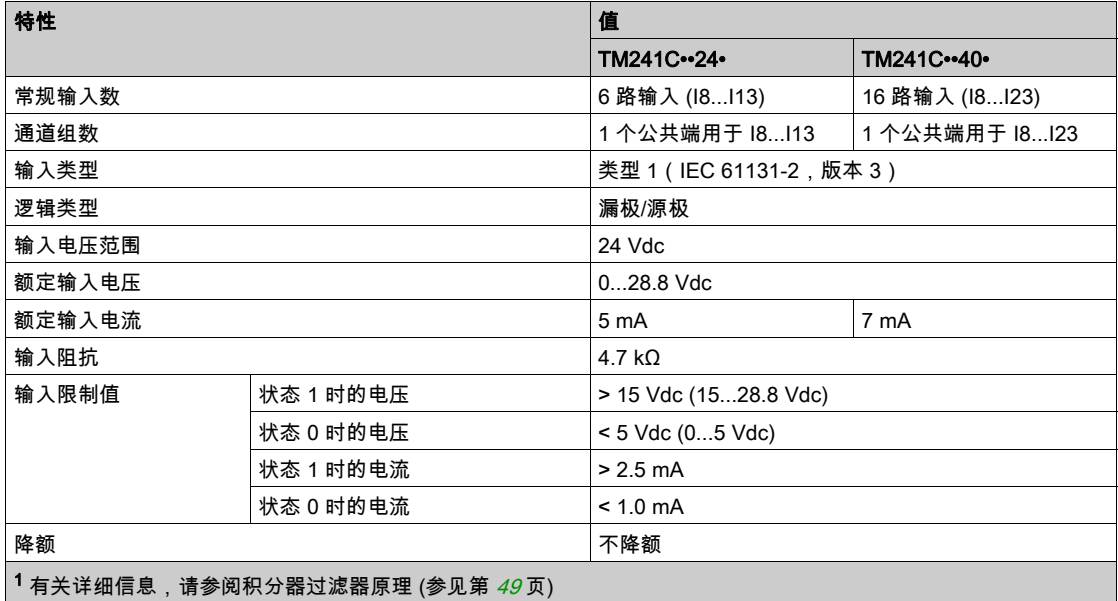

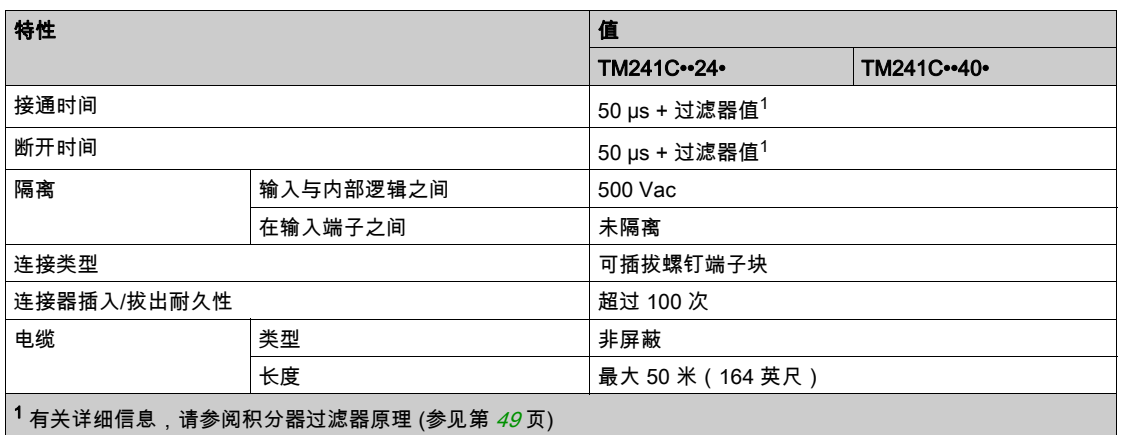

## 快速输入特性

下表描述了具有快速输入的 M241 Logic Controller 的特性:

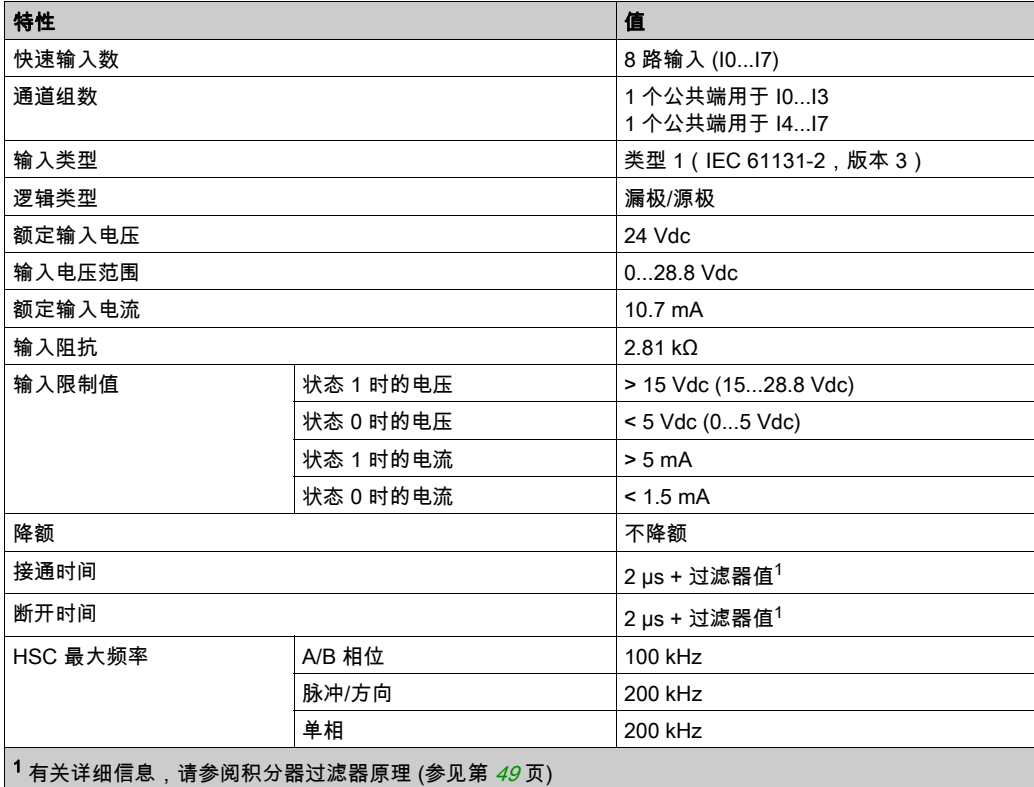

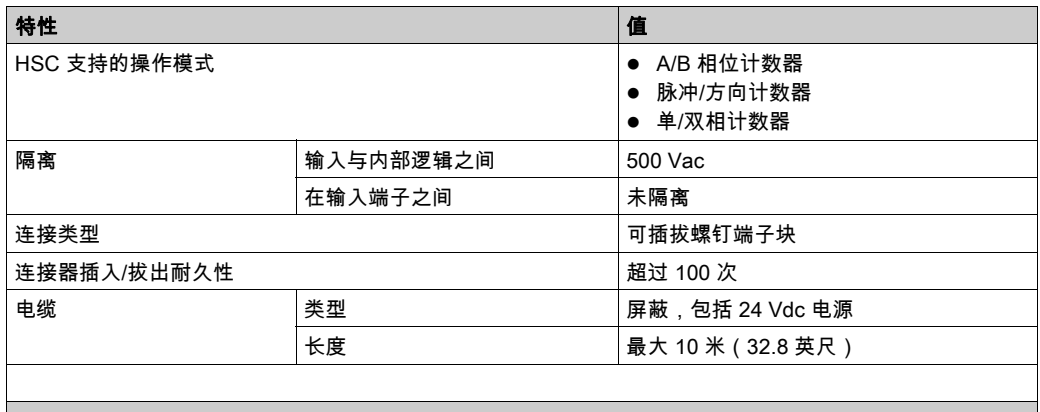

 $^{-1}$  有关详细信息,请参阅积分器过滤器原理 (参见第 49页)

#### 移除端子块

请参阅移除端子块 (参见第 [85](#page-858-0) 页)。

#### TM241C••24R 接线图

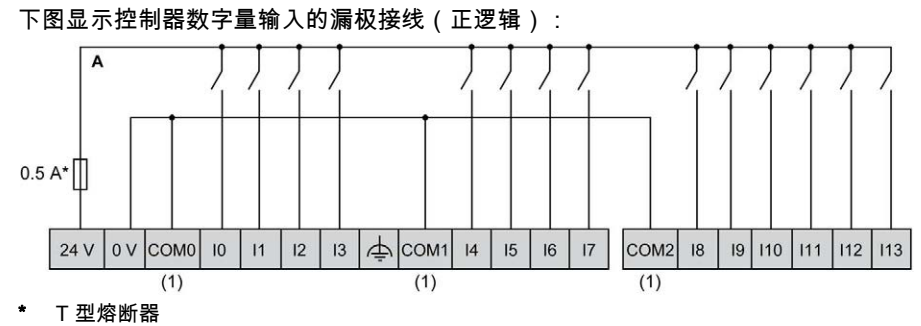

(1) COM0、COM1 和 COM2 端子未在内部连接。

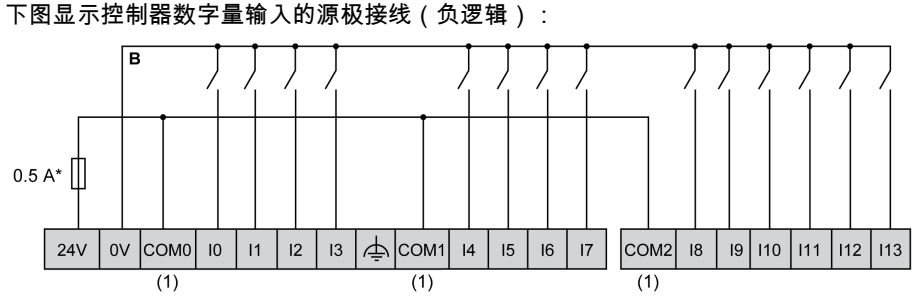

\* T 型熔断器

(1) COM0、COM1 和 COM2 端子未在内部连接。

I0... I7 快速输入接线

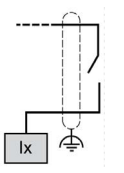

### TM241C•40R 接线图

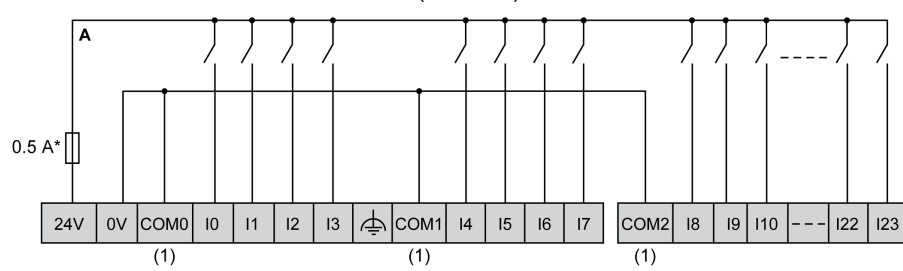

下图显示控制器数字量输入的漏极接线 (正逻辑):

\* T 型熔断器

(1) COM0、COM1 和 COM2 端子未在内部连接。

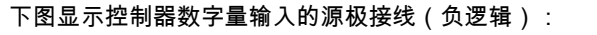

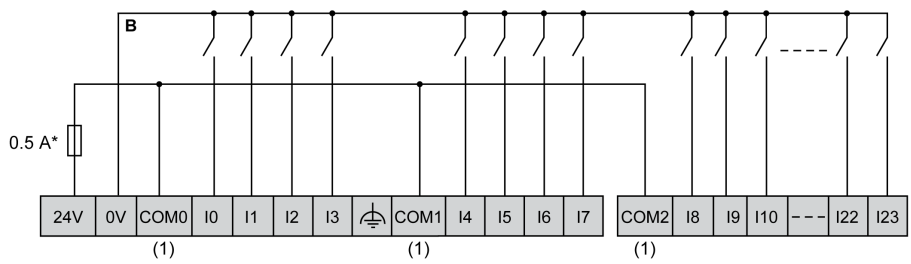

\* T 型熔断器

(1) COM0、COM1 和 COM2 端子未在内部连接。

I0... I7 快速输入接线

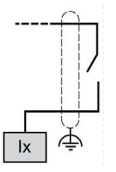

#### TM241C••24T/TM241C••24U 接线图

下图显示控制器数字量输入的连接:

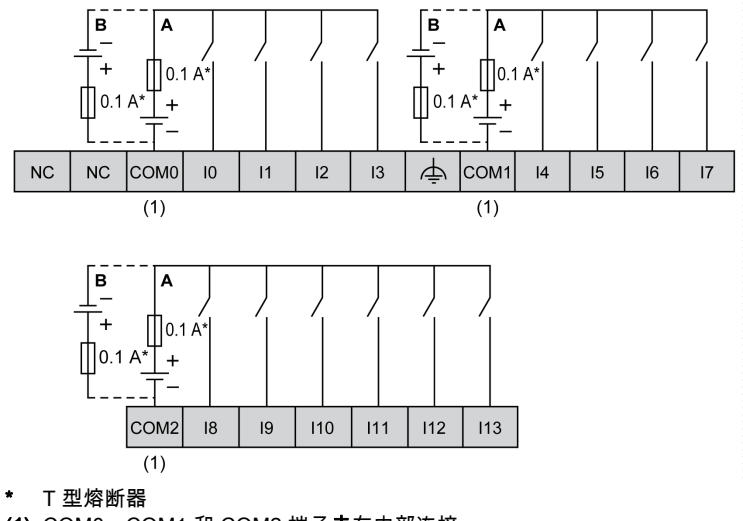

- (1) COM0、COM1 和 COM2 端子未在内部连接。
- A 漏极接线(正逻辑)
- B 源极接线(负逻辑)

I0... I7 快速输入接线

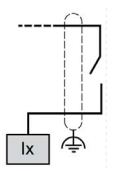

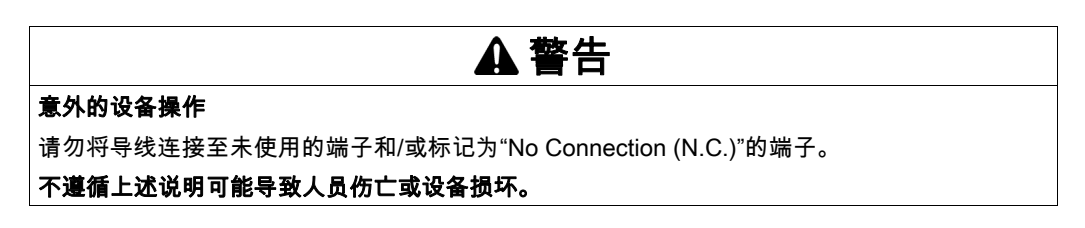

#### TM241C•40T/TM241C•40U 接线图

下图显示控制器数字量输入的连接:

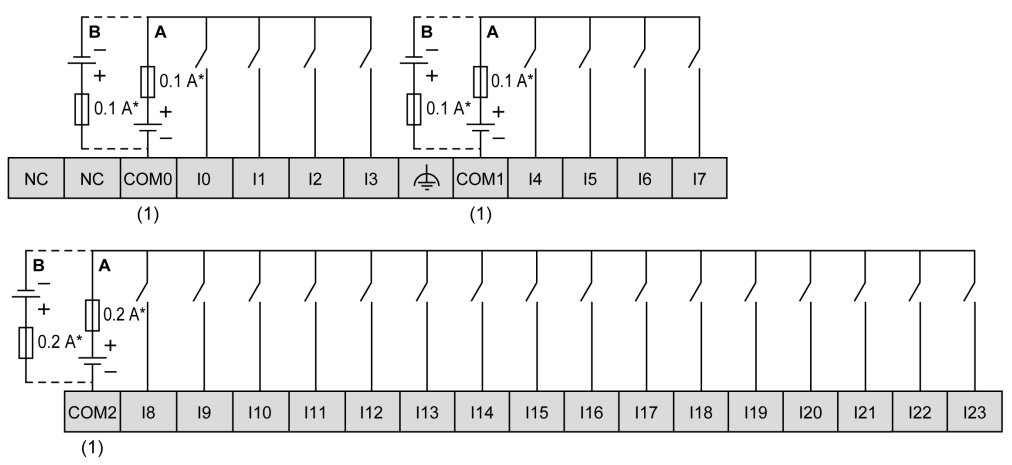

\* T 型熔断器

(1) COM0、COM1 和 COM2 端子未在内部连接。

- A 漏极接线(正逻辑)
- B 源极接线(负逻辑)

I0... I7 快速输入接线

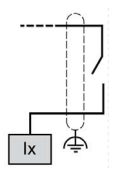

# 警告

### 意外的设备操作

请勿将导线连接至未使用的端子和/或标记为"No Connection (N.C.)"的端子。

## <span id="page-951-0"></span>继电器输出

#### 概述

Modicon M241 Logic Controller 已嵌入数字量输出:

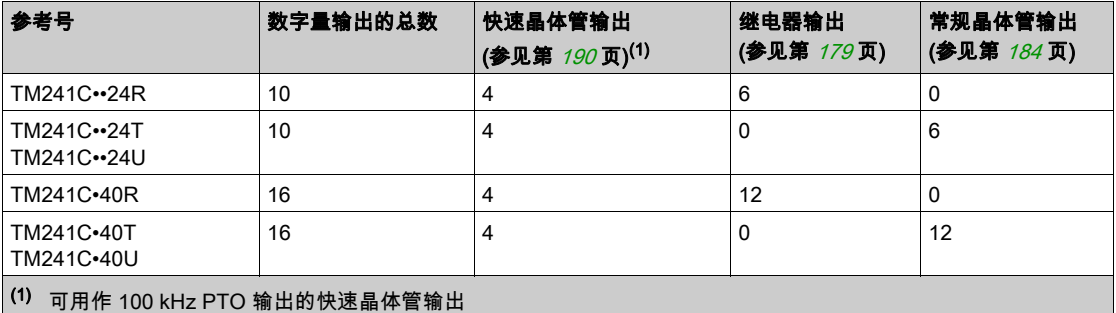

有关详细信息,请参阅输出管理 (参见第 *[52](#page-825-0)* 页)。

# 危险

#### 火灾危险

- 仅对 I/O 通道和电源的最大电流容量使用正确的导线规格。
- 对于继电器输出 (2 A) 接线,请使用横截面积至少为 0.5 平方毫米 (AWG 20) 且额定温度至少 为 80 °C (176 °F) 的导体。
- 对于继电器输出接线 (7 A) 的通用接线,或者继电器输出接线大于 2 A 的通用接线,请使用横 截面积至少为 1.0 平方毫米 (AWG 16) 且额定温度至少为 80 °C (176 °F) 的接线。

#### 不遵循上述说明将导致人员伤亡。

# 警告

#### 意外的设备操作

请勿超过环境和电气特性表中指定的任何额定值。

### <span id="page-952-0"></span>继电器输出状态 LED

下图显示 TM241C••24• 控制器的状态 LED ( TM241C•40• 控制器具有 40 盏相似的 LED ) :

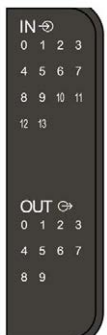

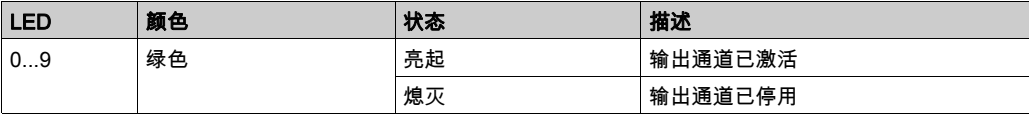

### 继电器输出特性

下表描述了 M241 Logic Controller 继电器输出的特性:

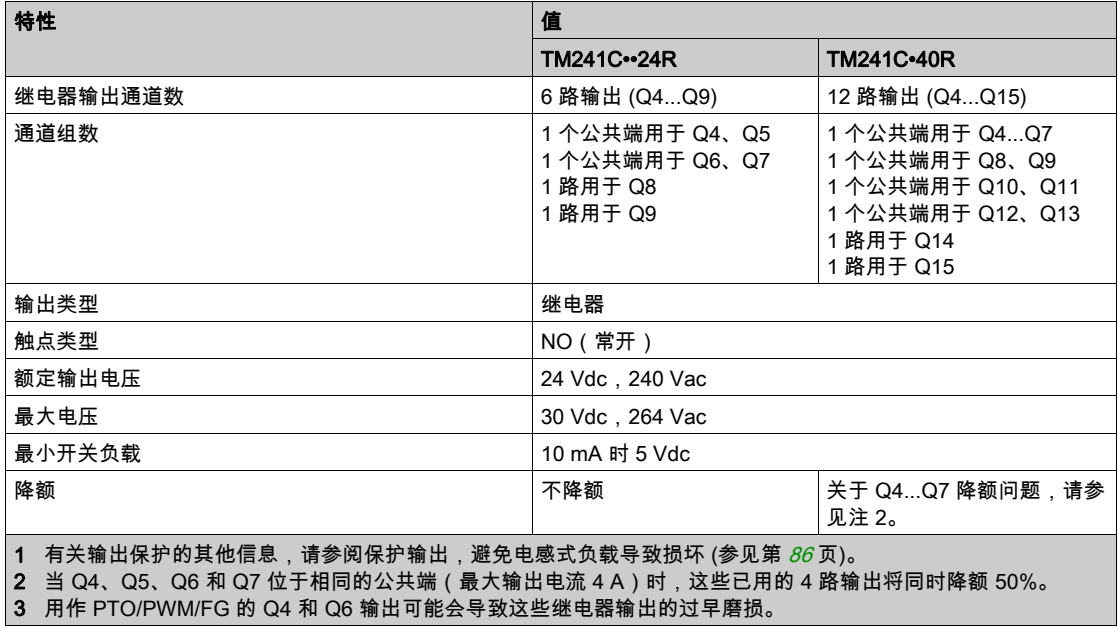

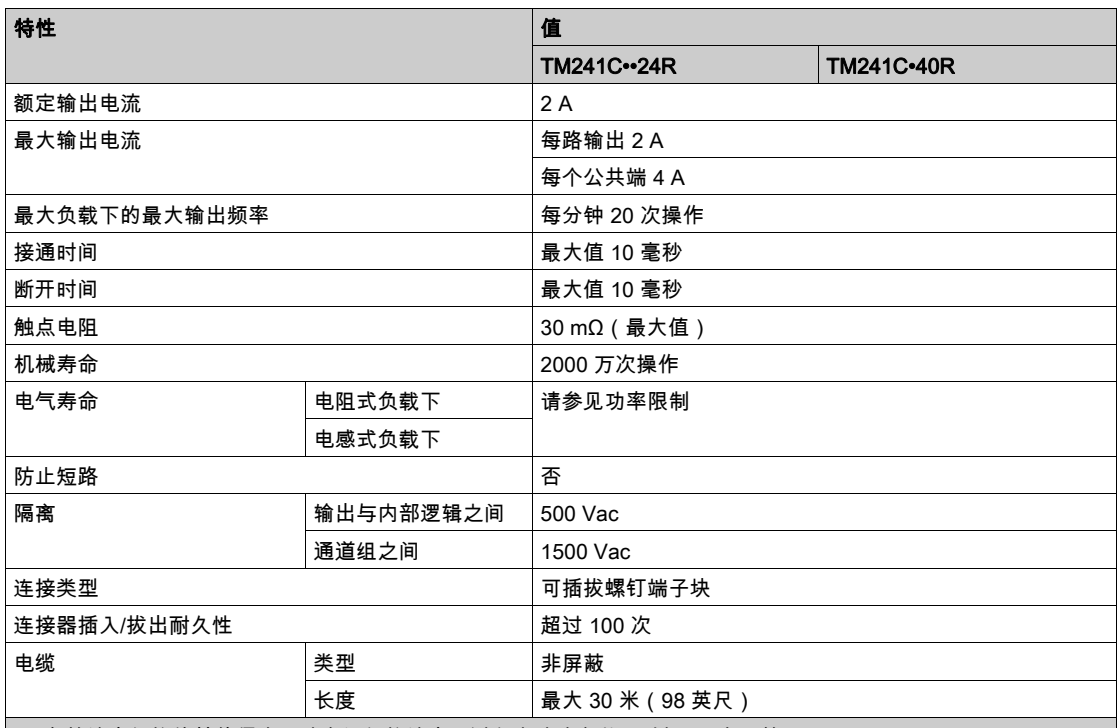

│1 有关输出保护的其他信息,请参阅保护输出,避免电感式负载导致损坏 (参见第 *86* 页)。

2 当 Q4、Q5、Q6 和 Q7 位于相同的公共端(最大输出电流 4 A)时,这些已用的 4 路输出将同时降额 50%。

3 用作 PTO/PWM/FG 的 Q4 和 Q6 输出可能会导致这些继电器输出的过早磨损。

#### 功率限制

下表所示为继电器输出的功率限制(取决于所需电压、负载类型以及操作次数)。

这些控制器不支持电容式负载。

# 警告

#### 继电器输出熔接闭合

- 始终使用适当的外部保护电路或设备来防止继电器输出遭受电感式交流电负载损坏。
- 请勿将继电器输出连接至电容式负载。

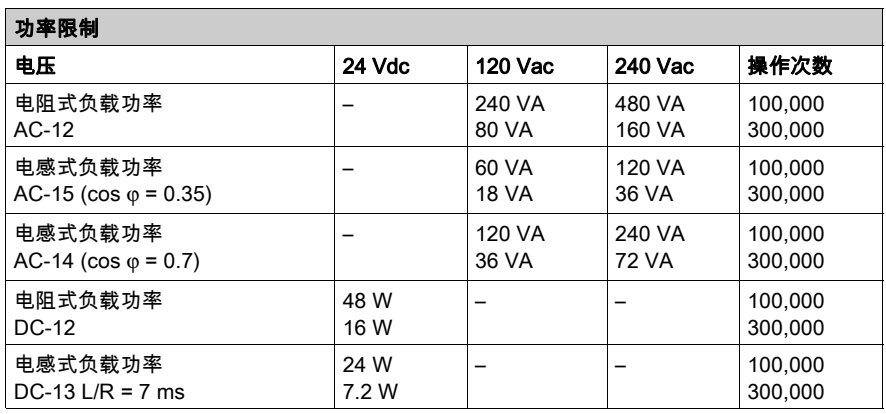

#### 移除端子块

请参阅移除端子块 (参见第 [85](#page-858-0)页)。

#### TM241C••24R 继电器输出接线图

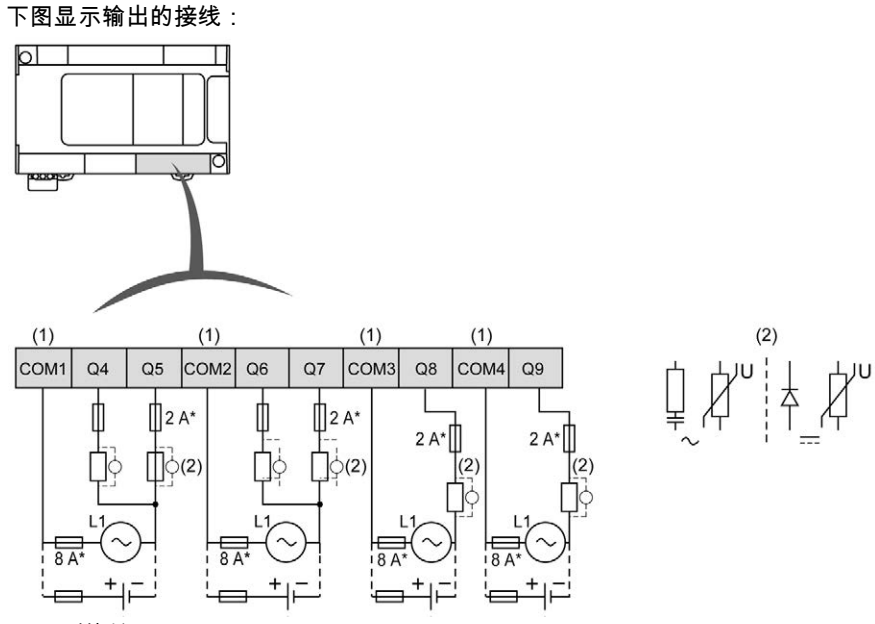

- \* T 型熔断器
- (1) 端子 COM1 到 COM4 未在内部连接。
- (2) 为了延长触点的使用寿命,以及防止潜在的电感式负载损坏,您必须将续流二极管并行连接到每个电感式 直流负载或将 RC 缓冲器并行连接到每个电感式交流负载。

有关输出保护的其他信息,请参阅保护输出,避免电感式负载导致损坏 (参见第 [86](#page-859-0) 页)。

注意: 已为控制器 I/O 和相关公共端的最大电流特性指定分配的熔断器值。 根据您连接的输入和输 出设备的唯一类型,您可以有其他的适当考量,但须相应指定熔断器的大小。

#### TM241C•40R 继电器输出接线图

下图显示输出的接线:

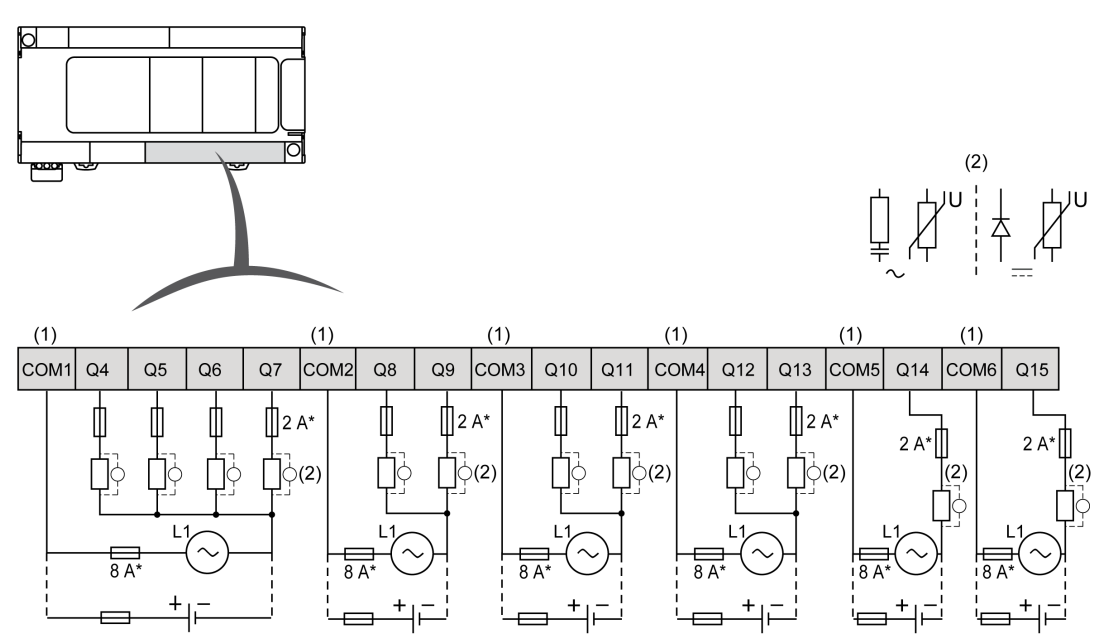

T 型熔断器

(1) 端子 COM1 到 COM6 未在内部连接。

(2) 为了延长触点的使用寿命,以及防止潜在的电感式负载损坏,您必须将续流二极管并行连接到每个电感式 直流负载或将 RC 缓冲器并行连接到每个电感式交流负载。

有关输出保护的其他信息,请参阅保护输出,避免电感式负载导致损坏 (参见第 [86](#page-859-0)页)。

注意: 已为控制器 I/O 和相关公共端的最大电流特性指定分配的熔断器值。 根据您连接的输入和输 出设备的唯一类型,您可以有其他的适当考量,但须相应指定熔断器的大小。

# <span id="page-956-1"></span><span id="page-956-0"></span>常规晶体管输出

#### 概述

Modicon M241 Logic Controller 已嵌入数字量输出:

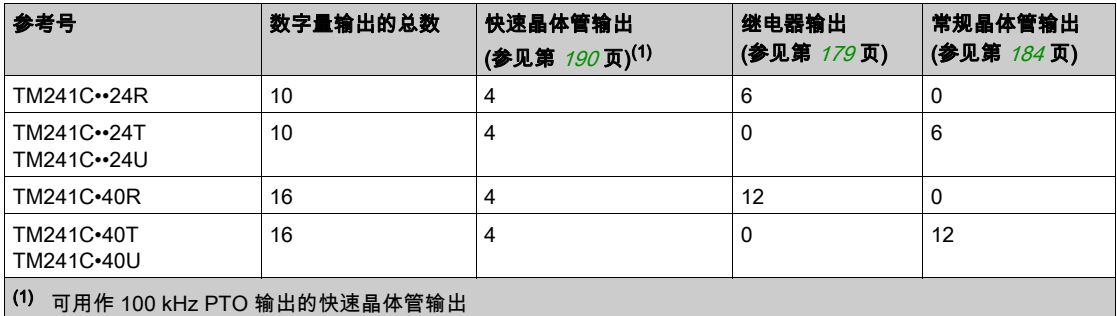

有关详细信息,请参阅输出管理 (参见第 *[52](#page-825-0)* 页)。

# 危险

#### 火灾危险

- 仅对 I/O 通道和电源的最大电流容量使用正确的导线规格。
- 对于继电器输出 (2 A) 接线,请使用横截面积至少为 0.5 平方毫米 (AWG 20) 且额定温度至少 为 80 °C (176 °F) 的导体。
- 对于继电器输出接线 (7 A) 的通用接线,或者继电器输出接线大于 2 A 的通用接线,请使用横 截面积至少为 1.0 平方毫米 (AWG 16) 且额定温度至少为 80 °C (176 °F) 的接线。

#### 不遵循上述说明将导致人员伤亡。

# 警告

#### 意外的设备操作

请勿超过环境和电气特性表中指定的任何额定值。

### <span id="page-957-1"></span><span id="page-957-0"></span>常规晶体管输出状态 LED

下图显示 TM241C••24• 控制器的状态 LED ( TM241C•40• 控制器具有 40 盏相似的 LED ) :

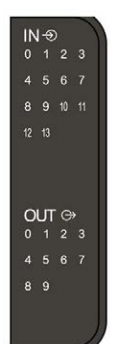

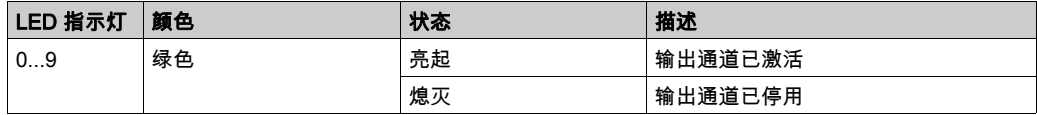

#### 常规晶体管输出特性

下表描述了 M241 Logic Controller 常规晶体管输出的特性:

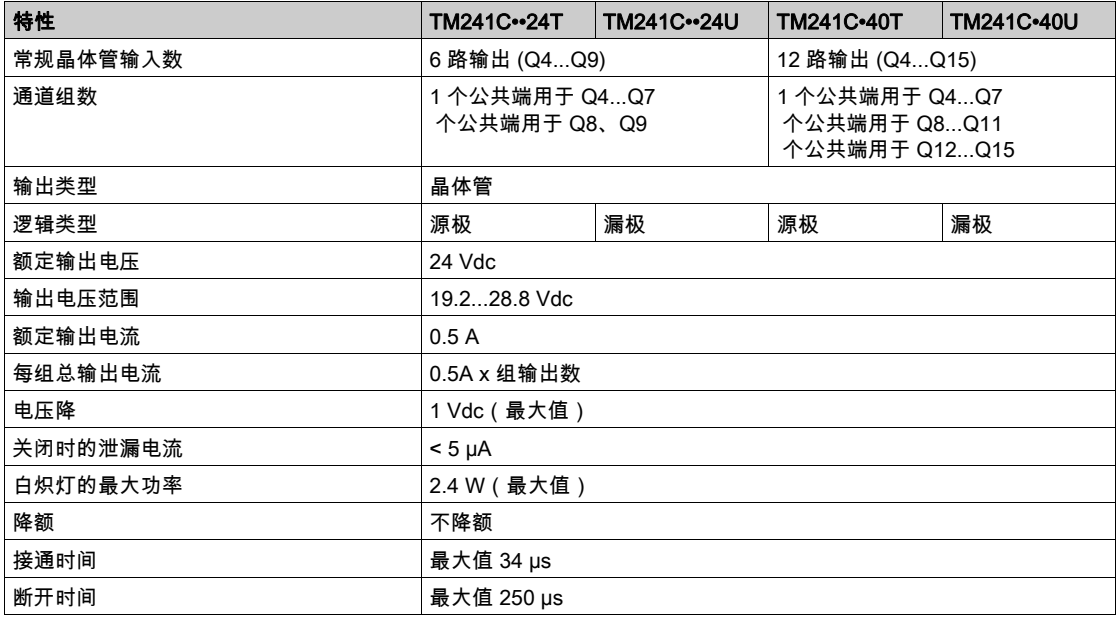

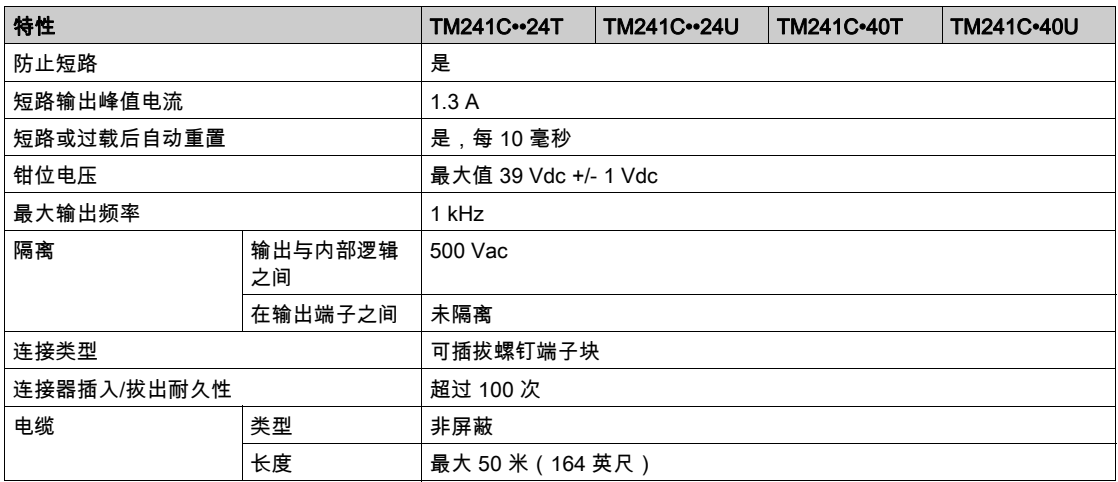

#### 移除端子块

请参阅移除端子块 (参见第 [85](#page-858-0)页)。

### TM241C••24T 常规晶体管输出源极接线图

下图显示输出的源极接线(正逻辑):

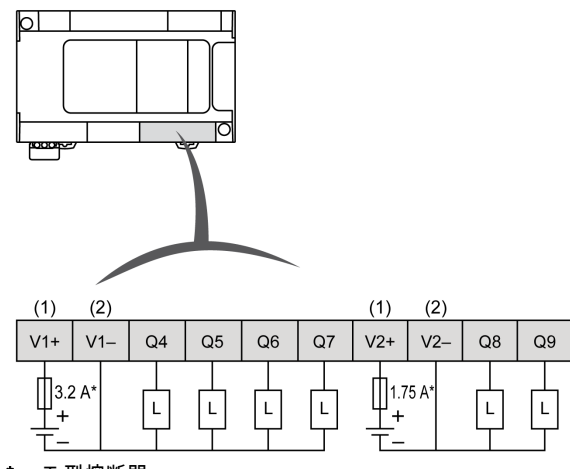

- \* T 型熔断器
- (1) V1+ 和 V2+ 端子未在内部连接。

(2) V1– 和 V2– 端子未在内部连接。

# 警告

#### 意外的设备操作

确保物理接线按照接线图中所示的连接来进行,具体地讲,V•+ 和 V•- 都被连接,仅 24Vdc 连接 到 V•+ 端子,仅 0Vdc 连接到 V•- 端子。

不遵循上述说明可能导致人员伤亡或设备损坏。

#### TM241C•40T 常规晶体管输出源极接线图

下图显示输出的源极接线(正逻辑):

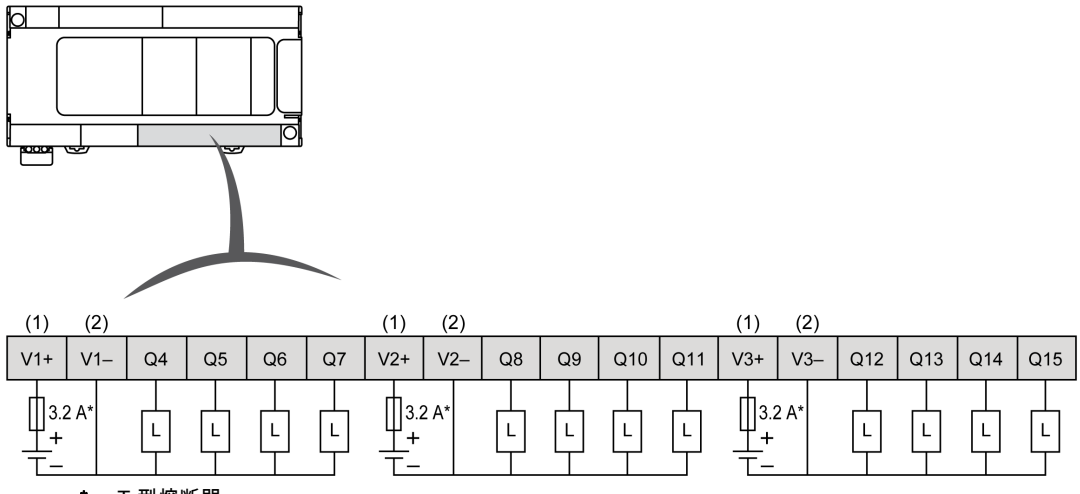

\* T 型熔断器

(1) V1+、V2+ 和 V3+ 端子未在内部连接。

(2) V1–、V2– 和 V3– 端子未在内部连接。

# 警告

#### 意外的设备操作

确保物理接线按照接线图中所示的连接来进行,具体地讲,V•+ 和 V•- 都被连接,仅 24Vdc 连接 到 V•+ 端子,仅 0Vdc 连接到 V•- 端子。

#### TM241C••24U 常规晶体管输出漏极接线图

下图显示输出的漏极接线(负逻辑):

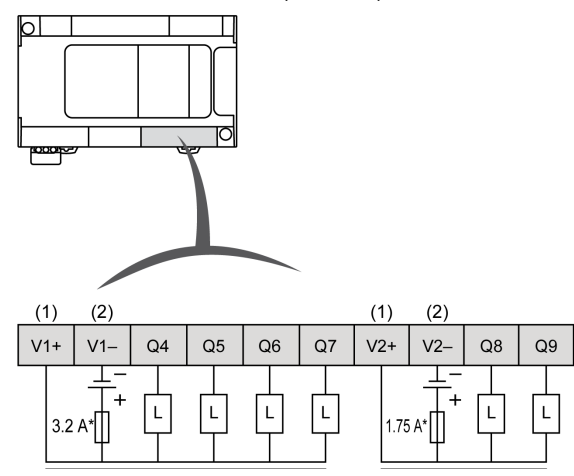

- \* T 型熔断器
- (1) V1+ 和 V2+ 端子未在内部连接。
- (2) V1– 和 V2– 端子未在内部连接。

# 警告

#### 意外的设备操作

确保物理接线按照接线图中所示的连接来进行,具体地讲,V•+ 和 V•- 都被连接,仅 24Vdc 连接 到 V•+ 端子,仅 0Vdc 连接到 V•- 端子。

#### TM241C•40U 常规晶体管输出漏极接线图

下图显示输出的漏极接线(负逻辑):

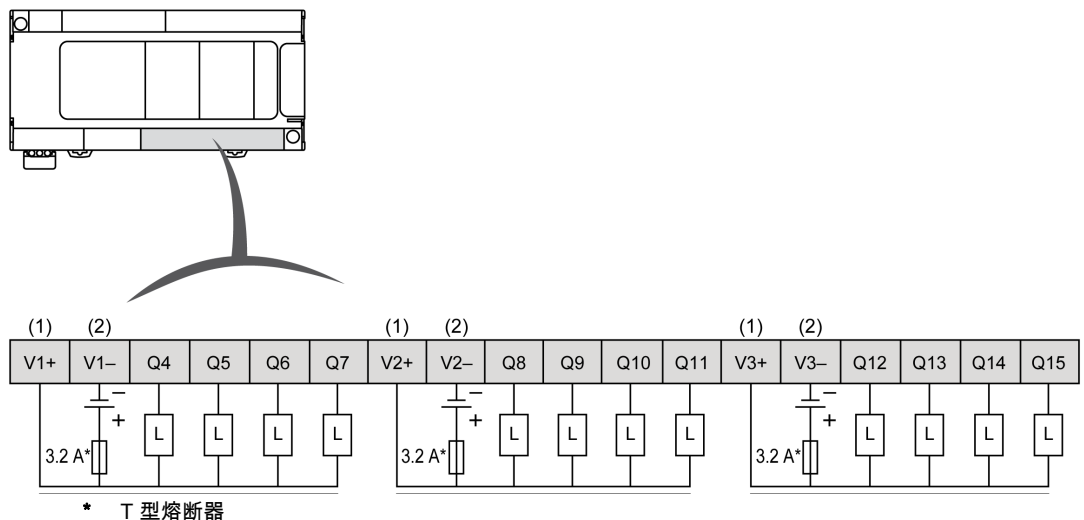

(1) V1+、V2+ 和 V3+ 端子未在内部连接。

(2) V1–、V2– 和 V3– 端子未在内部连接。

# 警告

#### 意外的设备操作

确保物理接线按照接线图中所示的连接来进行,具体地讲,V•+ 和 V•- 都被连接,仅 24Vdc 连接 到 V•+ 端子,仅 0Vdc 连接到 V•- 端子。

# <span id="page-962-1"></span><span id="page-962-0"></span>快速晶体管输出

#### 概述

Modicon M241 Logic Controller 已嵌入数字量输出:

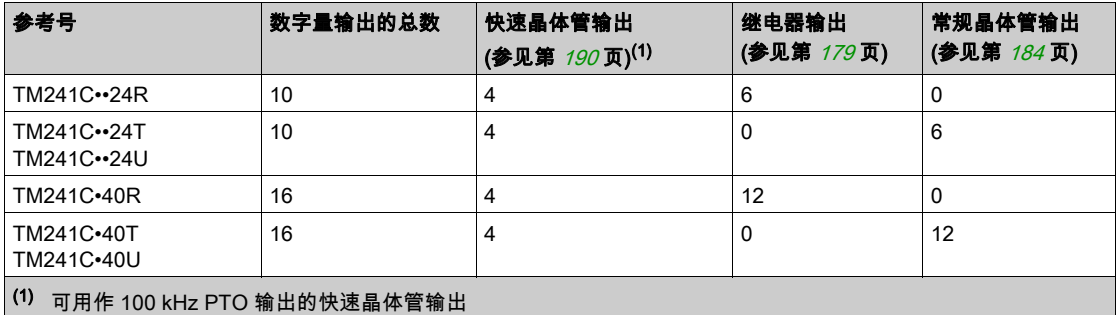

有关详细信息,请参阅输出管理 (参见第 *[52](#page-825-0)* 页)。

# 危险

#### 火灾危险

- 仅对 I/O 通道和电源的最大电流容量使用正确的导线规格。
- 对于继电器输出 (2 A) 接线,请使用横截面积至少为 0.5 平方毫米 (AWG 20) 且额定温度至少 为 80 °C (176 °F) 的导体。
- 对于继电器输出接线 (7 A) 的通用接线,或者继电器输出接线大于 2 A 的通用接线,请使用横 截面积至少为 1.0 平方毫米 (AWG 16) 且额定温度至少为 80 °C (176 °F) 的接线。

#### 不遵循上述说明将导致人员伤亡。

# 警告

#### 意外的设备操作

请勿超过环境和电气特性表中指定的任何额定值。

### <span id="page-963-1"></span><span id="page-963-0"></span>快速晶体管输出状态 LED

下图显示 TM241C••24• 控制器的状态 LED ( TM241C•40• 控制器具有 40 盏相似的 LED ) :

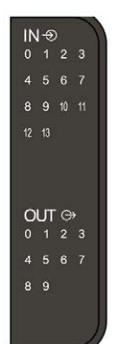

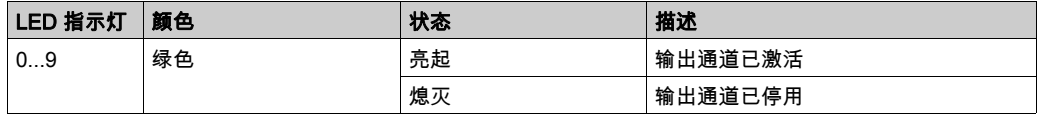

#### 快速晶体管输出特性

下表描述了 M241 Logic Controller 快速晶体管输出的特性:

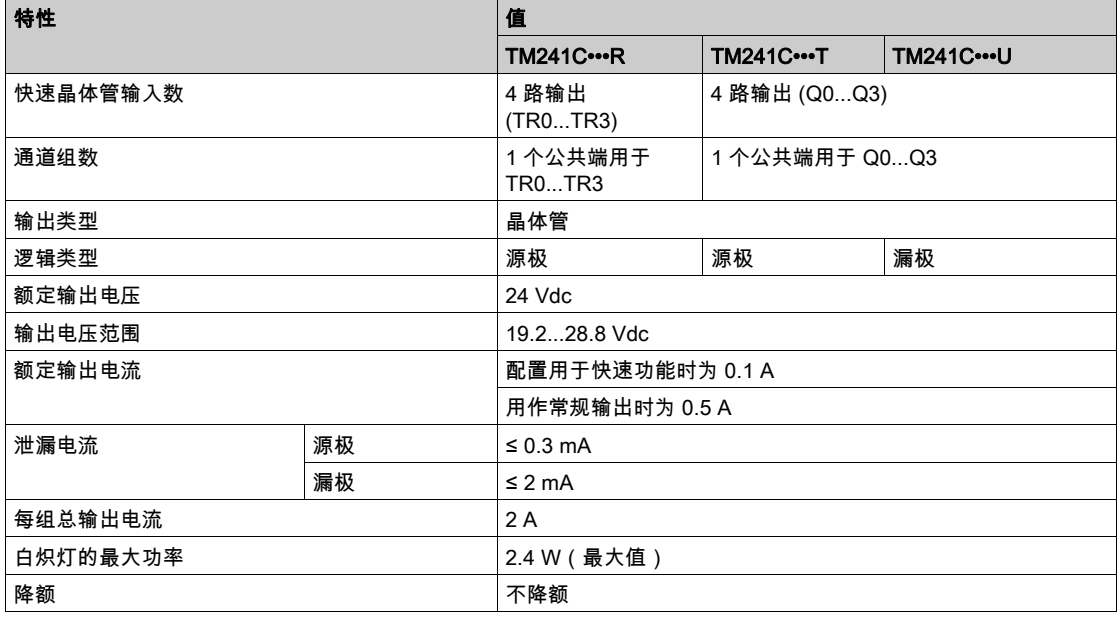

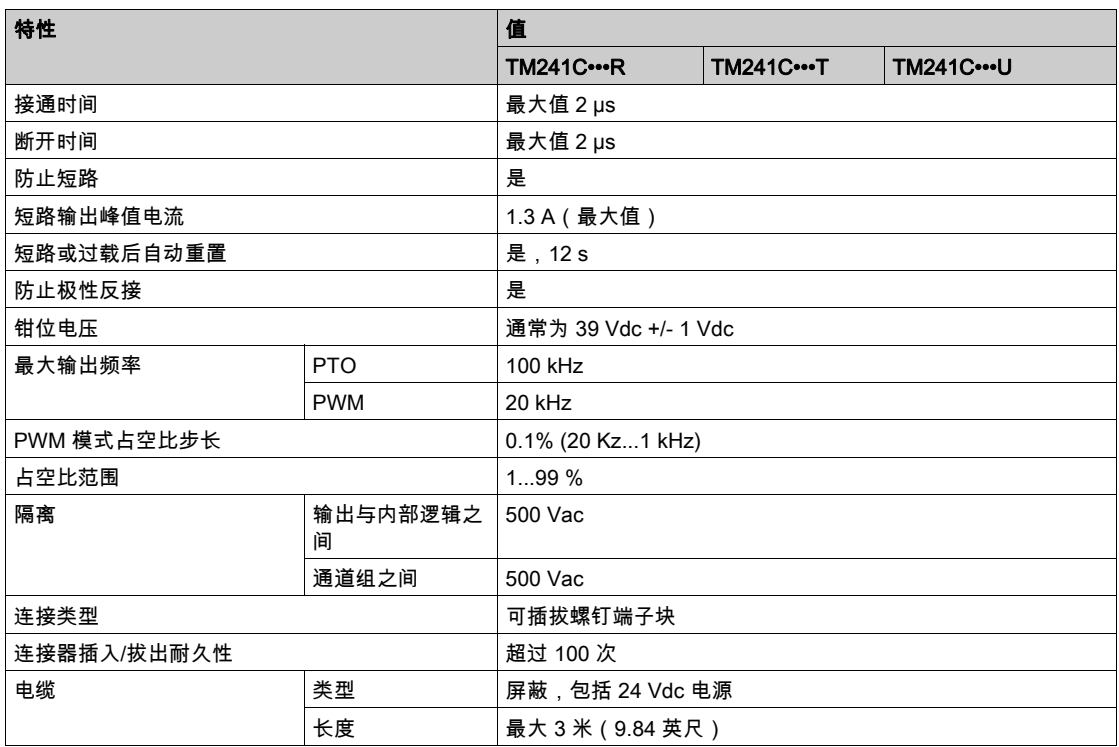

#### 移除端子块

请参阅移除端子块 (参见第 *[85](#page-858-0)* 页)。

#### TM241C••24R/TM241C•40R 快速晶体管输出接线图

下图显示快速晶体管输出的连接:

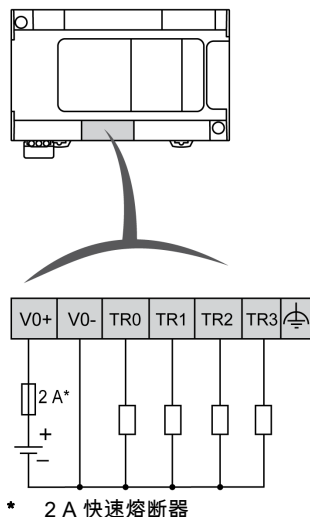

TR0...TR3 快速输出连线:

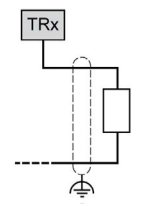

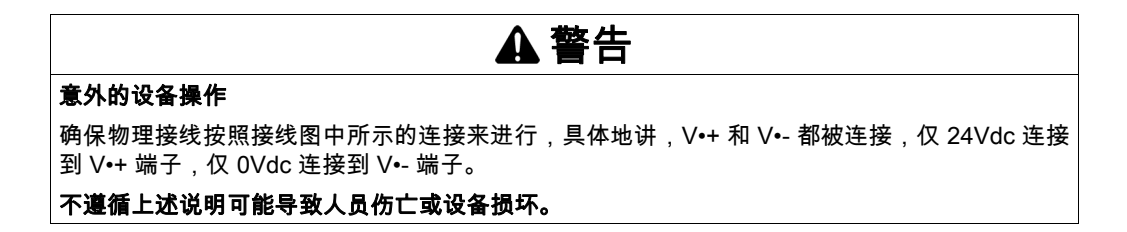

### TM241C••••T 快速晶体管输出接线图

下图显示快速晶体管输出的连接:

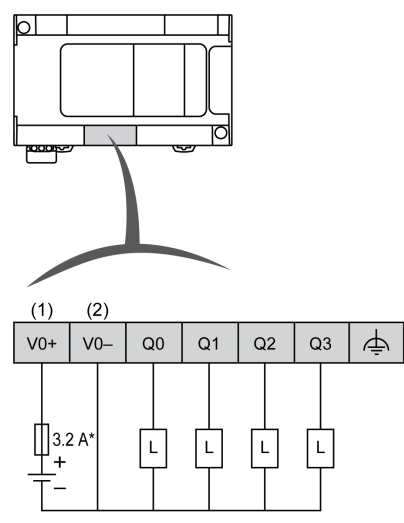

\* T 型熔断器

(1) V0+、V1+、V2+ 和 V3+ 端子未在内部连接。 (2) V0-、V1–、V2– 和 V3– 端子未在内部连接。

Q0... Q3 快速输出连线:

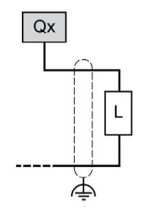

警告

#### 意外的设备操作

确保物理接线按照接线图中所示的连接来进行,具体地讲,V•+ 和 V•- 都被连接,仅 24Vdc 连接 到 V•+ 端子,仅 0Vdc 连接到 V•- 端子。

#### TM241C••••U 快速晶体管输出接线图

下图显示快速晶体管输出的连接:

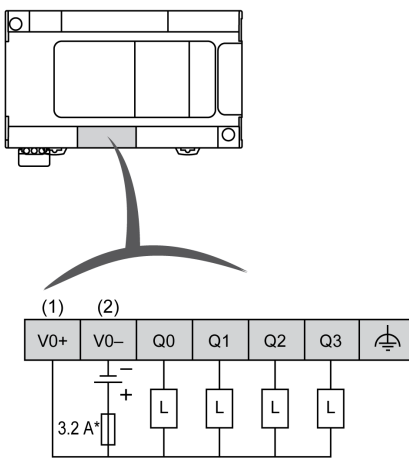

\* T 型熔断器

(1) V0+、V1+、V2+ 和 V3+ 端子未在内部连接。 (2) V0-、V1–、V2– 和 V3– 端子未在内部连接。

Q0... Q3 快速输出连线:

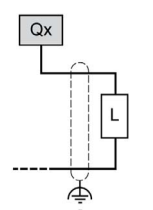

# 警告

### 意外的设备操作

确保物理接线按照接线图中所示的连接来进行,具体地讲,V•+ 和 V•- 都被连接,仅 24Vdc 连接 到 V•+ 端子,仅 0Vdc 连接到 V•- 端子。

# 第Ⅲ部分 Modicon M241 Logic Controller 通讯

## 本部分包含了哪些内容?

本部分包括以下各章:

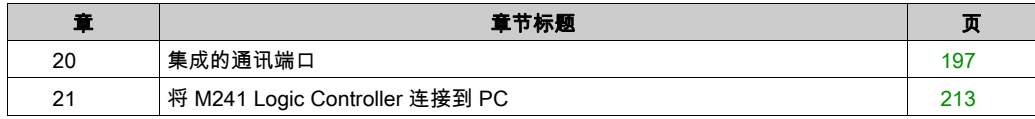

# <span id="page-970-0"></span>第20章 集成的通讯端口

# 本章包含了哪些内容?

本章包含了以下主题:

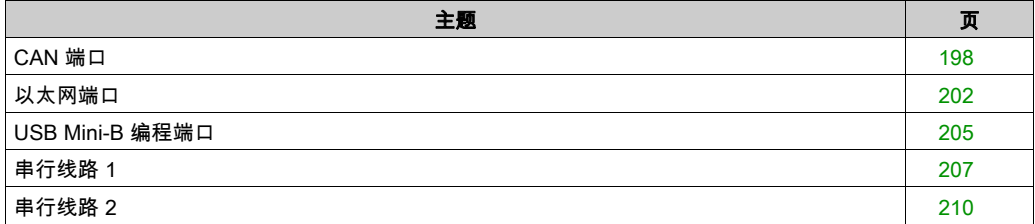

# <span id="page-971-0"></span>CAN 端口

#### CANopen 功能

Modicon M241 Logic Controller CANopen 主站具有以下功能:

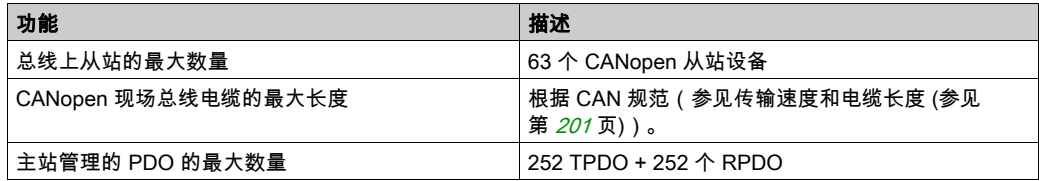

对于每个额外的 CANopen 从站:

- 应用程序大小平均增加了 10 KB,这可能会导致超出内存限制。
- 启动时的配置初始化时间增加,这可能会导致看门狗超时。

虽然 EcoStruxure Machine Expert 不会限制您执行此操作,但不应使用 63 个以上的 CANopen 从 站模块 (和/或 252 个 TPDO 及 252 个 RPDO ), 以便有足够的性能容差并避免性能下降。

警告

#### 意外的设备操作

切勿将多于 63 个的 CANopen 从站设备连接至控制器,以防出现系统过载警戒时钟情况。

#### 不遵循上述说明可能导致人员伤亡或设备损坏。

# 注意

#### 性能下降

Modicon M241 Logic Controller不得超过 252 个 TPDO 和 252 个 RPDO。

#### 不遵循上述说明可能导致设备损坏。
#### <span id="page-972-0"></span>J1939 功能

Modicon M241 Logic Controller J1939 主站具有以下功能:

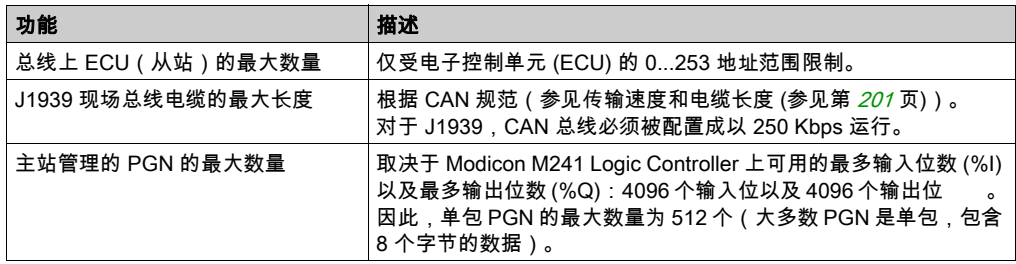

对于配置了大约 10 个(单帧)参数组数编号 (PGN) 的每个额外 ECU:

- 应用大小以平均 15 千字节的量增加。该图包含由已配置的可疑参数编号 (SPN) 的隐性生成变 量消耗的内存。应用大小的这种增加可能导致超出内存限制。
- 逻辑控制器使用的输入位 (%I) 的数量增加与在非本地 ECU 中被配置为"TX Signals"(发送信 号)或者在本地 ECU 中被配置为"RX Signals"(接收信号)的 PGN 的数量和大小成正比。
- 逻辑控制器使用的输出位 (%Q) 的数量增加与在本地 ECU 中被配置为"TX Signals"(发送信 号)的 PGN 的数量和大小成正比。

注意: 就连接到控制器的已配置 J1939 ECU 的数量以及每个 ECU 上配置的 PGN 的数量,对应用 程序进行充分测试,以免系统过载看门狗状况或性能退化。

有关详细信息,请参阅 J1939 接口配置 (参见 Modicon M241 Logic Controller, 编程指南)。

#### 移除端子块

请参阅移除端子块 (参见第 *[85](#page-858-0)* 页)。

## CAN 接线图

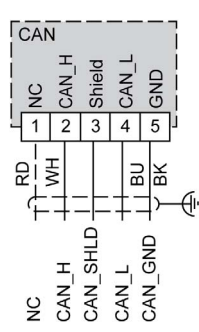

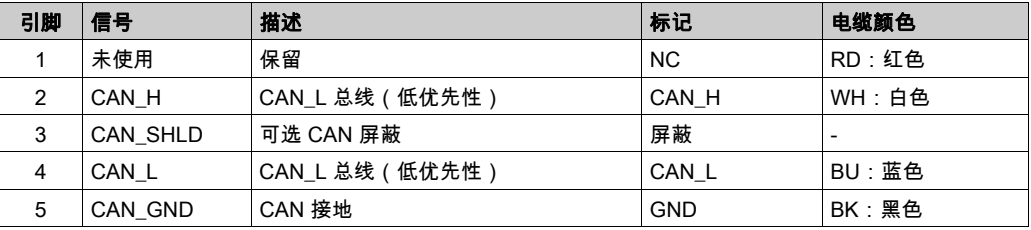

# 警告

## 意外的设备操作

请勿将导线连接至未使用的端子和/或标记为"No Connection (N.C.)"的端子。

## 不遵循上述说明可能导致人员伤亡或设备损坏。

## <span id="page-974-0"></span>传输速度和电缆长度

传输速度受总线长度和所使用电缆类型的限制。

下表介绍了最大传输速度和总线长度之间的关系(在没有中继器的单个 CAN 段上)。

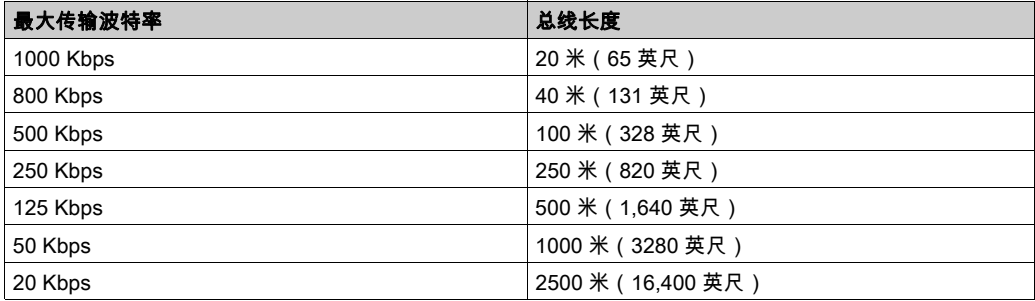

注意: CAN 电缆必须屏蔽。

## <span id="page-975-0"></span>以太网端口

## 概述

TM241CE••• 配备了以太网通讯端口。 下图显示控制器上以太网端口的位置:

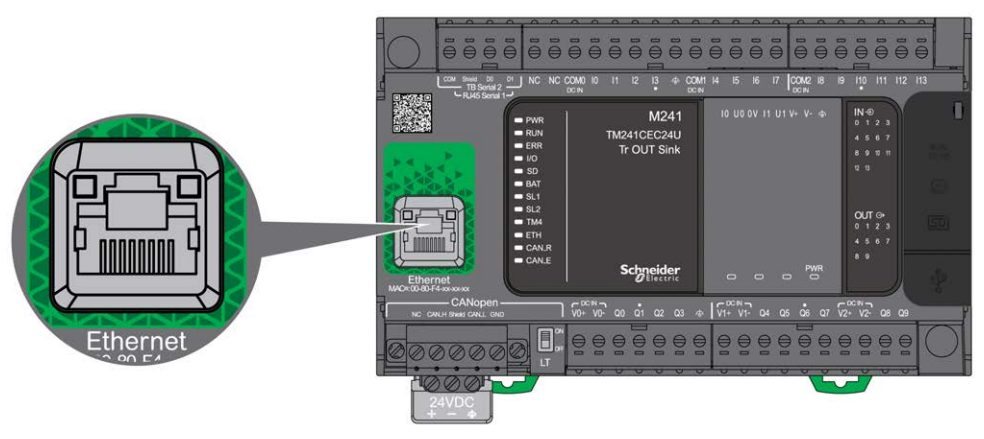

## 特性

下表描述了以太网特性:

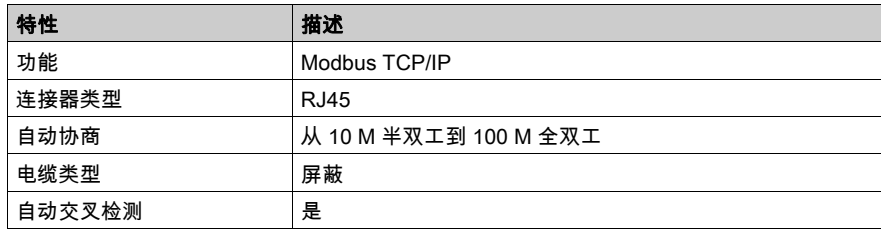

## 引脚分配

下图显示了 RJ45 以太网连接器引脚分配:

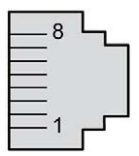

下表描述了 RJ45 以太网连接器引脚:

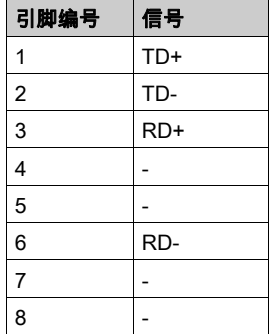

注意: 控制器支持 MDI/MDIX 自动交叉电缆功能。无需使用专用的以太网交叉电缆来将设备直接 连接到此端口(此连接无需以太网集线器或交换机)。

注意: 每秒检测以太网电缆是否断开。如果断开时间很短(< 1 秒),网络状态可能不会指示 断开。

## 状态 LED

下图显示了 RJ45 连接器状态 LED:

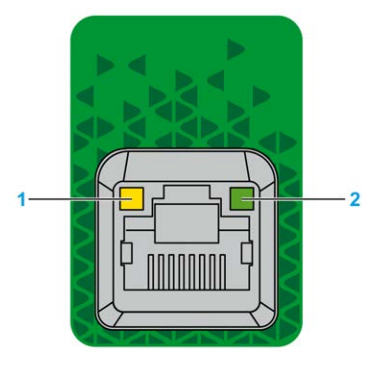

下表描述了以太网状态 LED:

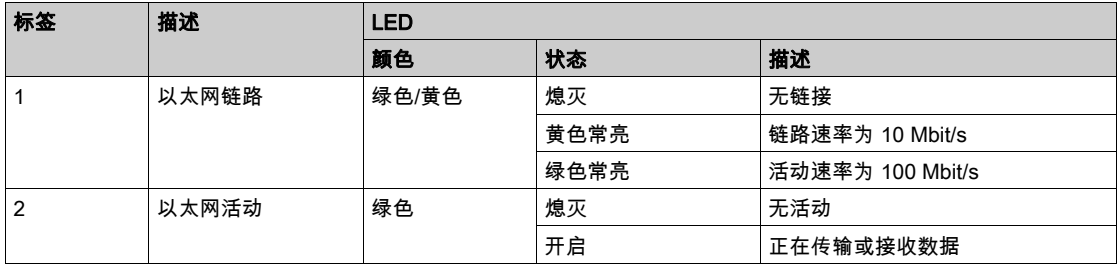

## <span id="page-978-0"></span>USB Mini-B 编程端口

### 概述

USB Mini-B 端口是编程端口,可以通过EcoStruxure Machine Expert软件连接到带 USB 主机端 口的 PC。使用典型的 USB 电缆时,此连接适合用于程序的快速更新或持续时间较短的连接,以 执行维护和检查数据值。如果不使用帮助把电磁干扰的影响降到最低的专门电缆,则此连接不适 合长时间连接(如调试或监控)。

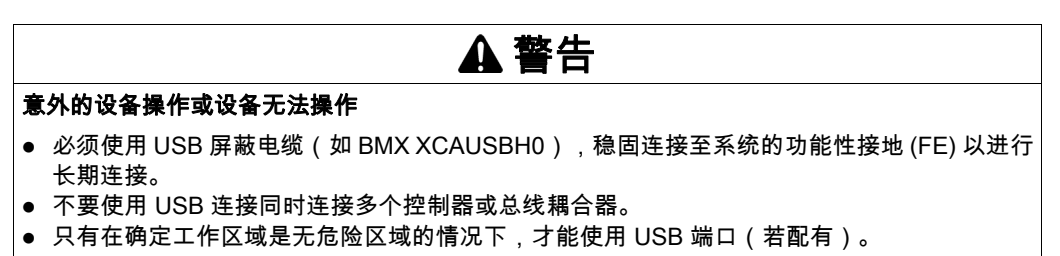

#### 不遵循上述说明可能导致人员伤亡或设备损坏。

下图显示了 USB Mini-B 编程端口的位置:

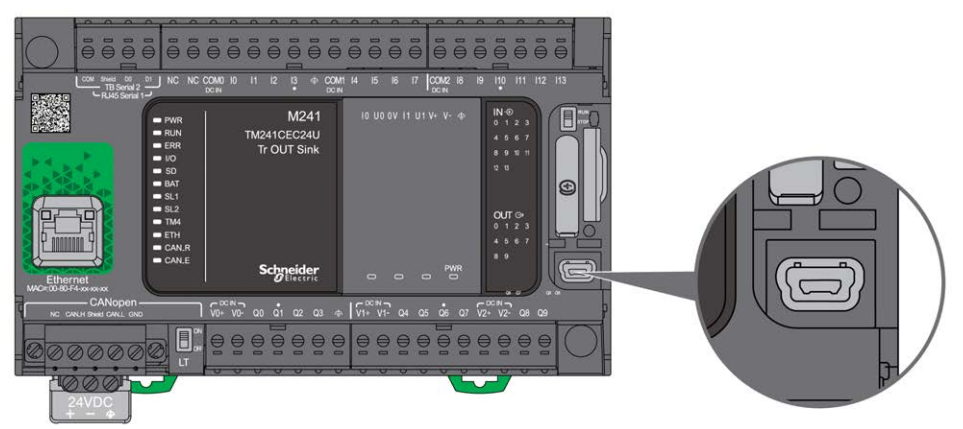

## 特性

下表描述了 USB Mini-B 编程端口的特性:

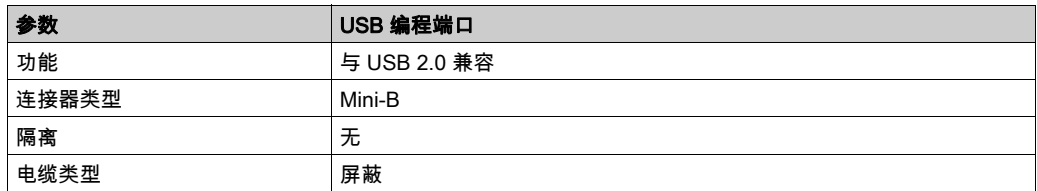

## <span id="page-980-0"></span>串行线路 1

## 概述

串行线路 1:

- 可用于与支持 Modbus 协议(作为主站或从站)、ASCII 协议(打印机、调制解调器等)和 Machine Expert 协议(HMI 等)的设备通讯。
- **提供 5 Vdc 配电。**

下图显示串行线路 1 端口的位置:

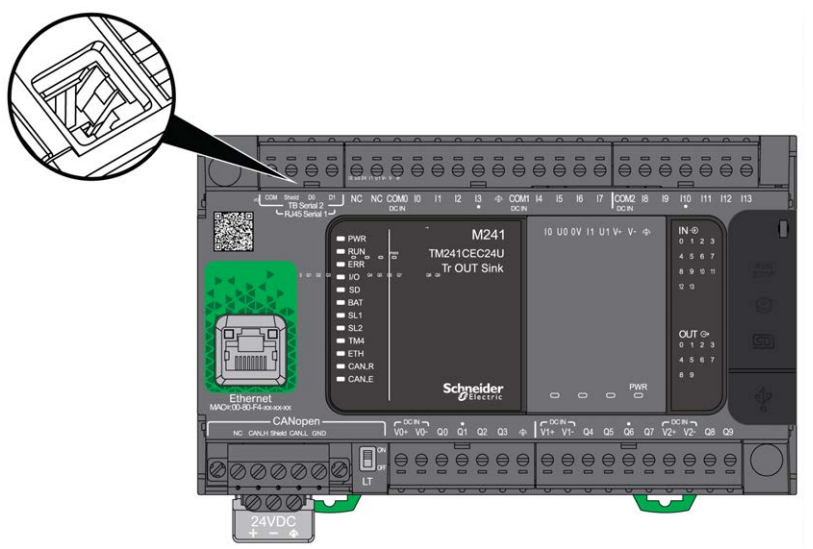

#### 特性

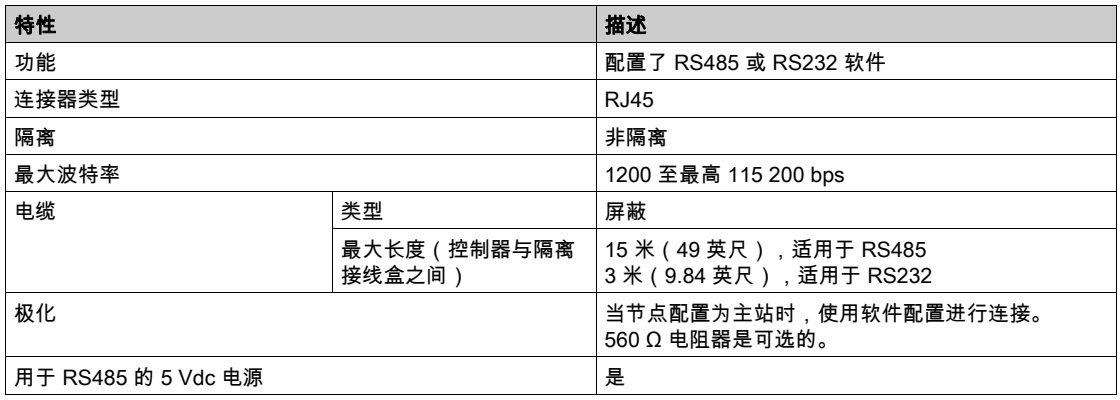

注意: 某些设备会在 RS485 串行连接上提供电压。勿将这些电压线连接到您的控制器,因为它们 可能损坏控制器串口电子元件,造成串口无法正常工作。

## 注意

#### 设备无法操作

仅使用 VW3A8306R•• 串行电缆将 RS485 设备连接到控制器。

#### 不遵循上述说明可能导致设备损坏。

#### 引脚定义

下图显示了 RJ45 连接器的引脚:

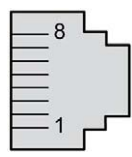

下表描述了 RJ45 连接器的引脚分配:

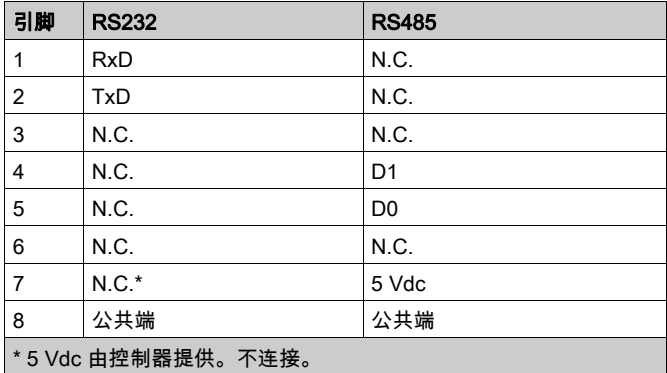

- N.C.:无连接
- RxD:接收数据
- TxD:传输的数据

## 警告

## 意外的设备操作

请勿将导线连接至未使用的端子和/或标记为"No Connection (N.C.)"的端子。

## 不遵循上述说明可能导致人员伤亡或设备损坏。

## 状态 LED

下图显示串行线路 1 的状态 LED:

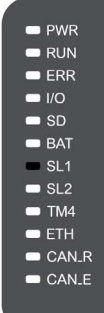

下表介绍串行线路 1 的状态 LED:

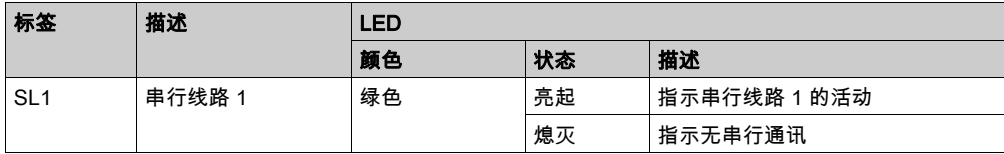

## <span id="page-983-0"></span>串行线路 2

## 概述

串行线路 2 用于与支持 Modbus 协议(作为主站或从站)和 ASCII 协议(打印机、调制解调器 等)的设备通讯,并且仅支持 RS485。

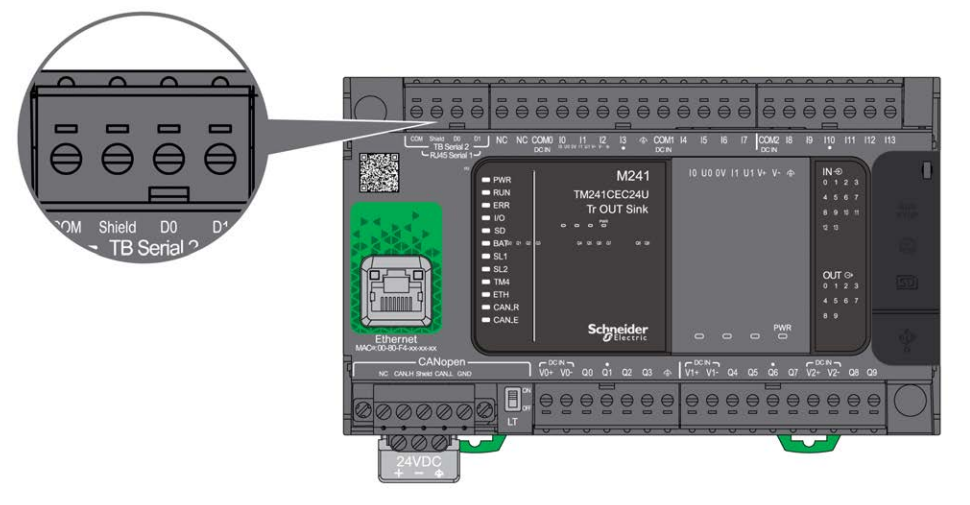

## 特性

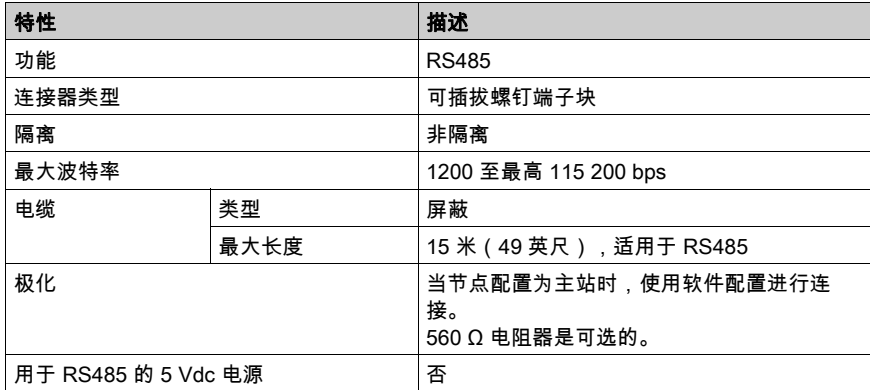

## 引脚分配

下图显示了可移除端子块的引脚:

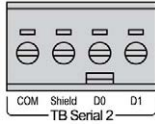

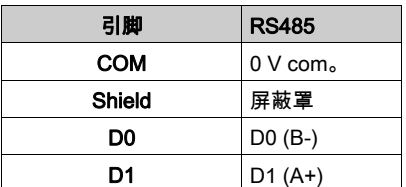

请参阅移除端子块 (参见第 [85](#page-858-0)页)。

## 状态 LED

下图显示了状态 LED:

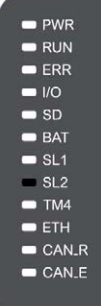

下表描述了串行线路 2 状态 LED:

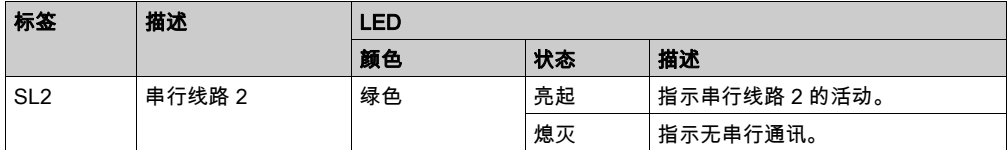

# 第21章 将 M241 Logic Controller 连接到 PC

## 将控制器连接到 PC

#### 概述

要传输、运行和监视应用程序,请使用 USB 电缆或以太网连接(针对支持以太网端口的参考号) 将控制器连接到已安装 EcoStruxure Machine Expert 的计算机。

## 注意

#### 设备无法操作

务必先将通讯电缆连接到 PC 之后再连接到控制器。

#### 不遵循上述说明可能导致设备损坏。

#### USB 供电的下载

M241 Logic Controller 可以通过 USB Mini-B 端口供电,以便执行有限的操作。二极管机制可避免 逻辑控制器同时通过 USB 和正常电源供电,或在 USB 端口上供电。

如果仅通过 USB 供电,则逻辑控制器将执行固件和引导项目(如有),且 I/O 板在引导过程中不 会通电(持续时间与正常引导相同)。控制器由 USB 供电时,USB 供电的下载会使用某些固件或 某些应用程序和参数来初始化内部闪存。连接到控制器的首选工具为**控制器助手**。请参阅 EcoStruxure Machine Expert 控制器助手用户指南。

控制器包装可让您经由包装的最小开口轻松使用 USB Mini-B 端口。可以使用 USB 电缆将控制器 连接到 PC。长电缆不适合进行 USB 供电的下载。

## 警告

## 电量不足,无法进行 USB 下载

请勿使用长度超出 3 米(9.8 英尺)的电缆进行 USB 供电的下载。

#### 不遵循上述说明可能导致人员伤亡或设备损坏。

注意: 它不支持在安装的控制器上使用 USB 供电的下载。根据已安装控制器的物理配置中的 I/O 扩展模块数,PC USB 端口可能没有完成下载的充足电源。

#### USB Mini-B 端口连接

TCSXCNAMUM3P: 此 USB 电缆适用于持续时间较短的连接,如快速更新或检索数据值。 BMXXCAUSBH018: 接地并屏蔽后,此 USB 电缆适用于持续时间较长的连接。

注意: 每次只能将 1 台控制器或与 EcoStruxure Machine Expert 关联的任何其他设备及其组件连 接到 PC。

USB Mini-B 端口是编程端口,可以通过EcoStruxure Machine Expert软件连接到带 USB 主机端 口的 PC。使用典型的 USB 电缆时,此连接适合用于程序的快速更新或持续时间较短的连接,以 执行维护和检查数据值。如果不使用帮助把电磁干扰的影响降到最低的专门电缆,则此连接不适 合长时间连接(如调试或监控)。

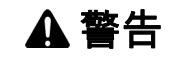

#### 意外的设备操作或设备无法操作

- 必须使用 USB 屏蔽电缆(如 BMX XCAUSBH0),稳固连接至系统的功能性接地 (FE) 以进行 长期连接。
- 不要使用 USB 连接同时连接多个控制器或总线耦合器。
- 只有在确定工作区域是无危险区域的情况下,才能使用 USB 端口(若配有)。

#### 不遵循上述说明可能导致人员伤亡或设备损坏。

首先应将通讯电缆连接到 PC,以最大程度减少影响控制器的静电释放可能性。

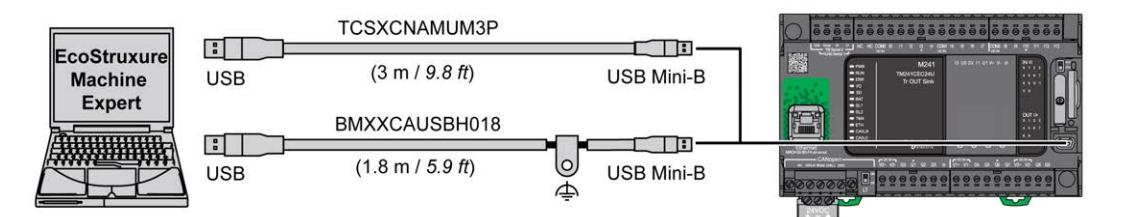

要将 USB 电缆连接到控制器,请执行以下操作:

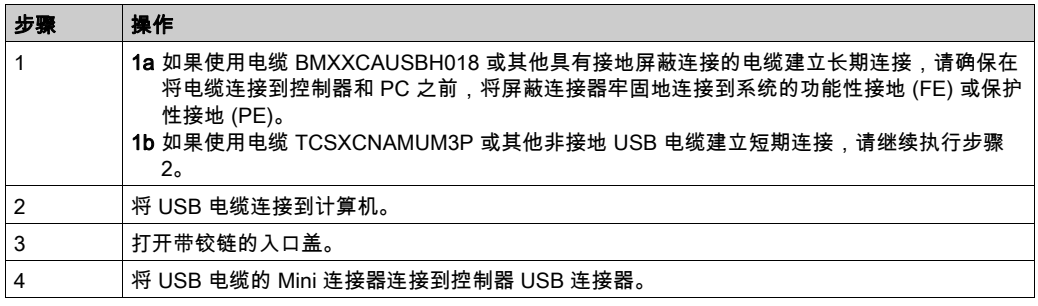

## 以太网端口连接

也可以使用以太网电缆将控制器连接到 PC。

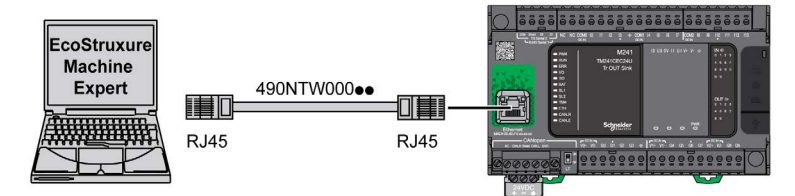

要将控制器连接到 PC,请执行下列操作:

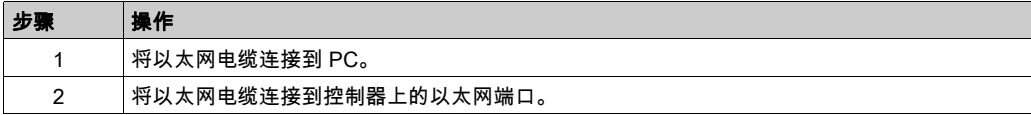

术语

#### 主站/从站

在实施了主站/从站模式的网络中控制方向只有一个。

#### 应用程序

包括配置数据、符号和文档的程序。

#### 指令列表语言

以指令列表语言编写的程序,包括由控制器按顺序执行的一系列基于文本的指令。每个指令均包 括一个行号、一个指令代码和一个操作数(请参阅 IEC 61131-3)。

#### 控制器

自动化工业流程(也称为可编程可编程控制器或可编程控制器)。

#### 梯形图语言

控制器程序指令的图形表示,其中包括控制器按顺序执行的一系列梯级中的触点、线圈和块符号 (请参阅 IEC 61131-3)。

#### 程序

应用程序的组成部分,其中包括可以在可编程控制器的存储器中安装的经过编译的源代码。

#### 端子块

(*端子块*)安装在电子模块中的组件,用于在控制器和现场设备之间提供电气连接。

#### 连续功能图语言

一种基于功能块图语言的图形编程语言(IEC61131-3 标准的扩展),工作原理与流程图类似。但 是,不可以使用网络并对图形元素进行任意定位,允许反馈回路。每个功能块的输入位于左侧, 输出位于右侧。可以将功能块输出链接到其他功能块的输入以创建复合表达式。

#### 配置

一个系统内硬件组件的布局和互连以及硬件和软件的参数,可决定系统的运行特性。

#### ASCII

(*美国信息交换标准码*)用于表示字母数字字符(如字母、数字以及某些图形和控制字符)的通 讯协议。

#### bps

( *每秒位数*) 传输速率的定义,有时也与乘数千 (kbps) 和兆 (mbps) 结合使用。

#### **CANopen**

一种开放式工业标准通讯协议和设备配置文件规范 (EN 50325-4)。

#### CFC

(*连续功能图*)一种基于功能块图语言的图形编程语言(IEC 61131-3 标准的扩展),工作原理与 流程图类似。但是,不可以使用网络并对图形元素进行任意定位,允许反馈回路。每个功能块的 输入位于左侧,输出位于右侧。可以将功能块输出链接到其他功能块的输入以创建复合表达式。

#### DIN

(Deutsches Institut für Normung) 一家制定工程和维度标准的德国机构。

#### EIA 机架

(*电子工业联盟机架*)用于在 19 英寸(482.6 毫米)宽的栈或机架中安装各种电子模块的标准化 (EIA 310-D、IEC 60297 和 DIN 41494 SC48D)系统。

#### EN

EN 是指由 CEN(*欧洲标准化委员会*)、CENELEC(*欧洲电工标准化委员会*)或 ETSI(*欧洲电* 信标准协会)维护的众多欧洲标准之一。

#### FBD

(*功能块图*)控制系统的 IEC 61131-3 标准所支持的五种逻辑或控制语言中的其中一种语言。功 能块图是面向图形的编程语言。它可以与一系列网络搭配使用,其中每个网络包含一个框和连接 线路的图形结构,该图形结构表示逻辑或算术表达式、功能块的调用、跳转或返回指令。

#### FE

(*功能性接地*)用于增强或以其他方式允许正常操作电敏感设备的公共接地连接(在北美地区也 称为功能性接地)。

与保护性接地(保护性接地)相比,功能性接地连接可用于除防震保护以外的任何其他目的,并 且通常可以承载电流。使用功能性接地连接的设备示例包括浪涌抑制器和电磁干扰滤波器、某些 天线和测量仪器。

#### FreqGen

(*频率发生器*)使用可编程频率生成方波信号的功能。

#### HE10

用于频率低于 3 MHz 的电子信号的矩形连接器,符合 IEC 60807-2。

#### **HSC**

(*高速计数器*)一种对控制器或扩展模块输入上的脉冲进行计数的功能。

#### I/O

(输入/输出)

#### IEC

(*国际电工委员会*)负责为所有电器、电子和相关技术制定和发布国际标准的非盈利性和非政府性 的国际标准组织。

#### IEC 61131-3

工业自动化设备的 3 部分标准的第 3 部分。IEC 61131-3 针对控制器编程语言,并定义了两个图形 编程语言和两个文本编程语言标准。图形编程语言既是梯形图语言又是功能块图语言。文本编程 语言包括结构化文本和指令列表。

#### IL

(*指令列表*)以某种语言编写的程序,包括由控制器按顺序执行的一系列基于文本的指令。每个指 令均包括一个行号、一个指令代码和一个操作数(请参阅 IEC 61131-3)。

#### IP 20

(*入口保护*)由机箱提供且符合 IEC 60529 的保护类别,显示为字母 IP 和两位数字。第一位数表 示两个因素:帮助保护人员和设备。第二位数字表示帮助防水。IP 20 设备帮助防止电接触超过 12.5 mm 的物质,但不防水。

#### LD

(*梯形图*)控制器程序指令的图形表示,其中包括控制器按顺序执行的一系列梯级中的触点、线圈 和块符号(请参阅 IEC 61131-3)。

#### **Modbus**

允许在连接到同一网络的多个设备之间进行通讯的协议。

#### **NEMA**

(*美国国家电气制造商协会*)负责制定各种类型的电气机箱的性能标准。NEMA标准涉及防腐蚀、 防雨淋和防淹没等性能。对于 IEC 成员国家,IEC 60529 标准还对机箱的入口防护等级进行了分 类。

#### PDO

(*过程数据对象*)无需确认的广播消息,或在基于 CAN 的网络中从生产者设备发送到消费者设 备。来自生产者设备的传输 PDO 具有特定标识符,该标识符与消费者设备的接收 PDO 对应。

#### PE

(*保护性接地*)通过以接地电位保持设备的任何暴露的导电表面以帮助避免触电危险的公共接地连 接。为了避免可能出现电压降,在该导体上不允许电流流过(在北美地区也称为*保护性接地*,或 在美国国家电气规范中称为设备接地导体。)

#### PTO

(*脉冲串输出*)采用50-50的固定占空比在开启和关闭之间振荡以产生方波形式的快速输出。PTO 特别适用于如步进电机、频率转换器和伺服电机控制等应用。

#### PWM

(*脉冲宽度调制*)以可调占空比在关闭和开启之间振荡以产生矩形波形式的快速输出(尽管可以 调整它来产生方形波)。

#### RJ45

用于为Ethernet定义的网络电缆的 8 针连接器的标准类型。

#### RPDO

(*接收过程数据对象*)未确认的广播消息,或在基于 CAN 的网络中从生产者设备发送到消费者设 备。来自生产者设备的传输 PDO 具有特定标识符,该标识符与消费者设备的接收 PDO 对应。

#### RS-232

基于三条电线的串行通讯总线的标准类型(也称为 EIA RS-232C 或 V.24)。

#### RS-485

基于两条电线的串行通讯总线的标准类型(也称为 EIA RS-485)。

#### RxD

用于接收从一个来源到另一个来源的数据的线路。

#### 术语

#### SFC

(*顺序功能图*)一种包括具有关联操作的步骤、具有相关联逻辑条件的转换,以及步骤和转换之间 的定向链接的语言。(SFC 标准已在 IEC 848 中定义。符合 IEC 61131-3。)

#### **ST**

(*结构化文本*)一种包括复杂的语句和嵌套指令(如迭代循环、条件执行或功能)的语言。ST 符 合 IEC 61131-3

#### TPDO

(*传输过程数据对象*)无需确认的广播消息,或在基于 CAN 的网络中从生产者设备发送到消费者 设备。来自生产者设备的传输 PDO 具有特定标识符,该标识符与消费者设备的接收 PDO 对应。

#### TxD

用于将数据从一个来源发送到另一个来源的线路。

# 索引

CANopen 通讯, [198](#page-971-0) ECU , J1939 最大数量, *[199](#page-972-0)* J1939 功能, [199](#page-972-0) Logic Controller/Motion Controller 安装, [69](#page-842-0) M241 TM241C24R, [101](#page-874-0) TM241C24T, [115](#page-888-0) TM241C24U, [129](#page-902-0) TM241C40R, [145](#page-918-0) TM241C40T, [153](#page-926-0) TM241C40U, [161](#page-934-0) TM241CE24R, [105](#page-878-0) TM241CE24T, [119](#page-892-0) TM241CE24U, [133](#page-906-0) TM241CE40R, [149](#page-922-0) TM241CE40T, [157](#page-930-0) TM241CE40U, [165](#page-938-0) TM241CEC24R, [109](#page-882-0) TM241CEC24T, [123](#page-896-0) TM241CEC24U, [139](#page-912-0) PGN,J1939 最大数量, *[199](#page-972-0)* presentation TM241C24R, [101](#page-874-1) TM241C24T, [115](#page-888-1) TM241C24U, [129](#page-902-1) TM241C40R, [145](#page-918-1) TM241C40T, [153](#page-926-1) TM241C40U, [161](#page-934-1) TM241CE24R, [105](#page-878-1) TM241CE24T, [119](#page-892-1) TM241CE24U, [133](#page-906-1) TM241CE40R, [149](#page-922-1) TM241CE40T, [157](#page-930-1) TM241CE40U, [165](#page-938-1) TM241CEC24R, [109](#page-882-1) TM241CEC24T, [123](#page-896-1) TM241CEC24U, [139](#page-912-1)  $SD \neq 58$  $SD \neq 58$ Tesys 模块 规格, [34](#page-807-0)

TM241CEC24R M241, [109](#page-882-0) presentation, [109](#page-882-1) TM241CEC24T M241, [123](#page-896-0) presentation, [123](#page-896-1) TMC4, [25](#page-798-0) USB 编程端口 通讯端口, *[205](#page-978-0)* 与 CANopen 从站连接, [198](#page-971-0) 串行线路 1 通讯端口, [207](#page-980-0) 串行线路 2 通讯端口, [210](#page-983-0) 功能 关键功能, [18](#page-791-0) 发射器和接收器模块 规格, *[36](#page-809-0)* 安装, [63](#page-836-0) Logic Controller/Motion Controller 安装, [69](#page-842-0) 电气要求, *[81](#page-854-0)* 安装位置, [72](#page-845-0) 实时时钟, [44](#page-817-0) 工作人员的资质, [8](#page-781-0) 常规输入, [29](#page-802-0), [30](#page-803-0), [31](#page-804-0) 总线接口 规格, *[39](#page-812-0)* 总线耦合器 规格, [37](#page-810-0) 接地, *[95](#page-868-0)* 接线, [82](#page-855-0) 故障预置 配置模式, *[53](#page-826-0)* 数字量 I/O 模块 规格, [26](#page-799-0), [27](#page-800-1), 27, [29](#page-802-0), [30](#page-803-0), [31](#page-804-0) 晶体管常规输出, [29](#page-802-0), [30](#page-803-0), [31](#page-804-0) 晶体管输出上的短路或过流, [54](#page-827-0) 模拟量混合 I/O 模块 规格, [34](#page-807-1)

模拟量输入模块 规格, [32](#page-805-0) 模拟量输出模块 规格, *[33](#page-806-0)* 注意 应用程序数据丢失, [58](#page-831-1) 漏极晶体管输出上的短路或过流, [55](#page-828-0) 环境特性, [65](#page-838-0) 电感式负载,输出保护 输出保护,电感式负载,  $86$ 电气要求 安装, [81](#page-854-0) 电源, [88](#page-861-0), [92](#page-865-0) 电磁敏感性, [66](#page-839-0) 继电器输出, [29](#page-802-0), [30](#page-803-0), [31](#page-804-0) 继电器输出上的短路或过流, [55](#page-828-1) 编程语言 IL、LD、Grafcet, [18](#page-791-0) 规格 发射器和接收器模块, [36](#page-809-0) 数字量 I/O 模块, [26](#page-799-0), [27](#page-800-1), 27, [29](#page-802-0), [30](#page-803-0), [31](#page-804-0) 模块, [34](#page-807-0) 模拟量混合 I/O 模块, [34](#page-807-1) 模拟量输入模块, [32](#page-805-0) 模拟量输出模块, [33](#page-806-0) 认证和标准, [68](#page-841-0) 设计用途, *[8](#page-781-1)* 输入管理, [48](#page-821-0) 输出管理, [52](#page-825-0) 过滤器 跳动过滤器, [49](#page-822-0) 运行/停止, [56](#page-829-0) 连接 至 J1939 ECU, [199](#page-972-0) 通讯 CANopen, [198](#page-971-0) 通讯端口, [197](#page-970-0) USB 编程端口, [205](#page-978-0) 串行线路 1, [207](#page-980-0) 串行线路 2, [210](#page-983-0) 以太网端口, [202](#page-975-0) 锁存, [50](#page-823-0) 附件, [42](#page-815-0)

# Modicon TMC4 扩展板 编程指南

05/2019

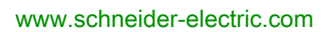

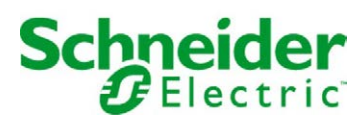

本文档中提供的信息包含有关此处所涉及产品之性能的一般说明和/或技术特性。本文档并非用于 (也不代替) 确定这些产品对于特定用户应用场合的适用性或可靠性。任何此类用户或设备集成商 都有责任就相关特定应用场合或使用方面对产品执行适当且完整的风险分析、评估和测试。 Schneider Electric 或其任何附属机构或子公司对于误用此处包含的信息而产生的后果概不负责。 如果您有关于改进或更正此出版物的任何建议、或者从中发现错误、请通知我们。

本手册可用于法律所界定的个人以及非商业用途。 在未获得施耐德电气书面授权的情况下,不得 翻印传播本手册全部或部分相关内容、亦不可建立任何有关本手册或其内容的超文本链接。施耐 德电气不对个人和非商业机构进行非独占许可以外的授权或许可。 请遵照本手册或其内容原义并 自负风险。与此有关的所有其他权利均由施耐德电气保留。

在安装和使用本产品时,必须遵守国家、地区和当地的所有相关的安全法规。出于安全方面的考 虑和为了帮助确保符合归档的系统数据,只允许制造商对各个组件进行维修。

当设备用于具有技术安全要求的应用场合时,必须遵守有关的使用说明。

未能使用施耐德电气软件或认可的软件配合我们的硬件,则可能导致人身伤害、设备损坏或不正 确的运行结果。

不遵守此信息可能导致人身伤害或设备损坏。

© 2019 Schneider Electric。 保留所有权利。

# 目录

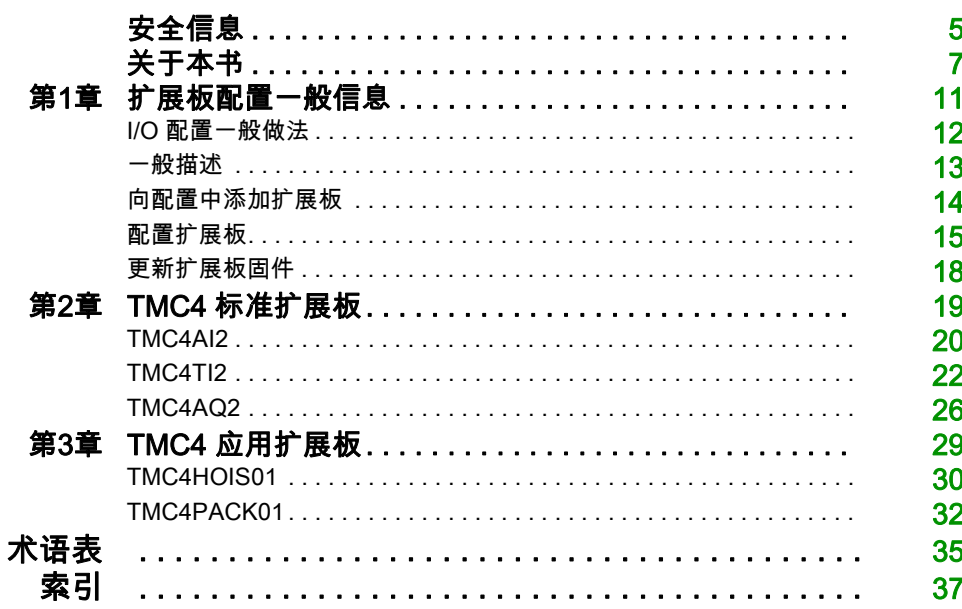

<span id="page-1000-0"></span>安全信息

## 重要信息

#### 声明

在试图安装、操作、维修或维护设备之前,请仔细阅读下述说明并通过查看来熟悉设备。下述特 定信息可能会在本文其他地方或设备上出现,提示用户潜在的危险,或者提醒注意有关阐明或简 化某一过程的信息。

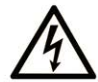

在"危险"或"警告"标签上添加此符号表示存在触电危险,如果不遵守使用说明, 会导致人身伤害。

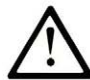

这是提醒注意安全的符号。提醒用户可能存在人身伤害的危险。请遵守所有带此符号 的安全注意事项, 以避免可能的人身伤害甚至死亡。

危险表示若不加以避免, 将会导致严重人身伤害甚至死亡的危险情况。

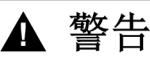

警告表示若不加以避免,可能会导致严重人身伤害甚至死亡的危险情况。

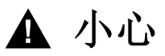

小心表示若不加以避免,可能会导致轻微或中度人身伤害的危险情况。

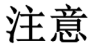

注意用于表示与人身伤害无关的危害。

## 请注意

电气设备的安装、操作、维修和维护工作仅限于有资质的人员执行。施耐德电气不承担由于使用 本资料所引起的任何后果。

有资质的人员是指掌握与电气设备的制造和操作及其安装相关的技能和知识的人员,他们经过安 全培训能够发现和避免相关的危险。

# <span id="page-1002-0"></span>关于本书

## 概览

## 文档范围

本文档介绍用于 EcoStruxure Machine Expert 的 TMC4 扩展板的软件配置。有关其他信息,请参 见 EcoStruxure Machine Expert 在线帮助内的独立文档。

## 有效性说明

本文档已随 EcoStruxure<sup>TM</sup> Machine Expert V1.1 的发布进行了更新。

## 相关的文件

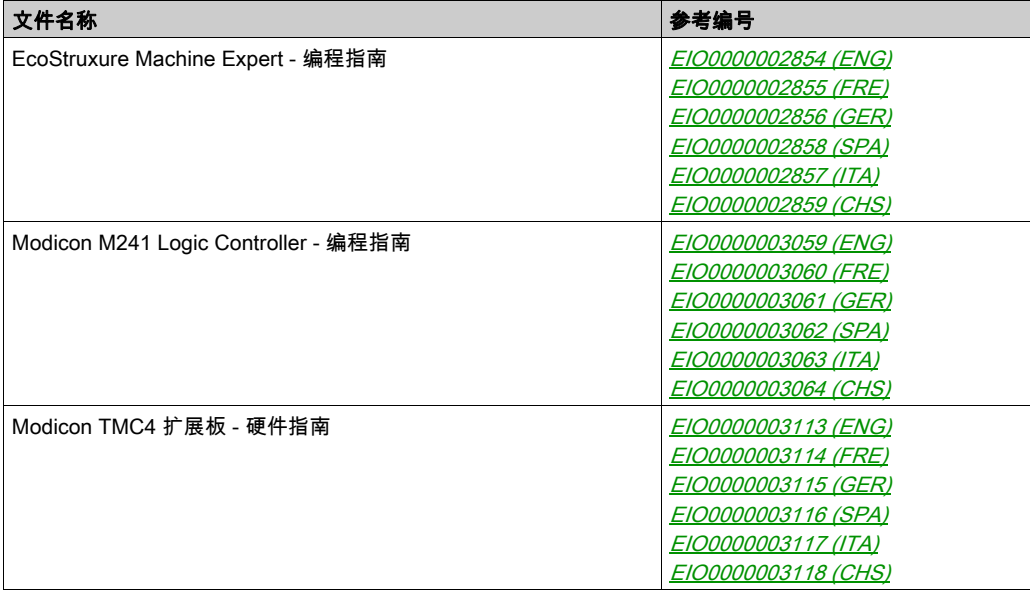

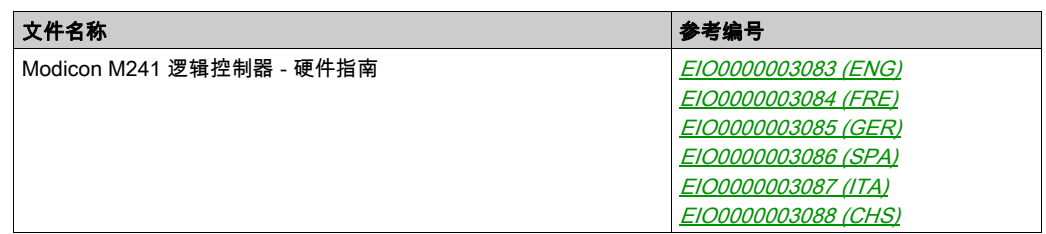

您可以从我们的网站下载这些技术出版物和其它技术信息,网址是:https://www.schneiderelectric.com/en/download

## 关于产品的资讯

警告

### 失去控制

- 任何控制方案的设计者都必须考虑到控制路径可能出现故障的情况,并为某些关键控制功能 提供一种方法,使其在出现路径故障时以及出现路径故障后恢复至安全状态。这些关键控制 功能包括紧急停止、越程停止、断电重启以及类似的安全措施。
- 对于关键控制功能,必须提供单独或冗余的控制路径。
- 系统控制路径可包括通讯链路。必须对暗含的无法预料的传输延迟或链路失效问题加以考虑。
- 遵守所有事故预防规定和当地的安全指南。<sup>1</sup>
- 为了保证正确运行,在投入使用前,必须对设备的每次执行情况分别进行全面测试。

### 不遵循上述说明可能导致人员伤亡或设备损坏。

 $^1$  有关详细信息,请参阅 NEMA ICS 1.1(最新版)中的"安全指导原则 - 固态控制器的应用、安 装和维护"以及 NEMA ICS 7.1(最新版)中的"结构安全标准及可调速驱动系统的选择、安装与 操作指南"或您特定地区的类似规定。

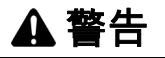

## 意外的设备操作

- 仅使用 Schneider Electric 认可的可与本设备配合使用的软件。
- 每次更改物理硬件配置后,请更新应用程序。

## 不遵循上述说明可能导致人员伤亡或设备损坏。

#### 摘自标准的术语

本手册中的或者出现在产品自身中/上的技术术语、术语、符号和相应描述基本上均源自国际标准 的条款或定义。

在功能安全系统、驱动器和一般自动化领域,这可能包括但不限于*安全、安全功能、安全状态*、 故障、故障复位、失灵、失效、错误、错误消息、危险等词语。

这些标准包括:

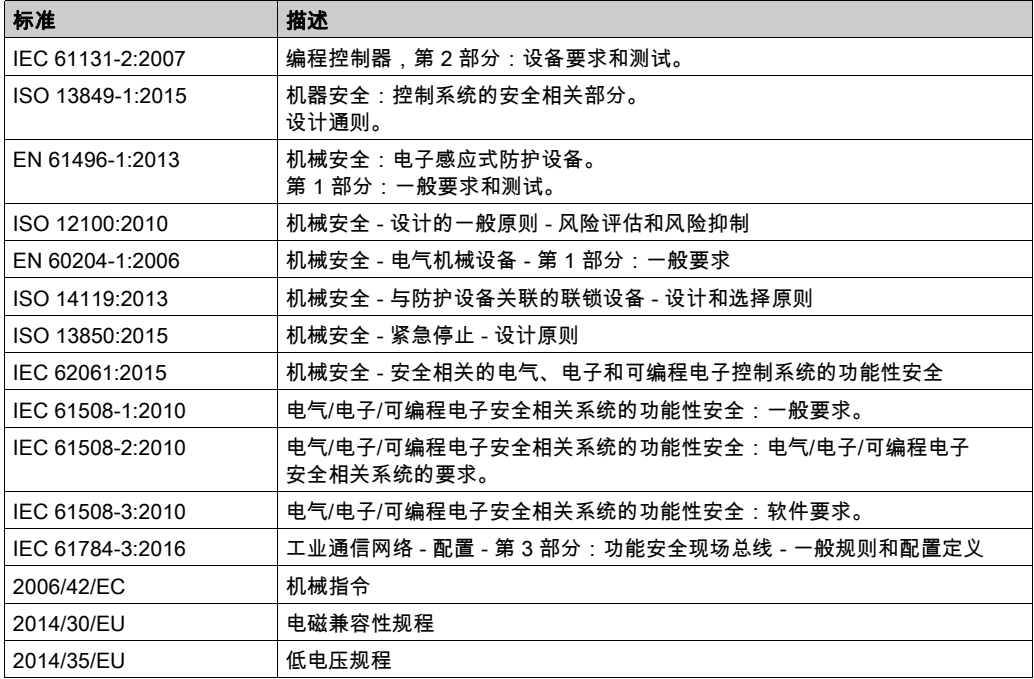

此外,本文中所用的名词可能是被无意中使用,因为它们是从其他标准中衍生出来的,如:

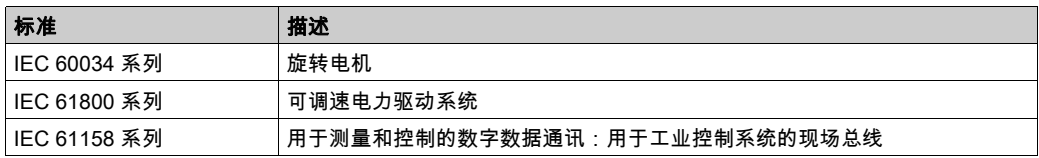

最后,*操作区*一词可结合特定危险的描述一起使用,其定义相当于 *机器指令 () 和 :2010* 中的 2006/42/EC风险区ISO 12100或危险区。

注意: 对于当前文档中引用的特定产品,上述标准可能适用,也可能不适用。若要了解与适用于 此处所述产品的各项标准有关的更多信息,请参阅这些产品参考的特性表。

# <span id="page-1006-0"></span>第1章 扩展板配置一般信息

## 简介

本章提供用于帮助您配置 EcoStruxure Machine Expert 的 TMC4 扩展板的一般信息。

## 本章包含了哪些内容?

本章包含了以下主题:

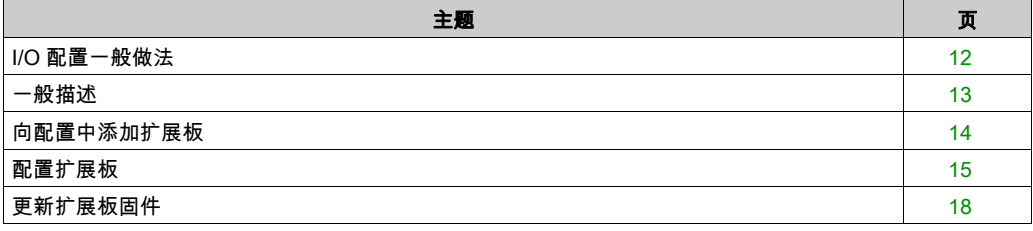

## <span id="page-1007-1"></span><span id="page-1007-0"></span>I/O 配置一般做法

#### 匹配硬件和软件配置

可在控制器中嵌入的 I/O 独立于采用 I/O 扩展的形式添加的 I/O。程序中的逻辑 I/O 配置应与系统的 物理 I/O 配置匹配,这十分重要。如果对 I/O 扩展总线添加或删除任何物理 I/O,或根据控制器型 号,对控制器进行添加或删除操作(以扩展板的形式),则必须更新应用程序配置。这也适用于 安装中包含的任何现场总线设备。否则,扩展总线或现场总线可能不再正常工作,而控制器中可 能存在的嵌入式 I/O 会继续操作。

# 警告

### 意外的设备操作

每次添加或删除 I/O 总线上任何类型的 I/O 扩展,或添加或删除现场总线上的任何设备时,都需 更新程序配置。

不遵循上述说明可能导致人员伤亡或设备损坏。
### <span id="page-1008-2"></span>一般描述

#### 简介

将 TMC4 扩展板与 Modicon M241 Logic Controller 连接可增加控制器上可用的 I/O 数。

#### <span id="page-1008-1"></span>扩展板功能

下表描述 TMC4 扩展板的功能:

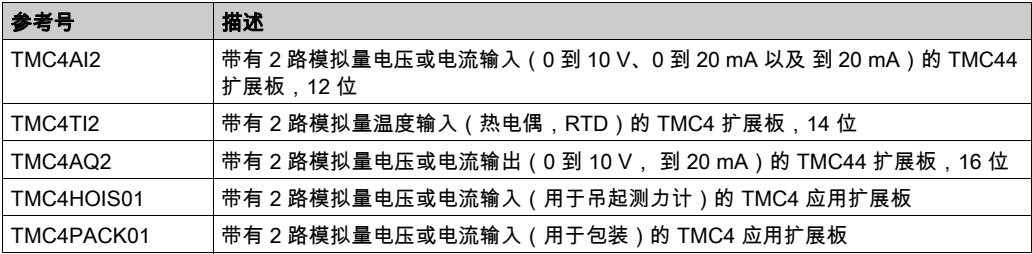

#### <span id="page-1008-0"></span>Logic Controller 兼容性

注意: 有关兼容特定控制器的扩展板的详细信息,请参阅特定于控制器的硬件手册。 下表描述了可在 Modicon M241 Logic Controller 中安装的 TMC4 扩展板数量:

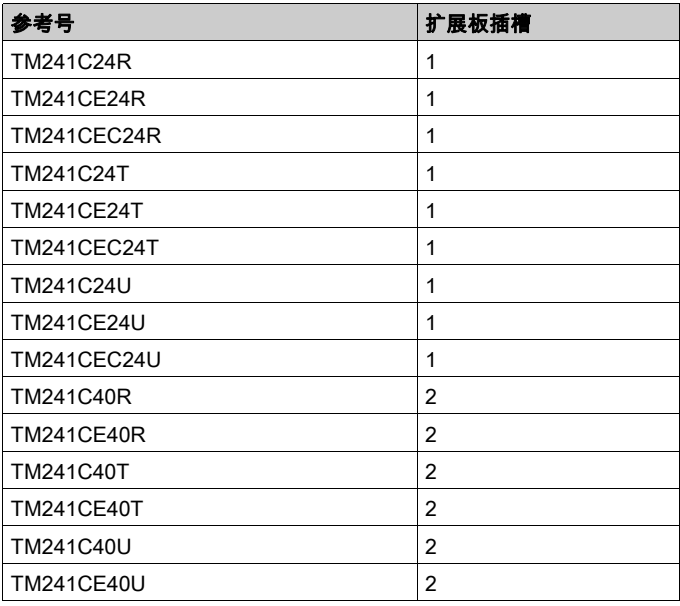

#### <span id="page-1009-0"></span>向配置中添加扩展板

#### 添加扩展板

TMC4 扩展板可连接至带 1 或 2 个可用扩展板插槽的 Modicon M241 Logic Controller。

要向您的配置中添加扩展板,请在**硬件目录**中选择该扩展板,将其拖到**设备**树中,然后将其放到 一个突出显示的节点上。

有关将设备添加到项目的更多信息,请参阅:

• 使用拖放方法 (参见 EcoStruxure Machine Expert, 编程指南)

• 使用上下文菜单或加号按钮 (参见 EcoStruxure Machine Expert, 编程指南)

### <span id="page-1010-0"></span>配置扩展板

#### <span id="page-1010-2"></span>I/O 配置

#### 扩展板配置通过扩展板模块的 I/O 映射和 I/O 配置选项卡进行设置。

要显示配置选项卡,请执行以下操作:

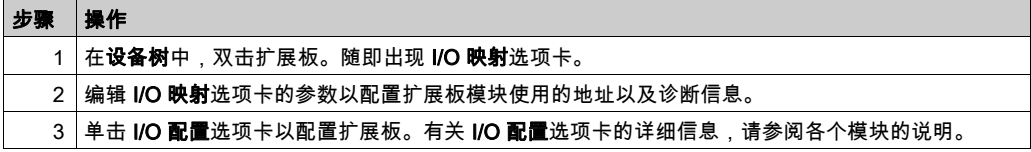

#### <span id="page-1010-1"></span>"I/O 映射"选项卡描述

I/O 映射选项卡允许您:

- 将输入和输出映射到变量。
- 查看与扩展板当前状态相关的诊断信息。

此图显示了 I/O 映射选项卡示例:

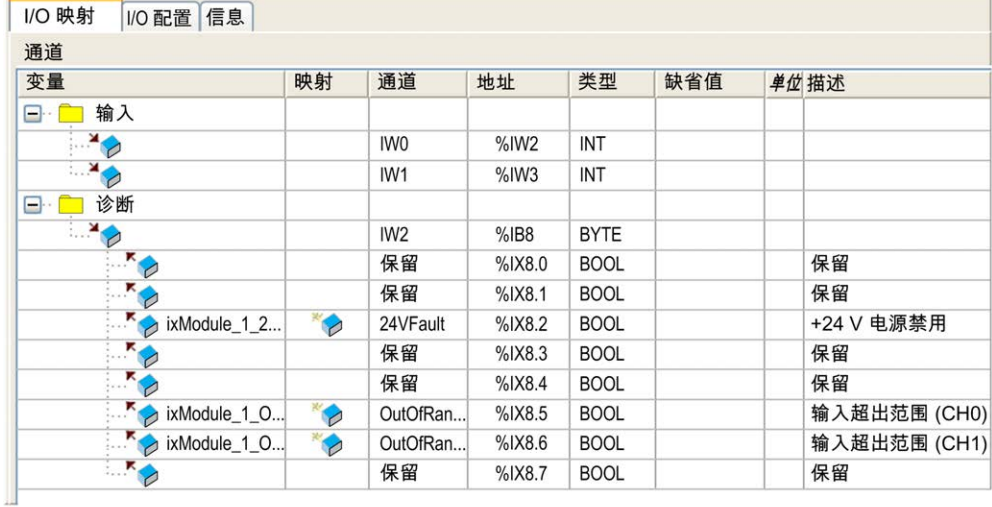

#### 输入/输出 I/O 映射

此表介绍了输入和输出 I/O 映射选项卡的各个参数。

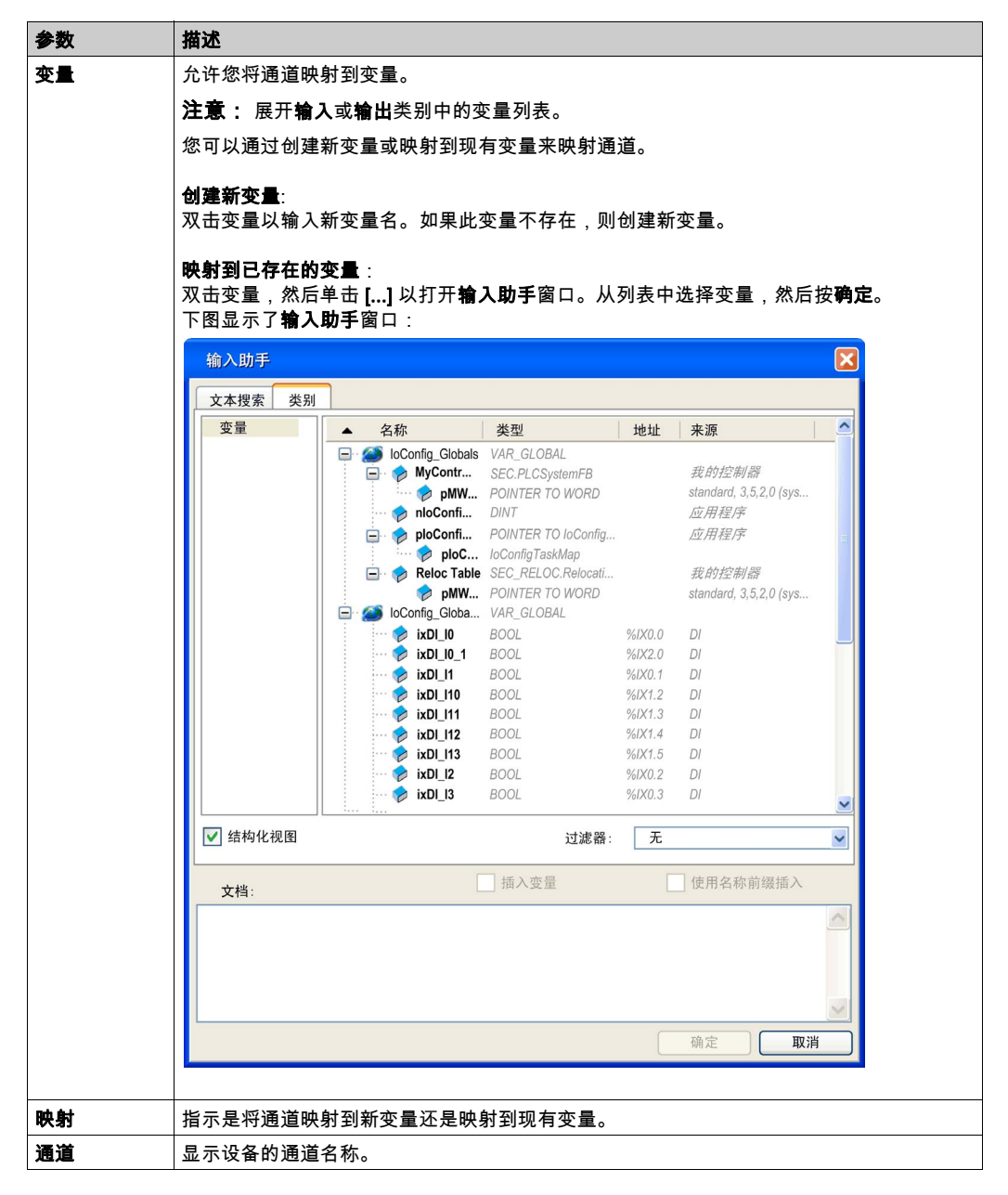

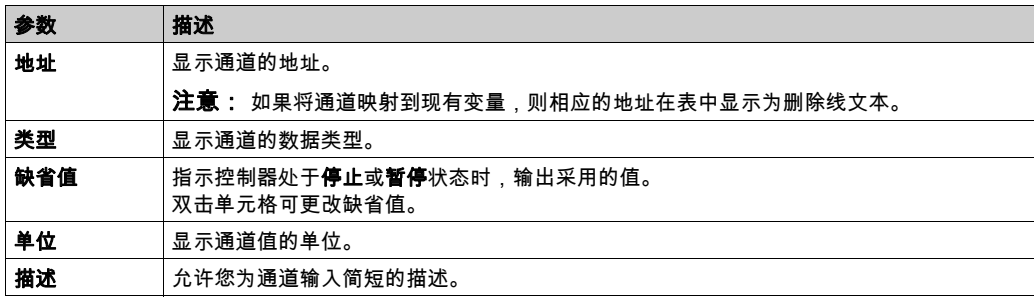

#### 更新扩展板固件

#### 简介

TMC4 扩展板有一个您可以更新的固件:仅在控制器上安装了扩展板之后,才能更新固件。 在 M241 PLCSystem 库指南 CART\_R\_STRUCT (参见 Modicon M241 Logic Controller, 系统功能 和变量, PLCSystem 库指南) 的 i\_uifirmwareVersion 变量中可以查看扩展板的固件版本。 扩展板固件在 .bin 文件中提供。

#### 描述

当控制器启动时,它会检查内部文件系统 /sys/OS 目录中是否有名为 cart1.bin 或 cart2.bin 的文 件。如果找到此类文件,且控制器上已安装并配置了扩展板,则开始更新扩展板固件。

注意: 仅当固件文件与扩展板的当前固件不同时,才更新固件。不自动从 /sys/OS 目录中删除固 件文件。

每个扩展板的固件更新过程大约持续 10 秒钟。

#### 过程

请按照此过程更新扩展板固件。

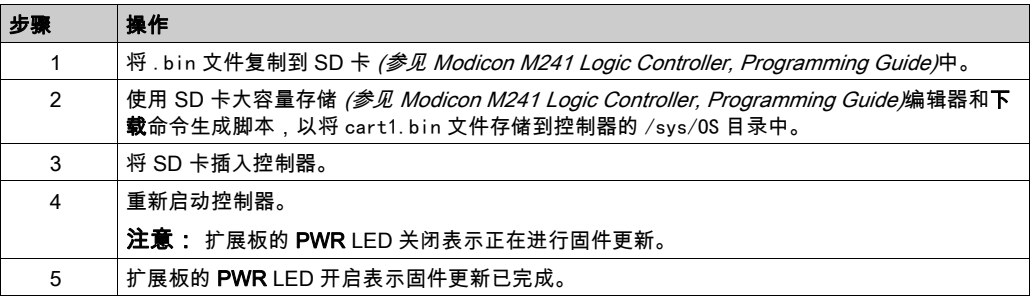

# 第2章 TMC4 标准扩展板

#### 本章包含了哪些内容?

本章包含了以下主题:

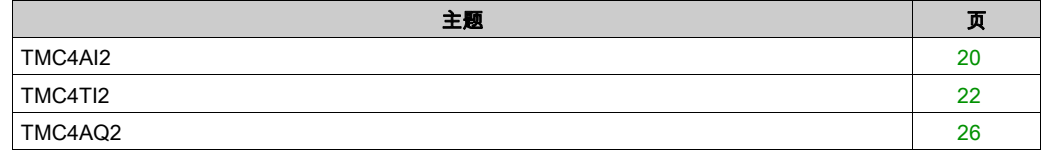

#### <span id="page-1015-1"></span><span id="page-1015-0"></span>TMC4AI2

#### 简介

TMC4AI2 扩展板具有 2 个模拟电压或电流输入通道,分辨率为 12 位。

通道输入类型有:

- $0.10V$
- 0...20 mA
- $\bullet$  4...20 mA

有关详细的硬件信息,请参阅 TMC4AI2 *(参见 Modicon TMC4, 扩展板, 硬件指南)*。

如果以物理方式连接用于电压信号的模拟量通道,并在 EcoStruxure Machine Expert 中将此通道 配置用于电流信号,则可能会损坏模拟量电路。

### 注意

#### 设备无法操作

确认模拟电路的物理线路与模拟量通道的软件配置兼容。

#### 不遵循上述说明可能导致设备损坏。

#### I/O 映射选项卡

请参阅配置扩展板 (参见第 *[15](#page-1010-0)* 页)以获取有关如何配置模块的输入和输出的描述。 可以在 I/O 映射选项卡中定义和命名变量。此选项卡还提供其他信息,例如拓扑寻址。 下表描述了 I/O 映射选项卡:

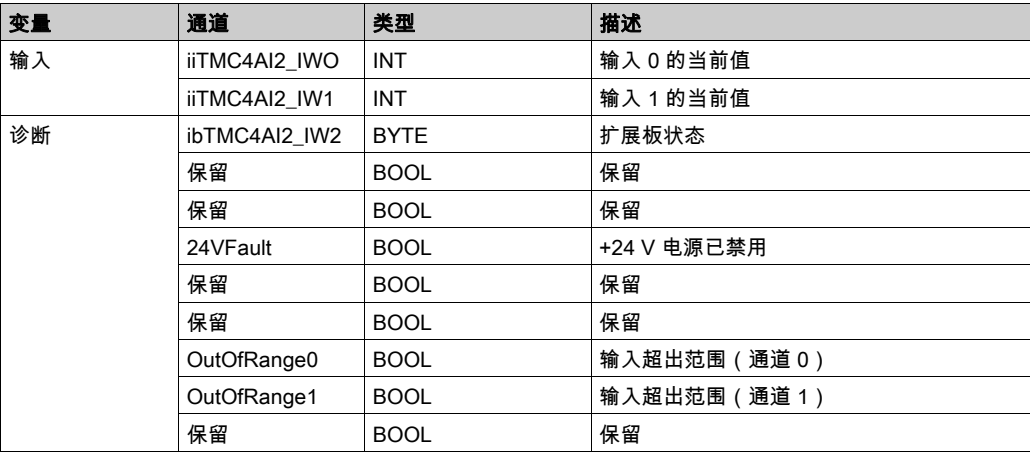

有关详细的一般描述,请参阅"I/O 映射"选项卡描述 (参见第 [15](#page-1010-1)页)。

#### "I/O 配置"选项卡

对于每个输入,您可以定义:

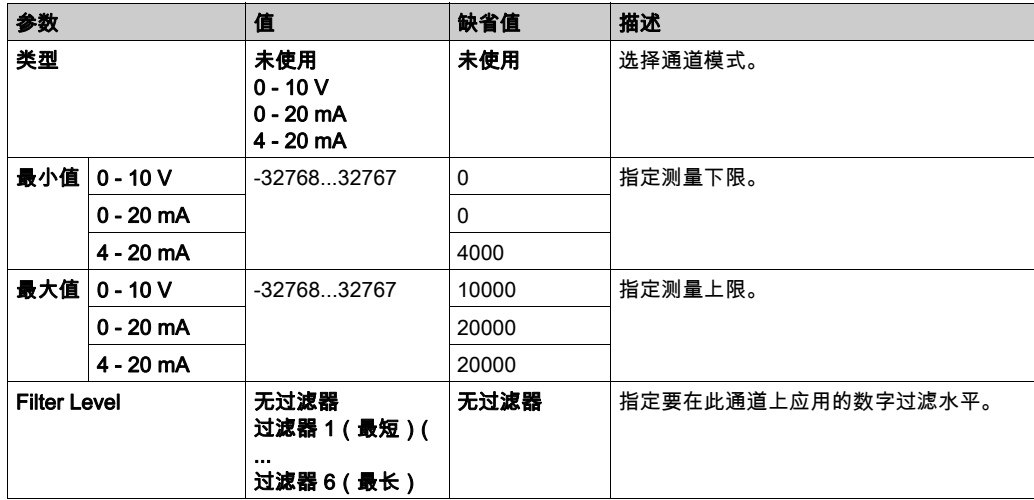

#### <span id="page-1017-1"></span><span id="page-1017-0"></span>TMC4TI2

#### 简介

TMC4TI2 扩展板具有 2 个模拟输入通道,分辨率为 14 位。

通道输入类型有:

- K 热电偶
- J 热电偶
- R 热电偶
- S 热电偶
- B 热电偶
- E 热电偶
- T热电偶
- N 热电偶
- PT100
- PT1000
- NI100
- NI1000

有关详细的硬件信息,请参阅 TMC4TI2 (参见 Modicon TMC4, 扩展板, 硬件指南)。

#### I/O 映射选项卡

请参阅配置扩展板 (参见第 [15](#page-1010-0) 页)以获取有关如何配置模块的输入和输出的描述。 可以在 I/O 映射选项卡中定义和命名变量。此选项卡还提供其他信息,例如拓扑寻址。 下表描述了 I/O 映射选项卡:

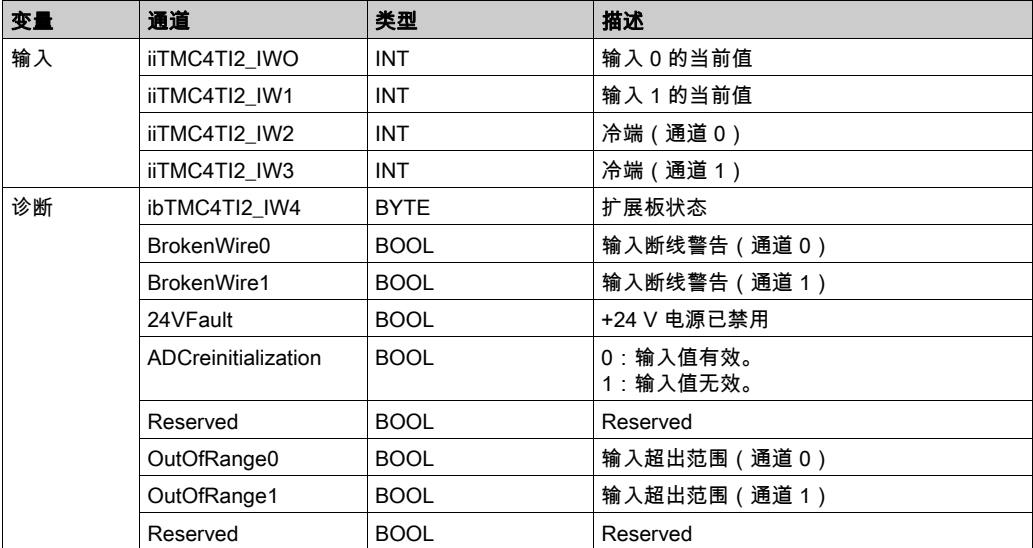

有关详细的一般描述,请参阅 I/O 映射选项卡描述 (参见第 [15](#page-1010-1)页)。

#### "I/O 配置"选项卡

对于每个输入,您可以定义:

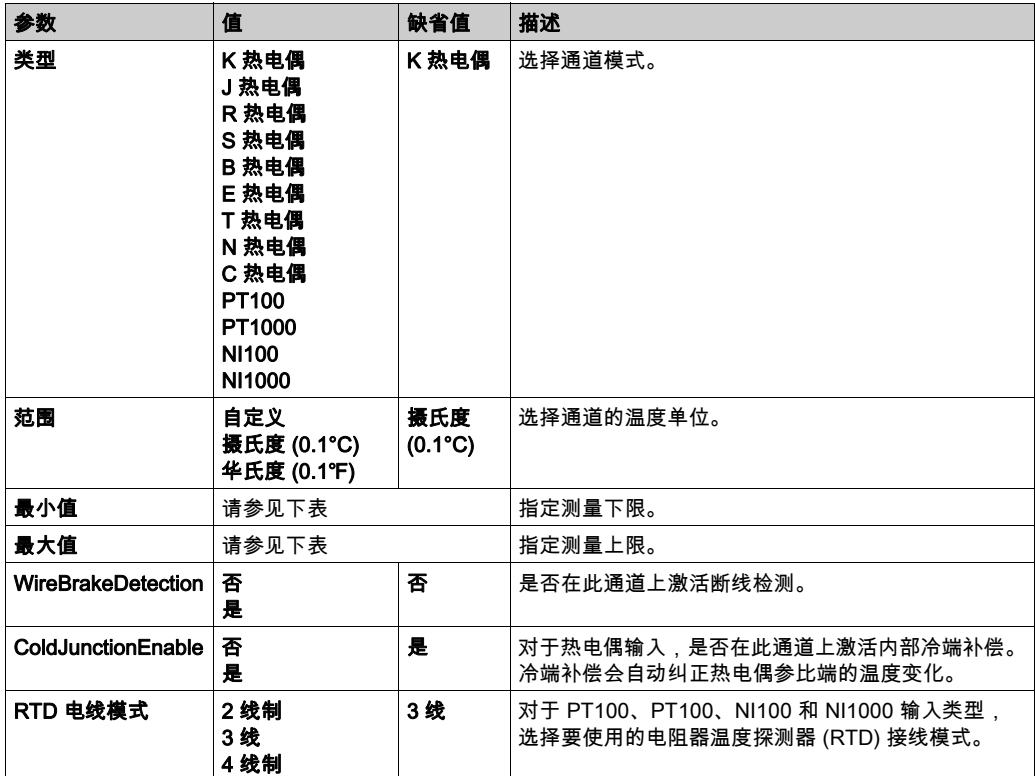

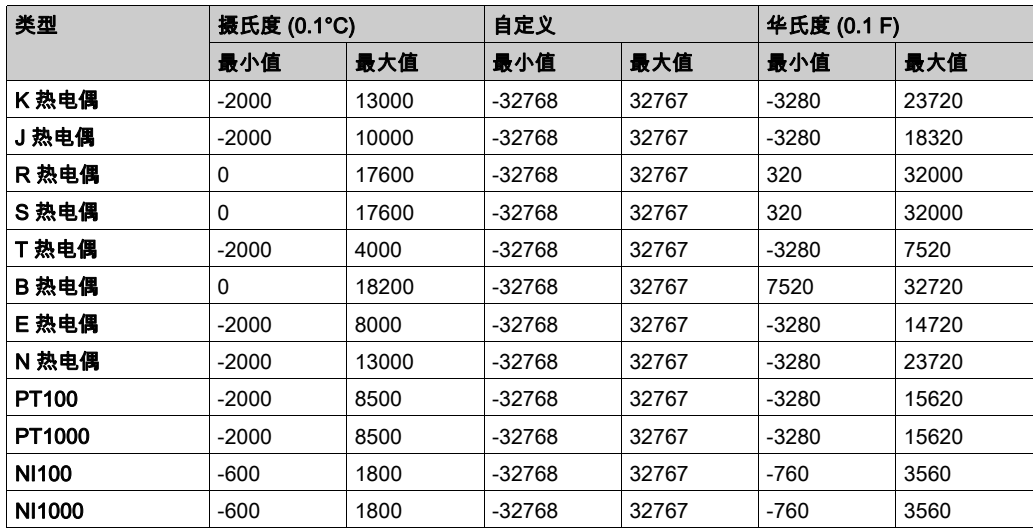

#### <span id="page-1021-1"></span><span id="page-1021-0"></span>TMC4AQ2

#### 简介

TMC4AQ2 扩展板具有 2 个电压或电流模拟量输出通道,精度为 16 位。

通道输出类型有:

- $0 = 10 V$
- 4...20 mA

有关详细的硬件信息,请参阅 TMC4AQ2 (参见 Modicon TMC4, 扩展板, 硬件指南)。

如果以物理方式连接用于电压信号的模拟量通道,并在 EcoStruxure Machine Expert 中将此通道 配置用于电流信号,则可能会损坏模拟量电路。

### 注意

#### 设备无法操作

确认模拟电路的物理线路与模拟量通道的软件配置兼容。

不遵循上述说明可能导致设备损坏。

#### I/O 映射选项卡

请参阅配置扩展板 (参见第 [15](#page-1010-0) 页)以获取有关如何配置模块的输入和输出的描述。 可以在 I/O 映射选项卡中定义和命名变量。此选项卡还提供其他信息,例如拓扑寻址。 下表描述了 I/O 映射选项卡:

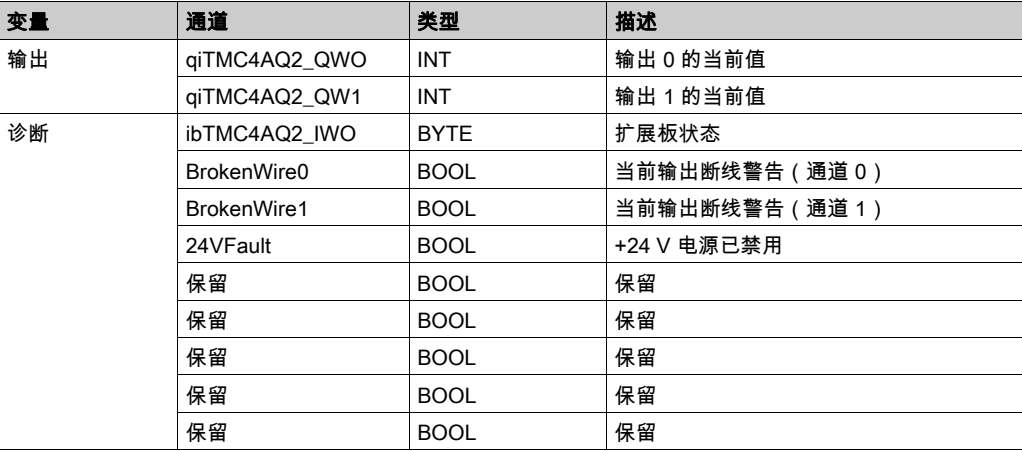

有关详细的一般描述,请参阅"I/O 映射"选项卡描述 (参见第 [15](#page-1010-1)页)。

#### "I/O 配置"选项卡

对于每个输出,您可以定义:

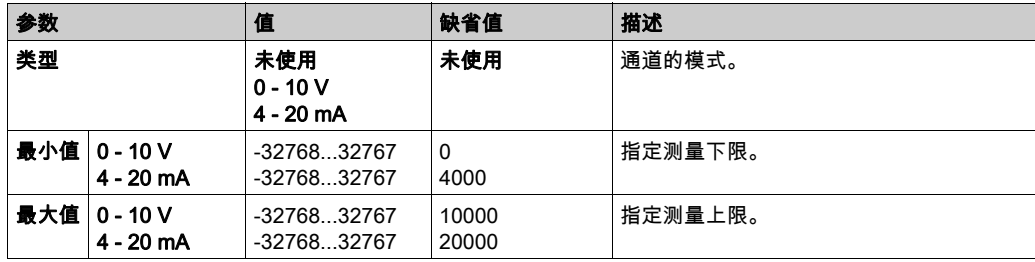

# 第3章 TMC4 应用扩展板

#### 本章包含了哪些内容?

本章包含了以下主题:

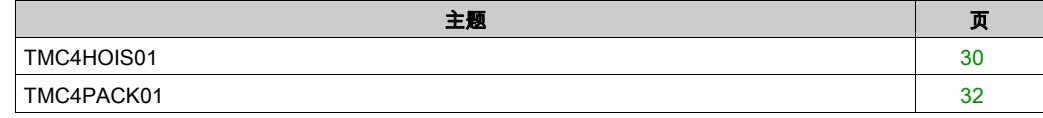

#### <span id="page-1025-1"></span><span id="page-1025-0"></span>TMC4HOIS01

#### 简介

TMC4HOIS01 扩展板具有 2 个模拟量电压或电流输入通道,分辨率为 12 位。

通道输入类型有:

- $0.10V$
- 0...20 mA
- $\bullet$  4...20 mA

有关详细的硬件信息,请参阅 TMC4HOIS01 *(参见 Modicon TMC4, 扩展板, 硬件指南)*。

如果以物理方式连接用于电压信号的模拟量通道,并在 EcoStruxure Machine Expert 中将此通道 配置用于电流信号,则可能会损坏模拟量电路。

# 注意

#### 设备无法操作

确认模拟电路的物理线路与模拟量通道的软件配置兼容。

#### 不遵循上述说明可能导致设备损坏。

#### I/O 映射选项卡

请参阅配置扩展板 (参见第 *[15](#page-1010-0)* 页)以获取有关如何配置模块的输入和输出的描述。 可以在 I/O 映射选项卡中定义和命名变量。此选项卡还提供其他信息,例如拓扑寻址。 下表描述了 I/O 映射选项卡:

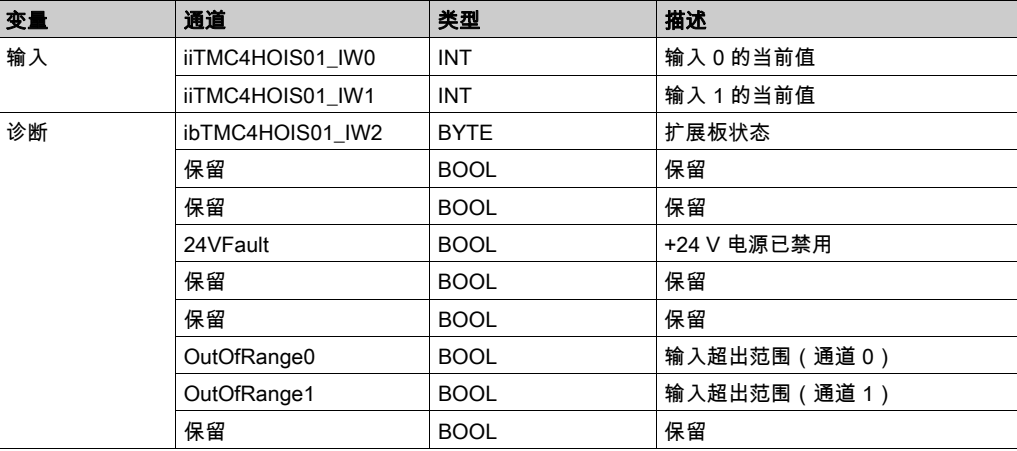

有关详细的一般描述,请参阅"I/O 映射"选项卡描述 (参见第 [15](#page-1010-1)页)。

#### "I/O 配置"选项卡

对于每个输入,您可以定义:

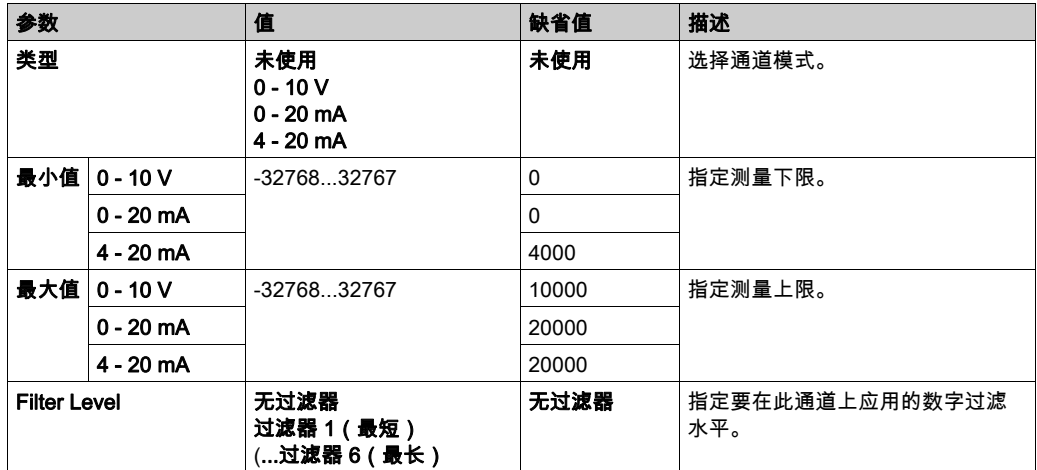

#### <span id="page-1027-1"></span><span id="page-1027-0"></span>TMC4PACK01

#### 简介

TMC4PACK01 扩展板具有 2 个模拟电压或电流输入通道,分辨率为 12 位。

通道输入类型有:

- $0.10V$
- 0...20 mA
- $\bullet$  4...20 mA

有关详细的硬件信息,请参阅 TMC4PACK01 *(参见 Modicon TMC4, 扩展板, 硬件指南)*。

如果以物理方式连接用于电压信号的模拟量通道,并在 EcoStruxure Machine Expert 中将此通道 配置用于电流信号,则可能会损坏模拟量电路。

# 注意

#### 设备无法操作

确认模拟电路的物理线路与模拟量通道的软件配置兼容。

#### 不遵循上述说明可能导致设备损坏。

#### I/O 映射选项卡

请参阅配置扩展板 (参见第 *[15](#page-1010-0)* 页)以获取有关如何配置模块的输入和输出的描述。 可以在 I/O 映射选项卡中定义和命名变量。此选项卡还提供其他信息,例如拓扑寻址。 下表描述了 I/O 映射选项卡:

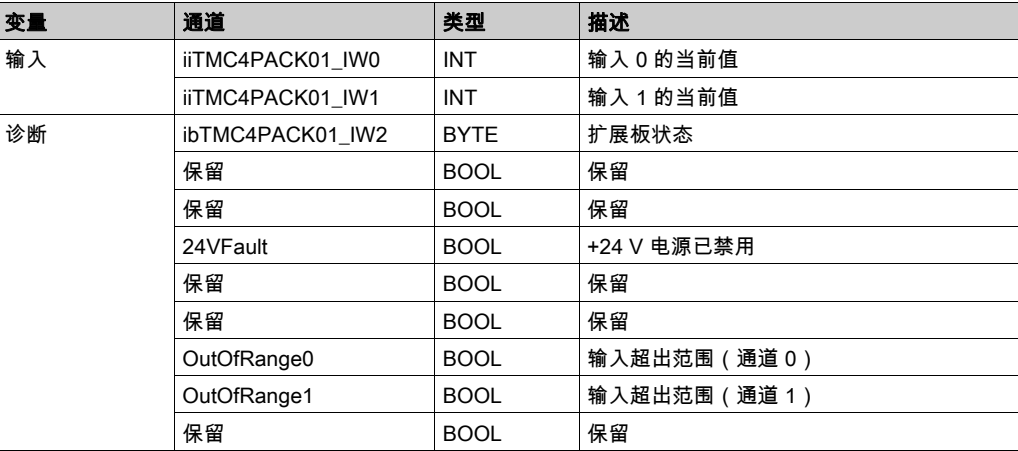

有关详细的一般描述,请参阅"I/O 映射"选项卡描述 (参见第 [15](#page-1010-1)页)。

#### "I/O 配置"选项卡

对于每个输入,您可以定义:

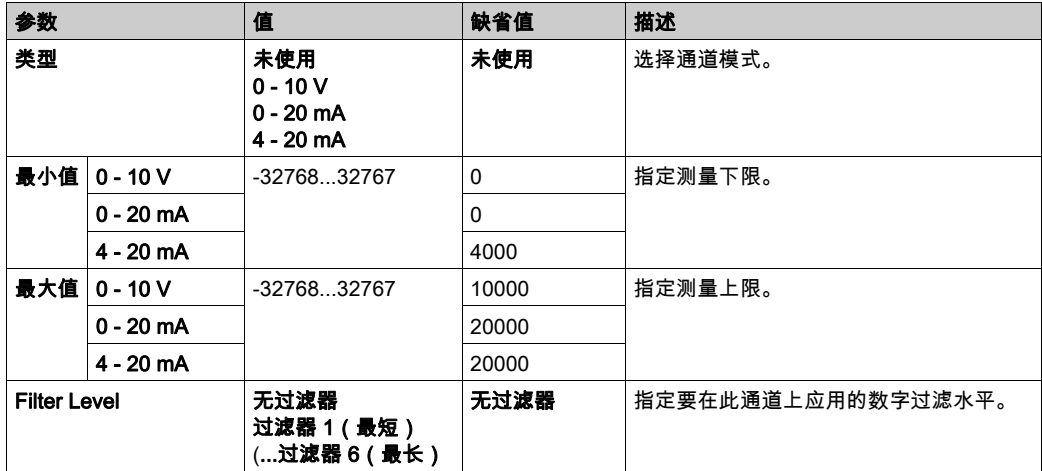

#### 模拟量输入

用于将收到的电压或电流电平转换为数值。可以在可编程控制器中存储和处理这些值。

#### 模拟量输出

在可编程控制器内转换数值,并按比例发送电压或电流电平。

# 索引

I/O 配置一般信息 一般做法, [12](#page-1007-0) TMC4 模拟量 I/O 模块 TMC4AI2, [20](#page-1015-1) TMC4AQ2, [26](#page-1021-1) TMC4HOIS01, [30](#page-1025-1) TMC4PACK01, [32](#page-1027-1) TMC4TI2, [22](#page-1017-1) 兼容性 扩展板, [13](#page-1008-0) 功能 扩展板, [13](#page-1008-1) 扩展板 兼容性, [13](#page-1008-0) 功能, [13](#page-1008-1) 属性, [15](#page-1010-1) 描述, [13](#page-1008-2) 添加, [14](#page-1009-0) 配置, [15](#page-1010-0), [15](#page-1010-2) 描述 扩展板, [13](#page-1008-2)

# Modicon TMC4 扩展板 硬件指南

05/2019

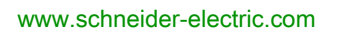

**Schneider** 

本文档中提供的信息包含有关此处所涉及产品之性能的一般说明和/或技术特性。本文档并非用于 (也不代替) 确定这些产品对于特定用户应用场合的适用性或可靠性。任何此类用户或设备集成商 都有责任就相关特定应用场合或使用方面对产品执行适当且完整的风险分析、评估和测试。 Schneider Electric 或其任何附属机构或子公司对于误用此处包含的信息而产生的后果概不负责。 如果您有关于改进或更正此出版物的任何建议、或者从中发现错误、请通知我们。

本手册可用于法律所界定的个人以及非商业用途。 在未获得施耐德电气书面授权的情况下,不得 翻印传播本手册全部或部分相关内容、亦不可建立任何有关本手册或其内容的超文本链接。施耐 德电气不对个人和非商业机构进行非独占许可以外的授权或许可。 请遵照本手册或其内容原义并 自负风险。与此有关的所有其他权利均由施耐德电气保留。

在安装和使用本产品时,必须遵守国家、地区和当地的所有相关的安全法规。出于安全方面的考 虑和为了帮助确保符合归档的系统数据,只允许制造商对各个组件进行维修。

当设备用于具有技术安全要求的应用场合时,必须遵守有关的使用说明。

未能使用施耐德电气软件或认可的软件配合我们的硬件,则可能导致人身伤害、设备损坏或不正 确的运行结果。

不遵守此信息可能导致人身伤害或设备损坏。

© 2019 Schneider Electric。 保留所有权利。

# 目录

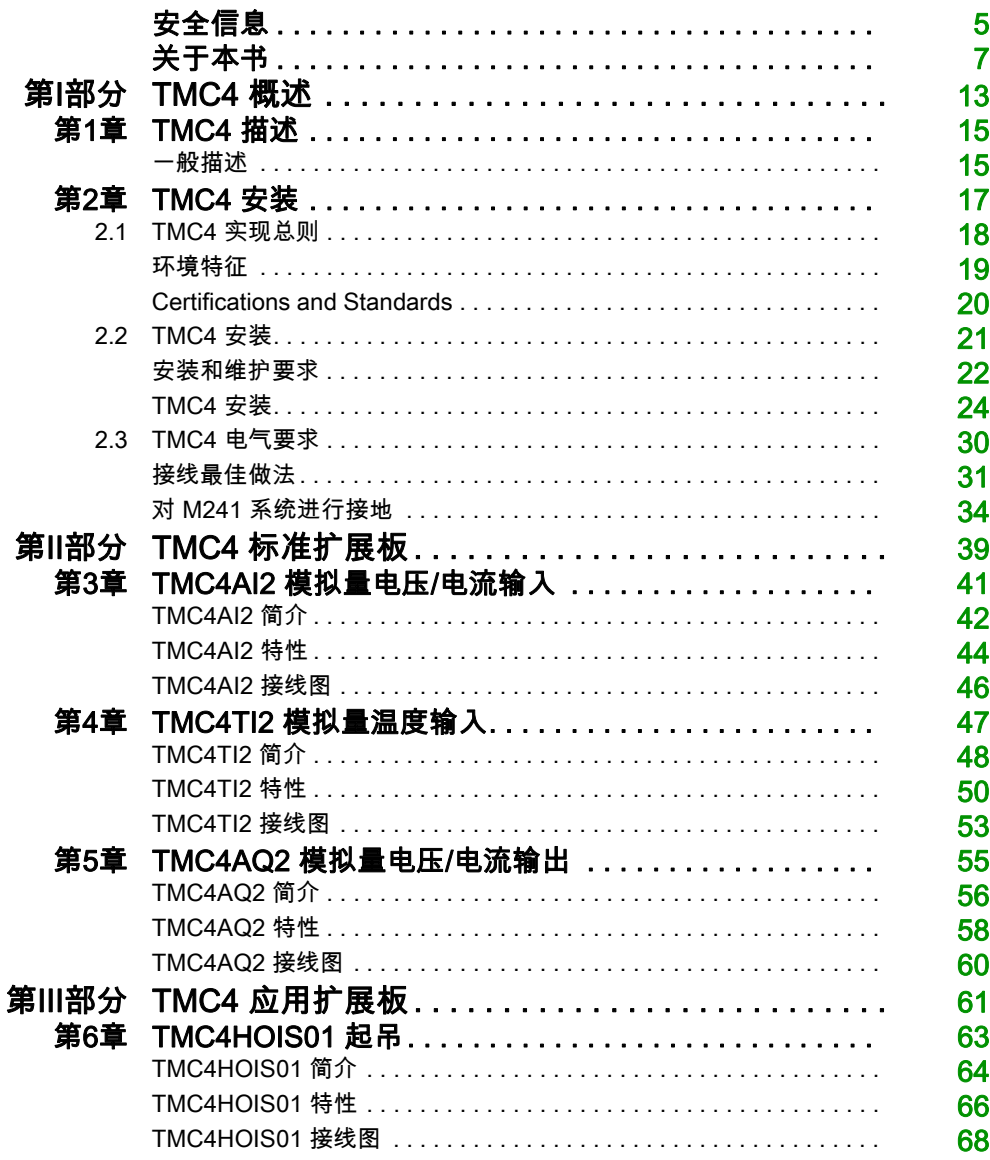

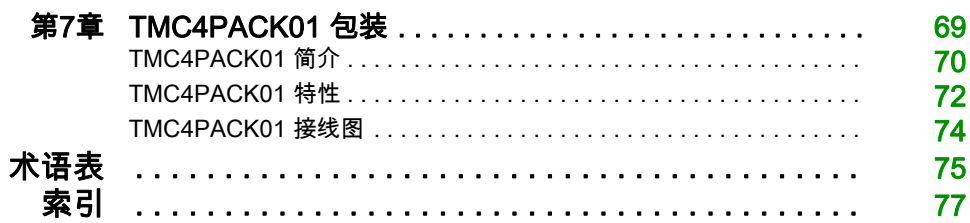

<span id="page-1038-0"></span>安全信息

### 重要信息

#### 声明

在试图安装、操作、维修或维护设备之前,请仔细阅读下述说明并通过查看来熟悉设备。下述特 定信息可能会在本文其他地方或设备上出现,提示用户潜在的危险,或者提醒注意有关阐明或简 化某一过程的信息。

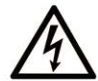

在"危险"或"警告"标签上添加此符号表示存在触电危险,如果不遵守使用说明, 会导致人身伤害。

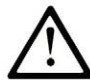

这是提醒注意安全的符号。提醒用户可能存在人身伤害的危险。请遵守所有带此符号 的安全注意事项, 以避免可能的人身伤害甚至死亡。

危险表示若不加以避免, 将会导致严重人身伤害甚至死亡的危险情况。

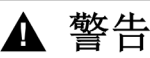

警告表示若不加以避免,可能会导致严重人身伤害甚至死亡的危险情况。

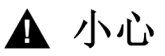

小心表示若不加以避免,可能会导致轻微或中度人身伤害的危险情况。

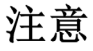

注意用于表示与人身伤害无关的危害。

#### 请注意

电气设备的安装、操作、维修和维护工作仅限于有资质的人员执行。施耐德电气不承担由于使用 本资料所引起的任何后果。

有资质的人员是指掌握与电气设备的制造和操作及其安装相关的技能和知识的人员,他们经过安 全培训能够发现和避免相关的危险。

#### 工作人员的资质

只有经过适当培训、熟悉并理解本手册内容及所有其他相关产品文档的人员才有权使用本产品。 具备资质的人员必须能够发现因设置参数和修改参数值所引起的、通常来自机械、电气或电子设 备的可能危险。具备资质的人员必须熟悉旨在预防工业事故的各种标准、条例和规定,并且在设 计和建造系统时必须加以遵守。

#### 设计用途

本文档所述或涉及的产品,连同其软件、附件和选配件,系扩展板,设计用于工业用途,使用时 应遵循本文档及其他辅助文档中的相关说明、指导、示例和安全说明。

本产品的使用必须符合一切适用的安全法律法规、指定的要求和技术参数。

使用本产品前,必须就所计划的应用执行风险评估。必须根据评估结果采取相应的安全相关措施。 由于本产品应作为整个机器或过程的组成部分来使用,因此必须通过对整个系统的设计来确保人 员安全。

本产品必须与规定的电缆和附件一同使用。务必使用原装附件和备件。

禁止用于除明确允许的用途之外的任何其他用途,否则可能导致意料之外的危害。

# <span id="page-1040-0"></span>关于本书

#### 概览

#### 文档范围

本指南介绍 TMC4 的硬件实现。其中包括部件说明、特性、接线图,以及 TMC4 的详细安装信 息。

#### 有效性说明

本手册中的信息仅适用于 TMC4 产品。

本文档已随 EcoStruxureTM Machine Expert V1.1 的发布进行了更新。

有关产品合规性和环境信息(RoHS、REACH、PEP、EOLI 等),请转至 www.*schneider*[electric.com/green-premium](https://www.schneider-electric.com/green-premium)。

本文档中描述的设备技术特性在网站上也有提供。要在线访问此信息:

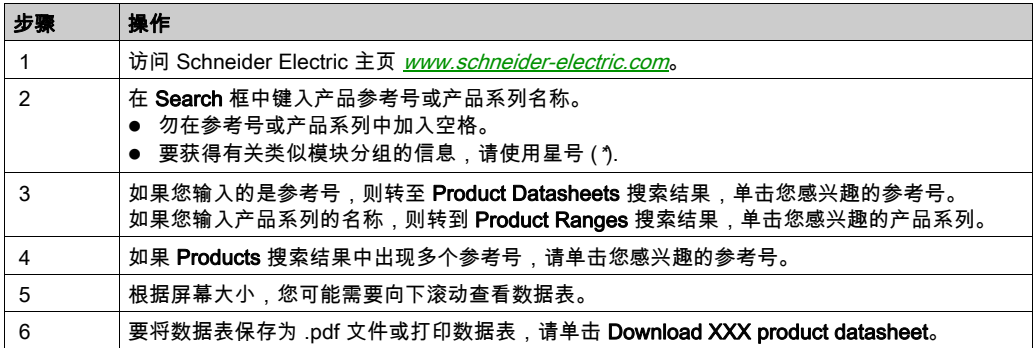

本手册中介绍的特性应该与在线显示的那些特性相同。依据我们的持续改进政策,我们将不断修 订内容,使其更加清楚明了,更加准确。如果您发现手册和在线信息之间存在差异,请以在线信 息为准。

#### 相关的文件

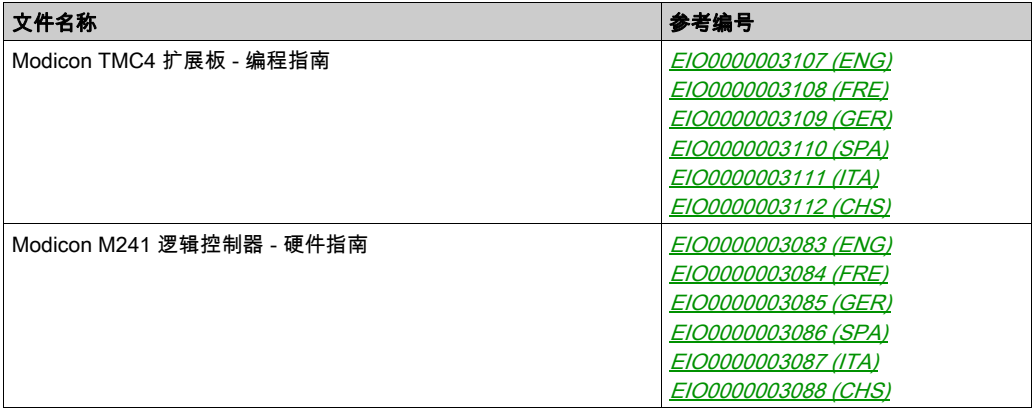

您可以从我们的网站下载这些技术出版物和其它技术信息,网址是:https://www.schneiderelectric.com/en/download

#### 关于产品的资讯

# 危险

#### 存在电击、爆炸或电弧闪光危险

- 在卸除任何护盖,或安装或卸除任何附件、硬件、电缆或导线之前,先断开所有设备的电源 连接(包括已连接设备),此设备的相应硬件指南中另有指定的特定情况除外。
- 根据指示,在相应的地方和时间,务必使用具有合适额定值的电压感测设备来检测是否断电。
- 更换并紧固所有护盖、附件、硬件、电缆与导线,并确认接地连接正确后再对设备通电。
- 在操作本设备及相关产品时,必须使用指定电压。

#### 如果不遵守这些说明,将会导致死亡或严重伤害。

## 危险

#### 可能存在爆炸危险

- 只能在安全地点或符合 I 类 2 分类 A、B、C 和 D 组的地点使用本设备。
- 请勿替换组件,这可能导致与 I 类 2 分类的相关要求不符。
- 除非已拔下电源或确定所在位置无危险,否则请勿连接设备或断开设备的连接。
- 只有在确定工作区域是无危险区域的情况下,才能使用 USB 端口(若配有)。

#### 不遵循上述说明将导致人员伤亡。

警告

#### 失去控制

- 任何控制方案的设计者都必须考虑到控制路径可能出现故障的情况,并为某些关键控制功能 提供一种方法,使其在出现路径故障出现路径故障后恢复至安全状态。这些关键控制 功能包括紧急停止、越程停止、断电重启以及类似的安全措施。
- 对于关键控制功能,必须提供单独或冗余的控制路径。
- 系统控制路径可包括通讯链路。必须对暗含的无法预料的传输延迟或链路失效问题加以考虑。
- 遵守所有事故预防规定和当地的安全指南。<sup>1</sup>
- 为了保证正确运行,在投入使用前,必须对设备的每次执行情况分别进行全面测试。

#### 不遵循上述说明可能导致人员伤亡或设备损坏。

 $^1$  有关详细信息,请参阅 NEMA ICS 1.1(最新版)中的"安全指导原则 - 固态控制器的应用、安 装和维护"以及 NEMA ICS 7.1(最新版)中的"结构安全标准及可调速驱动系统的选择、安装与 操作指南"或您特定地区的类似规定。

# 警告

#### 意外的设备操作

- 仅使用 Schneider Electric 认可的可与本设备配合使用的软件。
- 每次更改物理硬件配置后,请更新应用程序。

#### 不遵循上述说明可能导致人员伤亡或设备损坏。

#### 摘自标准的术语

本手册中的或者出现在产品自身中/上的技术术语、术语、符号和相应描述基本上均源自国际标准 的条款或定义。

在功能安全系统、驱动器和一般自动化领域,这可能包括但不限于*安全、安全功能、安全状态*、 故障、故障复位、失灵、失效、错误、错误消息、危险等词语。

这些标准包括:

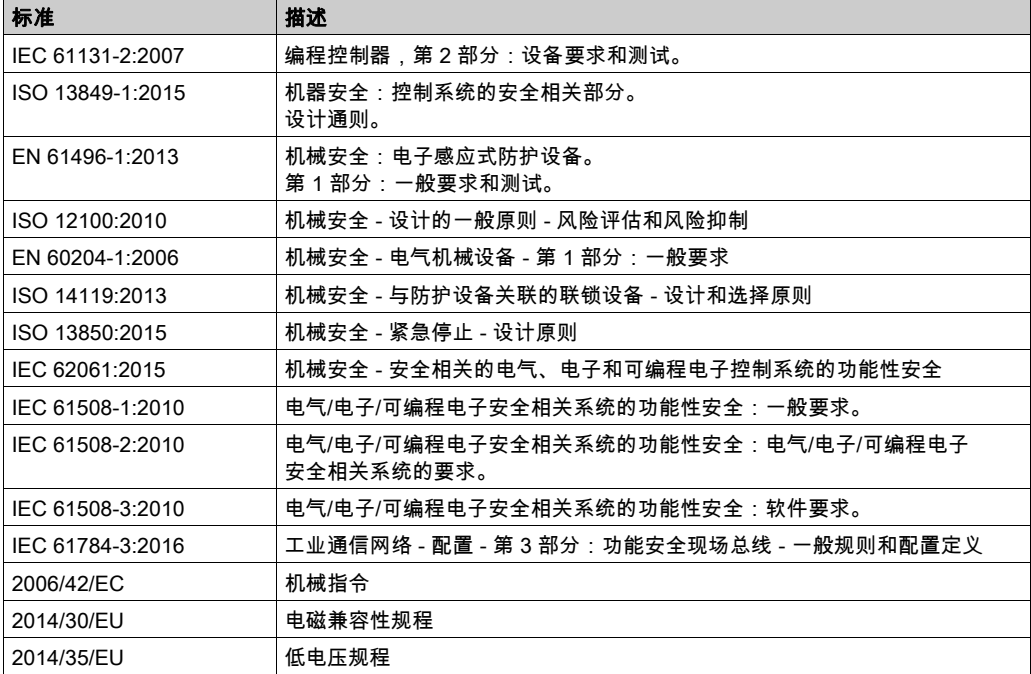
此外,本文中所用的名词可能是被无意中使用,因为它们是从其他标准中衍生出来的,如:

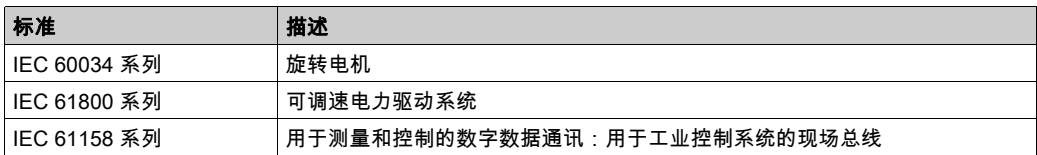

最后,*操作区*一词可结合特定危险的描述一起使用,其定义相当于 机*器指令 () 和 :2010* 中的 2006/42/EC风险区ISO <sup>12100</sup>或危险区。

注意: 对于当前文档中引用的特定产品,上述标准可能适用,也可能不适用。若要了解与适用于 此处所述产品的各项标准有关的更多信息,请参阅这些产品参考的特性表。

# 第1部分 TMC4 概述

## 本部分包含了哪些内容?

本部分包括以下各章:

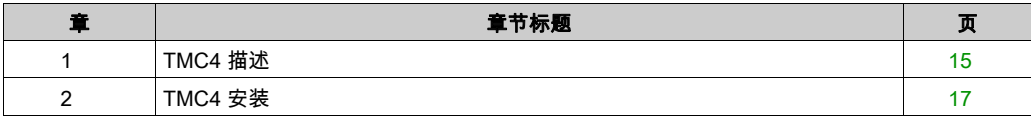

# <span id="page-1048-0"></span>第1章 TMC4 描述

## 一般描述

## 简介

扩展板旨在连接至 Modicon M241 Logic Controller 的范围。

## 扩展板的功能

下表描述了 TMC4 扩展板特性:

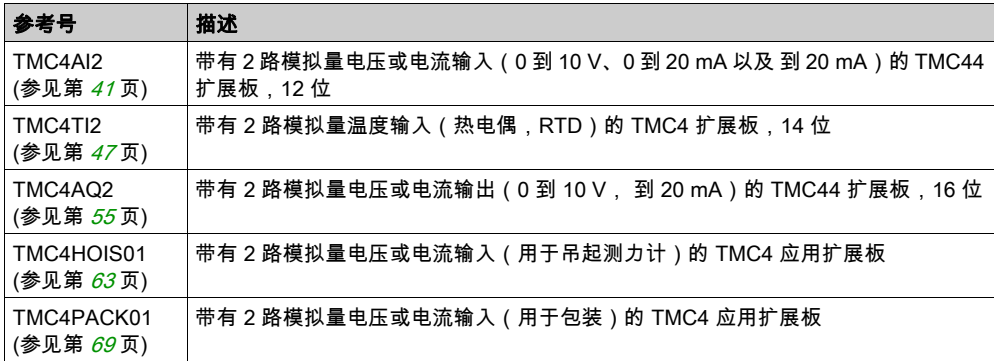

## 逻辑控制器的兼容性

注意: 有关兼容特定控制器的扩展板的详细信息,请参阅特定于控制器的硬件手册。

下表描述了可在 Modicon M241 Logic Controller 中安装的 TMC4 扩展板数量:

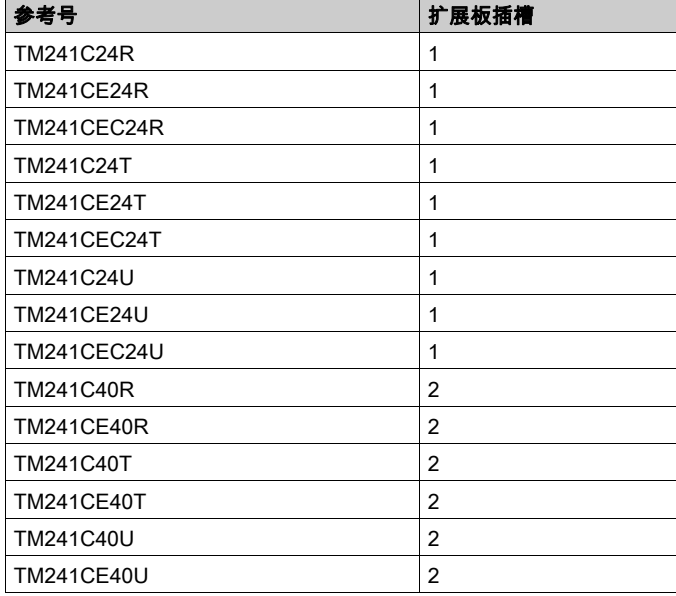

注意

### DECHARGE ELECTROSTATIQUE

- 在给控制器通电之前,请确认空扩展板已盖有护盖。
- 请勿触摸扩展板的触点。
- 仅通过外壳处理扩展板。
- 采取必要的防静电措施。

### 不遵循上述说明可能导致设备损坏。

# <span id="page-1050-0"></span>第2章 TMC4 安装

## 本章包含了哪些内容?

本章包含了以下部分:

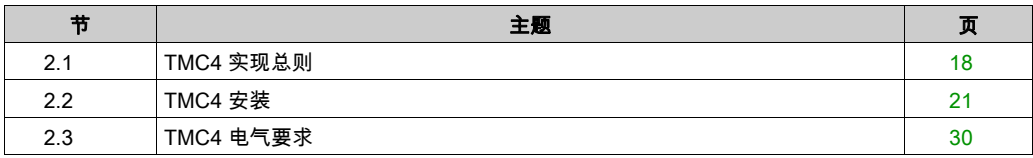

# <span id="page-1051-0"></span>第2.1节 TMC4 实现总则

## 本节包含了哪些内容?

本节包含了以下主题:

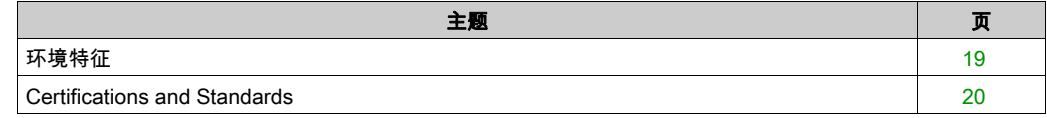

## <span id="page-1052-0"></span>环境特征

## TMC4

TMC4 扩展板与 Modicon M241 Logic Controller (参见 Modicon M241 Logic Controller, Hardware Guide) 的环境特征相同。

## <span id="page-1053-0"></span>Certifications and Standards

#### **Introduction**

The M241 Logic Controllers are designed to conform to the main national and international standards concerning electronic industrial control devices:

- $\bullet$  IEC/EN 61131-2
- $-$  UL 508

The M241 Logic Controllers have obtained the following conformity marks:

- $\bullet$  CE
- $\bullet$  cULus
- CSA

For product compliance and environmental information (RoHS, REACH, PEP, EOLI, etc.), go to [www.schneider-electric.com/green-premium](http://www.schneider-electric.com/green-premium).

## <span id="page-1054-0"></span>第2.2节 TMC4 安装

## 本节包含了哪些内容?

本节包含了以下主题:

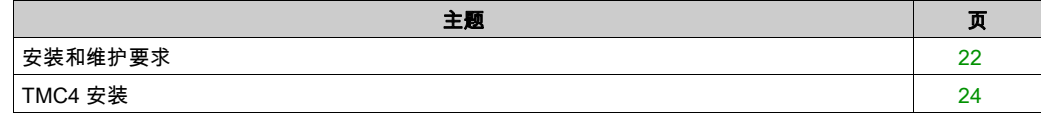

## <span id="page-1055-0"></span>安装和维护要求

#### 开始之前的准备

开始安装系统之前,请先阅读并理解本章。

本章包含之信息的使用和应用要求具备自动控制系统的设计和编程方面的专业知识。只有用户、 机器制造商或集成人员才能清楚知道安装和设置、运行及维护过程中可能出现的各种情况和因素, 因此才能确定可以有效并正确使用的自动化和关联设备、相关安全装置及互锁设备。为特定应用 选择自动化和控制设备及任何其他相关设备或软件时,还必须考虑所有适用的当地、地区或国家 标准和/或法规。

尤其要注意遵守机器或使用本设备过程中适用的任何安全信息、不同电气要求和规范标准。

#### 切断电源

在将控制系统安装到安装导轨、安装板或面板之前,应将所有选件和模块组装好。先从安装导轨、 安装板或面板拆下控制系统,然后再拆卸设备。

危险

#### 存在电击、爆炸或电弧闪光危险

- 在卸除任何护盖,或安装或卸除任何附件、硬件、电缆或导线之前,先断开所有设备的电源 连接(包括已连接设备),此设备的相应硬件指南中另有指定的特定情况除外。
- 根据指示,在相应的地方和时间,务必使用具有合适额定值的电压感测设备来检测是否断电。
- 更换并紧固所有护盖、附件、硬件、电缆与导线,并确认接地连接正确后再对设备通电。
- 在操作本设备及相关产品时,必须使用指定电压。

#### 如果不遵守这些说明,将会导致死亡或严重伤害。

#### 编程注意事项

警告

#### 意外的设备操作

- 仅使用 Schneider Electric 认可的可与本设备配合使用的软件。
- 每次更改物理硬件配置后,请更新应用程序。

#### 不遵循上述说明可能导致人员伤亡或设备损坏。

#### 操作环境

除**环境特性**以外,请参阅本文档开头的**产品相关信息**,了解有关在危险位置安装该特定设备的重 要信息。

注意: 有关重要安全信息和 TMC4 扩展板 的环境特性,请参阅 M241 Logic Controller 硬件指南。

#### 安装注意事项

## 警告

#### 意外的设备操作

- 在可能存在人员受伤和/或设备损害的危险情况下,请使用适当的安全联锁。
- 在符合本设备运行时所处环境等级且通过钥匙锁闭装置来锁闭的机箱中安装和操作本设备。
- 仅将传感器和执行器电源用于为连接到模块的传感器或执行器供电。
- 必须遵从当地和国家法规中对特定设备额定电流和电压的规定,对接线和输出电路进行布线 并安装熔断器。
- 请勿在对安全性要求非常高的机器环境中使用本设备,除非该设备被指定为功能安全设备并 遵循适用的法规和标准。
- 请勿拆卸、修理或改装此设备。
- 请勿将任何线路连接至已保留的未用连接点,或指示为No Connection (N.C.)的连接点。

#### 不遵循上述说明可能导致人员伤亡或设备损坏。

注意: JDYX2 或 JDYX8 熔断器类型已经 UL 认证并经 CSA 认可。

## <span id="page-1057-0"></span>TMC4 安装

#### 安装注意事项

TMC4 扩展板设计为在与控制器相同的温度范围内操作,包括控制器降级以适应扩展温度操作, 以及与安装位置相关的温度限制。有关详细信息,请参阅控制器安装位置和间隙 (参见 Modicon M241 Logic Controller, Hardware Guide)。

安装

## 危险

#### 电击或电弧危险

- 在卸除任何护盖,或者安装或卸除任何附件、硬件、电缆或接线之前,先断开所有设备的电 源(包括连接的设备)。
- 根据指示,在相应的地方和时间,务必使用具有合适额定值的电压感测设备来检测是否断电。
- 在安装和拆卸扩展板时,请使用防护手套。
- 更换并紧固所有护盖、附件、硬件、电缆与导线,并确认接地连接正确后再对设备通电。
- 在操作本设备及相关产品时,必须使用指定电压。

#### 如果不遵守这些说明,将会导致死亡或严重伤害。

## 注意

#### DECHARGE ELECTROSTATIQUE

- 在给控制器通电之前,请确认空扩展板已盖有护盖。
- 请勿触摸扩展板的触点。
- 仅通过外壳处理扩展板。
- 采取必要的防静电措施。

#### 不遵循上述说明可能导致设备损坏。

下表介绍了在控制器上安装 TMC4 扩展板的各个步骤。

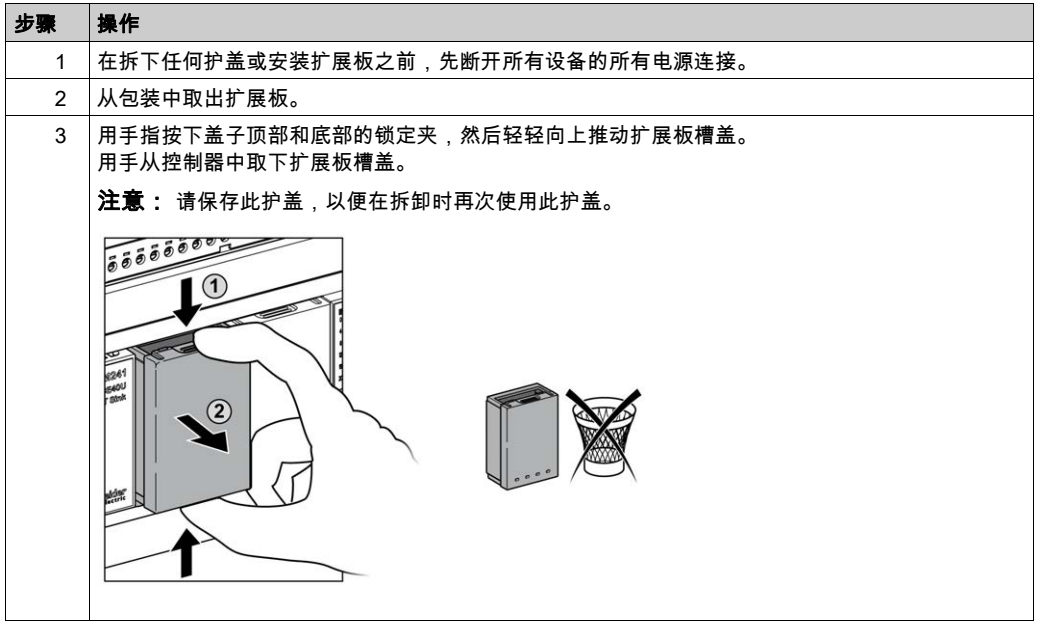

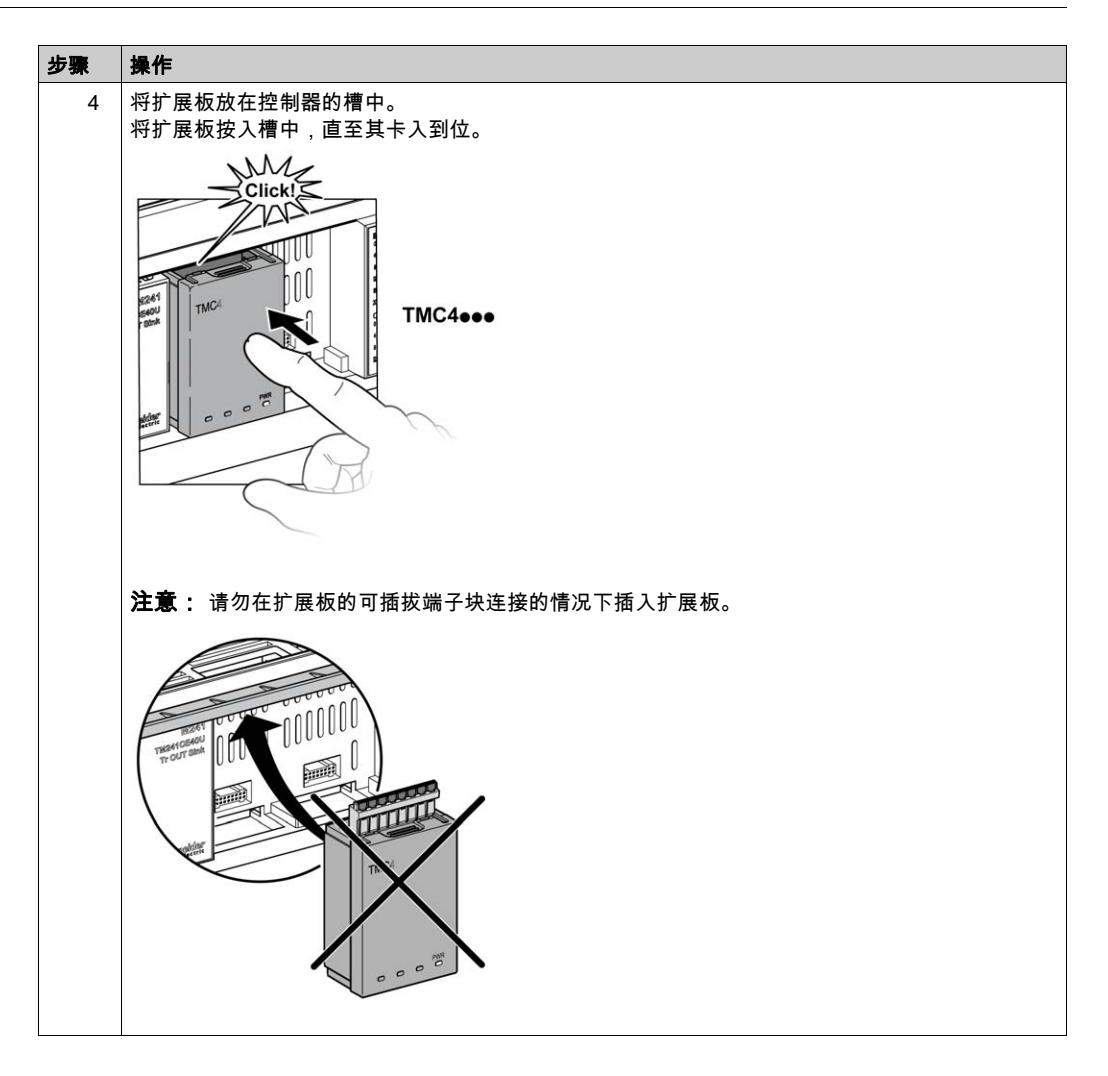

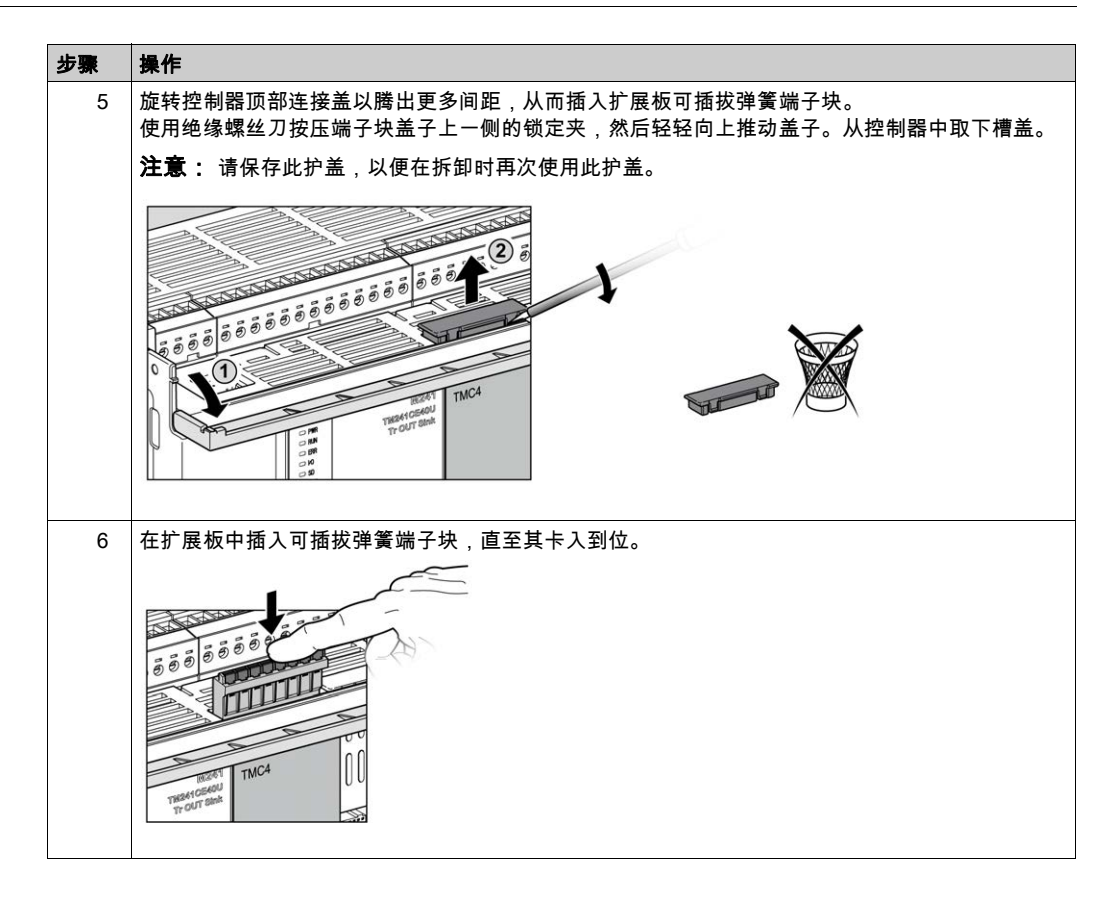

#### 拆卸

# 危险

#### 电击或电弧危险

- 在卸除任何护盖,或者安装或卸除任何附件、硬件、电缆或接线之前,先断开所有设备的电 源(包括连接的设备)。
- 根据指示,在相应的地方和时间,务必使用具有合适额定值的电压感测设备来检测是否断电。
- 在安装和拆卸扩展板时,请使用防护手套。
- 更换并紧固所有护盖、附件、硬件、电缆与导线,并确认接地连接正确后再对设备通电。
- 在操作本设备及相关产品时,必须使用指定电压。

#### 如果不遵守这些说明,将会导致死亡或严重伤害。

## 注意

#### DECHARGE ELECTROSTATIQUE

- 在给控制器通电之前,请确认空扩展板已盖有护盖。
- 请勿触摸扩展板的触点。
- 仅通过外壳处理扩展板。
- 采取必要的防静电措施。

#### 不遵循上述说明可能导致设备损坏。

下表介绍了在控制器上拆卸 TMC4 扩展板的各个步骤:

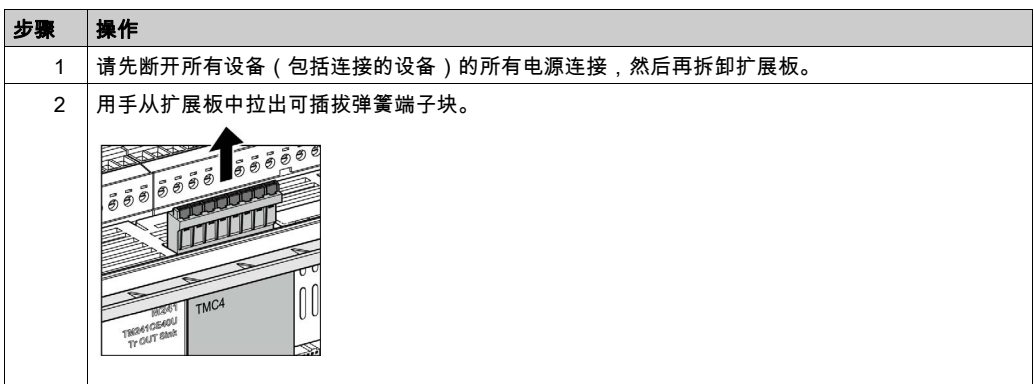

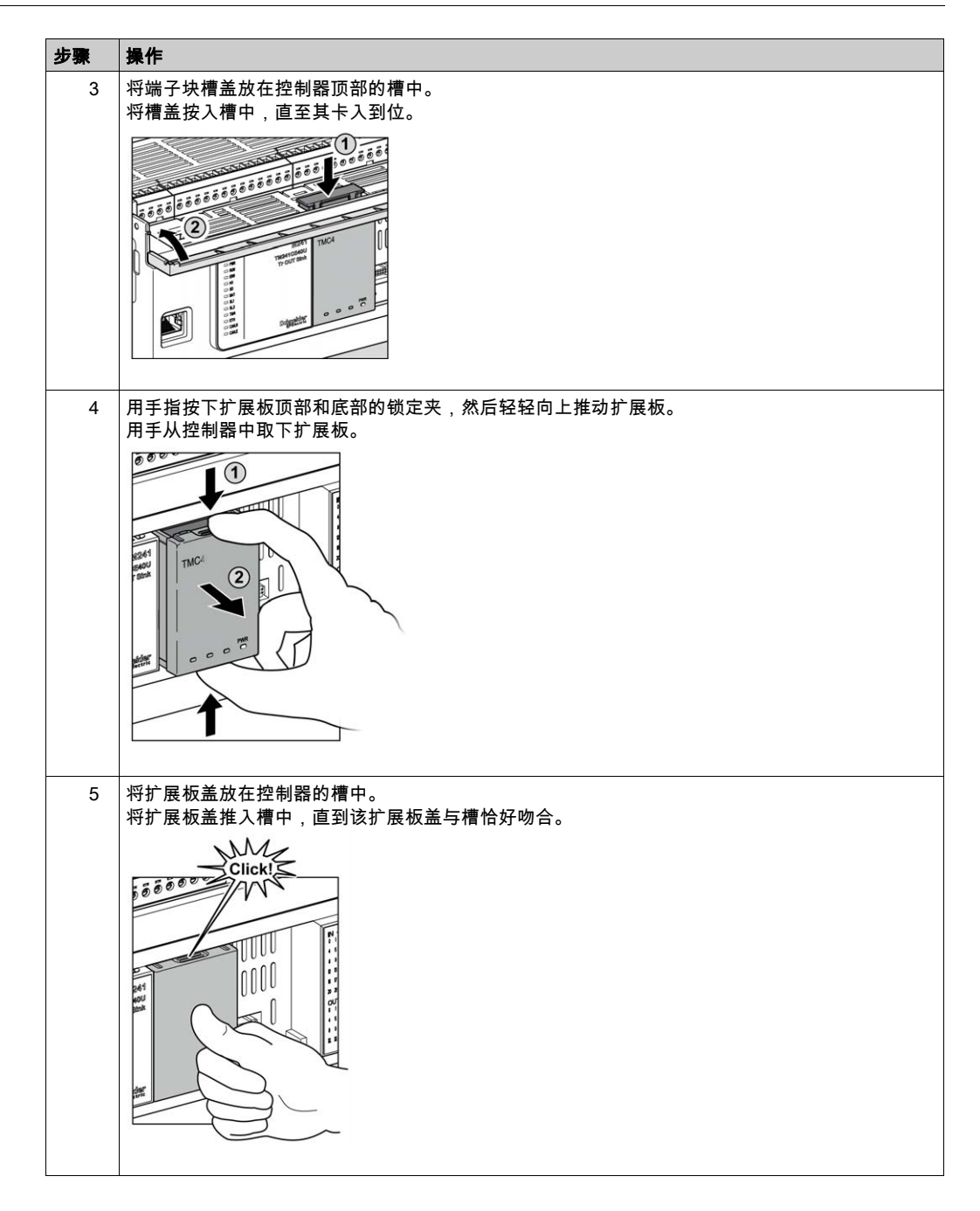

## <span id="page-1063-0"></span>第2.3节 TMC4 电气要求

## 本节包含了哪些内容?

本节包含了以下主题:

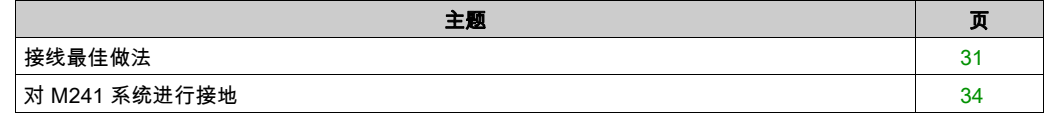

## <span id="page-1064-1"></span><span id="page-1064-0"></span>接线最佳做法

#### 概述

本节介绍使用 M241 Logic Controller 系统时应遵守的接线准则和相关最佳做法。

# 危险

#### 存在电击、爆炸或电弧闪光危险

- 在卸除任何护盖,或安装或卸除任何附件、硬件、电缆或导线之前,先断开所有设备的电源 连接(包括已连接设备),此设备的相应硬件指南中另有指定的特定情况除外。
- 根据指示,在相应的地方和时间,务必使用具有合适额定值的电压感测设备来检测是否断电。
- 更换并紧固所有护盖、附件、硬件、电缆与导线,并确认接地连接正确后再对设备通电。
- 在操作本设备及相关产品时,必须使用指定电压。

#### 如果不遵守这些说明,将会导致死亡或严重伤害。

## 警告

#### 失去控制

- 任何控制方案的设计者都必须考虑到控制路径可能出现故障的情况,并为某些关键控制功能 提供一种方法,使其在出现路径故障时以及出现路径故障后恢复至安全状态。这些关键控制 功能包括紧急停止、越程停止、断电重启以及类似的安全措施。
- 对于关键控制功能,必须提供单独或冗余的控制路径。
- 系统控制路径可包括通讯链路。必须对暗含的无法预料的传输延迟或链路失效问题加以考虑。
- 遵守所有事故预防规定和当地的安全指南。<sup>1</sup>
- 为了保证正确运行,在投入使用前,必须对设备的每次执行情况分别进行全面测试。

#### 不遵循上述说明可能导致人员伤亡或设备损坏。

 $^{\rm 1}$  有关详细信息,请参阅 NEMA ICS 1.1(最新版)中的"安全指导原则 - 固态控制器的应用、安 装和维护"以及 NEMA ICS 7.1(最新版)中的"结构安全标准及可调速驱动系统的选择、安装与 操作指南"或您特定地区的类似规定。

#### 接线准则

在对 M241 Logic Controller 系统接线时,必须遵循以下规则:

- I/O 和通讯接线必须与电源接线分开进行。这 2 类接线不能在同一电缆管道内布设。
- 验证操作条件和环境是否在规格值允许的范围内。
- 所用导线的规格必须满足电压和电流要求。
- 使用铜导线(要求)。
- 对于模拟量和/或快速 I/O,需使用屏蔽双绞线电缆。
- 对于网络和现场总线,需使用屏蔽双绞线电缆。

对所有模拟量和高速输入或输出以及通讯连接使用正确接地的屏蔽电缆。如果不对这些连接使用 屏蔽电缆,则电磁干扰会减弱信号。信号衰减会导致控制器或连接的模块和设备意外执行。

## ▲ 警告

#### 意外的设备操作

- 对所有快速 I/O、模拟量 I/O 和通讯信号使用屏蔽电缆。
- 对所有模拟量 I/O、快速 I/O 和通讯信号使用屏蔽电缆进行单点接地<sup>1</sup>。
- 将通讯和 I/O 电缆与电源电缆分开布线。

#### 不遵循上述说明可能导致人员伤亡或设备损坏。

 $^{\rm 1}$ 如果连接至等电位接地面,以避免在出现电源系统短路电流时损坏电缆屏蔽层,则允许进行多点 接地。

有关更多详细信息,请参阅屏蔽电缆接地 (参见第 *[34](#page-1067-0)* 页)。

注意: 表面温度可能超过 60 ℃ (140 ℉)。为符合 IEC 61010 标准,应单独布置主要接线(连接到 主电源的电线)并将其与二次接线(来自介入电源的超低压接线)隔开。如果无法分开布线,则 必须进行双重绝缘,如接线或电缆增益。

### 可插拔卡簧端子块的规则

下表显示了 3.81 毫米(0.15 英寸)的电缆类型和线尺寸螺距可插拔弹簧端子块:

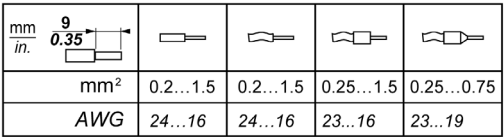

要求使用铜导线。

危险

#### 火灾危险

- 仅对 I/O 通道和电源的电流容量使用正确的导线规格。
- 对于继电器输出 (2 A) 接线,请使用横截面积至少为 0.5 平方毫米 (AWG 20) 且额定温度至少 为 80 °C (176 °F) 的导体。
- 对于继电器输出接线 (7 A) 的通用接线,或者继电器输出接线大于 2 A 的通用接线,请使用横 截面积至少为 1.0 平方毫米 (AWG 16) 且额定温度至少为 80 °C (176 °F) 的接线。

#### 不遵循上述说明将导致人员伤亡。

端子排的弹簧紧固连接器是专门用于一根接线或一个电缆头。为防止松脱,必须用双线电缆端安 装同一个连接器的两根导线。

## 危险

#### 接线松动会造成电击

除非使用双线电缆头(金属包头),否则,请勿在端子排的每个连接器上插入多根接线。

#### 如果不遵守这些说明,将会导致死亡或严重伤害。

### <span id="page-1067-0"></span>对 M241 系统进行接地

#### 概述

为最大程度地降低电磁干扰的影响,承载快速 I/O、模拟量 I/O 和现场总线通讯信号的电缆必须是 屏蔽电缆。

## 警告

#### 意外的设备操作

- 对所有快速 I/O、模拟量 I/O 和通讯信号使用屏蔽电缆。
- 对所有快速 I/O、模拟量 I/O 和通讯信号使用屏蔽电缆进行单点接地 $^1\rm{s}$
- 将电源电缆与通讯电缆和 I/O 电缆分开布线。

#### 不遵循上述说明可能导致人员伤亡或设备损坏。

<sup>1</sup>如果连接至等电位接地面,以避免在出现电源系统短路电流时损坏电缆屏蔽层,则允许进行多点 接地。

使用屏蔽电缆时,需要遵循以下接线规则:

- 对于保护性接地连接 (PE),金属管道或线槽可以作为部分屏蔽长度,前提是整个接地连接连贯 无中断。对于功能性接地 (FE),使用屏蔽旨在减小电磁干扰,并且整条电缆的屏蔽必须连贯无 中断。如果同时出于功能性和保护性目的(通讯电缆通常是这种情况),电缆的屏蔽必须连贯 无中断。
- 只要可能,应将传送不同类型信号或电源的电缆隔开。

#### 背板上的保护性接地 (PE)

保护性接地 (PE) 应通过一根重型导线(通常是一根具有最大允许电缆截面的铜丝编织电缆)连接 到导电背板。

#### 屏蔽电缆连接

承载快速 I/O、模拟量 I/O 和现场总线通讯信号的电缆必须通过以下方式进行屏蔽。必须将屏蔽电 缆牢固接地。快速 I/O 和模拟量 I/O 屏蔽层可以连接到 M241 Logic Controller 的功能性接地 (FE) 或保护性接地 (PE)。必须使用固定在安装的导电背板上的连接线夹将现场总线通讯电缆屏蔽层连 接到保护性接地 (PE)。

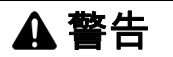

#### 从保护性接地 (PE) 意外断开连接

- 请勿使用 TM2XMTGB 接地板提供保护性接地 (PE)。
- 只使用 TM2XMTGB 接地板提供功能性接地 (FE)。

#### 不遵循上述说明可能导致人员伤亡或设备损坏。

Modbus 电缆的屏蔽层必须连接到保护性接地 (PE)。

#### $\boldsymbol{A}$ 危险

#### 存在电击危险

- 接地端子连接 (PE) 必须始终用于提供保护接地。
- 在连接或断开设备的网络电缆之前,请确保已将适当的已接地编织电缆连接到 PE/PG 接地端 子。

#### 如果不遵守这些说明,将会导致死亡或严重伤害。

## 保护性接地 (PE) 电缆屏蔽层

要通过接地夹头将电缆的屏蔽层接地,请执行以下操作:

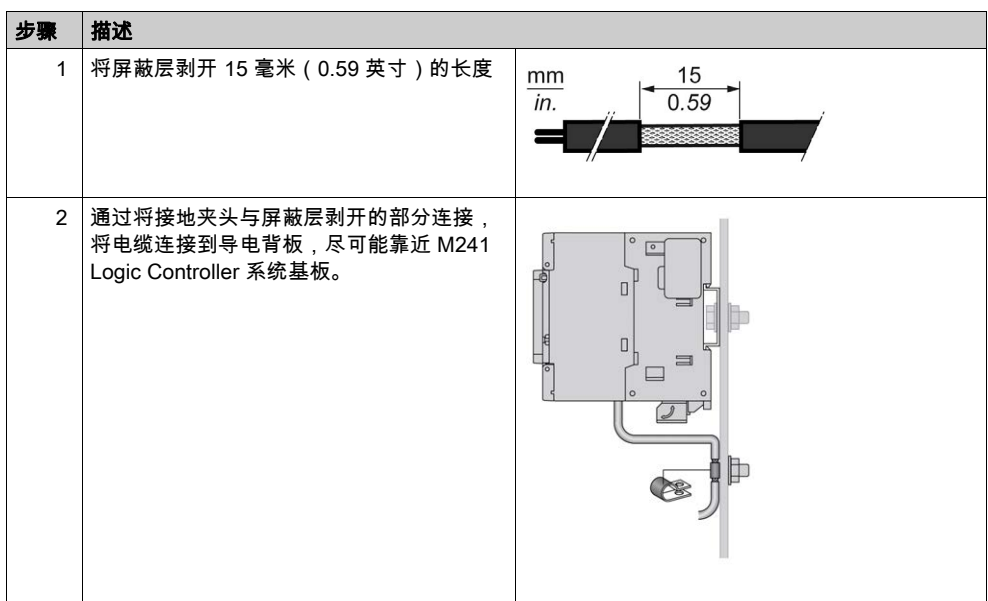

注意: 必须将屏蔽层牢固地夹到导电背板,确保接触良好。

## 功能性接地 (FE) 电缆屏蔽层

要通过接地条连接电缆的屏蔽层,请执行以下操作:

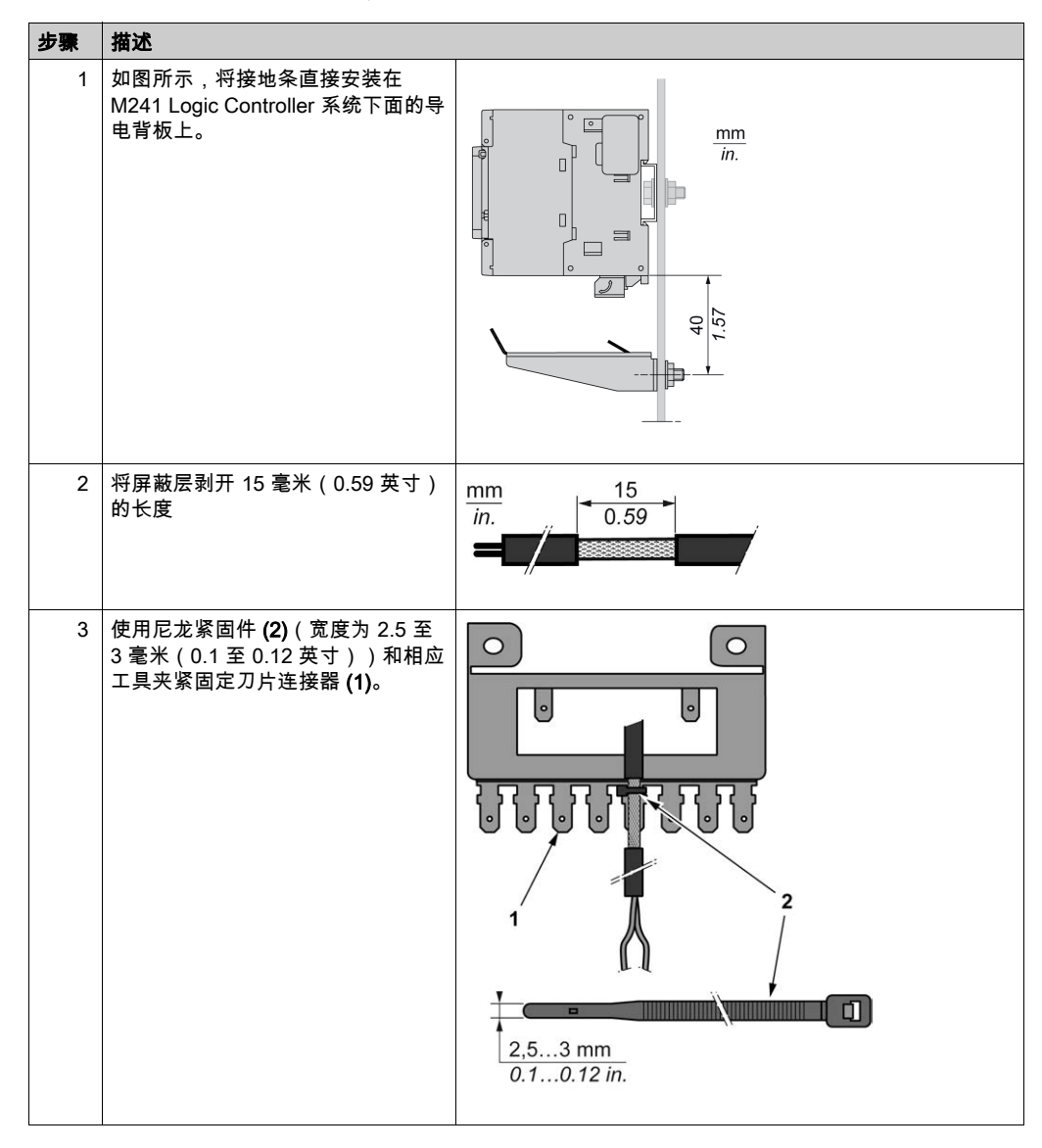

### 注意: 将 TM2XMTGB 接地条用于功能性接地 (FE) 连接。

## 第11部分 TMC4 标准扩展板

## 本部分包含了哪些内容?

本部分包括以下各章:

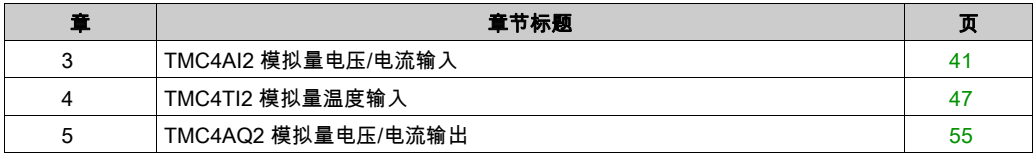

# <span id="page-1074-0"></span>第3章 TMC4AI2 模拟量电压/电流输入

## 概述

本章介绍 TMC4AI2 扩展板、该扩展板的特征及其连接。

### 本章包含了哪些内容?

本章包含了以下主题:

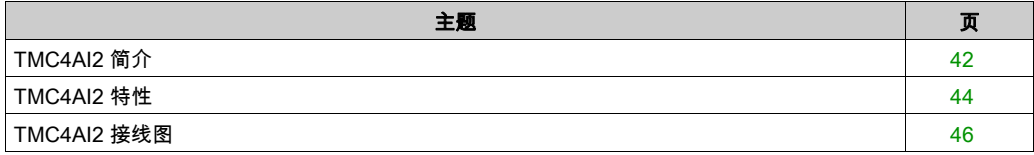

## <span id="page-1075-0"></span>TMC4AI2 简介

### 概述

下列功能已集成到 TMC4AI2 扩展板中:

- 2 路模拟量输入(电压或电流)
- 可插拔卡簧端子块,3.81 毫米 (0.15 英寸 ) 螺距

## 主要特性

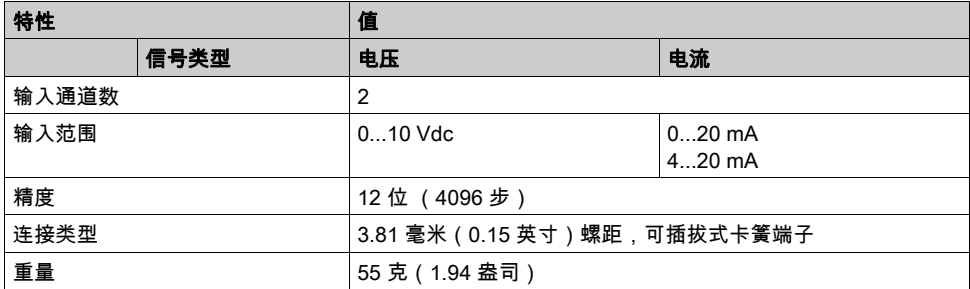

## 电源 LED

下图显示了 TMC4AI2 扩展板并且标注了其电源 LED PWR:

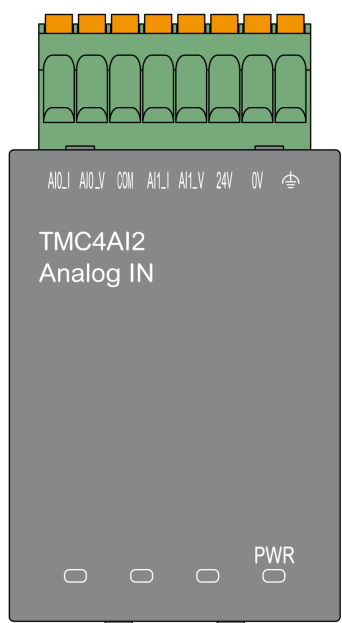

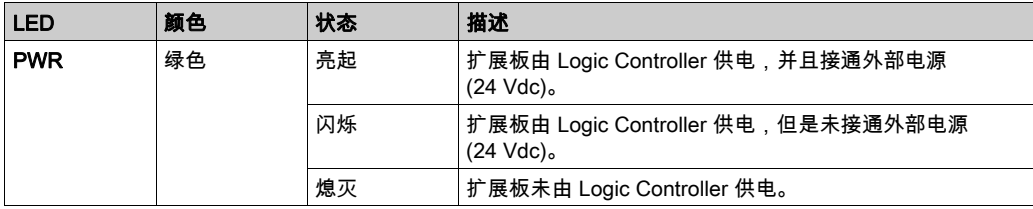

## <span id="page-1077-0"></span>TMC4AI2 特性

### 简介

本节介绍概述 TMC4AI2 扩展板的特征。

## 警告

### 意外的设备操作

请勿超过环境和电气特性表中指定的任何额定值。

#### 不遵循上述说明可能导致人员伤亡或设备损坏。

注意:有关重要安全信息和 TMC4 扩展板 的环境特性,请参阅 M241 Logic Controller 硬件指南。

### 连接器

下图显示 TMC4AI2 扩展板的标记和连接器:

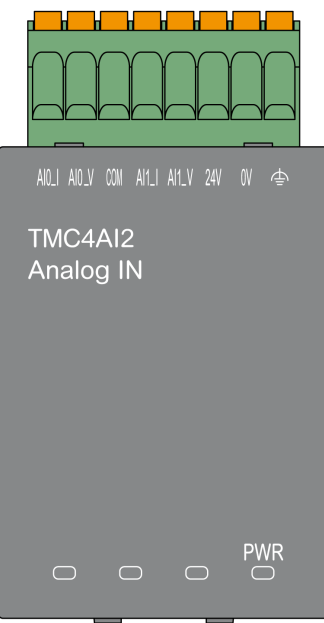

## 输入特性

下表描述了扩展板输入特性:

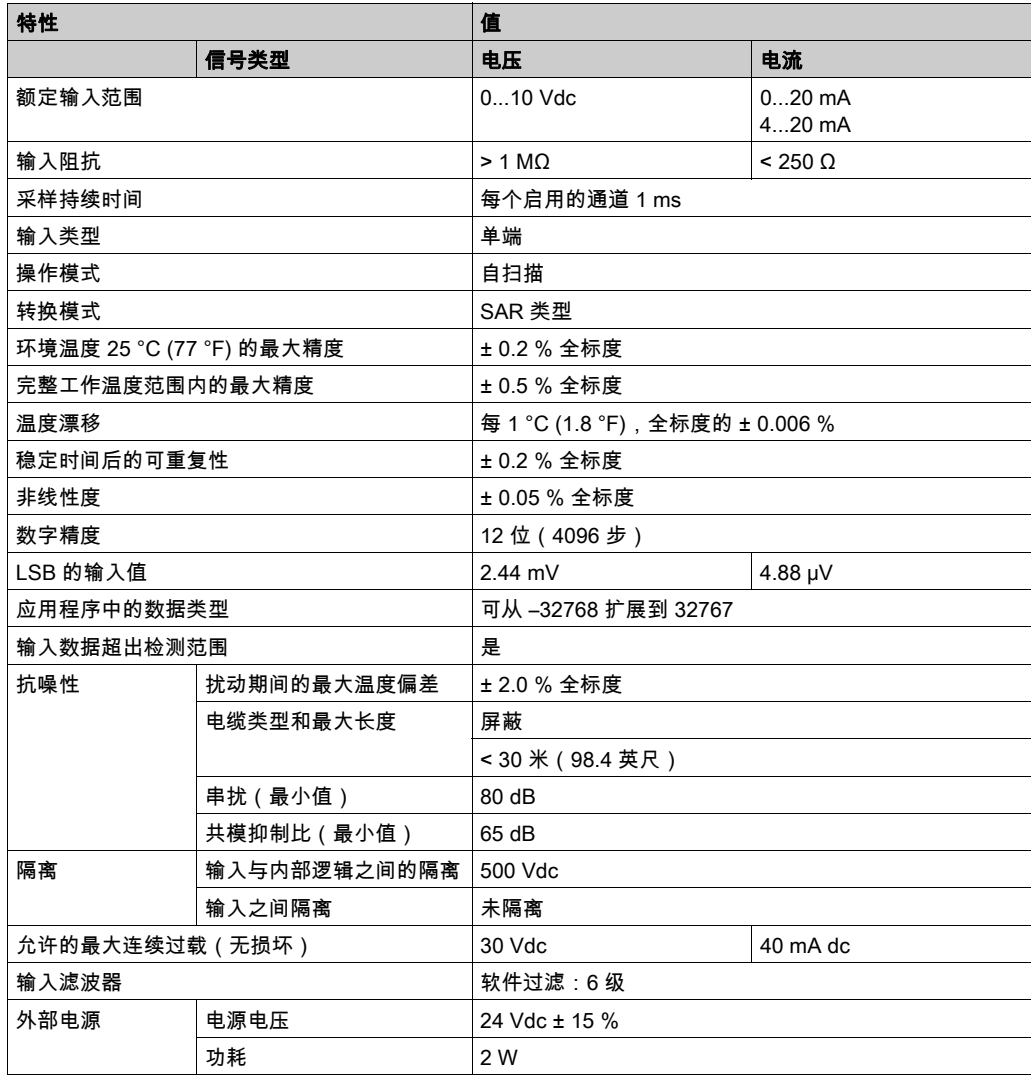

## <span id="page-1079-0"></span>TMC4AI2 接线图

### 简介

此扩展板具有一个可插拔弹簧端子块,用于连接输入。

#### 接线

请参阅接线最佳做法 (参见第 [31](#page-1064-1) 页)。

#### 接线图

下图显示了电压和电流输入连接的示例:

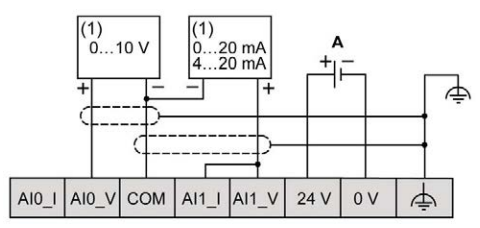

(1): 电流/电压模拟量输出设备 LIFO/FIFO: 外部电源

注意: 每个输入可以连接到一个电压或电流输入。
# <span id="page-1080-0"></span>第4章

# TMC4TI2 模拟量温度输入

### 概述

本章介绍 TMC4TI2 扩展板、该扩展板的特征及其连接。

#### 本章包含了哪些内容?

本章包含了以下主题:

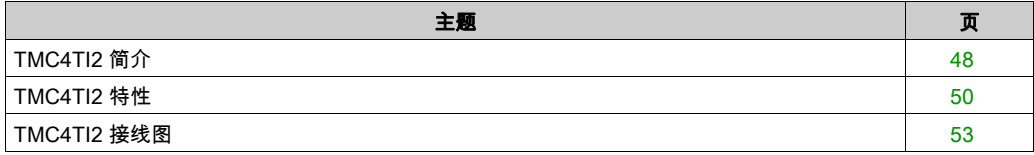

# <span id="page-1081-0"></span>TMC4TI2 简介

#### 概述

下列功能已集成到 TMC4TI2 扩展板中:

- 2 路模拟量温度输入 (热电偶或 RTD)
- 可插拔卡簧端子块,3.81 毫米 (0.15 英寸 ) 螺距

# 主要特性

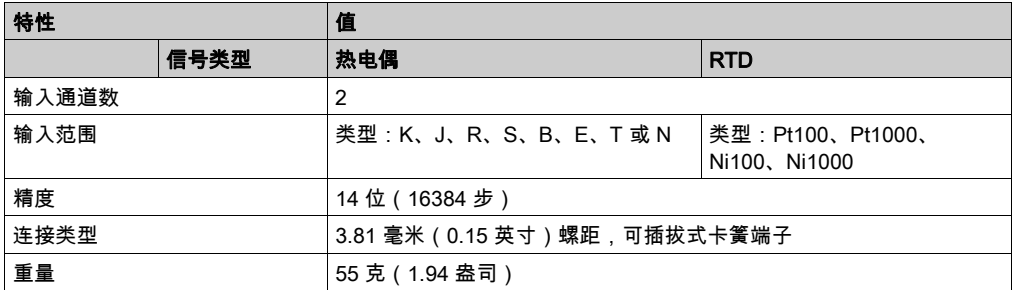

### 电源 LED

下图显示了 TMC4TI2 扩展板并且标注了其电源 LED PWR:

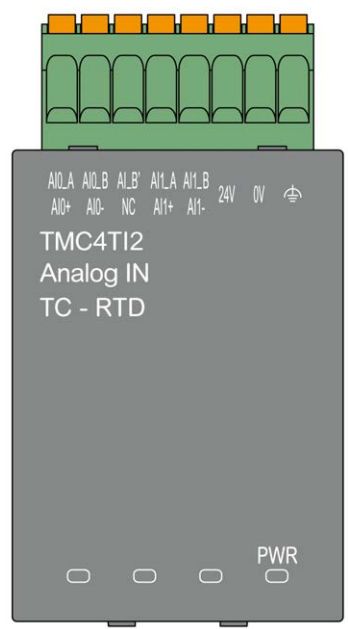

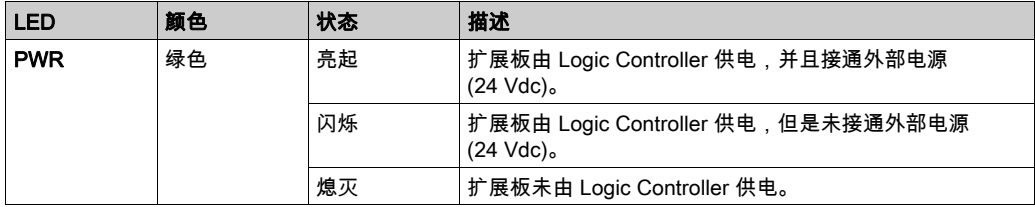

# <span id="page-1083-0"></span>TMC4TI2 特性

#### 简介

本节介绍概述 TMC4TI2 扩展板的特征。

# 警告

#### 意外的设备操作

请勿超过环境和电气特性表中指定的任何额定值。

#### 不遵循上述说明可能导致人员伤亡或设备损坏。

注意: 有关重要安全信息和 TMC4 扩展板 的环境特性,请参阅 M241 Logic Controller 硬件指南。

#### 连接器

下图显示 TMC4TI2 扩展板的标记和连接器:

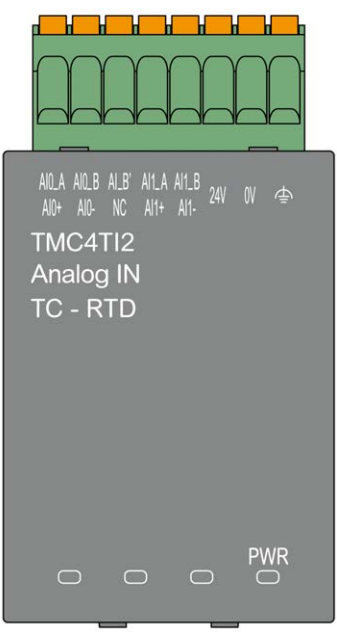

# 输入特性

下表描述了扩展板输入特性:

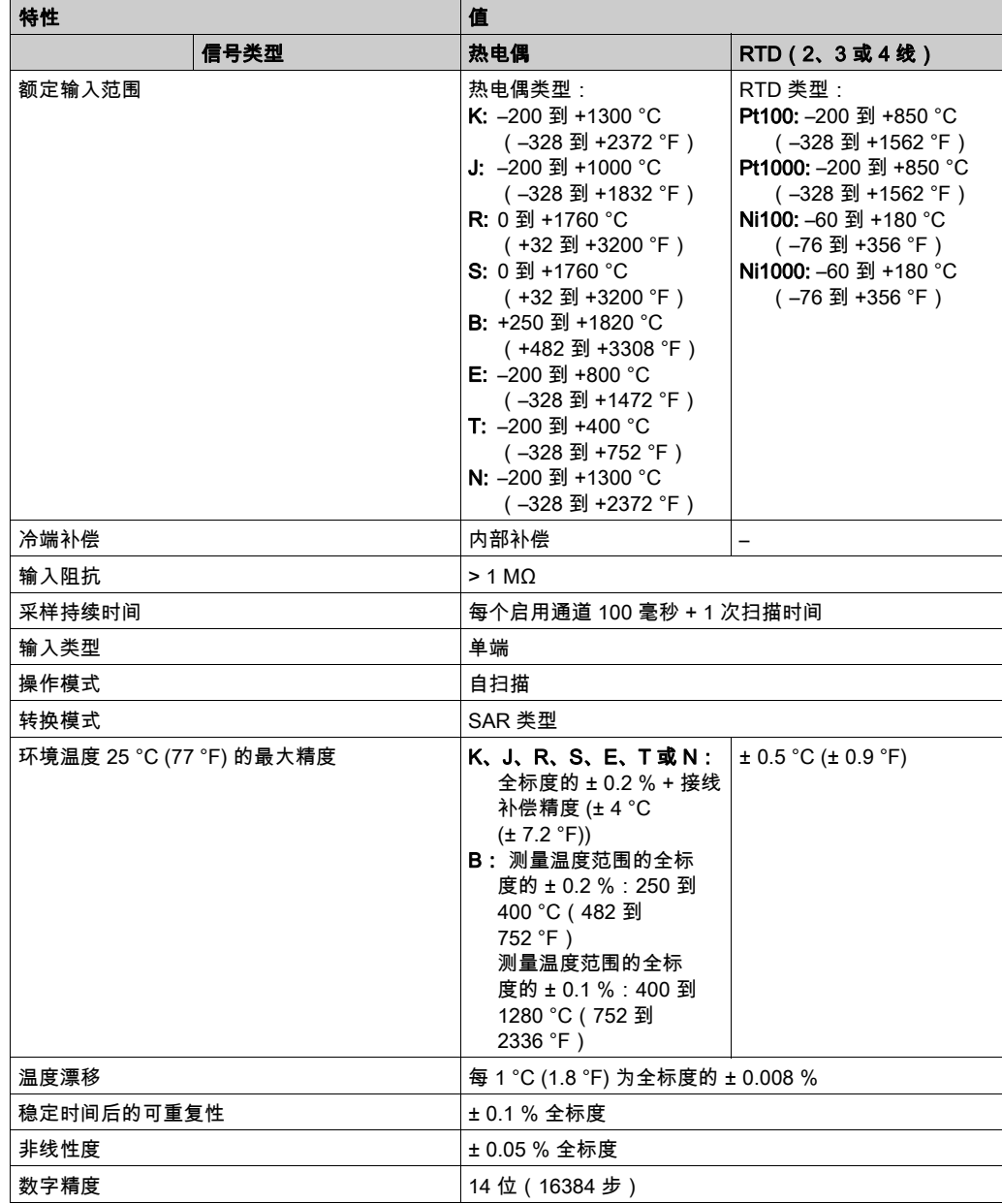

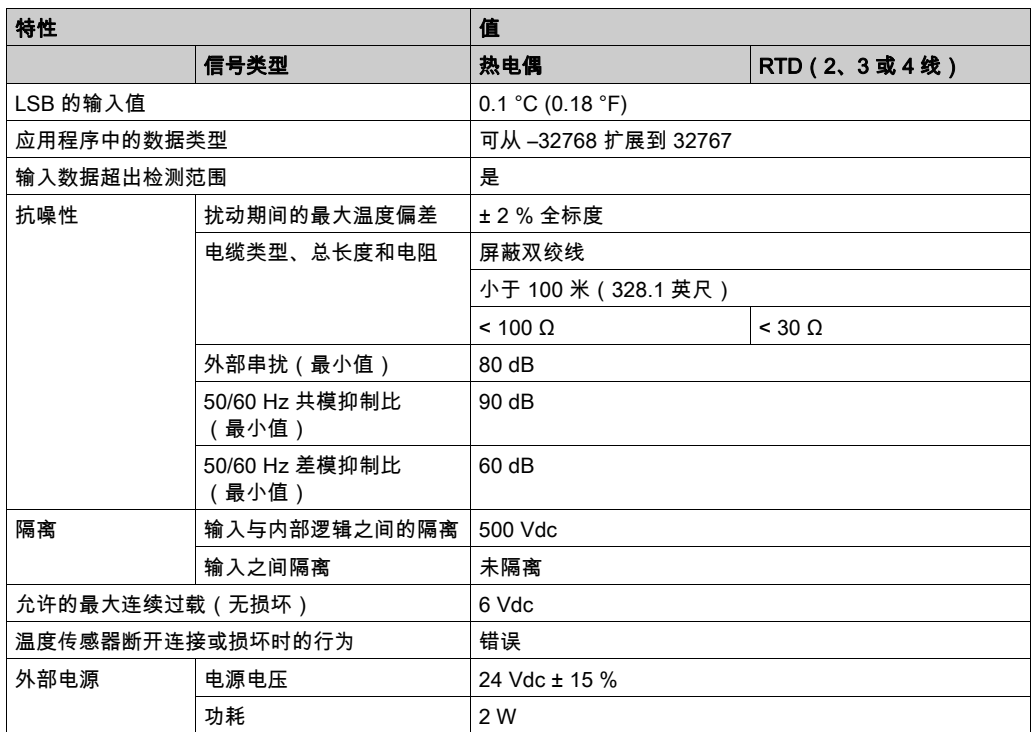

# <span id="page-1086-0"></span>TMC4TI2 接线图

#### 简介

此扩展板具有一个可插拔弹簧端子块,用于连接输入。

#### 接线

请参阅接线优化方法 (参见第 [31](#page-1064-0) 页)。

#### 接线图

下图显示了 3 线 RTD 和热电偶探测器的连接示例:

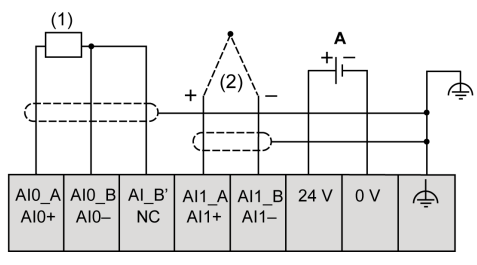

#### (1): RTD (2): 热电偶 LIFO/FIFO: 外部电源

下图显示了一对 3 线 RTD 连接的示例:

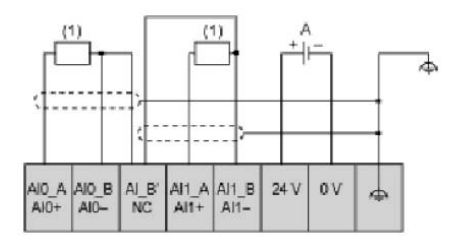

(1): RTD LIFO/FIFO: 外部电源

#### 下图显示了一对热电偶连接的示例:

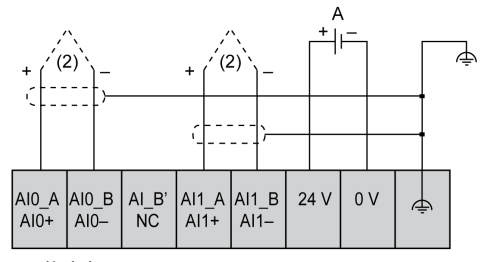

(2): 热电偶 LIFO/FIFO: 外部电源

下图显示了 4 线 RTD 和热电偶的连接示例:

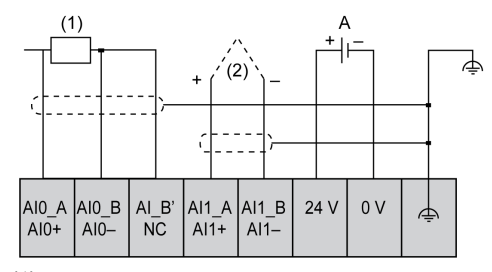

(1): RTD (2): 热电偶 LIFO/FIFO: 外部电源

注意: 每次输入均可连接至 RTD 或热电偶探测器。

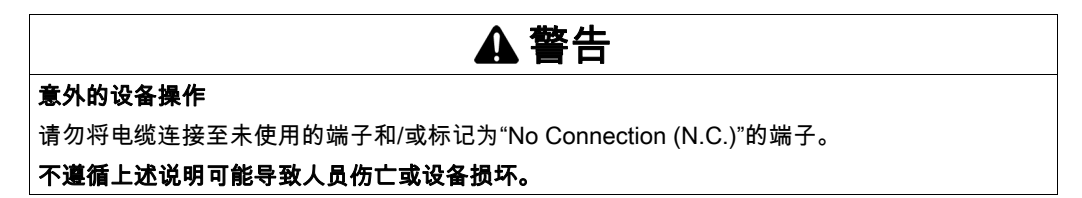

# <span id="page-1088-0"></span>第5章 TMC4AQ2 模拟量电压/电流输出

## 概述

本章介绍 TMC4AQ2 扩展板、该扩展板的特征及其连接。

#### 本章包含了哪些内容?

本章包含了以下主题:

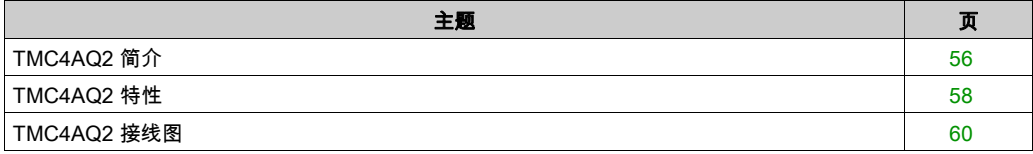

# <span id="page-1089-0"></span>TMC4AQ2 简介

#### 概述

下列功能已集成到 TMC4AQ2 扩展板中:

- 2 路模拟量输出 ( 电压或电流 )
- 可插拔卡簧端子块,3.81 毫米 (0.15 英寸 ) 螺距

### 主要特性

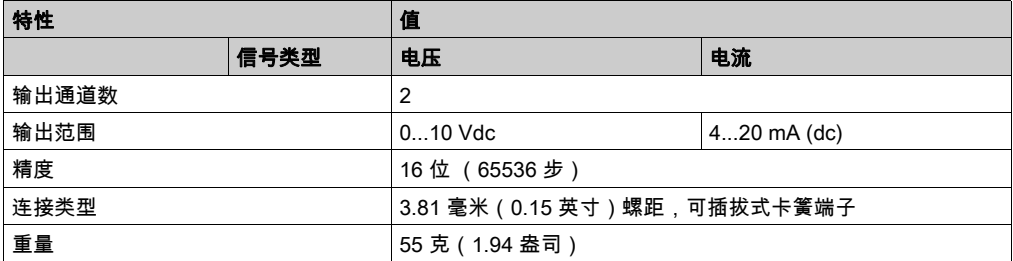

## 电源 LED

下图显示了 TMC4AQ2 扩展板并且标注了其电源 LED PWR:

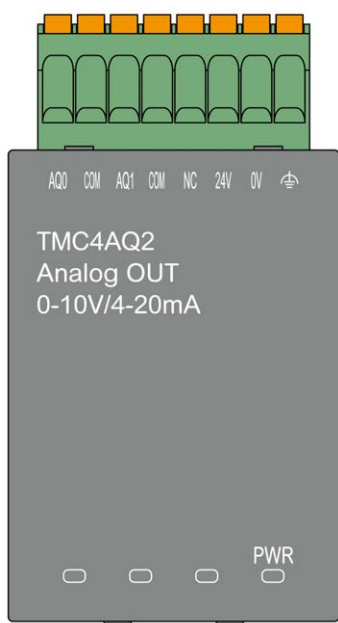

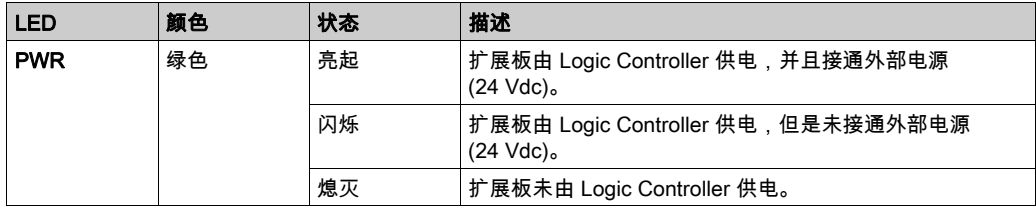

# <span id="page-1091-0"></span>TMC4AQ2 特性

#### 简介

本节介绍概述 TMC4AQ2 扩展板的特征。

# 警告

#### 意外的设备操作

请勿超过环境和电气特性表中指定的任何额定值。

#### 不遵循上述说明可能导致人员伤亡或设备损坏。

注意: 有关重要安全信息和 TMC4 扩展板 的环境特性,请参阅 M241 Logic Controller 硬件指南。

#### 连接器

下图显示 TMC4AQ2 扩展板的标记和连接器:

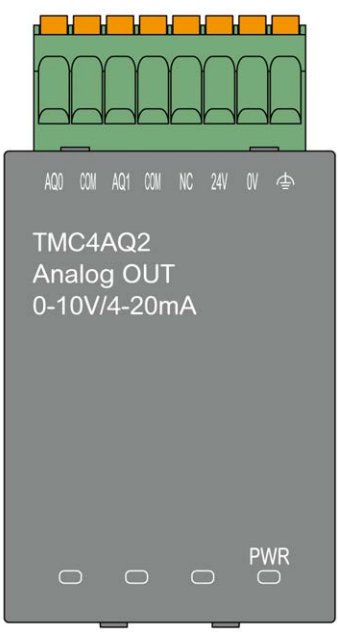

### IOutput 特性

下表描述了扩展板输出特性:

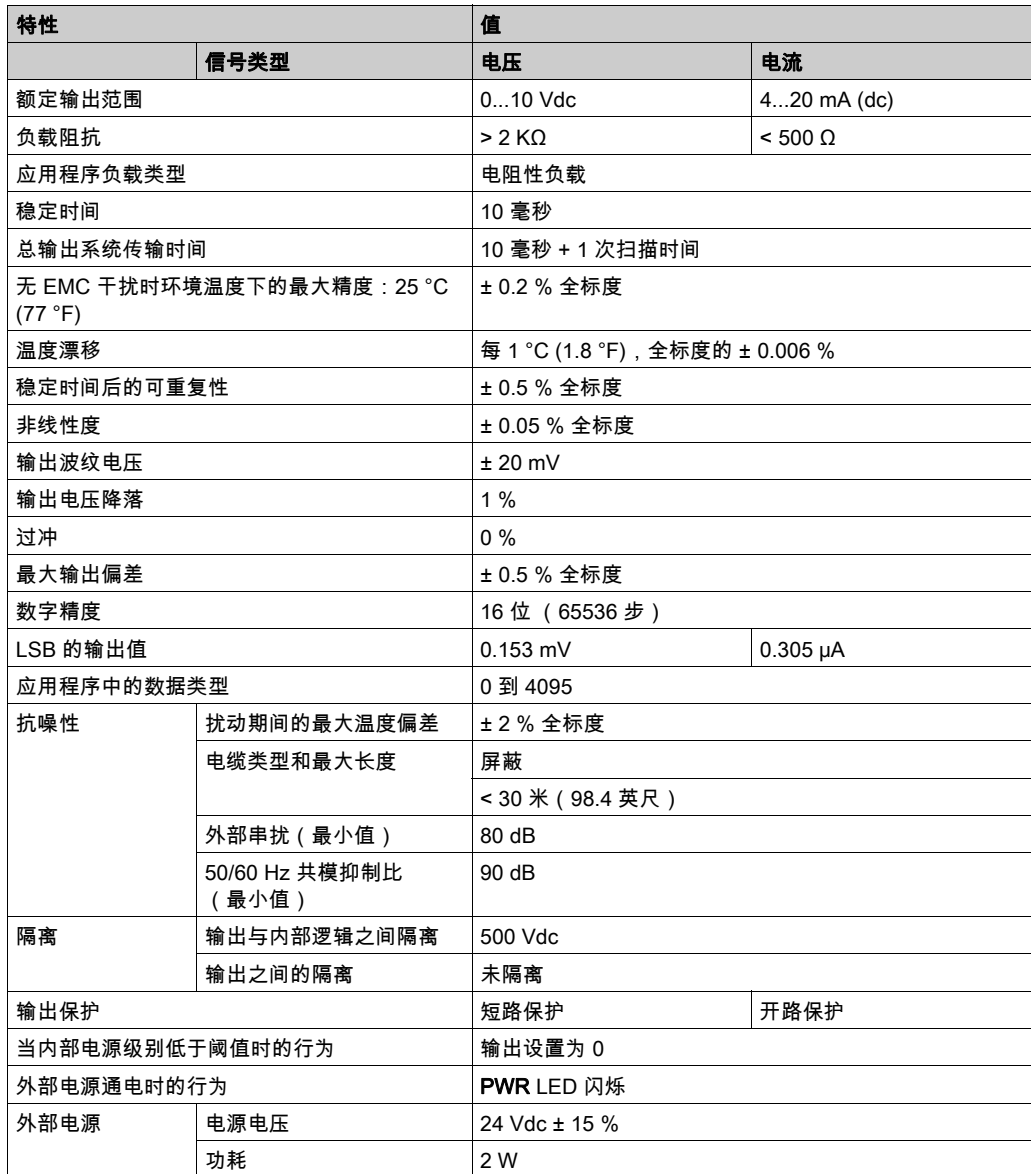

# <span id="page-1093-0"></span>TMC4AQ2 接线图

#### 简介

此扩展板具有一个可插拔弹簧端子块,用于连接输出。

#### 接线

请参阅接线最佳做法 (参见第 [31](#page-1064-0) 页)。

#### 接线图

下图显示了电压和电流输出连接的示例:

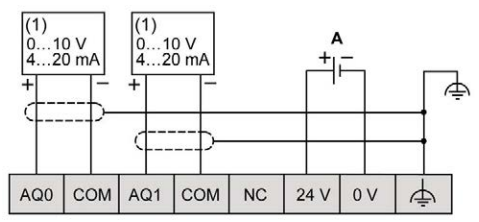

(1): 电流/电压模拟量输入设备 LIFO/FIFO: 外部电源

注意: 每个输出可以作为电压或电流输出来连接。

# 警告

#### 意外的设备操作

请勿将电缆连接至未使用的端子和/或标记为"No Connection (N.C.)"的端子。

#### 不遵循上述说明可能导致人员伤亡或设备损坏。

# <span id="page-1094-0"></span>第Ⅲ部分 TMC4 应用扩展板

# 本部分包含了哪些内容?

本部分包括以下各章:

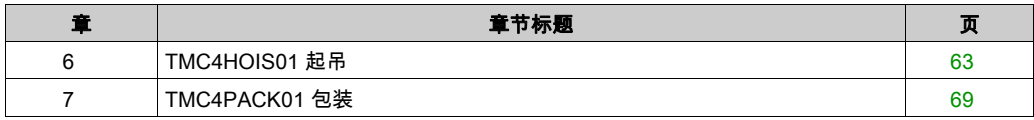

<span id="page-1096-0"></span>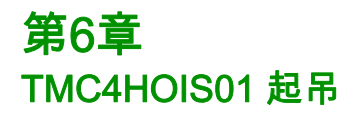

# 概述

本章介绍 TMC4HOIS01 扩展板、该扩展板的特征及其连接。

#### 本章包含了哪些内容?

本章包含了以下主题:

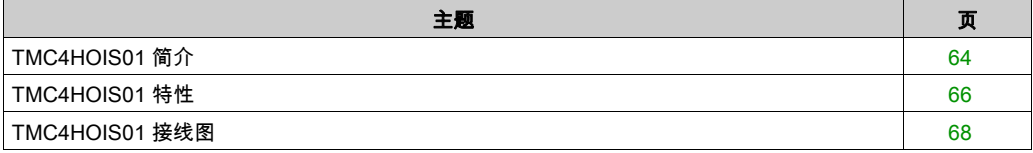

# <span id="page-1097-0"></span>TMC4HOIS01 简介

#### 概述

下列功能已集成到 TMC4HOIS01 扩展板中:

- 2 路模拟量输入(电压或电流),用于提升测力计
- 可插拔卡簧端子块,3.81 毫米 (0.15 英寸 ) 螺距

# 主要特性

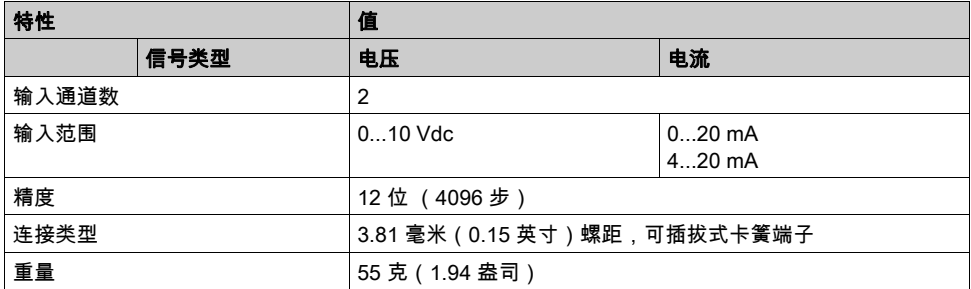

# 电源 LED

下图显示了 TMC4HOIS01 扩展板并且标注了其电源 LED PWR:

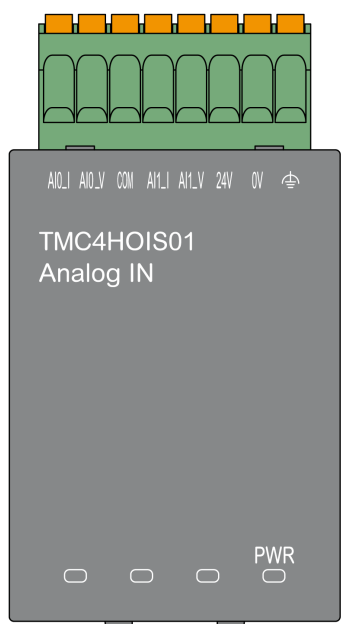

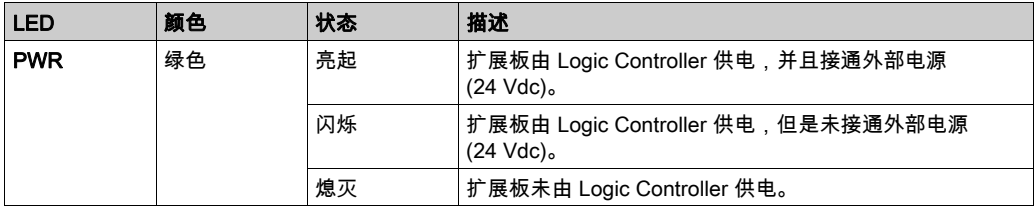

# <span id="page-1099-0"></span>TMC4HOIS01 特性

#### 简介

本节介绍概述 TMC4HOIS01 扩展板的特征。

# 警告

#### 意外的设备操作

请勿超过环境和电气特性表中指定的任何额定值。

#### 不遵循上述说明可能导致人员伤亡或设备损坏。

注意: 有关重要安全信息和 TMC4 扩展板 的环境特性,请参阅 M241 Logic Controller 硬件指南。

#### 连接器

下图显示 TMC4HOIS01 扩展板的标记和连接器:

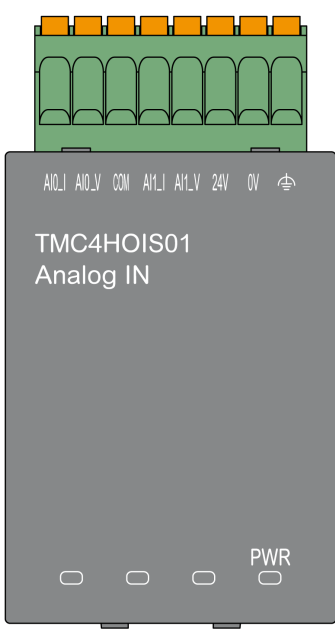

# 输入特性

下表描述了扩展板输入特性:

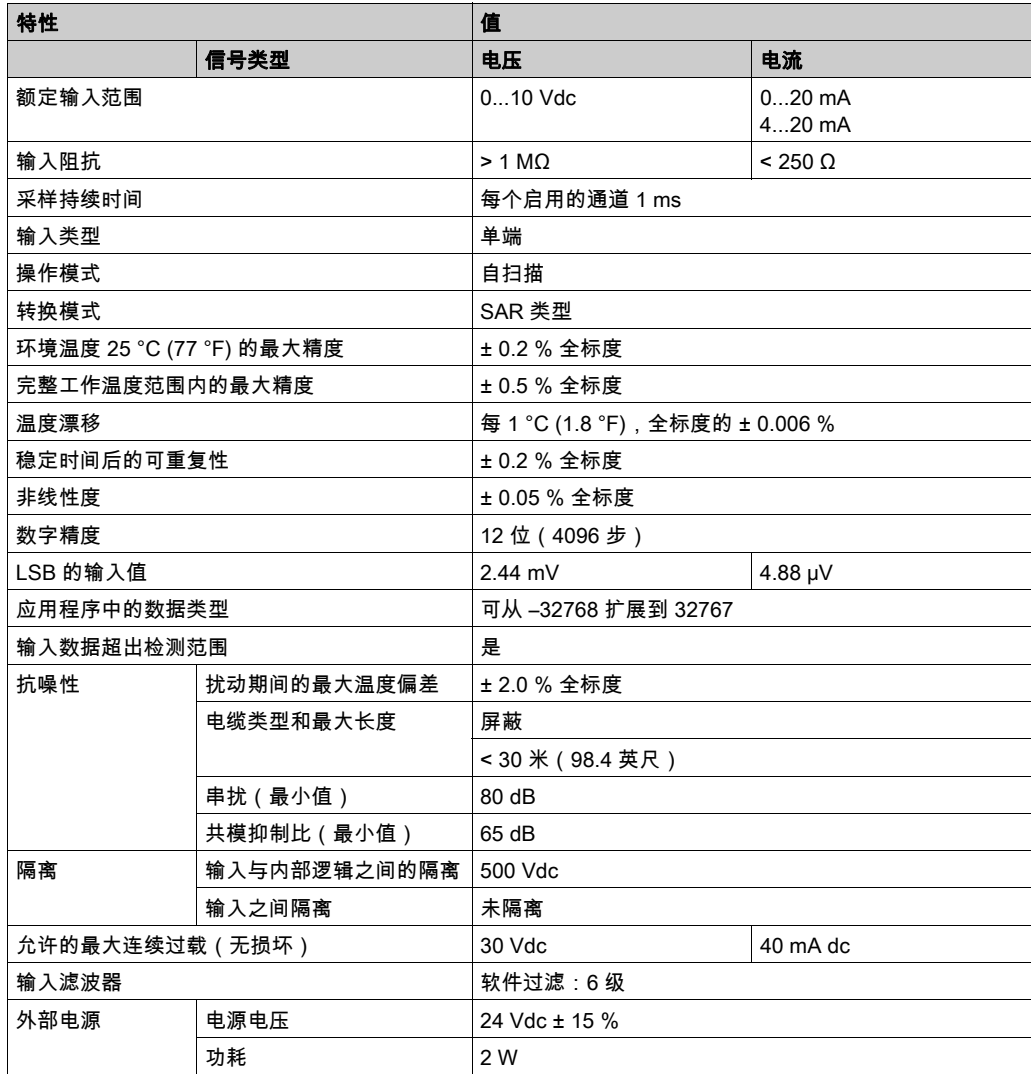

# <span id="page-1101-0"></span>TMC4HOIS01 接线图

#### 简介

此扩展板具有一个可插拔弹簧端子块,用于连接输入。

#### 接线

请参阅接线最佳做法 (参见第 [31](#page-1064-0) 页)。

#### 接线图

下图显示了电压和电流输入连接的示例:

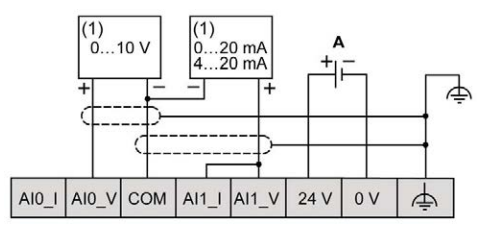

(1): 电流/电压模拟量输出设备 LIFO/FIFO: 外部电源

注意: 每个输入可以连接到一个电压或电流输入。

# <span id="page-1102-0"></span>第7章 TMC4PACK01 包装

## 概述

本章介绍 TMC4PACK01 扩展板、该扩展板的特征及其连接。

#### 本章包含了哪些内容?

本章包含了以下主题:

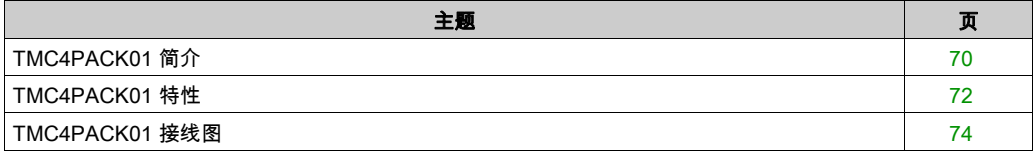

# <span id="page-1103-0"></span>TMC4PACK01 简介

#### 概述

下列功能已集成到 TMC4PACK01 扩展板中:

- 2 路模拟量输入(电压或电流),用于包装
- 可插拔卡簧端子块,3.81 毫米 (0.15 英寸 ) 螺距

# 主要特性

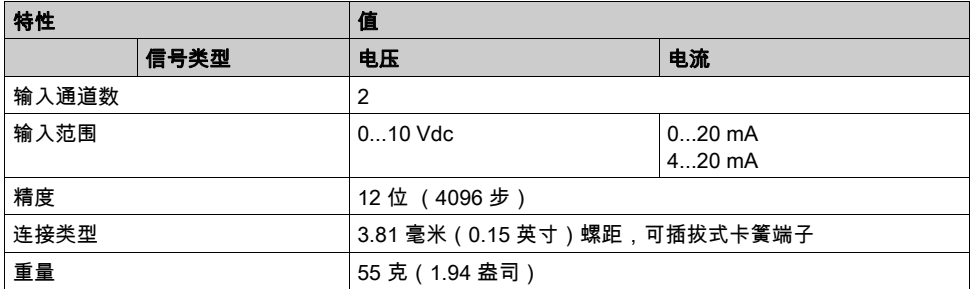

# 电源 LED

下图显示了 TMC4PACK01 扩展板并且标注了其电源 LED PWR:

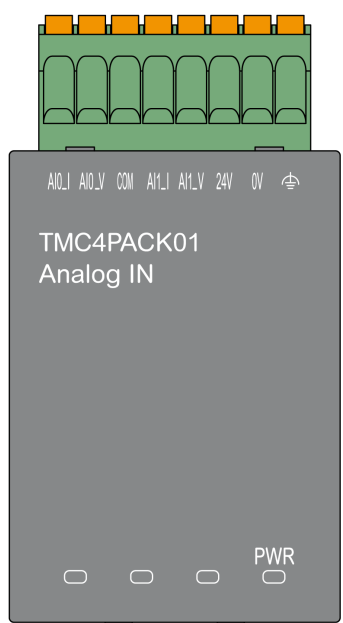

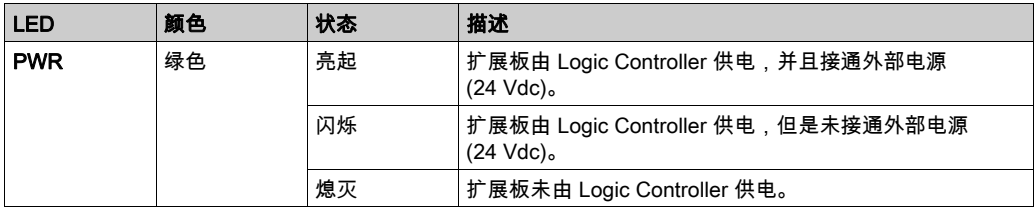

# <span id="page-1105-0"></span>TMC4PACK01 特性

#### 简介

本节介绍概述 TMC4PACK01 扩展板的特征。

# 警告

#### 意外的设备操作

请勿超过环境和电气特性表中指定的任何额定值。

#### 不遵循上述说明可能导致人员伤亡或设备损坏。

注意: 有关重要安全信息和 TMC4 扩展板 的环境特性,请参阅 M241 Logic Controller 硬件指南。

#### 连接器

下图显示 TMC4PACK01 扩展板的标记和连接器:

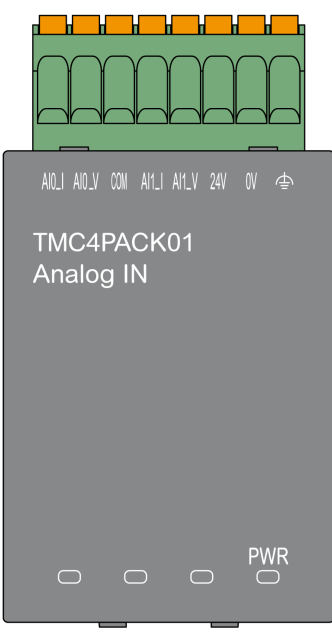

# 输入特性

下表描述了扩展板输入特性:

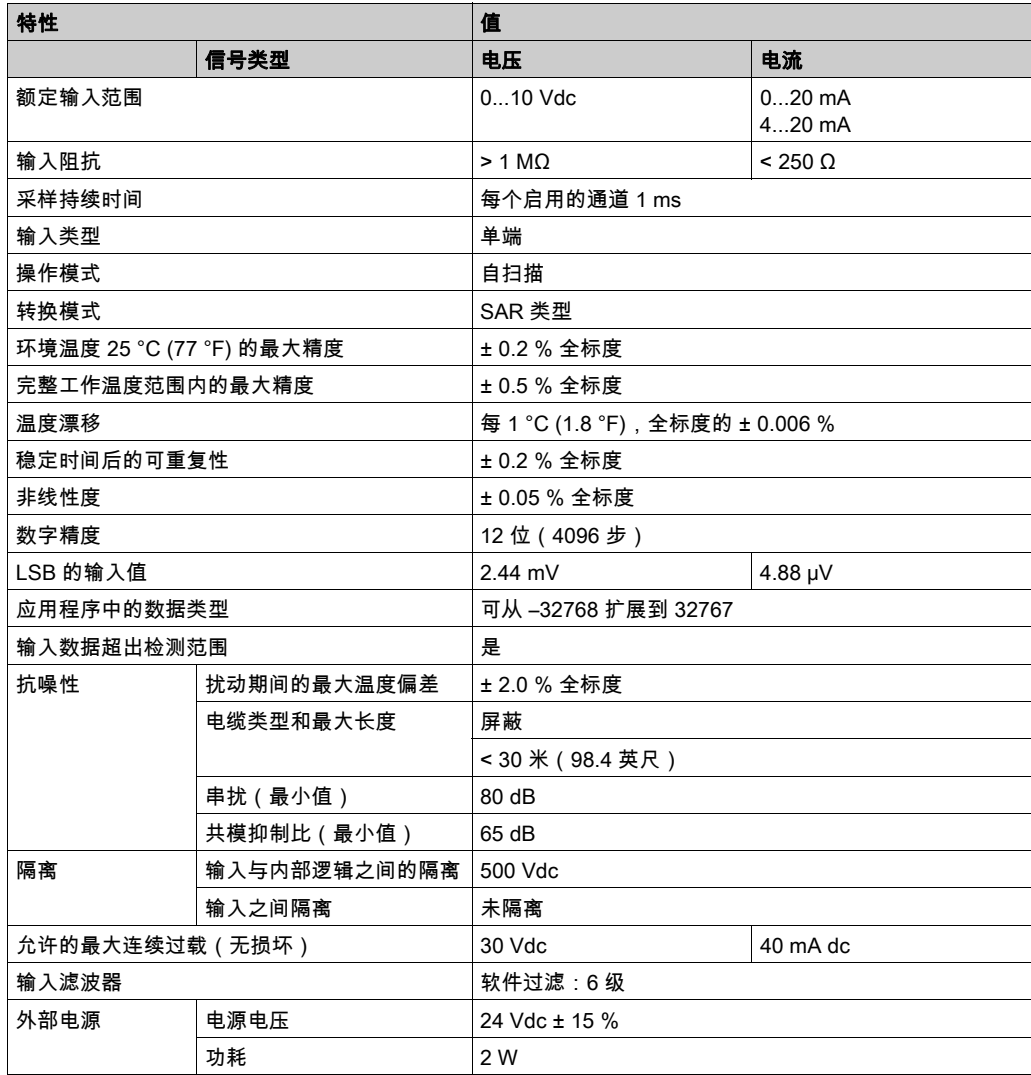

# <span id="page-1107-0"></span>TMC4PACK01 接线图

#### 简介

此扩展板具有一个可插拔弹簧端子块,用于连接输入。

#### 接线

请参阅接线最佳做法 (参见第 [31](#page-1064-0) 页)。

#### 接线图

下图显示了电压和电流输入连接的示例:

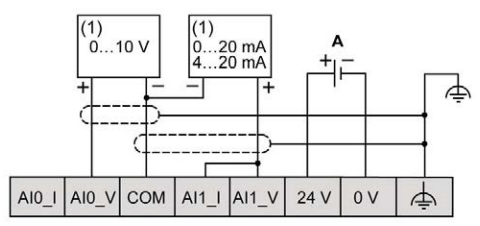

(1): 电流/电压模拟量输出设备 LIFO/FIFO: 外部电源

注意: 每个输入可以连接到一个电压或电流输入。

术语

#### Modbus

允许在连接到同一网络的多个设备之间进行通讯的协议。

PE

(*保护性接地*)通过以接地电位保持设备的任何暴露的导电表面以帮助避免触电危险的公共接地连 接。为了避免可能出现电压降,在该导体上不允许电流流过(在北美地区也称为*保护性接地*,或 在美国国家电气规范中称为设备接地导体。)

# 索引

certifications and standards, [20](#page-1053-0) TMC4 扩展板, [39](#page-1072-0), [61](#page-1094-0) TMC4AI2 扩展板, [41](#page-1074-0) TMC4AQ2 扩展板, [55](#page-1088-0) TMC4HOIS01 扩展板, [63](#page-1096-0) TMC4PACK01 扩展板, [69](#page-1102-0) TMC4TI2 扩展板, [47](#page-1080-0) 兼容性 扩展板, [16](#page-1049-0) 功能 扩展板, [15](#page-1048-0) 工作人员的资质,  $\theta$ 扩展板 TMC4, [39](#page-1072-0), [61](#page-1094-0) TMC4AI2, [41](#page-1074-0) TMC4AQ2, [55](#page-1088-0) TMC4HOIS01, [63](#page-1096-0) TMC4PACK01, [69](#page-1102-0) TMC4TI2, [47](#page-1080-0) 兼容性, [16](#page-1049-0) 功能, [15](#page-1048-0) 描述, [15](#page-1048-1) 接地, [34](#page-1067-0) 接线, [31](#page-1064-0) 描述 扩展板, [15](#page-1048-1) 环境, [19](#page-1052-0) 设计用途, *[6](#page-1039-1)*